# SINUMER He Ang ripopage S PARTICKOM

# **SIEMENS**

**SINUMERIK 802D 6FC5697-2AA10-0PP1**

# **SIEMENS**

# **SINUMERIK 802D**

# **Описание функций**

**Технический справочник**

**Документация производителя**

**Предисловие, содержание Аварийное отключение (N2) 1 Контроль осей (А3) 2 Скорости, система заданных/ фактических значений, регулирование (G2) 3 Ускорение (В2) 4 Шпиндель (S1) 5 Круговые оси (R2) 6 Поперечные оси (Р1) 7 Выезд <sup>в</sup> нулевую точку (R1) 8 Ручной режим и движение маховичка (H1) 9 Режимы работы, работа по программе (К1) 10 Подача (V1) 11 Контурное управление, точный останов и функция LookAhead (В1) 12 Вывод вспомогательных функций в PLC (Н2) 13 Инструмент: коррекция и контроль (W1) 14 Измерение (М5) 15 Компенсация (К3) 16 Наезд на жесткий упор (F1) 17 Кинематические трансформации (М1) 18 Различные сигналы интерфейса (А2) 19 Интерфейс пользователя PLC 20 Различные машинные данные 21** Технический справочник Поперечные оси (Р1) 6<br>
Документация производителя Выезд в нулевую точку (R1) 8<br>
Ручной режимы работы, работа по программе (К1)<br>
Режимы работы, работы и программе (К1)<br>
Подача (V1) Контурное управле Подача (V1)<br>
Контурное управление,<br>
точный останов и функция<br>
LookAhead (B1)<br>
Вывод вспомогательных<br>
функций в PLC (H2)<br>
Инструмент: коррекция и<br>
<u>Контроль (W1)</u><br>
<u>Измерение (M5)<br>
Компенсация (K3)<br>
Наезд на жесткий упор </u>

**Глоссарий, индекс** 

#### **Документация для систем ЧПУ SINUMERIK**

#### **Код издания**

Указанные ниже документы были выпущены до выхода данного издания.

Буква в колонке "Примечание" обозначает состояние выпущенных ранее изданий.

*Обозначение состояния в колонке "Примечание":* 

- **А** ........ Новый документ.
- **В** ........ Переиздание без изменений с новым номером для заказа.
- **С** ........ Переработанный вариант с новым номером издания.

Если техническое содержание какой-либо страницы изменилось по сравнению с предыдущим изданием, это обозначается изменением номера издания в заголовке соответствующей страницы.

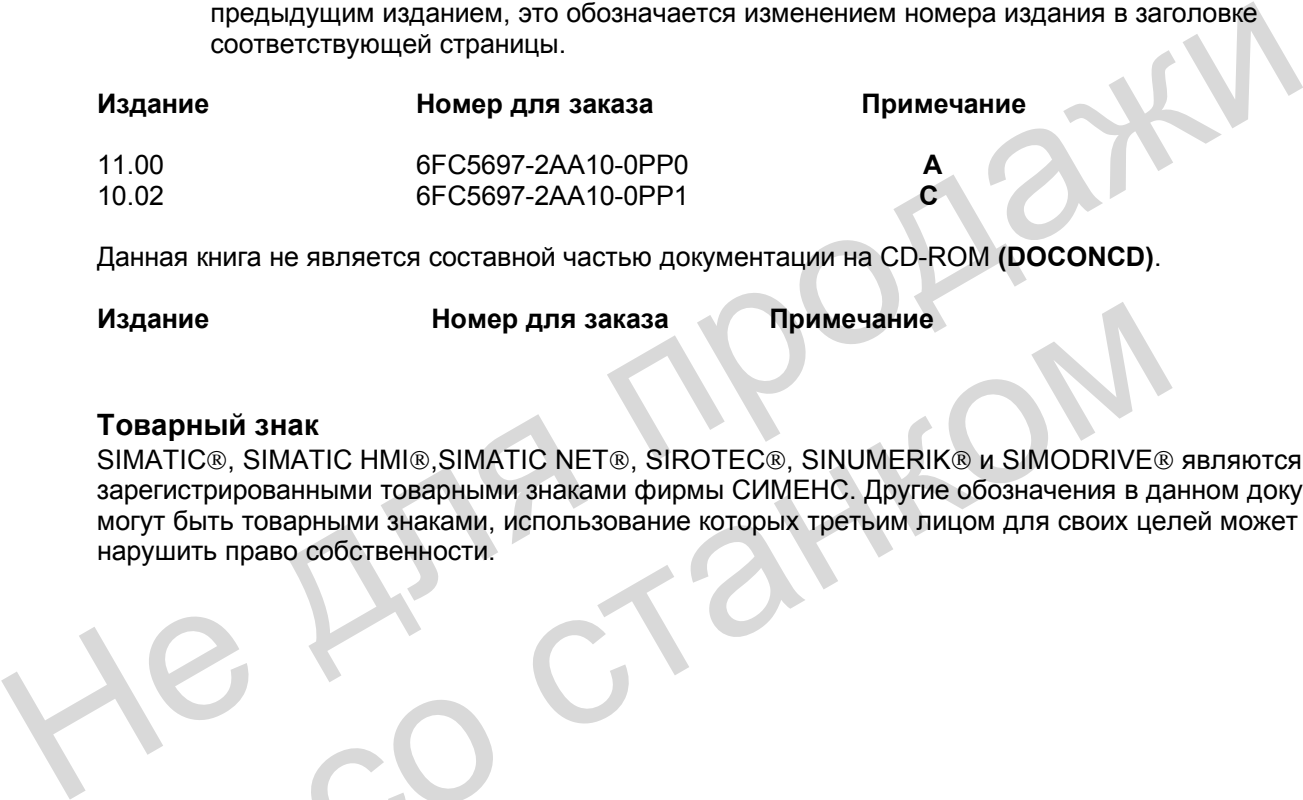

Данная книга не является составной частью документации на CD-ROM **(DOCONCD)**.

**Издание Номер для заказа Примечание**

#### **Товарный знак**

SIMATIC®, SIMATIC HMI®, SIMATIC NET®, SIROTEC®, SINUMERIK® и SIMODRIVE® являются зарегистрированными товарными знаками фирмы СИМЕНС. Другие обозначения в данном документе могут быть товарными знаками, использование которых третьим лицом для своих целей может нарушить право собственности. ние Номер для заказа Примечание<br>арный знак<br>пострированными товарными знаками фирмы СИМЕНС. Другие обозначения в да<br>го собственности.<br>шить право собственности.<br><br>**СИМЕНС ВИМЕНИЕ В ПОСТАВИЛИЕМ СИМЕНС.** Другие обозначения в д

Этот документ подготовлен в WinWord 97 и Acrobat Distiller 4.0

Передача третьему лицу и копирование данного документа, а также использование и сообщение его содержания не допускаются, если нет специального разрешения. Нарушения влекут за собой обязанность возмещения ущерба. Все авторские права сохраняются, в особенности для выдачи патента.

Авторские права: ООО СИМЕНС, 2002

Система управления может иметь и другие функции, которые не описаны в данной документации. Однако претензии к этим функциям при новой поставке или при сервисном обслуживании не принимаются.

Содержание данного документа проверено на соответствие с описанным аппаратным и программным обеспечением. Но отклонения не могут быть исключены, поэтому мы не несем ответственность за полное соответствие. Содержание данного документа регулярно проверяется, и необходимые исправления вносятся в последующие издания. Мы будем благодарны за предложения по улучшению.

Сохраняются права на технические изменения

Номер для заказа: 6FC5697-2AA10-0PP1 В Примерное общество СИМЕНС.

He Ang ripopage со станком

## Предисловие

#### Указания для пользователя

Описание функций действительно только для указанной версии программного обеспечения. Для новых версий программного обеспечения необходимо запросить соответствующую документацию с описанием функций. Старые описания можно использовать для новых версий программного обеспечения лишь частично.

#### Указание

Система ЧПУ может иметь и другие функции, которые не описаны в данном документе. Однако претензии к этим функциям при новой поставке или при сервисном обслуживании не принимаются, и при неисправностях помощь оказываться не будет.

#### Технические указания

#### Форма записи

В данном документе используются следующие формы записи и сокращения:

 $\overline{1}$ 

- Сигналы интерфейса PLC -> NST "имя сигнала" (обозначение сигнала) Пример: NST "Коррекция подачи" (VB380x 0000) Байт переменной относится к оси, х используется для указания оси:
	- ОСЬ 1  $\Omega$ OCb<sub>2</sub> n ось n+1.
- > MD MD NR: MD NAME Машинные данные
- Установочные данные -> SD SD\_NR: SD\_NAME
- Наименования глав дополнены кратким обозначением в скобках (например, глава 1: «Аварийное отключение» (N2)). Эти краткие обозначения используются в ссылках к отдельным главам.

#### Объяснение терминов и сокращений

В главах любого «Описания функций» приводятся данные или сигналы, важные для соответствующей функции. В таблицах используются некоторые термины и сокращения, объяснение которых дано ниже.

#### Стандартное значение:

Это значение является начальным при загрузке стандартных машинных и установочных

данных.

#### Диапазон значений (минимальное - максимальное значение):

Здесь указаны границы ввода. Если диапазон значений не указан, границы ввода определяются типом данных, а поле обозначается « \*\*\* ».

#### Действие изменений:

Изменения машинных и установочных данных не сразу начинают действовать в системе ЧПУ. Поэтому всегда указаны условия для начала их действия. Ниже приведены используемые возможности с учетом их приоритета:

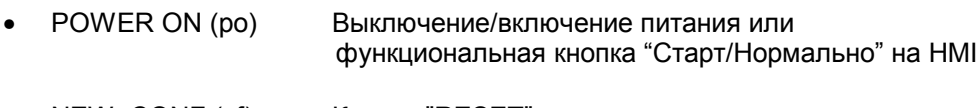

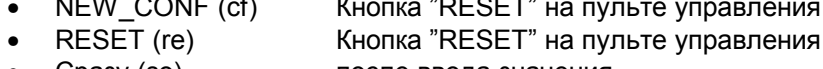

 $C$ разу $(so)$ после ввода значения

#### Степень защиты:

Существуют степени защиты 0 - 7, причем блокировку степеней защиты 1 - 3 можно отменить установкой пароля, а степеней 4 - 7 с помощью сигнала NST "Степень защиты" (например, позиция выключателя с ключом). Доступ к степени защиты 0 отсутствует. (см. главу "Различные сигналы интерфейса").

Оператор имеет доступ лишь к информации, которая соответствует данной определенной степени защиты и более низким степеням. Для машинных данных стандартно определяются различные степени защиты, которые обозначаются значениями для записи и считывания (например, 4/7).

Указание: В данном документе описаны машинные и установочные данные, имеющие степень защиты 2 - 7. Лишь в особых случаях есть указания на машинные данные со степенью защиты 1 (экспертный режим).

#### Единица измерения:

Единица измерения относится к стандартной установке (см. главу «Скорости, система заданных /фактических значений, регулирование»). Если в MD не используется физическая единица, то поле обозначается прочерком "-".

## Тип данных:

В системе ЧПУ используются следующие типы данных:

**DOUBLE** 

Значение с плавающей точкой (64 бита) Диапазон ввода: от +/-4,19\*10  $307$  до +/-1,67\*103<sup>08</sup>

**DWORD** 

Целые числа (32 бита) Диапазон ввода: от -2147483648 до +2147483648 (десятичные значения). как шестнадцатеричные значения: от 0000 до FFFF

**BYTE** 

Целые числа (8 битов) Диапазон ввода: от -128 до +127 (десятичные значения), как шестнадцатеричные значения: от 00 до FF

- **BOOLEAN** Логическое значение: TRUE (1) или FALSE (0)
- STRING Состоит максимально из 16 знаков ASCII (большие буквы, цифры и штрихи)

#### **Пример машинных данных**

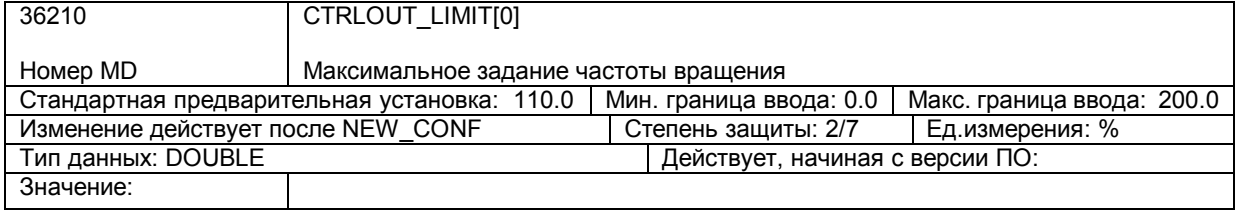

#### **Ошибки**

Подробное описание возникающих ошибок см. в дополнительной документации.<br>Литература: «Руководство по диагностике» **Литература:** «Руководство по диагностике»

He Ang ripopage со станком

# Содержание

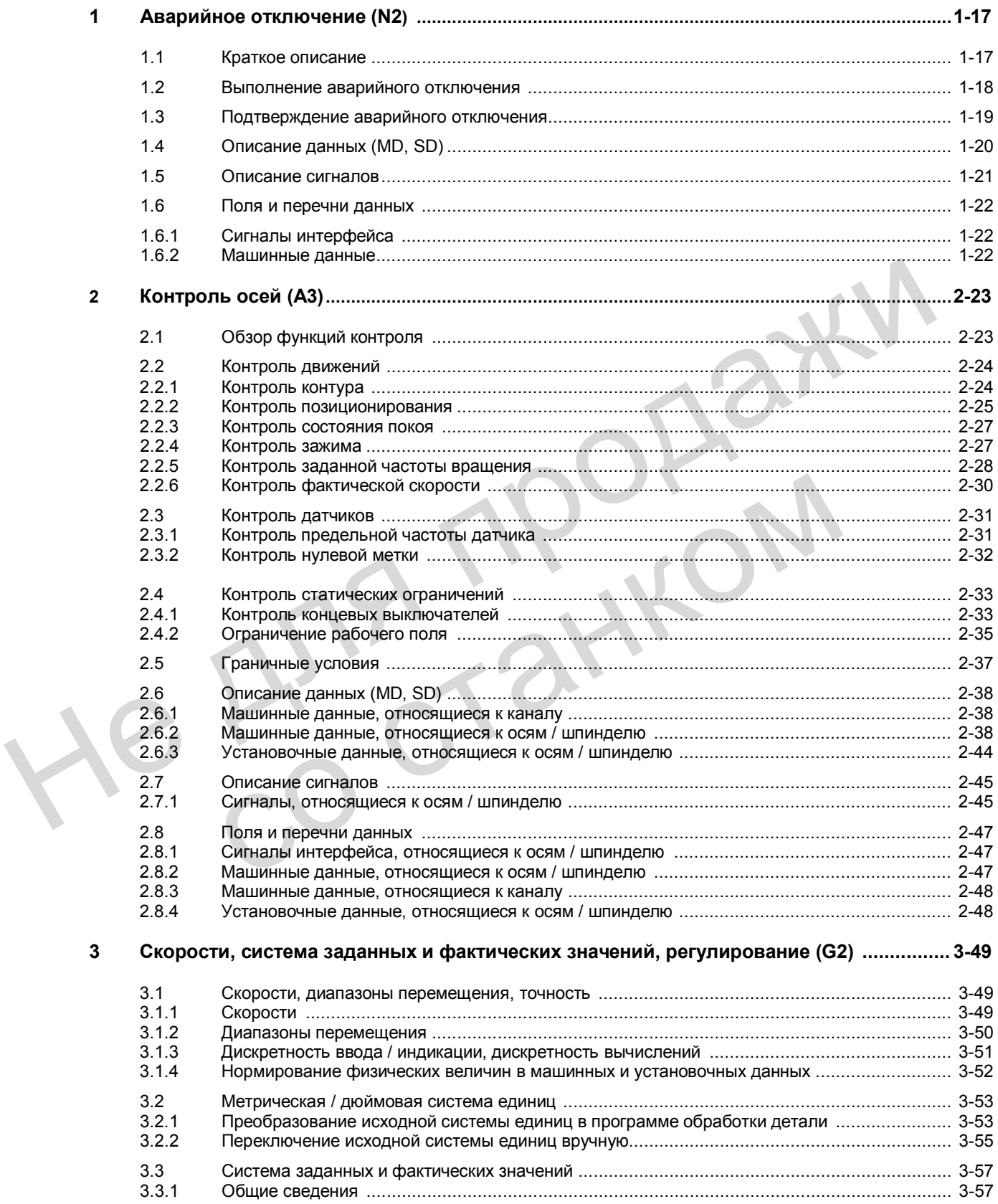

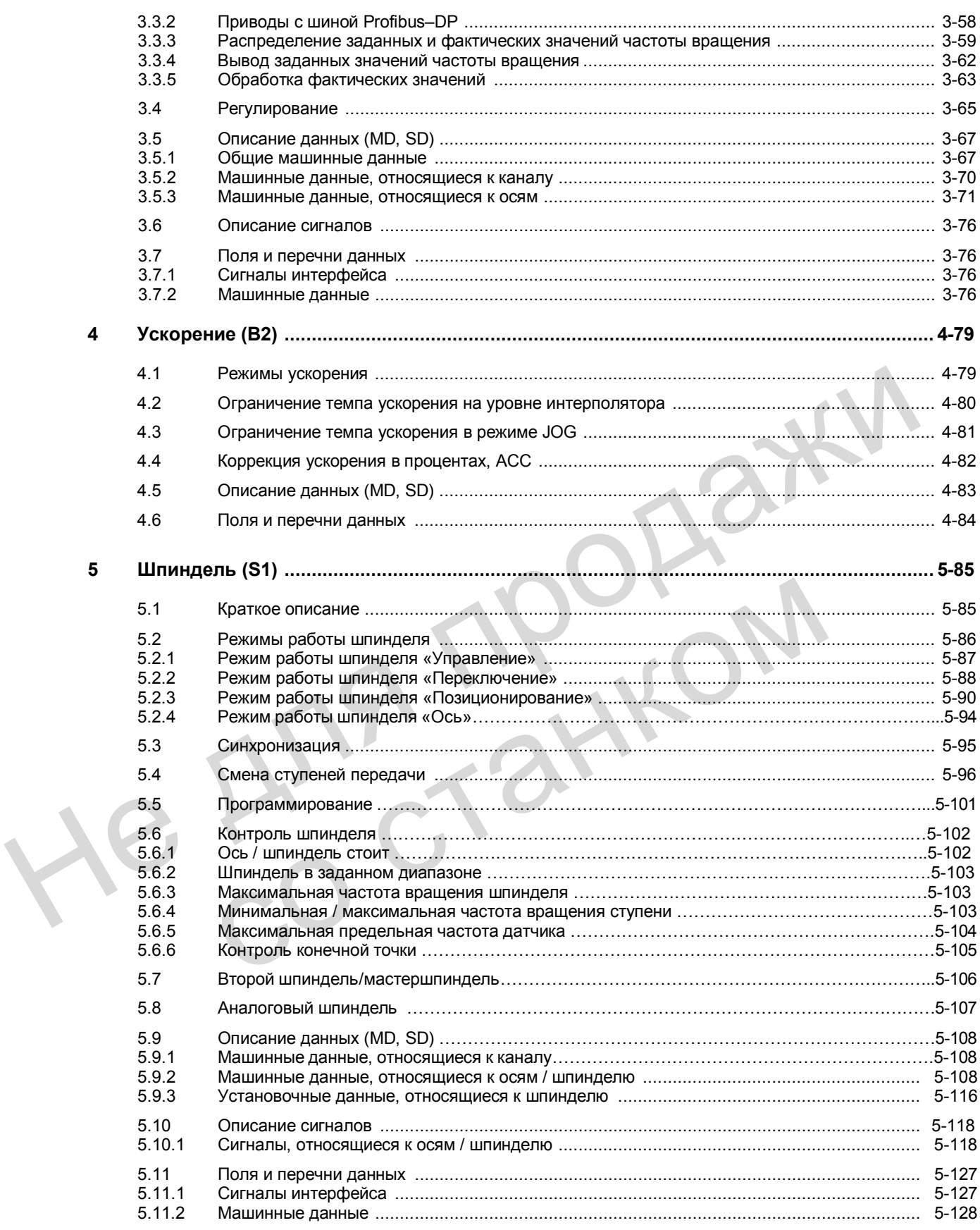

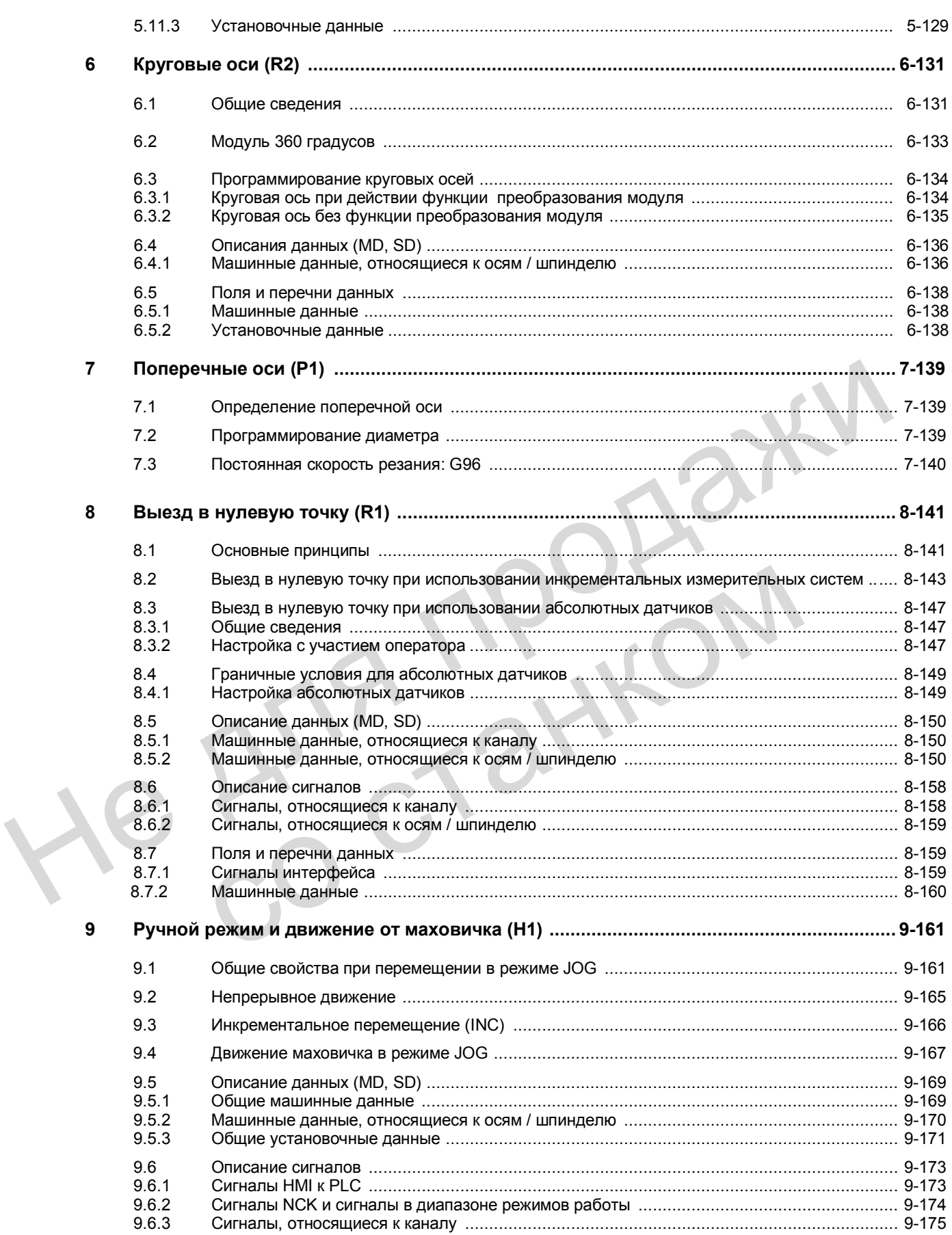

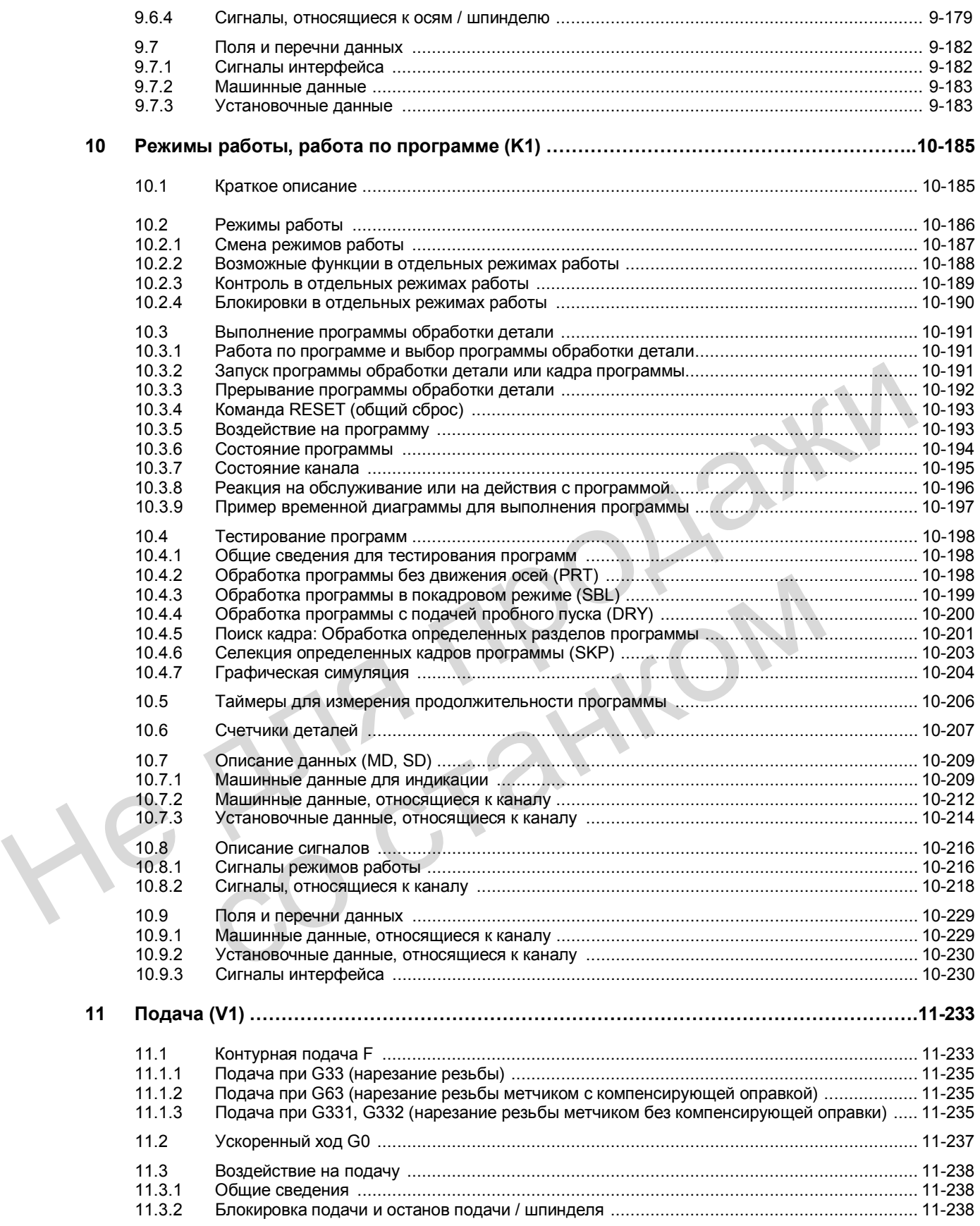

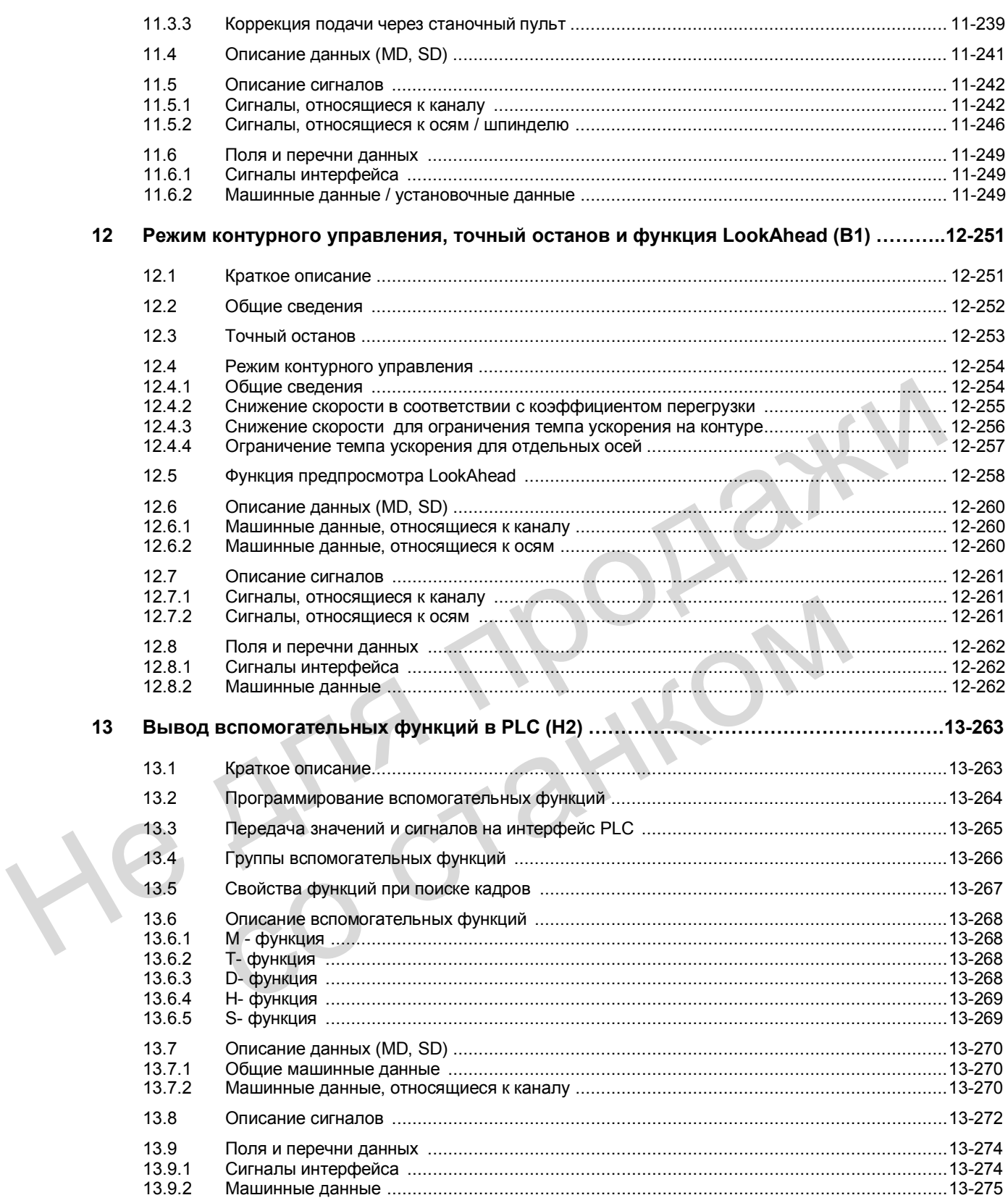

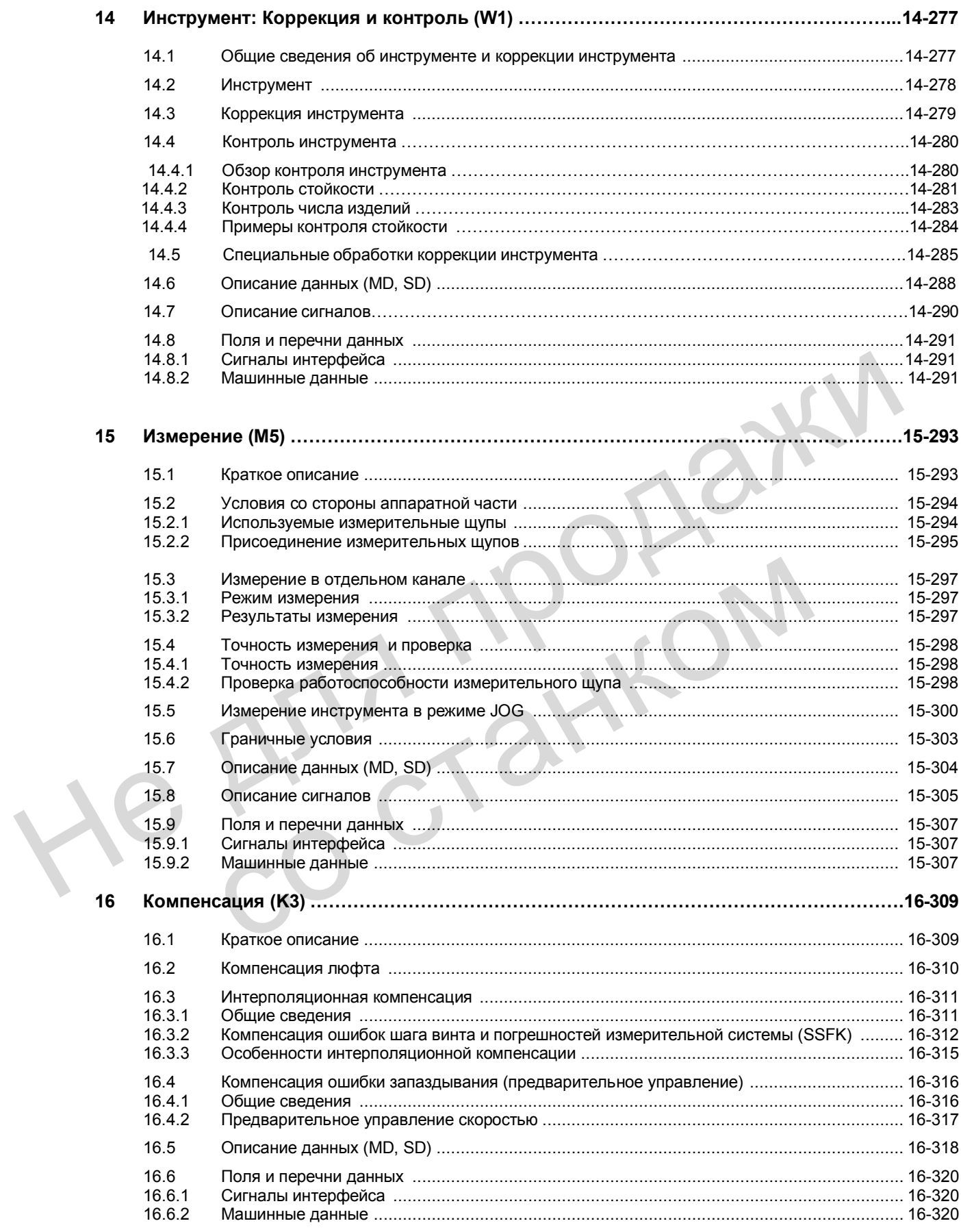

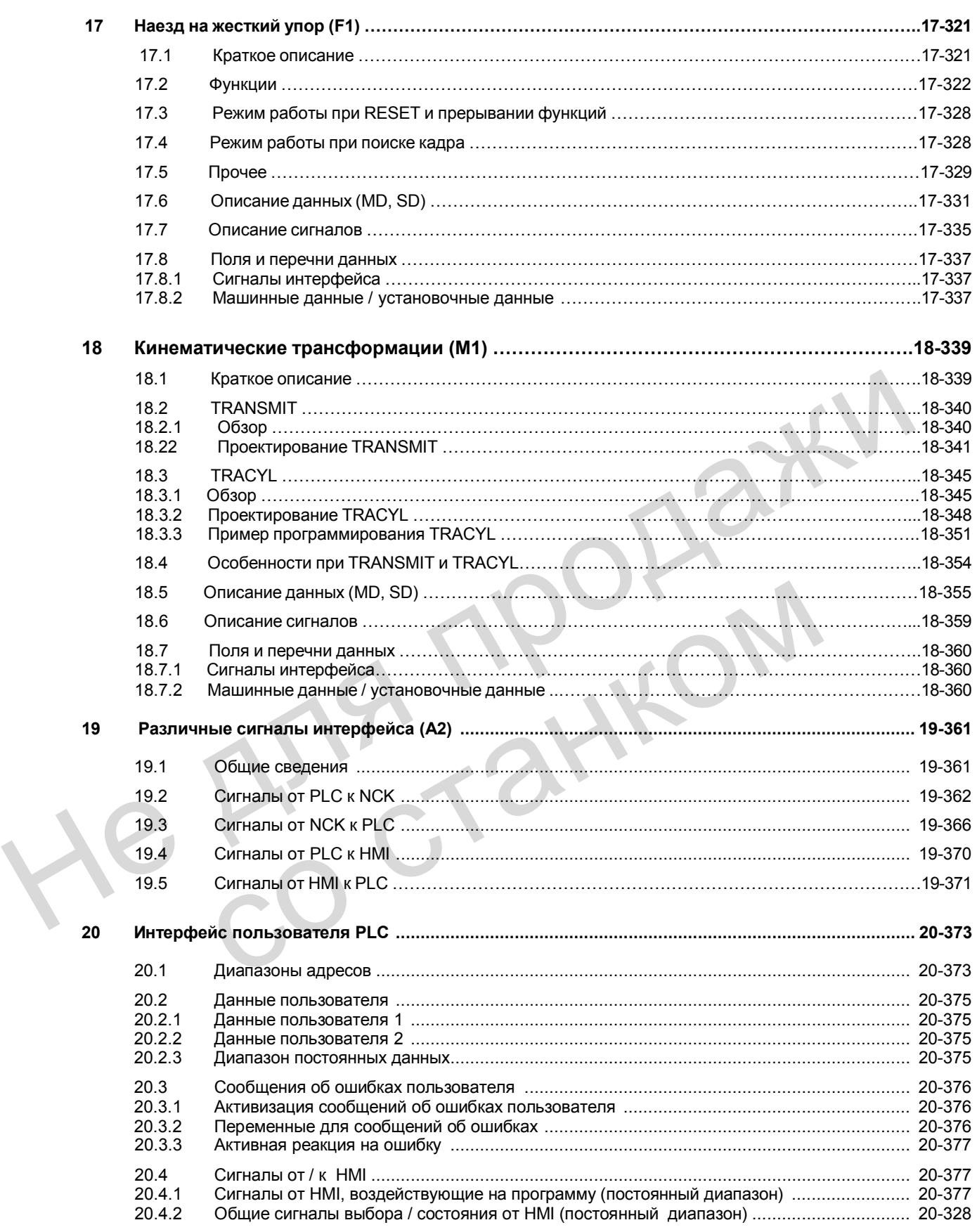

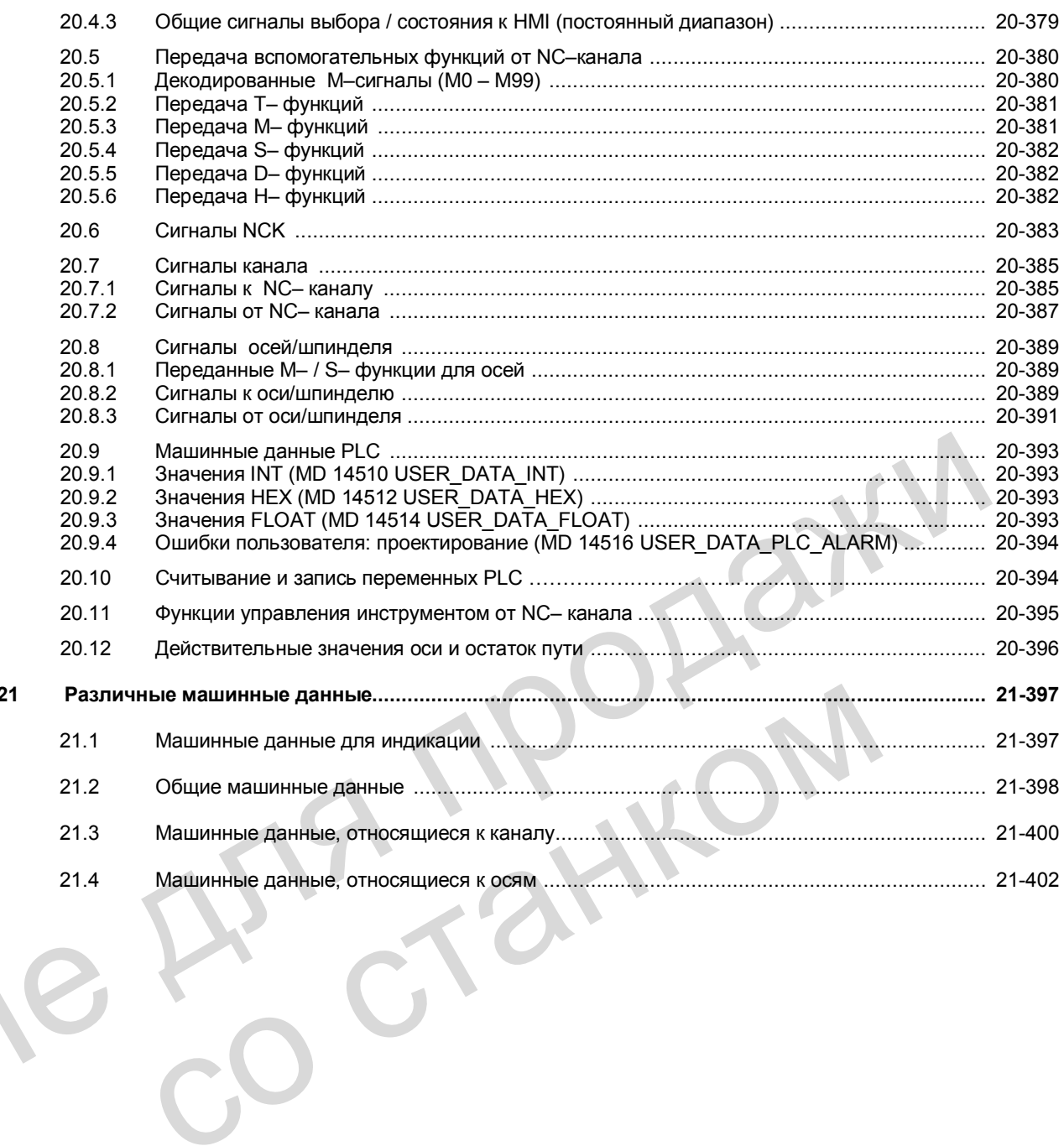

 $21$ 

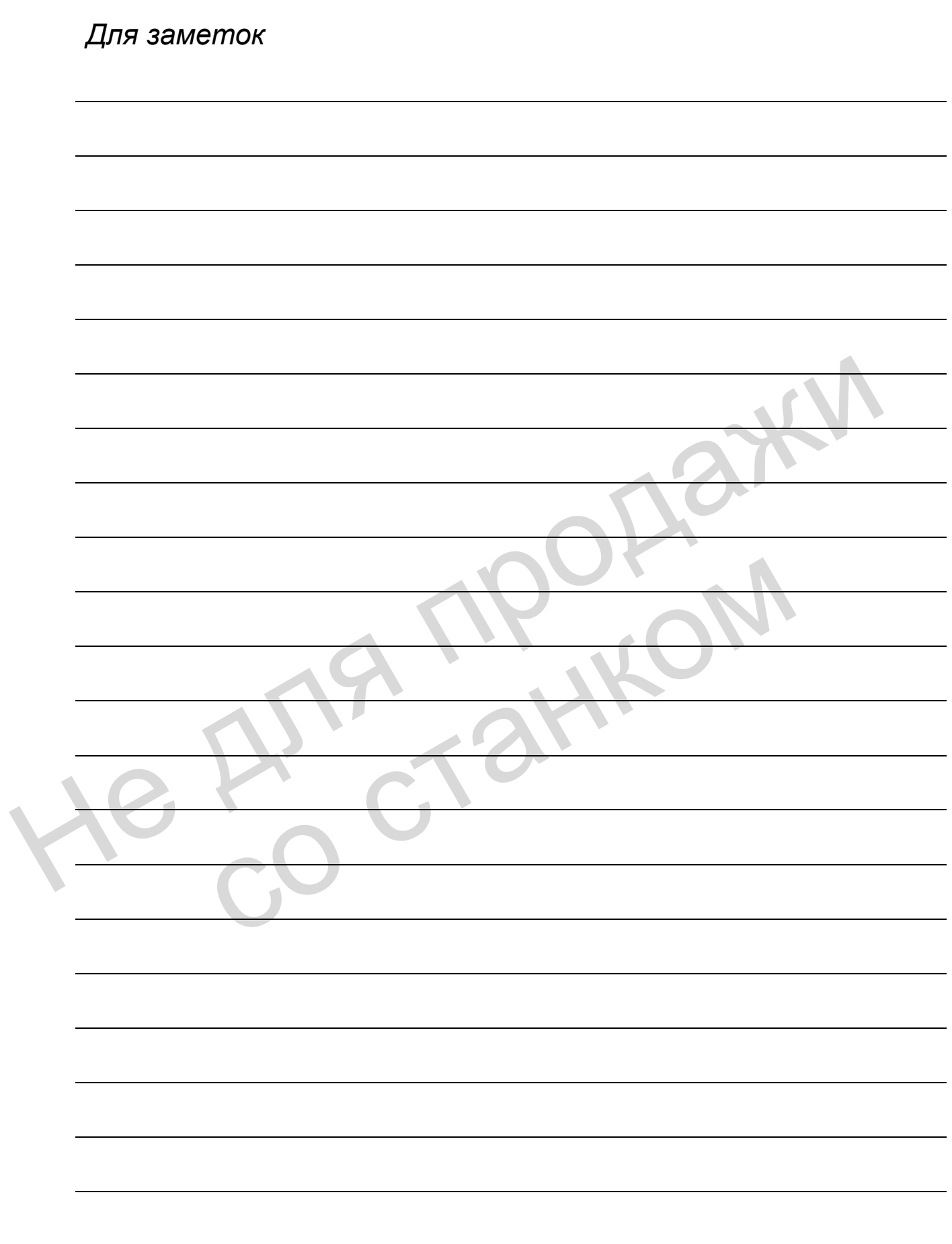

# **Аварийное отключение (N2) 1**

## **1.1 Краткое описание**

#### **Внимание**

Изготовитель станка должен соблюдать международные и национальные стандарты (см. указания, приведенные в тексте). Система ЧПУ SINUMERIK 802D поддерживает изготовителя станков в реализации функции аварийного отключения в соответствии с определениями, указанными в данном документе. Ответственность за функцию аварийного отключения (срабатывание, процесс, подтверждение) лежит исключительно на изготовителе станка. изготовителя станков в реализации функции аварийного отключения в соответствие аварийного отключения (срабатывание, процесс, подтверждение) лежит исключите<br>аварийного отключения (срабатывание, процесс, подтверждение) леж

#### **Указание**

Для реализации функции аварийного отключения следует обратить особое внимание на следующие нормы:

- EN 292 часть 1
- EN 292 часть 2
- EN 418
- EN 60204 часть 1: 1992 раздел 10.7

Норма VDE 0113 часть 1 будет действовать только в течение переходного периода, она заменяется нормой EN 60204.

#### **Аварийное отключение в системе ЧПУ**

Система ЧПУ обеспечивает поддержку изготовителя станков в реализации функции аварийного отключения следующим образом:

- Запуск функции аварийного отключения в системе ЧПУ выполняется через вход PLC.
- При срабатывании функции аварийного отключения в системе ЧПУ все оси и шпиндели тормозятся с максимально возможной быстротой. сидующие мормы.<br>
• EN 292 часть 1<br>
• EN 292 часть 1: 1992 раздел 10.7<br>
• EN 60204 часть 1: 1992 раздел 10.7<br>
• Hopмa VDE 0113 часть 1 будет действовать только в течение переходн<br>
<u>заменяется нормой EN 60204.</u><br>
• Система Ч
	- Состояние аварийного отключения не отменяется при деблокировке соответствующей кнопки. Возврат кнопки в исходное состояние не ведет к повторному запуску.
	- После отмены состояния аварийного отключения не требуется выезд осей в нуль или синхронизация шпинделей (осуществляется слежение за положением).

#### **Кнопка аварийного отключения**

В станочный пульт фирмы СИМЕНС (MCP) для системы 802D встроена кнопка с грибовидным толкателем (имеющая один размыкающий и один замыкающий контакт), называемая далее «Кнопка аварийного отключения».

*1.2 Выполнение аварийного отключения* 

#### **1.2 Выполнение аварийного отключения**

#### **Условие**

Сигнал, полученный при задействовании кнопки аварийного отключения, должен поступить на вход PLC. Через программу пользователя PLC этот вход PLC необходимо передать в систему ЧПУ как сигнал интерфейса "Аварийное отключение" (V2600 0000.1). Сигнал, полученный при установке кнопки аварийного отключения в исходное состояние, необходимо передать на вход PLC. Через программу электроавтоматики этот вход PLC следует передать в систему ЧПУ как сигнал интерфейса "Подтверждение аварийного отключения" (V2600 0000.2).

#### **Выполнение в системе ЧПУ**

Процесс выполнения внутренних функций для аварийного отключения, определенный заранее (согласно EN 418), выглядит в системе ЧПУ следующим образом:

- 1. Прерывается выполнение программы обработки детали. Все оси и шпиндели тормозятся с замедлением, определенным в параметре MD 36610: AX\_EMERGENCY\_STOP\_TIME.
- 2. Сбрасывается сигнал интерфейса "802 READY" (V3100 0000.3).
- 3. Устанавливается сигнал интерфейса "Аварийное отключение активно" (V2700 0000.1).
- 4. Устанавливается сообщение об ошибке 3000.
- 5. По истечению времени, зависящего от данной оси/ шпинделя и установленного в параметре MD 36620: SERVO\_DISABLE\_DELAY\_TIME (выдержка времени для отключения разрешения регулятора), разрешение регулятора отключается. При этом следует обратить внимание на то, что значение параметра MD 36620: SERVO\_DISABLE\_DELAY\_TIME не должно быть меньше значения в параметре MD 36610: AX\_EMERGENCY\_STOP\_TIME. Не для продажи иараметре мого зового. SERVO\_DISABLE\_DCLAT\_TIME (выцержка вретили регулятора отключения регулятора), разрешение перидатора отключения этом следует обратить внимание на то, что значение параметра MD<br>SERVO\_DISABLE\_DELAY\_TIM

#### **Выполнение на станке**

Процесс выполнения аварийного отключения на станке определяется исключительно изготовителем станка. При этом в соответствии с выполнением данной функции в системе ЧПУ необходимо учесть следующее:

- Выполнение функции в системе ЧПУ начинается по сигналу интерфейса "Аварийное отключение" (V2600 0000.1). После полного останова осей и шпинделей необходимо прекратить подачу электроэнергии согласно EN 418.
- Выполнение данной функции в системе ЧПУ не оказывает воздействия на периферию PLC (цифровые выходы). Если отдельные выходы при аварийном отключении должны принимать определенное состояние, изготовителю станка необходимо ввести соответствующие функции в программу PLC.

#### **Важно**

Ответственность за прекращение подачи электроэнергии несет изготовитель станка. Если выполнение аварийного отключения в системе ЧПУ должно отличаться от установленного ранее, можно не устанавливать сигнал интерфейса "Аварийное отключение" (V2600 0000.1) до момента достижения аварийного состояния, определенного изготовителем станка в программе пользователя PLC. Пока сигнал "Аварийное отключение" не установлен и нет другого сообщения об ошибке, в системе ЧПУ действуют все сигналы интерфейса. В результате может быть принято любое состояние аварийного отключения, выбранное изготовителем станка.

## **1.3 Подтверждение аварийного отключения**

#### **Подтверждение аварийного отключения**

Состояние аварийного отключения сбрасывается лишь после того, как сначала будет установлен сигнал интерфейса "Подтверждение аварийного отключения" (V2600 0000.2), а затем NST "Общий сброс" (V3000 0000.7). При этом следует обратить внимание на то, что эти сигналы должны быть совместно установлены как минимум до тех пор, пока не будет сброшен сигнал NST "Аварийное отключение активно" (V2700 0000.1) (см. рис. 1-1).

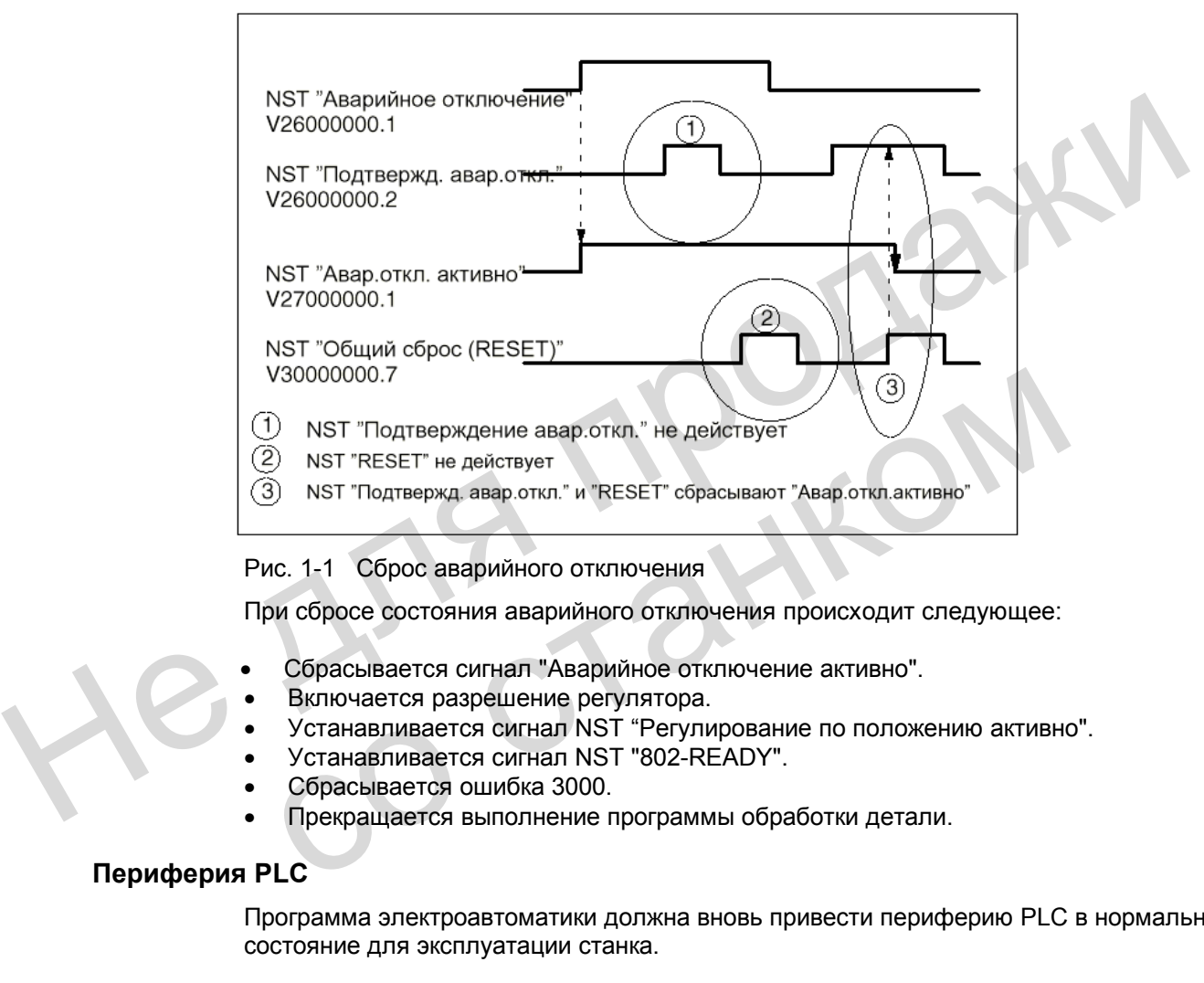

Рис. 1-1 Сброс аварийного отключения

При сбросе состояния аварийного отключения происходит следующее:

- Сбрасывается сигнал "Аварийное отключение активно".
- Включается разрешение регулятора.
- Устанавливается сигнал NST "Регулирование по положению активно".
- Устанавливается сигнал NST "802-READY".
- Сбрасывается ошибка 3000.
- Прекращается выполнение программы обработки детали.

#### **Периферия PLC**

Программа электроавтоматики должна вновь привести периферию PLC в нормальное состояние для эксплуатации станка.

#### **Общий сброс (RESET)**

Состояние аварийного отключения не может быть сброшено лишь одним сигналом NST "Reset" (V3000 0000.7) (см. рис. выше).

1.4 Описание данных (MD, SD)

#### Выключение/включение сети

Выключение и включение сети (Power On) сбрасывает состояние аварийного отключения, за исключением случая, если сигнал NST "Аварийное отключение" (V2600 0000.1) все еще установлен.

#### $1.4$ Описание данных (MD,SD)

#### Машинные данные, относящиеся к осям

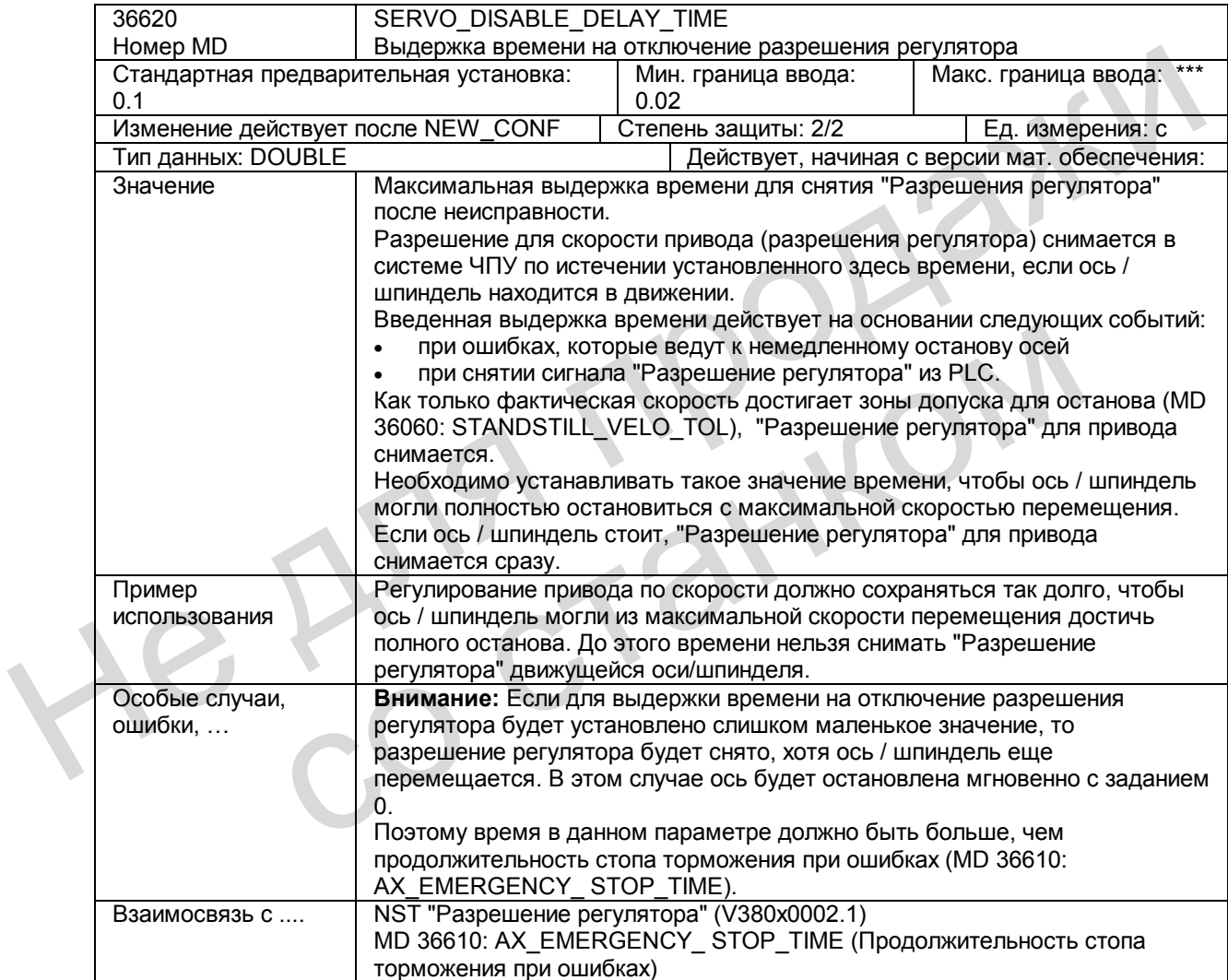

## **1.5 Описание сигналов**

#### **Общие сигналы**

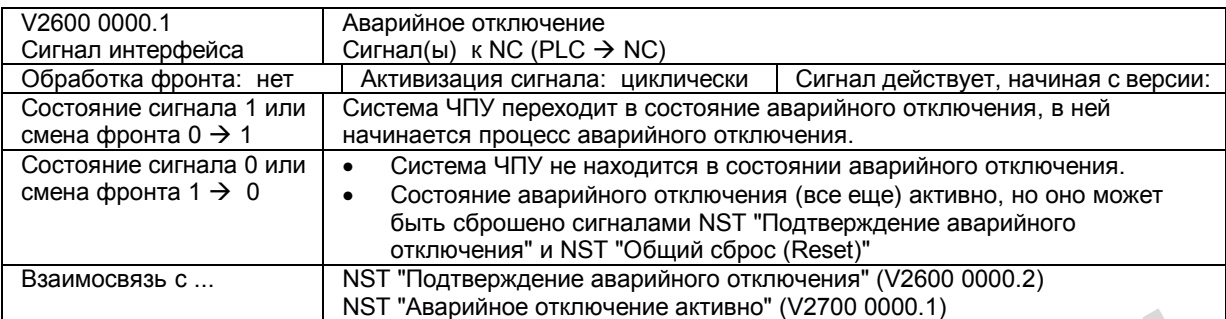

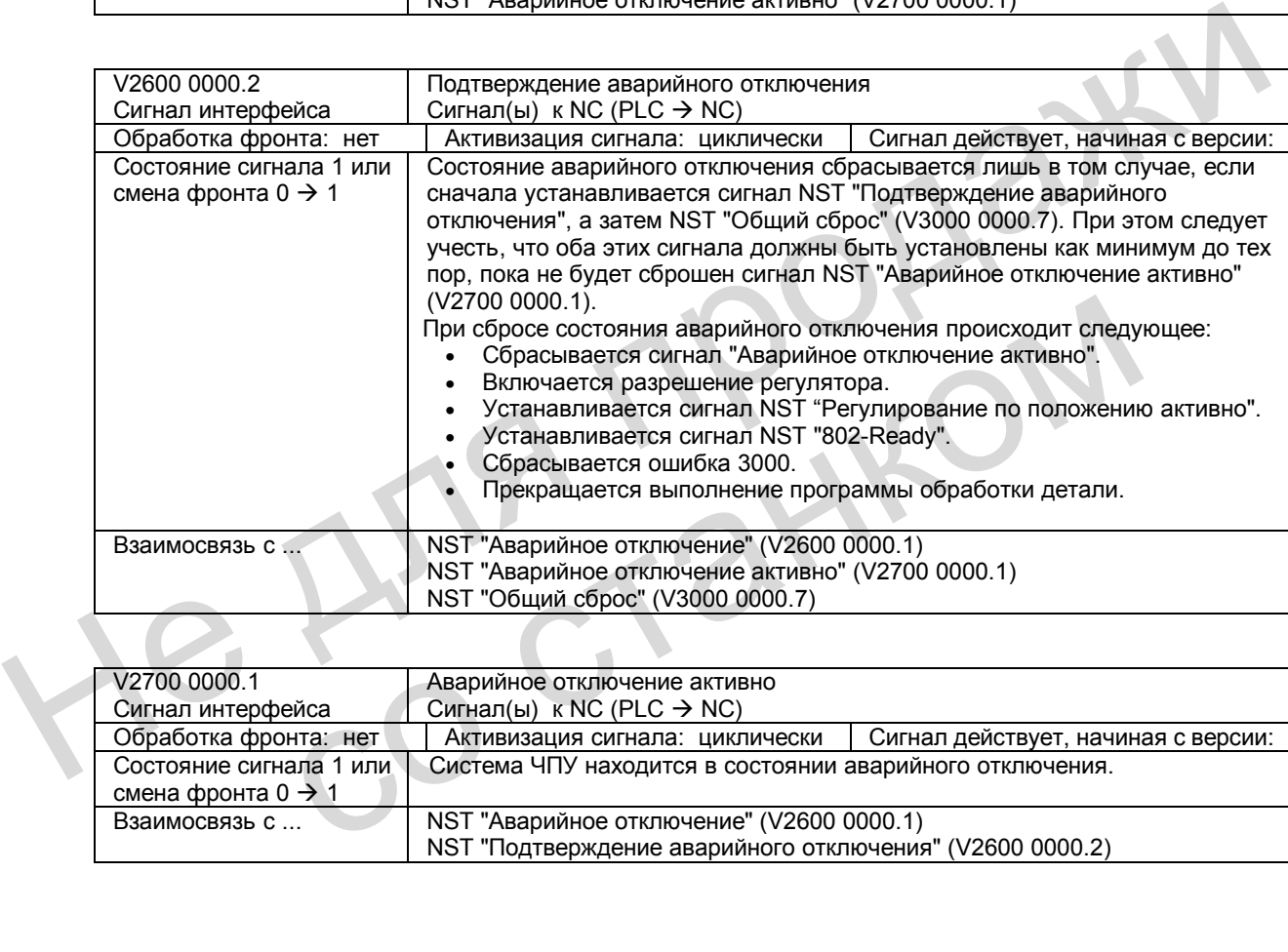

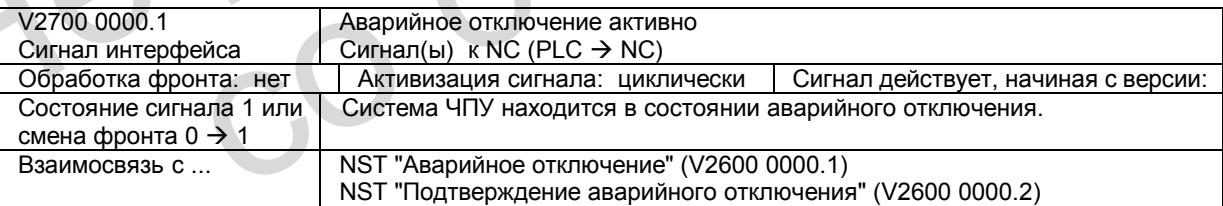

## **1.6 Поля и перечни данных**

#### **1.6.1 Сигналы интерфейса**

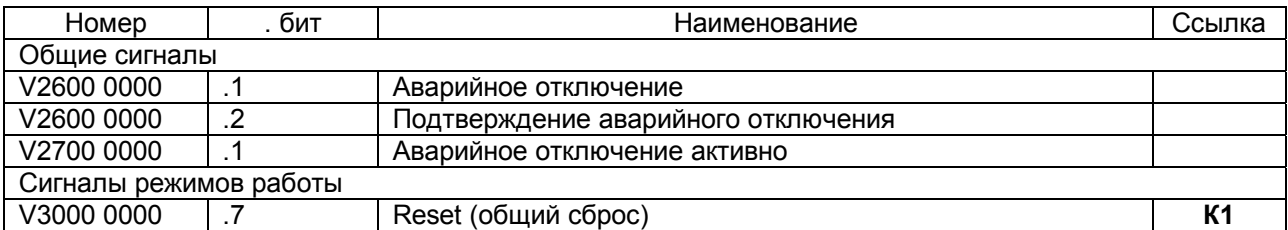

#### **1.6.2 Машинные данные**

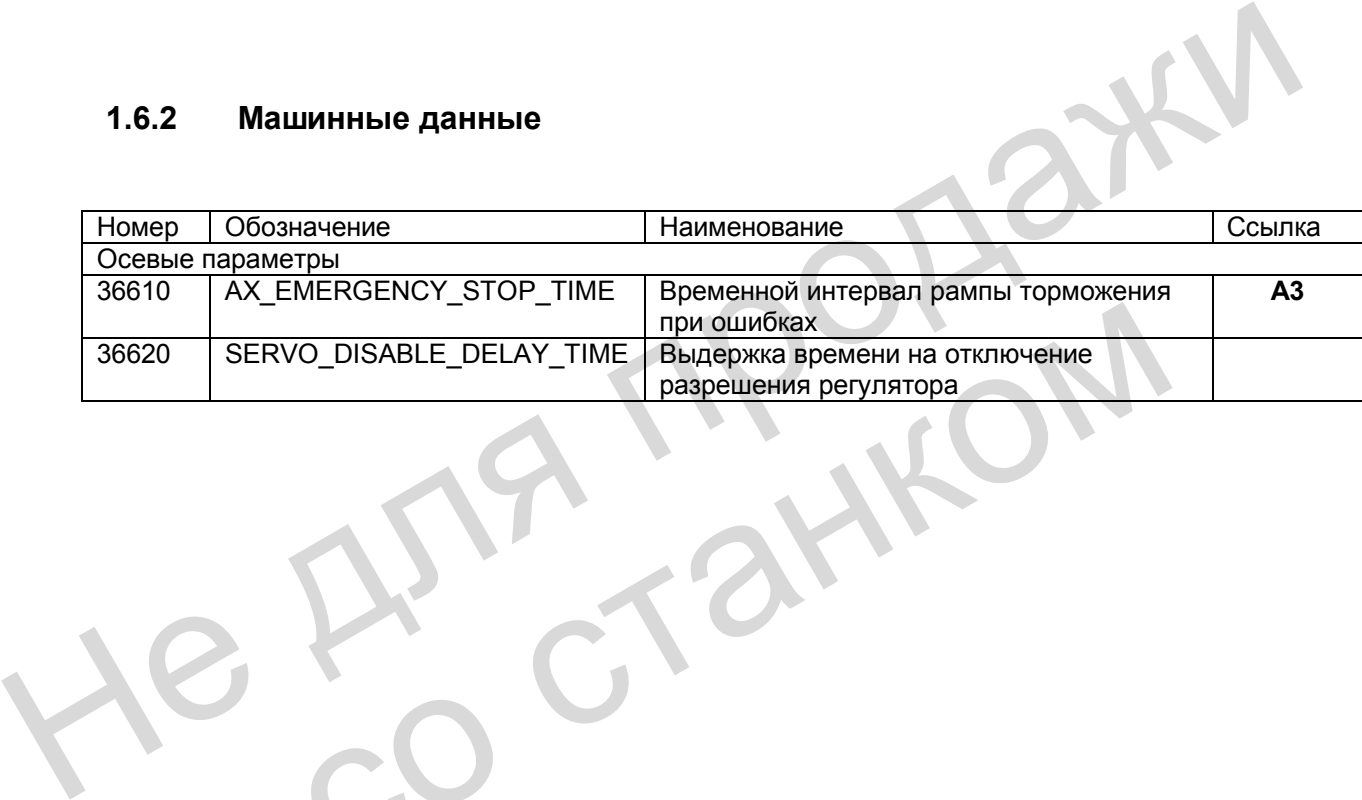

# **Контроль осей (А3) 2**

## **2.1 Обзор функций контроля**

- Контроль движений
- контроль контура
- контроль позиционирования
- контроль состояния покоя
- контроль зажима
- контроль заданной частоты вращения Не для продажи
	- контроль фактической скорости
	- контроль датчиков
	- Контроль статических ограничений
	- концевые выключатели
	- ограничение рабочего поля CO CT 2HKOM

#### $2<sub>2</sub>$ Контроль движений

#### $2.2.1$ Контроль контура

#### Функция

Принцип действия контроля контура основан на постоянном сравнении измеренной и фактической позиции, вычисленной из задания позиции в системе ЧПУ. Для предварительного расчета ошибки запаздывания используется модель, которая воспроизводит динамику регулирования по положению, включая и предварительное управление.

Чтобы легкие колебания частоты вращения (вызванные изменениями нагрузки) не привели к неправильному действию функции контроля, определяется диапазон допуска для максимального отклонения контура.

При превышении допустимого отклонения фактического значения, установленного в параметре MD 36400: CONTOUR TOL (Диапазон допуска при контроле контура) выдается сообщение об ошибке, и оси останавливаются.

#### Действие

Контроль контура действует для осей и регулируемого по положению шпинделя.

#### Последствия

Слишком большая ошибка запаздывания оказывает следующее воздействие:

- Выдается сообщение об ошибке 25050 "Контроль контура".
- Соответствующая ось / шпиндель останавливается посредством функции "Быстрый останов" (с открытым контуром регулирования по положению), с использованием рампы задания скорости. Временной интервал рампы торможения определяется в параметре MD 36610: AX\_EMERGENCY\_STOP\_TIME (временной интервал рампы торможения при ошибке).
- Если ось/шпиндель в режиме интерполяции взаимодействует с другими осями/шпинделями, то они останавливаются посредством функции "Быстрый останов" с устранением ошибки запаздывания (задание позиции = постоянная величина).

#### Помошь

- Увеличить поле допуска для контроля в параметре MD 36400.
- Фактический «Ку-коэффициент» должен соответствовать необходимому Kyкоэффициенту, который устанавливается в параметре MD 32200: POSCTRL GAIN (Ку-коэффициент). Для аналогового шпинделя проверить параметры: MD 32260: RATED\_VELO (номинальная скорость двигателя) и MD 32250: RATED OUTVAL (номинальное выходное напряжение).
- Проверить оптимизацию регулятора скорости.
- Контролировать легкость хода осей / шпинделя.
- Проверить параметры, необходимые для перемещения (коррекция подачи, ускорение, максимальные скорости, ...)

#### **2.2.2 Контроль позиционирования**

#### **Функция**

Чтобы ось в течение заданного времени вошла в позицию, необходимо после окончания кадра перемещения (заданное значение достигло цели) начать отсчет времени, введенного в MD 36020: POSITIONING\_TIME (выдержка времени для точного позиционирования), а после окончания этого времени следует проверить, достигла ли ось своей заданной позиции внутри поля допуска, установленного в параметре MD 36010: STOP\_LIMIT\_FINE (точное позиционирование).

«Позиционирование грубое и точное» см.:

**Литература**: глава «Режим контурного управления, точный останов и функция LookAhead».

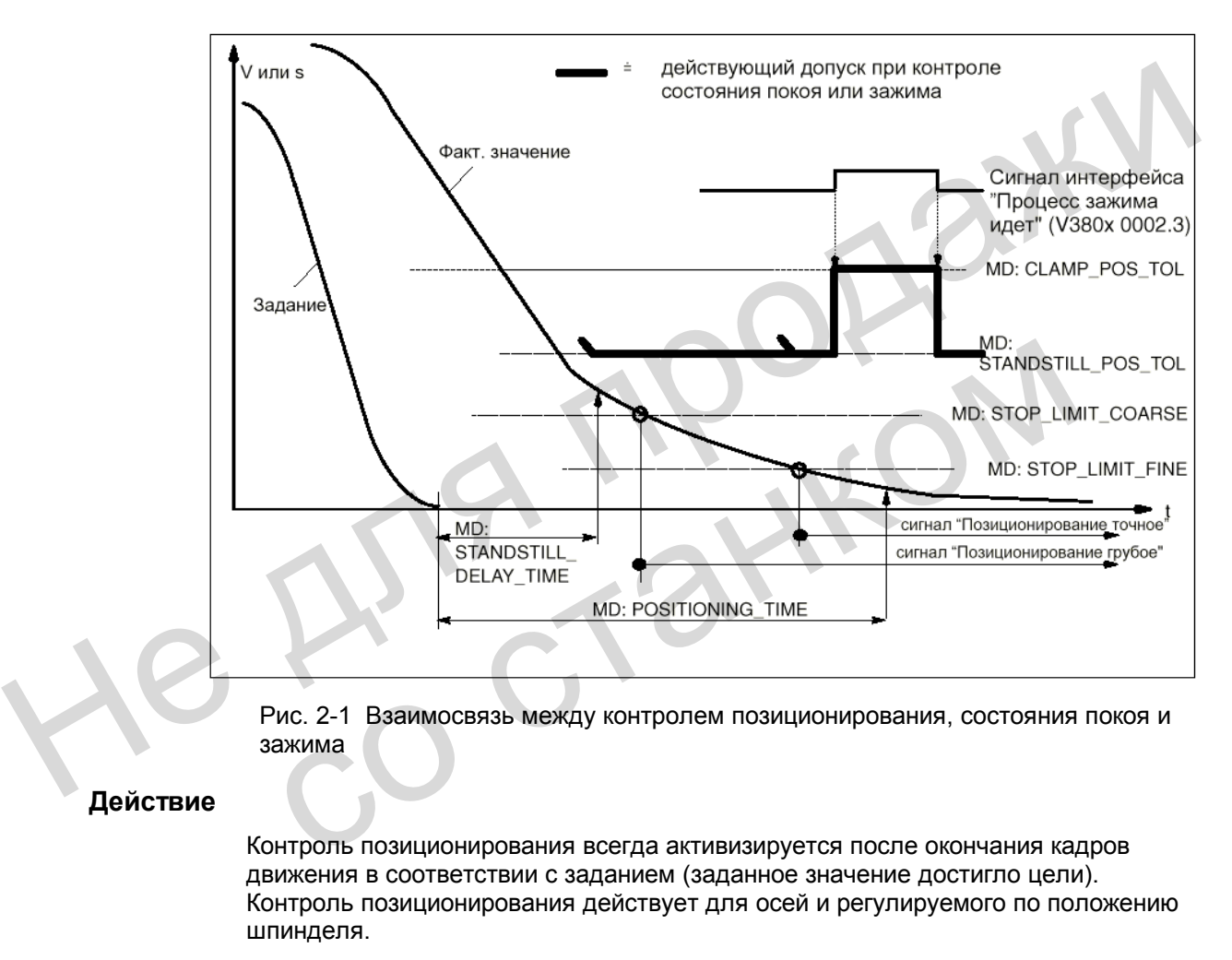

Рис. 2-1 Взаимосвязь между контролем позиционирования, состояния покоя и зажима

#### **Действие**

Контроль позиционирования всегда активизируется после окончания кадров движения в соответствии с заданием (заданное значение достигло цели). Контроль позиционирования действует для осей и регулируемого по положению шпинделя.

#### **Отключение**

После достижения заданного значения для «Точного позиционирования» или после выдачи новой заданной позиции (например, при «грубом позиционировании» с последующей сменой кадра) контроль позиционирования отключается.

#### Последствия

Если по истечению времени контроля позиционирования предельное значение для "точного останова" еще не достигнуто, происходит следующее:

- Выдается сообщение об ошибке 25080 "Контроль позиционирования".
- Соответствующая ось / шпиндель останавливается посредством функции "Быстрый останов" (с открытым контуром регулирования по положению) с использованием рампы задания скорости. Временной интервал рампы торможения определяется в параметре MD 36610: AX EMERGENCY STOP TIME (временной интервал рампы торможения при ошибке).
- Если ось/шпиндель в режиме интерполяции взаимодействует с другими осями/шпинделями, то они останавливаются посредством функции "Быстрый останов" с устранением ошибки запаздывания (ввод частичного задания позиции = 0).

#### Причина ошибки / устранение ошибки

- Слишком мало усиление регулятора положения → изменить параметр. в котором устанавливается усиление регулятора положения: MD 32200: POSCTRL GAIN (Ку-коэффициент).
- Окно позиционирования (точный останов), время контроля позиционирования и усиление регулятора положения не согласованы между собой → изменить параметры: MD 36010: STOP\_LIMIT\_FINE (точный останов), MD 36020: POSITIONING\_TIME (выдержка времени для точного позиционирования), MD 32200: POSCTRL GAIN (Ку-коэффициент).

#### Эмпирическое правило

- Окно позиционирования большое > можно выбрать относительно короткое максимальное время контроля позиционирования
- Окно позиционирования маленькое > необходимо выбрать относительно большое максимальное время контроля позиционирования
- Усиление регулирования по положению маленькое → необходимо выбрать относительно большое максимальное время контроля позиционирования
- Усиление регулирования по положению большое → можно выбрать относительно короткое максимальное время контроля позиционирования

#### Указание

Величина окна позиционирования воздействует на продолжительность смены кадров. Чем меньше выбраны эти допуски, тем больше длительность позиционирования и тем больше время до выполнения следующей команды.

#### $2.2.3$ Контроль состояния покоя

#### Функция

После окончания кадра движения (задание позиции достигло цели) осуществляется контроль, не удалилась ли ось по истечению времени, установленного в параметре MD 36040: STANDSTILL DELAY TIME (выдержка времени для контроля состояния покоя), от своей заданной позиции на расстояние, превышающее значение параметра MD 36060: STANDSTILL POS TOL (поле допуска для состояния покоя). В противном случае выдается сообщение об ошибке. См. рис. 2-1.

#### Действие

Контроль состояния покоя действует всегда после окончания выдержки времени для данной функции, если нет новой команды на перемещение. Контроль состояния покоя действует для осей и регулируемого по положению шпинделя.

#### Последствия

Срабатывание функции контроля оказывает следующее воздействие:

- Выдается сообщение об ошибке 25040 "Контроль состояния покоя".
- Соответствующая ось / шпиндель останавливается с помощью функции "Быстрый останов" (с открытым контуром регулирования) с использованием рампы задания скорости. Временной интервал рампы торможения определяется в параметре MD 36610: AX EMERGENCY STOP TIME (временной интервал рампы торможения при ошибке).
- Если ось/шпиндель в режиме интерполяции взаимодействует с другими осями/шпинделями, то они останавливаются посредством функции "Быстрый останов" с устранением ошибки запаздывания (ввод частичного задания позиции = 0).

#### Причина ошибки / устранение ошибки

- Слишком велико усиление регулятора положения (колебание контура  $perv$ лирования)  $\rightarrow$  изменить параметр. в котором устанавливается усиление регулятора, MD 32200: POSCTRL GAIN (Ку-коэффициент).
- Окно покоя слишком мало → изменить параметр MD 36030: STANDSTILL POS TOL (поле допуска для состояния покоя).
- Ось механически "выталкивается" из своей позиции  $\rightarrow$  устранить причину.

#### $2.2.4$ Контроль зажима

#### Функция

Если после окончания процесса позиционирования ось должна быть зажата. контроль зажима можно активизировать сигналом интерфейса "Процесс зажима действует" (V380x0002.3).

Это может потребоваться, т.к. во время процесса зажима ось может выйти из заданной позиции дальше, чем определено в поле допуска для состояния покоя. Допустимая величина выхода из заданной позиции вводится в параметре MD 36050: CLAMP\_POS\_TOL (допуск зажима при действии сигнала "Зажим действует"). См. рис. 2-1

#### **Действие**

Контроль зажима активизируется сигналом интерфейса "Зажим действует". Во время процесса зажима он заменяет контроль состояния покоя. Контроль зажима действует для осей и регулируемого по положению шпинделя.

#### **Последствия**

Если во время процесса зажима ось выходит из позиции на расстояние, превышающее поле допуска, происходит следующее:

- Выдается сообщение об ошибке 26000 "Контроль зажима".
- Соответствующая ось / шпиндель останавливается с помощью функции "Быстрый останов" (с открытым контуром регулирования) с использованием рампы задания скорости. Временной интервал рампы торможения определяется в параметре MD 36610: AX\_EMERGENCY\_STOP\_TIME (временной интервал рампы торможения при ошибке).
- Если ось/шпиндель в режиме интерполяции взаимодействует с другими осями/шпинделями, то они останавливаются посредством функции "Быстрый останов" с устранением ошибки запаздывания (ввод частичного задания позиции = 0).

#### **2.2.5 Контроль заданной частоты вращения**

#### **Функция**

Данная функция контролирует, не превышает ли задание максимально допустимую частоту вращения для приводов в MD 36210: CTRLOUT\_LIMIT (максимальное задание частоты вращения). Можно произвести ограничение на эту величину и остановить ось/шпиндель с выдачей сообщения об ошибке. Для осей максимальное задание частоты вращения (в %) превышает частоту вращения, с которой достигается скорость в MD 3200: MAX\_AX\_VELO (100%). Этим определяется и резерв регулирования. • Выдается сообщение об ошибке 26000 "Контроль зажима".<br>• Соответствующая ось / шпиндель останавливается с помощью функции<br>• "Быстрый останов" (с открытым контуром регулирования) с использованием<br>• "Быстрый останов" (с от • Если осылинидель в режиме интернолиции взаимиденость вустания с дру<br>осями/шпинделями, то они останавливаются посредством функци<br>"Быстрый останов" с устранением ошибки запаздывания (ввод част<br>задания позиции = 0).<br>Контро

Для аналогового шпинделя максимально выдаваемая частота вращения не может превышать частоту вращения, которая достигается при максимальном заданном напряжении 10 В (100%).

Задание частоты вращения состоит из задания регулятора положения и величины предварительного регулирования (если оно активно).

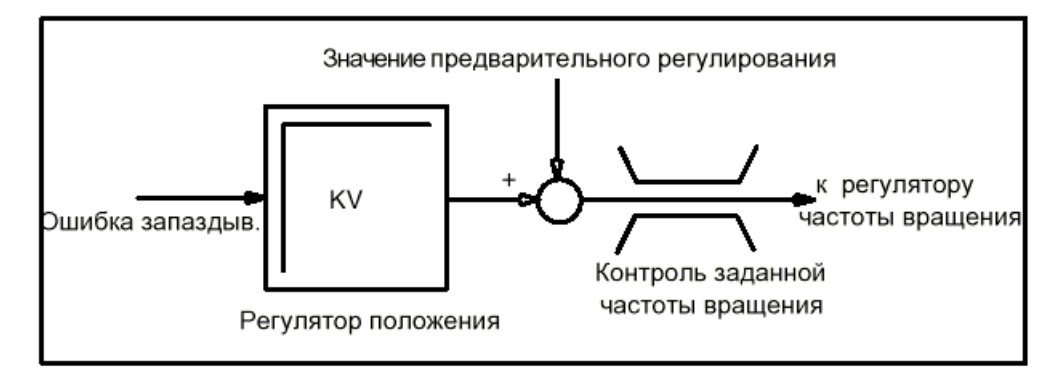

Рис. 2-2 Расчет заданной частоты вращения

#### **Действие**

Контроль заданной частоты вращения для осей и шпинделя действует постоянно.

#### **Последствия**

При превышении максимального задания частоты вращения происходит следующее:

- Выдается сообщение об ошибке 25060 "Ограничение задания частоты вращения".
- Соответствующая ось / шпиндель останавливается с помощью функции "Быстрый останов" (с открытым контуром регулирования) с использованием рампы задания скорости. Временной интервал рампы торможения определяется в параметре MD 36610: AX\_EMERGENCY\_STOP\_TIME (временной интервал рампы торможения при ошибке). Немствие<br>
Контроль заданной частоты вращения для осей и шпинделя действует<br>
постоянно.<br>
При превышении максимального задания частоты вращения происходит<br>
спедующее:<br>
• Выдается сообщение об ошибке 25060 "Ограничение задан вращения".<br>
• Соответствующая ось / шпиндель останавливается с помощью фу<br>
"Быстрый останов" (с открытым контуром регулирования) с исполь:<br>
рампы задания скорости. Временной интервал рампы торможения<br>
определяется в парам
	- Если ось/шпиндель в режиме интерполяции взаимодействует с другими осями/шпинделями, то они останавливаются посредством функции "Быстрый останов" с устранением ошибки запаздывания (ввод частичного задания позиции = 0).

#### **Указание:**

На ступени доступа «Экспертный режим» (степень защиты 1) в параметре MD 36220: CTRLOUT\_LIMIT\_TIME можно установить выдержку времени, по истечении которой выдается ошибка с остановом оси. Стандартно это время установлено на значение 0.

При использовании ограничения заданной частоты вращения контур регулирования становится нелинейным. Это ведет к отклонению контура при нахождении оси в режиме ограничения заданной частоты вращения. Поэтому необходимо установить резерв регулирования (см. гл. 3.3.4 «Вывод заданной частоты вращения»).

#### **Причины ошибки**

- Наличие ошибки измерительного контура или привода
- Слишком большие заданные значения (ускорения, скорости, коэффициенты снижения).
- Помеха в зоне обработки (например, соприкосновение с рабочим столом)
- Настройка тахогенератора для аналогового шпинделя была произведена неправильно, или имеется ошибка измерительного контура или привода.

#### **2.2.6 Контроль фактической скорости**

#### **Функция**

С помощью данной функции осуществляется контроль фактической скорости на превышение допустимого предельного значения, которое вводится в параметре MD 36200: AX\_VELO\_LIMIT (пороговое значение для контроля скорости).

#### **Действие**

Контроль фактической скорости действует всегда, если измерительный контур, активизированный сигналом интерфейса "Система измерения позиции 1" (V380x0001.5), производит фактические значения, а частота находится ниже предельного уровня.

Контроль фактической скорости действует для осей и шпинделя.

#### **Последствия**

При превышении порогового значения для контроля скорости происходит следующее:

- Выдается сообщение об ошибке 25030 "Предельное значение фактической скорости".
- Соответствующая ось / шпиндель останавливается с помощью функции "Быстрый останов" (с открытым контуром регулирования) с использованием рампы задания скорости. Временной интервал рампы торможения определяется в параметре MD 36610: AX\_EMERGENCY\_STOP\_TIME (временной интервал рампы торможения при ошибке). Последствия<br>
При превышении порогового значения для контроля скорости происходит<br>
следующее:<br>
• Выдается сообщение об ошибке 25030 "Предельное значение фактической<br>
скорости".<br>
• Соответствующая ось / шпиндель останавлива
	- Если ось/шпиндель в режиме интерполяции взаимодействует с другими осями/шпинделями, то они останавливаются посредством функции "Быстрый останов" с устранением ошибки запаздывания (ввод частичного задания позиции = 0). "Быстрый останов" (с открытым контуром регулирования) с использомиты задания скорости. Временной интервал рампы торможения<br>
	определяется в параметре MD 36610: АХ\_ЕМЕRGENCY\_STOP\_TIM<br>
	(временной интервал рампы торможения пр

#### **Устранение ошибки**

- Проверить фактические значения
- Проверить действие регулятора положения
- Проверить параметр MD 36200: AX\_VELO\_LIMIT (пороговое значение для контроля скорости).
- Проверить кабель задания скорости для аналогового шпинделя.

#### $2.3$ Контроль датчиков

#### $2.3.1$ Контроль предельной частоты датчика

#### Функция

Если превышена допустимая предельная частота измерительной системы, указанная в параметре MD 36300: ENC FREQ LIMIT (предельная частота датчика), будет потеряна синхронизация по положению (нулевая точка) между станком и системой ЧПУ. В результате регулирование по положению в соответствии со стандартом невозможно. Сообщение об этом состоянии передается в PLC.

#### **Действие**

Контроль предельной частоты датчика активен всегда, если включен датчик и действует для осей и шпинделя.

#### Последствия

При превышении предельной частоты датчика происходит следующее:

- Устанавливается сигнал интерфейса "Превышена предельная частота датчика 1" (V390x0000.2).
- Шпиндель продолжает работать с регулированием частоты вращения. Если скорость шпинделя снижается так, что частота датчика становится ниже значения параметра MD 36302: ENC FREQ LIMIT LOW (значение в % от MD 36300: ENC FREQ LIMIT), шпиндель автоматически вновь синхронизируется с абсолютной системой измерительного датчика.
- Если в измерительной системе регулируемой по положению оси /шпинделя превышена предельная частота, то выдается сообщение об ошибке 21610 "Частота превышена".
- Соответствующая ось / шпиндель останавливается с помощью функции "Быстрый останов" (с открытым контуром регулирования) с использованием рампы задания скорости. Временной интервал рампы торможения определяется в параметре MD 36610: AX EMERGENCY STOP TIME (временной интервал рампы торможения при ошибке).
- Если ось/шпиндель в режиме интерполяции взаимодействует с другими осями/шпинделями, то они останавливаются посредством функции "Быстрый останов" с устранением ошибки запаздывания (ввод частичного задания позиции = 0).

#### Устранение ошибки

После полного останова осей регулирование по положению автоматически восстанавливается.

#### Указание

Для соответствующей оси нужно вновь выполнить выезд в нуль.

#### **2.3.2 Контроль нулевой метки**

#### **Функция**

С помощью данной функции осуществляется контроль, не были ли потеряны импульсы между двумя проходами через нулевую метку датчика фактических значений. В параметр MD 36310: ENC\_ZERO\_MONITORING (контроль нулевой метки) вводится количество обнаруженных ошибок нулевой метки, при котором должен сработать контроль.

#### **Действие**

Контроль активизируется параметром MD 36310: ENC\_ZERO\_ MONITORING. Каждый раз после включения датчика отсчет ошибок нулевой метки начинается с "0".

#### **Последствия**

Если количество ошибок нулевой метки, введенное в параметр MD 36310: ENC\_ZERO\_MONITORING, достигнуто при активной измерительной системе, выдается сообщение об ошибке 25020 "Контроль нулевой метки".

Соответствующая ось / шпиндель останавливается с помощью функции "Быстрый останов" (с открытым контуром регулирования) с использованием рампы задания скорости. Временной интервал рампы торможения определяется в параметре MD 36610: AX\_EMERGENCY\_STOP\_TIME. - Если количество ошибок нулевой метки, введенное в параметр MD 36310:<br>
ENC\_ZERO\_MONITORING, достигнуто при активной измерительной системе,<br>
выдается сообщение об ошибке 25020 "Контроль регулирования".<br>
Coorserveryounda и

Если ось в режиме интерполяции взаимодействует с другими осями, то они останавливаются посредством функции "Быстрый останов" с устранением ошибки запаздывания (ввод частичного задания позиции = 0). если ось в режиме интерполяции взаимодействует с другими осями, то<br>останавливаются посредством функции "Быстрый останов" с устранен<br>ошибки<br>**чина ошибки**<br>• Установлено слишком большое значение в параметре MD 36300:<br>ENC\_FR

#### **Причина ошибки**

- Установлено слишком большое значение в параметре MD 36300: ENC\_FREQ\_LIMIT (предельная частота датчика).
- Дефект кабеля датчика.
- Неисправность датчика или электроники датчика.

#### **Указание**

При наличии ошибки в измерительном контуре снимается сигнал «Произведен выезд в нуль / синхронизация 1» (V390x0000.4); т.е. для оси вновь необходим выезд в нуль.

## **2.4 Контроль статических ограничений**

## **2.4.1 Контроль концевых выключателей**

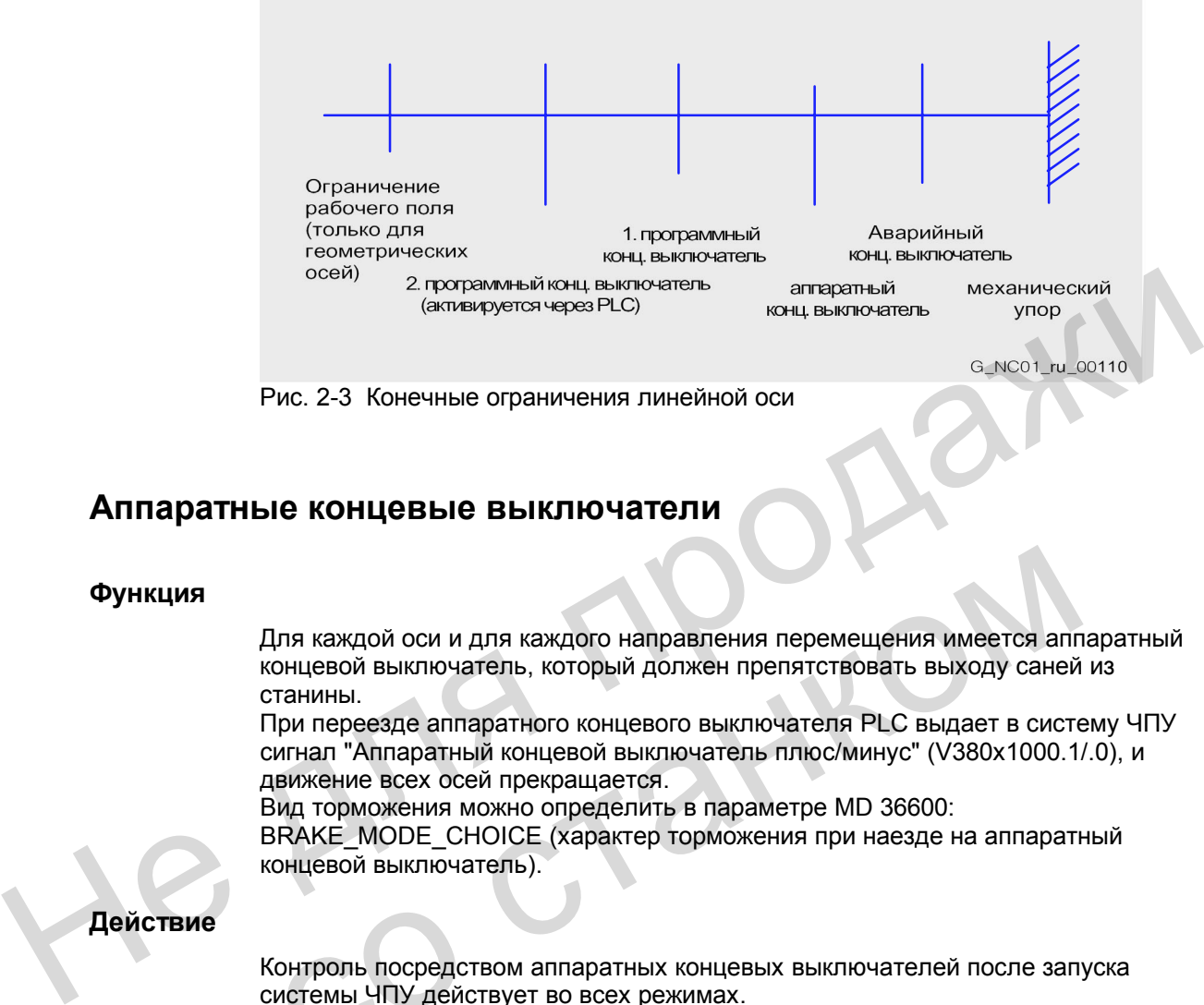

Рис. 2-3 Конечные ограничения линейной оси

#### **Аппаратные концевые выключатели**

#### **Функция**

Для каждой оси и для каждого направления перемещения имеется аппаратный концевой выключатель, который должен препятствовать выходу саней из станины.

При переезде аппаратного концевого выключателя PLC выдает в систему ЧПУ сигнал "Аппаратный концевой выключатель плюс/минус" (V380x1000.1/.0), и движение всех осей прекращается. идия<br>
Для каждой оси и для каждого направления перемещения имеется апи<br>
концевой выключатель, который должен препятствовать выходу саней<br>
станины.<br>
При переезде аппаратного концевого выключателя PLC выдает в системи-<br>
дви

Вид торможения можно определить в параметре MD 36600: BRAKE\_MODE\_CHOICE (характер торможения при наезде на аппаратный концевой выключатель).

#### **Действие**

Контроль посредством аппаратных концевых выключателей после запуска системы ЧПУ действует во всех режимах.

#### **Последствия**

- При переезде аппаратного концевого выключателя в зависимости от направления выдается сообщение 21614 "Аппаратный концевой выключатель + или –".
- Ось останавливается в зависимости от установки параметра MD 36600: BRAKE\_MODE\_CHOICE (процесс торможения при аппаратном концевом выключателе).
- Если ось в режиме интерполяции взаимодействует с другими осями, то они также останавливаются в зависимости от установки параметра MD 36600: BRAKE\_MODE\_CHOICE (процесс торможения при аппаратном концевом выключателе).
- Кнопки для выбора направления наезда блокируются.

2.4 Контроль статических ограничений

#### Помощь

- Произвести общий сброс
- Произвести съезд с концевого выключателя в противоположном направлении (в режиме JOG).
- Исправить программу.

#### Программные концевые выключатели

#### Функция

Они служат для ограничения максимального диапазона перемещения каждой отдельной оси.

Для каждой оси станка имеются 2 пары программных концевых выключателей, которые определены в системе осей станка следующими параметрами: MD 36110: POS LIMIT PLUS (1-й программный концевой выключатель плюс) MD 36100: POS\_LIMIT\_MINUS (1-й программный концевой выключатель минус)<br>MD 36100: POS\_LIMIT\_MINUS (1-й программный концевой выключатель минус)<br>MD 36130: POS\_LIMIT\_PLUS2 (2-й программный концевой выключатель плюс) MD 36120: POS LIMIT MINUS2 (2-й программный концевой выключатель минус).

#### Действие

- Контроль посредством программных концевых выключателей действует во всех режимах после выезда в нулевую точку.
- Выезд в позицию программного концевого выключателя возможен.
- Второй программный концевой выключатель можно активизировать в PLC сигналом "2-й программный концевой выключатель плюс/минус" (V380x1000.3/.2). Изменение начинает действовать сразу. 1-й программный концевой выключатель "плюс/минус" в этом случае перестает действовать.
- Контроль посредством программных концевых выключателей не действует для бесконечно вращающихся круговых осей, т.е. когда MD 30310: ROT IS MODULO = 1 (преобразование модуля для круговых осей и шпинделя).

#### Последствия / реакция

В зависимости от режима работы возможна различная реакция на попытку контроля посредством программных концевых выключателей:

#### AUTO, MDA:

- Кадр, который может повредить программный концевой выключатель, не начинается. Предыдущий кадр еще заканчивается нормально.
- Обработка программы прерывается.

Выдается сообщение 10720 "Программный концевой выключатель + или -". JOG:

- Ось останавливается в позиции программного концевого выключателя.
- Выдается сообщение 10621 "Ось стоит на программном концевом выключателе + или -".
- Кнопки для выбора направления наезда блокируются

Особенности:

Переключение программного концевого выключателя: Если фактическая позиция после переключения находится сзади нового программного концевого выключателя, ось тормозится с максимально допустимым аксиальным ускорением. Если ось в режиме интерполяции взаимодействует с другими осями, то они также тормозятся. Возможно искажение контура.

#### Помощь

- Выполнить общий сброс.
- Произвести съезд с концевого выключателя в противоположном направлении (в толчковом режиме).
- Исправить программу.

#### $2.4.2$ Ограничение рабочего поля

#### Функция

Ограничения рабочего поля определяют диапазон, в котором может производиться обработка. Таким образом, пользователь может ограничить диапазон перемещения осей дополнительно к концевым выключателям.

Литература: «Обслуживание и программирование».

Здесь осуществляется контроль, находится ли режущая кромка инструмента Р внутри защищенной рабочей зоны. Значение, введенное как ограничение рабочего поля, является последней допустимой позицией оси.

С помощью параметра MD21020: WORKAREA WITH TOOL RADIUS (учет радиуса инструмента при ограничении рабочего поля) можно определить, учитывается ли радиус инструмента при контроле.

Для каждой оси можно ввести два значения (минус/плюс) для определения защищенной рабочей зоны.

#### Ввод ограничения рабочего поля

Ограничение рабочего поля можно вводить и изменять двумя способами:

Через пульт управления в режиме «Параметры», используя следующие установочные данные: SD 43430: WORKAREA LIMIT MINUS (ограничение рабочего поля минус) SD 43420: WORKAREA LIMIT PLUS (ограничение рабочего поля плюс). В автоматическом режиме изменения возможны только в состоянии Reset и действуют сразу. В режиме JOG изменения возможны всегда, но действуют лишь в начале

следующего движения.

В программе с G25/G26. Изменения действуют сразу. Запрограммированное ограничение имеет преимущество, оно перезаписывает значение, введенное в установочном параметре, и сохраняется после Reset и окончания программы.

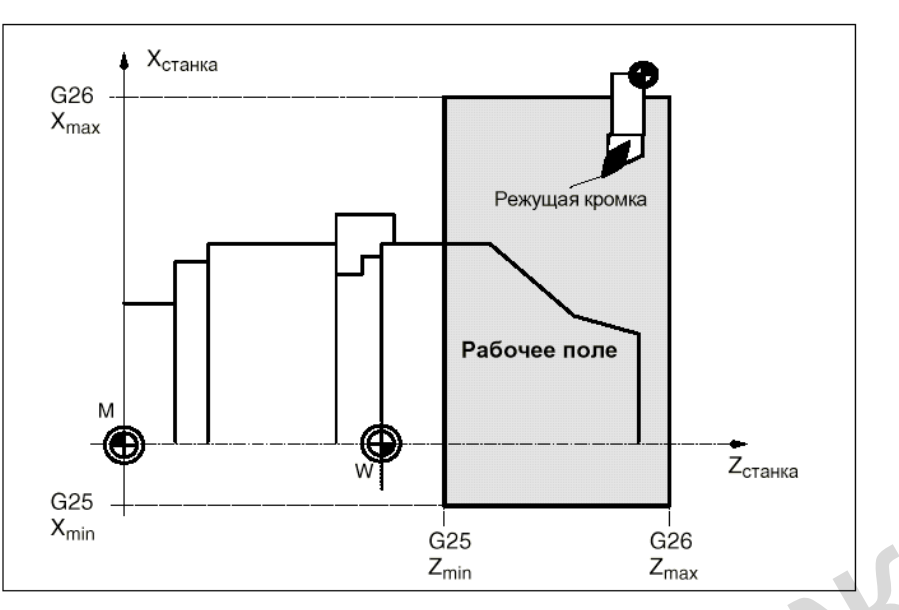

Рис. 2-4 Ограничение рабочего поля на примере токарного станка

#### **Действие**

- Ограничение рабочего поля можно активизировать параметрами SD 43410: WORKAREA\_MINUS ENABLE и SD 43400: WORKAREA\_PLUS ENABLE (ограничение рабочего поля активно в отрицательном или положительном направлении); оно начинает действовать после выезда в нулевую точку.  $\frac{Q25}{X_{min}}$ <br>
Рис. 2-4 Ограничение рабочего поля на примере токарного станка<br>
Действие<br>
• Ограничение рабочего поля можно активизировать параметрами SD 43410:<br>
• Ограничение рабочего поля можно активизировать параметрам
	- Во время отработки программы ограничение рабочего поля можно включать и отключать с помощью действующих до отмены G-кодов WALIMON и WALIMOF. ограничение рабочего поля активно в отрицательном или положительном направлении); оно начинает действовать после выезда в нулевую и<br>
	и отключать с помощью действующих до отмены G-кодов WALIMO<br>
	и отключать с помощью действ
		- Ограничение рабочего поля не действует для бесконечно вращающихся круговых осей, т.е. когда MD 30310: ROT\_IS\_MODULO = 1 (преобразование модуля для круговых осей и шпинделя).

#### **Последствия / реакция**

В зависимости от режима работы возможна различная реакция на превышение ограничения рабочего поля:

#### AUTO, MDA:

- Кадр, который может нарушить ограничение рабочего поля, не начинается. Предыдущий кадр еще заканчивается нормально.
- Обработка программы прерывается.
- Выдается сообщение 10730 "Ограничение рабочего поля + или –" .

#### JOG:

- Ось останавливается в позиции ограничения рабочего поля.
- Выдается сообщение 10631 "Ось стоит на ограничении рабочего поля + или –".
- Кнопки для выбора в направлении наезда блокируются
### **Помощь**

- Выполнить общий сброс.
- Проверить ограничение рабочего поля в программе обработки детали (G25/G26) или в установочных данных.
- Произвести съезд в противоположном направлении (в режиме JOG).

# **2.5 Граничные условия для контроля осей**

Для правильного действия функций контроля следует обратить особое внимание на следующие машинные данные:

- MD 31030: LEADSCREW\_PITCH (шаг шарико-винтовой пары)
- Передаточное отношение (силовой редуктор) MD 31050: DRIVE\_AX\_RATIO\_DENOM (знаменатель силового редуктора) MD 31060: DRIVE\_AX\_RATIO\_NUMERA (числитель силового редуктора) Передаточное отношение (датчик), возможно, для шпинделя: MD 31070: DRIVE\_ENC\_RATIO\_DENOM (знаменатель измерительной передачи) MD 31080: DRIVE\_ENC\_RATIO\_NUMERA (числитель измерительной передачи) и правильного декосными функции монтроля следует ооратить особое внимание<br>
на следующие машинные данные:<br>
• MD 31030: LEADSCREW\_PITCH (шат шарико-винтовой пары)<br>
• Передаточное отношение (силовой редуктор)<br>
MD 31050: DRIV
	- MD 32810: EQUIV\_SPEEDCTRL\_TIME (Постоянная времени замещения контура регулирования по скорости для предварительного управления)
	- Соотношение выходного напряжения / выходной частоты вращения двигателя (только для аналогового шпинделя): MD 32260: RATED\_VELO (номинальная частота вращения двигателя) MD 32250: RATED\_OUTVAL (номинальное выходное напряжение) передачи)<br>
	MD 31080: DRIVE\_ENC\_RATIO\_NUMERA (числитель измерительно<br>
	передачи)<br>
	• MD 32810: EQUIV\_SPEEDCTRL\_TIME<br>
	(Постоянная времени замещения контура регулирования по скорос<br>
	предварительного управления)<br>
	• Соотношение
		- Разрешающая способность датчика.

Соответствующие машинные данные описаны в документации:

**Литература**: глава «Скорости, системы заданных / фактических значений, регулирование».

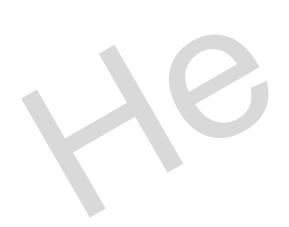

# **2.6 Описание данных (MD, SD)**

# **2.6.1 Машинные данные, относящиеся к каналам**

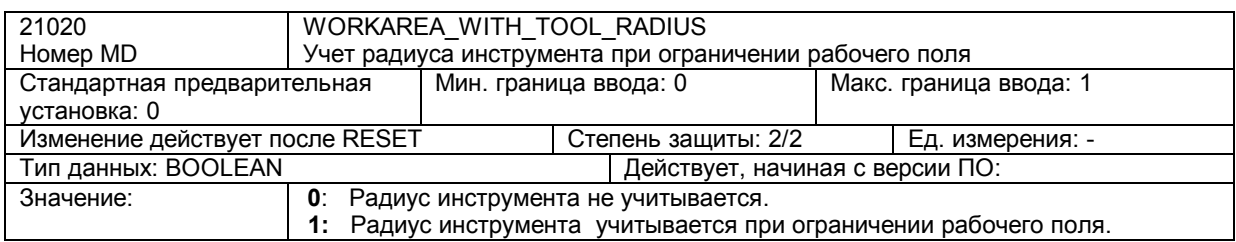

# **2.6.2 Машинные данные, относящиеся к осям / шпинделю**

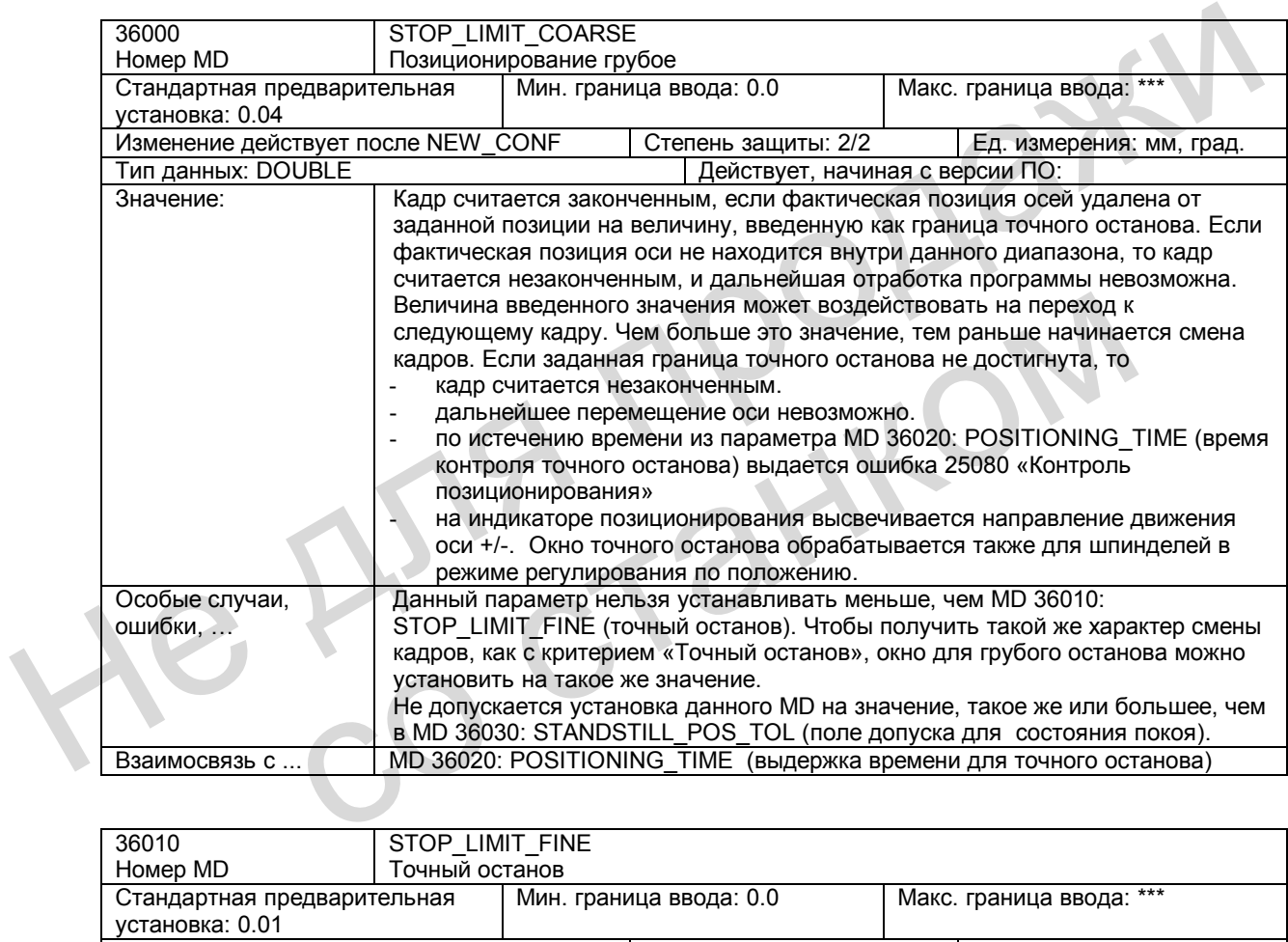

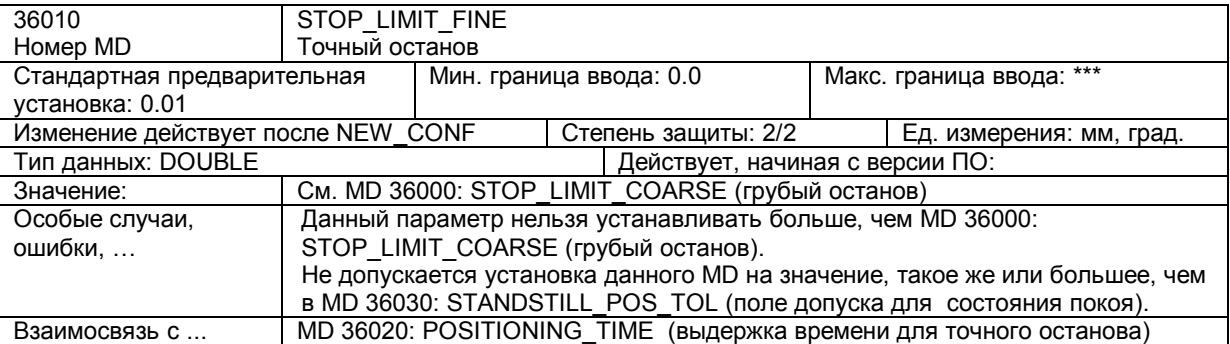

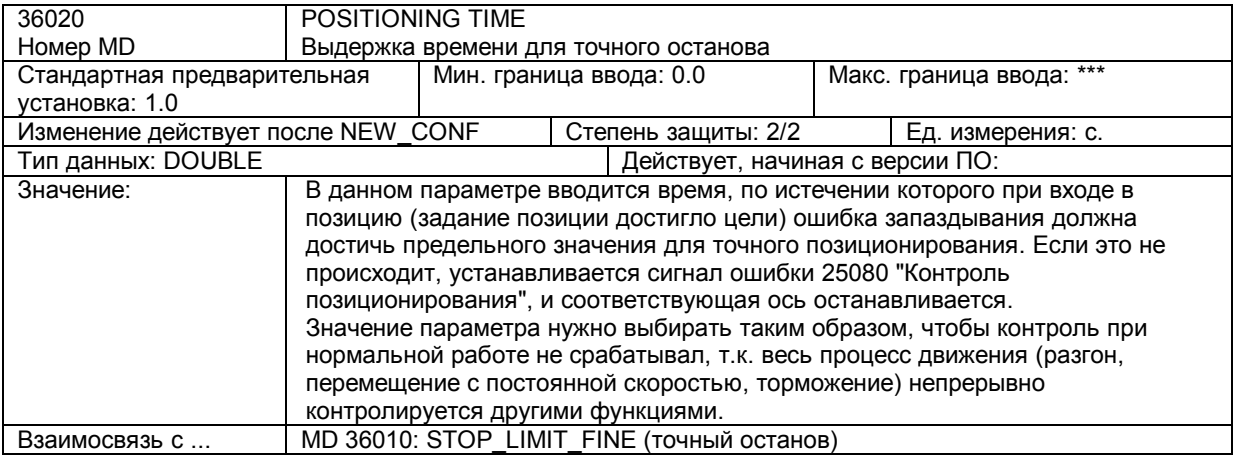

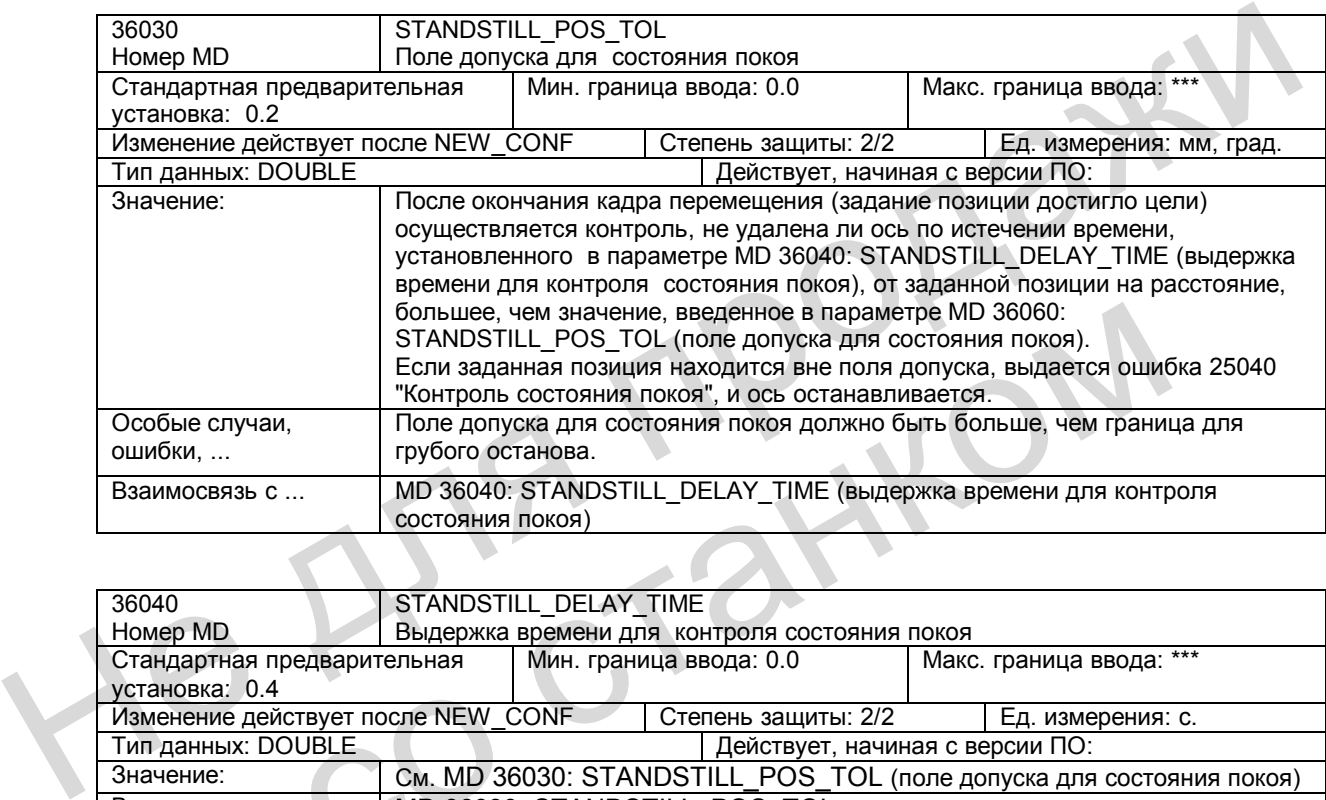

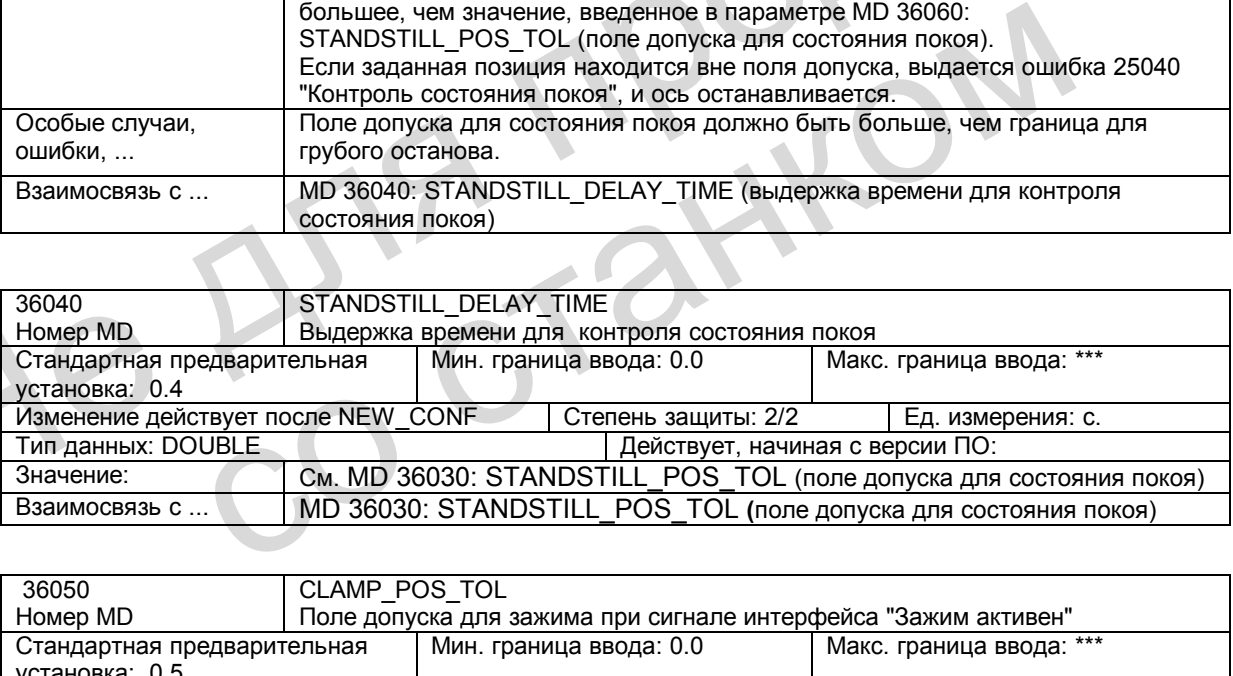

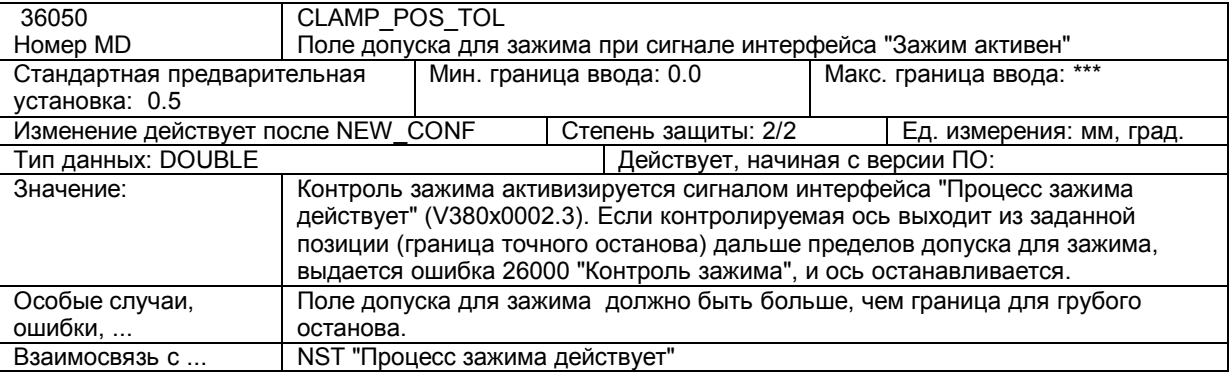

*2.6 Описание данных (MD, SD)* 

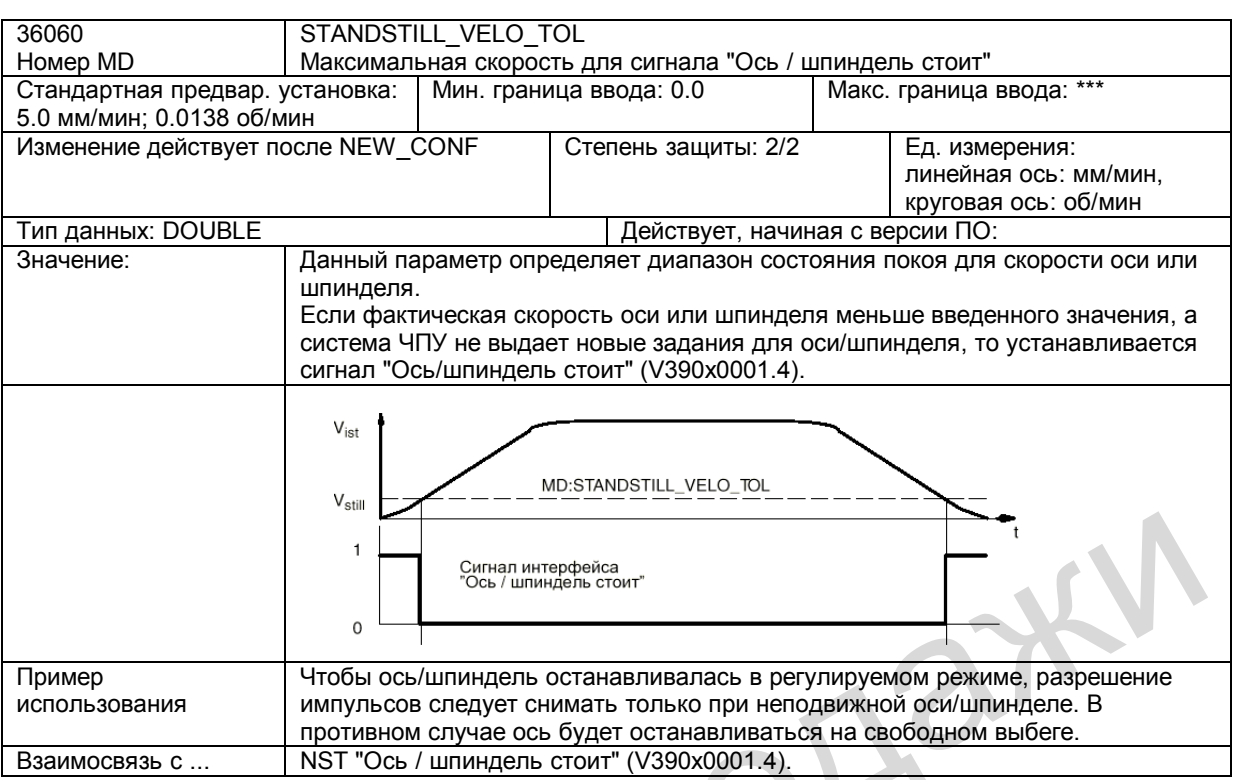

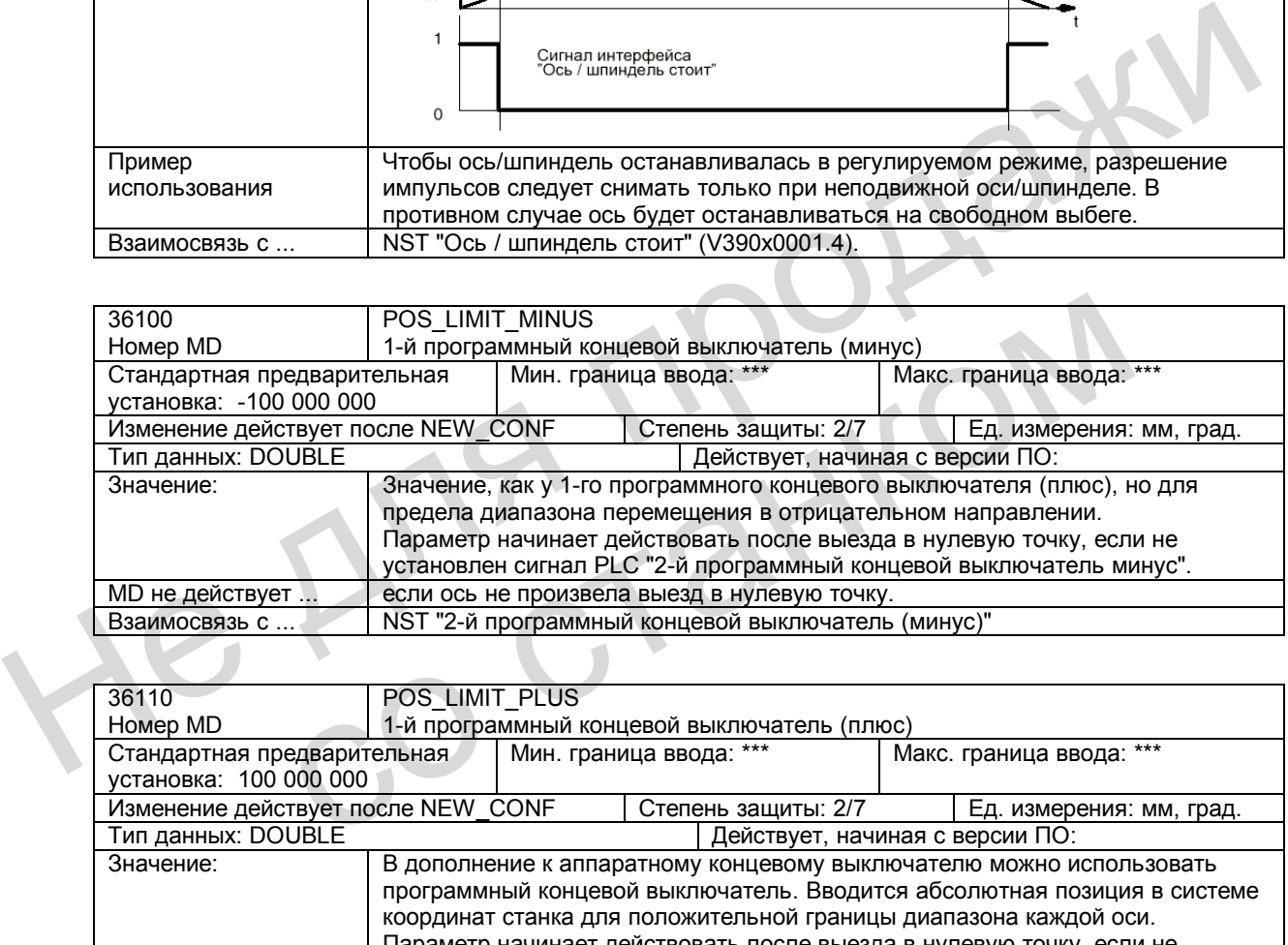

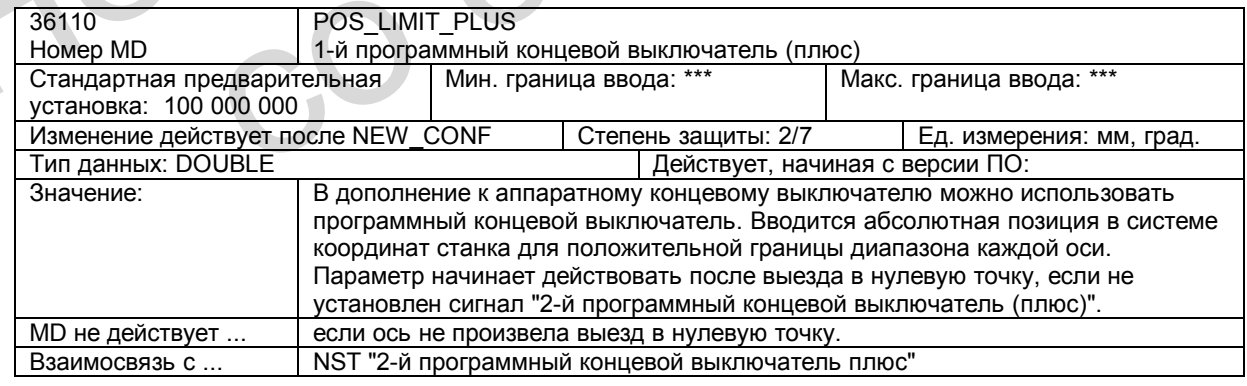

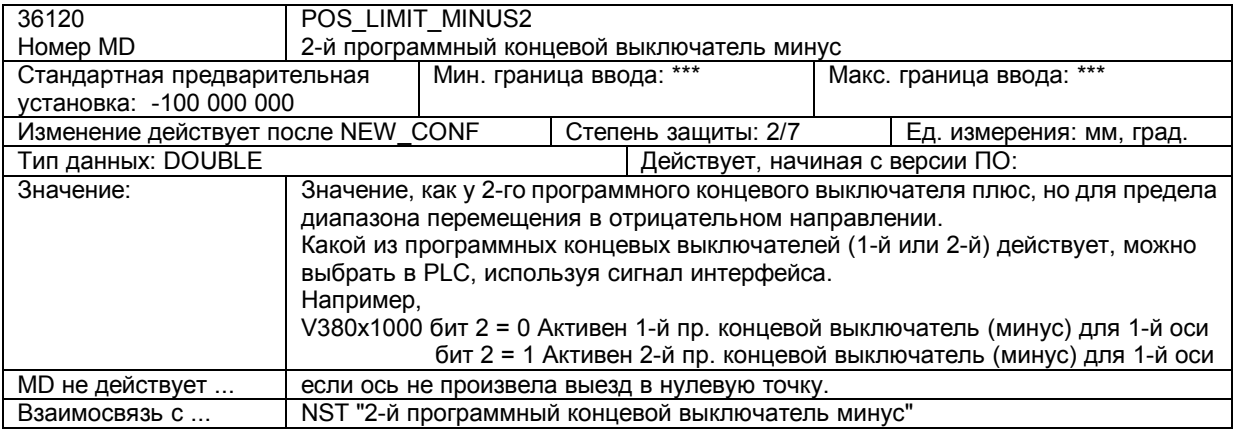

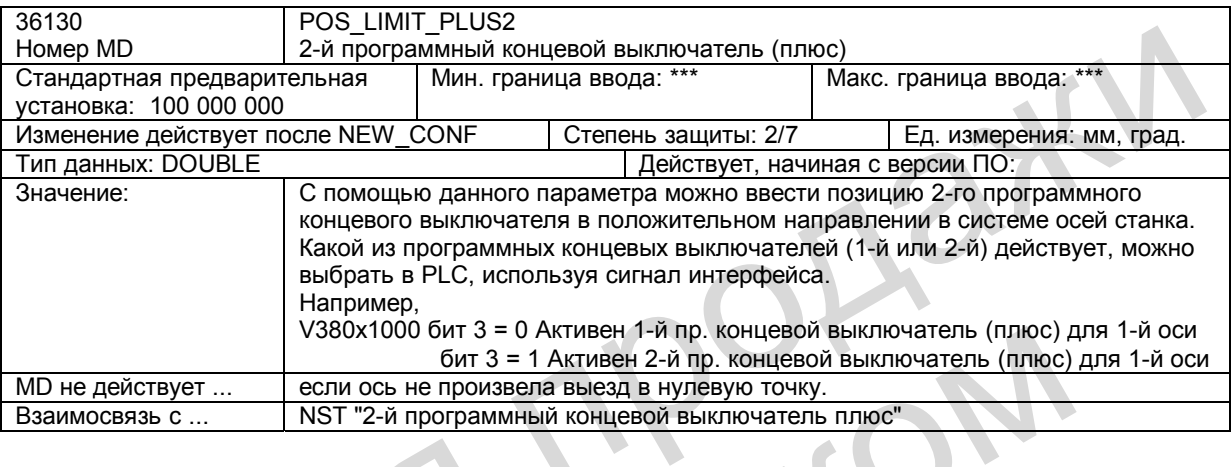

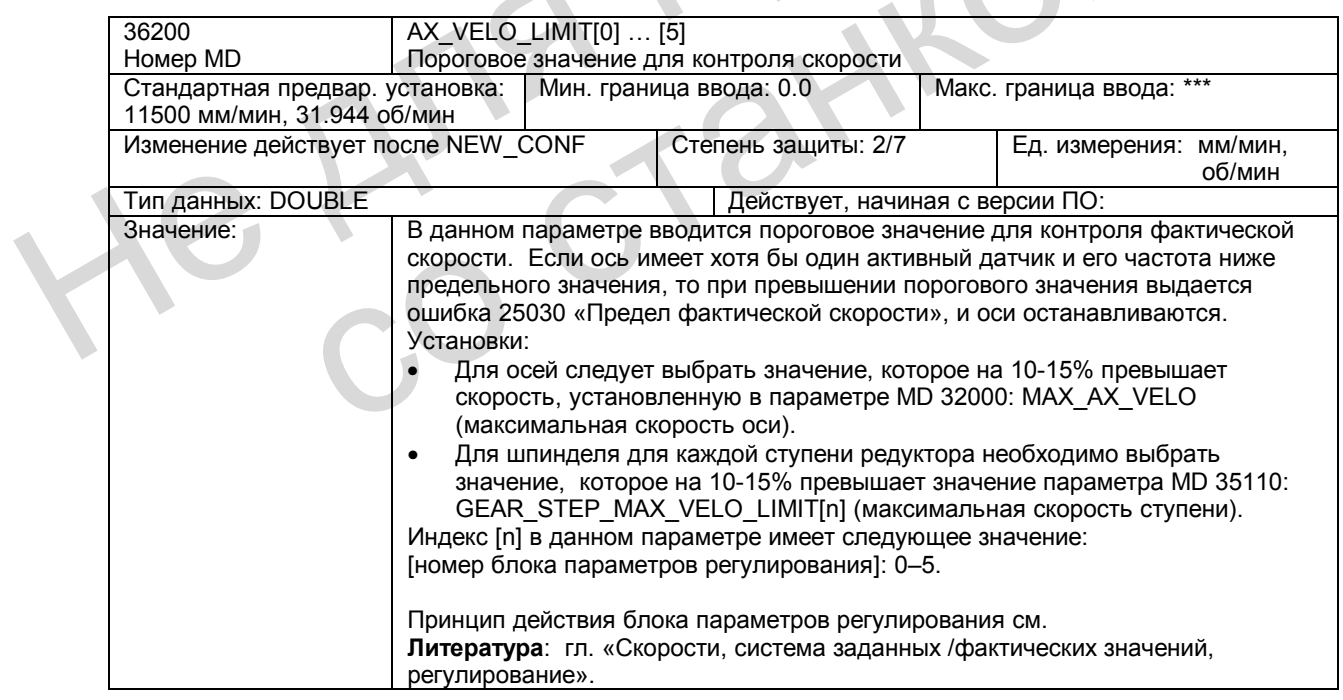

*2.6 Описание данных (MD, SD)* 

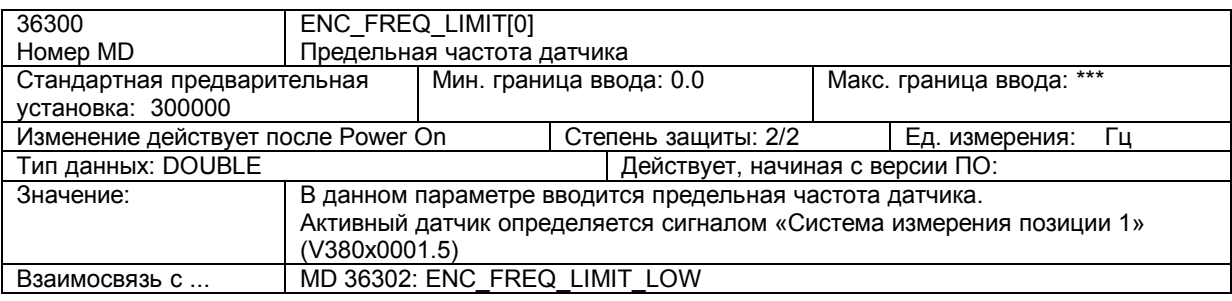

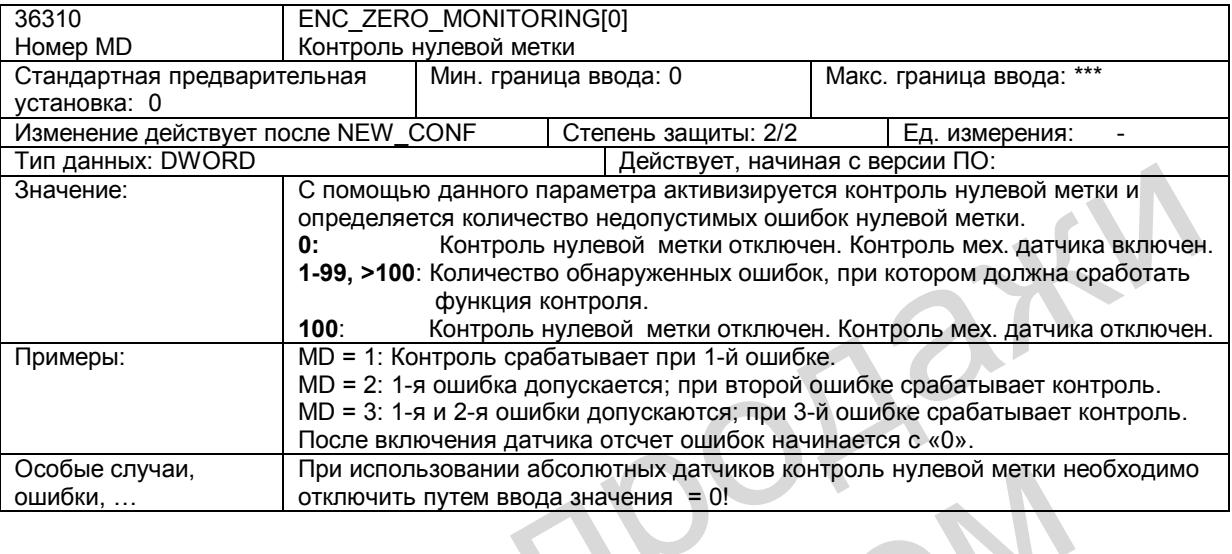

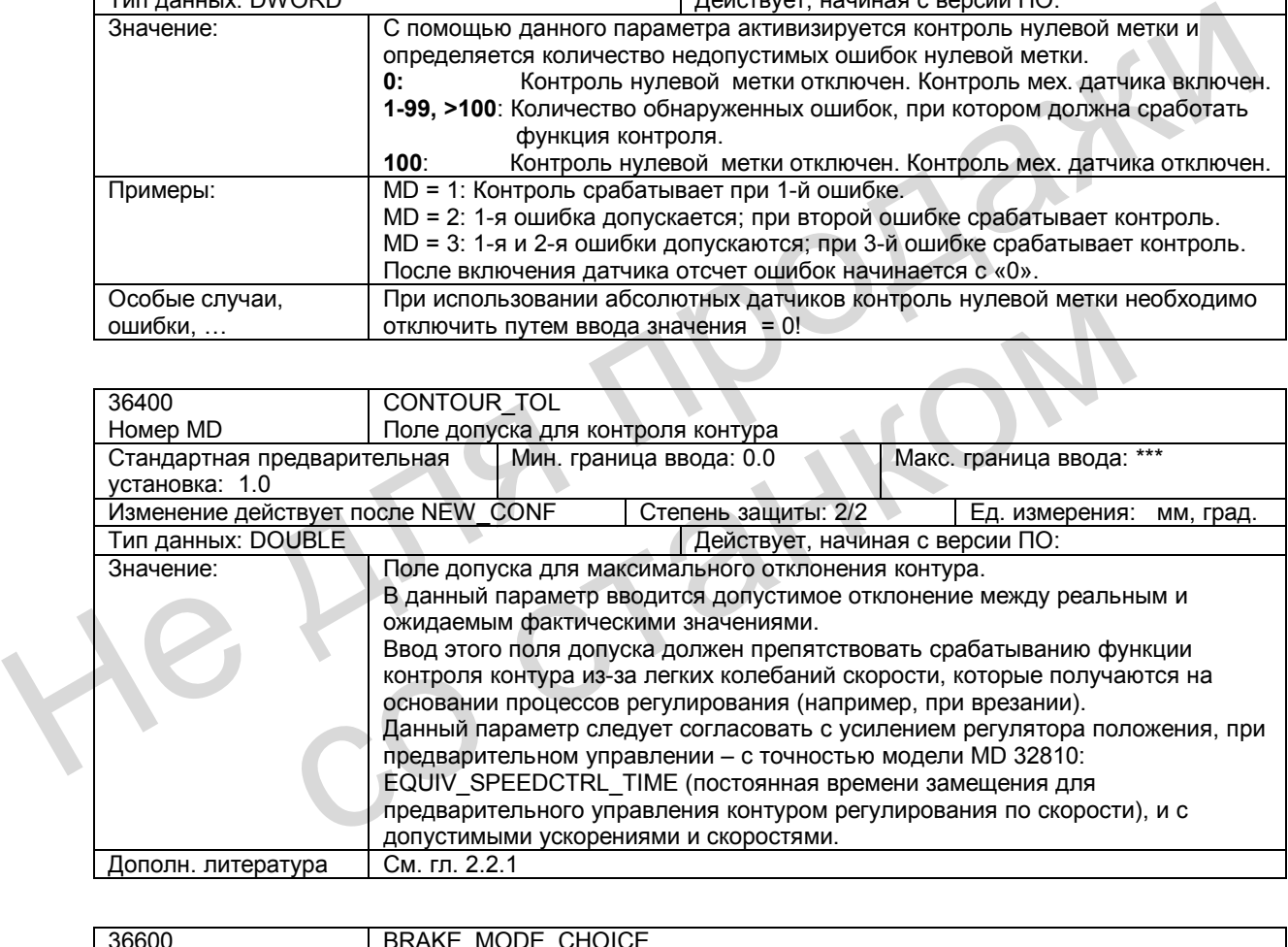

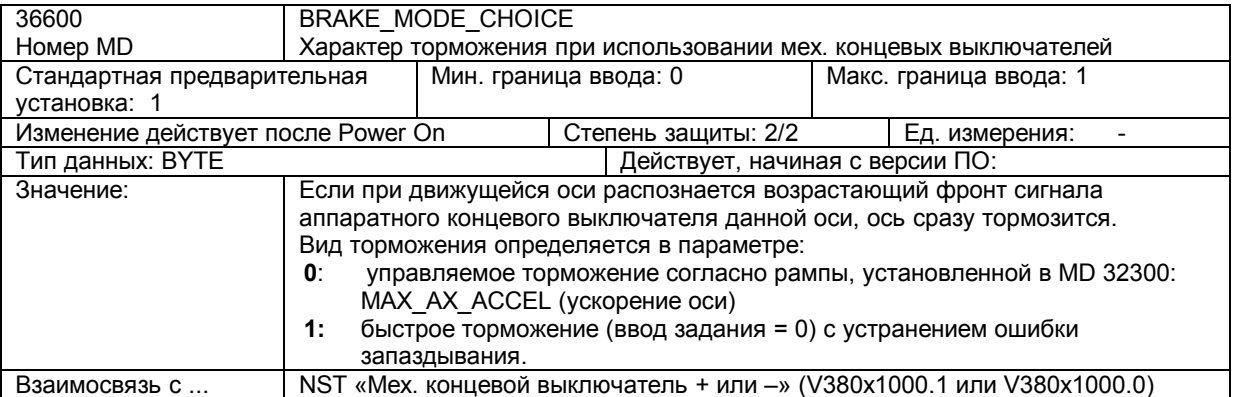

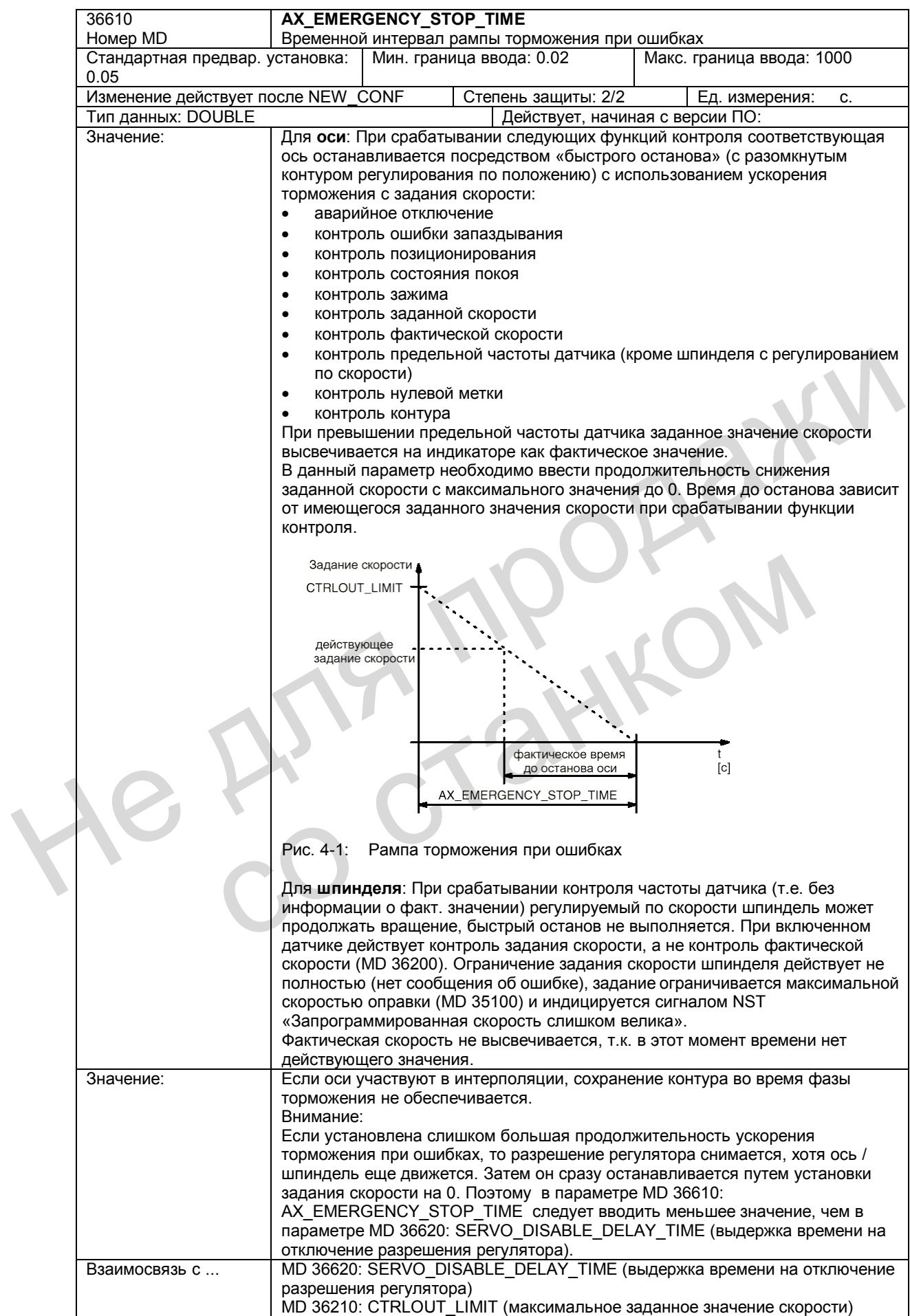

# **2.6.3 Установочные данные, относящиеся к осям / шпинделю**

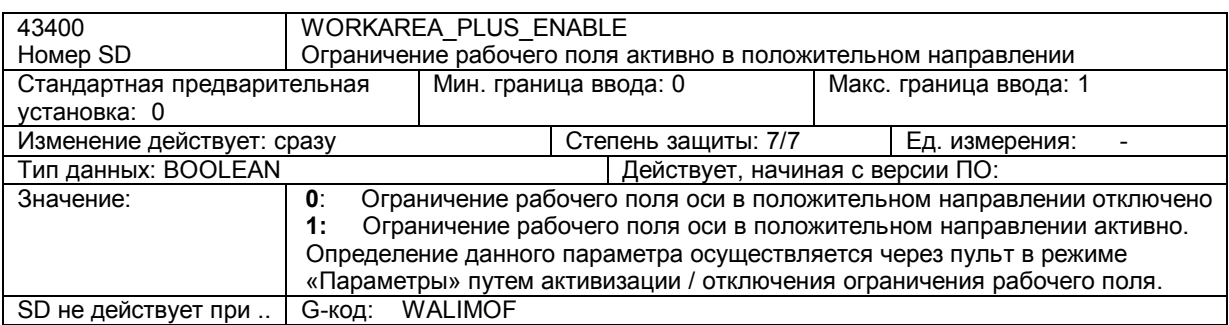

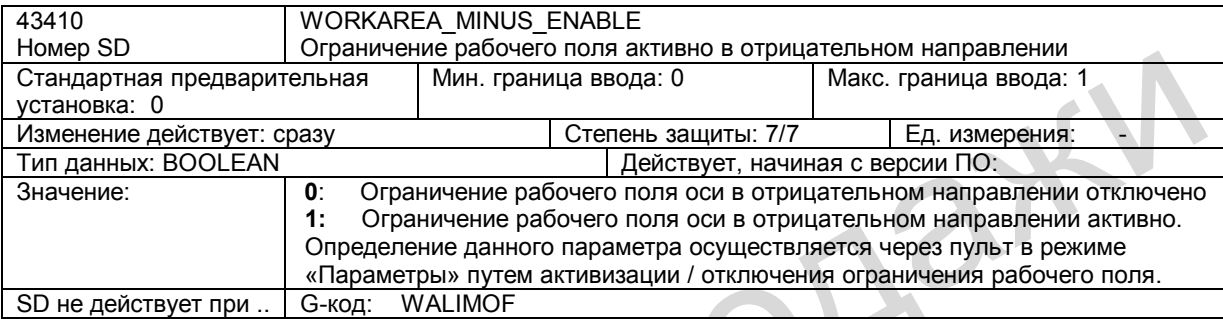

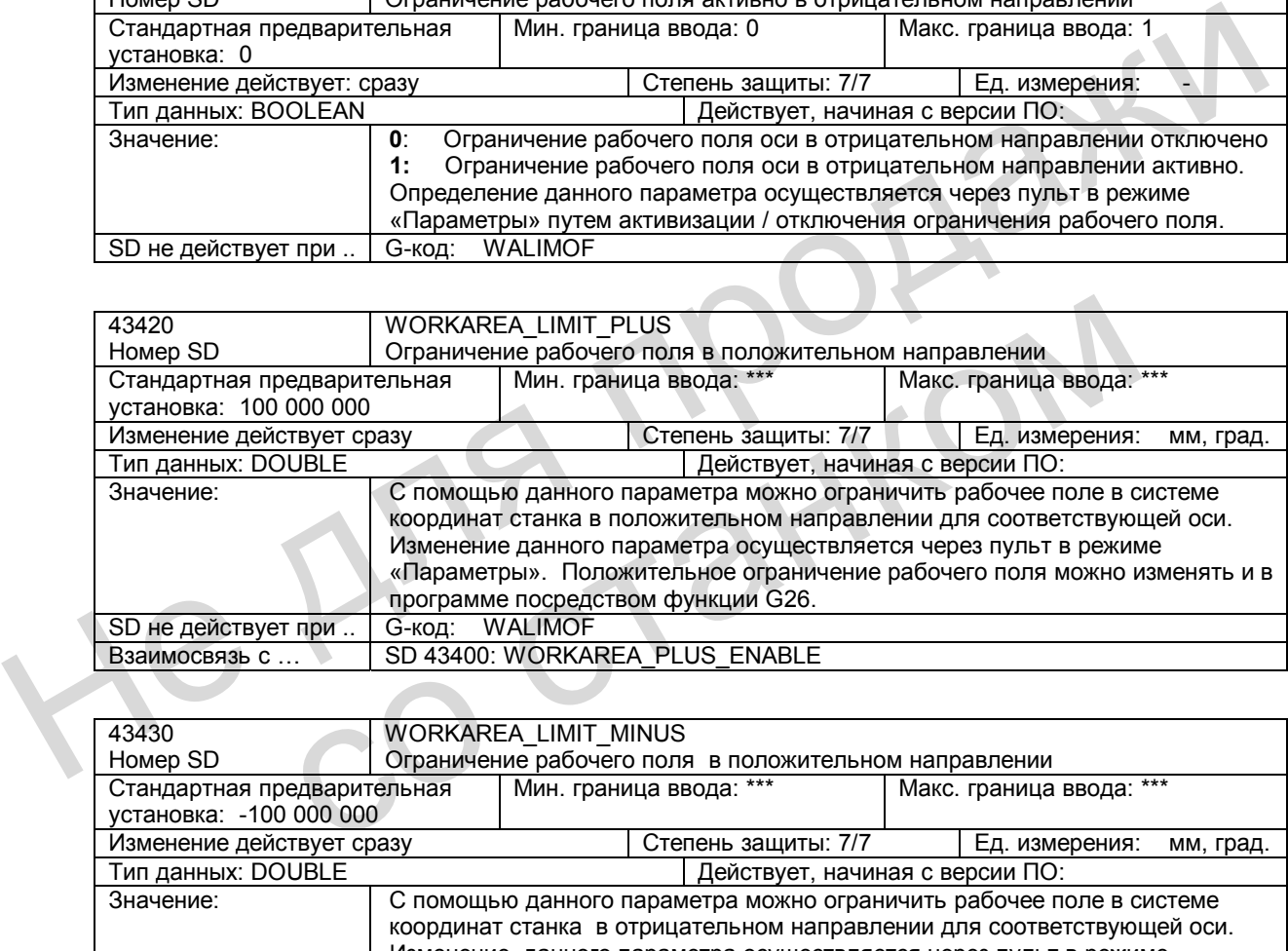

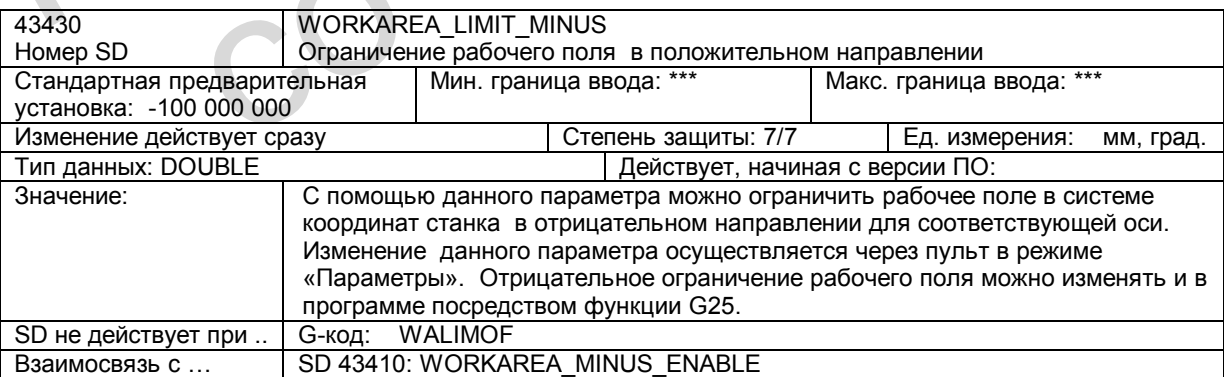

# **2.7 Описание сигналов**

# **2.7.1 Сигналы осей / шпинделя**

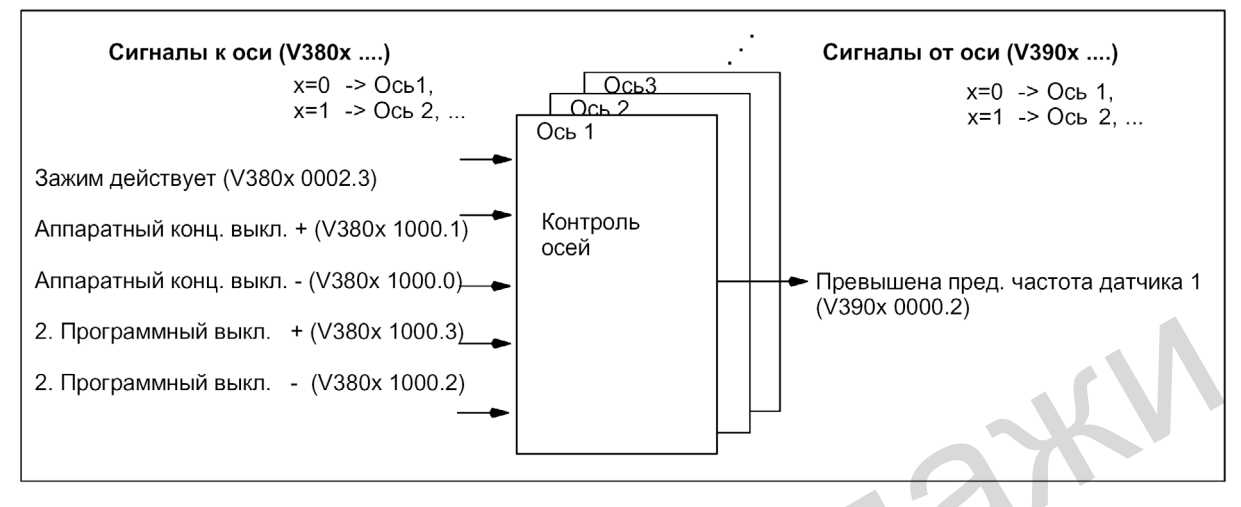

Рис. 2-5 Сигналы интерфейса PLC для контроля осей

### **Сигналы к оси / шпинделю**

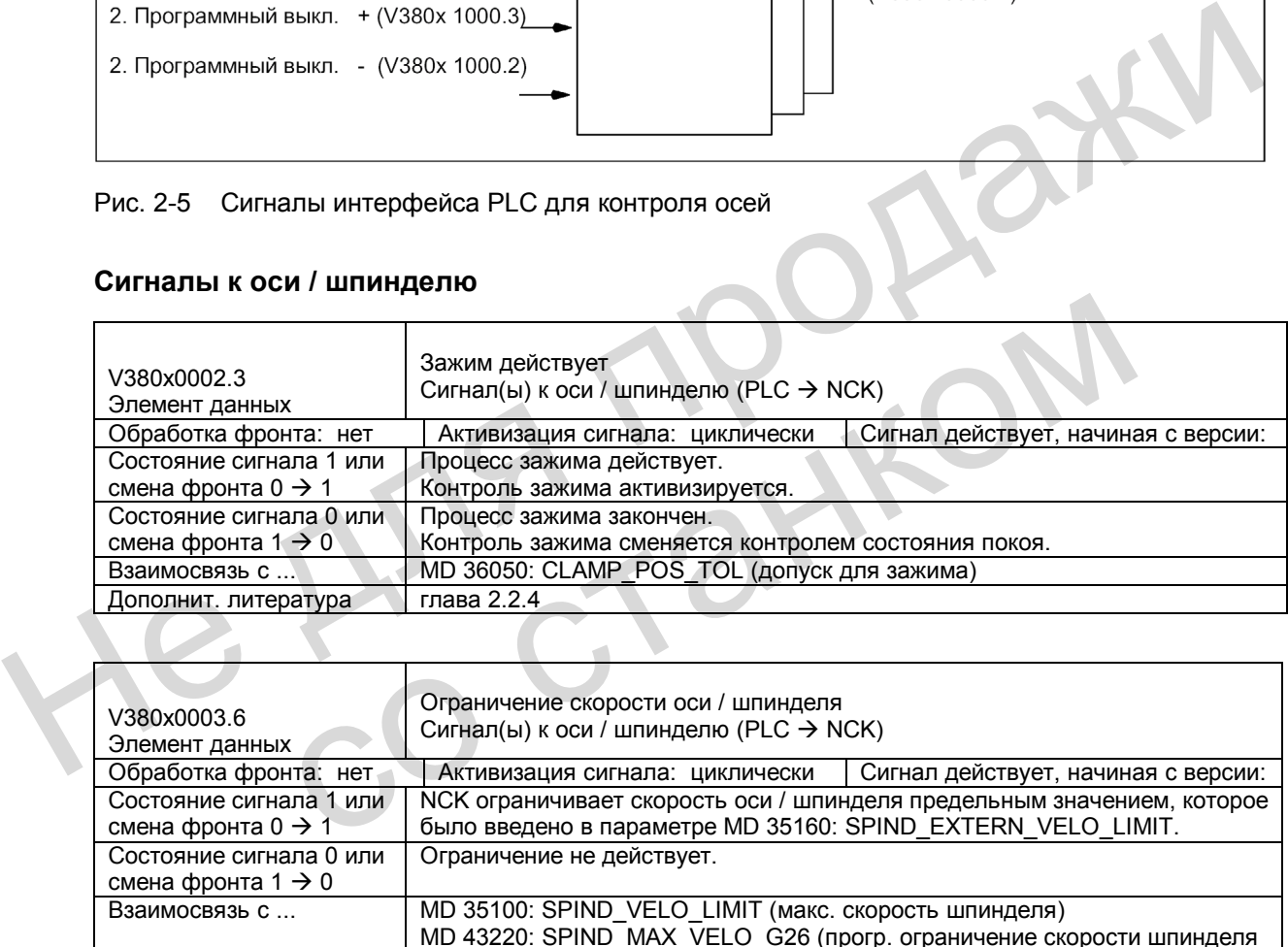

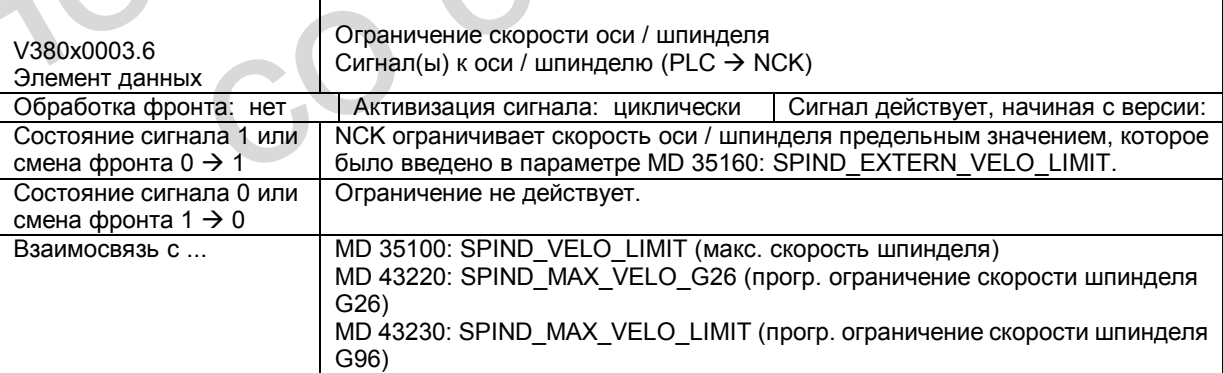

#### *2.7 Описание сигналов*

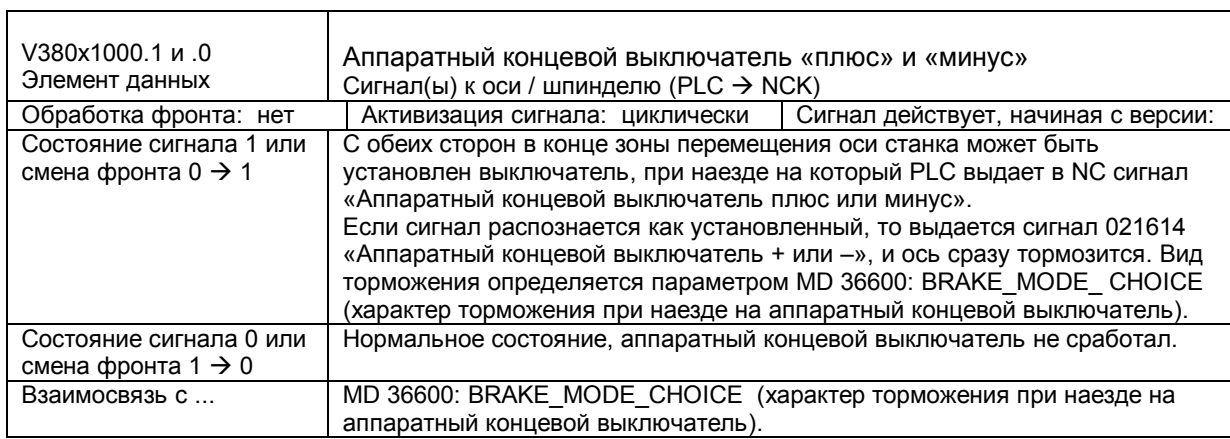

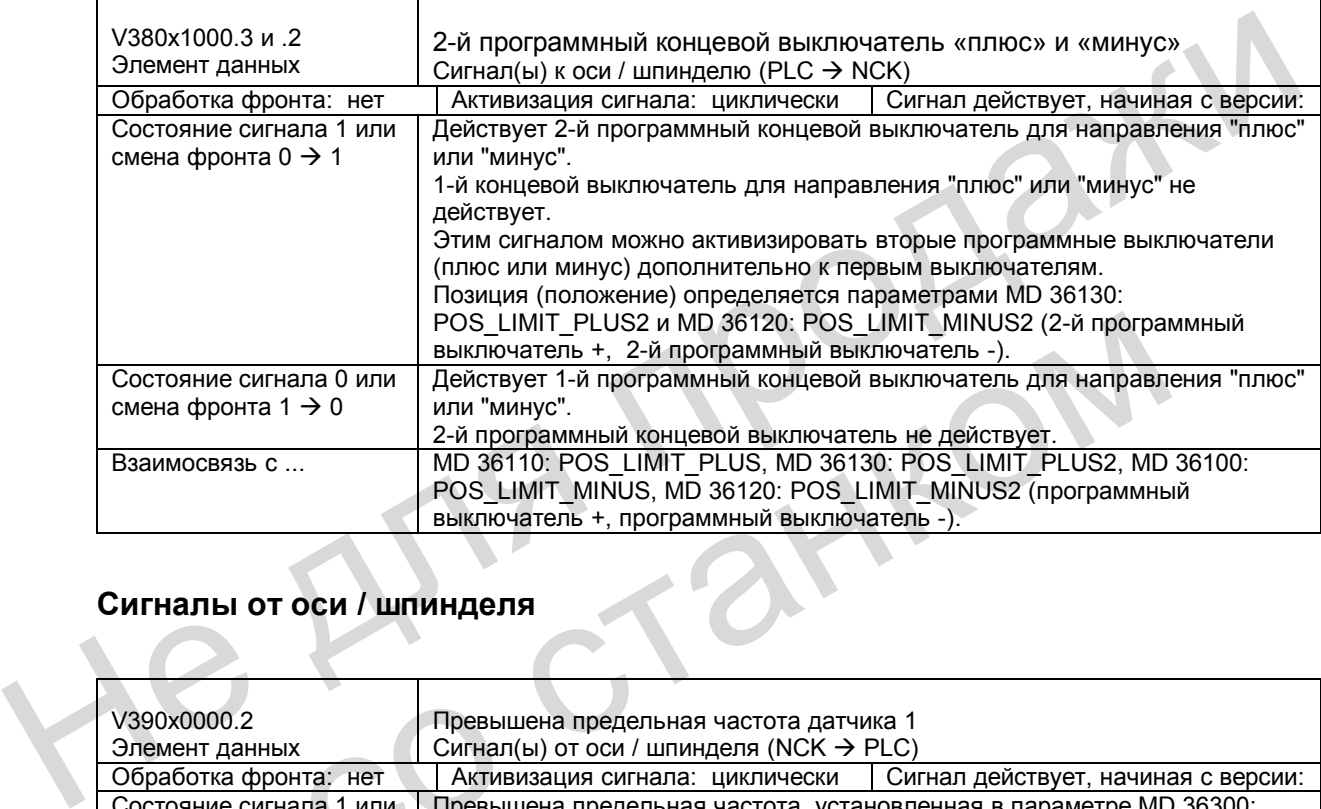

# **Сигналы от оси / шпинделя**

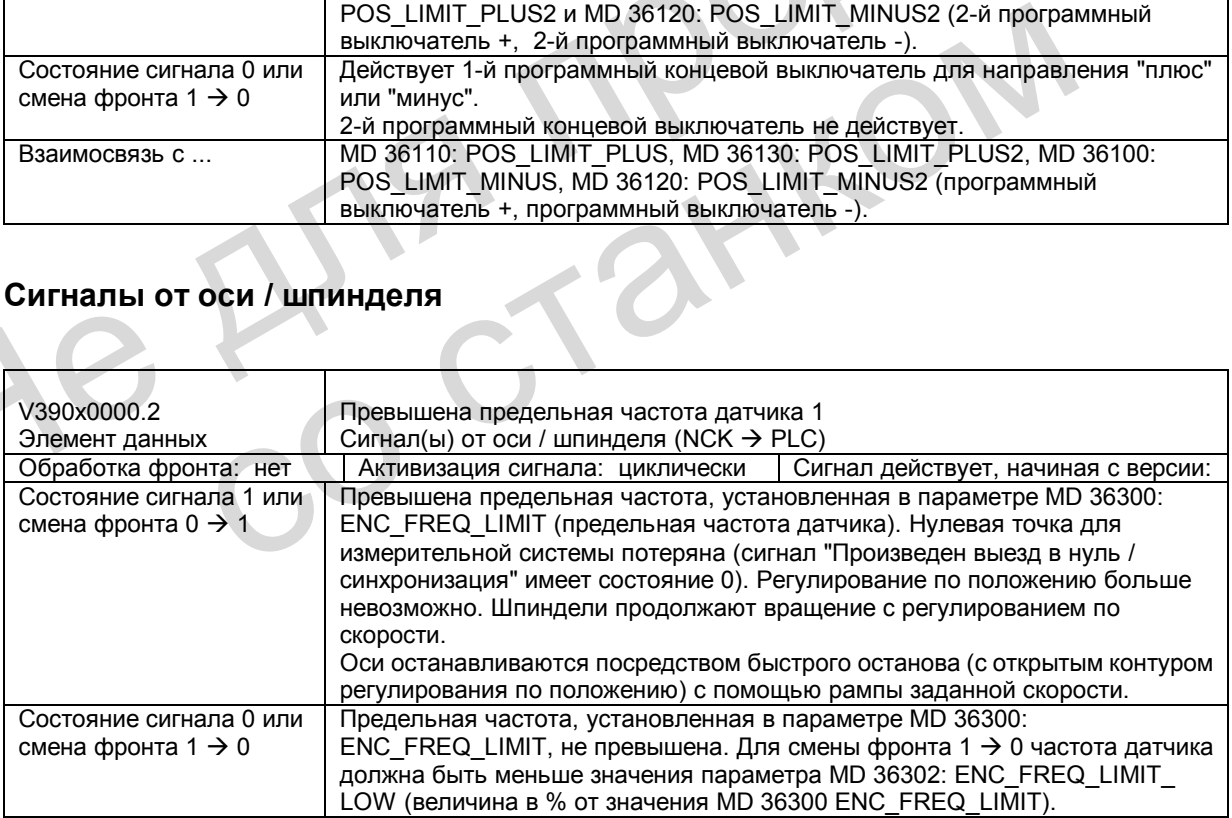

#### $2.8$ Поля и перечни данных

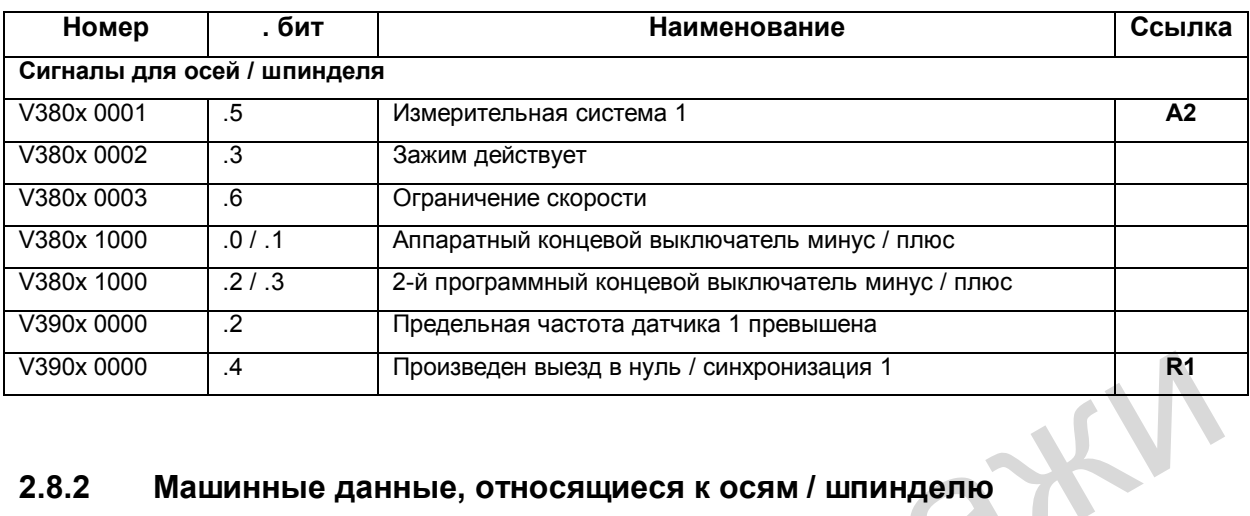

#### $2.8.1$ Сигналы интерфейса, относящиеся к осям / шпинделю

#### Машинные данные, относящиеся к осям / шпинделю  $2.8.2$

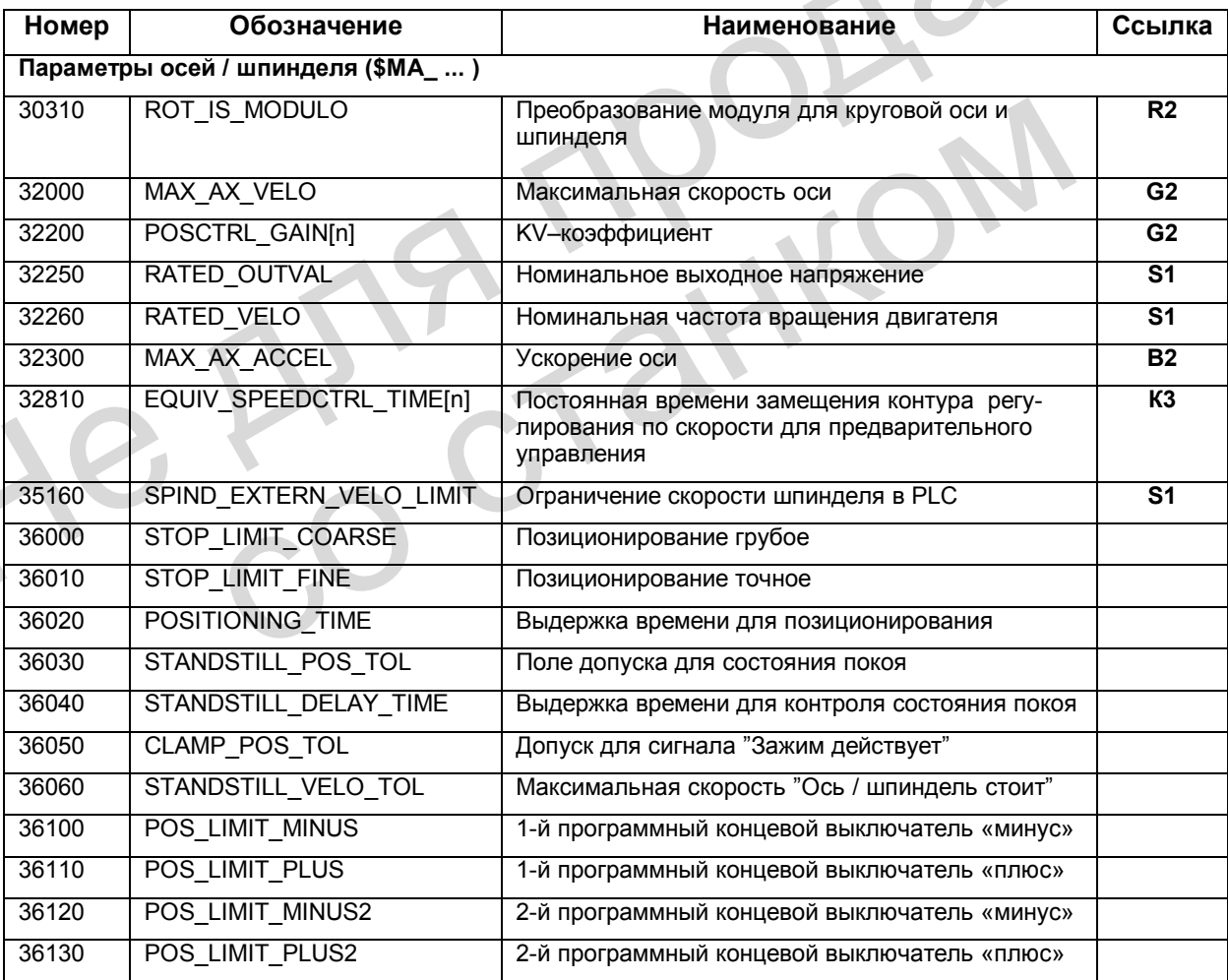

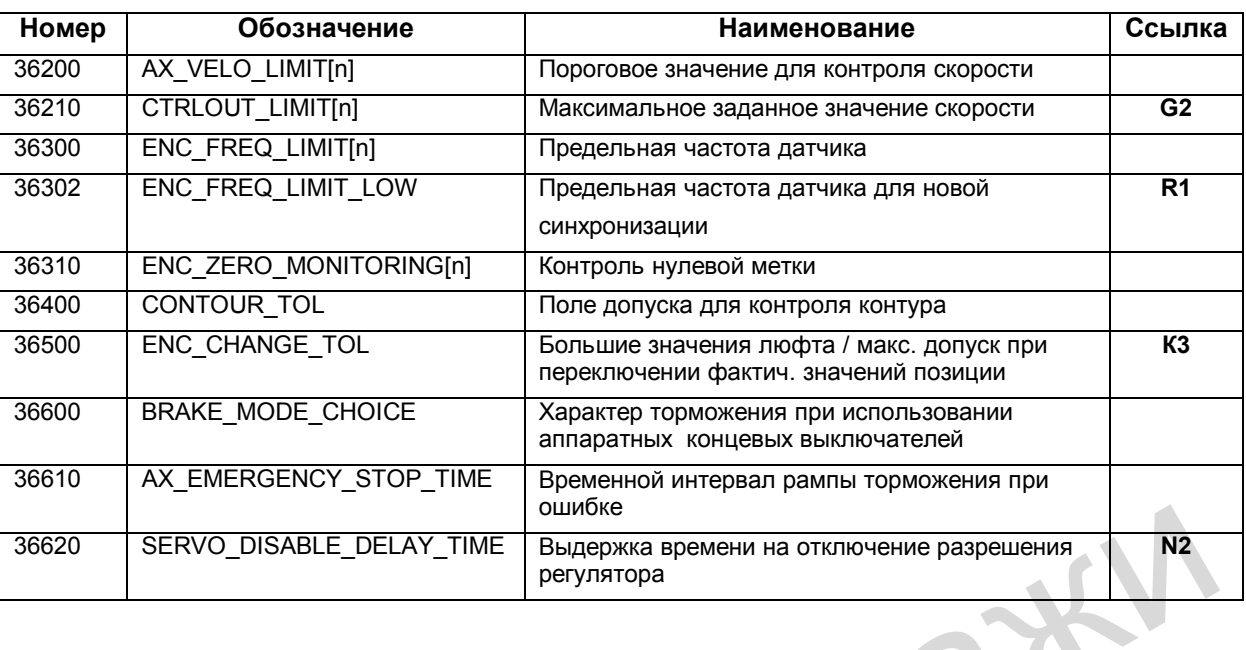

#### Машинные данные, относящиеся к каналам 2.8.3

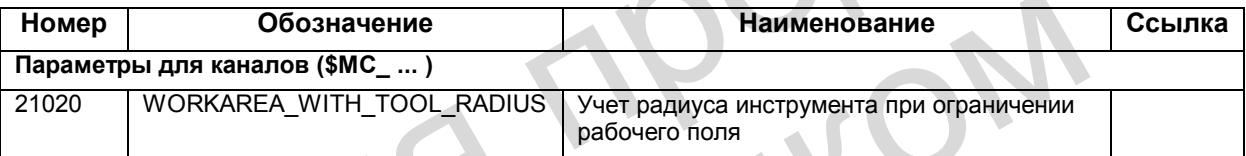

#### Установочные данные, относящиеся к осям / шпинделю  $2.8.4$

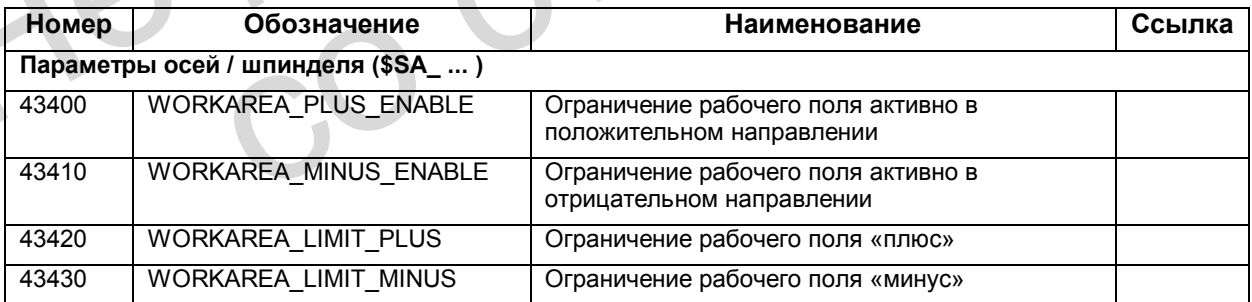

 $\sim$ 

# **Скорости, система заданных и фактических**

# **значений, регулирование (G2) 3**

# **3.1 Скорости, диапазоны перемещения, точность**

#### **3.1.1. Скорости**

На максимальную скорость траектории, оси и частоту вращения шпинделя оказывают воздействие конструкция станка, динамика приводов, а также предельная частота устройства регистрации фактических значений (датчика).

Максимальная скорость оси определяется в параметре MD 32000: MAX\_AX\_VELO (максимальная скорость оси).

Максимально допустимая частота вращения шпинделя задается в параметре MD 35100: SPIND\_VELO\_LIMIT (максимальная частота вращения шпинделя). **Литература**: глава «Шпиндель»

Наряду с ограничением скорости через параметр MD 32000: MAX\_AX\_VELO система ЧПУ ограничивает в зависимости от ситуации максимальную путевую скорость по следующей формуле:

 *прогр. отрезок пути в одном кадре программы [мм или град.] Vmax ≤ -------------------------------------------------------------------------------------- \* 0,9* 

 *Такт IPO [с]*

Если подача слишком высока (на запрограммированное значение оказывает воздействие коррекция подачи), то величина подачи ограничивается значением Vmax.

При использовании программ, созданных системами CAD и имеющих очень короткие кадры, это автоматическое ограничение подачи может привести к снижению скорости в нескольких кадрах. но молокимпьно и органического определяется в параметре МD 32000: МАХ АХ VELO<br>воздействие конструкция станка, динамика приводов, а также предельная частота<br>устройства регистрации фактических значений (датчика).<br>Максималь

#### **Пример:**

Такт IPO = 12 мс N10 G0 X0 Y0; [мм] N20 G0 X100 Y100; [мм]  $\Rightarrow$  запрограммированный отрезок пути в кадре = 141,42 мм нариду с отраничение скорости через нараметр мог эского. мног\_ность что наридии для с следующей формуле:<br>
что отраничивает в зависимости от ситуации максимальную путевую скоре<br>
следующей формуле:<br> *проер. отрезок путш в* 

 $\Rightarrow$  Vmax = (141.42 мм / 12 мс) \* 0.9 = 10606.6 мм/с = 636.39 м/мин

Для минимальной скорости траектории или оси действует следующее ограничение:<br> $10^3$ 

 *10-3 Vmin ≥ -------------------------------------------------------------------* 

 *инкр. Дискретность вычислений [ --------- ] \* такт IPO [c] мм или град*

Дискретность при вычислениях определяется параметрами MD 10200: INT\_INCR\_PER\_MM (дискретность для линейных позиций) или MD 10210: INT\_INCR\_PER\_DEG (дискретность для угловых позиций). Ниже она описана более подробно.

Если значение подачи ниже Vmin, перемещение не выполняется!

Пример: MD 10200: INT\_INCR\_PER\_MM = 1000 [инкр. / мм]; Такт IPO = 12 мс;  $\Rightarrow$ Vmin = 10<sup>-3</sup> / (1000 <sup>инкр</sup>/<sub>мм</sub> x 12 мс) = 0,005 <sup>мм</sup>/<sub>мин</sub>;

Диапазон значений для подач зависит от выбранной дискретности вычислений. При стандартной установке параметров MD 10200: INT\_INCR\_PER\_MM (дискретность для линейных позиций) (1000 инкр./мм) и MD 10210: INT\_INCR\_PER\_DEG (дискретность для угловых позиций) (1000 инкр./град.) можно запрограммировать следующий диапазон значений с указанной разрешающей способностью:

Диапазон значений для подачи траектории F: метрическая система:  $0,001 ≤ F ≤ 999.999,999$  [мм/мин, мм/об, град/мин, град/об]

Диапазон значений для частоты вращения шпинделя S:  $0,001 ≤ S ≤ 999.999,999$  [об/мин]

Если дискретность вычислений увеличивается / уменьшается в 10 раз, то соответственно изменяются и диапазоны значений (максимальное количество десятичных разрядов остается постоянным).

### **3.1.2 Диапазоны перемещения**

При стандартной установке параметров MD 10200: INT\_INCR\_PER\_MM (дискретность для линейных позиций) (1000 инкр./мм) и MD 10210: INT\_INCR\_PER\_DEG (дискретность для угловых позиций) (1000 инкр./град.) можно запрограммировать следующий диапазон значений с указанной разрешающей способностью: диапазон значений для подачи травктории F: метрическая система:<br>  $0.001 \le F \le 999.999.999$  [мм/мин, мм/об, град/мин, прад/об]<br>
Диапазон значений для частоты вращения шпинделя S:<br>  $0.001 \le S \le 999.999.999$  [об/мин]<br>
Есописи

| 3.1.2<br>Диапазоны перемещения |                                                                                                    |                                                                                                    |
|--------------------------------|----------------------------------------------------------------------------------------------------|----------------------------------------------------------------------------------------------------|
| Таблица 3-1                    | для линейных позиций) (1000 инкр./мм) и MD 10210: INT_INCR_PER_DEG<br>(дискретность для угловых позиций) (1000 инкр./град.) можно запрограммировать<br>следующий диапазон значений с указанной разрешающей способностью:<br>Диапазоны перемещения осей | Диапазон значений для перемещения зависит от выбранной дискретности вычислений.<br>При стандартной установке параметров MD 10200: INT INCR PER MM (дискретность |
|                                | G71 [мм, град.]                                                                                                    | G70 [дюйм, град.]                                                                                                    |
|                                |                                                                                                    |                                                                                                    |
|                                | Диапазон                                                                                                    | Диапазон                                                                                                    |
| Линейные оси Х, Ү, Z           | $±$ 999.999,999                                                                                                    | $±$ 399.999,999                                                                                                    |
| Круговые оси А, В, С,          | $\pm 999.999.999$                                                                                                    | $±$ 999.999,999                                                                                                    |

Таблица 3-1 Диапазоны перемещения осей

Круговые оси всегда имеют единицу измерения «градус».

Если дискретность вычислений увеличивается / уменьшается в 10 раз, то соответственно изменяются и диапазоны значений (максимальное количество десятичных разрядов остается постоянным).

Диапазон перемещения может быть ограничен программным концевым выключателем и рабочими зонами.

**Литература**: глава «Контроль осей»

Диапазон перемещения для круговых осей можно ограничить с помощью параметров. **Литература**: глава «Круговые оси»

#### $3.1.3$ Дискретность ввода/индикации, дискретность вычислений

Говоря о дискретности, т.е. разрешающей способности линейных и угловых позиций, скорости, ускорения и темпа ускорения, следует различать:

- Дискретность ввода, т.е. ввод данных через пульт управления или программу обработки деталей.
- Дискретность индикации, т.е. индикация данных через пульт управления.
- Дискретность вычислений, т.е. внутреннее преобразование данных, введенных через пульт управления или программу обработки деталей.

Дискретность ввода и индикации задается через пульт управления (машинные данные для индикации), причем дискретность индикации для значений позиции/частоты вращения шпинделя можно изменять параметрами MD 203: DISPLAY RESOLUTION (дискретность индикации для метрических линейных и угловых позиций) и MD 205: DISPLAY RESOLUTION SPINDLE (дискретность индикации для частоты вращения шпинделя).

С помощью параметра MD 204: DISPLAY RESOLUTION INCH можно установить дискретность индикации для линейных позиций в дюймах.

Для программирования в программах обработки деталей используется дискретность ввода, указанная в руководстве по программированию.

Необходимая дискретность вычислений определяется в параметрах MD 10200: INT INCR PER MM (дискретность вычислений для линейных позиций) и MD 10210: INT INCR PER DEG (дискретность вычислений для угловых позиций). Она не зависит от дискретности ввода и индикации, но должна иметь как минимум такую же разрешающую способность.

С помощью дискретности вычислений в программе обработки детали можно определить максимальное количество действительных разрядов после запятой для значений позиции, скорости и т.д., а также количество разрядов после запятой для коррекции инструмента, смещения нуля и т.д. (и, таким образом, максимально возможную точность).

Точность ввода угловых и линейных позиций ограничивается дискретностью вычислений, причем запрограммированное значение с учетом дискретности вычислений округляется до целого числа.

Чтобы можно было легко проследить за выполнением округления, рекомендуется для дискретности вычислений использовать степень 10.

#### Пример округления:

Дискретность вычислений: 1000 инкр. / мм Запрограммированный путь: 97.3786 мм Действующее значение  $= 97,379$  MM

# **3.1.4 Нормирование физических величин в машинных и установочных данных**

Машинные и установочные данные, имеющие физическую величину, стандартно обрабатываются в зависимости от исходной системы единиц (метрическая/дюймовая) в следующих единицах ввода / вывода:

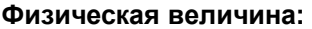

#### **Единицы ввода /вывода для стандартной исходной системы единиц:**

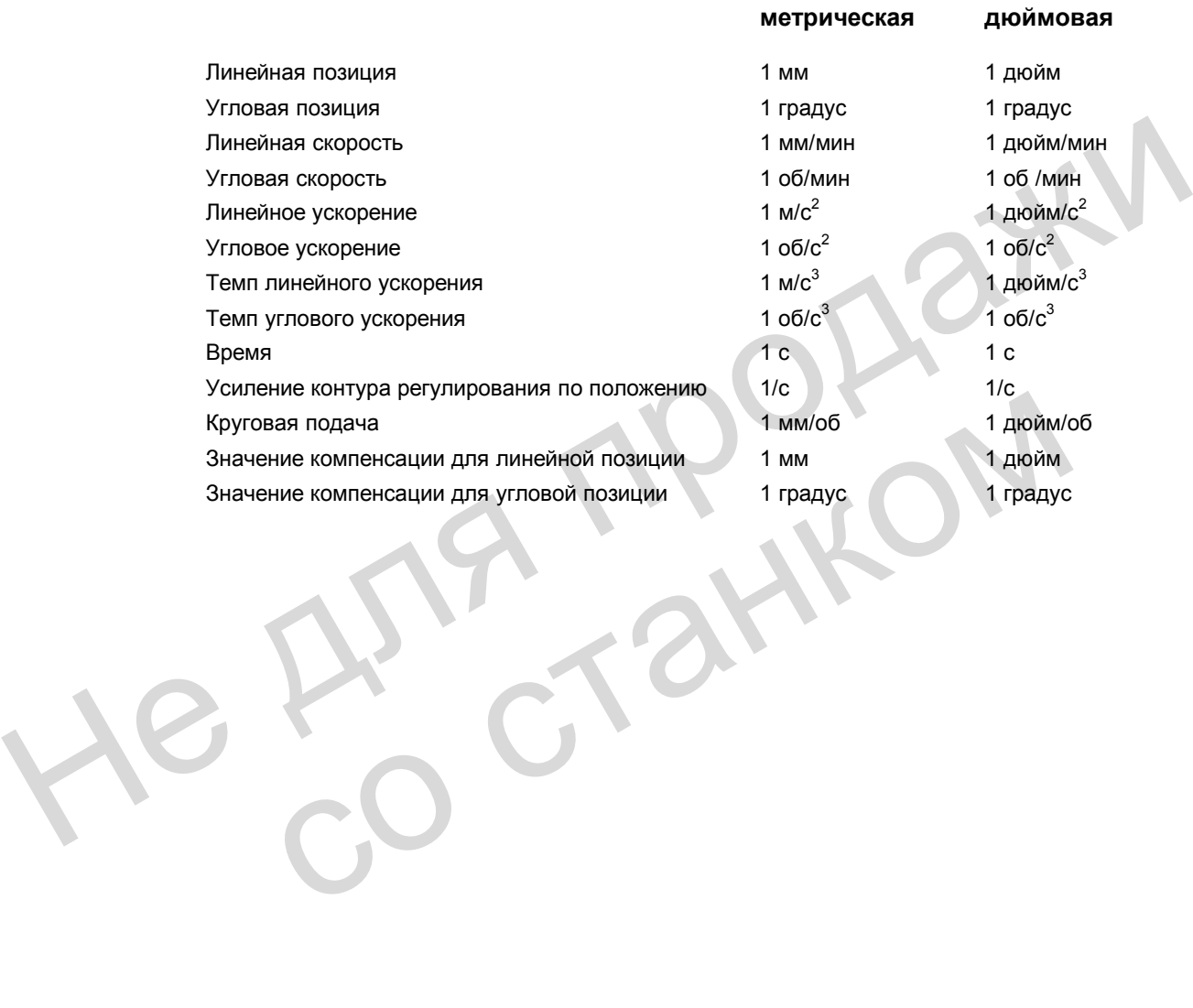

# **3.2 Метрическая / дюймовая система единиц**

Система ЧПУ может работать с дюймовой или метрической системой единиц. Исходная установка определяется параметром MD 10240: SCALING\_SYSTEM\_IS\_METRIC (исходная система – метрическая). В соответствии с этой установкой все геометрические значения обрабатываются как метрические или дюймовые. Данная установка является основой и для всех ручных настроек (например, маховичок, INC, подача), а также настроек смещений нулевой точки, коррекции инструмента и т.п. с соответствующей индикацией.

При установке MD 10260: CONVERT\_SCALING\_SYSTEM=1 переключение системы единиц значительно упрощается.

- Наличие на пульте ММС функциональной клавиши для переключения системы единиц.
- Автоматический перерасчет в системе ЧПУ активных данных при переключении системы единиц.
- Защита данных с действующим распознаванием системы единиц.
- Действие MD 10240: SCALING SYSTEM IS METRIC = Reset.

## **3.2.1 Преобразование исходной системы при помощи программы обработки детали**

В программах обработки детали с помощью функций G70/G71 и G700/G710 можно производить переключение систем единиц для данных, относящихся к детали. Данные, на которые эти функции могут оказывать влияние, описаны в «Руководстве по программированию». • испоманиемым перерасчет в системе чти активных данных при перевикиемии<br>• Защита данных с действующим распознаванием системы единиц.<br>• Действие MD 10240: SCALING\_SYSTEM\_IS\_METRIC = Reset.<br>• Действие MD 10240: SCALING\_SYS

При переключении системы единиц посредством функциональной кнопки на пульте ММС исходные позиции, соответствующие новой системе единиц, **автоматически** устанавливаются с помощью функций G700/G710.

#### **Применение:**

Таким образом, например, имея в качестве исходной системы метрическую, можно в метрической программе обработать дюймовую резьбу. Коррекции инструмента, смещения нулевой точки и подачи остаются метрическими. производить переключение систем единиц для данных, относящихся к дета<br>на которые эти функции могут оказывать влияние, описаны в «Руководстве<br>программированию».<br>При переключении системы единиц посредством функциональной кн

Машинные данные выдаются на экран в исходной системе, выбранной в параметре MD 10240: SCALING\_SYSTEM\_IS\_METRIC (исходная система – метрическая).

Индикация в системе координат станка, а также индикация данных инструмента и смещений нуля осуществляется с исходной установкой. Индикация в системе координат детали – с фактической установкой.

#### **Указание:**

Если программы, включая блоки данных (смещения нуля, коррекции инструмента), запрограммированы в системе единиц, отличной от исходной системы, то при их считывании с внешнего носителя данных следует **предварительно** изменить исходную установку в параметре МD 10240: SCALING\_SYSTEM\_IS\_METRIC.

При наличии сигналов интерфейса, которые содержат информацию, зависящую от размеров, например, подача для осей траектории и позиционирования, обмен данными с PLC всегда выполняется в выбранной исходной системе.

Функция G700/G710 представляет собой расширение функции G70/G71:

- 1. Подача обрабатывается в запрограммированной системе единиц:
- G700: линейные данные [дюйм]; подача [дюйм/мин]
- G710: линейные данные [мм]; подача [мм/мин]

Запрограммированная подача действует до отмены, т.е. остается действующей и после переключения G70/G71/ G700/G710. Если подача должна действовать в новом контексте G70/G71/ G700/G710, ее следует программировать вновь.

2. Считывание и запись системных переменных, имеющих линейные данные, и машинных данных в программе обработки детали осуществляется в запрограммированной системе единиц.

Используя эти свойства, можно выполнять программы обработки детали, которые не зависят от исходной установки системы единиц.

Различие в воздействии функций G70 и G700 на машинные данные и системные переменные в программе обработки детали:

- G70: считывание/запись выполняются в исходной системе единиц
- $G700<sup>+</sup>$ считывание/запись выполняются в запрограммированной системе единиц

### Сравнение G70/G71 - G700/G710

Сокращения имеют следующее значение:

Считывание / запись данных осуществляются в запрограммированной системе  $P:$ единиц

 $G^*$ Считывание / запись данных осуществляются в исходной системе единиц (MD 10240: SCALING SYSTEM IS METRIC)

R/W: Read/Write (считывание/запись)

#### Таблица 3-2 Сравнение

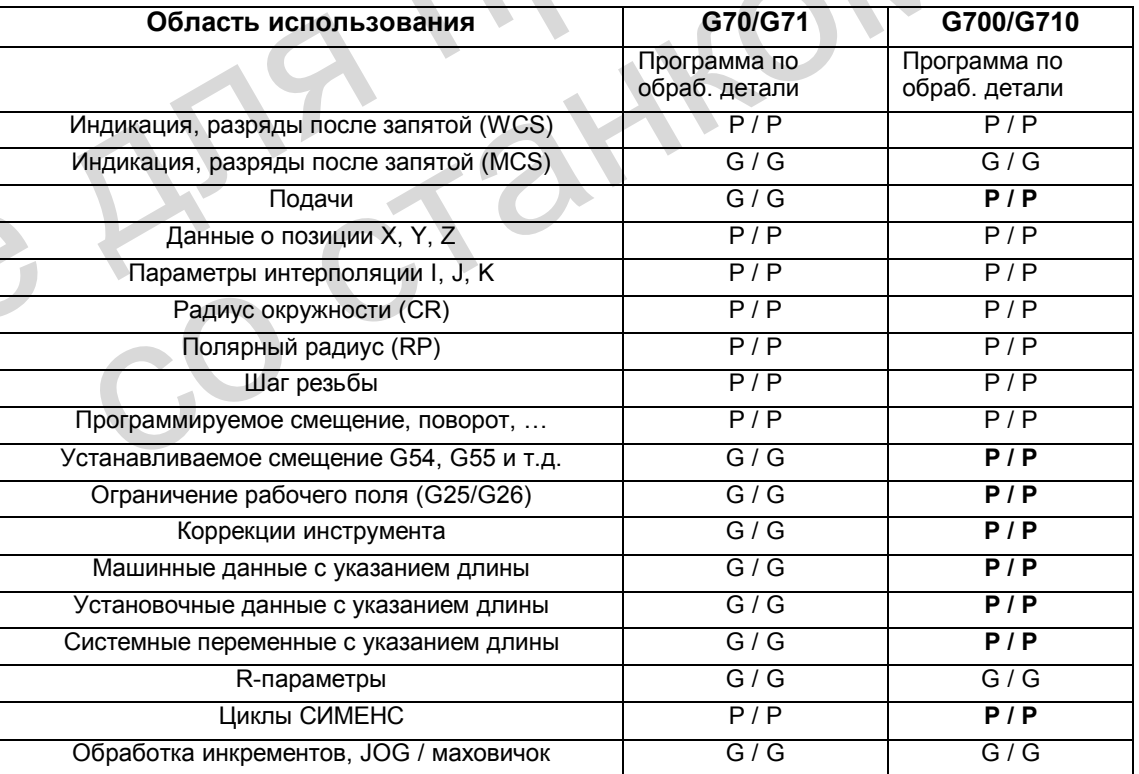

#### $3.2.2$ Переключение исходной системы единиц вручную

#### Общие сведения

Переключение системы единиц станка осуществляется с помощью функциональной клавиши «Переключение мм > дюйм» и «Переключение дюйм > мм», которая находится в зоне «Позиция»  $\rightarrow$  «Установка». Данная функциональная клавиша действует только в режиме JOG или MDA. Переключение выполняется только при следующих условиях:

- Канал находится в состоянии RESET (общий сброс)
- Оси не перемещаются.

Во время переключения блокируются такие функции, как запуск ЧПУ или смена режима работы.

Если нельзя произвести переключение, то на оболочке оператора выдается соответствующее сообщение. Во время отработки программы всегда осуществляется опережающий поиск блока данных, совместимого с системой единиц.

Собственно переключение системы единиц производится в системе ЧПУ посредством записи всех необходимых машинных данных и последующей их активизацией с помошью Reset.

Параметр MD 10240: SCALING SYSTEM IS METRIC и соответствующие установки G70/G71/G700/G710 в параметре MD 20150; GCODE RESET VALUES автоматически переключаются. Указание: Считывание и запись в MD 20150 возможны лишь в экспертном режиме (степень защиты 1).

При этом значение MD 20150: GCODE\_RESET\_VALUES[12] изменяется с G700 на G710. Т.е., состояние включения для G- команд изменяется с G700 на G710.

Данный процесс выполняется независимо от установленной степени защиты.

#### Системные данные

При переключении системы единиц все данные с указанием длины автоматически преобразуются в новую систему. Сюда относятся:

- позиции
- подачи
- **ускорения**
- темп ускорения
- коррекции инструмента
- значения компенсации
- машинные данные
- Јод и обработка данных маховичка

После переключения все выше названные данные будут представлены в физических величинах согласно главе 3.1.4.

Для данных, для которых однозначно не определены физические единицы, как например:

**R-параметры** 

автоматический перерасчет не производится. Здесь пользователь должен учитывать действующую систему единиц MD 10240: SCALING\_SYSTEM\_IS\_METRIC.

На интерфейсе PLC действующую установку системы единиц можно считывать с помощью сигнала «Дюймовая система единиц» V2700 0001.7.

#### **Нулевая точка**

Нулевая точка сохраняется. Повторный выезд в нуль не требуется.

#### **Дискретность ввода и вычислений**

Дискретность ввода и вычислений устанавливается в системе ЧПУ параметром MD 10200: INT\_INCR\_PER\_MM. Стандартная установка для метрической системы единиц составляет 1000 (0.001 мм). Для дюймовой системы требуется ввод 0.0001 дюйма.

Пример:

1 дюйм = 25.4 мм  $\rightarrow$  0.0001 дюйма = 0.00254 мм = 2.54 мкм Для программирования и индикации последних 40 нм необходимо ввести значение 100000 в параметр MD 10200.

Лишь при этой установке, одинаковой для обеих систем единиц, можно производить переключение этих систем без значительной потери точности. При такой установке параметра MD 10200 его не нужно изменять при каждом переключении систем единиц.

### **Jog и обработка инкремента**

Параметр MD 31090: JOG\_INCR\_WEIGHT состоит из двух значений, которые имеют обработку инкрементов отдельных осей для каждой системы единиц. Система ЧПУ автоматически, в зависимости от установки в параметре MD 10240: SCALING SYSTEM IS METRIC, выбирает подходящее значение. **Указание:** Считывание и запись значений в параметр MD 31090: JOG\_INCR\_WEIGHT возможны только в "экспертном режиме" (степень защиты 1)! 1 дойм = 25.4 мм  $\rightarrow$  0.0001 дойма = 0.00254 мм = 2.54 мм.<br>
Для программирования и индикации последних 40 нм необходимо ввести значение<br>
Для программирования и индикации последних 40 нм необходимо ввести значение<br>
100000

Стандартная установка для каждой оси:

- Метрическая система: MD 31090: JOG\_INCR\_WEIGHT[0] = 0.001 мм
- Дюймовая система: MD 31090: JOG\_INCR\_WEIGHT[1]=0.00254 мм => 0.0001 дюйм

# **Защита данных**

Блоки данных, зависящие от системы единиц, которые можно отдельно выводить из системы ЧПУ, при процессе считывания получают обозначение INCH или METRIC в зависимости от установки параметра MD 10240: SCALING\_SYSTEM\_IS\_METRIC. В этом параметре определяется система единиц, в которой производился первоначальных вывод данных. обработку инкрементов отдельных осей для каждой системы единиц. Систа<br>
ветоматически, в зависимости от установки в параметре MD 10240:<br>
SCALING\_SYSTEM\_IS\_METRIC, выбирает подходящее значение.<br>
Указание: Считывание и запи

Эта информация должна препятствовать тому, что в систему ЧПУ будут введены данные с установкой системы единиц, которая отличается от имеющейся в действительности. В таком случае выдается соответствующее сообщение (15030), и процесс записи прерывается.

Т.к. пояснительный текст обрабатывается и в рабочих программах, этим способом их также можно «защитить» от ошибок при обслуживании. Например, если программа содержит только метрические данные, можно заблокировать ее отработку в дюймовой системе единиц.

#### $3.3$ Система заданных и фактических значений

#### $3.3.1$ Общие сведения

#### Принципиальная схема

Для каждой регулируемой оси / шпинделя может быть создан контур регулирования со следующей конфигурацией:

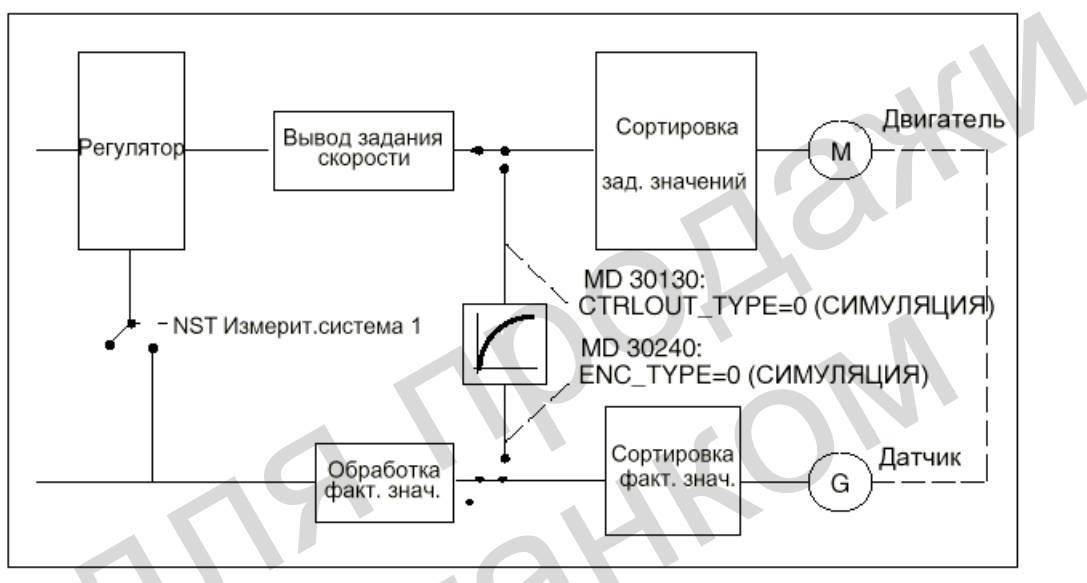

Рис. 3-1 Принципиальная схема контура регулирования

### Вывод заданных значений

Для каждой оси / шпинделя может быть выдано задание. Вывод задания на исполнительный орган осуществляется в цифровом виде, а для аналогового шпинделя в виде напряжения 10 В в одном или двух направлениях.

### Симулирование осей

Для теста можно симулировать контур регулирования оси по скорости. Ось "перемещается" при этом с ошибкой запаздывания, подобно настоящей оси. Для симулирования ось определяется путем установки на нуль параметров MD 30130: CTRLOUT TYPE[0] (тип выдачи задания) и MD 30240: ENC TYPE[0] (вид регистрации фактических значений).

После загрузки стандартных машинных данных оси устанавливаются на режим симулирования.

Заданное и фактическое значения можно установить на значение нулевой точки посредством выезда в нуль.

Через параметр MD 30350: SIMU AX VDI OUTPUT (вывод сигналов осей в режиме симулирования) можно определить, будут ли во время данного режима выдаваться в PLC сигналы осей.

# 3.3.2 Приводы с шиной Profibus-DP

#### Обшие сведения

Доступ к периферийным устройствам, присоединенным к шине Profibus-DP (например, приводы SIMODRIVE 611-UE, модули входов/выходов (E/A)), возможен через ведомый модуль DP-Slave. DP-Slave - это участник шины, имеющий адрес PROFIBUS (адрес PB) и получающий задание от ведущего модуля (в данном случае SINUMERIK 802D).

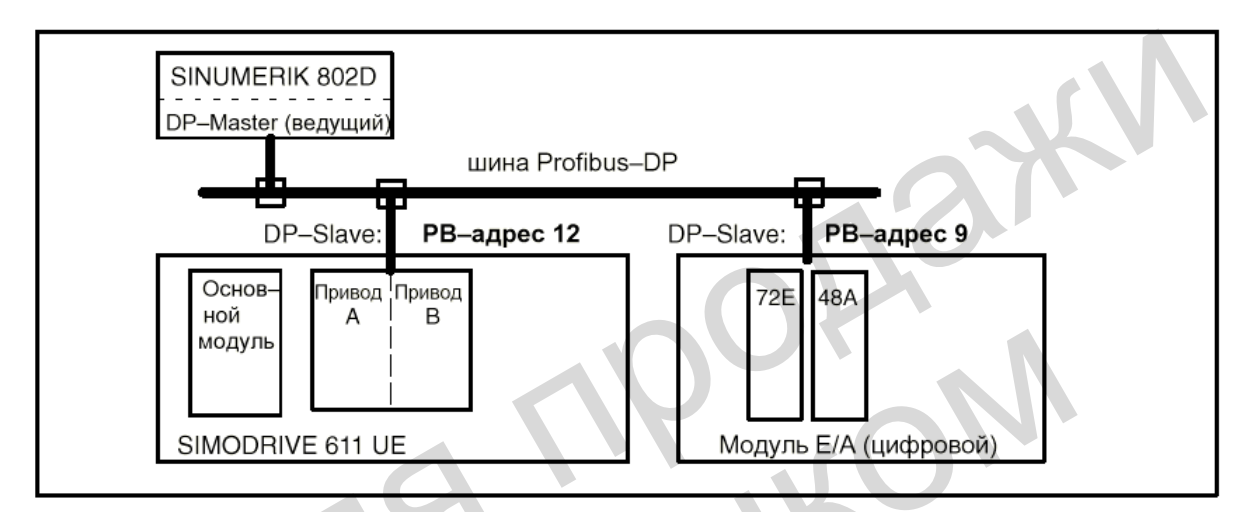

Рис. 3-2 Принцип построения шины Profibus с приводом 611UE (силовой модуль для двух осей: приводы А и В) и модуль Е/А

### Конфигурация приводов при использовании системы ЧПУ SINUMERIK 802D с шиной Profibus-DP

В системе ЧПУ SINUMERIK 802D имеется специальный элемент системных данных. Этот элемент через параметр MD 11240: PROFIBUS SDB NUMBER позволяет выбирать определенную конфигурацию приводов SIMODRIVE 611UE и модулей E/A.

Возможности выбора полностью приведены в подробном описании машинных данных в главе «Описание данных».

В соответствии с адресом РВ и типом силового модуля (для одной или двух осей) приводам присвоены следующие номера: (пример при установке параметра MD 11240  $= 4$ ).

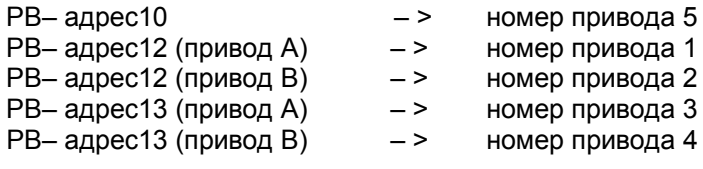

Этот номер приводит оси станка в соответствие с приводами (см. главу «Сортировка заданных и фактических значений скорости»). Присоединение всех участников не обязательно!

#### Указание

При использовании двухосевого силового модуля оба привода (А и В) должны соответствовать одной оси. В противном случае при запуске выдается сообщение об ошибке и отсутствует готовность для всего силового модуля. Если необходимо присоединить только одну ось, следует вновь определить параметры привода.

В параметре MD 13060: DRIVE TELEGRAM TYPE[n] следует установить тип стандартной телеграммы для коммуникации с каждым приводом. При использовании привода SIMODRIVE 611UE в качестве цифрового осевого привода необходимое значение = 102 уже установлено (стандартное значение).

Для привода, который используется для управления шпинделем, могут потребоваться другие установки:

Значение MD = 0: для дополнительного аналогового управления шпинделем в приводе Значение MD = 104: для цифрового шпинделя с непосредственным датчиком положения.

Для цифрового шпинделя с измерительной системой в двигателе действительным льпяется значение  $MD = 102$ 

Пример цифрового привода (ось или шпиндель):

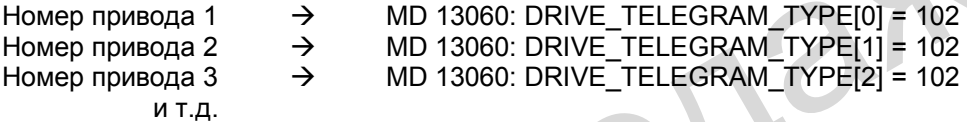

Для ввода параметров привода используются:

- блок индикации и управления на SIMODRIVE 611-UE
- программа ввода в эксплуатацию "SimoCom U"

Необходимая документация: «Описание функций SIMODRIVE 611UE»

#### $3.3.3$ Сортировка заданных и фактических значений частоты вращения

#### Условие для сортировки

Все оси станка ЧПУ должны быть однозначно определены в параметре МD 10000: AXCONF MACHAX NAME TAB[n] (имя оси станка). Это имя должно быть однозначным для всей системы.

#### Указание

При эксплуатации аналогового шпинделя (вместо цифрового) с приводом SIMODRIVE 611UE необходимо обратить внимание на дополнительные указания, которые приведены в главе «Шпиндель».

#### Распределение заданных значений частоты вращения

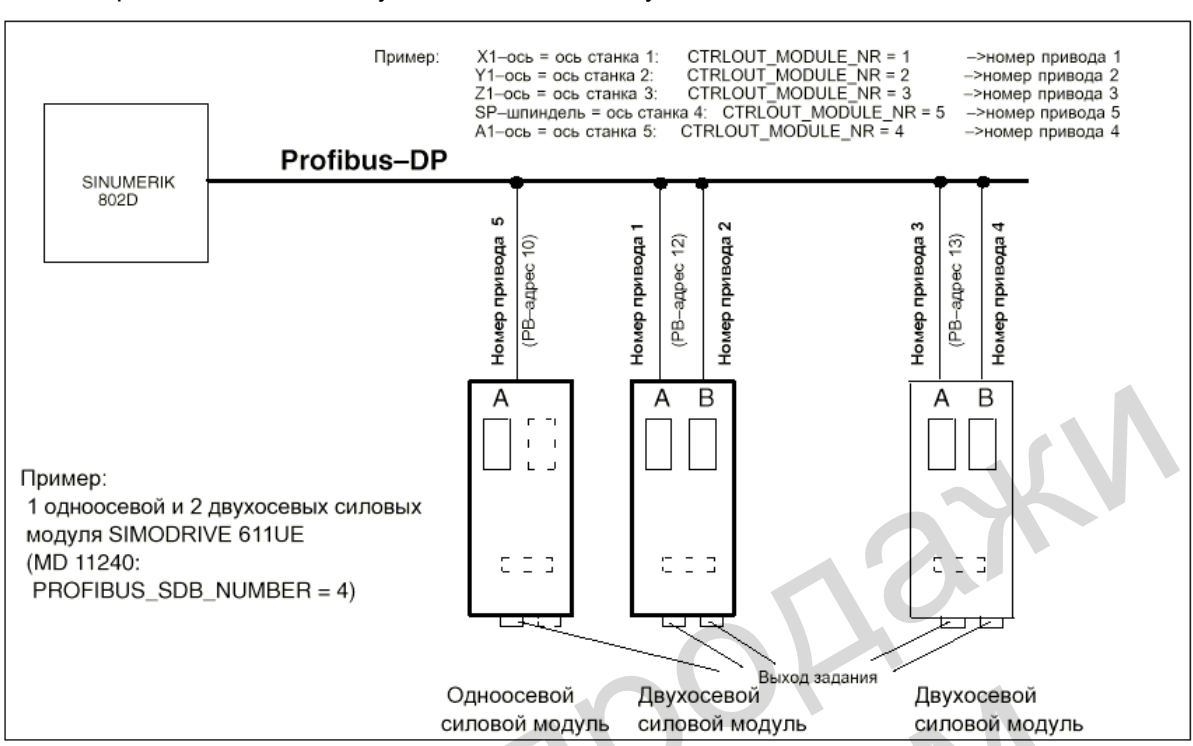

Распределение заданных значений частоты вращения показана на рисунке, далее приводится описание установки соответствующих машинных данных.

Рис. 3-3 Распределение заданных значений частоты вращения, пример

Необходимо ввести значения в следующие параметры для каждой оси станка:

- MD 30110: CTRLOUT\_MODULE\_NR[0]: присвоение номера привода
- MD 30130: CTRLOUT\_TYPE[0] (тип выдачи задания): здесь необходимо ввести тип вывода заданного значения частоты вращения

#### Распределение фактических значений

На основании жесткого соответствия датчика (измерительная система) и привода распределение фактических значений должно выполняться так же, как и распределение заданных значений (те же номера привода). Распределение фактических значений представлена на следующем рисунке. Установка параметров описана в соответствующих машинных данных.

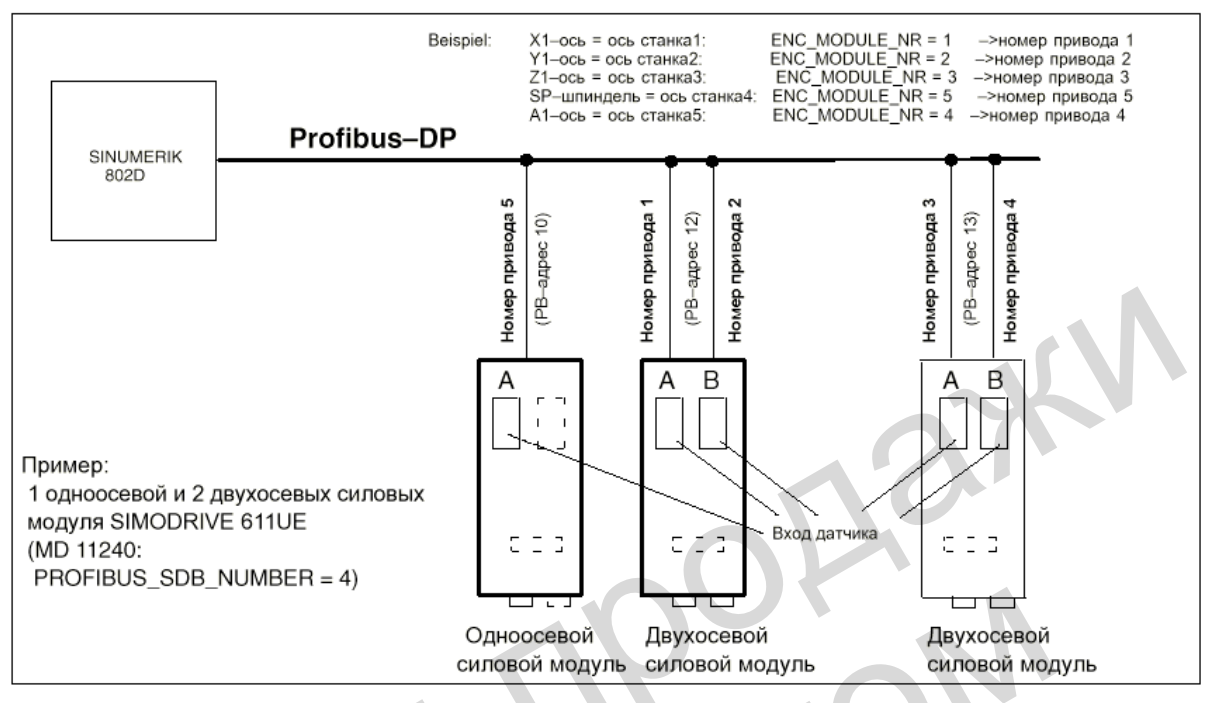

Рис. 3-4 Распределение фактических значений, пример

Необходимо ввести значения в следующие параметры для каждой оси станка:

- MD 30220: ENC MODULE NR[0]: присвоение номера привода
- MD 30240: ENC\_TYPE[0] (вид регистрации фактического значения): Здесь необходимо указать тип используемого датчика

### Особенности

- MD 30110: CTRLOUT MODULE NR[0] и  $\bullet$ MD 30220: ENC\_MODULE\_NR[0] одной оси станка должны иметь одинаковый номер привода.
- Для эксплуатации цифрового шпинделя с непосредственным датчиком положения для соответствующей оси необходимо установить параметр MD 30230: ENC INPUT NR[0] = 2 и при необходимости изменить направление в параметре MD  $\overline{3}2110$ : ENC FEEDBACK POL[0] = -1. Необходимо установить тип телеграммы для соответствующего привода n: MD 13060: DRIVE TELEGRAM TYPE[n-1] = 104 Также следует определить параметры привода (через SimoComU).

#### $3.3.4$ Вывод заданных значений частоты врашения

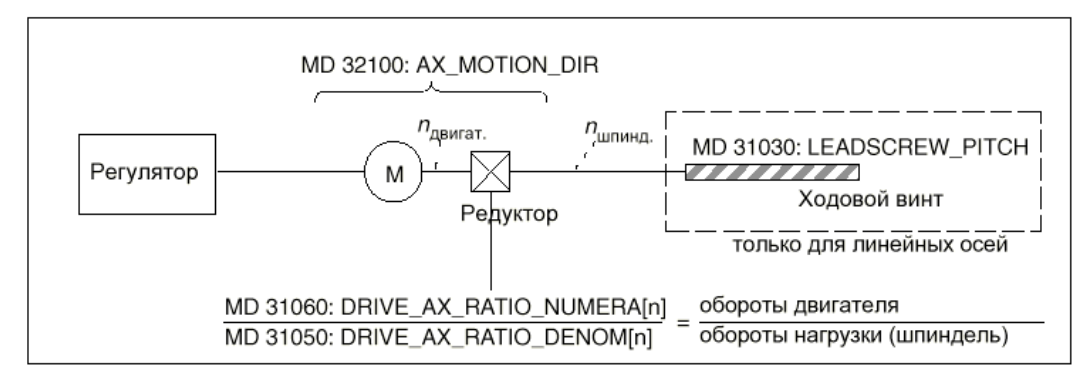

Рис. 3-5 Вывод заданных значений скорости

#### Направление перемещения

Используя параметр MD 32100: AX MOTION DIR (направление перемещения) можно изменить направление движения оси (не воздействуя на направление регулирования).

#### Максимальная заданная частота вращения

Максимальная заданная частота вращения определяется параметром MD 36210: CTRLOUT LIMIT. Величина в процентах относится к частоте вращения (100%), при которой достигается скорость оси MD 32000: MAX AX VELO, Значение, превышающее 100%, содержит необходимые резервы при регулировании осей по положению.

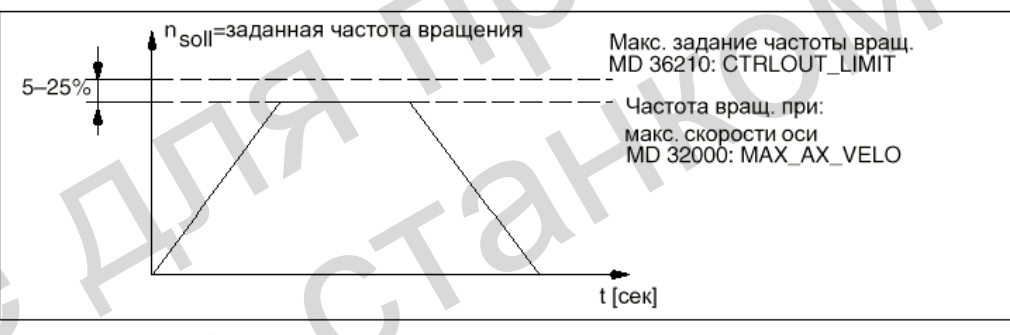

Вывод заданных значений частоты вращения Рис. 3-6

При вводе значений, превышающих предельные, осуществляется ограничение до величины, установленной в MD 36210, и выдается сообщение об ошибке с остановом оси. Более подробную информацию см. в главе «Контроль осей».

Для аналогового шпинделя максимально возможная частота вращения ограничивается максимальным заданным напряжением 10 В. Значение MD 36210: CTRLOUT LIMIT не должно здесь превышать величину частоты вращения, которая достигается при этом напряжении (100%).

#### Указание

Особенности управления шпинделем см. в главе «Шпиндель».

### **3.3.5 Обработка фактических значений**

#### **Разрешающая способность**

Чтобы получить правильный замкнутый контур регулирования по положению, необходимо сообщить в систему ЧПУ разрешающую способность фактических значений.

В зависимости от типа оси (линейная, круговая / шпиндель, аналоговый шпиндель) и вида регистрации фактических значений (прямая, косвенная) для определения разрешающей способности необходимо ввести значения в следующие параметры:

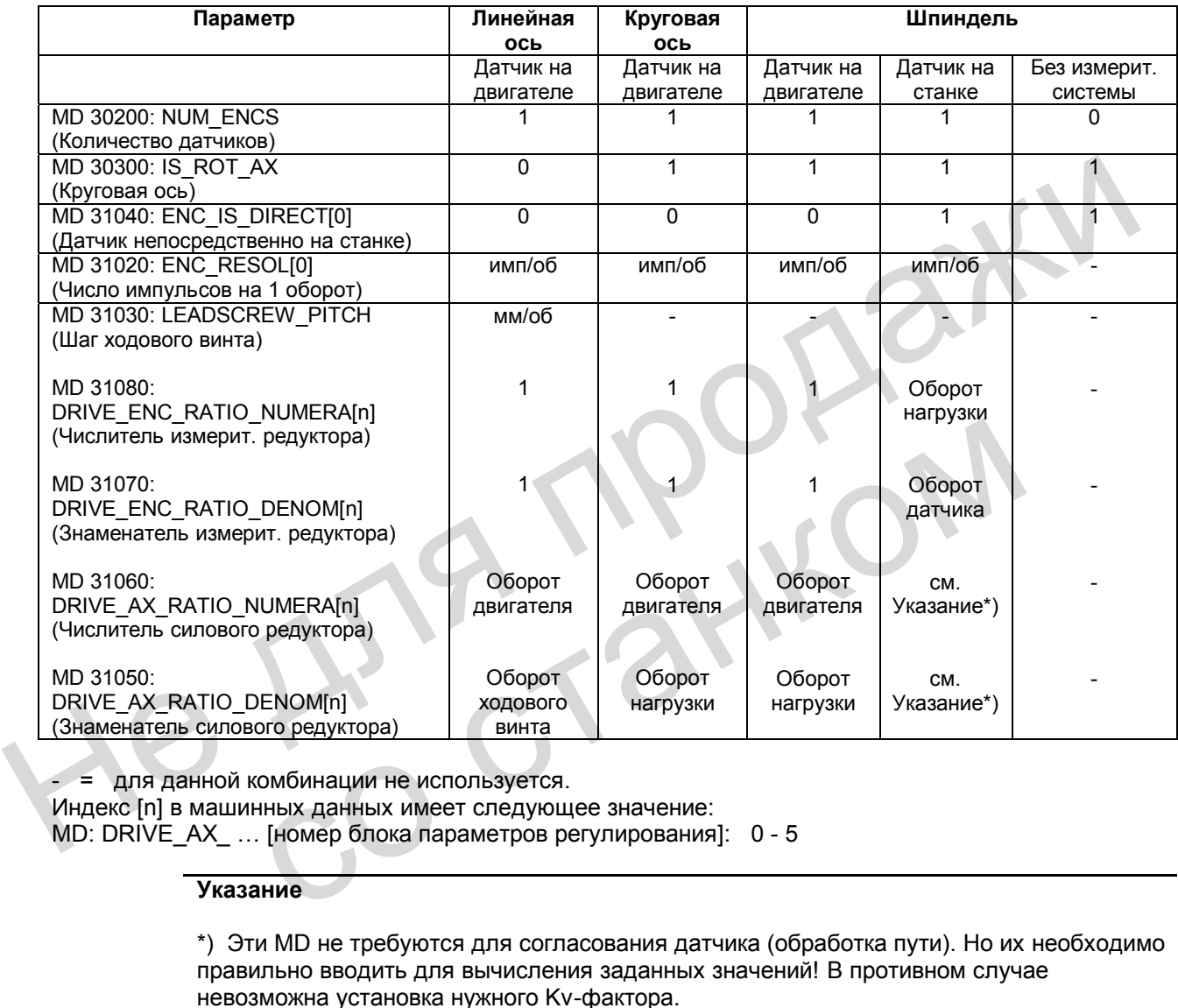

- = для данной комбинации не используется.

Индекс [n] в машинных данных имеет следующее значение:

MD: DRIVE\_AX\_ … [номер блока параметров регулирования]: 0 - 5

#### **Указание**

\*) Эти MD не требуются для согласования датчика (обработка пути). Но их необходимо правильно вводить для вычисления заданных значений! В противном случае невозможна установка нужного Kv-фактора.

### **Варианты регистрации фактических значений**

Ниже приводится описание машинных данных для различных вариантов регистрации фактических значений.

#### **Линейная ось с круговым датчиком на двигателе**

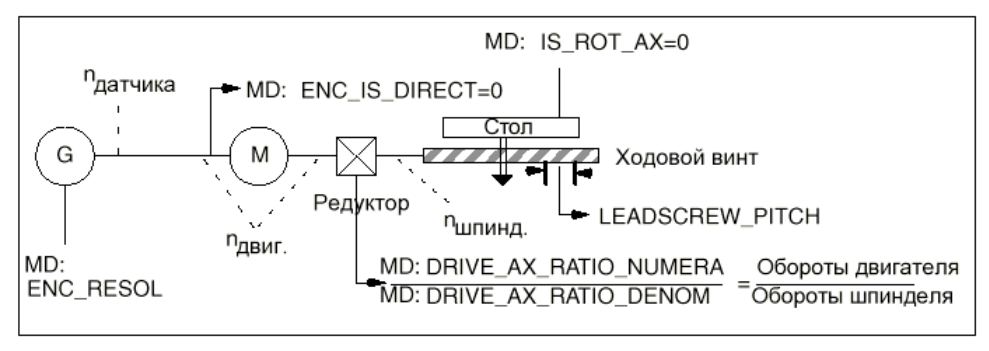

Рис. 3-7 Линейная ось с круговым датчиком на двигателе

### **Круговая ось с круговым датчиком на двигателе**

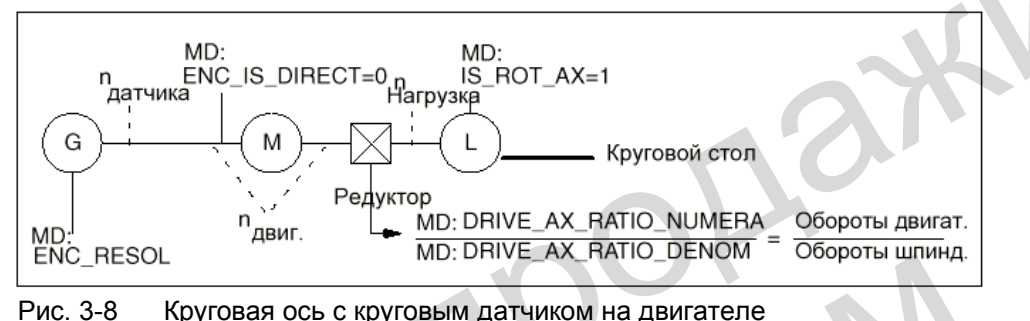

#### **Шпиндель с круговым датчиком на станке**

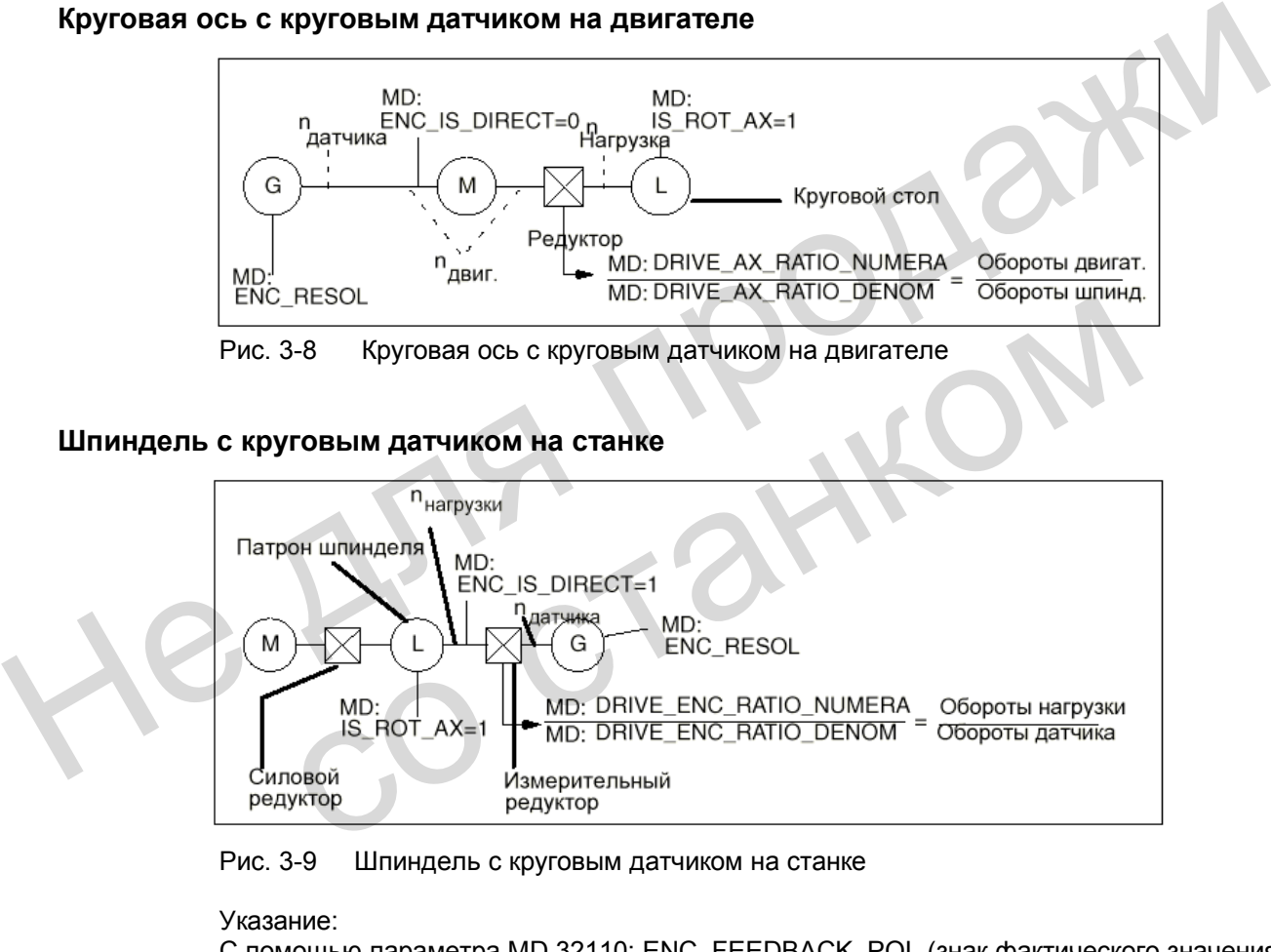

Рис. 3-9 Шпиндель с круговым датчиком на станке

Указание:

С помощью параметра MD 32110: ENC\_FEEDBACK\_POL (знак фактического значения) можно изменить знак фактического значения и, тем самым, направление регулирования по положению.

#### $3.4$ Регулирование

### Общие сведения

Регулирование оси состоит из контуров регулирования по току и скорости в приводе и контура регулирования по положению в системе ЧПУ.

Регулирование по скорости и току см.: Литература «Описание функций SIMODRIVE 611 UE»

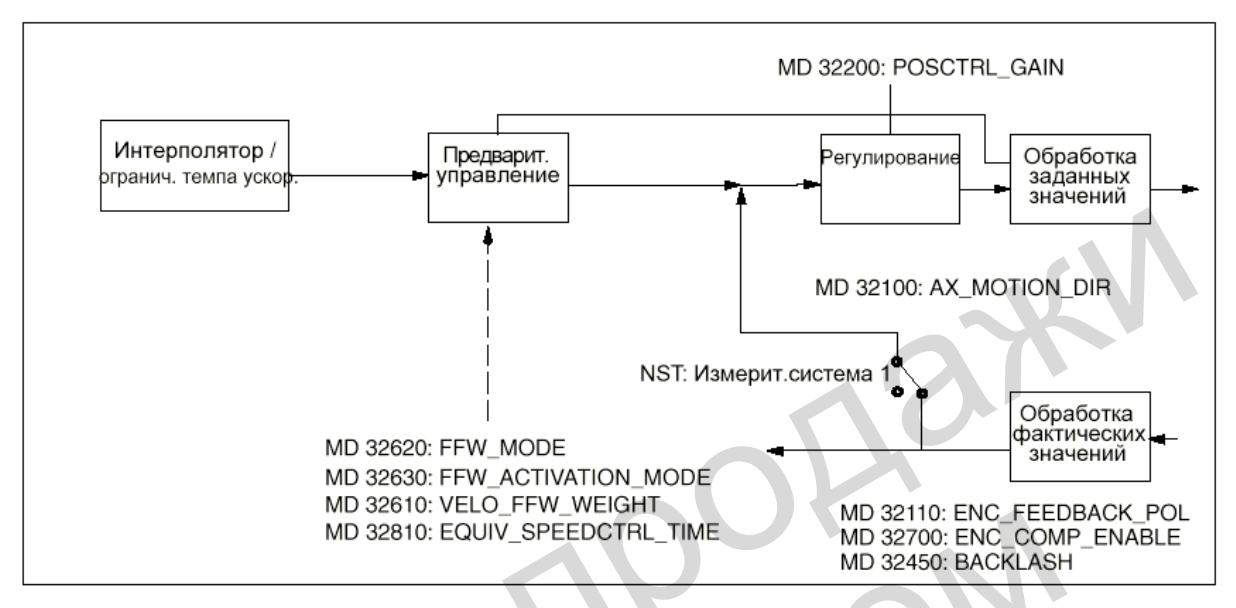

Рис. 3-10 Принцип регулирования по положению для оси / шпинделя

Описание ограничения темпа ускорения см.: Литература: глава «Ускорение»

Описание предварительного управления, люфта, компенсации ошибки хода шпинделя CM.:

**Литература:** глава «Компенсации»

### **Ку-коэффициент**

Чтобы в режиме управления траекторией не возникали большие отклонения контура. необходим высокий Kv-коэффициент, MD 32200: POSCTRL GAIN[n] (усиление контура регулятора положения).

Индекс [n] в параметре имеет следующее кодирование: [номер блока параметров регулирования]: 0-5.

Но слишком большое значение Ку-коэффициента ведет к нестабильности, избыточным отклонениям и к недопустимо высоким нагрузкам на станке.

Максимально допустимый Ку-коэффициент зависит от:

- параметров и динамики привода
	- (время регулирования, способность к разгону и торможению)
- качества станка (упругость, демпфирование колебаний)

такт регулятора положения.

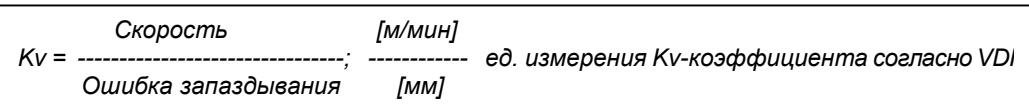

#### Блоки параметров регулятора положения

Регулятор положения может работать с 6 различными блоками параметров. Они служат для следующих целей:

- быстрая адаптация регулятора к изменившимся свойствам станка во время работы, например, при переключении ступеней шпинделя
- согласование динамики одной оси с другой осью, например, при нарезании резьбы метчиком.

Следующие параметры могут быть изменены во время работы путем переключения блоков параметров.

MD 31050: DRIVE\_AX\_RATIO\_DENOM[n] (знаменатель силового редуктора) MD 31060: DRIVE\_AX\_RATIO\_NUMERA[n] (числитель силового редуктора) MD 32200: POSCTRL\_GAIN[n] (Ку-коэффициент) MD 32810: EQUIV SPEEDCTRL TIME[n] (постоянная времени замещения контура регулирования по скорости для предварительного управления) MD 36200: AX VELO LIMIT[n] (пороговое значение для контроля скорости)

Индекс [n] в параметрах имеет следующее кодирование: Гномер блока параметров регулирования]: 0-5.

#### Блоки параметров для шпинделя:

Каждой ступени шпинделя соответствует свой блок параметров. В зависимости от сигнала "Фактическая ступень" (V380x2000.0 до .2) активизируется соответствующий блок.

Указание: Машинные данные, которые переключаются вместе со ступенью шпинделя, приведены в главе «Шпиндель».

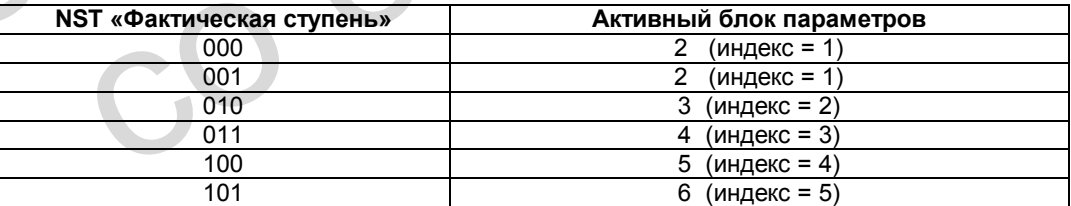

#### Блоки параметров для осей

- Для осей, которые не участвуют в нарезании резьбы, всегда активизируется блок параметров 1 (индекс = 0).
- Для осей, участвующих в нарезании резьбы, активизируется блок параметров с тем же номером, что и у действующей ступени шпинделя.

### **Указание**

Если у оси имеется силовой редуктор, то это передаточное отношение (числитель, знаменатель) вместе с блоком параметров с индексом = 0 следует ввести во все другие блоки параметров, использующиеся при нарезании резьбы.

Действующий блок параметров индицируется в зоне управления «Диагностика» в окне «Сервис осей».

# **3.5 Описание данных (MD, SD)**

# **3.5.1 Общие машинные данные**

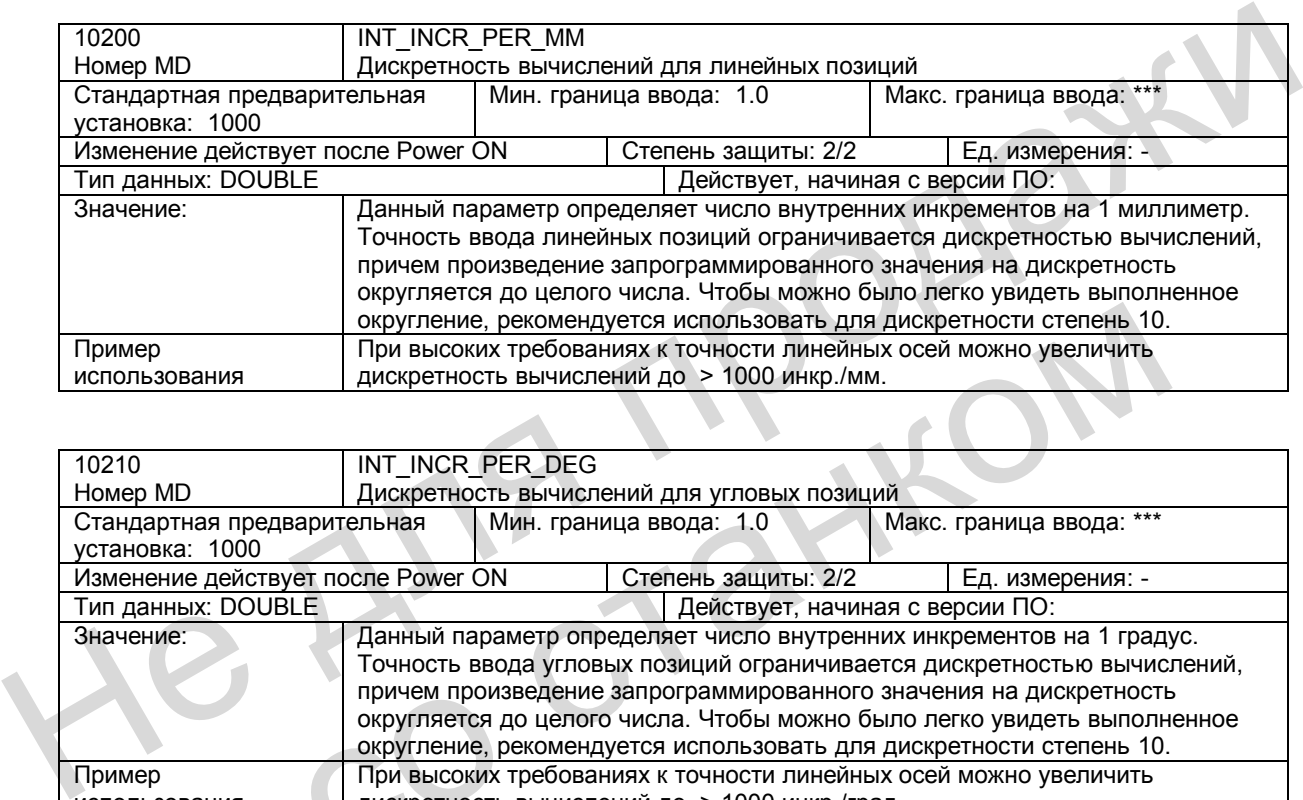

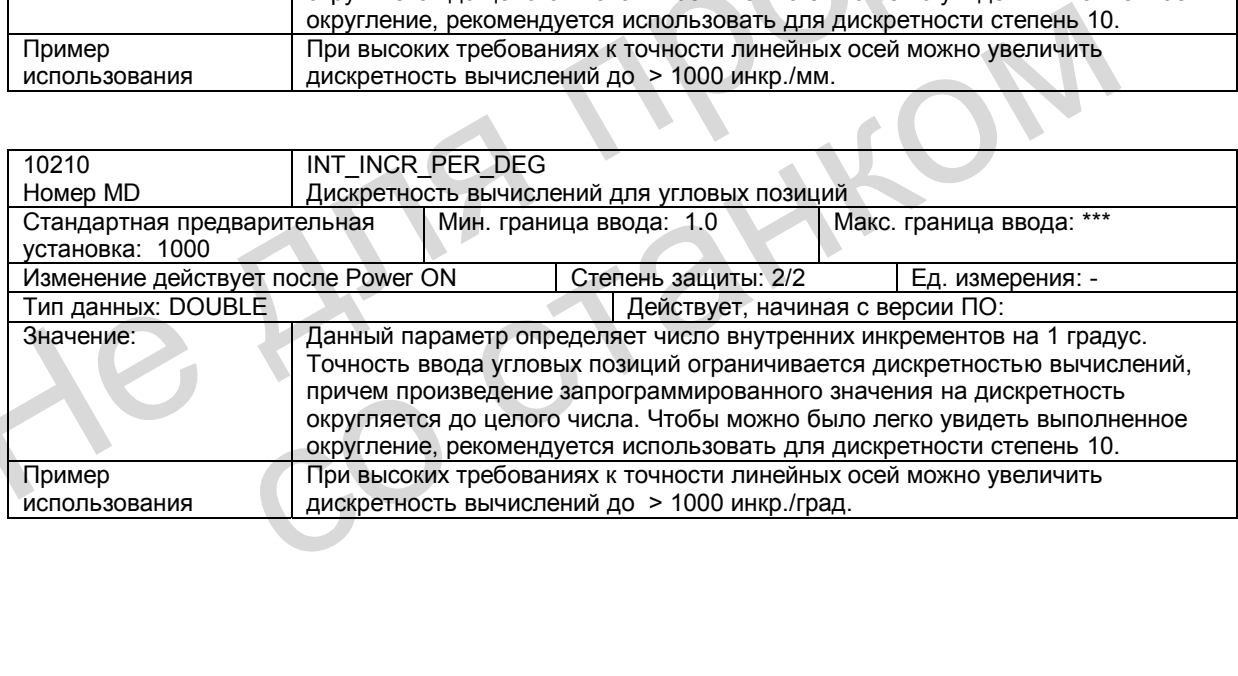

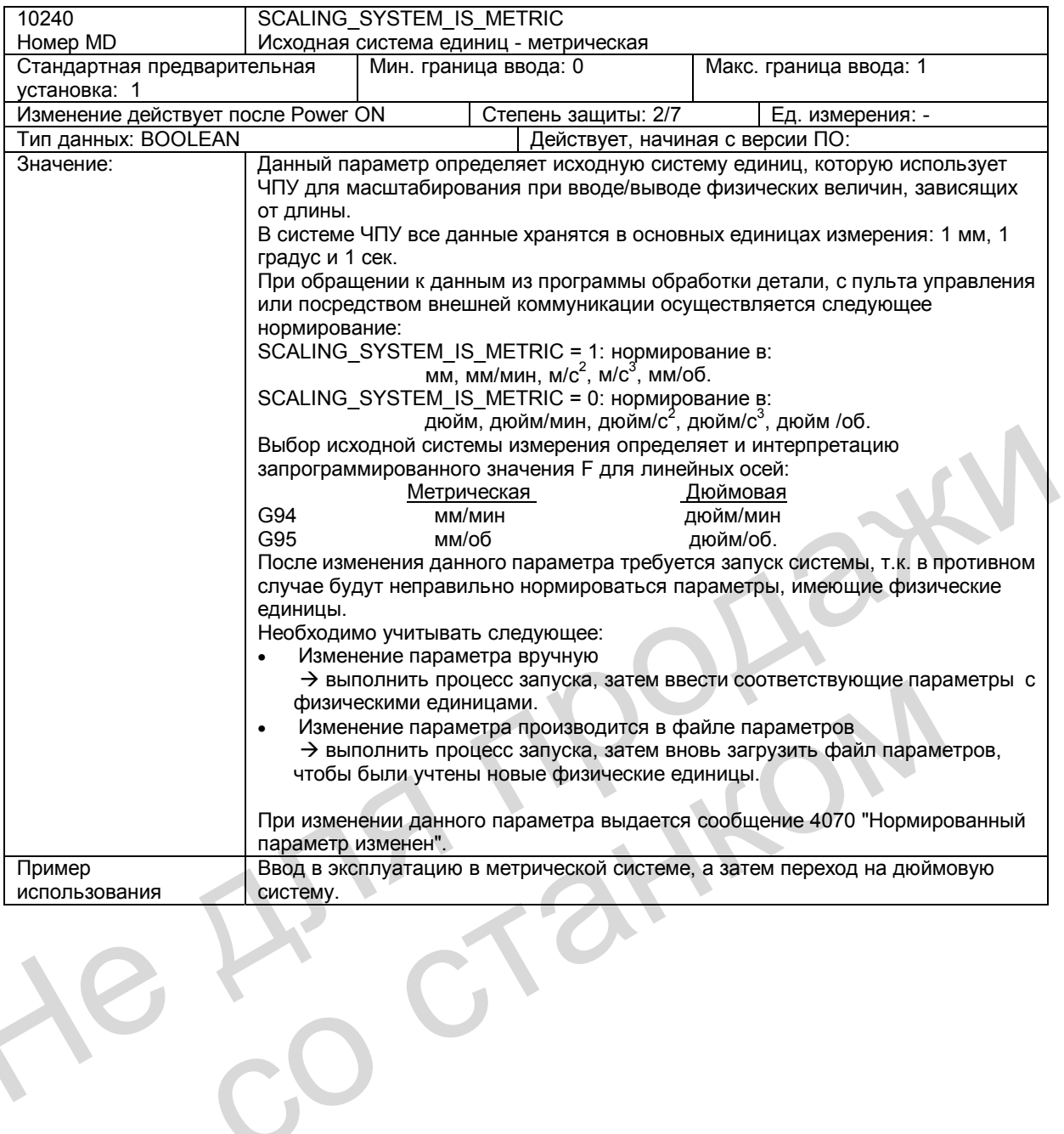

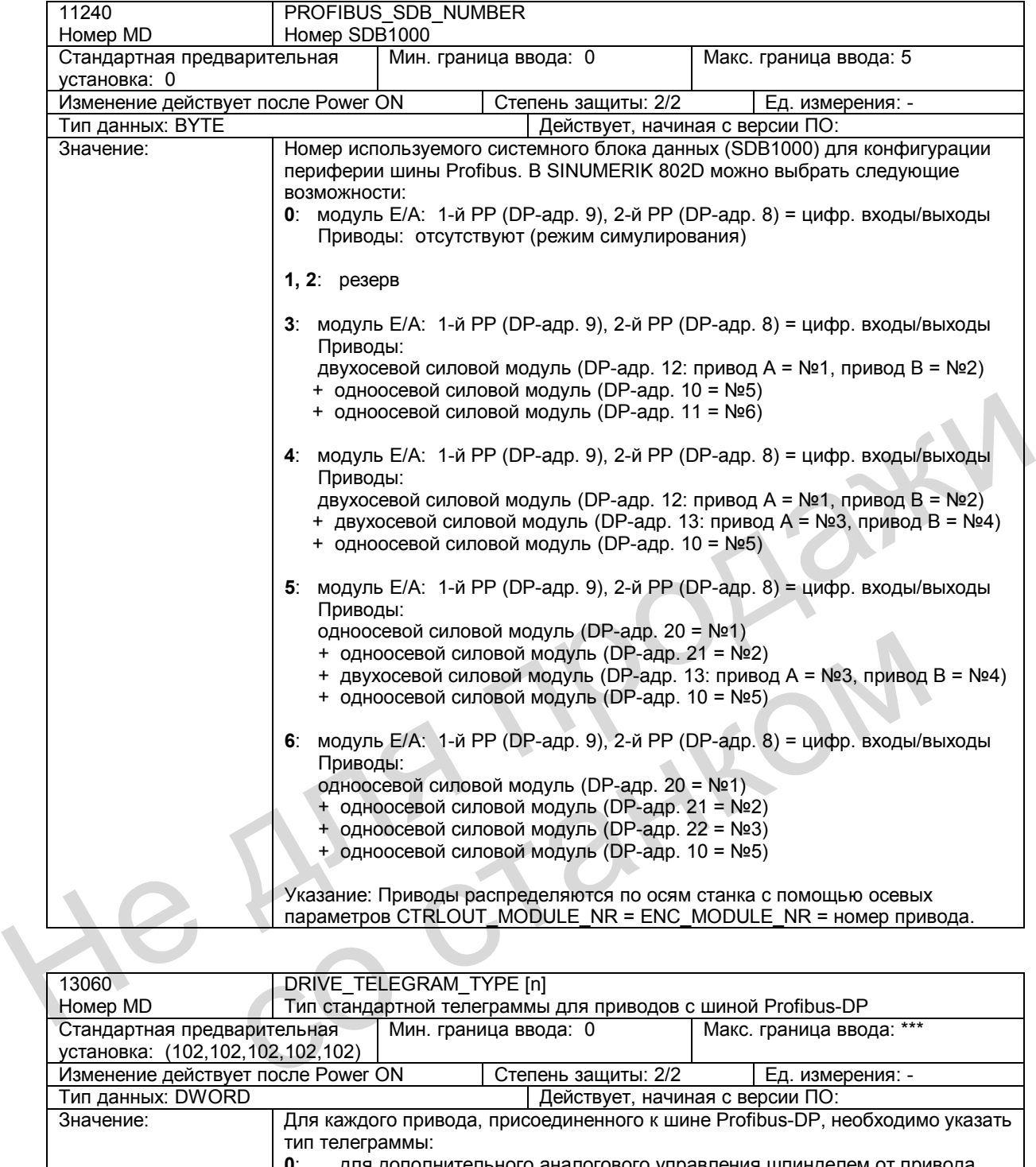

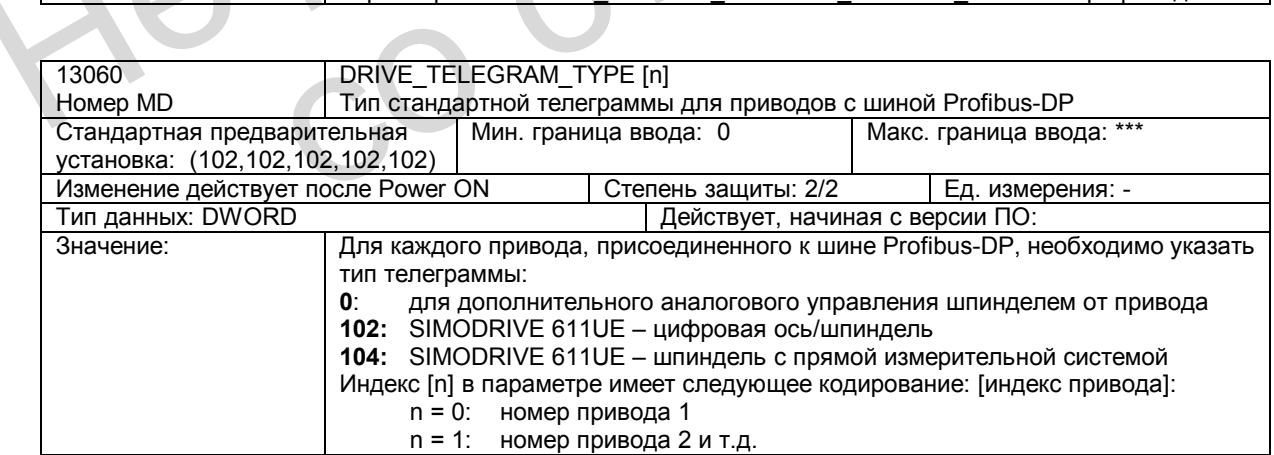

# **3.5.2 Машинные данные, относящиеся к каналам**

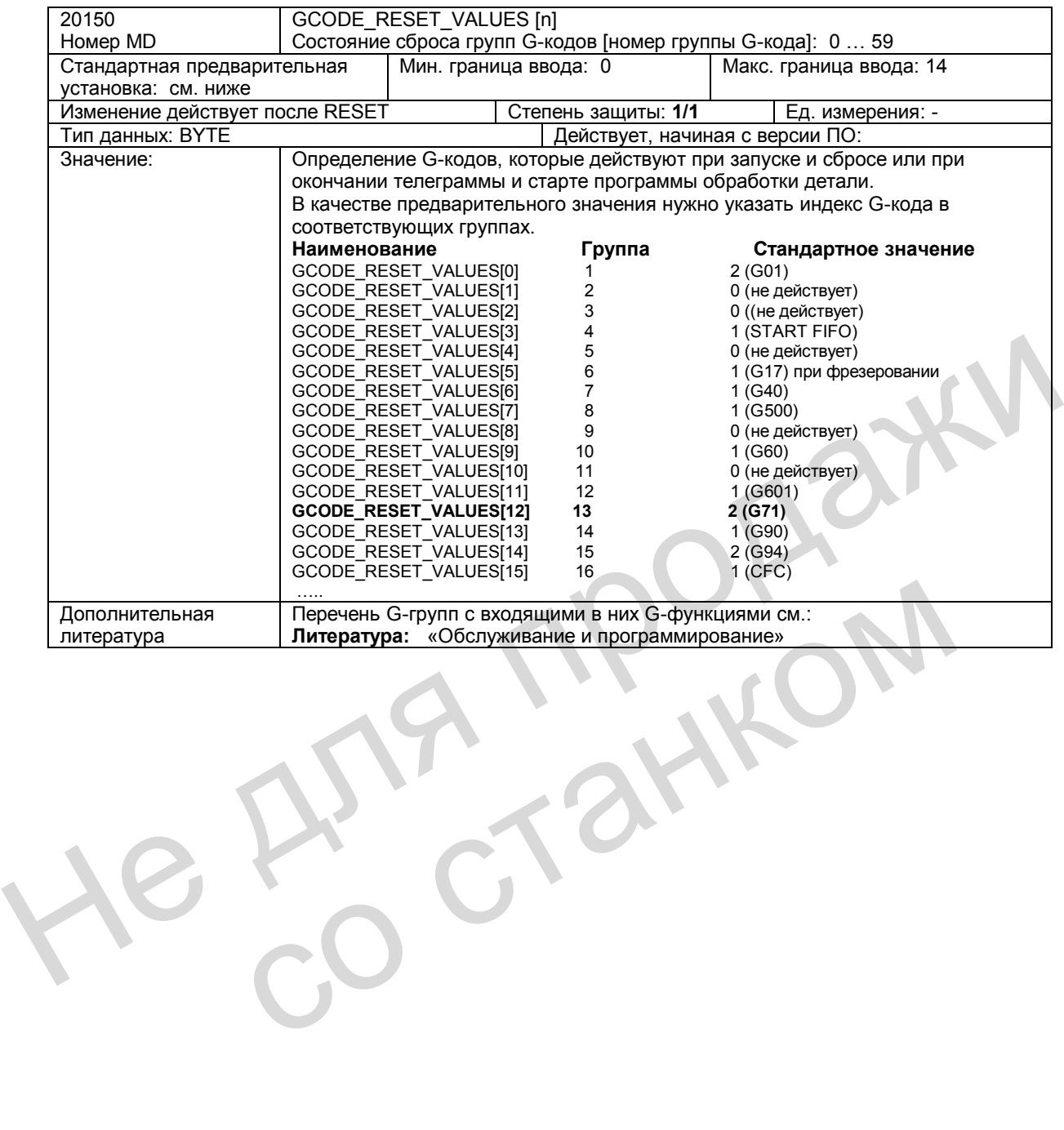

# **3.5.3 Машинные данные, относящиеся к осям**

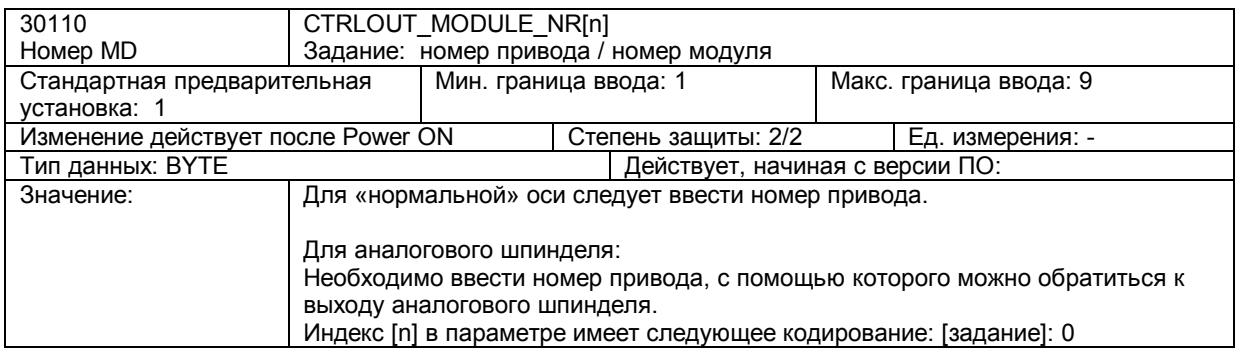

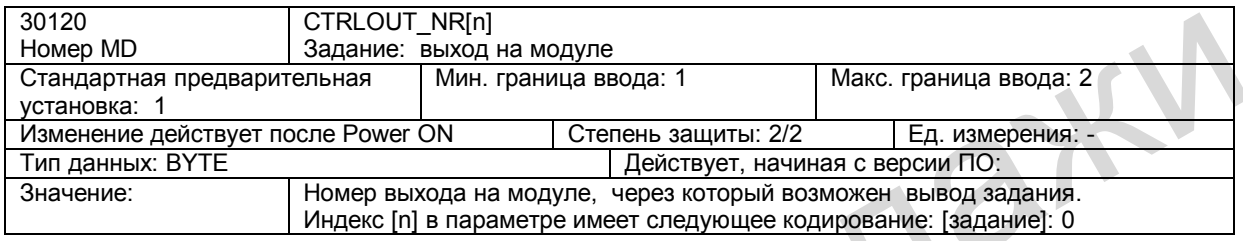

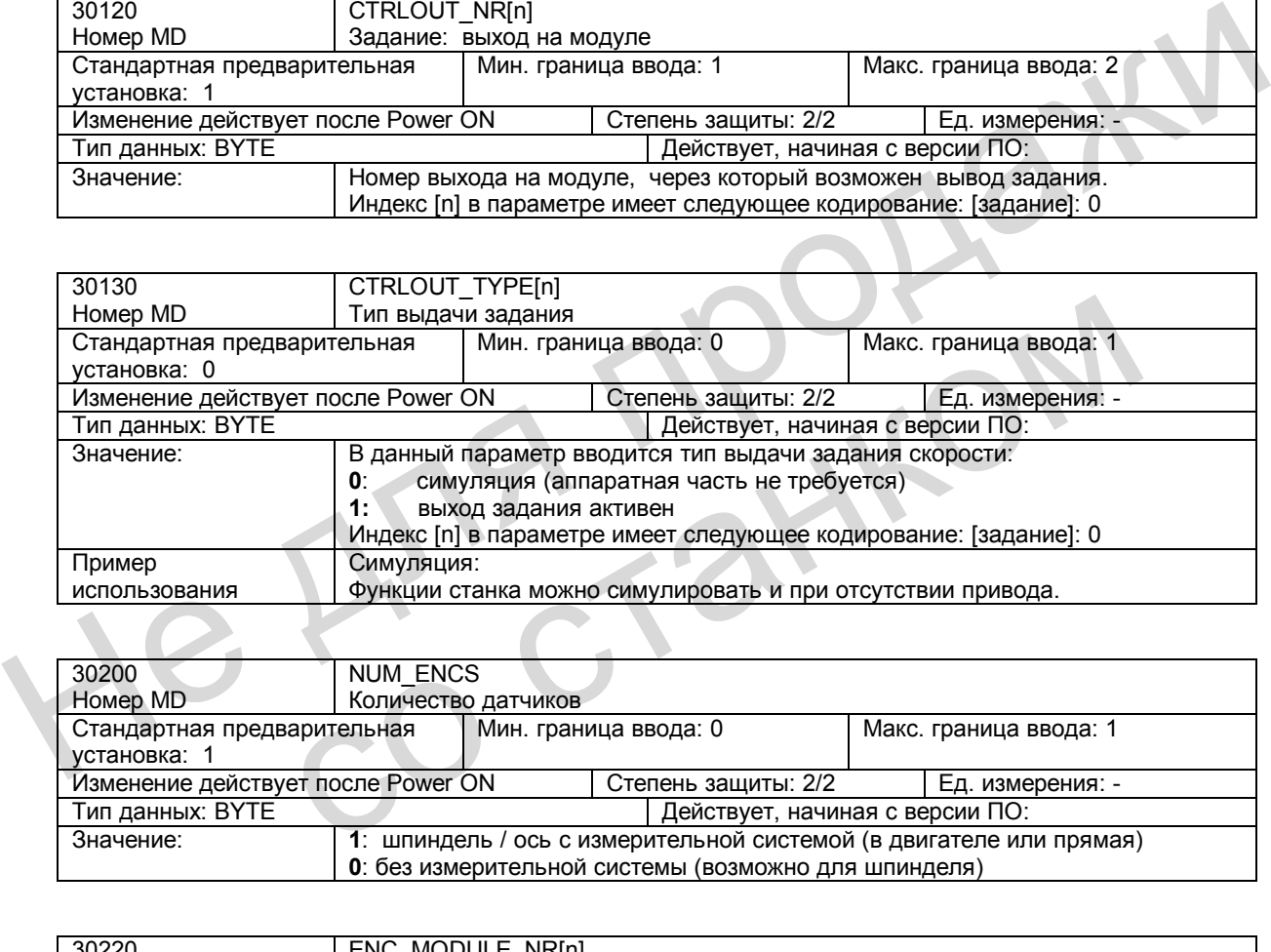

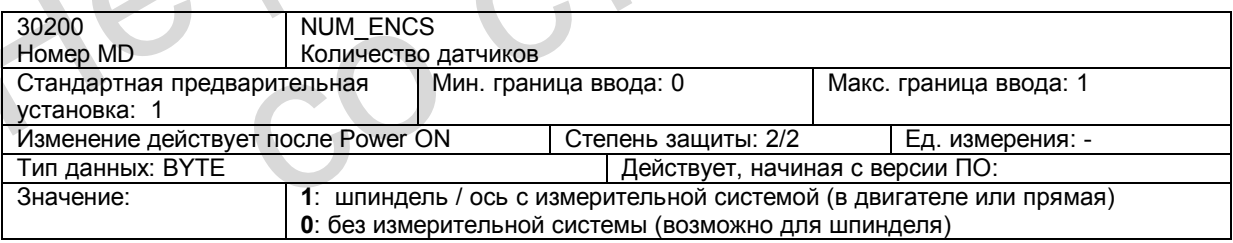

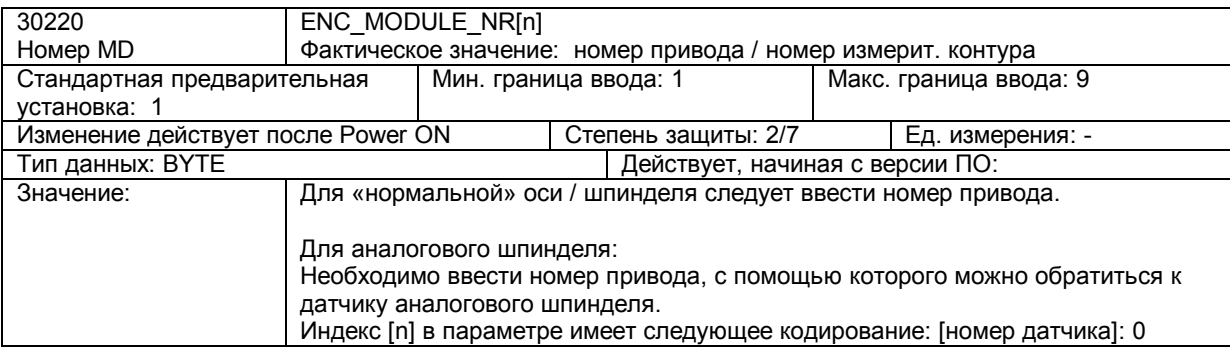

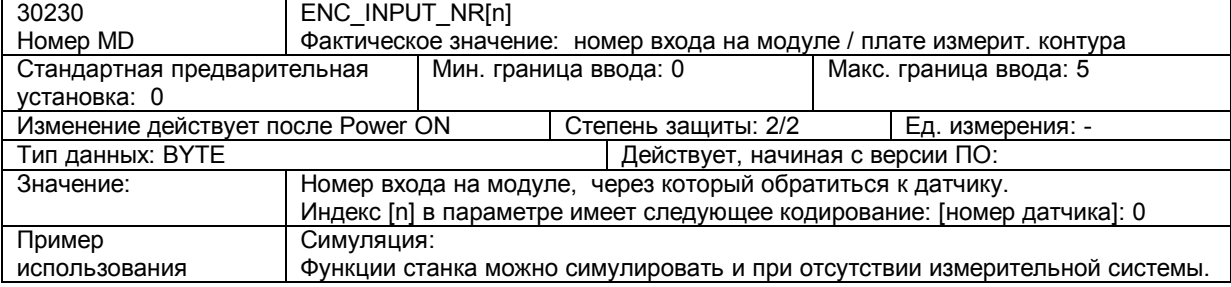

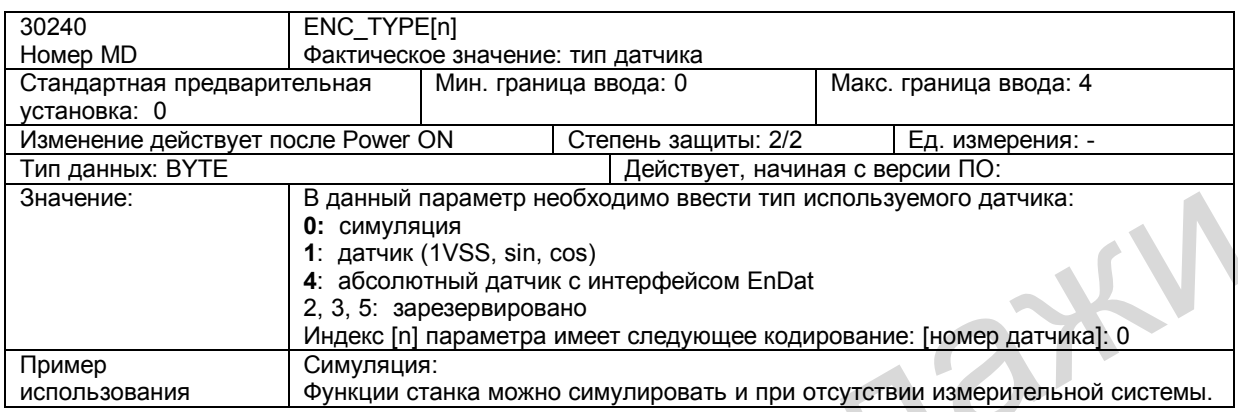

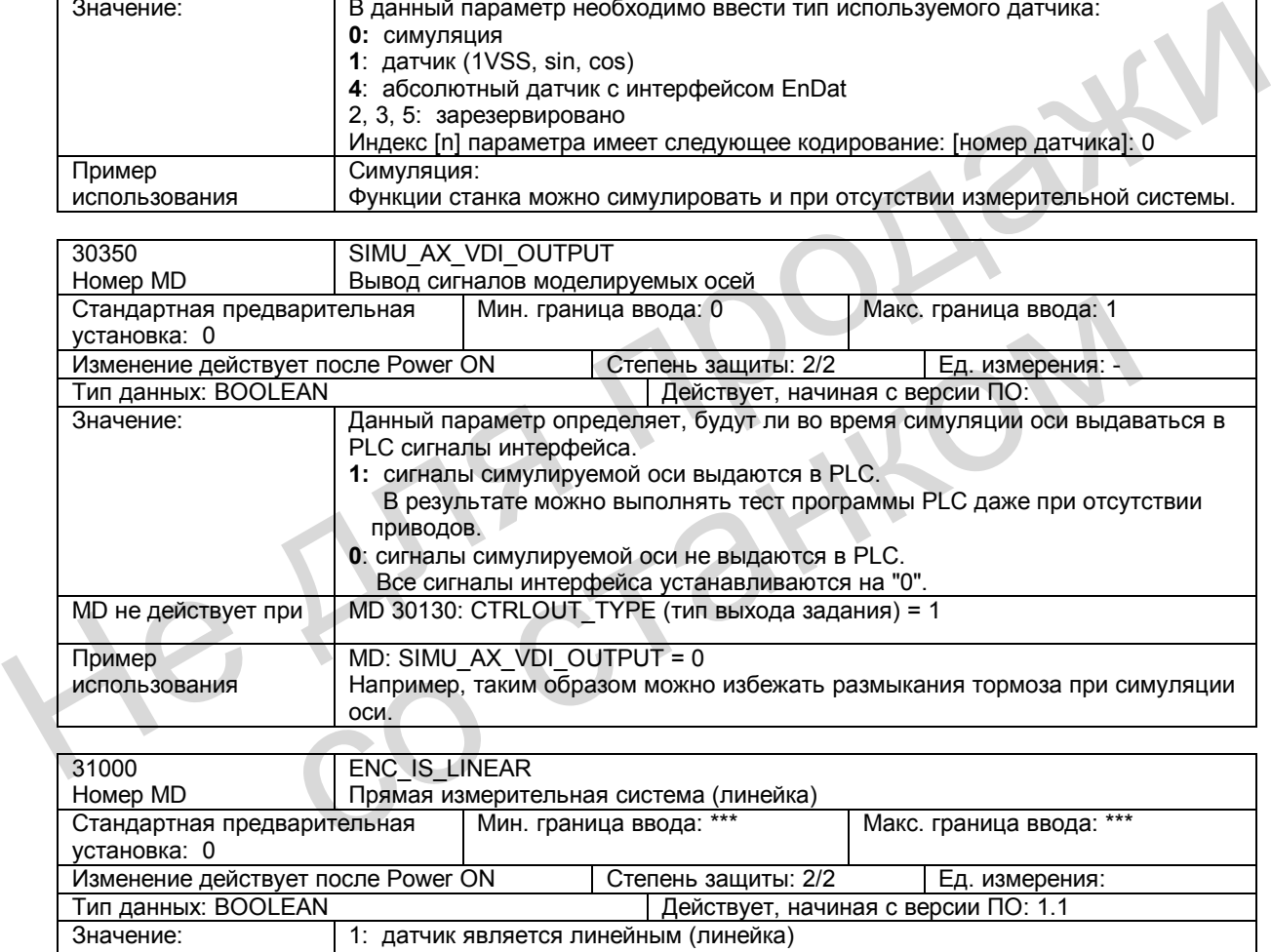

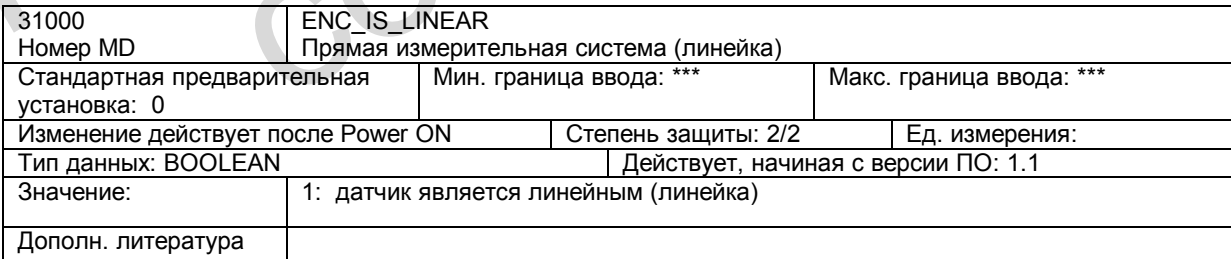

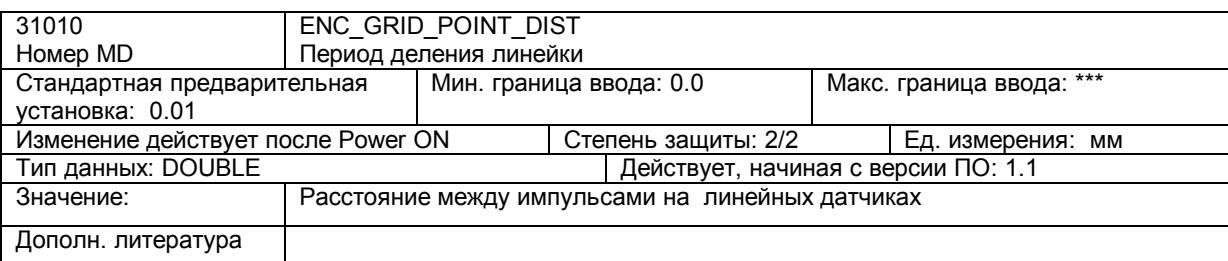
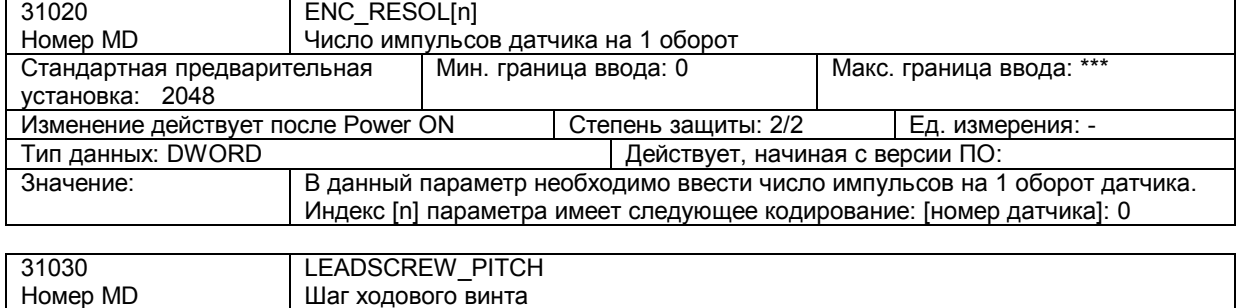

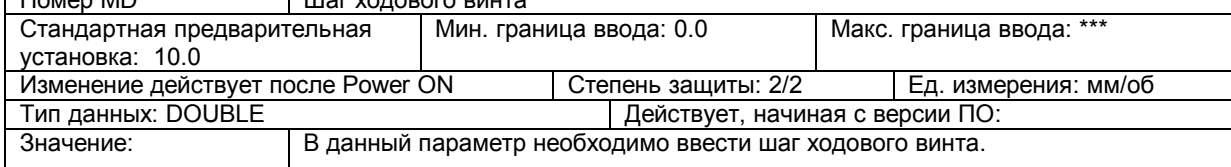

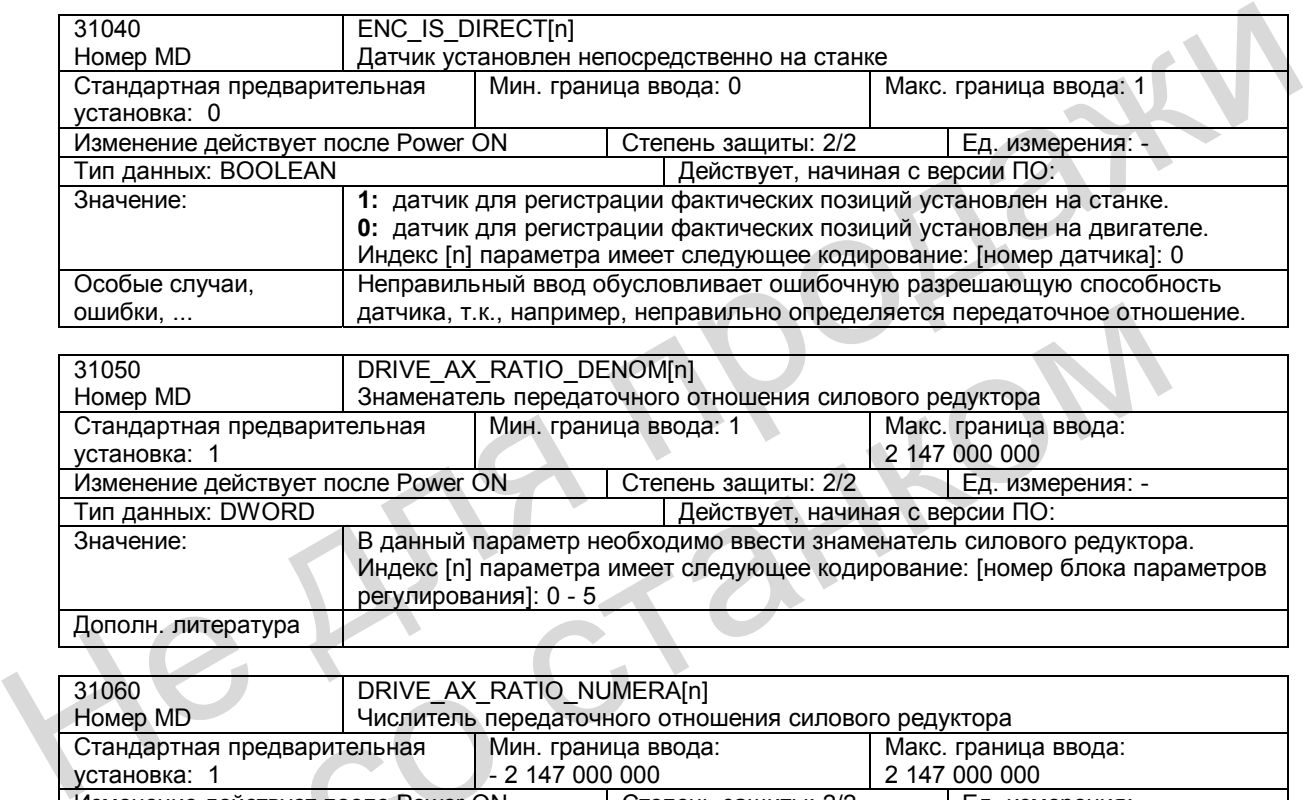

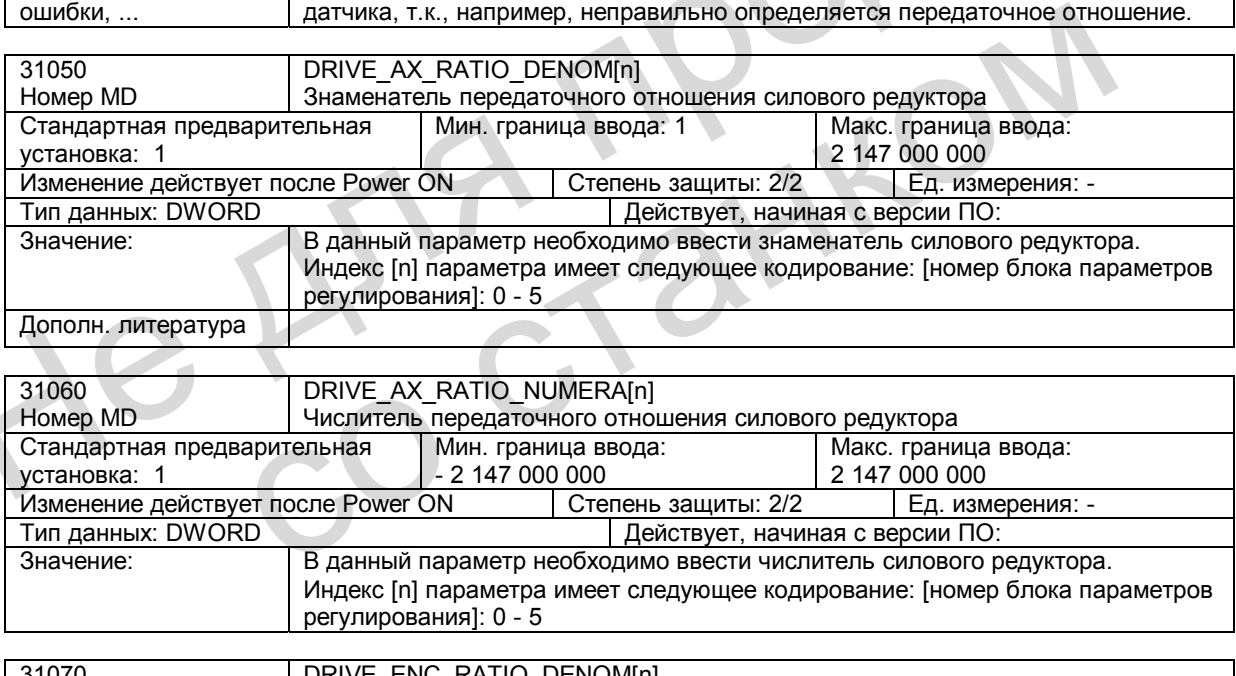

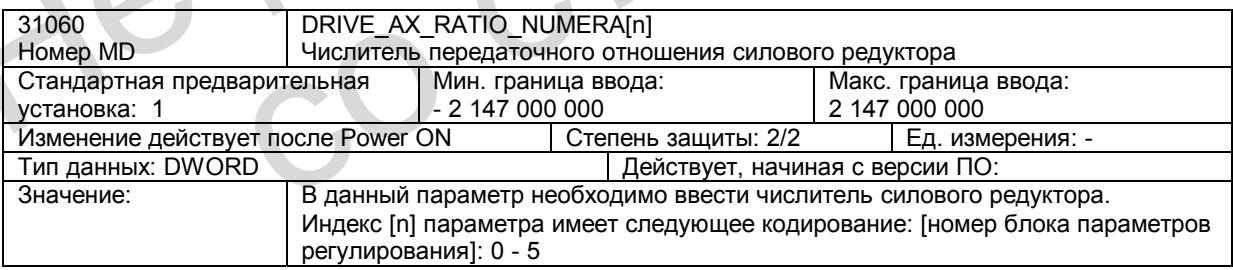

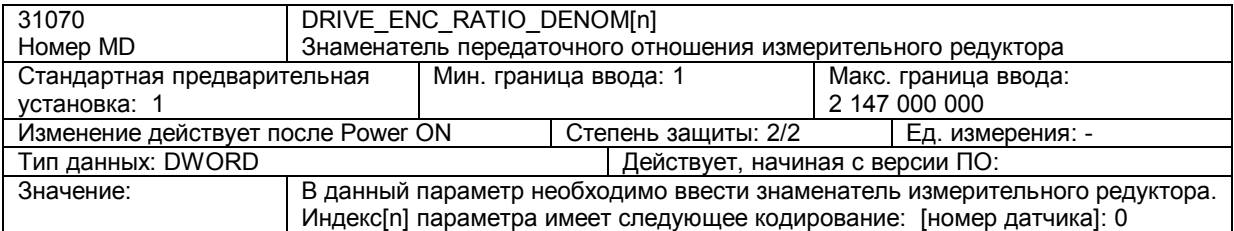

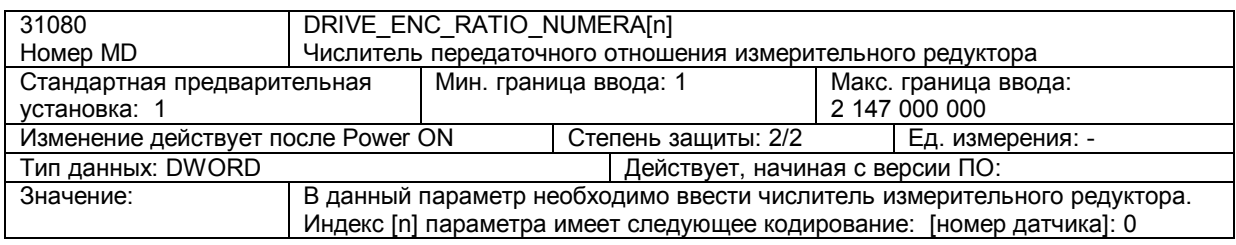

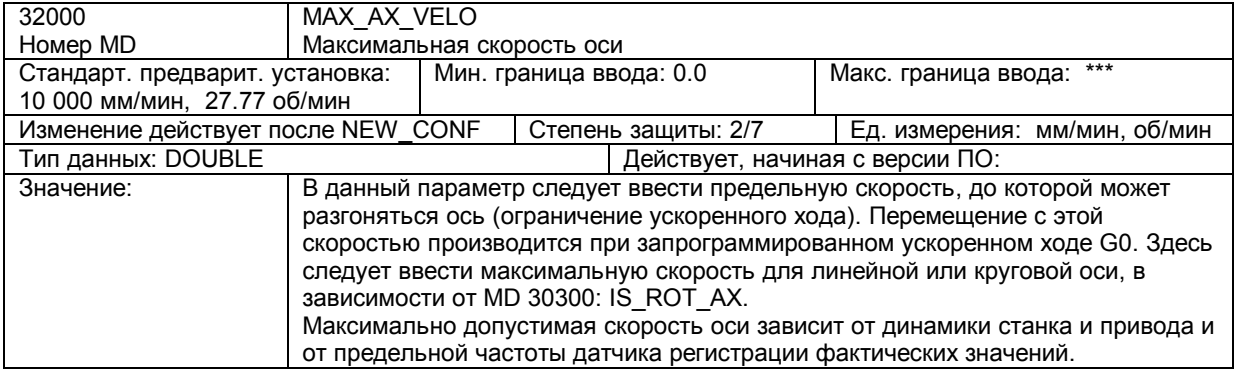

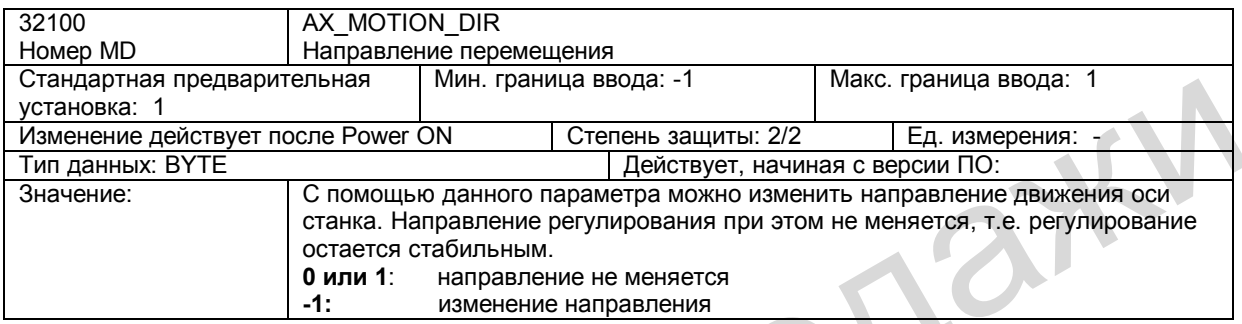

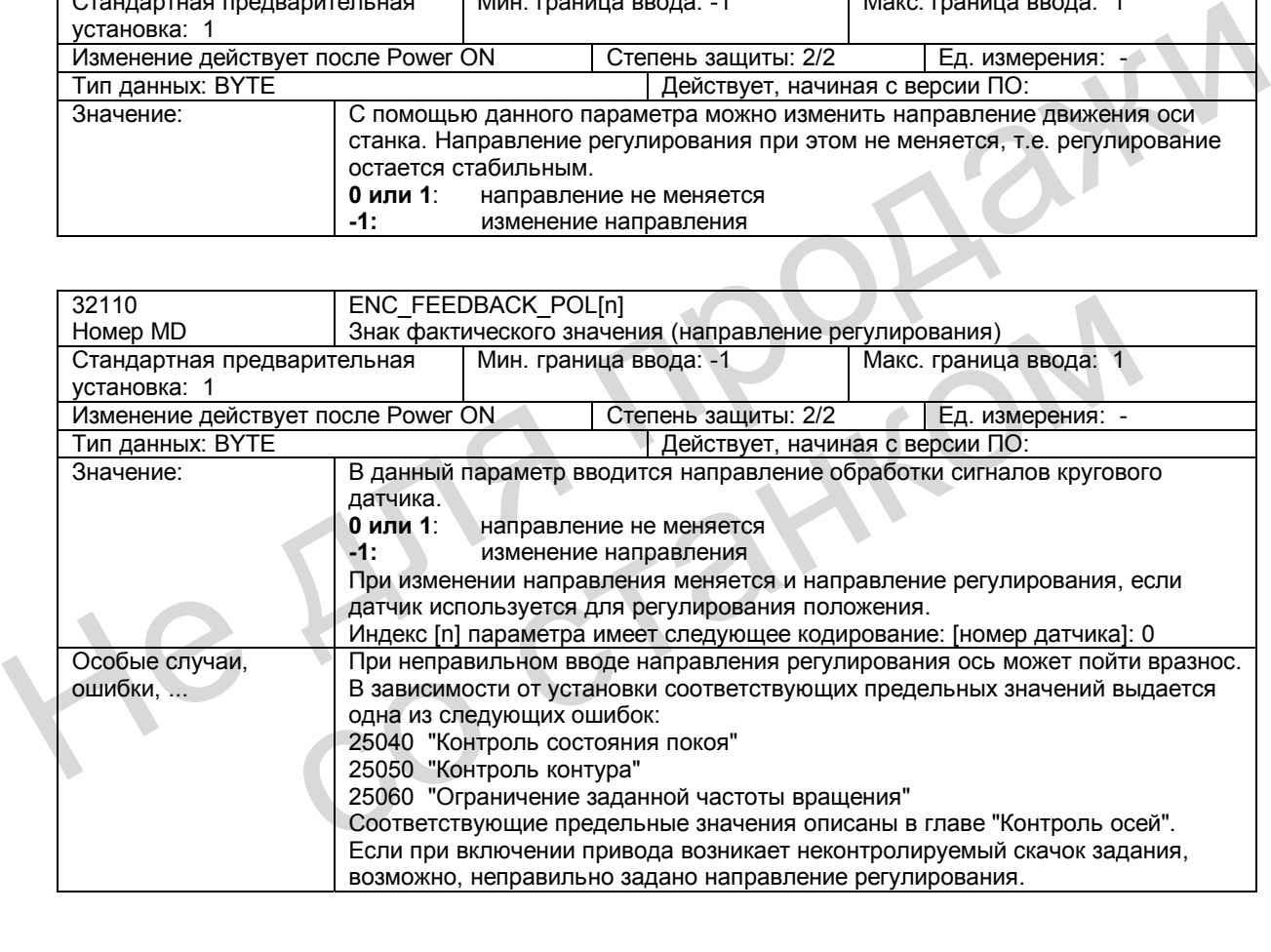

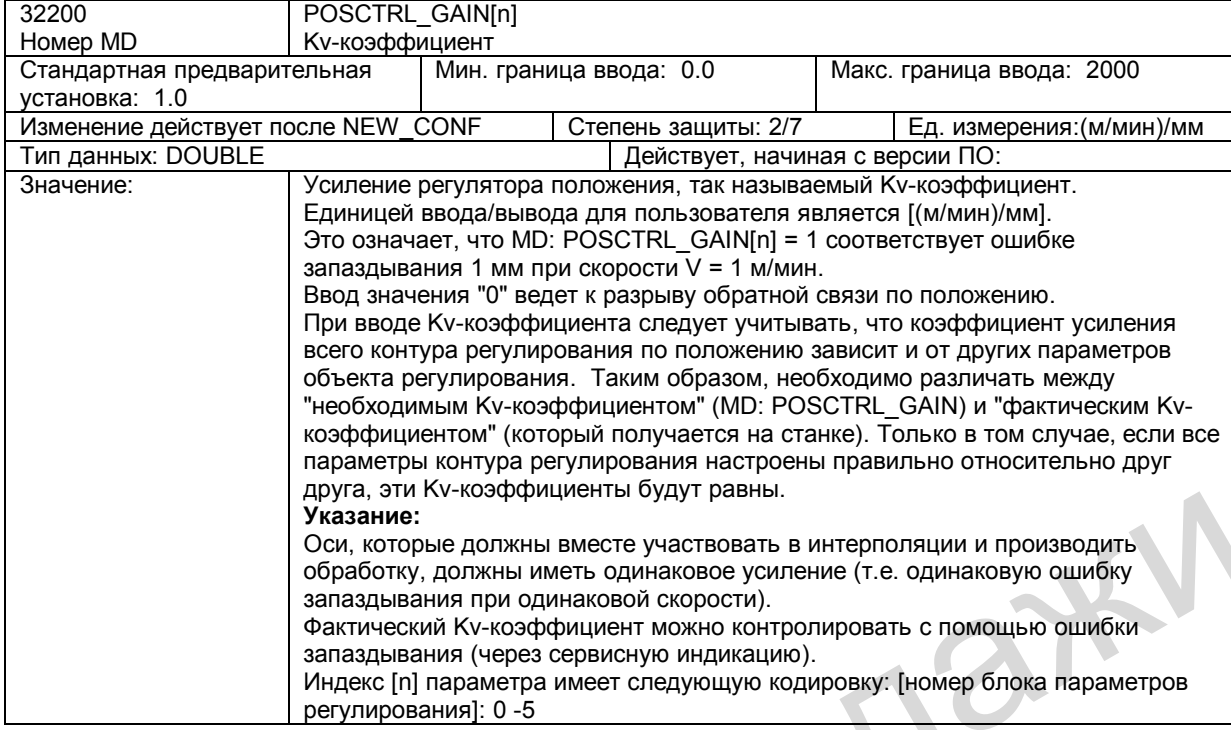

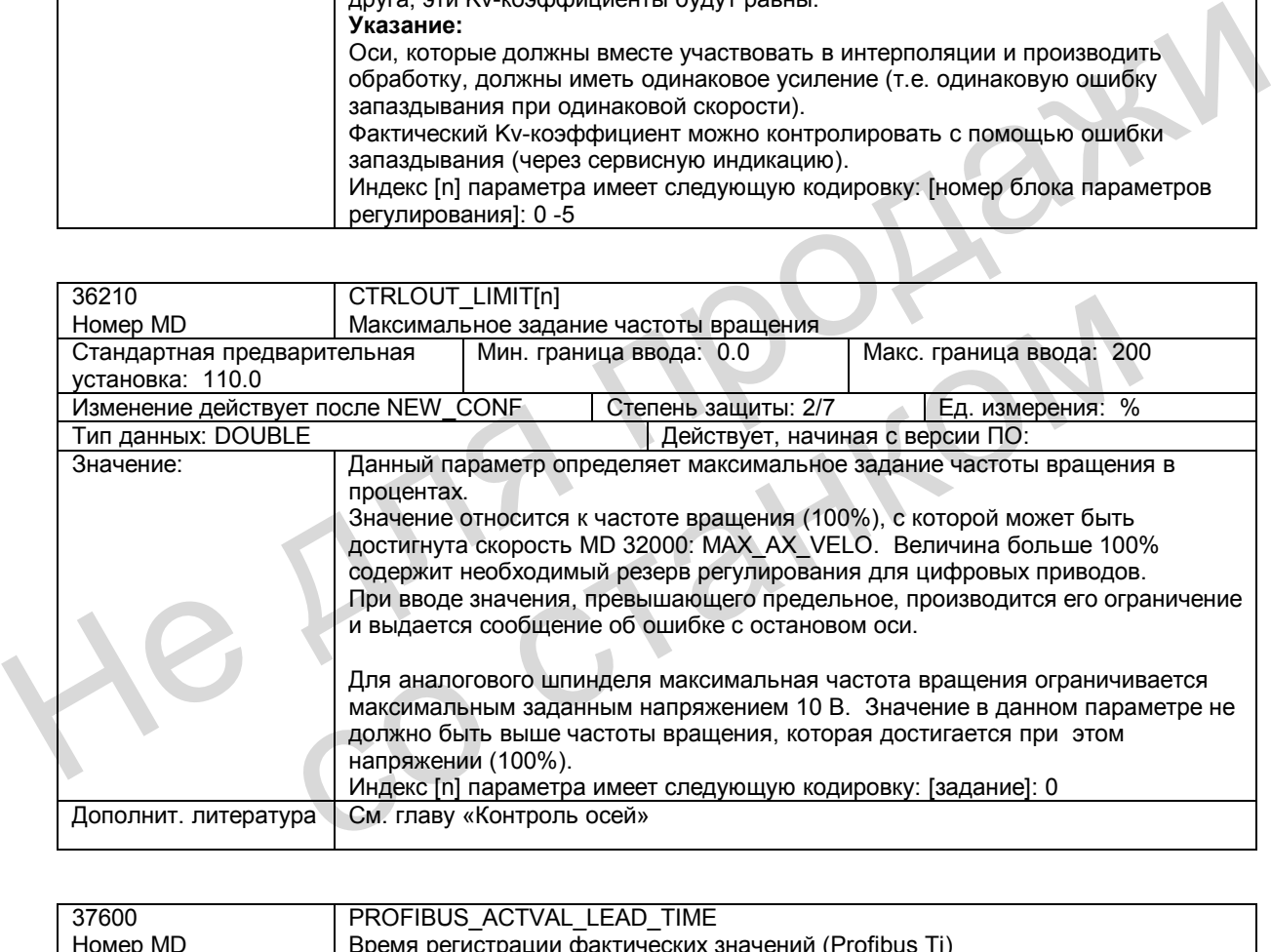

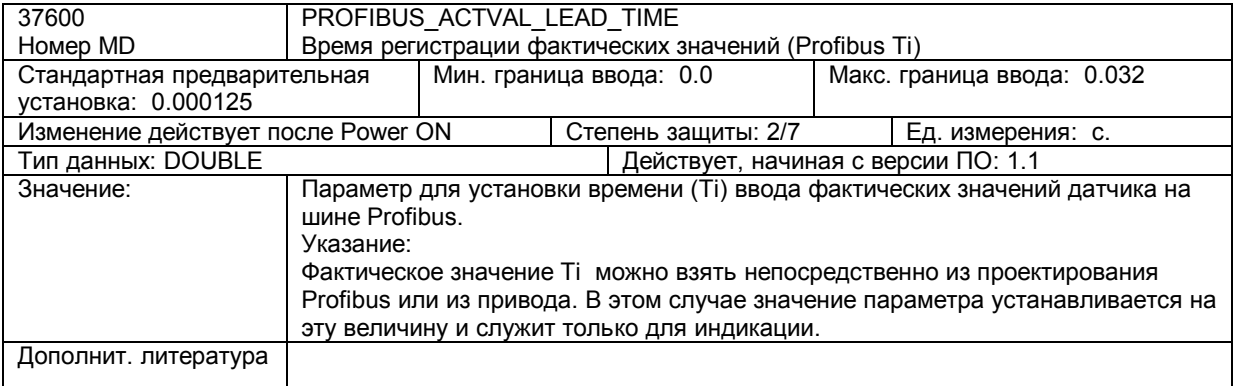

# **3.6 Описание сигналов**

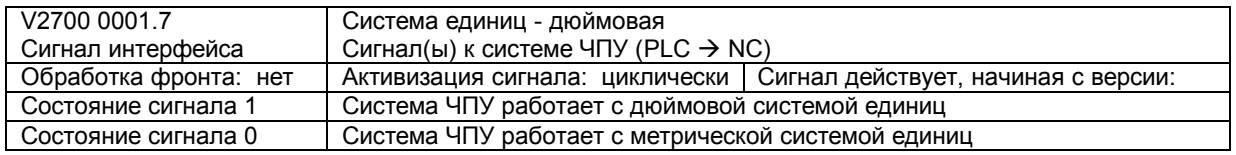

# **3.7 Поля и перечни данных**

### **3.7.1 Сигналы интерфейса**

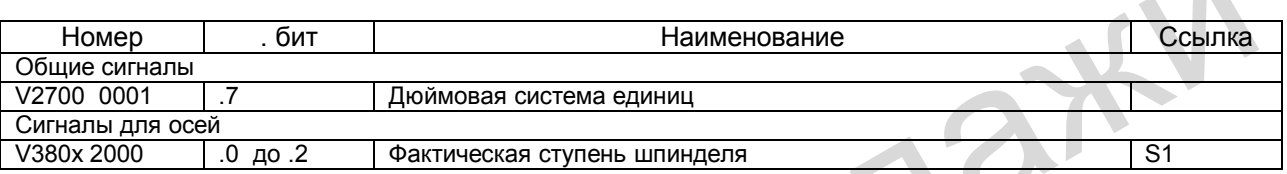

### **3.7.2 Машинные данные**

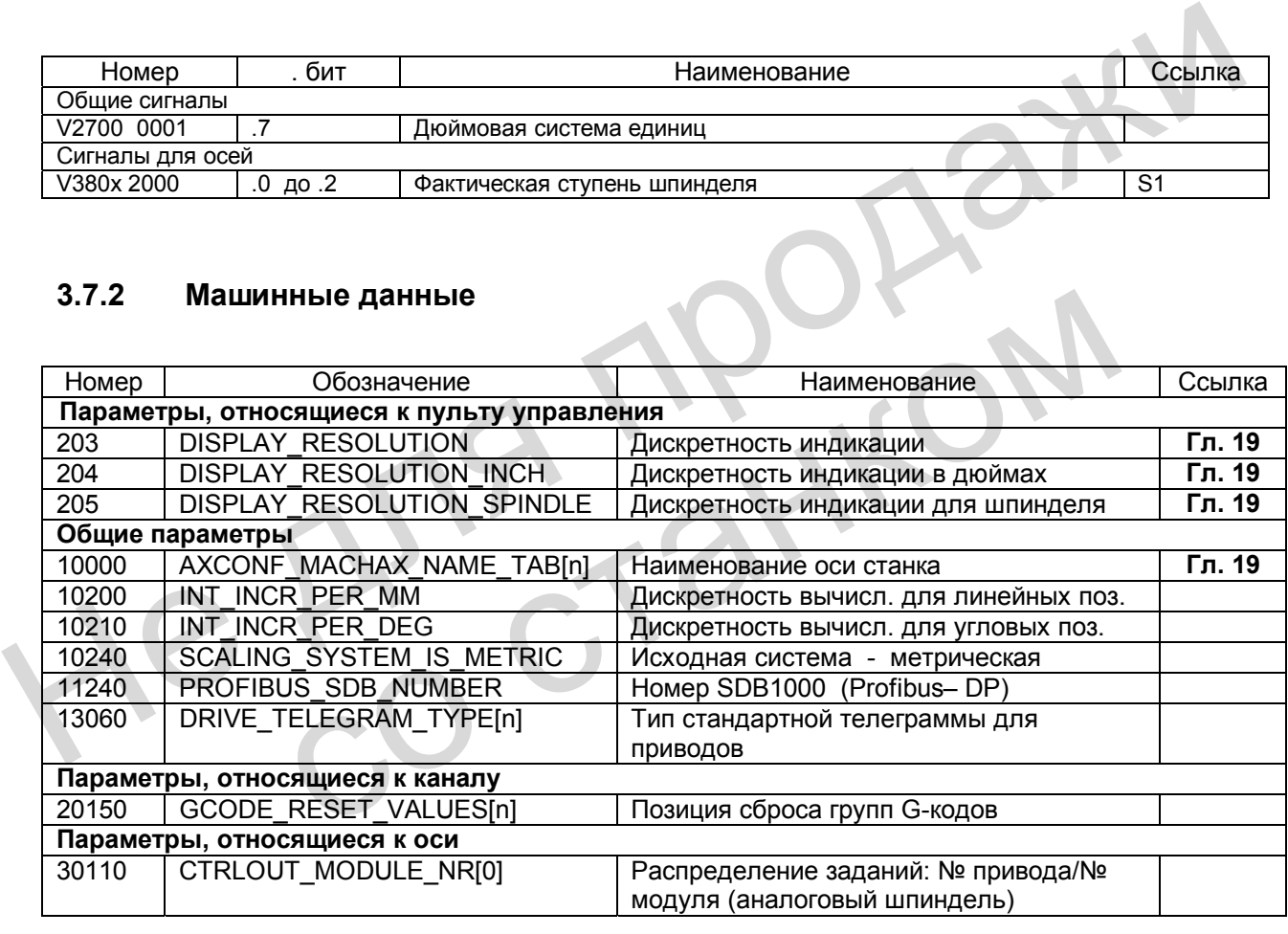

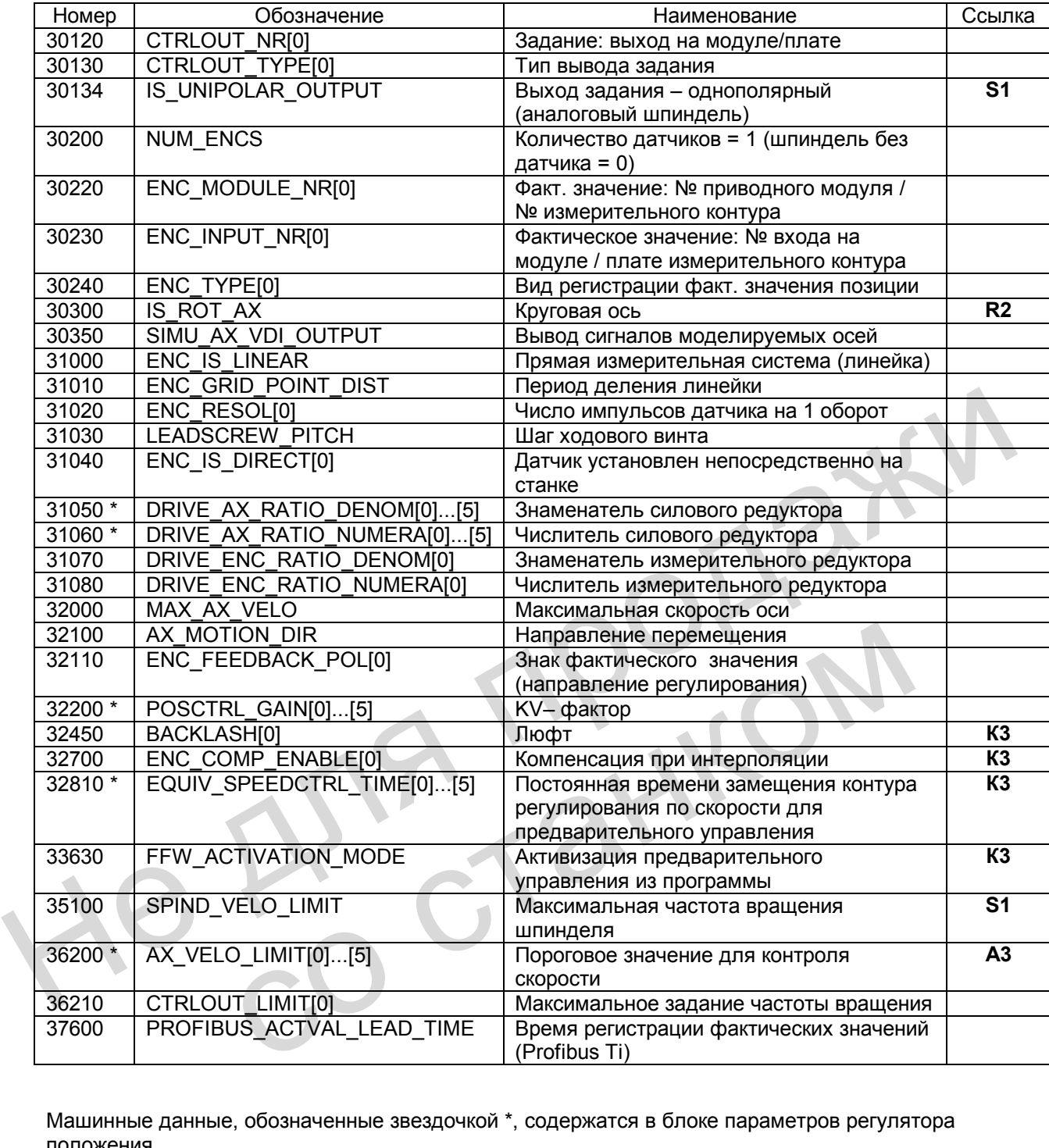

Машинные данные, обозначенные звездочкой \*, содержатся в блоке параметров регулятора положения.

# *Для заметок*

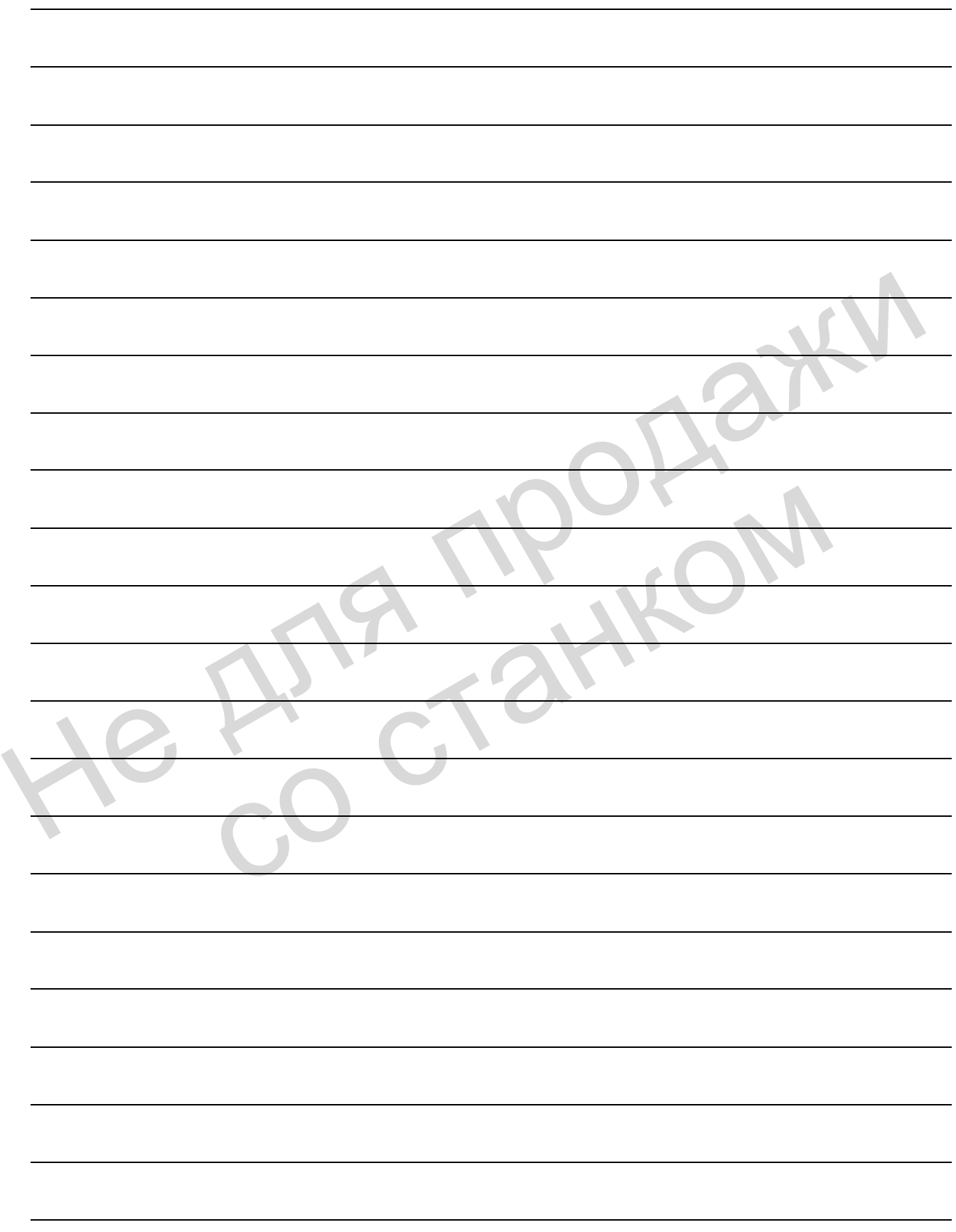

# **Ускорение (В2) 4**

### **4.1 Режимы ускорения**

#### **Скачкообразное ускорение**

При обычно использующемся v/t-линейном управлении скоростью оси движение выполняется таким образом, что ускорение изменяется по времени скачкообразно. Имея непостоянный, скачкообразный характер ускорения, невозможно обеспечить разгон и торможение осей без рывков, но при этом можно реализовать оптимальный по времени режим скорости / времени.

#### **Ускорение с ограничением темпа ускорения**

Темп ускорения – это изменение ускорения по времени. При ограничении темпа ускорения максимальное значение ускорения задается не скачкообразно, а с рампой. В результате более мягкого характера ускорения время перемещения (при тех же значениях расстояния, скорости и ускорения) увеличивается по сравнению со скачкообразным ускорением. Эту потерю времени можно компенсировать путем установки более высокого ускорения осей. непостоянным, скачкообразным ужерания и держовния по времени. Невозможно осеспечить разголовили и<br>соможение с отраничением темпа ускорения по времени. При отраничении темпа ускорет режим скорости / времени.<br>Гемп ускорения

Данный режим имеет следующие преимущества:

- Защита механики станка
- Уменьшение возможности возникновения на станке высокочастотных, плохо регулируемых колебаний. скачослуваным ускорения осей.<br>
Солее высокого ускорения осей.<br>
Данный режим имеет следующие преимущества:<br>
• Защита механики станка<br>
• Уменьшение возможности возникновения на станке высокочастотных, пл<br>
регулируемых колеб

### **4.2 Ограничение темпа ускорения на уровне интерполятора**

#### **Выбор и отмена ограничения темпа ускорения**

С помощью параметра MD 32431: MAX\_AX\_JERK (максимальный темп ускорения оси при движении по траектории) можно ограничить изменение ускорения индивидуально для каждой оси. Этот параметр действует для осей, которые интерполируют от контура, если активна команда SOFT. Ограничение темпа ускорения действует исключительно на уровне интерполятора.

Активизация ограничения темпа ускорения осуществляется следующим образом:

В программе обработки детали программируется команда **SOFT**. Команда SOFT действует модально и вызывает отмену скачкообразного режима ускорения (BRISK). Если SOFT запрограммирован в одном кадре с осями траектории, то предыдущий кадр заканчивается точным остановом.

Отмена ограничения темпа ускорения (SOFT) осуществляется следующим образом:

В программе обработки детали программируется команда **BRISK**. Команда BRISK действует модально. Если BRISK запрограммирован в одном кадре с осями траектории, то предыдущий кадр заканчивается точным остановом. BRISK активизирует скачкообразный режим ускорения при линейном управлении скоростью v/t.

#### **Область действия**

Ограничение темпа ускорения действует для осей траектории, участвующих в интерполяции, в режимах AUTO и MDA. Режимы ускорения SOFT и BRISK можно использовать с функциями «Точный останов» G9, G60, «Управление траекторий» G64 и с функцией LookAhead (опережение). Эти режимы также действуют с функцией «Пробная подача». Оба режима ускорения отключаются с помощью сообщений об ошибках, которые вызывают быстрый останов. илимининие становом.<br>
Эпирения обработки детали программируется команда BRISK. Команда BRISK действует модально. Если BRISK действия<br>
действует модально. Если BRISK запрограммирован в одном каре с обями транстори предыдущ Ограничение темпа ускорения действует для осей траектории, участвующих<br>интерполяции, в режимах AUTO и MDA. Режимы ускорения SOFT и BRISK м<br>использовать с функциями «Точный останов» G9, G60, «Управление траект<br>функцией Loo

Более подробная информация о характере скорости, ускорения и темпа ускорения при перемещении в режиме управления траекторией и отдельно на переходах кадров см.:

**Литература**: глава "Режим контурного управления, точный останов и функция LookAhead ".

**Указание**: Рекомендуется устанавливать для параметров MD 32431: MAX\_AX\_JERK и MD 32432: PATH\_TRANS\_JERK\_LIM (максимальный темп ускорения оси при движении по траектории на переходе кадра) одинаковые значения для одной оси.

### **4.3 Ограничение темпа ускорения в режиме JOG**

Ограничение темпа ускорения действует для осей в режиме JOG в следующих случаях:

- Ручное перемещение
- Перемещение от маховичка
- Обратное позиционирование.

Ограничение темпа ускорения не действует:

- при выезде в нуль
- при ошибках, которые вызывают быстрый останов.

Ограничение темпа ускорения можно задавать для отдельной оси. Характер ускорения соответствует режиму SOFT с ограничением темпа ускорения, относящемся к контуру. Это ограничение нельзя отменить для осей в соответствующих режимах работы.

С помощью параметра MD 32420: JOG\_AND\_POS\_JERK\_ENABLE можно установить, какая из осей должна получить ограничение темпа ускорения. Допустимое значение максимального темпа ускорения для каждой оси определяется в параметре MD 32430: JOG\_AND\_POS\_MAX\_JERK. Ограничение темпа ускорения можно задавать для отдельной оси. Характер ускорения соответствует режиму SOFT с отраничением темпа ускорения, относящемся к контуру, отраничение нельзя отменить для освои оси определяет для де

со станком

# **4.4 Коррекция ускорения в процентах, АСС**

#### **Функция**

В некоторых частях программы может потребоваться изменить ускорение оси или шпинделя, установленное в машинных данных, путем программирования. Это программируемое ускорение представляет собой коррекцию ускорения в процентах.

С помощью команды в программе: **АСС** [имя оси в канале] = значение в процентах можно для каждой оси (например, Х) или шпинделя (S1) запрограммировать значение в процентах > 0% и ≤ 200%. После этого интерполяция выполняется с этим частичным ускорением. Ускорение, введенное в осевом параметре MD 32300: MAX\_AX\_ACCEL, представляет для оси эталонное значение (100%). Для шпинделя эталонное значение (100%) соответствует активному режиму работы и ступени (n = 1 ... 5): MD 35200: GEAR\_STEP\_SPEEDCTRL\_ACCEL[n] для режима управления или MD 35210: GEAR\_STEP\_POSCTRL\_ACCEL[n] для позиционирования.

**Литература:** глава "Шпиндель"

Пример: N10 ACCIXI=80  $\hspace{0.1cm}$  :80% ускорение для оси X

**Литература:** "Обслуживание и программирование"

#### **Действие**

Ограничение действует во всех видах интерполяции в режимах AUTOMATIK и MDA. Ограничение не действует в режиме JOG и при выезде в нуль.

При вводе значения ACC[...] = 100 коррекция отключается (100% значения MD); это относится также к RESET и концу программы.

Запрограммированное значение действует также для пробной подачи.

#### **Состояние ошибок**

Ограничение ускорения не действует при состояниях ошибок, которые ведут к быстрому останову с разомкнутым контуром регулирования по положению (т.к. ось останавливается посредством рампы торможения заданного значения скорости). MD 35210: GEAR\_STEP\_POSCTRL\_ACCEL[n] для позиционирования.<br> **Литература:** глава "Шлиндель"<br>
Пример: N10 ACC[X]=80 :80% ускорение для оси X<br> **Литература:** "Обслуживание и программирование"<br> **Действие**<br>
Ограничение действу Ограничение деиствует во всех видах интерполяции в режимах AUTOMATIK<br>Ограничение не действует в режиме JOG и при выезде в нуль.<br>При вводе значения ACC[...] = 100 коррекция отключается (100% значения N<br>это относится также

Указание: Программируемое значение больше 100% может быть достигнуто лишь в том случае, если приводы имеют соответствующие резервы, – в противном случае выдаются сообщения об ошибке.

# **4.5 Описание данных (MD,SD)**

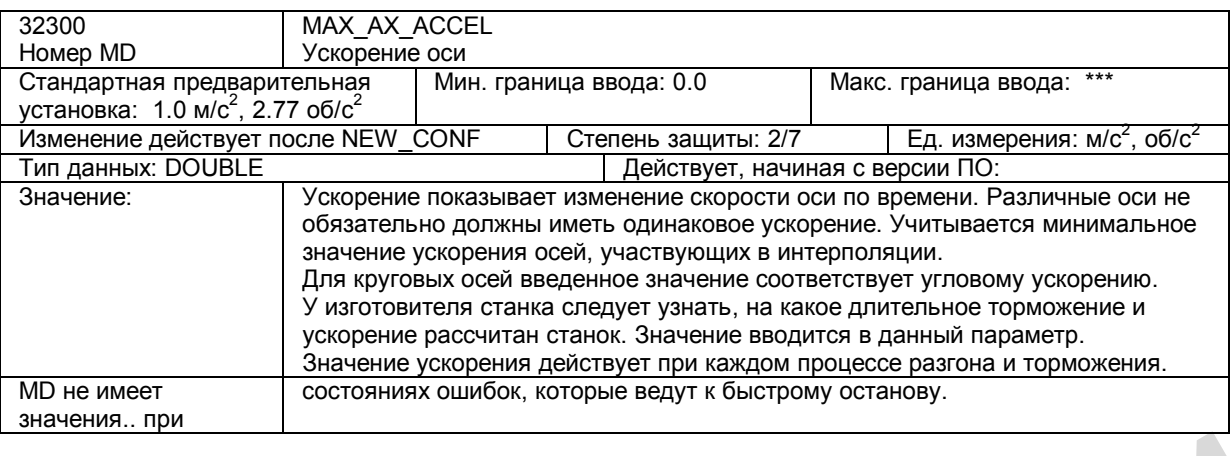

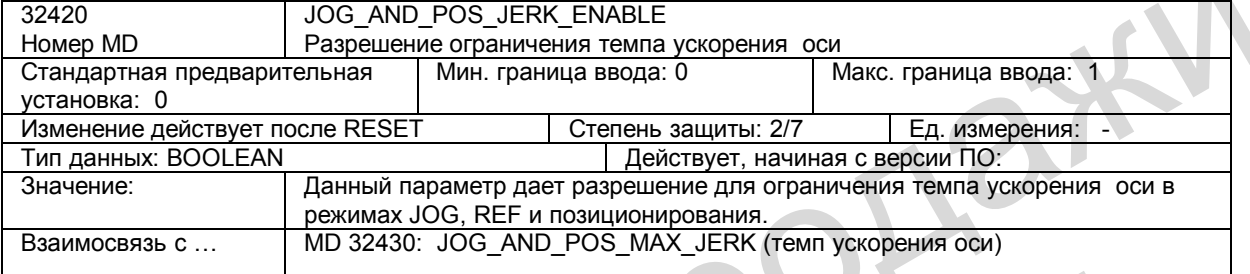

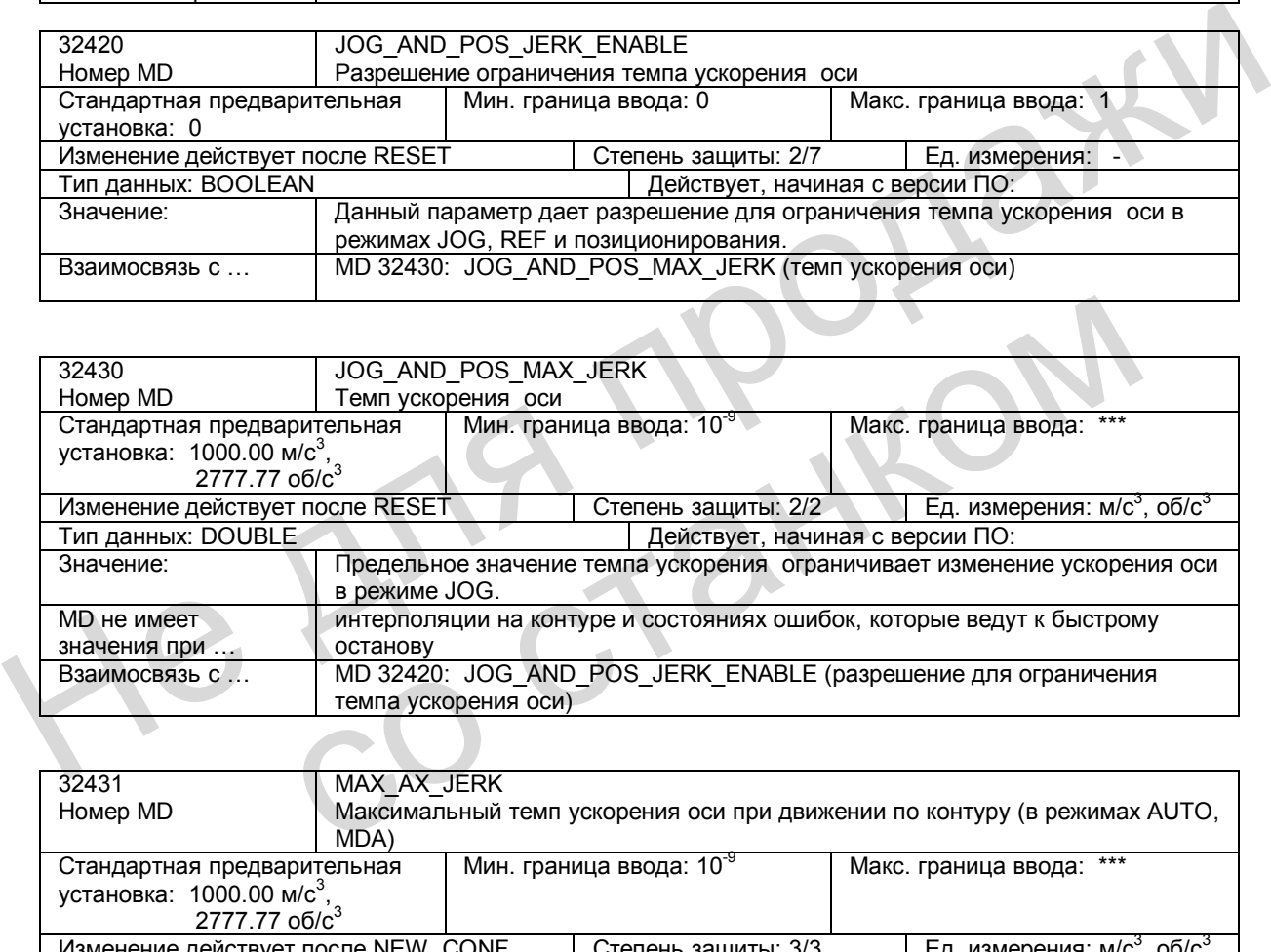

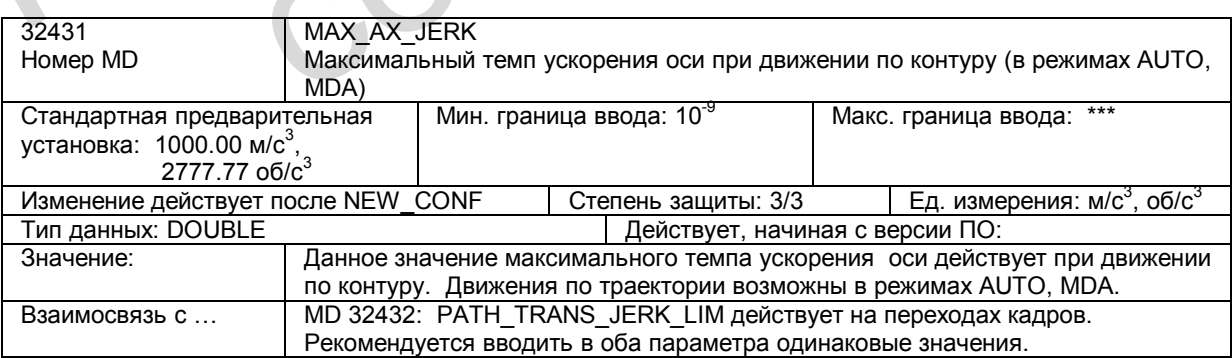

# **4.6 Поля и перечни данных**

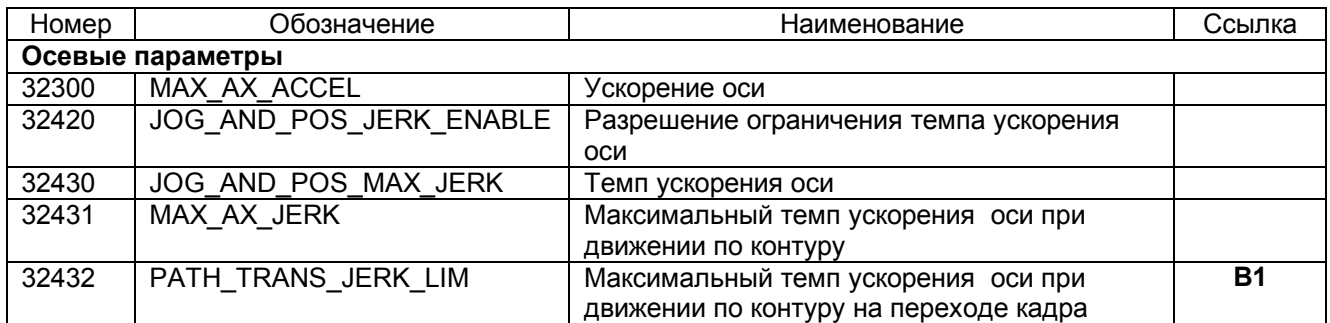

He Ang ripopage

со станком

# **Шпиндель** (S1)

### **5.1 Краткое описание**

#### **Использование шпинделя**

Для шпинделя, управляемого системой ЧПУ, в зависимости от типа станка возможны следующие функции:

- Задание направления вращения шпинделя (М3, М4)
- Задание частоты вращения шпинделя (S)
- Останов шпинделя без ориентирования (М5)
- Позиционирование шпинделя (SPOS=) (необходим шпиндель с регулированием по положению)
- Переключение механических ступеней (М40-М45)
- Нарезание резьбы и нарезание резьбы метчиком (G33, G34, G35, G331, G332, G63)
- Круговая подача (G95)
- Постоянная скорость резания (G96)
- Программируемое ограничение скорости шпинделя (G25, G26, LIMS=)
- Возможность установки датчика положения на шпинделе или на двигателе шпинделя
- Контроль шпинделя на минимальной и максимальной скорости
- Выдержка времени в оборотах шпинделя (G4 S)

Вместо управляемого шпинделя может применяться шпиндель с ручным заданием частоты вращения. В этом случае скорость шпинделя (S) задается **не** через программу, а вручную на станке (от вариатора). В результате невозможно программировать ограничение скорости. В программе могут быть выполнены следующие функции: • Задание частоты вращения шпинделя (S)<br>• Останов шпинделя без ориентирования (M5)<br>• Позиционирование шпинделя (SPOS=)<br>• (необходим шпиндель с регулированием по положению)<br>• Переключение механических ступеней (M40-M45)<br>• • Круговая подача (G95)<br>• Постоянная скорость резания (G96)<br>• Постоянная скорость резания (G96)<br>• Постоянная скорость резания (G96)<br>• Возможность установки датчика положения на шпинделя (G25, G26, LIMS=)<br>• Возможность уст

- Задание направления вращения шпинделя (М3, М4)
- Останов шпинделя без ориентирования (М5)
- Нарезание резьбы метчиком (G63)

Если такой шпиндель имеет датчик положения, возможны и дополнительные функции: • Нарезание резьбы и нарезание резьбы метчиком (G33, G34, G35)

• Круговая подача (G95)

При использовании такого шпинделя необходимо заблокировать вывод задания для шпинделя через параметр MD 30130: CTRLOUT\_TYPE = 0.

#### **Определение шпинделя**

Ось станка определяется как шпиндель путем установки следующих параметров: MD 30300: IS\_ROT\_AX, MD 30310: ROT\_IS\_MODULO, MD 30320: DISPLAY\_IS\_MODULO и MD 35000: SPIND\_ASSIGN\_TO\_MACHAX. Сигналом о работе шпинделя является NST "Шпиндель / не ось" (V390х 0000.0).

### **5.2 Режимы работы шпинделя**

#### **Режимы работы шпинделя**

Шпиндель может иметь следующие режимы работы:

- Режим управления см. гл. 5.2.1
- Режим переключения (качание) см. гл. 5.2.2
	- Режим позиционирования см. гл. 5.2.3
- Режим оси см. гл. 5.2.4
	- Нарезание резьбы без компенсирующей оправки см. гл. «Подача» (Резьбовая интерполяция) и

**Литература:** «Обслуживание и программирование»

#### **Смена режимов работы шпинделя**

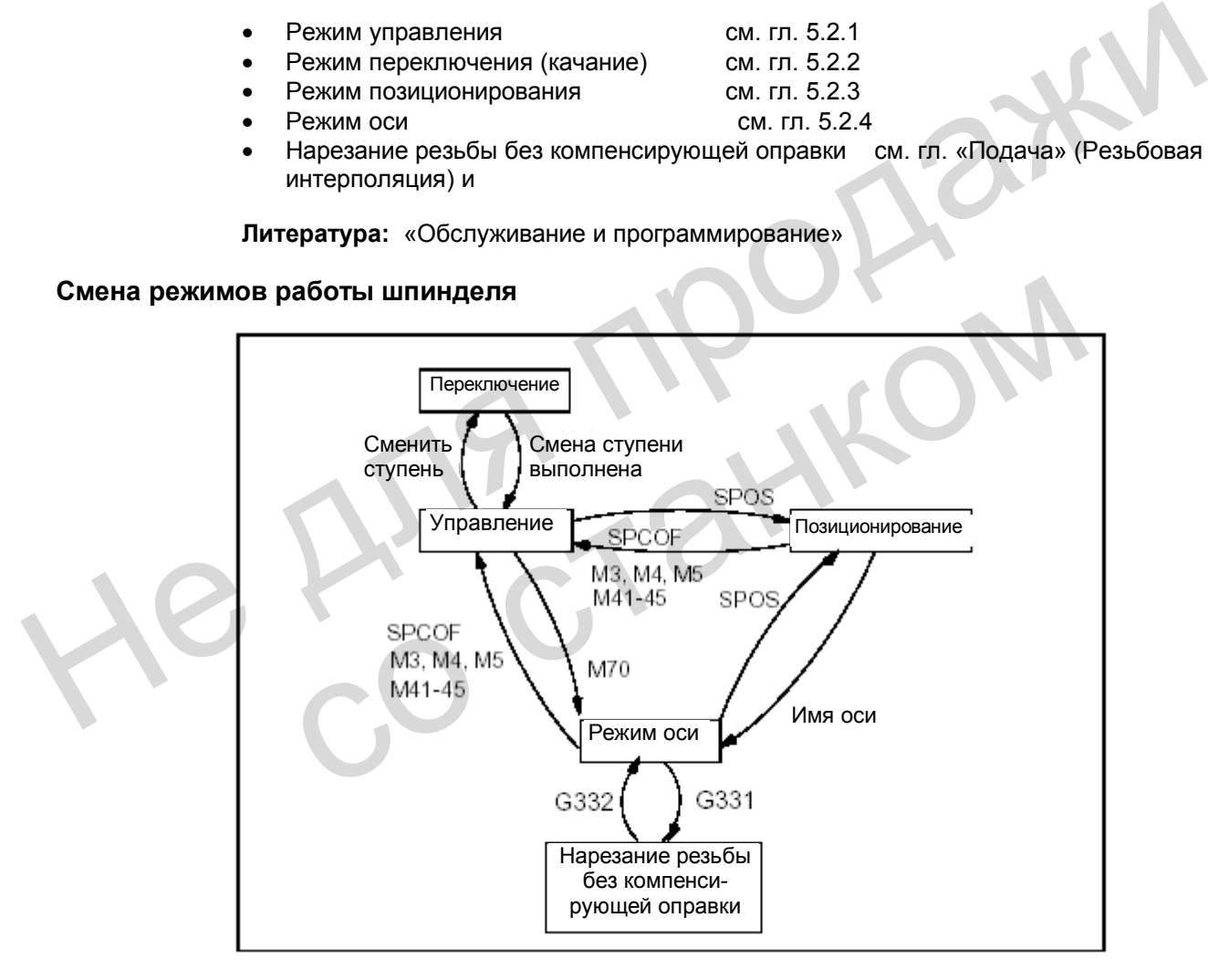

Рис. 5-1 Смена режимов работы шпинделя

Режим управления  $\rightarrow$  режим переключения Шпиндель переходит в режим переключения, если новая ступень задана функцией "Автоматический выбор ступени" (М40) вместе с новым значением S или функциями М41-М45. Шпиндель переходит в режим переключения только в том случае, если новая ступень отличается от действующей ступени.

- Режим переключения  $\rightarrow$  режим управления После перехода шпинделя на новую ступень сигнал NST "Режим переключения" (V390x2002.6) сбрасывается, и по сигналу NST "Редуктор переключен" (V380x2000.3) шпиндель переходит в режим управления. Вновь действует последняя запрограммированная частота вращения шпинделя (S-функция).
- Режим управления  $\rightarrow$  режим позиционирования Если вращающийся шпиндель (М3 или М4) необходимо остановить с ориентацией, или произвести новую ориентацию из состояния покоя (М5), осуществляется переход в режим позиционирования по команде SPOS.
- Режим позиционирования  $\rightarrow$  режим управления После окончания ориентации шпиндель по команде М3, М4 или М5 переходит в режим управления. Вновь действует последняя запрограммированная частота вращения шпинделя (S-значение).
- Режим позиционирования  $\rightarrow$  режим переключения После окончания ориентации шпиндель может перейти в режим переключения, используя функции М41– М45. По окончании смены ступеней вновь действует последняя запрограммированная частота вращения шпинделя (S-значение) и функция М5 (режим управления). • Режим позиционирования  $\rightarrow$  режим переключения<br>
После окончания ориентации шпиндель может перейти в режим переключения,<br>
используя функции М41 – М45. По окончании смены ступеней вновь действует<br>
последняя запрограммиро
	- Режим позиционирования  $\rightarrow$  нарезание резьбы без компенсирующей оправки Нарезание резьбы метчиком без компенсирующей оправки (резьбовая интерполяция) включается функцией G331/G332. Перед этим по команде SPOS необходимо перевести шпиндель в режим регулирования по положению.

### **5.2.1 Режим управления**

#### **Когда действует режим управления?**

Шпиндель находится в режиме управления при выполнении следующих функций:

- постоянная частота вращения шпинделя S, M3/M4/M5 и G94, G95, G97, G33, G63
- постоянная скорость резания G96 S, M3/M4/M5

#### **Условия**

Датчик положения шпинделя обязательно необходим для M3/M4/M5 при выполнении функций "Круговая подача" (G95, F в мм/об или дюйм/об), "Постоянная скорость резания" (G96, G97), "Нарезание резьбы" (G33). Перевести шпиндель в режим регулирования по положению.<br> **Режим управления**<br>
Шпиндель находится в режиме управления при выполнении следующих<br>
• постоянная частота вращения шпинделя S, M3/M4/M5 и G94, G95, G9<br>
• постоянная

#### **Реакция шпинделя на сигнал сброса**

С помощью параметра MD 35040: SPIND\_ACTIVE\_AFTER\_RESET определяется реакция шпинделя на сигнал сброса или конец программы (М2, М30):

- Если значение MD = 0, шпиндель сразу тормозится до полного останова с действующим ускорением. Последняя запрограммированная частота вращения и направление вращения сбрасываются.
- Если значение MD = 1, сохраняются последняя запрограммированная частота вращения шпинделя (S-функция) и последнее направление вращения шпинделя (М3, М4, М5). Если перед сигналом сброса или окончанием программы была активизирована постоянная скорость резания (G96), действующая частота вращения шпинделя (относительно коррекции шпинделя 100%) принимается в системе ЧПУ как последняя запрограммированная частота вращения шпинделя.

#### **Указание**

Шпиндель можно всегда затормозить по сигналу "Сброс остатка пути / Сброс шпинделя".

**Внимание**: При G94 отработка программы продолжается! При G95 оси останавливаются из-за отсутствия подачи и, следовательно, прекращается отработка программы, если активны функции G1, G2, .…

### **5.2.2 Режим переключения**

#### **Запуск режима переключения**

Данное маятниковое движение (качание) облегчает переход на новую ступень. В принципе переключение на новую ступень возможно и без процесса качания.

Шпиндель находится в режиме переключения, если новая ступень задана через автоматический выбор ступени (М40) или функциями М41 – М45 (установлен сигнал NST "Переключить редуктор" (V390х2000.3)). Данный сигнал устанавливается лишь в том случае, если задана новая ступень, отличающаяся от действующей в данный момент. Режим переключения запускается сигналом "Скорость качания" (V380х 202.5). Шпиндель находится в режиме переключения, если иовая ступены задана через<br>
автоматический выбор ступени (M40) или функциями M41 – M45 (установлен ситна<br>
"Переключить редуктор" (V390x2000.3)). Данный ситнал устанавливаетс

Если установлен только сигнал "Скорость качания", а новая ступень не задана, переход в режим переключения не выполняется.

Режим переключения запускается сигналом "Скорость качания". Возможны различные варианты выполнения данной функции в зависимости от сигнала "Переключение от PLC" (V380х 2002.4):

- Переключение через NCK
- Переключение через PLC.

#### **Продолжительность переключения**

Для каждого направления вращения можно определить продолжительность переключения, используя следующие параметры:

- Время качания в направлении М3 (далее называемое t1) MD 35440: SPIND\_OSCILL\_TIME\_CW
- Время качания в направлении М4 (далее называемое t2) MD 35450: SPIND\_OSCILL\_TIME\_СCW.

#### **Переключение от NCK**

**Фаза 1:** По сигналу NST "Скорость качания" (V380х2002.5) двигатель шпинделя разгоняется (с ускорением качания) до скорости, введенной в MD 35400: SPIND\_OSCILL\_DES\_VELO (скорость качания). Начальное направление определяется параметром MD 35430: SPIND\_OSCILL\_START\_DIR (стартовое направление при качании). варианты выполнения данной функции в зависимости от сигнала "Перекл<br>
(V380x 2002.4):<br>
• Переключение через PLC.<br>
• Переключение через PLC.<br> **• Переключения наразичения можно определить продолжительное переключения, исполь** 

**Фаза 2:** По истечению времени t1(t2) двигатель шпинделя разгоняется в противоположном направлении до скорости качания MD 35400: SPIND\_OSCILL\_DES\_VELO. Начинается отсчет времени t2 (t1). **Фаза 3:** По истечению времени t2 (t1) двигатель шпинделя разгоняется в противоположном направлении (направление такое же, как в фазе 1) и т.д.

#### **Переключение через PLC**

По сигналу NST "Скорость качания" двигатель шпинделя разгоняется (с ускорением качания) до скорости, введенной в MD 35400: SPIND\_OSCILL\_DES\_VELO (скорость качания). Направление вращения определяется сигналами интерфейса "Заданное направление вращения: влево" и "Заданное направление вращения: вправо" (V380х 2002.7 или .6). Переключение (маятниковое движение) и два значения времени t1 и t2 (время вращения по часовой и против часовой стрелки) необходимо моделировать в PLC.

#### **Окончание режима переключения**

Сигнал NST "Редуктор переключен" (V380х2000.3) сообщает в NCK, что действует новая ступень (NST "Фактическая ступень" (V380х 2000.0 - .2)), и режим переключения закончен. Фактическая ступень должна соответствовать заданной. Режим переключения может быть закончен, когда еще установлен сигнал "Скорость качания" (V380х 2002.5). Вновь активизируются последняя запрограммированная частота вращения шпинделя (Sфункция) и направление вращения (М3, М4 или М5).

После окончания режима переключения шпиндель снова находится в режиме управления.

Все предельные значения, специфические для каждой ступени (мин. /макс. частота вращения ступени и т.п.), соответствуют заданным значениям фактической ступени и отключаются при останове шпинделя.

#### **Смена кадров**

Если шпиндель перешел в режим переключения (установлен NST "Переключить редуктор" (V390х 2000.3)), выполнение программы обработки детали прекращается. Новый кадр не обрабатывается. Когда режим переключения заканчивается при установке сигнала NST "Редуктор переключен" (V380х 2000.3), отработка программы продолжается. Выполняется обработка нового кадра.

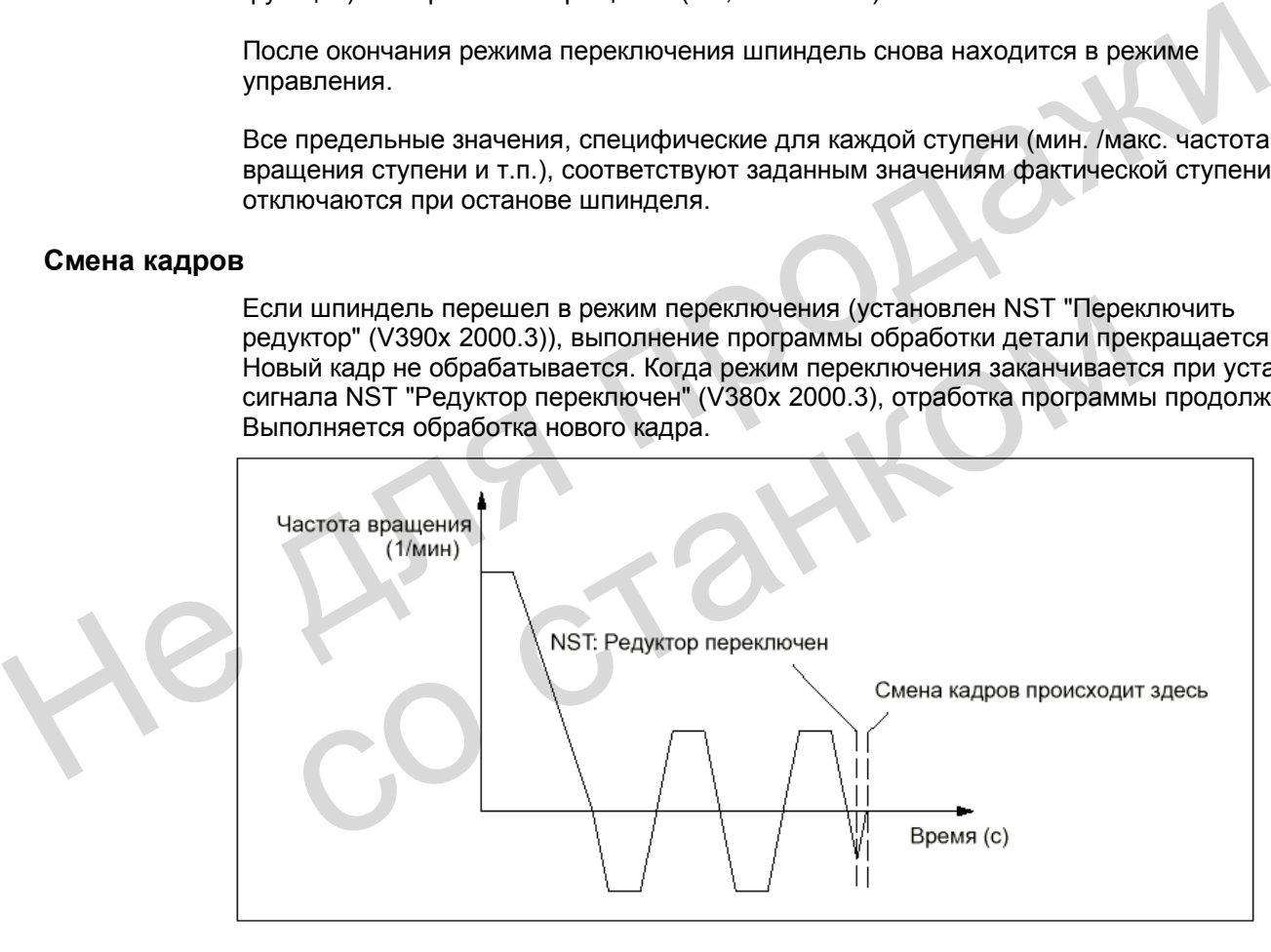

Рис. 5-2 Смена кадров после режима переключения

#### **Особенности**

- Ускорение определяется в параметре MD 35410: SPIND\_OSCILL\_ACCEL (ускорение при качании).
- При сбросе сигнала NST "Скорость качания" (V380х 2002.5) маятниковое движение прекращается. Но шпиндель **не** выходит из режима переключения.
- Смена ступеней всегда должна заканчиваться сигналом NST «Редуктор переключен».
- Сигнал NST "Reset" (V3000 0000.7) **не** прерывает режим переключения.
- При использовании косвенной измерительной системы синхронизация теряется. Процесс синхронизации вновь выполняется при следующем переезде нулевой метки.

#### **Сброс во время смены ступеней**

По сигналам NST "Reset" (V3000 0000.7) или NST "NC-стоп" (V3200 0007.3) останов шпинделя не выполняется, если шпиндель находится в режиме переключения для смены ступеней, а сигнал NST "Редуктор переключен" (V380х 2000.3) еще не установлен.

В этих случаях при выборе функции RESET высвечивается ошибка 10640 "Останов во время смены ступеней невозможен".

После выполнения смены ступеней требование сброса выполняется, и сообщение об ошибке сбрасывается, если оно еще существует на интерфейсе.

#### **Указание**

Возможность останова шпинделя: Установить сигнал "Сброс остатка пути / Сброс шпинделя" (V380х 0002.2).

#### **5.2.3 Режим позиционирования**

#### **Когда действует режим позиционирования?**

В режиме позиционирования шпиндель останавливается в заданной позиции. При этом включается регулирование по положению, которое действует до отмены. При наличии в программе функции **SPOS=...** шпиндель находится в режиме позиционирования (см. главу 5.5 «Программирование»). По сигналам NST "Reset" (V3000 0000.7) или NST "NC-cron" (V3200 0007.3) останов<br>
шпинделя не выполняется, если шпиндель находится в режиме переключения для<br>
ступеней, а сигнал NST "Редуктор переключен" (V380x 2000.3) еще Указание<br>
Возможность останова шпинделя: Установить сигнал "Сброс остатка пути<br>
шпинделя" (V380x 0002.2).<br>
Режим позиционирования<br>
в режиме позиционирования<br>
В режиме позиционирования шпиндель останавливается в заданной п

#### **Смена кадров**

Программирование с использованием SPOS:

Смена кадров выполняется, если все запрограммированные в кадре функции достигли критерия конца кадра (например, перемещение осей закончено, все вспомогательные функции подтверждены в PLC), **и** шпиндель достиг своей позиции (сигнал NST "Точный останов" для шпинделя (V390х 0000.7)).

#### **Условие**

Обязательно необходим датчик положения шпинделя.

#### **Позиционирование при вращении**

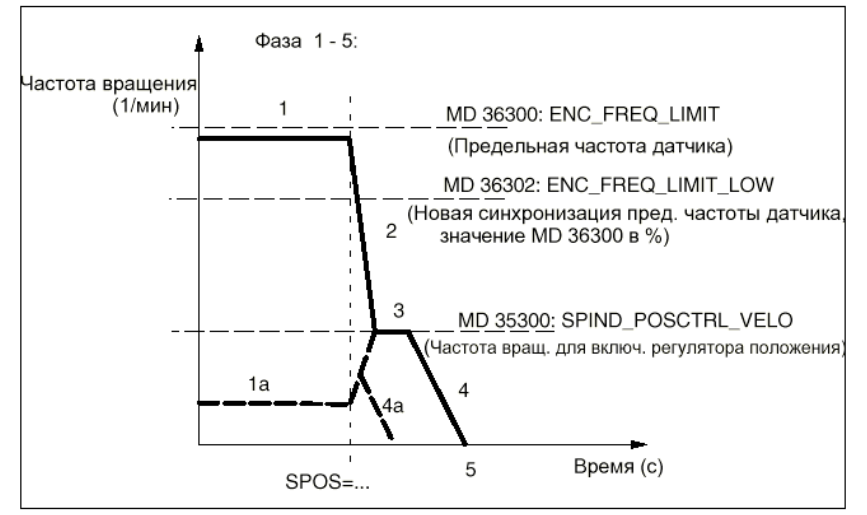

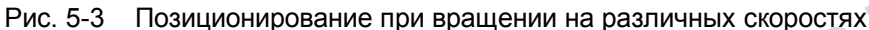

#### **Последовательность выполнения**

**Фаза 1:** Шпиндель вращается со скоростью, меньшей, чем предельная частота датчика. Шпиндель синхронизирован. Действует режим управления. Далее см. фазу 2. Фаза 1а: Шпиндель вращается со скоростью, меньшей, чем частота вращения для включения регулятора положения. Шпиндель синхронизирован. Действует режим управления. Далее см. фазу 4а.  $P$ ис. 5-3 Позиционирование при вращении на различных скоростях<br>
Рис. 5-3 Позиционирование при вращении на различных скоростях<br>
Фаза 1: Шпиндель вращеется со скоростью, меньшей, чем предельная частота дат<br>
Шпиндель синхр

Фаза 1b (на рис. не обозначена):Шпиндель вращается со скоростью, превышающей предельную частоту датчика. Шпиндель сначала не синхронизирован, но синхронизация выполняется, если скорость становится ниже значения, определенного частотой датчика в MD 36302: ENC\_FREQ\_LIMIT\_LOW (значение в % от MD 36300). Далее см. фазу 2. или считар и таки совозначения и слитирования по положения и слитирования по положения и слитирования обаза 16 (на рис. не обозначена):<br>Шпиндель вращается со скоростью, прев пределения на синхронизирован, но выполняется ,

**Фаза 2:** С началом действия команды SPOS начинается торможение шпинделя с ускорением, определенным в параметре MD 35200: GEAR\_STEP\_ SPEEDCTRL\_ACCEL., до скорости, при которой включается регулятор положения.

**Фаза 3:** При достижении скорости для включения регулятора положения, которая определена в параметре MD 35300: SPIND\_POSCTRL\_VELO, выполняются следующие функции:

- Включается регулирование по положению
- Производится расчет остатка пути (до конечной позиции), (из фазы 1а это можно сделать раньше)
- Ускорение переключается на MD 35210: GEAR\_STEP\_POSCTRL\_ACCEL (ускорение в режиме регулирования по положению) (всегда действует при скорости, ниже частоты вращения для включения регулятора положения).

**Фаза 4:** Шпиндель тормозится от расчетной "точки торможения" до конечной позиции с ускорением MD 35210: GEAR\_STEP\_POSCTRL\_ACCEL.

**Фаза 5:** Регулирование по положению остается активным и удерживает шпиндель в запрограммированной позиции. Сигналы NST "Позиция достигла точного останова" (V390х 0000.7) и "… грубого останова" (V390х 0000.6) устанавливаются, если расстояние между фактической и заданной позициями шпинделя будет меньше точного и грубого предела точного останова (параметры MD 36010: STOP\_LIMIT\_FINE и MD 36000: STOP\_LIMIT\_COARSE).

#### **Позиционирование из состояния покоя, шпиндель не синхронизирован**

После включения системы ЧПУ шпиндель не синхронизирован. Первым движением шпинделя должно быть позиционирование (SPOS=…).

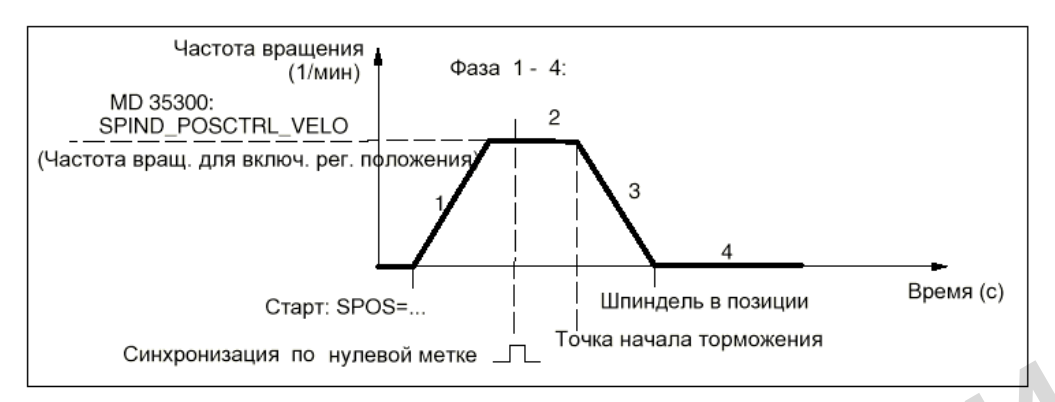

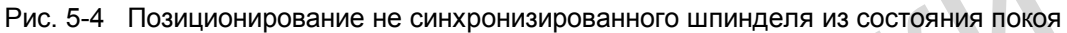

#### **Последовательность выполнения**

**Фаза 1:** При программировании SPOS шпиндель разгоняется с ускорением, введенным в параметре MD 35210: GEAR\_STEP\_POSCTRL\_ACCEL (ускорение в режиме регулирования по положению) до достижения скорости, установленной в MD 35300: SPIND\_POSCTRL\_VELO. Puc. 5-4 Позиционирование не синхронизированного шпинделя из состояния поков<br> **Последовательность выполнения**<br>
Фаза 1: При протраммирование SPOS шпиндель разгоняется с ускорением, введен<br>
параметре MD 35210: GEAR\_STEP\_POS

Направление вращения определяется в параметре MD 35350: SPIND\_POSITIONING\_DIR (направление вращения при позиционировании из состояния покоя), если оно не указано при программировании SPOS (ACN, ACP, IC). Шпиндель синхронизируется по следующей нулевой метке датчика положения.

**Фаза 2:** После синхронизации шпинделя включается регулирование по положению. Шпиндель вращается со скоростью, установленной в MD 35300: SPIND\_POSCTRL\_VELO до тех пор, пока программа расчета точки включения торможения не определит, когда шпиндель с указанным ускорением может точно выйти в запрограммированную позицию.

**Фаза 3:** В точке включения торможения шпиндель начинает процесс торможения до полного останова с ускорением, введенным в параметре MD 35210: GEAR\_STEP\_POSCTRL\_ACCEL (ускорение в режиме регулирования по положению).

**Фаза 4:** Шпиндель достиг позиции и стоит. Регулирование по положению активно и удерживает шпиндель в запрограммированной позиции. Сигналы NST «Позиция достигнута с точным остановом точно» (V390х 0000.7) и «… грубо" (V390х 0000.6) устанавливаются, если расстояние между фактической и заданной позициями шпинделя будет меньше, чем значение "Предел точного останова: точный / грубый" (MD 36010: STOP\_LIMIT\_FINE и MD 36000: STOP\_LIMIT\_COARSE). Направление вращения при позиционировании из состояния покоя), если<br>при программировании SPOS (ACN, ACP, IC). Шпиндель синхронизируетс<br>при программировании SPOS (ACN, ACP, IC). Шпиндель синхронизируетс<br>нулевой метке датчи

#### **Позиционирование из состояния покоя, шпиндель синхронизирован**

Шпиндель произвел уже как минимум один оборот по команде М3 или М4, а затем был остановлен по команде М5.

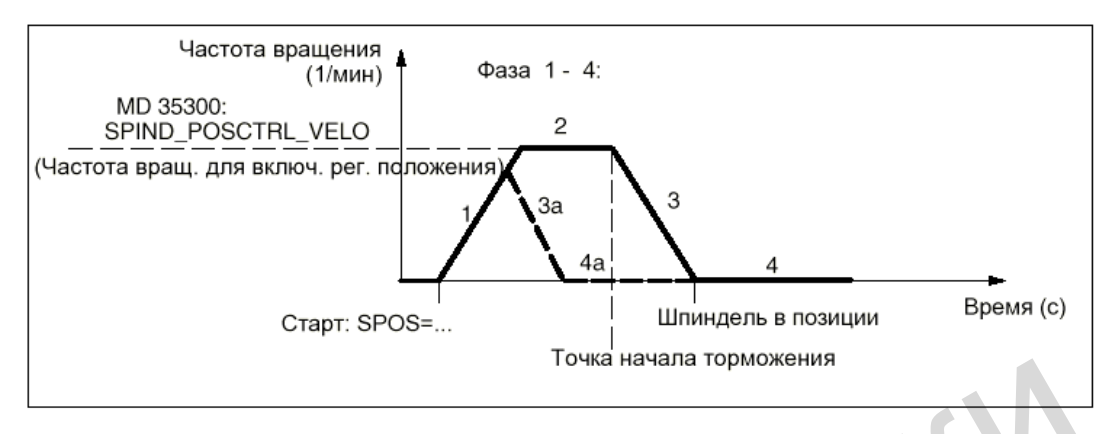

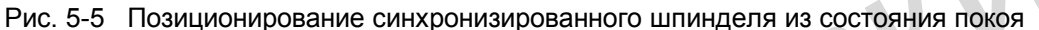

#### **Последовательность выполнения**

Перемещение шпинделя в запрограммированную целевую позицию производится с оптимальным временем. В зависимости от условий выполняются фазы 1 – 2 – 3 – 4 или 1 –3а – 4а.

**Фаза 1:** При программировании SPOS шпиндель переключается в режим регулирования по положению. Действует ускорение из параметра MD 35210: GEAR\_STEP\_POSCTRL\_ACCEL (ускорение в режиме регулирования по положению). Направление вращения определяется оставшимся отрезком пути (вид пути вводится с SPOS). Шпиндель не превышает скорость, введенную в параметре MD 35300: SPIND\_POSCTRL\_VELO (частота вращения для включения регулятора положения). Производится расчет пути до конечной позиции. Если достижение целевой точки возможно сразу из этой фазы, то далее выполняются фазы 3а и 4а вместо фазы 2. Рис. 5-5 Позиционирование синхронизированного шпинделя из состояния покоя<br>
Последовательность выполнения<br>
Перемещение шпинделя в запрограммированного шпинделя из состояния покоя<br>
Перемещение шпинделя в запрограммированну Фаза 1: При программировании SPOS шпиндель переключается в режим по положению. Действует ускорение из параметра MD 35210:<br>GEAR\_STEP\_POSCTRL\_ACCEL (ускорение в режиме регулирования по г<br>Hanpasneние вращения определяется о

**Фаза 2:** Производится разгон до скорости, введенной в параметре MD 35300: SPIND\_POSCTRL\_VELO (скорость для включения регулятора положения). Программа расчета точки включения торможения определяет, когда шпиндель может точно выйти в запрограммированную позицию (SPOS=…) с ускорением, указанным в параметре MD 35210: GEAR\_STEP\_POSCTRL\_ACCEL.

**Фаза 3 и фаза 4:** Фазы «Торможение» и «Позиция достигнута» выполняются так же, как для не синхронизированного шпинделя.

#### **Сброс шпинделя (RESET)**

Процесс позиционирования можно прервать сигналом интерфейса "Сброс остатка пути / Сброс шпинделя" (V380х 0002.2). Но шпиндель все-таки остается в режиме позиционирования.

#### **Указания**

- В режиме позиционирования действует переключатель коррекции шпинделя.
- Позиционирование (SPOS) прекращается сигналом «RESEТ» или «NC-STOP».

#### **5.2.4 Режим оси**

#### **Когда действует режим оси?**

Для определенных заданий обработки на токарных станках: обработка торцовой поверхности с помощью TRANSMIT или обработка боковых поверхностей с помощью TRACYL должна использовать шпиндель в качестве круговой оси. Кроме TRANSMIT, TRACYL могут выполняться нормальные функции круговой оси. При этом программирование происходит под адресом круговой оси, например: С.

#### **Условие**

Шпиндель может переключаться из режима работы шпинделя в режим работы оси (круговой оси), если для него и режима работы оси используется совместный двигатель.

Для режима оси обязательно необходим датчик положения.

#### **Включение/выключение**

Шпиндель следует установить в режим управления по положению (режим позиционирования): N10 SPOS=0

Если шпиндель синхронизирован, то это также может происходить через функцию М70 или SPCON.

Теперь в программе возможен процесс круговой оси:

N20 G94 G1 C124.4 F4000 ;Подача F: 4000 град/мин

Обратное переключение шпинделя в режим управления по скорости происходит путем программирования

;или М4, М5, М41... М45 или SPCOF.

#### **Особенности**

Действует переключатель коррекции подачи. RESET не прекращает стандартно режим оси. Сигнал интерфейса «Шпиндель/нет оси» (V390х0000.0) устанавливается на ноль. Режим оси может включаться в любой ступени передачи. Включение/выключение<br>
Шпиндель спедует установить в режим управления по положению (режим<br>
позицонирования):<br>
N10 SPOS=0<br>
Если шпиндель синхронизирован, то это также может происходить через функцию N<br>
N20 O84 G1 C124.4 F4 Обратное переключение шпинделя в режим управления по скорости прои<br>программирования<br>N100 M3 : или M4, M5, M41...M45 или SPCOF.<br>**НОСТИ**<br>Действует переключатель коррекции подачи.<br>RESET не прекращает стандартно режим оси.<br>Си

Если активен режим оси, то ступень передачи не может быть сменена.

В режиме оси действуют машинные данные набора параметров с индексом ноль, чтобы осуществить адаптацию в данном режиме работы.

### **5.3 Синхронизация**

#### **Для чего нужна синхронизация?**

Чтобы система ЧПУ после включения могла точно определить позицию "0 градусов", ее необходимо синхронизировать с датчиком положения шпинделя. Только после синхронизации шпиндель способен выполнять нарезание резьбы или позиционирование. Для осей этот процесс называется «Выезд в нулевую точку» (см. гл. «Выезд в нулевую точку»).

#### **Места установки датчиков измерения положения**

- Непосредственно на двигателе плюс выключатель BERO на шпинделе (датчик нулевой точки)
- Непосредственно на шпинделе
- На шпинделе через измерительный редуктор плюс выключатель BERO на шпинделе.

#### **Возможности синхронизации**

После включения системы ЧПУ синхронизация шпинделя может быть выполнена следующим образом:

• Шпиндель запускается с заданной частотой вращения (S-функция) и в заданном направлении (М3 или М4) и синхронизируется по следующей нулевой метке измерительной системы или по сигналу BERO. Позиция «0 градусов» смещается на значение параметров MD 34080: REFP\_MOVE\_DIST + MD 34090: REFP\_MOVE\_DIST – MD 34100: REFP\_SET\_POS. **Указание:** Для смещения позиции «0 градусов» следует использовать только MD 34080: REFP\_MOVE\_DIST. Контроль в параметре MD 34060: REFP\_MAX\_MARKER\_DIST необходимо установить на два оборота шпинделя (720 град.). • Пашиндене через измерительный редуктор плюс выключатель всяго на шлиндение после включатель и ПРУ синхронизация шлинделя может быть выполнена<br>Спосле включения системы ЧПУ синхронизация шлинделя может быть выполнена<br>след и со стания пользования пользовать действуют в заисимом и присоединенной измерительной системы и присоединения пользовать на два оборота в негр\_MAX\_MARKER\_DIST. Контроль в параметре МD 34060:<br>REFP\_MAX\_MARKER\_DIST. Контрол

- Путем программирования SPOS=… из различных состояний (см. гл. 5.2.3 «Режим позиционирования шпинделя»).
- В режиме JOG шпиндель запускается с помощью кнопок направления с регулированием по скорости и синхронизируется по следующей нулевой метке датчика положения или сигнала BERO.

#### **Ввод значений**

При синхронизации шпинделя используется соответствующее значение нулевой точки из MD 34100: REFP\_SET\_POS[0] (стандартное значение =0) и, возможно, смещение нулевой точки. Эти смещения (машинные данные) действуют в зависимости от присоединенной измерительной системы и описаны в главе «Выезд в нулевую точку».

#### **Превышена максимальная частота датчика**

Если в режиме управления шпиндель достигает скорости (большей, чем запрограммированное значение S), которая превышает предельную частоту датчика MD 36300: ENC\_FREQ\_LIMIT (при этом максимальную скорость датчика превышать нельзя), синхронизация теряется. Шпиндель продолжает вращение, но с меньшей функциональностью.

Если потом будет получена скорость, меньшая предельной частоты датчика в MD 36302: ENC\_FREQ\_LIMIT\_LOW (значение MD 36300 в %), то шпиндель автоматически синхронизируется по следующему сигналу нулевой метки. Этого можно достичь следующими способами: запрограммировать меньшее значение S, изменить установку переключателя коррекции шпинделя и т.д.

#### **Новая синхронизация**

Новая синхронизация датчика положения шпинделя требуется в следующем случае: Датчик положения установлен на двигателе, BERO (бесконтактный выключатель для сигнала синхронизации) – на шпинделе, и выполняется смена ступеней. Система ЧПУ запускает процесс синхронизации, когда шпиндель начинает вращение на новой ступени.

### **5.4 Смена ступеней передачи**

#### **Количество ступеней**

Для шпинделя можно проектировать 5 ступеней передачи. Если двигатель шпинделя установлен непосредственно на шпинделе (1:1) или имеет неизменяемое передаточное отношение, следует установить на нуль параметр MD 35010: GEAR\_STEP\_CHANGE\_ENABLE (смена ступеней возможна).

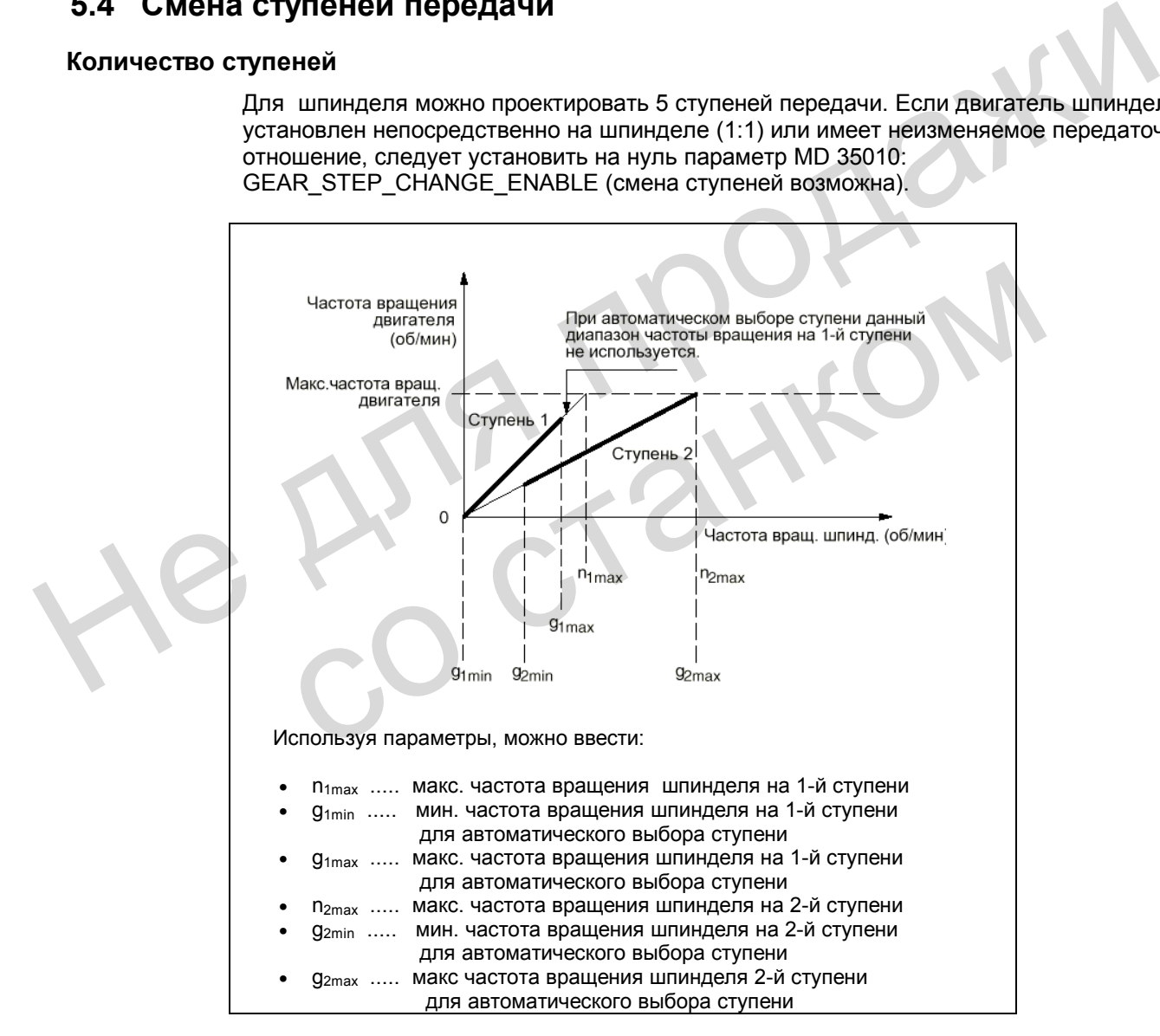

Рис. 5-6 Смена ступеней передачи с автоматическим выбором ступеней

#### **Предварительный выбор ступени**

Ступень передачи может быть задана следующим образом:

- жестко в программе обработки детали (М41 М45)
- автоматически через запрограммированную частоту вращения шпинделя (М40). Для выполнения функции М40 (автоматический выбор ступени) шпиндель должен находиться в режиме управления и иметь слово S. В противном случае смена ступеней не производится и выдается ошибка 22000 «Смена ступеней невозможна».

#### **М41 – М45**

В программе обработки детали можно жестко задать ступень передачи с помощью функций М41 – М45. Если одной из этих функций задается ступень, отличная от действующей в данный момент, устанавливаются сигналы NST "Переключить редуктор" (V390х2000.3) и NST "Заданная ступень А –С" (V390х2000.0 - .2). Запрограммированная частота вращения шпинделя (S) относится в данном случае к этой жестко заданной ступени. Если вводится скорость шпинделя, превышающая максимальное значение для заданной ступени, она ограничивается максимальным значением данной ступени, и устанавливается сигнал NST "Заданная частота вращения ограничена" (V390х2001.1). Если запрограммированная скорость меньше минимальной частоты вращения данной ступени, то она увеличивается до этого значения. При этом устанавливается сигнал "Заданная частота вращения повышена" (V390х2001.2).

#### **М40**

При вводе функции М40 в программе обработки детали система ЧПУ автоматически производит выбор ступени. При этом осуществляется контроль, на какой ступени возможна запрограммированная частота вращения шпинделя (S-функция). Если обнаружена ступень, отличная от действующей, устанавливаются сигналы NST "Переключить редуктор" (V390х2000.3) и NST "Заданная ступень А –С" (V390х2000.0 - .2).

Автоматический выбор ступени выполняется таким образом, что сначала запрограммированная частота вращения шпинделя сравнивается с минимальной и максимальной частотой вращения действующей ступени. Если результат сравнения будет положительным, новая ступень не задается. При отрицательном результате сравнение производится для всех 5 ступеней (начиная с 1-й ступени), пока не будет получен положительный результат. Если даже на 5-й ступени сравнение не даст положительного результата, смена ступеней не начинается. Частота вращения будет либо ограничена максимальным значением действующей ступени, либо она будет увеличена до минимального значения этой ступени. Устанавливаются сигналы NST "Заданная частота вращения ограничена" (V390х2001.1) или "Задана повышенная и сольно сольно от производится и продажнивать сольно сольно сольно сольно сольно сольно сольно сольно сольно сольно сольно сольно сольно сольно сольно сольно сольно сольно сольно сольно сольно сольно сольно сольно сольно частота вращения " (V390х2001.2). возможна запрограммированная частота вращения шпинделя (S-функция<br>обнаружена ступень, отличная от действующей, устанавливаются сигнал<br>"Переключить редуктор" (V390x2000.3) и NST "Заданная ступень A –C" (V<br>Aвтоматический вы

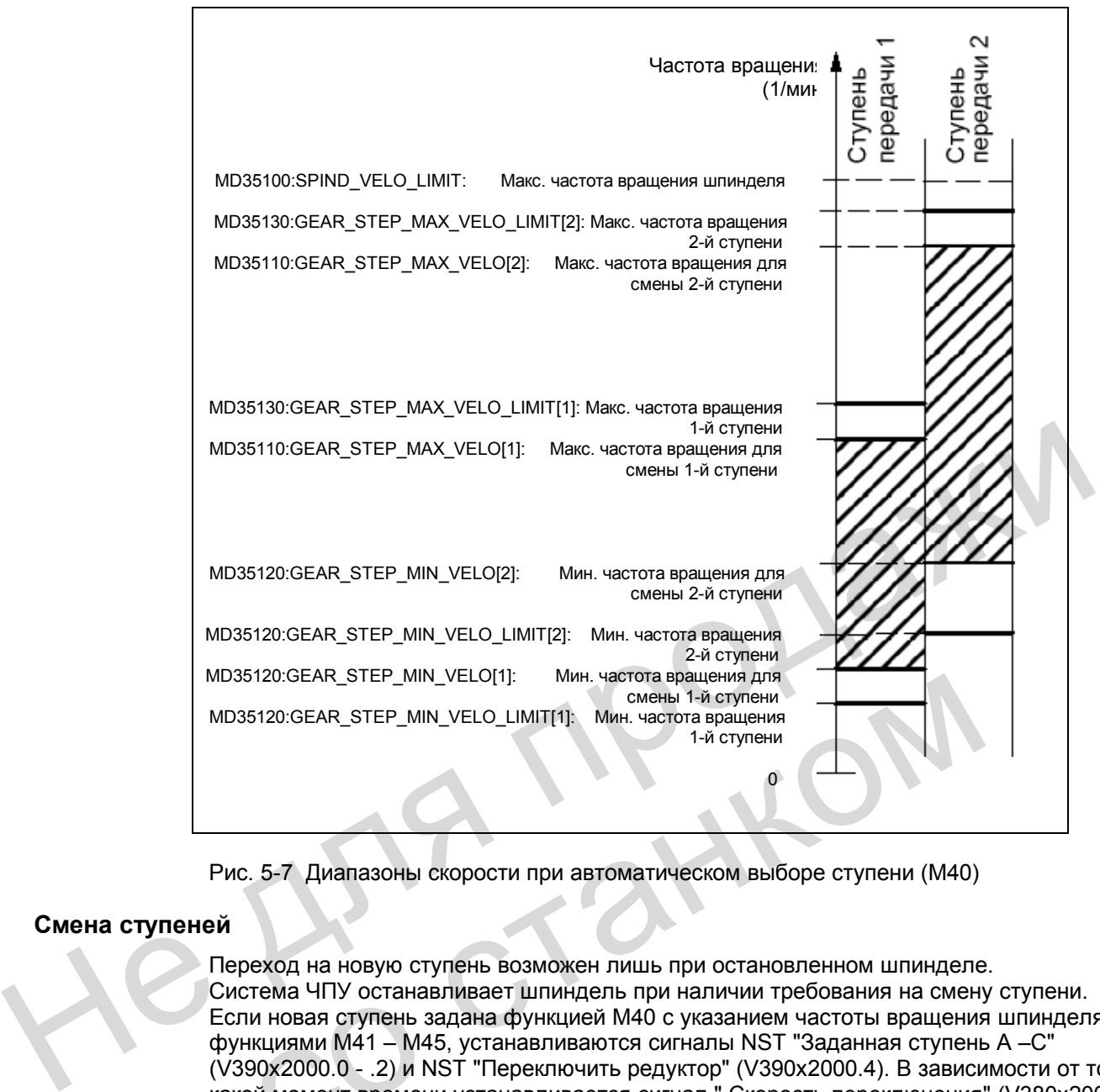

Рис. 5-7 Диапазоны скорости при автоматическом выборе ступени (М40)

#### **Смена ступеней**

Переход на новую ступень возможен лишь при остановленном шпинделе. Система ЧПУ останавливает шпиндель при наличии требования на смену ступени. Если новая ступень задана функцией М40 с указанием частоты вращения шпинделя или функциями М41 – М45, устанавливаются сигналы NST "Заданная ступень А –С" (V390х2000.0 - .2) и NST "Переключить редуктор" (V390х2000.4). В зависимости от того, в какой момент времени устанавливается сигнал " Скорость переключения" (V380х2002.5), шпиндель тормозится до полного останова с ускорением режима переключения или режима регулирования по скорости / положению. MD35120:GEAR\_STEP\_MIN\_VELO\_I\_MIT(1): Мин. частота вращения<br>
MD35120:GEAR\_STEP\_MIN\_VELO\_I\_IMIT(1): Мин. частота вращения<br>
T-4 ступения<br>
PMC. 5-7 Диапазоны скорости при автоматическом выборе ступени (М40)<br>
TYПеней<br>
Переход

Кадр в программе обработки детали, следующий **после** переключения ступени через М40 и значение S или М41 – М45, не выполняется (такое же действие, как при установке сигнала "Запрет считывания" (V3200 0006.1)).

При остановленном шпинделе (NST "Ось / шпиндель стоит" (V390х0001.4)) по сигналу NST "Скорость переключения" (V380х2002.5) можно включить режим переключения (см. гл. 5.2.2). При переходе на новую ступень пользователь PLC должен установить сигналы NST "Фактическая ступень" (V380х2000.0 - .2) и NST "Редуктор переключен" (V380х2000.3). Смена ступеней считается законченной (режим "Переключение" отменен), и производится переключение на блок параметров новой действующей ступени. На новой ступени шпиндель разгоняется до последней запрограммированной скорости (если действует М3 или М4). NCK сбрасывает сигнал "Переключить редуктор" (V390х2000.3), после чего пользователь PLC сбрасывает сигнал "Редуктор переключен" (V380х2000.3). Теперь может выполняться следующий кадр программы обработки детали.

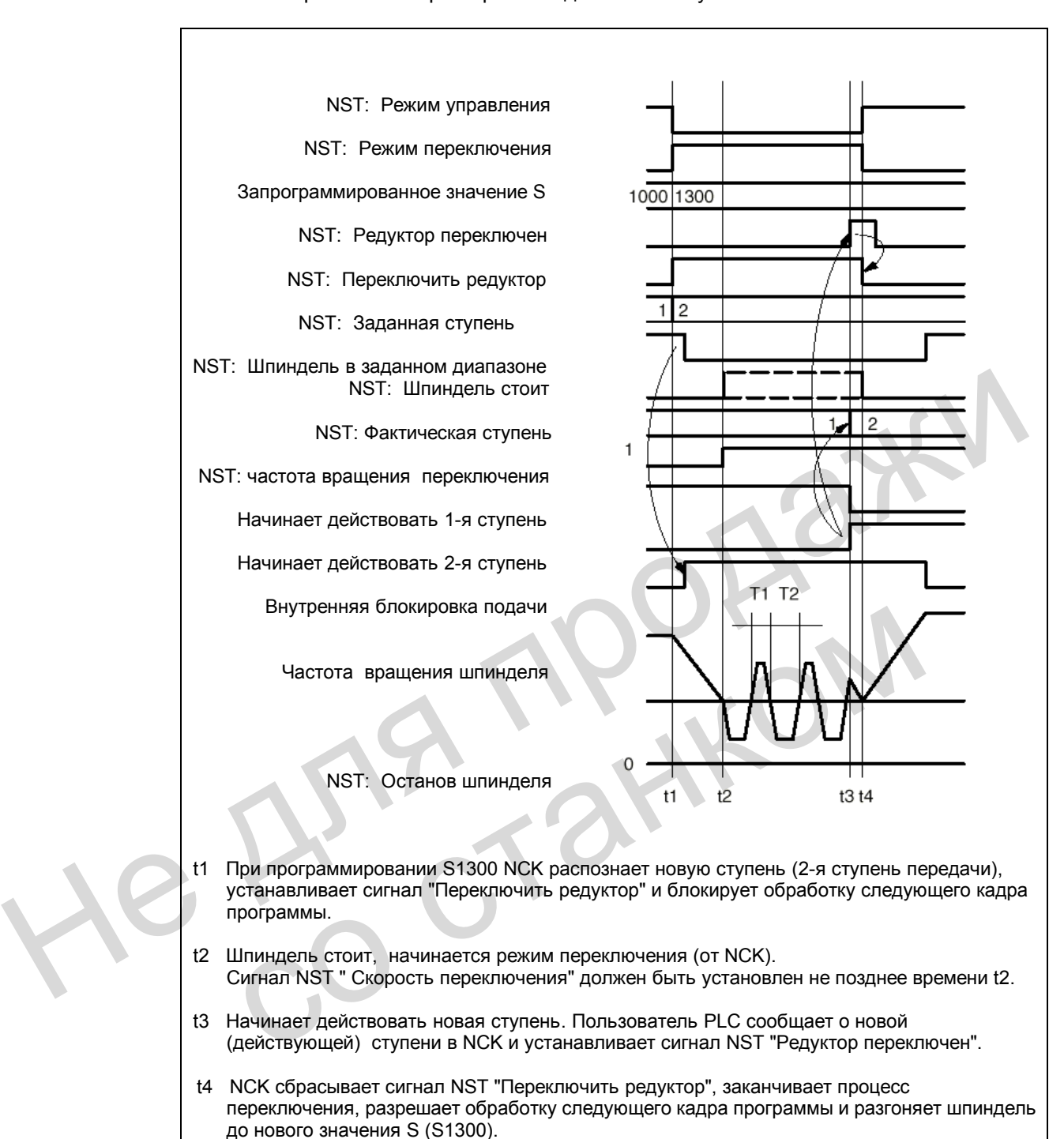

Типичная временная характеристика для смены ступеней:

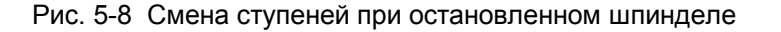

#### **Блок параметров**

Для каждой из 5 ступеней существует блок параметров. Необходимый блок параметров активизируется сигналом NST «Фактическая ступень А» – « … С» (V380х 2000.0 - .2). Производится следующее распределение:

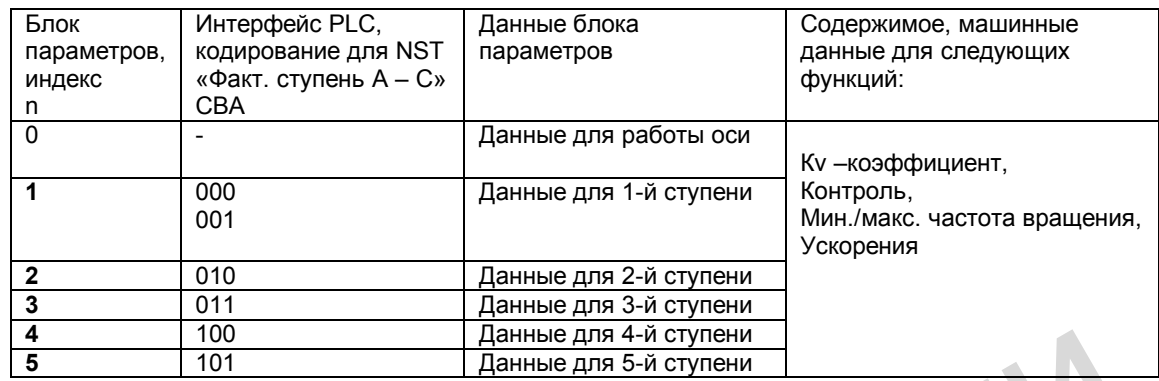

В главе 3.7.2 «Машинные данные» отдельно отмечены параметры, которые входят в один блок. Для каждой ступени передачи каждый блок параметров с индексом n (n = 1  $\rightarrow$ 1-я ступень шпинделя и т.д.) дополнительно получает следующие машинные данные: MD 35110: GEAR\_STEP\_MAX\_VELO[n] He CONTROL CONTROL CONTROL CONTROL CONTROL CONTROL CONTROL CONTROL CONTROL CONTROL CONTROL CONTROL CONTROL CONTROL CONTROL CONTROL CONTROL CONTROL CONTROL CONTROL CONTROL CONTROL CONTROL CONTROL CONTROL CONTROL CONTROL CON

MD 35120: GEAR\_STEP\_MIN\_VELO[n]

MD 35130: GEAR\_STEP\_MAX\_VELO\_LIMIT[n]

MD 35140: GEAR\_STEP\_MIN\_VELO\_LIMIT[n]

MD 35200: GEAR\_STEP\_SPEEDCTRL\_ACCEL[n] MD 35210: GEAR\_STEP\_POSCTRL\_ACCEL[n] MD 35200: GEAR STEP POSCTRL ACCELIN<br>
MD 35210: SPIND\_POST\_DELAY\_TIME[n]<br>
MD 35310: SPIND\_POST\_DELAY\_TIME[n]<br>
CONTROL CONTROL CONTROL CONTROL CONTROL CONTROL CONTROL CONTROL CONTROL CONTROL CONTROL CONTROL CONTROL CONTROL C

MD 35310: SPIND\_POSIT\_DELAY\_TIME[n]

# **5.5 Программирование**

### **Функции**

Для шпинделя могут использоваться следующие функции:

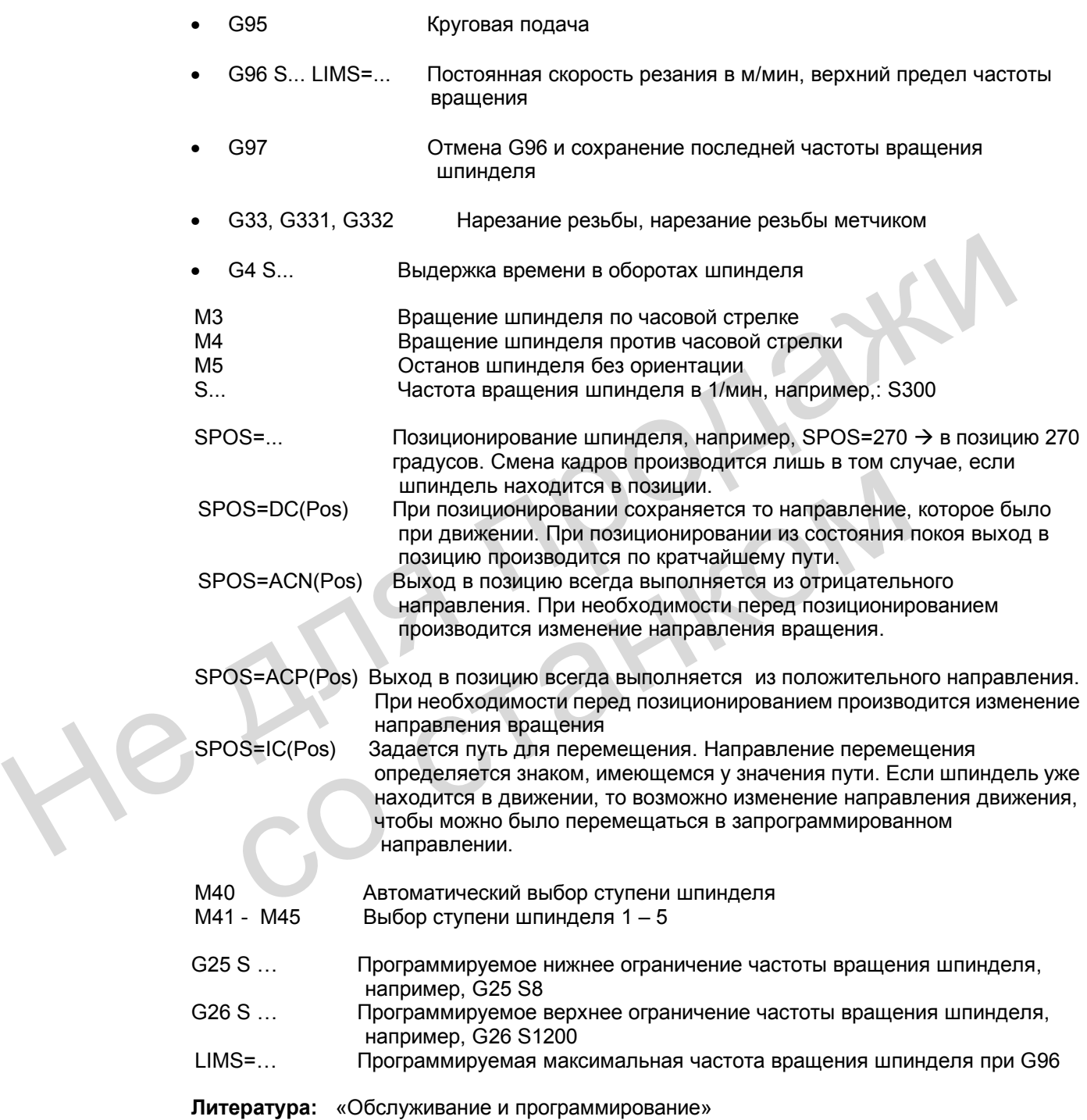

# **5.6 Контроль шпинделя**

#### **Диапазоны частоты вращения**

Используя контроль шпинделя и действующие функции (G94, G95, G96, G33, G331, G332 и т.д.) можно определить допустимые диапазоны частоты вращения шпинделя.

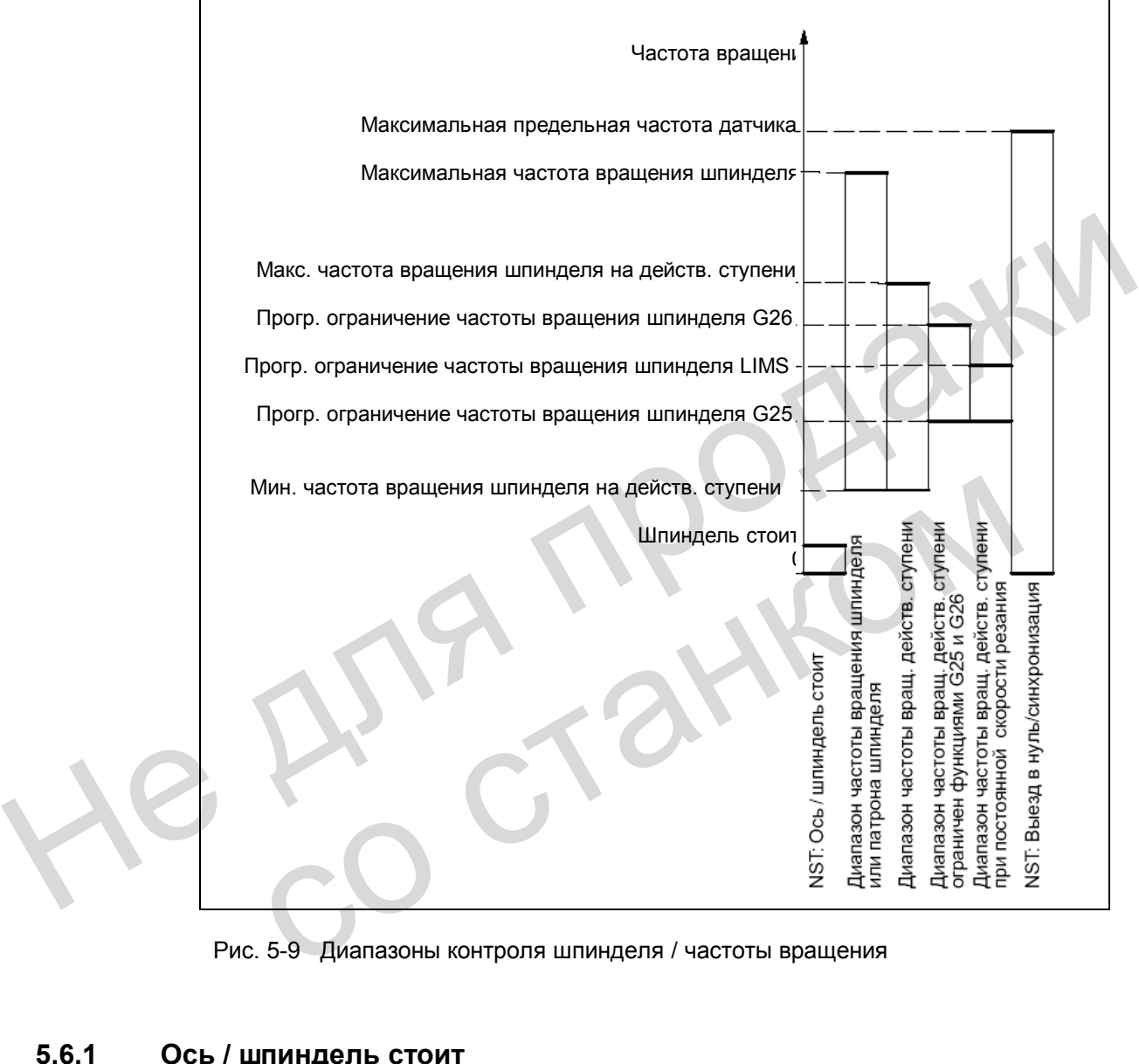

Рис. 5-9 Диапазоны контроля шпинделя / частоты вращения

### **5.6.1 Ось / шпиндель стоит**

Только при остановленном шпинделе, т.е. когда фактическая частота вращения шпинделя будет меньше значения, заданного в параметре MD 36060: STANDSTILL\_VELO\_TOL, устанавливается сигнал NST "Ось / шпиндель стоит" (V390х0001.4). Таким образом, в программе пользователя PLC можно реализовать такие функции, как смена инструмента, открытие дверей, подача траектории и т.п. Контроль действует в трех режимах работы шпинделя.

#### **5.6.2 Шпиндель в заданном диапазоне**

Функция контроля "Шпиндель в заданном диапазоне" осуществляет контроль, достигнута ли запрограммированная частота вращения шпинделя, стоит ли шпиндель (NST "Ось / шпиндель стоит") или все еще находится в фазе ускорения.

В режиме управления заданная частота вращения (запрограммированная частота вращения с коррекцией шпинделя с учетом активных ограничений) сравнивается с фактической частотой вращения. Если фактическое значение отклоняется от заданного больше, чем позволяет допуск (MD 35150: SPIND\_DES\_VELO\_TOL (допуск скорости шпинделя)), то:

- сигнал NST "Шпиндель в заданном диапазоне" (V390х2001.5) устанавливается на нуль
- следующий кадр не разрешен, если установлен MD 35500: SPIND\_ON\_SPEED\_AT\_IPO\_START.

#### **5.6.3 Максимальная частота вращения шпинделя**

#### **Максимальная частота вращения шпинделя**

Для функции контроля "Макс. частота вращения шпинделя" определяется максимальная частота вращения, которую шпиндель не должен превышать. Максимальная частота вращения шпинделя вводится в параметр MD 35100: SPIND\_VELO\_LIMIT. Система ЧПУ ограничивает этим значением слишком большое задание частоты вращения шпинделя. Если фактическая частота вращения все же превышает максимальное значение с учетом допуска (MD 35150: SPIND\_DES\_VELO\_TOL (допуск частоты вращения шпинделя)), появляется ошибка привода и устанавливается сигнал NST "Предельная частота вращения превышена" (V390х2002.0). Кроме того, выдается ошибка 22100, и все оси и шпиндель тормозятся. Не для продажи вращения шлинделя вводится в параметр MD 35100: SPIND\_VELO\_LIMIT<br>
ограничивает этим значения слишком большое задание частоты вращения<br>
допуска (MD 35150: SPIND\_DES\_VELO\_TOL (допуск частоты вращения и<br>
появляется ошибка ри

#### **Ограничение частоты вращения в PLC**

Частоту вращения шпинделя можно ограничить определенным значением через PLC. Это значение определяется в параметре MD 35160: SPIND\_EXTERN\_VELO\_LIMIT и активизируется сигналом NST "Ограничение скорости / частоты вращения шпинделя" (V380х 0003.6).

#### **5.6.4 Минимальная / максимальная частота вращения ступени**

#### **Максимальная частота вращения**

В параметр MD 35130: GEAR\_STEP\_MAX\_VELO\_LIMIT вводится максимальная частота вращения ступени. Данная (заданная) частота вращения никогда не должна быть превышена на действующей ступени. При ограничении запрограммированной частоты вращения шпинделя устанавливается сигнал NST "Заданная частота вращения ограничена" (V390х 2001.1).

#### **Минимальная частота вращения**

В параметр MD 35140: GEAR\_STEP\_MIN\_VELO\_LIMIT вводится минимальная частота вращения ступени. Данная (заданная) частота вращения не должна быть занижена в результате программирования слишком маленького значения S. При этом устанавливается сигнал NST "Заданная частота вращения повышена" (V390х 2001.2).

Минимальная частота вращения ступени действует только в режиме управления и может быть снижена только в следующих случаях:

- Коррекция шпинделя 0%
- М5
- S0
- NST "Останов шпинделя"
- NST "Разрешение регулятора" снято
- NST "RESET" (Общий сброс)
- NST "Сброс шпинделя"
- NST "Скорость переключения"
- "NC-стоп для оси / шпинделя"
- NST "Блокировка оси / шпинделя".

#### **5.6.5 Максимальная предельная частота датчика**

#### **Внимание**

Максимальная предельная частота датчика положения шпинделя контролируется системой ЧПУ (возможно превышение). Изготовитель станка при выборе компонентов (электродвигатель шпинделя, редуктор, измерительный редуктор и датчик) и установке соответствующих параметров должен исключить возможность превышения максимальной частоты вращения (механическая предельная скорость) датчика положения шпинделя. • NST "Останов шпинделя"<br>• NST "Разрешение регулятора" снято<br>• NST "Сброс шпинделя"<br>• NST "Сброс шпинделя"<br>• NST "Блокировка оси / шпинделя".<br>• NST "Блокировка оси / шпинделя".<br>• NST "Блокировка оси / шпинделя".<br>• NST "Бл • "NC-стоп для оси / шпинделя".<br>
• NST "Блокировка оси / шпинделя".<br>
Максимальная предельная частота датчика<br>
Внимание<br>
Максимальная предельная частота датчика положения шпинделя контро<br>
системой ЧПУ (возможно превышение)

#### **Максимальная предельная частота датчика превышена**

Если шпиндель в режиме управления достигает частоты вращения (запрограммировано большое значение S), которая превышает максимальную предельную частоту датчика (при этом макс. механическая предельная скорость датчика не должна быть превышена), синхронизация исчезает. Шпиндель, тем не менее, продолжает вращаться.

При программировании одной из следующих функций: нарезание резьбы (G33), круговая подача (G95), постоянная скорость резания (G96, G97) частота вращения шпинделя автоматически снижается до такого значения, при котором активная измерительная система вновь будет надежно работать.

В режиме «Позиционирование» и при нарезании резьбы с регулированием по положению (G331, G332) не должно быть превышения максимальной предельной частоты датчика.

Но если эта частота все же будет превышена, сигнал NST для измерительной системы «Выезд в нуль / синхронизация 1 выполнен» (V390х 0000.4) сбрасывается, а NST «Предельная частота датчика 1 превышена» (V390х 0000.2) устанавливается.

Если максимальная предельная частота датчика была превышена, а затем вновь достигается частота вращения ниже значения параметра MD 36302: ENC\_FREQ\_LIMIT\_LOW (значение в % от MD 36300: ENC\_FREQ\_LIMIT), шпиндель автоматически синхронизируется по следующей нулевой метке или по следующему сигналу датчика BERO.

#### **5.6.6 Контроль конечной точки**

#### **Функция**

При позиционировании (шпиндель находится в режиме позиционирования) осуществляется контроль, насколько далеко шпиндель (его фактическая позиция) находится от запрограммированной заданной позиции (конечная точка).

Для этого в параметрах MD 36000: STOP\_LIMIT\_COARSE (предел точного останова: грубый) и MD 36010: STOP\_LIMIT\_FINE (предел точного останова: точный) можно задать два предельных значения в виде пути в инкрементах (начиная с заданной позиции). Независимо от этих двух предельных значений, точность позиционирования шпинделя всегда определяется подключенным измерительным датчиком, люфтом, передаточным отношением и т.д.

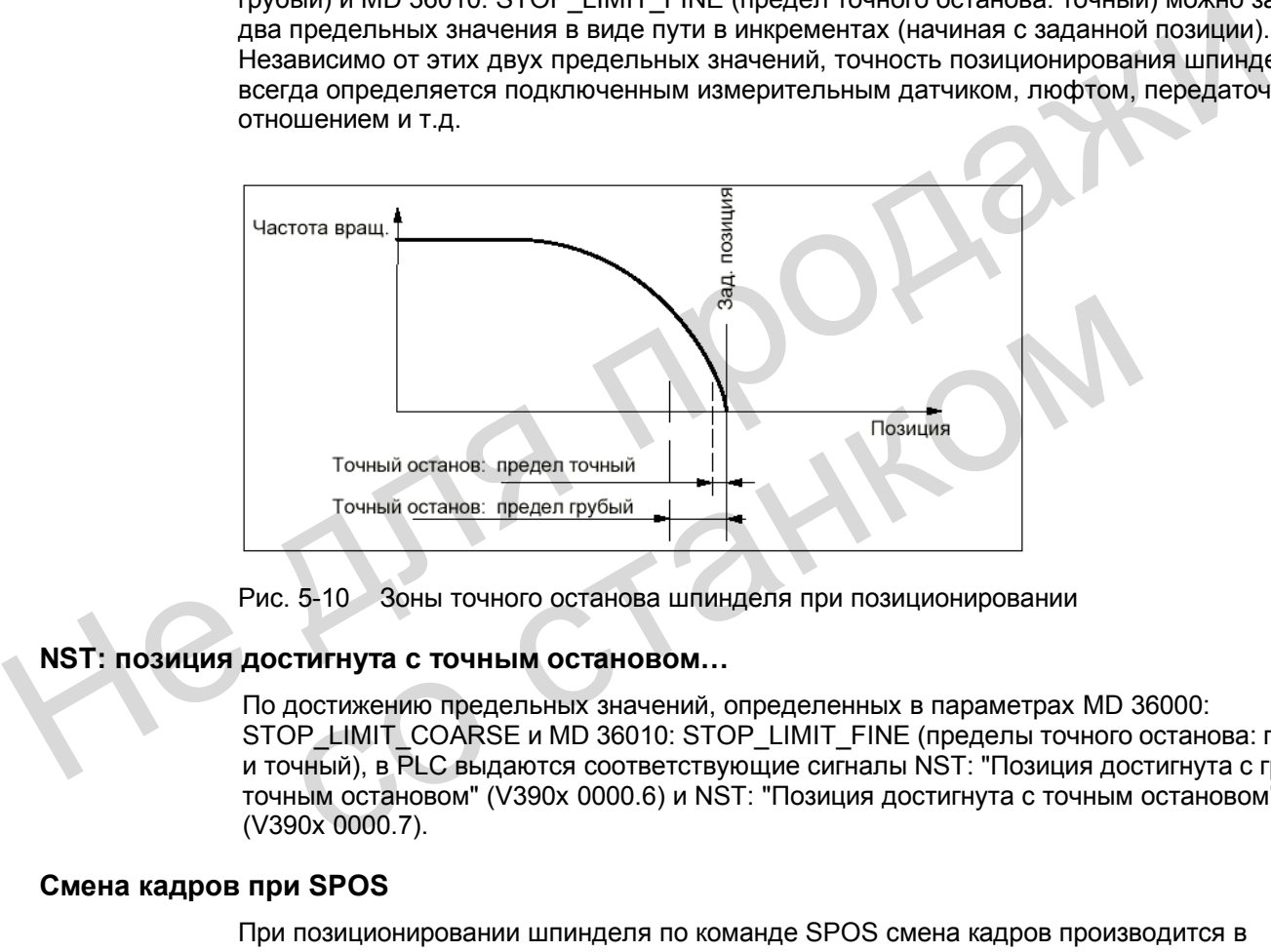

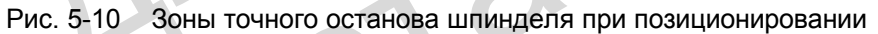

#### **NST: позиция достигнута с точным остановом…**

По достижению предельных значений, определенных в параметрах MD 36000: STOP\_LIMIT\_COARSE и MD 36010: STOP\_LIMIT\_FINE (пределы точного останова: грубый и точный), в PLC выдаются соответствующие сигналы NST: "Позиция достигнута с грубым точным остановом" (V390х 0000.6) и NST: "Позиция достигнута с точным остановом" (V390х 0000.7).

#### **Смена кадров при SPOS**

При позиционировании шпинделя по команде SPOS смена кадров производится в зависимости от контроля конечной точки по сигналу NST: "Позиция достигнута с точным остановом". При этом все другие функции, запрограммированные в кадре, должны достичь своего критерия конца кадра (например, Оси готовы, Все вспомогательные функции подтверждены в PLC).

### **5.7 Второй шпиндель / мастершпиндель**

Для SINUMERIK 802D, начиная с версии ПО 2.0, в распоряжении имеется второй шпиндель.

#### **Функция**

Начиная с версии ПО 2.0 на токарных станках возможны функции кинематической трансформации TRANSMIT и TRACYL для фрезерной обработки. Эти функции требуют второго шпинделя для используемого фрезерного инструмента. Главный шпиндель работает в этих функциях как круговая ось.

#### **Мастершпиндель**

С мастершпинделем связан целый ряд функций, которые возможны только с ним:

- G95 :Круговая подача
- G96, G97 ;Постоянная скорость резания
- LIMS ;Верхняя граница частоты вращения при G96, G97
- G33, G34, G35, G331, G332 ;Нарезание резьбы, резьбовая интерполяция
- М3, М4, М5, S... ;Простые данные для направления вращения, останова и частоты вращения

Мастершпиндель определяется через параметрирование (машинные данные). Как правило, он является главным шпинделем. В программе в качестве мастершпинделя можно определить другой шпиндель:  $\bullet$  G96, G97 : Постоянная скорость резания<br>  $\bullet$  LIMS : Верхняя граница частоты вращения при G96, G97<br>  $\bullet$  G33, G34, G35, G331, G332 :Нарезание резьбы, резьбовая интерполяция<br>  $\bullet$  M3, M4, M5, S... : Простье данные для

• SETMS(n) ;Шпиндель n (=1 или 2) теперь мастершпиндель

Обратное переключение может выполняться через:

- SETMS :Запроектированный мастершпиндель теперь снова
	- мастершпиндель или • SETMS(1) ;Шпиндель 1 теперь снова мастершпиндель.

Измененная в программе установка мастершпинделя действительна только до конца / прерывания программы. После этого снова действует запроектированный шпиндель. правило, он является главным шпинделем. В программе в качестве масте<br>
можно определить другой шпиндель:<br>
• SETMS(n) :Шпиндель n (=1 или 2) теперь мастершпиндель<br>
Обратное переключение может выполняться через:<br>
• SETMS :33

#### **Программирование через номер шпинделя**

Некоторые функции шпинделя также могут быть выбраны через номер шпинделя:

- S1=…, S2=… ;Частота вращения для шпинделя 1 или 2
- М1=3, М1=4, М1=5 ;Данные для направления вращения, останова для шпинделя 1
- М2=3, М2=4, М2=5 ;Данные для направления вращения, останова для шпинделя 2
- М1=40, …, М1=45 ;Ступени передачи для шпинделя 1 (насколько имеются)
- М2=40, …, М2=45 ;Ступени передачи для шпинделя 2 (насколько имеются)
- SPOS [n] ;Позиционировать шпиндель n
- SPI (n) ;Преобразовать номер шпинделя n в указатель оси, например, "SP1" или "CC" ;n должен быть действительным номером шпинделя (1 или 2) ;Указатель шпинделя SPI (n) и Sn функционально идентичны. • SPI (n) IReofosaoarus tower шиницеля п в указатель сои,<br>
например, "SPI" или "CC"<br>
: п должен быть дейстемтельным номером шиницеля (1<br>
• P\_S[n] : Последнее запрограммированное число оборотов шиницеля п<br>
• SAA\_S[n] : Пос
	- P\_S[n] ;Последнее запрограммированное число оборотов шпинделя n
	- \$AA\_S[n] ;Фактическое число оборотов шпинделя n
	- \$P\_SDIR[n] ;Последнее запрограммированное направление вращения шпинделя n
	- \$AC\_SDIR[n] ;Действительное направление вращения шпинделя n

#### **Два шпинделя**

Через системную переменную в программе можно запросить:

- \$P\_NUM\_SPINDLES ;Количество запроектированных шпинделей (в канале)
- **\$P\_MSNUM** ;Номер запроектированного мастершпинделя
- 

**\$AC\_MSNUM** ;Номер активного мастершпинделя

### **5.8 Аналоговый шпиндель**

#### **Функция**

При наличии функции «Аналоговый шпиндель» аналоговый выход модуля регулирования SIMODRIVE 611UE используется как выход задания, а интерфейс датчика - как вход фактических значений. • SAC\_SDIR[n] : Действительное направление вращения шпиниеля<br>• SAC\_SDIR[n] : Действительное направление вращения шпиние<br>• SP\_NUM\_SPINDLES : :Количество запроектированных шпинде<br>• SP\_MSNUM : Номер запроектированных шпиндел

Специальные установки через машинные данные и ввод параметров привода SIMODRIVE 611UE см.: **Литература:** "Ввод в эксплуатацию 802D"

**Литература:** "Описание функций SIMODRIVE 611UE".

# **5.9 Описание данных (MD, SD)**

# **5.9.1 Машинные данные, относящиеся к каналу**

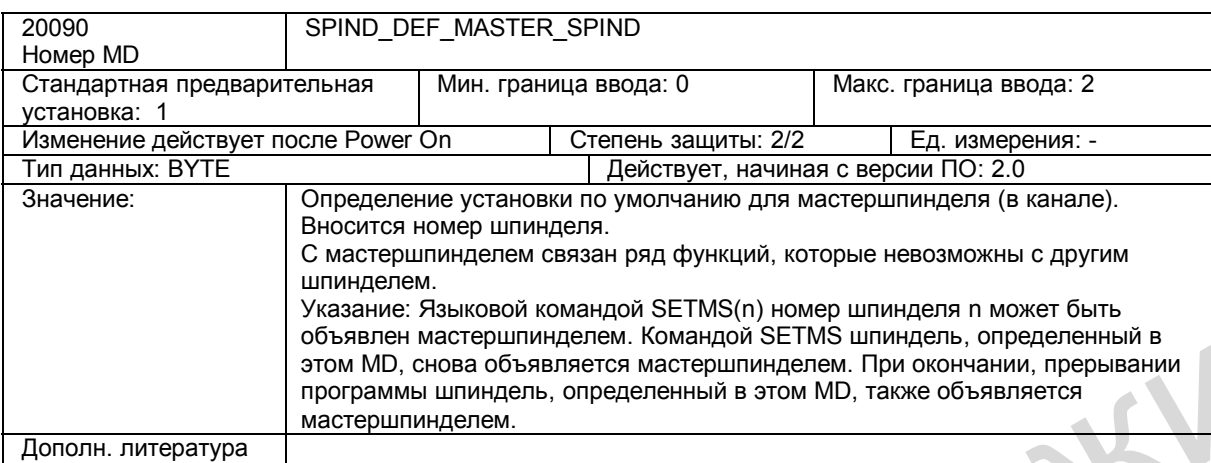

#### **5.9.2 Машинные данные, относящиеся к осям / шпинделю**

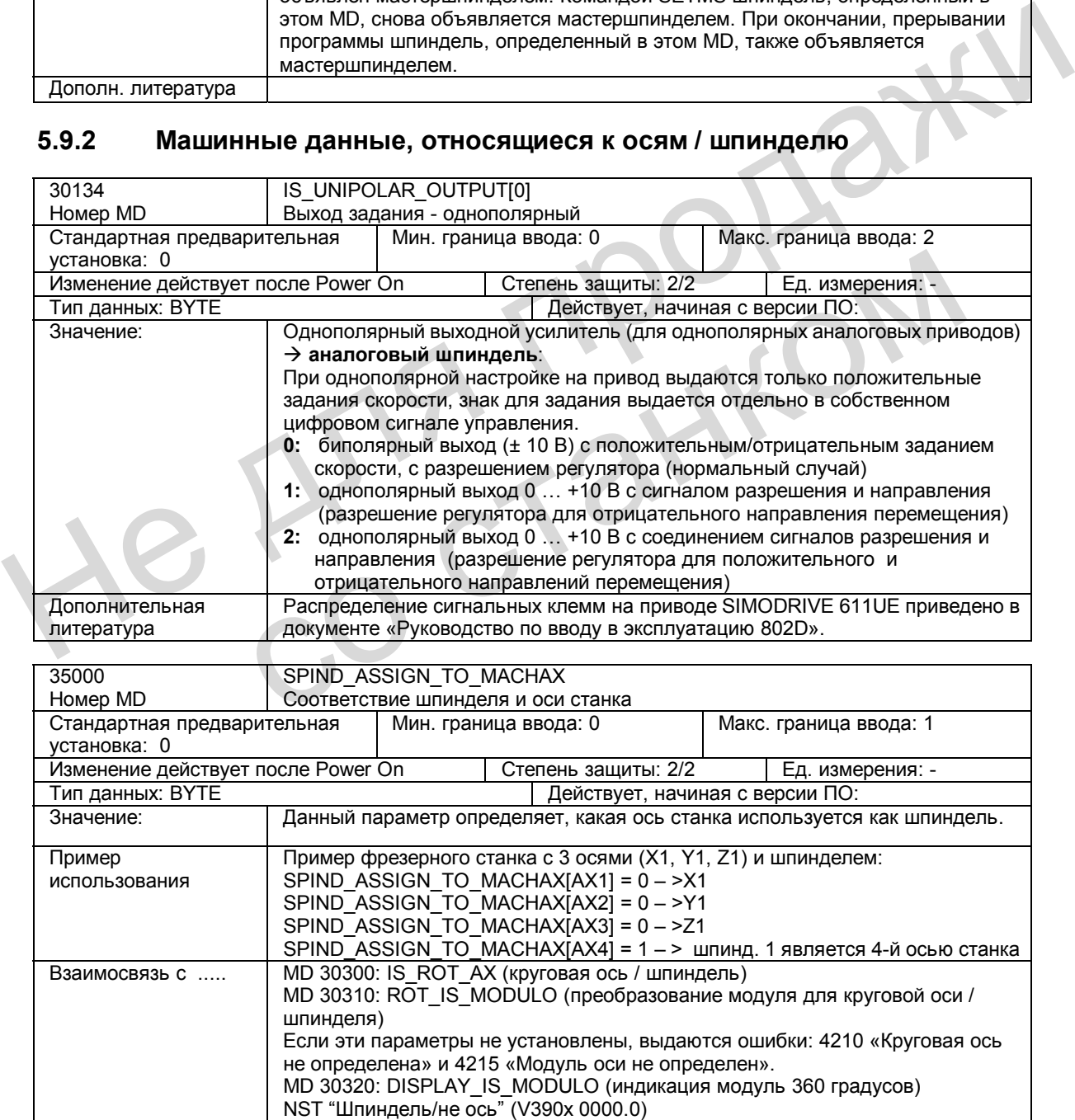
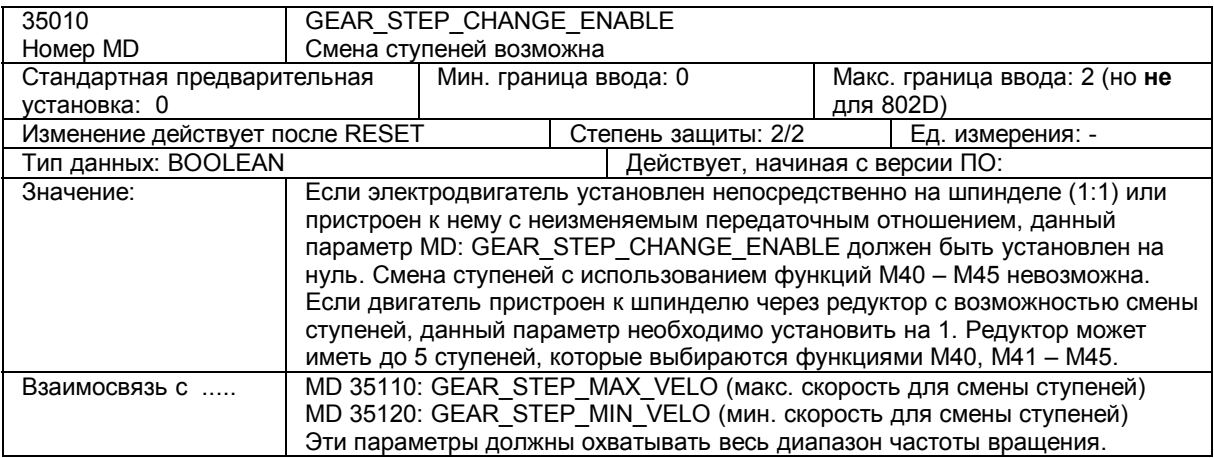

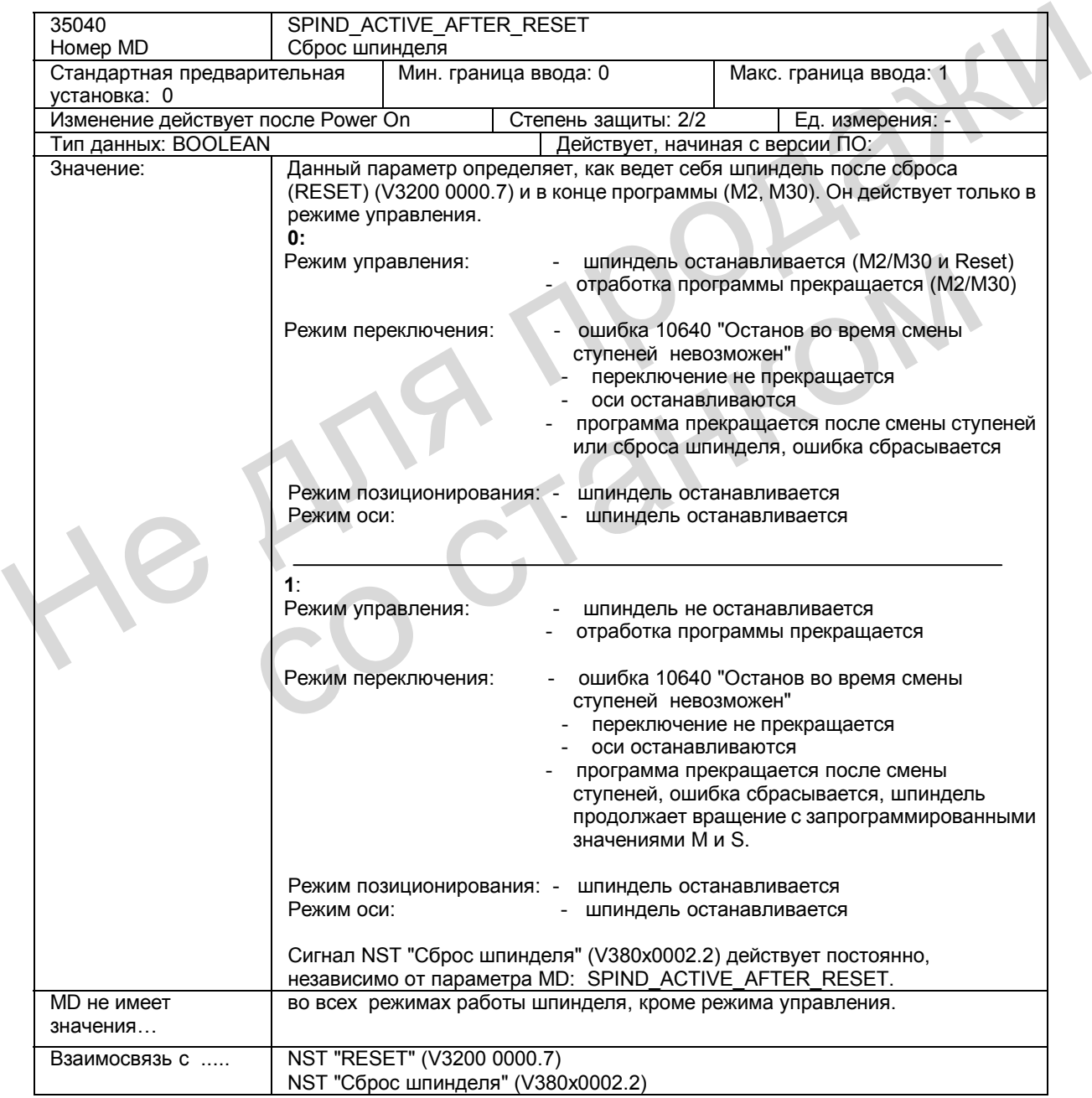

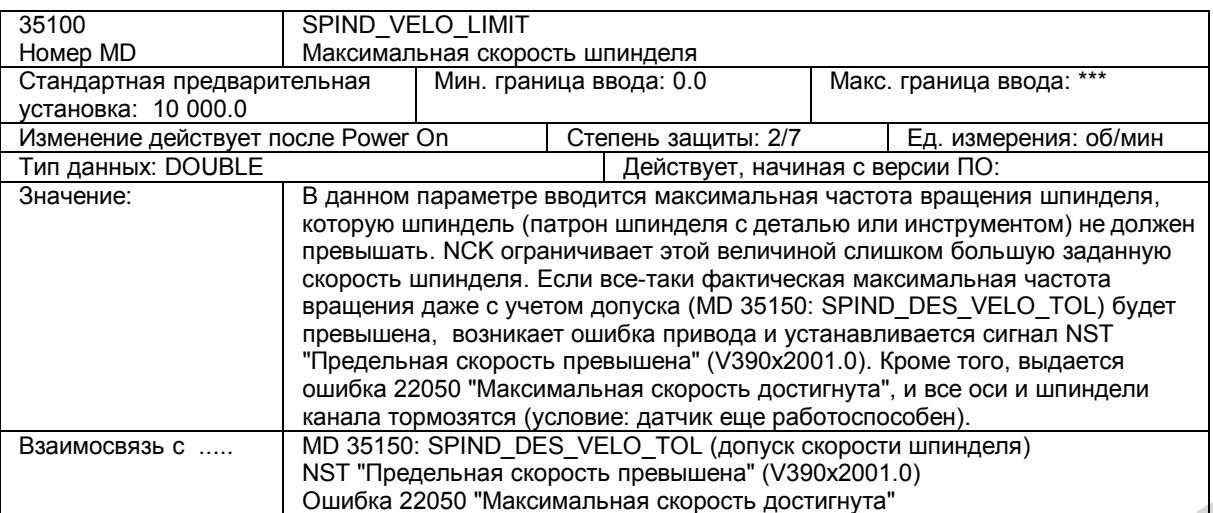

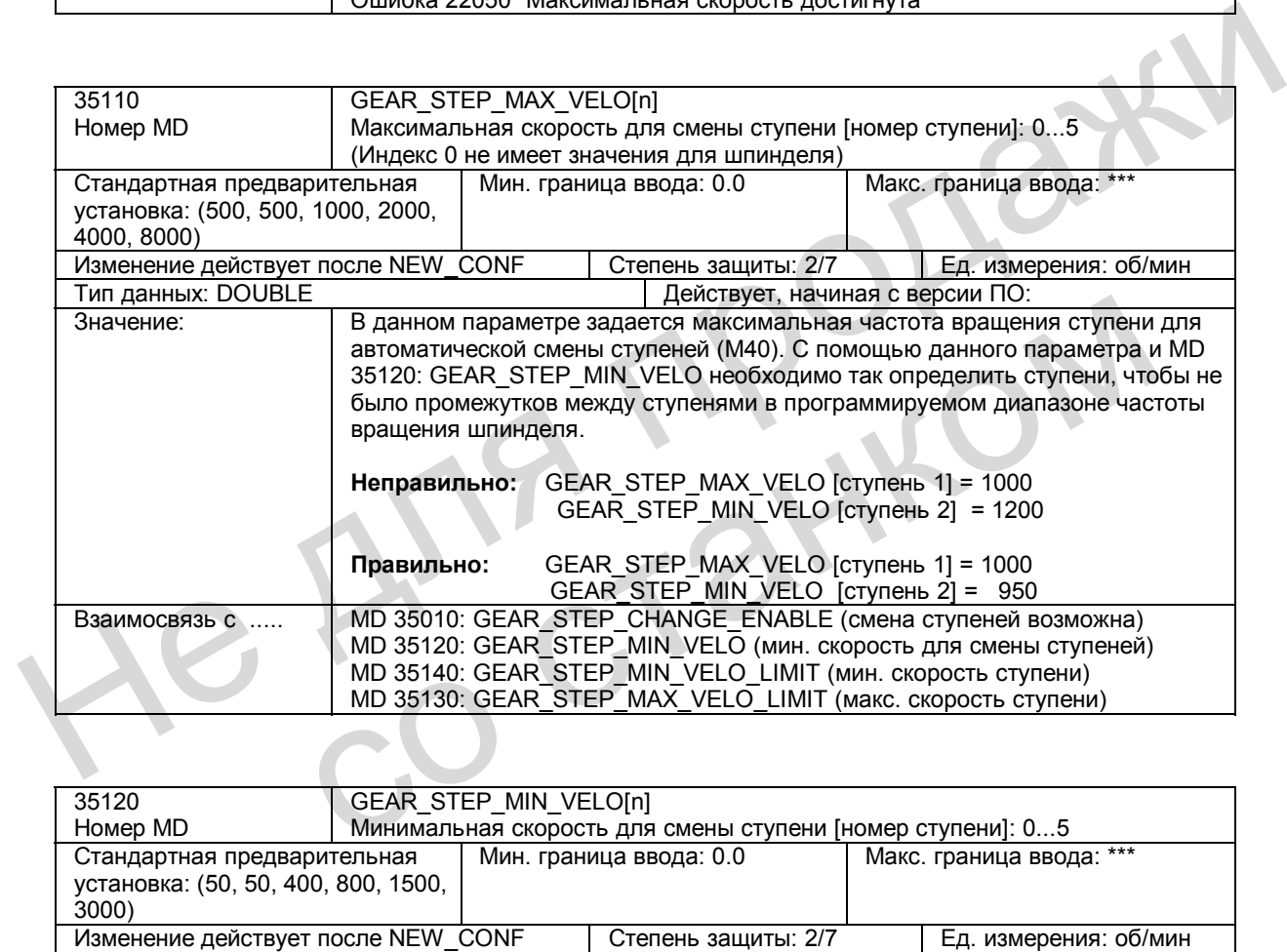

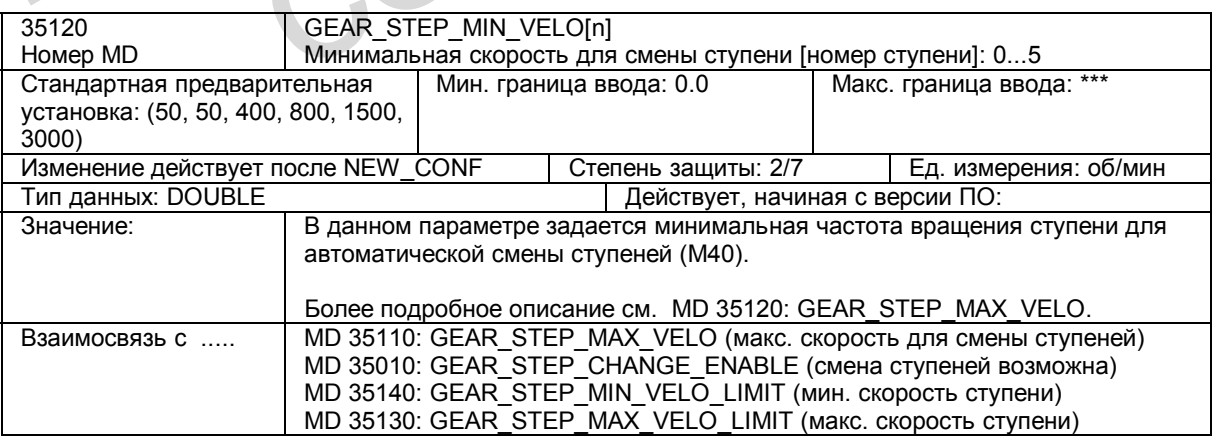

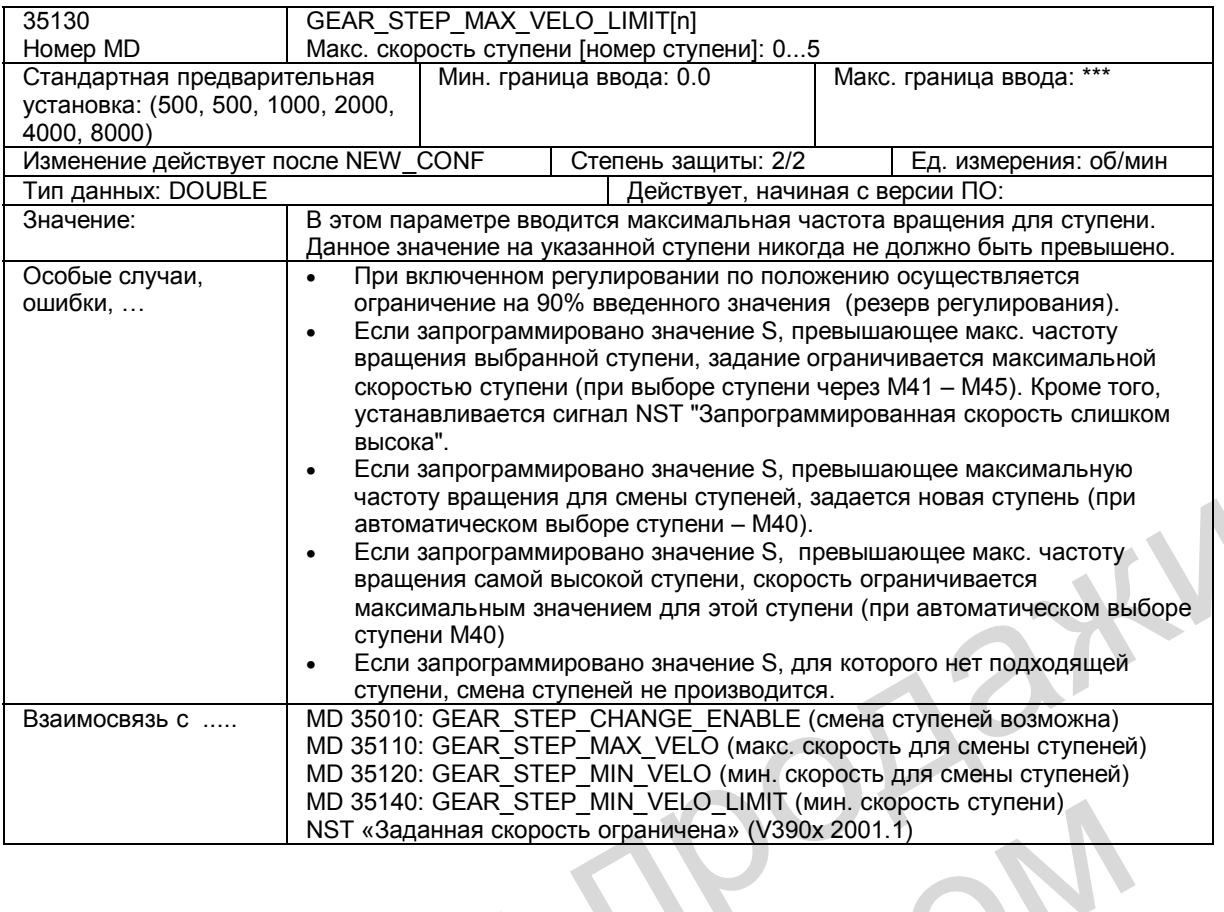

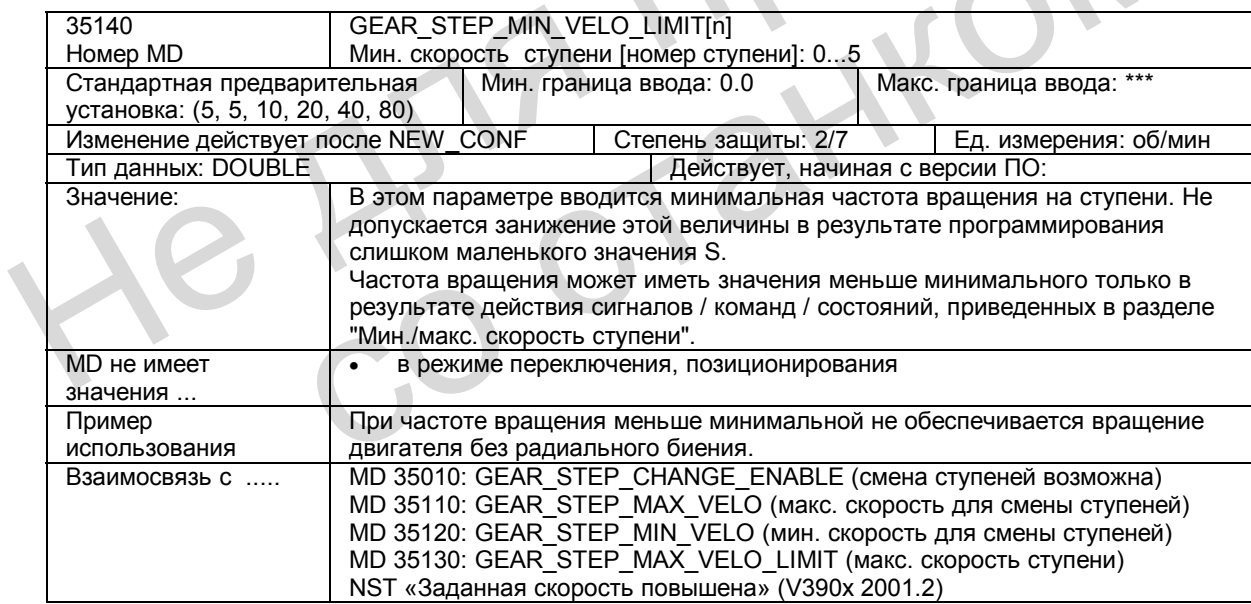

*5.9 Описание данных (MD, SD)* 

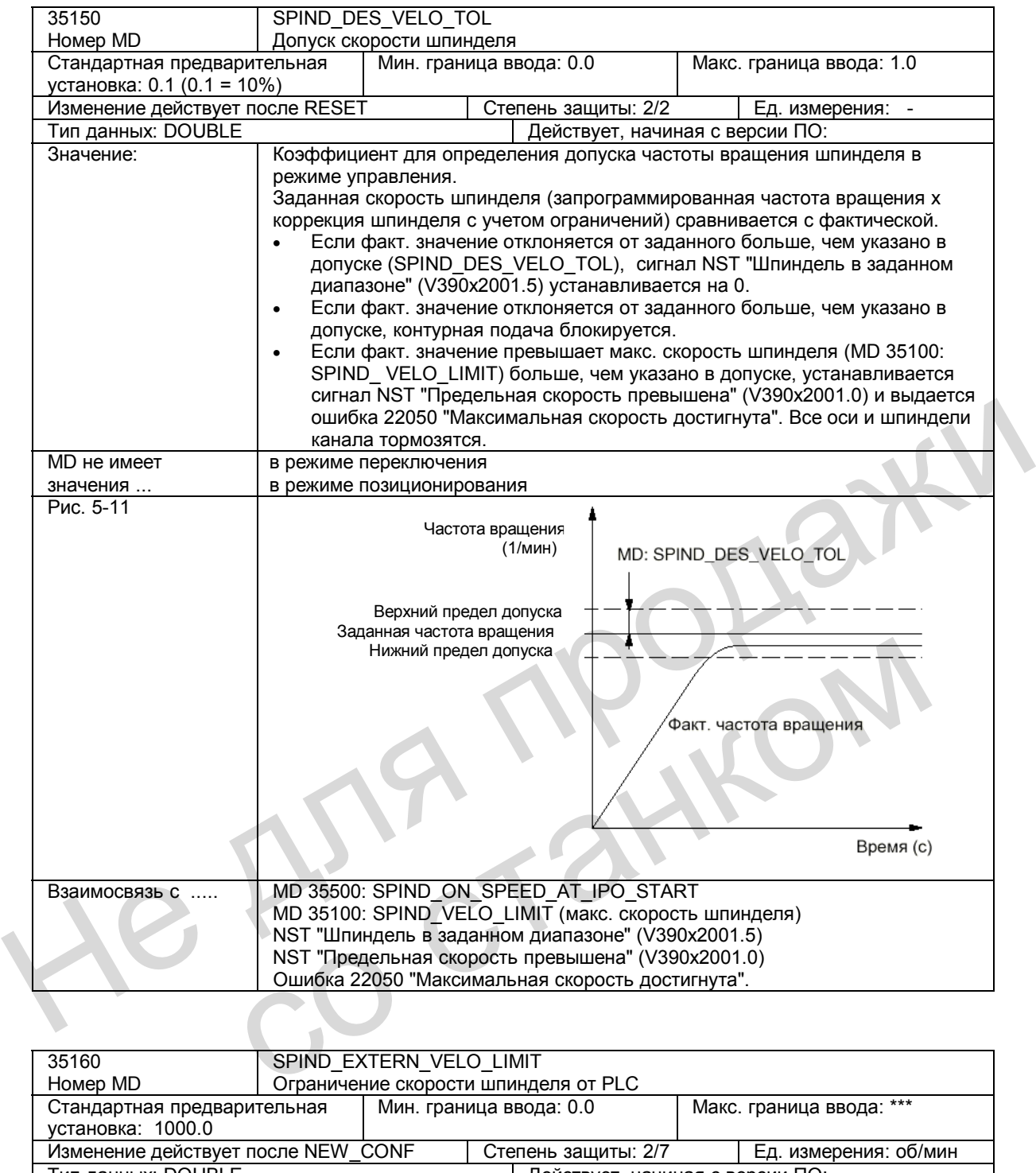

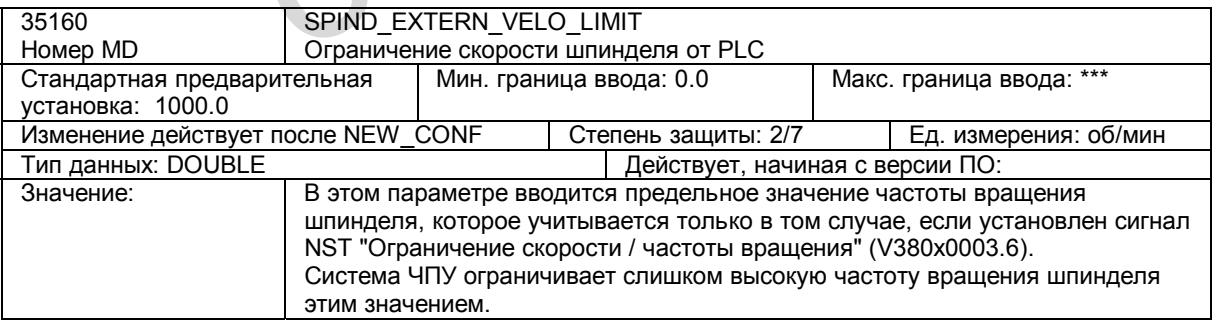

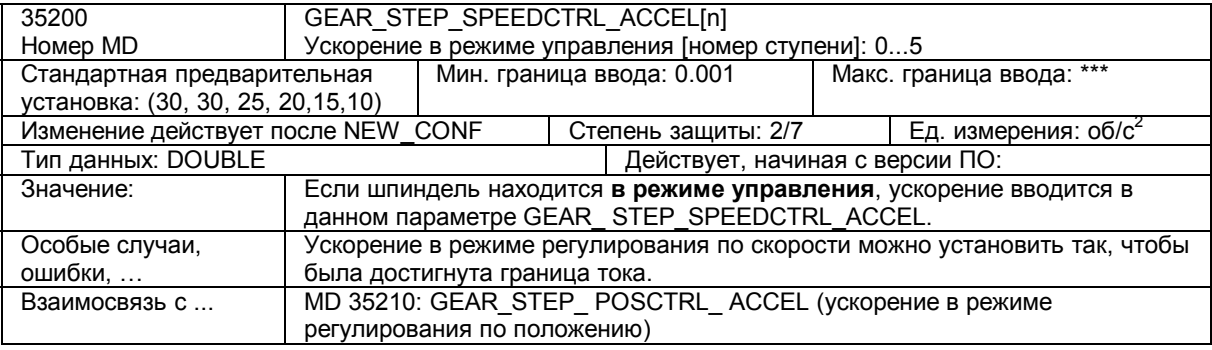

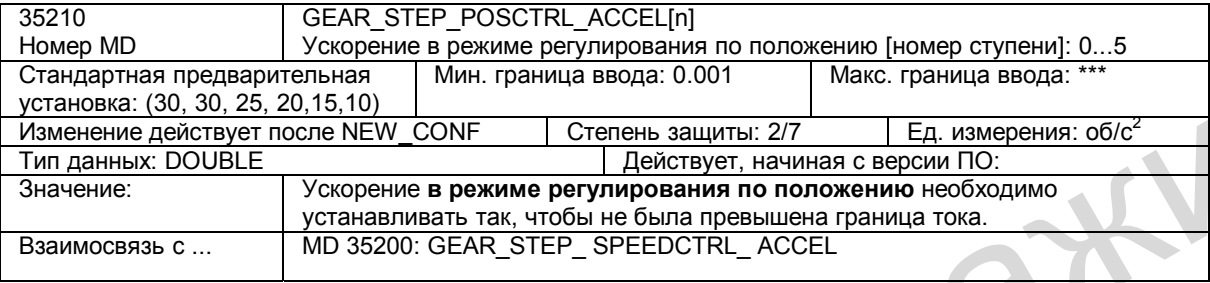

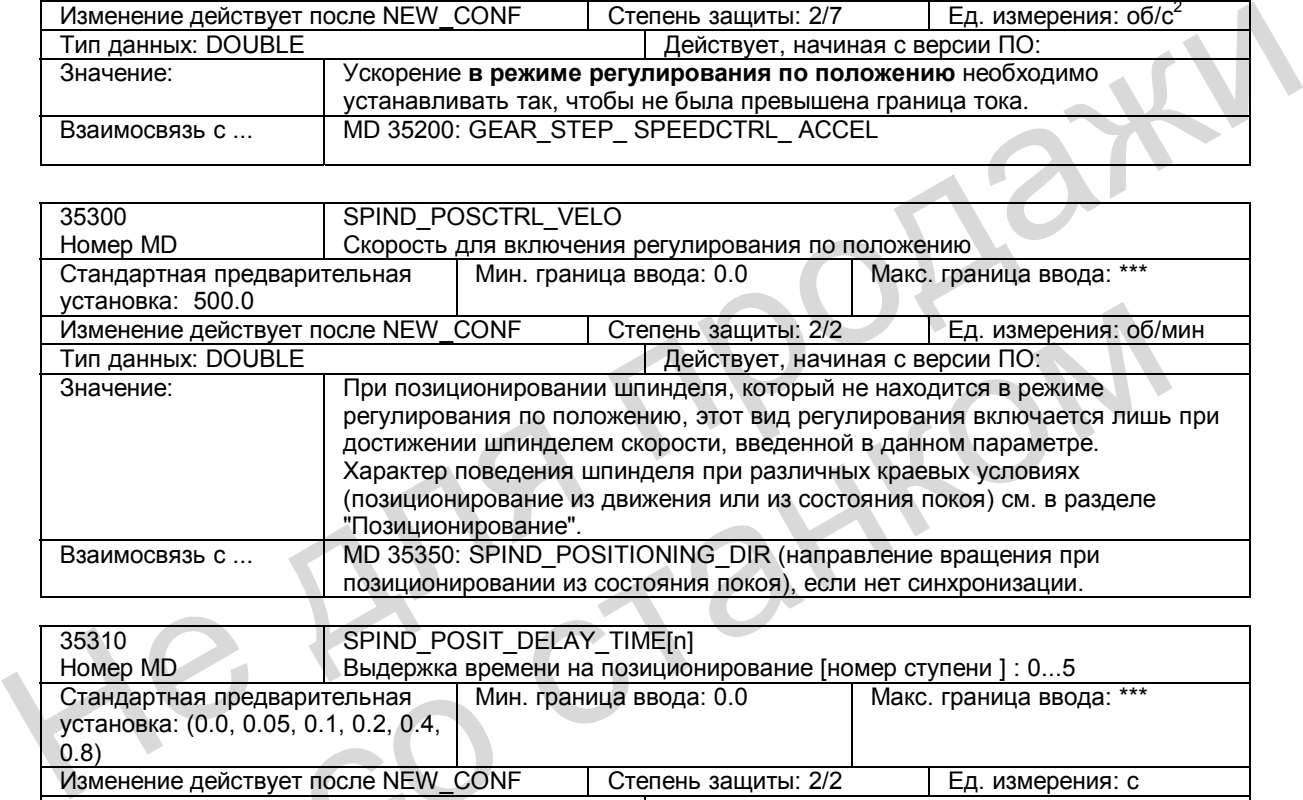

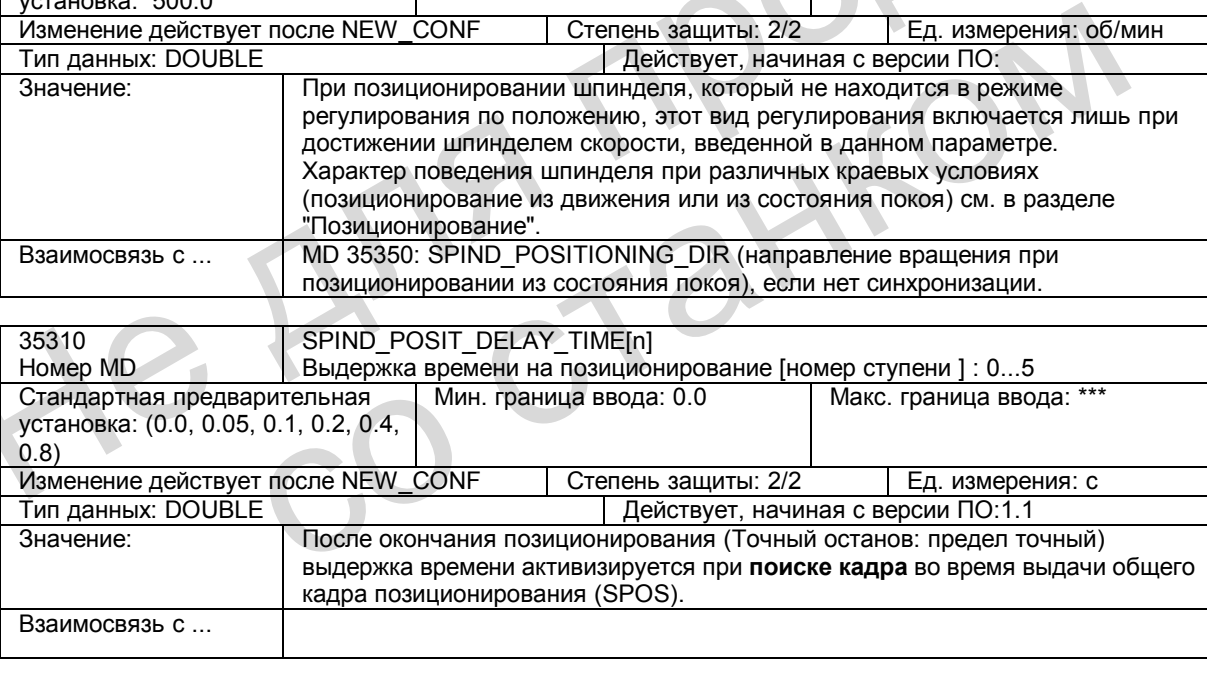

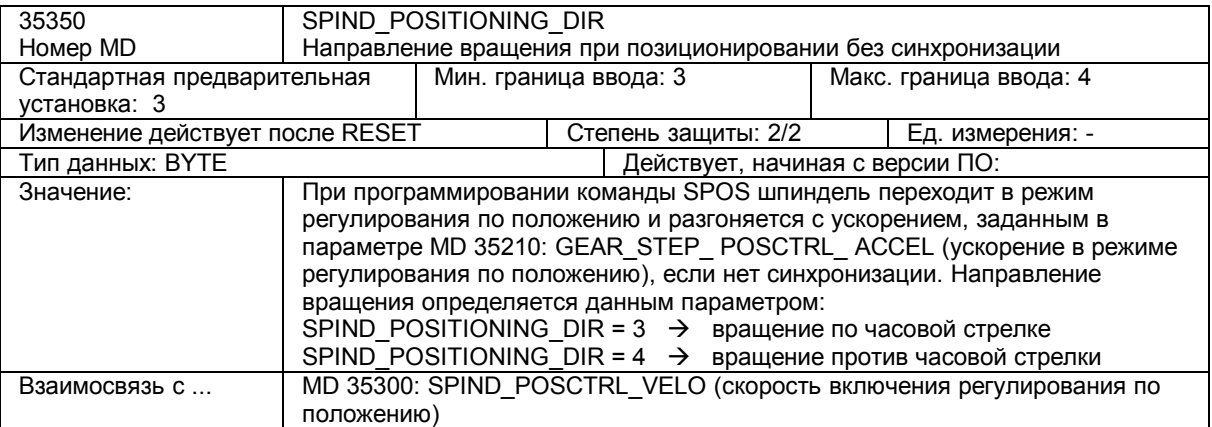

*5.9 Описание данных (MD, SD)* 

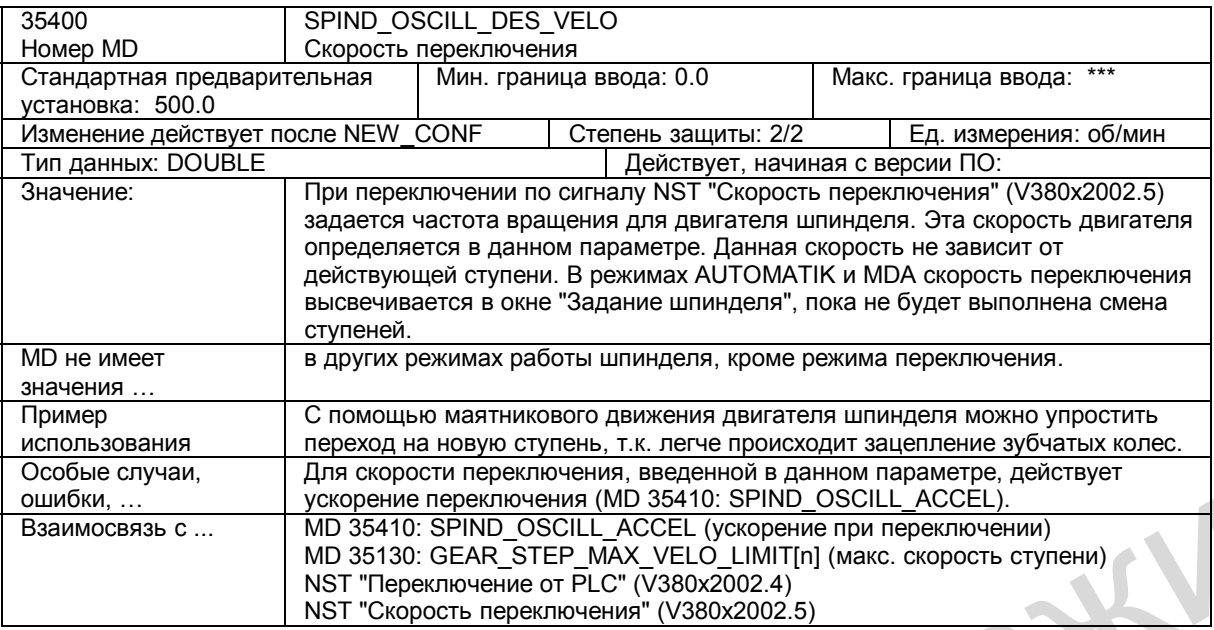

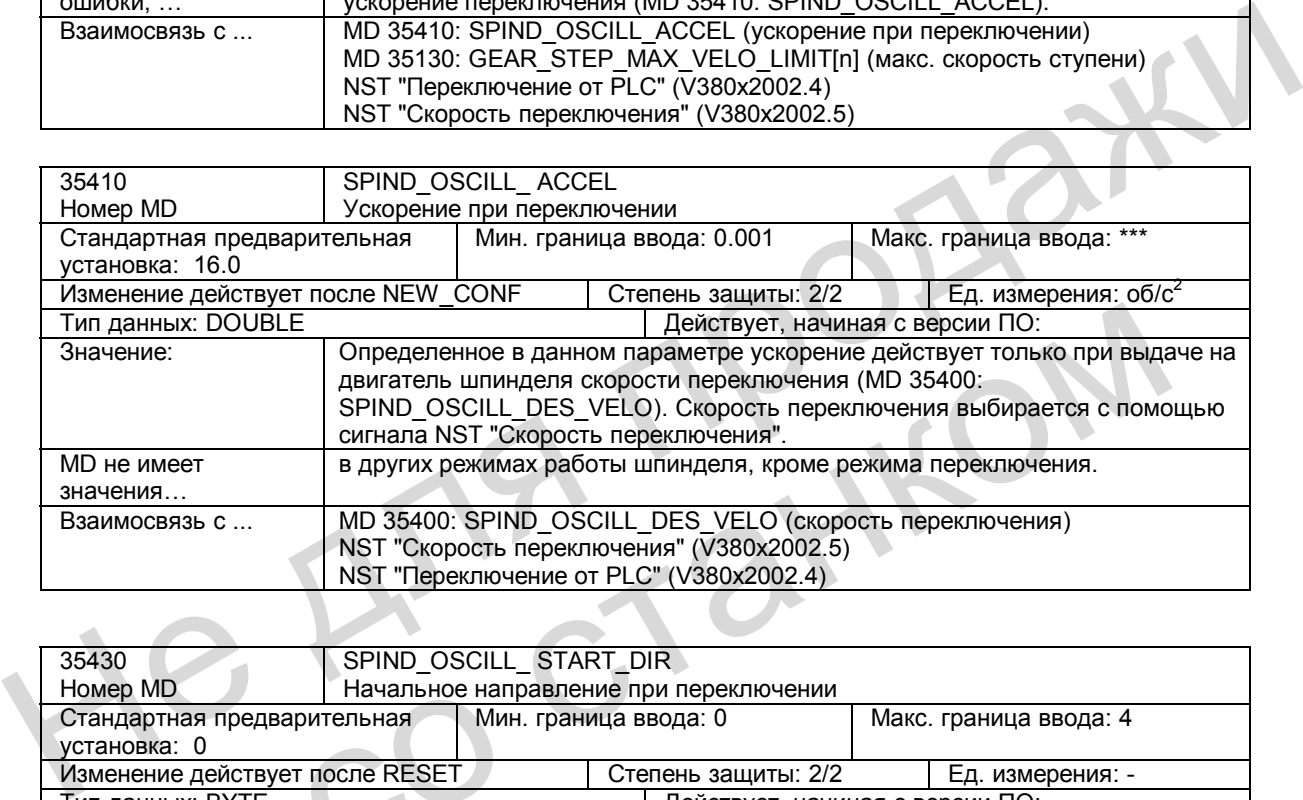

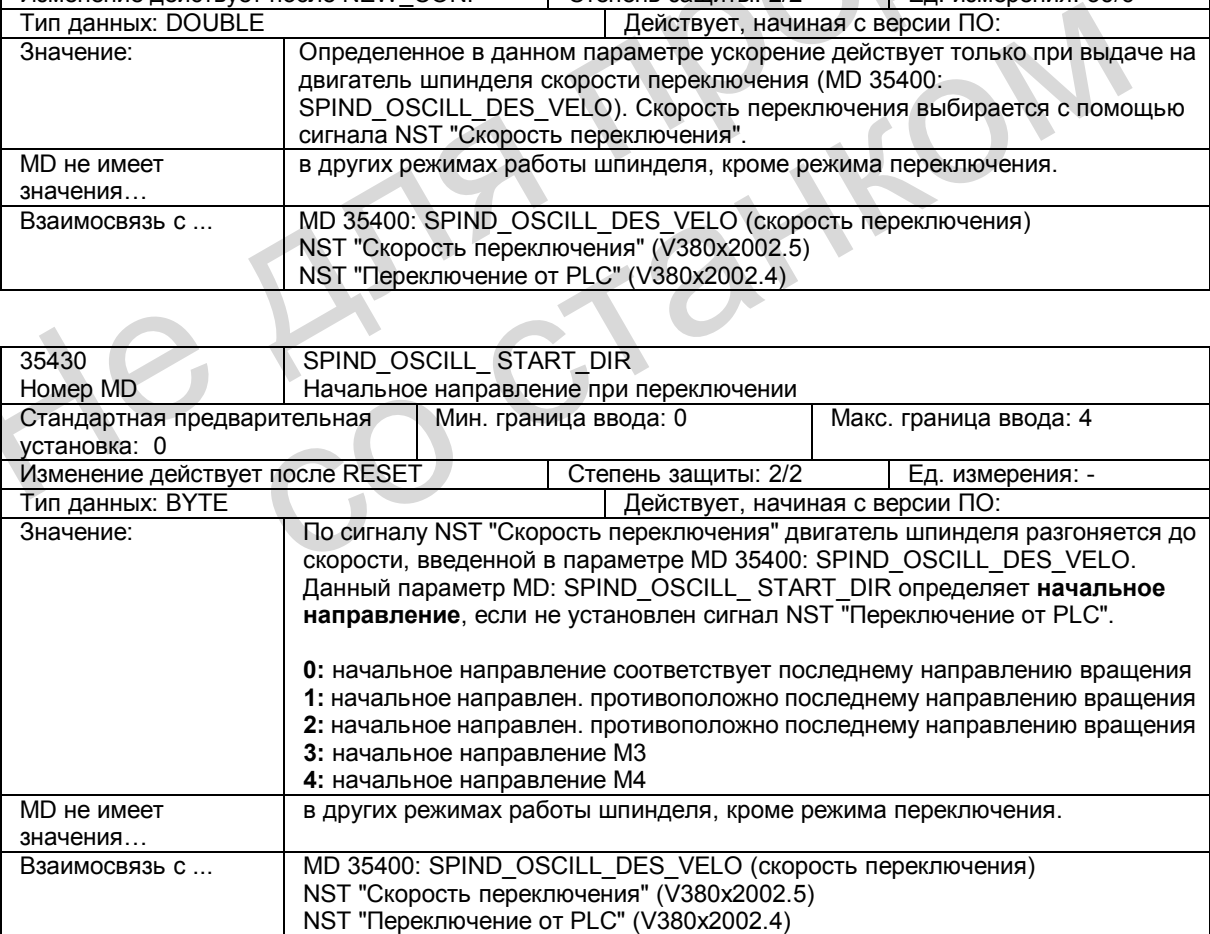

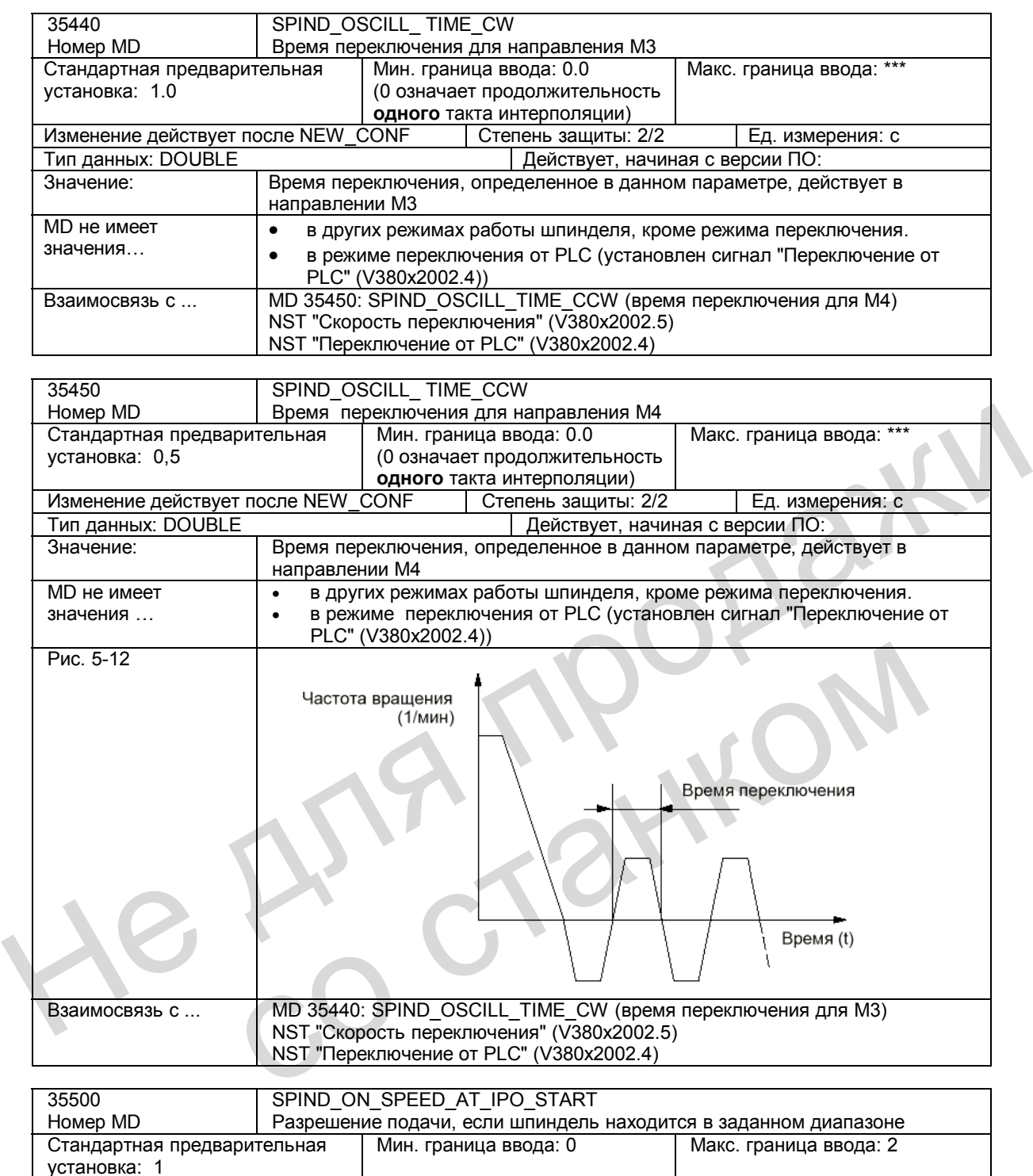

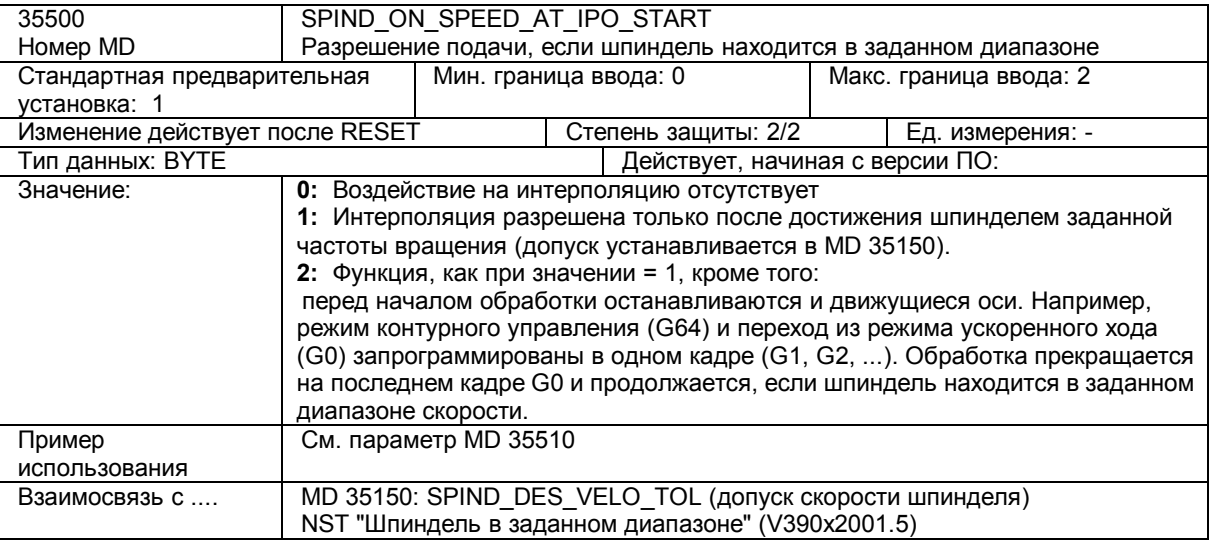

*5.9 Описание данных (MD, SD)* 

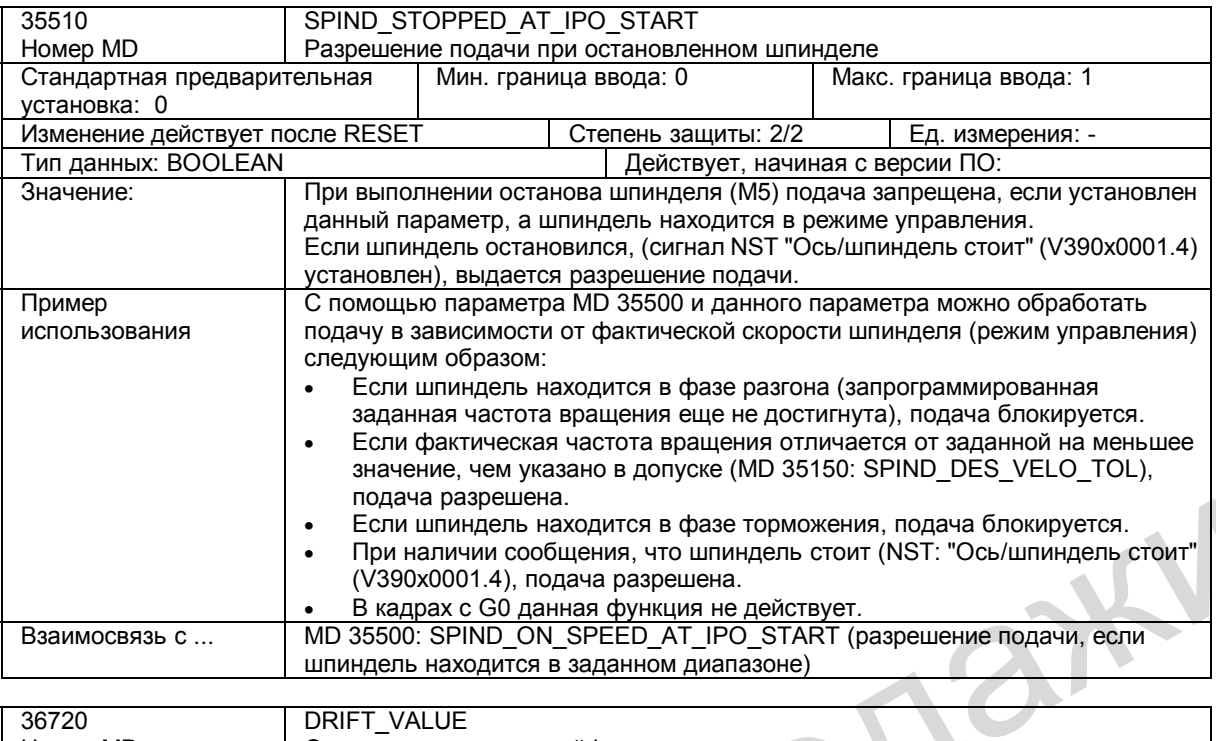

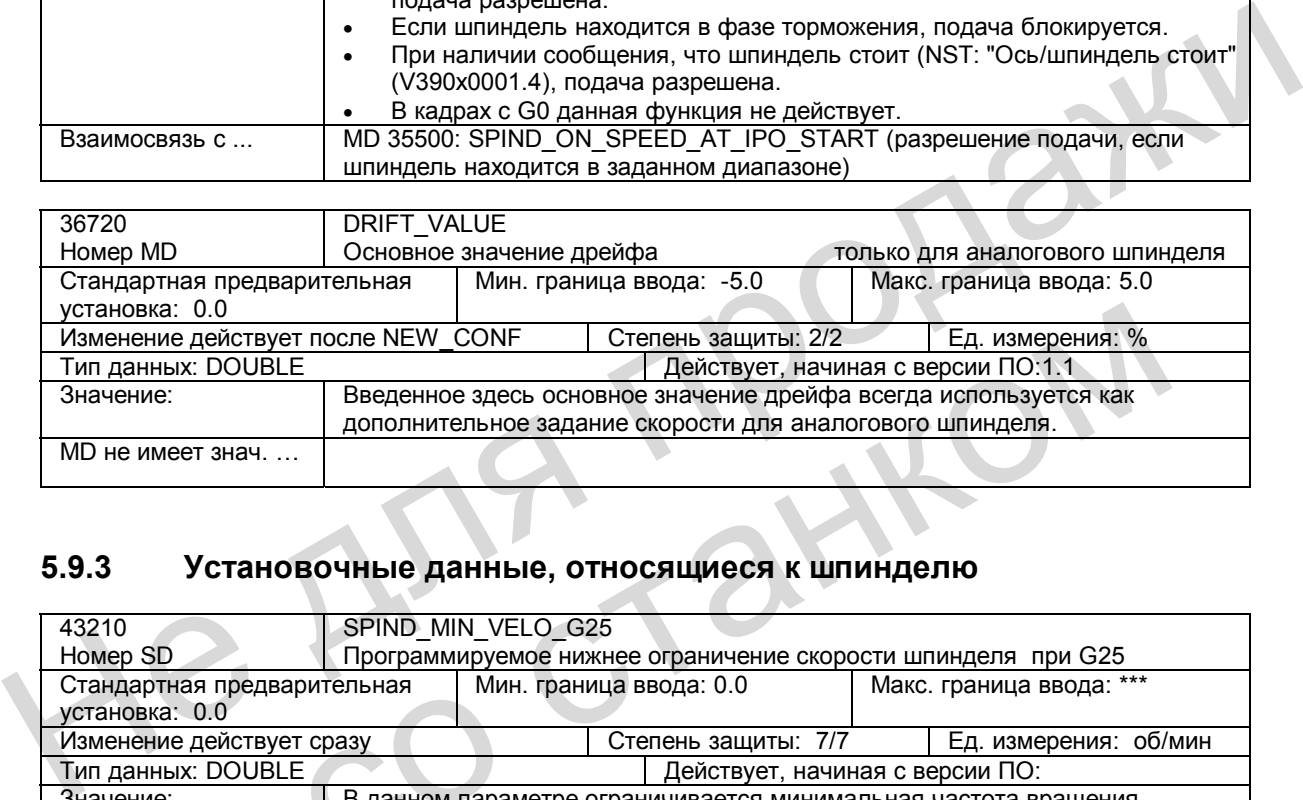

## **5.9.3 Установочные данные, относящиеся к шпинделю**

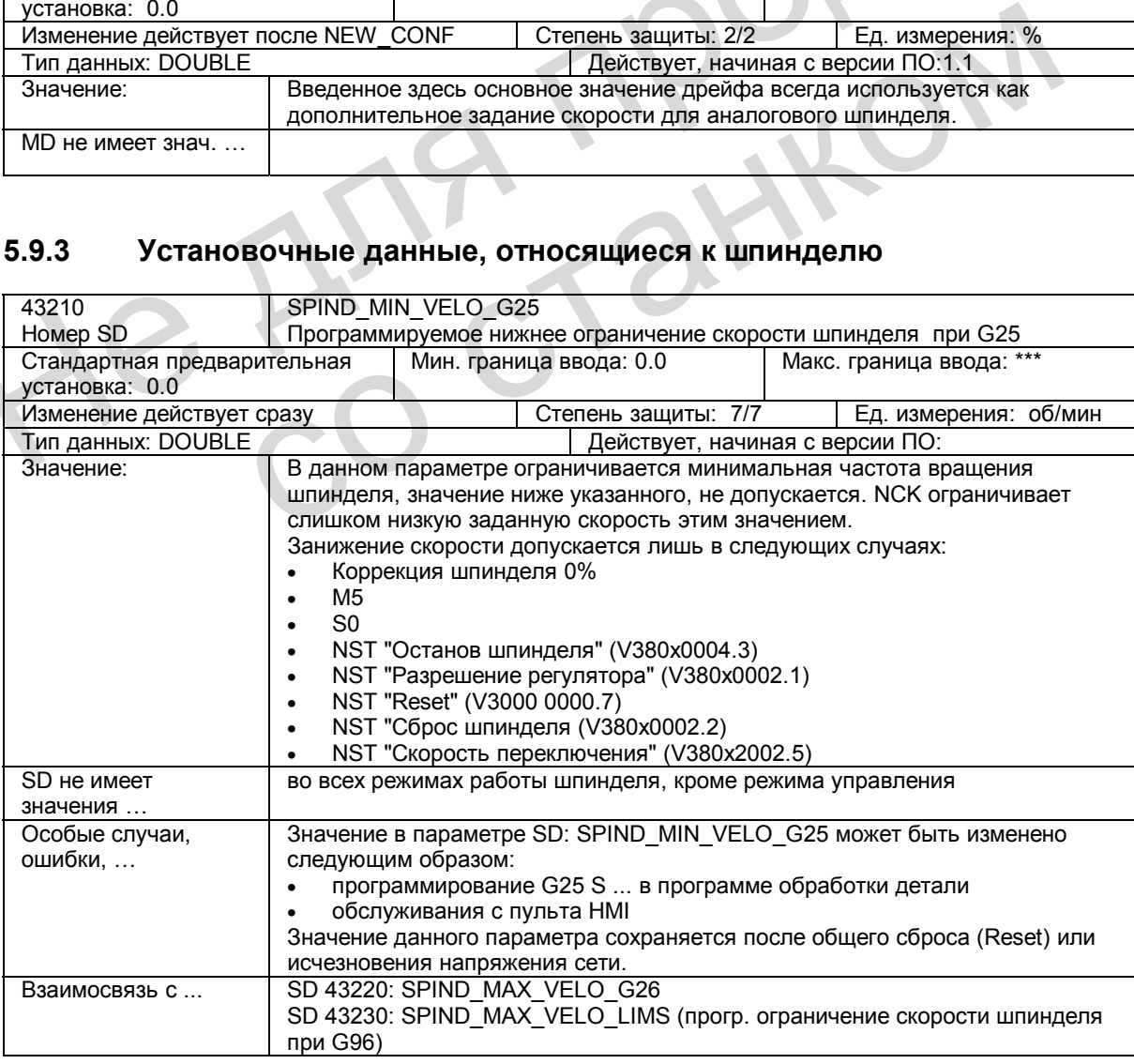

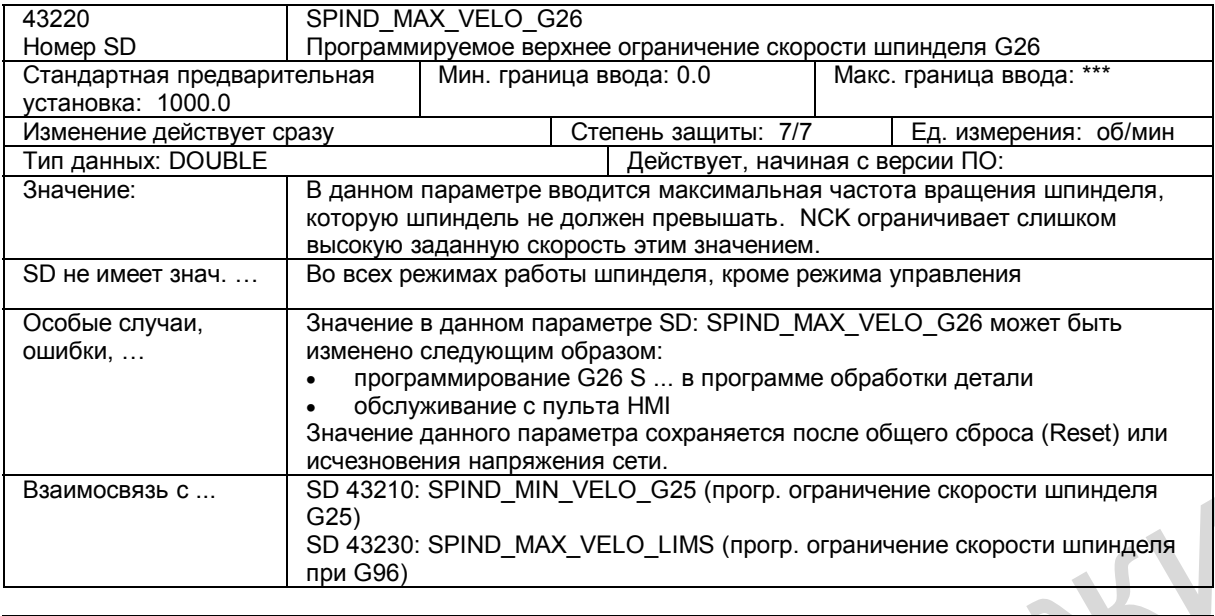

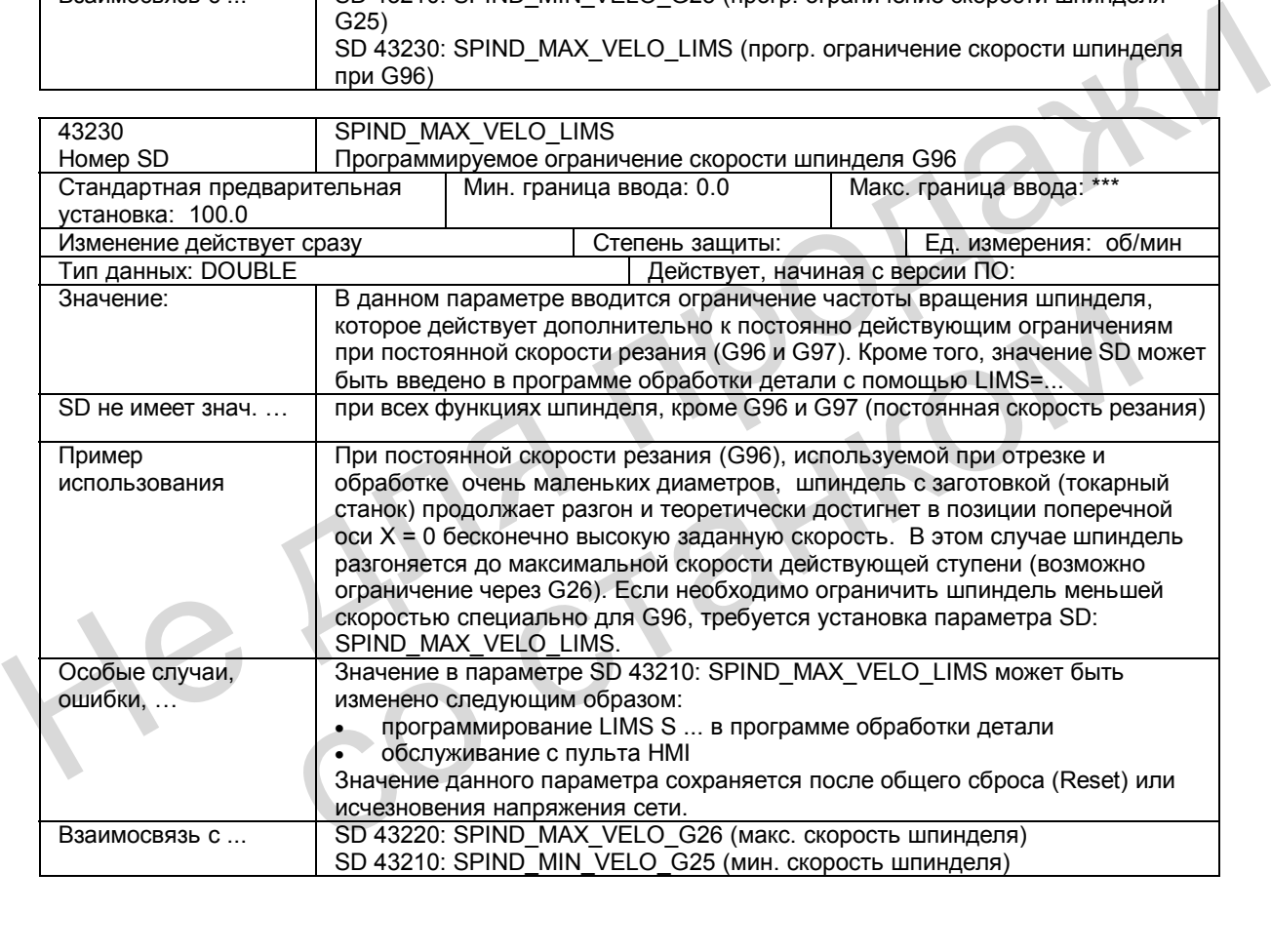

# **5.10 Описание сигналов**

### **5.10.1 Сигналы, относящиеся к осям / шпинделю**

### **Переданные функций М и S для каждой оси**

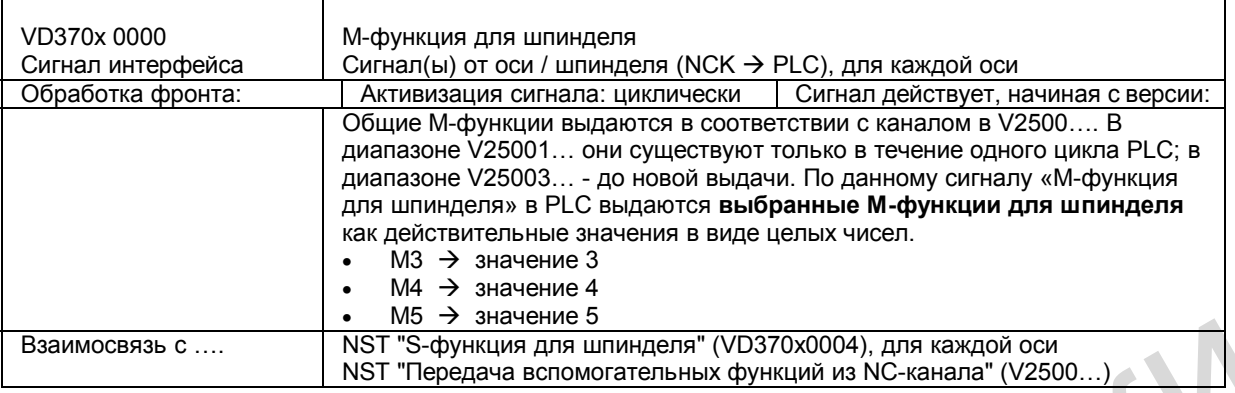

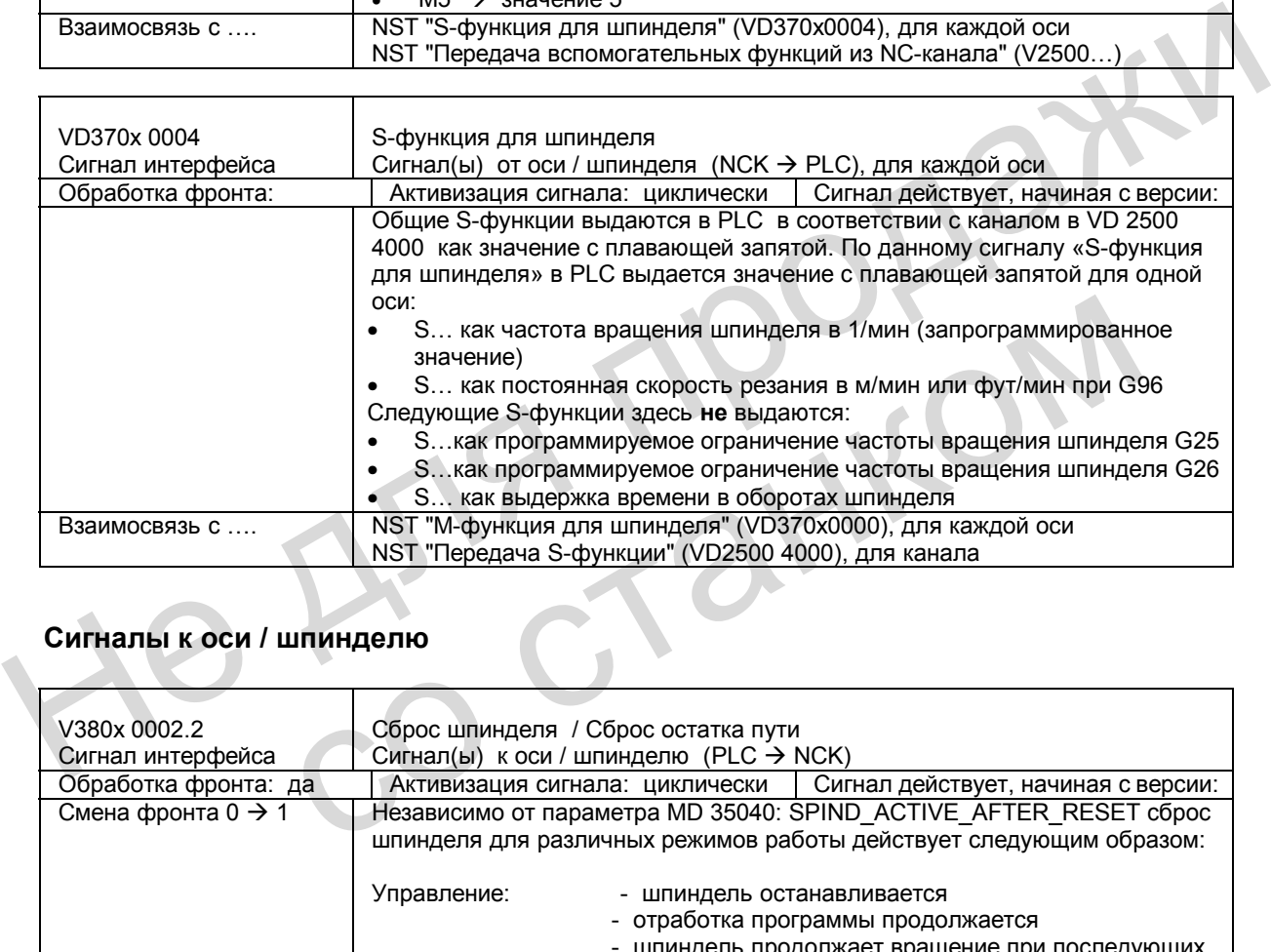

### **Сигналы к оси / шпинделю**

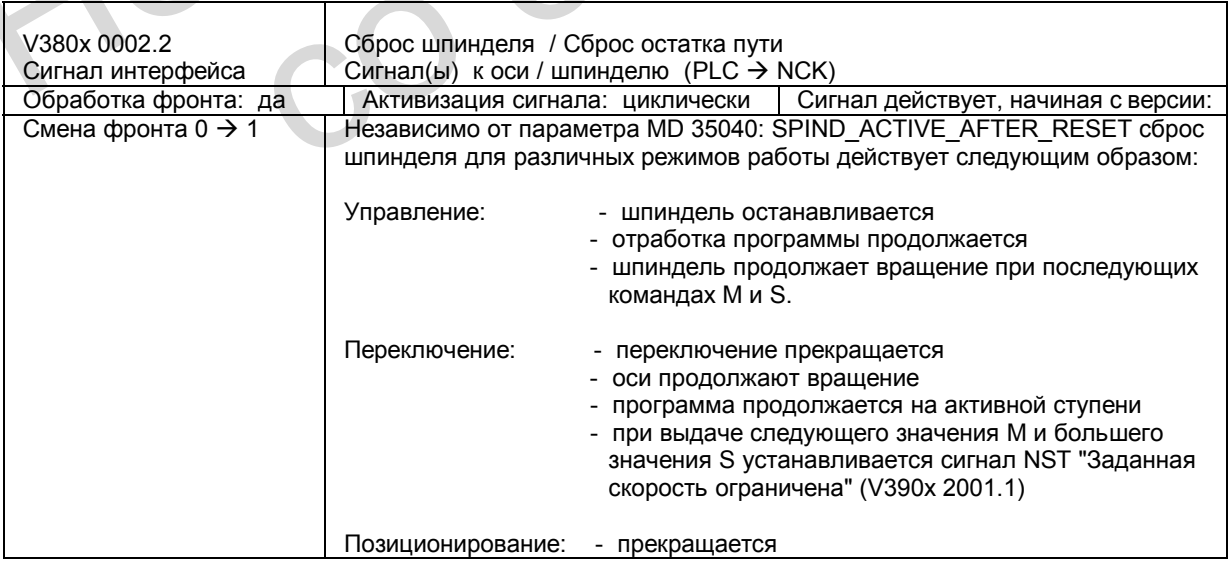

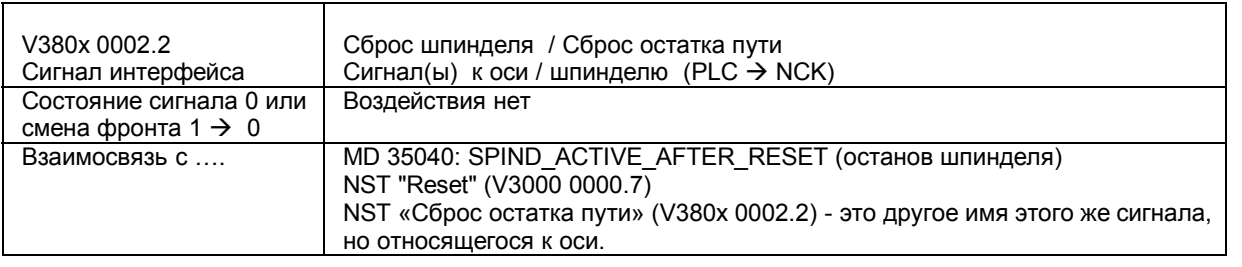

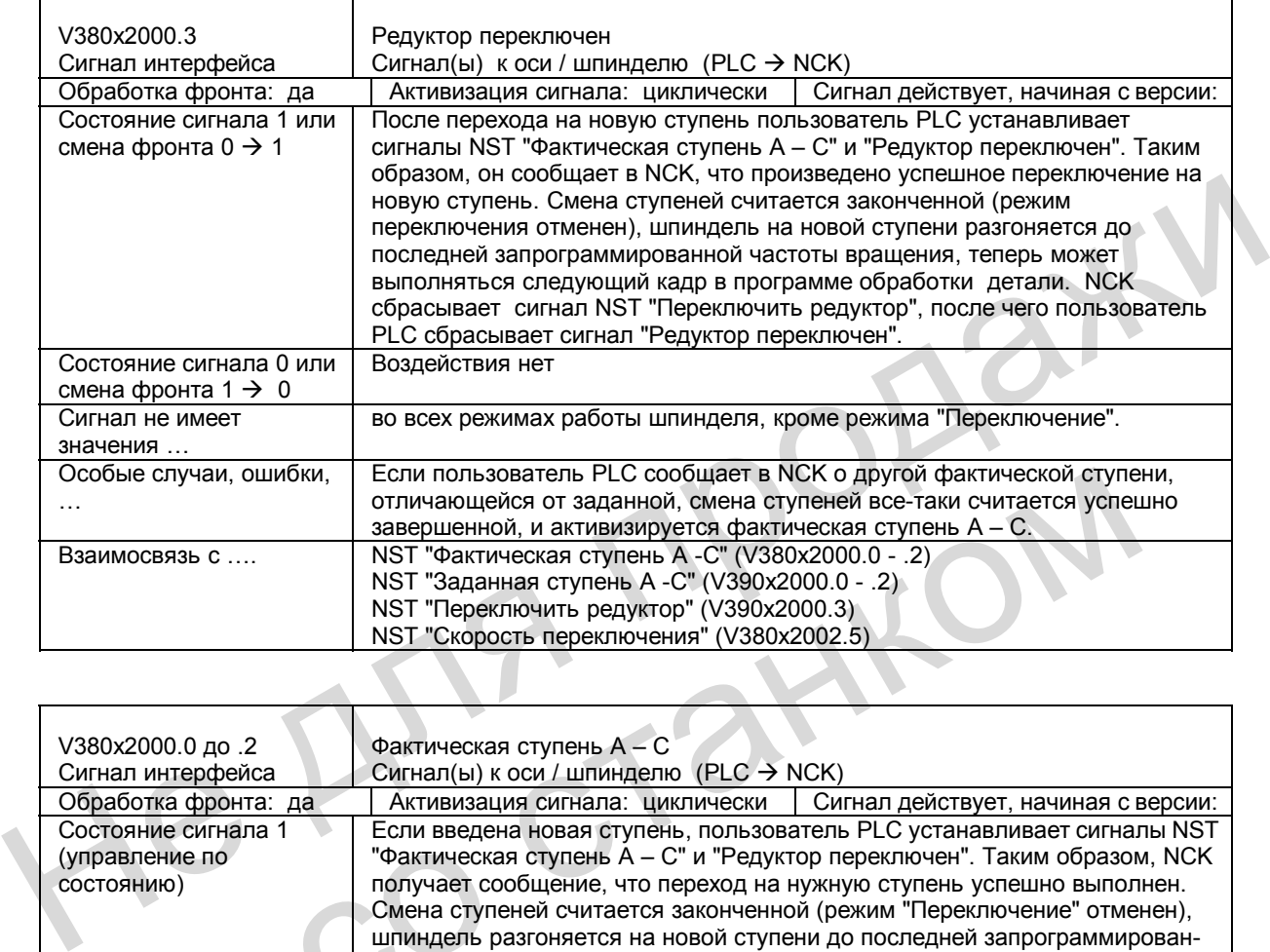

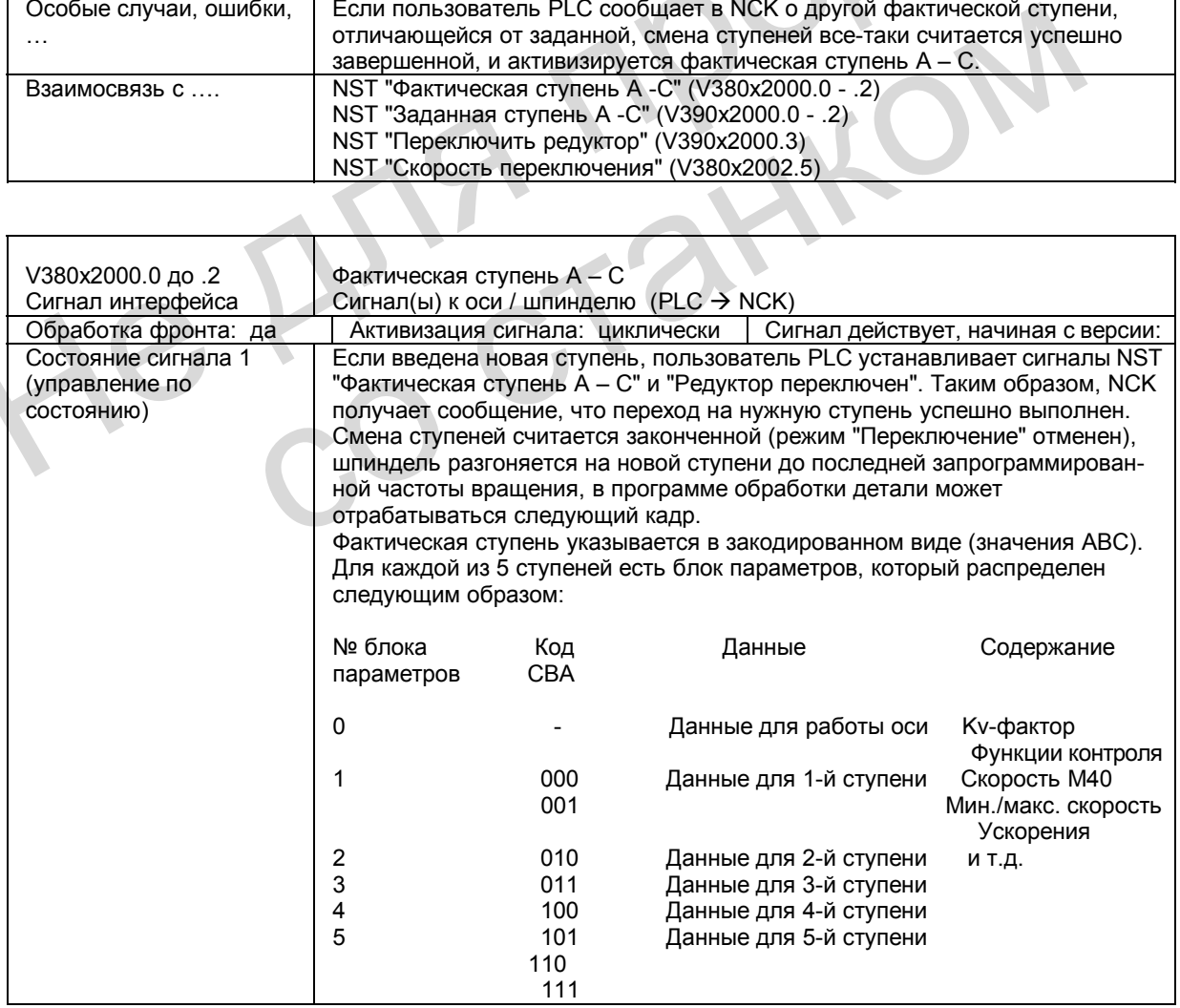

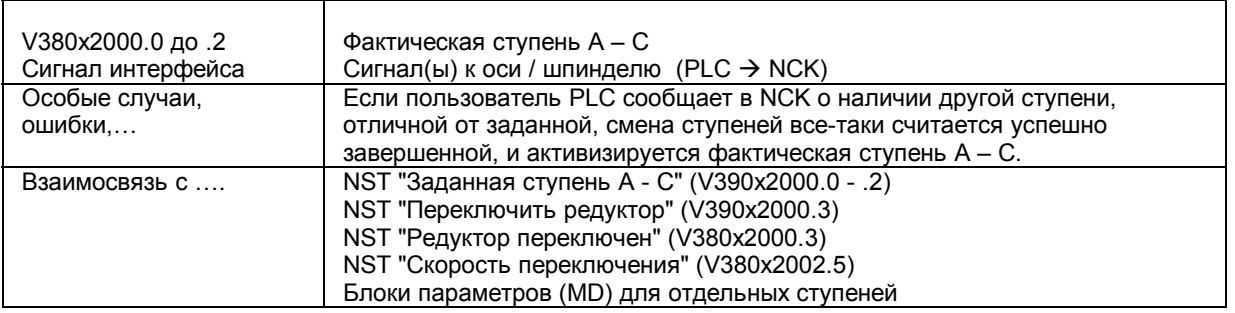

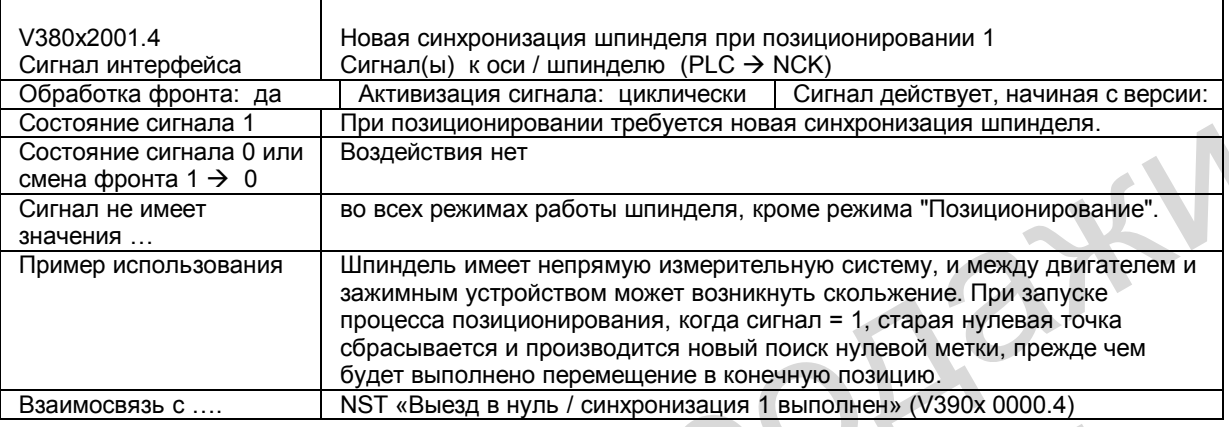

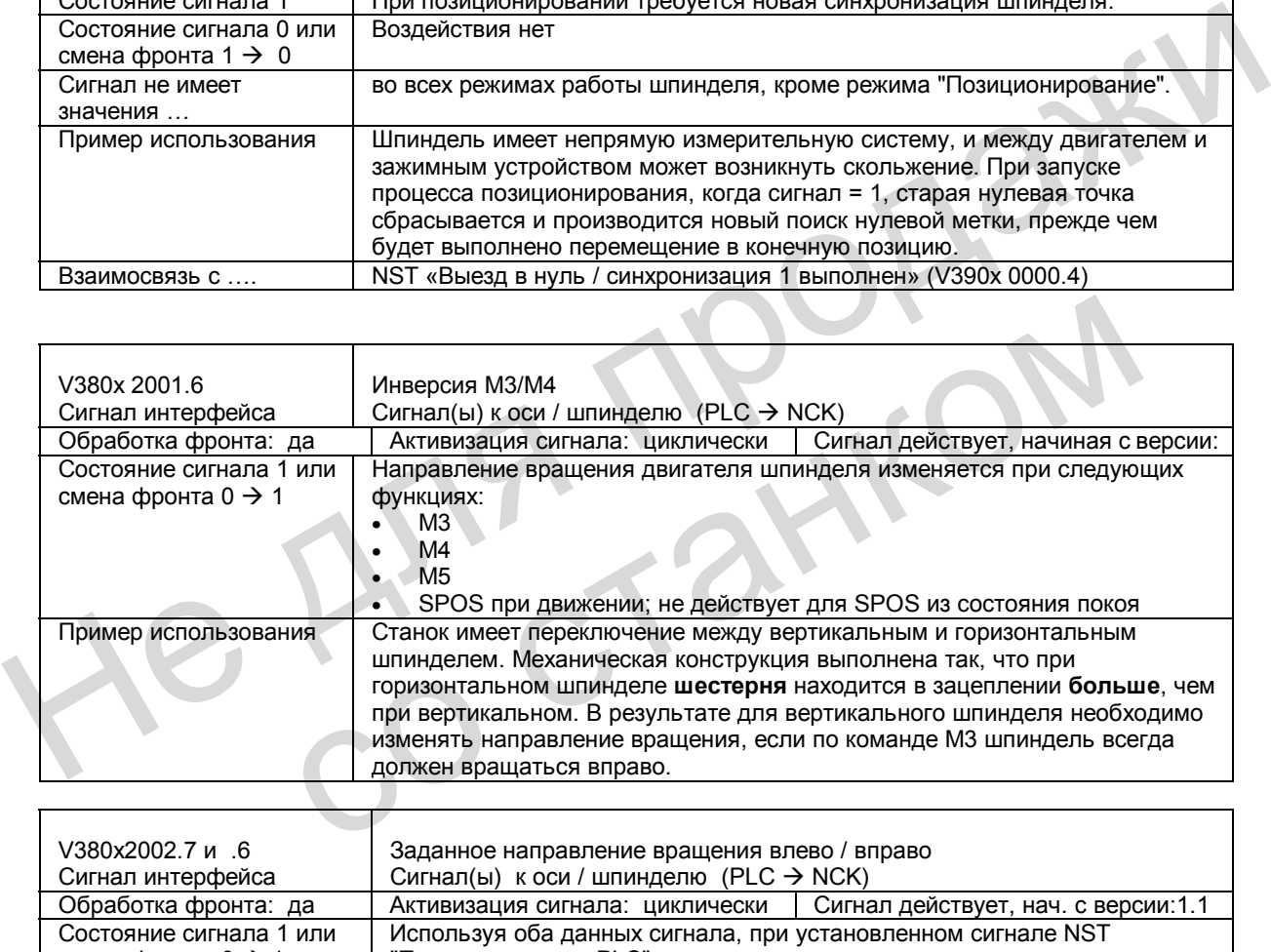

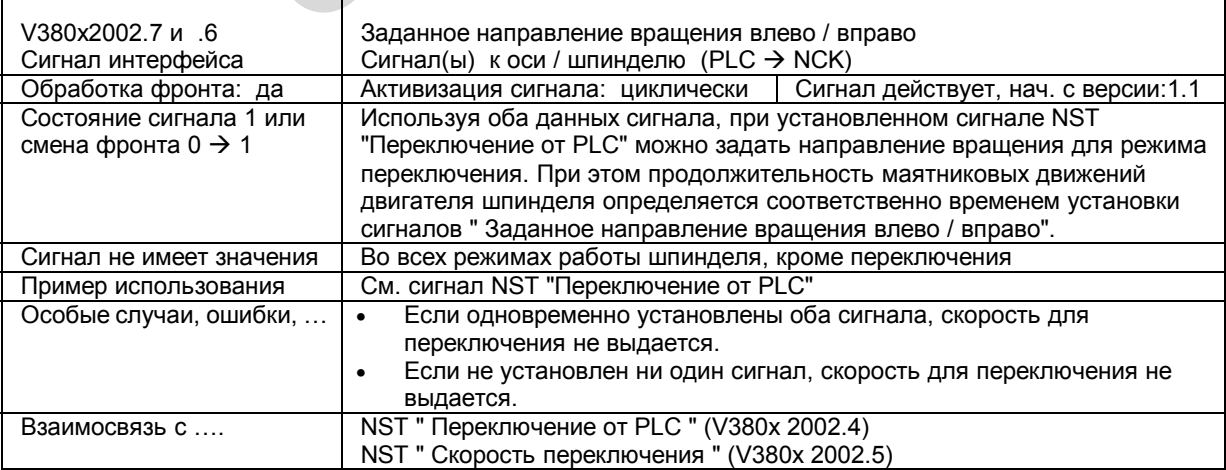

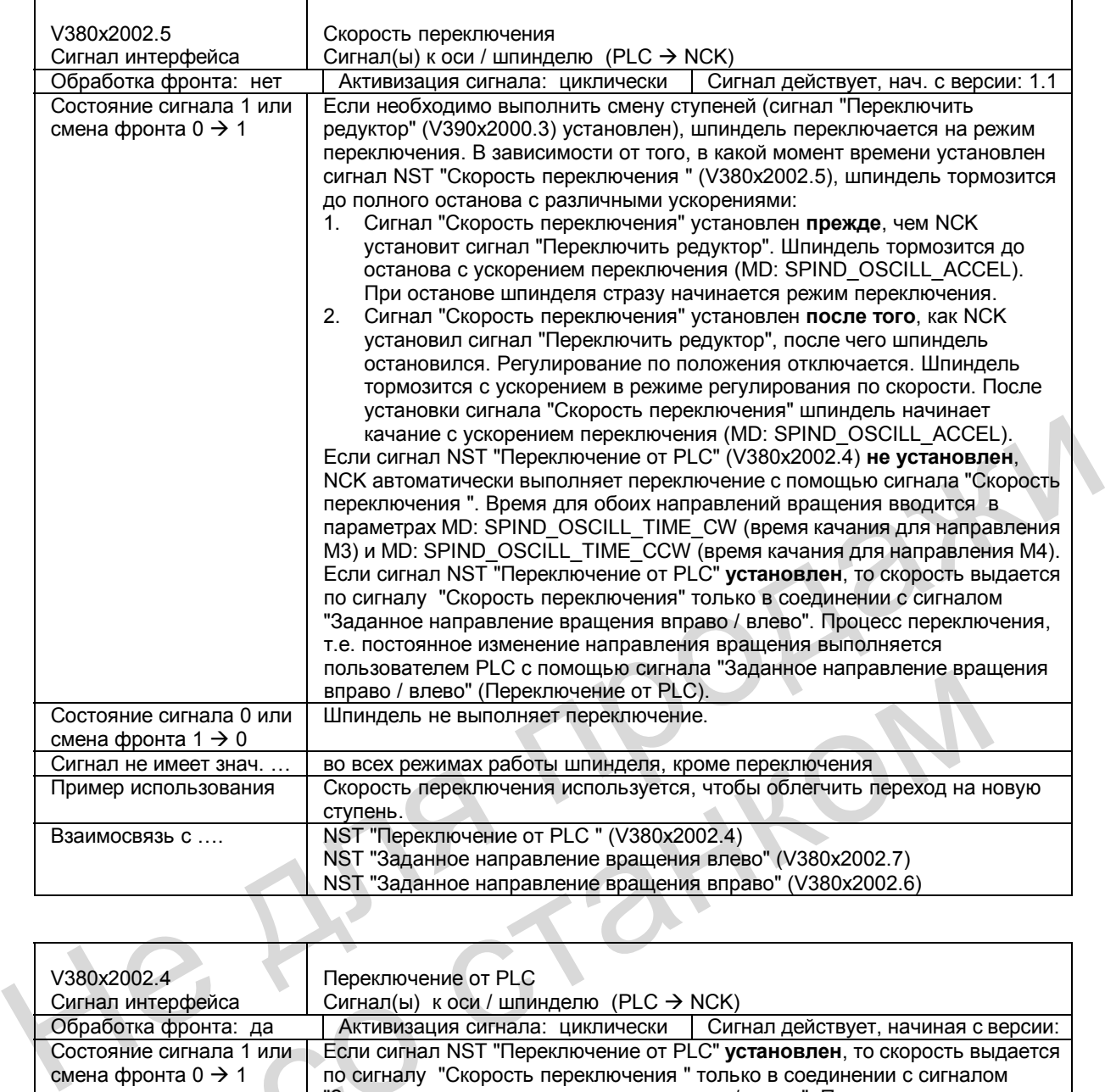

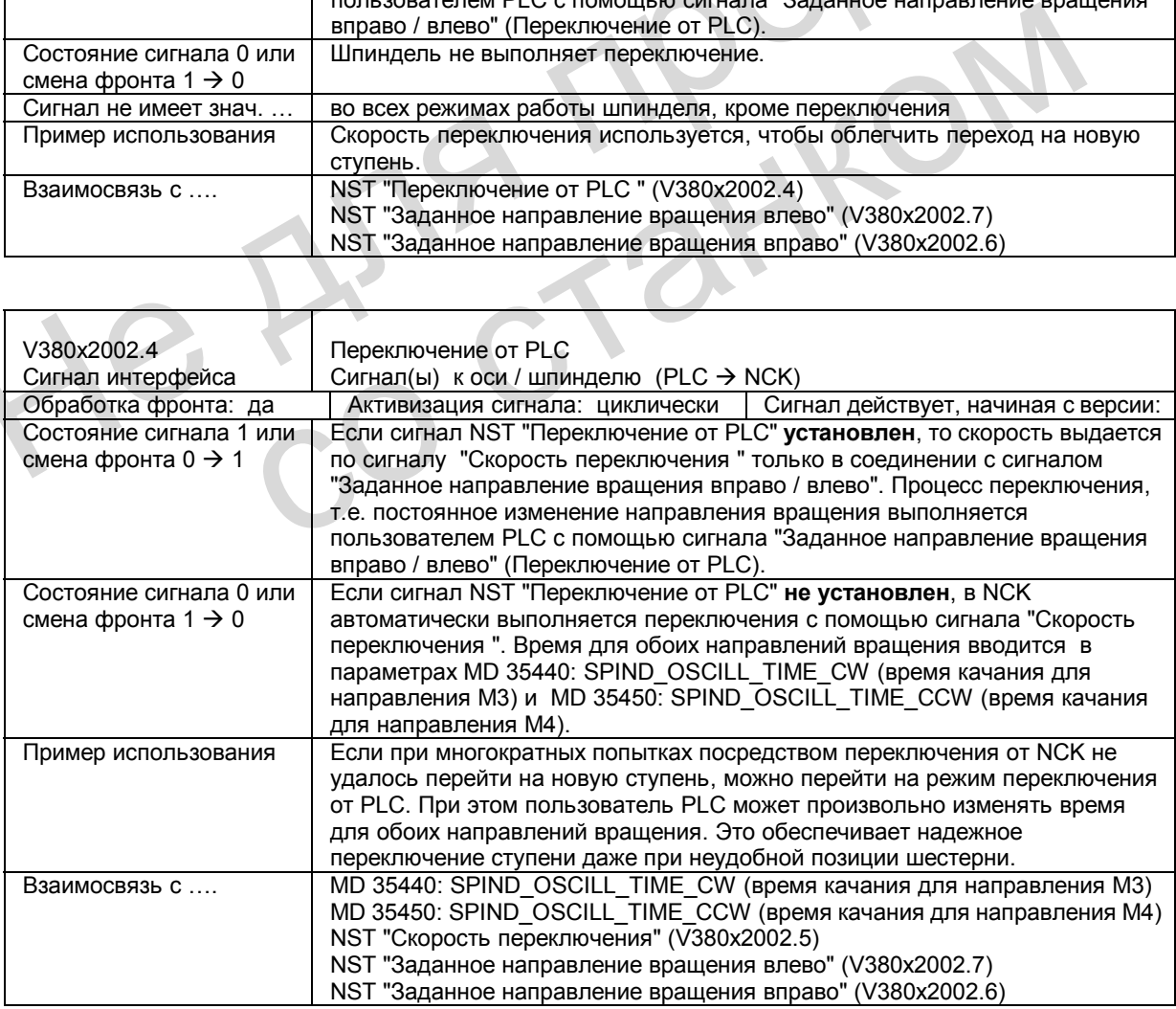

### **Сигналы от оси / шпинделя**

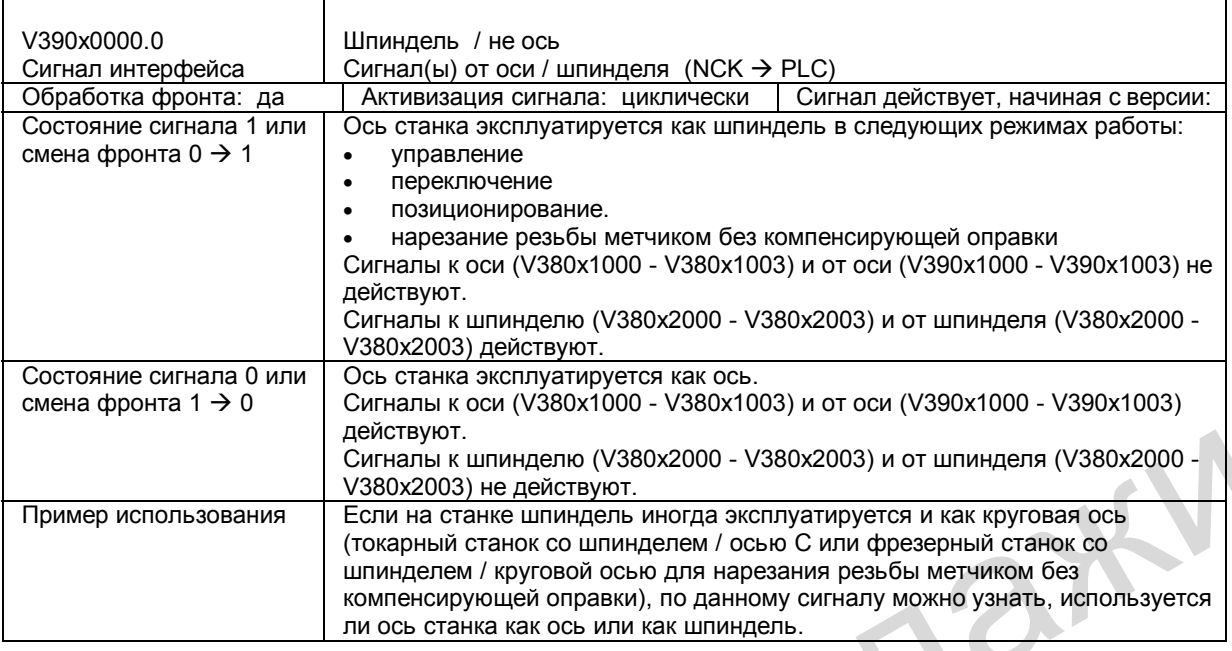

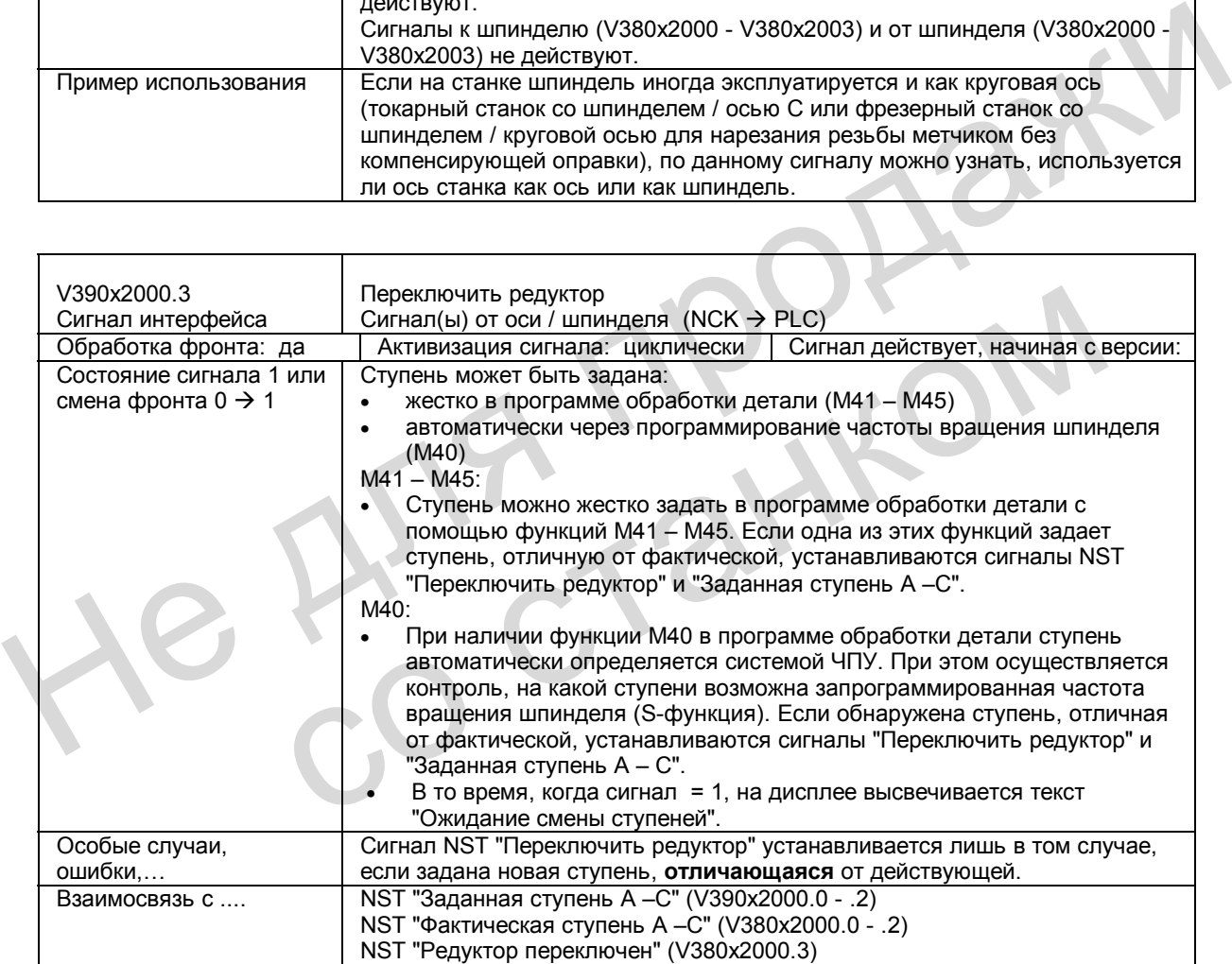

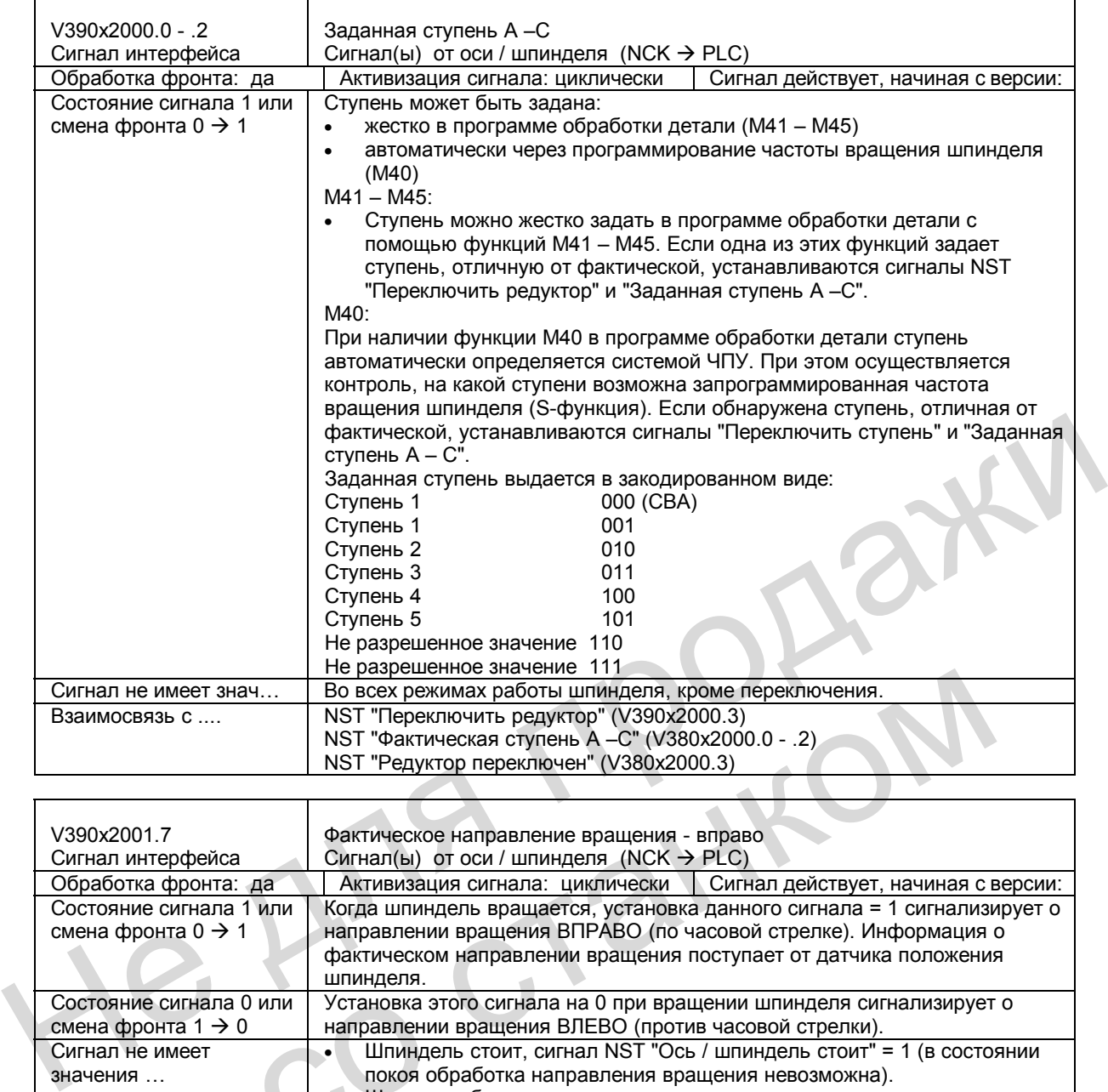

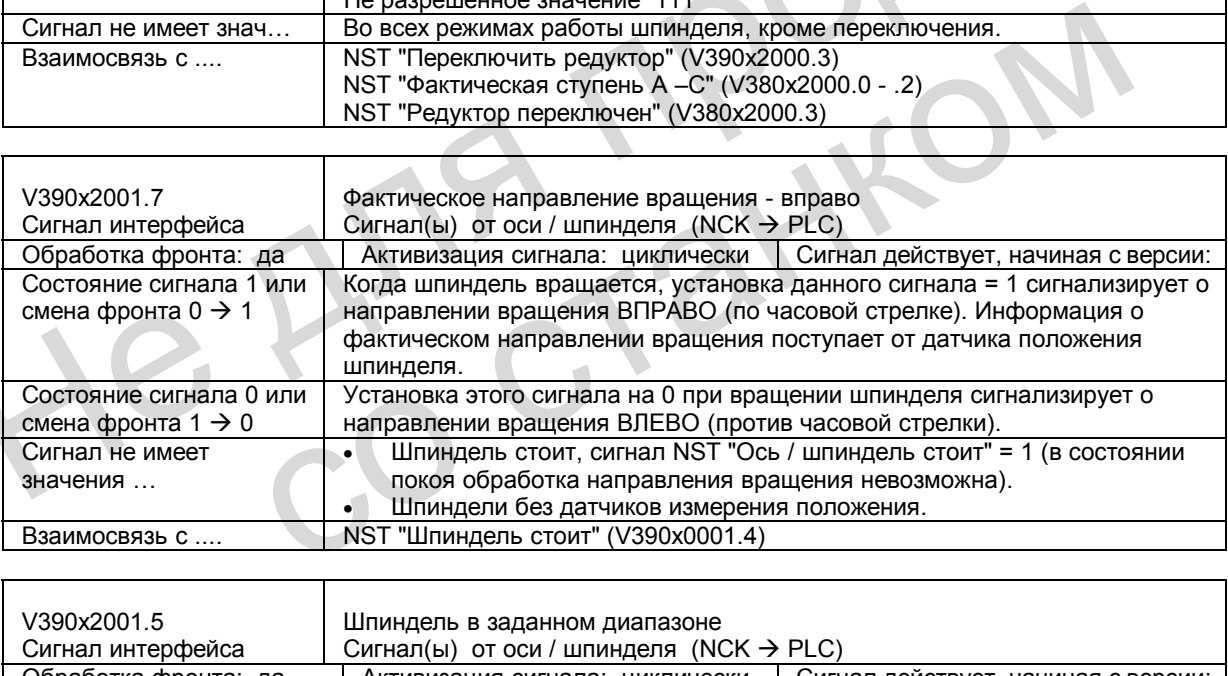

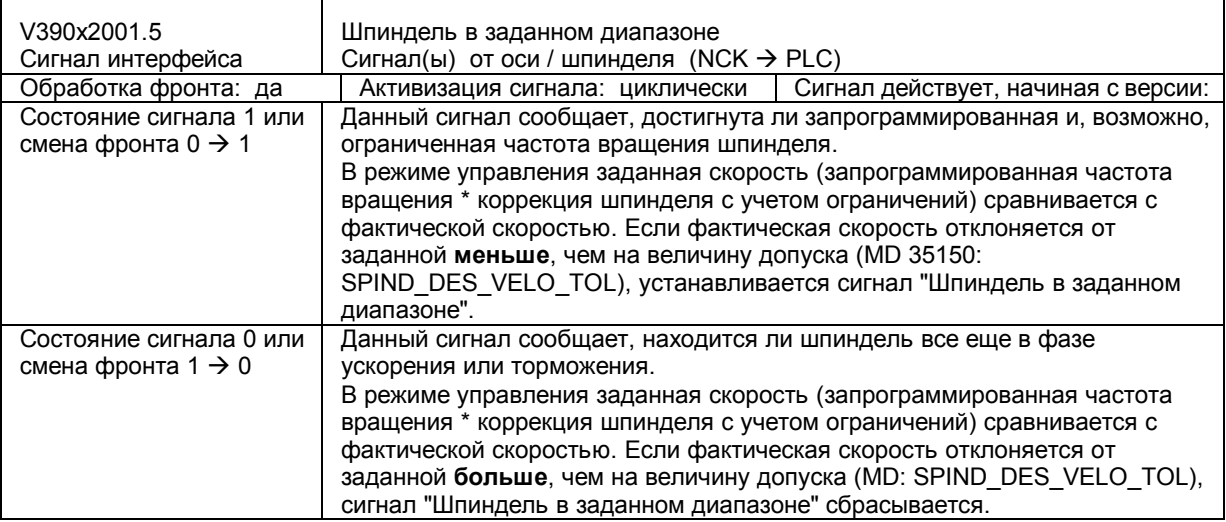

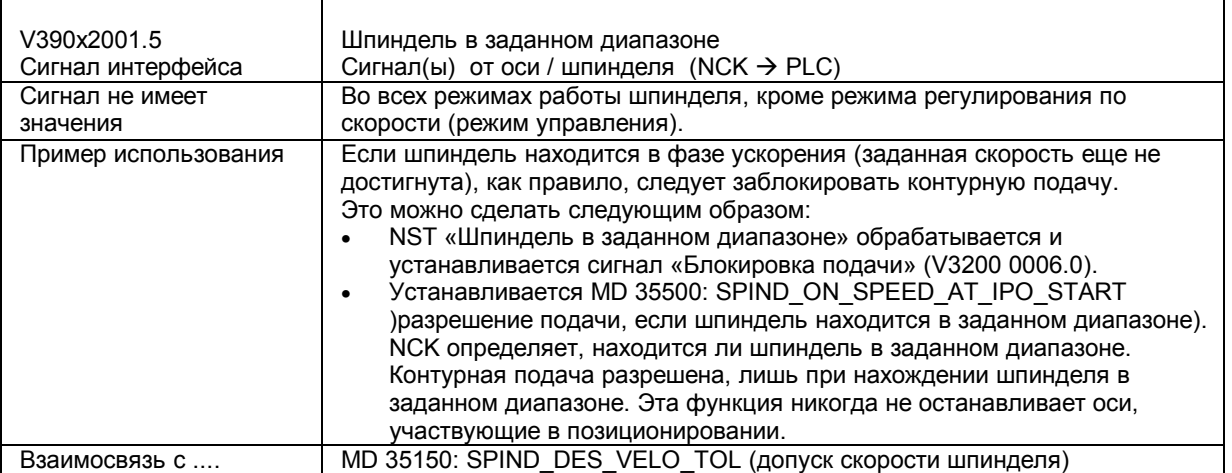

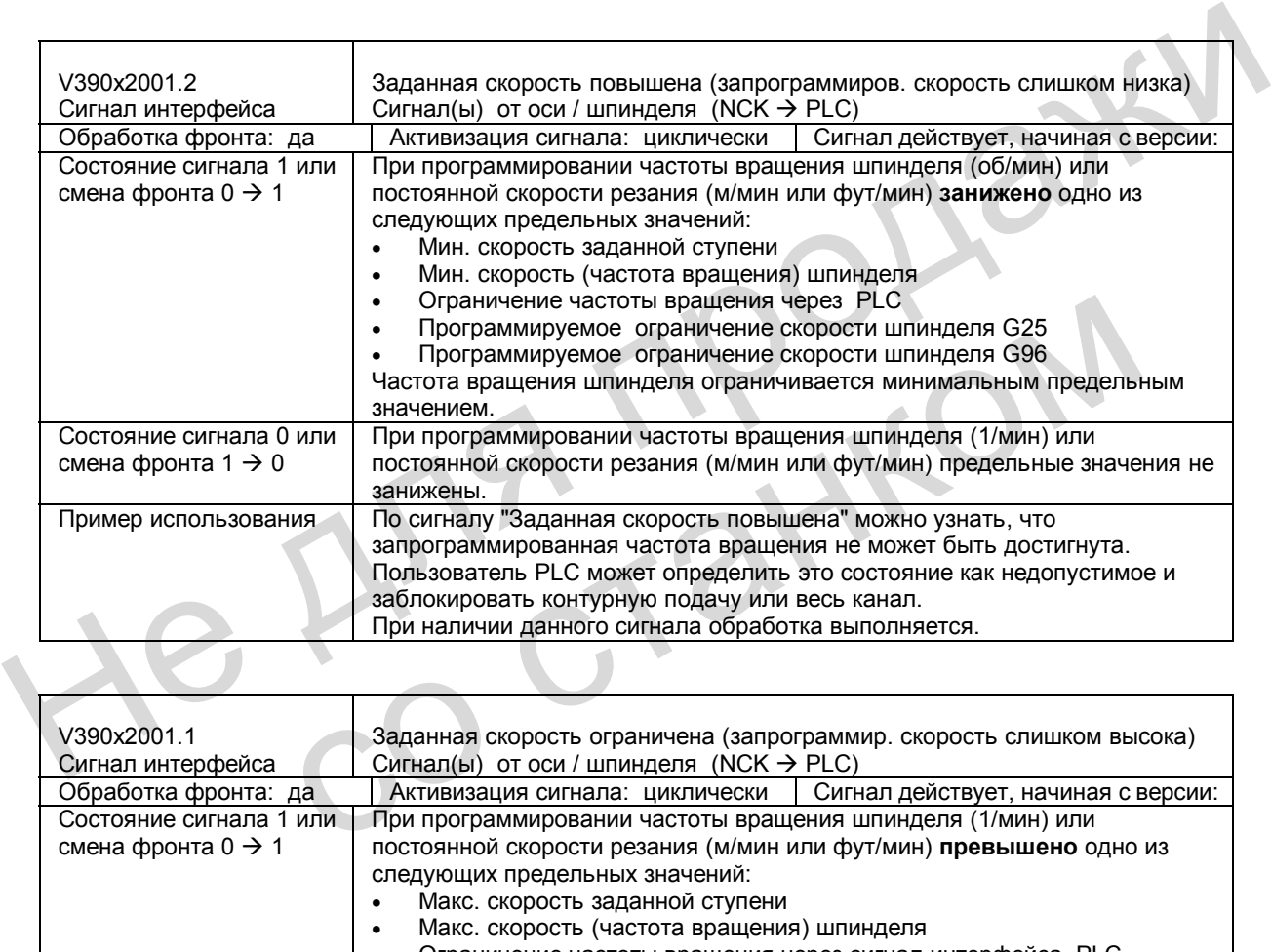

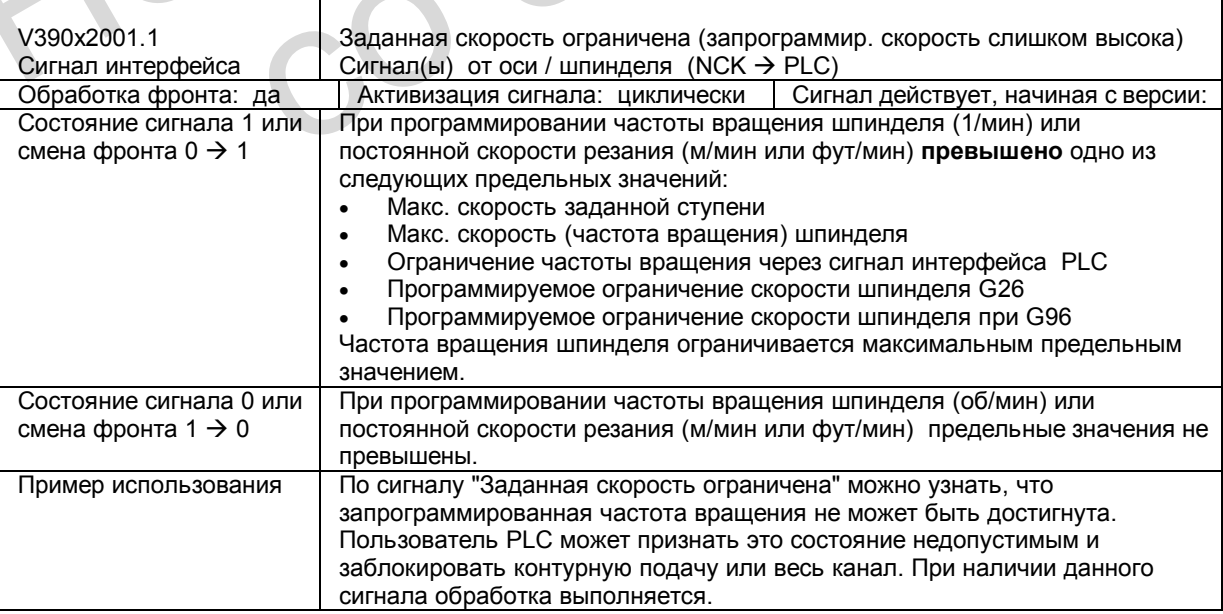

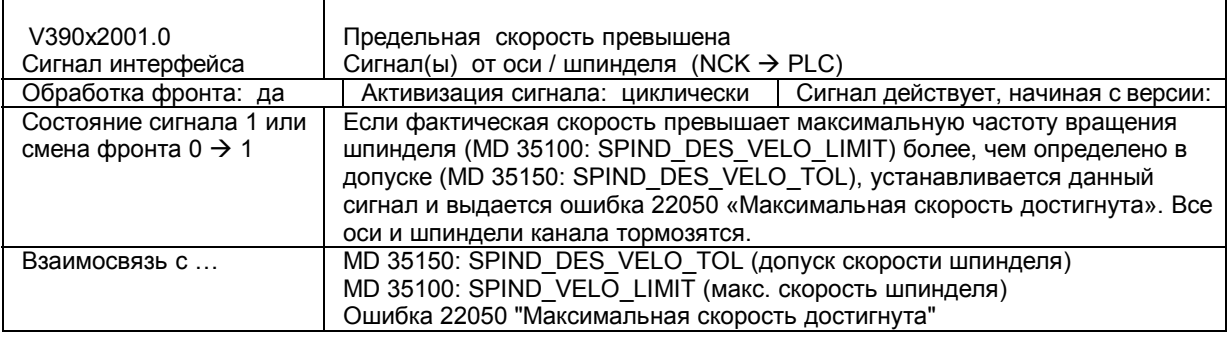

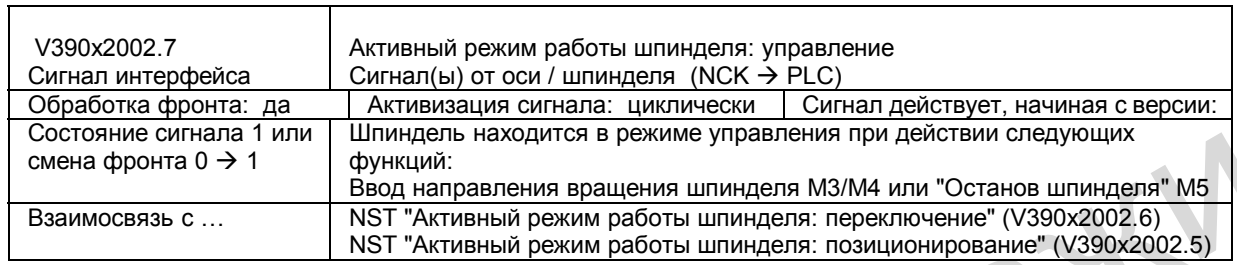

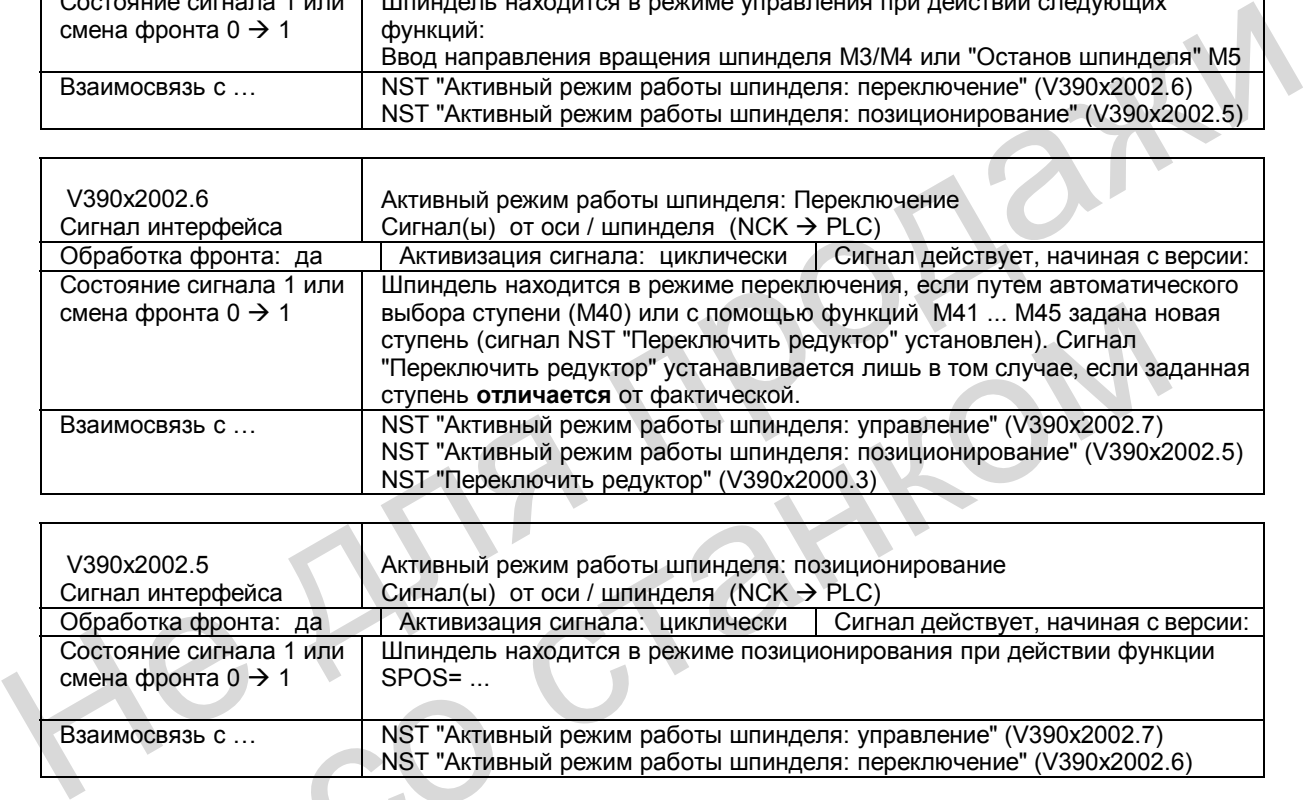

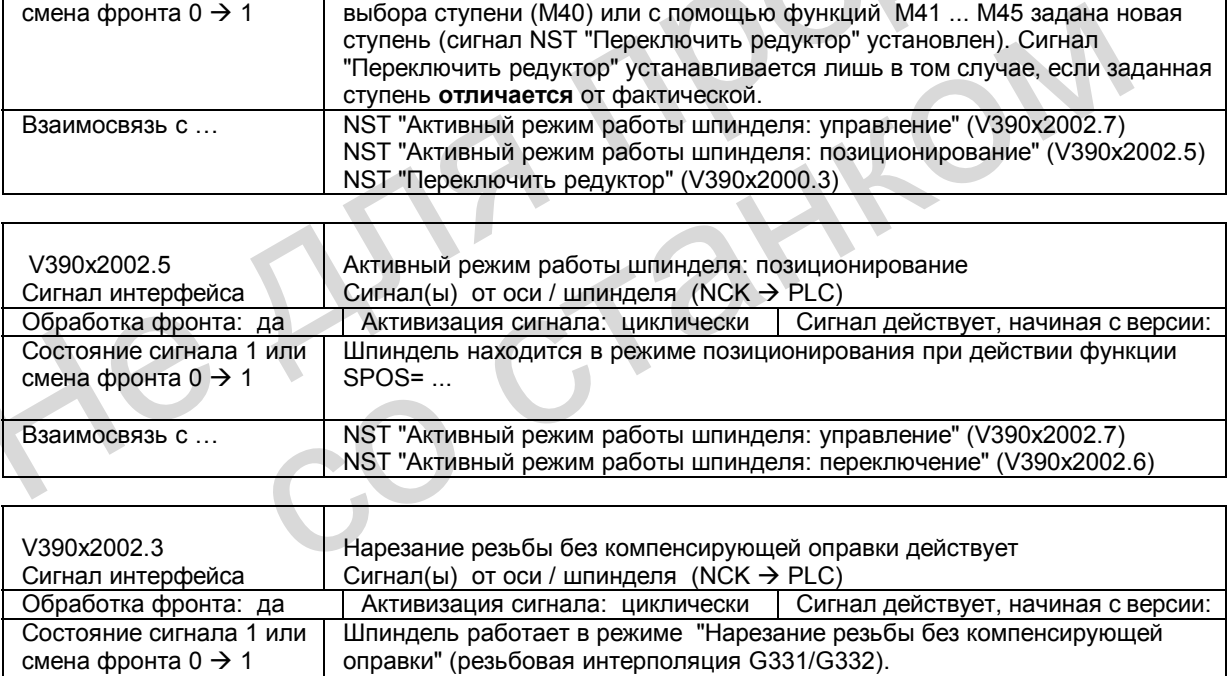

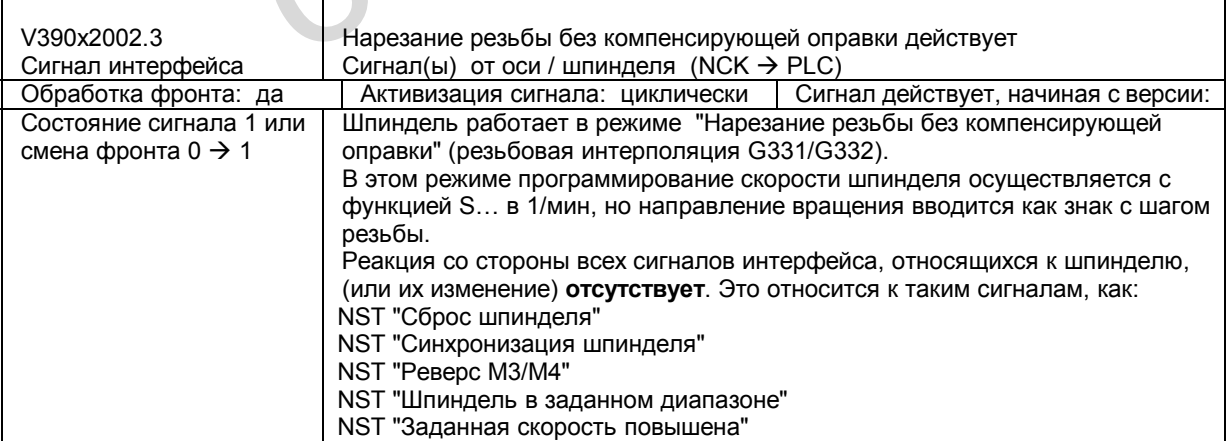

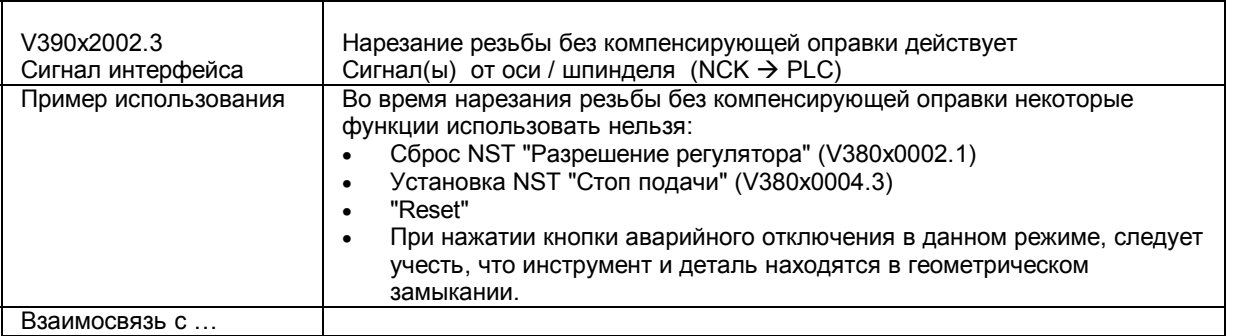

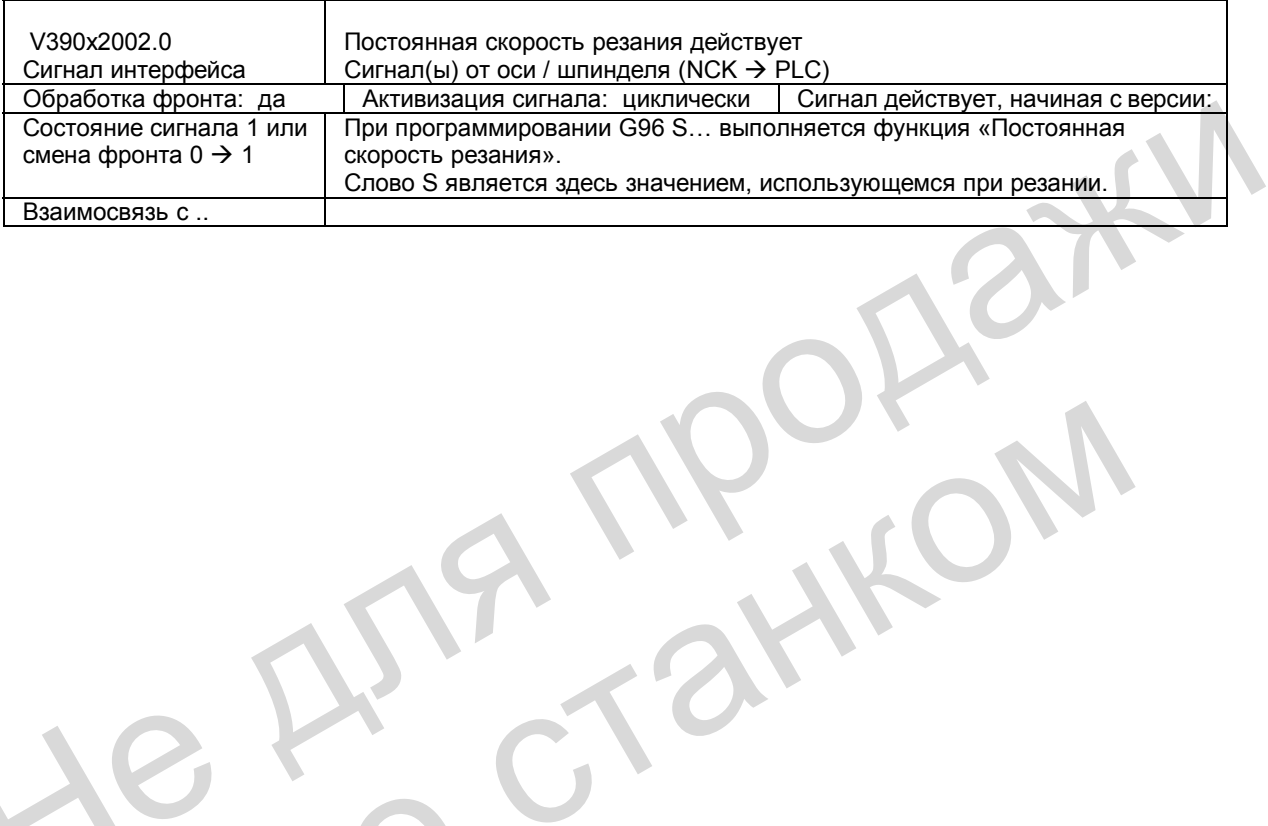

со станком

# **5.11 Поля и перечни данных**

# **5.11.1 Сигналы интерфейса**

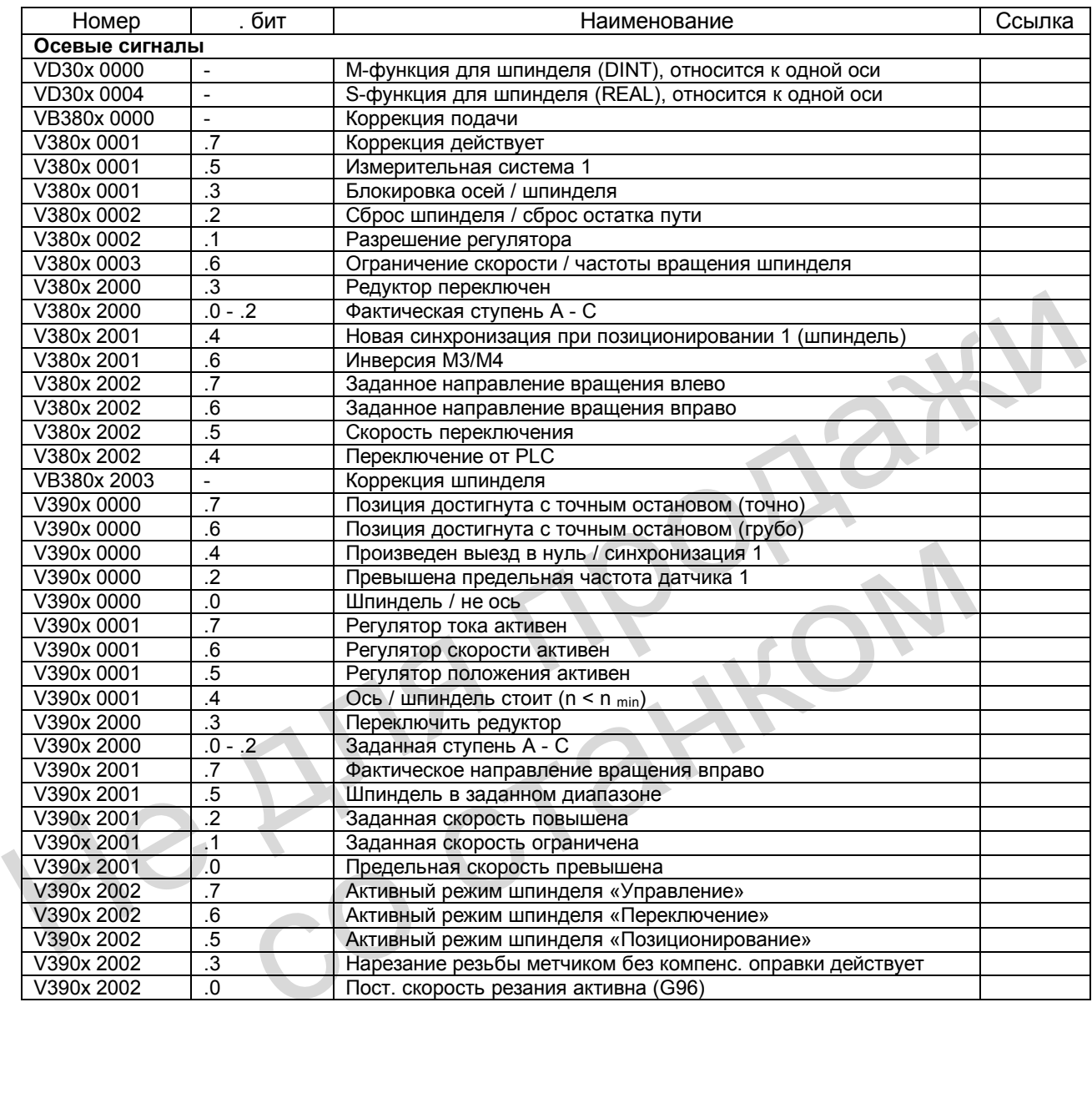

# **5.11.2 Машинные данные**

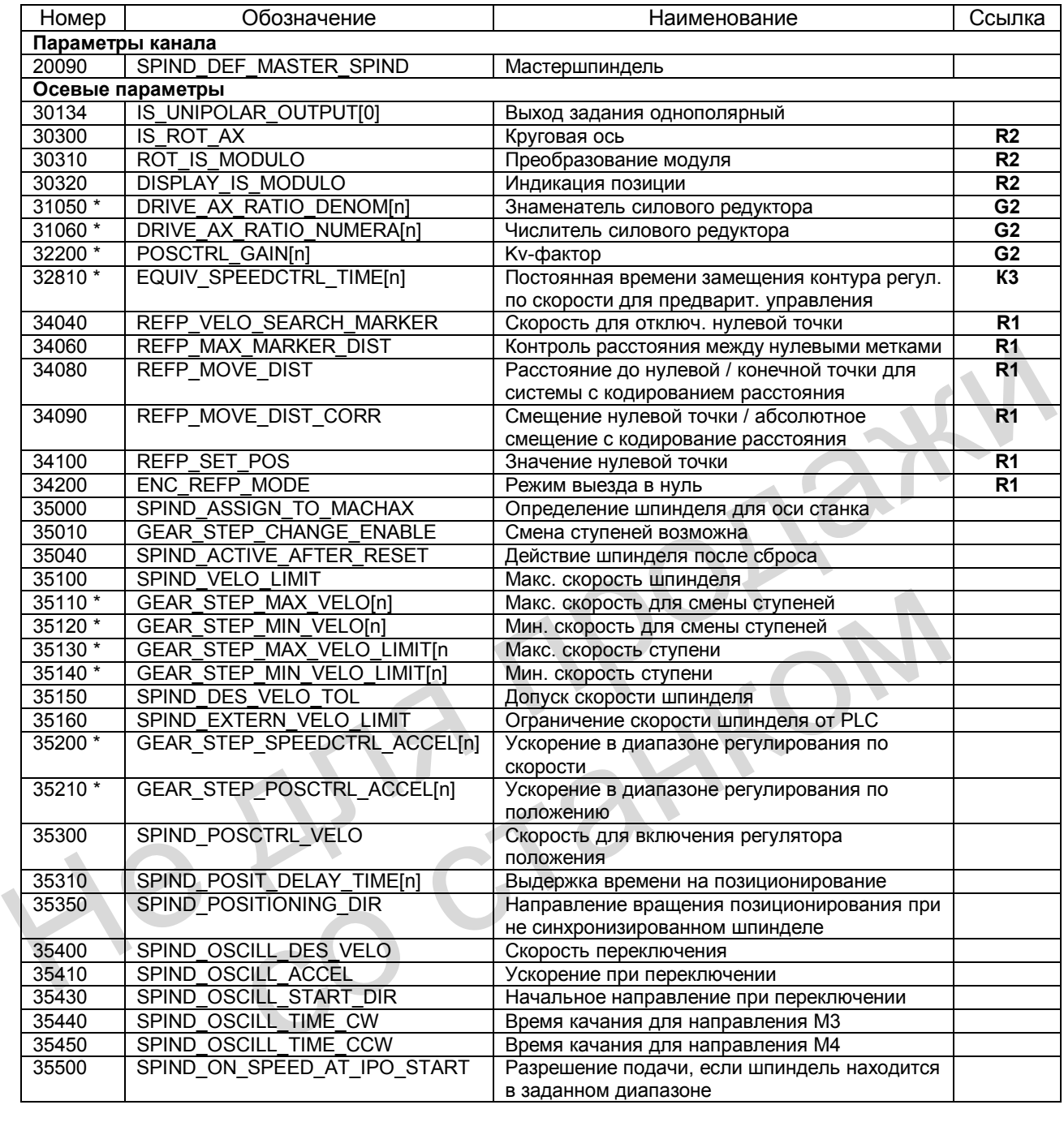

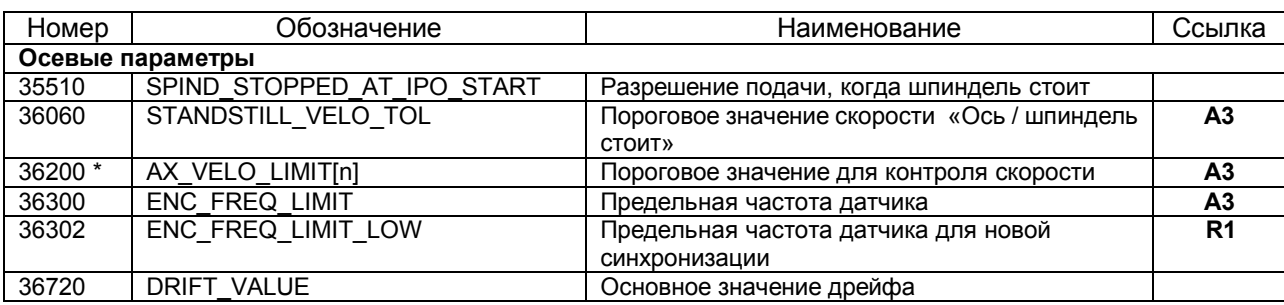

Машинные данные, обозначенные звездочкой \*, содержатся в блоке параметров для одной ступени.

#### $5.11.3$ Установочные данные

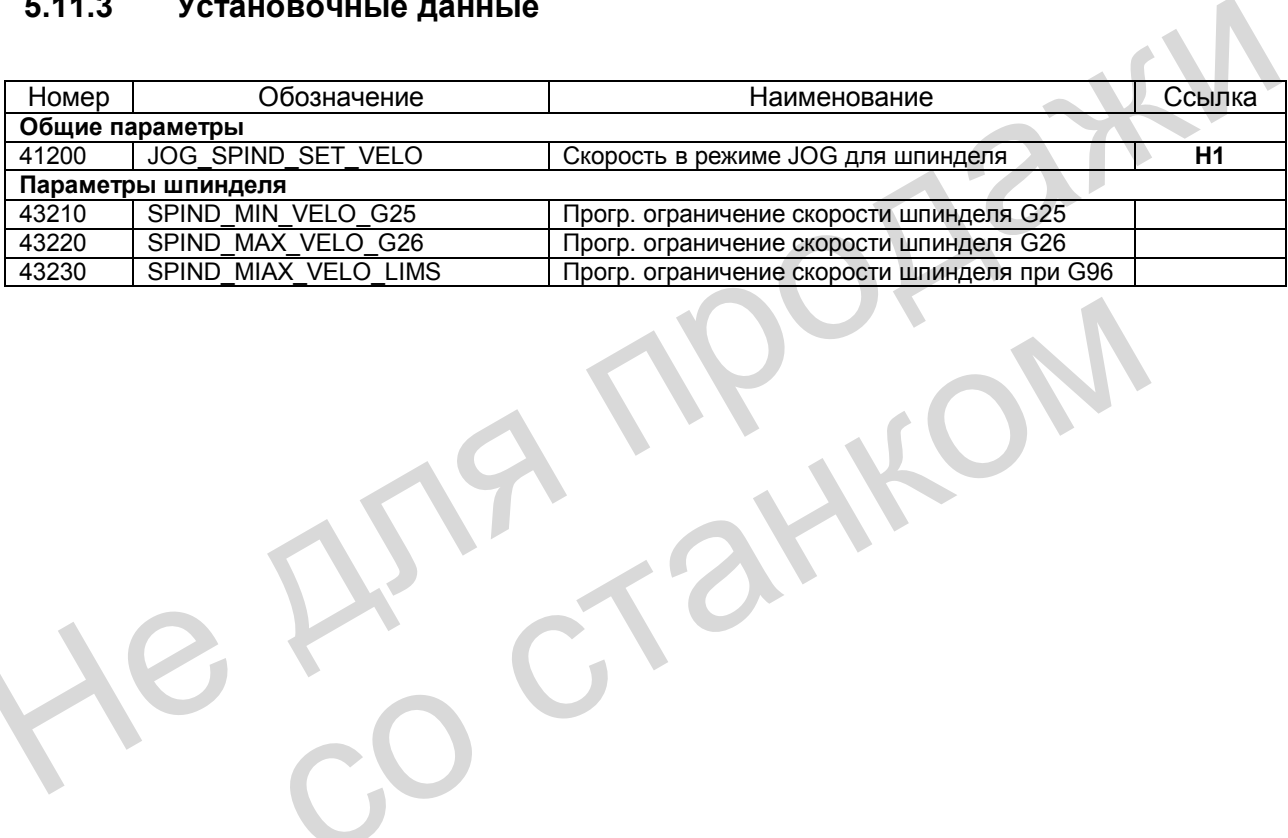

# *Для заметок*

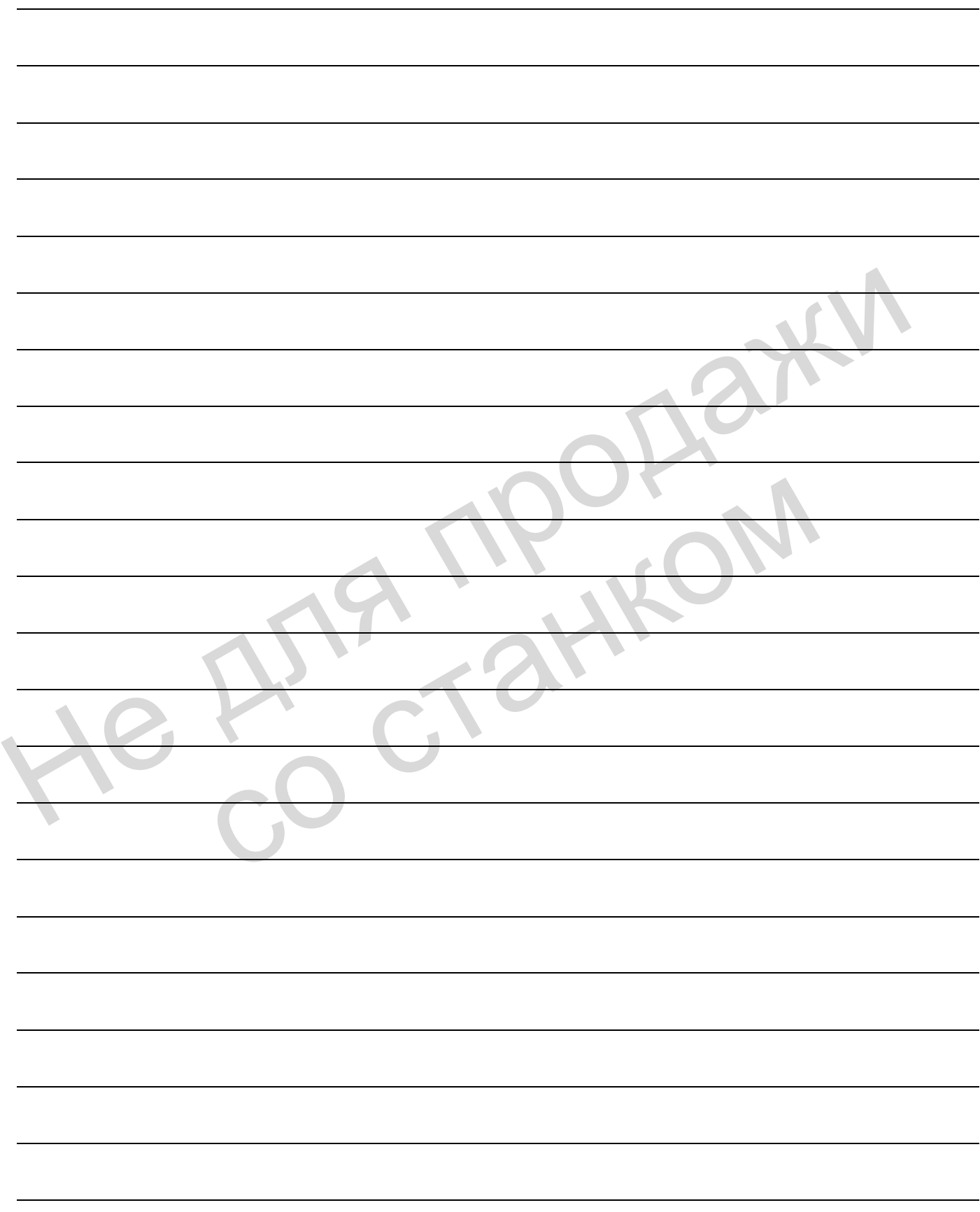

# Круговые оси (R2)

# **6.1 Общие сведения**

### **Признаки круговой оси**

Круговые оси программируются в основном в градусах. Как правило, они отличаются тем, что после выполнения одного оборота вновь выходят в ту же позицию (модуль 360 град.). В зависимости от случая использования диапазон перемещения круговой оси может быть ограничен значением, меньше 360 градусов (например, оси для поворота держателя инструмента), или он может быть бесконечным (например, для вращения инструмента или детали).

### **Определение круговой оси**

Ось определяется как круговая при установке параметра MD 30300: IS ROT AX = 1.

### **Указание**

Геометрические оси (X, Y, Z) **нельзя** использовать как шпиндель или круговые оси. Параметр MD 20050: AXCONF GEOAX ASSIGN TAB (соотношение геометрических осей и осей канала) жестко определяет эти геометрические оси.

### **Адреса, обозначения и направление осей**

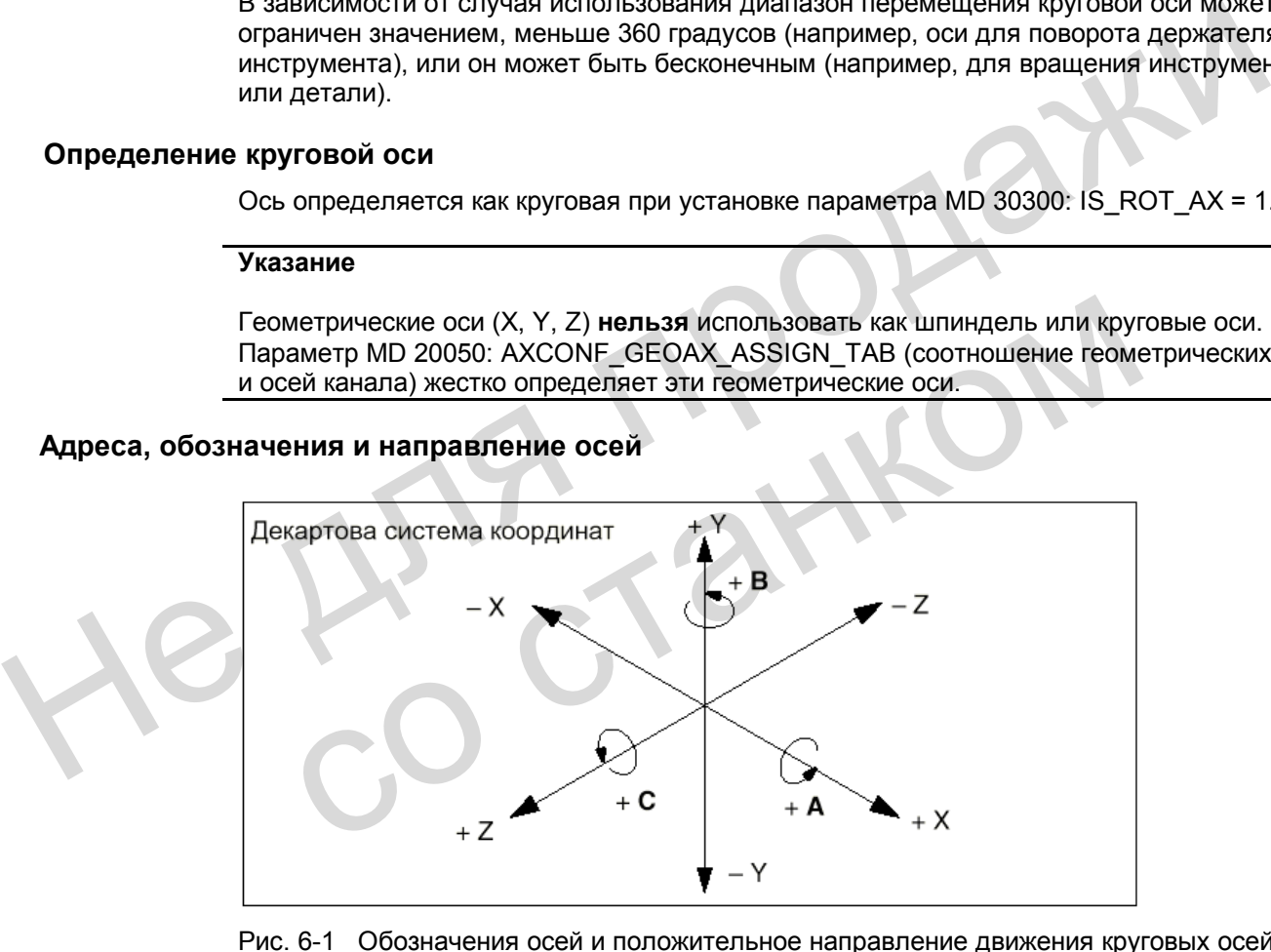

Рис. 6-1 Обозначения осей и положительное направление движения круговых осей

Для осей / круговых осей можно произвести расширенную адресацию (например, C2=) или определить имя оси путем установки параметров MD 1000: AXCONF\_MACHAX\_NAME\_TAB или MD 20080: AXCONF\_CHANAX\_NAME\_TAB.

### **Система единиц**

Стандартно для круговых осей при вводе и выводе используются следующие единицы измерения:

Таблица 6-1 Система единиц для круговых осей

| Физическая величина                         | Единица измерения |
|---------------------------------------------|-------------------|
| Угловая позиция                             | градус            |
| Программируемая угловая скорость            | градус /мин       |
| MD для угловой скорости                     | об/мин            |
| MD для углового ускорения                   | об/сек $^2$       |
| MD для ограничения углового темпа ускорения | об/сек°           |

1) Эти единицы измерения интерпретируются системой ЧПУ в соответствующих осевых параметрах, если ось определена как круговая.

**Литература:** глава «Скорости, системы заданных и фактических значений, регулирование»

### **Подача**

Если для круговых осей запрограммирована в кадре одна подача F, она соответствует угловой скорости [град/мин].

Если при G94 или G95 круговые и линейные оси совместно перемещаются по одному контуру, то подачу следует преобразовать в систему единиц линейных осей [например, мм/мин, дюйм/мин].

При этом тангенциальная скорость круговой оси относится к диаметру DE (нормированный диаметр DE =  $360/\pi$  мм, где  $\pi$  = постоянная окружности). Если диаметр равен нормированному диаметру (D = DE), то запрограммированная угловая скорость в град/мин в числовом виде равна тангенциальной скорости в мм/мин. При установке на дюймовую систему вместо «мм» соответственно используется «дюйм».

Для тангенциальной скорости используются следующие формулы:

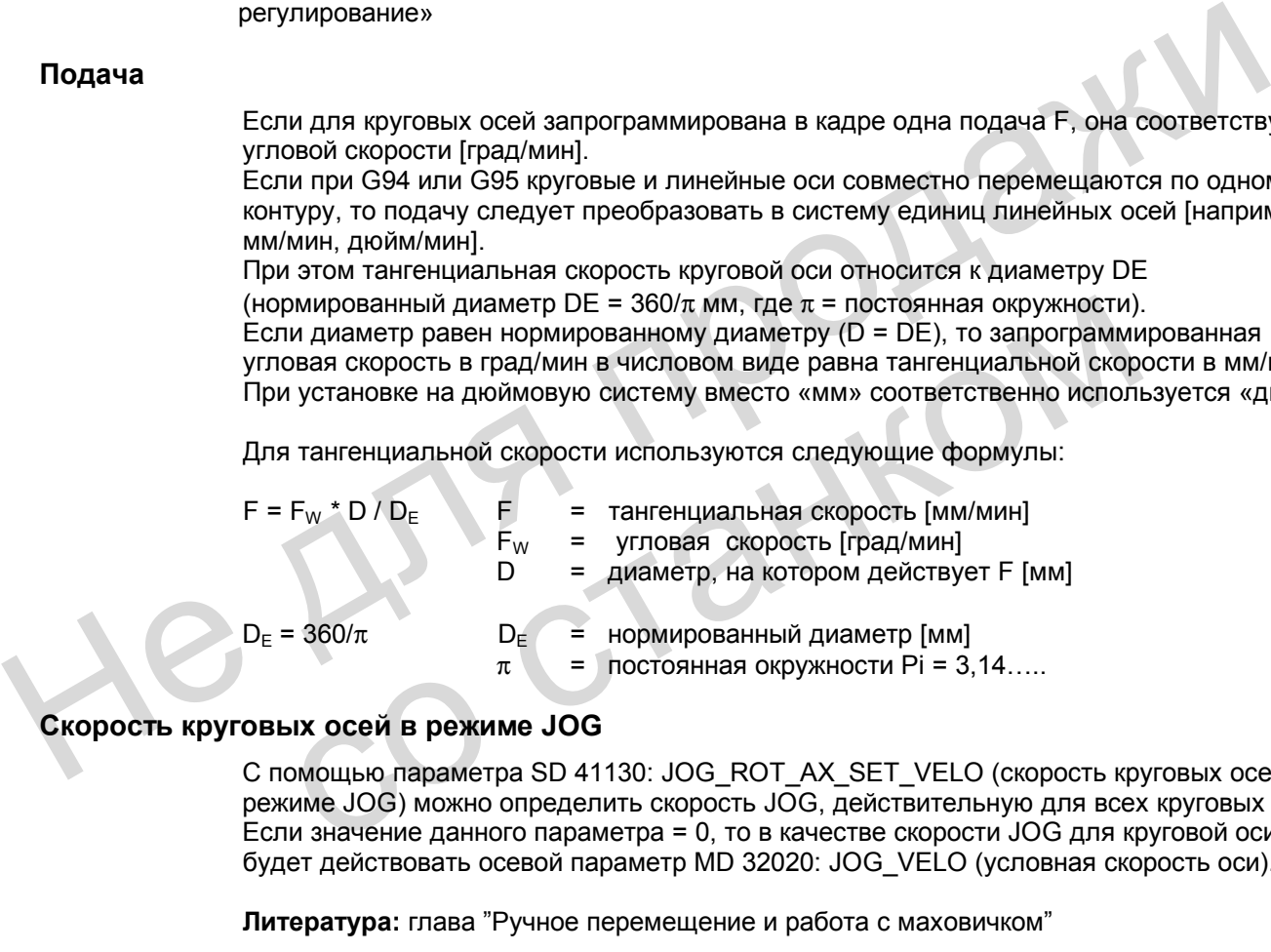

### **Скорость круговых осей в режиме JOG**

С помощью параметра SD 41130: JOG\_ROT\_AX\_SET\_VELO (скорость круговых осей в режиме JOG) можно определить скорость JOG, действительную для всех круговых осей. Если значение данного параметра = 0, то в качестве скорости JOG для круговой оси будет действовать осевой параметр MD 32020: JOG\_VELO (условная скорость оси).

**Литература:** глава "Ручное перемещение и работа с маховичком"

### **Программные концевые выключатели**

Программные концевые выключатели и ограничения рабочего поля действуют и используются для поворотных осей с ограниченным рабочим диапазоном. Но для бесконечно вращающихся круговых осей с MD 30310: ROT\_IS\_MODULO=1 программные концевые выключатели и ограничения рабочего поля не действуют.

**Литература:** глава «Контроль осей»

## **6.2 Модуль 360 градусов**

### **Понятие "Модуль 360 градусов"**

Под термином "модуль" для круговой оси понимают моделирование позиции круговой оси в системе ЧПУ в диапазоне от 0 до 359,999 градусов. При вводе задания > 360 градусов (например, при дискретном программировании G91) в системе ЧПУ производится пересчет позиции в диапазон значений от 0 до <360 град. Моделирование выполняется как в режиме JOG, так и в AUTOMATIK. Исключение: сервисная индикация.

### **Установка машинных данных**

С помощью машинных данных в зависимости от требований конкретного станка для каждой круговой оси отдельно можно определить программирование и позиционирование (MD 30310: ROT\_IS\_MODULO), а также индикацию позиций (MD 30320: DISPLAY\_IS\_MODULO) в режиме «Модуль 360 градусов».

### **Ось является модульной**

### MD 30310: ROT\_IS\_MODULO = 1:

При активизации данного параметра ось имеет специальную характеристику. Здесь определяется характер позиционирования круговой оси при программировании (G90, AC, ACP, ACN или DC). При этом в системе ЧПУ с учетом имеющегося смещения нуля производится расчет модуля 360°. После этого **в течение одного оборота** осуществляется выход в конечную позицию, определенную таким образом. Программные концевые выключатели и ограничения рабочего поля **не действуют**, следовательно, рабочий диапазон является бесконечным. и системе читу в дмагание от или мирования продаживания с системе читу производится<br>
нересчет позиции в дмагазон значений от 0 до <360 град. Моделирование выполня<br>
персечет позиции в дмагазон значений от 0 до <360 град. **IRETCR МОДУЛЬНОЙ**<br>
MD 30310: RNOTICO = 1:<br>
При активизмации данного параметра ось имеет специальную характерист<br>
при активизации данного параметра ось имеет специальную характерист<br>
определяется характер позиционировани

Для модульной оси всегда следует использовать и модульную индикацию позиций Модуль 360° (MD 30320: DISPLAY\_IS\_MODULO = 1).

### **Модульная индикация позиций**

MD 30320: DISPLAY IS MODULO = 1:

Для круговых осей часто требуется индикация позиций с "модулем 360°" (1 оборот); т.е. при положительном направлении вращения система ЧПУ через 359,999° сбрасывает индикацию вновь на 0,000°; при отрицательном направлении вращения позиции также индицируются в диапазоне 0°...359,999°.

MD 30320: DISPLAY IS MODULO =  $0$ :

В отличие от индикации «модуль 360°» при индикации абсолютных позиций, например, при положительном направлении вращения через 1 оборот индицируется значение +360°. через 2 оборота +720° и т.д. Здесь диапазон индикации ограничен системой ЧПУ в соответствии с линейными осями.

#### 6.3 Программирование круговых осей

### Указание

Общую информацию по программированию см.: Литература: "Обслуживание и программирование"

#### $6.3.1$ Круговая ось при действии функции преобразования модуля

### Программирование в абсолютных размерах (AC, ACP, ACN, G90)

Пример для АСР: С = АСР(5.33), общее обозначение: имя оси = АСР(значение)

- Значение определяет конечную позицию круговой оси в диапазоне 0 ... 359,999 градусов. При вводе значений с отрицательным знаком или ≥ 360 градусов выдается ошибка 16830 "Запрограммирована неправильная позиция модуля".
- При программировании команды ACP (положительное значение) и ACN (отрицательное значение) однозначно определяется направление вращения круговой оси (независимо от фактической позиции).
- При программировании АС (возможно с G90) направление перемещения зависит от фактической позиции круговой оси. Если конечная позиция больше, чем фактическая, то ось перемещается в положительном направлении, в противном случае - в отрицательном.
- Применение команд АСР и АСН: Для несимметричных деталей должна существовать возможность точного ввода направления перемещения, чтобы исключить столкновения при вращательном движении.

### Программирование в абсолютных размерах с перемещением по кратчайшему пути (DC)

Пример для DC: C=DC(25.3), общее обозначение: имя оси = DC(значение)

- Значение определяет конечную позицию круговой оси в диапазоне 0 ... 359,999 град. При вводе значений с отрицательным знаком или ≥ 360 градусов выдается ошибка 16830 "Запрограммирована неправильная позиция модуля".
- При программировании команды DC (Direct Control) круговая ось по кратчайшему пути выходит в запрограммированную абсолютную позицию в течение одного оборота (перемещение макс. ±180 град.)
- В зависимости от фактической позиции система ЧПУ определяет направление вращения и путь. Если путь в обоих направлениях одинаков (180 градусов). положительное направление получает приоритет.
- Пример использования команды DC: Круговой стол должен в кратчайшее время (следовательно, по кратчайшему пути) выйти в позицию смены.

Указание: Если для линейной оси запрограммирована команда DC, выдается сообщение об ошибке 16800 "Нельзя использовать команду перемещения DC".

### **Программирование в дискретных размерах (IC, G91)**

- Значение представляет собой расстояние для перемещения круговой оси. Значение может быть отрицательным, а также ≥ 360 градусов.
- **Знак** данного значения указывает обязательное **направление перемещения**  круговой оси.

### **Пример:**

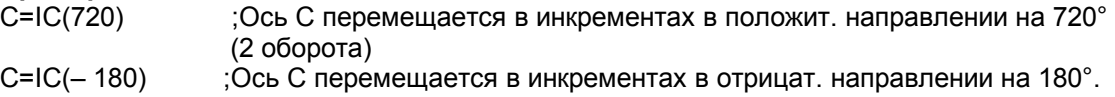

### **Неограниченный диапазон перемещения**

Пока активна функция модуля, диапазон перемещения не ограничен (программные концевые выключатели не действуют). При соответствующем программировании круговая ось может перемещаться бесконечно.

### **Пример:**

N10 LOOP: C=IC(7200) N20 GOTOB LOOP

### **6.3.2 Круговая ось без функции преобразования модуля**

### **Программирование в абсолютных размерах (AC, G90)**

Пример для AC: C = AC(-410), общее обозначение: **имя оси = AC( ± значение)** 

- Значение и его знак однозначно определяют конечную позицию круговой оси. Значение может превышать +/- 360 градусов. Значение позиции ограничивается программным концевым выключателем.
- Направление вращения определяется системой ЧПУ в зависимости от знака фактической позиции круговой оси.
- При программировании команд ACP или ACN выдаются ошибки 16810 «Нельзя использовать команду перемещения АСР» или 16820 «Нельзя использовать команду перемещения ACN».  $\mu$ утовал ось вкиме, перемещения и освобнение.<br>
N10 LOOP: C=IC(7200)<br>
N20 GOTOB LOOP<br>
N20 GOTOB LOOP<br> **С** - AC(-410), общее обозначение: имя оси = AC(± значение)<br>
Программирование и его знак однозначно определяют конечн имирование в абсолютных размерах (АС, С90)<br>
Пример для АС: C = AC(-410), общее обозначение: имя оси = AC( $\pm$  зна<br>
• Значение и его знак однозначно определяют конечную позицию кругов<br>
эначение может превышать +/- 380 гра

### **Программирование в абсолютных размерах с перемещением по кратчайшему пути (DC)**

Пример для DC: C=DC(60.3), общее обозначение: **имя оси = DC (значение)** 

Даже если круговая ось не определена как модульная, она может быть позиционирована по команде DC (Direct Control). При этом она будет вести себя как модульная ось.

### **Программирование в дискретных размерах (IC, G91)**

Пример для IC: C=IC(– 532.4), общее обозначение: **имя оси = IC(+/–значение)** 

При программировании в дискретных размерах круговая ось перемещается на такое же расстояние, как модульная ось. Диапазон перемещения здесь ограничен программным концевым выключателем.

### Ограниченный диапазон перемещения

Диапазон перемещения ограничен так же, как у линейных осей. Границы диапазона определяются программными концевыми выключателями «плюс» и «минус».

#### Описание данных (MD,SD)  $6.4$

#### $6.4.1$ Машинные данные, относящиеся к осям / шпинделю

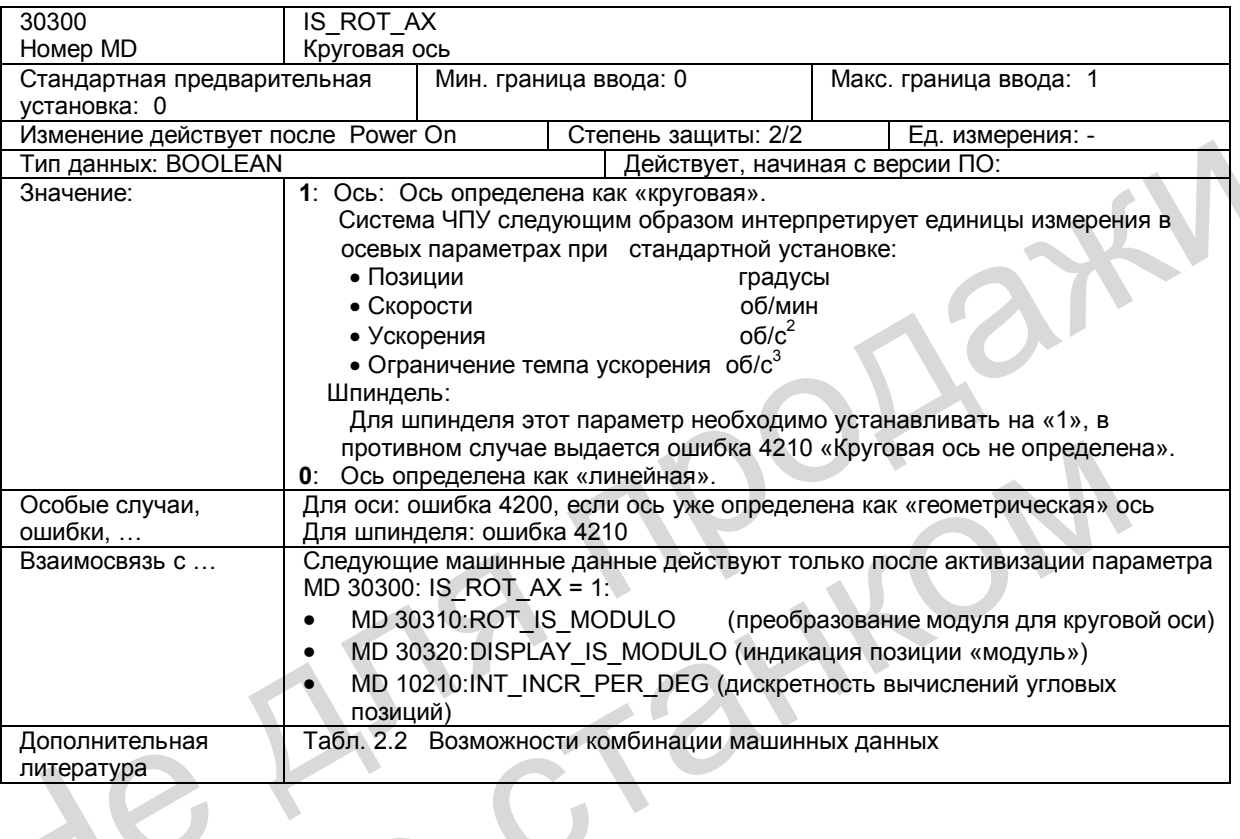

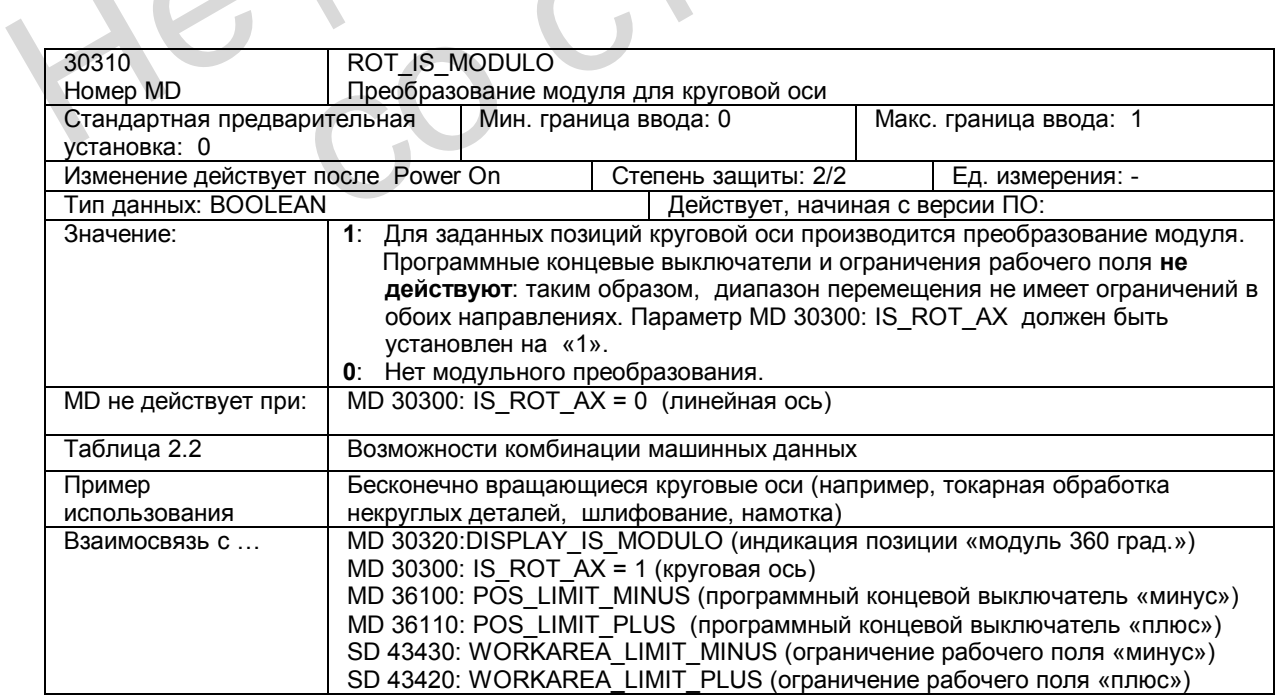

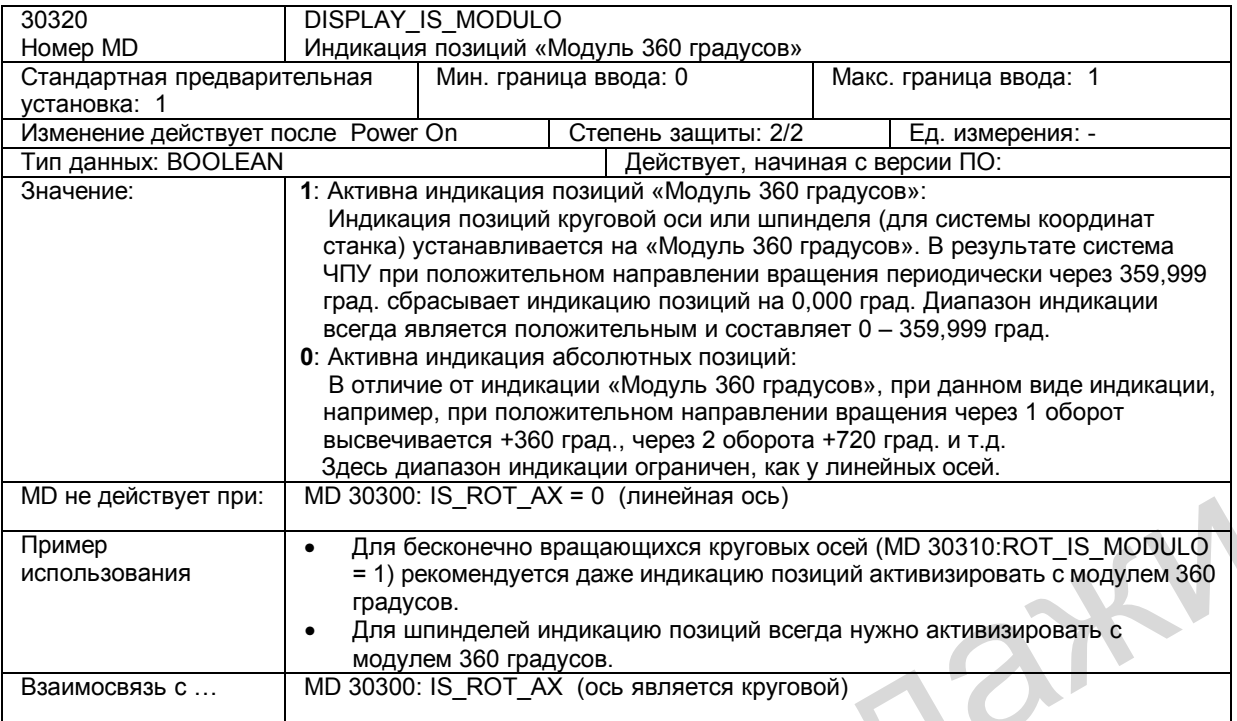

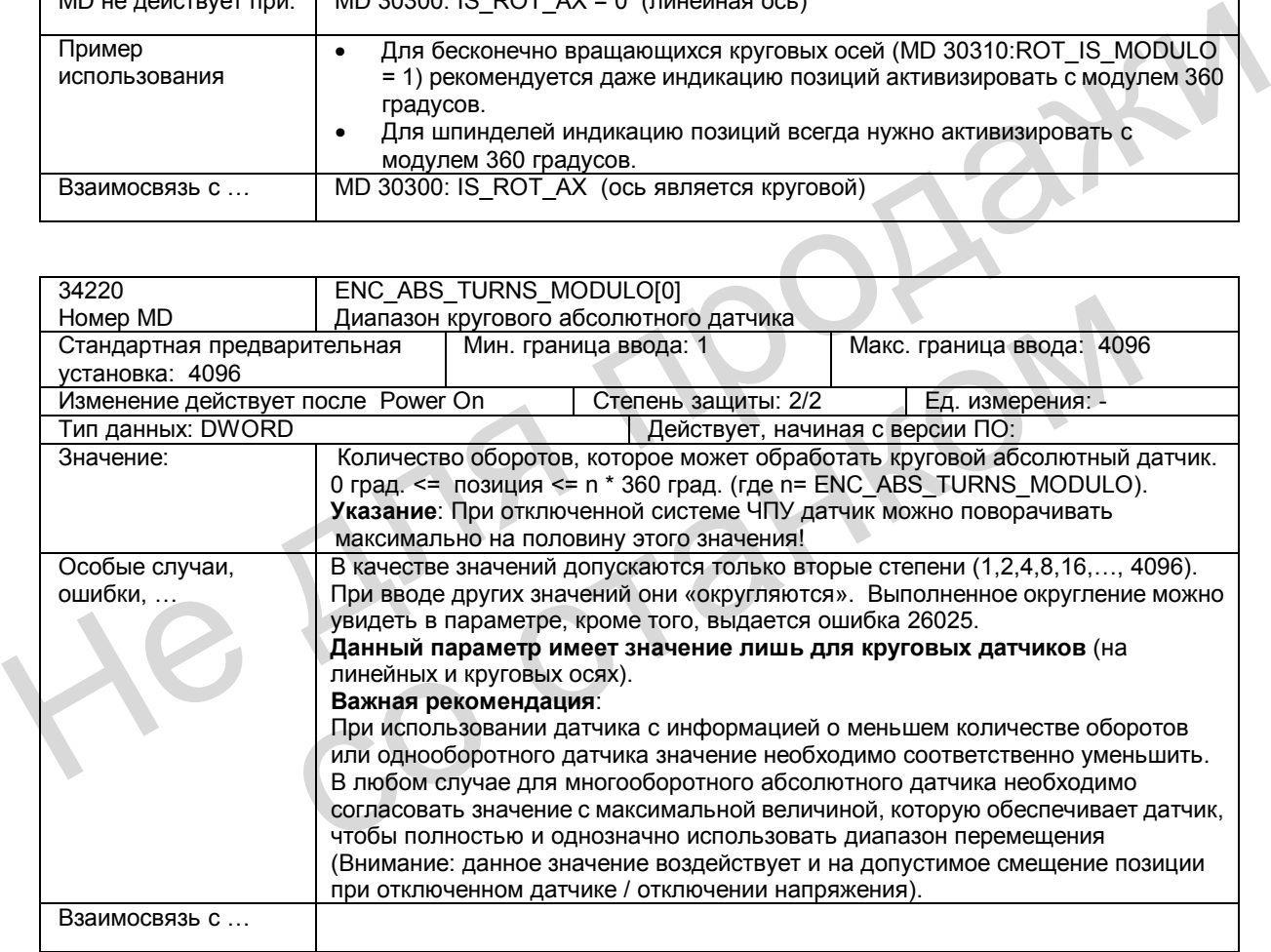

#### 6.5 Поля и перечни данных

#### $6.5.1$ Машинные данные

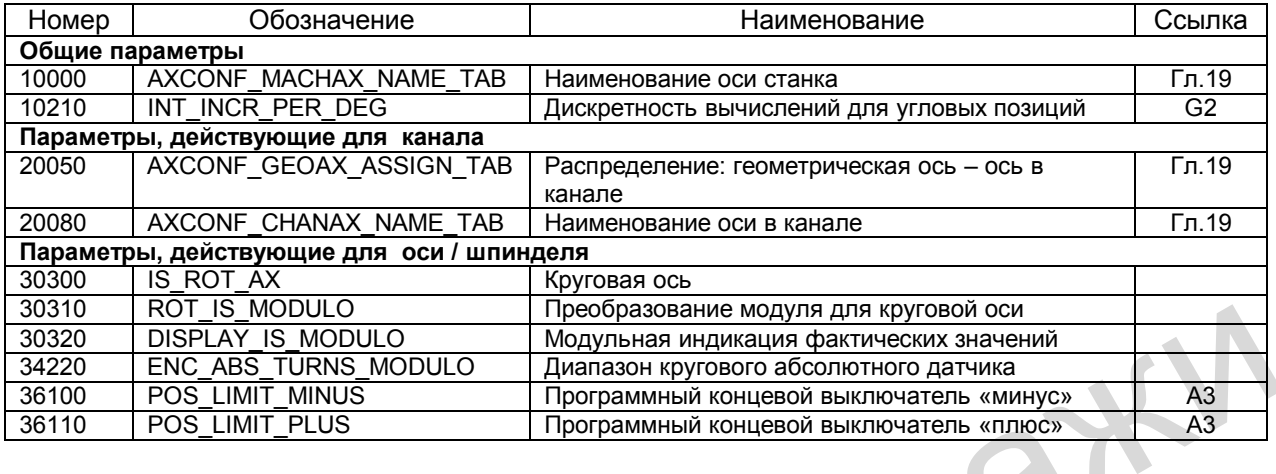

#### $6.5.2$ Установочные данные

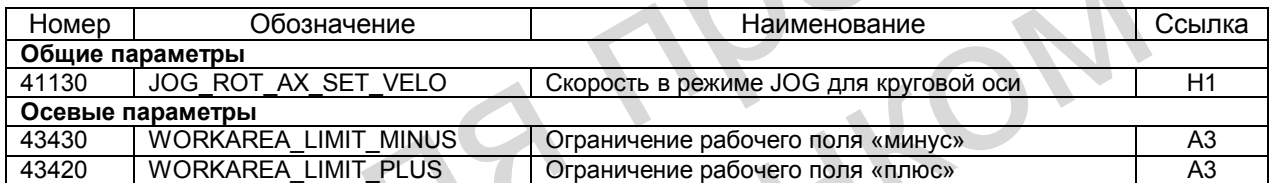

KC

 $\overline{\phantom{a}}$ 

# Поперечные оси (Р1)

HY

#### $7.1$ Определение поперечной оси

### Геометрическая ось является поперечной

Геометрическая ось Х определяется как поперечная ось. Определение поперечной оси имеет значение для функций токарного станка.

#### $7.2$ Программирование диаметра

### Активизация и отключение

Поперечные оси можно программировать по диаметру или по радиусу. С помощью команд "DIAMON" и "DIAMOF" можно включать и отключать программирование диаметра для поперечной оси.

DIAMON и DIAMOF относятся к 29 группе G-функций и действуют модально.

### **Режим JOG**

Если действует команда DIAMON, то значения в инкрементах соответствующей поперечной оси, введенные для функций станка INC (шаговый размер) и перемещение от маховичка интерпретируются и отрабатываются как диаметр (перемещение этой оси в системе координат детали).

### Индикация заданных / фактических значений

Если для поперечной оси действует функция DIAMON, то индикация позиции, остатка пути и смещения Repos осуществляется в виде значений диаметра - при выборе системы координат детали (WCS).

В системе координат станка (MCS) индикация всегда осуществляется в виде радиуса.

### Смешения

Все смещения (например, коррекции инструмента, программируемые и устанавливаемые смещения нулевой точки) всегда вводятся, программируются и индицируются как значения радиуса (даже если они действуют на поперечной оси и активна функция DIAMON).

### Ограничения рабочего поля, программные концевые выключатели, значения подачи

Эти данные всегда вводятся, программируются и индицируются как значения радиуса.

### Преобразование значений диаметра во внутренние значения радиуса

При активном программировании диаметра для поперечной оси производится преобразование во внутренние значения радиуса (т.е. запрограммированные значения делятся на 2):

- запрограммированные конечные позиции
- абсолютные параметры интерполяции (например, I, J, K) для программирования G2/G3. Абсолютные параметры интерполяции относятся к нулевой точке координат WCS. Преобразование параметров интерполяции с относительным программированием не производится.

Литература: "Обслуживание и программирование"

### Преобразование внутренних значений радиуса в значения диаметра

При активном программировании диаметра результаты измерений при измерении в WCS преобразуются (т.е. удваивание внутренних значений радиуса) и откладываются в значения диаметра для поперечной оси с помощью функций "MEAS", "MEASW".

#### $7.3$ Постоянная скорость резания: G96

### Функциональность

Условие: На станке должен быть управляемый шпиндель.

При включенной функции G96 частота вращения шпинделя так адаптируется для обрабатываемого в данный момент диаметра детали (позиция поперечной оси = геометрическая ось X), чтобы запрограммированная скорость резания S на резце инструмента оставалась постоянной (частота вращения шпинделя х диаметр = постоянная величина).

Слово S обрабатывается как скорость резания, начиная с кадра с функцией G96. G96 действует до замены ее другой G-функцией данной группы (G94, G95, G97).

### Программирование

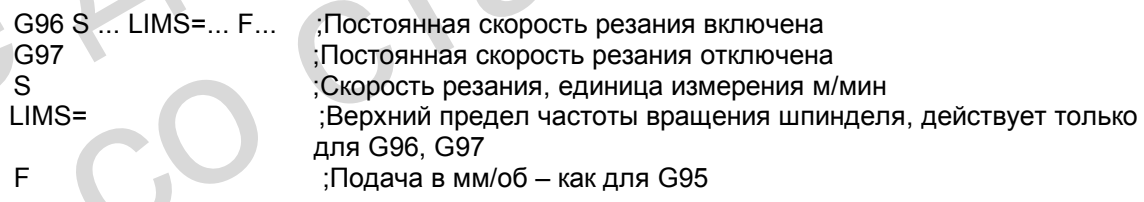

**Литература:** «Обслуживание и программирование»

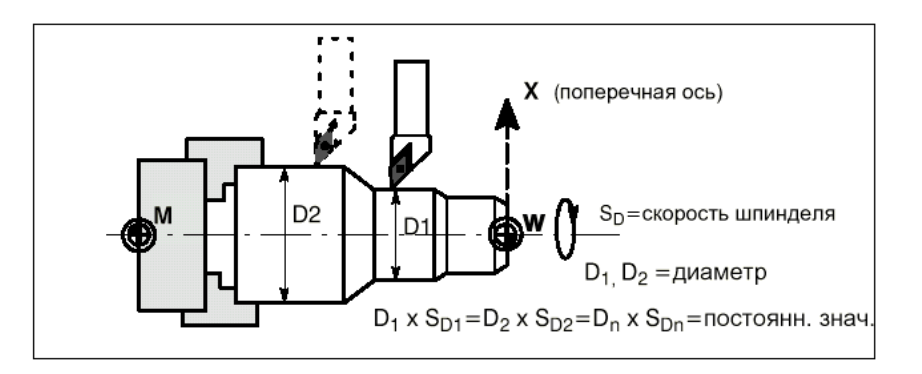

Рис. 7-1 Постоянная скорость резания G96

# Выезд в нулевую точку (R1)

#### $8.1$ Основные принципы

### Зачем нужен выезд в нулевую точку?

Чтобы после включения система ЧПУ могла точно определить нулевую точку станка, ее необходимо синхронизировать с измерительной системой каждой оси станка. Этот процесс называется "Выезд в нулевую точку".

Данный процесс для шпинделя (синхронизация) описан в главе "Шпиндель".

### Системы измерения положения

Для каждой оси на двигателе могут быть установлены следующие измерительные системы:

- инкрементальная круговая измерительная система
- абсолютная круговая измерительная система

Режим выезда в нулевую точку для имеющейся измерительной системы можно установить с помощью параметра MD 34200: ENC REFP MODE (режим выезда в нуль).

### Упор

Упор для выезда в нулевую точку может потребоваться для линейных осей. Его сигнал выполняет следующие задачи:

- Выбор направления движения при наезде на нулевую метку (импульс синхронизации)
- Выбор нулевой метки, если это необходимо.

### Выключатель BERO

ВЕRО (индуктивный бесконтактный выключатель) может использоваться как датчик для импульса синхронизации (вместо нулевой метки датчика положения) (преимущественно для круговых осей, шпинделя). Здесь производится присоединение к приводу SIMODRIVE 611UE. Для привода необходимо ввести соответствующие параметры (через SimoComU).

Литература: «Руководство по вводу в эксплуатацию»

### NST «Функция станка REF активна» (V3100 0001.2)

Выезд в нулевую точку выполняется при активизированной функции станка REF (NST) «Функция станка REF активна»). Функцию REF можно выбрать в режиме JOG (NST «Функция станка REF» (V3000 0001.2)).

### **Выполнение выезда в нуль для отдельных осей**

Функцию "Выезд в нулевую точку" отдельно для каждой оси станка можно запустить с помощью сигнала NST «Кнопки перемещения плюс/минус» (V380x0004.7 /.6). Все оси могут выполнять выезд в нуль одновременно. Если оси должны выезжать в нулевую точку в определенной последовательности, существуют следующие возможности:

- Оператор должен самостоятельно соблюдать последовательность при запуске.
- Программа PLC при запуске должна контролировать последовательность выезда осей в нуль или самостоятельно определять ее.
- Последовательность определяется в параметре MD 34110: REFP\_CYCLE\_NR (см. «Выезд в нулевую точку для канала»)

### **Выполнение выезда в нуль для осей канала**

Выезд в нулевую точку для осей канала осуществляется по сигналу NST "Активизация выезда в нуль" (V3200 0001.0). Система ЧПУ подтверждает успешный старт сигналом NST "Режим выезда в нуль активен" (V3300 0001.0). В данном режиме каждая ось, относящаяся к каналу, может выполнять выезд в нуль (в системе ЧПУ для этого моделируются кнопки перемещения «плюс /минус»). С помощью осевого параметра MD 34110: REFP\_CYCLE\_NR (последовательность осей канала при выезде в нуль) можно определить, в какой последовательности оси выполняют выезд в нуль. Если все оси, указанные в MD34110: REFP\_CYCLE\_NR, вышли в нулевую точку, устанавливается сигнал NST "Все оси произвели выезд в нуль" (V3300 0004.2). Выезд в нулевую точку для осей канала осуществляется по сигналу NST "Активизание» с выезд в нулевую точку (V3200 0001.0). В данном режиме каждая осы,<br>
NST "Режим выезда в нуль активен" (V3300 0001.0). В данном режиме каж

### **Особенности**

- По сигналу NST "RESET" (V3000 0000.7) выезд в нулевую точку прекращается. Все оси, которые до этого момента еще не достигли своей нулевой точки, считаются не вышедшими в нуль. Сигнал NST «Выезд в нуль активен» сбрасывается и выдается ошибка 20005. **• По сигналу NST "RESET"** (V3000 0000.7) выезд в нулевую точку прекр оси, которые до этого момента еще не достигли своей нулевой точки, вышедшими в нуль. Сигнал NST «Выезд в нуль активен» сбрасываетс<br>
ошибка 20005.<br>
• О
	- Ограничения рабочего поля и программные концевые выключатели не действуют для осей, которые не выполнили выезд в нулевую точку.
	- При выезде в нуль для каждой оси всегда сохраняются заданные ускорения (исключая случаи возникновения ошибок).
	- Для запуска функции "Выезд в нулевую точку" действует только кнопка направления, указанного в параметре MD 34010: REFP\_CAM\_DIR\_IS\_MINUS.

### **Выезд в нулевую точку в программе обработки детали**

Можно производить выезд в нулевую точку одной оси или одновременно нескольких осей, которые потеряли опорную точку в процессе выполнения программы. Выполнение отдельных фаз при этом полностью соответствует режиму выезда в нуль отдельных осей, причем запуск осуществляется не кнопками «плюс / минус», а командой G74 с указанием осей станка.

**Литература:** "Обслуживание и программирование"

Указание: При установке параметра MD 20700: REFP\_NC\_START\_LOCK = 1 запуск программы обработки детали невозможен (выдается сообщение об ошибке), если не все оси произвели выезд в нуль.

# **8.2 Выезд в нулевую точку при использовании инкрементальных измерительных систем**

### **Временная диаграмма**

Процесс выезда осей в нулевую точку при наличии инкрементальной измерительной системы можно разделить на три фазы:

- Фаза 1: наезд на нулевой упор
- Фаза 2: синхронизация по нулевой метке
- Фаза 3: наезд на нулевую точку

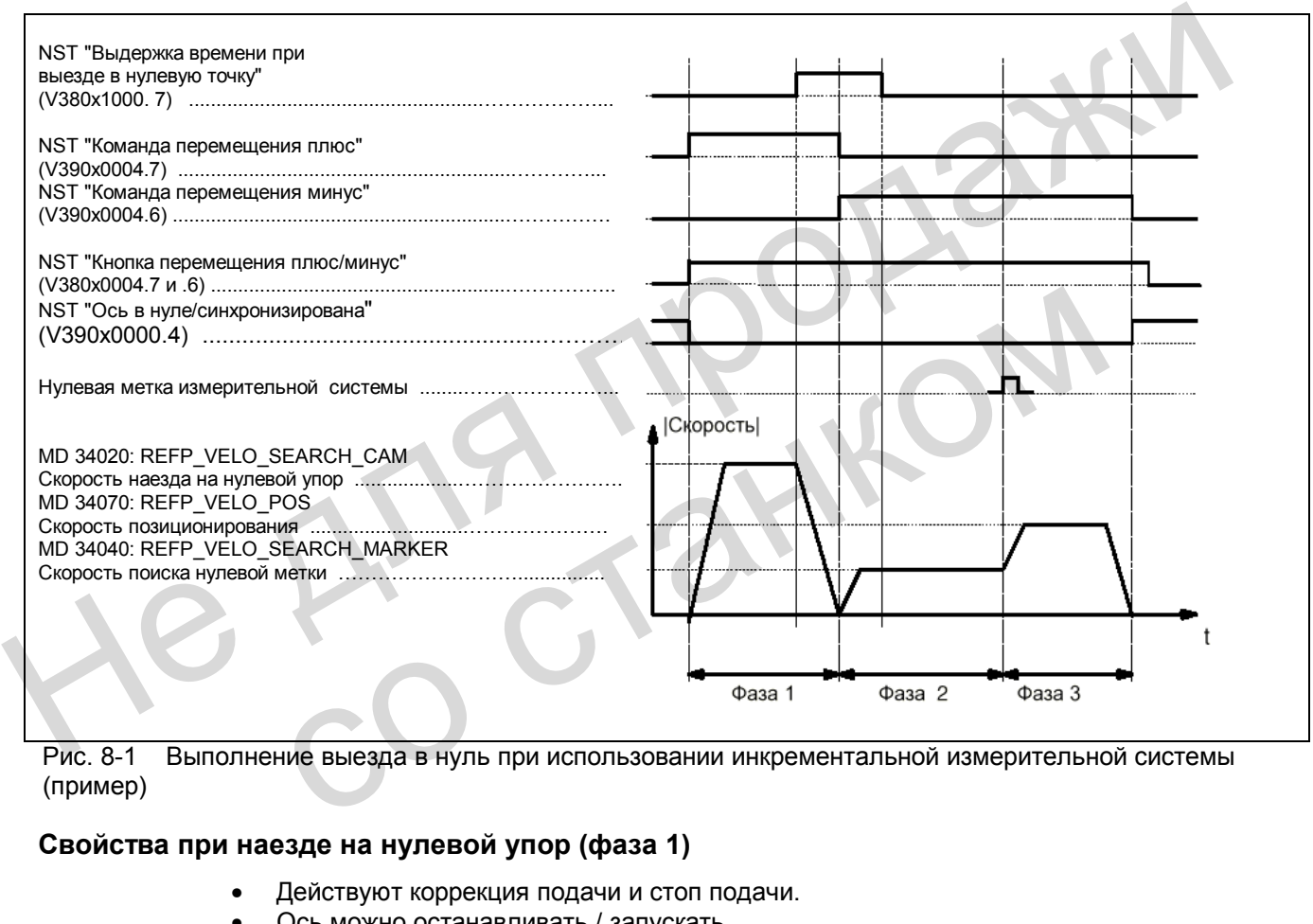

### Рис. 8-1 Выполнение выезда в нуль при использовании инкрементальной измерительной системы (пример)

### **Свойства при наезде на нулевой упор (фаза 1)**

- Действуют коррекция подачи и стоп подачи.
- Ось можно останавливать / запускать.
- Упор должен находиться внутри диапазона перемещения (установка в параметре MD 34030: REFP\_MAX\_CAM\_DIST). В противном случае выдается соответствующая ошибка.
- Ось должна останавливаться на упоре, иначе выдается соответствующее сообщение об ошибке.

*8.2 Выезд в нулевую точку при использовании инкрементальных измерительных систем*

### **Свойства при синхронизации по нулевому импульсу (фаза 2)**

- Коррекция подачи не действует. Считается, что коррекция подачи равна 100%. При значении 0% процесс прекращается.
- Стоп подачи действует, ось останавливается, высвечивается соответствующее сообщение об ошибке.
- Ось нельзя остановить / запустить с помощью функций "NC-стоп / NC-старт".
- Действует контроль нулевой метки в параметре MD 34060: REFP\_MAX\_MARKER\_DIST.

### **Свойства при наезде на нулевую точку (фаза 3)**

- Действуют коррекция подачи и стоп подачи.
- Ось можно останавливать / запускать с помощью функций "NC-стоп / NC-старт".
- Если смещение нулевой точки меньше, чем путь торможения оси станка со скорости позиционирования до полного останова, то наезд на нулевую точку производится в другом направлении.

### **Различные виды движения при выезде в нуль:**

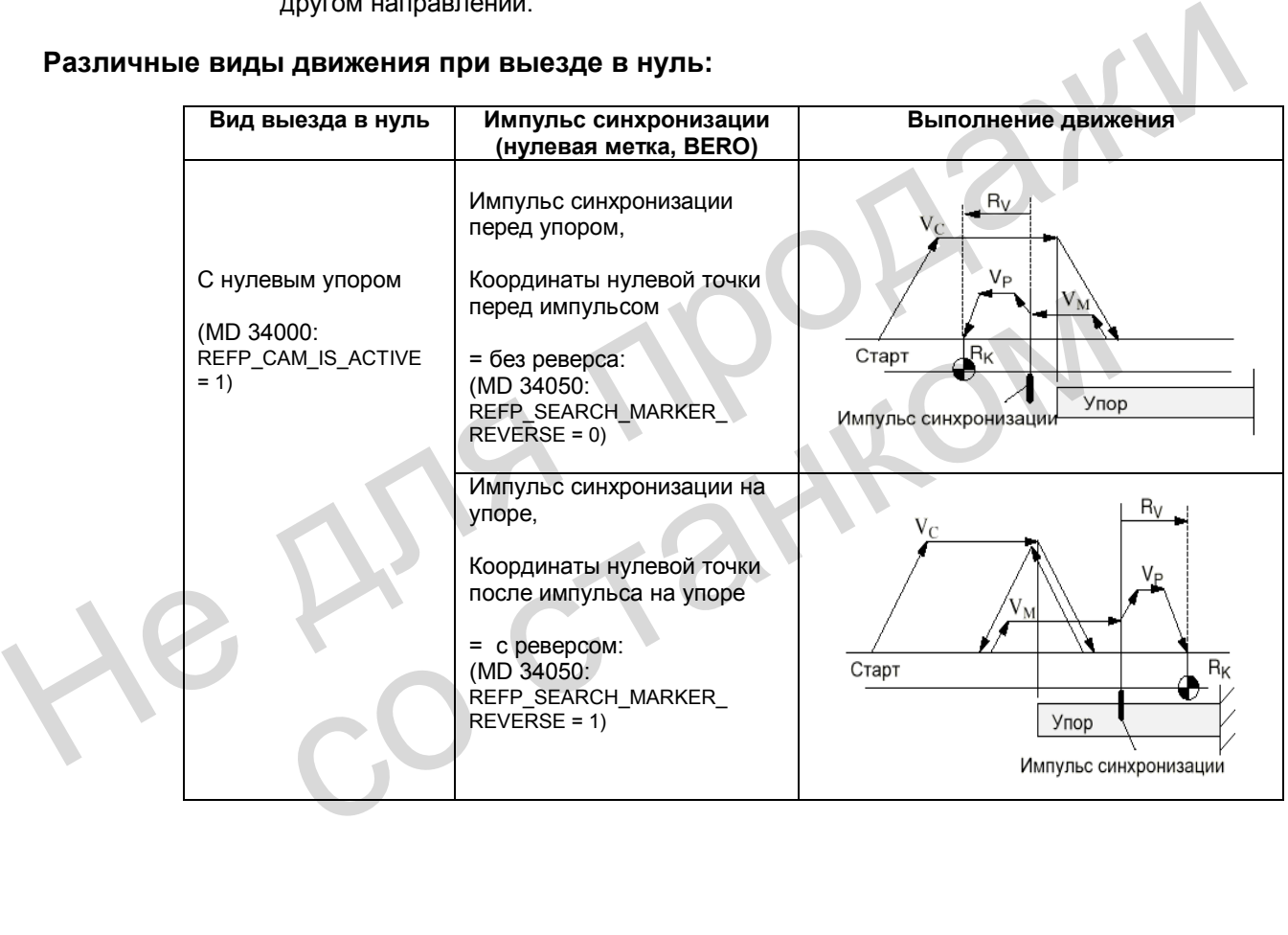
*8.2 Выезд в нулевую точку при использовании инкрементальных измерительных систем*

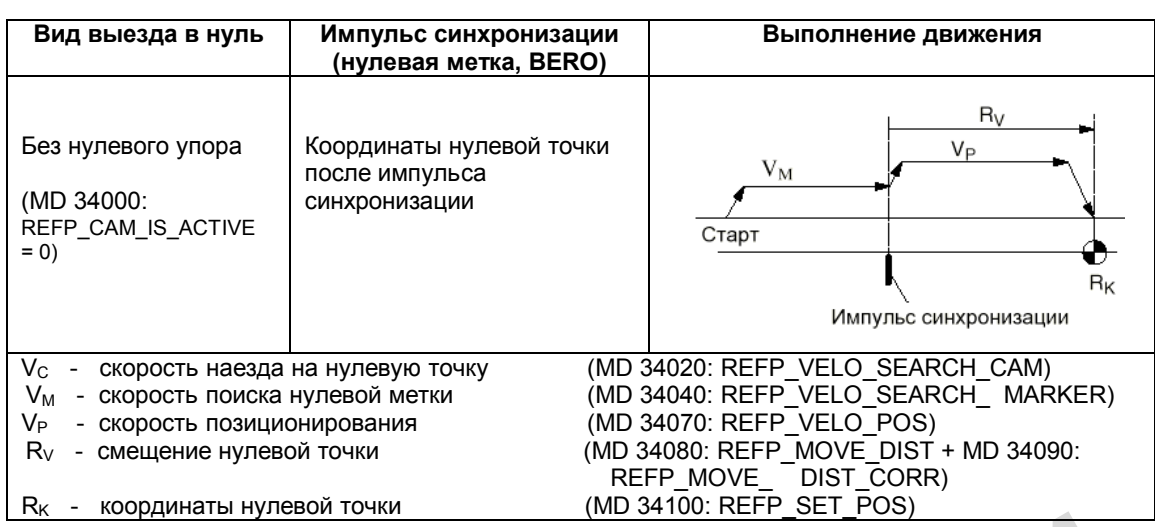

### **Какой должна быть минимальная длина упора?**

Пример: Импульс синхронизации перед упором, координата нулевой точки перед импульсом = поиск импульса синхронизации по понижающемуся фронту сигнала упора.

Нулевой упор должен иметь такую длину, чтобы при наезде на него со скоростью наезда процесс торможения заканчивался на упоре (останов на упоре), а при съезде в противоположном направлении со скоростью съезда ось полностью ушла с упора (съезд с постоянной скоростью).

Для определения минимальной длины упора в формуле следует использовать бόльшую из следующих скоростей:

(скорость наезда на упор или скорость поиска нулевой метки) 2

мин. длина =

2 х ускорение оси (MD 32300: MAX\_AX\_ACCEL)

Если ось не останавливается на нулевом упоре (сигнал NST "Выдержка времени при выезде в нуль" (V380x1000.7) сброшен), выдается ошибка 20001. Данная ошибка 20001 может возникать, если нулевой упор слишком короток, и ось при торможении в фазе 1 переезжает через него. **Какой должна быть минимальная длина упора?**<br>
Пример: Импульс синхронизации перед упором, координата нулевой точки перед импульсом = поиск импульса синхронизации по понижающемуся фронту сигнала уп<br>
Нуневой упо должен име с постоянной скоростью).<br>
Для определения минимальной длины упора в формуле следует использ<br>
из следующих скоростей:<br>
мин. длина = 2 х ускорение оси (MD 32300: MAX\_AX\_ACCEL)<br>
Если ось не останавливается на нулевом упоре (

Если упор достигает конца диапазона перемещения оси, то в этом случае исключается наличие недопустимой точки старта для выезда в нуль (после упора).

*8.2 Выезд в нулевую точку при использовании инкрементальных измерительных систем*

### **Регулировка нулевого упора**

Нулевой упор должен быть выставлен очень точно. Следующие факторы влияют на временную характеристику при распознавании упора (NST «Выдержка времени при выезде в нуль»):

- Точность коммутации выключателя нулевого упора
- Выдержка времени выключателя нулевого упора (размыкающий контакт)
- Выдержка времени на входе PLC
- Продолжительность цикла PLC
- Внутреннее время обработки.

На практике оправдал себя случай, когда фронт сигнала нулевого упора, необходимый для синхронизации, настраивается в середине между двумя импульсами синхронизации (нулевыми метками). Это достигается следующими способами:

- Установка MD 34080: REFP\_MOVE\_DIST = MD 34090: REFP\_MOVE\_DIST\_CORR = MD 34100: REFP\_SET\_POS = 0.
- Выезд оси в нуль.
- Перемещение оси в режиме JOG на половину пути между двумя нулевыми метками. Этот путь зависит от шага ходового винта S и передаточного отношения n (например, при S = 10 мм/об, n = 1:1 получается путь 5 мм).
- Настройка выключателя упора таким образом, чтобы переключение выполнялось точно в этой точке (NST "Выдержка времени при выезде в нуль" (V380x1000.7)).
- Вместо смещения выключателя упора можно изменить значение MD 34092: REFP\_CAM\_SHIFT.

#### **Предупреждение**

Если нулевой упор выставлен неточно, возможна обработка ошибочного импульса синхронизации (нулевая метка). В результате система ЧПУ неправильно определит нулевую точку станка, и оси выйдут в ошибочные позиции. Программные концевые выключатели будут также действовать в ошибочных позициях и, таким образом, не смогут защитить станок. На практие оправдал себя случай, когда фронт синтела нупевого упора, необходии<br>
для синхронизации, настраивается в середине между двумя импульсами синхронизации, настраивается в середине между двумя импульсами синхрониз<br> отот путь зависит от шага ходового винта S и передаточного отношен<br>при S = 10 мм/об, n = 1:1 получается путь 5 мм).<br>• Настройка выключателя упора таким образом, чтобы переключение в<br>точно в этой точке (NST "Выдержка време

## **8.3 Выезд в нулевую точку при использовании абсолютных датчиков**

## **8.3.1 Общие сведения**

## **Условия**

При использовании абсолютных датчиков выезд оси в нуль выполняется автоматически при включении системы ЧПУ, если соответствующая ось распознается как настроенная. Этот ввод абсолютного значения осуществляется без движения оси, например, при включении напряжения POWER ON. Для автоматического выезда в нулевую точку требуются два условия:

- Ось имеет абсолютный датчик, с которым работает контур регулирования по положению
- Абсолютный датчик настроен (MD 34210: ENC\_REFP\_STATE = 2).

### **Настройка**

Для осей с абсолютными датчиками синхронизация измерительной системы не производится при наезде на нулевой упор. Вместо этого выполняется настройка. При этом фактическое значение абсолютного датчика устанавливается один раз при вводе в эксплуатацию и передается в систему ЧПУ. • Абсолютный датчик настроен (MD 34210: ENC\_REFP\_STATE = 2).<br>
Настройка<br>
Для осей с абсолютными датчиками синхронизация измерительной системы не<br>
производится при наеаде на нулевой упор. Вместо этого выполняется настройка

## **8.3.2 Настройка с участием оператора**

### **Принцип действия**

Ось, для которой требуется настройка, перемещается в определенную позицию, а затем устанавливается соответствующее фактическое значение.

#### **Хронологическая последовательность**

1. Параметры MD 34200: ENC\_REFP\_MODE и MD 34210: ENC\_REFP\_STATE установить на 0 и привести их в действие через POWER ON. MD: ENC\_REFP\_MODE = 0 означает, что фактическое значение оси устанавливается один раз.

2. В режиме JOG вручную переместить ось в известную позицию. Направление выхода в позицию должно соответствовать направлению, введенному в MD 34010: REFP\_CAM\_DIR\_IS\_MINUS (0 = положительное направление, 1 = отрицательное направление). Настройка с участием оператора<br>
п действия<br>
Ось, для которой требуется настройка, перемещается в определенную по<br>
устанавливается соответствующее фактическое значение.<br>
1. Параметры MD 34200: ENC\_REFP\_MODE и MD 34210: ENC

#### **Указание**

Выход в эту известную позицию необходимо производить со сниженной скоростью и всегда в определенном направлении, чтобы не было искажения позиции из-за люфта, имеющегося в данной группе приводов.

3. Ввести в параметр MD 34100: REFP\_SET\_POS фактическое значение, соответствующее необходимой позиции. Данное значение может быть задано конструктивно (например, жесткий упор), или его можно определить с помощью измерительного прибора.

*8.3 Выезд в нулевую точку при использовании абсолютных датчиков*

4. Установить MD 34210: ENC\_REFP\_STATE на "1". Это означает разрешение функции «Настройка».

5. Измененные машинные данные начинают действовать после RESET.

6. Перейти в режим JOG– REF.

7. При нажатии кнопки направления, которая уже использовалась на этапе 2, имеющееся смещение вводится в параметр MD 34090: REFP\_MOVE\_DIST\_CORR, и значение параметра MD 34210: ENC\_REFP\_STATE изменяется на "2", т.е. ось считается настроенной.

(Индикация на экране обновляется при нажатии кнопок перемещения.)

#### **Указание**

При нажатии правильной кнопки ось не перемещается! На индикаторе фактических позиций высвечивается значение, введенное в MD 34100: REFP\_SET\_POS. позиций высвечивается значение, введенное в МD 34100: REF. POST\_POS.<br>
8. Выйти из режима JOG- REF. настройка данной оси закончена.<br>
В ДИ И С ПИ С ПИ И С ПИ И С ПИ И С ПИ И С ПИ И С ПИ И С ПИ И С ПИ И С ПИ И С ПИ И С ПИ И

8. Выйти из режима JOG– REF, настройка данной оси закончена.

со станком

#### $8<sub>4</sub>$ Граничные условия для абсолютных датчиков

#### $8.4.1$ Настройка абсолютных датчиков

## Время выполнения настройки

В процессе настройки определяется смещение между нулевыми точками станка и датчика, которое записывается в память. Обычно это требуется только один раз при первом вводе в эксплуатацию. После этого система ЧПУ знает это значение и в любой момент может по абсолютному значению датчика определить абсолютную позицию станка. Данное состояние обозначается установкой MD 34210: ENC REFP STATE = 2. Смещение записано в параметре MD 34090: REFP MOVE DIST CORR.

Повторная настройка требуется в следующих случаях:

- после демонтажа/ установки или замены датчика или двигателя вместе с датчиком
- при наличии редуктора между двигателем (с абсолютным датчиком) и нагрузкой после его переключения
- всегда, если механическое соединение между датчиком и нагрузкой было разорвано и впоследствии неточно восстановлено.

Внимание: Система ЧПУ не может определить все случаи, когда требуется новая настройка! Если она распознает такую необходимость, она устанавливает параметр MD 34210: ENC REFP STATE на значение 0 или 1.

Система ЧПУ распознает только переключение на ступень с другим передаточным отношением между датчиком и нагрузкой.

Во всех других случаях пользователь самостоятельно должен перезаписывать параметр MD 34210: ENC REFP\_STATE

## Сохранение данных

При сохранении машинных данных сохраняется и состояние параметра MD 34210: ENC\_REFP\_STATE.

После загрузки такого комплекта данных ось автоматически считается настроенной!

### Предупреждение

Если комплект данных взят с другого станка (например, при серийном вводе в эксплуатацию), необходимо после загрузки и активизации данных выполнить настройку.

## **8.5 Описание данных (MD, SD)**

## **8.5.1 Машинные данные, относящиеся к каналу**

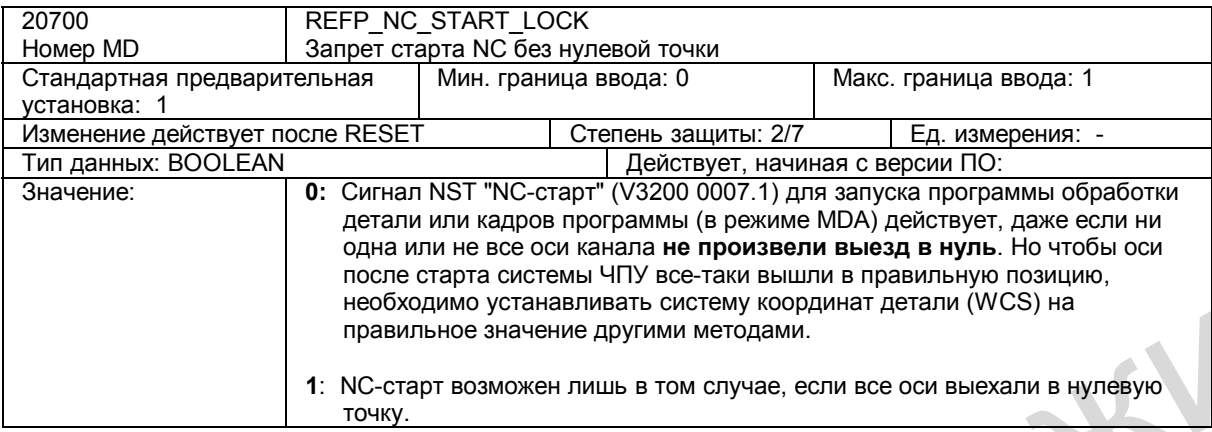

## **8.5.2 Машинные данные, относящиеся к осям/шпинделю**

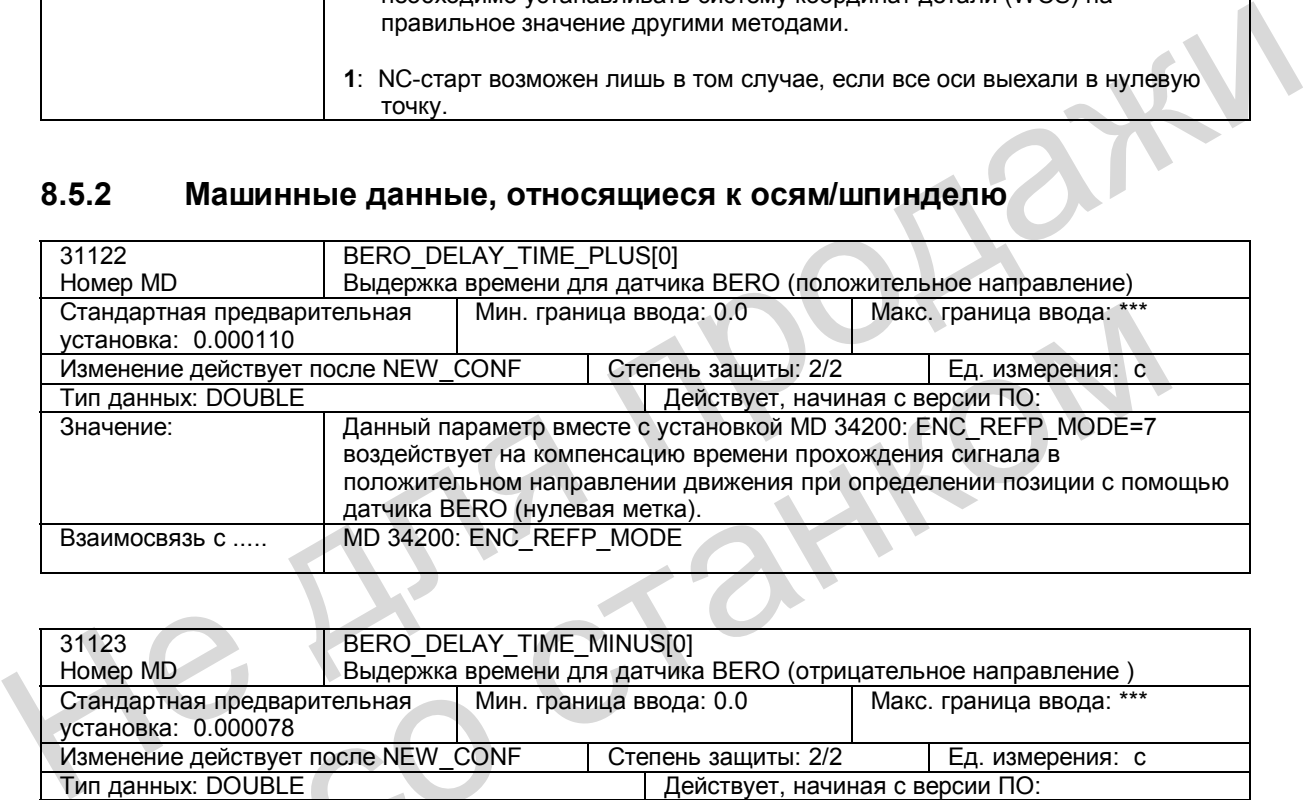

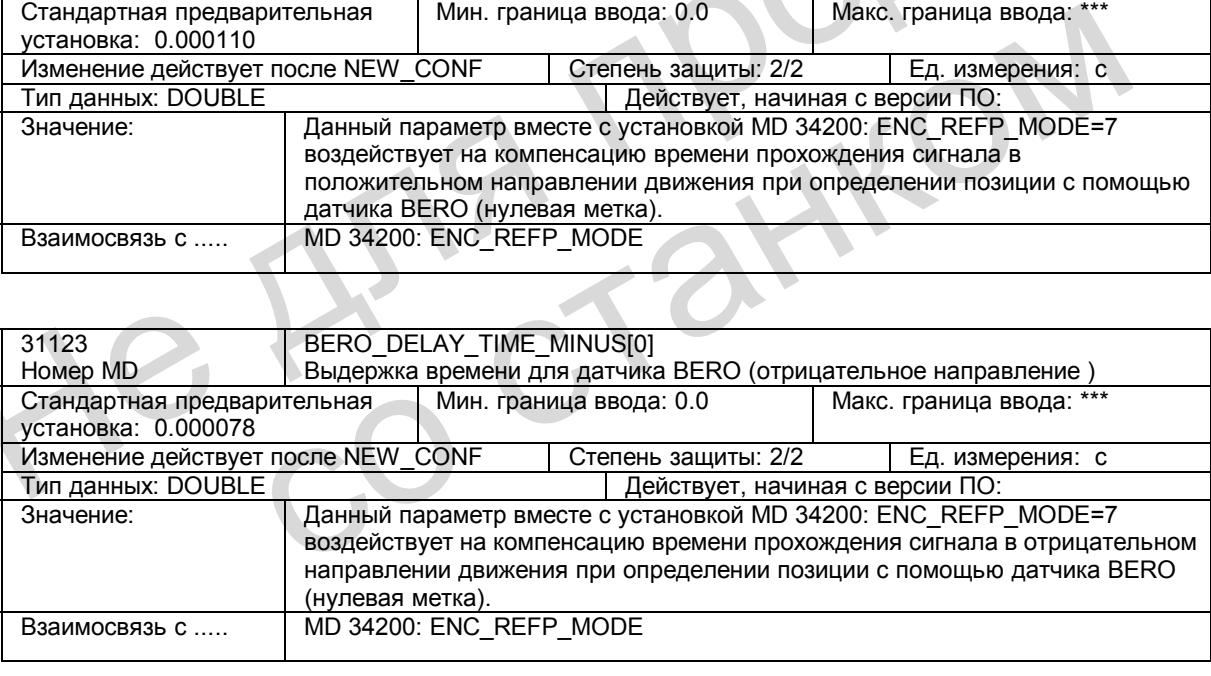

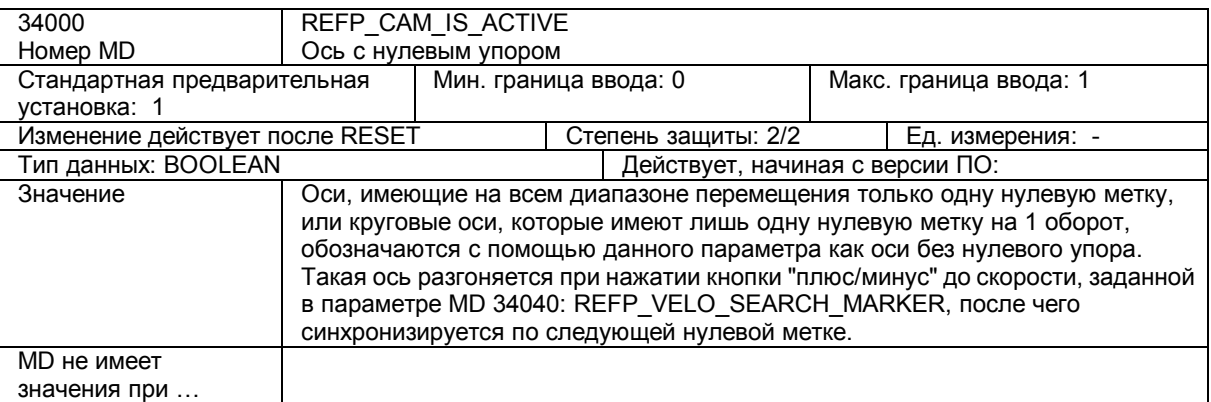

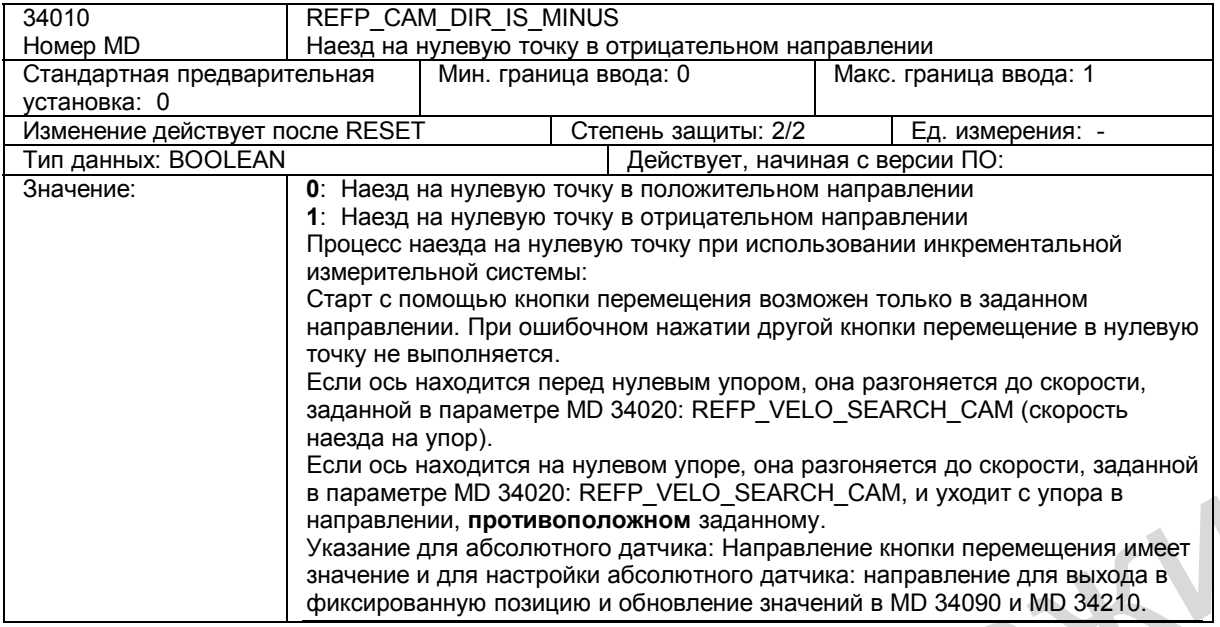

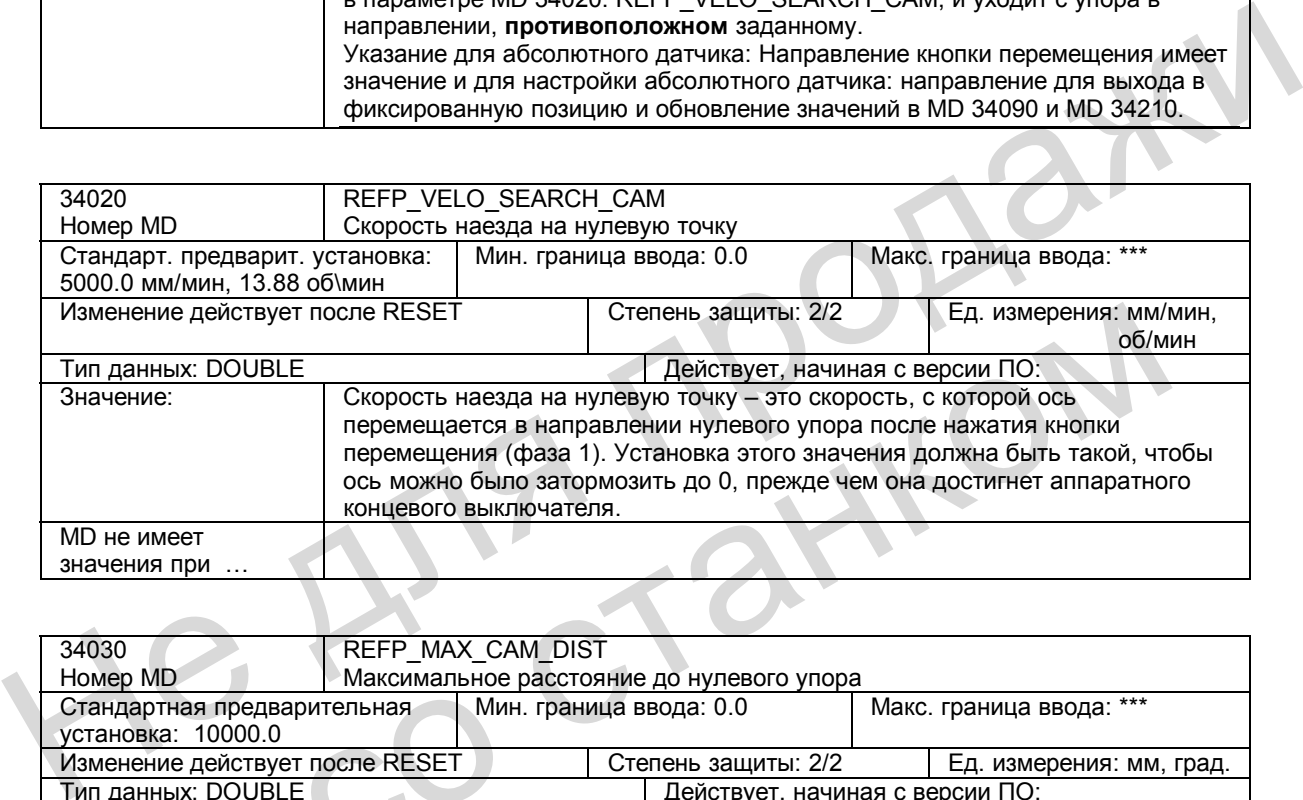

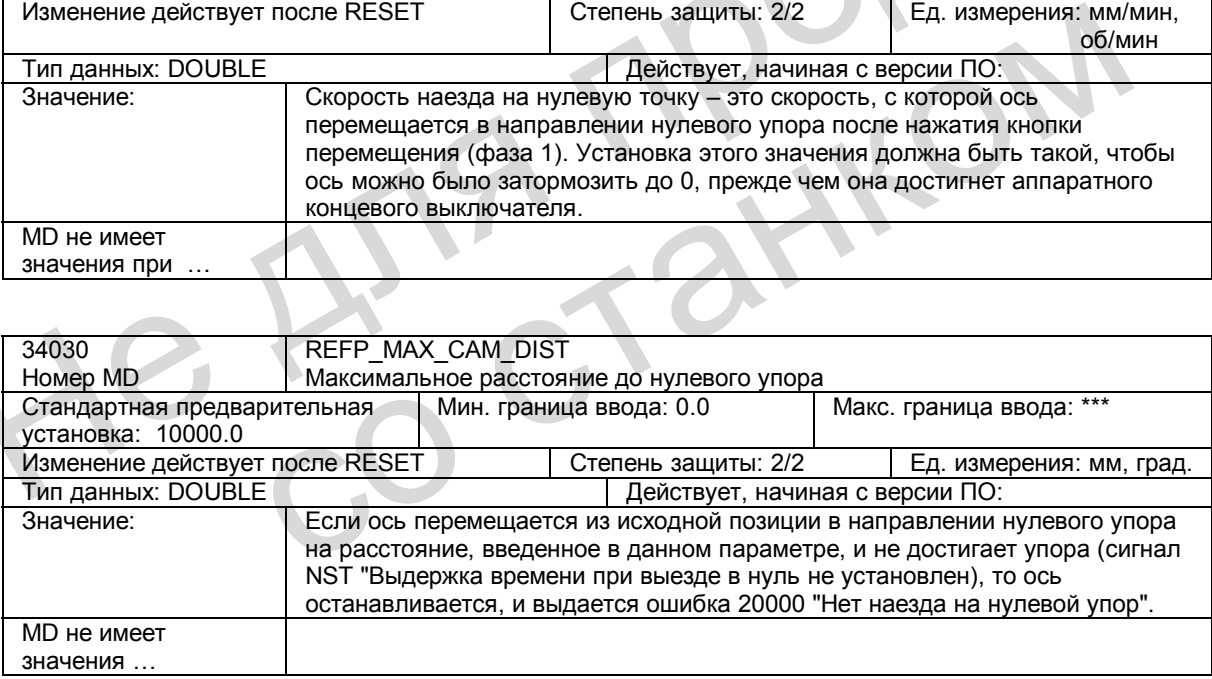

*8.5 Описание данных (MD, SD)* 

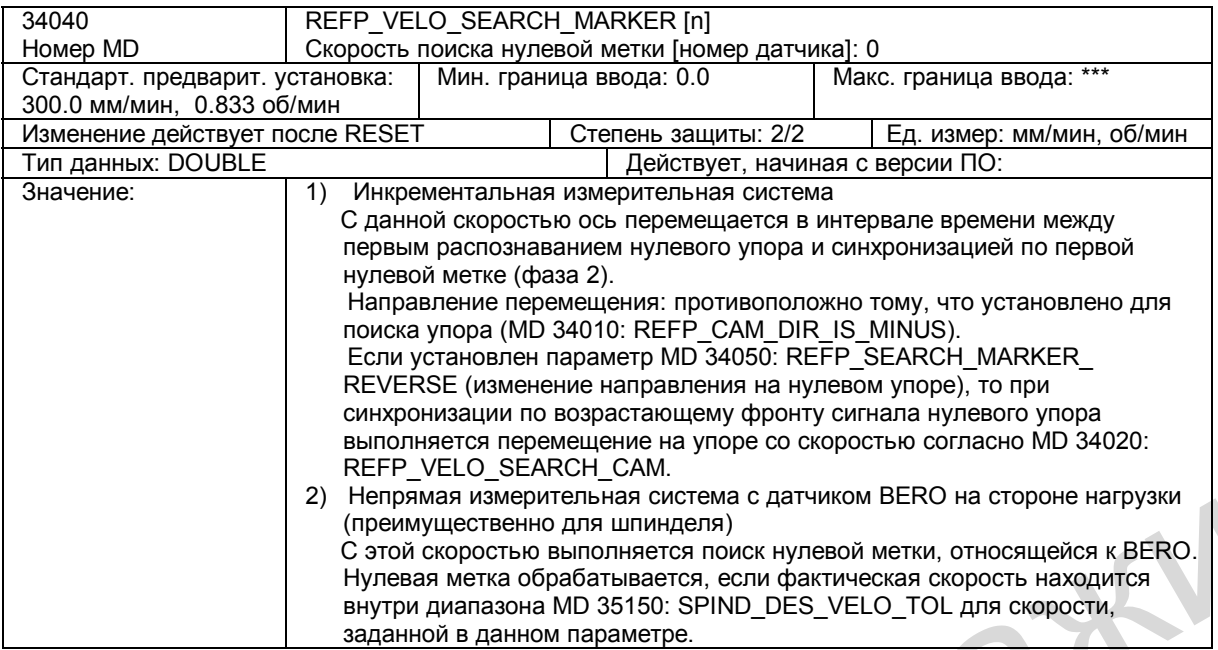

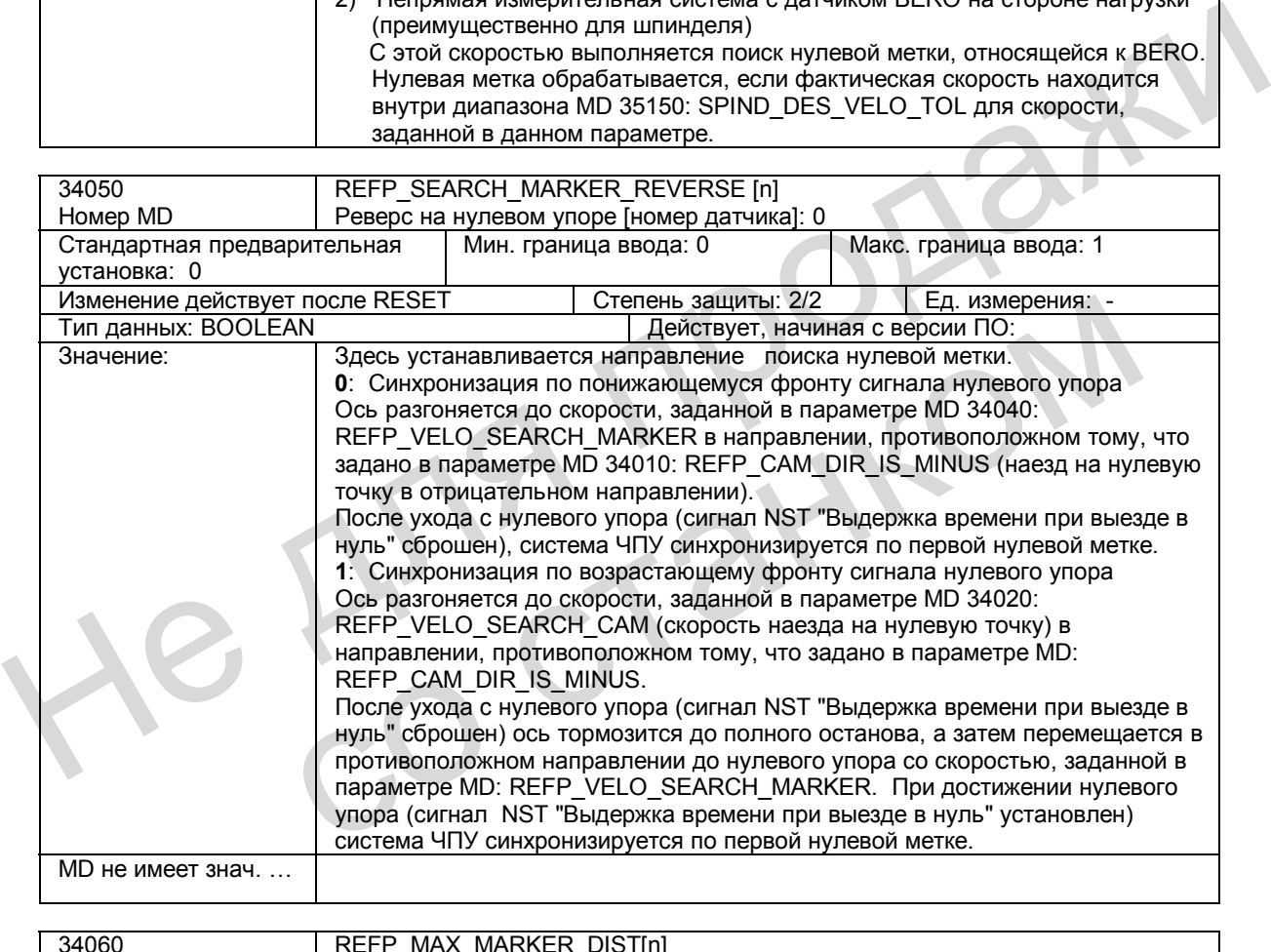

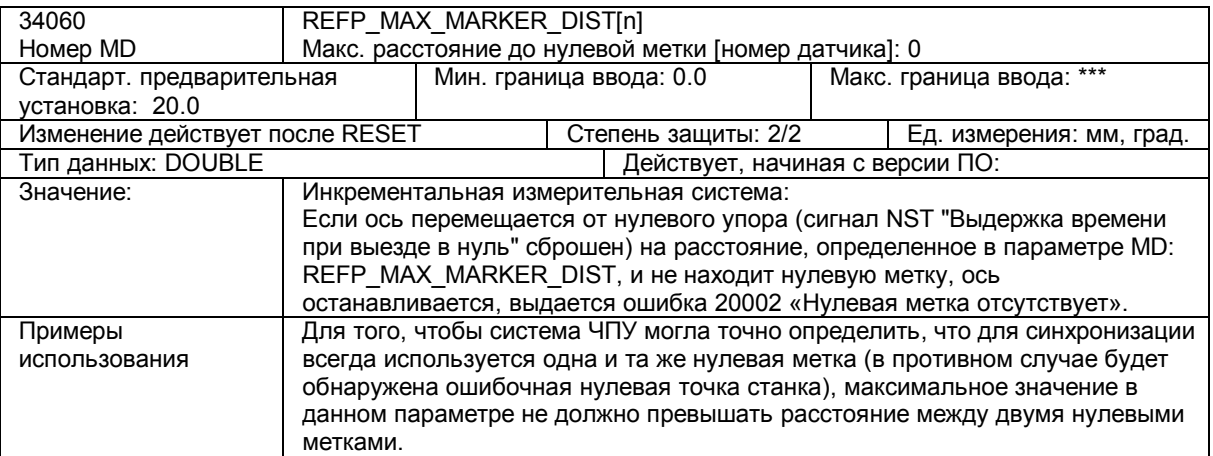

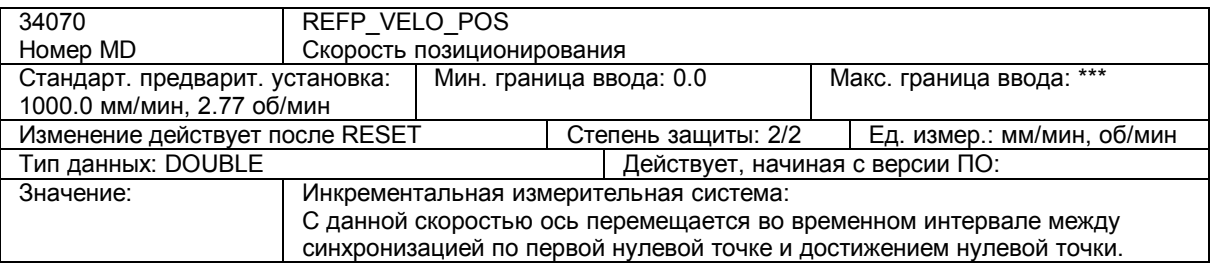

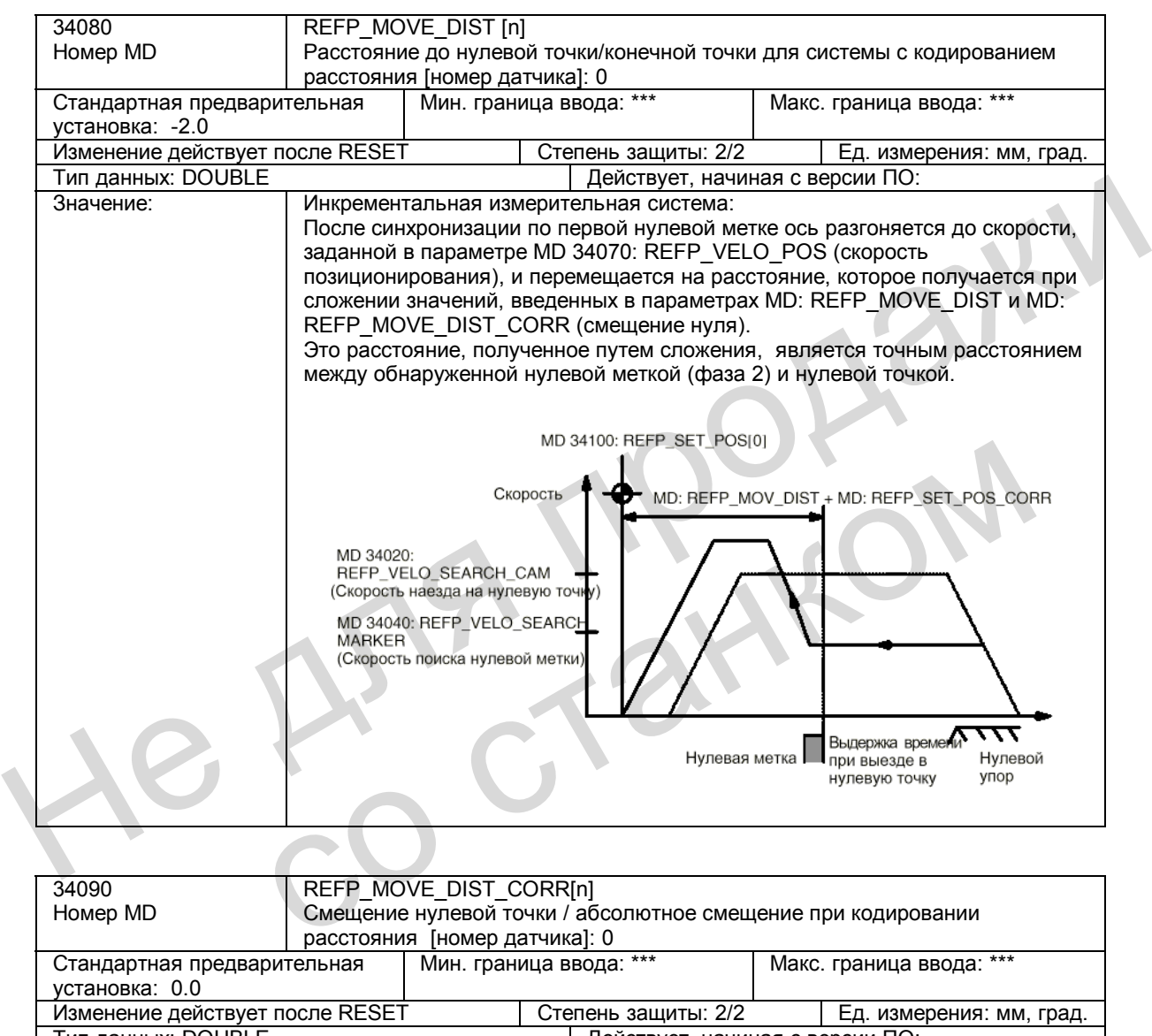

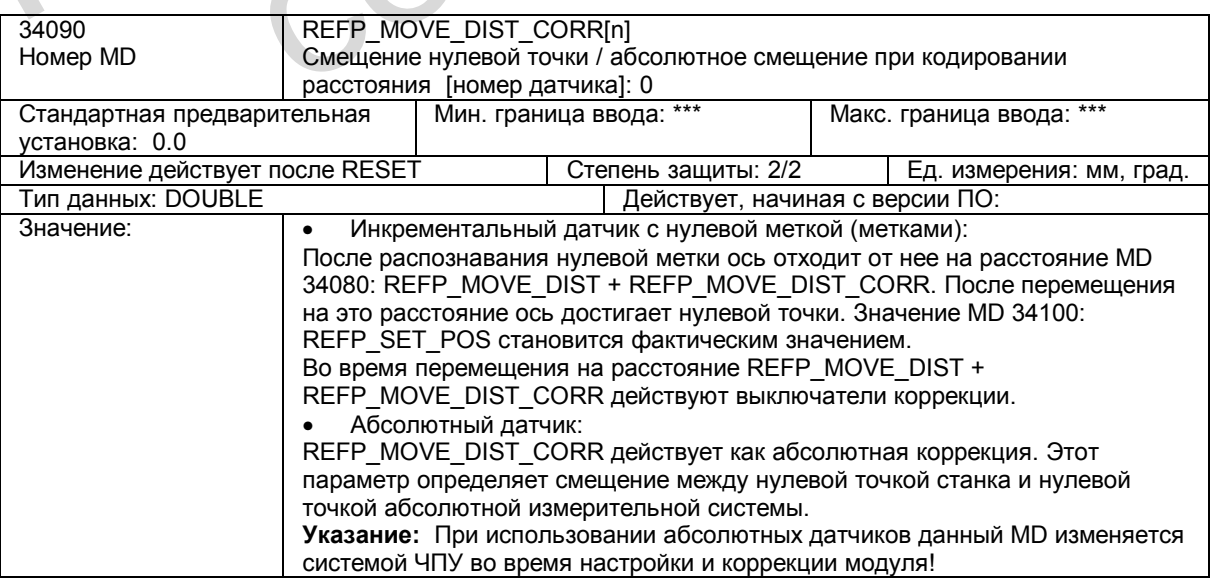

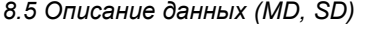

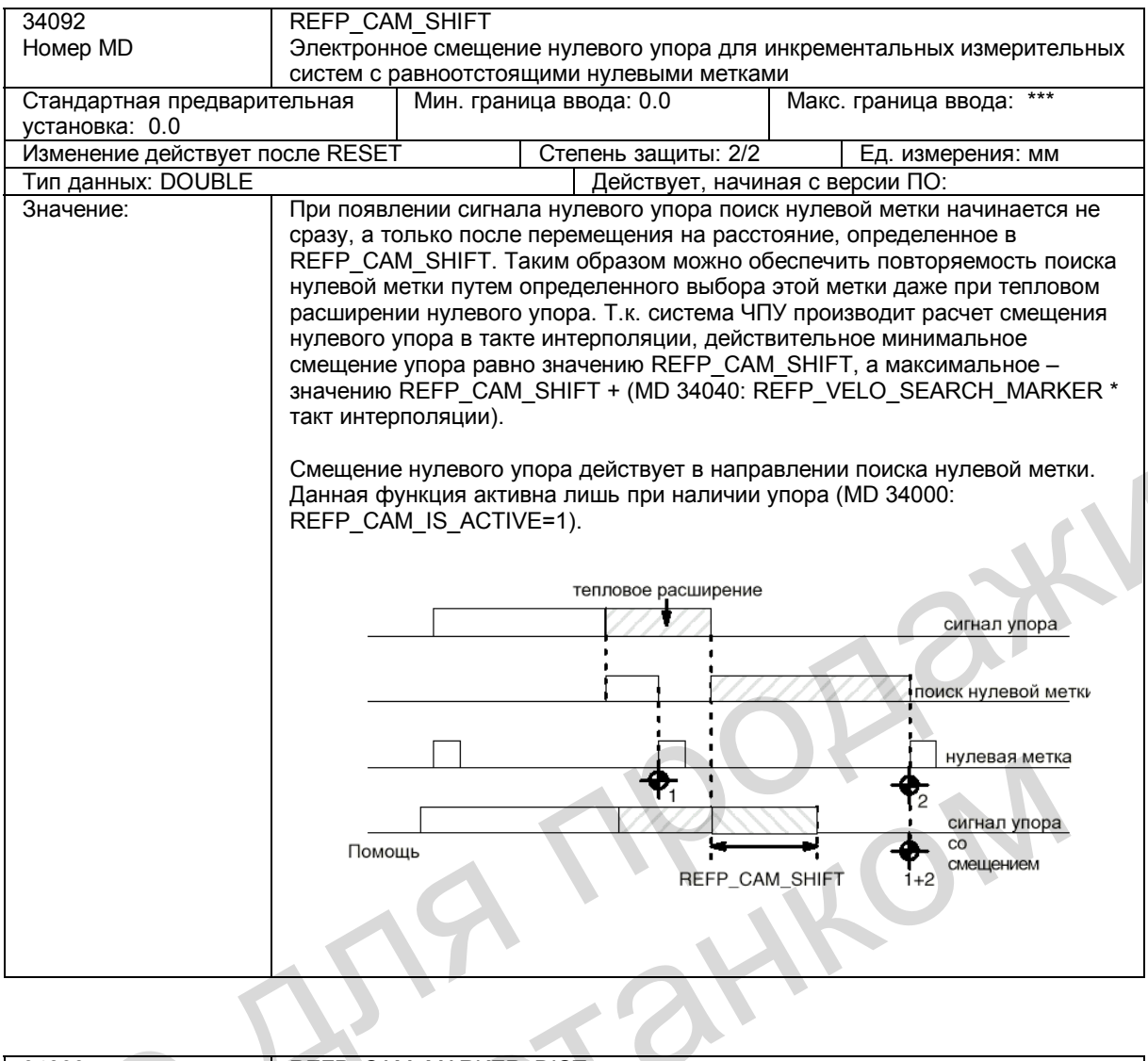

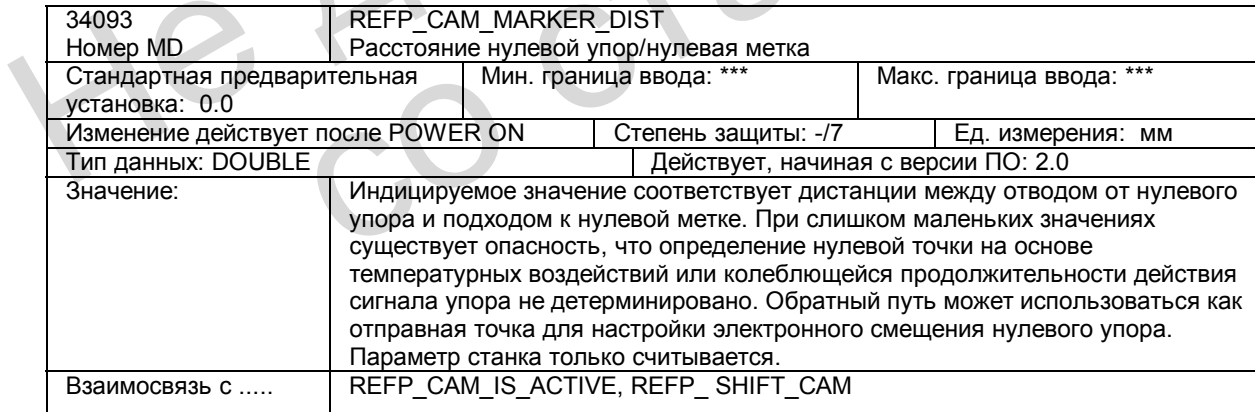

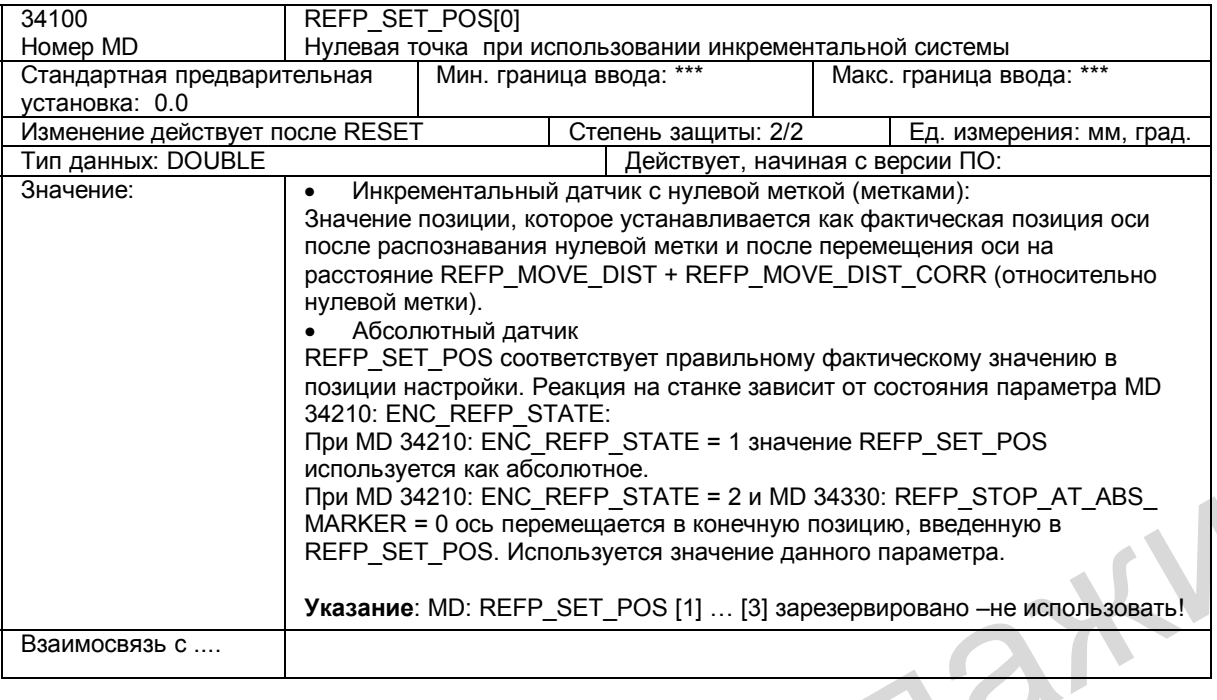

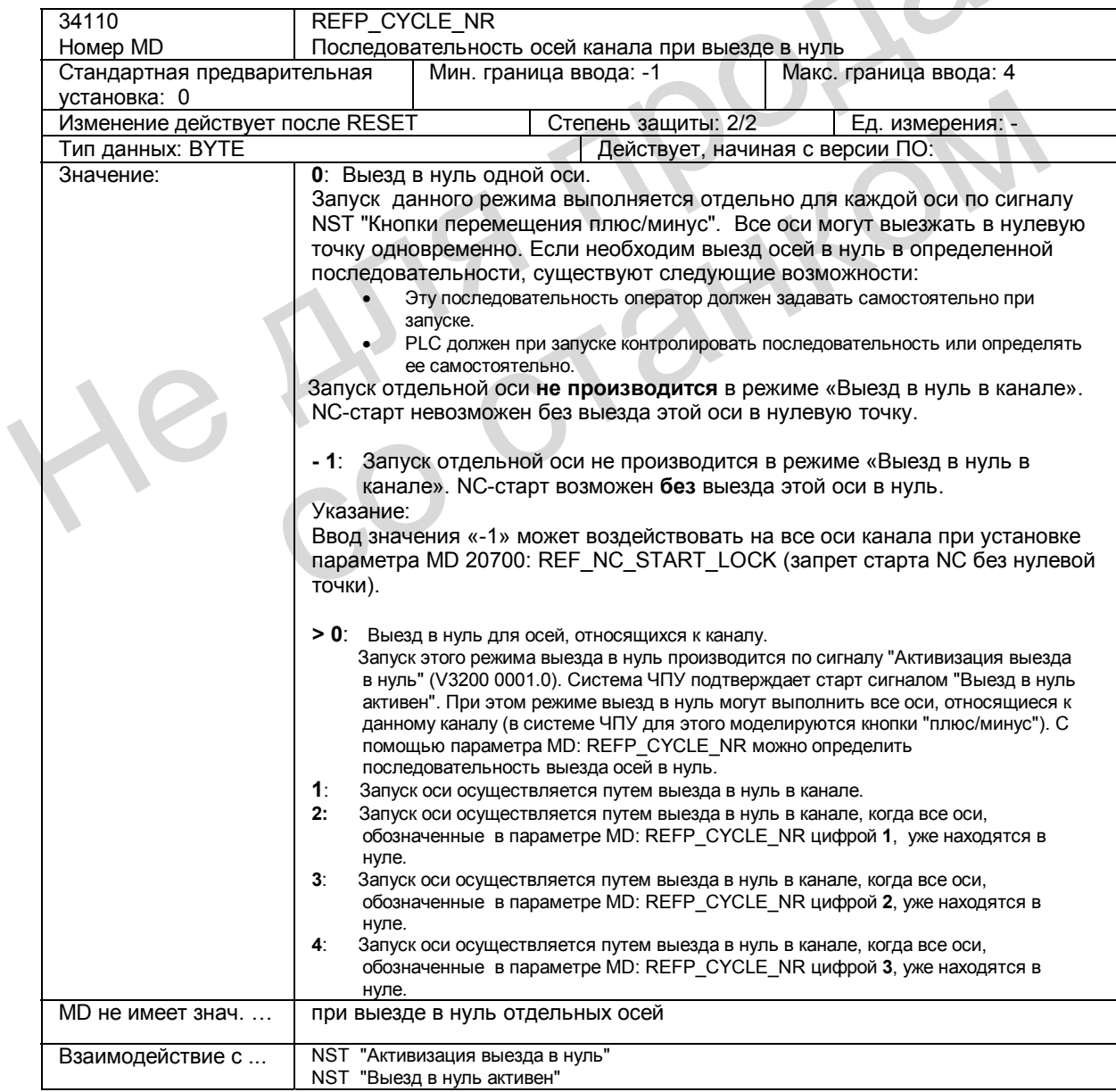

*8.5 Описание данных (MD, SD)* 

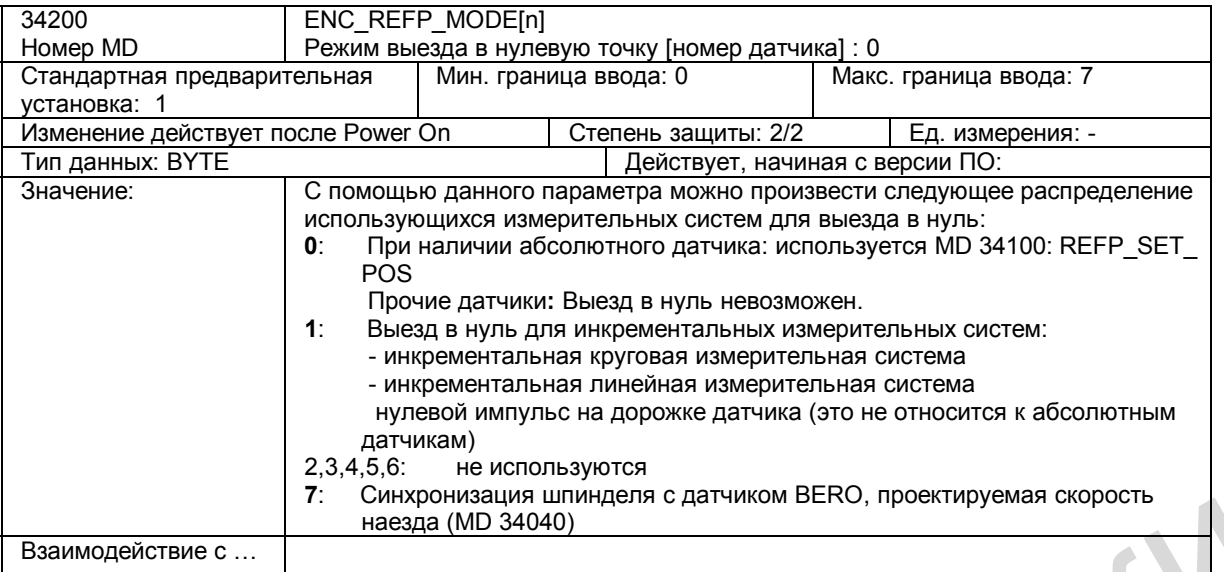

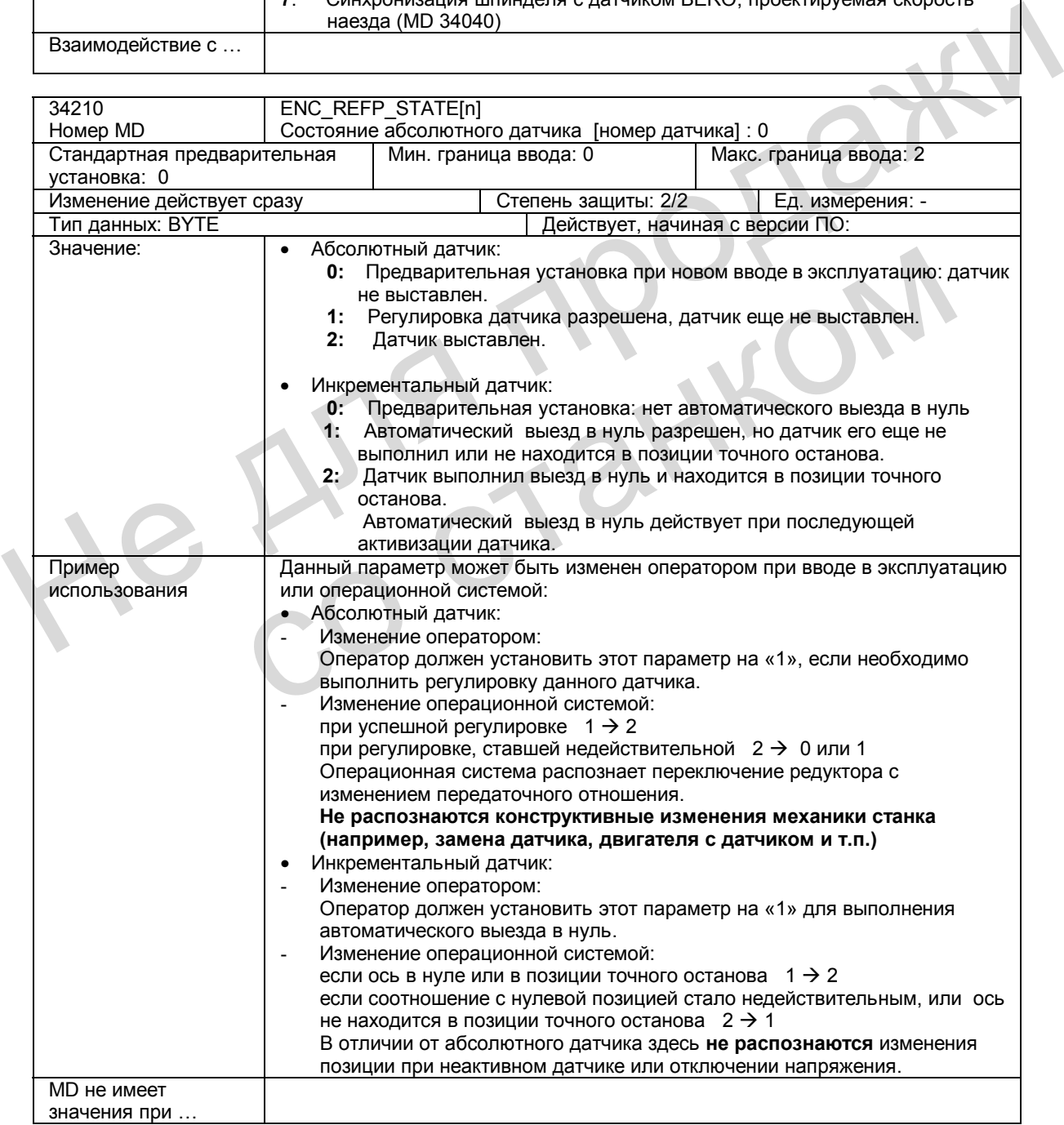

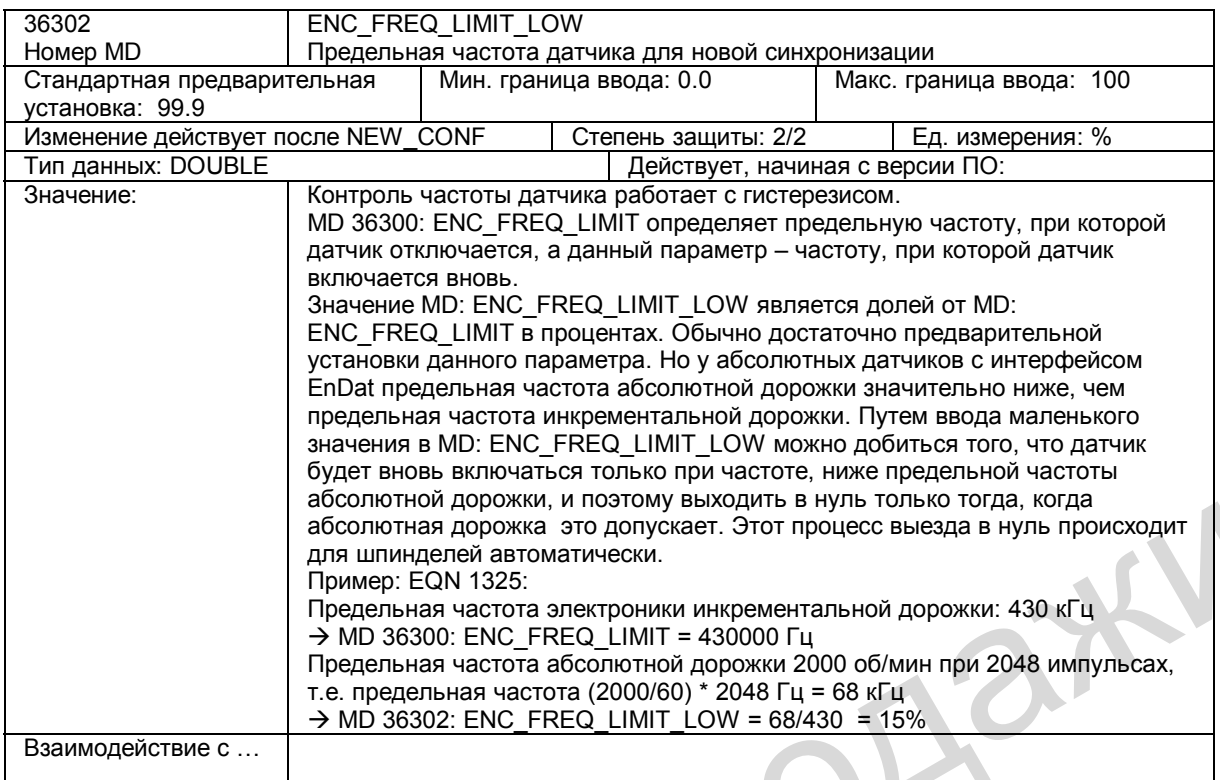

 $\mathbf{r}$ 

## **8.6 Описание сигналов**

## **8.6.1 Сигналы, относящиеся к каналу**

## **Сигналы к каналу**

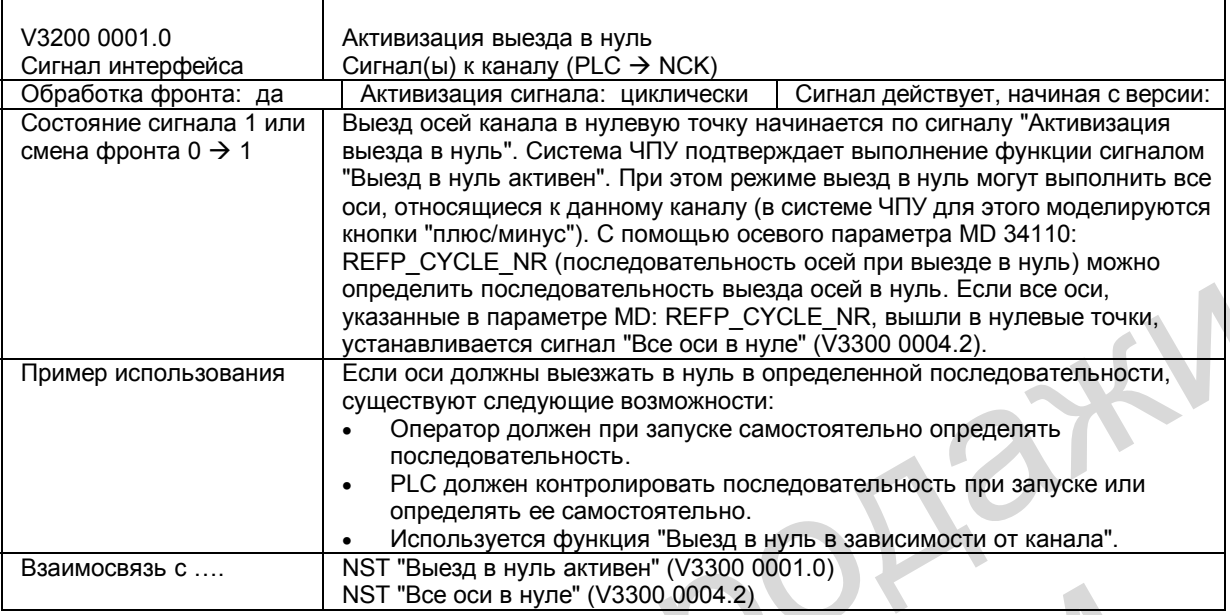

## **Сигналы от канала**

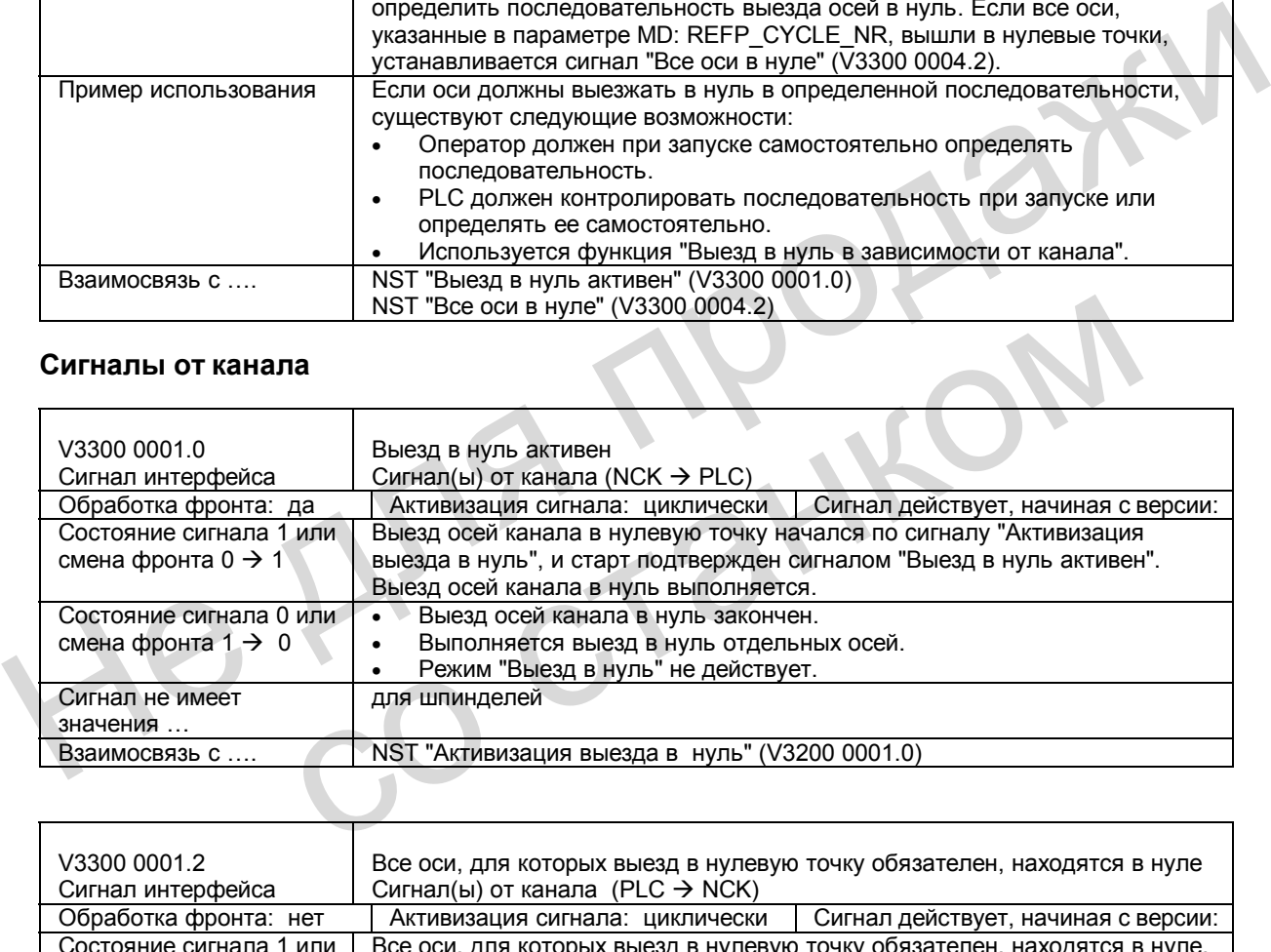

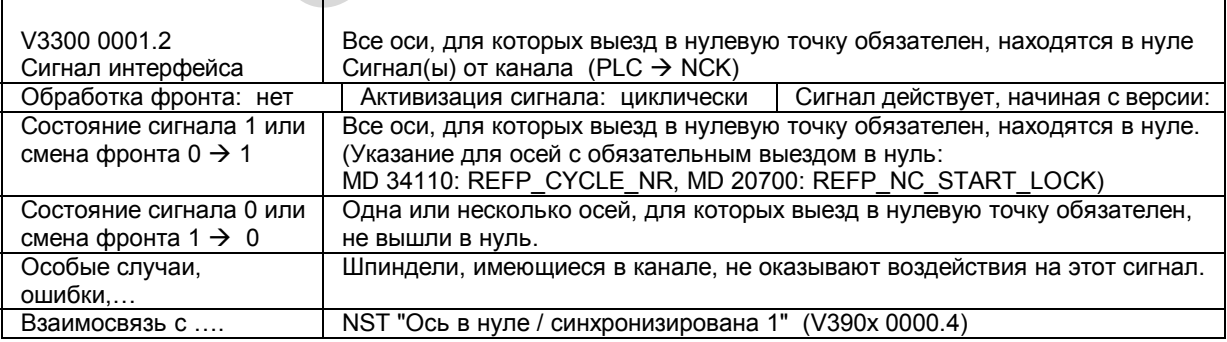

## **8.6.2 Сигналы, относящиеся к осям / шпинделю**

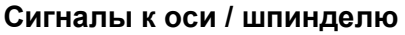

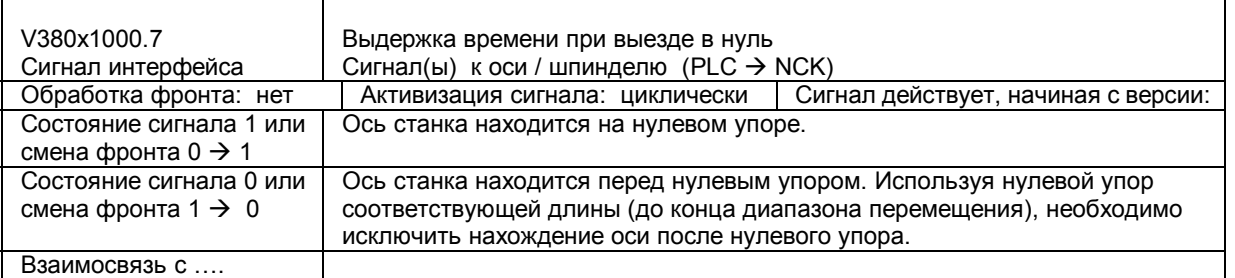

## **Сигналы от оси / шпинделя**

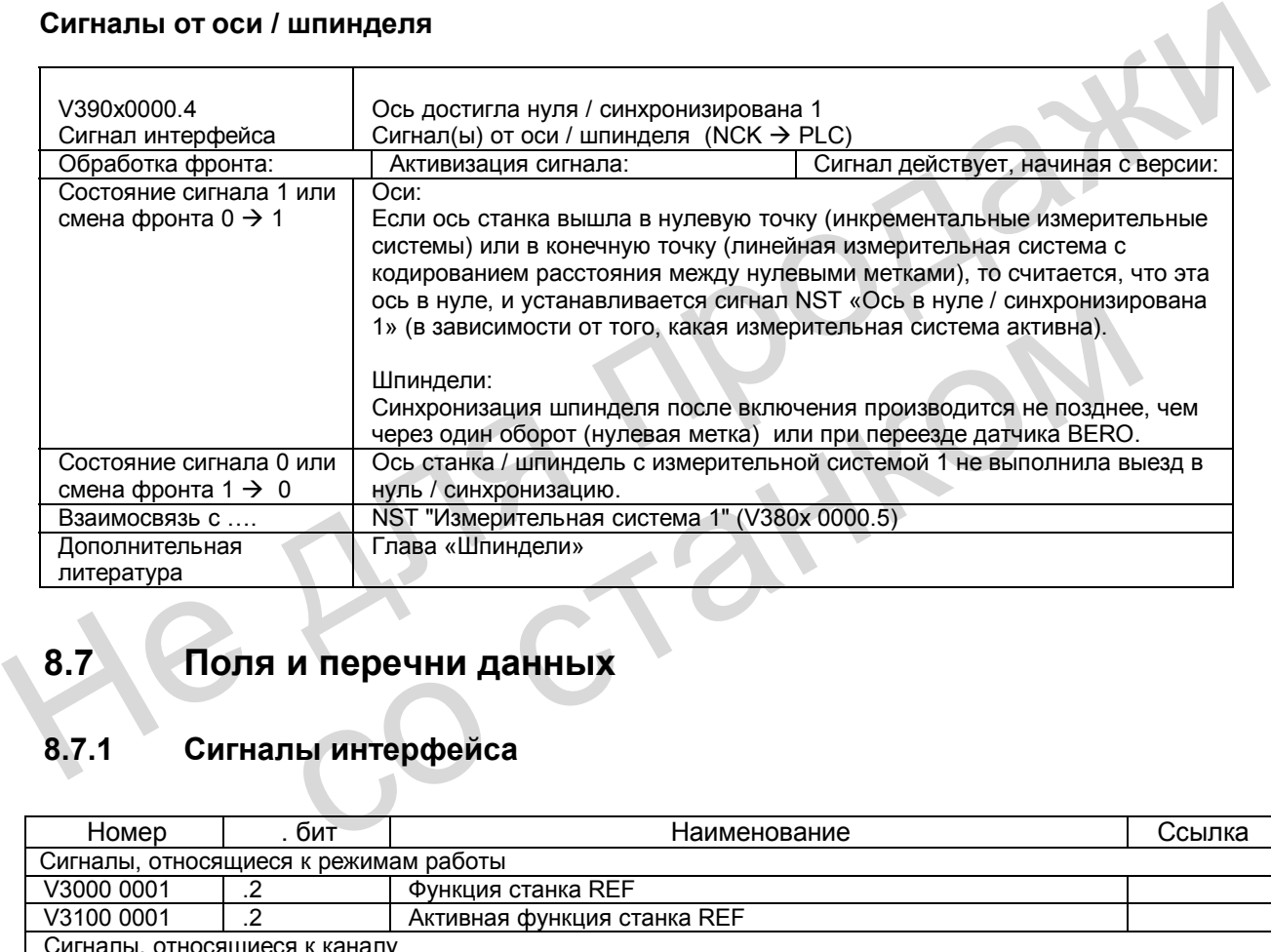

## **8.7 Поля и перечни данных**

## **8.7.1 Сигналы интерфейса**

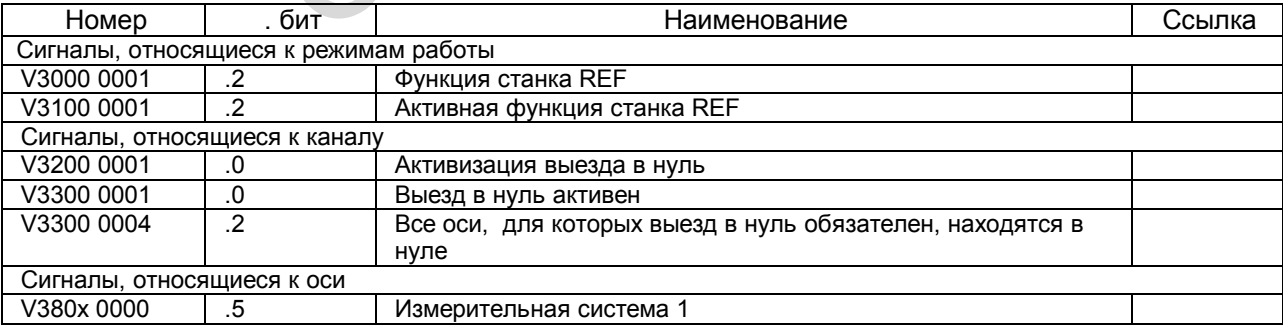

*8.7 Поля и перечни данных*

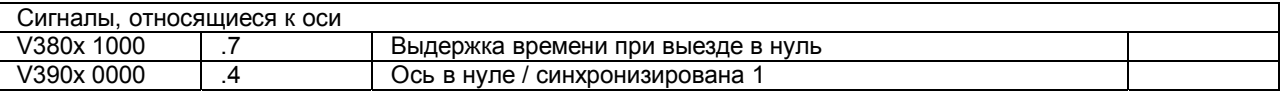

## **8.7.2 Машинные данные**

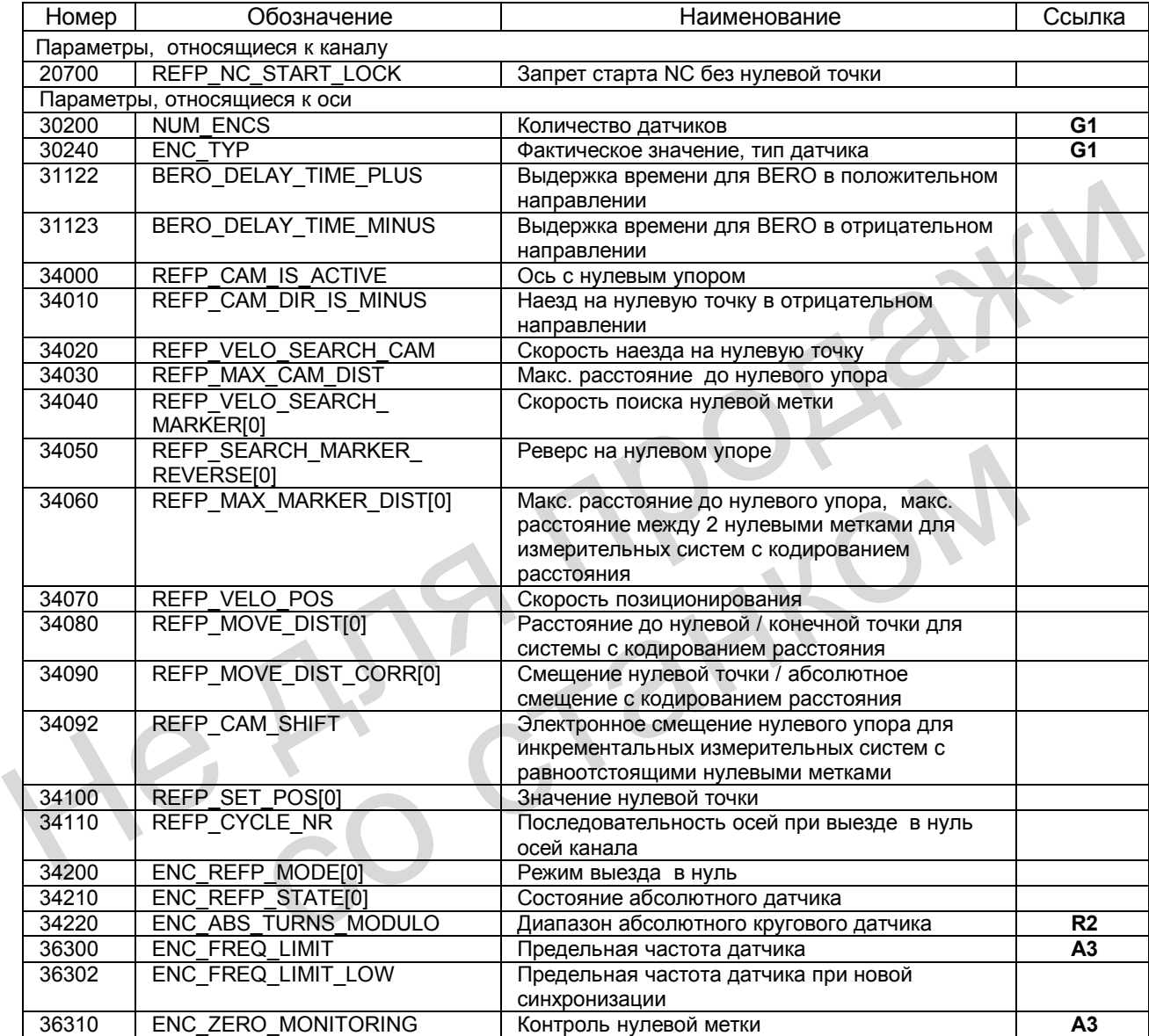

# **Ручной режим <sup>и</sup> движение от маховичка (Н1) 9**

## **9.1 Общие свойства при перемещении в режиме JOG**

### **Режим JOG (толчковое перемещение)**

В режиме JOG можно вручную перемещать оси / шпиндель. Сообщение о действующем режиме передается в PLC через сигнал интерфейса "Активный режим: JOG" (V3100 0000.2) и высвечивается на индикаторе.

**Литература**: глава "Режимы работы, программный режим"

#### **Возможности выполнения перемещения**

Для перемещения осей можно использовать кнопки на станочном пульте (ручное перемещение) или присоединить маховички (перемещение от маховичка).

Все оси станка можно одновременно перемещать с помощью кнопок (при соответствующем исполнении станочного пульта), или посредством маховичка, где количество перемещаемых осей соответствует количеству присоединенных маховичков. При таком одновременном движении нескольких осей они не находятся в интерполяционной взаимосвязи. Литература: глава "Режимы работы, программный режим"<br>
Возможности выполнения перемещения<br>
Для перемещения осей можно использовать кнопки на станочном пульте (ручное<br>
перемещение от маховичка).<br>
Все сои станка можно сиднов

#### **Системы координат**

Оператор может перемещать оси в следующих системах координат:

- Система координат станка (MCS); станочные оси перемещаются вручную
- Система координат детали (WCS); геометрические оси перемещаются вручную

## **Машинные функции**

В режиме **ручного перемещения** различают несколько вариантов (машинные функции):

- Непрерывное перемещение
- Инкрементальное перемещение (INC, ввод определенного количества инкрементов) В метрической системе единиц 1 инкремент = 0.001 мм.

Машинную функцию, которая находится на интерфейсе станочного пульта, через программу PLC необходимо передать на соответствующий интерфейс PLC/NCK. При этом для оси станка / шпинделя следует использовать осевой интерфейс NCK/PLC, а для геометрической оси – интерфейс канала NCK/PLC, или для всех осей/шпинделя и геометрических осей используются сигналы в диапазоне режимов работы (см. следующую главу). иитерполяционной взаимосвязи.<br>
• Система координат Сператор может перемещать оси в следующих системах координат:<br>
• Система координат станка (MCS); станочные оси перемещаются вру<br>
• Система координат станка (MCS); геометр

### **Работа с маховичком**

Перемещение осей от маховичка также возможно в системе координат MCS или WCS. Для обработки импульсов маховичка следует установить режим инкрементального перемещения (INC…) (см. гл. 9.4)

### **Перемещение геометрических осей**

При обработке деталей, система координат которых не параллельна системе координат станка (наклонная установка, действует программируемое вращение контура), можно с помощью кнопок или маховичка выполнять перемещение вдоль осей системы координат детали. В неподвижном состоянии нужно перейти из режима AUTO в режим JOG и перемещать геометрическую ось вместо станочной оси. В соответствии с действующим вращением системы координат детали будут перемещаться от 1 до 3 станочных осей. При движении станочной оси ее нельзя дополнительно перемещать, используя соответствующие кнопки геометрической оси. Сначала необходимо завершить перемещение станочной оси. В противном случае выдается ошибка 20062 «Ось уже активна».

С помощью маховичков 1 – 3 можно одновременно перемещать 3 геометрических оси. **Указание**: Геометрические оси имеют собственный интерфейс PLC, относящийся к каналу.

### **Поперечная ось при технологии «Токарная обработка»**

Геометрическая ось определяется как поперечная. Если здесь выбрано программирование радиуса (DIAMOF) вместо диаметра (DIAMON), то при перемещении в режиме JOG необходимо обратить внимание на следующее:

- Непрерывное перемещение: При непрерывном перемещении для поперечной оси нет особенностей.
- Инкрементальное перемещение: При выборе значения инкремента производится перемещение только на половину расстояния.
- Перемещение от маховичка: Соответственно, и при инкрементальном перемещении от маховичка при каждом импульсе маховичка выполняется перемещение только на половину расстояния. активна».<br>
С помощью маховичков 1 – 3 можно одновременно перемещать 3 геометрических<br>
Указание: Геометрические оси имеют собственный интерфейс PLC, относящийся к<br>
интерменном с помощь с помощь с помощь с помощь с помощь

**Литература:** глава «Поперечная ось»

### **Ручное перемещение шпинделя**

В режиме JOG можно перемещать вручную и шпиндель. При этом в основном действуют те же условия, что и при ручном перемещении осей станка. В режиме JOG можно перемещать шпиндель, используя кнопки или сигналы интерфейса NST «Непрерывное движение» и «INC…». Аналогично осям, выбор и активизация производятся через сигнал интерфейса PLC. • Непрерывное перемещение:<br>
При непрерывном перемещении для поперечной оси нет особенносте<br>
• Инкрементальное перемещение:<br>
При выборе значения инкремента производится перемещение только<br>
расстояния.<br>
• Перемещение от мах

Ручное перемещение шпинделя возможно как в режиме позиционирования (шпиндель в контуре регулирования по положению), так и в режиме управления. Действует блок параметров (машинные данные) активной ступени.

**Литература**: глава «Шпиндель»

## Скорость

Скорость осей/шпинделя в режиме JOG определяется вводом следующих значений:

- Для линейных осей общим параметром SD 41110: JOG SET VELO (скорость толчкового перемещения при G94), а для круговых осей - параметром SD 41130: JOG ROT AX SET VELO (скорость толчкового перемещения для круговых осей) или SD 41200: JOG SPIND SET VELO (СКОРОСТЬ ТОЛЧКОВОГО ПЕРЕМЕЩЕНИЯ ДЛЯ ШПИНДЕЛЯ).
- Если значение соответствующего параметра равно нулю, то используется значение осевого параметра MD 32020: JOG\_VELO (условная скорость оси). Для геометрических осей в этом случае используется значение соответствующей оси станка:  $X \rightarrow X1$ ,  $Y \rightarrow Y1$ ,  $Z \rightarrow Z1$  (при стандартной установке).

### Ускоренный ход

Если для станочных осей дополнительно к кнопкам перемещения нажать кнопку "Ускоренный ход", то перемещение осуществляется со скоростью ускоренного хода, определяемой для каждой оси параметром MD 32010: JOG\_VELO\_RAPID (скорость ускоренного хода оси в режиме JOG).

Для геометрических осей используется значение соответствующей станочной оси:  $X \rightarrow X1$ ,  $Y \rightarrow Y1$ ,  $Z \rightarrow Z1$  (при стандартной установке). Для управления следует использовать собственный диапазон интерфейса PLC геометрических осей.

## Коррекция скорости

На скорость каждой оси в толчковом режиме JOG можно оказывать дополнительное воздействие с помощью переключателя коррекции подачи, если установлен сигнал интерфейса "Коррекция действует" (V380x0001.7).

При положении переключателя 0% ось не перемещается, - даже если не установлен NST "Коррекция действует".

Для геометрических осей действует переключатель коррекции подачи для канала или переключатель коррекции ускоренного хода в режиме «Ускоренный ход». Для шпинделя действует активный переключатель коррекции шпинделя.

Литература: глава «Подача»

### **Ускорение**

Максимальное ускорение оси определяется осевым параметром MD 32300: МАХ АХ ACCEL. При перемещении в режиме JOG также можно установить ускорение в соответствии с заданной характеристикой. Возможные установки описаны в документации.

**Литература:** глава «Ускорение»

## Интерфейс PLC

Для геометрических осей (оси в WCS) существует собственный интерфейс PLC (VB 3200 1000, ff или VB 3300 1000, ff), имеющий такие же сигналы, как и осевой интерфейс PLC.

*9.1 Общие свойства при перемещении в режиме JOG* 

При ручном перемещении **шпинделя** действуют сигналы интерфейса PLC между NCK и PLC так же, как для станочных осей. Сигналы NST «Позиция достигнута с точным остановом точно или грубо» устанавливаются лишь в том случае, если шпиндель находится в контуре регулирования по положению.

В отношении специальных сигналов во время движения шпинделя в режиме JOG необходимо учесть следующее:

- Не действуют следующие сигналы интерфейса PLC к шпинделю:
	- NST "Инверсия M3/M4" (V380x 2001.6)

 - NST "Заданное направление вращения влево" или "Заданное направление вращения вправо" (V380x 2002.7 или .6)

- NST "Скорость переключения" (V380x 2001.5)
- Не установлены следующие сигналы интерфейса PLC от шпинделя:
	- NST "Фактическое направление вращения вправо" (V390x 2001.7)
	- NST "Шпиндель в заданном диапазоне" (V390x 2001.5)

### **Указание**

Общий сброс (Reset) прерывает движение в ручном режиме (для оси / шпинделя) с рампой торможения.

#### **Ограничения**

При ручном перемещении действуют следующие ограничения:

- Ограничение рабочего поля (ось должна выполнить выезд в нуль)
- Программный концевой выключатель 1 или 2 (ось должна выполнить выезд в нуль)
- Аппаратный концевой выключатель

Система ЧПУ позволяет прерывать перемещение, как только будет достигнуто первое действующее ограничение. Схема регулирования скорости обеспечивает возможность своевременно начать процесс торможения, чтобы ось точно остановилась в позиции ограничения (например, на программном концевом выключателе). Лишь при срабатывании аппаратного концевого выключателя ось тормозится «быстрым остановом».  $V$ казание<br>
Общий сброс (Reset) прерывает движение в ручном режиме (для оси / шпинделя) с<br>
рампой торможения.<br>
При ручном перемещении действуют следующие ограничения:<br>
• Ограничение рабочего поля (ось должна выполнить вы • Ограничение расочето поля (ось должна выполнить выезд в нуль)<br>• Программный концевой выключатель 1 или 2 (ось должна выполнить<br>• Аппаратный концевой выключатель<br>Система ЧПУ позволяет прерывать перемещение, как только бу

При достижении соответствующего ограничения выдается сообщение об ошибке. Затем система ЧПУ блокирует дальнейшее перемещение в этом направлении. Кнопки перемещения и штурвал для этого направления не действуют.

#### **Внимание**

Для активизации программных концевых выключателей и ограничения рабочего поля необходимо предварительно выполнить выезд оси в нуль.

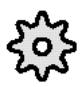

### **Изготовитель станка**

Свободное перемещение оси, которая находится в позиции ограничения, зависит от изготовителя станка. Необходимо обратить внимание на документацию изготовителя станка!

Более подробную информацию об ограничении рабочего поля, а также об аппаратных и программных концевых выключателях см. в документации.

**Литература**: глава «Контроль осей»

## **9.2 Непрерывное движение**

## **Выбор**

При выборе режима JOG автоматически устанавливается функция "Непрерывное движение":

> для геометрических осей: V3300 1001.6, V3300 1005.6, V3300 1009.6 для станочных осей / шпинделя: V390x 0005.6

В режиме JOG непрерывное перемещение можно активизировать и через интерфейс PLC (сигнал NST "Функция станка: непрерывное движение").

PLC через сигнал NST "Входы INC в диапазоне BAG активны" (V2600 0001.0) определяет, в каком диапазоне в NCK передаются сигналы «INC / Непрерывное движение»:

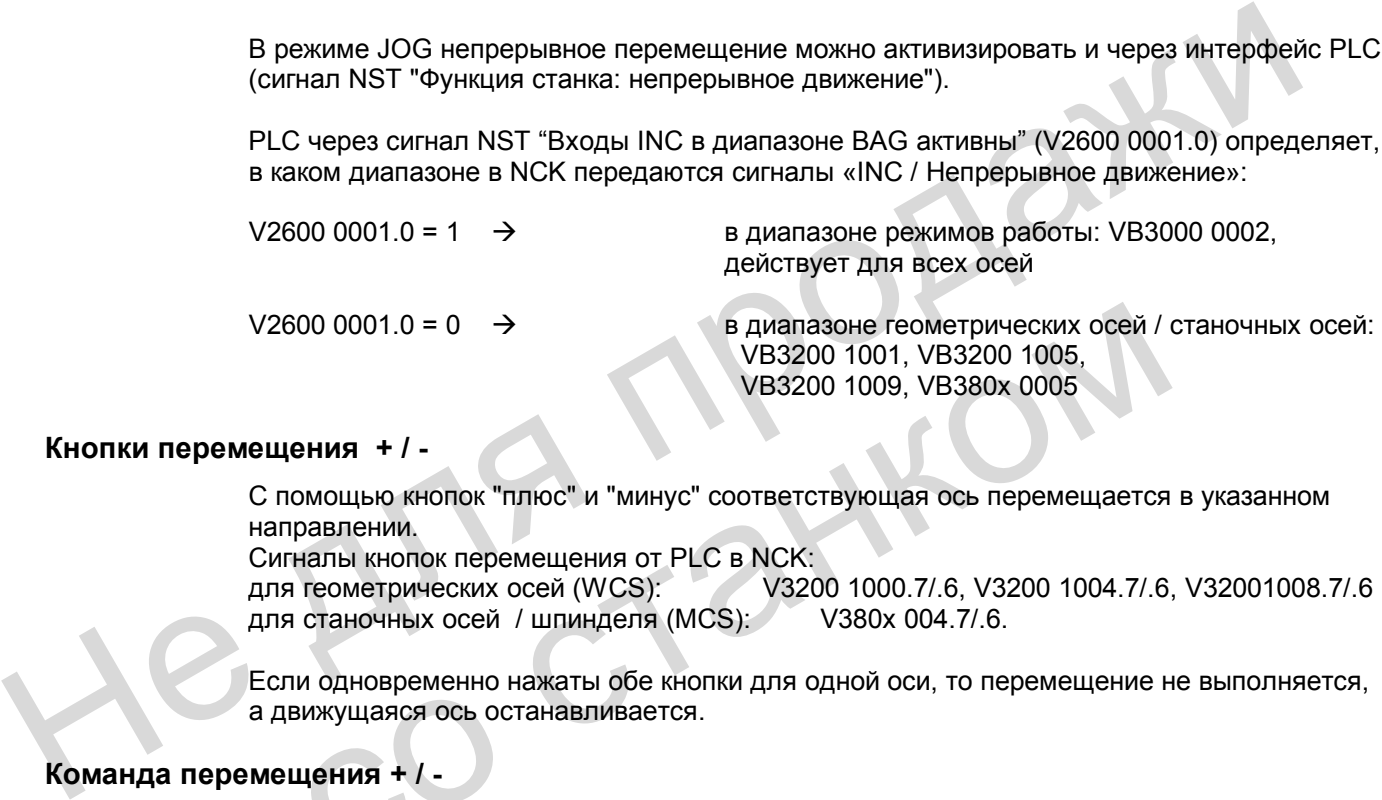

## **Кнопки перемещения + / -**

С помощью кнопок "плюс" и "минус" соответствующая ось перемещается в указанном направлении.

Сигналы кнопок перемещения от PLC в NCK:

V3200 1000.7/.6, V3200 1004.7/.6, V32001008.7/.6 для станочных осей / шпинделя (MCS): V380x 004.7/.6.

Если одновременно нажаты обе кнопки для одной оси, то перемещение не выполняется, а движущаяся ось останавливается.

### **Команда перемещения + / -**

При наличии для оси / шпинделя требования на перемещение (например, в результате нажатия кнопки) в PLC выдается сигнал "Команда на перемещение +" или "Команда на перемещение -" в зависимости от направления движения: для геометрических осей: V3300 1000.7/.6, V3300 1004.7/.6, V3300 1008.7/.6  $V2600 0001.0 = 0$ <br>  $V83200 1001, V83200 1005, V83200 1009, V8380x 0005$ <br> **перемещения + / -**<br>
С помощью кнопок "плюс" и "минус" соответствующая ось перемещается<br>
направлении.<br>
Ситналы кнопок перемещения от PLC в NCK:<br>
для г

для станочных осей / шпинделя: V390x 004.7/.6

### **Непрерывное движение в толчковом режиме**

Ось перемещается до тех пор, пока нажата кнопка, при условии, что перед этим она не достигла ограничения. Если отпустить кнопку, ось тормозится до полного останова, и движение считается законченным.

## **9.3 Инкрементальное перемещение (INC)**

## **Ввод инкрементов**

Отрезок пути, который должна пройти ось, определяется так называемыми инкрементами (или шагами). Прежде чем оператор начнет перемещать ось, он должен установить желаемую величину инкремента.

Установка производится на станочном пульте. В программе PLC после соответствующего соединения необходимо установить сигнал NST "Функция станка: INC1 - INCvar". PLC через сигнал NST "Входы INC в диапазоне ГРР активны" (V2600 0001.0) определяет, в каком диапазоне в NCK передаются сигналы INC:

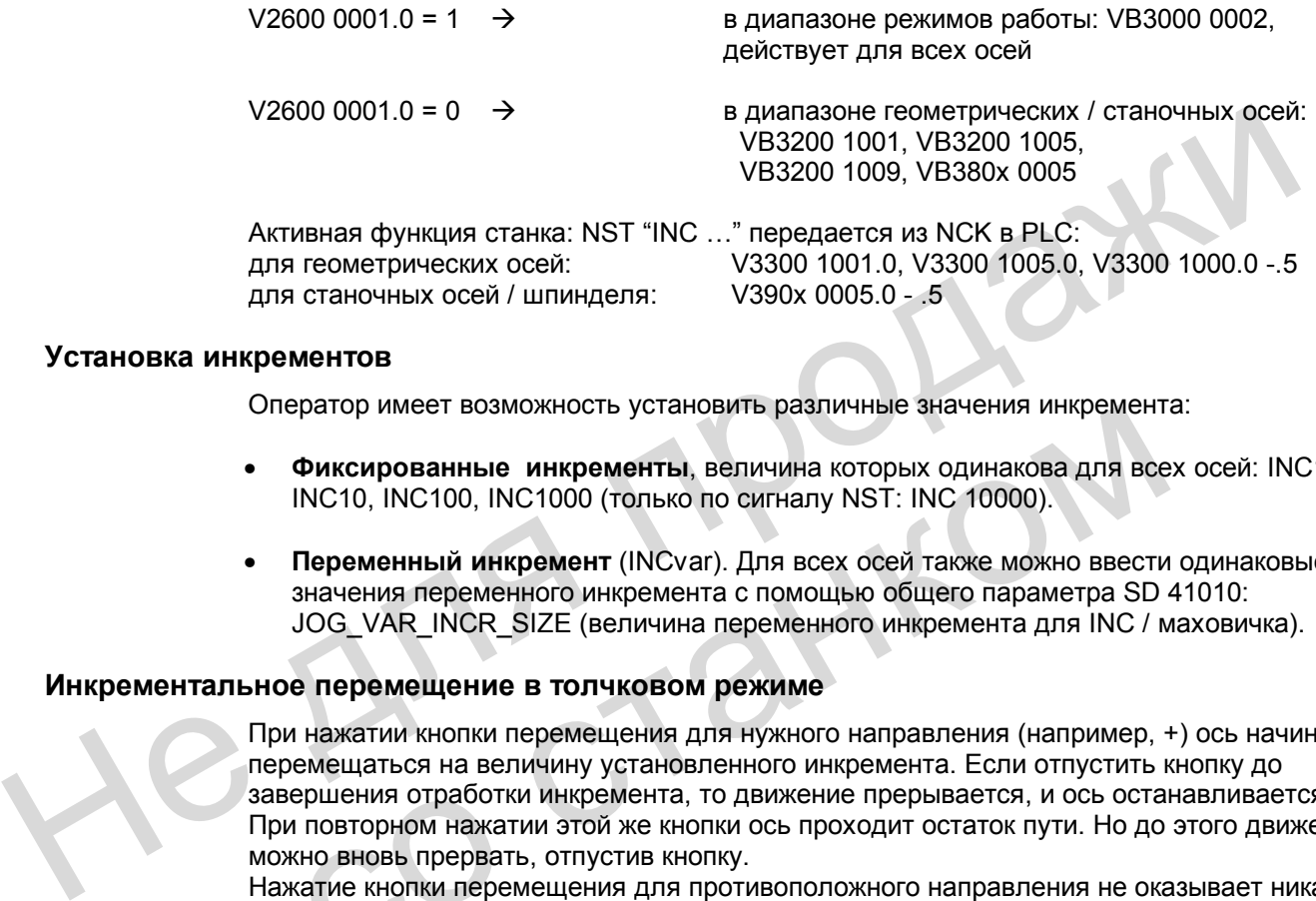

### **Установка инкрементов**

Оператор имеет возможность установить различные значения инкремента:

- **Фиксированные инкременты**, величина которых одинакова для всех осей: INC1, INC10, INC100, INC1000 (только по сигналу NST: INC 10000).
- **Переменный инкремент** (INCvar). Для всех осей также можно ввести одинаковые значения переменного инкремента с помощью общего параметра SD 41010: JOG\_VAR\_INCR\_SIZE (величина переменного инкремента для INC / маховичка).

### **Инкрементальное перемещение в толчковом режиме**

При нажатии кнопки перемещения для нужного направления (например, +) ось начинает перемещаться на величину установленного инкремента. Если отпустить кнопку до завершения отработки инкремента, то движение прерывается, и ось останавливается. При повторном нажатии этой же кнопки ось проходит остаток пути. Но до этого движение можно вновь прервать, отпустив кнопку. Оператор имеет возможность установить различные значении инкремент<br>• Фиксированные инкременты, величина которых одинакова для все<br>
INC10, INC100, INC1000 (только по сигналу NST: INC 10000).<br>• Переменный инкремент (INCvar)

Нажатие кнопки перемещения для противоположного направления не оказывает никакого воздействия, пока инкремент не будет полностью отработан, или не будет прервано движение.

### **Кнопки перемещения и команда перемещения**

Аналогично непрерывному перемещению (см. гл. 9.2).

## **Прекращение движения**

Если не требуется полная отработка инкремента, то движение можно прервать командой RESET или сигналом NST "Сброс остатка пути" (V380x 0002.2).

## **9.4 Движение маховичка в режиме JOG**

## **Выбор**

Толчковый режим JOG должен быть активен. Оператор должен дополнительно установить действующий в данном режиме инкремент INC1, INC10, .... Можно присоединить максимально 3 маховичка. Таким образом, используя маховички, можно одновременно и независимо друг от друга перемещать до 3 осей. Маховичок следует привести в соответствие геометрическим или станочным осям (WCS или MCS) с помощью сигналов интерфейса.

Установка оси, которая будет перемещаться при вращении маховичка 1 –3, производится следующим образом:

• Через интерфейс пользователя PLC с помощью сигнала NST «Активизация маховичка  $1 - 3$ »:

для станочной оси (MCS): V380x 0004.0 – .2 для геометрической оси (WCS): V3200 0000.0 – .2, V3200 0004.0 – .2, V3200 0008.0 – .2 Связь с интерфейсом PLC осуществляется через программу пользователя PLC. Только здесь можно одновременно несколько станочных осей привести в соответствие одному штурвалу. 1 – 3».<br>
для станочной оси (MCS): V380x 0004.0 – 2<br>
для пеометрической оси (WCS): V3800 0000.0 – 2 V3200 0004.0 – 2 V3200 000<br>
Связь с интерфейсом PLC осуществляется через программу пользователя PLC.<br>
Только здесь можно

• Через меню (HMI) При нажатии функциональной кнопки «**Маховичок**» в основном меню режима JOG высвечивается окно «Маховичок». Таким образом, можно каждому штурвалу привести в соответствие ось (WCS или MCS).

Для активизации маховичка с пульта управления (HMI) имеется собственный интерфейс пользователя между HMI и PLC. Этот интерфейс, подготовленный основной программой PLC для маховичка 1 – 3, содержит следующую информацию: в соответствие ось (WCS или MCS).<br>
Для активизации маховичка с пульта управления (HMI) имеется собствен<br>
пользователя между НМІ и PLC. Этот интерфейс, подготовленный основ<br>
PLC для маховичка 1 – 3, содержит следующую инф

- Номера осей, соответствующих маховичку NST «Номер оси для маховичка n» (VB 1900 1003, ff)
- Дополнительная информация о станочной или геометрической оси NST «Станочная ось» (VB 1900 1003.7, ff)

В программе пользователя PLC для заданной оси следует установить соответствующий сигнал NST «Активизация маховичка» на «0» (блокировка) или на «1» (разрешение).

### **Задание в виде пути или скорости**

При вращении электронного маховичка соответствующая ось перемещается в положительном или отрицательном направлении в зависимости от направления вращения.

Используя общий параметр MD 11346: HANDWH\_TRUE\_DISTANCE (задание для маховичка: путь или скорость), можно определить вид задания для вращения маховичка, который будет соответствовать цели использования. Значение MD = 0 (стандарт):

В качестве задания для маховичка используется скорость. Торможение при неподвижном маховичке осуществляется по кратчайшему пути.

Значение MD = 1:

В качестве задания для маховичка используется путь. Исключается потеря импульсов. Из-за ограничения скорости максимально допустимым значением возможно запаздывание осей. На это нужно обращать особое внимание при обработке импульсов маховичка с высокой точностью.

Дополнительные варианты ввода пути или скорости: значения 2 или 3.

## **Обработка**

Путь (или скорость), получающийся при вращении маховичка, зависит от следующих факторов:

- Количество импульсов маховичка, полученных на интерфейсе
- Активный инкремент (машинная функция INC1, INC10, INC100, ...) Один инкремент при установке метрической системы единиц равен 0,001 мм.
- Обработка импульсов маховичка с помощью общего параметра MD 11320: HANDWH\_IMP\_PER\_LATCH (количество импульсов маховичка на одну

позицию растра)

#### **Команда перемещения + / -**

Во время движения оси в зависимости от направления в PLC выдается сигнал "Команда на перемещение +" или "Команда на перемещение -" :

 для геометрических осей: V3300 1000.7/.6, V3300 1004.7/.6, V3300 1008.7/.6 для станочных осей /шпинделя: V390x 0004.7/.6

Если ось уже перемещается от кнопок, то дополнительное перемещение от маховичка невозможно. Выдается ошибка 20051 "Перемещение от маховичка невозможно".

#### **Скорость**

Скорость определяется количеством импульсов, полученных от маховичка, и способом обработки импульсов: путь за единицу времени.

Эта скорость ограничивается значением осевого параметра MD 32000: MAX\_AX\_VELO.

#### **Прекращение / прерывание перемещения**

Общий сброс (RESET) или сигнал интерфейса "Сброс остатка пути " (V380x 0002.2) обусловливает прекращение движения. Имеющаяся разница между заданным и фактическим значением сбрасывается. По команде NC-STOP движение только прерывается. Команда NC-START вновь Не по со местном импульсов, полученные от маховичем невозможно. Выдается ошибка 20051 "Перемещение от маховичка невозможно".<br>
Скорость<br>
Скорость спределяется количеством импульсов, полученных от маховичка невозможно".<br>
Ск

разрешает работу от маховичка.

#### **Перемещение в противоположном направлении (реверс)**

В зависимости от параметра MD 11310: HANDWH\_REVERSE характер движения при изменении направления будет следующим:

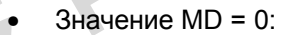

При вращении маховичка в противоположном направлении производится расчет полученного отрезка пути, и ось максимально быстро выходит в расчетную конечную точку. Если эта конечная точка находится ближе точки, в которую движущаяся ось может тормозиться при данном направлении, то выполняется торможение, а затем ось реверсирует и выходит в конечную точку. В другом случае выезд в новую расчетную конечную точку производится сразу. Общий сброс (RESET) или сигнал интерфейса "Сброс остатка пути " (V38<br>
обусловливает прекращение движения. Имеющаяся разница между зада<br>
фактическим значением сбрасывается.<br>
По команде NC-STOP движение только прерывается.

• Значение MD > 0:

Если штурвал поворачивается в противоположном направлении как минимум на количество импульсов, указанное в параметре, то ось тормозится с максимальной быстротой, а все импульсы, полученные до окончания интерполяции, игнорируются. Т.е. только после полного останова оси (по заданию) выполняется новое перемещение.

### **Наезд на программный концевой выключатель, ограничение рабочего поля**

При перемещении в режиме JOG движение выполняется только до первого активного ограничения, при этом выдается соответствующая ошибка. В зависимости от параметра MD 11310: HANDWH\_REVERSE характер движения будет следующим (пока ось еще не вышла по заданию в конечную точку):

• Значение MD = 0:

Отрезок пути, полученный из импульсов маховичка, образует фиктивную конечную точку, которая будет использоваться для последующих расчетов. Например, если эта фиктивная конечная точка находится на 10 мм дальше ограничения, то ось должна переместиться на эти 10 мм назад, прежде чем она действительно вновь начнет движение. Если ось должна начать движение в противоположном направлении сразу на ограничении, то фиктивный остаток пути можно сбросить соответствующим сигналом (V380x 0002.2) или отменой распределения штурвалов.

• Значение MD > 0:

Все импульсы маховичка, которые выдаются для выхода в конечную точку, находящуюся после ограничения, игнорируются. Вращение маховичка в противоположном направлении сразу вызывает и реверс, т.е. перемещение в противоположном направлении от ограничения.

## **9.5 Описание данных (MD, SD)**

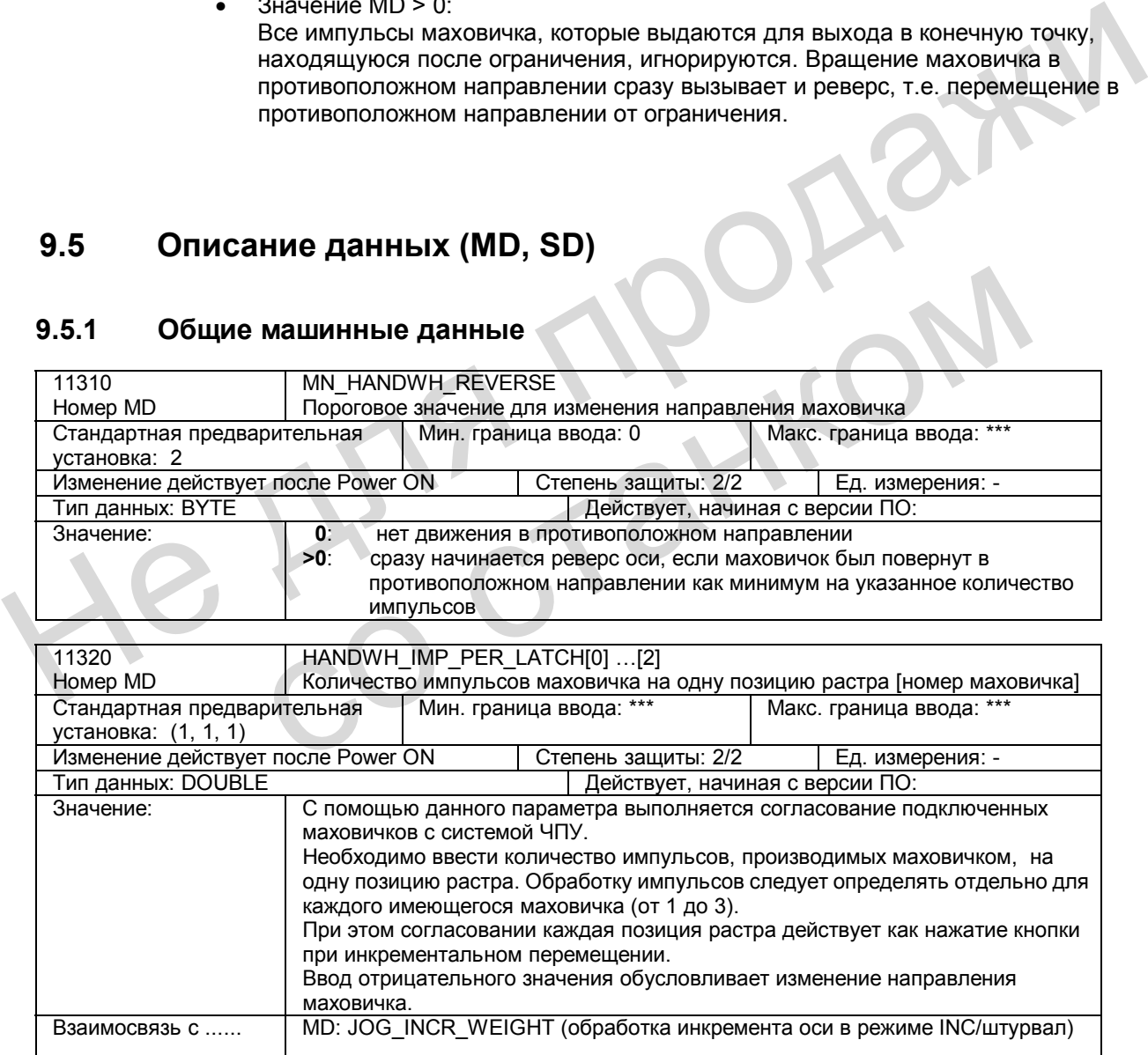

## **9.5.1 Общие машинные данные**

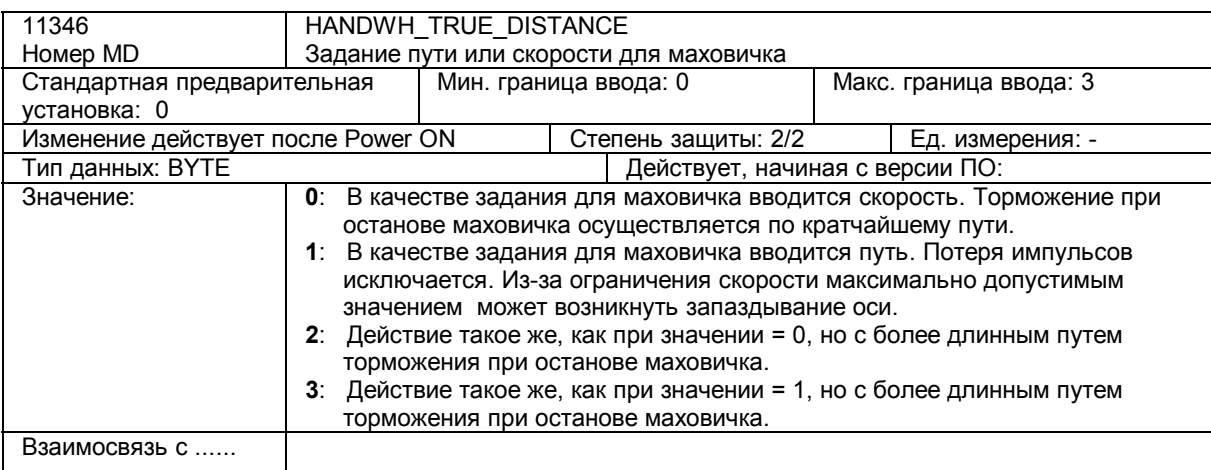

## **9.5.2 Машинные данные, относящиеся к осям / шпинделю**

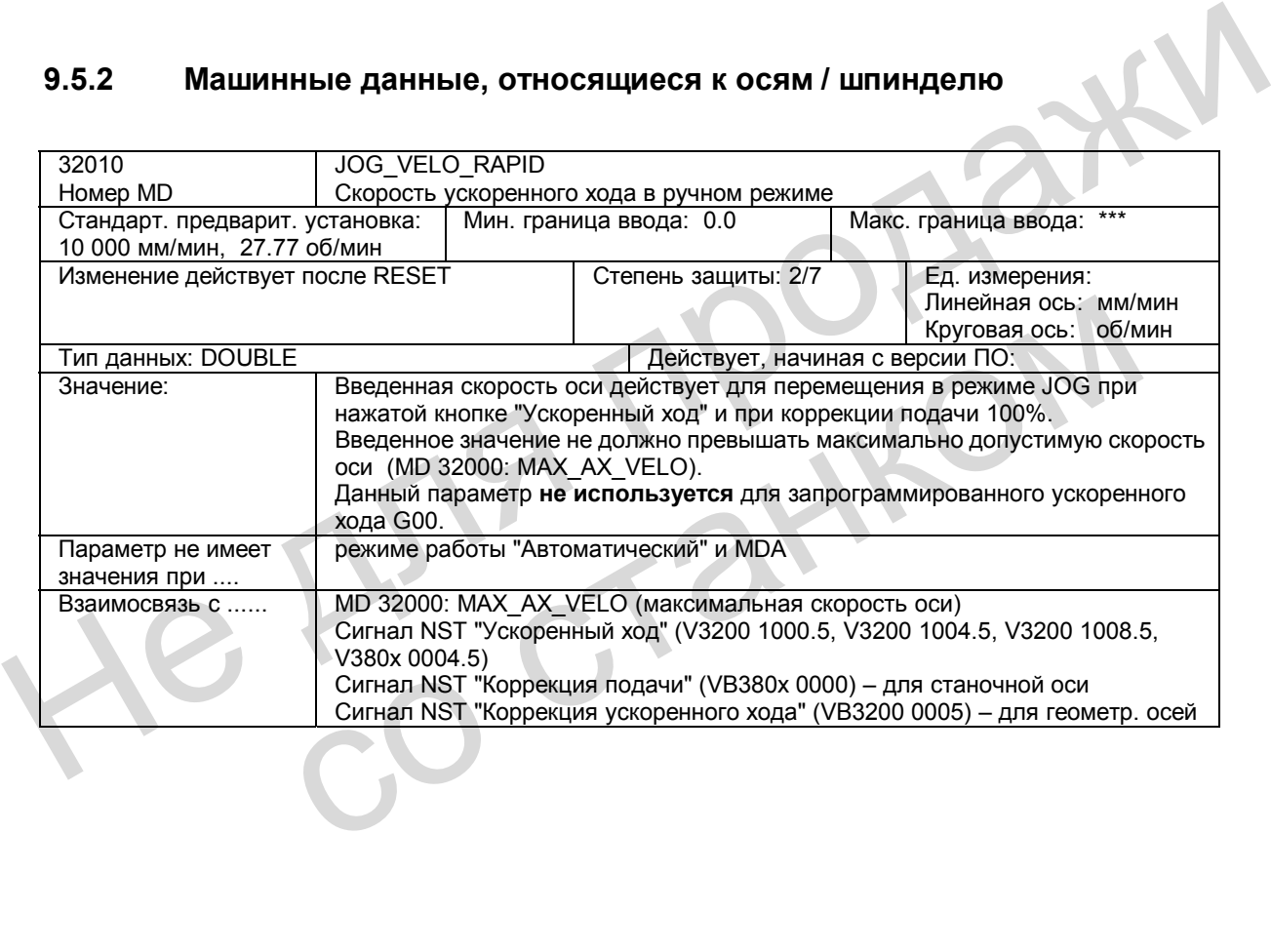

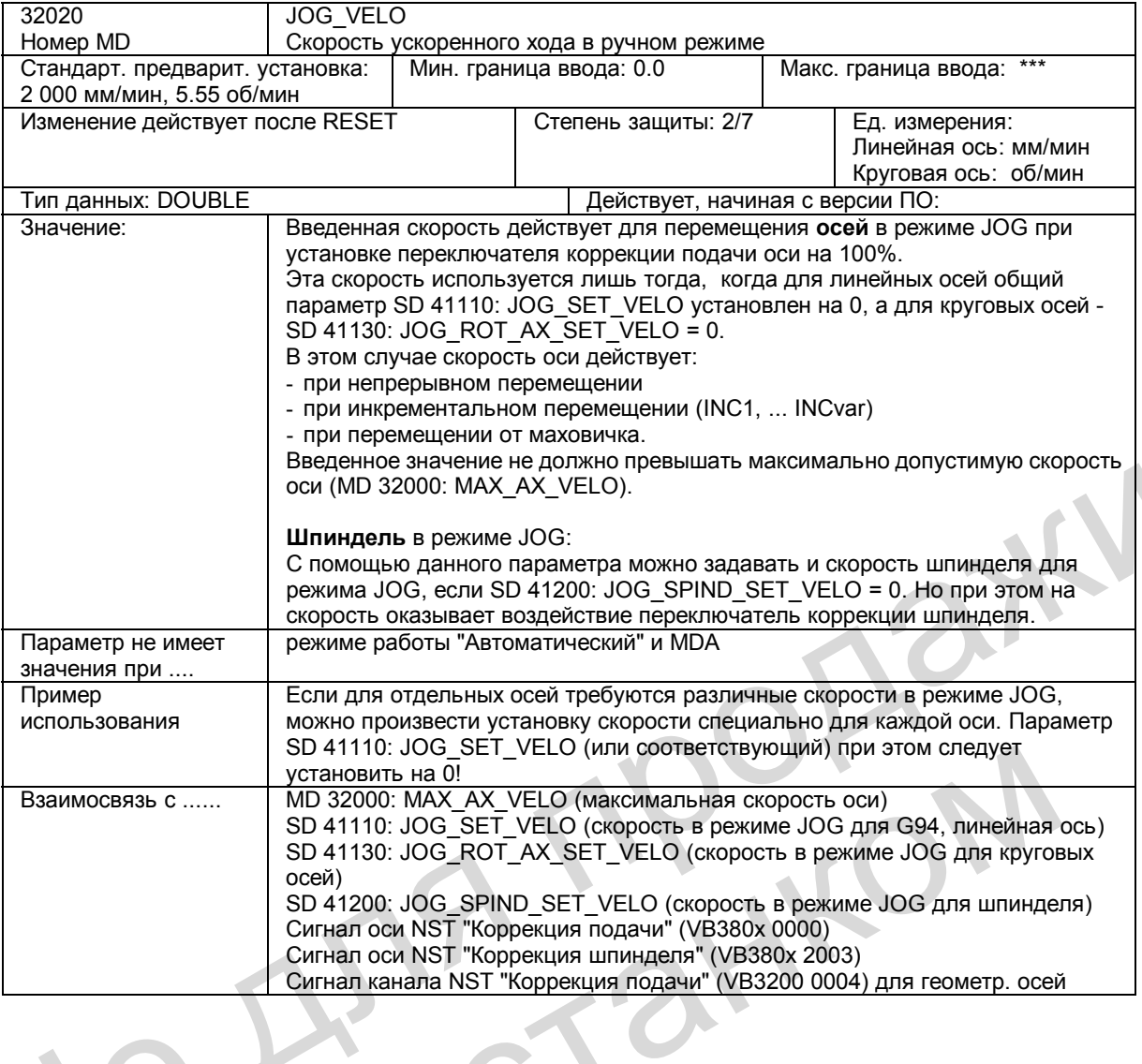

#### $9.5.3$ Общие установочные данные

 $\mathbf{L}$ 

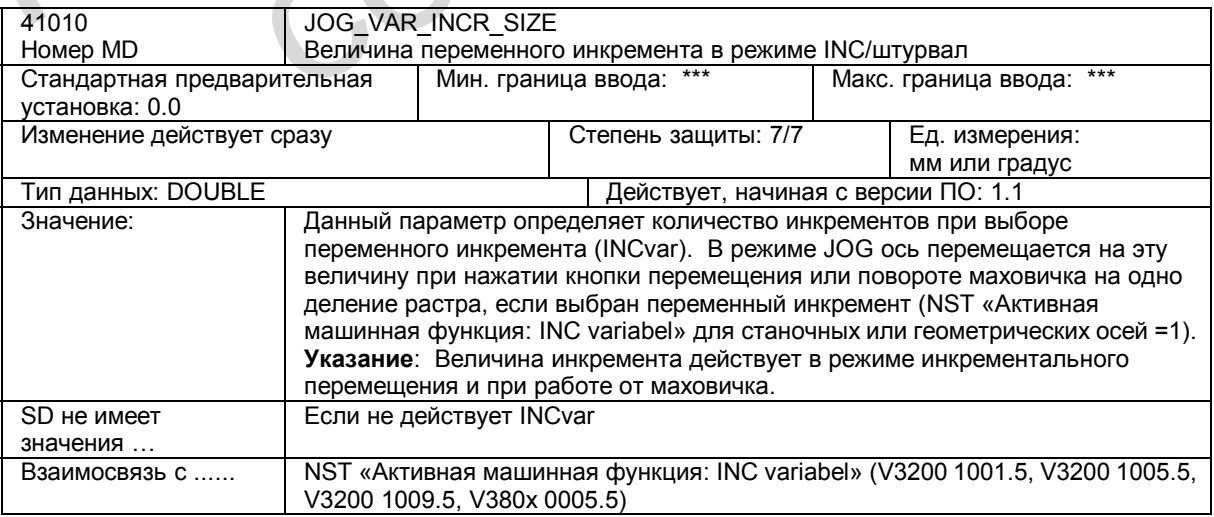

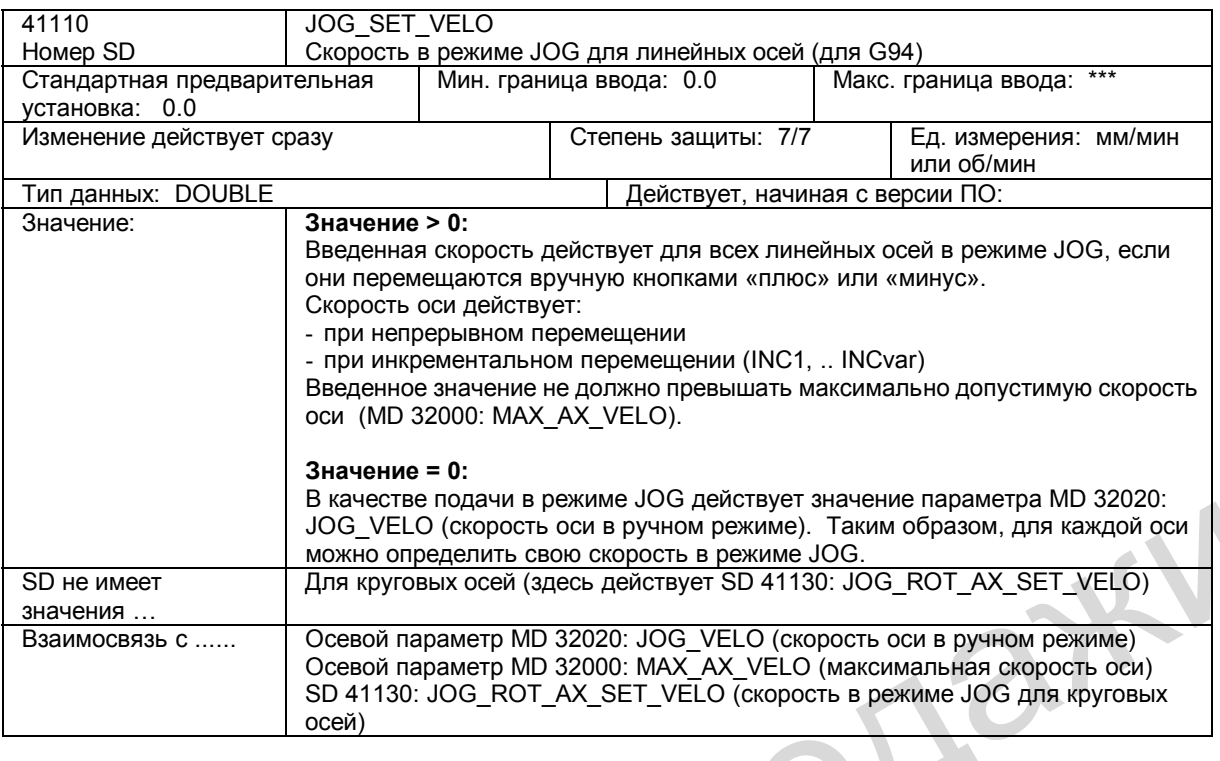

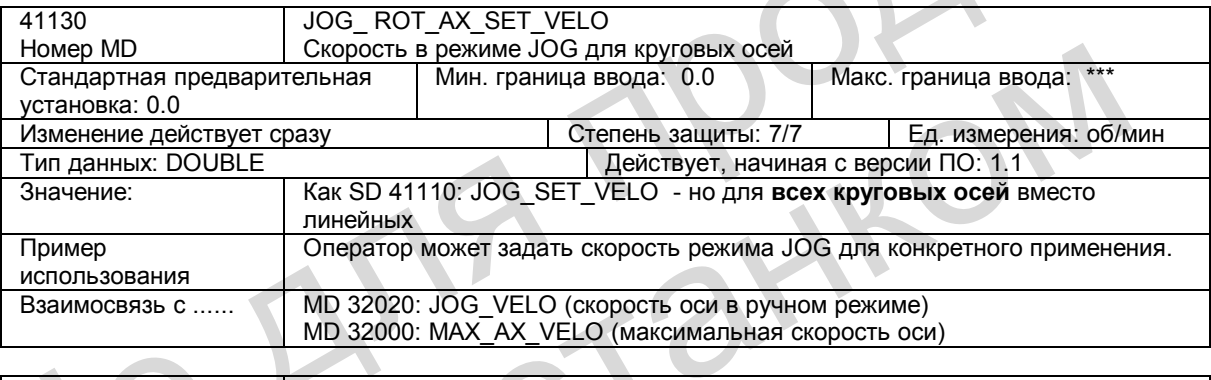

**Contract** 

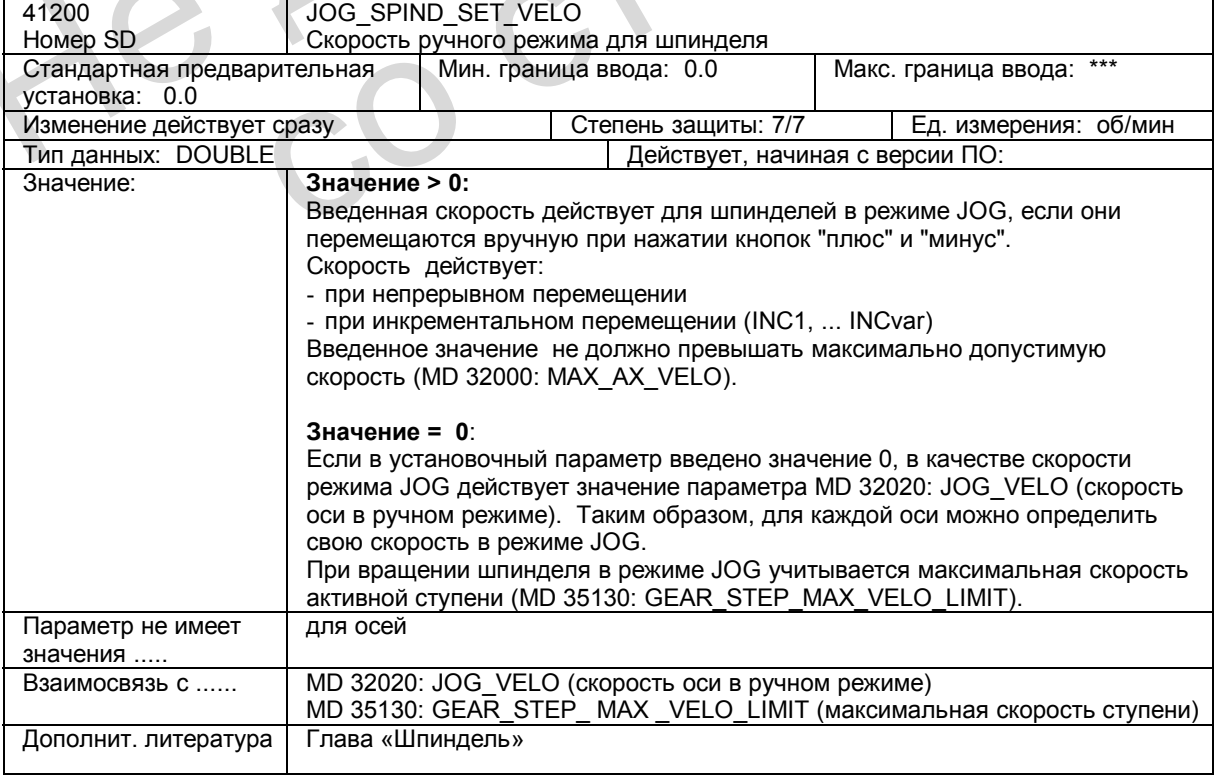

## **9.6 Описание сигналов**

## **9.6.1 Сигналы HMI к PLC**

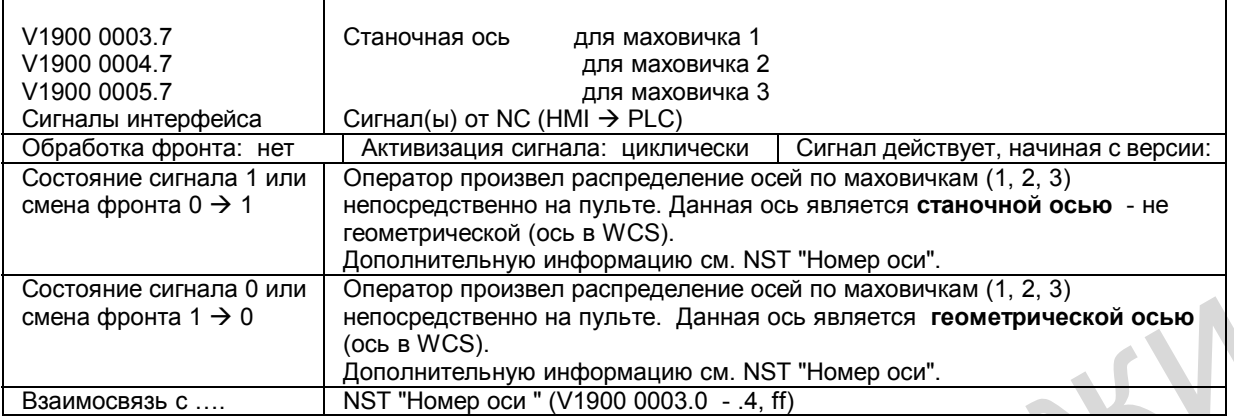

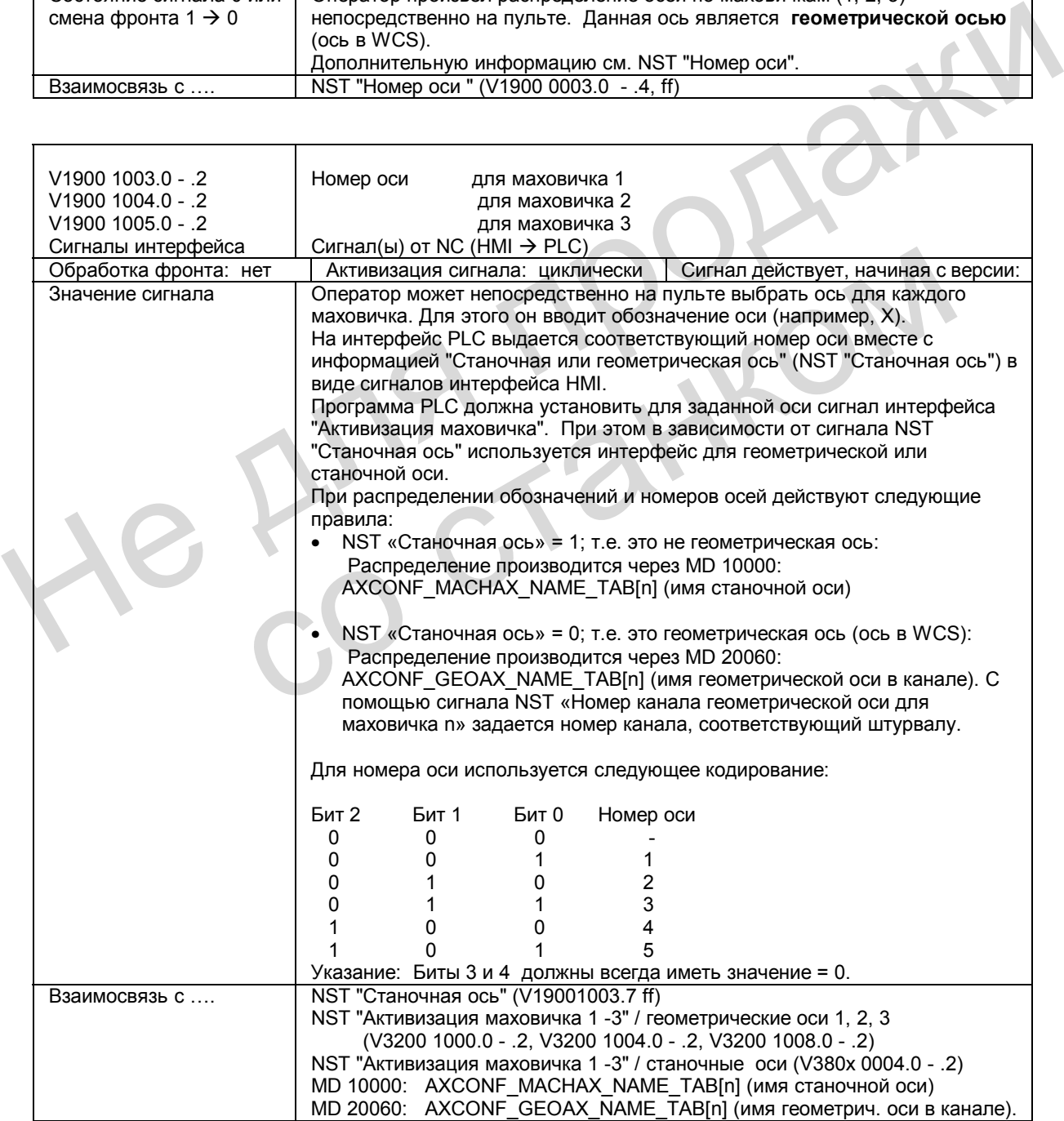

## **9.6.2 Сигналы NCK и сигналы в диапазоне режимов работы**

## **Описание сигналов к NCK**

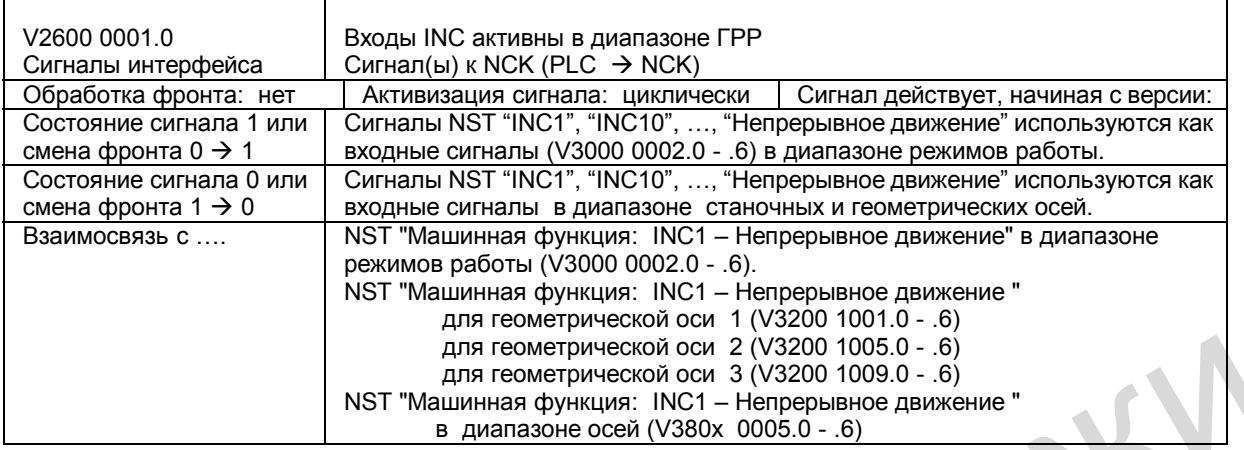

## **Описание сигналов для режимов работы**

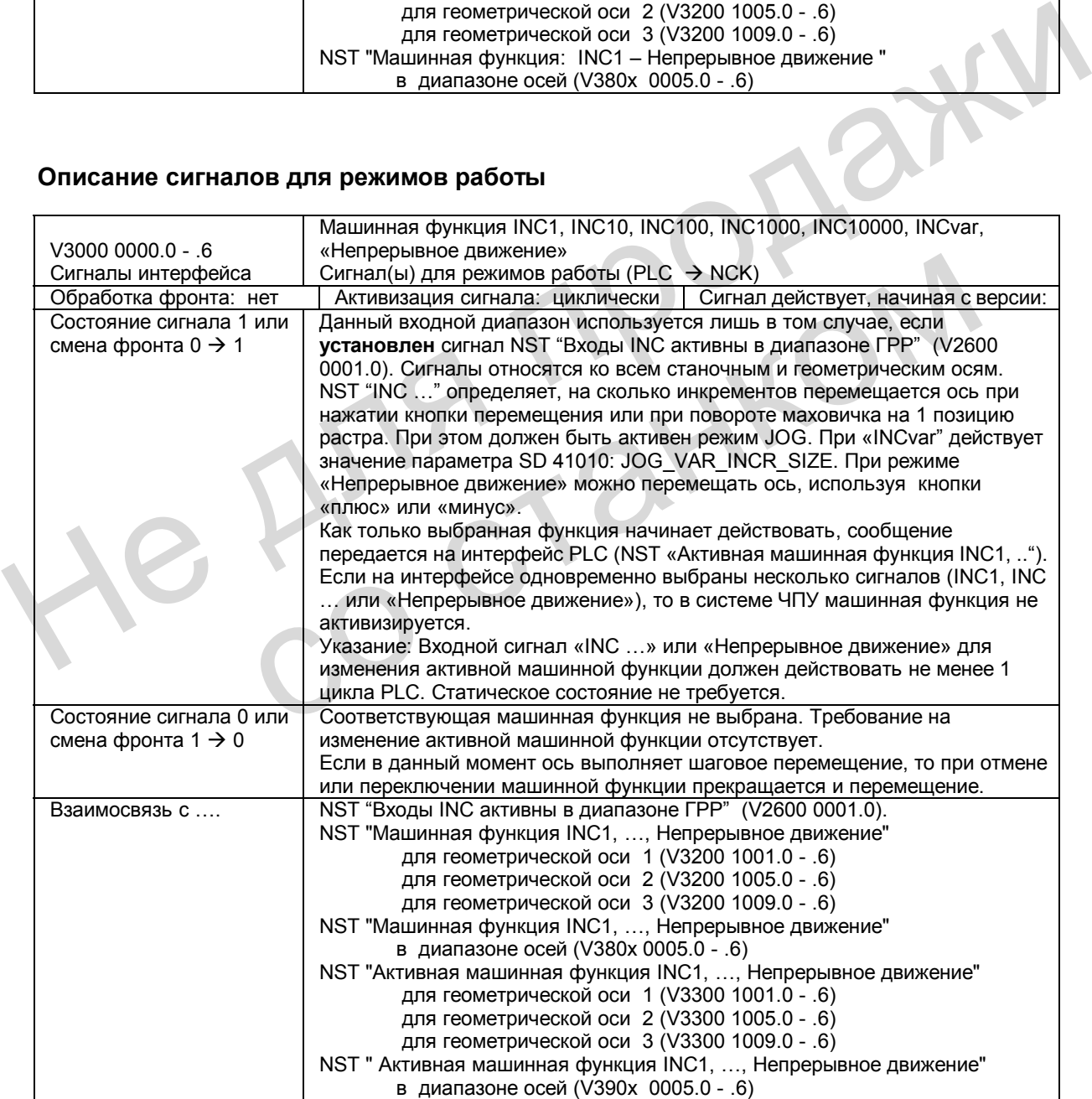

## **9.6.3 Сигналы, относящиеся к каналу**

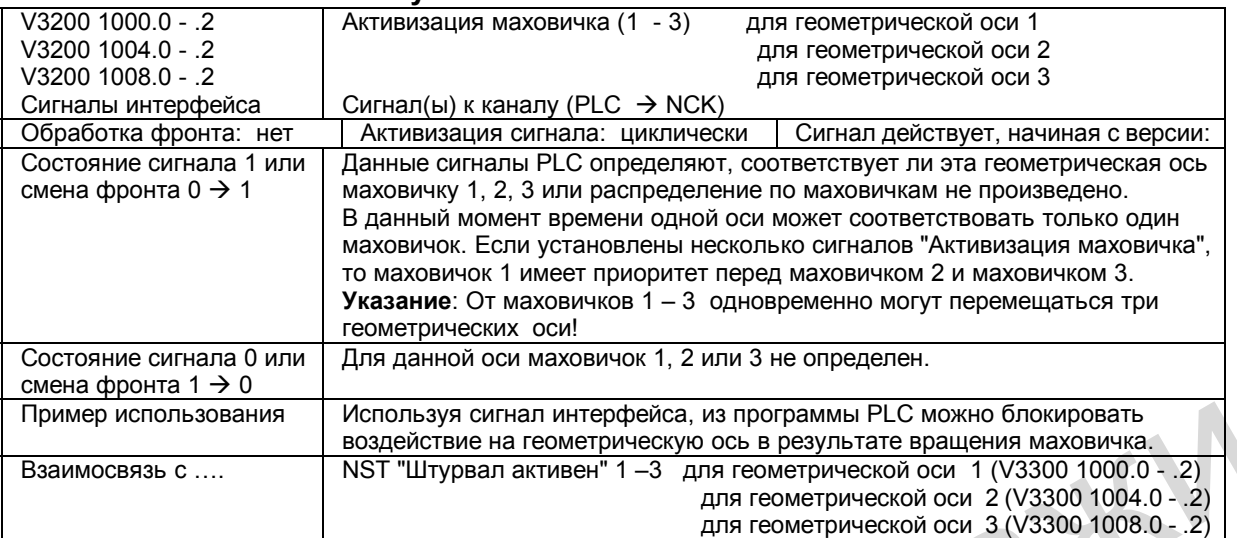

## **Описание сигналов к каналу**

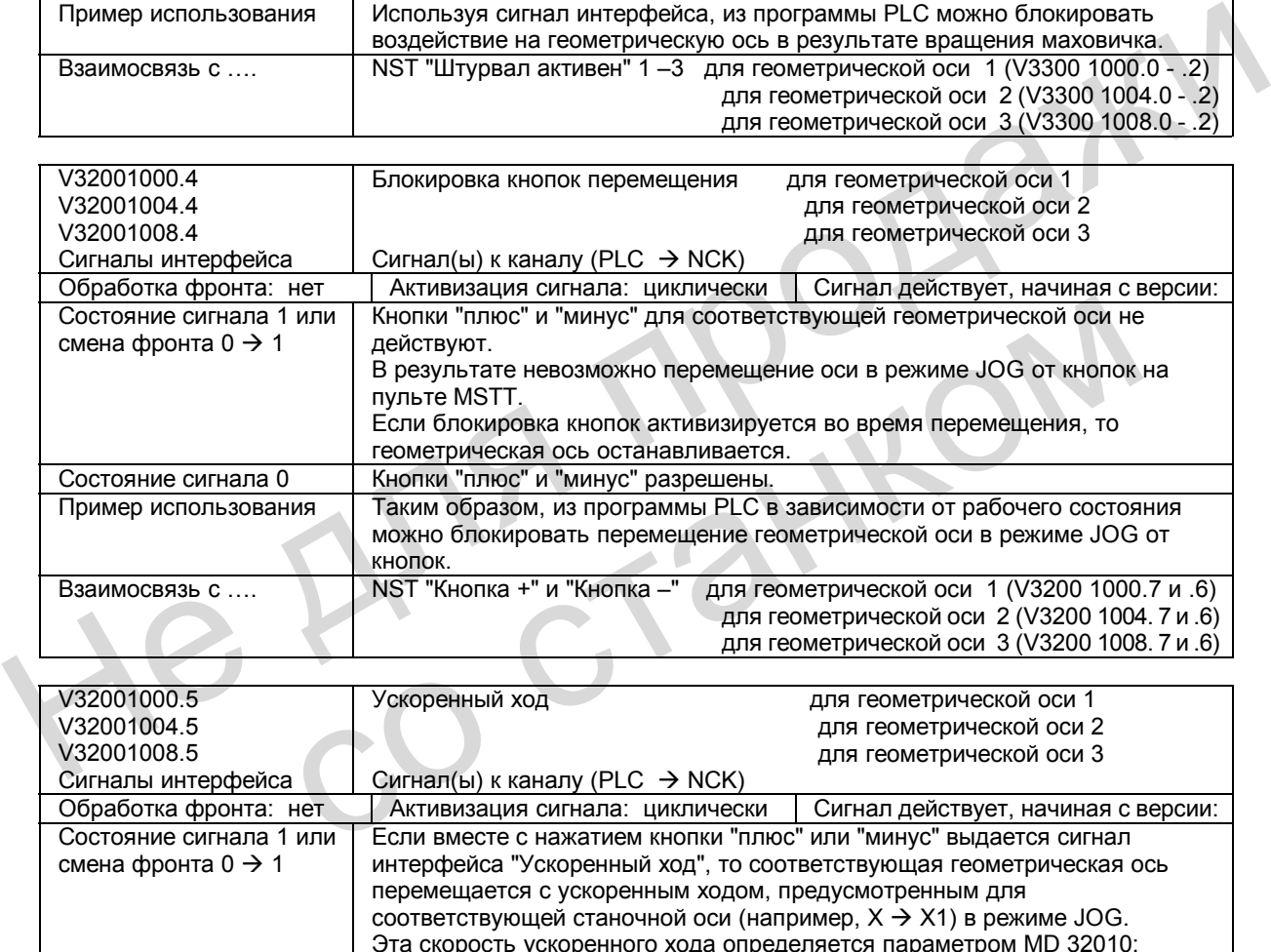

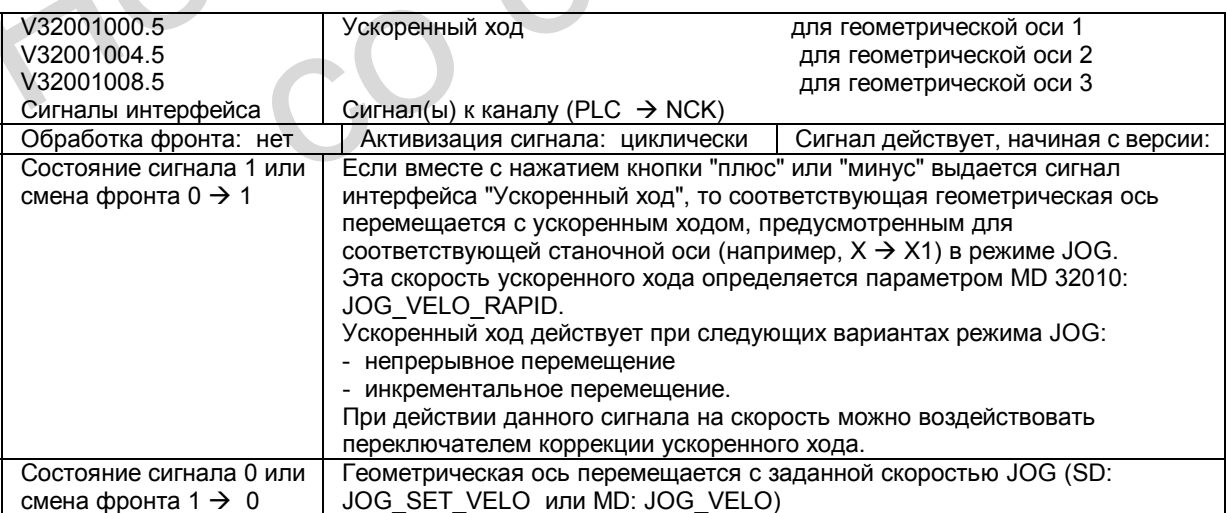

*9.6 Описание сигналов*

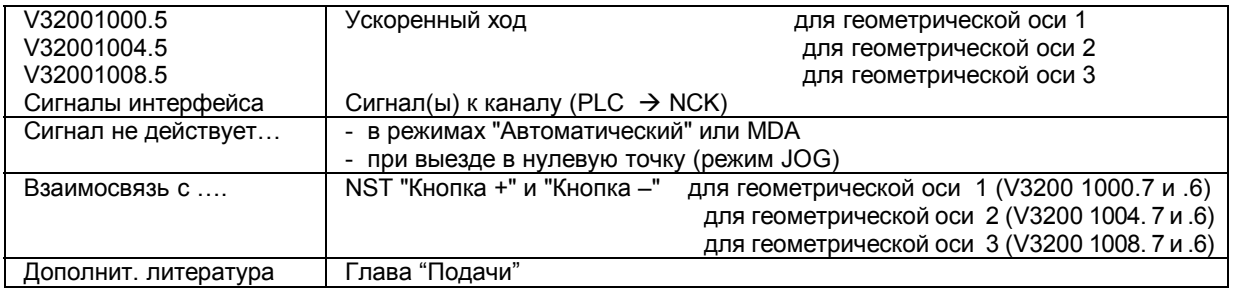

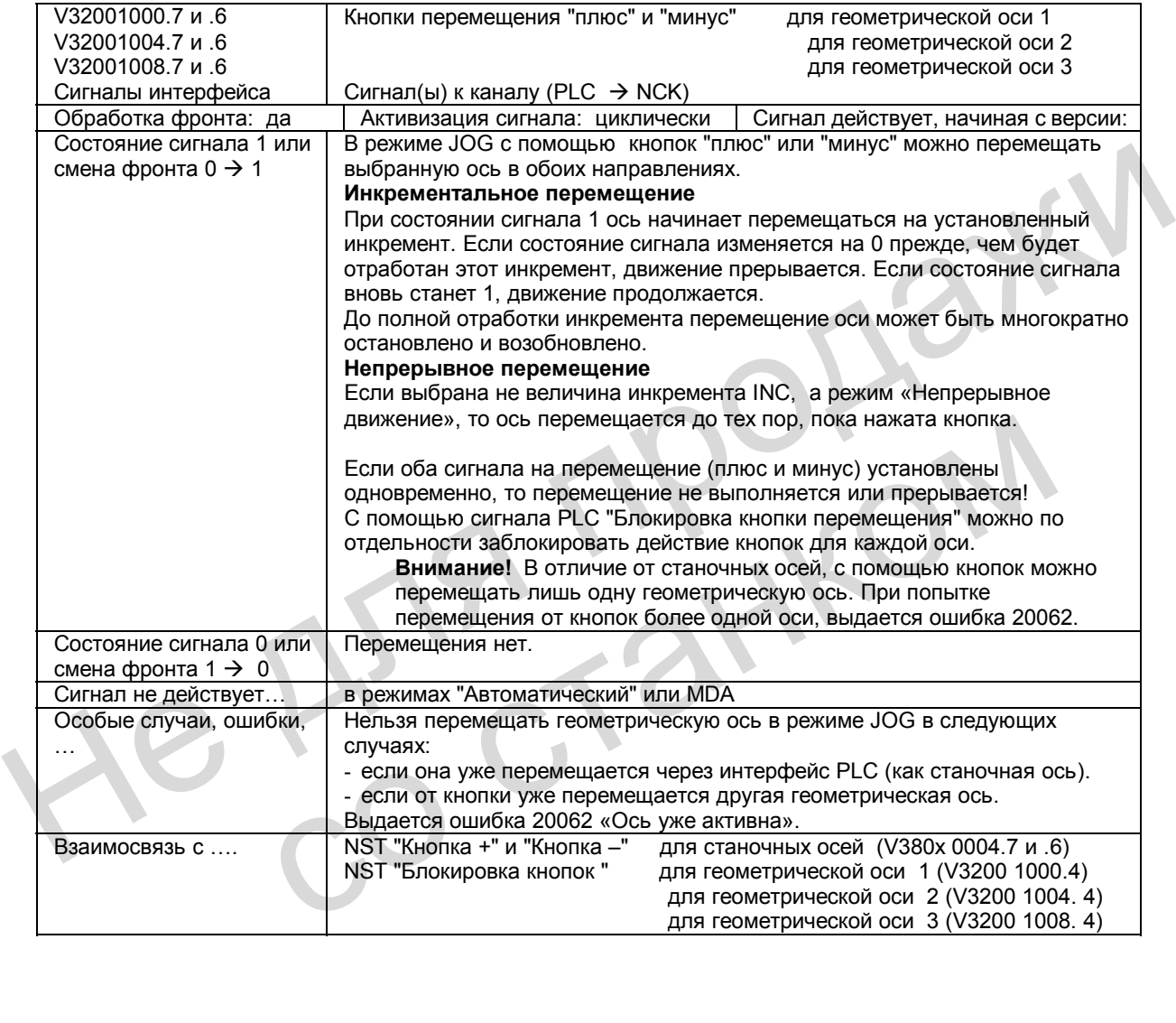

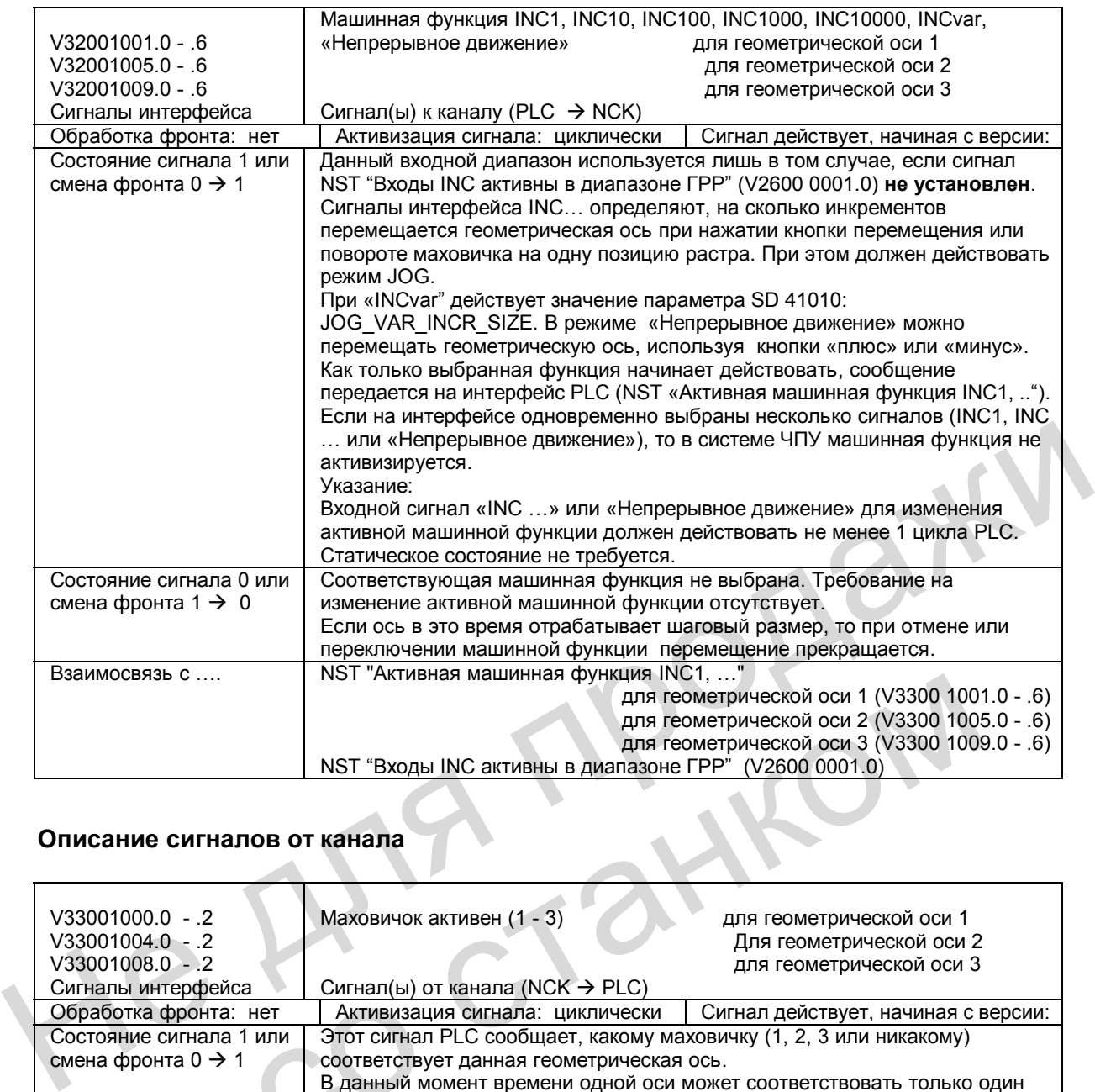

## **Описание сигналов от канала**

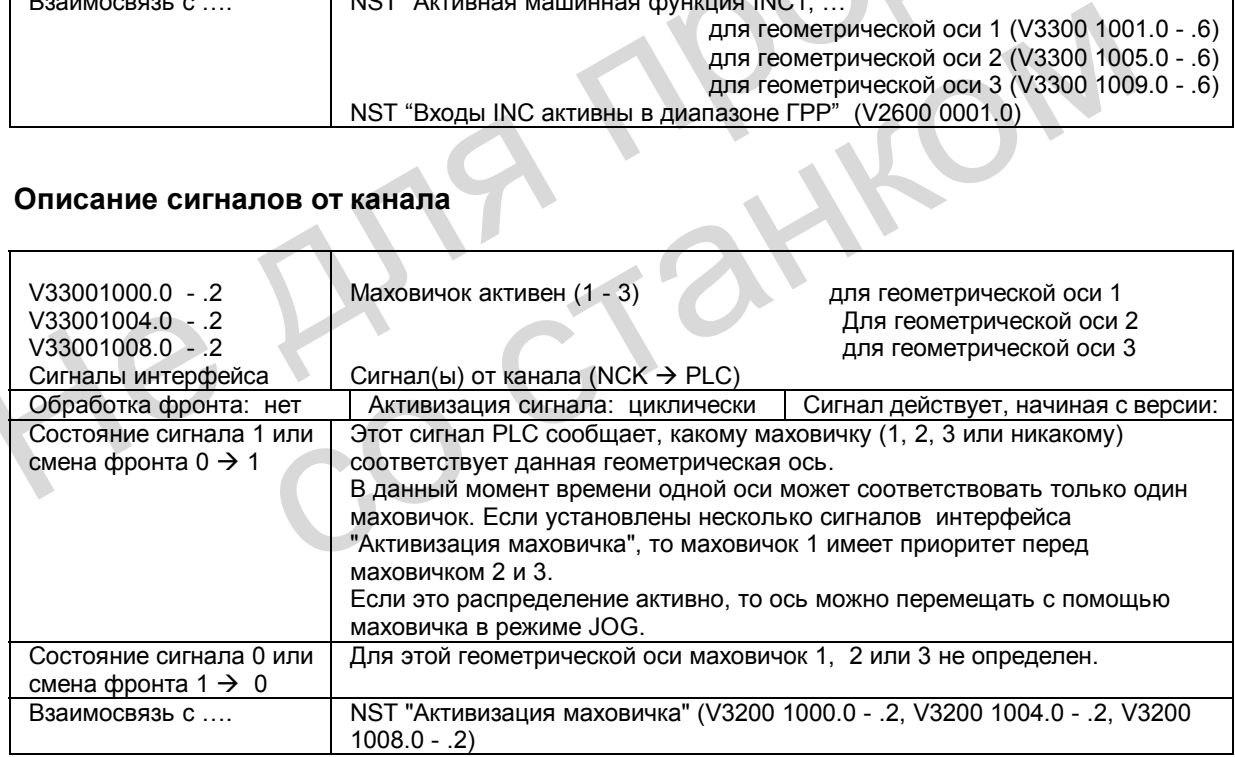

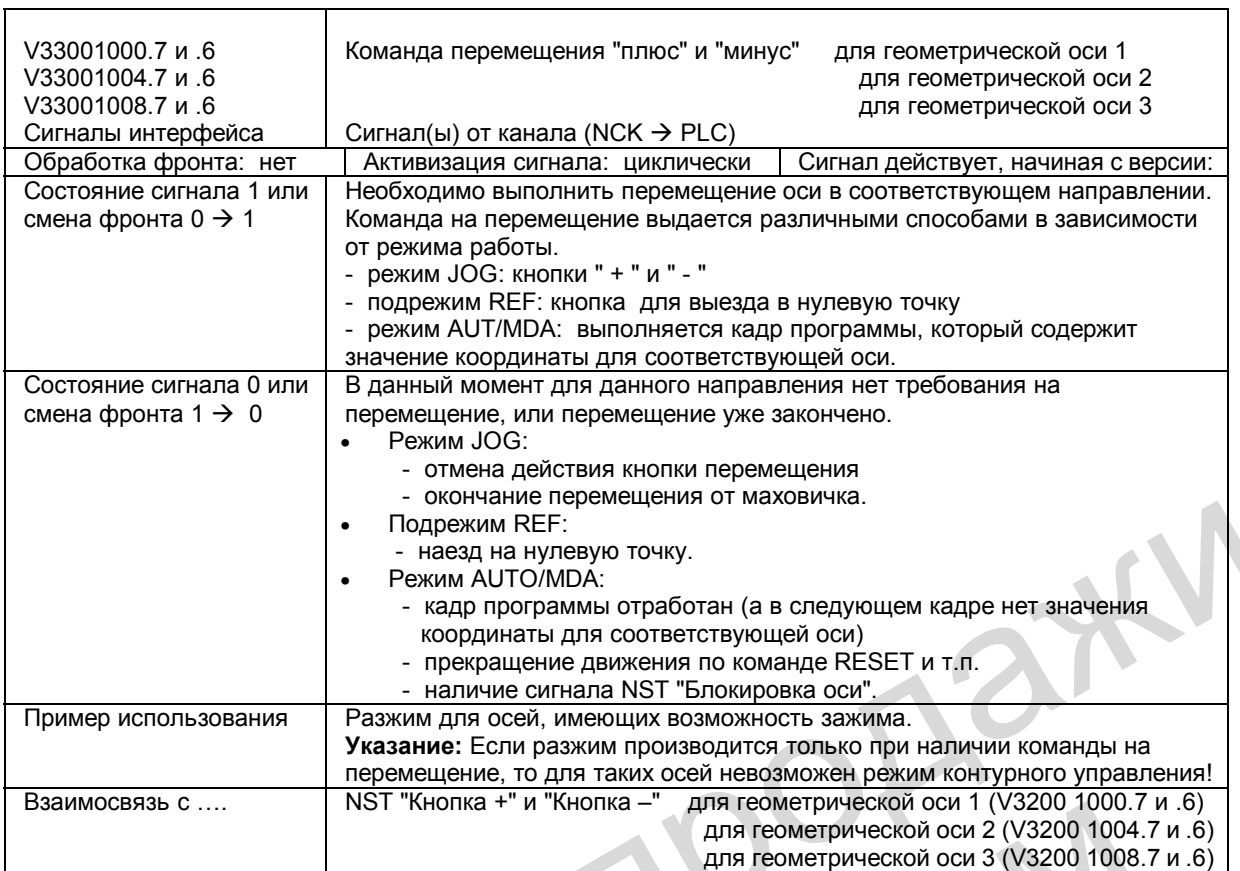

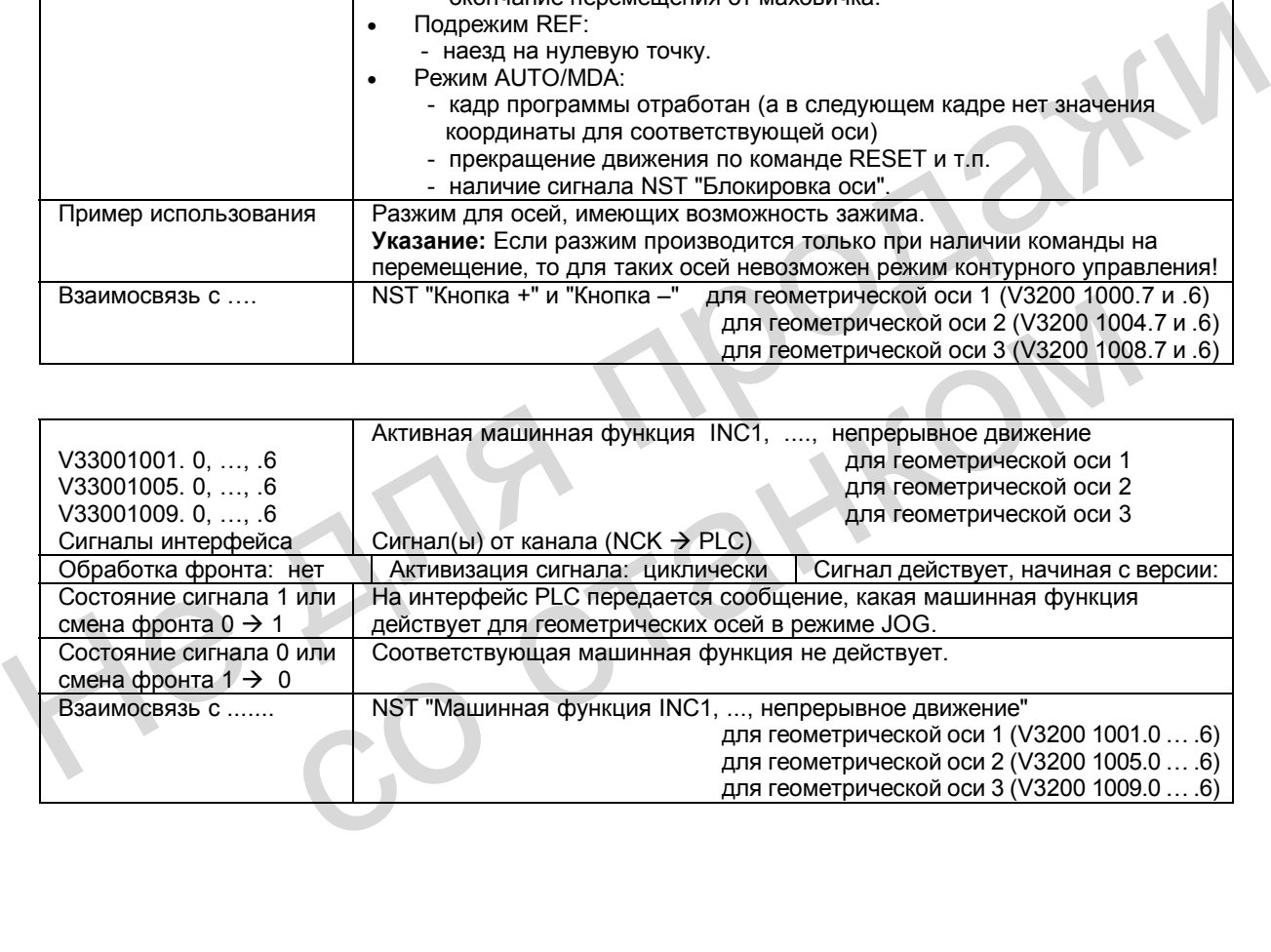

## **9.6.4 Сигналы осей / шпинделя**

## **Описание сигналов к оси / шпинделю**

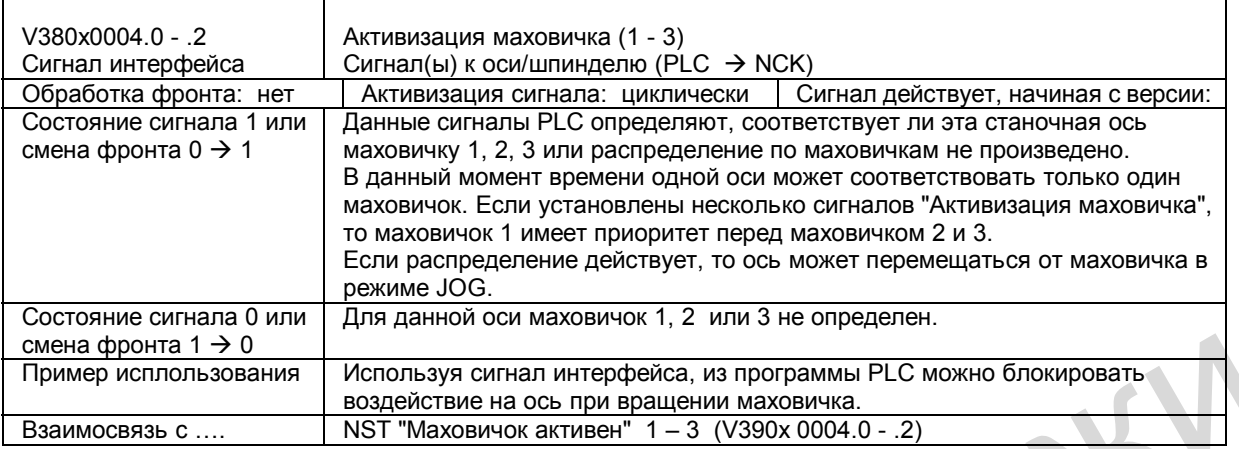

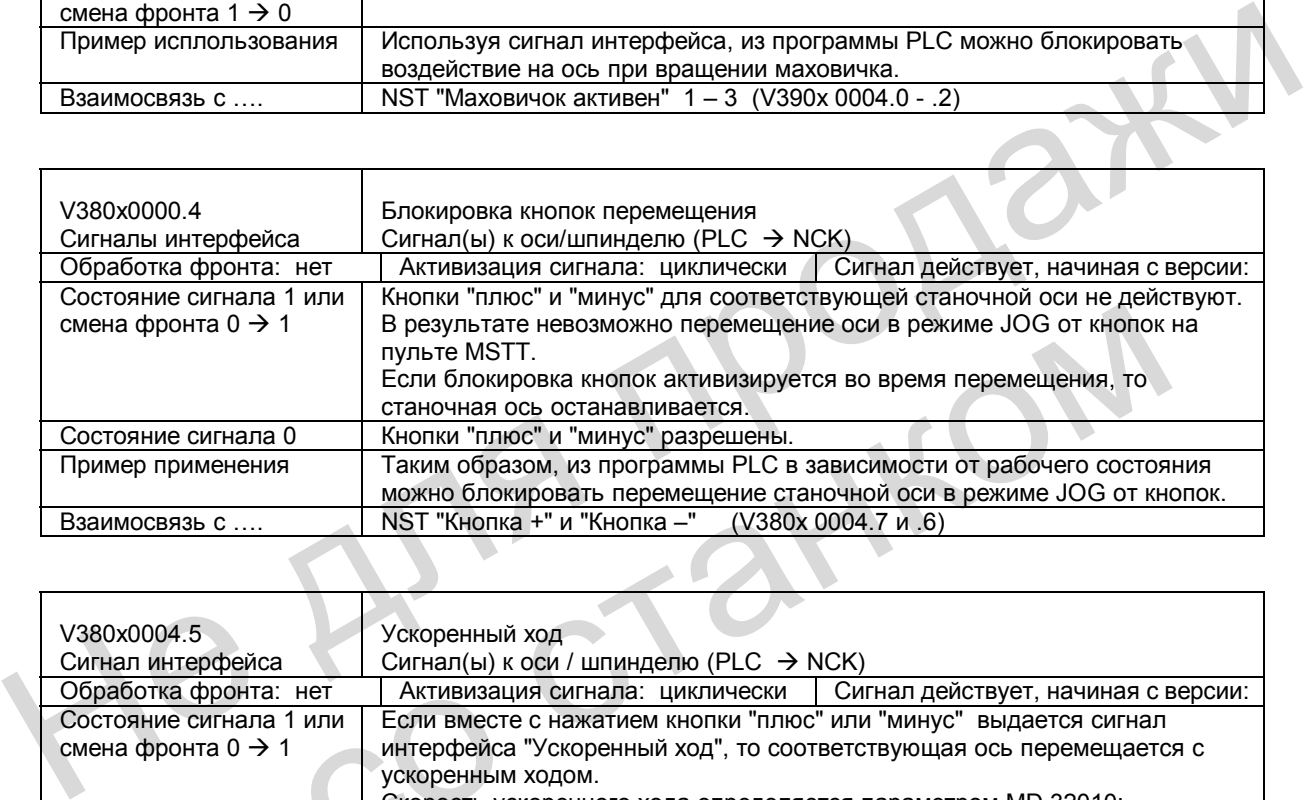

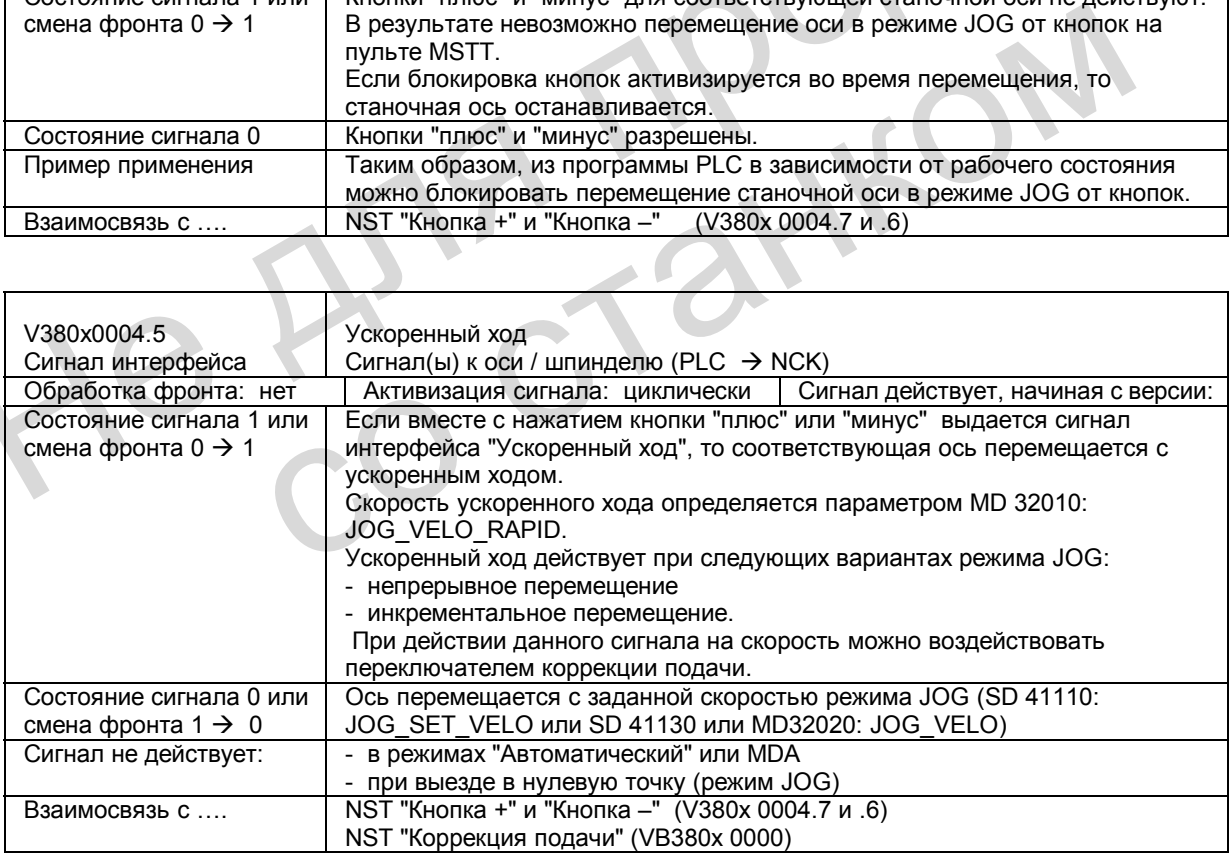

*9.6 Описание сигналов*

 $\mathbf{r}$ 

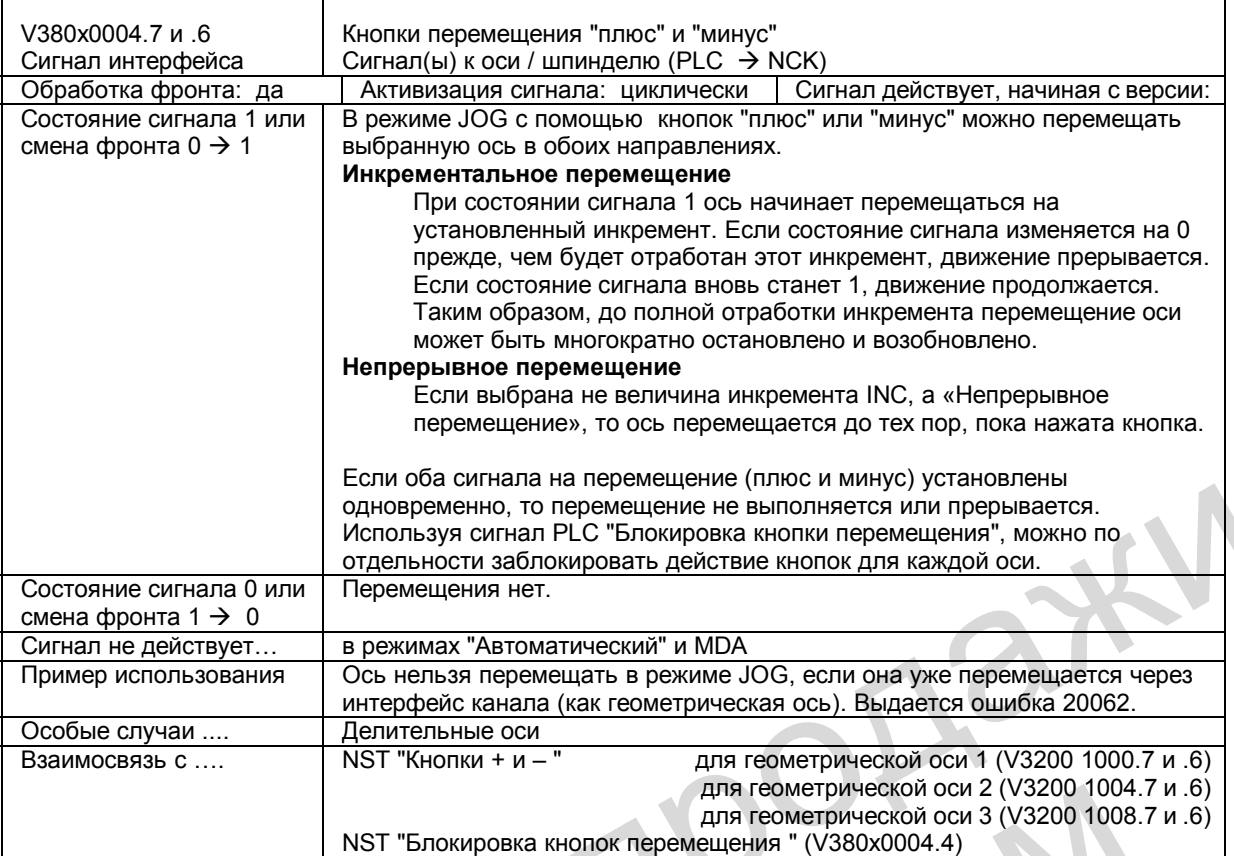

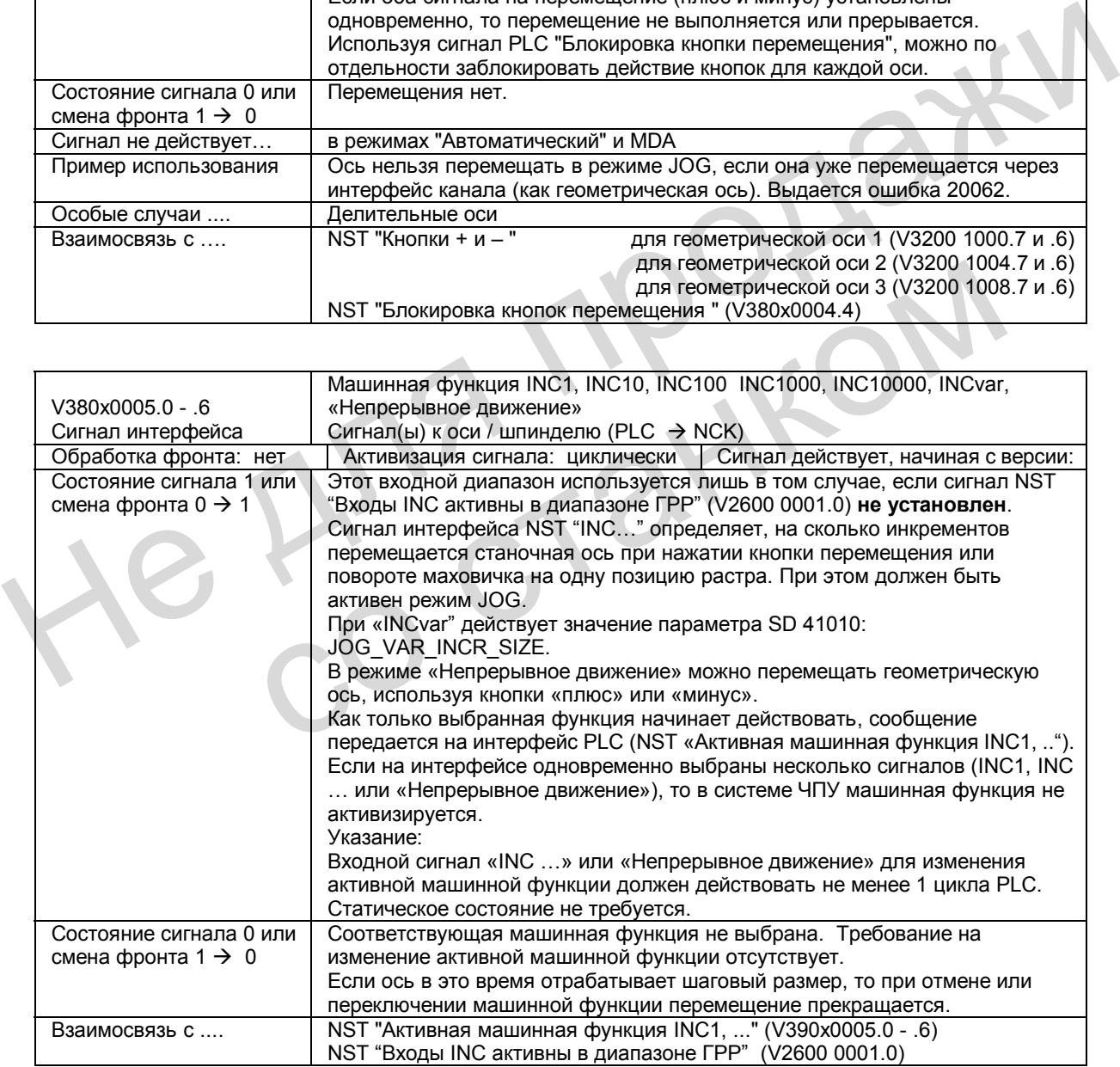
## **Описание сигналов от оси / шпинделя**

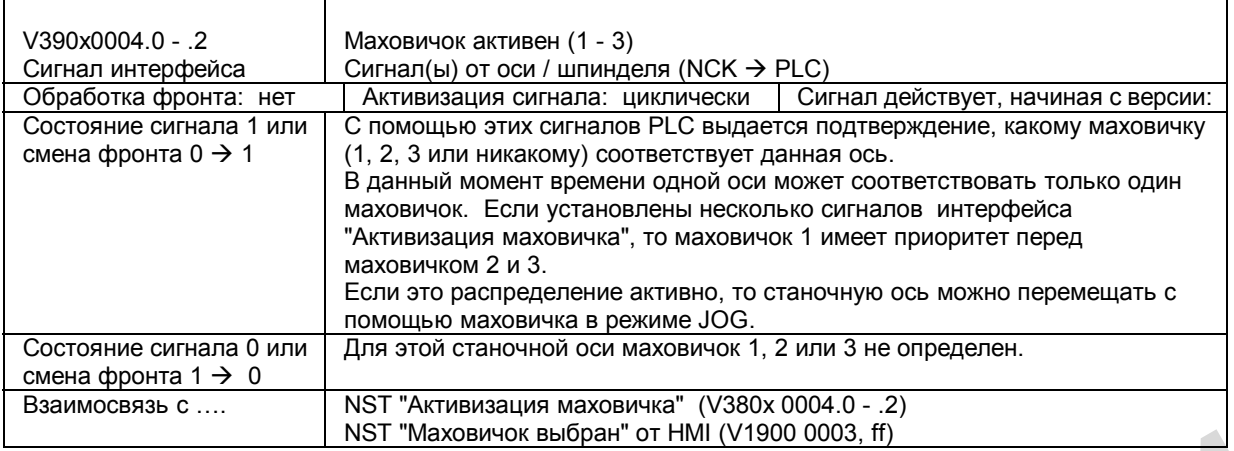

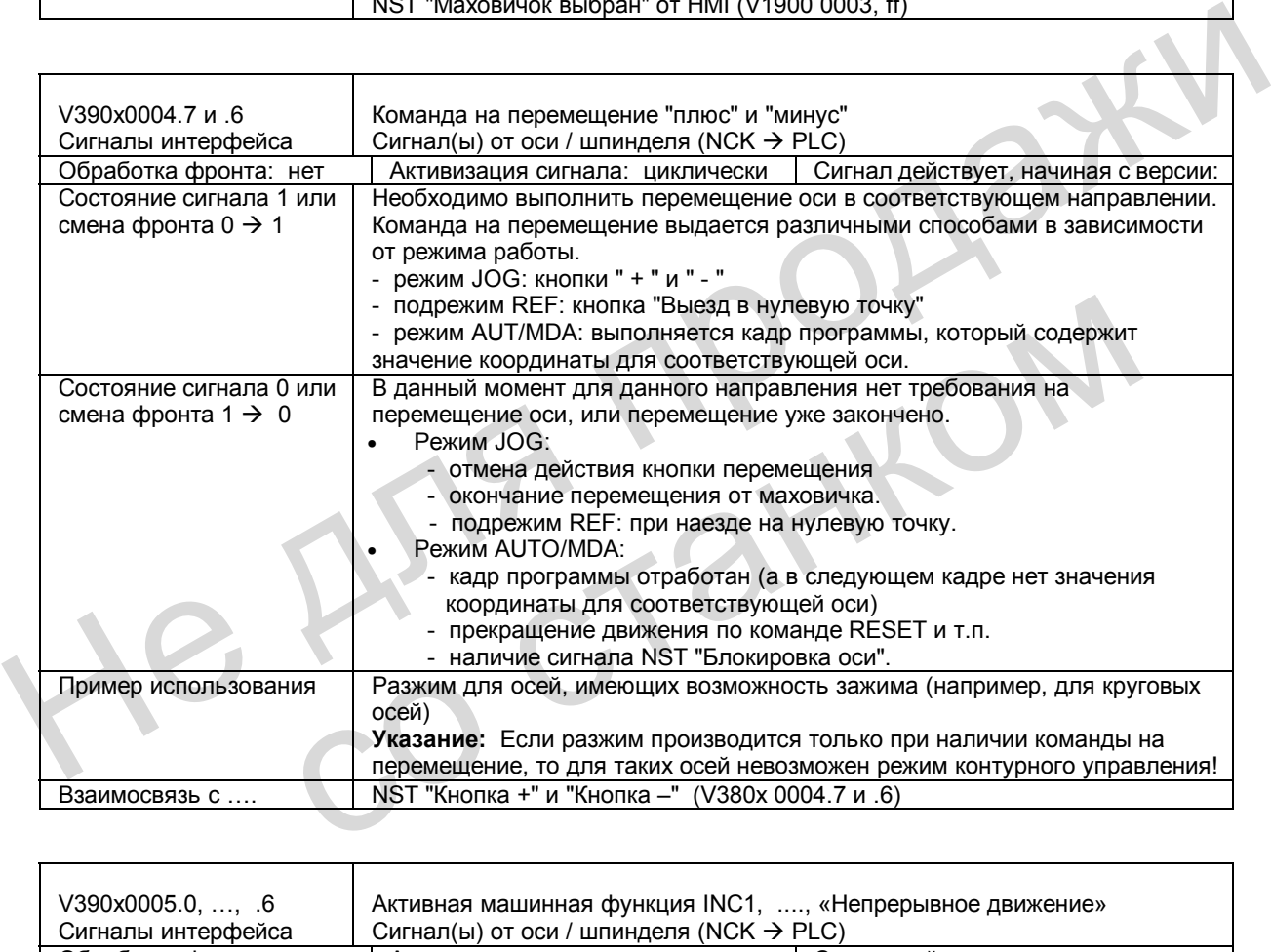

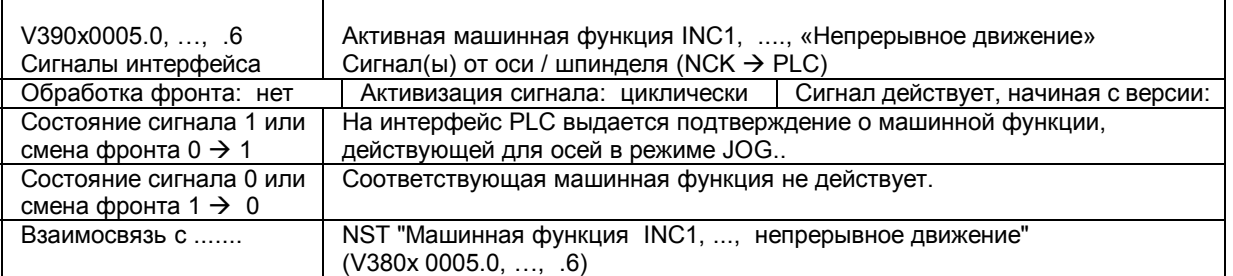

# **9.7 Поля и перечни данных**

# **9.7.1 Сигналы интерфейса**

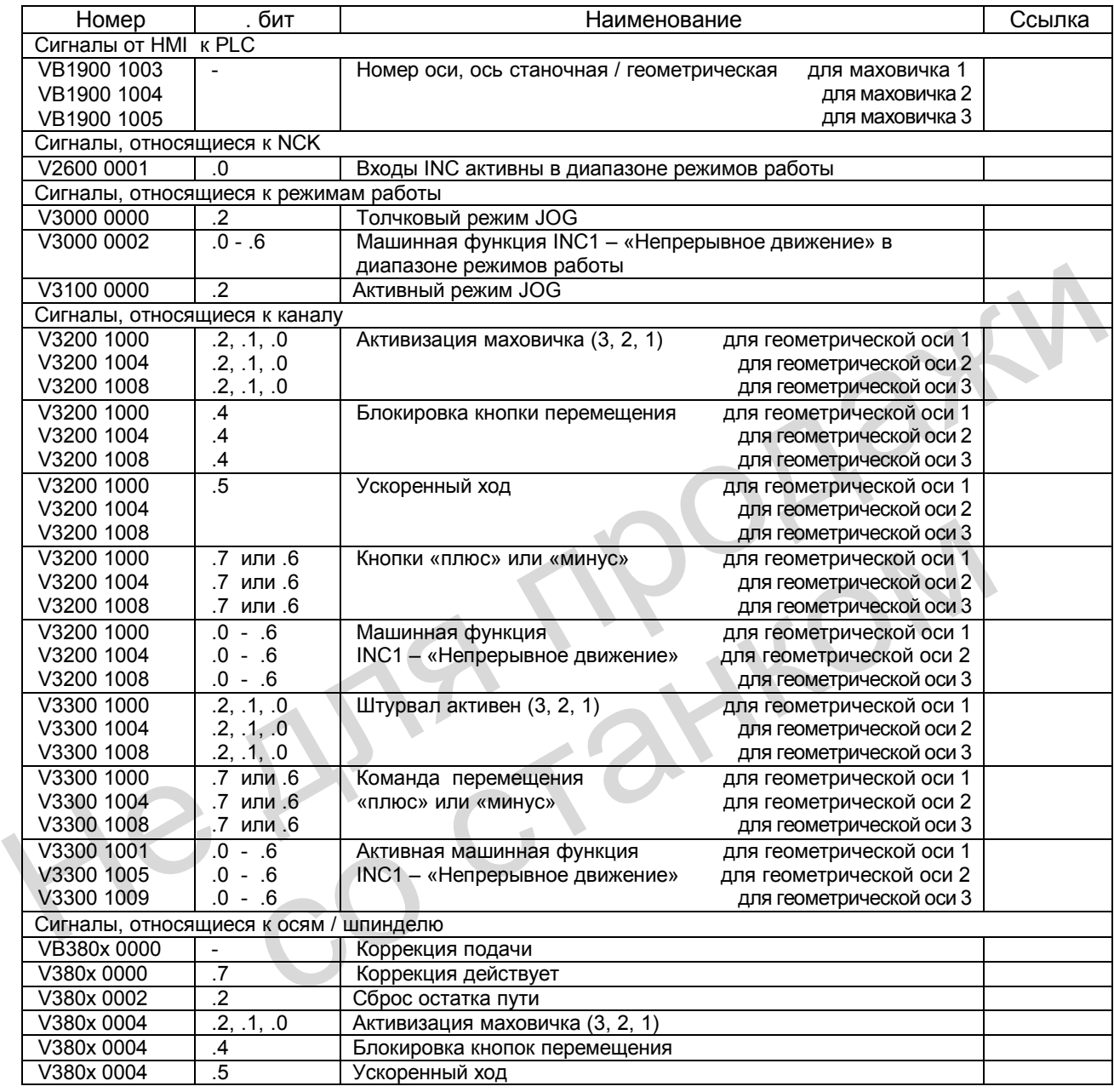

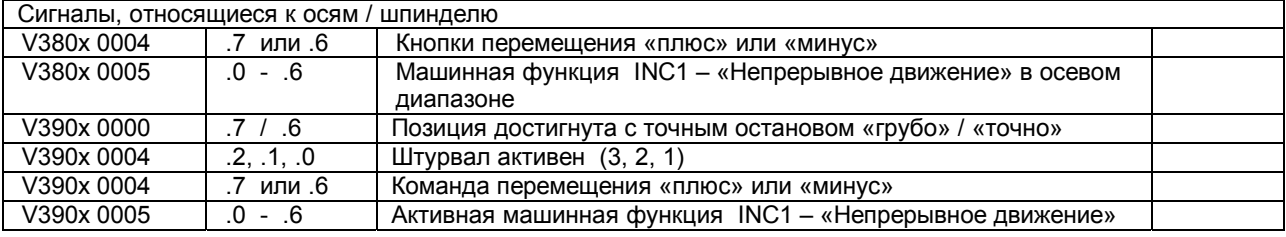

## **9.7.2 Машинные данные**

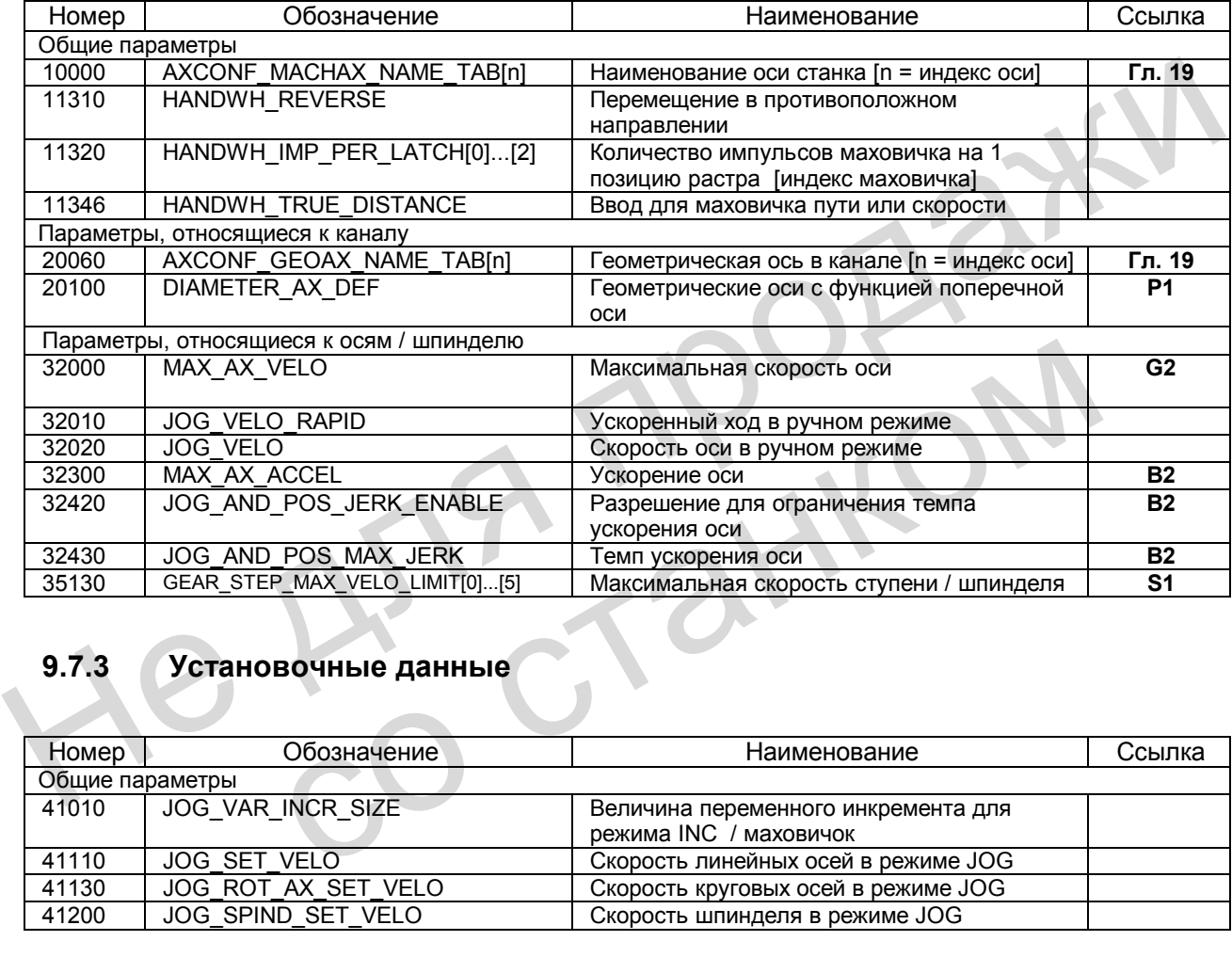

# **9.7.3 Установочные данные**

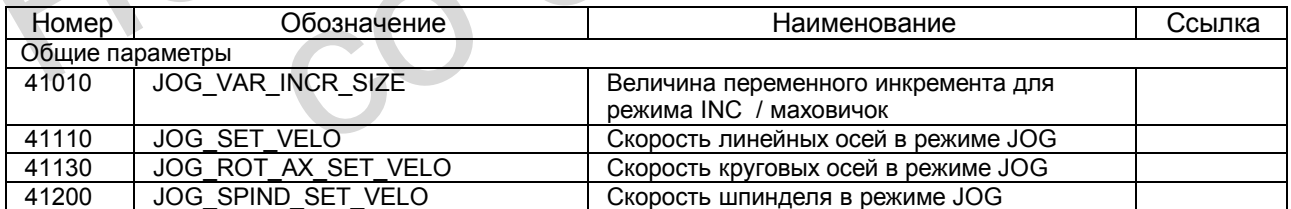

# *Для заметок*

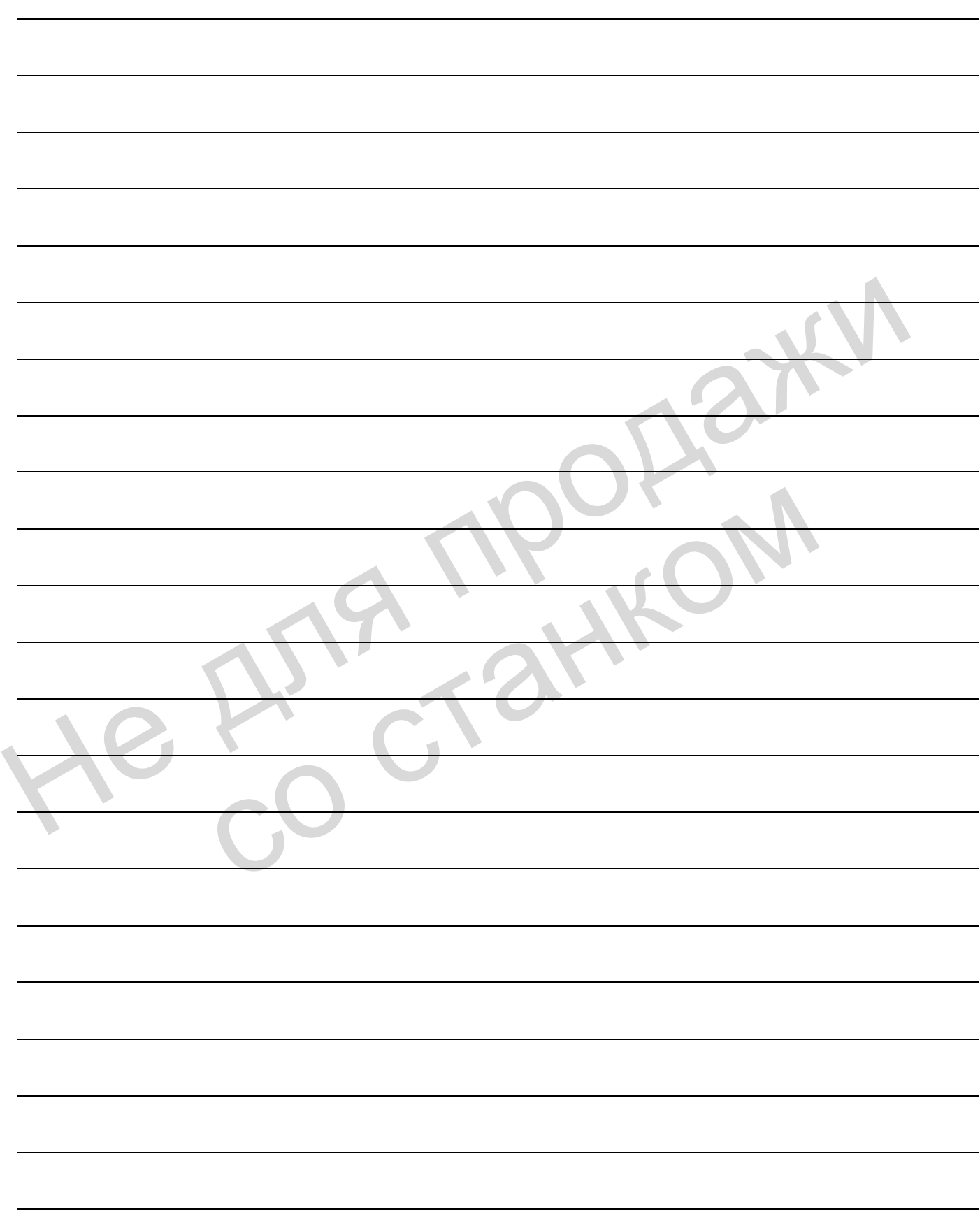

# **Режимы работы, работа по программе (К1) 10**

## **10.1 Краткое описание**

#### **Работа по программе**

Работа по программе производится в тех случаях, когда в режимах AUTOMATIK (автоматический) или MDA (ручной ввод данных) выполняются программы обработки деталей или их кадры. При этом во время отработки программы можно воздействовать на ее выполнение через сигналы интерфейса PLC и команды. Padora по программе производится в тех случаях, когда в режимах AUTOMATIK (автоматический) или MDA (ручной ввод данных) выполняются программы обработи деталей или их кадры. При этом во время отработки программы можно возд

#### **Канал**

Канал представляет собой устройство, в котором может выполняться программа обработки детали.

Система приводит в соответствие каждому каналу интерполятор с возможностью обработки программы. Для него действует особый режим работы. Система приводит в соответствие каждому каналу интерполятор с возмох обработки программы. Для него действует особый режим работы.

Система ЧПУ SINUMERIK 802D имеет один канал.

# **10.2 Режимы работы**

#### **Активизация**

Нужный режим работы активизируется сигналами интерфейса в VB3000 0000. Существует определенный приоритет режимов работы, если несколько режимов выбраны одновременно:

- **JOG** (самый высокий приоритет): Перемещение осей при ручном обслуживании: посредством штурвала или кнопок. Сигналы, относящиеся к каналу, и блокировки не учитываются.
- **MDA:** Можно обрабатывать отдельные кадры программы**.**
- **AUTOMATIK** (самый низкий приоритет): Автоматическое выполнение программ обработки деталей.

#### **Подтверждение**

Активный режим работы индицируется с помощью сигналов интерфейса в VB3100 0000.

#### **Возможные машинные функции**

В режиме JOG можно выбрать следующие машинные функции:

REF (выезд в нулевую точку)

Активизация необходимой функции осуществляется сигналом NST «REF» (V3000 0001.2). Для индикации используется NST «Активная машинная функция REF» (V3100 0001.2).

#### **Останов**

С помощью сигналов NST "NC-стоп" (V3200 0007.3), NST "NC-стоп для осей и шпинделей" (V3200 0007.4) или NST "NC-стоп на границе кадра" (V3200 0007.2) можно выдать сигнал для останова. В зависимости от выбранного сигнала останавливаются только оси, или еще дополнительно и шпиндель, или оси в конце кадра. обработки деталей.<br>
Мативный режим работы индицируется с помощью сигналов интерфейса в VB3100 С<br>
Возможные машинные функции<br>
В режиме JOG можно выбрать следующие машинные функции:<br>
REF (выезд в нулевую точку)<br>
Активизация Aктивизация необходимой функции осуществляется сигналом NST «REF»<br>Для индикации используется NST «Активная машинная функция REF» (V<br>S<br>C помощью сигналов NST "NC-cron" (V3200 0007.3), NST "NC-стоп для ос<br>(V3200 0007.4) или

## **RESET (Общий сброс)**

По сигналу NST "RESET" (V3000 0000.7) прекращается активная программа обработки детали.

После выдачи сигнала NST "RESET" выполняются следующие действия:

- Сразу прекращается подготовка программы.
- Оси и шпиндели останавливаются.
- Вспомогательные функции действующего кадра, еще не выданные к этому моменту, не выдаются.
- Указатель кадра возвращается на начало данной программы.
- Все сообщения RESET на дисплее стираются.
- Общий сброс закончен, как только будет установлен сигнал NST "Состояние канала: Reset" (V3300 0003.7).

## **Готовность**

Готовность индицируется с помощью сигнала NST "802 - Готовность" (V3100 0000.3).

## **10.2.1 Смена режимов работы**

#### **Общие сведения**

Запрос на смену режимов работы и их активизация осуществляются через интерфейс.

#### **Указание**

Смена режимов в системе ЧПУ выполняется лишь в том случае, если **нет** сигнала "Состояние канала: активен" (V3300 0003.5).

В режиме "Состояние канала: RESET" (NST V3300 0003.7, например, после нажатия кнопки RESET) можно произвести переключение из любого режима в другой. В режиме "Состояние канала: прерван" (NST V3300 0003.6) возможно только условное переключение (см. таблицу 10-1).

Если нужно выйти из режима AUTO, чтобы перейти в режим JOG, следует вновь вернуться в автоматический режим или нажать кнопку RESET. Таким образом, переход AUTO – JOG – MDA становится невозможным. Это относится и к режиму MDA, из которого нельзя ни прямо, ни косвенно перейти в режим AUTO, если нет состояния RESET

Возможности смены режимов работы в зависимости от действующего в данный момент режима и состояния канала («Канал в состоянии RESET» или «Канал прерван») указаны в таблице.

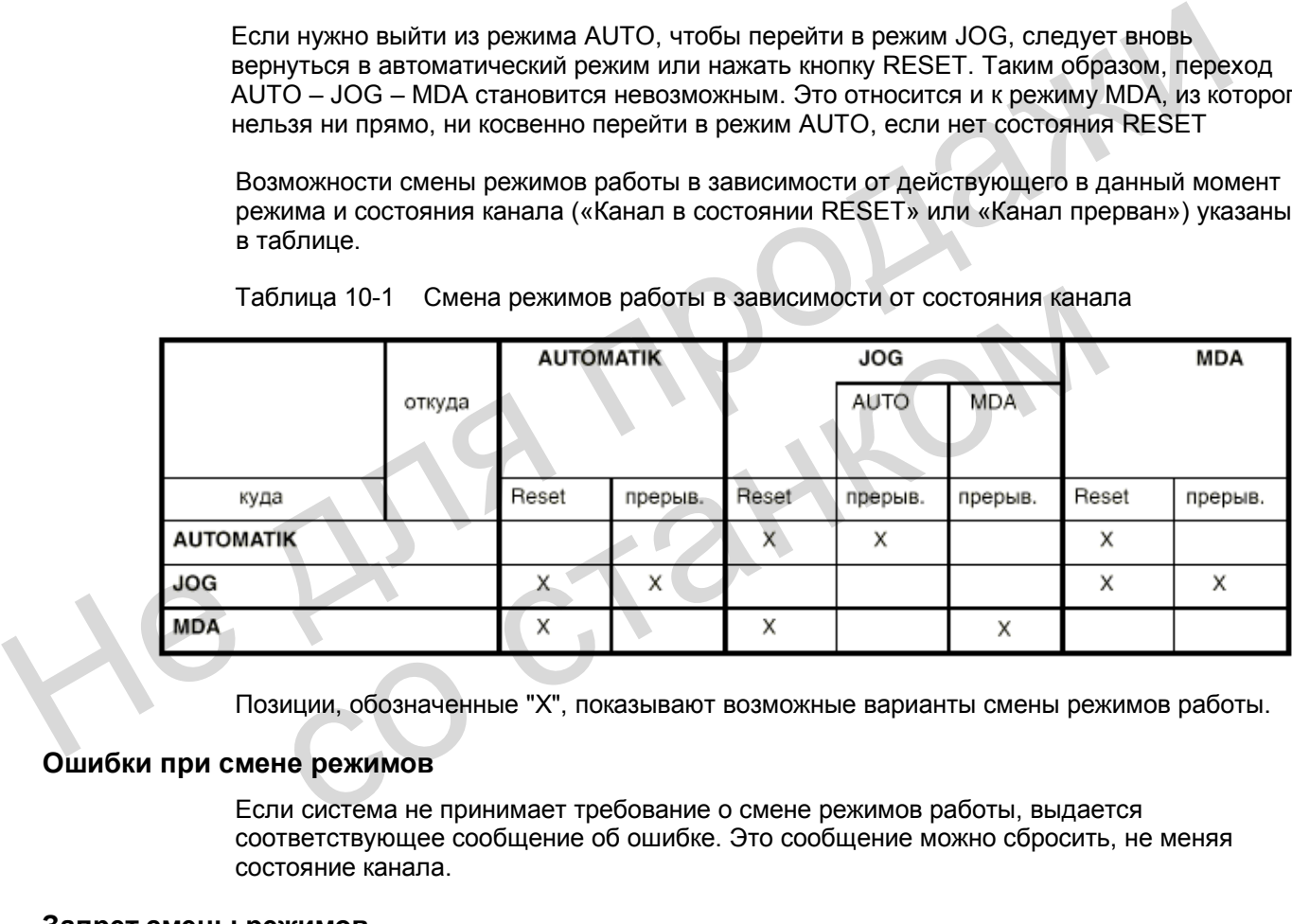

Таблица 10-1 Смена режимов работы в зависимости от состояния канала

Позиции, обозначенные "Х", показывают возможные варианты смены режимов работы.

#### **Ошибки при смене режимов**

Если система не принимает требование о смене режимов работы, выдается соответствующее сообщение об ошибке. Это сообщение можно сбросить, не меняя состояние канала.

#### **Запрет смены режимов**

С помощью сигнала NST" Блокировка смены режимов работы" (V3000 0000.4) можно заблокировать процесс смены режимов. При этом подавляется даже требование на смену режимов.

## **10.2.2 Возможные функции в отдельных режимах работы**

со станком

#### **Обзор функций**

Приведенная ниже таблица показывает возможные варианты выбора функции, режима работы и рабочего состояния.

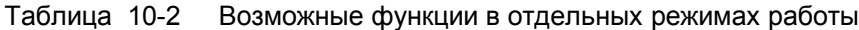

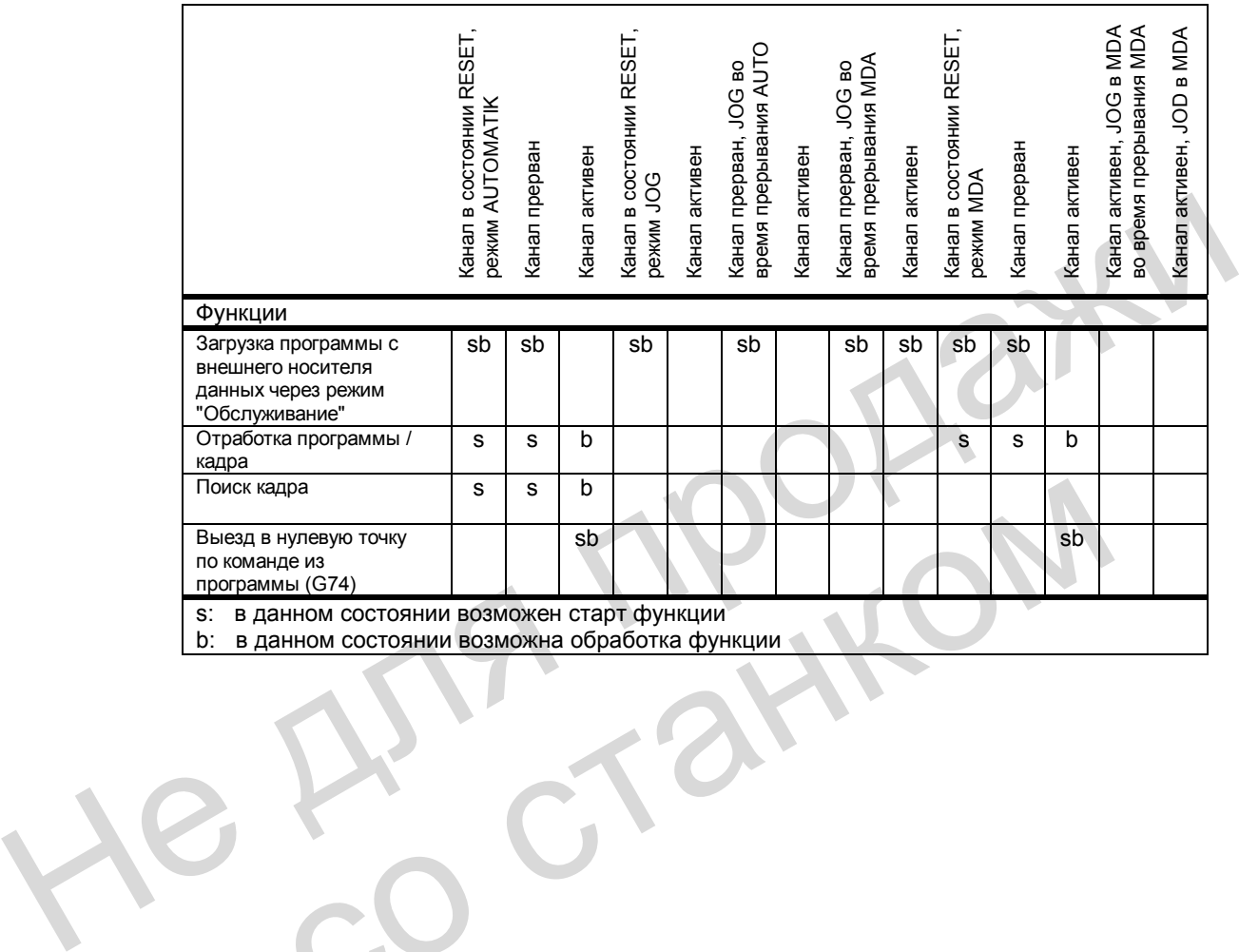

## **10.2.3 Контроль в отдельных режимах работы**

### **Обзор функций контроля**

В отдельных режимах работы действуют различные функции контроля.

Таблица 10-3 Функции контроля и блокировки

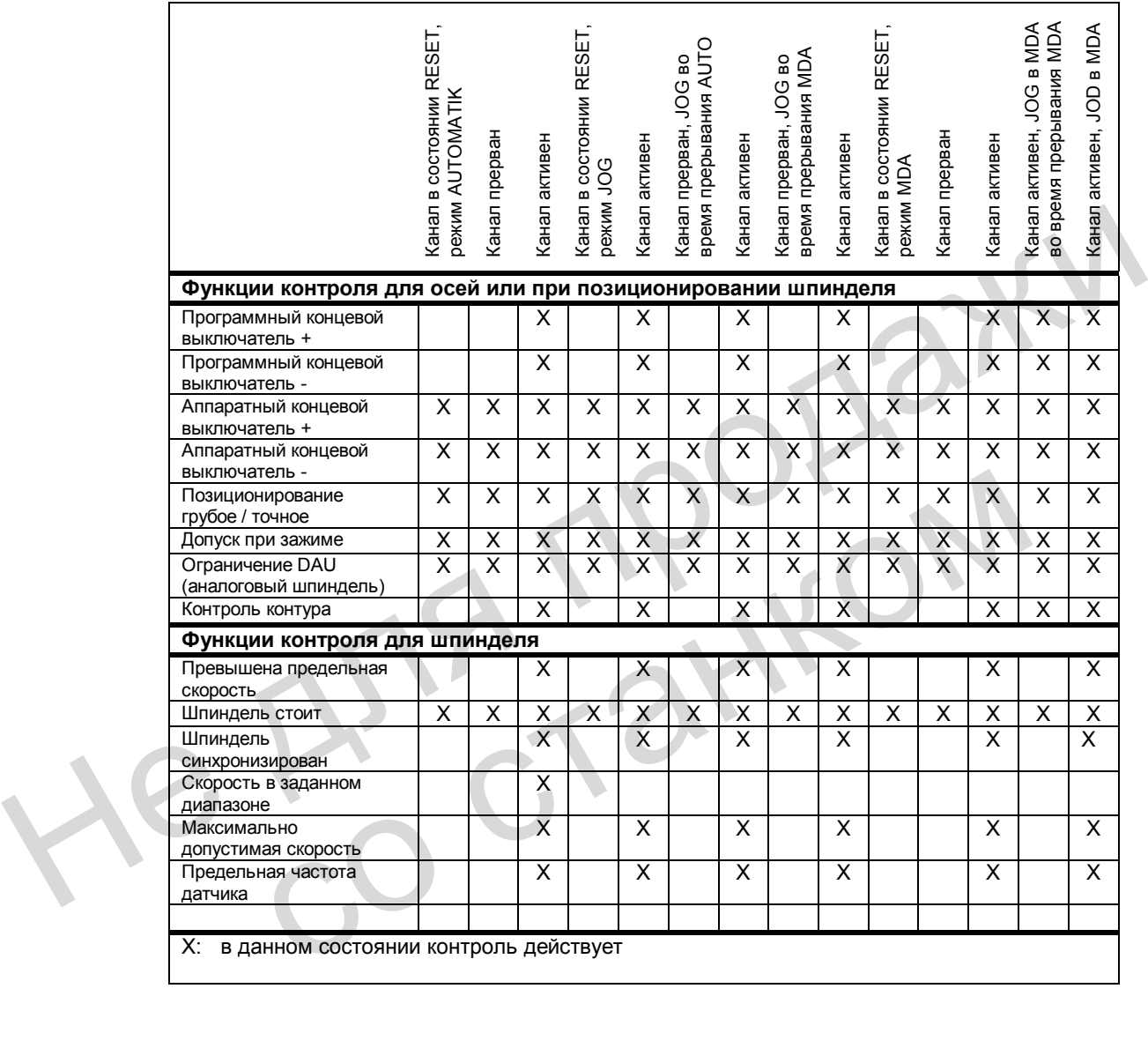

## **10.2.4 Блокировки в отдельных режимах работы**

#### **Обзор блокировок**

В отдельных режимах работы могут действовать различные блокировки.

Приведенная ниже таблица показывает, какая блокировка может действовать в данном режиме и в данном рабочем состоянии.

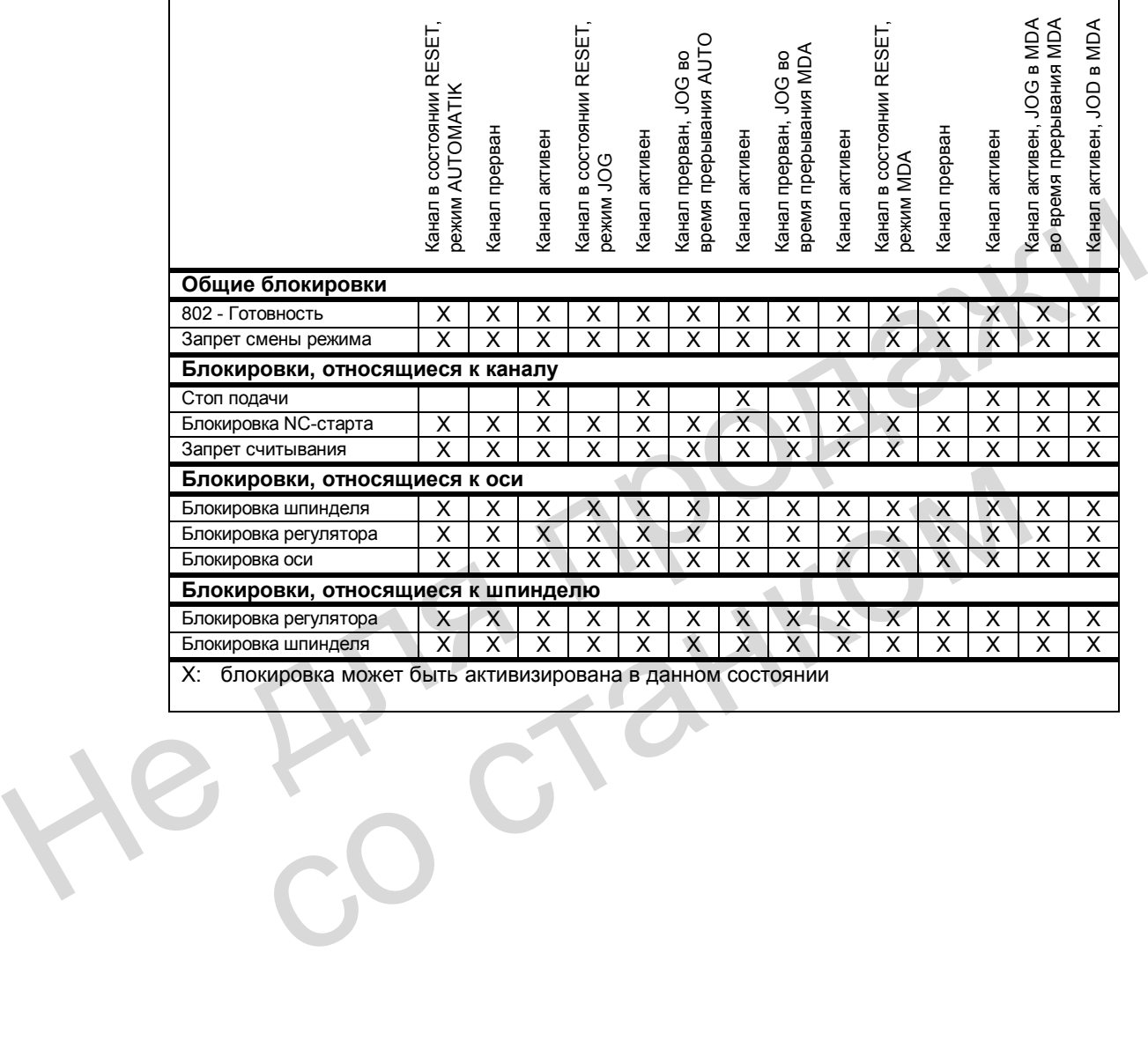

# **10.3 Выполнение программы обработки детали**

## **10.3.1 Работа по программе и выбор программы обработки детали**

#### **Определение**

Работа по программе представляет собой выполнение программы обработки детали в режиме AUTOMATIK или одного кадра в режиме MDA.

#### **Воздействие на программу**

Во время отработки программы на нее можно воздействовать из PLC через сигналы интерфейса. Это воздействие осуществляется через специальные сигналы, относящиеся к режиму работы или к каналу.

Канал сообщает в PLC через сигналы интерфейса о своем состоянии в данный момент.

#### **Выбор**

Выбор программы обработки детали возможен лишь в том случае, если канал находится в состоянии RESET.

## **10.3.2 Запуск программы обработки детали или кадра программы**

#### **Команда START, состояние канала**

Специальный сигнал канала "NC-старт" (V3200 0007.1), на который обычно воздействует кнопка на пульте "NC-старт", производит запуск программы. Команда START выполняется только в режимах AUTOMATIK и MDA. Для этого канал должен находиться в состоянии "Состояние канала: RESET" (V3300 0003.7) или "Состояние канала: прерван" (V3300 0003.6). Naman Coolumet is FLC - через сигиалы интерфенса с сысем состоянии в данный мом<br>
в состоянии RESET.<br>
10.3.2 Запуск программы обработки детали или кадра программы<br>
Команда START, состояние канала<br>
Специальный сигиал живоп **а START, состояние канала**<br>
Cпециальный сигнал канала "NC-старт" (V3200 0007.1), на который обычи<br>
кнопка на пульте "NC-старт", производит запуск программы.<br>
Команда START выполняется только в режимах AUTOMATIK и MDA. Д

#### **Необходимые состояния сигналов**

Разрешение для отработки выбранной программы может быть выдано по команде START.

Следующие сигналы разрешения имеют значение:

- Сигнал "802 Готовность" должен быть установлен (V3100 0000.3)
- Сигнал "Активизация теста программы" не должен быть установлен (V3200 0001.7)
- Сигнал "Блокировка NC-старта" не должен быть установлен (V3200 0007.0)
- Сигнал "NC-стоп на границе кадра" не должен быть установлен (V3200 0007.2)
- Сигнал "NC-стоп" не должен быть установлен (V3200 0007.3)
- Сигнал "NC-стоп для осей и шпинделя" не должен быть установлен (V3200 0007.4)
- Сигнал "Аварийное отключение" не должен быть установлен (V2700 0000.1)
- Не должно быть ошибок осей или NCK.

#### **Выполнение команды**

Программа обработки детали или кадр программы выполняются автоматически, и устанавливаются сигналы "Состояние канала: активен" (V3300 0003.5) и "Состояние программы: выполняется" (V3300 0003.0). Программа обрабатывается до ее окончания, или пока канал не будет прерван командой STOP или RESET.

#### **Сообщения об ошибках**

Команда STАRT не выполняется при отсутствии необходимых условий. В этом случае выдается одна из следующих ошибок: 10200, 10202, 10203.

## **10.3.3 Прерывание программы обработки детали**

#### **Состояние канала**

Команда STOP может быть выполнена лишь в том случае, если соответствующий канал находится в состоянии "Канал активен" (V3300 0003.5).

#### **Команды STOP**

Существуют различные команды, которые останавливают обработку программы и устанавливают состояние канала "прерван". К ним относятся:

- Сигнал "NC-стоп на границе кадра" (V3200 0007.2)
- Сигнал "NC-стоп" (V3200 0007.3)
- Сигнал "NC-стоп для осей и шпинделя" (V3200 0007.4)
- Сигнал «Отдельный кадр» (V3200 0000.4)
- Команда программирования "М0" или "М1" с соответствующей активизацией

#### **Выполнение команды**

После выполнения команды STOP устанавливаются сигналы интерфейса "Состояние программы: остановлена" (V3300 0003.2) и "Состояние канала: прерван" (V3300 0003.6). Последующая отработка остановленной программы с места прерывания возможна по новой команде START. - Состояние канала<br>
Команды STOP может быть выполнена лишь в том случае, если соответствующий к<br>
находится в состоянии "Канап активен" (V3300 0003.5).<br> **Команды STOP**<br>
- Существуют различные команды, которые останавливают устанавливают состояние канала прерван . К ним относится:<br>• Сигнал "NC-стоп" (V3200 0007.3)<br>• Сигнал "NC-стоп" (V3200 0007.3)<br>• Сигнал «Отдельный кадр» (V3200 0000.4)<br>• Команда программирования "М0" или "M1" с соответству

После выдачи команды STOP выполняются следующие действия:

- Прекращение выполнения программы на следующей границе кадра (при наличии сигнала «NC-стоп на границе кадра», М0/М1 или в покадровом режиме); при других командах STOP программа останавливается немедленно.
- Вспомогательные функции активного кадра, не выданные к данному моменту, не выдаются.
- Оси останавливаются с последующим прекращением отработки программы.
- Указатель кадра остается на месте прерывания.

## **10.3.4 Команда RESET (общий сброс)**

#### **Функция**

Команда RESET (сигнал Reset (V3000 0000.7)) может выполняться в любом состоянии канала. Эта команда не прерывается никакой другой.

По команде RESET можно прекратить выполнение активной программы обработки детали или кадров программы. После выполнения команды RESET устанавливаются сигналы "Состояние канала: Reset" (V3300 0003.7) и "Состояние программы: прервана" (V3300 0003.4).

Программа обработки не может быть продолжена с места прерывания. Все оси в канале находятся в позиции точного останова.

После выдачи команды RESET выполняются следующие действия:

- Сразу прекращается подготовка программы.
- Оси и, возможно, шпиндель тормозятся.
- Вспомогательные функции активного кадра, не выданные к данному моменту, не выдаются.
- Указатель кадра возвращается к началу программы.
- Все сообщения об ошибках на дисплее стираются, если они не являются ошибками, связанными с напряжением (POWER ON).

#### **10.3.5 Воздействие на программу**

#### **Выбор / активизация**

Оператор может оказывать воздействие на обработку программы через оболочку. В меню "Воздействие на программу" (режим AUTOMATIK, зона обслуживания «Позиция») можно выбрать определенные функции, причем некоторые функции воздействуют на сигналы интерфейса PLC. Эти сигналы интерфейса следует понимать лишь как сигналы для выбора на оболочке. Они еще не активизируют выбранную функцию. • Сразу прекращается подготовка программы.<br>• Оси и, возможно, шпиндель тормозятся.<br>• Вспомогательные функции активного кадра, не выданные к данному моменту, не<br>• Выдаются.<br>• Указатель кадра возвращается к началу программы • Все сообщения об ошибках на дисплее стираются, если они не являкс<br>
связанными с напряжением (POWER ON).<br> **Воздействие на программу**<br> **Воздействие на программу**<br>
2 **истивизация**<br>
Оператор может оказывать воздействие на о

Для того, чтобы выбранные функции начали действовать, эти состояния сигналов следует передать из программы пользователя PLC в другой диапазон. При воздействии со стороны PLC эти сигналы должны быть сразу установлены.

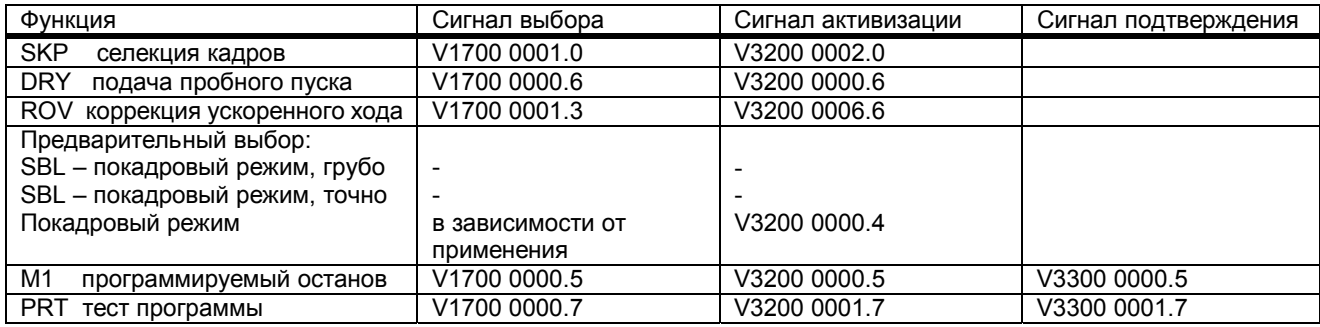

Таблица 10-4 Воздействие на программу

#### 10.3.6 Состояние программы

#### Состояния программы

Состояние выбранной программы индицируется на интерфейсе в режимах AUTOMATIK и MDA. Если при остановленной программе производится переключение на режим JOG, то там индицируется состояние программы "прервана" или при RESET - "прекращена". B SINUMERIK 802D существуют следующие состояния программы:

- Сигнал интерфейса "Состояние программы: прекрашена" (V3300 0003.4)
- Сигнал интерфейса "Состояние программы: прервана" (V3300 0003.3)
- Сигнал интерфейса "Состояние программы: остановлена" (V3300 0003.2)
- Сигнал интерфейса "Состояние программы: выполняется" (V3300 0003.0)

#### Воздействие команд / сигналов

Активизация различных команд или сигналов интерфейса может воздействовать на состояние программы. Приведенная ниже таблица показывает полученное состояние программы (предполагается, что состояние программы перед сигналом - "Программа выполняется").

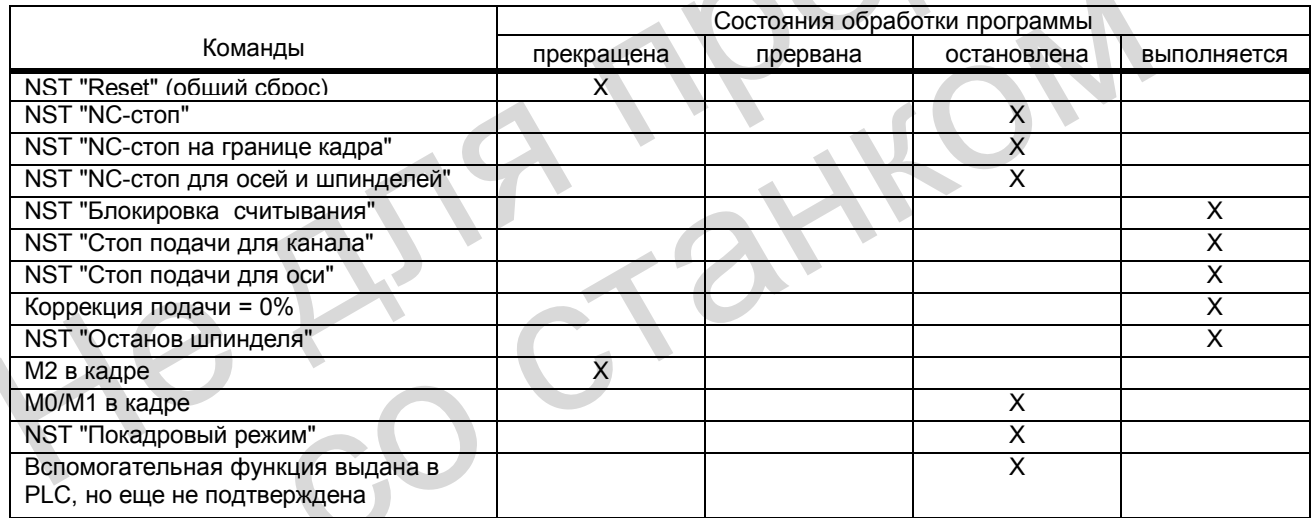

Таблица 10-5 Воздействие на состояние программы

## **10.3.7 Состояние канала**

#### **Состояния канала**

Состояние канала в данный момент отображается на интерфейсе. На основании этого состояния PLC может выполнить определенные действия или блокировки, необходимые изготовителю. Состояние канала индицируется во всех режимах работы.

Существуют следующие состояния канала:

- Сигнал интерфейса "Состояние канала: Reset" (V3300 0003.7)
- Сигнал интерфейса "Состояние канала прерван" (V3300 0003.6)
- Сигнал интерфейса "Состояние канала: активен" (V3300 0003.5)

#### **Воздействие команд / сигналов**

Активизация различных команд или сигналов интерфейса может воздействовать на состояние канала. Приведенная ниже таблица показывает полученное состояние канала (предполагается, что состояние канала перед сигналом – "Канал активен"). Состояние "Канал активен" достигается при выполнении программы обработки детали или кадра программы, или когда оси перемещаются в режиме JOG.

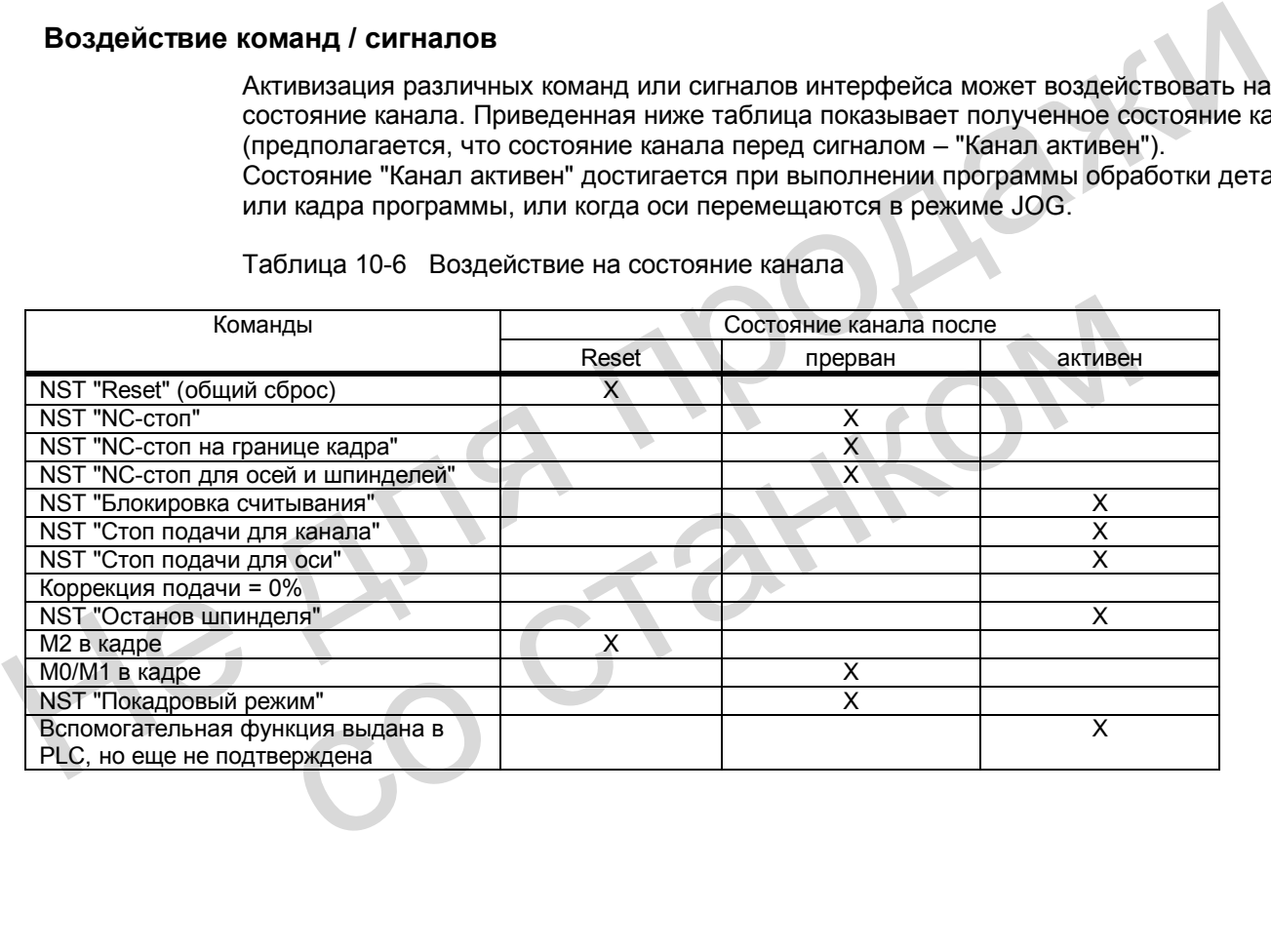

Таблица 10-6 Воздействие на состояние канала

## **10.3.8 Реакция на обслуживание или действия с программой**

#### **Виды реакции**

Приведенная ниже таблица показывает состояния канала и программы, возникающие после определенных действий оператора или программы.

В левой части таблицы приведены состояния канала, программ и режимов работы, среди которых следует искать исходную ситуацию. В правой части таблицы указаны определенные действия оператора или программы; в скобках для каждого действия – номер ситуации после выполнения действия.

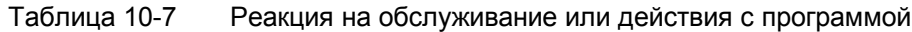

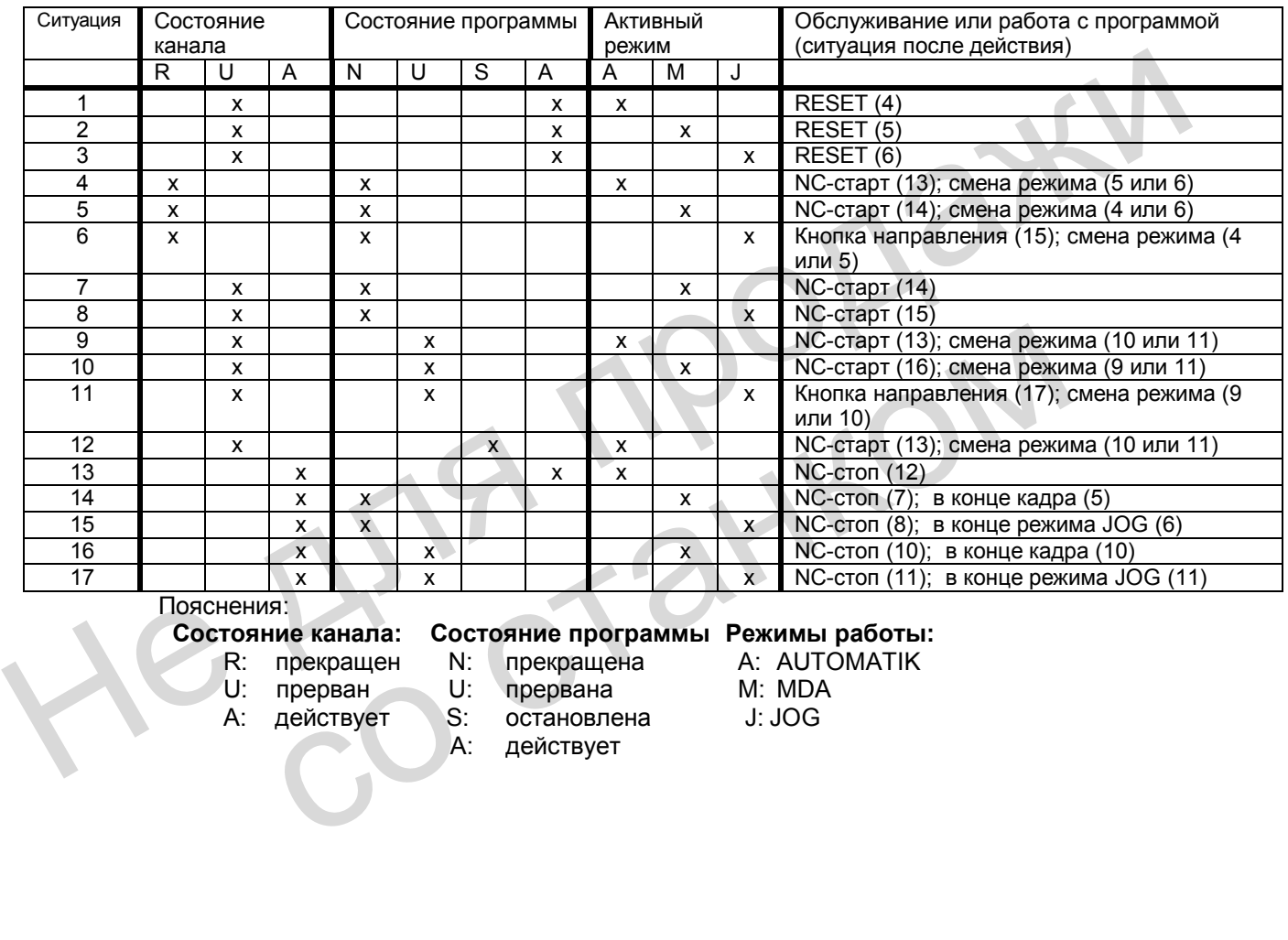

Пояснения:

#### **Состояние канала: Состояние программы Режимы работы:**

- - прерван U: прервана
- A: действует S: остановлена J: JOG
	- A: действует
- R: прекращен N: прекращена А: AUTOMATIK<br>U: прерван U: прервана М: MDA

SINUMERIK 802D Описание функций 10-196 6FC5697-2AA10-0PP1(10.02)

## **10.3.9 Пример временной диаграммы для выполнения программы**

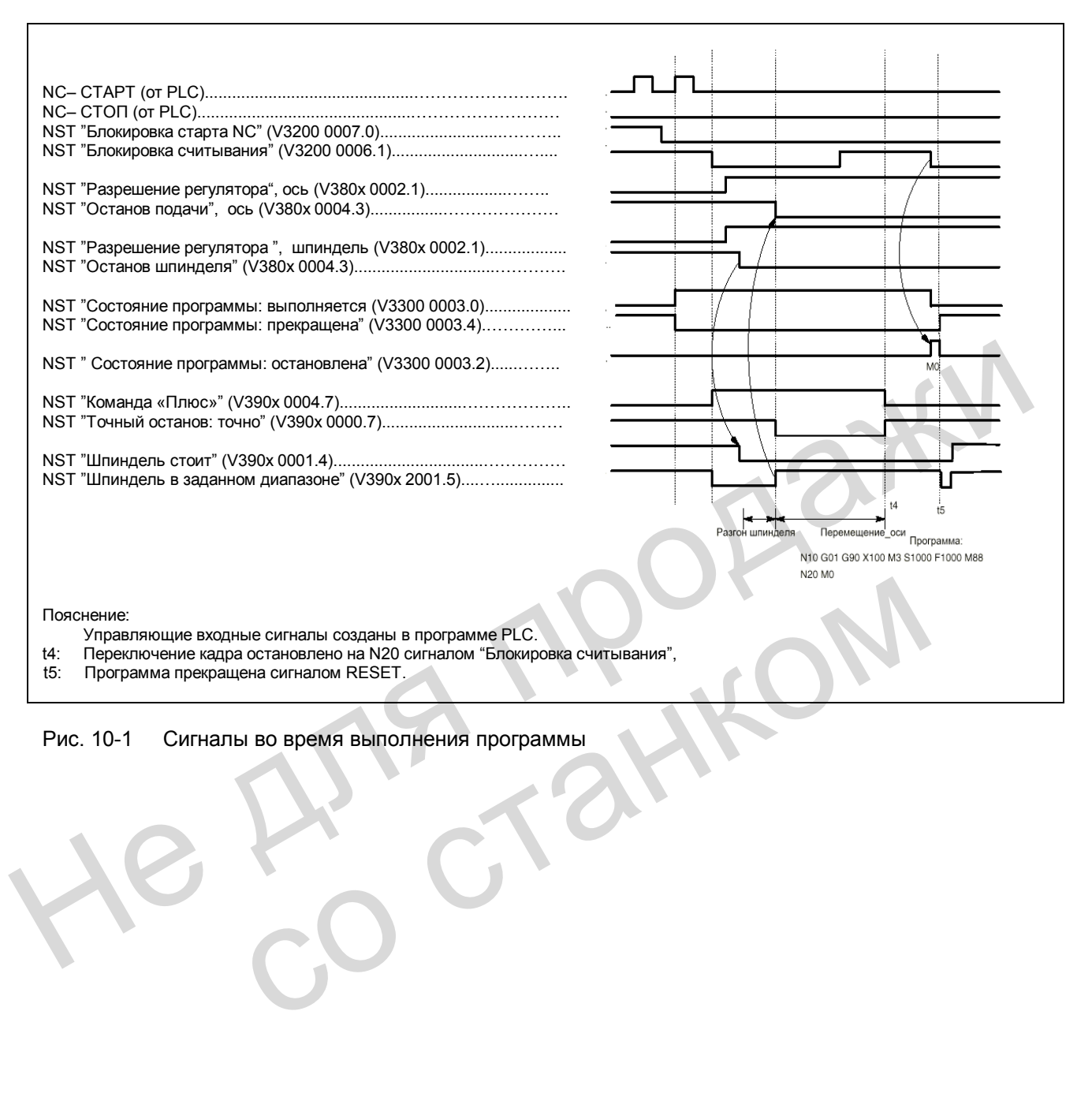

#### Рис. 10-1 Сигналы во время выполнения программы

#### $10.4$ Тестирование программ

#### $10.4.1$ Общие сведения для тестирования программ

#### Цель

Для тестирования или отладки новой программы обработки детали существует несколько функций системы управления. За счет использования этих функций значительно сокращаются вероятность повреждения станка во время тестирования и затраты времени на тест. Можно одновременно активизировать несколько функций для тестирования программ.

Ниже описаны следующие возможности тестирования:

- Обработка программы без движения осей
- Обработка программы в покадровом режиме
- Обработка программы с подачей пробного пуска
- Обработка определенных разделов программы
- Селекция определенных частей программы
- Графическая симуляция

#### $10.4.2$ Обработка программы без движения осей (PRT)

#### Функциональность

Программу обработки детали можно запустить и отработать при активной функции "Тест программы" по сигналу интерфейса "NC-старт" (V3200 0007.1) с выдачей вспомогательных функций и выдержками времени. Симулируются только оси и шпиндель. Защитная функция программного концевого выключателя действует.

Регулирование по положению не прерывается, так что после отключения функции не **НУЖНО ВЫПОЛНЯТЬ ВЫЕЗД ОСЕЙ В НУЛЕВУЮ ТОЧКУ.** 

С помощью данной функции пользователь может контролировать запрограммированные позиции осей, а также выдачу вспомогательных функций в программе обработки детали.

Указание: Данный режим можно активизировать и вместе с функцией «Подача пробного пуска».

#### Выбор / активизация

Выбор этой функции производится через оболочку оператора в меню "Воздействие на программу". При этом выборе устанавливается сигнал NST "Выбран тест программы" (V1700 0001.7).

Активизация данной функции осуществляется программой PLC по сигналу NST "Активизация теста программы" (V3200 0001.7).

#### **Индикация**

В качестве подтверждения активного теста программы на дисплее в строке состояния высвечивается "PRT", а в PLC устанавливается сигнал "Тест программы активен" (V3300 0001.7).

## **10.4.3 Обработка программы в покадровом режиме (SBL)**

#### **Функциональность**

В данном режиме пользователь может обрабатывать отдельные кадры программы и контролировать отдельные шаги обработки. Если он считает, что кадр отработан правильно, он может затребовать следующий кадр. Переключение на следующий кадр производится по сигналу интерфейса "NC-старт" (V3200 0007.1).

При активизированной функции "Покадровый режим" обработка программы останавливается после каждого кадра. Необходимо обратить внимание на действующий тип покадровой отработки.

#### **Тип покадровой отработки**

Различают следующие типы покадровой отработки:

• Покадровая отработка «грубая» При данном типе покадровой отработки по отдельности выполняются кадры, которые

вызывают какие-либо действия (перемещения, выдача вспомогательных функций и т.п.). Если включена коррекция радиуса инструмента (G41, G42), то обработка останавливается после каждого промежуточного кадра, добавленного системой ЧПУ. Но обработка кадров с вычислениями не прекращается, т.к. они не вызывают никаких действий. При активизированной функции "Покадровый режим" обработка программы<br>
останавливается после каждого кадра. Необходимо обратить внимание на действую<br>
тип покадровой отработки<br>
Различают спедующие типы покадровой отработки:<br> При данном типе покадровой отработки по отдельности выполняются<br>вызывают какие-либо действий (перемещения, выдача вспомогательно<br>
т.п.). Если включена коррекция радиуса инструмента (G41, G42), то об<br>останавливается после

• Покадровая отработка «точная» При данном типе покадровой отработки последовательно по команде "NC-старт" выполняются **все** кадры программы (включая и кадры с вычислениями, не вызывающие перемещения).

Режим "Покадровая отработка «грубая» является исходной установкой при включении.

#### **Внимание**

При наличии последовательности кадров G33 покадровая отработка действует лишь в том случае, если выбрана функция "Подача пробного пуска".

#### **Выбор / активизация**

Сигнал для выбора обычно поступает со станочного пульта.

Активизация данной функции выполняется из программы PLC по сигналу NST "Активизация покадрового режима" (V3200 0000.4).

Предварительный выбор типа покадровой отработки: «грубая» или «точная» производится на оболочке в меню «Воздействие на программу».

#### **Индикация**

В качестве подтверждения активного покадрового режима на дисплее в соответствующем поле высвечивается "SBL ".

После отработки каждого кадра программы в покадровом режиме устанавливаются сигналы "Состояние канала: прерван" (V3300 0003.6) и "Состояние программы: остановлена" (V3300 0003.2), а сигналы "Состояние канала: активен" (V3300 0003.5) и "Состояние программы: выполняется" (V3300 0003.0) сбрасываются.

## **10.4.4 Обработка программы с подачей пробного пуска (DRY)**

#### **Функциональность**

Программу обработки детали можно запустить по сигналу интерфейса "NC-старт" (V3200 0007.1). При активизации данной функции скорости подачи, запрограммированные вместе с G1, G2, G3, CIP, CT, заменяются значением подачи, введенным в параметр SD 42100: DRY\_RUN\_FEED. Значение подачи пробного пуска действует также и вместо запрограммированной круговой подачи в кадрах с G95. Но если запрограммированная подача больше подачи пробного пуска, используется большее значение. (V3200 00007.1). При активизации данной функции скорости подачи, запрограммирования для при активизации данной функции скорости подачи в картор и след для пробило пуска действует такие и выесто запрограммированной кругов

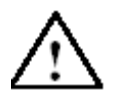

#### **Внимание**

При активной функции "Подача пробного пуска" нельзя выполнять обработку детали, т.к. из-за изменения величины подачи возможно превышение скорости резания, что может привести к повреждению детали или станка.

#### **Выбор / активизация**

Выбор режима работы с подачей пробного пуска осуществляется в меню "Позиция"  $\rightarrow$ функциональная клавиша "Воздействие на программу" (режим AUTOMATIK). При выборе устанавливается сигнал "Подача пробного пуска выбрана" (V1700 0000.7). Дополнительно в меню "Установочные данные" нужно ввести величину подачи пробного пуска. Но функция еще не активизирована. привести к повреждению детали или станка.<br> **САКТИВИЗАЦИЯ**<br>
Выбор режима работы с подачей пробного пуска осуществляется в меню функциональная клавиша "Воздействие на программу" (режим AUTOMAT<br>
устанавливается сигнал "Подач

Активизация данной функции выполняется по сигналу NST "Активизация подачи пробного пуска" (V3200 0000.4) и обрабатывается при запуске системы ЧПУ. Подачу пробного пуска следует ввести в параметр SD 42100: DRY\_RUN\_FEED перед стартом программы.

#### **Индикация**

В качестве подтверждения активной подачи пробного пуска на дисплее в строке состояния высвечивается "DRY".

## **10.4.5 Поиск кадра: Обработка определенных разделов программы**

#### **Функциональность**

Чтобы установить программу на выполнение определенного (целевого) кадра, можно использовать функцию «Поиск кадра». При этом можно выбрать, необходимо ли во время подготовки кадров в данном режиме производить такие же вычисления, как при нормальной отработке программы.

После достижения целевого кадра программу можно запустить по сигналу "NC-старт" (задать дважды) (V3200 0007.1). Автоматически выполняется движение осей для настройки на начальную и конечную позицию целевого кадра. Затем производится отработка последующей программы.

**Указание**: Следует обратить внимание на то, чтобы стартовая позиция исключала возможность взаимного наезда осей, и на использование соответствующих инструментов и прочих технологических параметров! При необходимости, нужно предварительно вручную в режиме JOG произвести выезд в стартовую позицию, исключающую взаимный наезд осей. Целевой кадр следует выбирать с учетом активного режима поиска кадра.

#### **Выбор / активизация**

Выбор режима "Поиск кадра" производится на оболочке в режиме "AUTOMATIK". Используя соответствующую функциональную кнопку, можно активизировать режим поиска для следующих функций:

- Поиск с вычислением на контуре Служит для того, чтобы в любых ситуациях можно было произвести наезд на контур. При наличии сигнала «NC-старт» выполняется перемещение в **начальную позицию целевого кадра** или в конечную позицию кадра, предшествующего целевому. Этот кадр отрабатывается до конечной позиции. Обработка выполняется в соответствии с контуром.
- Поиск с вычислением в конечной точке кадра Служит для того, чтобы в любых ситуациях можно было произвести выезд в целевую позицию (например, позицию смены инструмента). Выполняется перемещение в **конечную точку целевого кадра** или в следующую запрограммированную позицию с применением вида интерполяции, действующего в целевом кадре. Это движение производится не в точном соответствии с контуром. Перемещаются лишь оси, запрограммированные в целевом кадре. и в рекиме JOG произвести выезд в стартовую позицию, исключение и незд осей. Целевой кадр следует выбирать с учетом активного режима поиска кад<br>
Не для про режима "Поиск кадра" производится на оболочке в режиме "AUTOMATIK Служит для того, чтобы в любых слизаниях можно сыло произвести и<br>при наличии сигнала «NC-старт» выполняется перемещение в начали<br>пелевого кадра или в конечной позиции. Обработка выполняется в<br>издр отрабатывается до конечн

#### • Поиск без вычисления

Служит для быстрого поиска в главной программе. Никакие вычисления не выполняются. Внутренние значения в системе ЧПУ имеют состояние перед поиском. Можно ли вообще впоследствии произвести обработку, зависит от программы и от решения оператора. Этот вид поиска хорошо подходит для быстрого контроля синтаксиса новой программы.

#### **Сигналы интерфейса**

В PLC устанавливаются следующие сигналы в соответствии с временной диаграммой, приведенной на рис. 10-2:

- «Поиск кадра активен» (V3300 0001.4)
- «Кадр действия активен» (V3300 0000.3)
- «Кадр перемещения активен» (V3300 0000.4)
- «Последний кадр действия активен» (V3300 0000.6).

#### **Указание**

Сигнал "Поиск кадра активен" устанавливается лишь в режиме «Поиск кадра с вычислением на контуре», т.к. в режиме «Поиск с вычислением в конечной точке кадра» не создается собственный кадр перемещения (кадр перемещения – это целевой кадр).

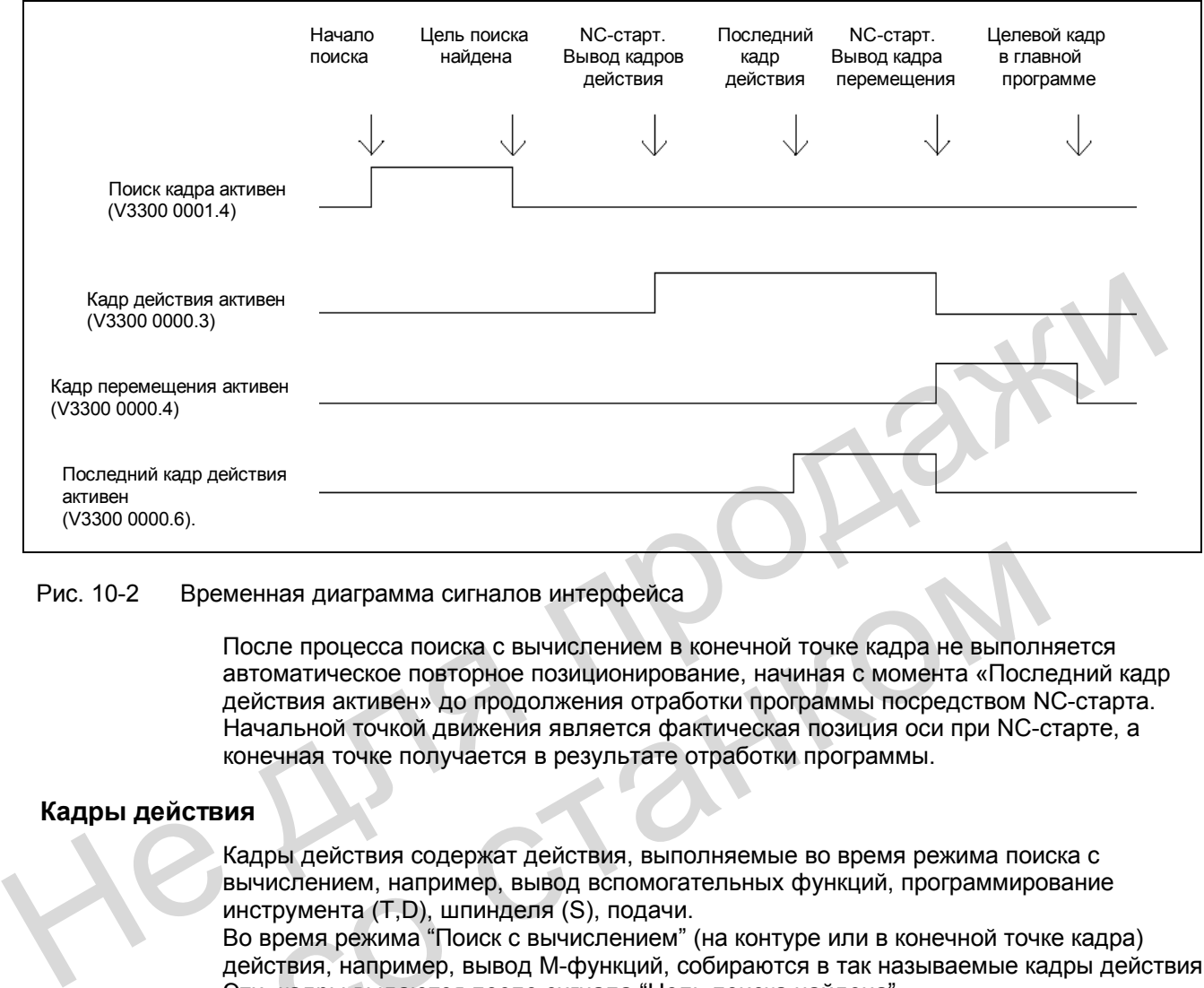

#### Рис. 10-2 Временная диаграмма сигналов интерфейса

После процесса поиска с вычислением в конечной точке кадра не выполняется автоматическое повторное позиционирование, начиная с момента «Последний кадр действия активен» до продолжения отработки программы посредством NC-старта. Начальной точкой движения является фактическая позиция оси при NC-старте, а конечная точке получается в результате отработки программы. Временная диаграмма сигналов интерфейса<br>
После процесса поиска с вычислением в конечной точке кадра не выполнавтоматическое повторное позиционирование, начиная с момента «После действия активен» до продолжения отработки п

#### **Кадры действия**

Кадры действия содержат действия, выполняемые во время режима поиска с вычислением, например, вывод вспомогательных функций, программирование инструмента (T,D), шпинделя (S), подачи.

Во время режима "Поиск с вычислением" (на контуре или в конечной точке кадра) действия, например, вывод М-функций, собираются в так называемые кадры действия. Эти кадры выдаются после сигнала "Цель поиска найдена".

#### **Указание**

Используя кадры действия, можно активизировать и программирование шпинделя (значение S, М3/М4/М5, SPOS). Программа PLC должна обеспечить возможность эксплуатации инструмента и сброса программирования шпинделя по сигналу «Сброс шпинделя» (V380x 0002.2).

#### Действие PLC после поиска кадров

Чтобы после поиска кадров можно было активизировать действия PLC, существует сигнал «Последний кадр действия активен». Он означает, что все кадры действия отработаны, и теперь возможны действия со стороны PLC или оператора (например, смена режимов работы). Таким образом, перед началом перемещения PLC может еще выполнить и смену инструмента.

По умолчанию в этот момент времени выдается также сообщение 10208. Оно должно указать оператору, что для продолжения отработки программы необходим еще один «NC-старт».

#### Граничные условия

Движение «Поиск с вычислением в конечной точке кадра» выполняется в режиме интерполяции, который действует в целевом кадре. Целесообразно, чтобы это были функции G0 или G1. При других режимах интерполяции движение наезда может быть прекращено с выдачей сообщения об ошибке (например, ошибка конечной точки окружности при G2 / G3).

#### Указание

Дополнительную информацию о функции «Поиск кадра» см.: Литература: «Обслуживание и программирование»

#### 10.4.6 Селекция определенных кадров программы (SKP)

#### Функциональность

При тестировании или отладке новых программ может быть полезной возможность блокировки или селекции (пропуска) определенных кадров программы.

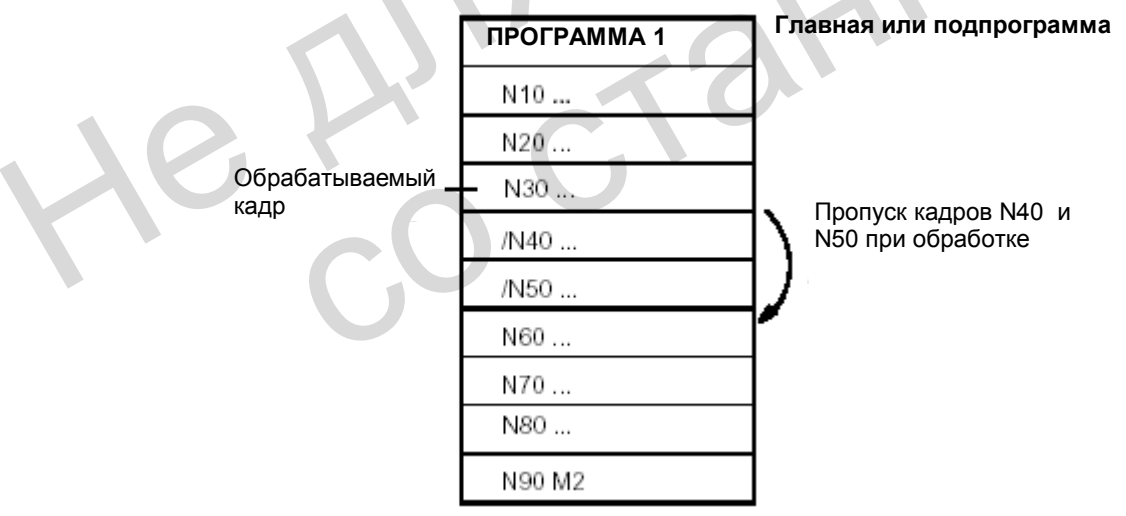

Рис. 10-3 Селекция кадров программы обработки детали

#### **Выбор / активизация**

Режим селекции кадров выбирается в меню "Воздействие на программу". При выборе данной функции устанавливается сигнал "Выбрана селекция кадров" (V1700 0002.0). Дополнительно перед пропускаемыми кадрами необходимо поставить знак " / " (см. рис. 10-3). Но при этом функция еще не активизирована.

Активизация данной функции осуществляется по сигналу "Активизация селекции кадров" (V3200 0002.0).

#### **Индикация**

В качестве подтверждения активизации функции "Селекция кадров" на дисплее в строке состояния высвечивается "SKP".

## **10.4.7 Графическая симуляция**

#### **Функция**

В режиме AUTOMATIK можно выбранную и открытую программу графически симулировать на экране системы ЧПУ. Движения запрограммированных осей изображаются штрихами после нажатия кнопки «NC-старт».

#### **Выбор / отмена**

В режим графической симуляции для выбранной программы можно войти следующим образом: выбрать режим «Программа», открыть программу и нажать функциональную кнопку «Симуляция». При этом устанавливается сигнал «Симуляция активна» (V1900 0000.6), который сбрасывается при выходе из режима «Программа» или переходе в режим «Редактирование». 10.4.7 Графическая симуляция<br>
В режиме AUTOMATIK можно выбранную и открытую программу графически<br>
симупирован на акране системы ЧПУ. Движения запропраммированных осей<br>
изображаются штрихами после нажатия кнопки «NC-старт» и и стимена<br>
В режим графической симуляции для выбранной программы можно войти<br>
образом: выбрать режим «Программа», открыть программу и нажать фуни-<br>
мнопку «Симуляция». При этом устанавливается сигнал «Симуляция акти<br>
00

#### **Индикация**

За счет использования многочисленных возможностей обслуживания можно получить на экране изображение целой детали или ее увеличенных элементов.

**Литература**: «Обслуживание и программирование»

#### **Программа PLC**

Программа PLC должна самостоятельно воздействовать на желаемый характер поведения системы ЧПУ при симуляции, например:

- Останов осей /шпинделя посредством перехода в режим тестирования программы: установить сигнал «Активизация теста программы» (V3200 0001.7).
- Прекращение выполнения текущей программы при выходе из режима "Симуляция" посредством установки сигнала RESET (V3000 0000.7) и т.д.

#### **Машинные данные для индикации**

Для проектирования графической симуляции в соответствии с потребностями пользователя имеется ряд машинных данных, относящихся к индикации (MD 283 – MD 292).

**Литература**: глава 10.7.1 «Машинные данные для индикации»

#### **Указание**

Кроме графической симуляции, существует функция «Record» (запись). Здесь движения осей в текущей программе изображаются на экране в виде штрихов при выборе режима «Позиция» и нажатии функциональной кнопки «Record». Данная функция имеется в режиме AUTOMATIK. Индикация действует, как при графической симуляции.

**Литература**: «Обслуживание и программирование»

He Ang ripopage

со станком

## **10.5 Таймеры для измерения продолжительности программы**

#### **Функция**

Функция «Продолжительность программы» осуществляет подготовку таймеров, которые можно использовать для контроля технологических процессов в программе или только при индикации.

Для этих таймеров существует лишь возможность считывания. Существуют таймеры, которые постоянно являются активными. Остальные можно отключить через машинные данные.

#### **Таймеры, действующие постоянно**

• Время с момента последнего «Запуска системы ЧПУ со значениями по умолчанию» (в минутах):

**\$AN\_SETUP\_TIME** 

При «Запуске системы ЧПУ со значениями по умолчанию» автоматически производится обнуление.

• Время с момента последнего запуска системы ЧПУ (в минутах): \$AN\_POWERON\_TIME

При каждом запуске системы ЧПУ автоматически производится обнуление.

#### **Таймеры с возможностью отключения**

Указанные ниже таймеры активизируются в машинных данных (стандартная установка). Запуск специфичен для каждого таймера. Любое активное измерение времени автоматически прерывается при остановленной программе или при коррекции подачи = 0. Характер действующего измерения времени при активной подаче пробного пуска и тесте программы можно определить с помощью машинных данных. При «Запуске системы ЧПУ со значениями по умолчанию» автоматически<br>
производится обнупение.<br>
• Время с момента последнего запуска системы ЧПУ (в минутах):<br>
• Время с момента последнего запуска системы ЧПУ (в минутах):<br>
• Запуск специфичен для каждого таймера. Любое активное измерение времятически прерывается при остановленной программе или при коррех Характер действующего измерения времени при активной подаче пробно<br>портамы можно определи

• Общая продолжительность NC-программ в автоматическом режиме (в секундах): \$AC\_OPERATING\_TIME

В автоматическом режиме суммируется продолжительность всех программ между NCстартом и концом программы / Reset. Таймер обнуляется при каждом запуске системы ЧПУ.

• Продолжительность выбранной NC-программы (в секундах): \$AC\_CYCLE\_TIME

В выбранной NC-программе измеряется продолжительность между NC-стартом и концом программы / Reset. При запуске новой NC-программы таймер сбрасывается.

• Время использования инструмента (в секундах): \$AC CUTTING TIME

Измеряется время работы контурных осей без активного ускоренного хода во всех NC-программах между NC-стартом и концом программы / Reset с активным инструментом.

Измерение дополнительно прерывается при активной выдержке времени. Таймер автоматически обнуляется при «Запуске системы ЧПУ со значениями по умолчанию».

#### **Индикация**

Содержимое таймеров можно увидеть на экране в режиме "OFFSET/PARAM"  $\rightarrow$ функциональная кнопка "Установочные данные"  $\rightarrow$  функциональная кнопка "Таймеры, счетчики":

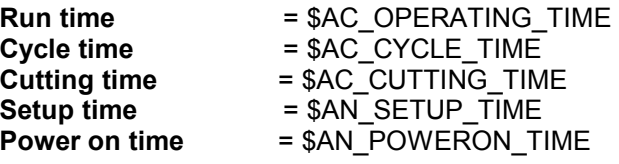

"Время цикла" можно дополнительно увидеть в режиме AUTOMATIK в зоне обслуживания «Позиция» в строке указаний.

**Литература**: «Обслуживание и программирование»

## **10.6 Счетчики деталей**

#### **Функция**

Функция "Счетчик деталей" служит для подготовки счетчиков, которые можно использовать для подсчета деталей. Считывание и запись в эти счетчики можно производить из программы или при обслуживании. (Следует учитывать степень защиты для записи).

Диапазон значений: 0 - 999 999 999.

Через машинные данные, относящиеся к каналу, MD 27880: PART\_COUNTER и MD 27882: PART\_COUNTER\_MCODE можно воздействовать на активизацию счетчика, время обнуления и алгоритм отсчета. диалаон значений: 0 - 999 999 999.<br>
Через машинные данные, относящиеся к каналу, MD 27880: PART\_COUNTER и<br>
MD 27882: PART\_COUNTER\_MCODE можно воздействовать на активизацию счетчи<br>
время обнуления и апгоритм отсчета.<br>
• К

#### **Счетчики**

• Количество необходимых деталей (заданное количество): \$AC\_REQUIRED\_PARTS

В данном счетчике можно определить количество деталей, при достижении которого обнуляется величина, обозначающая фактическое количество деталей \$AC\_ACTUAL\_PARTS.

Через параметр MD 27880: PART\_COUNTER (бит 0) можно активизировать выдачу сообщения для индикации 21800 "Заданное количество деталей достигнуто" и сигнала NST "Заданное количество деталей достигнуто" (V3300 40001.1).

• Общее количество изготовленных деталей (общее фактическое количество): \$AC\_TOTAL\_PARTS

Счетчик указывает количество всех деталей, изготовленных с момента запуска.

• Количество имеющихся деталей (фактическое количество):

\$AC\_ACTUAL\_PARTS

В данном счетчике регистрируется количество всех деталей, изготовленных с момента старта. При достижении заданного значения (\$AC\_REQUIRED\_PARTS) счетчик автоматически обнуляется (предполагается, что \$AC\_REQUIRED\_PARTS не равен 0).

• Количество деталей, определенных пользователем: \$AC\_SPECIAL\_PARTS

Данный счетчик позволяет пользователю производить отсчет в соответствии с собственным определением. Можно определить, например, выдачу сообщения при совпадении с параметром \$AC\_REQUIRED\_PARTS (заданное количество деталей). Обнуление счетчика пользователь должен выполнять самостоятельно. NONYIMPETOS BEDIMININAL, OOSHAHAROURIAS ФАКТИЧЕСКОЕ КОЛИЧЕСТВО ДЕТАЛЕ SAC\_ACTUAL\_PARTS.<br>
Уерез параметр MD 27880: PART\_COUNTER (бит 0) можно активизиро<br>
сообщения для индикации 21800 "Заданное количество деталей дости<br>
NS

Моментом старта считается первая выдача М-команды для отсчета после обнуления счетчика. Эта M– команда устанавливается для соответствующего счетчика в MD 27880: PART\_COUNTER или MD 27882: PART\_COUNTER\_MCODE.

#### Индикация

Содержимое счетчиков можно увидеть на экране в режиме "OFFSET/PARAM" → функциональная кнопка "Установочные данные" > переход на другую страницу (2-я стр.):

= \$AC\_TOTAL\_PARTS Part total = \$AC\_REQUIRED\_PARTS<br>= \$AC\_ACTUAL\_PARTS Part required Part count

\$AC\_SPECIAL\_PARTS не индикаторе не указывается. "Part count" дополнительно указывается в режиме AUTOMATIK, в зоне обслуживания "Позиция" в строке указаний.

Литература: "Обслуживание и программирование"

# **10.7 Описание данных (MD, SD)**

## **10.7.1 Машинные данные для индикации**

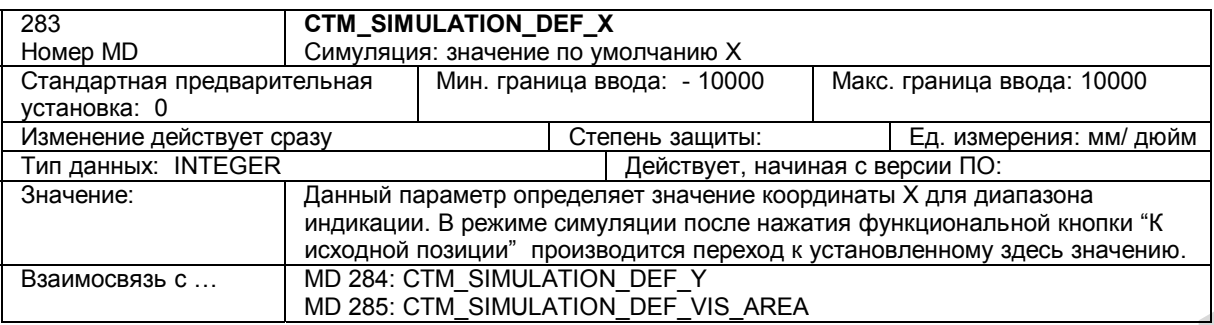

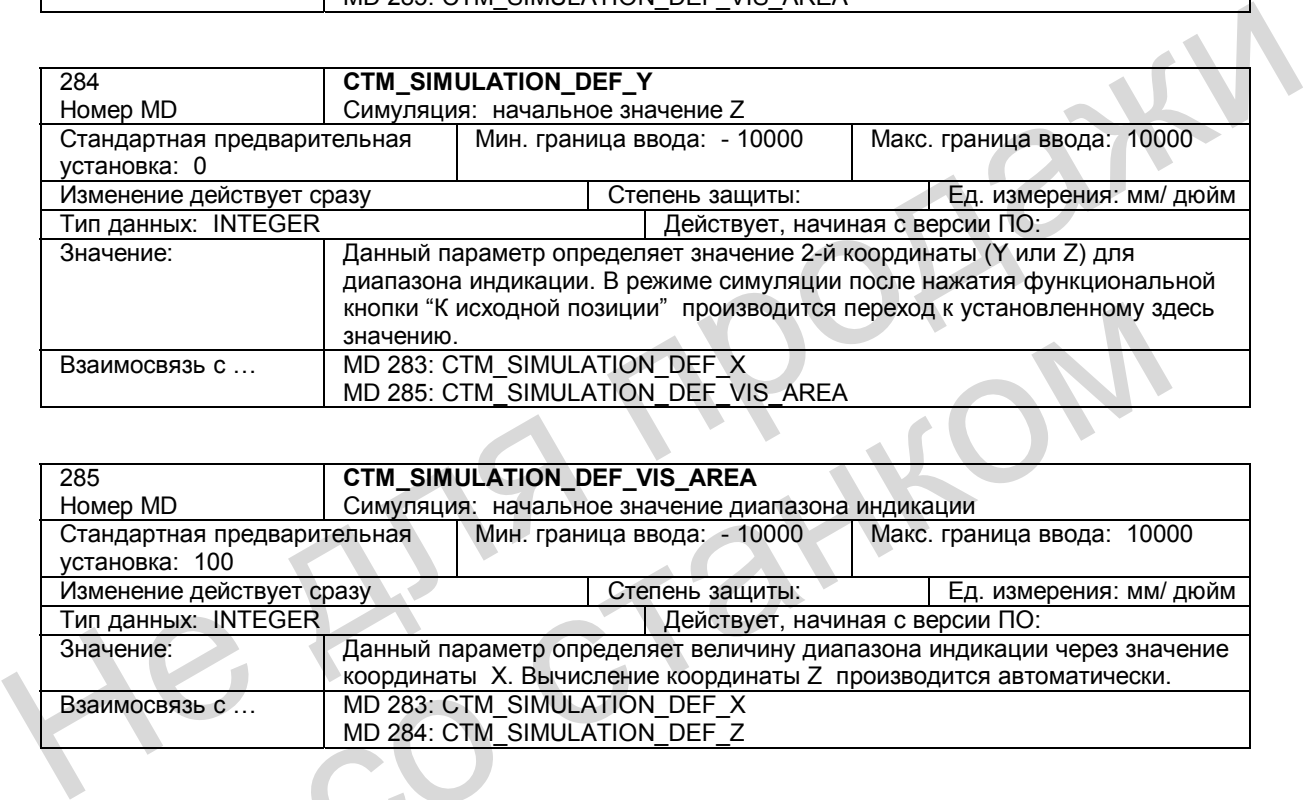

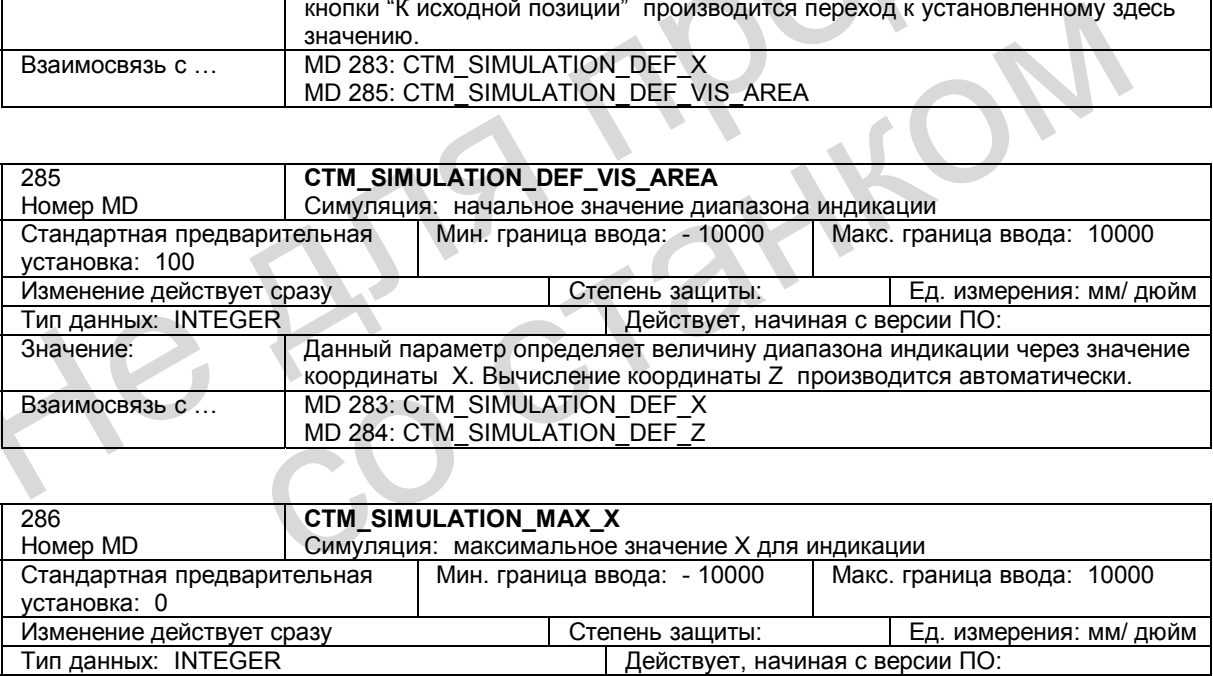

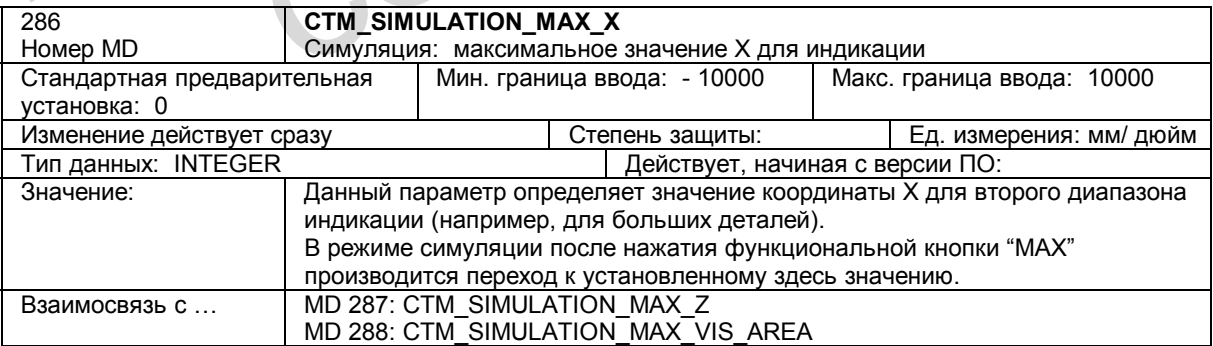

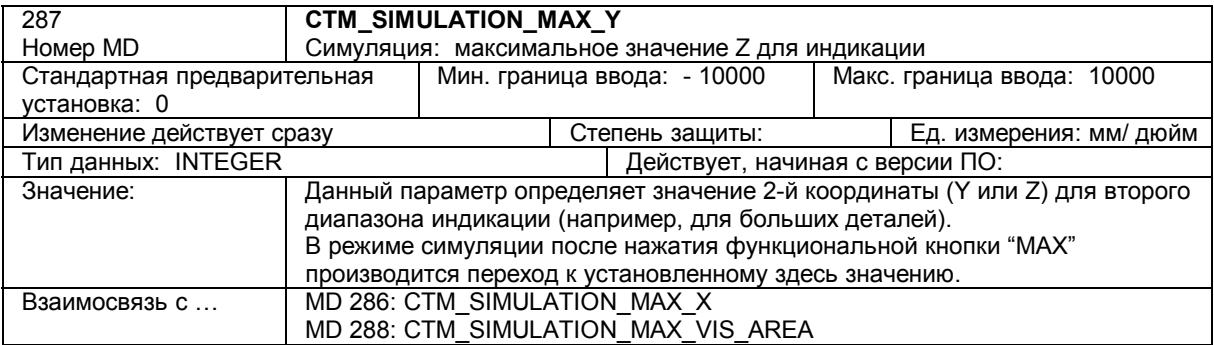

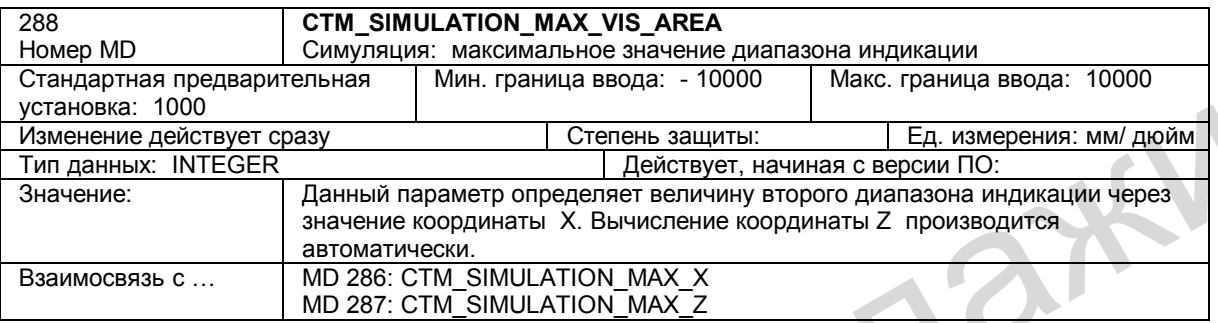

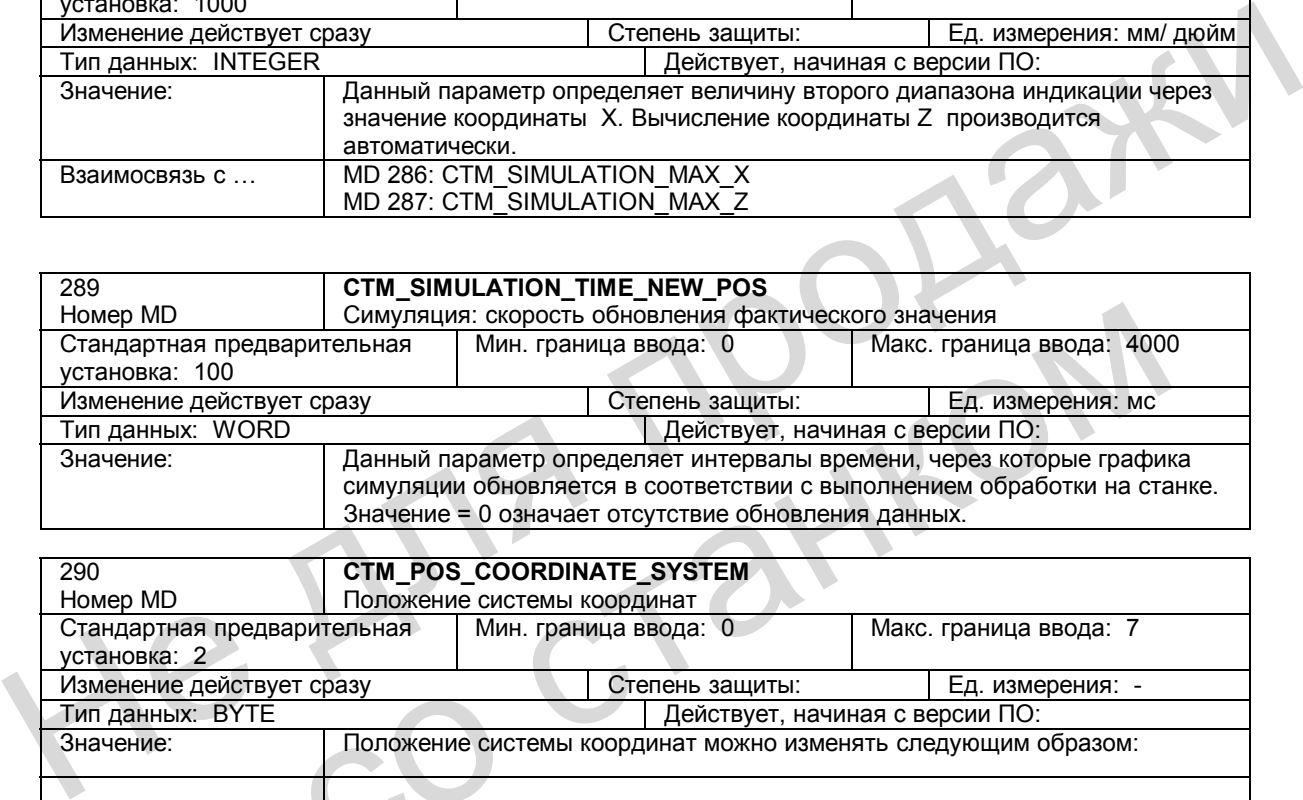

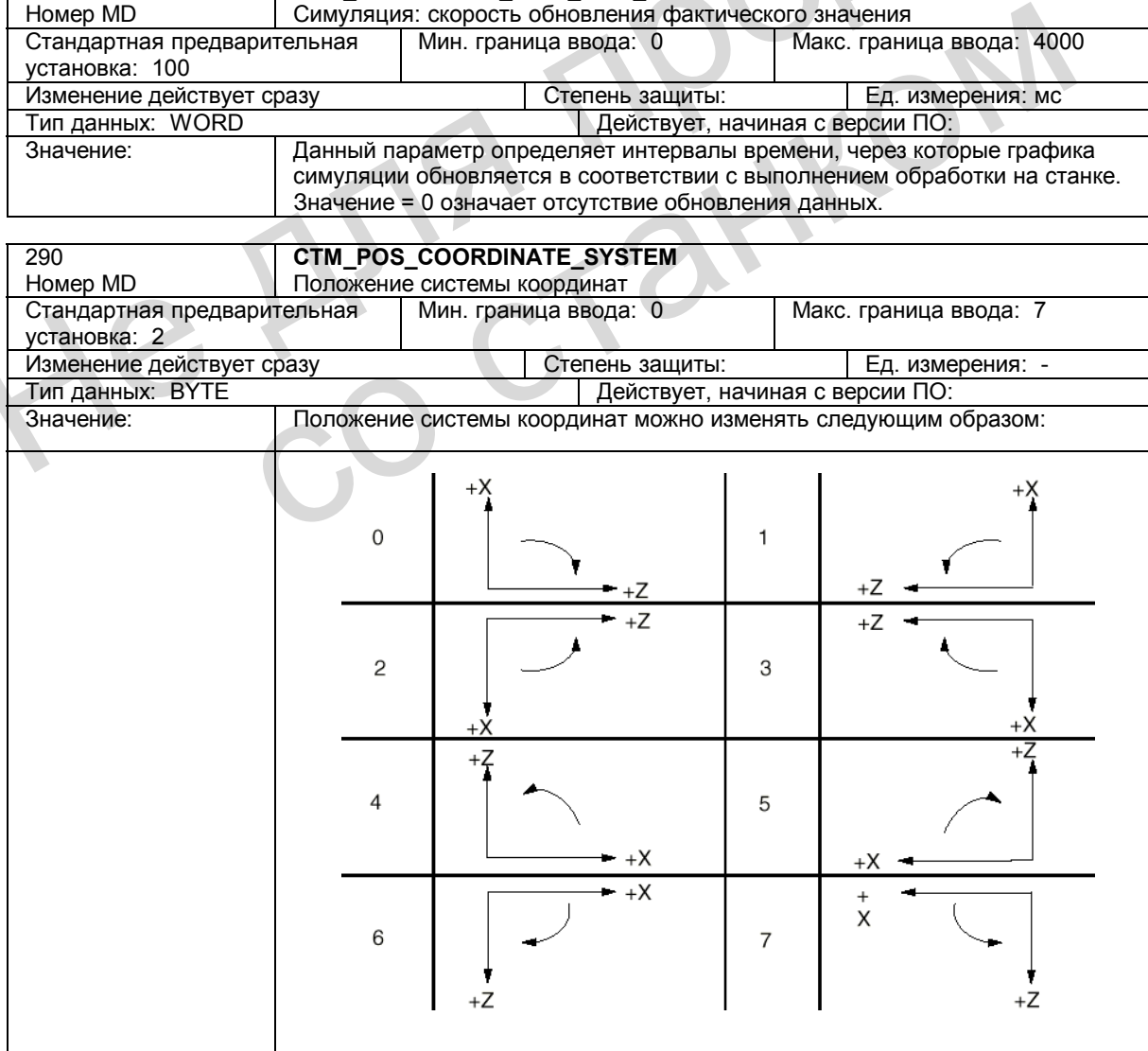

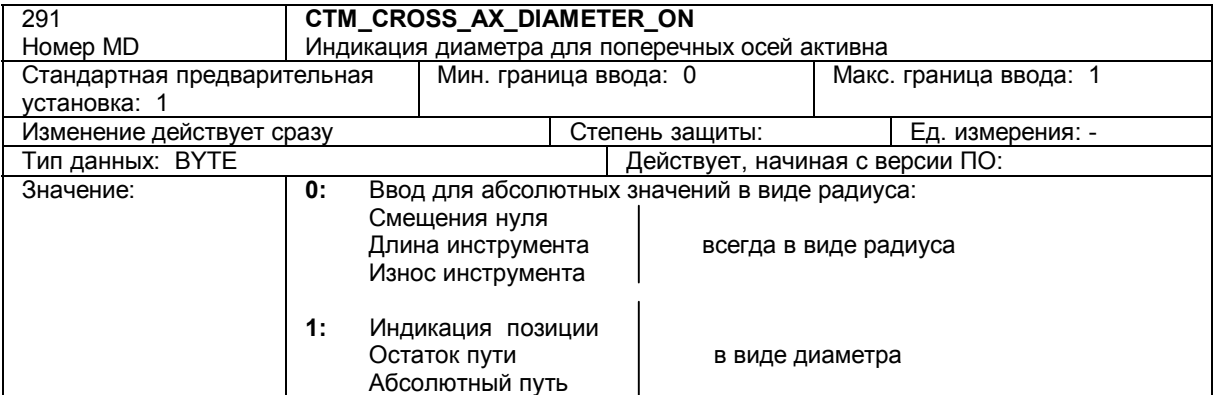

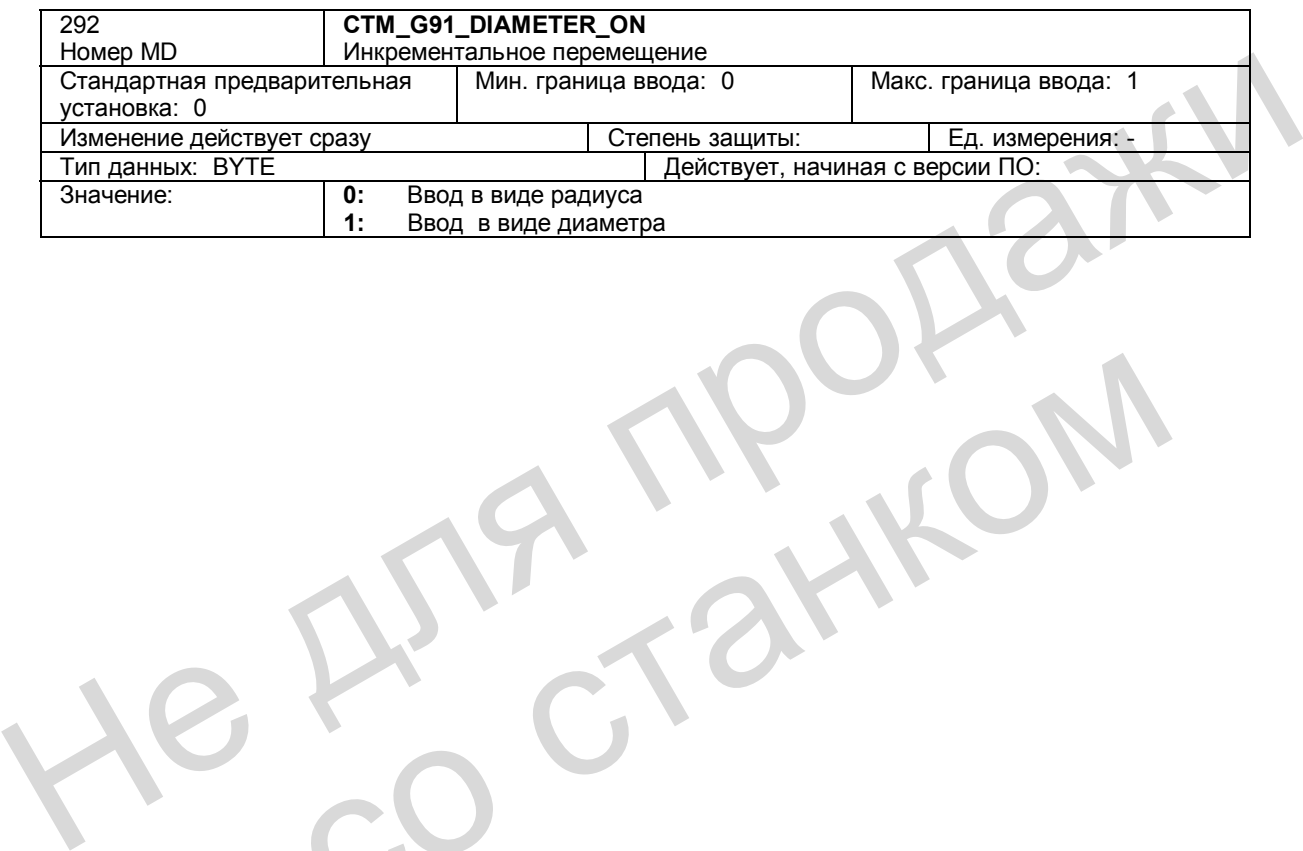

со станком

#### $10.7.2$ Машинные данные, относящиеся к каналу

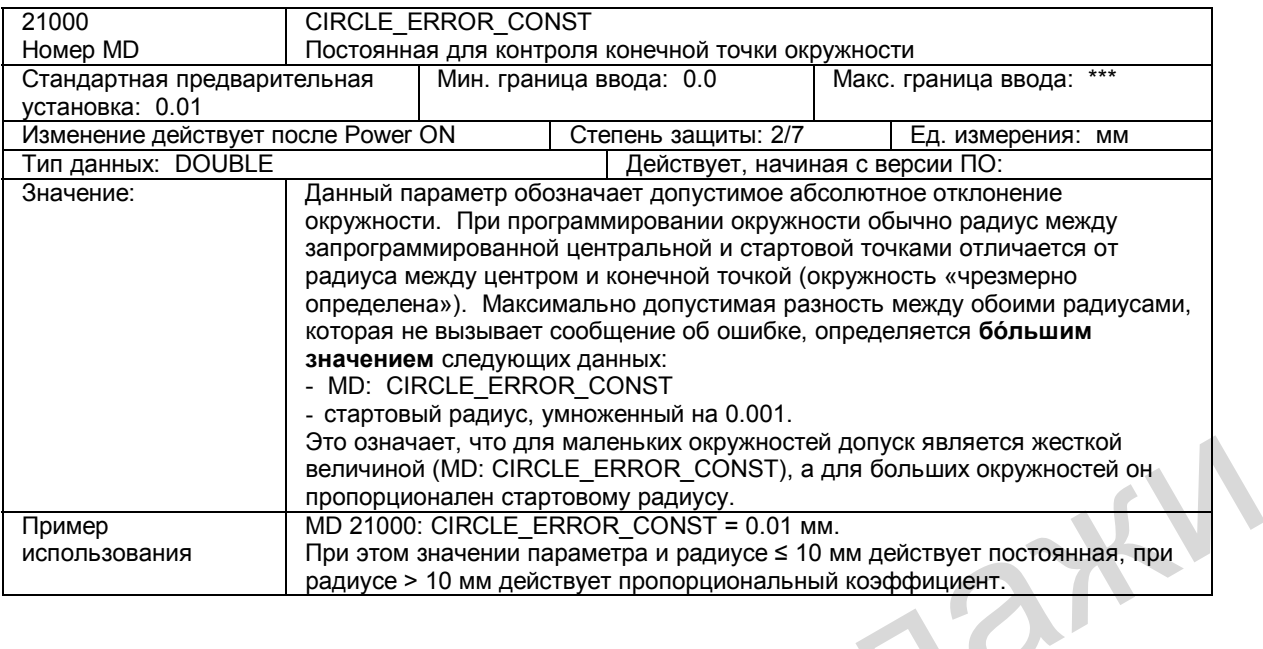

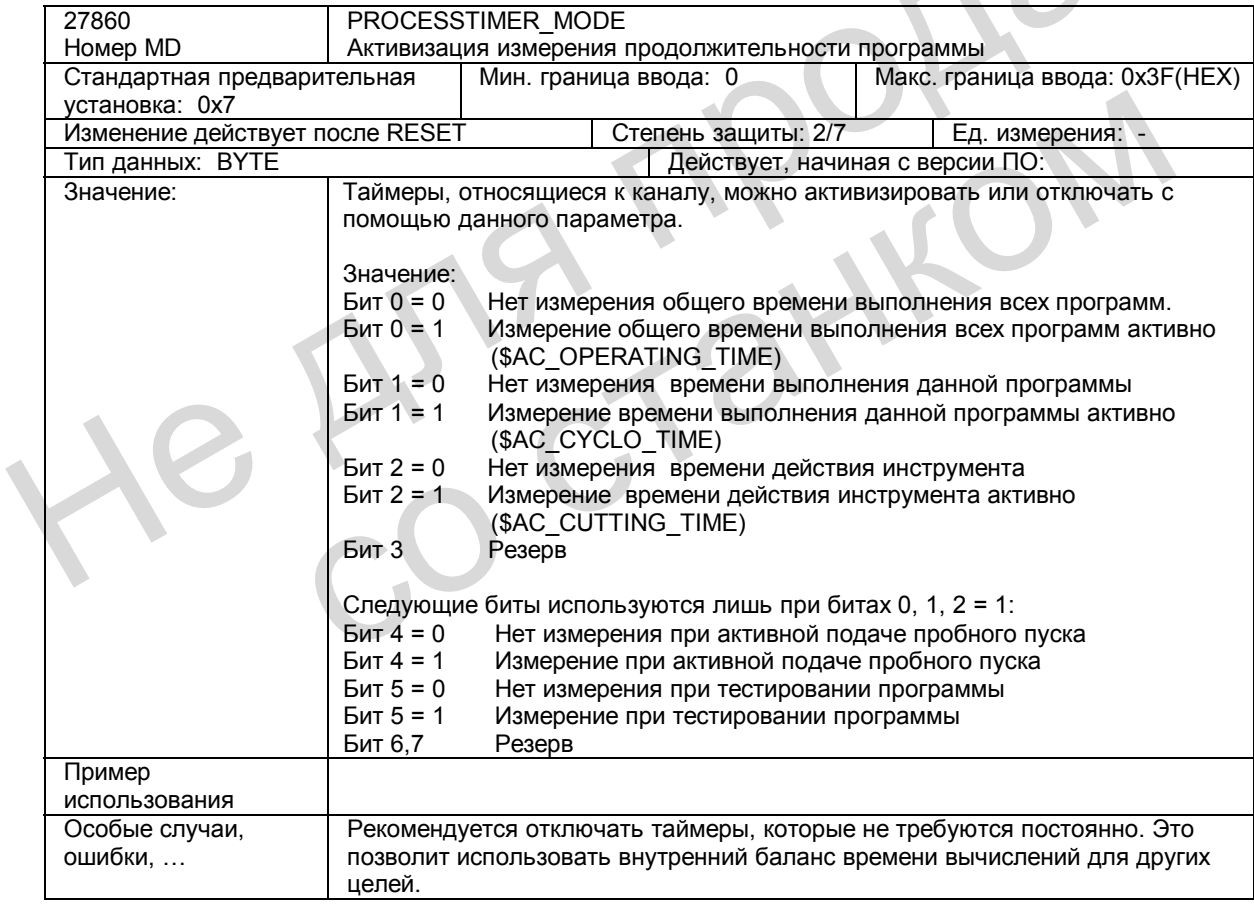

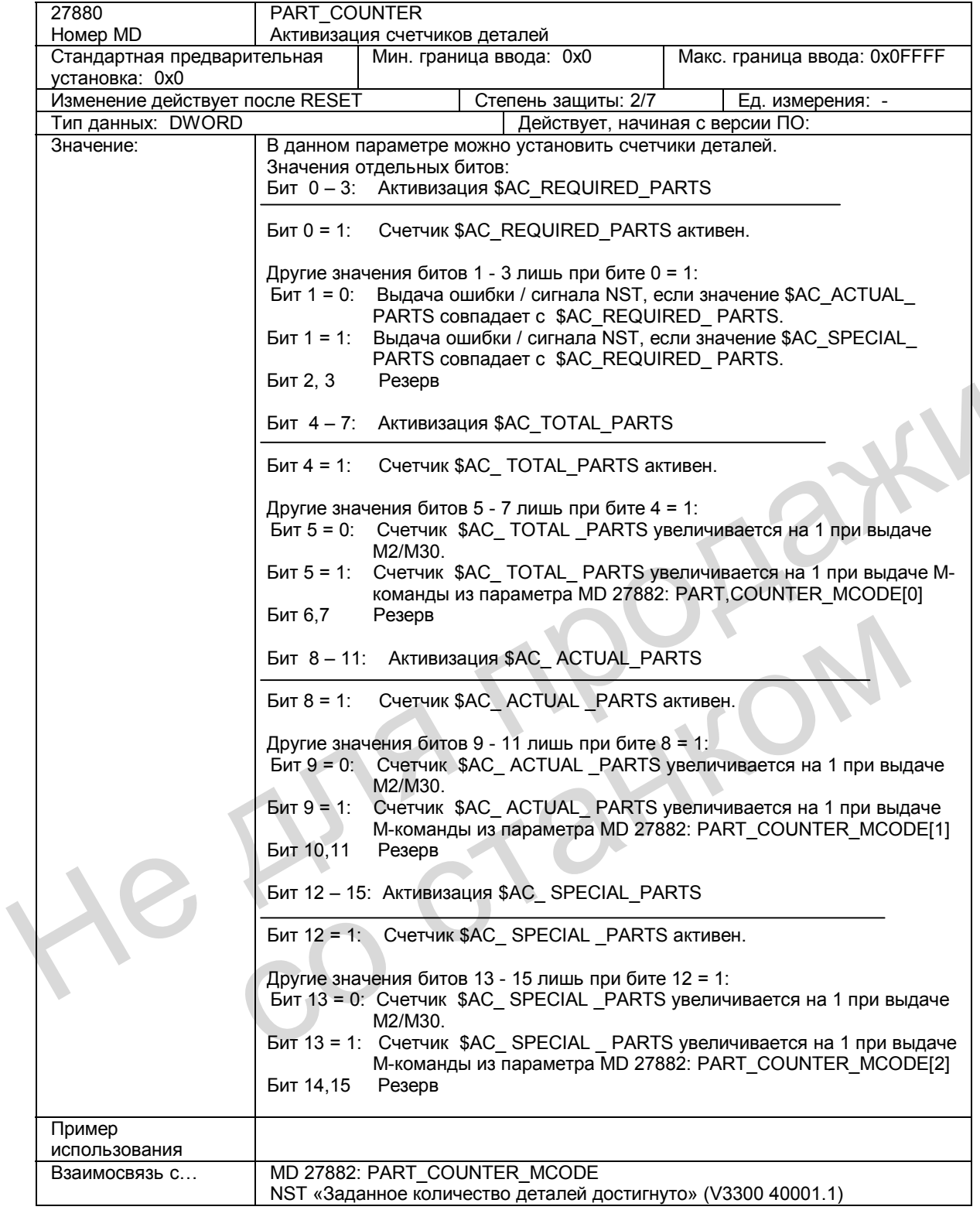

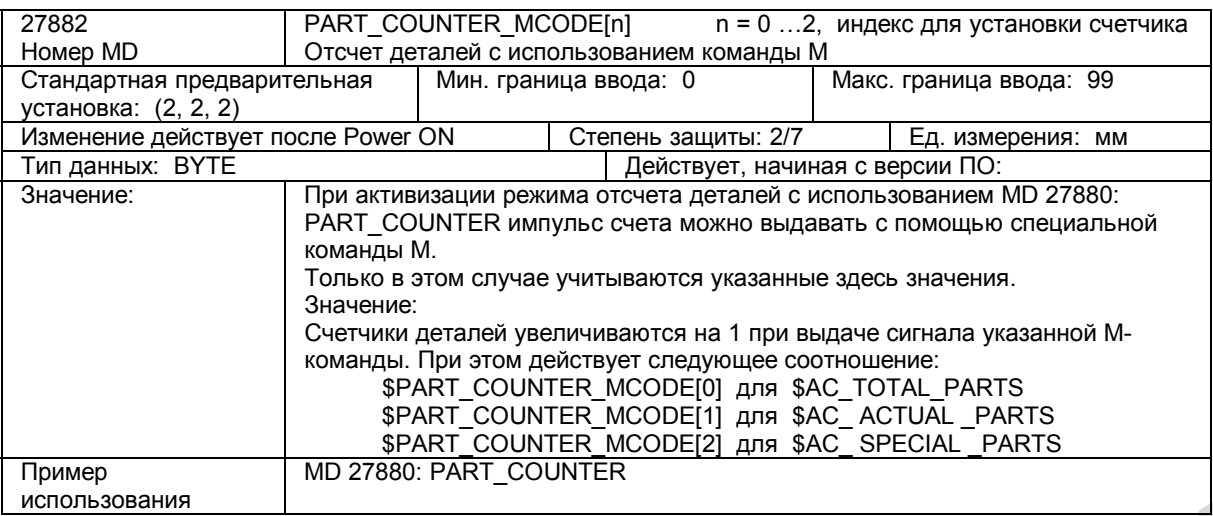

#### Установочные данные, относящиеся к каналу  $10.7.3$

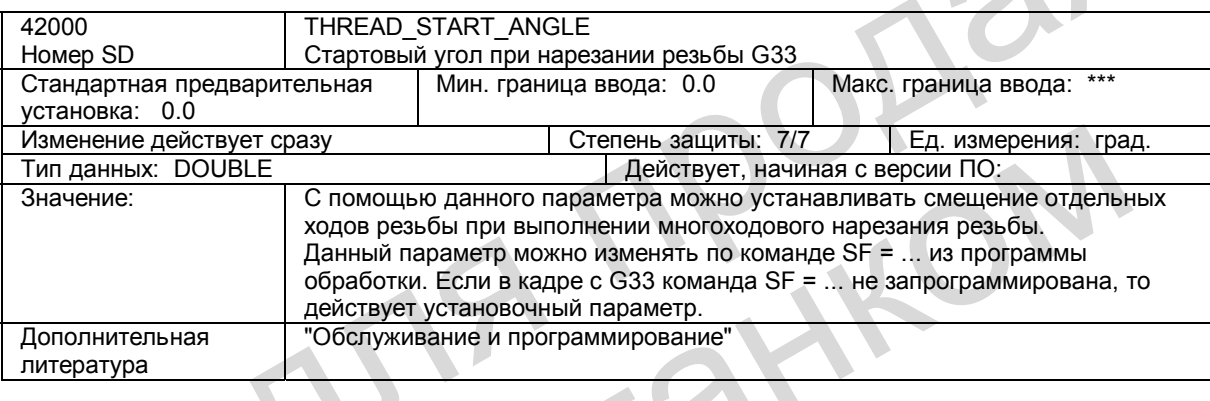

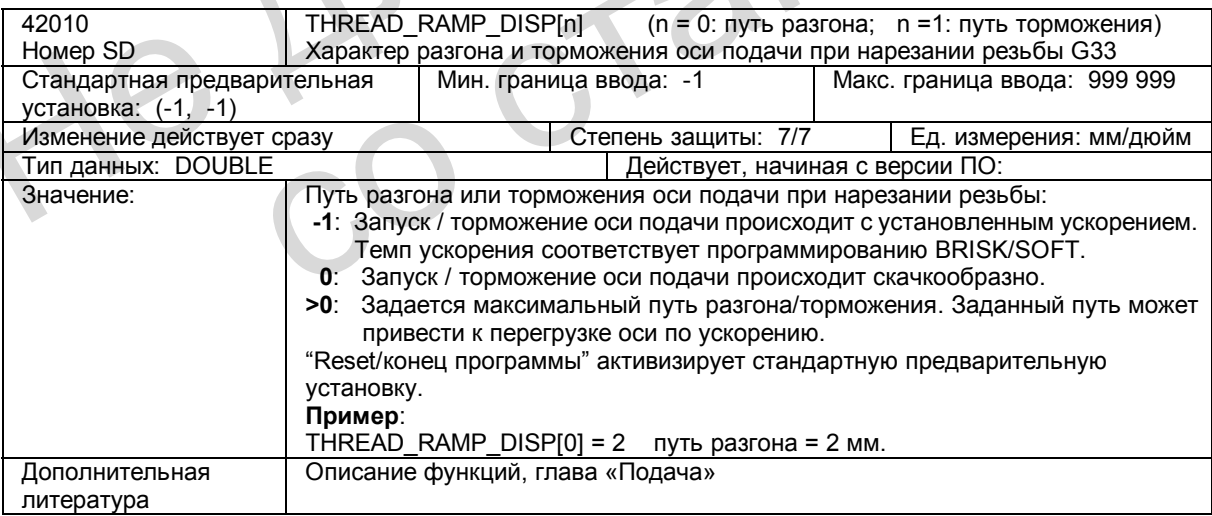

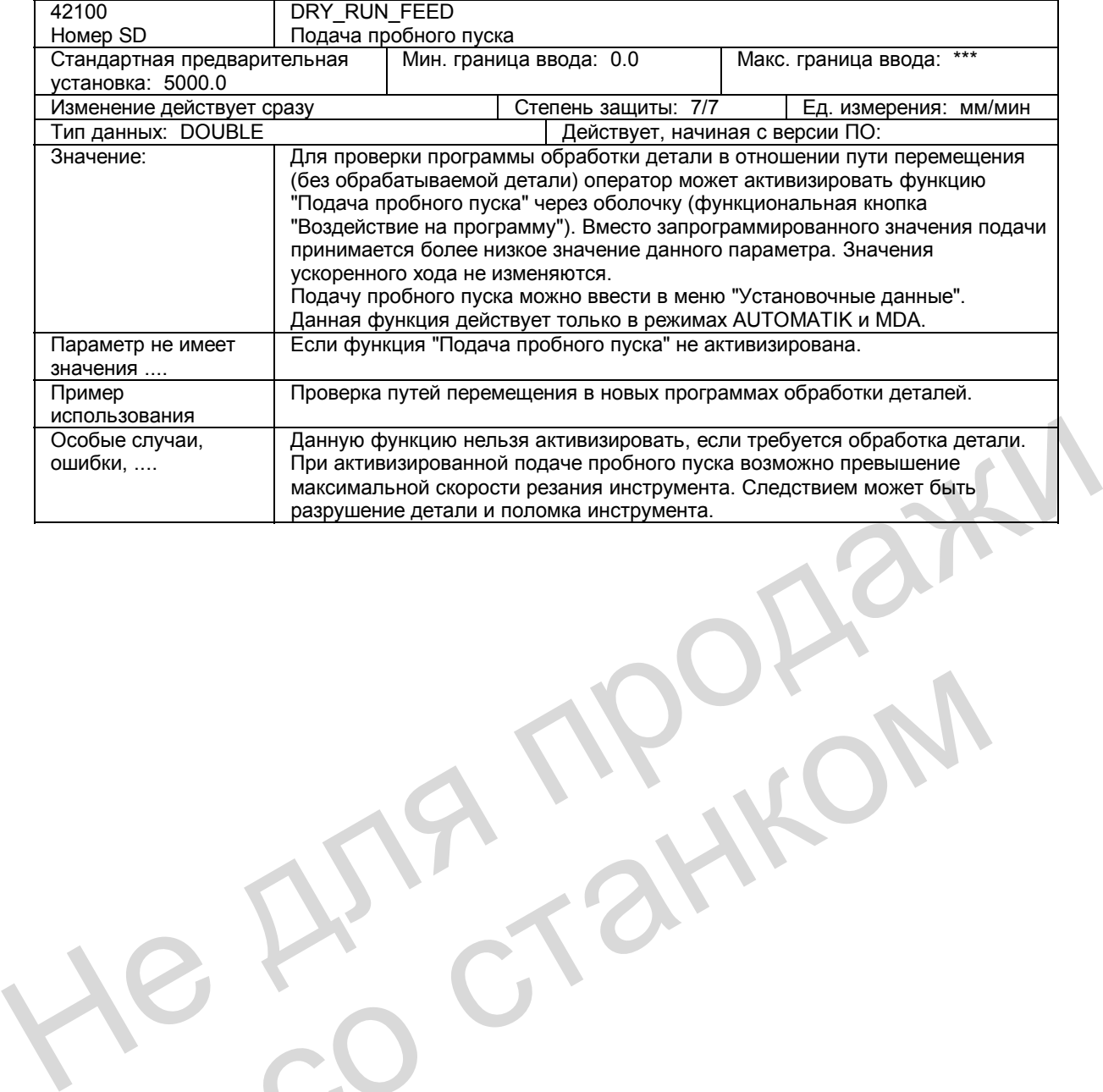

со станком

# **10.8 Описание сигналов**

## **10.8.1 Сигналы режимов работы**

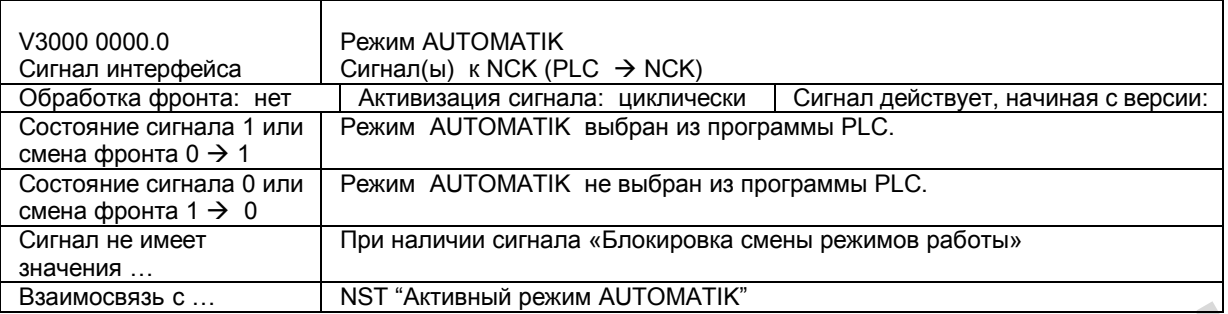

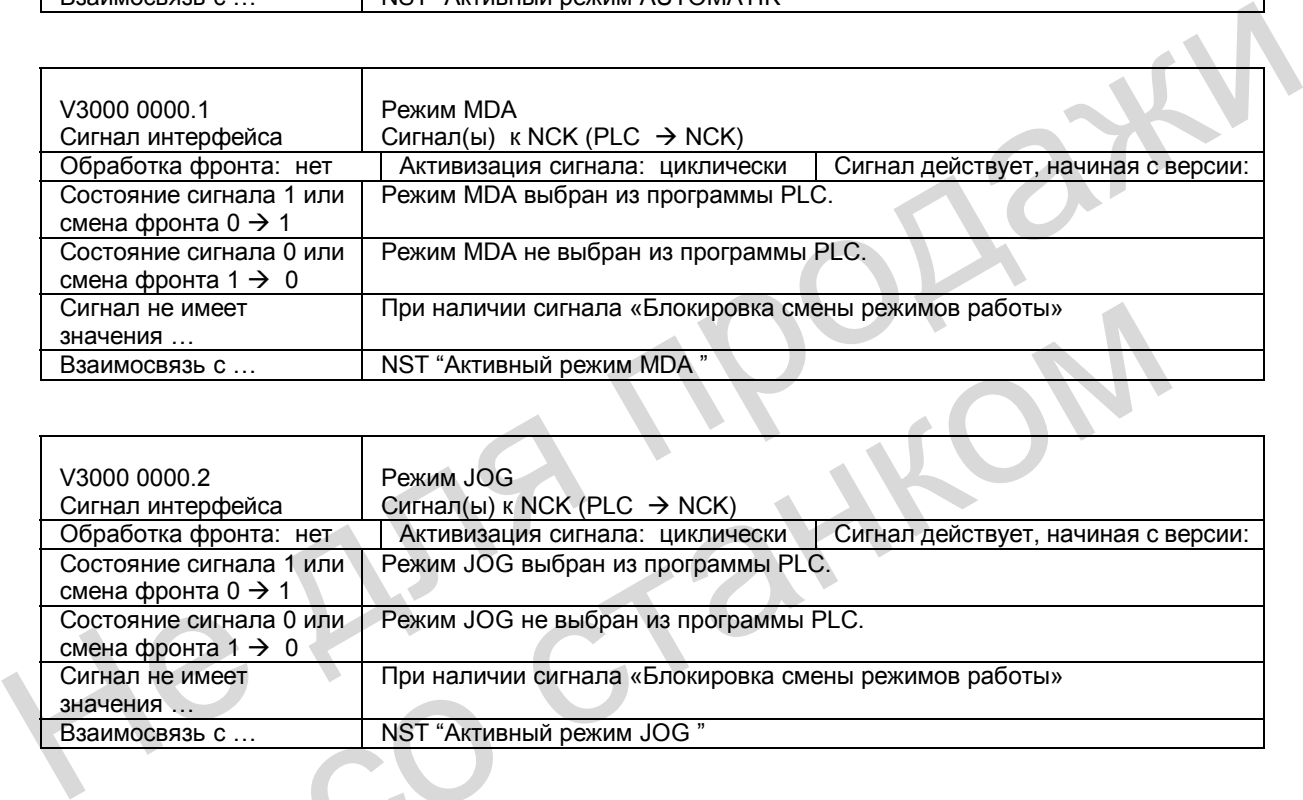

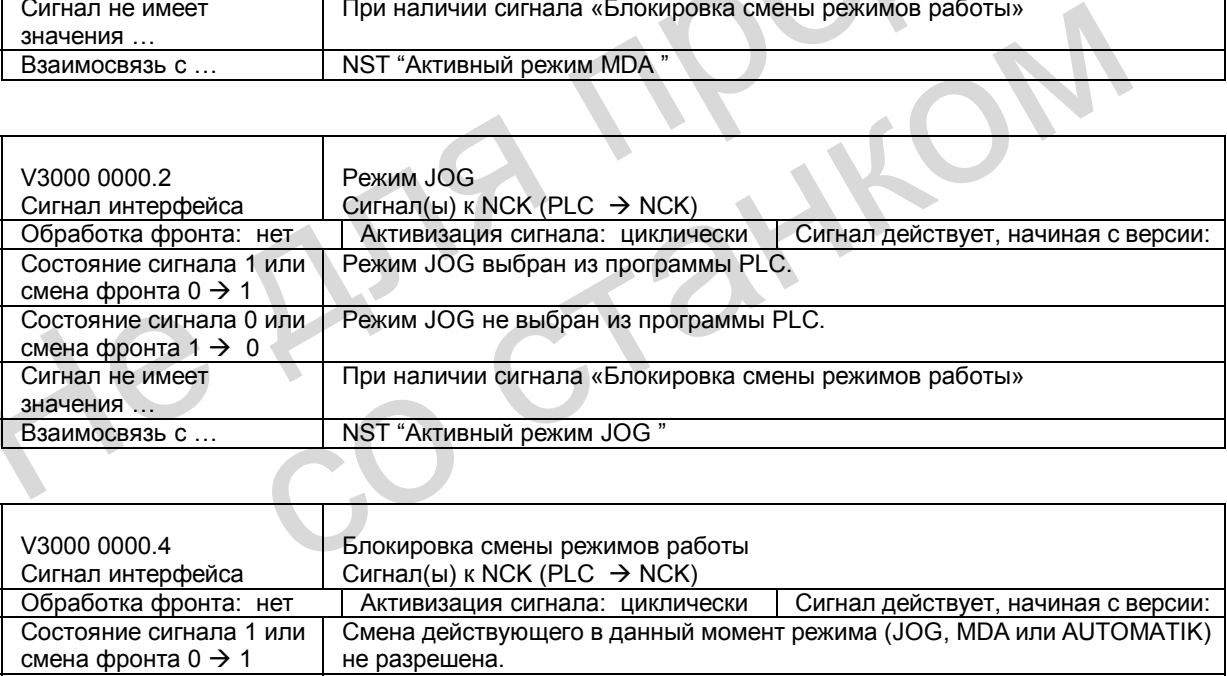

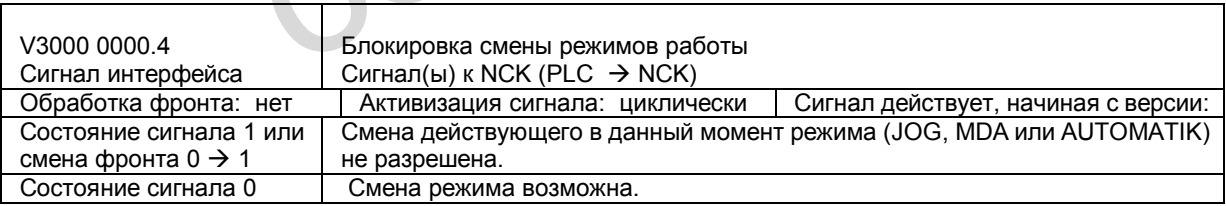
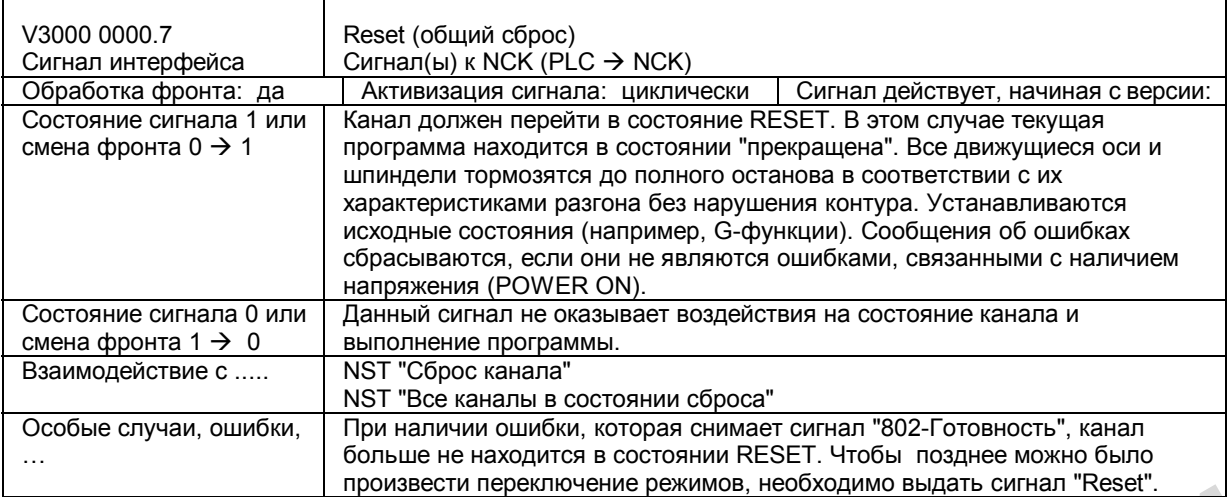

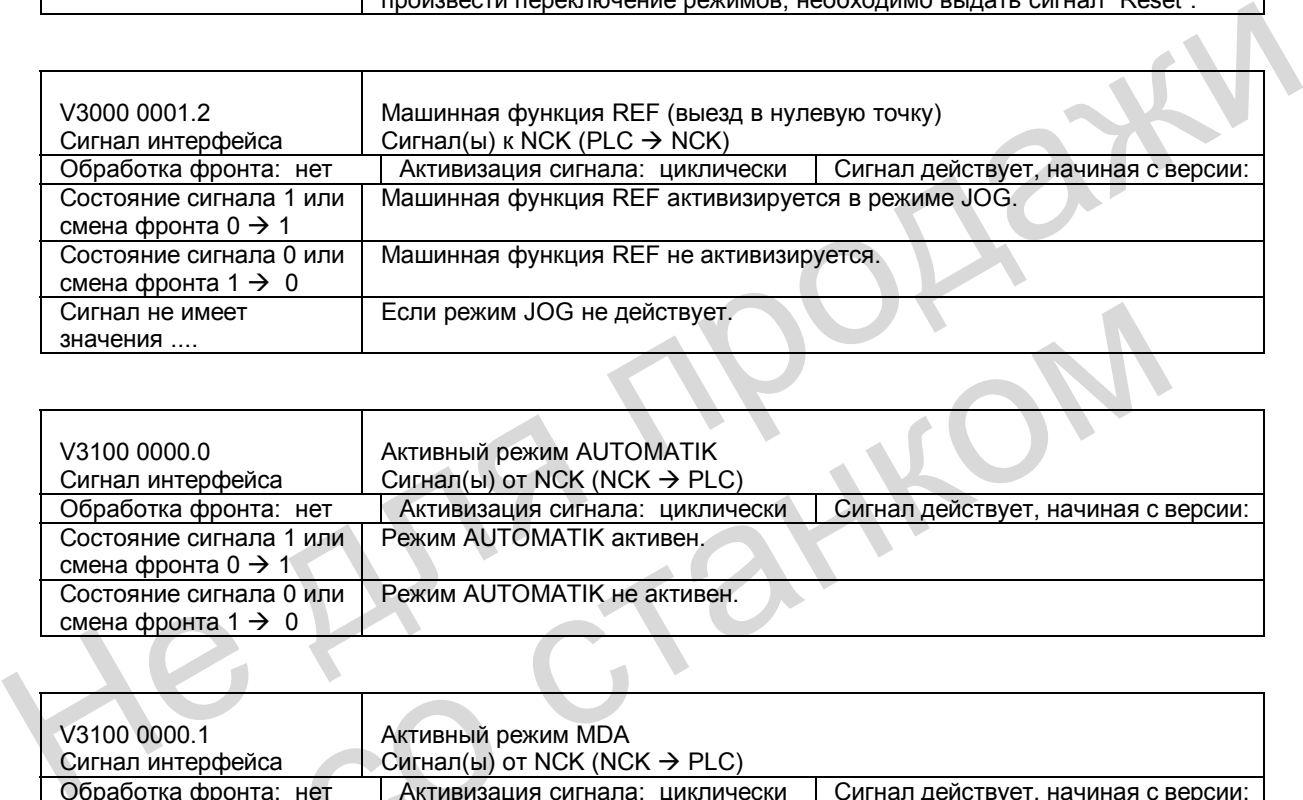

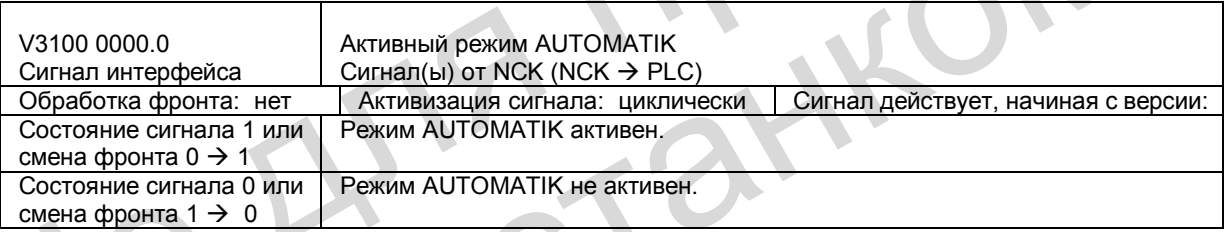

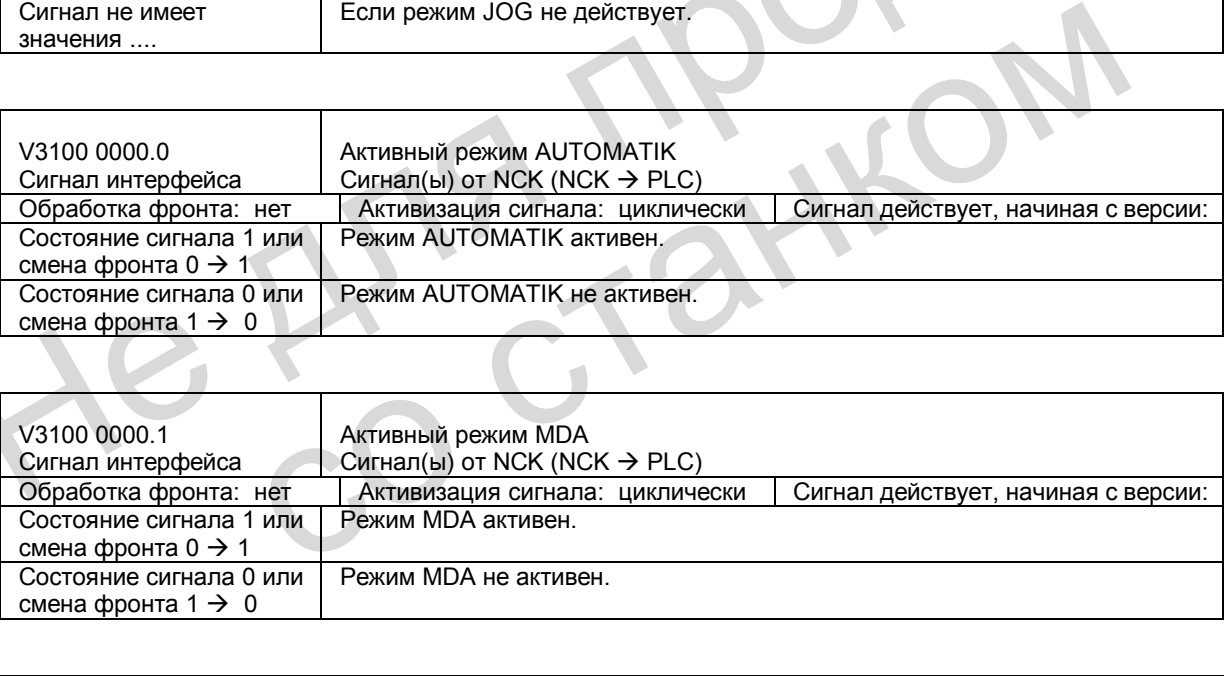

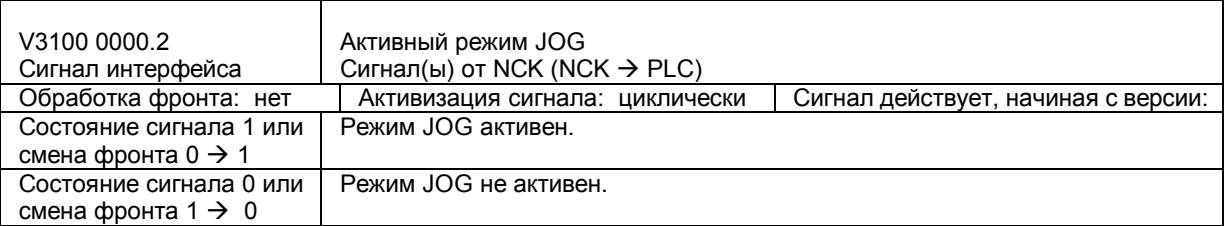

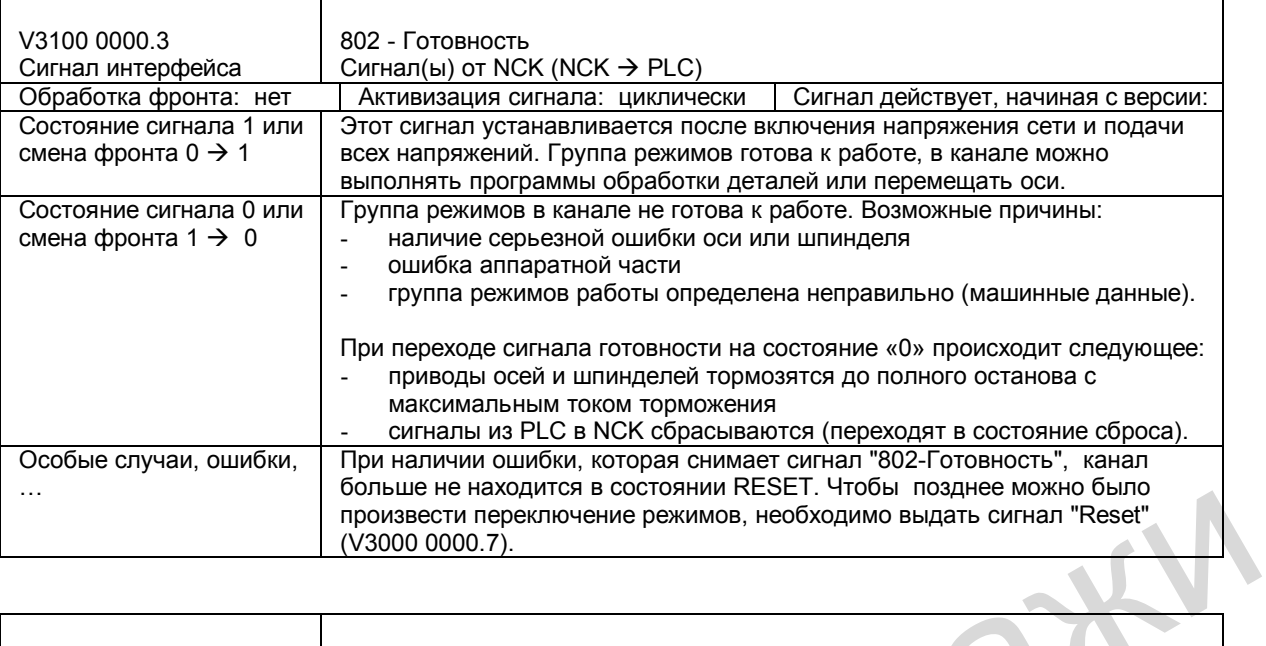

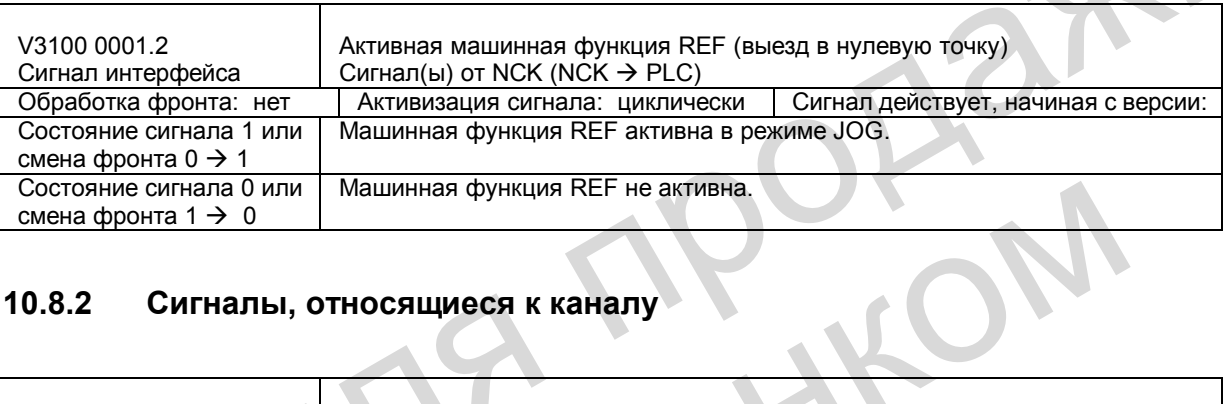

### **10.8.2 Сигналы, относящиеся к каналу**

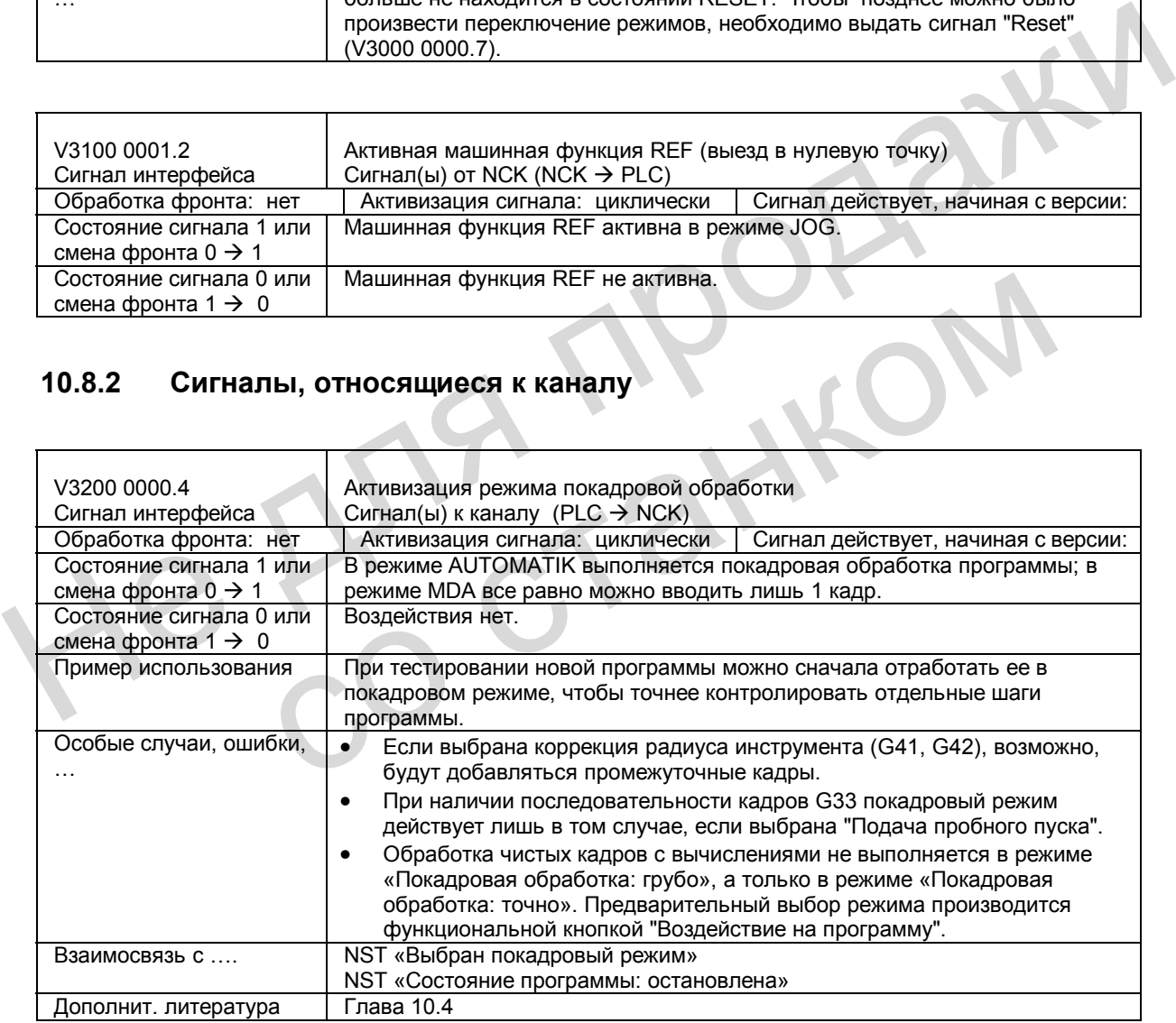

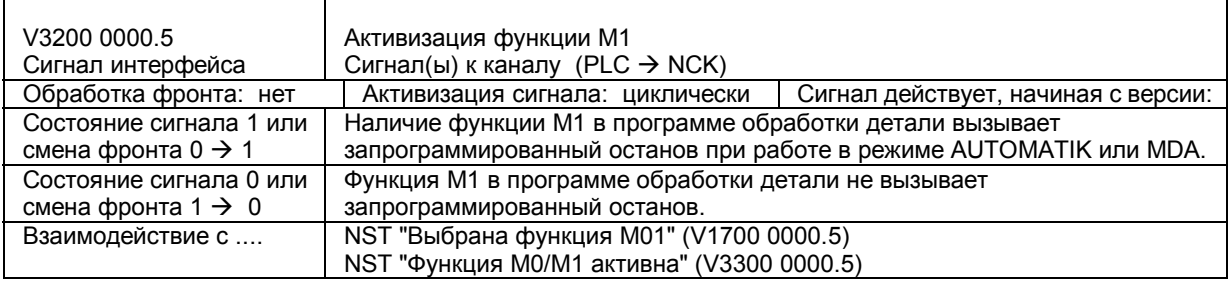

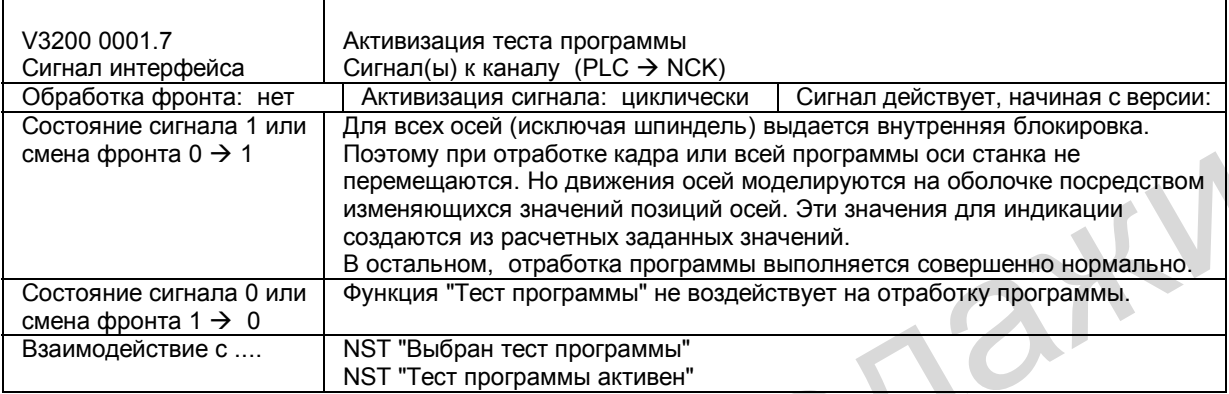

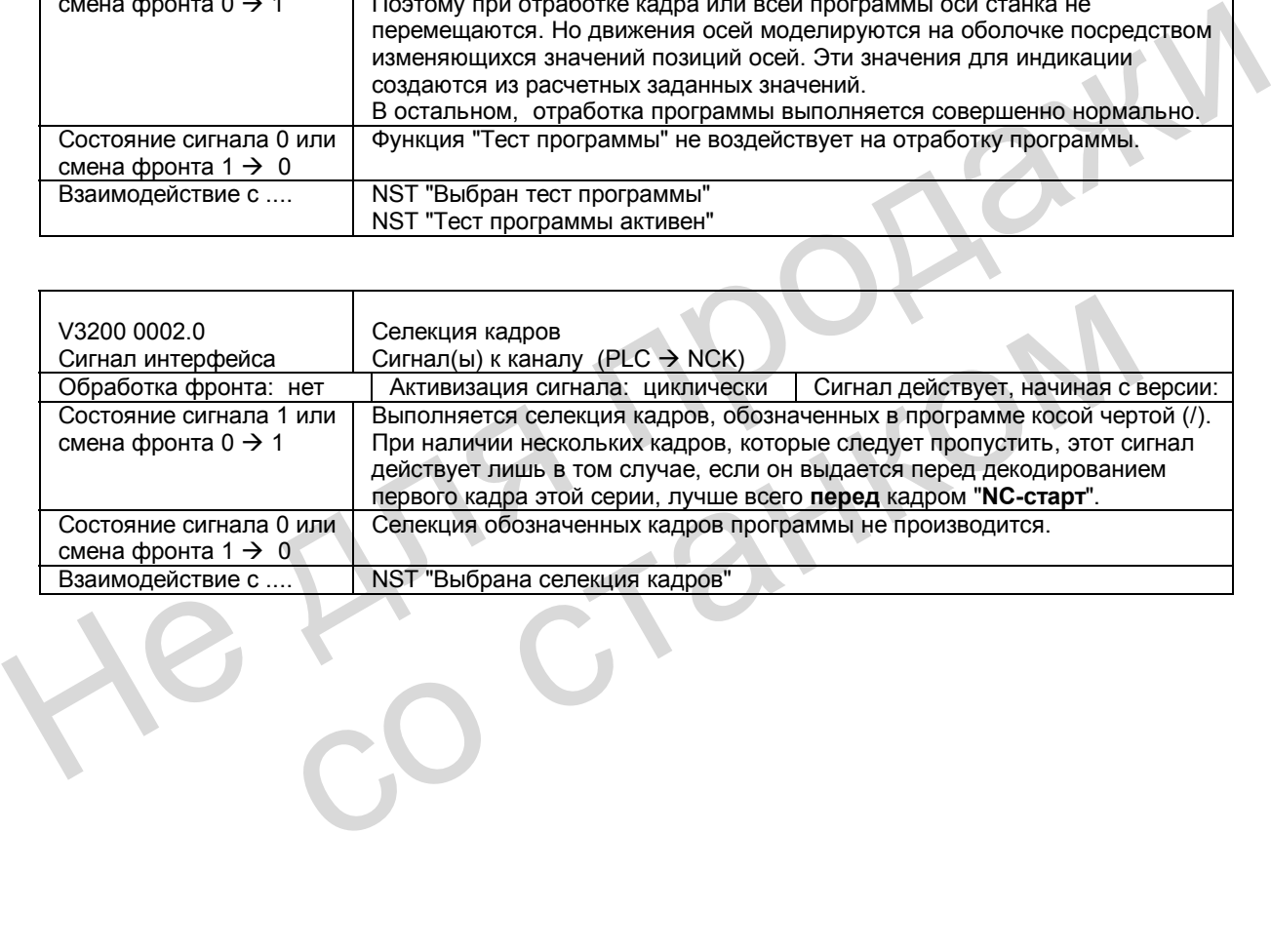

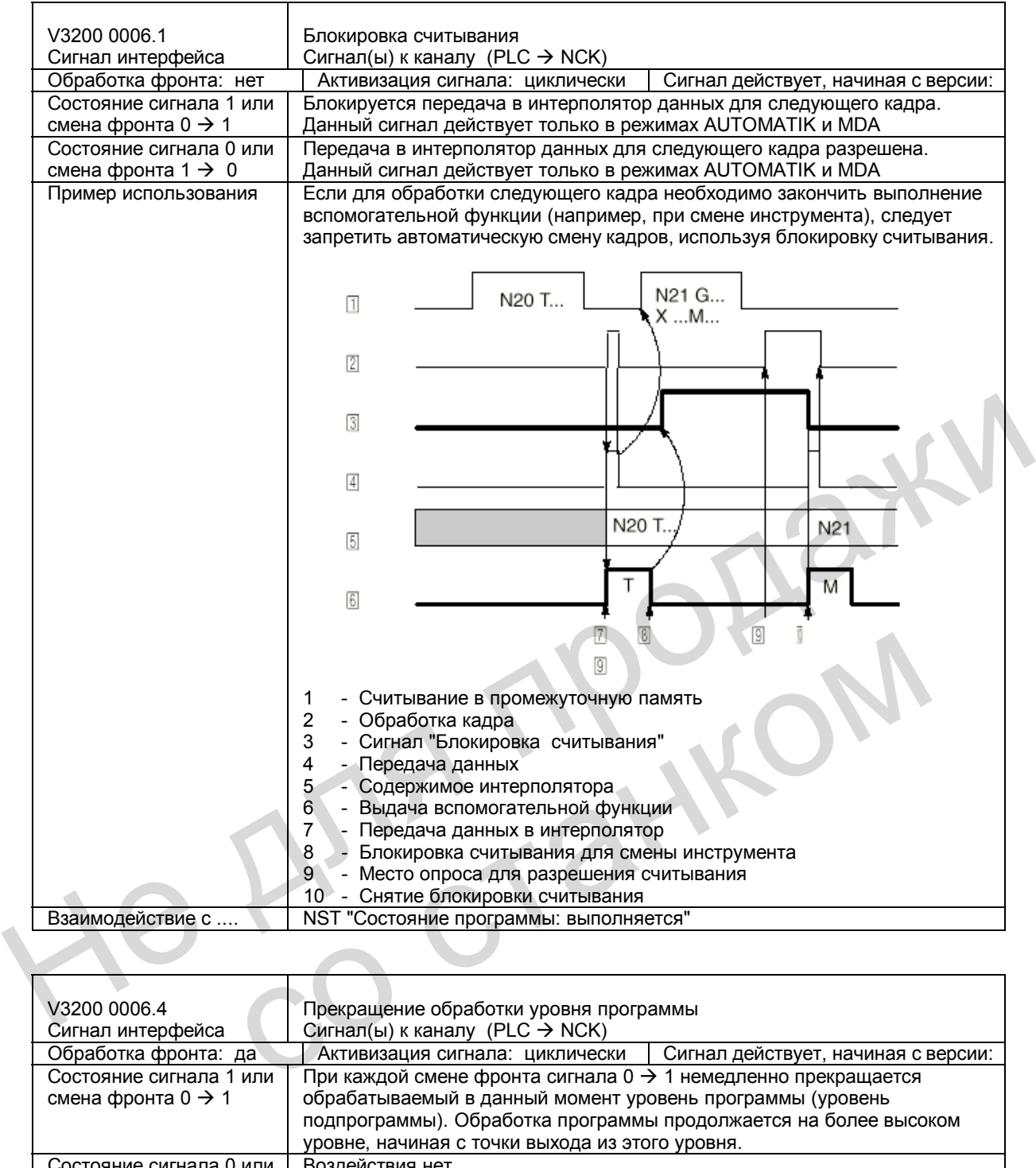

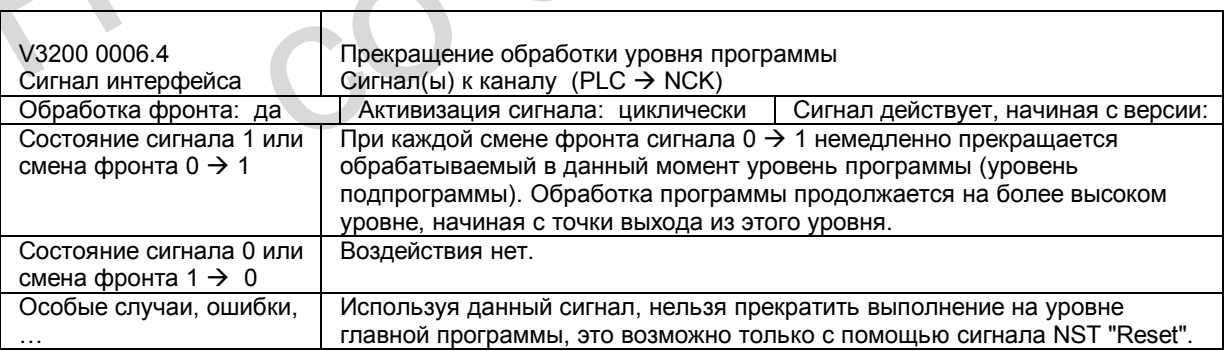

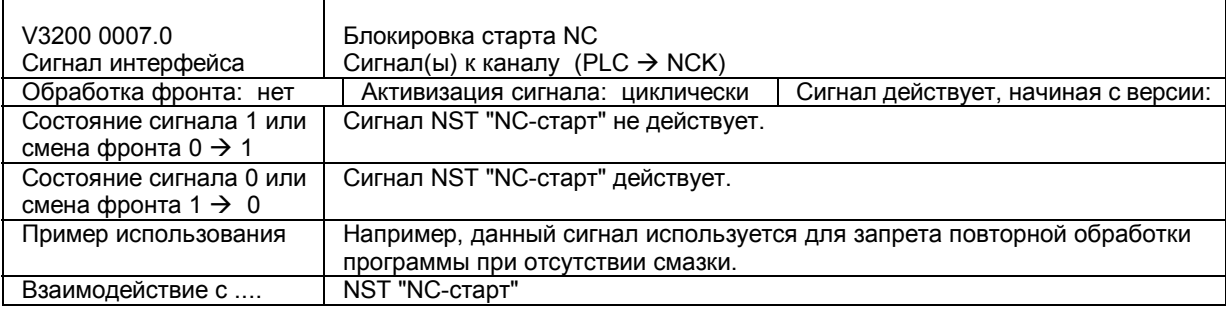

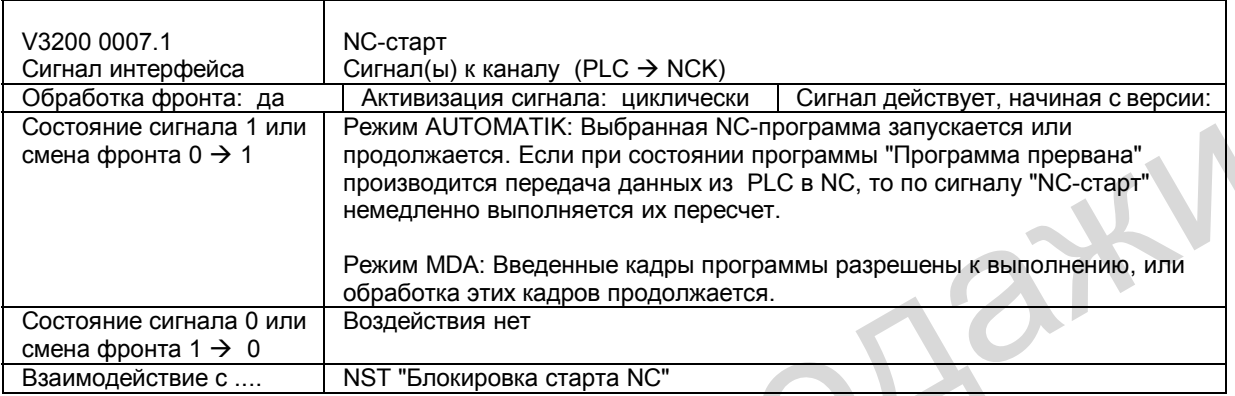

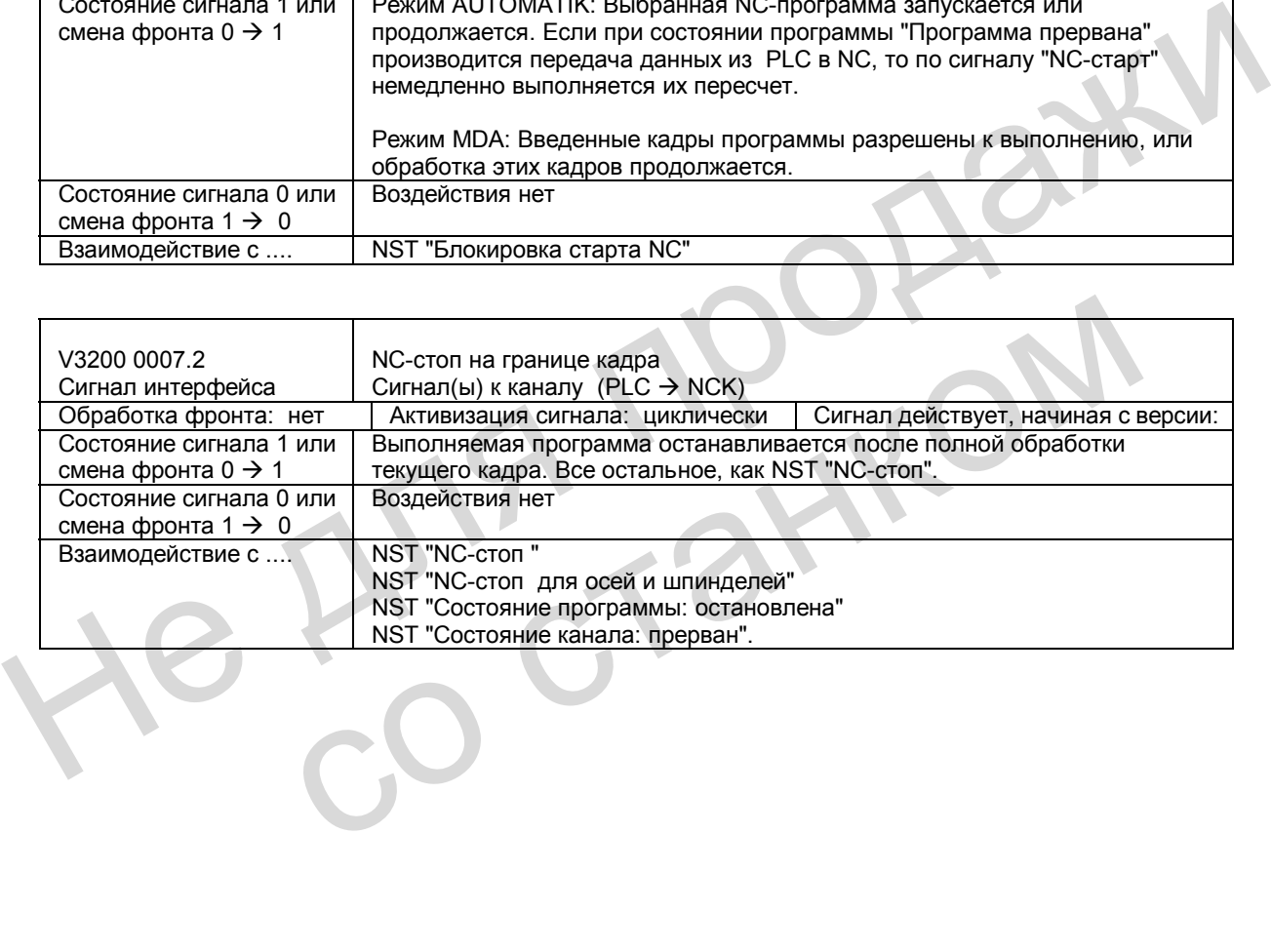

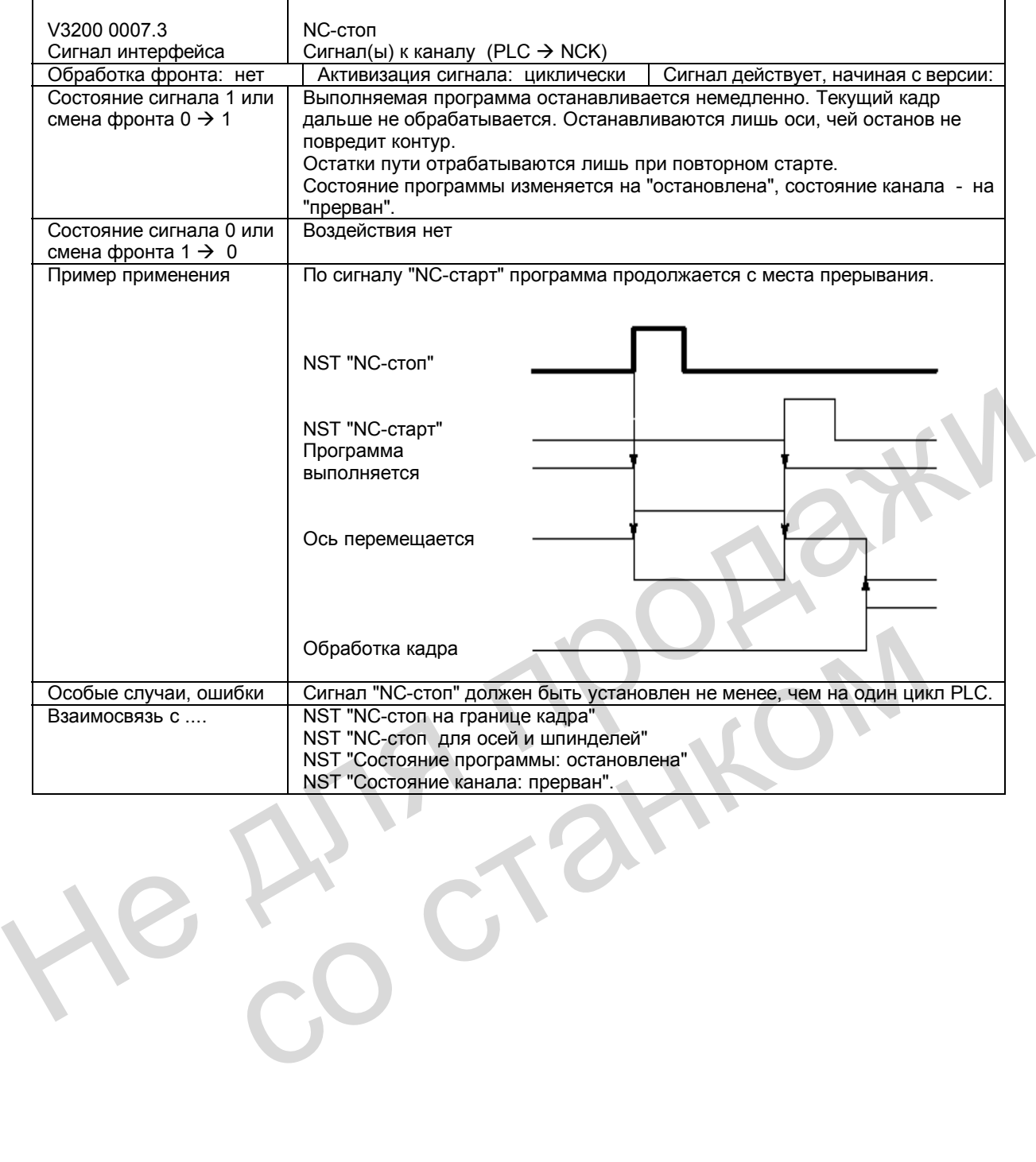

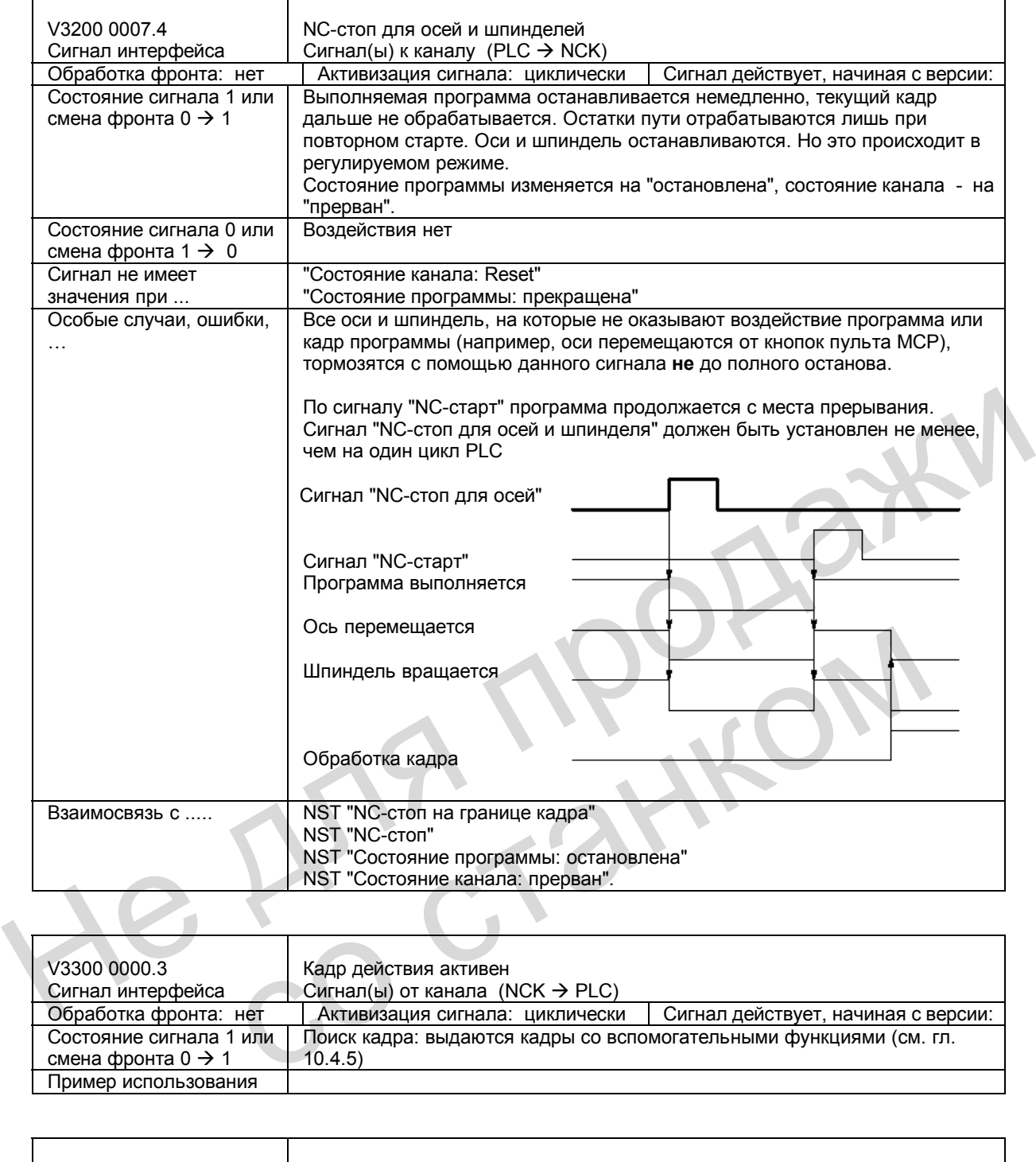

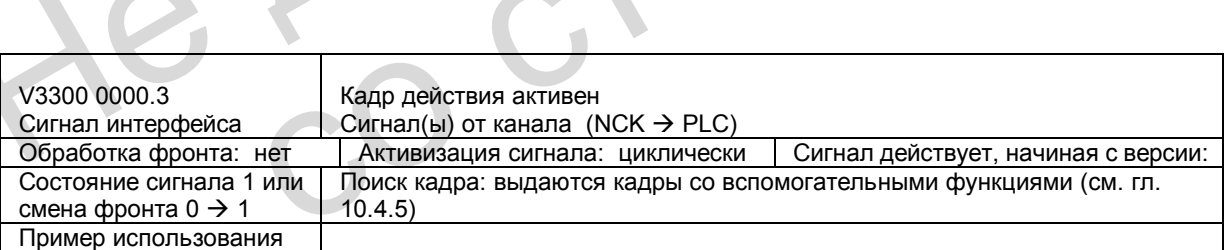

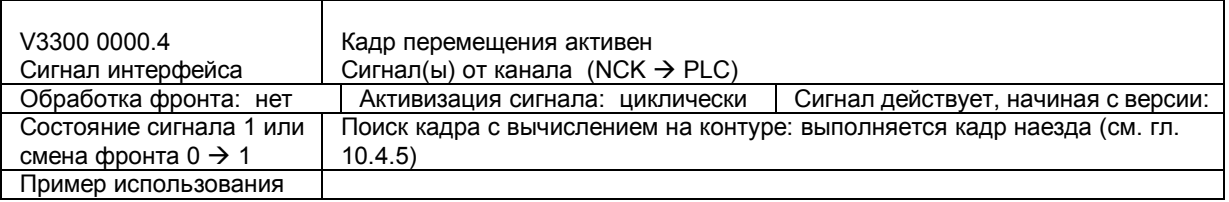

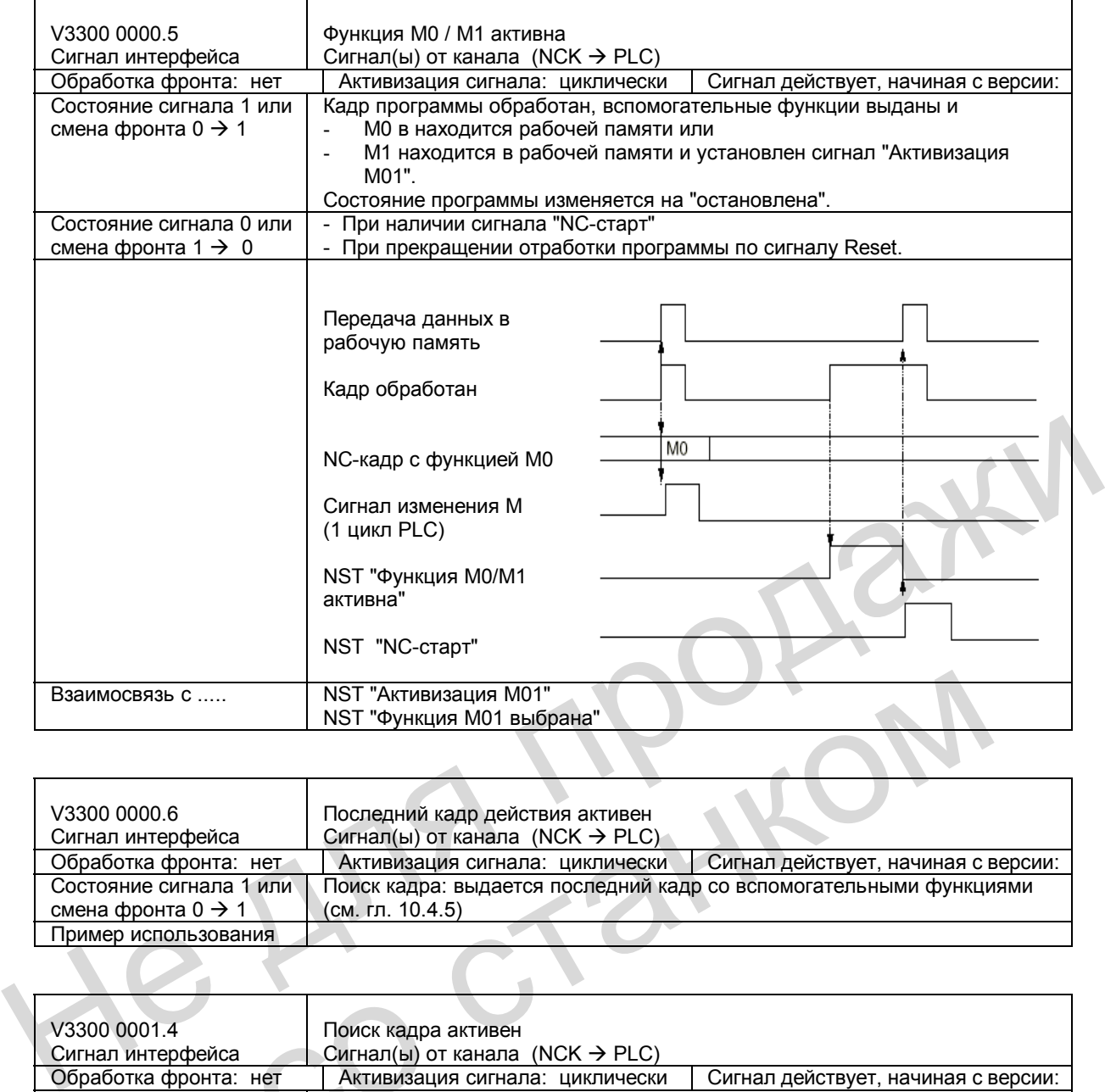

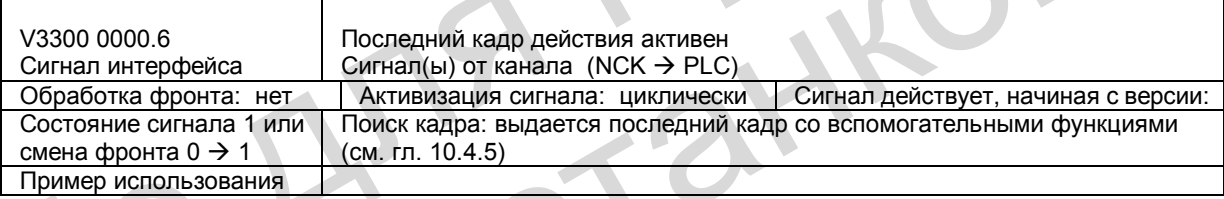

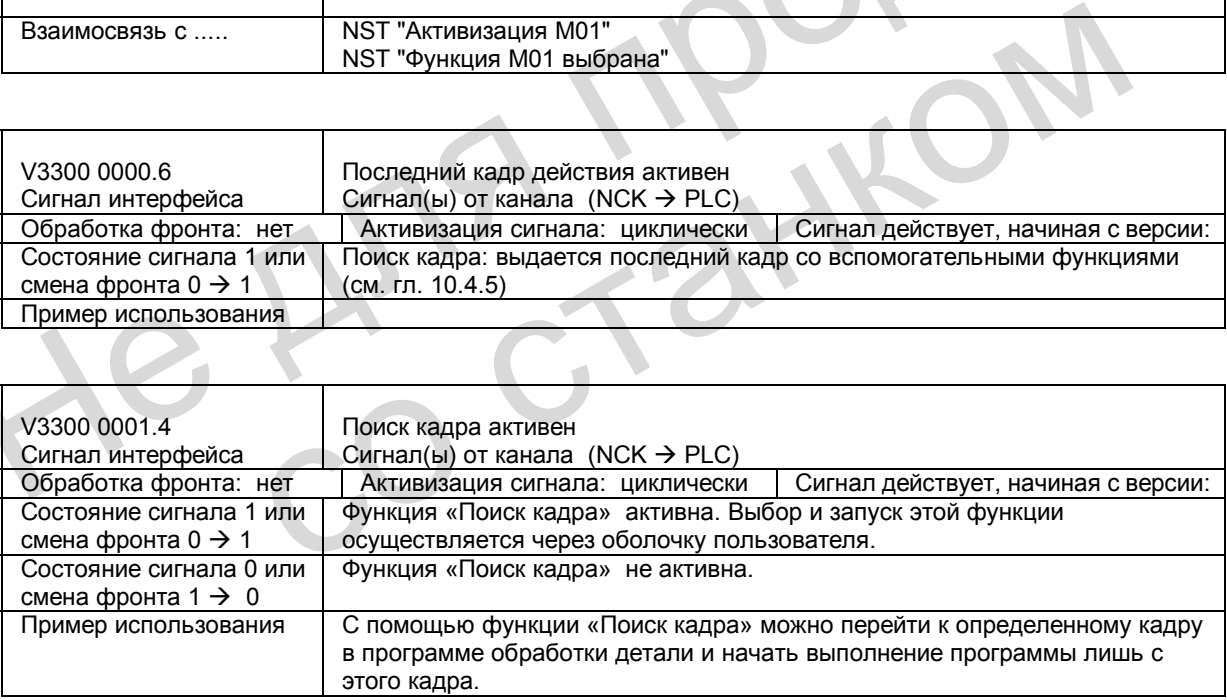

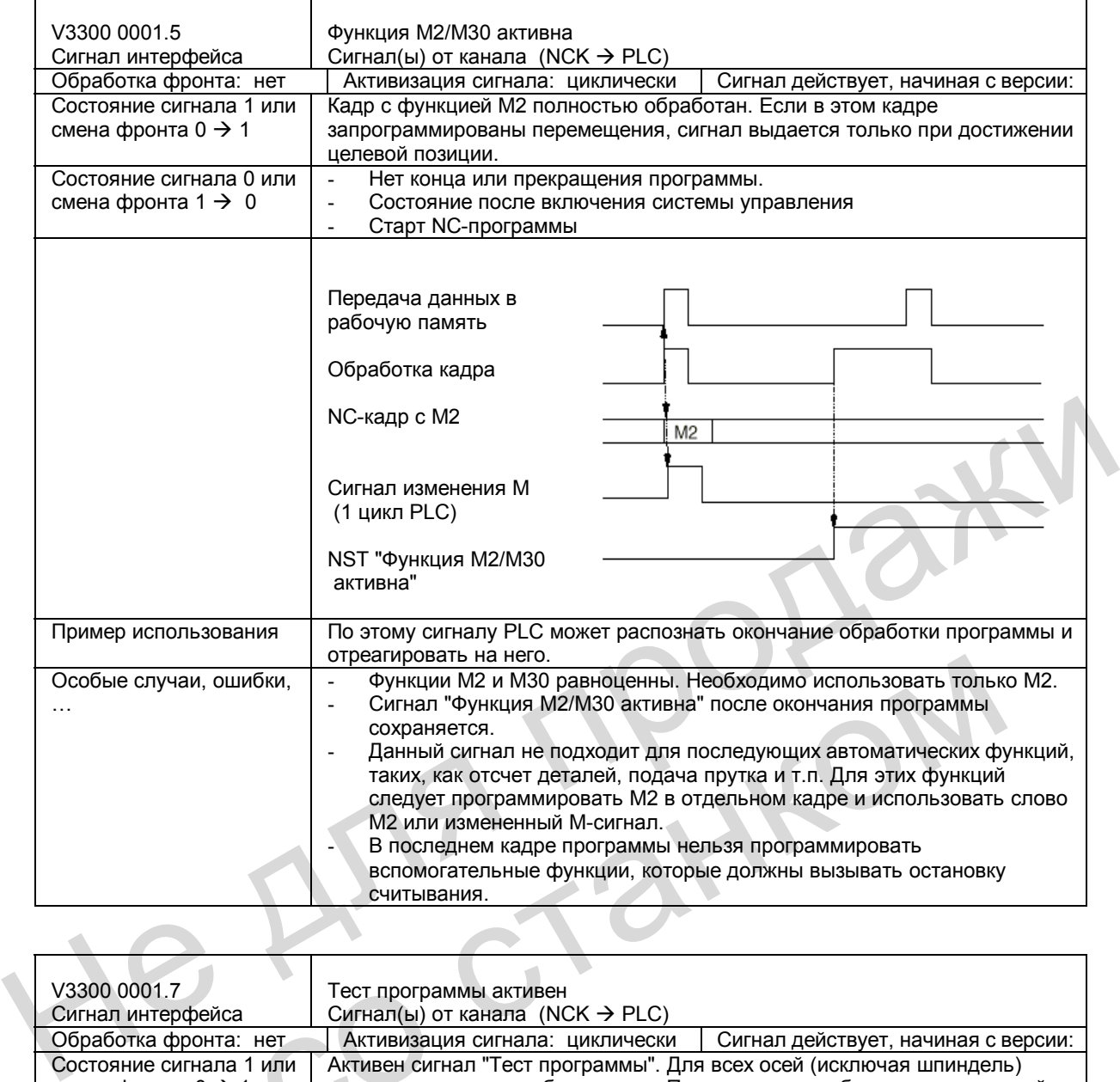

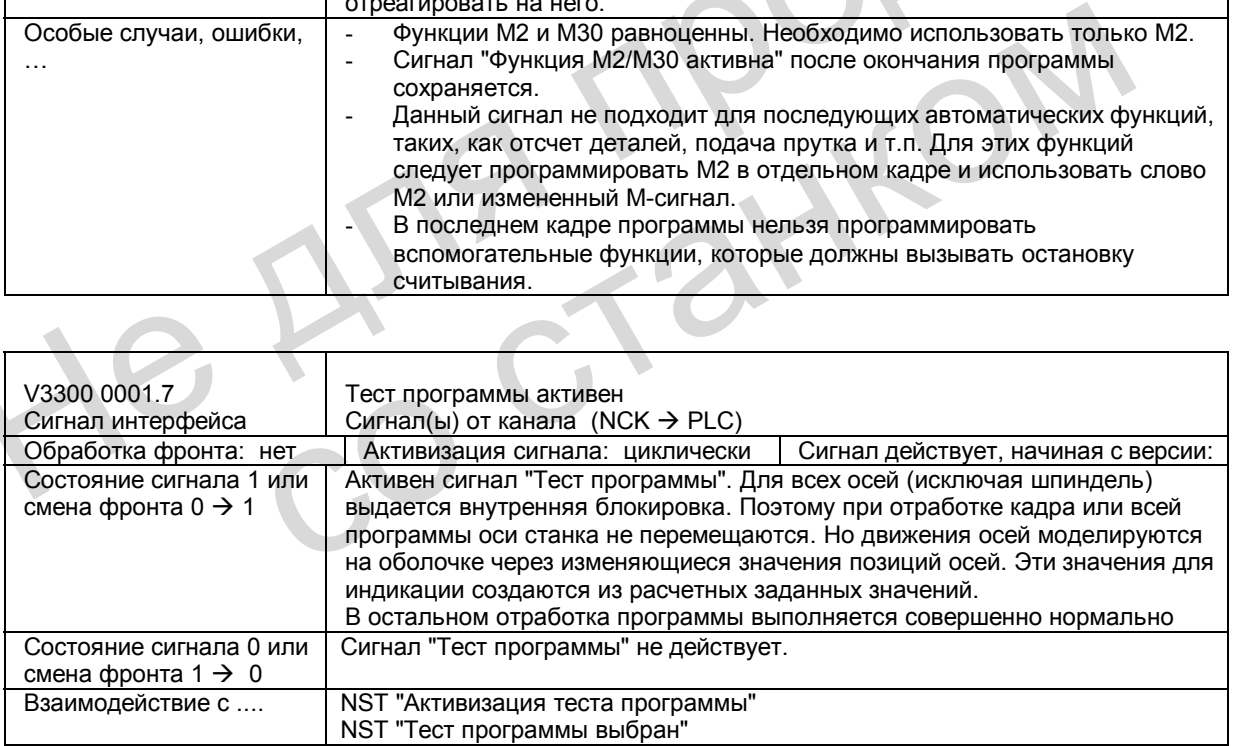

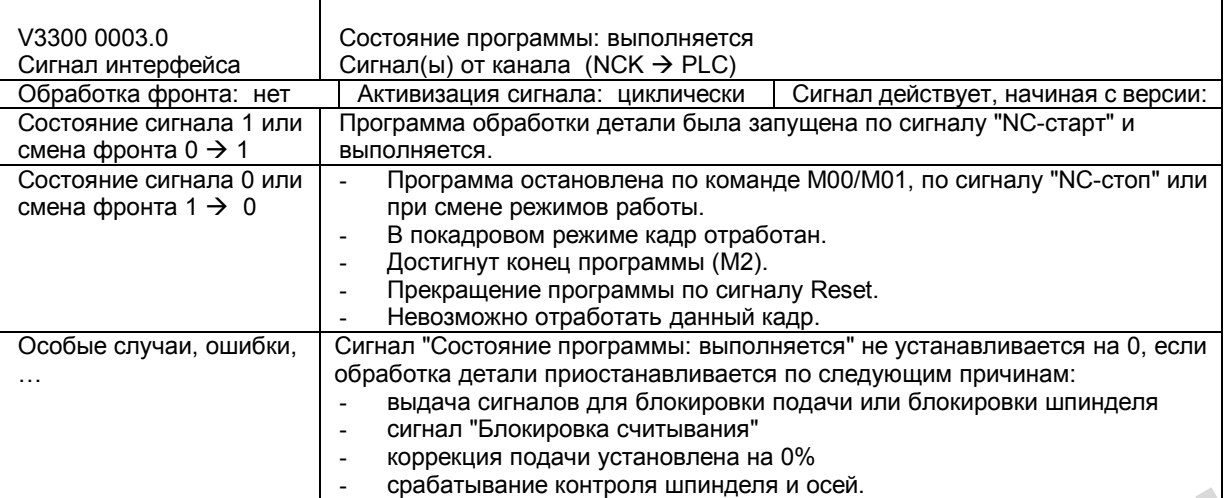

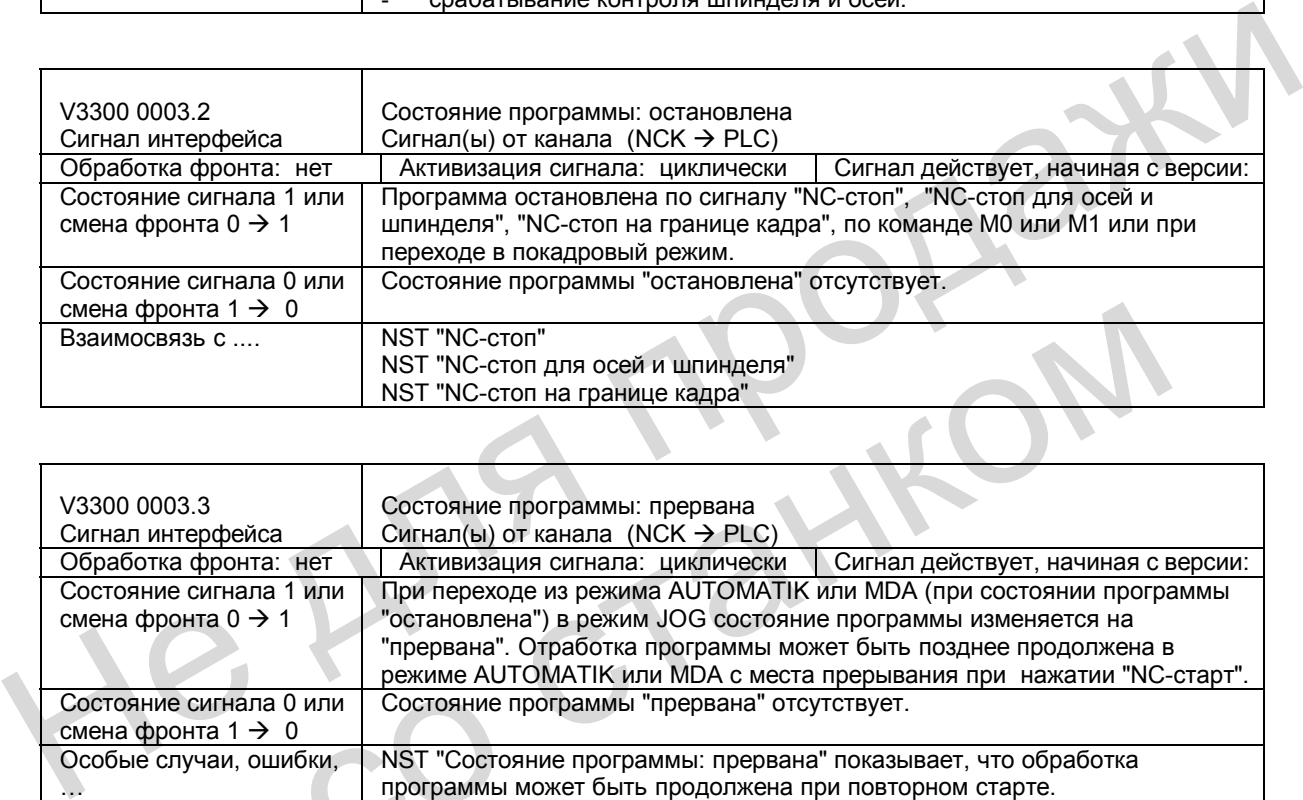

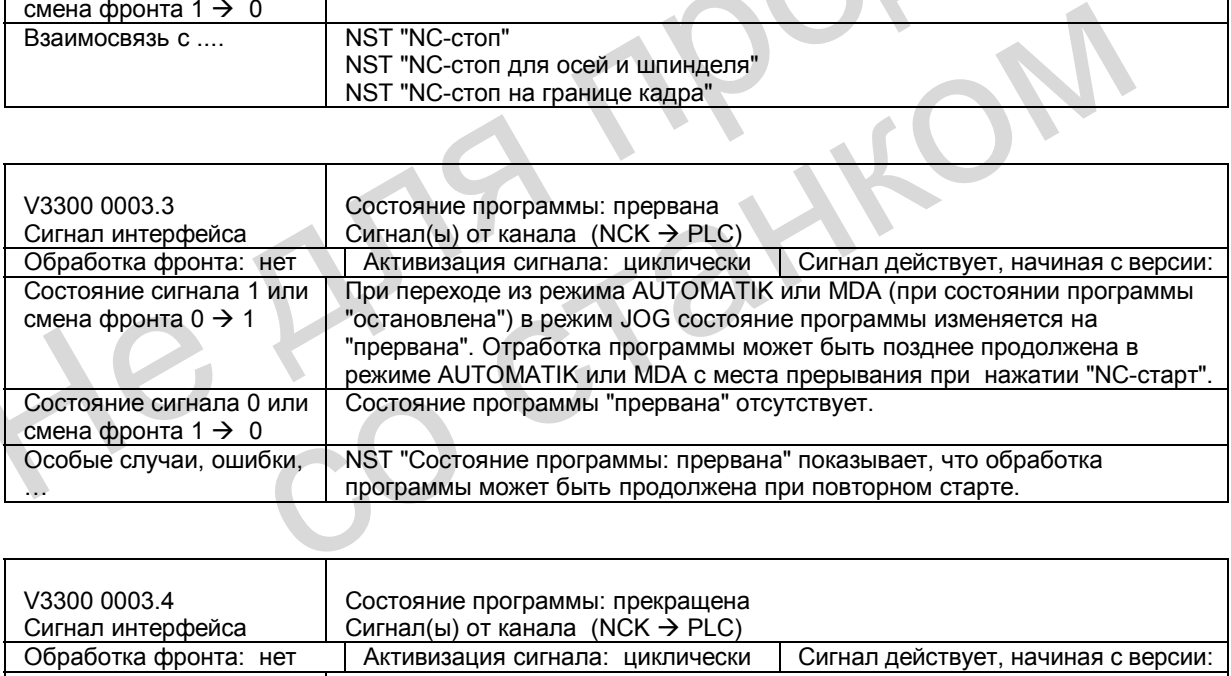

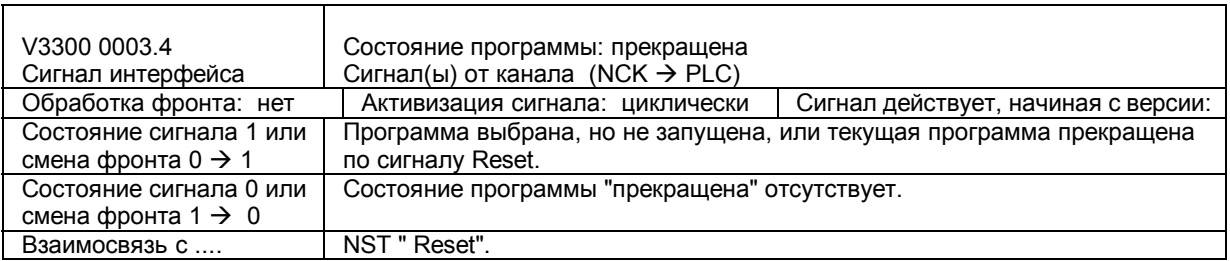

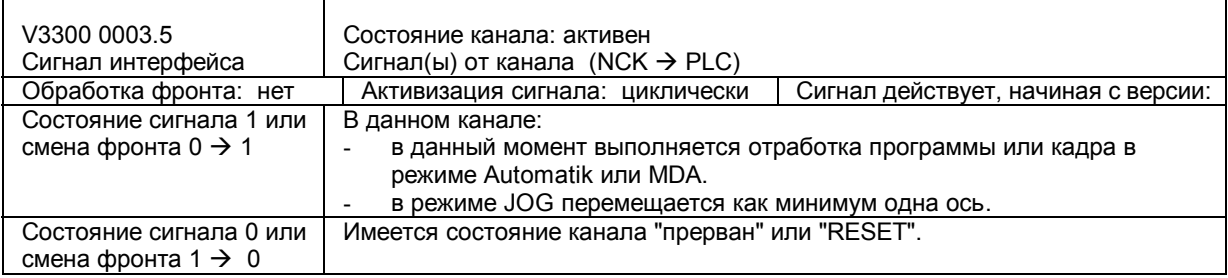

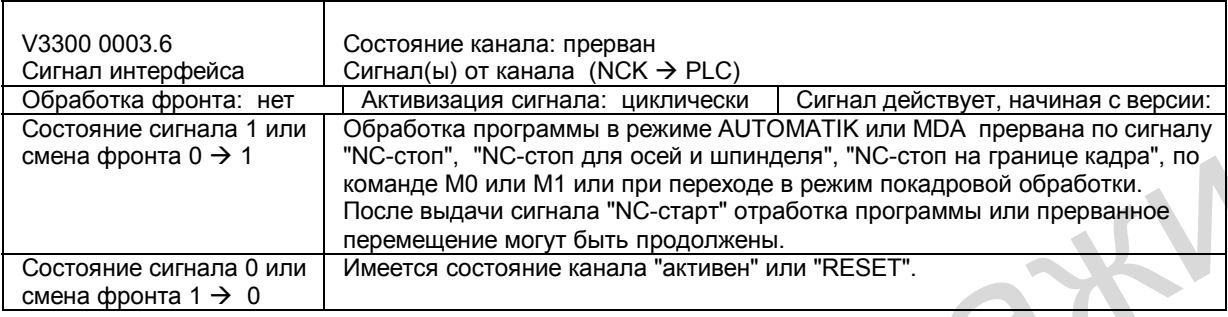

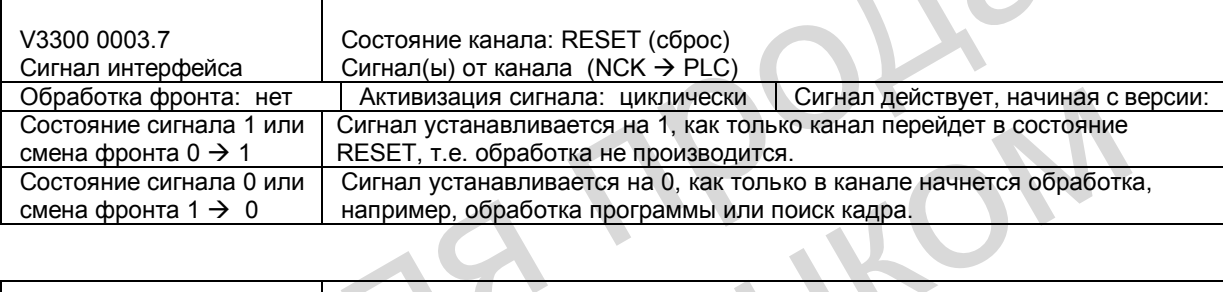

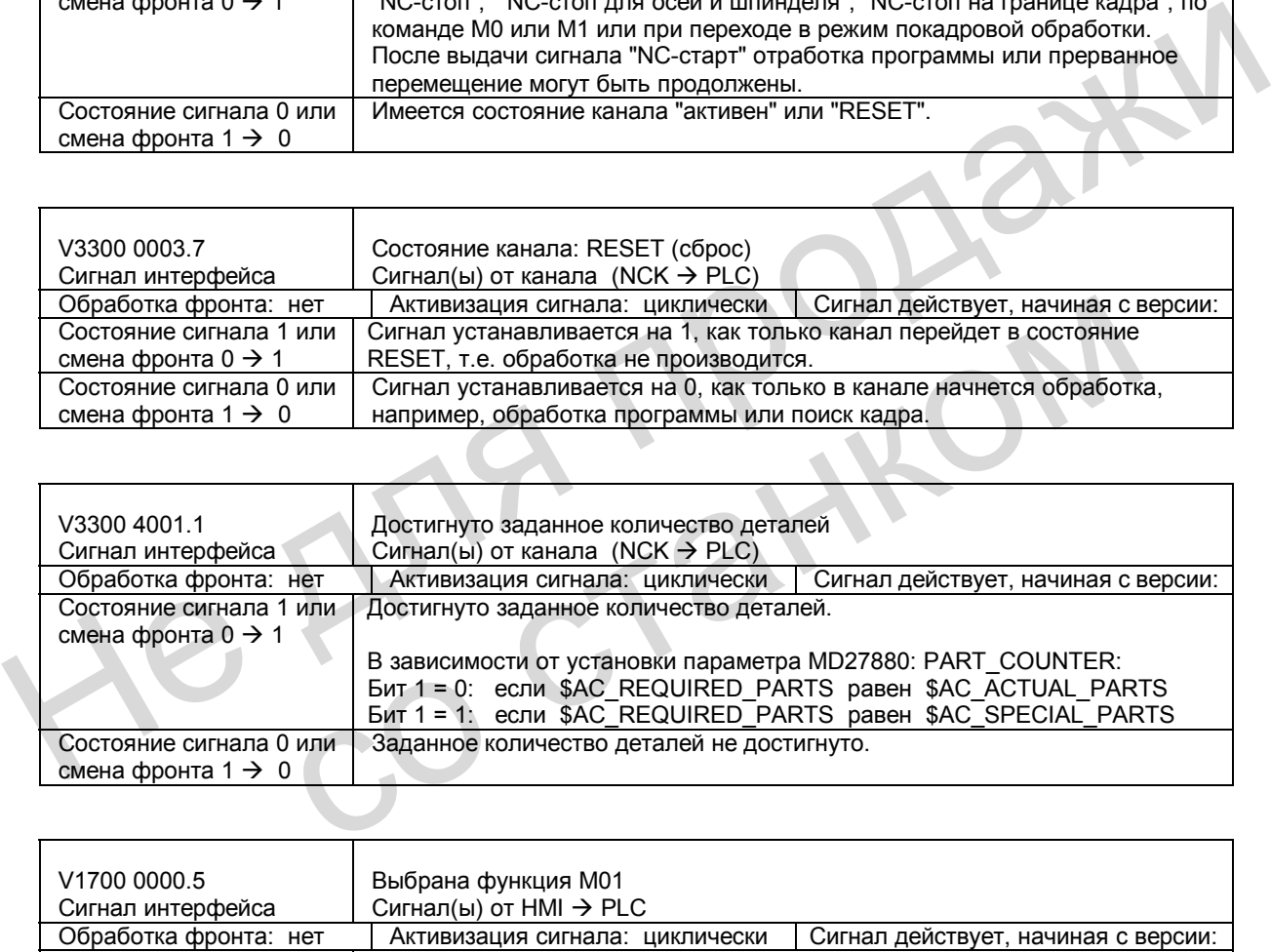

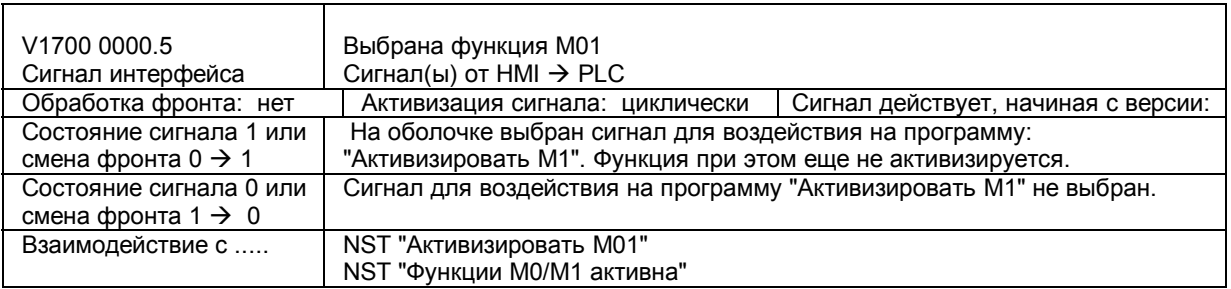

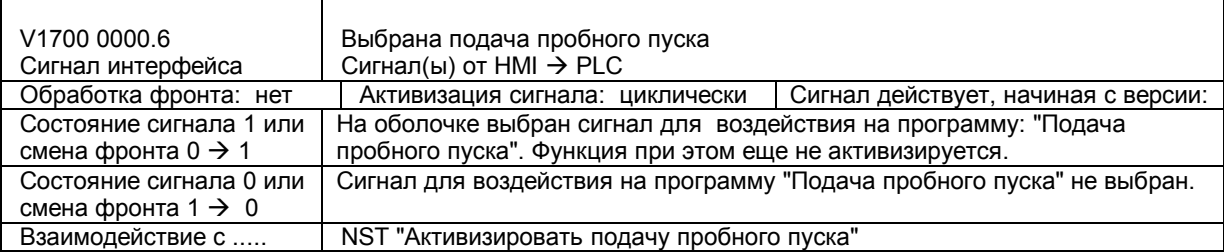

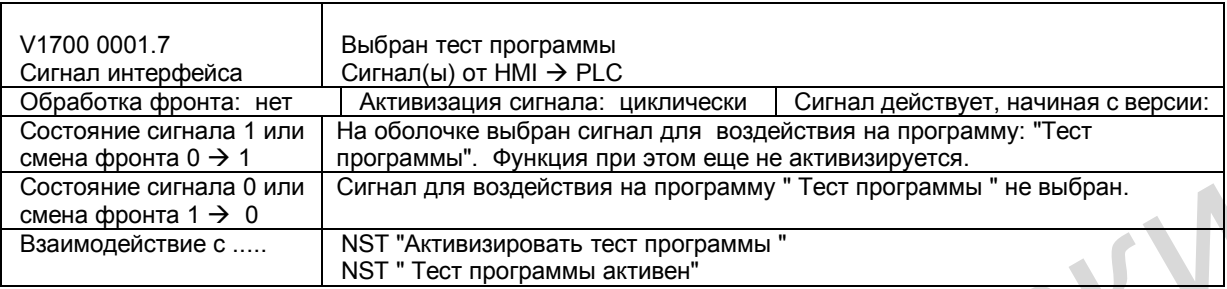

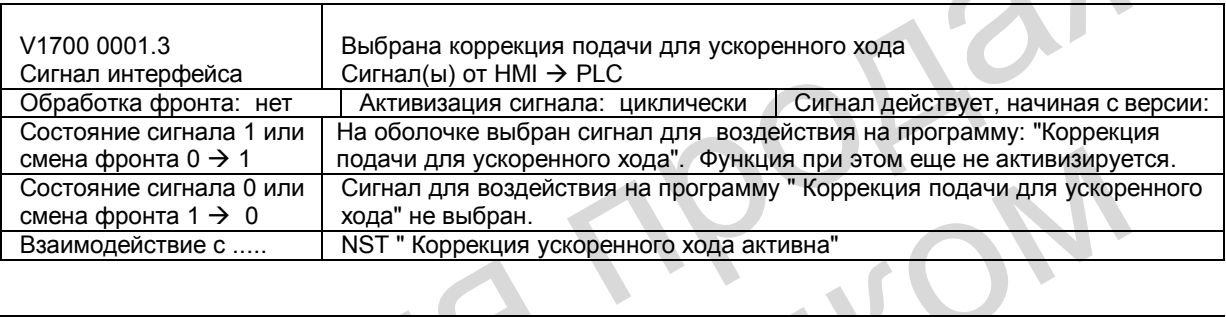

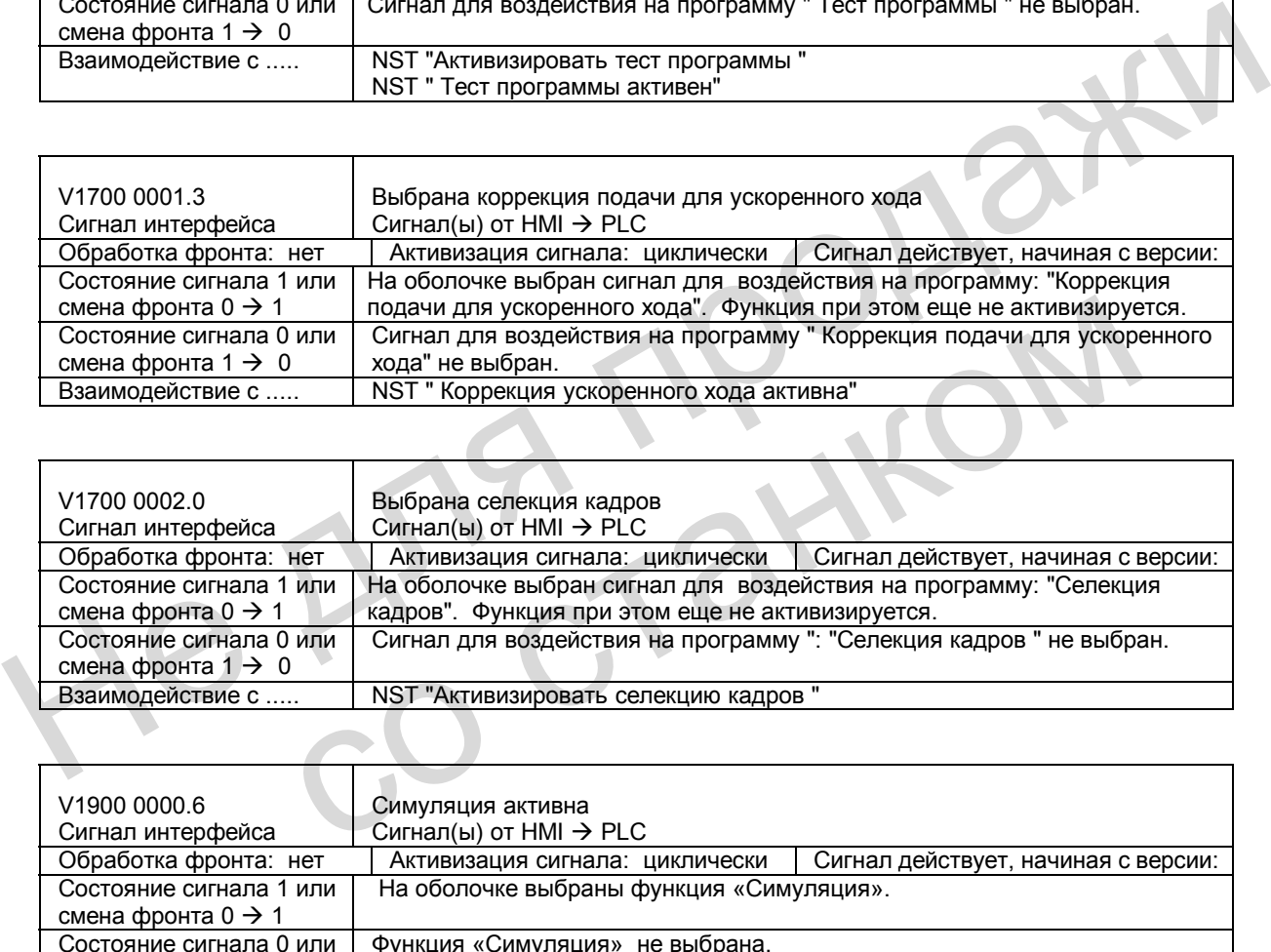

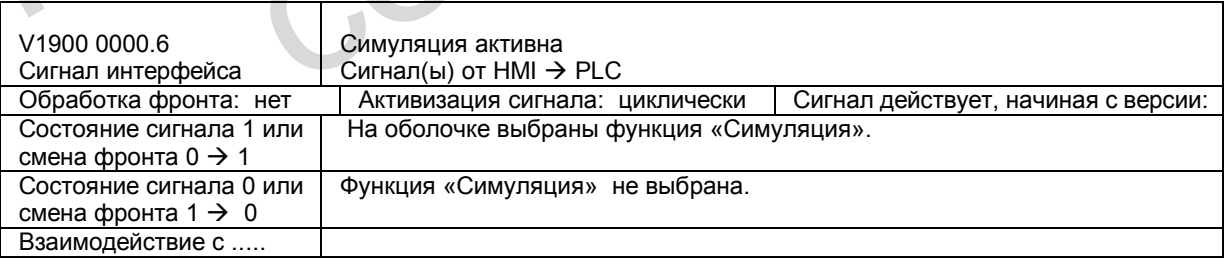

### **10.9 Поля и перечни данных**

### **10.9.1 Машинные данные, относящиеся к каналу**

### **Основные машинные данные в канале**

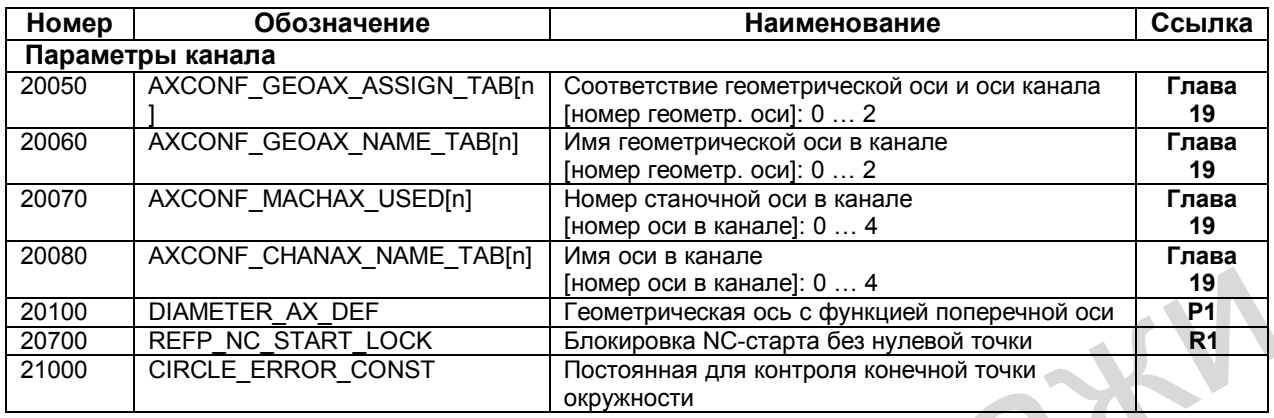

### **Настройка вспомогательных функций в канале**

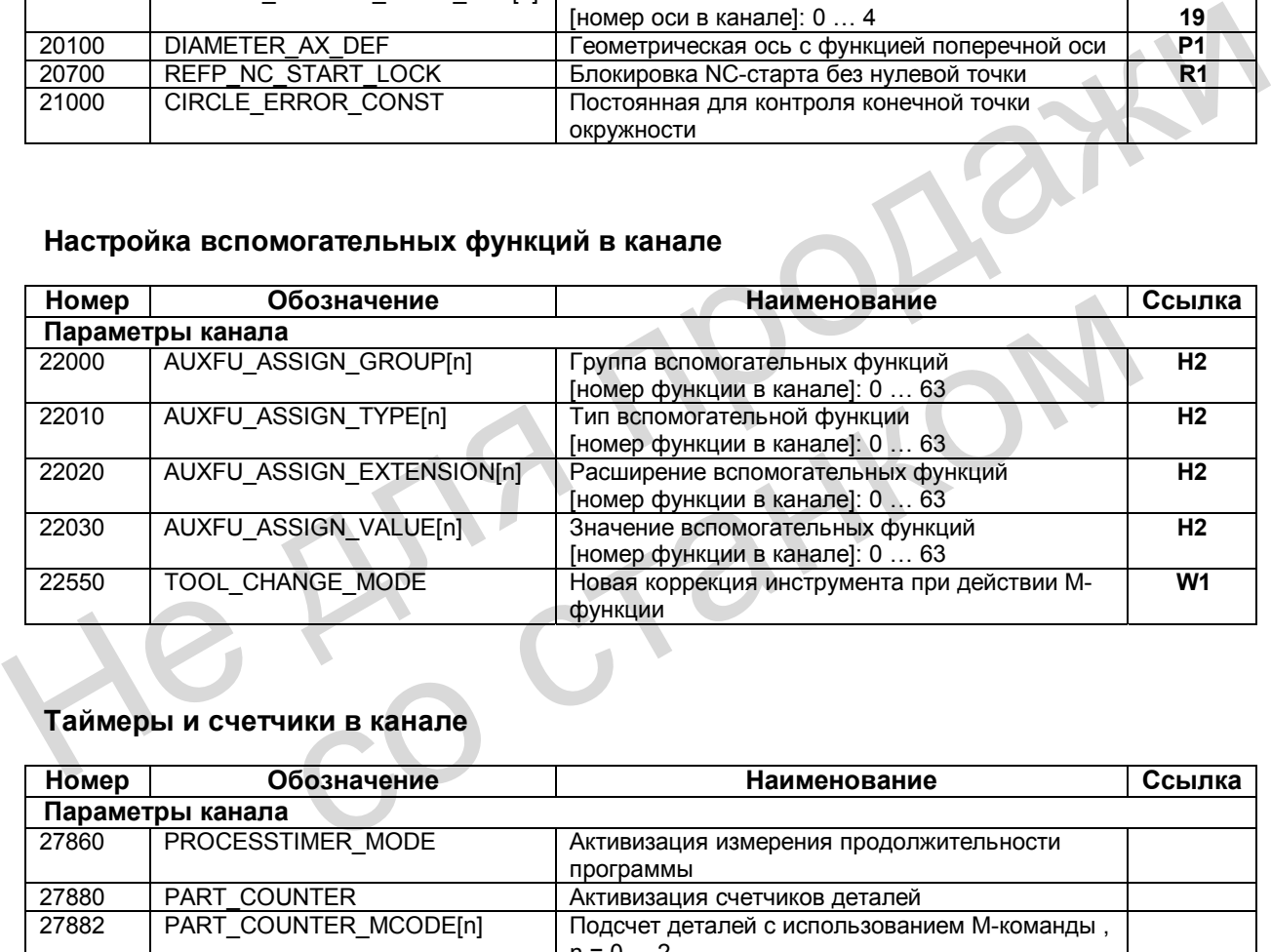

### **Таймеры и счетчики в канале**

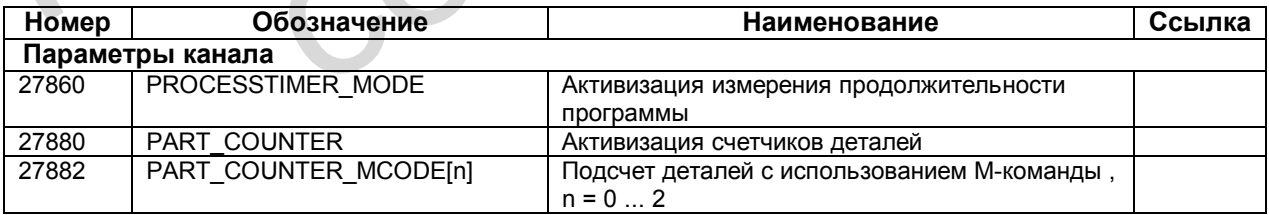

### **Машинные данные для индикации**

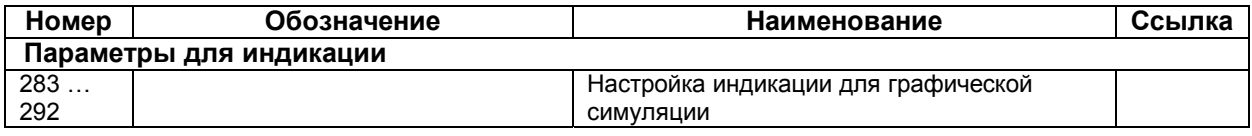

### **10.9.2 Установочные данные, относящиеся к каналу**

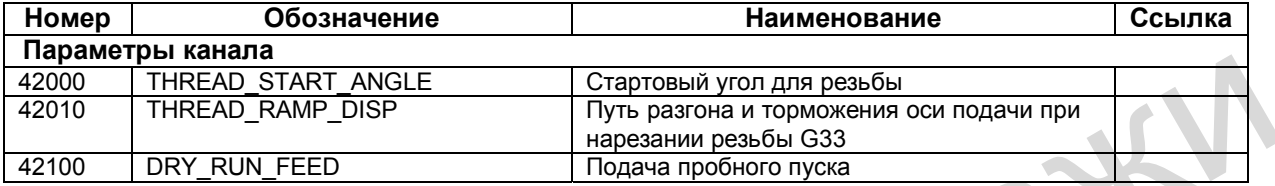

### **10.9.3 Сигналы интерфейса**

### **Сигналы режимов работы**

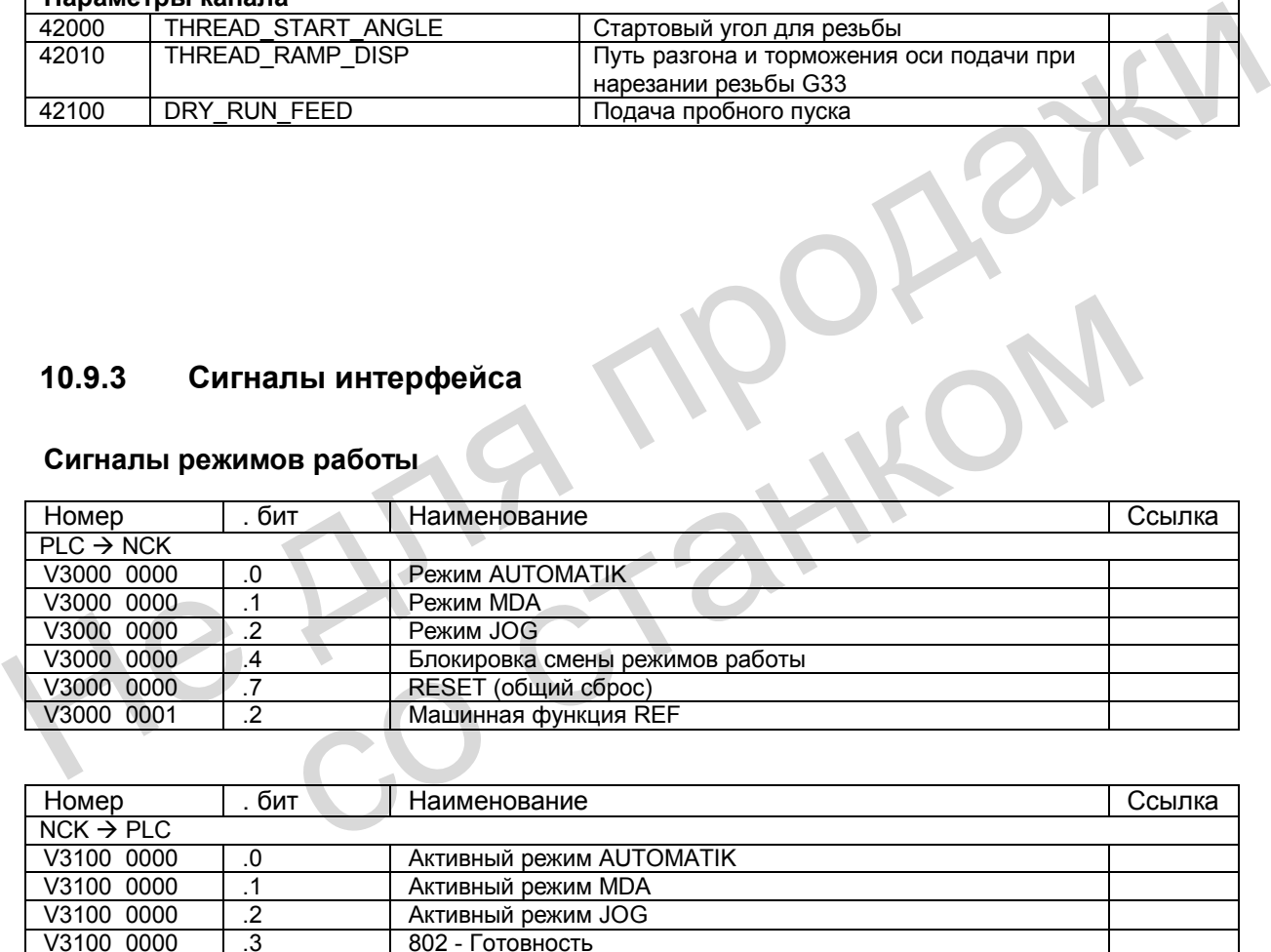

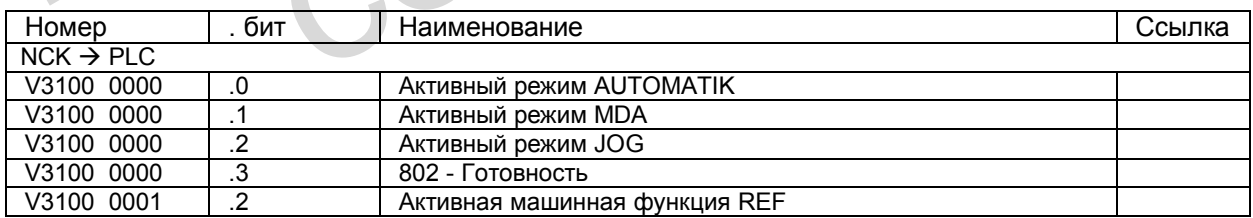

### **Сигналы канала**

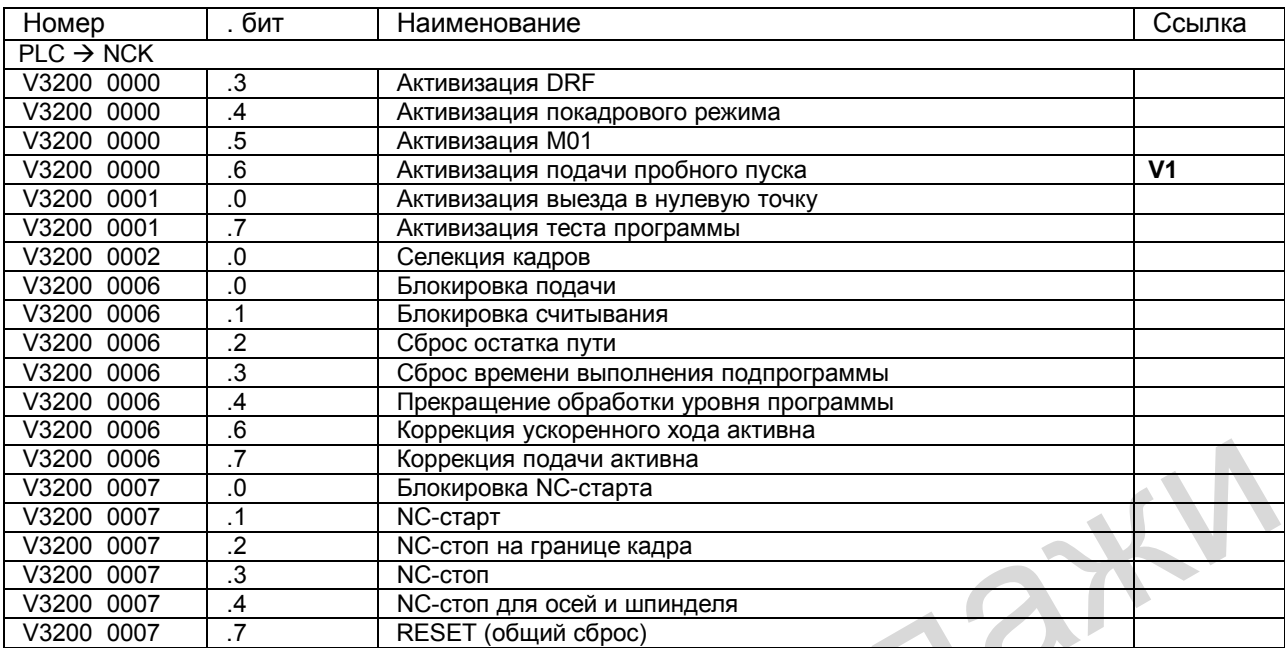

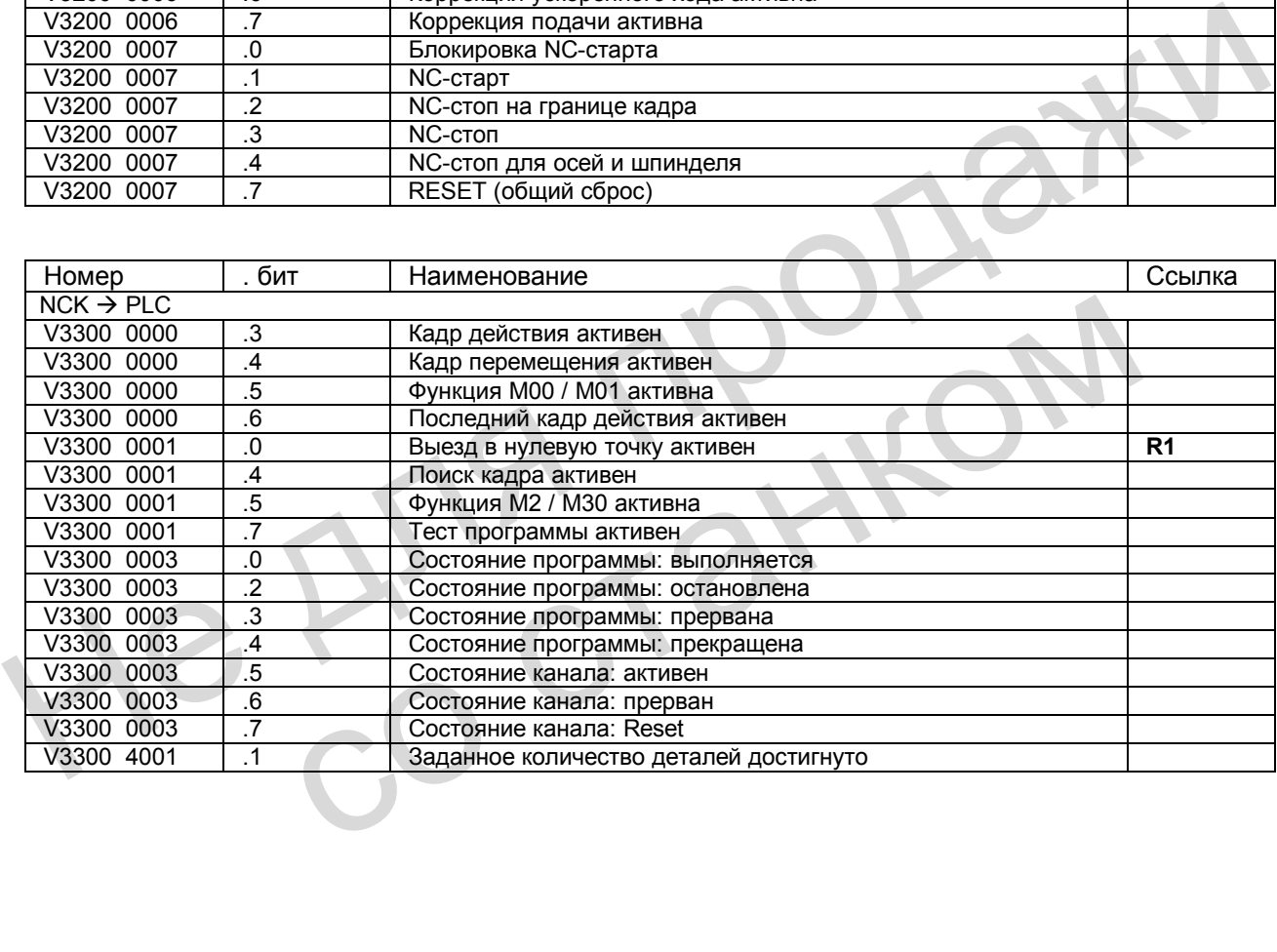

#### *Режимы работы, работа по программе (К1) 10.9 Поля и перечни данных*

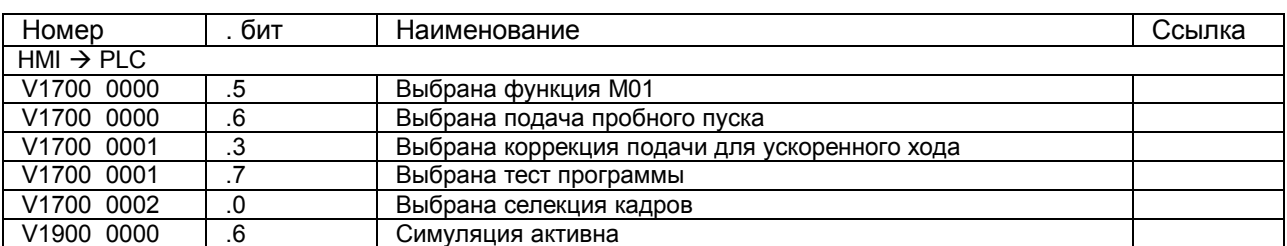

He Ang ripopage

со станком

# **Подача (V1) 11**

### **11.1 Контурная подача F**

### **Функциональность**

Подача F представляет собой **контурную скорость** инструмента вдоль запрограммированного контура детали. Скорости отдельных осей определяются при этом, исходя из доли участия каждой конкретной оси в создании контура. Подача F действует при интерполяции G1, G2, G3, CIP, CT и сохраняется в программе до тех пор, пока не будет введено новое слово F. Подача F представляет собой контурную скорость инструмента вдоль<br>
запропраммированного контура детали. Скорости отдельных осей определяются при<br>
этом, исходя из доли участия каждой конкретной оси в создании контура.<br>
Пода

**Литература**: "Обслуживание и программирование"

### **Система единиц для F: G94, G95**

Единица измерения в слове F определяется G-функциями:

- G94 **F как подача в мм/мин или дюйм/мин** 
	- G95 **F как подача в мм/об шпинделя** или дюйм/об (целесообразно только при работающем шпинделе!)

Дюймовая система единиц действует при G700 или при установке «Дюйм» в параметре MD 10240: SCALING\_SYSTEM\_IS\_METRIC = 0.

### **Система единиц для F при G96, G97**

Для **токарных станков** группа функций G94, G95 расширена функциями G96, G97 для **постоянной скорости резания** (ВКЛ./ВЫКЛ.). Эти функции оказывают дополнительное воздействие на слово S.

При включенной функции G96 частота вращения шпинделя адаптируется к обрабатываемому в данный момент диаметру детали (поперечная ось) таким образом, что запрограммированная скорость резания S на резце инструмента остается постоянной (частота вращения шпинделя х диаметр = постоянная величина). Единица измерения в слове F определяется G-функциями:<br>• G94 F как подача в мм/мин или дюйм/мин<br>• G95 F как подача в мм/об шпинделя<br>• или дюймовая система единиц действует при G700 или при установке «Дюйм<br>MD 10240: SCALING

Начиная с кадра, имеющего функцию G96, слово S рассматривается как скорость резания. G96 действует до замены ее другой G-функцией данной группы (G94, G95, G97). При этом подача F всегда обрабатывается в мм/об или дюйм/об (как при G95).

#### **Максимальная контурная скорость**

Максимальная контурная скорость определяется максимальной скоростью участвующих осей (MD 32000: MAX\_AX\_VELO) и долей их участия в создании контура. Максимальную скорость оси, определенную в параметре, превышать нельзя.

#### **Коррекция подачи на окружностях CFC**

Во время обработки круговых контуров фрезерными инструментамипри включенной коррекции радиуса инструмента (G41/G42) необходимо корректировать подачу в центральной точке фрезы, если запрограммированное значение F должно действовать на круговом контуре. При включенной коррекции подачи **CFC** автоматически распознается обработка внутренней и наружной окружности.

С помощью функции **CFТCP** коррекцию подачи можно отключить.

**Литература**: "Обслуживание и программирование"

#### **Сигналы интерфейса**

При действии круговой подачи установлен сигнал NST "Круговая подача активна" (V3300 0001.2).

При действии функции G96 установлен сигнал NST «Постоянная скорость резания активна» (V390х 2002.0) для шпинделя.

#### **Сообщения об ошибках**

- Если при вводе функций G1, G2, G3, … не запрограммировано слово F, выдается ошибка 10860. Движения осей невозможны. Но следует обратить внимание на параметр SD 42110: DEFAULT\_FEED! Сигналы интерфейса<br>
При действии функции G96 установлен сигнал NST "Круговая подача активна"<br>
(V3300 0001.2).<br>
При действии функции G96 установлен сигнал NST «Постоянная скорость резания<br>
aктивна» (V390x 2002.0) для шпи
	- При программировании F0 выдается ошибка 14800.
	- Если шпиндель стоит при активной функции G95, движения осей невозможны. Ошибка не выдается.

#### **Указания**

• При запуске программы с активной функцией «Подача пробного пуска» значения подачи, запрограммированные с функциями G1, G2, G3, CIP, CT, заменяются значением, введенным в SD 42100: DRY\_RUN\_FEED.

**Литература**: глава 10.4.4 «Обработка программы с подачей пробного пуска».

• Скорость перемещения оси в толчковом режиме JOG определяется машинными / установочными данными. Подробное описание скоростей, включая скорость ошиока 10860. Движения осеи невозможны. Но следует ооратить вним<br>
параметр SD 42110: DEFAULT\_FEED!<br>
• При программировании F0 выдается ошибка 14800.<br>
• Если шпиндель стоит при активной функции G95, движения осей нево<br>
Оши

**Литература**: глава 9 «Ручное перемещение и работа от маховичка»

### **11.1.1 Подача при G33 (нарезание резьбы)**

### **Скорость осей**

Для функции G33 скорость осей на всей длине резьбы определяется, исходя из установленной частоты вращения шпинделя и запрограммированного шага резьбы. Но превышение максимальной скорости оси, определенной в параметре MD 32000: MAX\_AX\_VELO, не допускается.

Подача F здесь не имеет значения. Однако она сохраняется в памяти.

По установленной частоте вращения шпинделя (S) и запрограммированному шагу резьбы (например, К) определяется скорость оси, например, для цилиндрической резьбы:

 $F_{7}$  [мм/мин] = частота вращения S [об/мин] \* шаг резьбы К [мм/об]

**Литература**: "Обслуживание и программирование"

#### **NC-стоп, покадровый режим**

NC-стоп и покадровый режим действуют только по окончанию цикла нарезания резьбы.

### **Информация**

- Позиция переключателя коррекции шпинделя во время обработки резьбы должна оставаться без изменения.
- Переключатель коррекции подачи не имеет значения в кадре с функцией G33.

### **11.1.2 Подача при G63 (нарезание резьбы метчиком с компенсирующей оправкой)**

### **Подача F**

Для функции G63 необходимо программировать подачу F. Она должна соответствовать выбранной частоте вращения шпинделя S (запрограммирована или установлена) и шагу резьбы метчика: - Информация<br>
Ме-стоп, покадровый режим<br>
Ме-стоп и покадровый режим действуют только по окончанию цикла нарезания резь<br>
Информация<br>
- Позиция переключателя коррекции шпинделя во время обработки резьбы должноставаться без • Переключатель коррекции подачи не имеет значения в кадре с функции<br>
Подача при G63 (нарезание резьбы метчиком с компенсирун<br>
оправкой)<br>
F<br>
Для функции G63 необходимо программировать подачу F. Она должна с<br>
выбранной ча

Подача F [мм/мин] = частота вращения S [об/мин] \* шаг резьбы [мм/об]

При этом оправка в ограниченном объеме компенсирует возникающую погрешность пути метчика.

**Литература**: "Обслуживание и программирование"

### **11.1.3 Подача при G331, G332 (нарезание резьбы метчиком без компенсирующей оправки)**

**Литература**: "Обслуживание и программирование"

### **Скорость оси**

Для функций G331 / G332 скорость оси на всей длине резьбы определяется по действующей частоте вращения шпинделя S и запрограммированному шагу резьбы. Но превышение максимальной скорости оси, определенной в параметре MD 32000: MAX\_AX\_VELО, не допускается.

Подача F здесь не имеет значения. Однако она сохраняется в памяти.

со станком

**Литература**: "Обслуживание и программирование"

#### **Сигнал интерфейса**

При действии функции G331 / G332 установлен сигнал для шпинделя NST "Нарезание резьбы метчиком без компенсирующей оправки активно" (V390х 2002.3).

#### **Указание**

От компенсирующей оправки при нарезании резьбы метчиком можно отказаться лишь в том случае, если произведено точное динамическое согласование шпинделя и участвующей оси. При действии функции G331 / G332 для оси автоматически действует блок параметров n (0 … 5), который действует и для данной ступени шпинделя (М40, М41 – М45, см. также главу 5 «Шпиндель»). Обычно ось согласуется с более инерционным шпинделем. От компенсирующей оправки при нарезании резьбы метчиком можно отказаться ли<br>том случае, если произведено точное динамическое согласование шпинделей и<br>блок параметров п (0 ... 5), который действует и для данной ступени шпи

### **11.2 Ускоренный ход G0**

### **Применение**

Перемещение с ускоренным ходом G0 используется для быстрого позиционирования инструмента, но не для непосредственной обработки детали. Все оси могут перемещаться одновременно. При этом получается траектория в виде прямой.

Для каждой оси максимальная скорость (ускоренный ход) определяется в параметре (MD 32000: MAX\_AX\_VELO). Если перемещается только одна ось, она движется с ускоренным ходом. При одновременном перемещении двух осей контурная скорость (результативная скорость) выбирается таким образом, чтобы получилось максимально возможное ее значение с учетом обеих осей.

Например, если две оси имеют одинаковую максимальную скорость и должны пройти одинаковый обратный путь, то

Контурная скорость = 1,41 х макс. скорость оси

(геометрическая сумма обоих осевых компонентов).

Подача F при G0 не имеет значения. Однако она сохраняется в памяти.

### **Коррекция ускоренного хода**

Используя поле «Позиция»  $\rightarrow$  функциональная клавиша "Воздействие на программу", в режиме AUTOMATIK можно активизировать такой режим, что переключатель коррекции подачи будет действовать и для ускоренного хода. Активная функция индицируется в строке состояния как ROV. При этом с пульта HMI передается в PLC сигнал NST "Коррекция подачи выбрана для ускоренного хода" (V1700 0001.3). В программе PLC этот сигнал необходимо соединить с NST «Коррекция ускоренного хода действует» (V3200 0006.6). одинаковый обратный путь, то<br>
Контурная скорость = 1,41 x макс. скорость оси<br>
(геометрическая сумма обоих осевых компонентов).<br>
Подача F при G0 не имеет значения. Однако она сохраняется в памяти.<br>
Моррекция ускоренного х подачи о удет декогания как ROV. При этом с пульта НМІ передается в PLC сигно строке состояния как ROV. При этом с пульта НМІ передается в PLC сигно "Коррекция подачи выбрана для ускоренного хода" (V1700 0001.3). В прости

### **11.3 Воздействие на подачу**

### **11.3.1 Общие сведения**

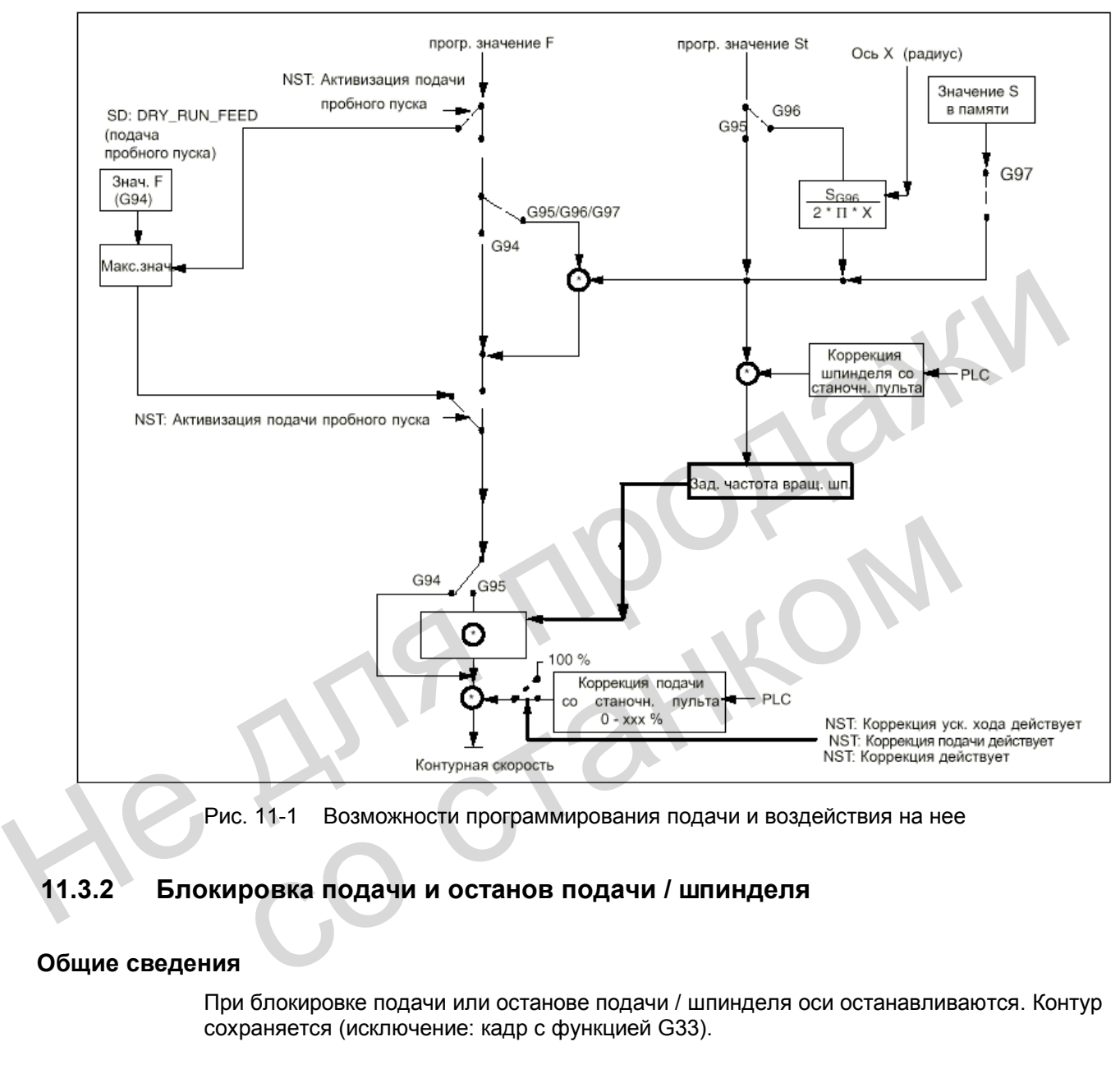

Рис. 11-1 Возможности программирования подачи и воздействия на нее

### **11.3.2 Блокировка подачи и останов подачи / шпинделя**

### **Общие сведения**

При блокировке подачи или останове подачи / шпинделя оси останавливаются. Контур сохраняется (исключение: кадр с функцией G33).

### **Блокировка подачи**

По сигналу NST "Блокировка подачи" (V3200 0006.0), относящемуся к каналу, останавливаются все оси (геометрические и дополнительные) во всех режимах работы.

Блокировка подачи **не действует** при активной функции **G33**; но это не относится к функциям G63, G331, G332.

### **Останов подачи для осей в WCS**

По сигналам интерфейса "Стоп подачи" (V3200 1000.3, V3200 1004.3 и V3200 1008.3) геометрические оси (оси в WCS) останавливаются при перемещении в системе координат детали (WCS) в режиме JOG.

#### **Останов подачи для одной оси**

По осевому сигналу "Стоп подачи" (V380х 0004.3) останавливается соответствующая ось станка. В автоматическом режиме:

Если сигнал "Стоп подачи" выдается для одной контурной оси, то останавливаются все оси, перемещающиеся в данном кадре и участвующие в создании контура.

В режиме JOG останавливается лишь соответствующая ось.

"Стоп подачи" для оси действует и при активной функции G33 (но при этом возникают отклонения контура = погрешность резьбы!)

#### **Останов шпинделя**

По сигналу интерфейса "Стоп шпинделя" (V380х 0004.3) последний останавливается.

"Стоп шпинделя" действует и при активной функции G33, G63 (но при этом возникают отклонения контура = погрешность резьбы!)

### **11.3.3 Коррекция подачи через станочный пульт**

#### **Общие сведения**

С помощью переключателя коррекции подачи оператор может на месте и с немедленным выполнением уменьшать или увеличивать действующую контурную подачу в процентном отношении от запрограммированной подачи. Значения подачи умножаются на величину коррекции. Останов шпинделя<br>
По сигналу интерфейса "Стоп шпинделя" (V380x 0004.3) последний останавливаетс<br>
"Стоп шпинделя" действует и при активной функции G33, G63 (но при этом возника<br>
отклонения контура = погрешность резьбы!)<br> **Коррекция подачи через станочный пульт**<br>
сведения<br>
с помощью переключателя коррекции подачи оператор может на месте и<br>
выполнении и уменьшать или увеличивать действующую контурную пода<br>
отношении от запрограммированной

Коррекция, возможная для контурной подачи F, составляет от 0 до 120%.

Переключатель коррекции ускоренного хода используется для того, чтобы при отладке программ обработки деталей замедлить процесс перемещения.

Коррекция, возможная для ускоренного хода, составляет от 0 до 100%.

С помощью коррекции шпинделя можно изменять частоту вращения шпинделя и скорость резания (при G96). Возможный диапазон коррекции составляет от 50 до 120%.

Изменение осуществляется с сохранением действующих пределов ускорения и скорости без погрешностей контура.

Коррекция воздействует на **запрограммированные значения**, прежде чем начнут действовать ограничения (например, G26).

#### **Коррекция подачи и ускоренного хода, действующая в канале**

Для подачи и ускоренного хода на интерфейсе PLC имеются сигналы разрешения и байты для коэффициента коррекции в процентах.

NST "Коррекция подачи" (VB3200 0004) NST "Коррекция подачи действует" (V3200 0006.7) NST "Коррекция ускоренного хода" (VB3200 0005) NST "Коррекция ускоренного хода действует" (V3200 0006.6)

Значения коррекции поступают в систему ЧПУ со станочного пульта через PLC в коде Грея.

Активная коррекция подачи действует на все контурные оси. Активная коррекция ускоренного хода действует на все оси, перемещающиеся с ускоренным ходом.

При отсутствии специального переключателя для коррекции ускоренного хода можно использовать переключатель коррекции подачи, причем коррекция подачи, превышающая 100%, ограничивается значением 100% для коррекции ускоренного хода.

Вид коррекции, который должен действовать, можно выбрать через PLC или пульт оператора.

При выборе через пульт (индикация ROV) устанавливается сигнал NST "Коррекция подачи выбрана для ускоренного хода" (V1700 0001.3), который должен передаваться программой PLC на сигнал NST "Коррекция ускоренного хода действует" (V3200 0006.6). Программа PLC должна перенести значение со станочного пульта на NST "Коррекция ускоренного хода" (VB3200 0005). оператора.<br>
При выборе через пульт (индикация ROV) устанавливается сигнал NST "Коррекция подачи выборана для ускоренного хода" (V1700 0001.3), который должен передават<br>
программой PLC на сигнал NST "Коррекция ускоренного

Коррекции подачи и ускоренного хода для канала не действуют при активных функциях G33, G63, G331 и G332.

#### **Коррекция подачи для оси**

Для каждой оси на интерфейсе PLC имеется сигнал разрешения и байт для коэффициента коррекции подачи в процентах.

NST "Коррекция подачи" (VB380х 0000) NST "Коррекция действует" (V380х 0001.7)

Коррекция подачи для оси не действует при активных функциях G33, G63, G331 и G332 (жесткая установка 100%).

#### **Коррекция шпинделя**

Для каждого шпинделя на интерфейсе PLC имеется сигнал разрешения и байт для коэффициента коррекции шпинделя в процентах.

NST "Коррекция шпинделя" (VB380х 2003) NST "Коррекция действует" (V380х 0001.7)

Через дополнительный сигнал NST "Коррекция подачи действует для шпинделя" (V380х 2001.0) в программе пользователя PLC можно определить, что должно действовать значение NST "Коррекция подачи" (VB380х 0000). **ЦИЯ ПОДАЧИ ДЛЯ ОСИ**<br>
Для каждой оси на интерфейсе PLC имеется сигнал разрешения и байт д<br>
коэффициента коррекции подачи в процентах.<br>
NST "Коррекция подачи" (VB380x 0000)<br>
NST "Коррекция подачи для оси не действует при а

Коррекция шпинделя действует при активной функции G33, но для получения необходимой точности ее не следует использовать; кроме того, она действует при G331 и G332. При G63 коррекция шпинделя жестко составляет 100%.

#### **Коррекция действует**

Установленные значения коррекции действуют во всех режимах работы и при всех машинных функциях. Необходимое условие: должны быть установлены сигналы NST "Коррекция ускоренного хода действует", "Коррекция подачи действует" или "Коррекция действует".

Значение коррекции 0% действует как блокировка подачи.

### **Коррекция не действует**

Если коррекция не действует (указанные выше сигналы NST установлены на "0"), в системе ЧПУ используется коэффициент коррекции "1" для всех позиций переключателя (исключая 1-ю позицию), т.е. коррекция составляет **100%.**

### **Указание:**

Первая позиция переключателя является особой. Здесь даже при не установленных сигналах NST "Коррекция ускоренного хода действует", "Коррекция подачи действует" и "Коррекция действует" используется коэффициент коррекции 1-й позиции переключателя, и, следовательно, для осей в качестве значения коррекции выдается **0%** (действует как «Блокировка подачи»). Для шпинделя сигнал «Коррекция действует» не установлен: значение коррекции = **50%.** 

### **11.4 Описание данных (MD, SD)**

### **Установочные данные, относящиеся к каналу**

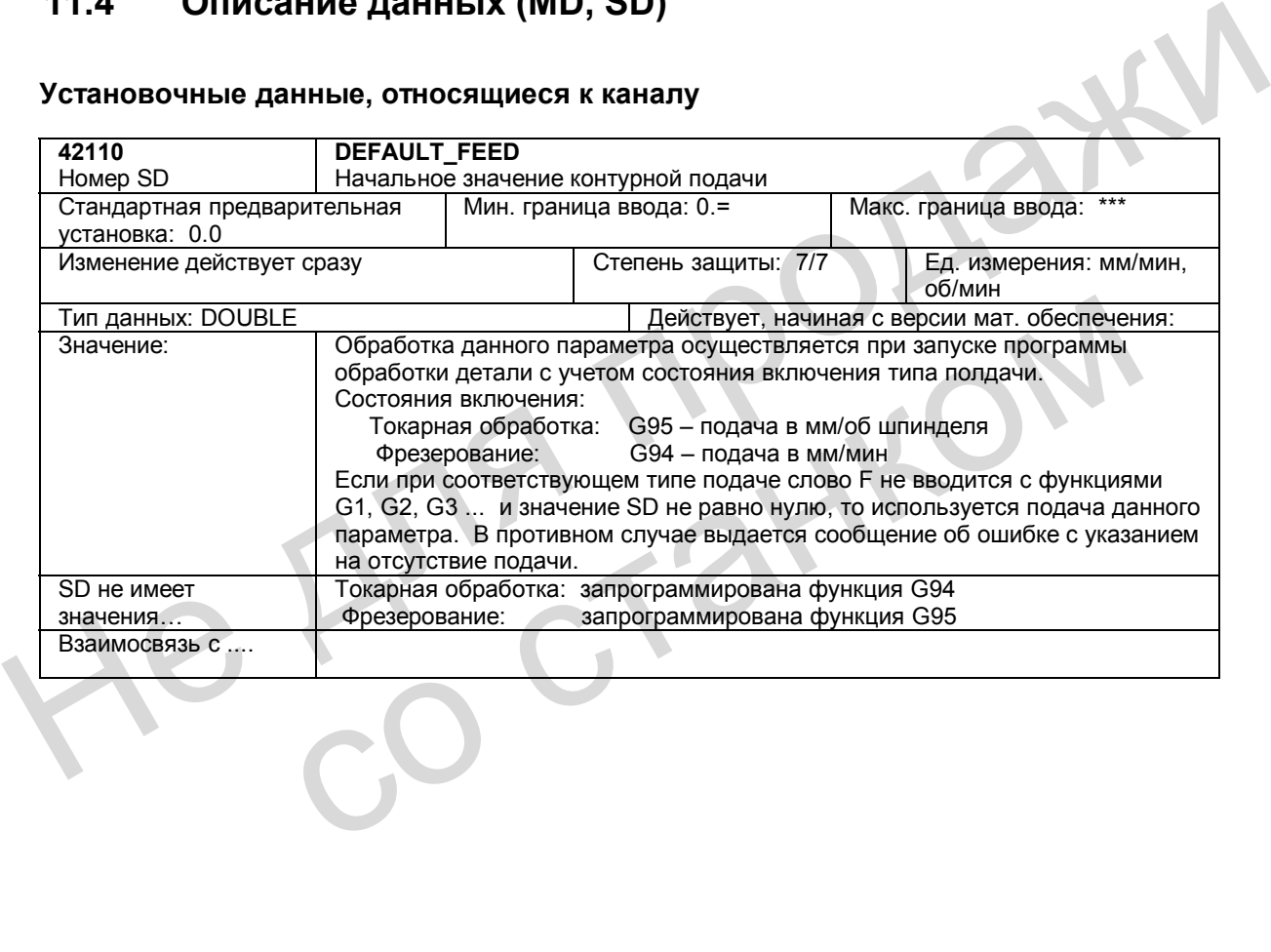

### **11.5 Описание сигналов**

### **11.5.1 Сигналы, относящиеся к каналу**

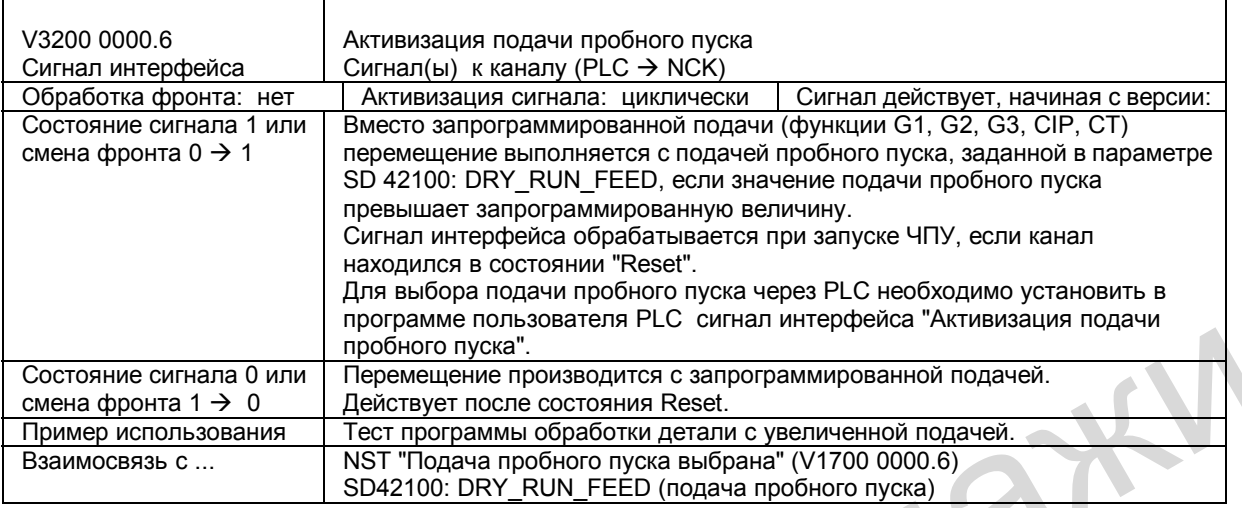

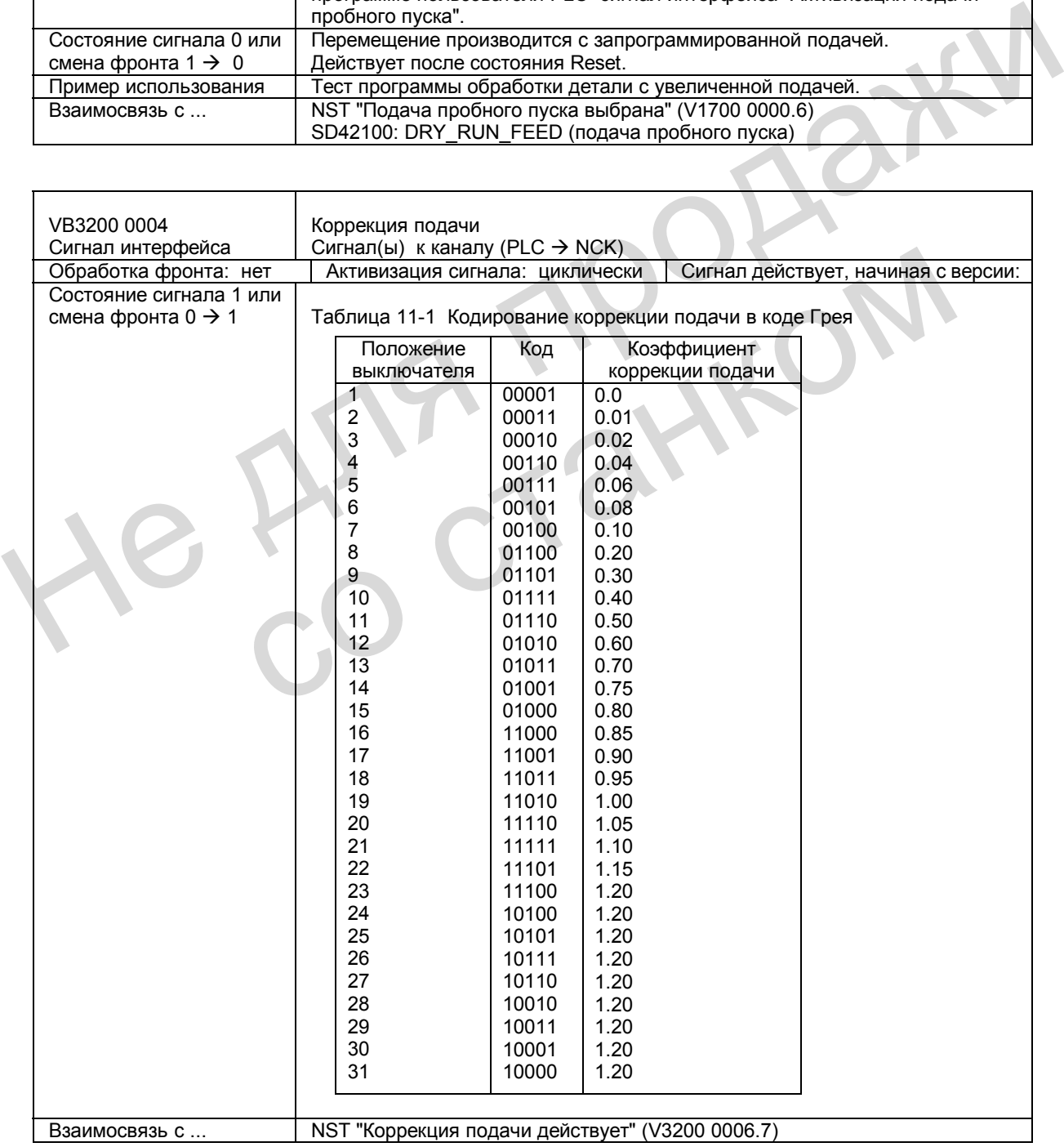

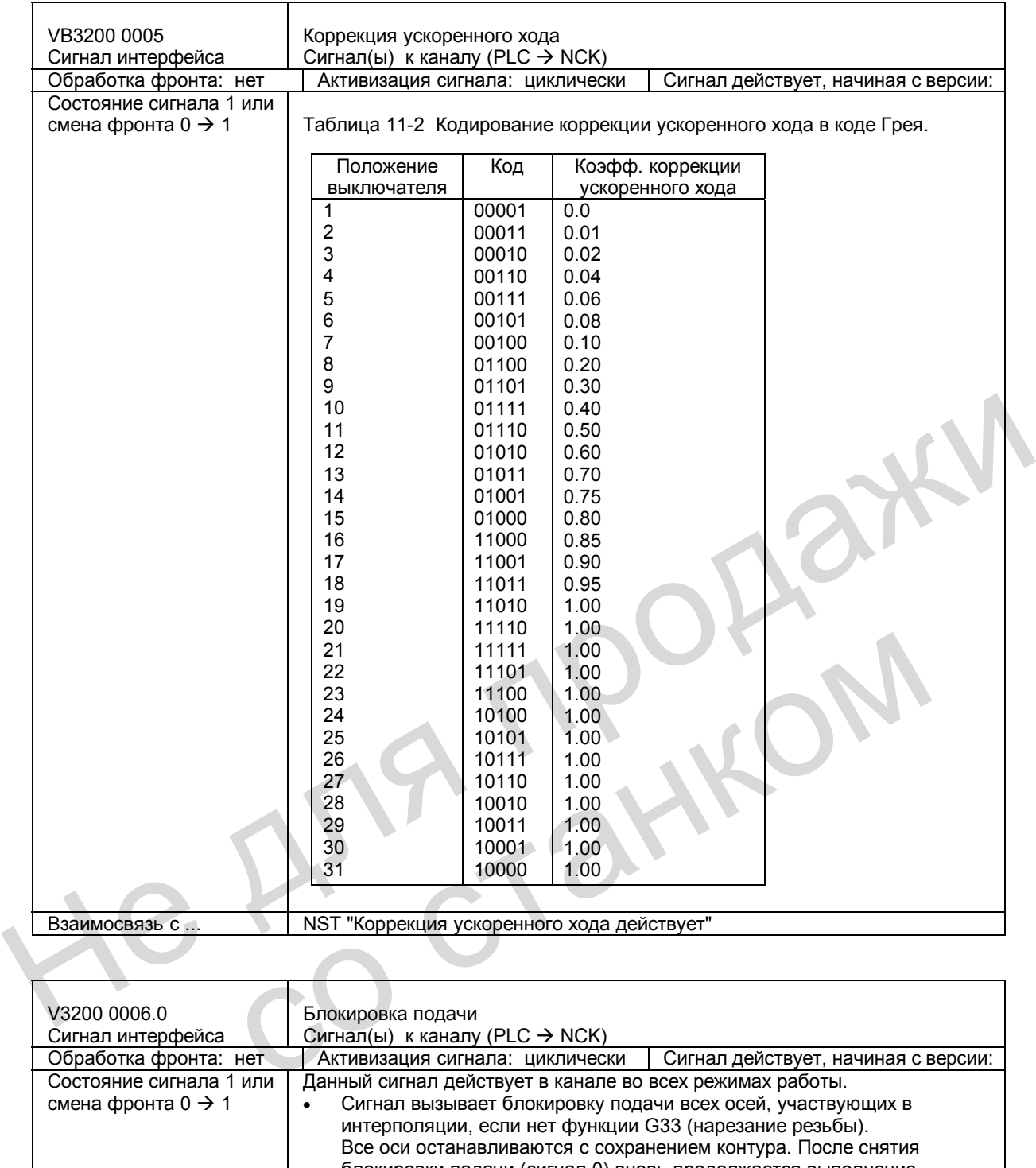

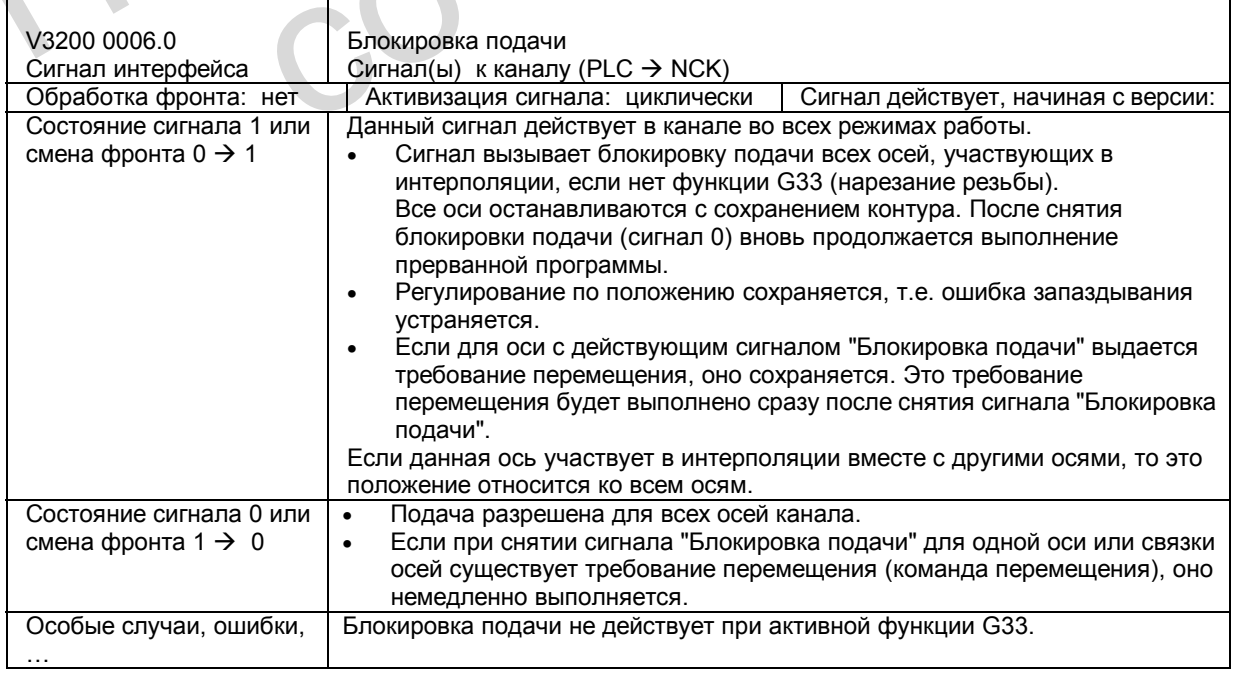

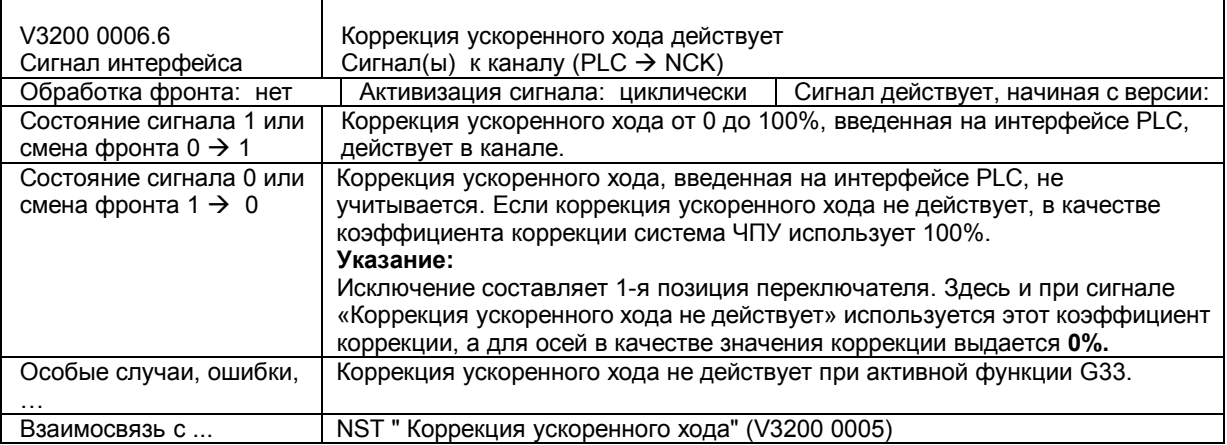

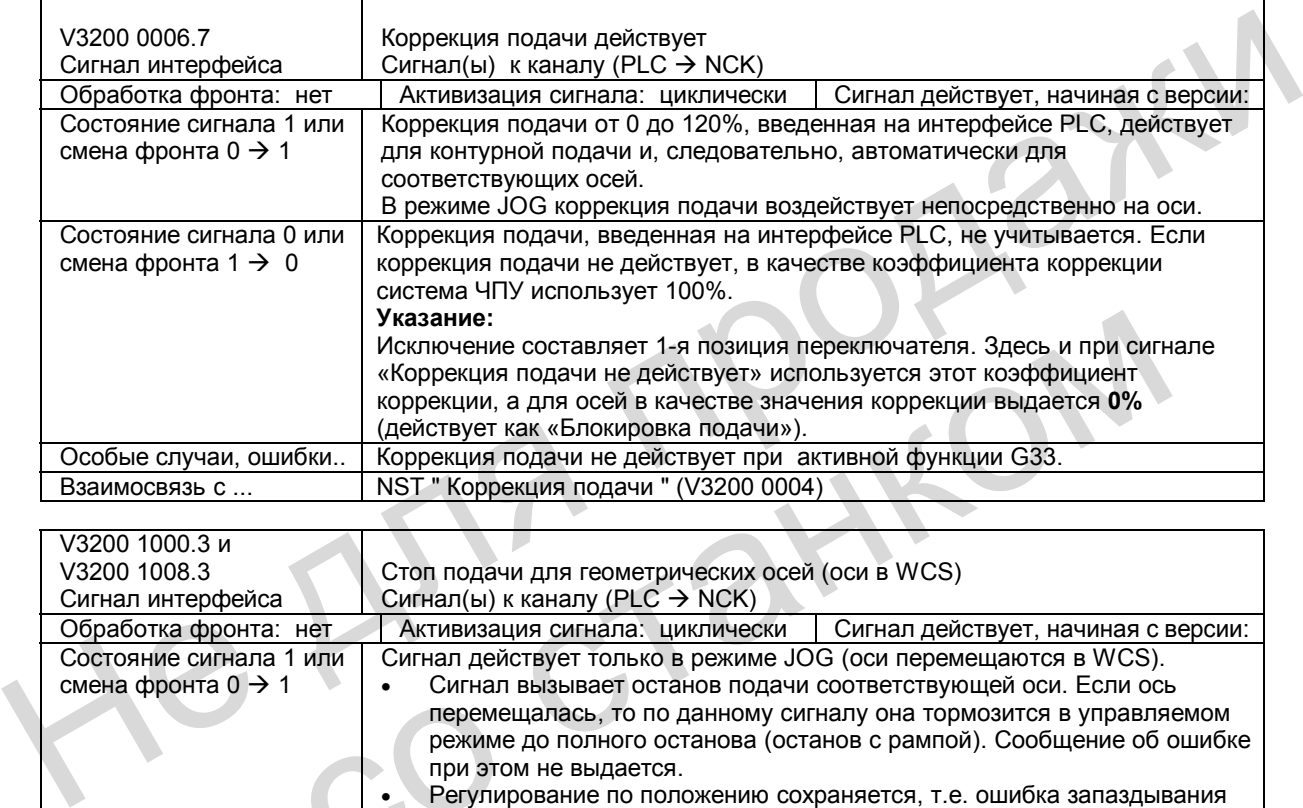

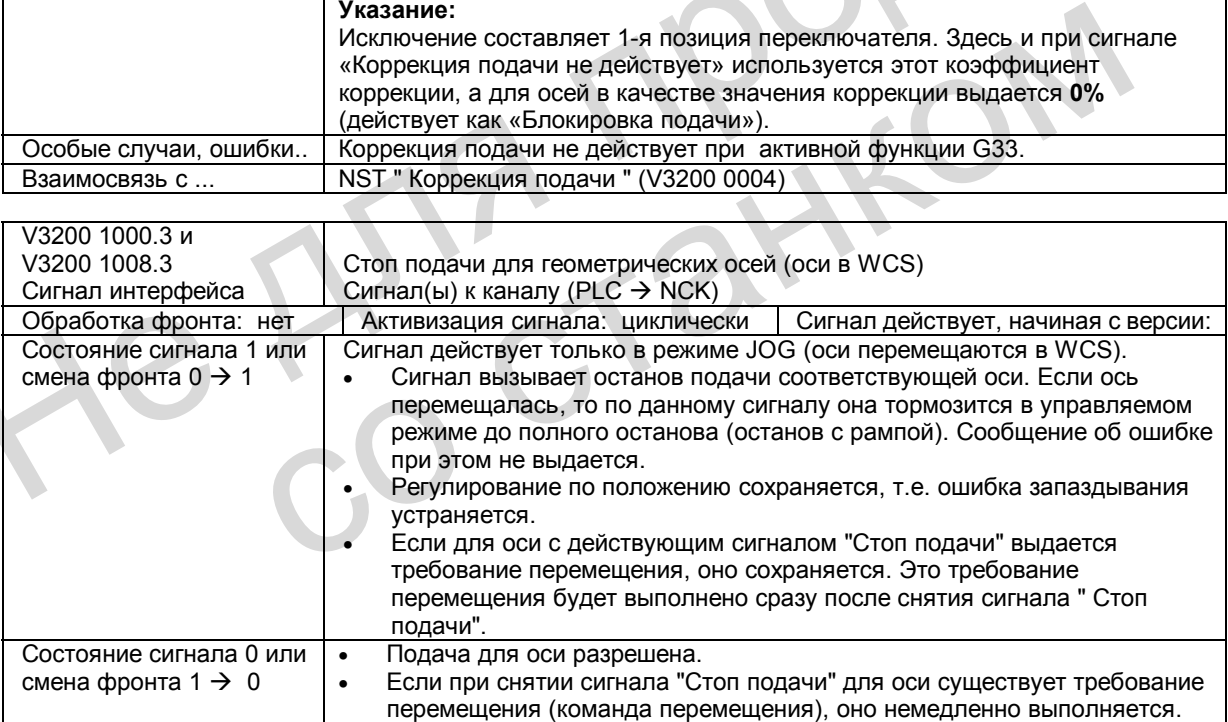

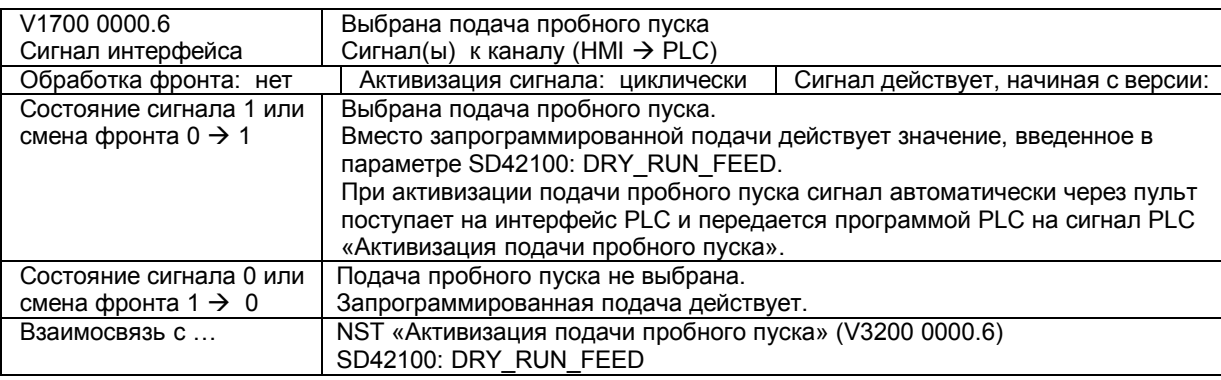

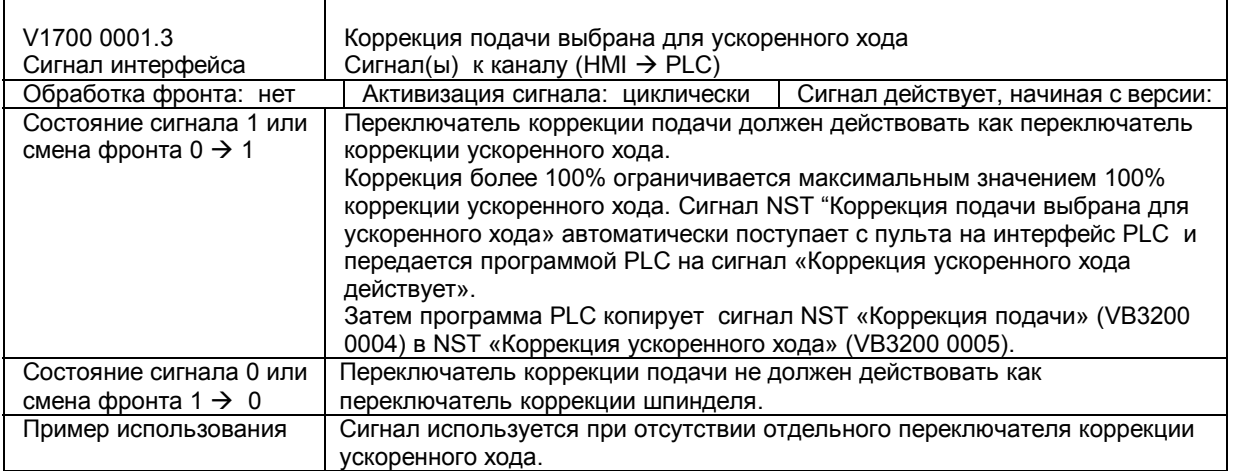

### **Сигналы от канала**

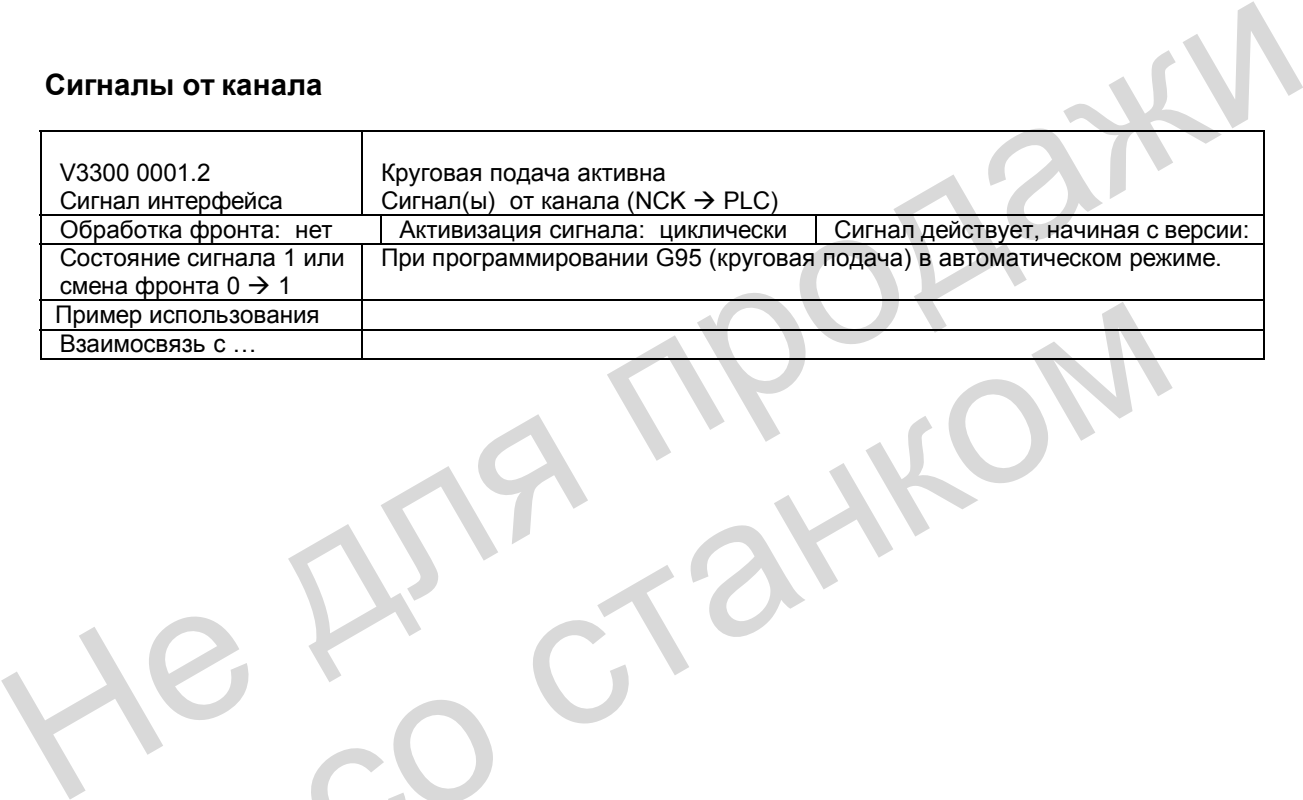

Дит. ста

### **11.5.2 Сигналы, относящиеся к осям / шпинделю**

### **Сигналы к оси / шпинделю**

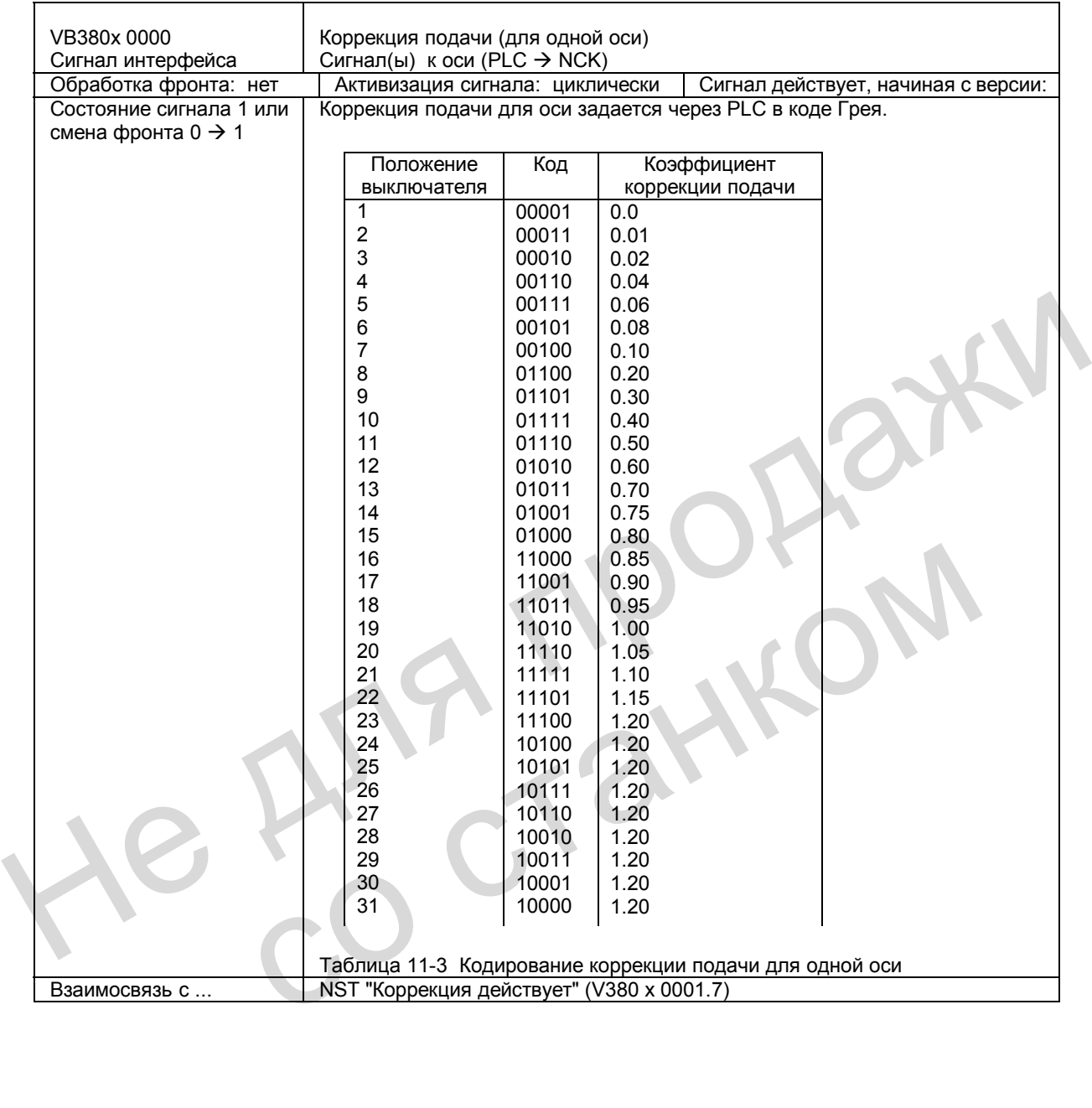

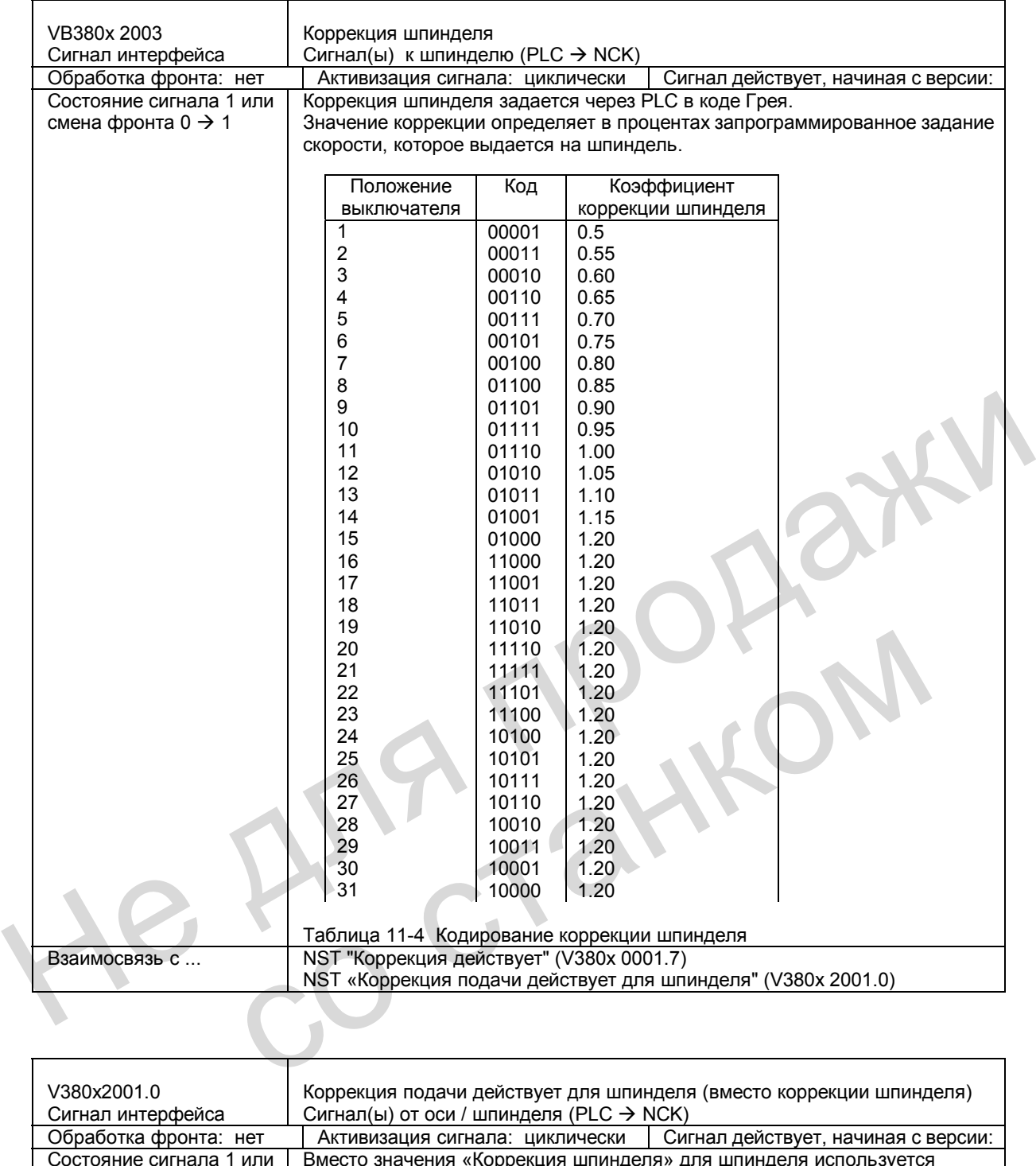

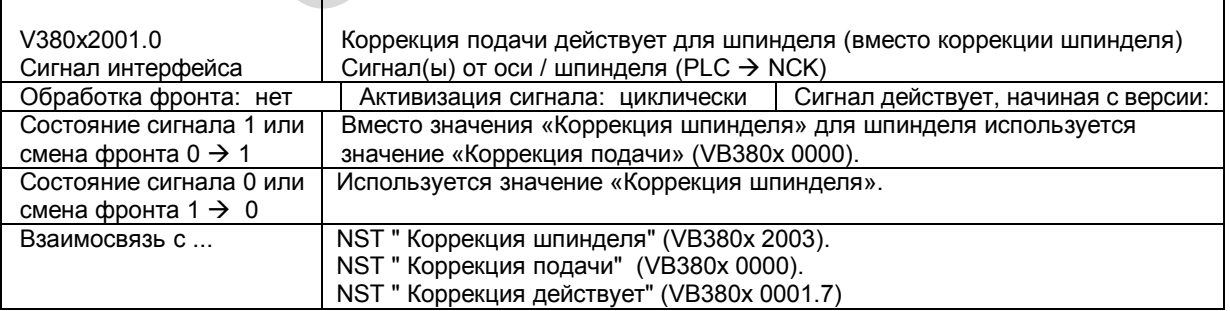

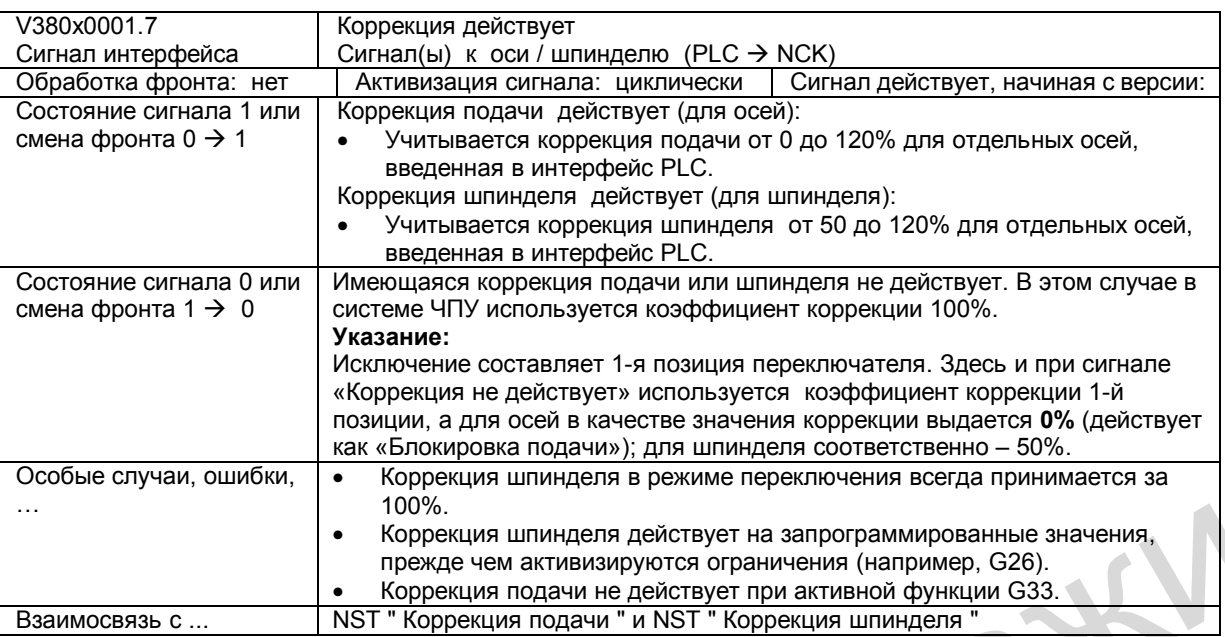

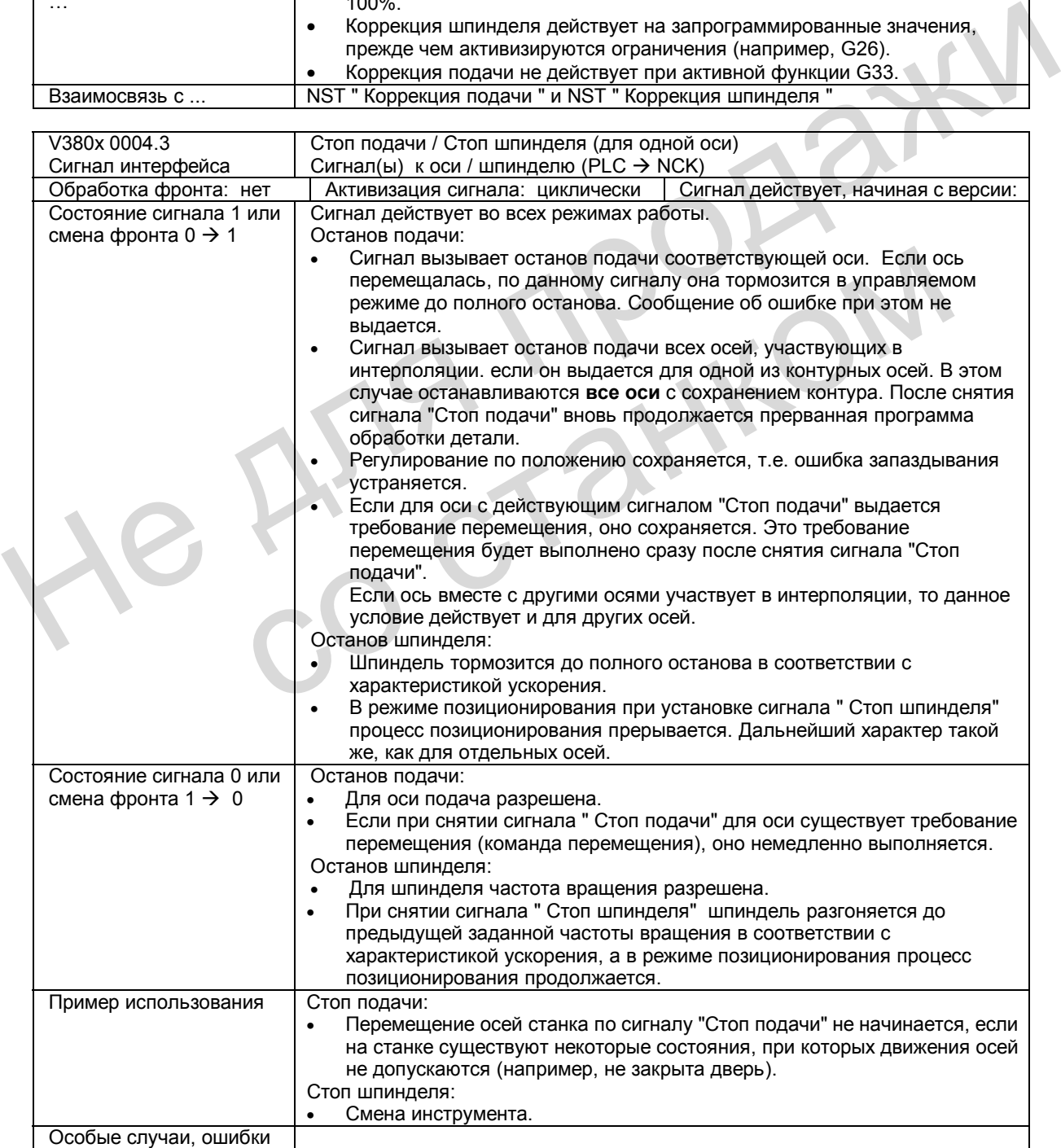

### **11.6 Поля и перечни данных**

### **11.6.1 Сигналы интерфейса**

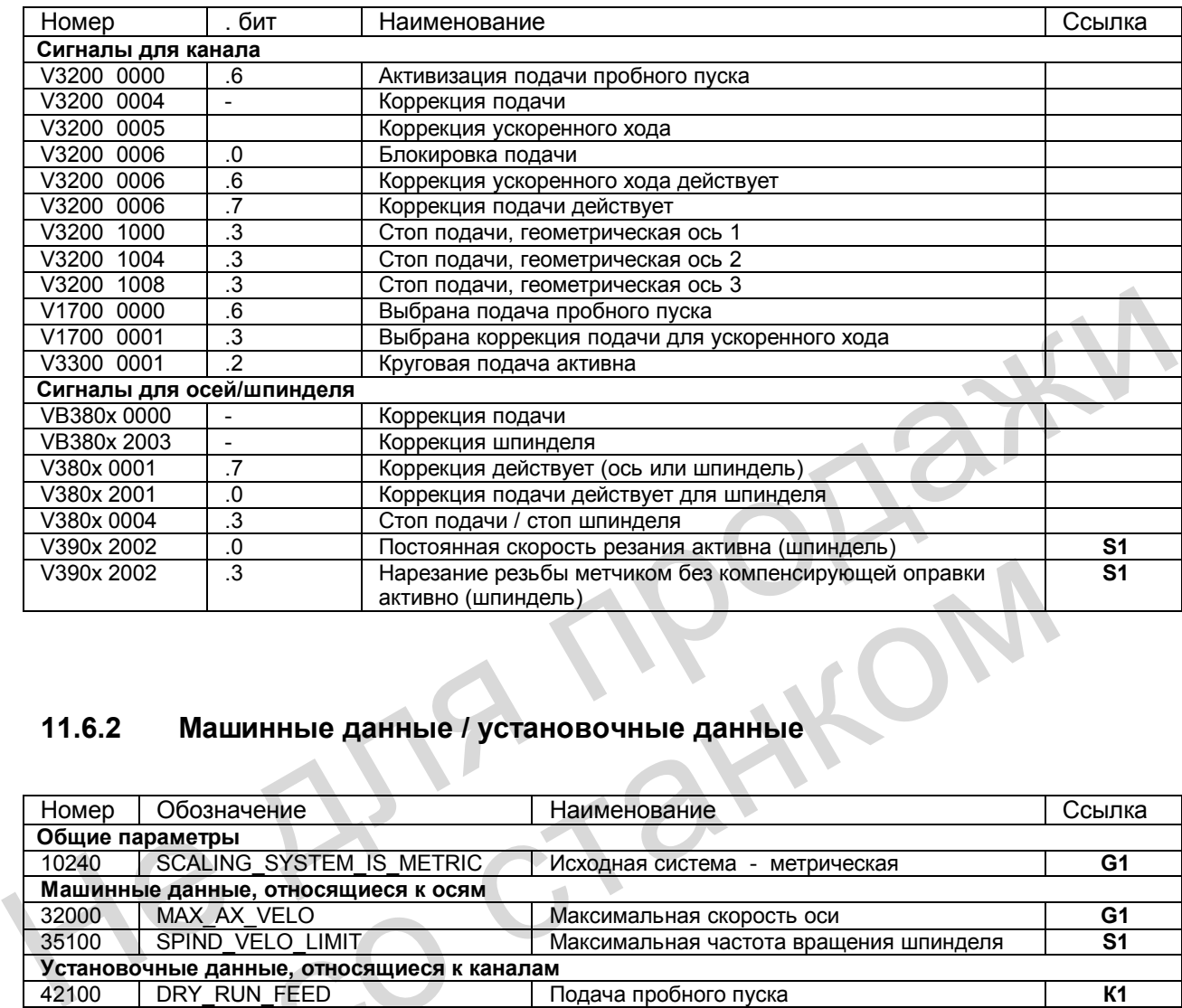

### **11.6.2 Машинные данные / установочные данные**

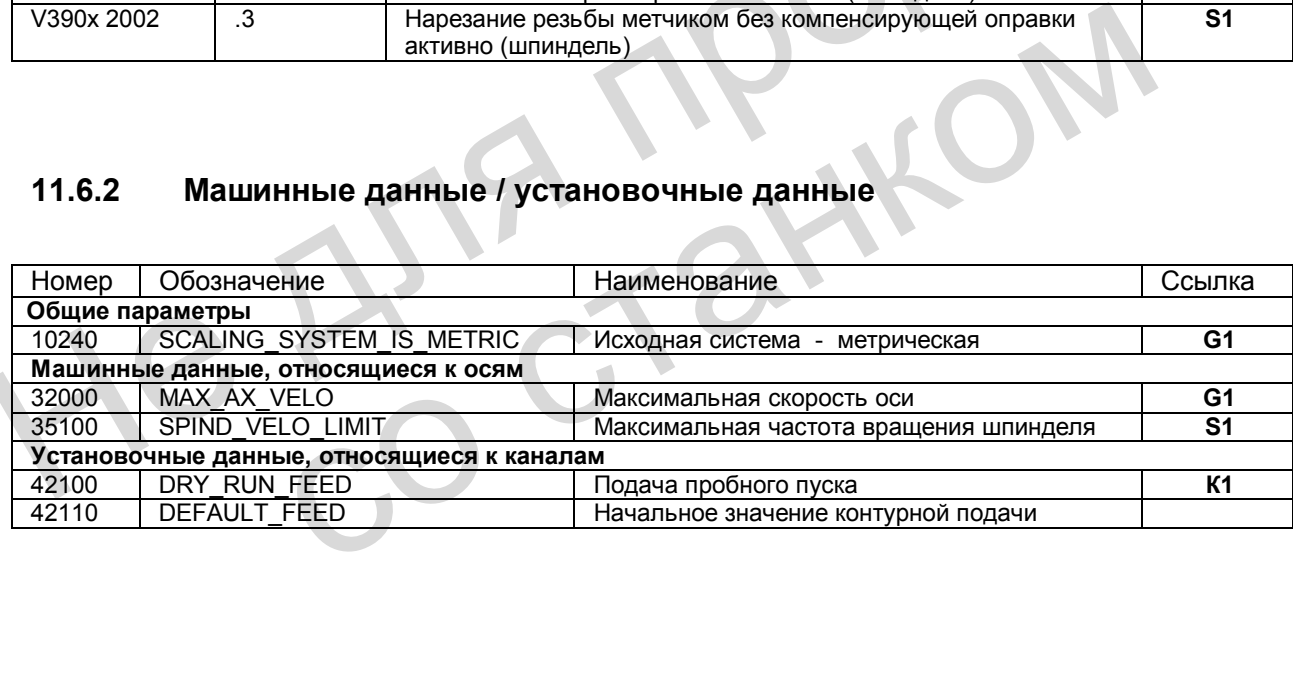

### *Для заметок*

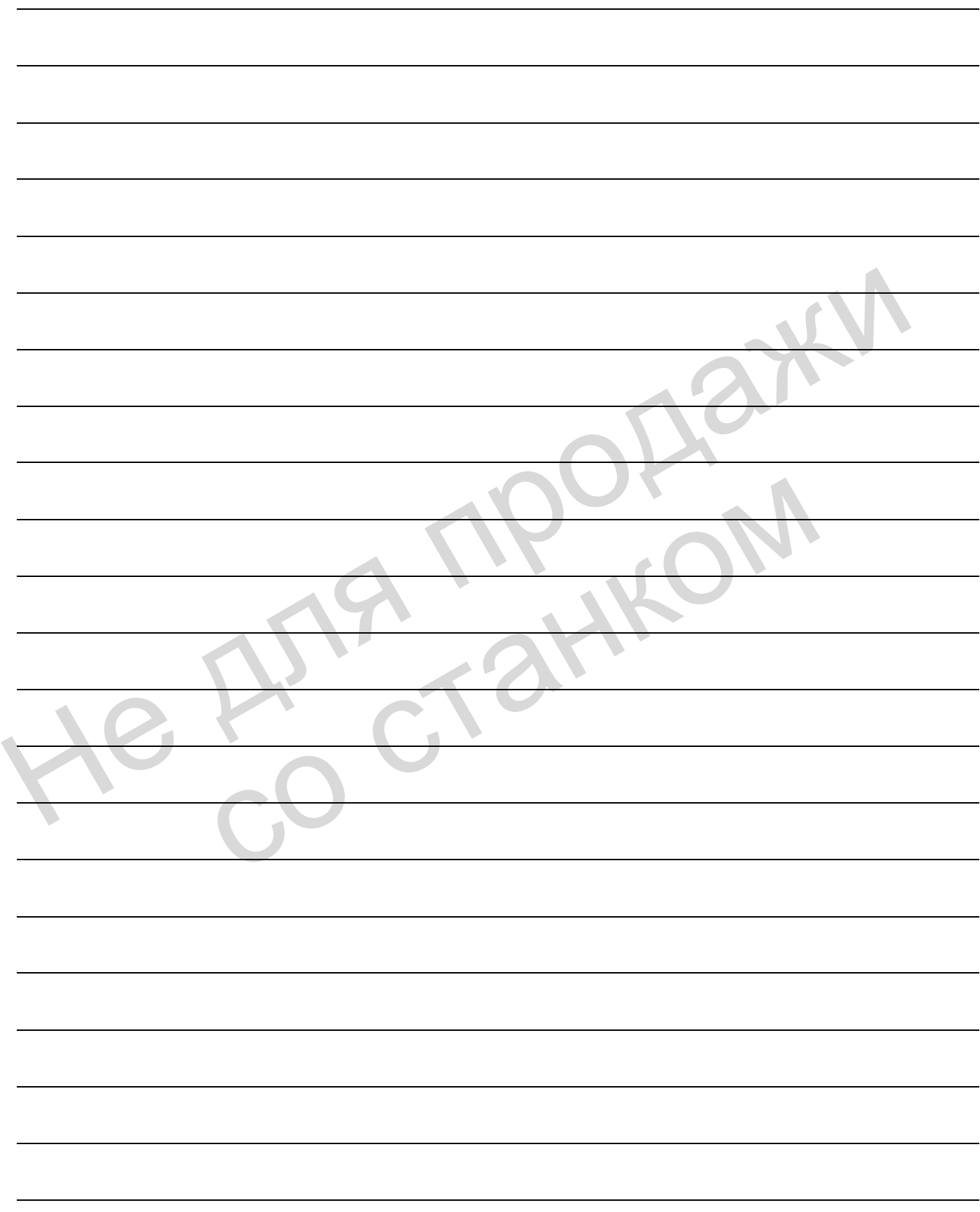

## **Режим контурного управления, 12 точный останов и функция LookAhead (В1)**

### **12.1 Краткое описание**

В режиме контурного управления система ЧПУ осуществляет покадровую отработку программы обработки детали. Следующий кадр обрабатывается только после выполнения функций действующего в данный момент кадра. Различные требования к обработке или позиционированию требуют различных критериев смены кадров. Существуют два способа поведения контурных осей на границах кадров. Первый способ «Точный останов» означает, что все оси, участвующие в создании контура, должны выходить в заданную целевую позицию в зависимости от критерия точного останова, прежде чем будет начата следующая смена кадров. Чтобы оси могли выполнить требования критерия, они должны при каждой смене кадров снижать контурную скорость, что, однако, означает замедление смены кадра. При втором способе «Режим контурного управления» на границе кадров производится попытка избежать торможения, чтобы переход к следующему кадру по возможности был выполнен с той же скоростью. выполнен и позиционированию требуют различных критериев смены надров.<br>Ордабстве или позиционированию требуют различных критериев смены надров.<br>Существуют два способа поведения контурных осей на праницах кадров.<br>Первый спо

Функция предпросмотра (LookAhead) представляет собой перемещение в режиме контурного управления, при котором выполняется опережающий расчет скорости для нескольких кадров программы обработки детали. выполнен с той же скоростью.<br>
Функция предпросмотра (LookAhead) представляет собой перемещение контурного управления, при котором выполняется опережающий расчет с<br>
нескольких кадров программы обработки детали.<br>
— скольких

### **12.2 Общие сведения**

Оси станка, участвующие в интерполяции, должны иметь одинаковую динамическую характеристику, т.е. при одинаковой скорости должна возникать одинаковая ошибка запаздывания.

Контурными осями являются все оси, участвующие в обработке, которыми управляет интерполятор, рассчитывающий точки траектории, в результате чего

- все участвующие оси запускаются одновременно,
- каждая из осей перемещается с определенным соотношением скорости,
- все оси достигают запрограммированную заданную позицию одновременно.

Ускорения отдельных осей могут быть различными в зависимости от контура, например, окружности.

Контурными осями могут быть геометрические, а также дополнительные оси (например, оси поворота детали, которые участвуют в обработке детали).

### **Скорость в кадрах с нулевым тактом**

Кадрами с нулевым тактом называются кадры, в которых запрограммировано расстояние, меньшее, чем обратный путь, который может быть пройден на основании запрограммированной заданной подачи и такта интерполятора (время). Для получения необходимой точности скорость снижается так, что для данного отрезка пути требуется как минимум один такт интерполятора. Таким образом, скорость равна или меньше величины частного, полученного при делении отрезка пути в кадре на такт IPO.

#### **Останов для синхронизации**

Независимо от того, какой режим выбран: "Точный останов" или "Контурное управление", смена кадров может быть замедлена за счет процессов синхронизации, и тем самым привести к останову контурных осей. В режиме "Точный останов" оси останавливаются в конечной точке действующего кадра. В такой же ситуации в режиме "Контурное управление" оси останавливаются в конечной точке ближайшего кадра, в которую они могут выйти с торможением и с сохранением предельных значений ускорения. Не соверния и и снимать и составление в совернические, а также дополнительные оси поворота.<br>
Контурными осяим могут быть геометрические, а также дополнительные оси поворота детали, которые участвуют в обработке детали).<br> или и подтверждении в Р. Совему следующих кадров<br> **СОБАЗИ В КАК МИНИМУМ ОДИН ТАКТ ИНТЕРЛОЛЯТОРА.** Таким образом, скорость равна и величины частного, полученного при делении отрезка пути в кадре на таки и недале может быть

Останов для синхронизации производится:

- при подтверждении в PLC Если подтверждение в PLC требуется при действии вспомогательной функции, которая выдается до или после окончания перемещения, то останов осуществляется в конце кадра.
- при наличии последующих кадров Если следующие кадры не могут быть достаточно быстро предоставлены для обработки (например, режим «Внешняя обработка»), то останов производится на последней границе того кадра, в который возможен выезд.
- при сбросе промежуточной памяти Если в программе обработки детали имеется требование о синхронизации процесса предварительного пуска с основной частью программы (например, с помощью команды STOPRE – сброс промежуточной памяти), то с этим неявно связано снижение скорости в соответствующих кадрах и, возможно, точный останов.

Останов для синхронизации не ведет к появлению контурных ошибок. Но такой останов особенно нежелателен в режиме контурного управления, т.к. возможно возникновение режима резания вхолостую.
# **12.3 Точный останов**

При использовании функции "Точный останов" (G60, G9) программа ожидает входа контурных осей в запрограммированную конечную точку кадра. Если все контурные оси достигли критерия точного останова, происходит смена кадров.Скорость при переходе из одного кадра в другой почти равна нулю.

Это означает:

- контурные оси в конечной точке кадра останавливаются почти без перерегулирования.
- продолжительность обработки увеличивается за счет времени ожидания для достижения критерия точного останова.
- может возникнуть режим резания вхолостую из-за ожидания для достижения критерия точного останова.

Функция "Точный останов" используется для точного отхода от контура.

Точный останов нецелесообразен, если

- точный контур может отклоняться от запрограммированного в рамках критерия (например, точное позиционирование), чтобы обеспечить ускоренную обработку.
- требуется абсолютное постоянство скорости.

# **Активизация функции "Точный останов"**

Функцию "Точный останов" можно выбрать в программе обработки детали командой G60 или G09. G60 действует до отмены, G09 – в кадре. G09 используется, когда требуется прервать режим контурного управления. Обе функции точного останова действуют только с выбранным критерием (G601, G602). Функция "Точный останов" отменяется функцией "Режим контурного управления" G64. Ночный останова.<br>
Функция "Точный останов" используется для точного отхода от контура.<br>
Точный останов нецелессобразен, если<br>
• точный контур может отклоняться от запрограммированного в рамках критерия<br>
(например, точное

# **Критерии точного останова**

- Точный останов: предел точный G601 При этом критерии осуществляется контроль, удалена ли фактическая позиция оси на определенном отрезке от заданной позиции. Величина допустимого отклонения определяется в параметре MD 36010: STOP\_LIMIT\_FINE (точный останов: предел точный).
- Точный останов: предел грубый G602 Функция такая же, как "Точный останов: предел точный", но окно контроля определяется в параметре MD36000: STOP\_LIMIT\_COARSE (точный останов: предел грубый). Окно, определяемое в данном параметре, должно быть больше, чтобы обеспечить более быструю смену кадров, чем при критерии "Точный останов: предел точный". **ация функции "Точный останов"**<br>
Функцию "Точный останов" можно выбрать в программе обработки деталии G09. G60 действует до отмены, G09 – в кадре. G09 используется, кот<br>
прервать режим контурного управления. Обе функции

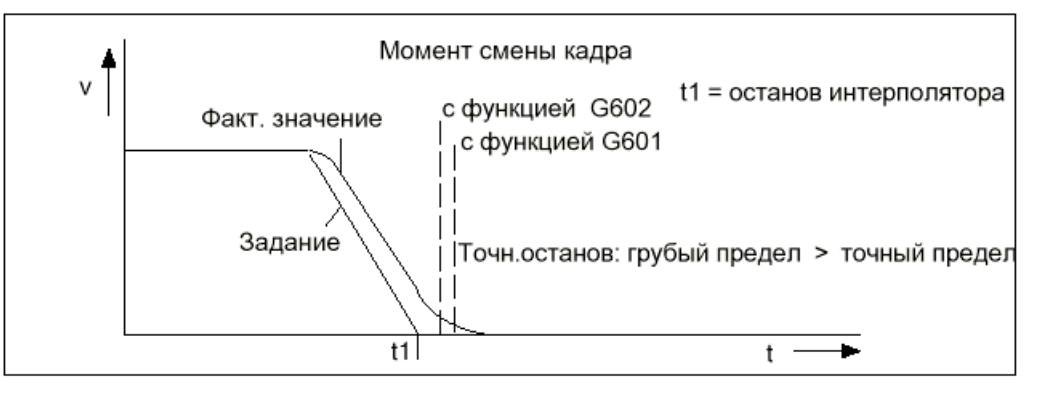

Рис. 12-1 Смена кадров в зависимости от критерия точного останова

# **Останов интерполятора**

Останов интерполятора осуществляется, когда интерполятор для одного такта произвел расчет заданной скорости осей, начиная с нуля. Но фактические позиции контурных осей еще не достигли цели (ошибка запаздывания).

Независимо от режима контурного управления или от активного критерия для функции «Точный останов», при останове интерполятора в PLC передаются вспомогательные функции, имеющиеся в кадре, если они должны выдаваться после окончания движения.

# **12.4 Режим контурного управления**

# **12.4.1 Общие сведения**

Для смены кадров в режиме контурного управления в конце кадра не производится снижение контурной скорости до значения, которое обеспечивает достижение критерия точного останова. Цель заключается в том, чтобы избежать сильного торможения контурных осей в точке смены кадров и перейти к следующему кадру по возможности с неизменной контурной скоростью. Для достижения этой цели при выборе режима контурного управления (G64) дополнительно активизируется функция предпросмотра (см. гл. 12.5). онижение контурной скорости до значения, которое обеспечивает достижение крительного останова. Цепь заключается в том, чтобы избежать сильного торможения изделения испедиоциему кадру по возможное неизменной контурного упр

Режим контурного управления обеспечивает:

- скругление контура
- сокращение времени обработки за счет отсутствия процессов разгона и торможения, которые требуются для достижения критерия точного останова.
- улучшение условий резания за счет более равномерной характеристики скорости.

Режим контурного управления целесообразен, если отход от контура должен быть выполнен плавно.

Режим контурного управления нецелесообразен, если:

- отход от контура должен быть очень точным,
- требуется абсолютное постоянство скорости.

# **Точный останов в режиме контурного управления**

В некоторых случаях точный останов может выполняться в режиме контурного управления для обеспечения указанных ниже действий. В этих ситуациях контурная скорость снижается до нуля. • сокращение времени обработки за счет отсутствия процессов разгона<br>
которые требуются для достижения критерия точного останова.<br>
• улучшение условий резания за счет более равномерной характеристи<br>
Режим контурного управл

- Если вспомогательные функции выдаются перед перемещением, то предыдущий кадр заканчивается только при достижении выбранного критерия точного останова.
- Если вспомогательные функции выдаются после перемещения, то это происходит после окончания работы интерполятора в кадре.
- Если кадр, который необходимо выполнить, не содержит информации о перемещении для контурных осей, то предыдущий кадр заканчивается при достижении выбранного критерия точного останова.
- Кадр заканчивается при останове интерполятора, если в следующем кадре производится переключение режима ускорения BRISK/SOFT.
- Если в программе обработки детали запрограммирована функция "Сброс промежуточной памяти" (STOPRE), то предыдущий кадр заканчивается только при достижении выбранного критерия точного останова.

#### **Нулевая скорость в режиме контурного управления**

В данном режиме при движении по контуру независимо от точного останова скорость снижается до нуля в конце кадра, если:

- время позиционирования шпинделя, запрограммированное командой SPOS, продолжается дольше, чем время перемещения контурных осей. Смена кадра выполняется при достижении позиционирующим шпинделем точного останова (предел точный).
- необходима синхронизация (см. гл. 12.2).

#### **Вывод вспомогательных функций во время перемещения**

Если из-за пути и скорости, запрограммированных в кадре с выдачей вспомогательных функций, время перемещения будет недостаточным, то контурная скорость для кадра заранее снижается так, чтобы подтверждение вспомогательной функции могло поступить в течение одного цикла PLC. Если подтверждение не выдается в течение одного цикла PLC, то следующий подготовленный кадр не обрабатывается, и оси немедленно останавливаются с заданием = 0 (без учета предельных значений ускорения). Если и в длинных кадрах, в которых не требуется снижение скорости из-за времени подтверждения в PLC, это подтверждение не выдано до окончания кадра, то скорость сохраняется до конца кадра и снижается, как описано выше. Если подтверждение поступает во время процесса торможения, разгон до нужной скорости больше не производится.

# **12.4.2 Снижение скорости в соответствии с коэффициентом перегрузки**

#### **Функция**

В режиме контурного управления данная функция так снижает контурную скорость, чтобы можно было выполнить нетангенциальный **переход кадра** в одном такте интерполятора с сохранением предельного значения ускорения и с учетом коэффициента перегрузки. При нетангенциальном характере контура в точке перехода кадров снижение скорости вызывает скачки скорости отдельных осей. Скачок скорости позволяет избежать падения контурной скорости до нуля. Скачок выполняется в том случае, если скорость и ускорение оси уменьшились до значения, с которого, используя скачок, можно достичь нового задания. Высоту скачка задания можно ограничить посредством критерия «Коэффициент перегрузки». Т.к. высота скачка у отдельных осей различна, при переходе кадров учитывается наименьшая высота скачка одной из контурных осей, активных при смене кадров. Если переход кадров является почти тангенциальным, контурная скорость не снижается, при условии, что допустимые ускорения осей не превышены. Таким и по свещение одного цикла РСС. Если подтверждение не выдается в течение одного цикла РСС. Если подтверждение не выдается в течение одного цикла РСС. В сопедующий подпотовленный кадр не обрабатывается, и оки немедления и образом, обеспечивается возможность прохода через очень маленькие изгибы контура. Снижение скорости в соответствии с коэффициентом перегр<br>в режиме контурного управления данная функция так снижает контурную<br>чтобы можно было выполнить нетантенциальный переход кадра в одном<br>интерполятора с сохранением пре

# **Коэффициент перегрузки**

Коэффициент перегрузки ограничивает скачок скорости оси станка в точке перехода кадров. Чтобы скачок скорости не превышал предельно допустимую нагрузку оси, он определяется по ускорению оси. Коэффициент перегрузки указывает, на какую величину в течение одного такта IPO можно превысить ускорение станочной оси, введенное в MD32300: MAX\_AX\_ACCEL. Подъем скорости = ускорение оси \* (коэффициент перегрузки –1) \* такт интерполятора. Коэффициент перегрузки равен 1,2.

Коэффициент 1,0 означает, что можно выполнять только тангенциальные переходы с конечной скоростью. При всех других переходах со стороны задания производится торможение до нулевой скорости.

## **Выбор и отмена снижения скорости**

Модальный выбор режима контурного управления со снижением скорости в соответствии с коэффициентом перегрузки возможен в любом кадре программы с помощью функции G64 (действует режим BRISK, а не SOFT).

Режим контурного управления G64 можно:

- прервать в кадре посредством ввода функции G9
- отменить с помощью функции G60.

# **12.4.3 Снижение скорости для ограничения темпа ускорения на контуре**

# **Введение**

Ограничение темпа ускорения на контуре представляет собой дополнительный метод воздействия на режим контурного управления. Если режим «Снижение скорости в соответствии с коэффициентом перегрузки» (глава 12.4.2) ограничивает изменение скорости, то в данном режиме производится ограничение изменения ускорения (темпа ускорения). G64 (действует режим BRISK, а не SOFT).<br>
Режим контурного управления G64 можно:<br>
• прервать в кадре посредством ввода функции G9<br>
• отменить с помощью функции G60.<br>
12.4.3 Снижение скорости для ограничения темпа ускорения **Снижение скорости для ограничения темпа ускорения на контие<br>
ие**<br>
Ограничение темпа ускорения на контуре представляет собой дополнител<br>
воздействия на режим контурного управления. Если режим «Снижение ск<br>
соответствии с

Если контур состоит из разных элементов (например, переход «окружность – прямая»), то в режиме контурного управления **на переходе кадров** возникают скачки ускорения.

**Литература**: глава «Ускорение».

# **Уменьшение темпа ускорения**

Путем снижения контурной скорости в точках перехода кадров на элементах контура, имеющих разный изгиб, можно уменьшить темп ускорения. В результате получается более мягкий переход между элементами контура.

#### **Предельное значение темпа ускорения**

Пользователь определяет максимальный темп ускорения, который может иметь контурная ось при переходе кадра, в параметре MD32432: PATH\_TRANS\_JERK\_LIM (максимальный темп ускорения оси при переходе кадров).

# **Активизация**

Ограничение темпа ускорения на переходах кадров активизируется, если режим контурного управления запрограммирован с функцией G64 и характером ускорения **SOFT**. Параметр MD32432: PATH\_TRANS\_JERK\_LIM должен иметь при этом положительное значение.

# **12.4.4 Ограничение темпа ускорения для отдельных осей**

# **Функция**

С помощью осевого параметра MD32431: MAX\_AX\_JERK можно установить изменение ускорения отдельно для каждой оси, аналогично тому, как это было уже сделано для ограничения ускорения в параметре ND32300: MAX\_AX\_ACCEL. Параметр MD32431: MAX\_AX\_JERK воздействует на интерполирующие оси, отходящие от контура, если действует режим **SOFT** (характер ускорения без рывков) – **внутри одного кадра**.

Различают два вида ускорения оси: действующее внутри кадра или на переходе между двумя кадрами. МАХ АХ JERK воздействует на интерполирующие оси, отходящие от контура, если<br>
действует режим SOFT (характер ускорения без рывков) – **внутри одного кадра**<br>
Различног два вида ускорения оси: действующее внутри кадра или на

# **Преимущества**

Применение осевых параметров для создания траектории имеет следующие преимущества:

- Динамика осей учитывается непосредственно при интерполяции и, таким образом, может полностью использоваться для каждой отдельной оси. • Динамика осей учитывается непосредственно при интерполяции и, та может полностью использоваться для каждой отдельной оси.<br>• Ограничение темпа ускорения для каждой оси соблюдается не только кадрах, но и на изогнутых конт
	- Ограничение темпа ускорения для каждой оси соблюдается не только в линейных кадрах, но и на изогнутых контурах.

**Литература**: глава «Ускорение»

# **12.5 Функция предпросмотра ( LookAhead )**

# **Функция**

LookAhead – это метод, использующийся в режиме контурного управления (G64), при котором, опережая действующий кадр, можно выполнить расчет скорости для нескольких последующих кадров программы.

Без функции LookAhead: если в запрограммированных кадрах указаны лишь очень маленькие отрезки пути, то в каждом кадре достигается скорость, которая в конечной точке кадра обеспечивает торможение осей с сохранением предельных значений ускорения. Это означает, что запрограммированная скорость вообще не была достигнута, хотя имелось достаточное количество подготовленных кадров с почти тангенциальными переходами контура.

С функцией LookAhead: При наличии почти тангенциальных переходов контура можно реализовать фазу ускорения и торможения в течение нескольких кадров и получить более высокую подачу для маленьких отрезков. Таким образом, такое торможение до ограничения скорости выполняется заранее, чтобы сохранились предельные значения ускорения и скорости.

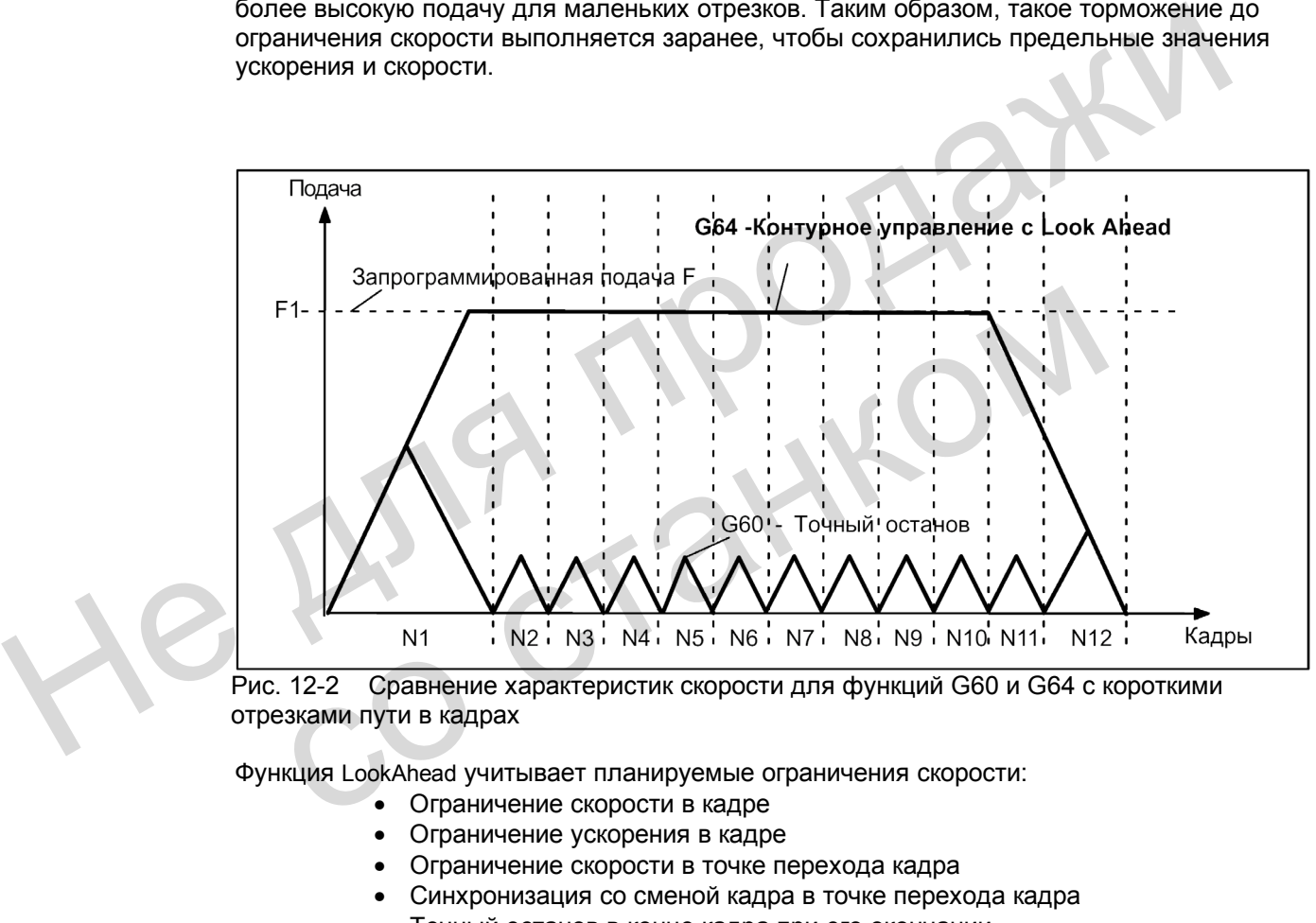

Рис. 12-2 Сравнение характеристик скорости для функций G60 и G64 с короткими отрезками пути в кадрах

Функция LookAhead учитывает планируемые ограничения скорости:

- Ограничение скорости в кадре
- Ограничение ускорения в кадре
- Ограничение скорости в точке перехода кадра
- Синхронизация со сменой кадра в точке перехода кадра
- Точный останов в конце кадра при его окончании.

# **Принцип действия**

Функция LookAhead имеется лишь для контурных осей, но не для шпинделя.

Для безопасности скорость в конце последнего подготовленного кадра принимается за нуль, т.к. следующий кадр может быть очень маленьким или может иметь функцию точного останова, а оси должны остановиться в момент окончания кадра. При наличии последовательности кадров с высокой заданной скоростью и очень короткими отрезками пути можно увеличивать скорость в отдельных кадрах, в зависимости от имеющегося предварительно вычисленного значения скорости, чтобы получить требуемое заданное значение. Затем эту скорость можно вновь снизить, чтобы в конечной точке последнего вычисленного кадра последовательности она достигла значения 0. В результате получается пилообразный профиль скорости, избежать который можно путем снижения заданной скорости для предварительно вычисленных кадров (количество их жестко установлено).

# **Профили скорости**

Кроме жесткого планируемого ограничения скорости функция LookAhead может дополнительно воздействовать и на запрограммированную скорость. Таким образом, кроме действующего кадра, можно с опережением получить меньшую скорость.

#### **Скорость в последующих кадрах**

Возможный профиль скорости содержит определение скорости в последующих кадрах. На основании информации из действующего и последующего кадров производится расчет профиля скорости, из которого в свою очередь определяется необходимое снижение скорости для действующей коррекции. Полученное максимальное значение профиля скорости ограничивается максимальной контурной скоростью. С помощью данной функции, учитывая коррекцию, можно в действующем кадре начать снижение скорости, так чтобы в начале следующего кадра можно было получить более низкую скорость. Если время снижения скорости превышает время перемещения в действующем кадре, то в последующем кадре продолжается снижение скорости. Регулирование скорости всегда учитывается только для следующего кадра. кроме деиствующего кадра, можно с опережением получить меньшую скорость.<br>
В последующих кадрах<br>
Возможный профиль скорости содержит определение скорости в последующих кад<br>
На основании информации из действующего и последу скорость. Если время снижения скорости превышает время перемещения<br>кадре, то в последующем кадре продолжается снижение скорости. Регули<br>скорости всегда учитывается только для спедующего кадра.<br>**и отмена функции LookAhead** 

## **Выбор и отмена функции LookAhead**

Выбор функции LookAhead производится при активизации режима контурного управления G64, а отмена или прерывание – посредством функций G69/G9.

# **12.6 Описание данных (MD, SD)**

# **12.6.1 Машинные данные, относящиеся к каналу**

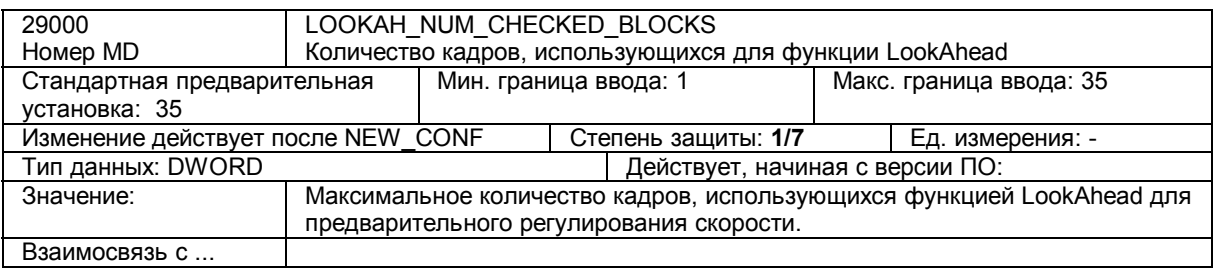

# **12.6.2 Машинные данные, относящиеся к осям**

 $\frac{1}{2}$ 

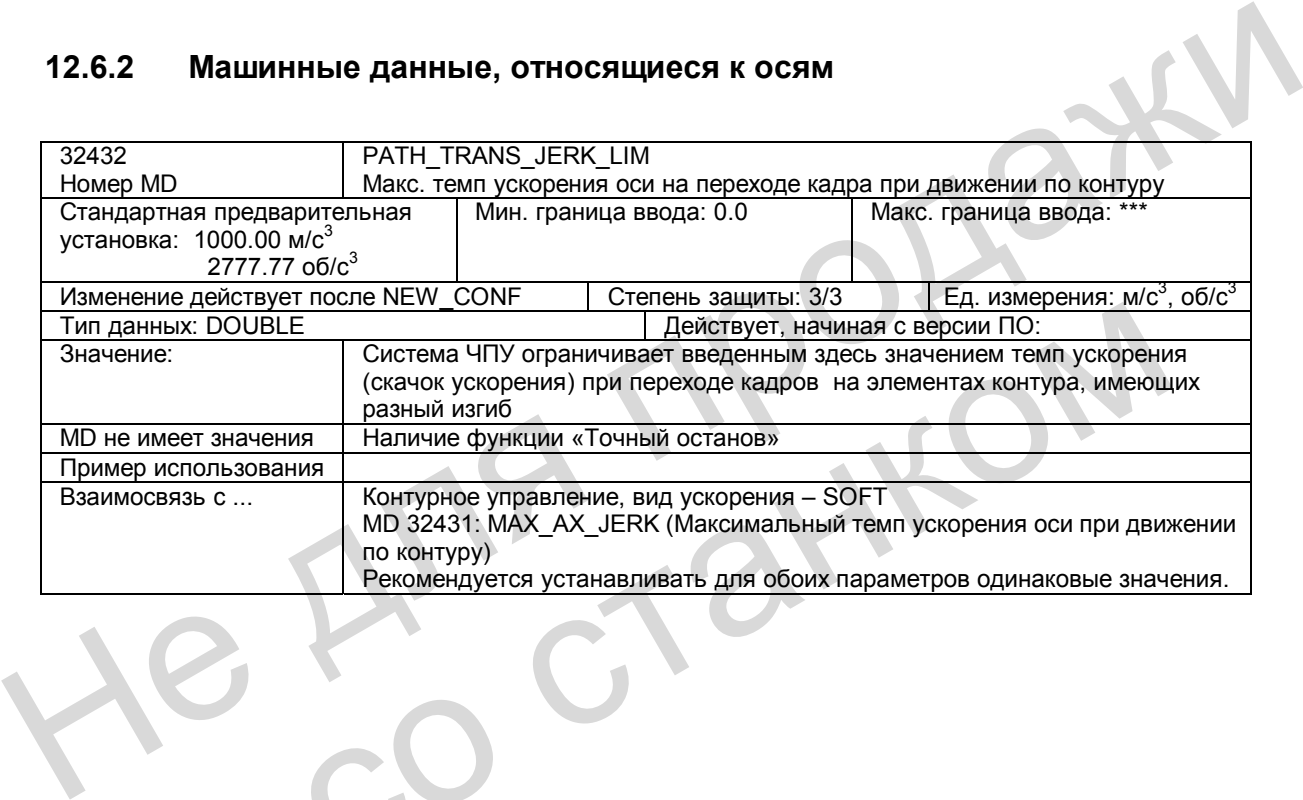

# **12.7 Описание сигналов**

# **12.7.1 Сигналы, относящиеся к каналу**

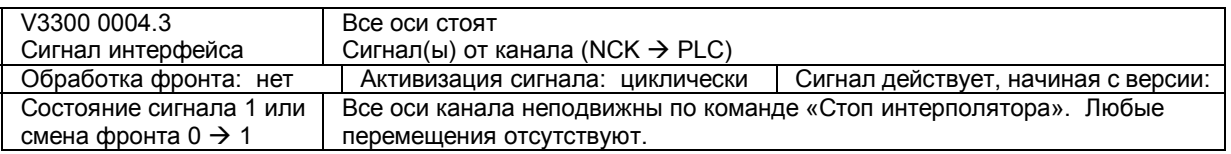

# **12.7.2 Сигналы, относящиеся к осям**

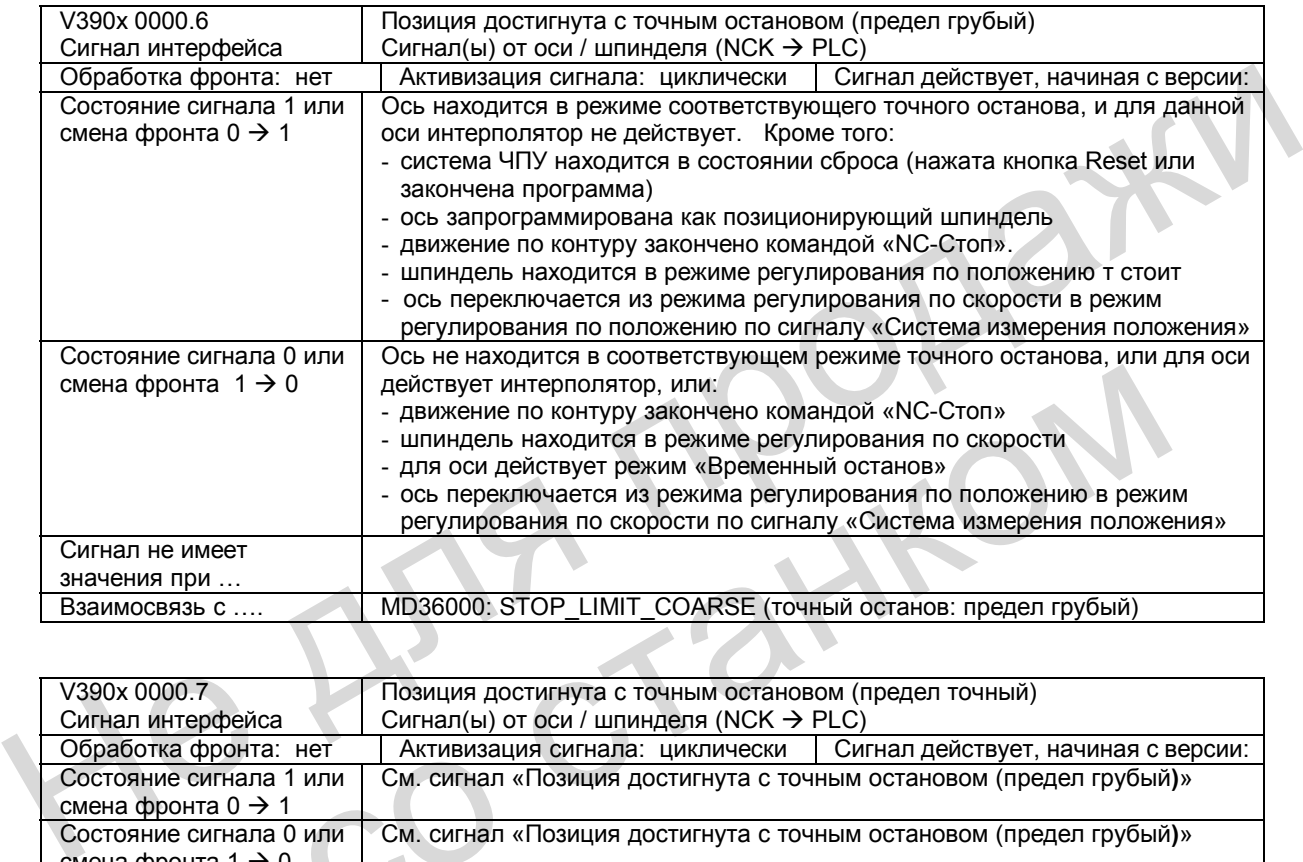

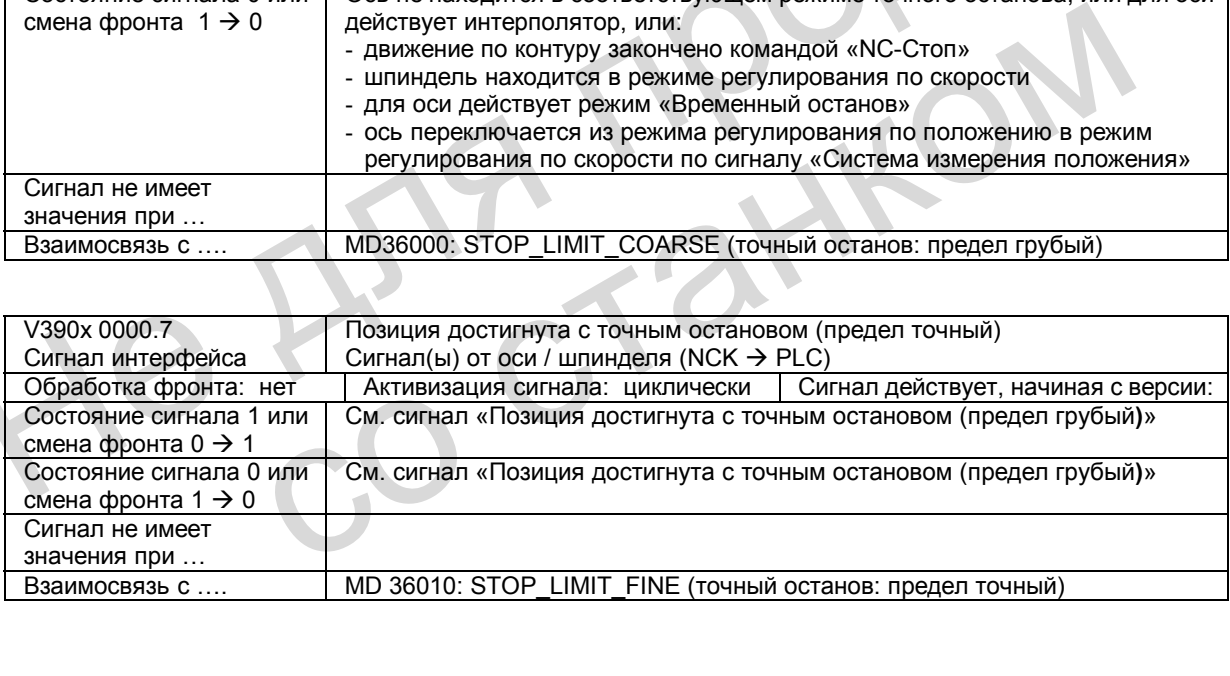

# **12.8 Поля и перечни данных**

# **12.8.1 Сигналы интерфейса**

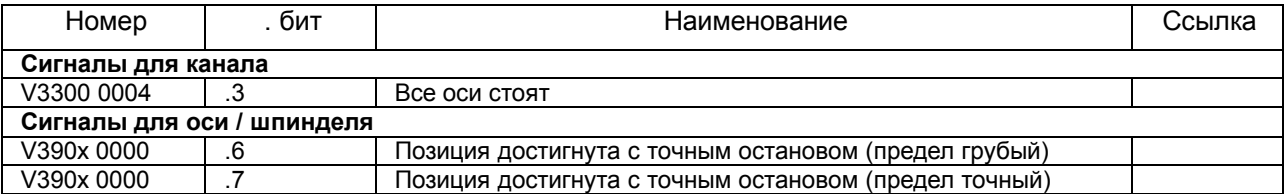

# **12.8.2 Машинные данные**

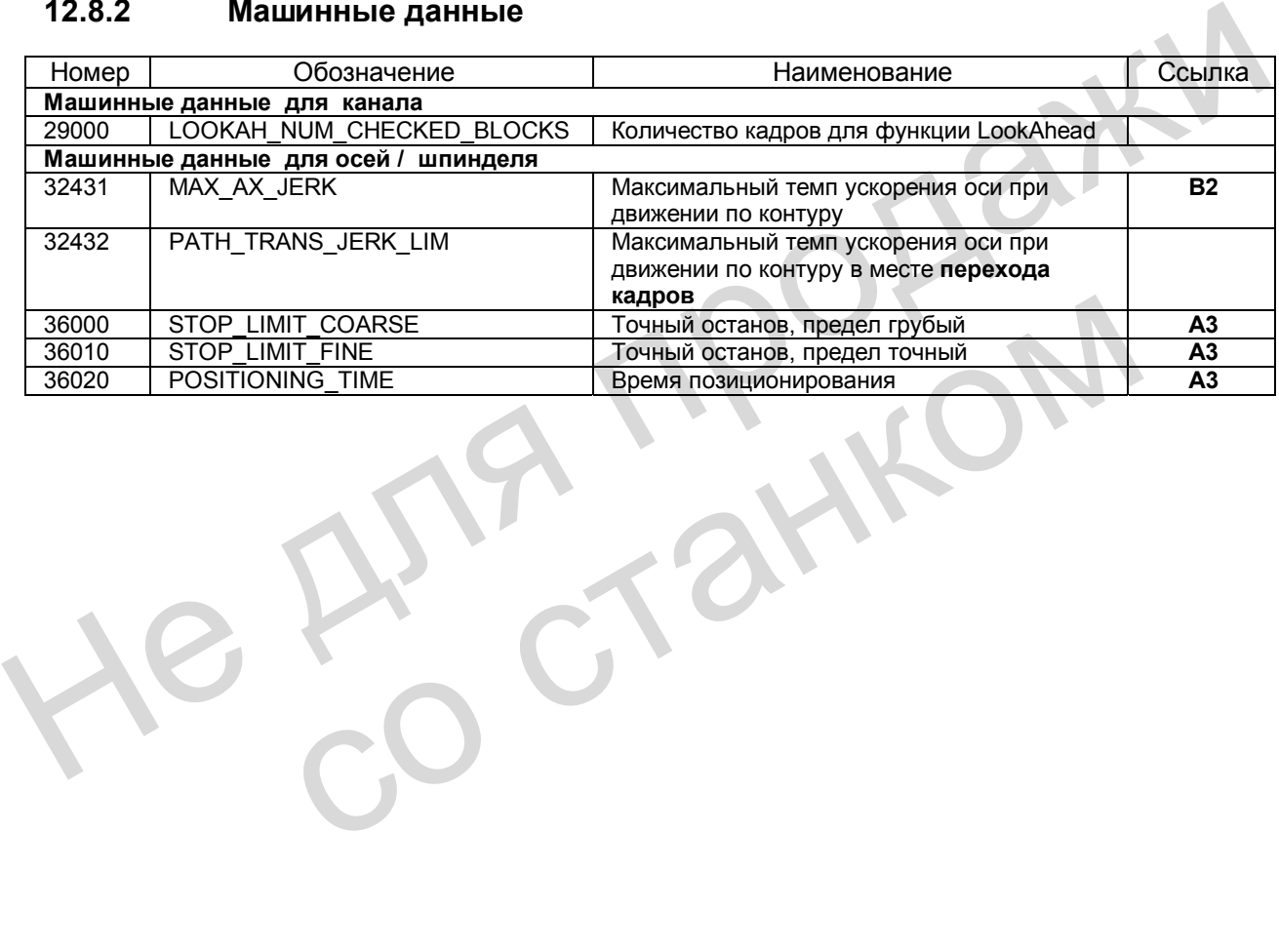

# Вывод вспомогательных функций

# в PLC (H2)

#### $13<sub>1</sub>$ Краткое описание

# Вспомогательные функции

Для обработки деталей в программе можно дополнительно к позициям оси и параметрам интерполяции задать и технологические функции (подача, частота вращения шпинделя, ступени передачи), а также функции для управления дополнительными устройствами на станке (например, выдвижение пиноли, подъем манипулятора, зажим патрона и т.д.). Это осуществляется с помощью «вспомогательных функций». Это общее понятие объединяет различные виды функций.

Различают следующие виды вспомогательных функций:

- Дополнительная функция М
- Функция шпинделя S
- Вспомогательная функция Н
- Номер инструмента Т
- Коррекция инструмента D
- Подача F (в системе SINUMERIK 802D функция F не выдается в PLC)

#### Вывод вспомогательных функций в PLC

Посредством вывода вспомогательных функций в PLC своевременно выдается сообщение, когда программа обработки детали требует от PLC выполнения определенных действий, например, по коммутации. Это осуществляется путем передачи в PLC соответствующих вспомогательных функций с их параметрами. Обработка переданных значений и сигналов должна производиться программой пользователя PLC. Различные формы проектирования, программирования и принцип действия вспомогательных функций описаны в следующей главе.

#### Группы вспомогательных функций

Вспомогательные функции можно объединить в группы.

13.2 Программирование вспомогательных функций

#### $13.2$ Программирование вспомогательных функций

# Общая структура вспомогательной функции

# Буквенное обозначение [расширение адреса] = значение

Допустимые буквенные обозначения для вспомогательных функций: M, S, H, T, D, F.

Расширение адреса существует только для функции Н. Расширение должно быть целым числом. Если расширение адреса указано непосредственно в виде цифрового значения, квадратные скобки можно не использовать.

Для разных вспомогательных функций значение можно определить различным способом (INT = целое число или REAL = дробное десятичное число (с плавающей запятой)).

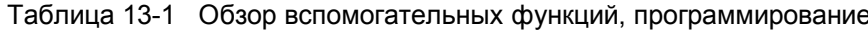

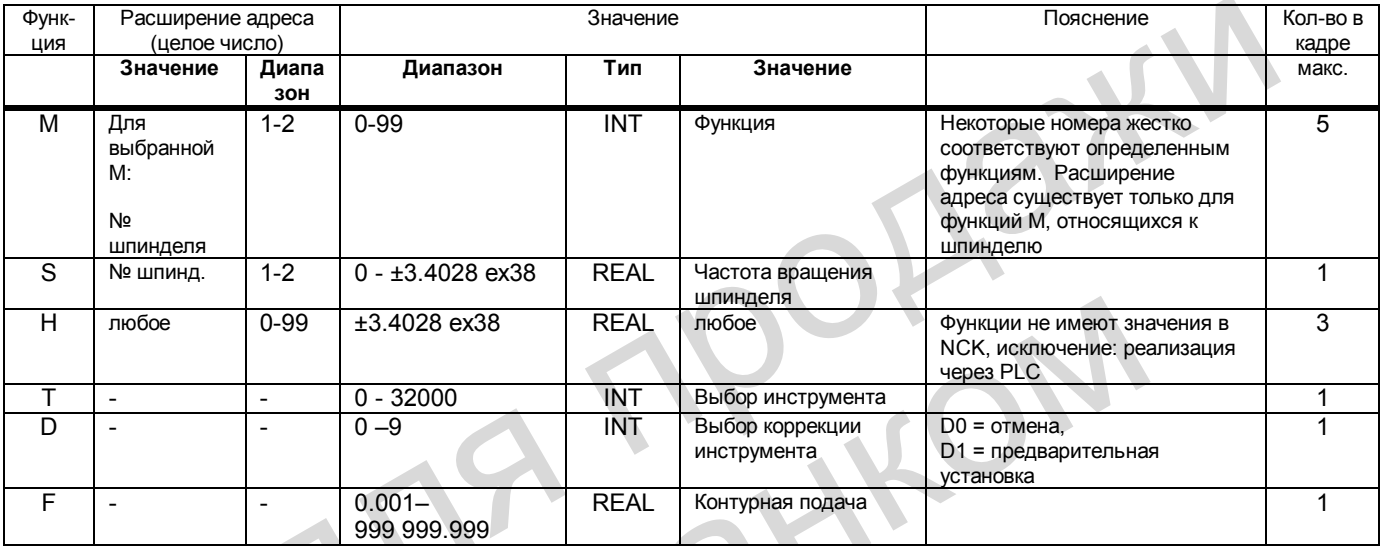

В одном кадре можно программировать не более 10 вспомогательных функций. При превышении указанных диапазонов для расширения адреса или значения, а также при использовании неправильного типа данных выдается ошибка 14770 «Неправильно запрограммирована вспомогательная функция». В приведенной ниже таблице указаны примеры программирования для Н-функций.

Если превышено допустимое количество вспомогательных функций в кадре, выдается ошибка 12010.

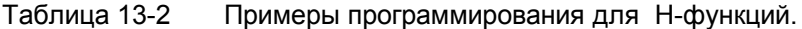

 $\sim$ 

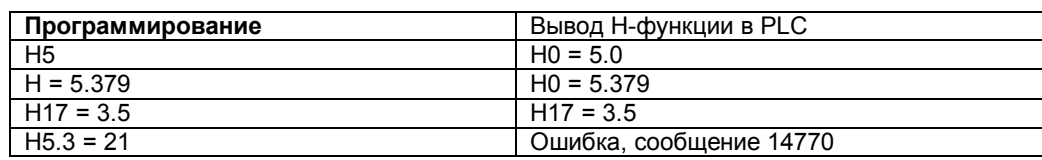

# **Смена кадров**

Только после подтверждения в PLC всех переданных вспомогательных функций, NCK может выдать в PLC новую функцию. Вспомогательные функции находятся на интерфейсе пользователя как минимум в течение одного цикла PLC. Кадр считается законченным, если запрограммированное движение завершено и выдано подтверждение вспомогательной функции. NCK может даже остановить отработку программы, чтобы не допустить потери вспомогательных функций в программе пользователя PLC.

# **13.3 Передача значений и сигналов на интерфейс PLC**

# **Момент передачи**

Выдача вспомогательных функций, которые должны выдаваться в конце кадра (например, М2), производится лишь тогда, когда закончены все движения осей и позиционирование шпинделя SPOS.

Если в одном кадре с перемещением запрограммированы несколько вспомогательных функций с различным типом выдачи (до начала, во время или после окончания движения), то выдача отдельных вспомогательных функций осуществляется в соответствии с типом. Момент передачи<br>
Выдача вспомогательных функций, которые должны выдаваться в конце кадра<br>
(например, M2), производится лишь тогда, когда закончены все движения осей и<br>
позиционирование шпинделя SPOS.<br>
Если в одном кадре с

В кадре без движения осей или позиционирования шпинделя вспомогательные функции выдаются сразу в одном блоке.

# **Режим контурного управления**

Движение по контуру остается непрерывным лишь в том случае, если выдача вспомогательных функций происходит **во время движения** и в конце контура подтверждается в PLC. выдаются сразу в одном блоке.<br> **контурного управления**<br>
Движение по контуру остается непрерывным лишь в том случае, если вы<br>
вопомогательных функций происходит во время движения и в конце кон<br>
подтверждается в PLC.<br> **Лите** 

**Литература**: глава «Режим контурного управления, точный останов, функция LookAhead»

# **Сигналы интерфейса**

Подготовка сигналов из NCK в PLC: см. главу 13.8 "Описание сигналов"

# **13.4 Группы вспомогательных функций**

# **Функции**

Выдаваемые вспомогательные функции типа М, Н, D, Т и S с помощью машинных данных можно разделить на группы.

Каждая вспомогательная функция может относиться только к одной группе.

В одном кадре можно программировать только одну вспомогательную функцию одной группы. В противном случае выдается ошибка 14760.

# **Проектирование**

Можно определить максимально 64 группы вспомогательных функций. По этим 64 группам можно распределить максимально 64 вспомогательные функции. Стандартно использующиеся вспомогательные функции (группа 1 –3) здесь не учитываются.

В специальный NCK-параметр MD 11100: AUXFU\_MAXNUM\_GROUP\_ASSIGN (количество вспомогательных функций, распределенных по группам) вводится действительное количество вспомогательных функций, распределенных по группам. Для этого следует установить пароль степени защиты 2. Затем систему ЧПУ необходимо выключить и вновь включить. Только теперь можно использовать приведенные ниже машинные данные с индексом n > 0 и, таким образом, вводить другие значения. Ho Strangaptho использующиеся вспомогательные функции (группа 1 –3) здесь не<br>Стандартно использующиеся вспомогательные функции (группа 1 –3) здесь не<br>В специальный NCK-параметр MD 11100: AUXFU\_MAXNUM\_GROUP\_ASSIGN (коли<br>вс

Соответствующая вспомогательная функция определяется в следующих параметрах: MD 22000: AUXFU\_ASSIGN\_GROUP[n] группа вспомогательной функции MD 22010: AUXFU\_ASSIGN\_TYPE [n] тип вспомогательной функции MD 22020: AUXFU\_ASSIGN\_EXTENSION[n] расширение вспомогательной функции MD 22030: AUXFU\_ASSIGN\_VALUE [n] значение вспомогательной функции Coordinal Schoologies (May a Propagance and Coordinal Coordinal Conservation of MD 22000: AUXFU\_ASSIGN\_TYPE [n]<br>
MD 22010: AUXFU\_ASSIGN\_TYPE [n]<br>
MD 22020: AUXFU\_ASSIGN\_TYPE [n]<br>
MD 22020: AUXFU\_ASSIGN\_TYPE [n]<br>
MD 22030:

# **Группы вспомогательных функций с предварительным распределением**

#### Группа 1:

Вспомогательные функции М0, М1 и М2 (М17, М30) стандартно входят в группу 1. Выдача всегда производится в конце кадра.

#### Группа 2:

Вспомогательные функции М3, М4 и М5 (М70) стандартно относятся к группе 2. Выдача производится перед началом движения.

#### Группа 3:

S-функция стандартно относится к группе 3. Выдача производится вместе с движением.

#### **Группы, определяемые пользователем**

Остальные группы (определяемые пользователем) выдаются вместе с движением. Другая настройка вывода возможна лишь при доступе «Экспертный режим» (степень защиты 1).

#### **Вспомогательные функции, не входящие в группы**

Выдача вспомогательных функций, не входящих в группы, производится во время движения.

# **Пример проектирования**

8 вспомогательных функций разделены на 7 групп:

Группа 1: M0, M1, M2 (M17, M30) – стандарт, его необходимо сохранить Группа 2: M3, M4, M5 (M70) – стандарт, его необходимо сохранить Группа 3: S–функции – стандарт, его необходимо сохранить **Группа 4: M78, M79 Группа 5: M80, M81 Группа 6: H1=10, H1=11 H1=12 Группа 7: все T– функции** Пароль для степени защиты 2 установлен. Произвести ввод в параметр MD 11100: AUXFU\_MAXNUM\_GROUP\_ASSIGN = 8. Затем выключить и вновь включить систему ЧПУ или выполнить запуск системы посредством функциональной кнопки. После этого ввести значения остальных параметров с последующим новым запуском системы ЧПУ.

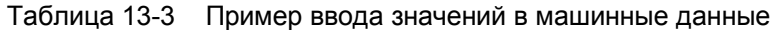

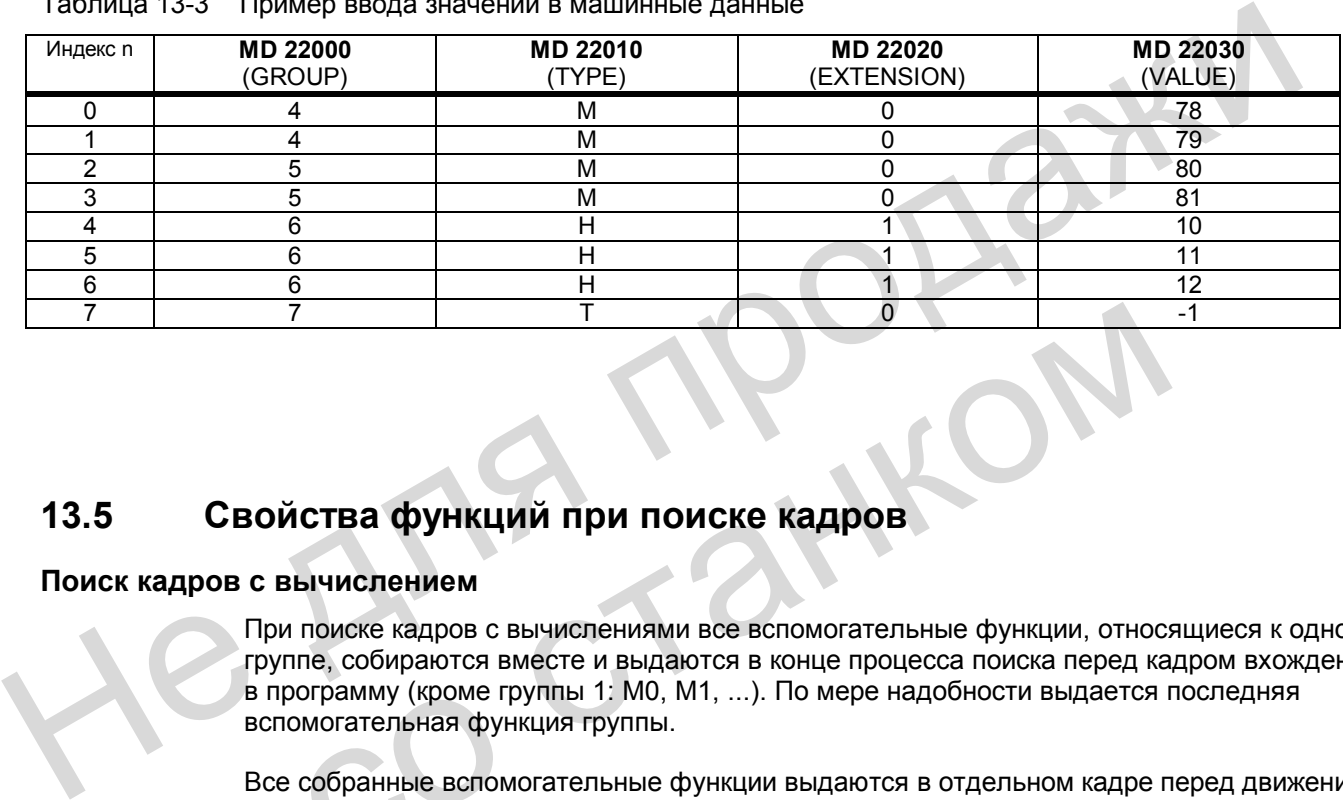

# **13.5 Свойства функций при поиске кадров**

# **Поиск кадров с вычислением**

При поиске кадров с вычислениями все вспомогательные функции, относящиеся к одной группе, собираются вместе и выдаются в конце процесса поиска перед кадром вхождения в программу (кроме группы 1: М0, М1, ...). По мере надобности выдается последняя вспомогательная функция группы. и и соверения со соверси и соверси с соверси с соверси с соверси с соверси с соверси с с соверси с соверси с соверси с соверси с соверси с соверси с соверси с соверси с соверси с соверси с соверси с соверси с соверси с со

Все собранные вспомогательные функции выдаются в отдельном кадре перед движением как нормальные вспомогательные функции.

**Важно:** Если вспомогательные функции необходимо собрать при поиске кадра, они должны относиться к одной группе!

# **13.6 Описание вспомогательных функций**

# **13.6.1 М-функция**

# **Применение**

С помощью М-функций через программу обработки детали на станке можно активизировать различные действия коммутации.

# **Объем функции**

- В одном кадре программы можно использовать 5 М-функций.
- Диапазон значений М-функций: 0 99; целые числа.
- Небольшая часть М-функций используется изготовителем системы ЧПУ и жестко распределена (см. справочник "Обслуживание и программирование"). Остальная часть свободна и может использоваться изготовителем станка.

# **13.6.2 Т-функция**

# **Применение**

С помощью Т-функции можно через PLC вызвать инструмент, необходимый для определенного этапа обработки. В параметре MD 22550: TOOL\_CHANGE\_MODE производится установка, как будет выполняться смена инструмента: непосредственно по команде Т или с помощью последующей команды М6. Запрограммированная Т-функция может рассматриваться как номер инструмента или как номер ячейки инструментального магазина. • Неопышая часть ил-функции использоваться изготовителем системы читри и жесто-<br>распределена (см. справочник "Обслуживание и программирование"). Остальна<br>часть свободна и может использоваться изготовителем станка.<br>На прим ение<br>
С помощью T-функции можно через PLC вызвать инструмент, необходим<br>
определенного этапа обработки. В параметре MD 22550: TOOL\_CHANGE<br>
производится установка, как будет выполняться смена инструмента: непо<br>
команде T и

**Литература**: глава «Коррекция инструмента»

# **Объем функции**

В одном кадре программы обработки детали можно программировать только одну Тфункцию.

# **Особенность**

Номер Т0 зарезервирован для следующей функции: рабочий инструмент вынуть из зажимного устройства, новый инструмент не устанавливать.

# **13.6.3 D-функция**

С помощью D-функции осуществляется выбор коррекции для активного инструмента. Коррекции инструмента подробно описаны в документации.

**Литература:** "Обслуживание и программирование"

# **13.6.4 Н-функция**

# **Применение**

С помощью Н-функции можно передавать различные величины из программы обработки детали в PLC. Значения определяет пользователь.

# **Объем функции**

- В одном кадре программы можно использовать 3 Н-функции.
- Диапазон значений Н-функций: данные с плавающей точкой (как параметр R)
- Возможно расширение адреса 0 99 (Н0= … до Н99=…).

# **13.6.5 S-функция**

С помощью S-функции производится ввод частоты вращения шпинделя с функциями М3 и М4. На токарных станках с G96 (постоянная скорость резания) задается скорость резания. 13.6.5 S-функция производится ввод частоты вращения шпинделя с функция М4. На токарных станках с G96 (постоянная скорость резания) задается скорость ре<br>
Литература: «Обслуживание и программирование»

**Литература**: «Обслуживание и программирование»

со станком

# **13.7 Описание данных (MD, SD)**

# **13.7.1 Общие машинные данные**

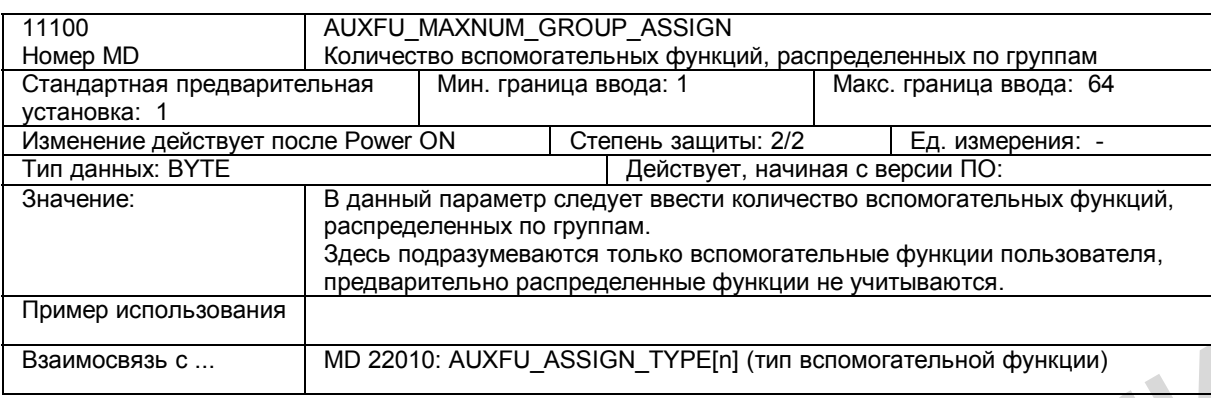

# **13.7.2 Машинные данные, относящиеся к каналу**

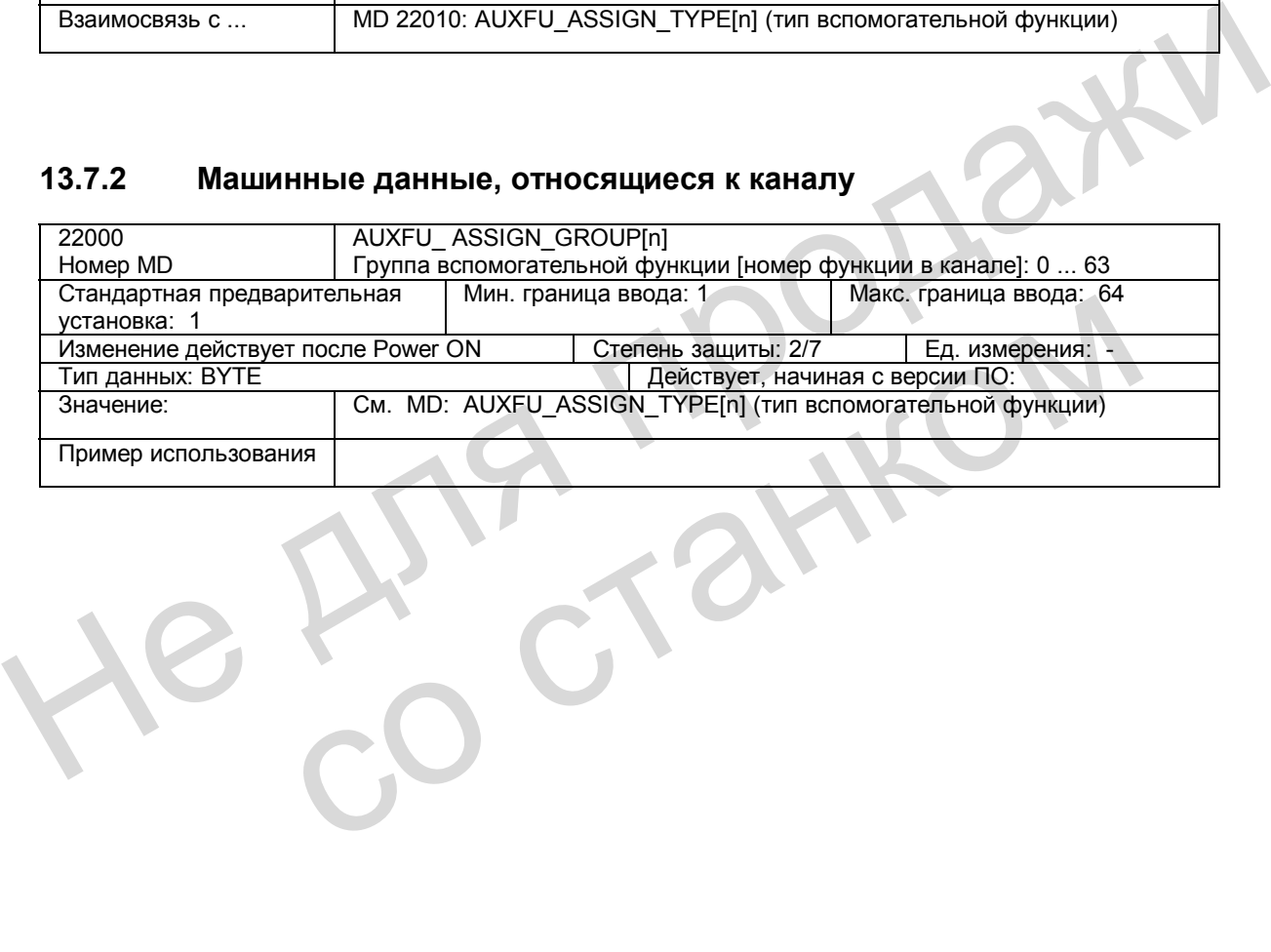

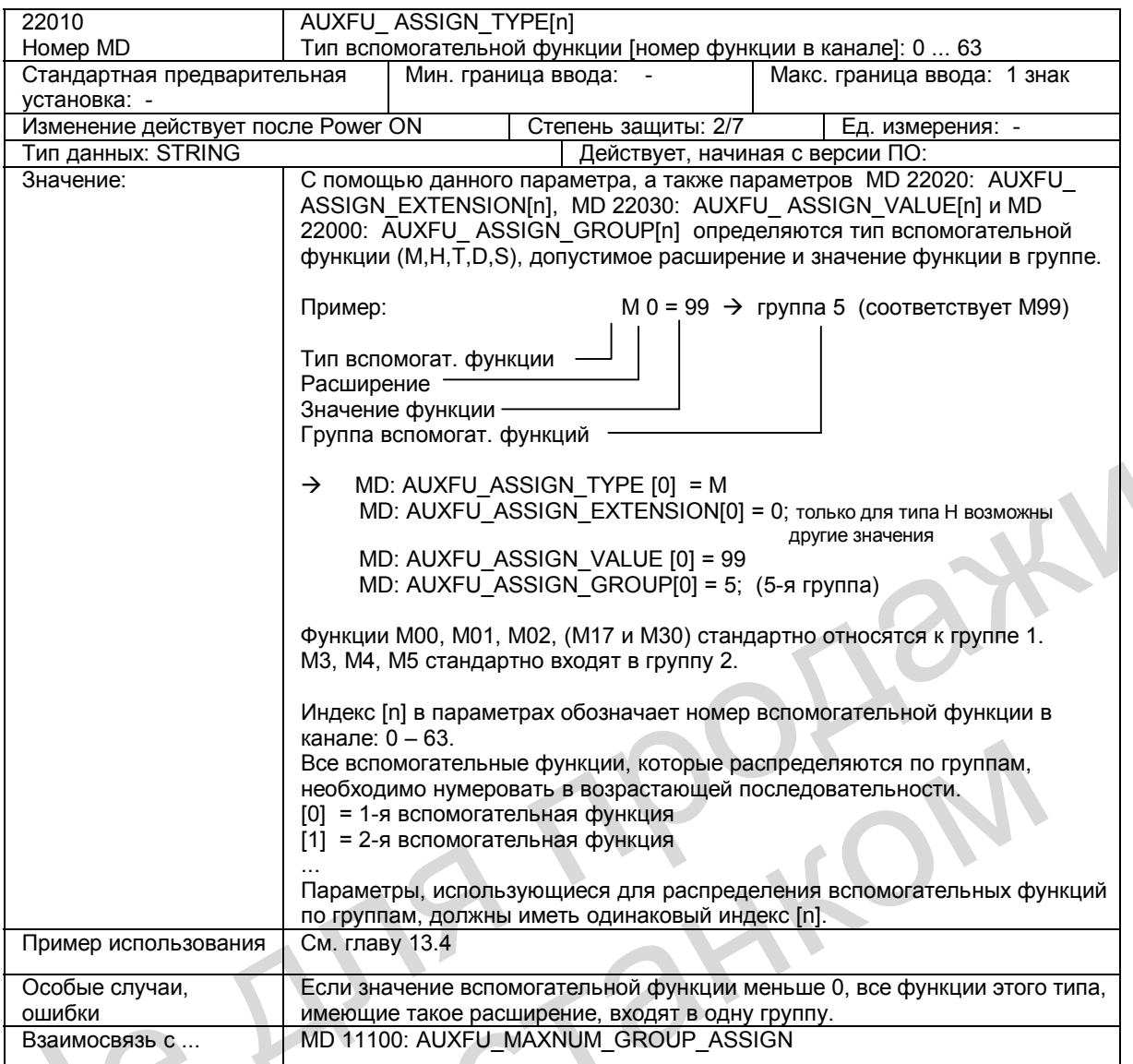

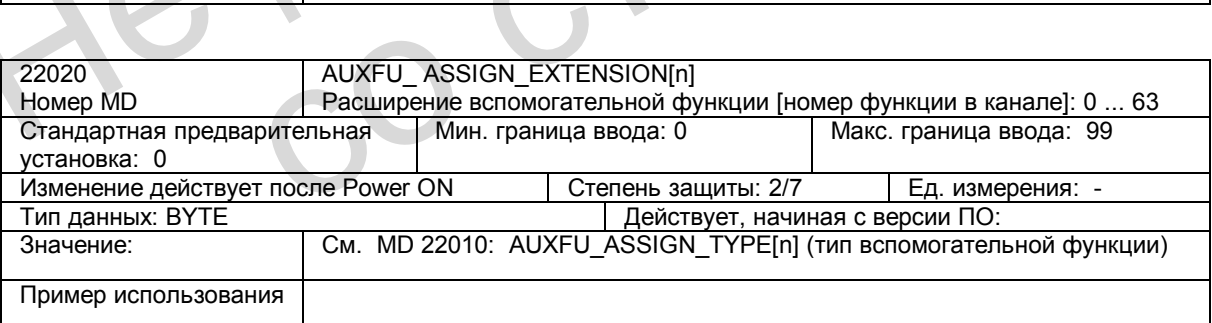

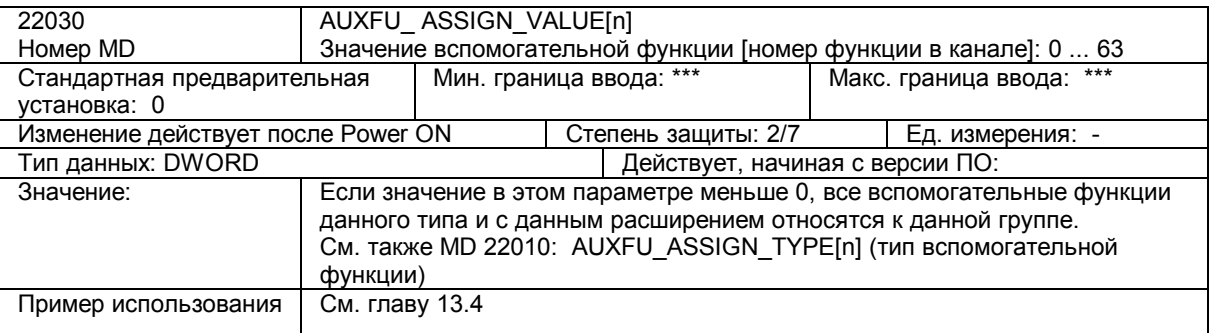

# **13.8 Описание сигналов**

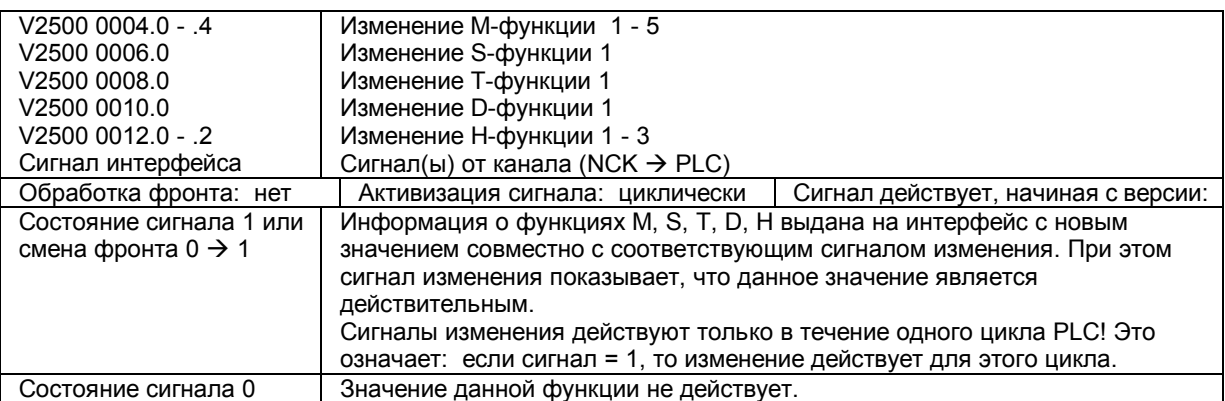

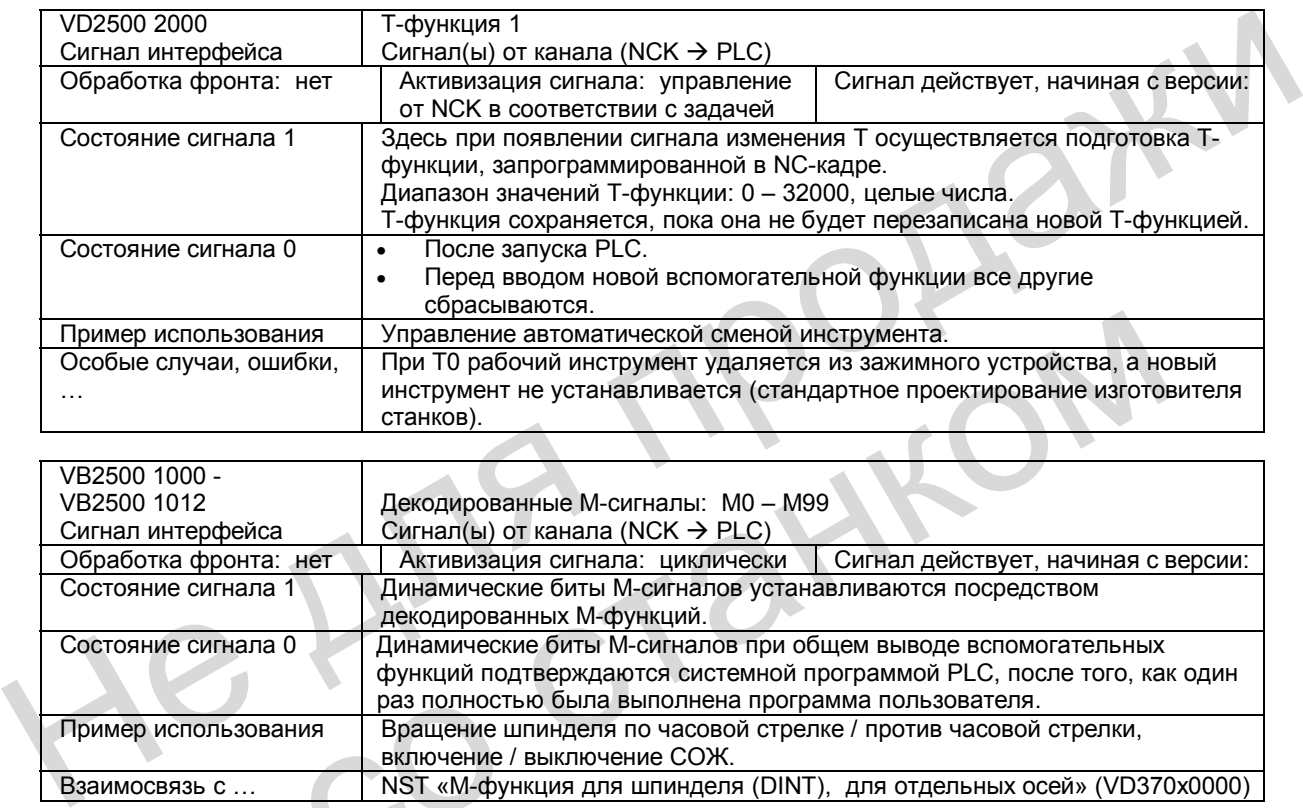

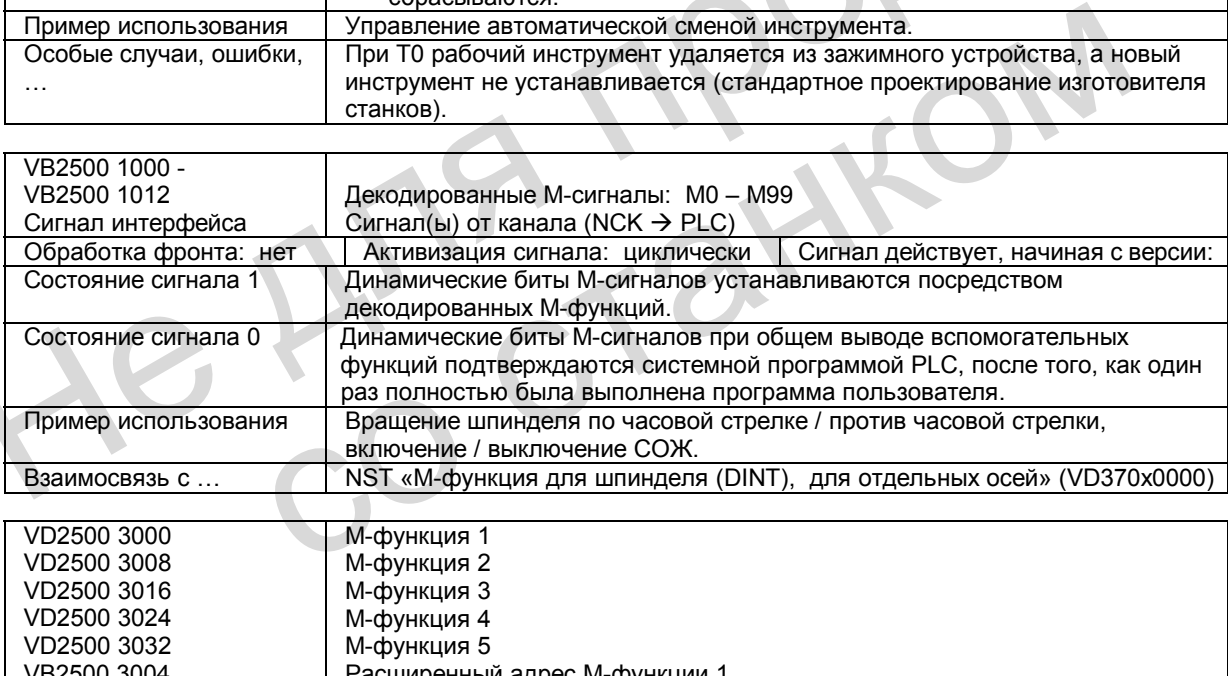

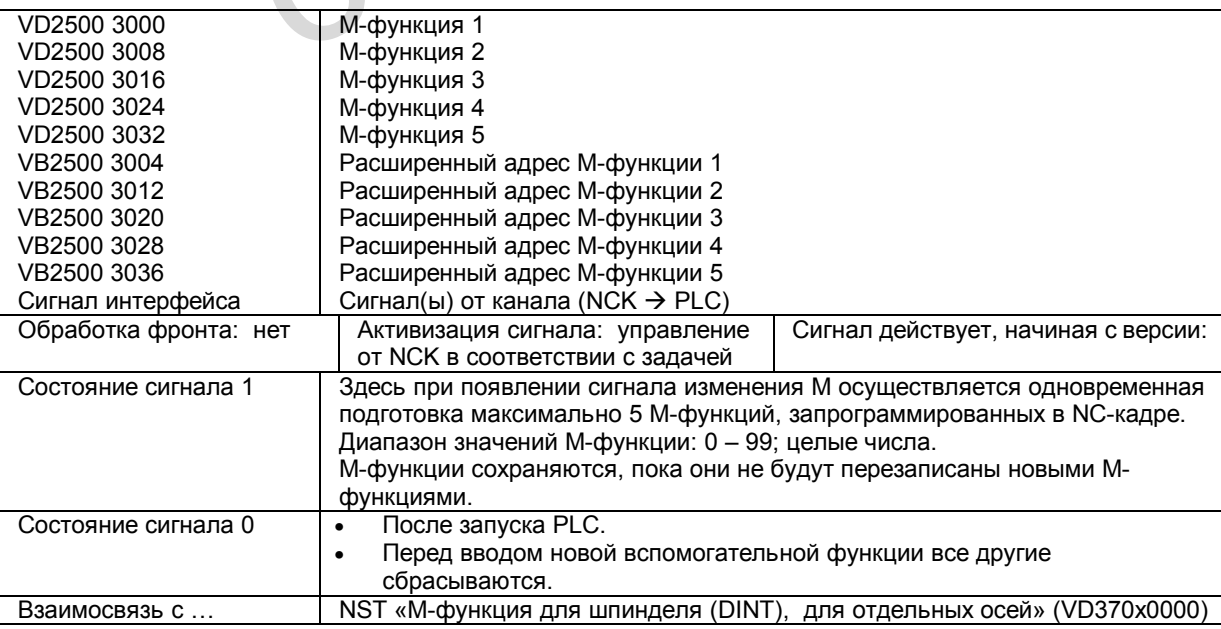

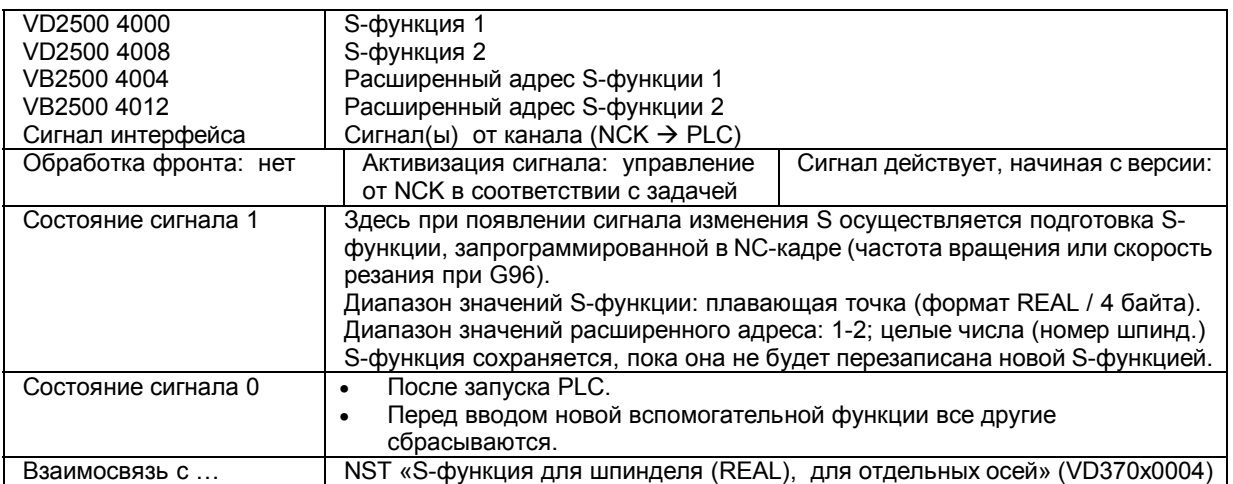

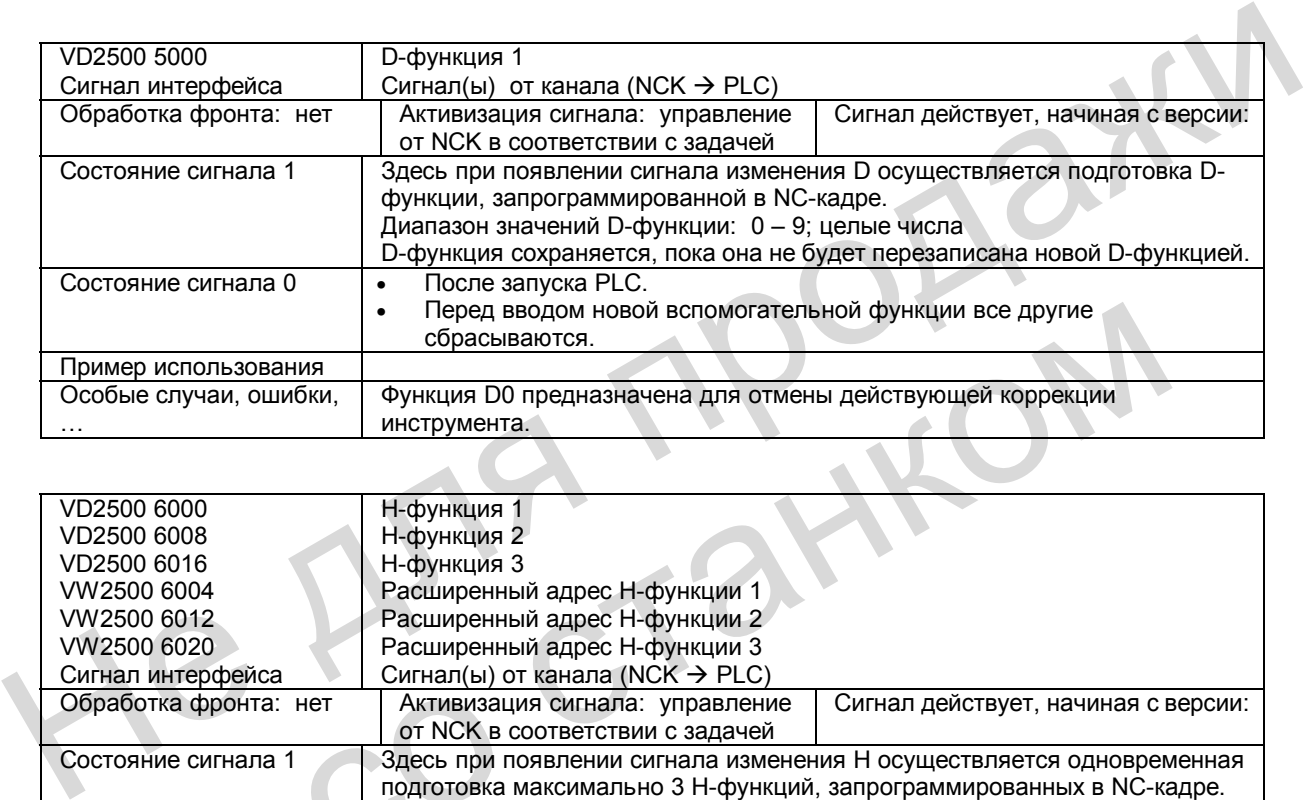

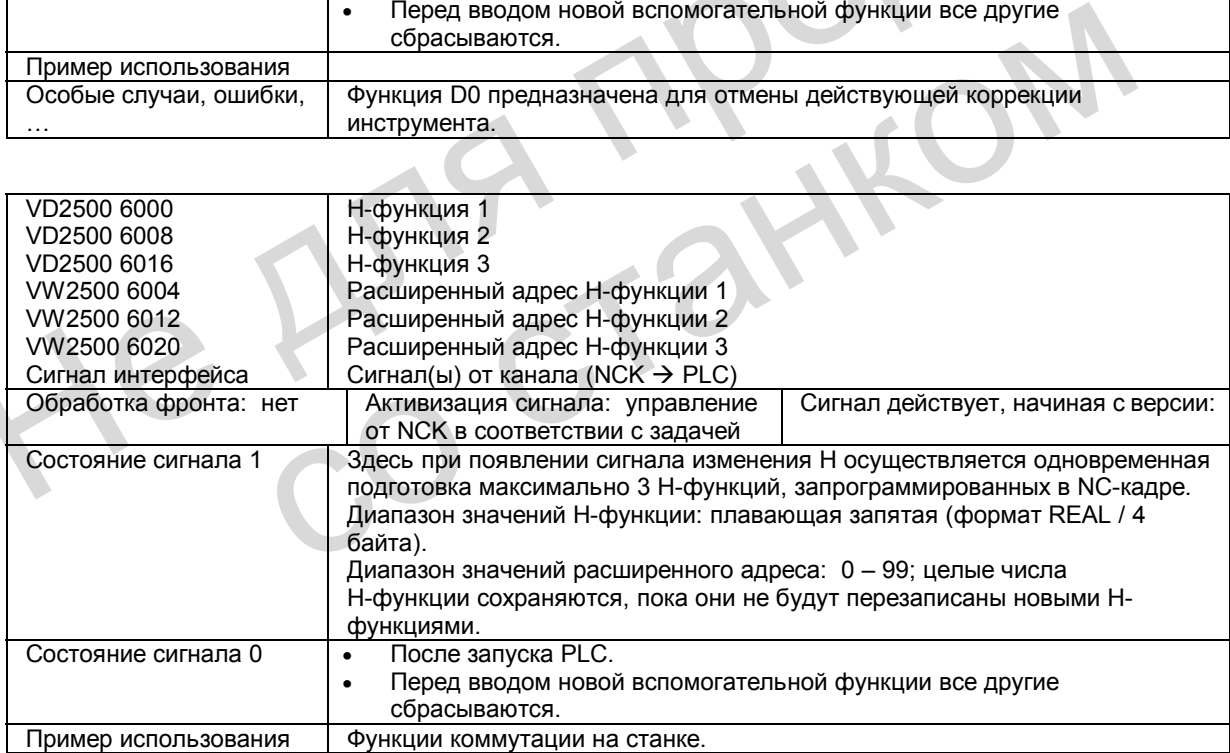

# **13.9 Поля и перечни данных**

# **13.9.1 Сигналы интерфейса**

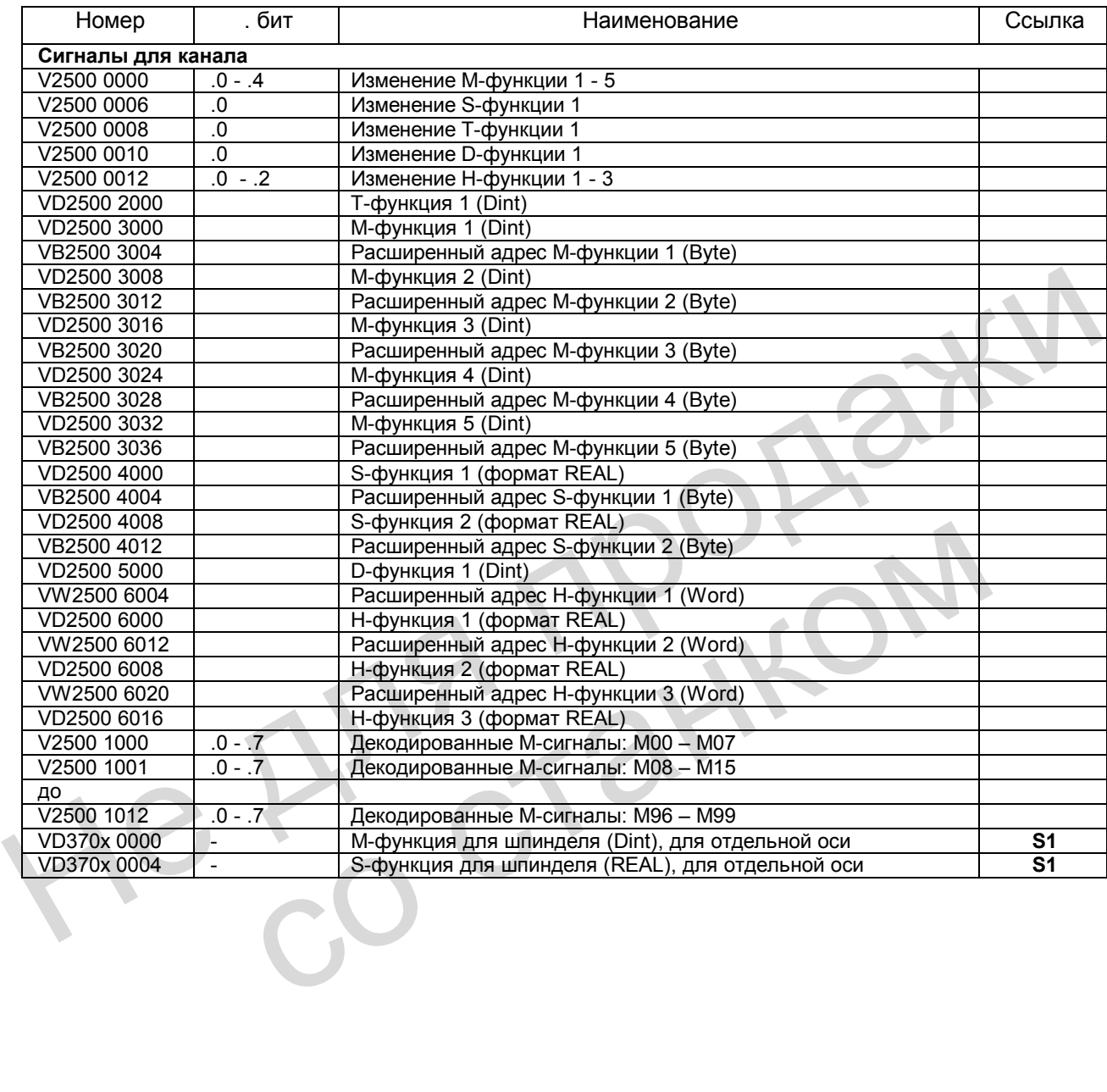

# **13.9.2 Машинные данные**

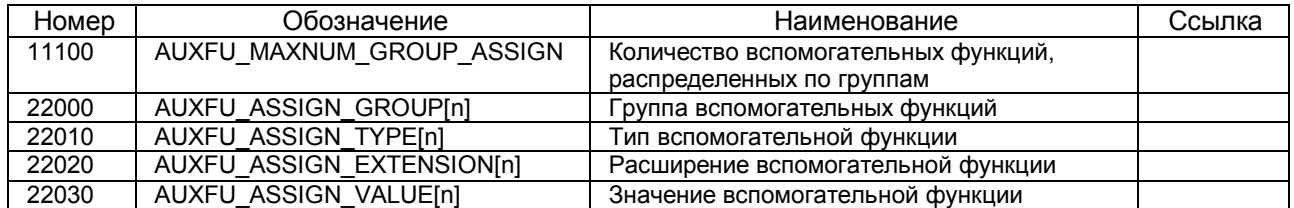

He Ang ripopage

со станком

# *Для заметок*

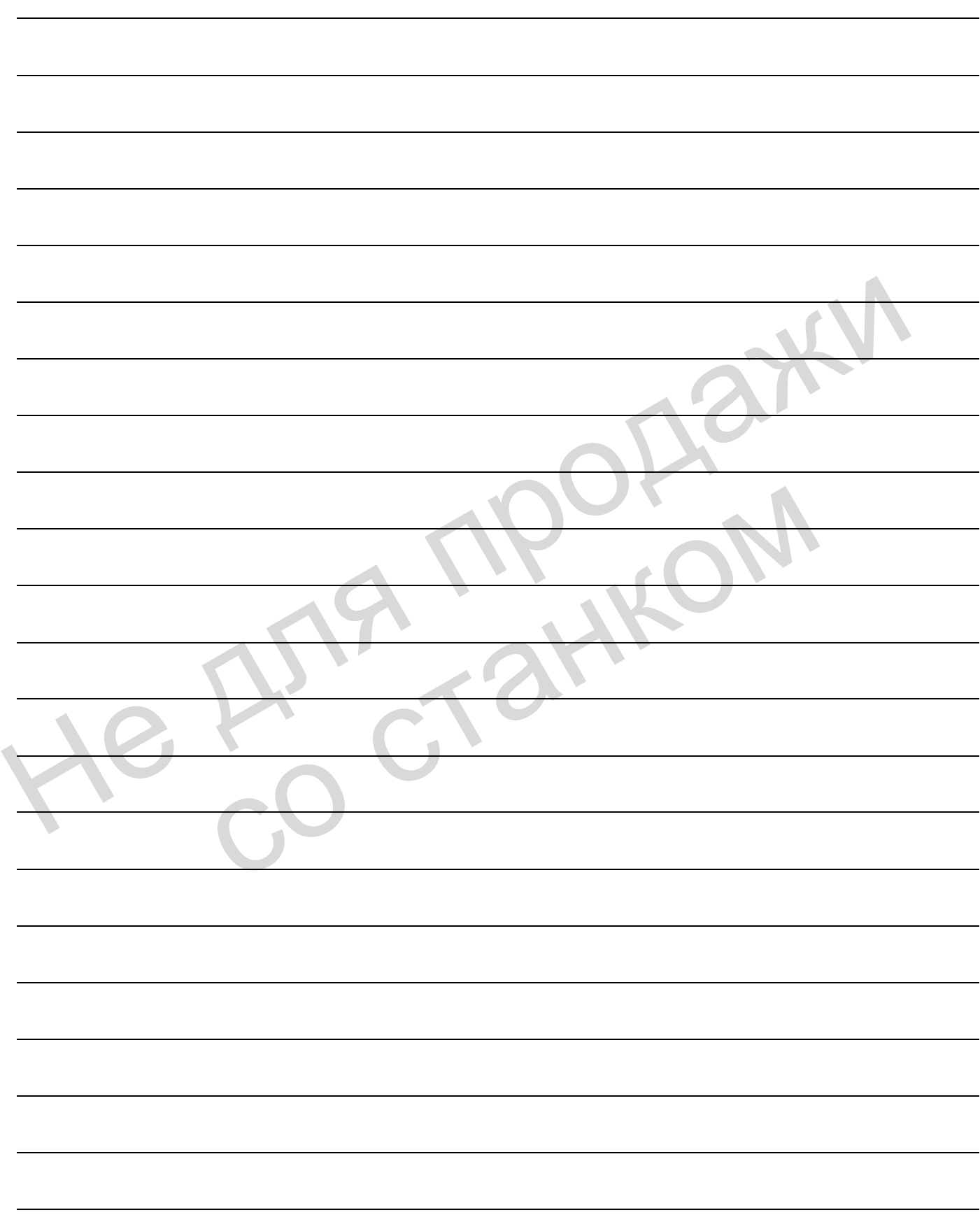

# **Инструмент: Коррекция <sup>и</sup> контроль (W1) 14**

# **14.1 Общие сведения об инструменте и коррекции инструмента**

# **Характеристика**

Система ЧПУ SINUMERIK 802D позволяет производить обработку следующих данных коррекции для различных типов инструмента (сверло, фреза, токарный резец, …).

- Коррекция длины
- Коррекция радиуса
- Запись данных инструмента в память коррекции инструмента
- обозначение инструментов с помощью номеров Т: от 0 до 32000
- определение инструмента, имеющего макс. 9 резцов (блоки коррекции) с помощью номера D
- для определения резца используются следующие параметры инструмента:
	- тип инструмента
		- геометрия: длина износ: длина

- геометрия: радиус износ: радиус
- положение резца (для токарного инструмента)
- Возможность выбора режима смены инструмента: сразу по команде Т или через функцию М6 • Коррекция длины<br>
• Коррекция радиуса<br>
• Запись данных инструмента в память коррекции инструмента<br>
• обозначение инструмента, имеющего макс. 9 резцов (блоки коррекции) с помощ<br>
номера D<br>
• для определения резца использую для определения резца используются следующие параметры инструм<br>
— тип инструмента<br>
— геометрия: длина<br>
— геометрия: длина<br>
— геометрия: длина<br>
— геометрия: длина<br>
— геометрие резца (для токарного инструмента)<br>
— Возможнос
	- Коррекция радиуса инструмента
	- коррекция действует для всех видов интерполяции: линейная и круговая
	- выбор коррекции на внешних углах: переходный контур (G450) или точка пересечения эквидистанты (G451)
	- автоматическое распознавание внешних и внутренних углов.

Подробное описание: **Литература:** "Обслуживание и программирование"

# **14.2 Инструмент**

# **Выбор инструмента**

Выбор инструмента в программе осуществляется с помощью функции Т. От установки параметра MD 22550: TOOL\_CHANGE\_MODE (новая коррекция инструмента с использованием М-функции) зависит, будет ли замена инструмента выполняться сразу с помощью Т-функции или по команде М6.

# **Диапазон значений Т**

Т-функция может иметь значения в виде целых чисел от Т0 (нет инструмента) до Т32000 (инструмент с номером 32000).

Одновременно в памяти системы ЧПУ могут находиться 32 инструмента.

He Ang ripopage со станком

# **14.3 Коррекция инструмента**

# **Коррекция инструмента посредством D-функции**

Инструмент может иметь до 9 резцов. Девяти резцам инструмента соответствуют Dфункции (от D1 до D9). Максимально можно записать в память 64 блока коррекции, которые распределяются по инструментам.

Резец инструмента программируется функциями от D1 (резец 1) до D9 (резец 9). Резец всегда указан для инструмента, работающего в данный момент. Активный резец инструмента (D1-D9) без активного инструмента (Т0) не действует. Программирование резца инструмента D0 отменяет все коррекции активного инструмента.

# **Выбор резца при смене инструмента**

После программирования нового инструмента (новый номер Т) и установки данного инструмента в шпиндель существуют следующие возможности для выбора резца:

- 1. программируется номер резца
- 2. номер резца не программируется. Автоматически действует **D1**.

# **Активизация коррекции инструмента**

С помощью D1 – D9 активизируется коррекция для резца активного инструмента. Но коррекция длины инструмента и коррекция радиуса начинают действовать в разные моменты времени:

- Коррекция длины инструмента (WLK) учитывается уже при первом перемещении оси, для которой должна действовать WLK. Это перемещение должно быть линейной интерполяцией (G0. G1).
- Коррекция радиуса инструмента (WRK) начинает действовать после программирования функции G41/G42 в активной плоскости (G17, G18 или G19). Выбор WRK с помощью функции G41/G42 возможен лишь в кадре программы с G0 (ускоренный ход) или G1 (линейная интерполяция). После программирования нового инструмента (новый номер T) и установки данного<br>инструмента в шлиндель существуют следующие возможности для выбора резца:<br>1. программируется номер резца<br>2. номер резца не программируется. Ав коррекция длины инструмента и коррекция радиуса начинают действоват<br>
моменты времени:<br>
• Коррекция длины инструмента (WLK) учитывается уже при первом пе<br>
для которой должна действовать WLK. Это перемещение должно быт<br>
инт

Подробное описание коррекции инструмента, включая коррекцию радиуса инструмента:

**Литература**: "Обслуживание и программирование", гл. "Инструмент и коррекция инструмента".

#### $14.4$ Контроль инструмента

#### $14.4.1$ Обзор контроля инструмента

# Обшие сведения

Контроль инструмента активизируется через следующие машинные данные, - если имеются нужные для этого опции:

MD 18080: MM TOOL MANAGEMENT MASK - бит 1 = 1 MD 20310: TOOL MANAGEMENT MASK -  $6$ ит 1 = 1

Функция «Контроль инструмента» работает без активного управления инструментом и для SINUMERIK 802D делает возможным следующие виды контроля активного резца действующего инструмента:

- Контроль стойкости
- Контроль числа изделий

Для одного инструмента названные виды контроля могут вызываться одновременно.

# Контрольные счетчики

Для каждого вида контроля существуют контрольные счетчики. Они работают от установленного значения > 0 и до нуля. Когда значение счетчика ≤ 0. считается, что предельная величина достигнута. Сбрасывается соответствующий сигнальное сообщение и выдается сигнал интерфейса.

Другой сигнал интерфейса выдается заранее, если резец инструмента достиг своей настроенной границы предупреждения.

# Системные переменные для типа и состояния контроля

- \$TC TP8[t] состояние инструмента с номером t:
	- Бит 0 = 1: инструмент активен
		- $= 0$ : замена инструмента
		- Бит 1 = 1: инструмент разблокирован
			- = 0: не разблокирован
		- Бит 2 = 1: инструмент заблокирован
			- = 0: не заблокирован
		- Бит 3: зарезервировано
		- Бит 4 = 1: граница предупреждения достигнута
			- = 0: не достигнута
- TP9[t] тип функции контроля для инструмента с номером t:
	- = 0: нет контроля
	- = 1: стойкость контролируемого инструмента
	- = 2: число изделий контролируемого инструмента

Эти системные переменные считываются/записываются в программе ЧПУ и доступны через управление (HMI). Так как на SINUMERIK 802D отсутствует пакет функций "Управление инструментом", то оператор/программист управляет этими системными параметрами по своему усмотрению.

Для управления (HMI), литература: «Обслуживание и программирование»

# **Системные переменные для данных контроля инструмента**

Таблица 14-1 Данные контроля инструмента

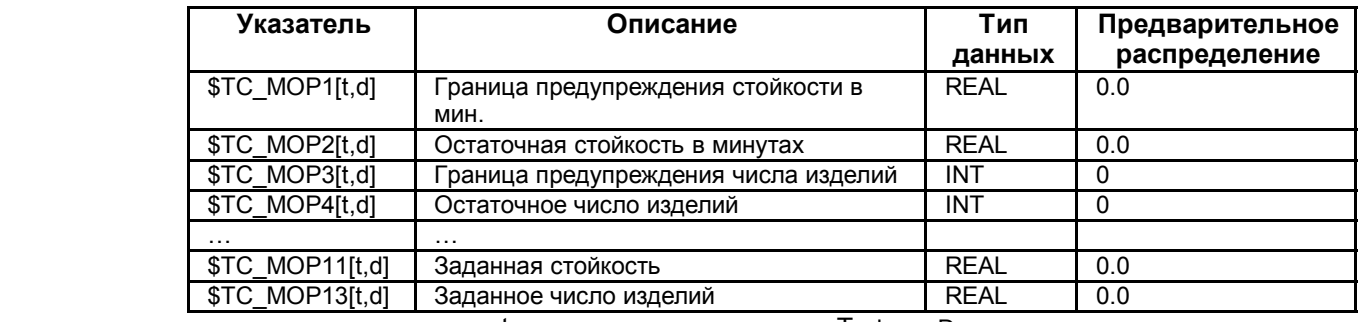

t для номера инструмента Т, d для D-номера

#### **Системные переменные для активного инструмента**

В программе ЧПУ через системные переменные считываются:

- \$P\_TOOLNO номер активного инструмента Т
- \$P\_TOOL активный D-номер активного инструмента

#### **Сигналы интерфейса**

Некоторые состояния контроля подготавливаются PLC/пользователем:

- «Граница предупреждения инструмента достигнута» (V5300 0000.0)
- «Предельное значение инструмента достигнуто» (V5300 0000.1)
- «Т-номер для границы предупреждения инструмента» (VD5300 1000)
- «Т-номер для предельного значения инструмента» (VD5300 1004) Счетчик изделий можно отключить из PLC:
- «Отключить счетчик изделий» (V3200 0013.5)

# **14.4.2 Контроль стойкости**

Контроль стойкости происходит для лезвий, которые используются в данный момент (активный резец D активного инструмента Т).

Как только оси траектории начинают перемещаются (с G1, G2, G3, … но не с G0), обновляется остаточная стойкость (\$TC\_MOP2[t,d]) этого лезвия. Если во время обработки остаточная стойкость лезвия инструмента опускается ниже значения **«Граница предупреждения стойкости» (\$TC\_MOP1[t,d])**, то устанавливаются сигналы интерфейса «Граница предупреждения инструмента достигнута» (V5300 0000.0) и «Т-номер для В программе ЧПУ через системные переменные считываются:<br>
• SP\_TOOL – номер активного инструмента<br>
• SP\_TOOL – активный D-номер активного инструмента<br>
Некоторые состояния контроля подготавливаются PLC/пользователем:<br>
• «Г границы предупреждения инструмента» (VD5300 1000). • «Т-номер для предельного значения инструмента» (VD5300 1004)<br>
Счетчик изделий можно отключить из PLC:<br>
• «Отключить счетчик изделий» (V3200 0013.5)<br>
• «Отключить счетчик изделий» (V3200 0013.5)<br> **КОНТРОЛЬ СТОЙКОСТИ**<br>
К

Если остаточная стойкость ≤ 0, то выдается сообщение о сбое и устанавливается сигнал интерфейса «Предельное значение инструмента достигнуто» (V5300 0000.1), а также NST «Т-номер для предельного значения инструмента» (VD5300 1004). После этого инструмент переходит в состояние «заблокирован» и не может быть запрограммирован по-новому, пока это состояние действительно. Оператор должен вмешаться и позаботиться о том, чтобы для обработки был установлен годный инструмент.

# Системная переменная \$A\_MONIFACT

С помощью системной переменной \$A MONIFACT (тип данных REAL) можно ускорить или замедлить часы для контроля. Этот коэффициент можно установить до использования инструмента, чтобы, например, учесть различный износ в соответствии с используемым материалом детали.

После запуска системы управления, сброса/окончания программы значение коэффициента \$A MONIFACT = 1.0. Действует реальное время. Примеры расчета: \$A MONIFACT=1 1 мин. реального времени = 1 мин. стойкости, уменьшающ. на 1 1 мин. реального времени=0.1 мин. стойкости, уменьшающ. на 1 \$A MONIFACT=1.0 1 мин. реального времени = 5 мин. стойкости, уменьшающ. на 1 \$A MONIFACT=5

# Обновление заданных значений с помощью RESETMON ()

Функция RESETMON(state, t, d, mon) устанавливает фактическое значение на заданное:

- для всех или только для определенного лезвия определенного инструмента
- для всех или только для определенного типа контроля.

Параметры передачи:

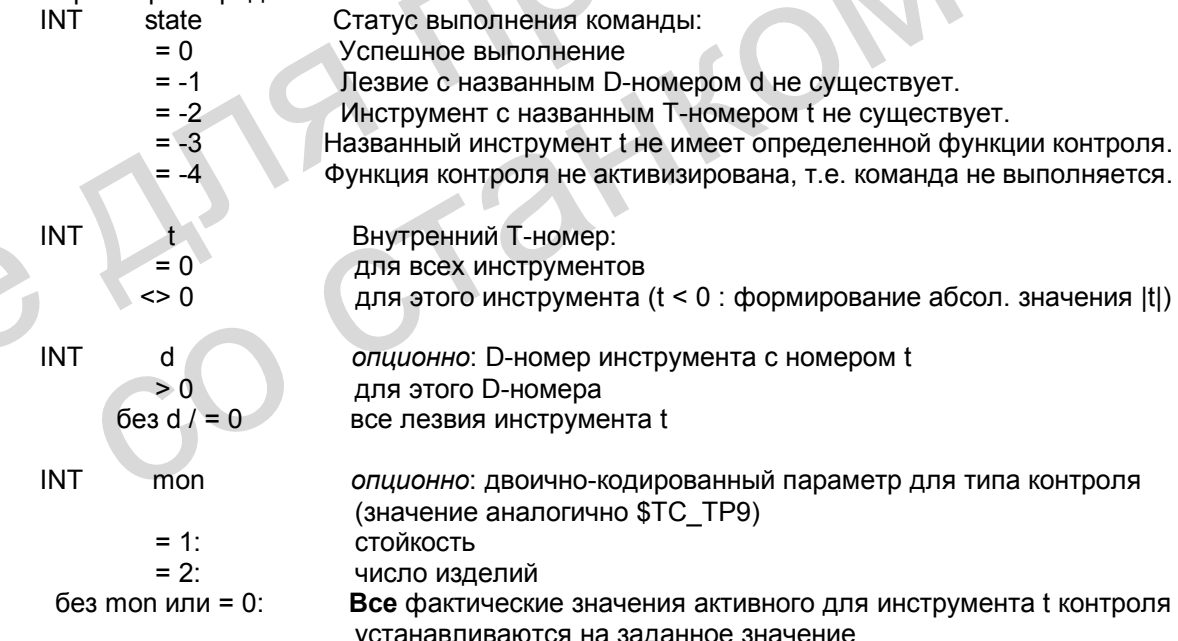

#### Указание:

- RESETMON() не действует при установленном сигнале интерфейса «Тест программы активен».
- Переменную для статуса ответного сигнала state следует определить в начале программы с помощью DEF-команды: DEF INT state. Для переменной также можно определить другое имя (вместо state, но макс. 15

знаков, первые два – буквы). Переменная имеется в распоряжении только той программы, в которой была определена.

Подобное действительно для **топ**. Поскольку для него вообще необходимо значение. то его можно передавать непосредственно как число (1 или 2).

#### $14.4.3$ Контроль числа изделий

Число изделий контролирует активный резец активного инструмента. Контроль числа изделий охватывает все лезвия инструмента, которые используются для изготовления одной детали. Если оператор изменяет число изделий, то согласовываются данные контроля всех лезвий, активизировавшихся с момента последнего подсчета.

# Обновление числа изделий через управление или функцию SETPIECE()

Обновление числа изделий может происходить через управление (HMI) или в программе ЧПУ через языковую команду SETPIECE().

С помощью функции SETPIECE пользователь может обновить данные контроля числа изделий для инструментов, задействованных в процессе обработки. Регистрируются все инструменты с D-номерами, которые использовались с момента последней активизации SETPIECE. Если инструмент активен в момент вызова SETPIECE, то он также считается.

Как только после SETPIECE выполнится кадр с движениями оси траектории, этот инструмент также учитывается для следующего вызова SETPIECE.

SETPIECE(x);  $x := 1.32000$ 

 $x : = 0$ 

Пример: N10 G0 X100 N20 ... N30 T1 N40 M6 D2 N50 SETPIECE(2) N<sub>60</sub> X Y N<sub>100</sub> T<sub>2</sub> N110 M6 D1 N120 SETPIECE(4) N130 X... Y...

Количество деталей, изготовленных с момента последнего вызова функции SETPIECE. Значение счетчика остаточного числа изделий (\$TC\_MOP4[t,d]) уменьшается на это значение. Сброс всех счетчиков остаточного числа изделий (\$TC MOP4[t,d])

для инструментов/D-номеров, задействованных в обработке с тех пор В качестве альтернативы рекомендуется сброс через управление (HMI).

:\$TC MOP4[1,2] (T1, D2) уменьшается на 2

;\$TC MOP4[2,1] (T2, D1) и \$TC MOP4[1,2] уменьшается на 4

N200 T3 N210 M6 D2 N220 SETPIECE(6)

;\$TC MOP4[3,2] (T3, D2) и \$TC MOP4[2,1] (T2, D1) и \$TC MOP4[1,2] уменьшается на 6

N230 X... Y... N300 SETPIECE(0) N400 M2

: сброс всех вышеуказанных \$TC MOP4[t,d]

#### Указание:

- Команда SETPIECE не действует в поиске кадра.
- Прямое описание \$TC MOP4[t,d] рекомендуется только в простых случаях. Для этого необходим следующий кадр с командой STOPRE.

## Обновление заданных значений

Обновление заданных значений, установка счетчиков остаточного числа изделий (\$TC MOP4[t,d]) на заданное значение счетчиков заданного числа изделий (\$TC\_MOP13[t,d]), происходит обычно через управление (HMI). Но также может выполняться с помощью функции RESETMON(state, t, d, mon), как уже было описано для контроля срока службы.

Пример:

 $\ddotsc$ 

DEF INT state В начале программы определить переменную для статуса ответного сообшения

N100 RESETMON(state, 12, 1, 2)

:Обновление заланных значений счетчика излелий для T<sub>12</sub>. D<sub>1</sub>

#### $14.4.4$ Примеры контроля стойкости

- 1. Активизация контроля инструмента для имеющейся опции «Контроль инструмента»: MD 18080: MM TOOL MANAGEMENT MASK = 0x02 MD 20310: TOOL MANAGEMENT MASK = 0x02
- 2. Контроль стойкости для инструмента 2, лезвие 1 в программе ЧПУ: \$TC TP9[2,1]=1 ;Активизация контроля инструмента
	- \$TC MOP1[2,1]=100 ;Граница предупреждения в минутах

\$TC MOP2[2,1]=245 Остаточная стойкость в минутах

\$TC MOP11[2,1]=800 ;Заданное значение стойкости в минутах

Другой пример контроля стойкости для активного инструмента с активным D-номером в программе ЧПУ:

\$TC TP9[\$P TOOLNO, \$P TOOL]=1 \$TC\_MOP1I\$P\_TOOLNO, \$P\_TOOL1=200 \$TC\_MOP2I\$P\_TOOLNO. \$P\_TOOL1=602 \$TC\_MOP11[\$P TOOLNO, \$P TOOL]=700

;Активизация контроля инструмента

:Граница предупреждения в минутах

:Остаточная стойкость в минутах

Заданное значение стойкости в минутах

# **14.5 Специальные обработки коррекции инструмента**

Для SINUMERIK 802D, начиная с версии ПО 2.0, в распоряжении имеются следующие специальные обработки для коррекции инструмента.

# **Воздействие установочных данных**

Используя определенные установочные данные, оператор/программист может воздействовать на расчет коррекций длины используемого инструмента:

SD 42940: TOOL\_LENGTH\_CONST (присваивание компонентов длины инструмента геометрическим осям)

SD 42950: TOOL\_LENGTH\_TYPE (присваивание компонентов длины инструмента независимо от его типа) **Указание:** Измененные установочные данные действуют при следующем выборе лезвия.

# **Длина инструмента и смена плоскости** (SD 42940: TOOL\_LENGTH\_CONST)

# **Значение установочного параметра равно 0:**

Ход процесса соответствует стандартному определению: длины 1-3 в геометрии и износ постоянно присвоены 1-3 осям соответствующей активной плоскости G17-G19 и соответствующему типу инструмента. Если меняется активная плоскость G17-G19, то также меняется присвоение осей длинам 1-3, т.к. абсцисса, ордината и аппликата подчинены другим геометрическим осям. 3начение установочного параметра равно 0:<br>
Ход процесса соответствующей активной плоскости G17-G19 и<br>
постоянно присвоены 1-3 осяи соответствующей активной плоскости G17-G19 и<br>
соответствующем типу инструмента. Если меня

Подробное объяснение: **Литература:** «Обслуживание и программирование»

# **Значение установочного параметра не равно 0:**

Присвоение геометрическим осям 1-3 длин инструмента в геометрии и износ происходит соответственно значению установочного параметра и при смене плоскости обработки (G17-G19) **не** изменяется.

Присвоение 1-3 длин инструмента геометрическим осям для токарных инструментов (тип инструмента 500-599) получается из значения установочного параметра SD 42940 согласно следующей таблице:

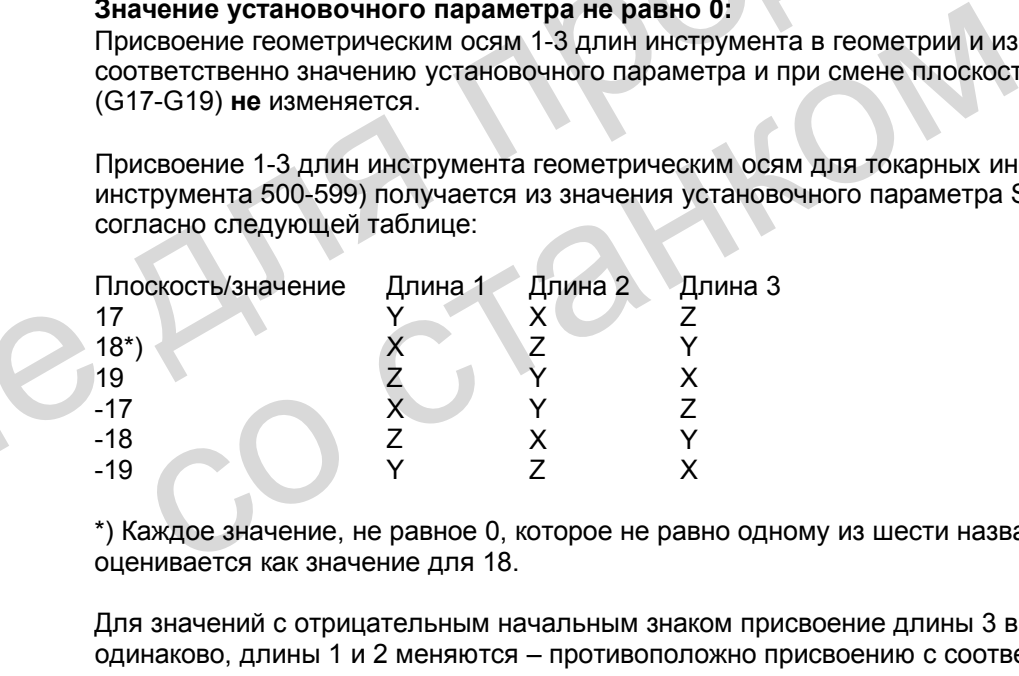

\*) Каждое значение, не равное 0, которое не равно одному из шести названных значений, оценивается как значение для 18.

Для значений с отрицательным начальным знаком присвоение длины 3 в каждом случае одинаково, длины 1 и 2 меняются – противоположно присвоению с соответствующими положительными значениями.

Следующая таблица показывает присвоение длин 1-3 инструмента геометрическим осям для сверла / фрезы (типы инструмента 100-299):

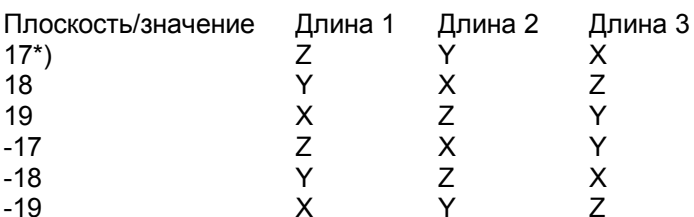

\*) Каждое значение, не равное 0, которое не равно одному из шести названных значений, оценивается как значение для 17.

Для значений с отрицательным начальным знаком присвоение длины 1 в каждом случае одинаково, длины 2 и 3 меняются – противоположно присвоению с соответствующими положительными значениями.

# Указание:

При представлении данных в таблице исходят из того, что геометрические оси 1-3 обозначены Х. Ү. Z. Для присвоения коррекции одной оси решающим является не указатель оси, а последовательность осей (1-я, 2-я, 3-я геометрическая ось).

# Коррекция длины для типа инструмента (SD 42950: TOOL LENGTH TYPE)

# Значение установочного параметра равно 0:

Ход процесса соответствует стандартному определению: длины 1-3 в геометрии и износ присвоены фактическому типу инструмента (фреза/сверло или токарный инструмент).

Подробное объяснение: Литература: «Обслуживание и программирование»

# Значение установочного параметра не равно 0:

Присвоение длин инструмента происходит независимо от фактического типа инструмента. Значение 1: Присвоение длин инструмента всегда как для фрезерных инструментов. Значение 2: Присвоение длин инструмента всегда как для токарных инструментов.

# Указания

- Влияние этих двух установочных данных относится только к длинам инструмента. Радиус инструмента не затрагивается.
- Если SD 42940: TOOL\_LENGTH\_CONST установлен не равным 0, а значение SD 42950: TOOL LENGTH TYPE равно 1 или 2, то в SD 42940 действует соответствующая таблица для теперь присвоенного типа инструмента (фрезерный или токарный).

# Пример

 $SD 42940$ : TOOL LENGTH CONST = 18 SD 42950:  $TOOL<sup>-</sup> LENGTH<sup>-</sup> TYPE = 2$ 

Объяснение:

Активный инструмент с активным D-номером в коррекции длины постоянно ведет себя как токарный инструмент ( $\rightarrow$ SD 42950 = 2).

Присвоение длины происходит во всех плоскостях G17-G19 как для G18 (→SD 42940=18): Длина 1 → ось Х

$$
\Box \text{длина } 2 \rightarrow \text{ось } Z
$$

He Ang ripopage

со станком

Если ось Y существует: Длина  $3 \rightarrow$  ось Y

Радиус инструмента действует в соответствии с фактическим типом инструмента и активной плоскостью.

# **14.6 Описание данных (MD, SD)**

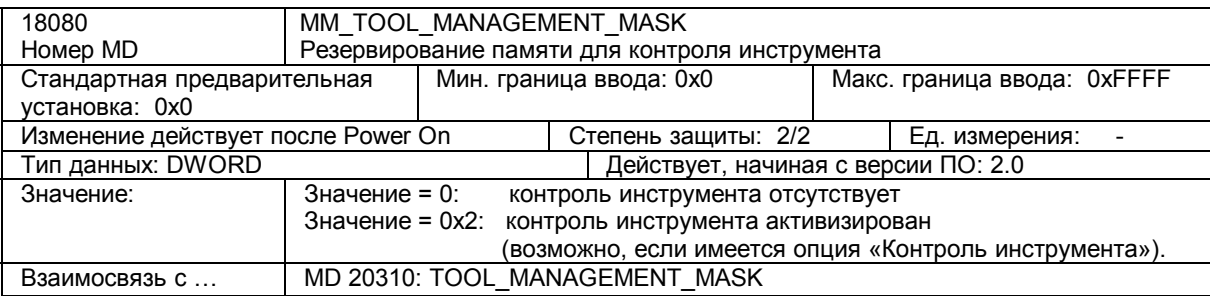

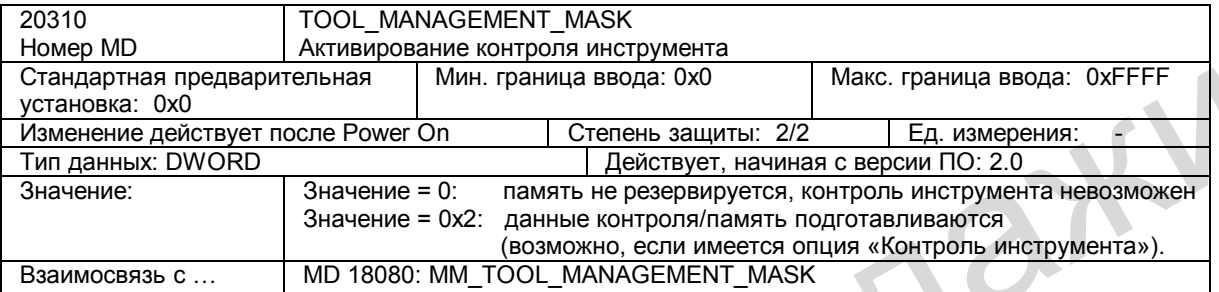

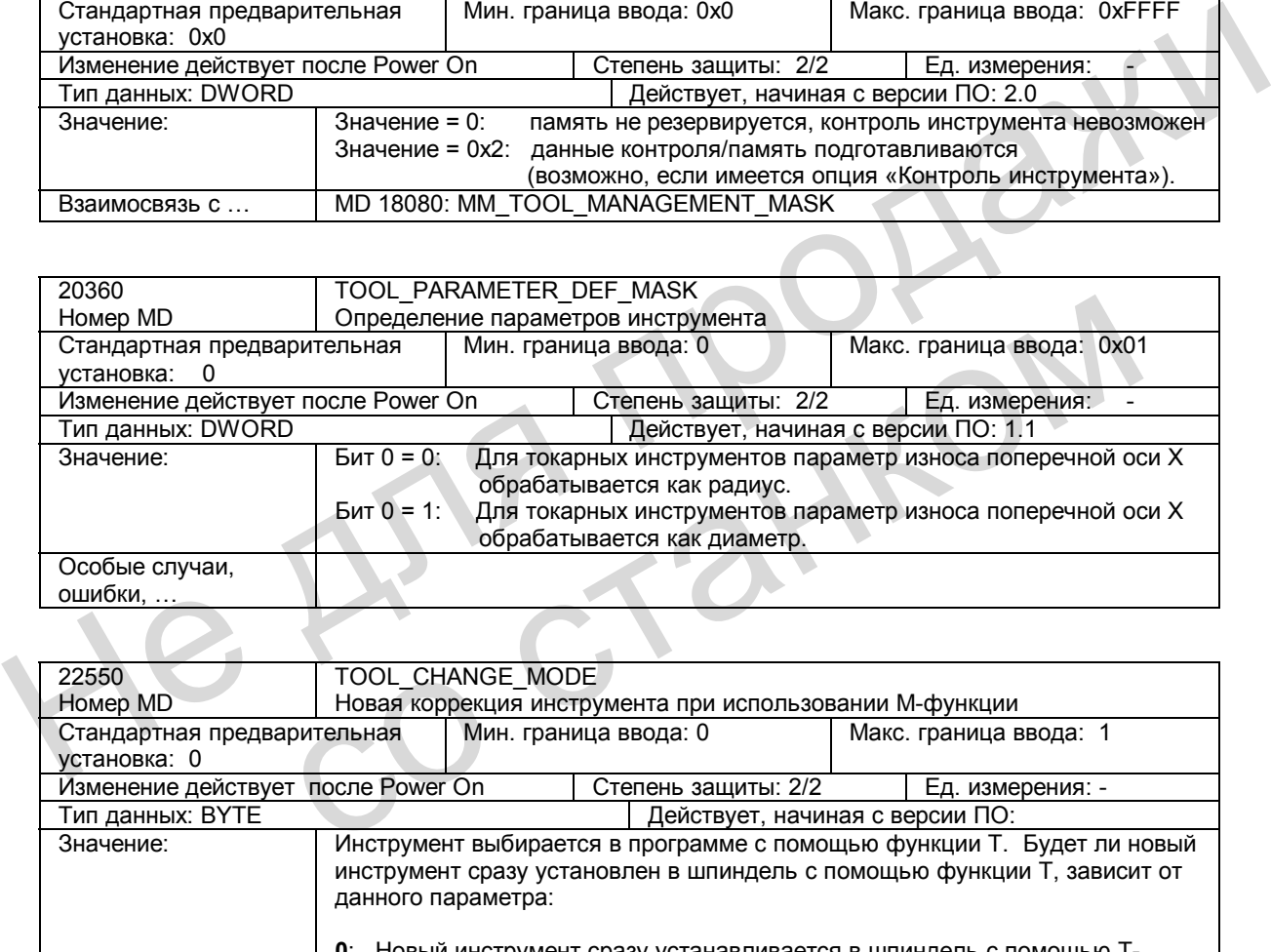

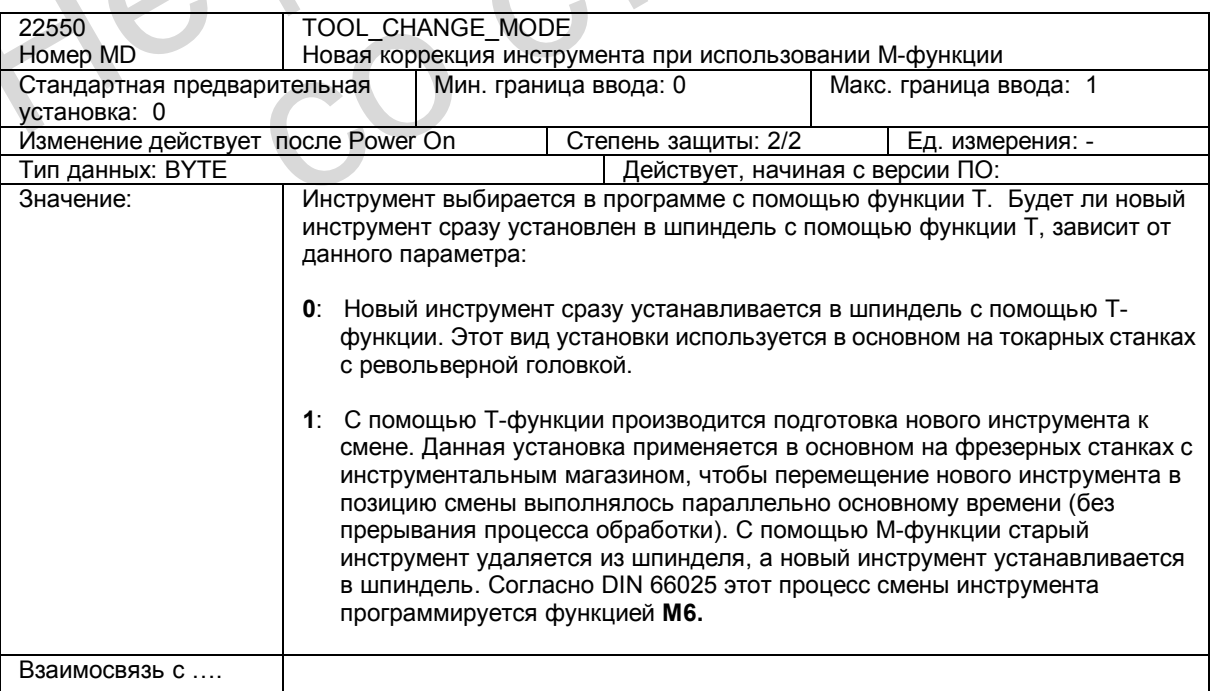
## **Установочные данные**

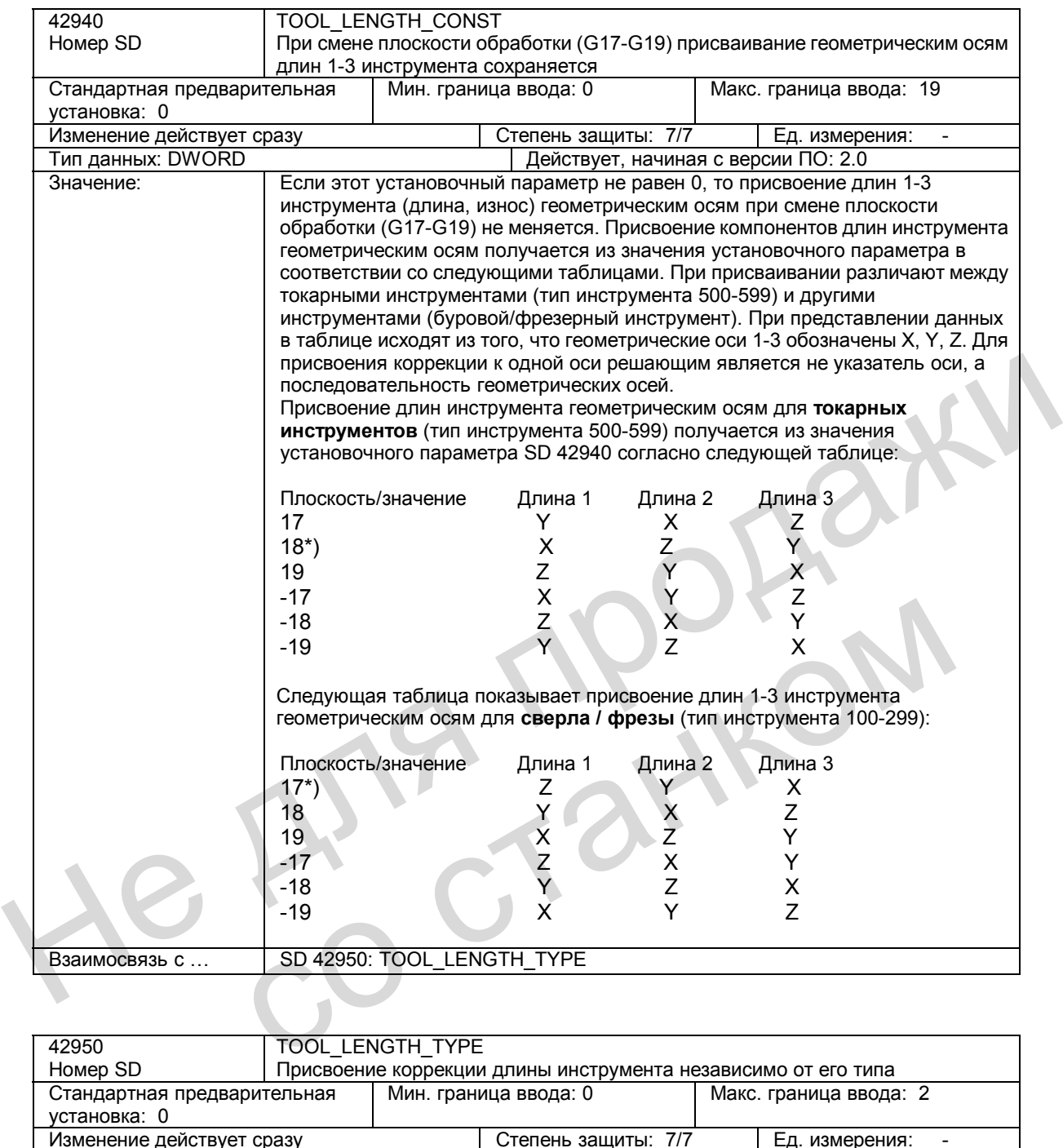

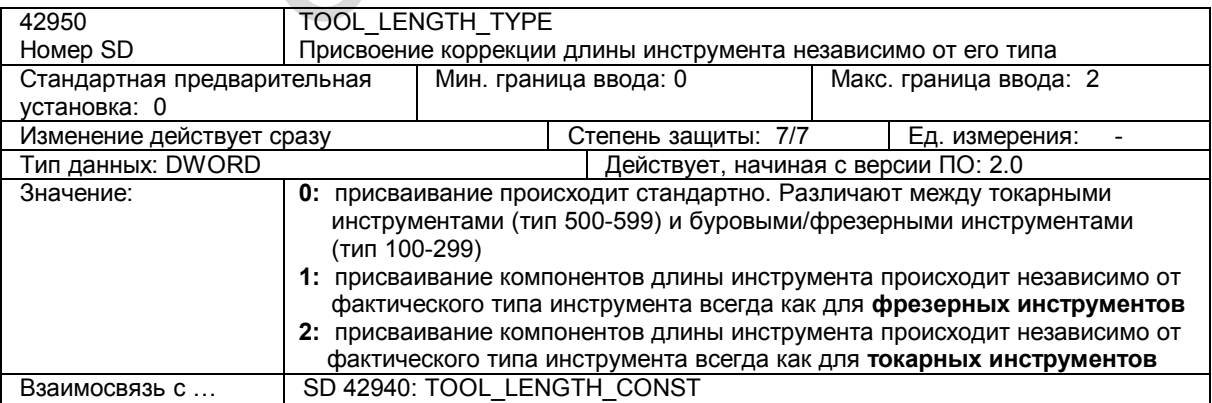

# **14.7 Описание сигналов**

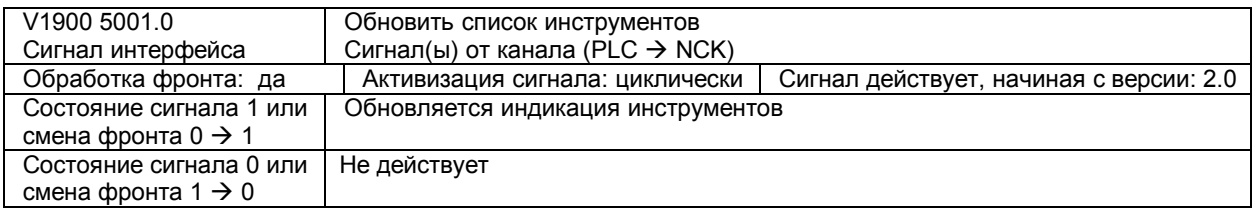

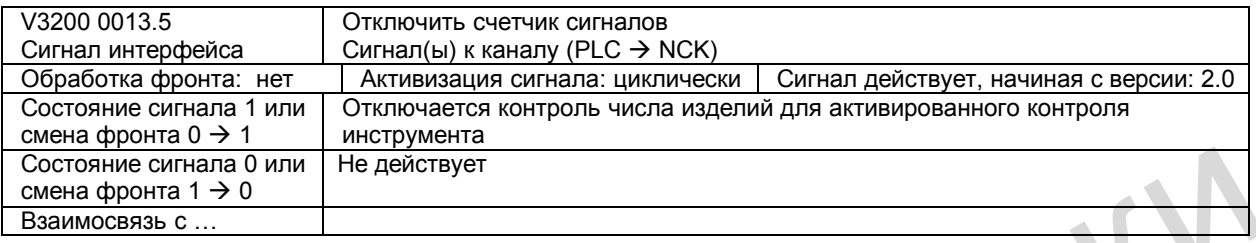

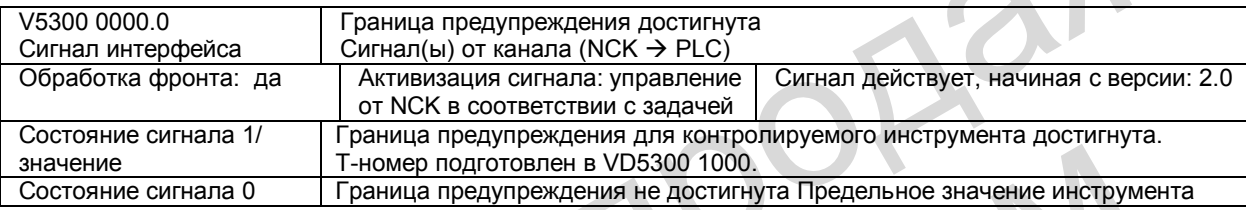

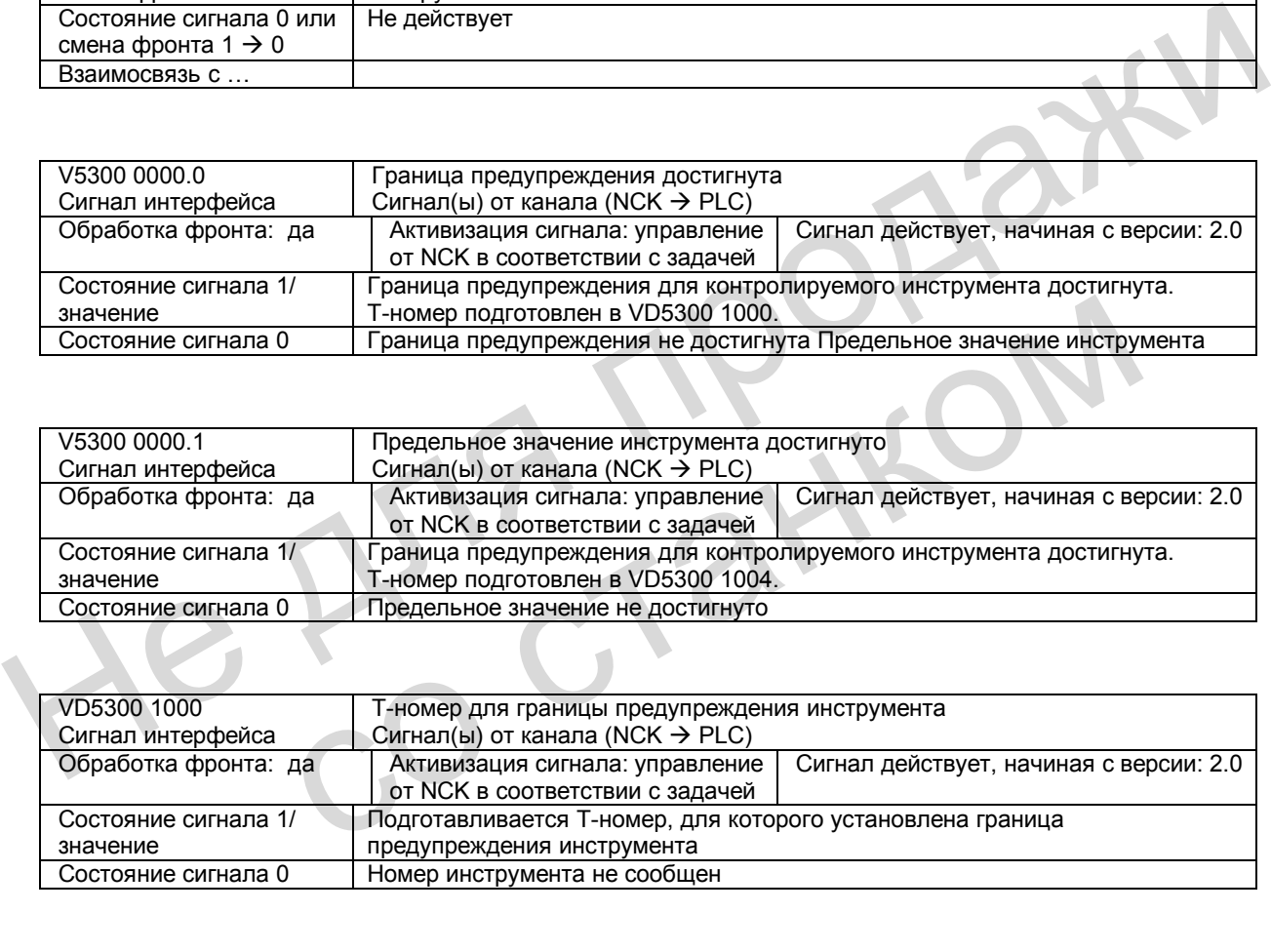

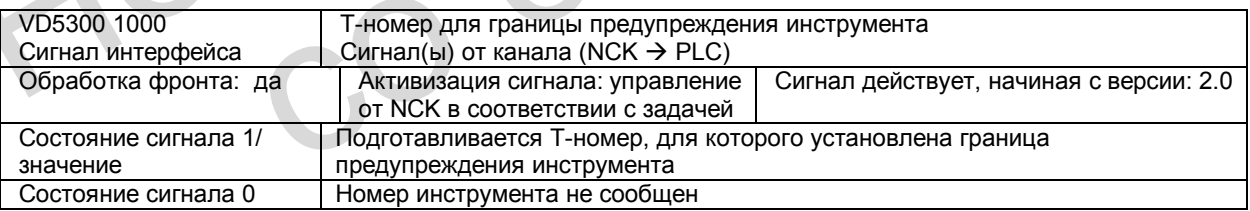

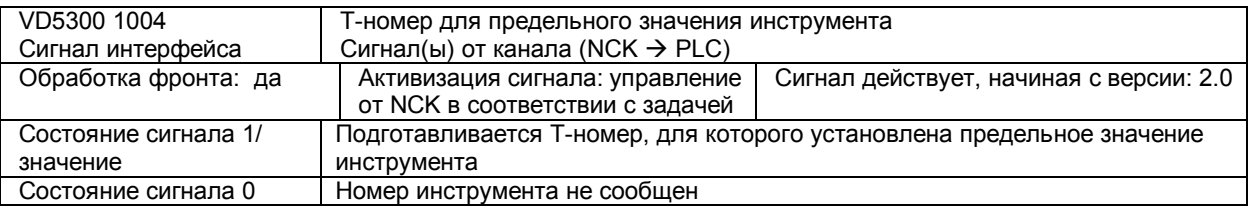

# **14.8 Поля и перечни данных**

## **14.8.1 Сигналы интерфейса**

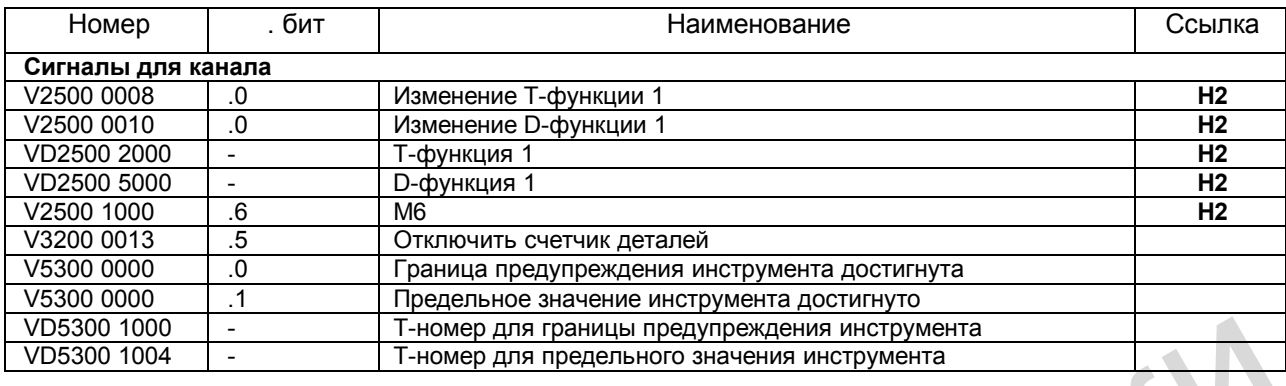

## **14.8.2 Машинные данные**

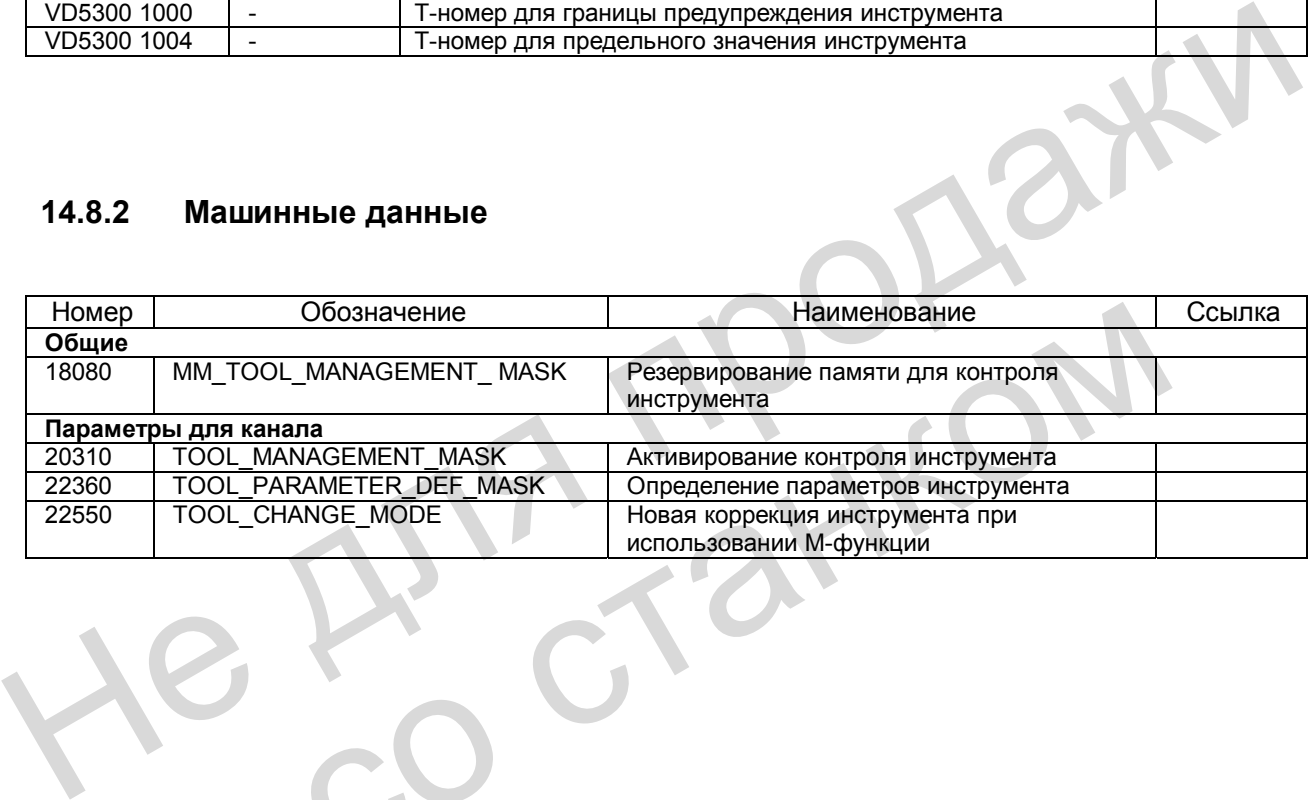

Гос

# *Для заметок*

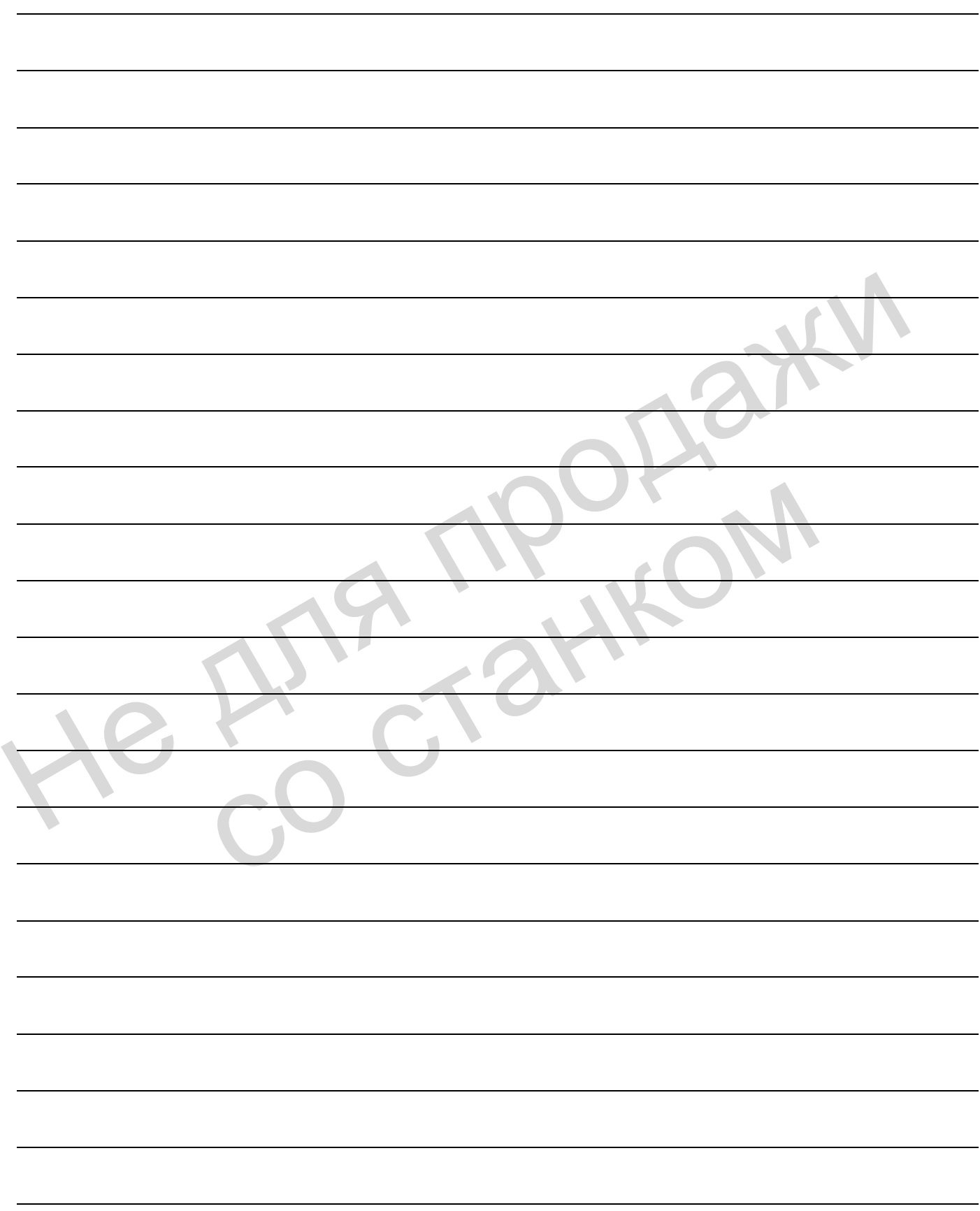

# **Измерение** (М5)

# **15.1 Краткое описание**

## **Измерение в канале**

В кадре программы обработки детали программируется режим измерения (со сбросом остатка пути или без него). Дополнительно определяется пусковое событие (фронт сигнала измерительного щупа), которое должно начать процесс измерения. Команды действуют для всех осей, запрограммированных в данном кадре. Программа с процессом измерения отрабатывается в режиме AUTOMATIK и может использоваться для измерения детали или инструмента.

#### **Измерение инструмента в режиме JOG**

Специально для измерения инструментов на токарных и фрезерных станках система SINUMERIK 802D для помощи пользователю имеет в режиме JOG функцию управления для процесса измерения. Этот процесс включает в себя и измерение в канале. Программа пользователя PLC должна содержать необходимые функции. В конце процесса измерения полученные значения коррекции находятся в памяти коррекции инструмента. измерения и программированных в данном кадре. Программи волиния и для нескоски, запрограмми спровозных для измерения детали или инструмента.<br>
Измерения детали или инструмента.<br>
Мамерения детали или инструмента.<br>
SNUMERIK

Более подробное описание действий при обслуживании дано в документации: **Литература**: «Обслуживание и программирование» измерения полученные значения коррекции находятся в памяти коррекции<br>Более подробное описание действий при обслуживании дано в документа<br>Литература: «Обслуживание и программирование»

#### $15.2$ Условия со стороны аппаратной части

#### $15.2.1$ Используемые измерительные щупы

#### Общие сведения

Для регистрации размеров инструмента и детали требуется переключаемый измерительный шуп, который при отклонении выдает постоянный сигнал (не импульс). Коммутация измерительного щупа должна производиться почти без дребезга. Этого можно добиться путем механического позиционирования щупа.

Различные производители предлагают различные исполнения измерительных щупов. В зависимости от количества возможных направлений отклонения измерительные щупы разделены на три группы (см. рис. 15-1).

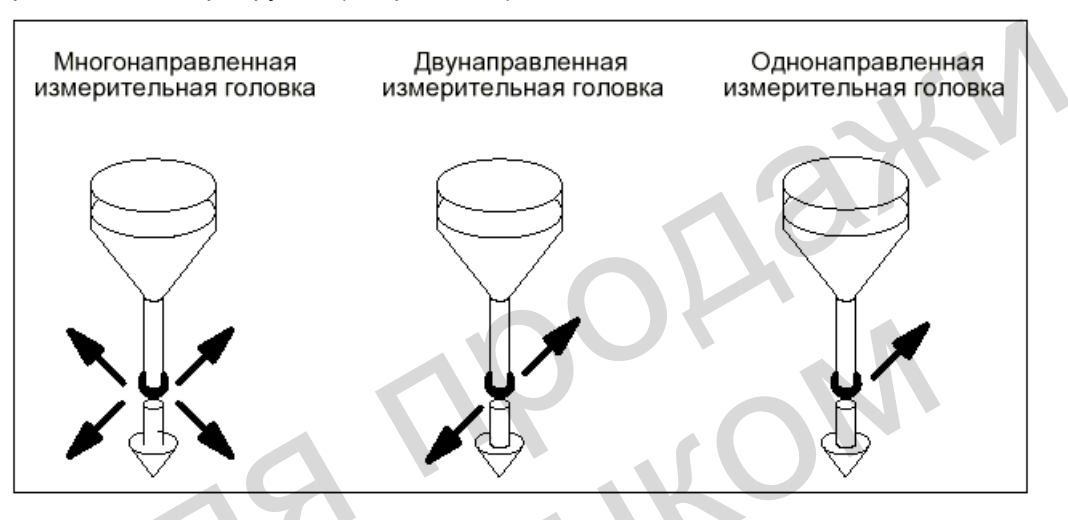

Рис. 15-1 Типы измерительных щупов

#### Таблица 15-1 Распределение типов измерительных щупов

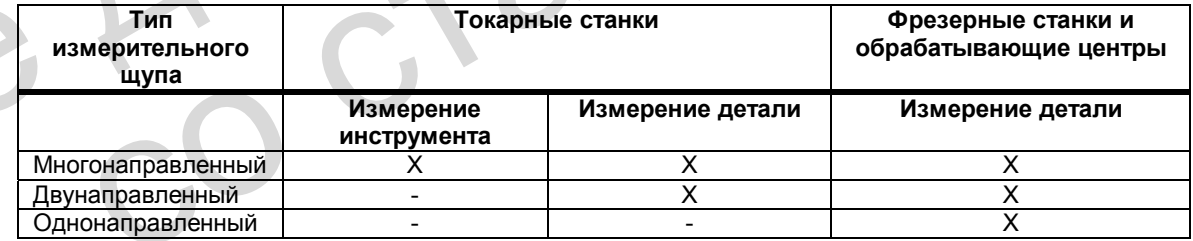

Если на токарных станках можно использовать двунаправленный измерительный щуп, то на фрезерных станках и обрабатывающих центрах для измерения детали применяется и однонаправленный (моно-) щуп.

#### Многонаправленный измерительный щуп (3D)

Данный тип можно использовать без ограничений для измерения инструмента и детали.

#### Двунаправленный измерительный щуп

Для измерения детали на фрезерных станках и обрабатывающих центрах этот тип используется как монощуп. На токарных станках данный тип можно применять для измерения детали.

#### Однонаправленный измерительный шуп

На фрезерных станках и обрабатывающих центрах этот тип с небольшими ограничениями можно использовать для измерения детали.

Если с помощью такой головки необходимо производить измерения по различным направлениям осей, требуется шпиндель с возможностью позиционирования (функция SPOS). Измерительный щуп следует выставить в соответствии с задачей измерения.

#### Характер коммутации

Используя параметр MD 13200: MEAS PROBE LOW ACTIVE[0], в систему ЧПУ следует сообщить уровень сигнала подключенного измерительного щупа (отклонен/не отклонен).

#### $15.2.2$ Присоединение измерительных щупов

#### Присоединение к системе ЧПУ 802D / приводу 611UE

Присоединение измерительного щупа к системе ЧПУ SINUMERIK 802D осуществляется в приводе 611UE к клемме X453 (вход I0.А) для привода А и клемме X454 (вход I0.В) для привода В при использовании двухосевых модулей. В одноосевых модулях имеется только привод А.

Все измерительные входы приводных модулей, оси которых участвуют в измерении. необходимо электрически соединить и присоединить к измерительной головке. Выполняя ввод приводов в эксплуатацию с помощью программы "SimoCom U", следует определить параметры измерительного входа каждого привода, используя функцию «Измерительная головка» (параметр Р660 = 80).

Для измерительной головки необходимо использовать внешнее напряжение (24 В), а не напряжение от привода.

Присоединение, - включая нулевой потенциал, - подробно описано в документации.

Литература: Литература:

«Руководство по вводу в эксплуатацию» SIMODRIVE 611 UE «Описание функций»

Измерение (М5)

15.2 Условия со стороны аппаратной части

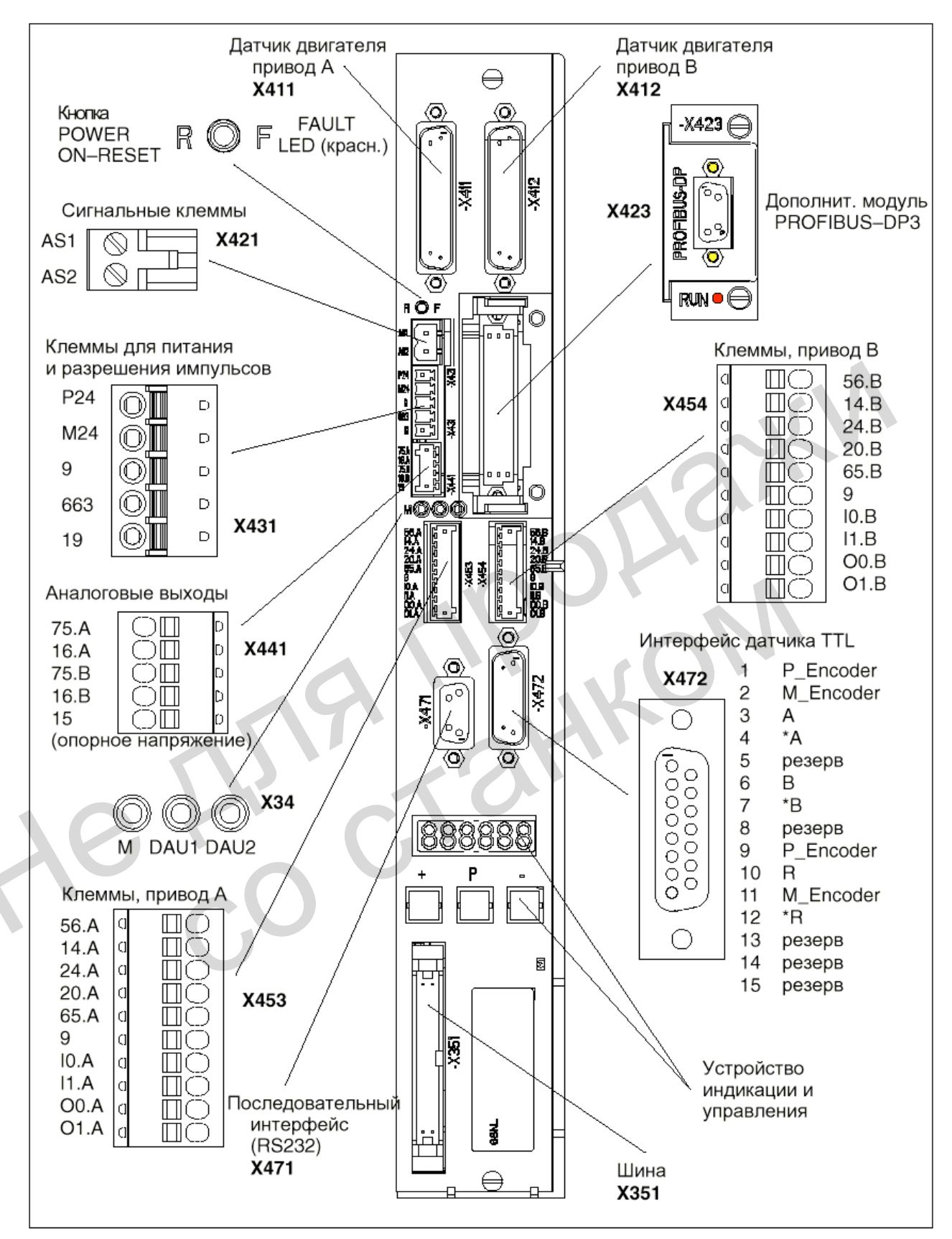

Рис. 15-2 Элементы на передней панели "SIMODRIVE 611 UE", к клеммам X453/X454 присоединяется измерительная головка

## **15.3 Измерение в отдельном канале**

## **15.3.1 Режим измерения**

#### **Команды измерения MEAS и MEAW**

Активизация процесса измерения осуществляется в программе обработки детали. Производится программирование пускового события и режима измерения. Различают два режима измерения:

- **MEAS:** измерение со сбросом остатка пути Пример: N10 G1 F300 X300 Z200 MEAS=– 1 Пусковым событием является понижающийся фронт (– ) сигнала измерительного щупа 1: от состояния «отклонена» к нормальному состоянию.
- **MEAW:** измерение без сброса остатка пути Пример: N20 G1 F300 X300 Y100 MEAW=1 Пусковым событием является возрастающий фронт сигнала измерительной головки 1: от нормального состояния к состоянию «отклонена». • MEAW: измерение без сброса остатка пути<br>
Пример: N20 G1 F300 X300 Y100 MEAW=1<br>
— Пусковым событием является возрастающий фронт сигнала измерительной голотник<br>
от нормального остояния к состоянию «отклонена».<br>
Хадр измер

Кадр измерения закончен, если поступил сигнал измерительной головки или достигнута запрограммированная позиция. Задание по измерению можно прервать сигналом RESET.

**Литература:** «Обслуживание и программирование»

#### **Указание**

Если в кадре измерения запрограммирована геометрическая ось (ось в WCS), записываются значения измерения для всех имеющихся геометрических осей.

## **15.3.2 Результаты измерения**

#### **Считывание результатов измерения в программе**

Результаты процесса измерения можно считывать в программе обработки детали через системные переменные.

• Системная переменная **\$AC\_MEA[1]** 

Опрос сигнала состояния заказа на измерение. Переменная в начале измерения сбрасывается. Как только измерительный щуп достигнет критерия срабатывания (возрастающий или понижающийся фронт), переменная устанавливается. Таким образом, в программе обработки детали можно контролировать выполнение заказа на измерение. Литература: «Обслуживание и программирование»<br>
Указание<br>
Если в кадре измерения запрограммирована геометрическая ось (ось в N<br>
записываются значения измерения для всех имеющихся геометрических<br>
Результаты измерения<br>
Резул

- Системная переменная **\$AА\_MМ[<ось>]**  Обращение к результату измерения в системе координат станка. Считывание в программе обработки детали и во время синхронных действий. В поле [<ось>] следует ввести обозначение оси измерения (Х, Y, …)
- Системная переменная **\$AА\_MW[<ось>]**  Обращение к результату измерения в системе координат детали. Считывание в программе обработки детали и во время синхронных действий. В поле [<ось>] следует ввести обозначение оси измерения (Х, Y, …)

**Литература**: «Обслуживание и программирование»

## **Сервисная индикация в РLC**

Используя диагностическое меню «Состояние PLC», можно контролировать сигнал измерения:

NST «Измерительный щуп 1 приведен в действие» (V2700 0001.0).

По сигналу NST «Измерение активно» (V390x 0002.3) индицируется состояние измерения оси в данный момент (выполняется кадр измерения с этой осью).

#### $15.4$ Точность измерения и проверка

#### $15.4.1$ Точность измерения

#### Точность

Продолжительность сигнала измерения задается используемой аппаратной частью. Выдержка времени при использовании SIMODRIVE 611UE находится в диапазоне микросекунд плюс время срабатывания измерительного щупа.

Погрешность измерения определяется следующим образом: Погрешность измерения = продолжительность сигнала измерения х скорость перемещения.

Правильные результаты могут быть обеспечены лишь при скоростях перемещения, при которых поступает не более 1 пускового сигнала в течение 1 такта регулятора положения.

#### $15.4.2$ Проверка работоспособности измерительного щупа

#### Пример: проверка работоспособности

Проверка работоспособности измерительного щупа осуществляется в программе ЧПУ.

% N PRUEF MESSTASTER MPF Программа проверки действия измерительного щупа N<sub>10</sub>;R<sub>10</sub> Меркер для состояния управления N20:R11 РЕЗУЛЬТАТ ИЗМЕРЕНИЯ ПО Х N30 T1 D1 ;Выбор коррекции инструмента для измерительного щупа N40 ANF: G0 G90 X0 F150 :Стартовая позиция и скорость измерения N50 MEAS=1 G1 X100 :Измерение на входе 1 по оси Х N60 STOPRE N70 R10=\$AC MEA[1] ;Считывание сигнала коммутации на 1-м входе измерения N80 IF R10 == 0 GOTOF FEHL1 ; Обработка сигнала N90 R11=\$AA MW[X] ;Считывание результата измерения в координатах детали **N95 MO** N100 M2 N110 FEHL1: MSG ("Измерительная головка не срабатывает!") N120 M0 N130 M2

#### Пример: точность повторения

В программе можно определить рассеивание при измерении (точность повторения) всей измерительной системы (станок - измерительный щуп - передача сигналов).

В примере 10 раз производится измерение по оси Х, и результат измерения передается на координаты детали.

Можно определить так называемые «случайные отклонения размеров», которые не являются закономерностью.

% N PRUEF GENAU MPF N05;R11 Сигнал коммутации N06 R12=1 ;Счетчик N<sub>10</sub> : R<sub>1</sub> до R<sub>10</sub> РЕЗУЛЬТАТ ИЗМЕРЕНИЯ ПО Х N15 T1 D1 ; Начальные условия, выбор коррекции инструмента для измерительного щупа N20 ANF: G0 X0 F150 Предварительное позиционирование по измеряемой оси N25 MEAS=+1 G1 X100 :Измерение на 1-м входе при возрастающем фронте сигнала по оси Х :N30 STOPRE ;Прекращение декодирования для последующей обработки результата (выполняется автоматически при считывании MEA) N35 R11= \$AC\_MEA[1] :Считывание сигнала коммутации на 1-м входе измерения N37 IF R11==0 GOTOF FEHL1 : Проверка сигнала коммутации N40 R[R12]=\$AA MW[X] Считывание результата измерения в координатах станка N50 R12=R12+1 N60 IF R12<11 GOTOB ANF ;Повторение 10 раз N65 M0 N70 M02 N80 FEHL1: MSG ("Измерительный щуп не срабатывает") N90 M0 N95 M02

После выбора режима индикации параметров можно считывать результаты измерения R1 - R<sub>10</sub>.

# **15.5 Измерение инструмента в режиме JOG**

## **Принцип измерения**

Оператор в режиме JOG с помощью кнопок перемещения или маховичка перемещает используемый инструмент к измерительному щупу. При включении измерительного щупа движение автоматически прекращается, система ЧПУ переключается на режим AUTOMATIK, и запускается программа измерения. Эта программа измерения управляет собственно процессом измерения со вторым наездом измерительного щупа и последующим позиционированием. В конце необходимо ввести коррекции инструмента, затем вновь активизируется режим JOG.

Преимущество: Значения коррекции, введенные перед измерением инструмента, могут полностью отличаться от действительных значений. Инструменты не следует измерять заранее.

Указание: Производится измерение не износа инструмента, а всегда – «новое измерение» инструмента.

В режиме JOG оператор может использовать для ввода функциональные кнопки и маски. Это поможет ему при измерении инструмента.

**Литература**: «Обслуживание и программирование»

#### **Важно**

Программа пользователя PLC должна быть составлена с необходимыми циклами. Лишь в этом случае обеспечено наличие всех функций.

Наезд измерительного щупа должен выполняться исключительно осторожно. Измерительные щупы имеют только ограниченный путь отклонения. При его превышении происходит повреждение или поломка! Следует соблюдать указания изготовителя! Скорость наезда необходимо снизить так, чтобы всегда был обеспечен своевременный останов. Действие режима «Ускоренный ход» не допускается. инструмента.<br>
В режиме JOG оператор может использовать для ввода функциональные кнопки и N<br>
Это поможет ему при измерении инструмента.<br> **Литература:** «Обслуживание и программирование»<br> **ЕЗАКНО**<br>
Программа пользователя PLC отом случае обеспечено наличие всех функций.<br>
Наезд измерительного щупа должен выполняться исключительно остором Измерительно шупы имеют только ограниченный путь отклонения. При происходит повреждение или поломка! Следует

Предлагаемые маски и процесс выполнения зависят от технологии. Соответственно возможно измерение следующих типов инструмента:

## **Технология: токарная обработка**

- Токарный резец (геометрическая длина 1 и длина 2)
- Сверло (геометрическая длина 1)

#### **Технология: фрезерование**

- Фреза (геометрическая длина 1 и геометрический радиус)
- Сверло (геометрическая длина 1)

#### **Коррекции инструмента**

В масках первоначально указаны активный инструмент Т и активный номер коррекции D для ввода результата измерения. Из PLC через интерфейс можно задать другой инструмент Т, или оператор вводит в маски другой инструмент Т и/или номер коррекции D.

#### **Внимание**

Если введен другой инструмент или номер коррекции, отличный от активных значений, то при работе после измерения с использованием этих данных их следует ввести в систему ЧПУ, например, путем программирования и запуска режима MDA. Лишь в этом случае система ЧПУ может обрабатывать правильные значения коррекции инструмента.

**Коррекция длины**, определенная путем измерения, автоматически вводится в компонент «Геометрия» активной/указанной коррекции D активного/указанного инструмента, а соответствующие компоненты «Износ» и «Адаптер» сбрасываются.

При измерении **радиуса фрезы** исходят из того, что отсутствует дополнительное смещение по осям в плоскости этого радиуса (осевые значения компонента «Адаптер» и геометрической длины 2 и 3 равны нулю). Результат для радиуса вводится в компонент «Геометрия». Соответствующие компоненты «Адаптер» и «Износ» для обеих осей плоскости сбрасываются.

#### **Измерительная головка**

Головка для измерения инструмента жестко фиксируется и посредством механического устройства поворачивается в рабочую зону. При прямоугольном исполнении пластины измерительной головки края следует выставить параллельно оси. Используемый инструмент / калибровочный инструмент наезжает на измерительный щуп. Перед выполнением измерения требуется калибровка щупа, т.е. система ЧПУ точно должна знать точки срабатывания щупа, приведенные к нулевой точке станка. инструмента, а соответствующие компоненты «износ» и «кдаптер» сорасываются.<br>
При измерении радиуса фрезы исходят из того, что отсутствует дополнительное<br>
смещение по сосм в плоскости этого радиуса (осевые значения компоне остройства поворачивается в рабочую зону. При прямоугольном исполнения и исполнения подача поворачивается в рабочую зону. При прямоугольном исполнения илистриент и симпобровочный инструмент наезжает на измерительный и выб

#### **Подготовка, калибровка измерительного щупа**

- Необходимо выбрать режим JOG.
- С помощью функциональной кнопки «Настройка» в открывающееся окно следует ввести следующие значения: плоскость для отвода инструмента, расстояние безопасности, подача в толчковом режиме, переменная величина шага и направление вращения шпинделя для общего использования в режиме JOG и для измерения инструмента.
- С помощью другой функциональной кнопки «Данные измерительного щупа» в открывающееся окно следует ввести следующие значения:
- подача для автоматического наезда измерительного щупа в программе измерения
- точки срабатывания измерительного щупа (Значения устанавливаются автоматически при калибровке. Если известны точные значения, их можно ввести вручную. В этом случае калибровка не требуется).
- С помощью функциональной кнопки «Измерение инструмента»  $\rightarrow$  «Настройка измерительного щупа» и открывающегося окна выполняется процесс настройки измерительного щупа (калибровка). При этом используется калибровочный

инструмент с точно известными и введенными размерами.

Для технологии «Фрезерование» используется калибровочный инструмент типа «фреза», для технологии «Токарная обработка» - типа «токарный инструмент» с радиусом резца = 0. Введенное положение резца не учитывается. Внутренний процесс при калибровке такой же, как при измерении. Однако результаты измерения записываются в данные для точек срабатывания измерительного щура, а не в коррекции инструмента.

• Указание: Внутренние NC-программы для измерения или калибровки составлены так, что измерение производится по возрастающему фронту сигнала измерительной головки.

#### **Выполнение измерения**

- Выбран режим JOG. Введена подача для измерения. Калибровка измерительного щупа выполнена, или введены точные значения точек срабатывания щупа.
- При использовании функциональной кнопки «Измерение инструмента» и других, в зависимости от типа инструмента, выполняется процесс измерения.
- При нажатии функциональной кнопки «Измерение инструмента» от HMI в PLC передается сигнал NST "Измерение в режиме JOG активно" (V1700 0003.7). PLC может через сигнал NST "T–номер для измерения инструмента в режиме JOG" (VD1900 5004) задать в HMI другой T– номер, отличающийся от активного. Если измерительный щуп срабатывает при наезде не него выбранной оси, из NCK выдается сигнал NST "Измерительный щуп 1 активен" (V2700 0001.0). После этого в PLC устанавливается NST "Блокировка подачи" (V3200 0006.0), и NCK останавливает движение. Блокировка подачи сохраняется до тех пор, пока в режиме JOG нажата кнопка перемещения и установлен сигнал NST "Измерение в режиме JOG активно" (V1700 0003.7). Затем PLC выдает сигнал NST "Reset" (V3000 000.7). Таким образом, перемещение в режиме JOG прерывается. • При использовании функциональной кнопки «Измерение инструмента» и других,<br>
зависимости от типа инструмента, выполняется процесс измерения.<br>
• При нажатии функциональной кнопки «Измерение инструмента» от HMI в PLC<br>
пере

HMI распознает срабатывание измерительной головки и выдает в PLC после отпускания кнопки перемещения (при перемещении от штурвала - сразу) задание для переключения режима на AUTOMATIK, сигнал NST "Режим AUTOMATIK" (V1800 0000.0). PLC передает это в NCK (V3000 0000.0).

NCK активизирует режим AUTOMATIK (NST "Активный режим AUTOMATIK" (V3100 0000.0)), что индицируется на экране HMI. PLC отменяет NST "Блокировка подачи" (V3200 0006.0). Затем HMI выдает в PLC сигнал NST "Блокировка смены режима работы" (V1800 0000.4). Если PLC распознает этот сигнал (действует только в течение одного цикла PLC), то из PLC передается в NCK сигнал NST "Блокировка смены режима работы" (V3000 0000.4). PLC устанавливается NST "Блокировка подачи" (V3200 0006.0), и NCK<br>измичение. Блокировка подачи сохраняется до тех пор, пока в режиме «<br>кнопка перемещения и установлен сигнал NST "Измерение в режиме<br>(V1700 0003.7). Затем P

Из HMI в NCK была загружена программа измерения. Теперь она активизируется. В этой программе автоматически производится расчет направления наезда на измерительный щуп и путь перемещения, включая расстояние безопасности. HMI выдает в PLC задание на запуск программы измерения через сигнал NST "Старт измерения в режиме JOG" (V1800 0000.6). Сигналы в диапазоне V1800 существуют только в течение одного цикла PLC. Поэтому NST "Старт измерения в режиме JOG" в PLC записывается в промежуточную память. Запуск программы измерения осуществляется из PLC путем выдачи сигнала NST "NC– START" (V3200 0007.1) в NCK.

По командам NC-программы ось производит обратное позиционирование, выполняется новый наезд измерительного щупа, измерение, а затем свободное перемещение. Далее HMI выдает в PLC требование на обратное переключение в режим JOG (V1800 0000.2). После этого PLC сбрасывает сигнал NST "Блокировка смены режима работы" (V3000 0000.4). PLC выдает в NCK режим JOG (V3000 0000.2), а NCK сбрасывает NST "Активный режим JOG" (V3100 0000.2).

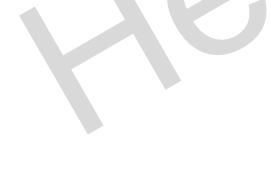

С помощью функциональной кнопки "Следующий шаг" необходимо выбрать следующее направление наезда / ось для перемещения к измерительному щупу. Последующие действия выполняются аналогичным образом, пока не будет выполнено перемещение всех осей во всех направлениях.

После окончания измерения или настройки измерительного щупа необходимо отменить функцию посредством функциональной кнопки "Назад". В результате сбрасывается сигнал NST "Измерение в режиме JOG активно" (V1700 0003.0). Точно также он сбрасывается при выходе из зоны обслуживания. По сигналу NST "Reset" (V3000 0000.7) можно прервать автоматическое выполнение программы или с помощью функциональной кнопки "Назад" выйти из режима измерения в JOG. При этом отменяется (возможно, еще установленный) сигнал NST "Блокировка подачи" (V3200 0006.0) и сигнал NST "Блокировка смены режима работы" (V3000 0000.4), или сбрасываются сигналы в промежуточной памяти.

#### **Программа пользователя PLC**

Пользователь должен ввести в программе PLC необходимые функции в соответствии с описанным выше процессом.

Поставляемый фирмой СИМЕНС комплект программ Toolbox для SINUMERIK 802D, начиная с версии V01.05, содержит в PLC 802D Library (библиотеке программ) пример для пользователя. Его можно использовать. При этом необходимо обратить внимание на следующее: PLC\_INI (SBR32) и MCP\_NCK (SBR38) обязательно нужно вызывать в OB1, т.к. они передают сигналы подпрограммы MEAS\_JOG (SBR43) в NCK/HMI. Пользователь должен ввести в программе PLC необходимые функции в соответствии сописанным выше процессом.<br>
• Поставляемый фирмой СИМЕНС комплект программ Toolbox для SINUMERIK 802D,<br>
начиная с версии V01.05, содержит в РLC

## **15.6 Граничные условия**

- Использование приводов SIMODRIVE 611 UE, начиная с исполнения модуля регулирования версии А с соответствующим программным обеспечением V03.04.03 Граничные условия<br>
• Использование приводов SIMODRIVE 611 UE, начиная с исполнения и<br>
• SINUMERIK 802D, начиная с SW 1.1<br>
• SINUMERIK 802D, начиная с SW 1.1
	- SINUMERIK 802D, начиная с SW 1.1

# **15.7 Описание данных (MD, SD)**

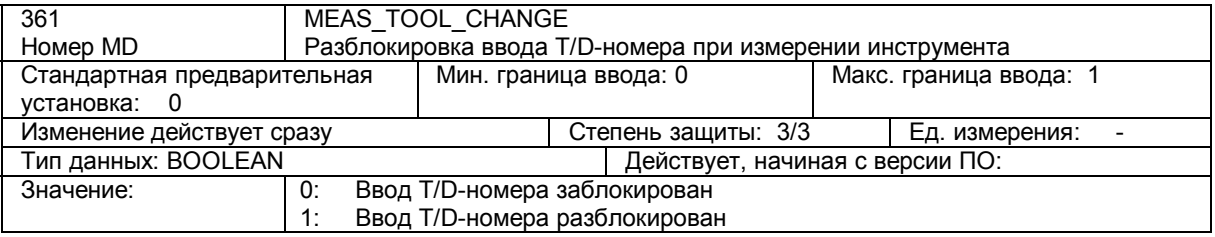

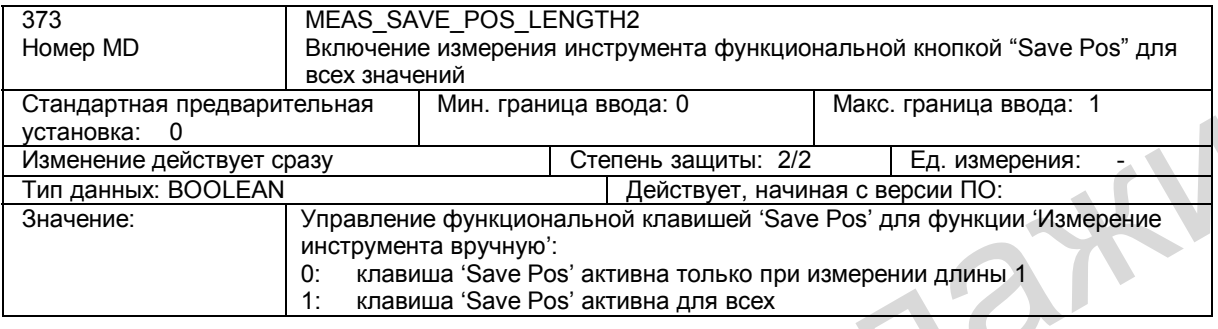

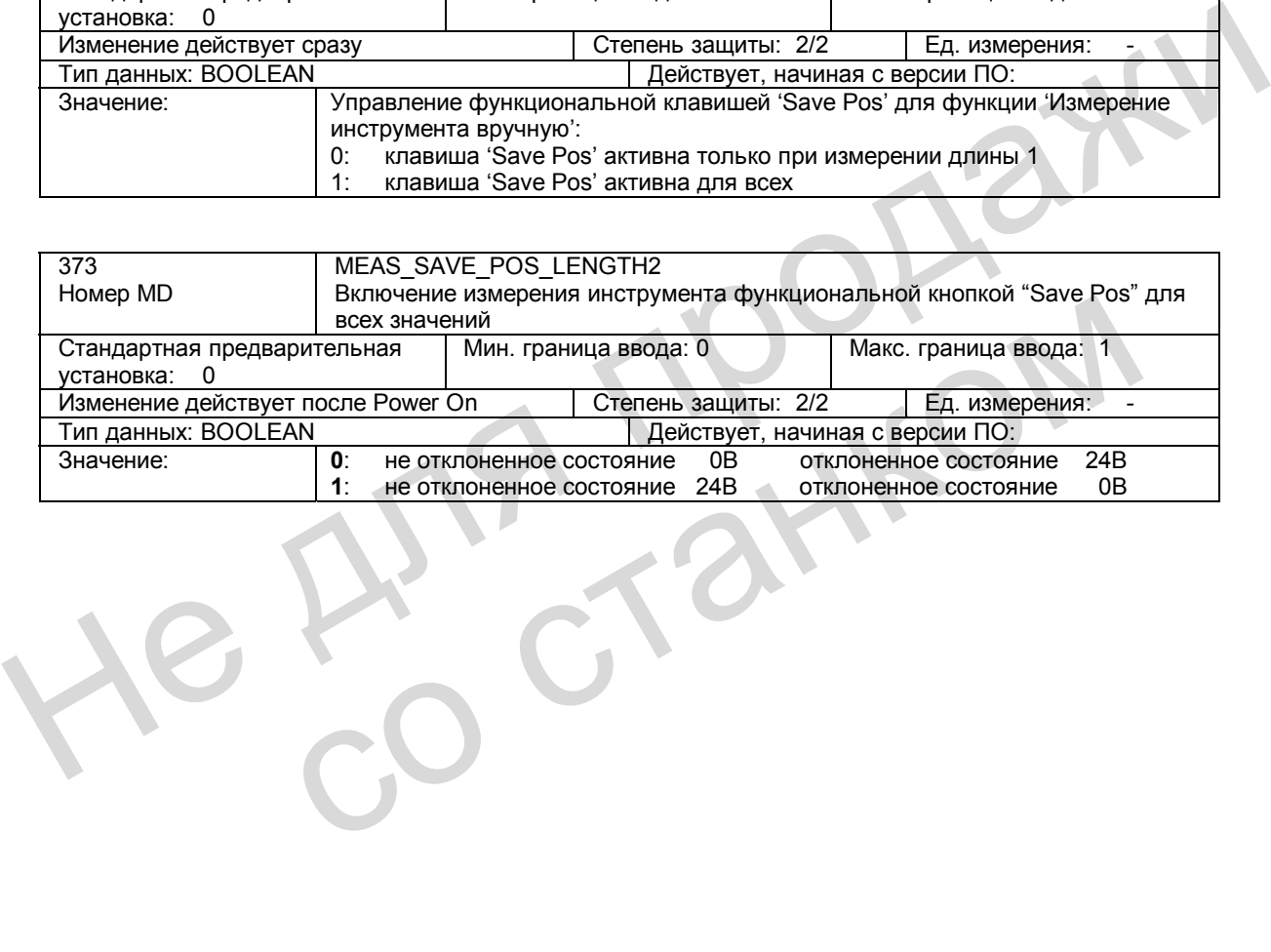

# **15.8 Описание сигналов**

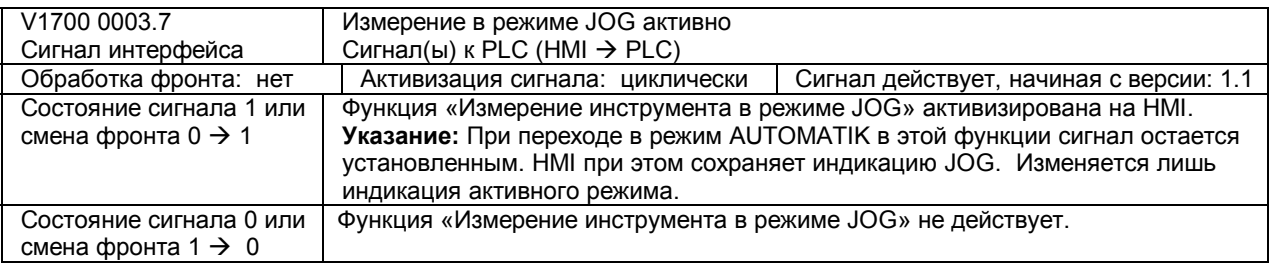

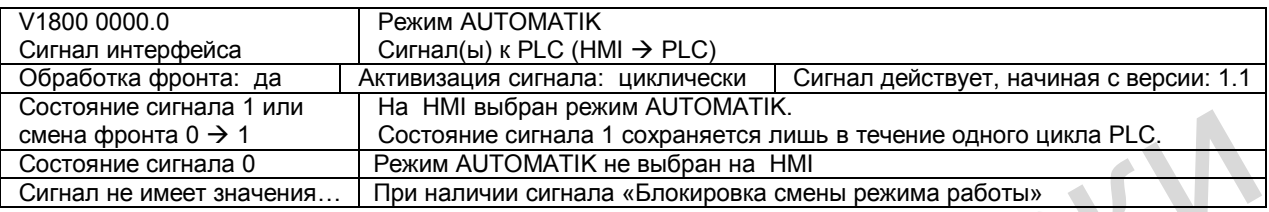

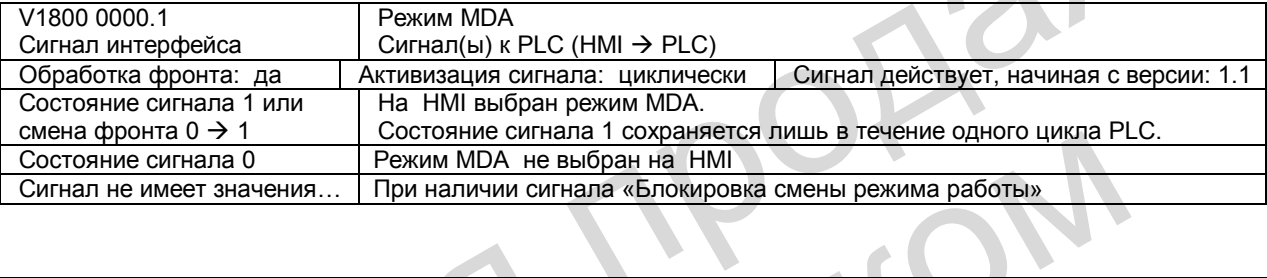

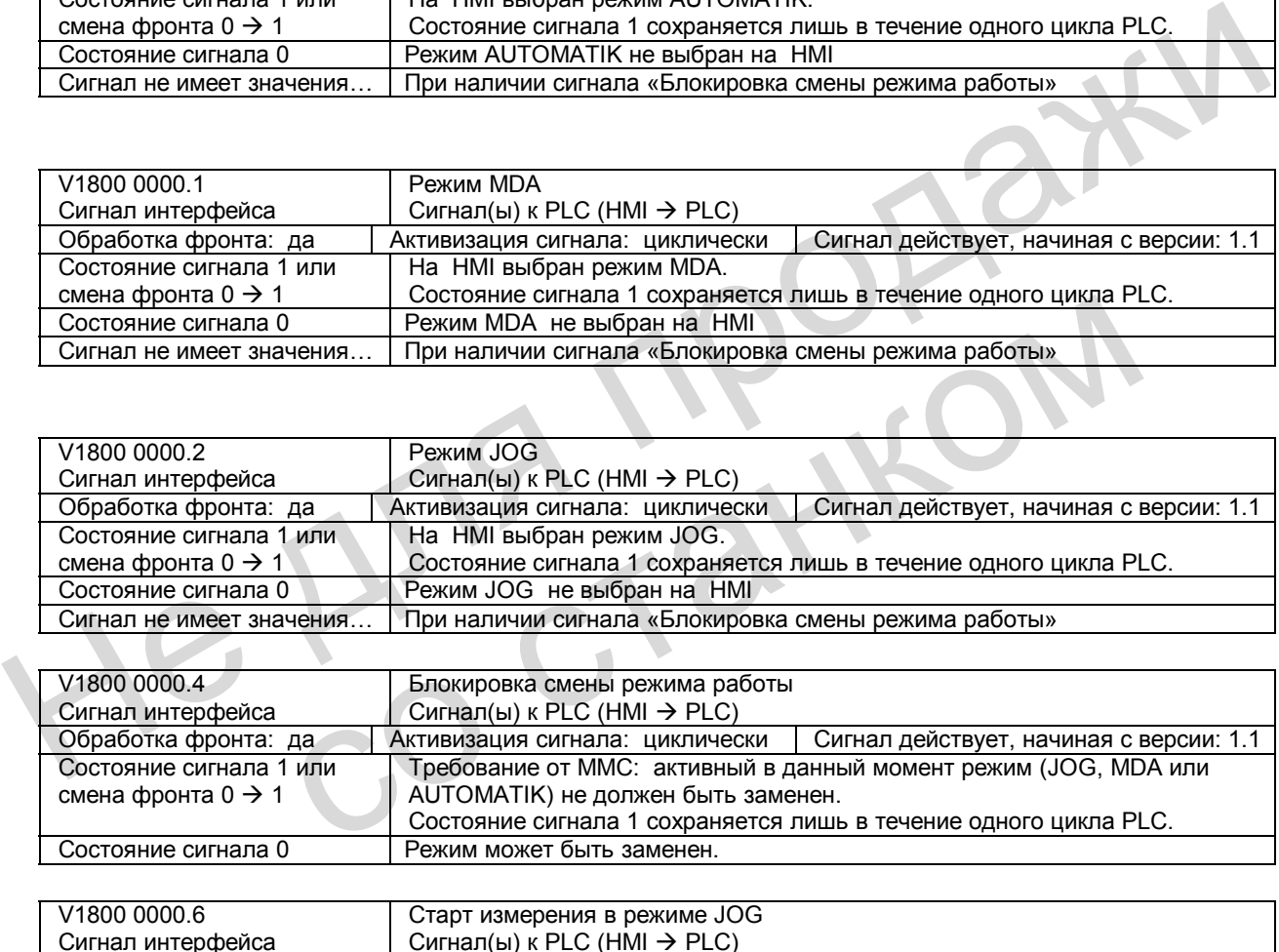

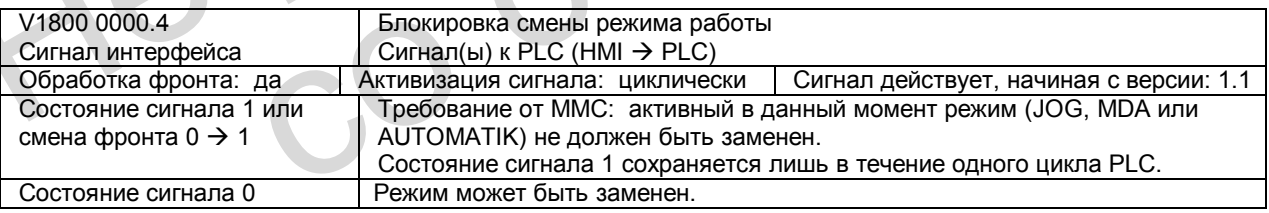

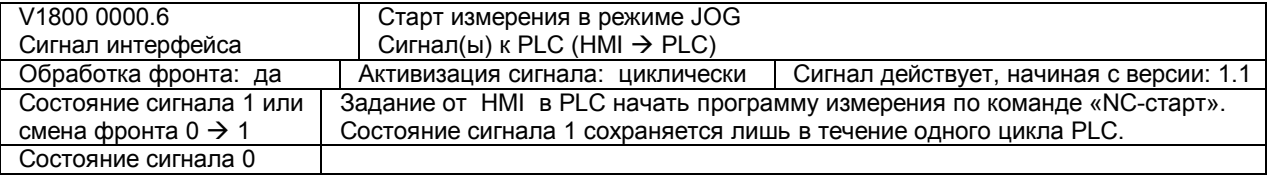

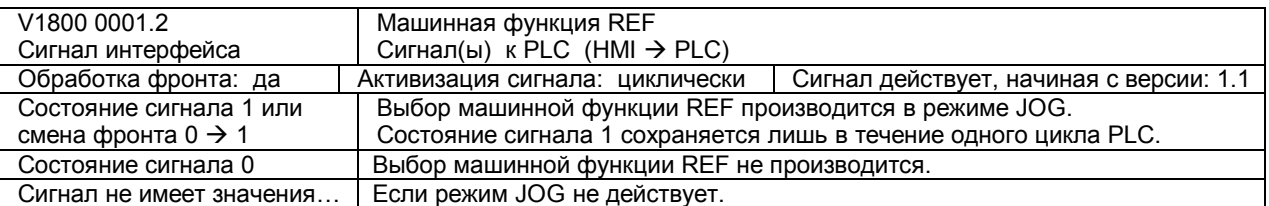

#### *Измерение (М5) 15.8 Описание сигналов*

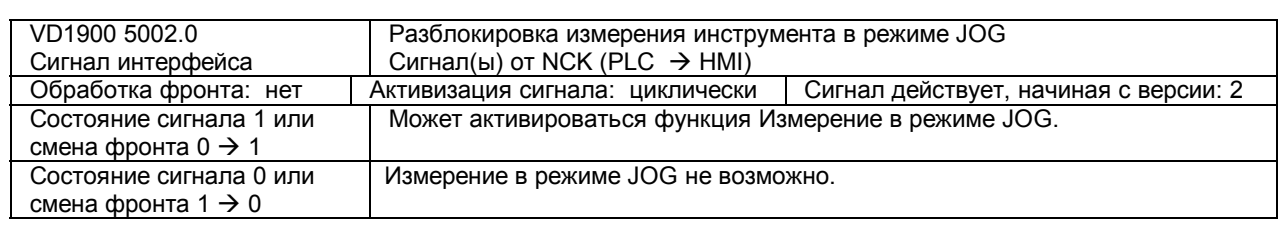

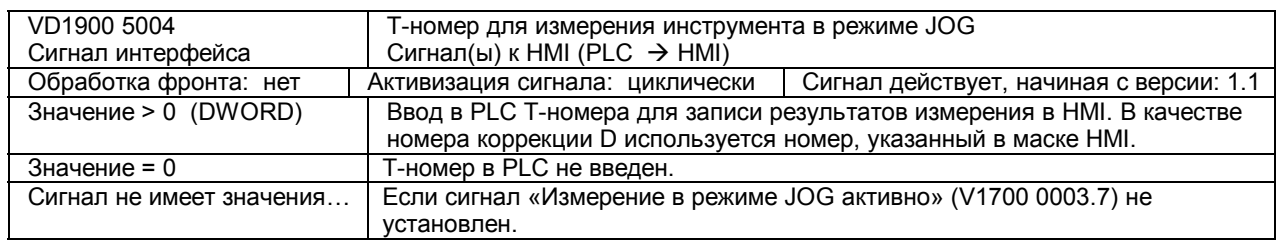

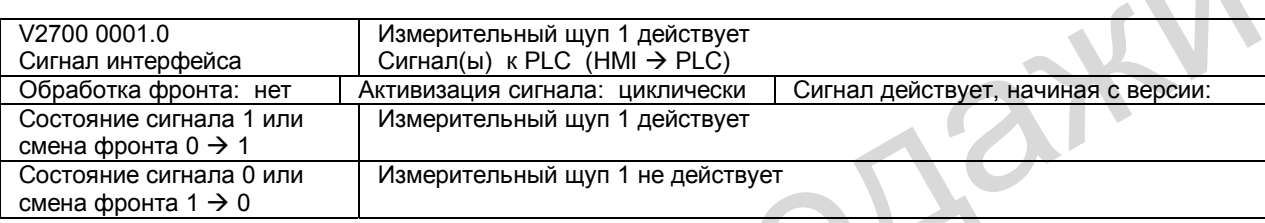

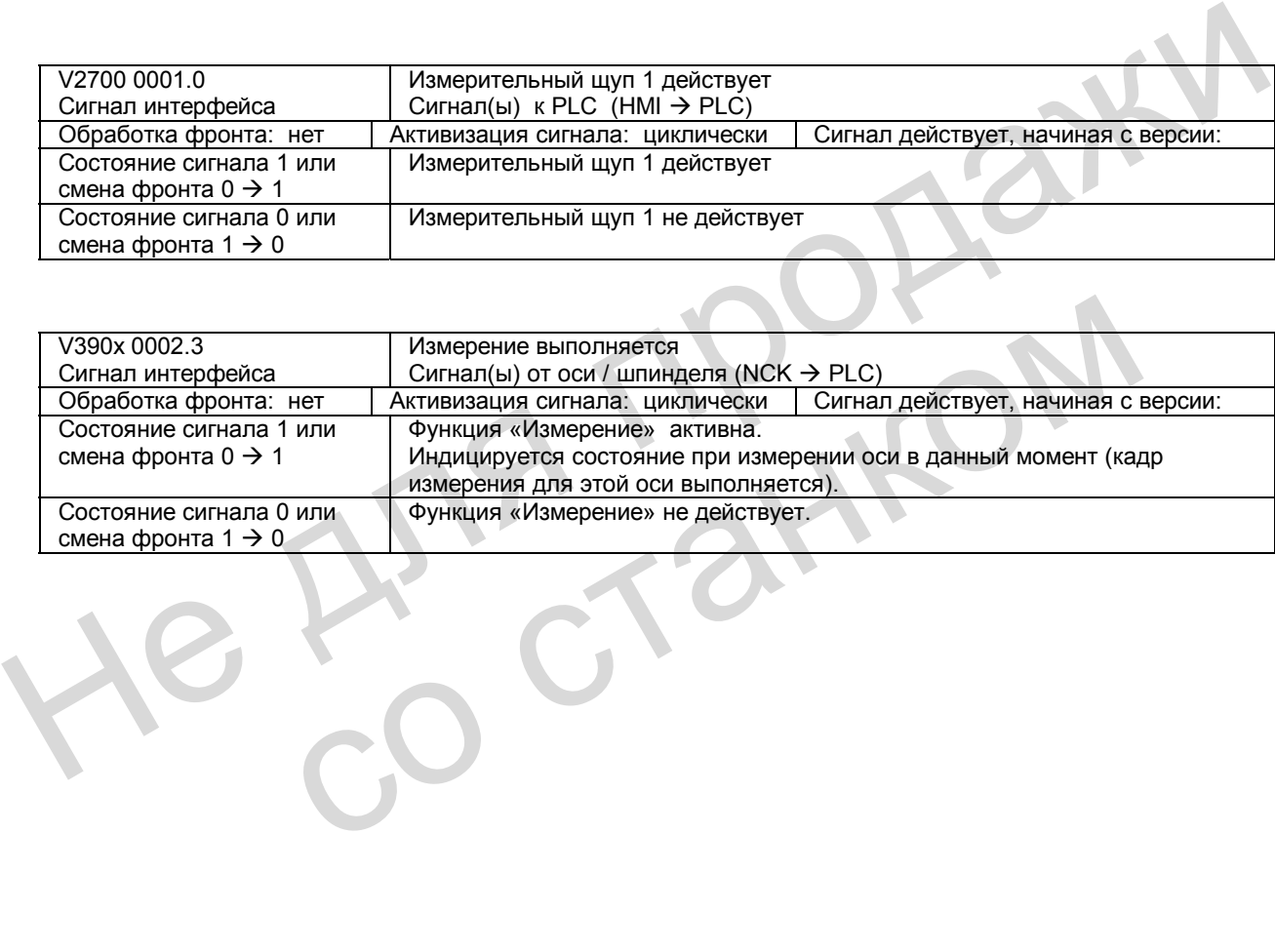

# **15.9 Поля и перечни данных**

## **15.9.1 Сигналы интерфейса**

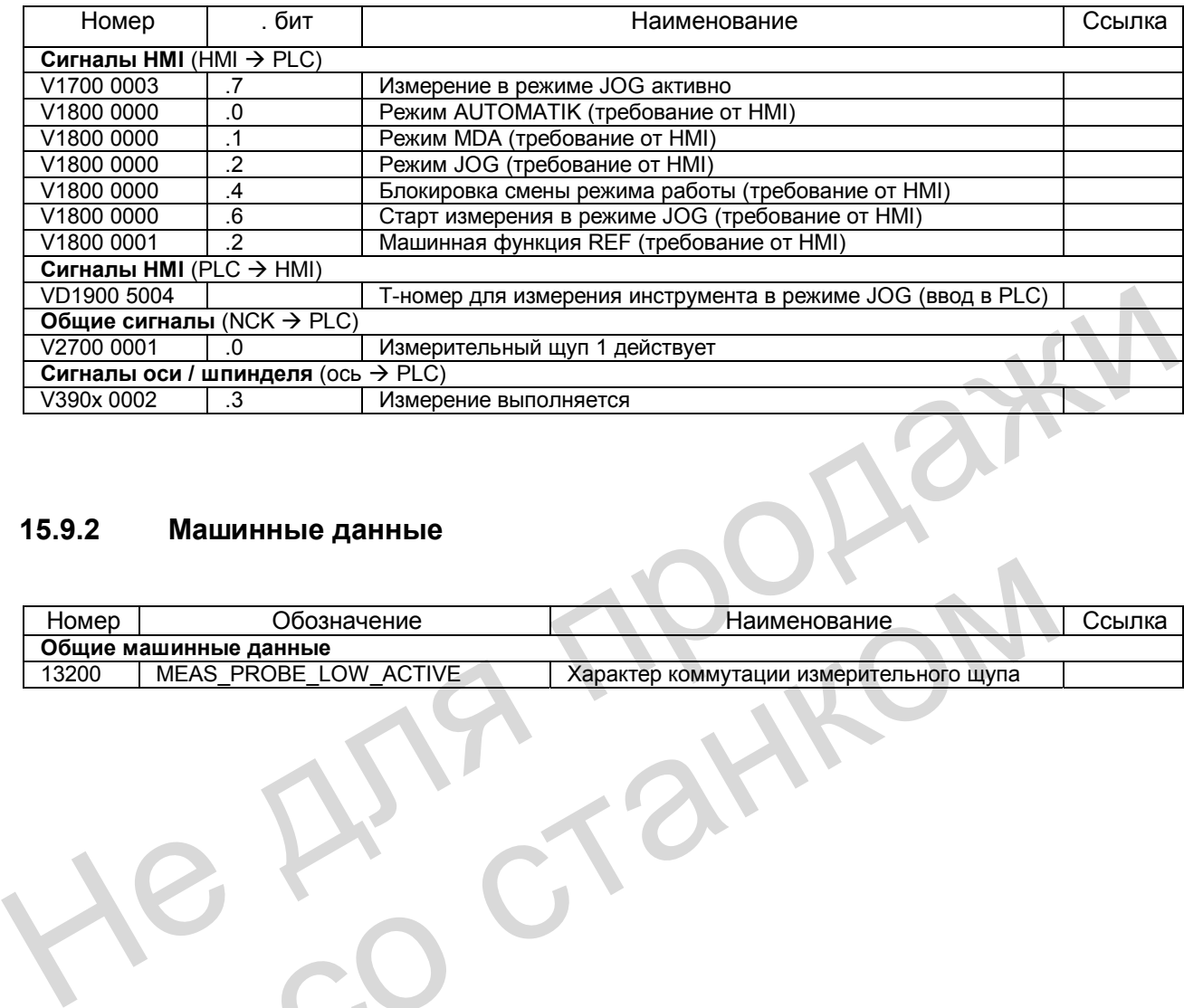

## **15.9.2 Машинные данные**

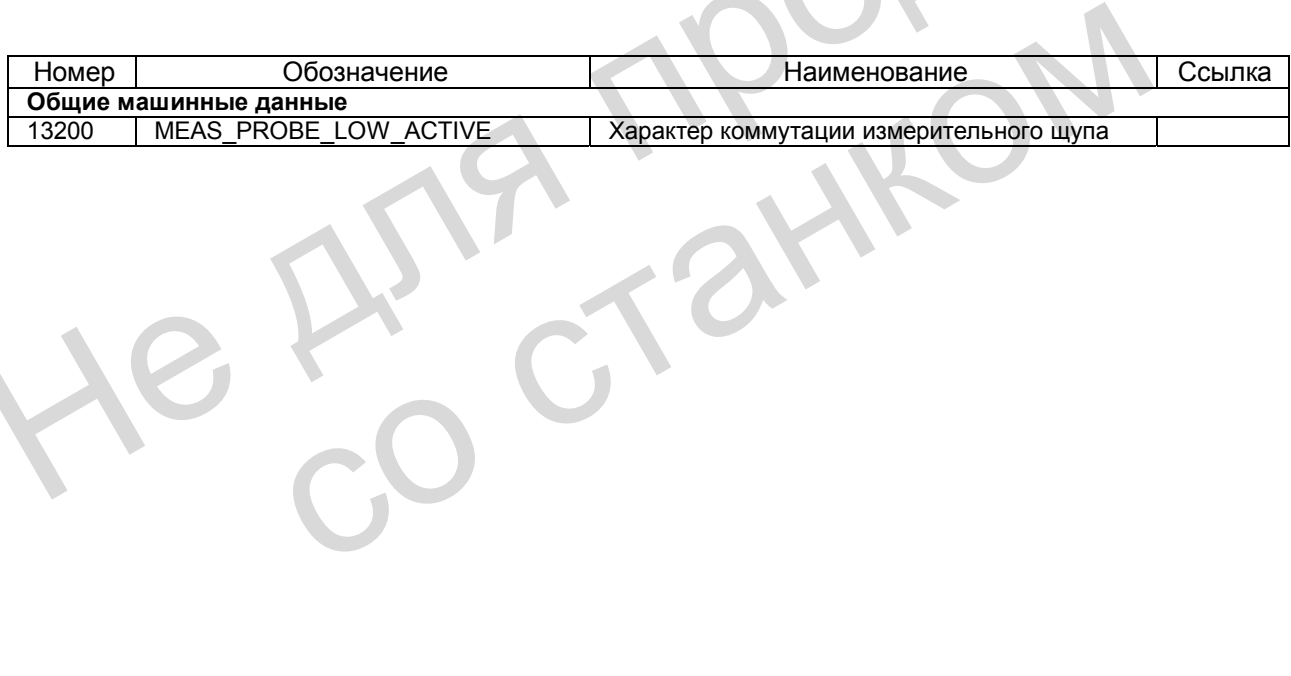

# Для заметок

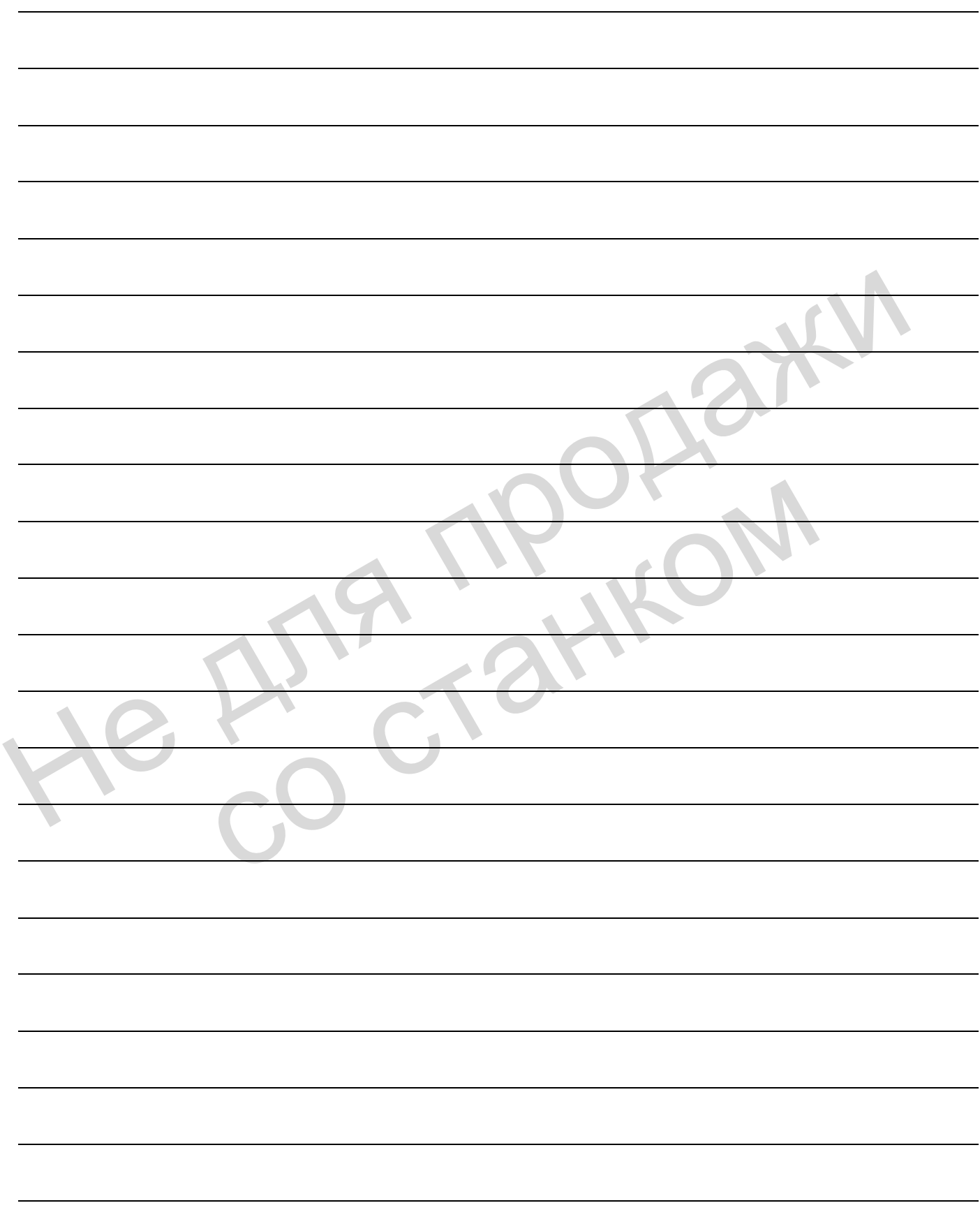

# Компенсация (КЗ)

#### 16.1 Краткое описание

#### Компенсации

В системе ЧПУ SINUMERIK 802D для каждой оси можно активизировать следующие виды компенсации:

- Компенсация люфта
- Интерполяционная компенсация SSFK (компенсация ошибок шага винта и погрешностей измерительной системы)
- Компенсация ошибки запаздывания (предварительное управление частотой вращения).

Функции компенсации можно установить для каждого станка с помощью машинных данных индивидуально для каждой оси.

#### Индикация позиции

Обычная индикация фактических и заданных позиций не учитывает значения компенсации и показывает значения позиций «идеального станка». Значения компенсации индицируются в режиме обслуживания «Система» > «Сервисная индикация» > «Сервис осей» > «Значения компенсации измерительной системы 1».

# **16.2 Компенсация люфта**

## **Результат**

На осях / шпинделях **с непрямыми измерительными системами** механический люфт вызывает искажение пути перемещения. Например, при изменении направления ось пройдет расстояние меньшее или большее на величину люфта (см. рис. 16-1).

#### **Компенсация**

Для компенсации люфта фактическое значение каждой оси / шпинделя при каждой смене направления корректируется на величину люфта.

При вводе в эксплуатацию эту величину можно для каждой оси / шпинделя ввести в параметр MD 32450: BACKLASH (люфт).

#### **Действие**

Компенсация люфта действует всегда во всех режимах после выезда в нулевую точку.

#### **Положительный люфт**

Датчик опережает узел станка (например, стол). Т.к. в результате позиция, измеренная датчиком, опережает действительную позицию стола, стол перемещается на меньшее расстояние (см. рис. 16-1). В данном случае следует вводить **положительное значение** коррекции люфта (= нормальный случай).

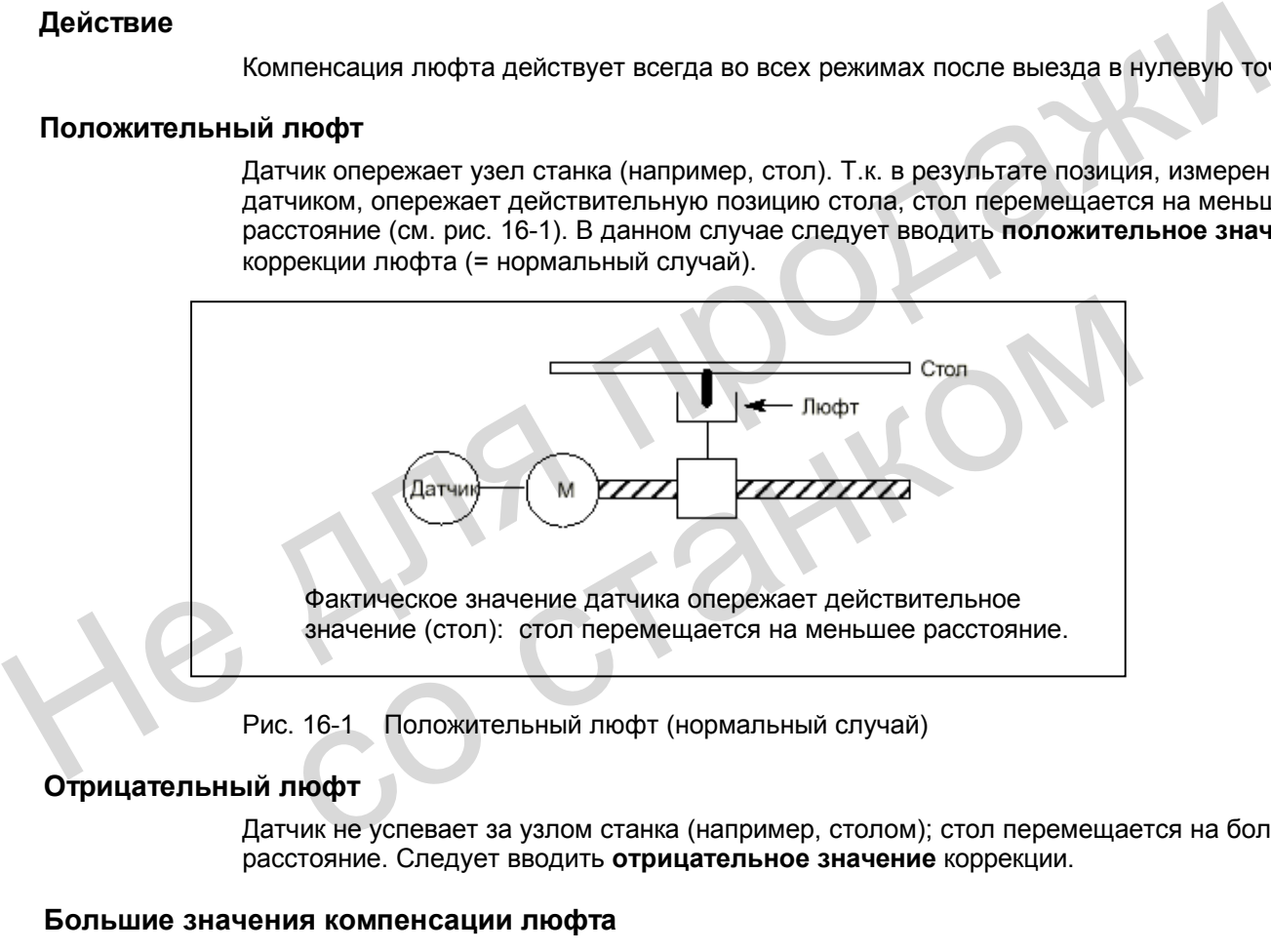

Рис. 16-1 Положительный люфт (нормальный случай)

#### **Отрицательный люфт**

Датчик не успевает за узлом станка (например, столом); стол перемещается на большее расстояние. Следует вводить **отрицательное значение** коррекции.

#### **Большие значения компенсации люфта**

Пользователю предоставляется возможность при реверсе соответствующей оси включать значение компенсации люфта частями. Таким образом можно избежать возникновения погрешностей осей из-за очень большого скачка задания.

Содержимое осевого параметра MD 36500: ENC\_CHANGE\_TOL определяет ширину шага, с которой производится включение значения компенсации люфта (MD 32450: BACKLASH).

Следует обратить внимание на то, что учет компенсации люфта начинается только через n (n = MD 32450 / MD 36500) сервотактов. Слишком большой интервал времени может привести к срабатыванию функции контроля для состояния покоя.

Если значение параметра MD 36500: ENC\_CHANGE\_TOL превышает значение параметра MD 32450: BACKLASH, компенсация выполняется в одном сервотакте.

#### $16.3$ Интерполяционная компенсация

#### 1631 Обшие сведения

### Термины

Значение компенсации: Разность между позицией оси, измеренной датчиком положения, и желаемой запрограммированной позицией оси (= позиция оси идеального станка). Часто значение компенсации называется также и значением коррекции.

Опорная точка: Позиция оси и соответствующего значения коррекции.

Таблица коррекции: Таблица опорных точек.

#### Таблица компенсации

Т.к. отклонения размеров ходового винта и измерительной системы непосредственно воздействуют на точность обработки детали, их следует компенсировать с помощью соответствующих значений коррекции, зависящих от позиции. Значения коррекции определяются на основании измеренной кривой погрешностей и при вводе в эксплуатацию вводятся в систему ЧПУ в форме таблиц компенсации. При этом для каждого вида компенсации необходимо составлять собственную таблицу. Ввод значений коррекции и дополнительных параметров в таблицы компенсации осуществляется с помощью специальных системных переменных.

#### Ввод таблицы компенсации

Таблицы компенсации можно загружать в буферную память пользователя двумя различными способами.

- При запуске NC-программы с таблицами компенсации загружаются и значения компенсации.
- При передаче таблиц компенсации из РС через последовательный интерфейс НМІ также можно загрузить и значения компенсации.

#### Указание

Таблицы компенсации можно вывести через последовательный интерфейс HMI следующим образом: "Система"  $\rightarrow$  «Ввод/вывод данных»  $\rightarrow$  «Выбор данных» / данные .../ компенсация: ошибка ходового винта, а после редактирования их можно загрузить вновь.

#### **Линейная интерполяция между опорными точками**

Расстояние, подлежащее компенсации, определенное с помощью начальной и конечной позиции, разделено на несколько одинаковых отрезков (количество зависит от формы кривой ошибок) (см. рис. 16-2). Фактические позиции, ограничивающие эти отрезки, называются далее «опорными точками». Для каждой опорной точки при вводе в эксплуатацию необходимо ввести соответствующее значение коррекции. Значение коррекции, действующее между 2 опорными точками, образуется из значений коррекции соседних опорных точек посредством **линейной интерполяции** (т.е. соседние опорные точки соединяются прямой линией).

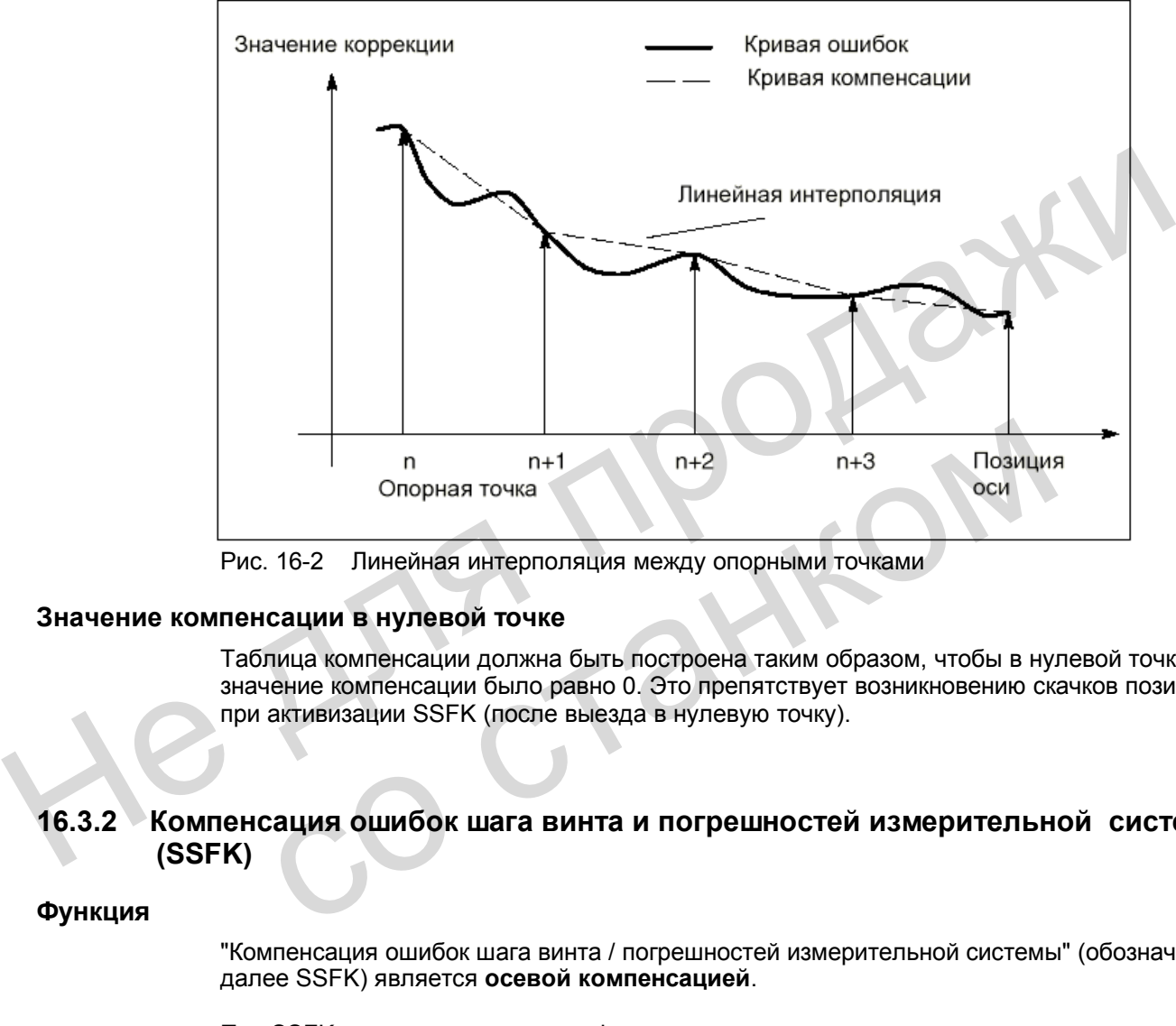

Рис. 16-2 Линейная интерполяция между опорными точками

#### **Значение компенсации в нулевой точке**

Таблица компенсации должна быть построена таким образом, чтобы в нулевой точке значение компенсации было равно 0. Это препятствует возникновению скачков позиции при активизации SSFK (после выезда в нулевую точку).

## **16.3.2 Компенсация ошибок шага винта и погрешностей измерительной системы (SSFK)**

#### **Функция**

"Компенсация ошибок шага винта / погрешностей измерительной системы" (обозначается далее SSFK) является **осевой компенсацией**.

При SSFK в такте интерполяции фактическая позиция оси изменяется на соответствующее значение коррекции и сразу отрабатывается осью станка. Положительное значение коррекции вызывает перемещение соответствующей оси в отрицательном направлении.

Величина коррекции не ограничена и не контролируется. Чтобы не допустить очень высоких скоростей и ускорений оси станка вследствие компенсации, следует выбирать небольшие значения коррекции. Иначе при больших значениях коррекции другие функции контроля осей могут обусловить выдачу сообщений об ошибках (например, контроль контура, ограничение заданной скорости).

## Действие

- Значения компенсации записаны в память пользователя и действуют после включения напряжения (Power On).
- Функция была активизирована для соответствующей оси станка  $(MD32700$ : ENC COMP ENABLE  $[0] = 1$ ).
- Ось произвела выезд в нулевую точку (сигнал NST "Ось в нуле / синхронизация 1" V390x0000.4).

Если эти условия выполнены, во всех режимах фактическая позиция оси изменяется на соответствующее значение коррекции и сразу отрабатывается осью станка.

Если позднее соответствие нулевой точке (сигнал NST "Ось в нуле / синхронизация 1" = 0) будет вновь потеряно, например, из-за превышения частоты датчика, обработка значений компенсации отключается.

#### Таблица компенсации

В таблице компенсации для соответствующей оси записываются в форме системных переменных значения коррекции, относящиеся к позициям. Возможны 125 опорных точек  $(N = 0 ... 124)$ .

При этом для таблицы необходимо определить следующие параметры, зависящие от измерительной системы (см. рис. 16-3):

Значение коррекции для опорной точки N в таблице компенсации: \$AA ENC COMP  $[0,N,AXi] = ...$ 

где Ахі = имя оси станка, например, X1, Y1, Z1; N = индекс опорной точки

Для каждой отдельной опорной точки (позиции оси) в таблицу следует ввести соответствующее значение коррекции. Величина значения коррекции не ограничена.

#### Указание

Первое и последнее значение коррекции остаются активными во всем диапазоне перемещения. т.е. эти значения должны иметь величину «0», если таблица компенсации действует не для всего диапазона перемещения.

- Расстояние между опорными точками: \$AA ENC COMP STEP[0,AXi] = ... Данный параметр определяет расстояние между значениями коррекции в соответствующей таблице компенсации (значение Ахі см. выше).
- Начальная позиция: SAA ENC COMP MINIO.AXil = ... Начальная позиция - это позиция оси, с которой начинается таблица компенсации для данной оси (опорная точка 0).

Значение коррекции, соответствующее начальной позиции: \$AA ENC COMP[0,0,AXi].

Для всех позиций, меньших, чем начальная позиция, используется значение коррекции опорной точки 0 (это не относится к таблице с модулем).

Конечная позиция: \$AA\_ENC\_COMP\_MAX[0,AXi] = ... Конечная позиция - это позиция оси, на которой заканчивается таблица компенсации для данной оси (опорная точка k < 125).

Значение коррекции, соответствующее конечной позиции: \$AA ENC COMP[0,k,AXi)].

Для всех позиций, находящихся после конечной позиции, используется значение коррекции опорной точки к (исключение: таблица с функцией модуля). Значения коррекции, превышающие k, не имеют значения.

Компенсация с функцией модуля: \$AA\_ENC\_COMP\_IS\_MODULO[0,AXi] = 1 При активизации компенсации с функцией модуля таблица компенсации циклически повторяется, т.е. непосредственно после значения коррекции \$AA\_ENC\_COMP\_MAX (= опорная точка \$AA\_ENC\_COMP[0,k,AXi]) следует значение коррекции \$AA\_ENC\_COMP\_MIN (=опорная точка \$AA\_ENC\_COMP[0,0,AXi]). Для круговых осей с модулем 360 градусов целесообразно в качестве начальной позиции задавать 0 градусов (\$AA ENC COMP MIN), а в качестве конечной позиции 360 градусов (\$AA ENC COMP MAX). При этом необходимо вводить одинаковые значения.

## Внимание

При вводе значений коррекции необходимо следить за тем, чтобы каждая опорная точка внутри установленного диапазона имела соответствующее значение коррекции (т.е. не возникали промежутки). В противном случае для этих точек будет использоваться значение коррекции, которое осталось от предыдущих вводов.

#### Указание

- Значения параметров в таблице, которые содержат данные о позиции, преобразуются в дюймы, если MD 10240; SCALING SYSTEM IS METRIC = 0. Путем ручного переключения можно обеспечить автоматический пересчет позиций (см. гл. 3.2.2 «Ручное переключение исходной системы»).
- Загрузка таблицы компенсации возможна лишь в том случае, если установлен параметр MD 32700: ENC COMP ENABLE= 0. Значение = 1 ведет к активизации компенсации и, таким образом, к защите записи (выдается ошибка 17070).

#### Пример

Приведенный ниже пример показывает ввод значений компенсации в виде программы для оси X1.

% N EECDAT EEC INI CHANDATA (1) \$AA ENC COMP[0,0,X1]= 0.0 \$AA ENC COMP[0,1,X1]= 0.01 \$AA ENC COMP[0,2,X1]= 0.012

\$AA ENC COMP[0,120,X1]= 0.0

последнее значение коррекции (опорная точка 120) расстояние между точками 2,0 мм

; 1-е значение коррекции (= опорная точка 0) + 0 мкм

: 2-е значение коррекции (= опорная точка 1)+10 мкм

3-е значение коррекции (= опорная точка 2)+12 мкм

\$AA ENC COMP STEP[0,X1]= 2.0 \$AA\_ENC\_COMP\_MIN[0,X1]= -200.0<br>\$AA\_ENC\_COMP\_MIN[0,X1]= -200.0<br>\$AA\_ENC\_COMP\_MAX[0,X1]= 40.0 \$AA ENC COMP IS MODULO[0, X1] = 0  $M17$ 

компенсация начинается в точке -200.0 мм компенсация заканчивается в точке +40.0 мм компенсация без функции модуля

Ввод количества опорных точек больше 125 вызывает ошибку 12400 «Элемент отсутствует».

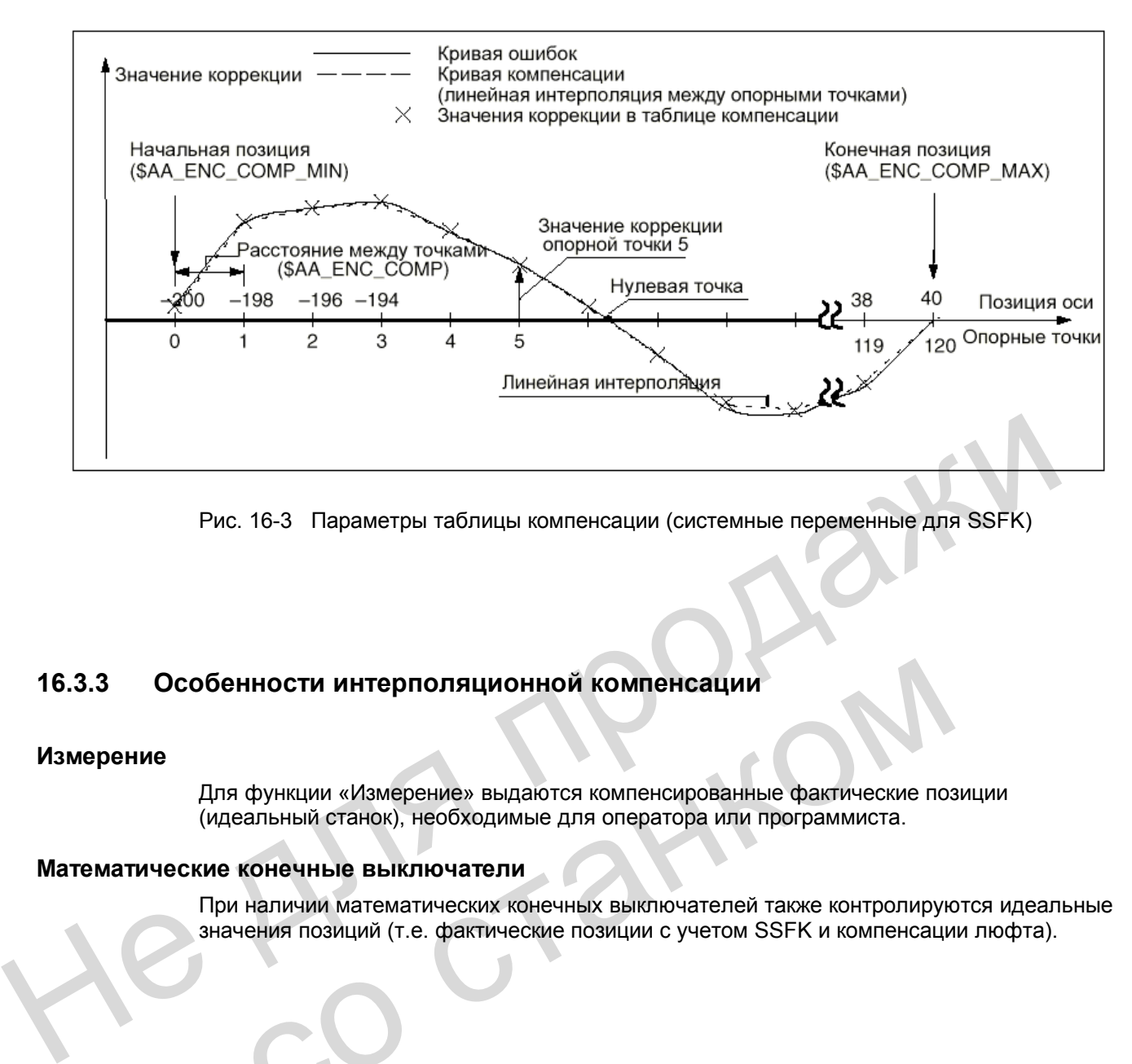

Рис. 16-3 Параметры таблицы компенсации (системные переменные для SSFK)

## **16.3.3 Особенности интерполяционной компенсации**

## **Измерение**

Для функции «Измерение» выдаются компенсированные фактические позиции (идеальный станок), необходимые для оператора или программиста. Особенности интерполяционной компенсации<br>
ние<br>
Для функции «Измерение» выдаются компенсированные фактические поз<br>
(идеальный станок), необходимые для оператора или программиста.<br>
THAT CONFIDENT SURFAIND WATER SURFAIND WATE

#### **Математические конечные выключатели**

При наличии математических конечных выключателей также контролируются идеальные значения позиций (т.е. фактические позиции с учетом SSFK и компенсации люфта).

16.4 Компенсация ошибки запаздывания (предварительное управление)

#### 16.4 Компенсация ошибки запаздывания (предварительное управление)

#### 16.4.1 Обшие сведения

#### Ошибка запаздывания отдельных осей

С помощью предварительного управления ошибку запаздывания можно уменьшить почти до нуля. Поэтому предварительное управление называют также «компенсацией ошибки запаздывания».

Ошибка запаздывания вызывает нежелательную, зависящую от скорости, погрешность контура, особенно при процессах ускорения на изгибах контура, например, окружностях и углах.

Система ЧПУ SINUMERIK 802D имеет в качестве предварительного управления функцию «Предварительное управление скоростью».

#### Включение / отключение в программе обработки детали

Функцию предварительного управления можно включать и отключать внутри программы обработки детали с помощью следующих элементов языка высокого уровня:

**FFWON** включение предварительного управления **FFWOF** отключение предварительного управления (первичное состояние)

Параметр MD 32630: FFW ACTIVATION MODE для каждой оси определяет, можно ли для этой оси посредством FFWON включать, а посредством FFWOF отключать предварительное управление для данной оси.

С помощью FFWON и FFWOF производится включение и отключение предварительного управления для всех осей / шпинделей, для которых установлен параметр MD 32630: FFW ACTIVATION MODE = 1.

Поэтому для всех осей, участвующих в интерполяции, следует устанавливать одинаковое значение параметра MD 32630: FFW ACTIVATION MODE.

Включение и отключение предварительного управления необходимо производить лишь во время останова оси / шпинделя, чтобы избежать толчков. Это должен учесть и обеспечить программист.

#### Усповия

При использовании функции предварительного управления следует обратить внимание на следующие пункты:

- Жесткая характеристика станка
- Наличие точных знаний о динамике станка
- Отсутствие у заданий позиции и частоты вращения скачкообразного характера.

#### Оптимизация контура регулирования

Настройка функции предварительного управления осуществляется для отдельной оси /шпинделя. Перед этим следует произвести оптимальную настройку для данной оси / шпинделя контура регулирования по току, скорости и положению.

Литература: «Руководство по вводу в эксплуатацию»

#### **Определение параметров**

Затем для соответствующей оси / шпинделя необходимо определить параметры предварительного управления и ввести их в машинные данные (см. следующую главу).

## **16.4.2 Предварительное управление скоростью**

При действии данной функции на вход регулятора скорости дополнительно выдается задание скорости (см. рис. 16-4).

Для правильно установленной функции предварительного управления скоростью необходимо точно определить постоянную времени замещения контура регулирования по скорости и ввести это значение в параметр.

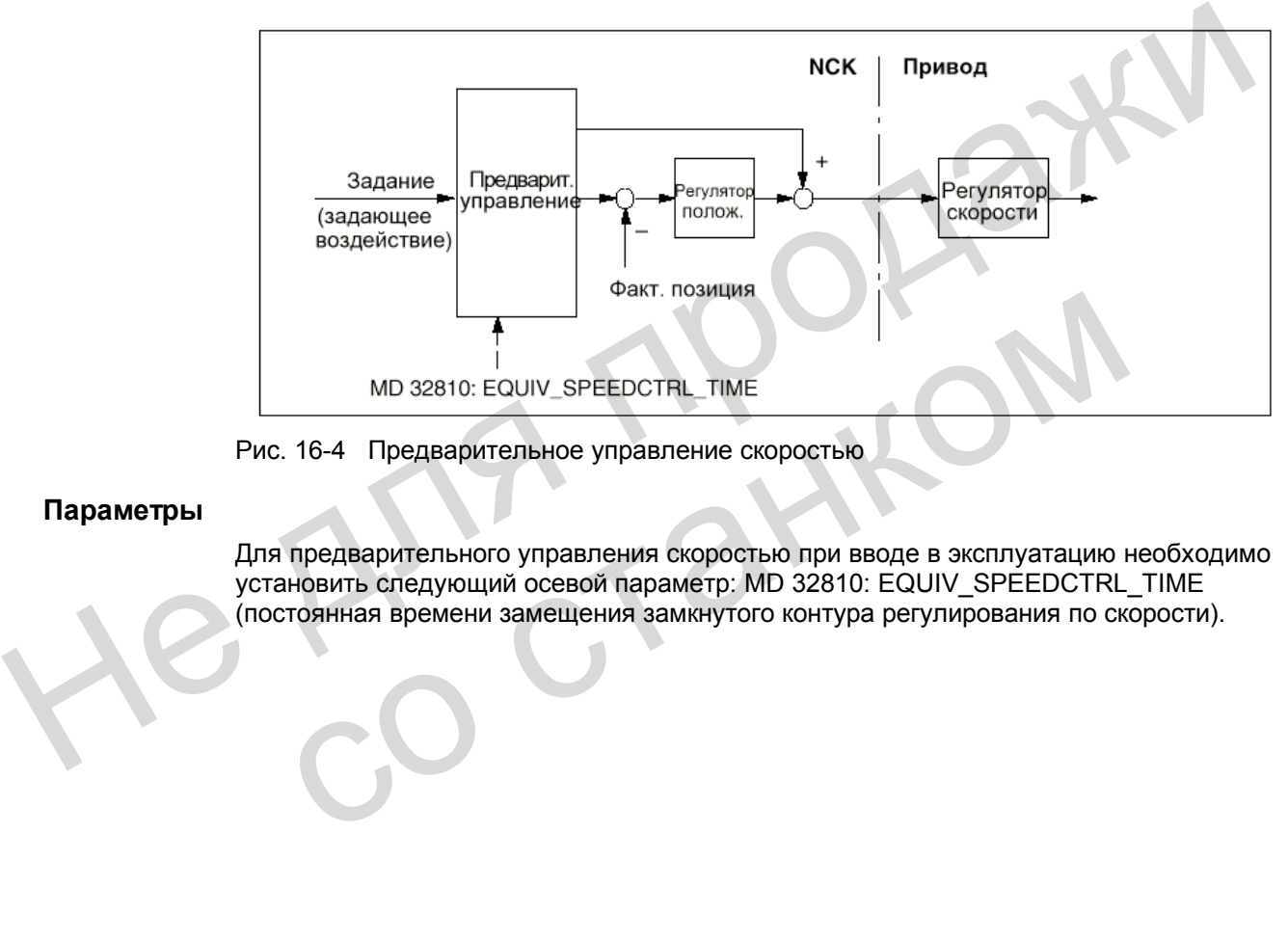

Рис. 16-4 Предварительное управление скоростью

#### **Параметры**

Для предварительного управления скоростью при вводе в эксплуатацию необходимо установить следующий осевой параметр: MD 32810: EQUIV\_SPEEDCTRL\_TIME (постоянная времени замещения замкнутого контура регулирования по скорости).

16.5 Описание данных (MD, SD)

#### Описание данных (MD, SD) 16.5

 $\mathbb{R}$ 

 $\overline{\phantom{0}}$ 

## Машинные данные для осей

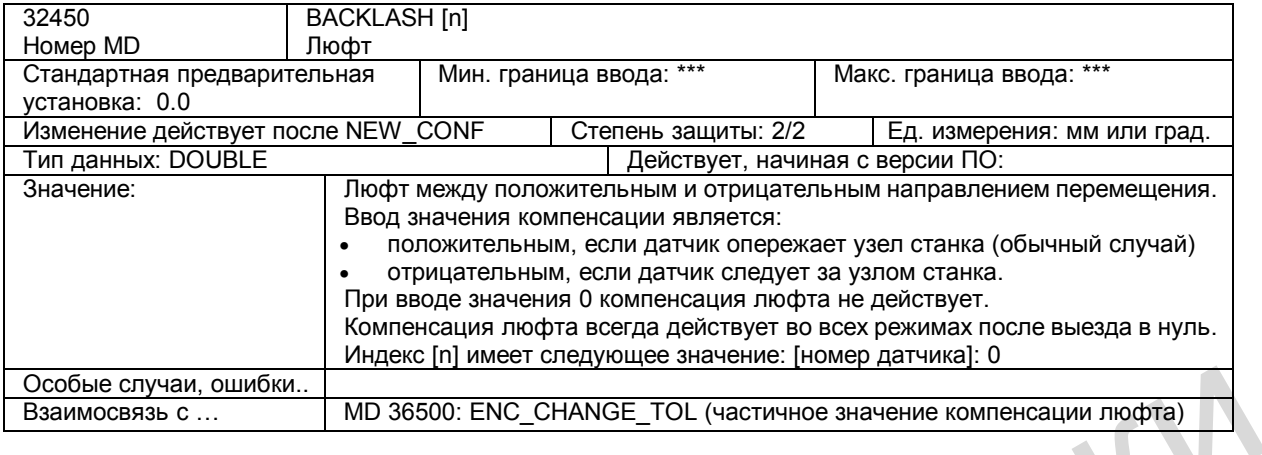

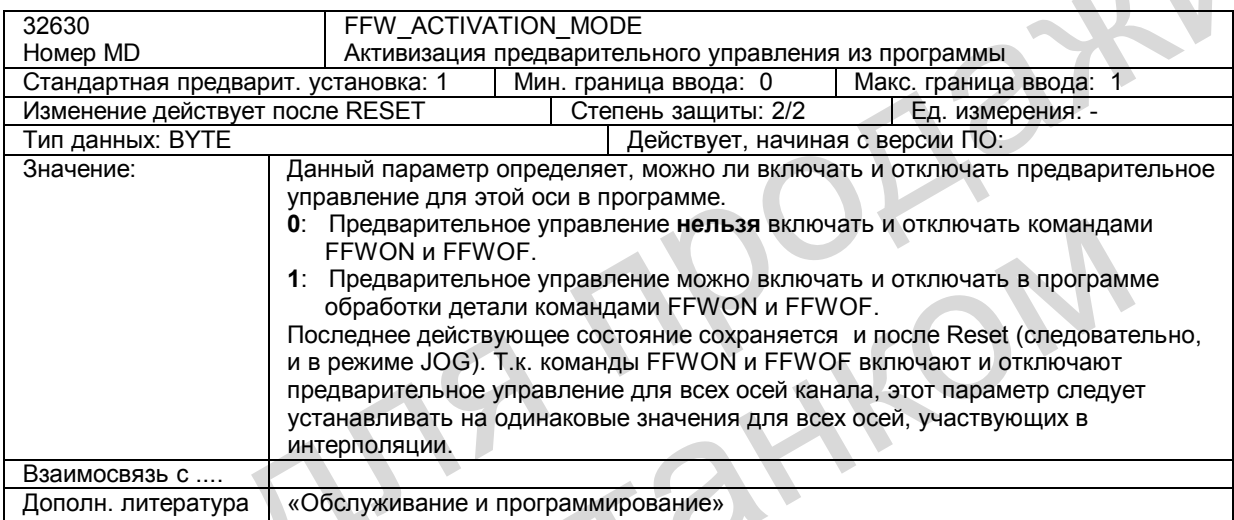

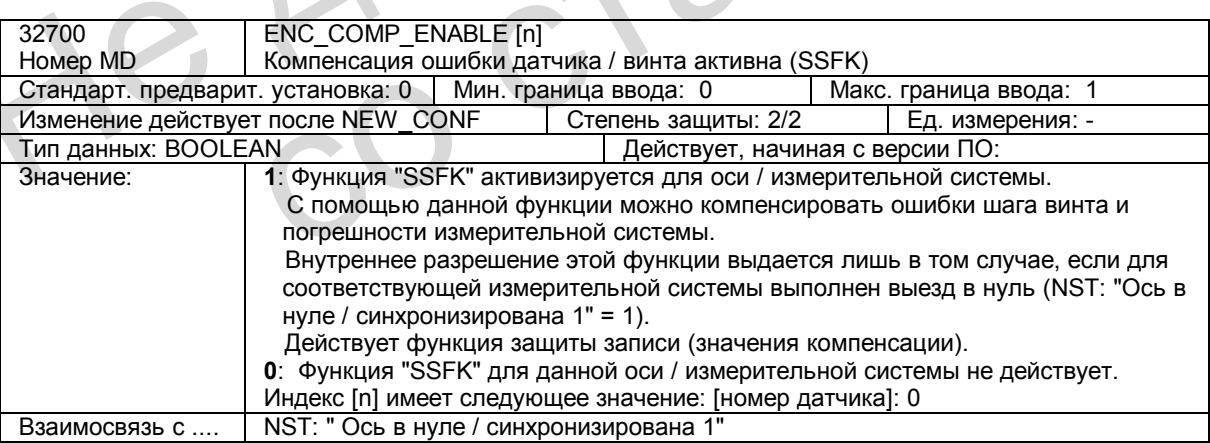

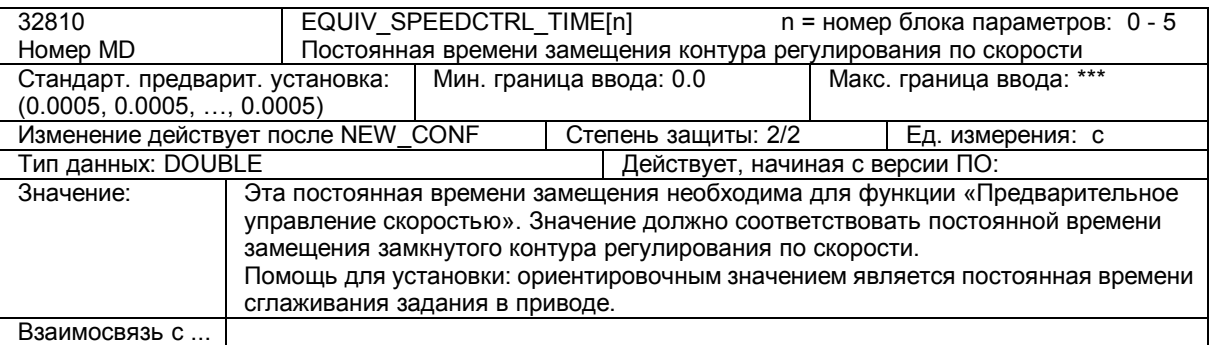

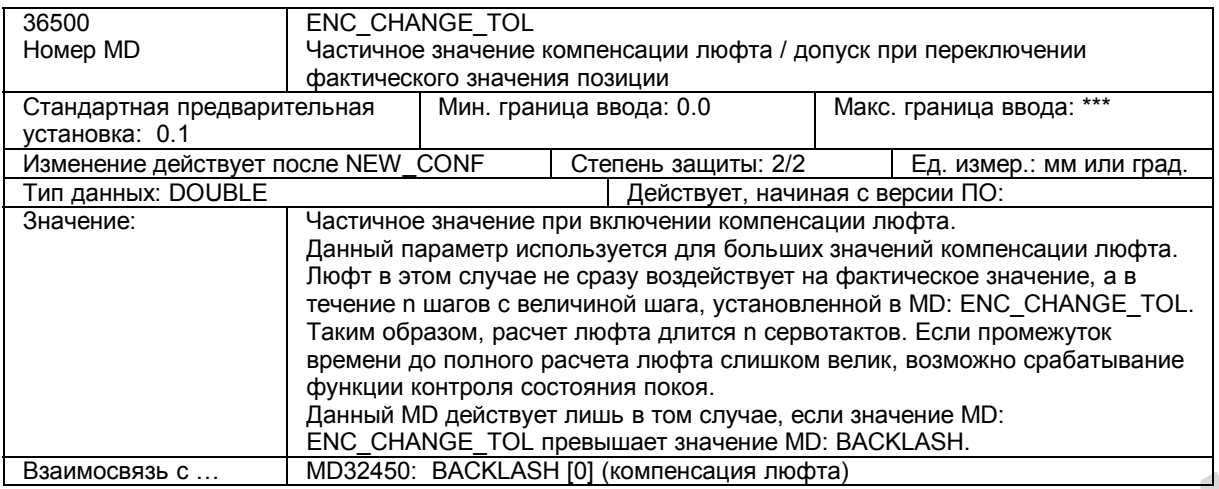

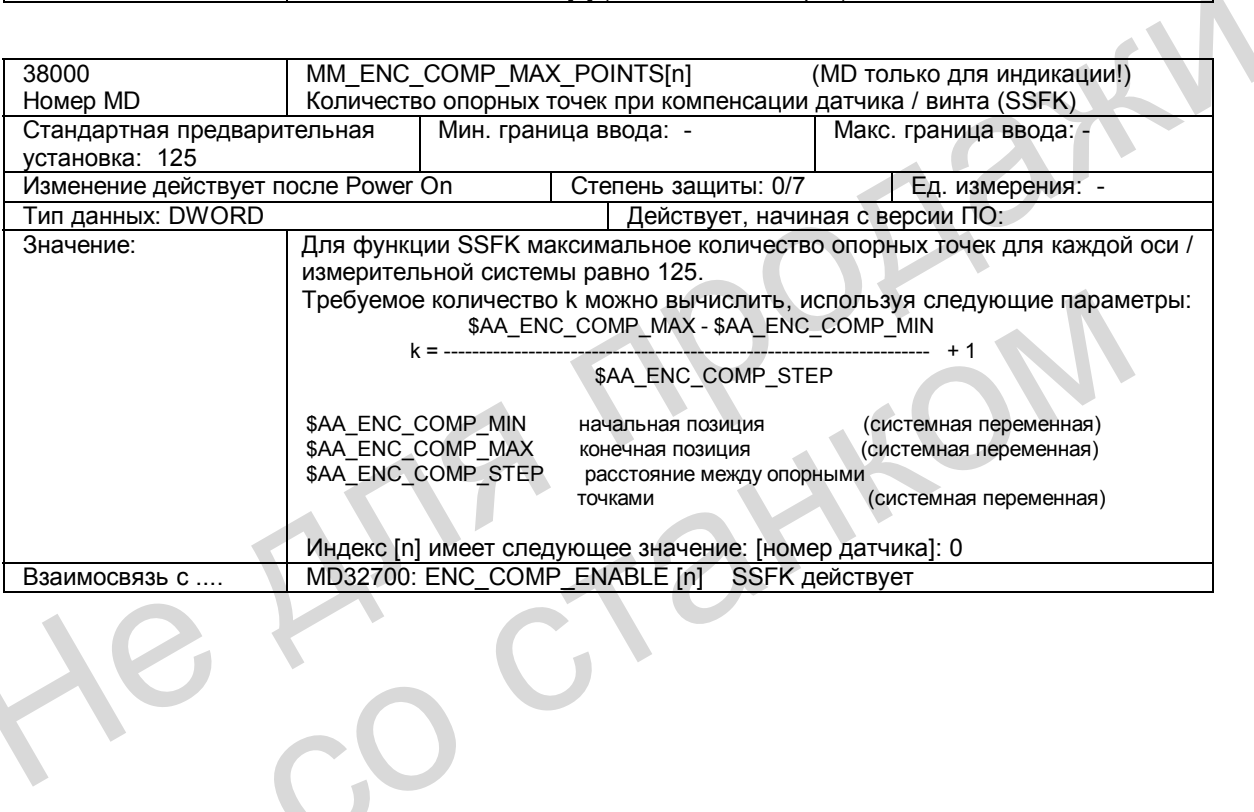

# **16.6 Поля и перечни данных**

## **16.6.1 Сигналы интерфейса**

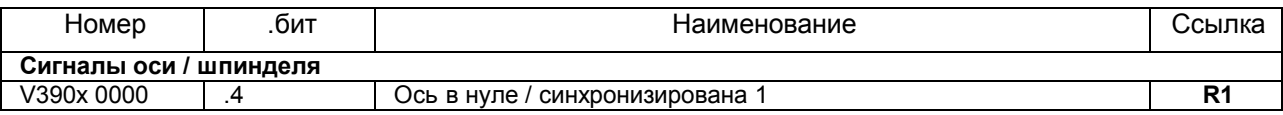

## **16.6.2 Машинные данные**

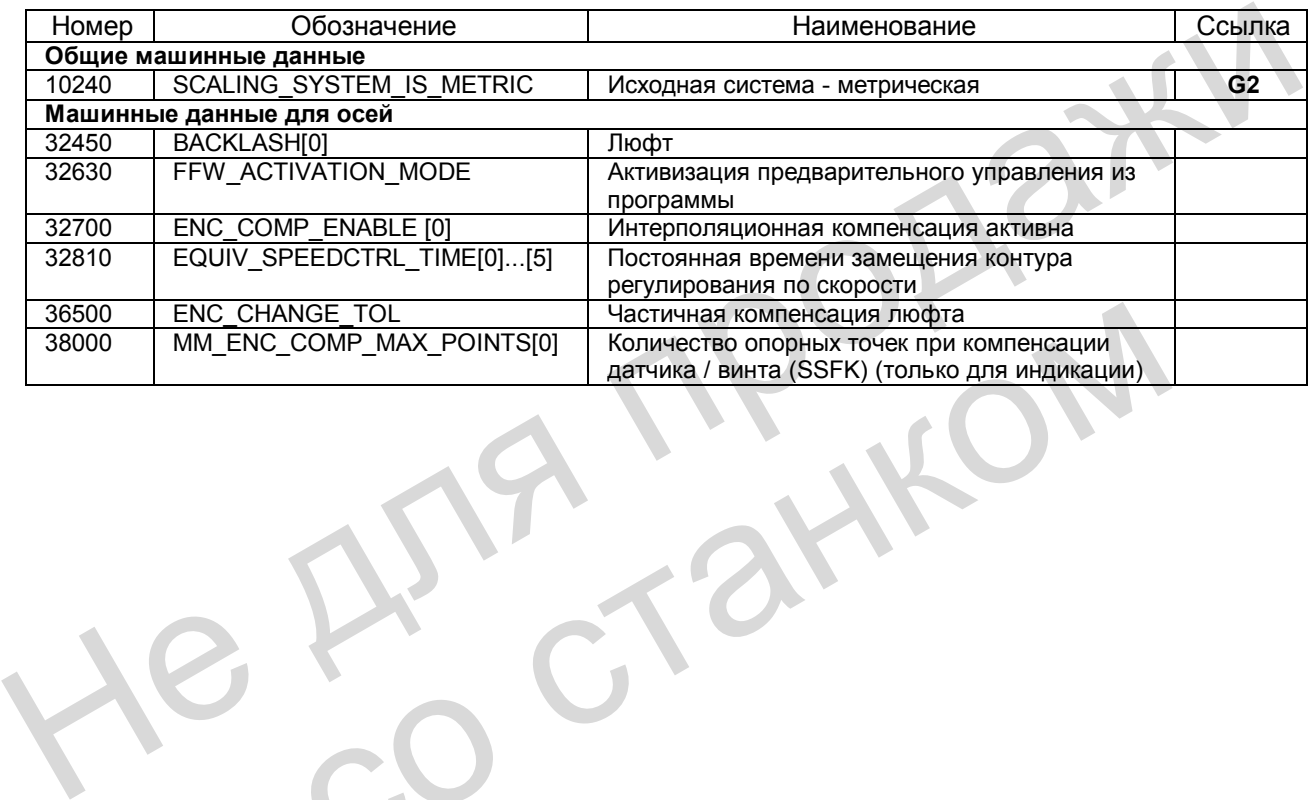

РАЗИ

# **Наезд на жесткий упор (F1)**

Для SINUMERIK 802D эта функция является опцией и доступна, начиная с версии ПО 2.0.

## **17.1 Краткое описание**

#### **Область применения**

С помощью функции «Наезд на жесткий упор» (FXS = Fixed Stop) можно создать определенные силы для зажима деталей, необходимых, например, для пинолей и грейферов. Кроме того, с помощью этой функции можно выполнять механический подвод к базовой точке. При достаточно сокращенном моменте также возможны простые процессы измерения, без подключения щупа. С помощью функции «Haesal на жесткий упор» (FXS = Fixed Stop) можно создать<br>предлененные силы для зажима деталей, необходимых, например, для пинолей и<br>прейферов. Кроме того, с помощью этой функции можно выполнять механич

Наезд на жесткий упор может происходить одновременно для нескольких осей и параллельно движению других осей.

К жесткому упору можно подъезжать по траектории (окружность, прямая).

#### **Эксплуатационная готовность**

Функция «Наезд на жесткий упор» имеется в распоряжении соответствующей опции, если установлен MD 37000: FIXED\_STOP\_MODE (режим Наезд на жесткий упор) = 1. Функция тогда может запускаться из программы ЧПУ командой "FXS[x]=1". атационная готовность<br>
функция «Наезд на жесткий упор» имеется в распоряжении соответствую<br>
установлен MD 37000: FIXED\_STOP\_MODE (режим Наезд на жесткий упо<br>
тогда может запускаться из программы ЧПУ командой "FXS[x]=1".

# **17.2 Функции**

#### **Программирование**

Наезд на жесткий упор выбирается командой **FXS**[указатель оси станка] = 1 и отменяется **FXS**[указатель оси станка] = 0.

Момент зажима устанавливается командой **FXSТ**[указатель оси станка] = <момент>. Он указывается в % от момента остановки привода или в % от номинального момента двигателя для HSA.

Для настройки ширины окна контроля упора служит команда **FXSW**[указатель оси станка] = <ширина окна>. Единица измерения: мм, дюйм или градус – в зависимости от основной системы мер, линейной или круговой оси.

Команды действуют модально. Путь перемещения и активизирование функции должны программироваться **в одном кадре**.

#### **Указание**

Программирование указателя оси станка для FXS… разрешено через MD 10000: AXCONF\_NAME\_TAB и предпочтительно должно использоваться. Указатели осей канала допустимы для FXS… через MD 20070: AXCONF\_CHANAX\_ NAME\_TAB, если они точно привязаны к оси станка, например, вращение в координатной системе не действует. линейной или круговой оси.<br>
Команды действуют модально. Путь перемещения и активизирование функции должно программироваться в **одном кадре.**<br>
— **Указание**<br>
Программирование указателя оси станка для FXS... разрешено через

#### **Установочные / машинные данные для оси**

Если **окно контроля** не программируется, то действует значений установочного параметра SD 43520: FIXED\_STOP\_WINDOW. Если значение запрограммировано, то оно действует и переписывается в SD. В начале SD загружается значением из MD 37020: FIXED\_STOP\_WINDOW\_DEF.

Если не программируется **момент зажима**, то действует значений установочного параметра SD 43510: FIXED\_STOP\_TORQUE. Если значение запрограммировано, то оно действует и переписывается в SD. В начале SD загружается значением из MD 37010: FIXED\_STOP\_TORQUE\_DEF. NAME\_TAB, если они точно привязаны к оси станка, например, вращение<br>
CИСТЕМЕ НЕ ДЕЙСТВУЕТ.<br>
ВОЧНЫЕ / МАШИННЫЕ ДАННЫЕ ДЛЯ ОСИ<br>
ЕСЛИ ОКНО КОНТРОЛЯ НЕ программируется, то действует значений устаностаторамируется по действует

**Выбор/отмена** функции происходит в программе только через FXS[Х1] = 1/ = 0. При этом значение также записывается в SD 43500: FIXED\_STOP\_SWITCH (выбор наезда на жесткий упор).

#### **Пример программирования**

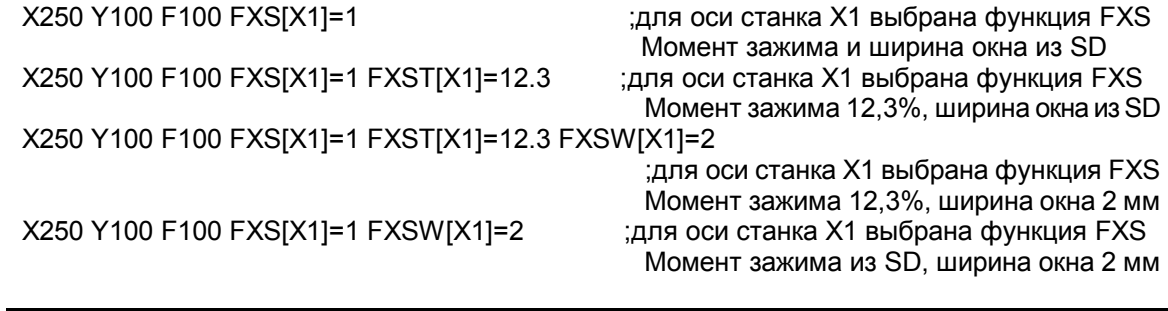

#### **Указание**

Как только для одной оси/шпинделя (нет аналогового шпинделя) была активизирована функция «Наезд на жесткий упор», не следует для этой оси программировать новую позицию.

Перед выбором функции шпиндель должен быть переключен в режим управления положением.

#### **Системная переменная \$AA\_FXS[X1] для состояния**

Эта системная переменная выдает состояние функции «Наезд на жесткий упор» для указанной оси: Не возмимой и происходим и плиндель должен быть переключен в режим управления положением.<br>
Перед выбором функции шпиндель должен быть переключен в режим управления положением.<br>
Эта системная переменная выдает состояния<br>
Э

- Значение = 0: Ось не на упоре
	- 1: Упор успешно пройден (ось в окне контроля жесткого упора)
	- 2: Подвод к упору не удался (ось не на упоре)
	- 3: Активизирован наезд на жесткий упор
	- 4: Упор распознан
	- 5: Наезд на жесткий упор отменяется. Отмена еще не выполнена.

Вызов системной переменной в программе обработки деталей запускает останов подвода инструмента.

Посредством вызова состояния в программе обработки деталей можно, например, отреагировать на ошибочный ход функции «Наезд на жесткий упор». 3. Активизирован наезд на жесткий упор<br>3. Активизирован наезд на жесткий упор<br>4. Упор распознан<br>5. Наезд на жесткий упор отменяется. Отмена еще не в<br>4. Упор распознан<br>5. Наезд на жесткий упор отменяется. Отмена еще не в<br>4

Указание: для SINUMERIK 802D могут регистрироваться только статические состояния.

## **Пример функции**

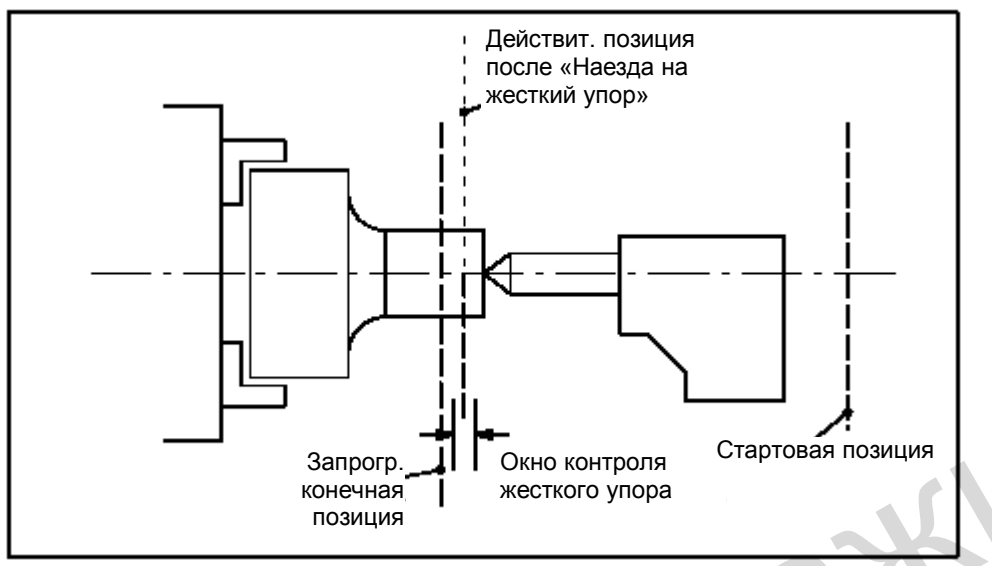

Рис. 17-1 Пример наезда на жесткий упор: пиноль давит на заготовку

#### **Выбор**

ЧПУ при подготовке кадра распознает через команду FXS[x]=1выбор функции «Наезд на жесткий упор» и сигналом NST «Активизировать наезд на жесткий упор» сообщает PLC, что функция выбрана.

Если соответственно установлен MD 37060: FIXED\_STOP\_ACKN\_MASK (принятие во внимание подтверждений PLC для наезда на жесткий упор), то подтверждение PLC ожидается через NST «Разблокировать наезд на жесткий упор».

Затем из стартовой позиции с запрограммированной скоростью происходит перемещение на запрограммированное конечное положение. Упор должен находиться между стартовой и конечной позицией оси/шпинделя. Запрограммированное ограничение момента действует с начала кадра, т.е. даже наезд на упор происходит с сокращенным моментом. Это учитывается в ЧПУ через автоматическое сокращение ускорения. 3anporp. The CHAIR CREATIVE CHAIR CREATIVES CREATIVES TO PROPERTY CREATIVE SURFACE CONDITIONS AND STATE ON BRANCHION CREATIVE THE SWEET WAS ARREST TO A DISPUSSION OF THE SWEET WAS CONDUCTED TO PACK MANY FAST CHAIR CREATIV что функция выбрана.<br>
Если соответственно установлен MD 37060: FIXED\_STOP\_ACKN\_MASK (внимание подтверждений PLC для наезда на жесткий упор), то подтверждения с недели и с запрограммировать наезд на жесткий упор».<br>
Затем и

Если в кадре или с начала программы момент не запрограммирован, то действует значение, внесенное в осевой MD 37010: FIXED\_STOP\_TORQUE\_DEF (предварительная установка для зажимного момента).

#### **Жесткий упор достигнут**

Как только ось нажимает на механический упор (заготовку), система регулирования в приводе повышает момент, чтобы двигать ось дальше. Момент возрастает до запрограммированного предельного значения и затем остается постоянным.

Состояние «Жесткий упор достигнут», в зависимости от MD 37040: FIXED\_STOP\_BY\_ SENSOR (распознавание упора сенсором), может определяться следующими способами:

FIXED STOP BY SENSOR = 0 Состояние «Жесткий упор достигнут» выдается, если осевое отклонение от контура (=разность между фактическим и ожидаемым обусловленным запаздыванием) превысило значение MD 37030: FIXED\_STOP\_THRESHOLD (предел для распознавания упора).
- FIXED STOP BY SENSOR = 1 С помощью сигнала NST «Датчик упора» внешний датчик передает на ЧПУ через PLC состояние «Жесткий упор достигнут».
- FIXED\_STOP\_BY\_ SENSOR = 2 Состояние «Жесткий упор достигнут» выдается, если либо это состояние определяет отклонение от контура, либо если внешний датчик сообщает это состояние посредством смены сигнала  $0 \rightarrow 1$ .

#### **Внутренний ход процесса**

После того, как ЧПУ распознало состояние «Жесткий упор достигнут», сбрасывается остаток пути и выполняется заданное значение положение. Разблокировка регулятора остается активной.

Затем сигналом NST «Жесткий упор достигнут» информируется PLC.

Если соответственно установлен MD 37060: FIXED\_STOP\_ACKN\_MASK, то подтверждение PLC ожидается через NST «Подтвердить наезд на жесткий упор».

После этого ЧПУ выполняет смену кадра или считает движение позиционирования законченным, но впредь назначает на приводной серводвигатель заданное значение, чтобы мог действовать момент зажима. Henri correlation or the automation of the Distribution Competer and Conservation or the account of the Distribution or the account of the account of the account of the account of the account of the account of the same an

После того как упор был достигнут, активизируется контроль жесткого упора.

#### **Окно контроля**

Если в кадре или с начала программы окно контроля упора не было запрограммировано, то действует значение, внесенное в MD 37020: FIXED\_STOP\_WINDOW\_DEF (предварительная установка для окна контроля упора). Если в кадре или с начала программы окно контроля упора не было запр<br>
то действует значение, внесенное в MD 37020: FIXED\_STOP\_WINDOW\_[<br>
(предварительная установка для окна контроля упора).<br>
Если ось покидает позицию, на к

Если ось покидает позицию, на которой она находилась при распознавании упора, на расстояние большее, чем выбранное окно, то выдается сообщение о сбое 20093 «Сработал контроль жесткого упора» и функция «Наезд на жесткий упор» отменяется.

Пользователь должен выбирать окно таким образом, чтобы к срабатыванию сигнала вело только нарушение хода упора.

#### **Сброс аварийного сигнала упора**

С помощью MD 37050: FIXED\_STOP\_ALARM\_MASK можно отменить выдачу следующих аварийных сигналов:

- 20091 «Упор не достигнут»
- 20094 «Функция была прервана»

#### **Упор не достигнут**

Если запрограммированная конечная позиция достигнута без распознавания состояния «Упор достигнут», то ограничение моментов в приводе отменяется и сигнал NST «Активизировать наезд на жесткий упор» сбрасывается.

В зависимости от MD 37060: FIXED\_STOP\_ACKN\_MASK ожидается подтверждение PLC через сброс NST "Отменить наезд на жесткий упор" и после этого выполняется смена кадра.

#### **Функция остановлена**

Если функция «Наезд на жесткий упор» прерывается из-за появления блокировки импульса, отмены подтверждения PLC или Reset в кадре запуска, то индикация или сброс аварийного сигнала 20094 может управляться через MD 37050: FIXED\_STOP\_ALARM\_ MASK.

### **Прерывание без аварийного сигнала**

Наезд на жесткий упор может прерываться из PLC в кадре запуска без вызова аварийного сигнала (например, при нажатии клавиши оператора), если в MD 37050: FIXED\_STOP\_ ALARM\_MASK аварийное сообщение 20094 сброшено.

Как при сигнале «Упор не достигнут», так и при «Функция была прервана» функция наезда на жесткий упор отменяется.

#### **Аварийные сигналы**

- Если при движении на жесткий упор конечная позиция достигнута, то выдается аварийное сообщение 20091 «Упор не достигнут» и выполняется смена кадра.
- Если после достижения упора появляется требование движения для оси (например, из программы обработки детали или с панели управления), то выдается аварийное сообщение 20092 «Наезд на жесткий упор еще активен» и ось не двигается.
- Если после достижения упора ось выталкивается из позиции на значение, больше указанного в SD 43520: FIXED\_STOP\_WINDOW (окно контроля упора), то выдается аварийное сообщение 20093 «Сработал контроль останова на жестком упоре», функция «Наезд на жесткий упор» для этой оси отменяется и устанавливается системная переменная \$AA\_FXS[x]=2. • Если при движении на жесткий упор конечная позиция достигнута, то выдается аварийное сообщение 20091 «Упор не достигнут» и выполняется смена кадра.<br>
• Если после достижения упора появляется требование движения, то выда

#### **Действие при неисправности или прерывании**

ЧПУ распознает отмену функции через программирование команды FXS[x]=0. Затем срабатывает внутренний останов предварительного запуска (STOPRE), т.к. нельзя предусмотреть, где ось остановится после отмены. аварийное сообщение 20093 «Сработал контроль останова на жестко<br>
функция «Наезд на жесткий упор» для этой оси отменяется и устанав<br>
системная переменная \$AA\_FXS[x]=2.<br>
MP **при неисправности или прерывании**<br>
ЧПУ распознает

Ограничение моментов и проверка окна контроля упора отменяются. Сигналы NST «Активизировать наезд на жесткий упор» и «Упор достигнут» сбрасываются.

В зависимости от MD 37060: FIXED\_STOP\_ACKN\_MASK ожидается подтверждение PLC через сброс NST "Отменить наезд на жесткий упор" и/или «Подтвердить наезд на упор».

Затем ось переходит в режим управления по положению. Сопровождение заданного значения положения заканчивается и происходит синхронизация на новой фактической позиции.

После этого должно выполняться запрограммированное движение перемещения. Оно должно отводить от упора, т.к. иначе может быть поврежден упор или даже станок.

По достижению конечной позиции происходит смена кадра.

#### **Многократный вызов**

Вызов можно выполнить только один раз. Если вследствие неправильного программирования функция после активизирования (FXS[ось] = 1) вызывается еще раз, то выдается аварийное сообщение 20092 «Наезд на жесткий упор еще активен».

#### **Изменение момента зажима и окна контроля**

С помощью команд FXST[x] и FXSW[x] в программе обработки детали можно изменить момент зажима и окно контроля упора. Изменения действуют до движений перемещения, которые находятся в том же кадре.

Если программируется новое окно контроля, то изменяется не только его ширина, но также исходная точка для его центра, если ось двигалась раньше. Фактическая позиция оси станка при изменении окна – новый центр окна.

#### **Рампа для границы момента**

В параметре MD 37012: FIXED\_STOP\_TORQUE\_RAMP\_TIME определяется рампа для изменения момента. Она определяет, как долго это должно длиться до достижения **новой** границы моментов.

#### **Без рампы**

Изменение границы момента происходит без учета рампы, если:

- FXS **активизируется** с помощью (FXS[] = 1), чтобы сокращение происходило сразу
- в случае обнаружения ошибки привод должен быть отключен без тока как можно быстрее.

#### **Работа при блокировке импульса для привода**

С помощью параметра MD 37002: FIXED\_STOP\_CONTROL можно управлять работой при блокировке импульса на упоре. При гашении импульсов, например, сигналом NST «Сброс импульса», функция не прерывается. Вследствие этого при повторном включении импульса привод снова нажимает на упор без дополнительного управляющего действия. Если программируется новое омно контроля, то изменяется не только его ширина, новое иси станка при изменении окна – новый центр окна.<br> **Рампа для границы момента**<br>
В параметре MD 37012: FIXED\_STOP\_TORQUE\_RAMP\_TIME опреде

Время нарастания момента соответствует времени, которое необходимо стабилизатору тока привода, чтобы снова достичь предела.

Если во время активной отмены (ожидание подтверждений PLC) импульс гасится, то граница момента опускается до нуля. В этой фазе при повторном включении импульса момент больше не восстанавливается. После осуществления отмены снова можно нормально действовать. Изменение границы момента происходит без учета рампы, если:<br>• FXS активизируется с помощью (FXS[] = 1), чтобы сокращение прои<br>• в случае обнаружения ошибки привод должен быть отключен без ток:<br>• быстрее.<br>• при блокировке

# **17.3 Режим работы при Reset и прерывании функции**

### **Работа при Reset**

Во время выбора (упор еще не достигнут) функцию FXS можно прервать с помощью RESET. Прерывание выполняется таким образом, чтобы «почти достигнутый» упор (заданное значение уже на другой стороне упора, но еще в пределах порога для распознавания упора) не привел к повреждению.

Это достигается путем синхронизации заданного значения положения на новой позиции. Как только упор достигнут, функция сохраняется также после RESET.

### **Прерывание функции**

При **NOT-AUS** (аварийное отключение) ЧПУ и привод могут не реагировать, т.е. должен реагировать PLC.

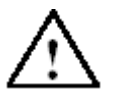

### **Внимание**

Следует обратить внимание на то, чтобы после отмены функции «Наезд на жесткий упор» посредством NOT-AUS не возникло опасных ситуаций со станком (MD 37002: FIXED\_STOP\_CONTROL например, отменить блокировку импульса). Нимание на то, чтобы после отмены функции «Haesa на жестки»<br>
оперует обратить внимание на то, чтобы после отмены функции «Haesa на жестки»<br>
упор» посредством NOT-AUS не возникло опасных ситуаций со станком (MD 37002:<br>
FIX

Контроль упора срабатывает при:

- Нарушении пути упора
- Поломке инструмента
- Блокировке импульса

## **17.4 Режим работы при поиске кадра**

#### **Поиск кадра с вычислением**

Перед конечным кадром нельзя включать наезд на жесткий упор.

Устранение: с помощью Script-функции выключить кадры с жестким упором. • Поломке инструмента<br>
• Блокировке импульса<br> **Режим работы при поиске кадра**<br>
перед конечным кадром нельзя включать наезд на жесткий упор.<br>
Устранение: с помощью Script-функции выключить кадры с жестким упор.<br> **адра без** 

#### **Поиск кадра без вычисления**

Команды FXS, FXST и FXSW игнорируются.

# **17.5 Прочее**

### **Недействительные сигналы интерфейса**

Для осей на упоре до отмены (включая движение перемещения) недействительны следующие сигналы NST (PLC  $\rightarrow$  NCK):

- NST «Блокировка оси/шпинделя»
- NST «Сброс регулятора»

### **Действительная позиция на упоре**

С помощью системной переменной \$AA\_IM[x] можно определить фактическую позицию оси станка, например, для измерения после успешного наезда на жесткий упор.

#### **Комбинация с измерительной функцией**

Функции «Измерение со сбросом остатка пути» (команда "MEAS") и «Наезд на жесткий упор» **не** могут программироваться в одном кадре одновременно.

#### **Контроль контура**

Пока функция «Наезд на жесткий упор» активна, контроль контура для оси не происходит.

#### **Выбор при G64**

В MD 37060: FIXED STOP ACKN MASK Бит 0 должен быть = 0 (входной сигнал PLC «Сброс наезда на жесткий упор» не ожидается), т.к. выбор FXS не должен вызывать останов движения. Но если программирование все же происходит, то выдается аварийное сообщение 20090 «Наезд на жесткий упор невозможен – проверить программирование и данные оси». Функции «Измерение со обросом остатка путм» (команда "MEAS") и «Наезд на жесткий упор» не могут программироваться в одном кадре одновременно.<br>
Не для проис дункция «Наезд на жесткий упор» активна, контроль контура для оси останов движения. Но если программирование все же происходит, то выделанные сообщение 20090 «Наезд на жесткий упор невозможен – прове<br>программирование и данные оси».

### **Диаграмма**

В следующей диаграмме представлены течение тока двигателя, отклонение, обусловленное запаздыванием и сигналы NST для функции «Наезд на жесткий упор» с цифровым приводом.

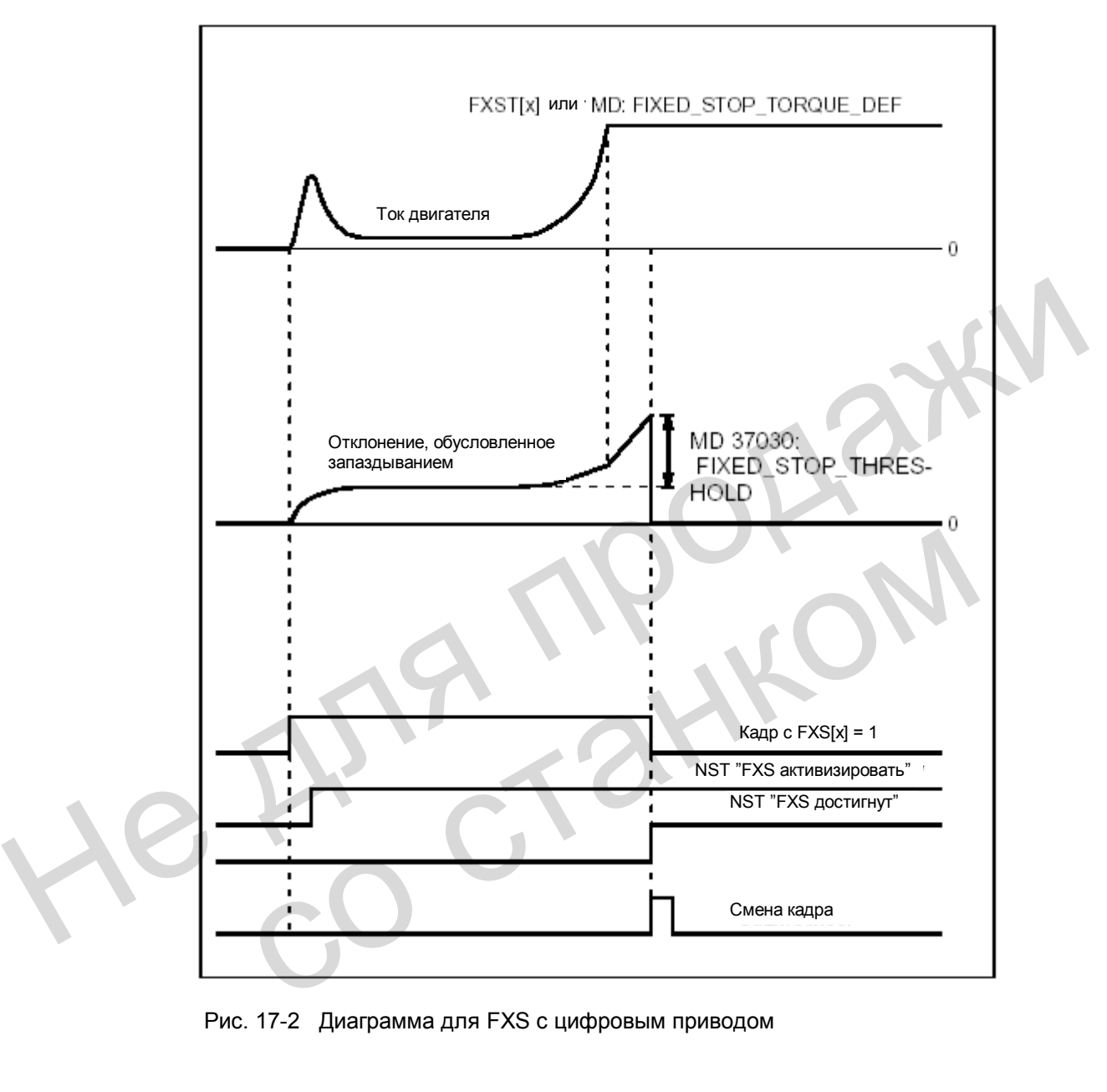

Рис. 17-2 Диаграмма для FXS с цифровым приводом

# **17.6 Описание данных (MD, SD)**

### **Машинные данные для осей**

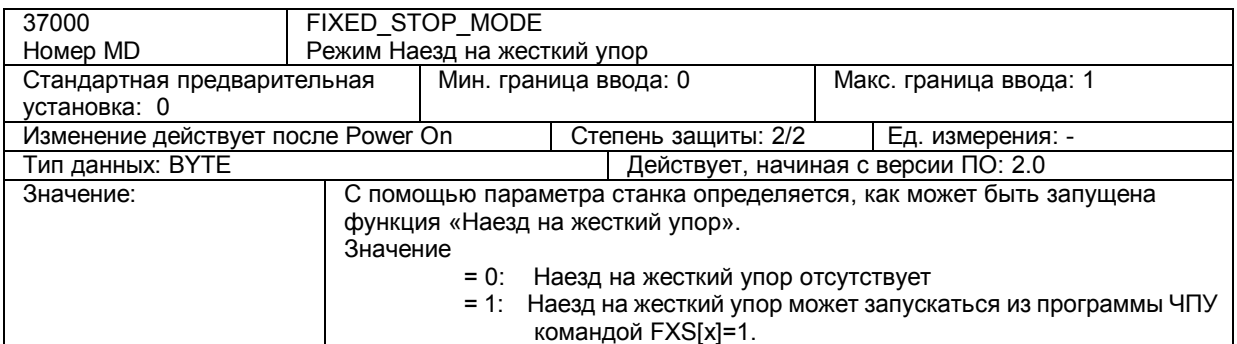

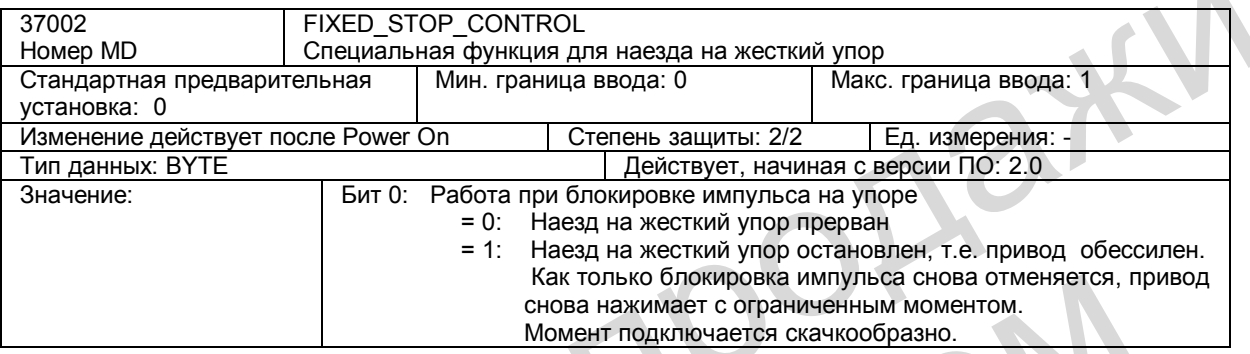

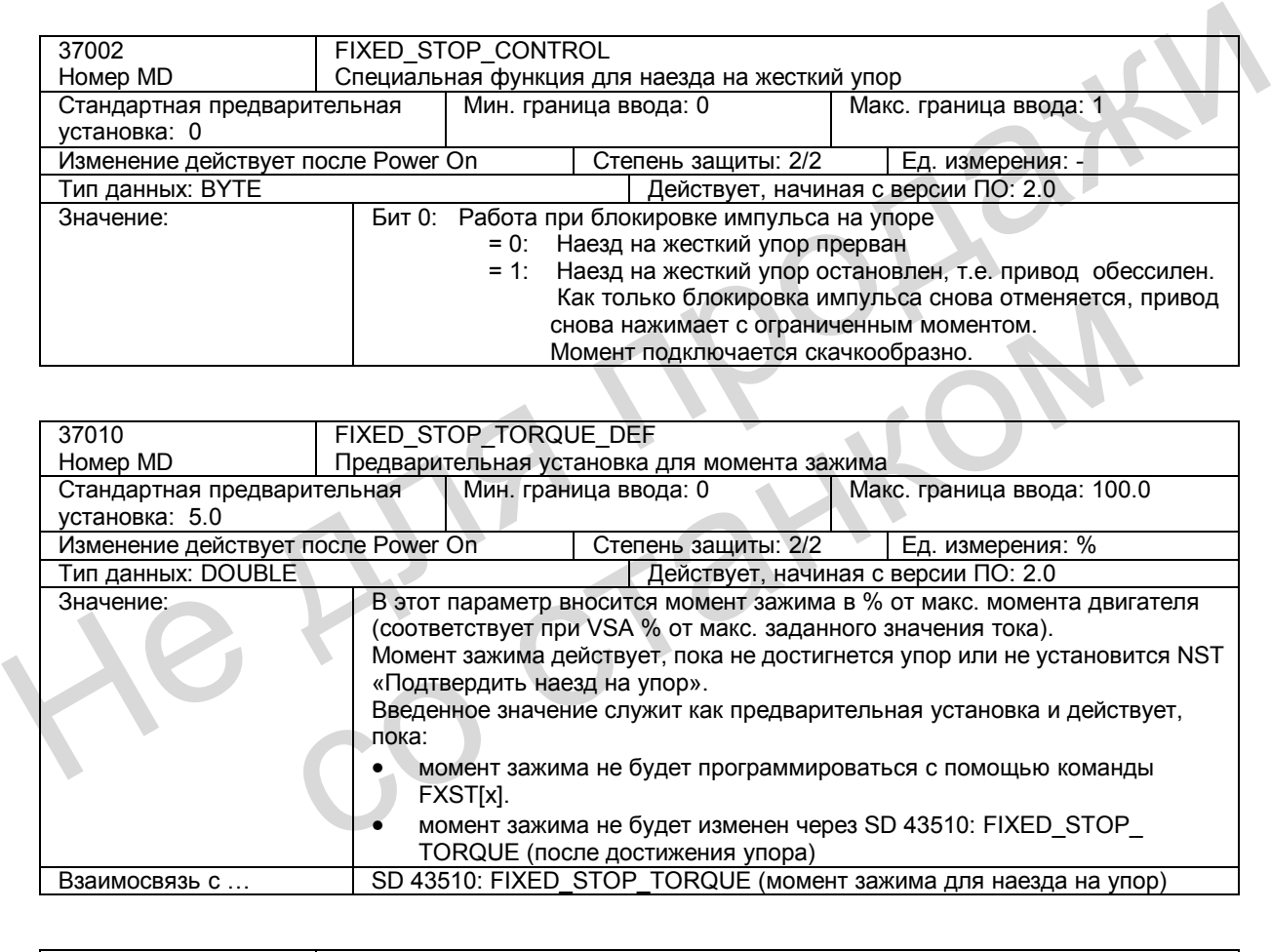

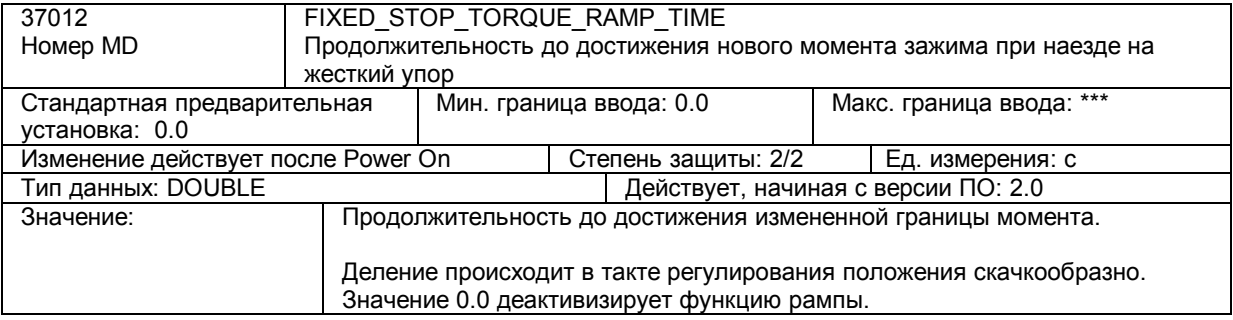

*17.6 Описание данных (MD, SD)* 

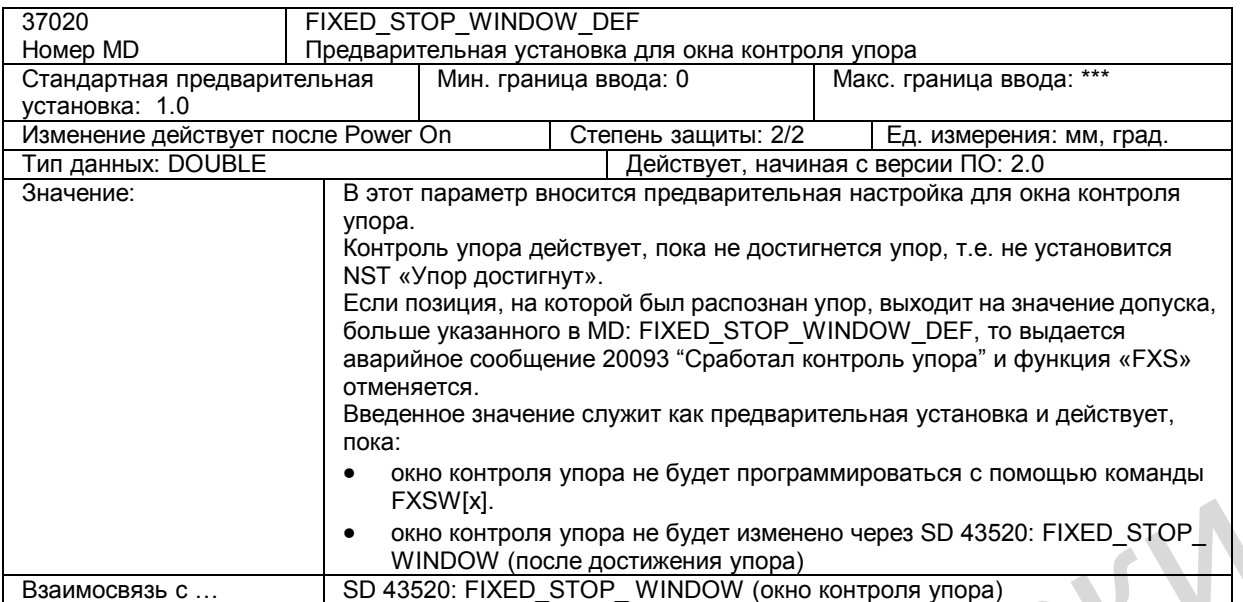

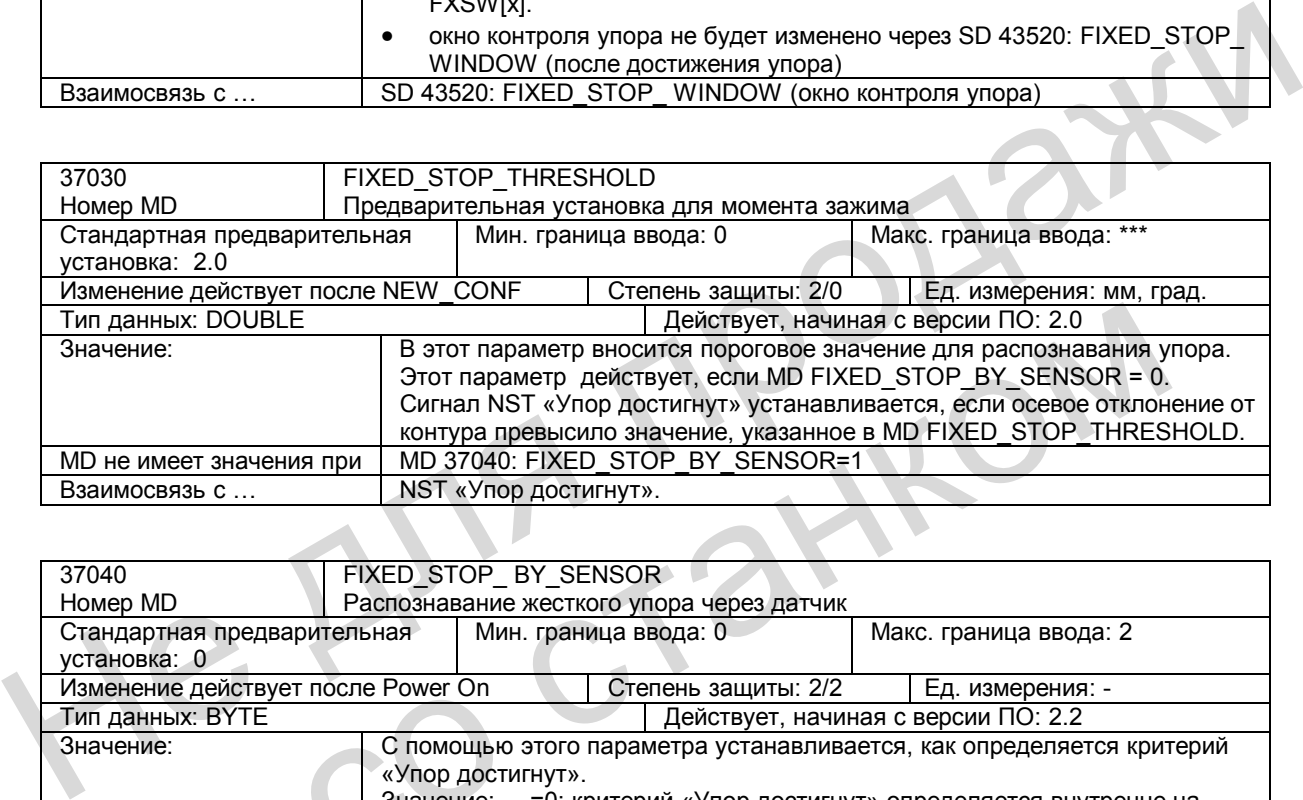

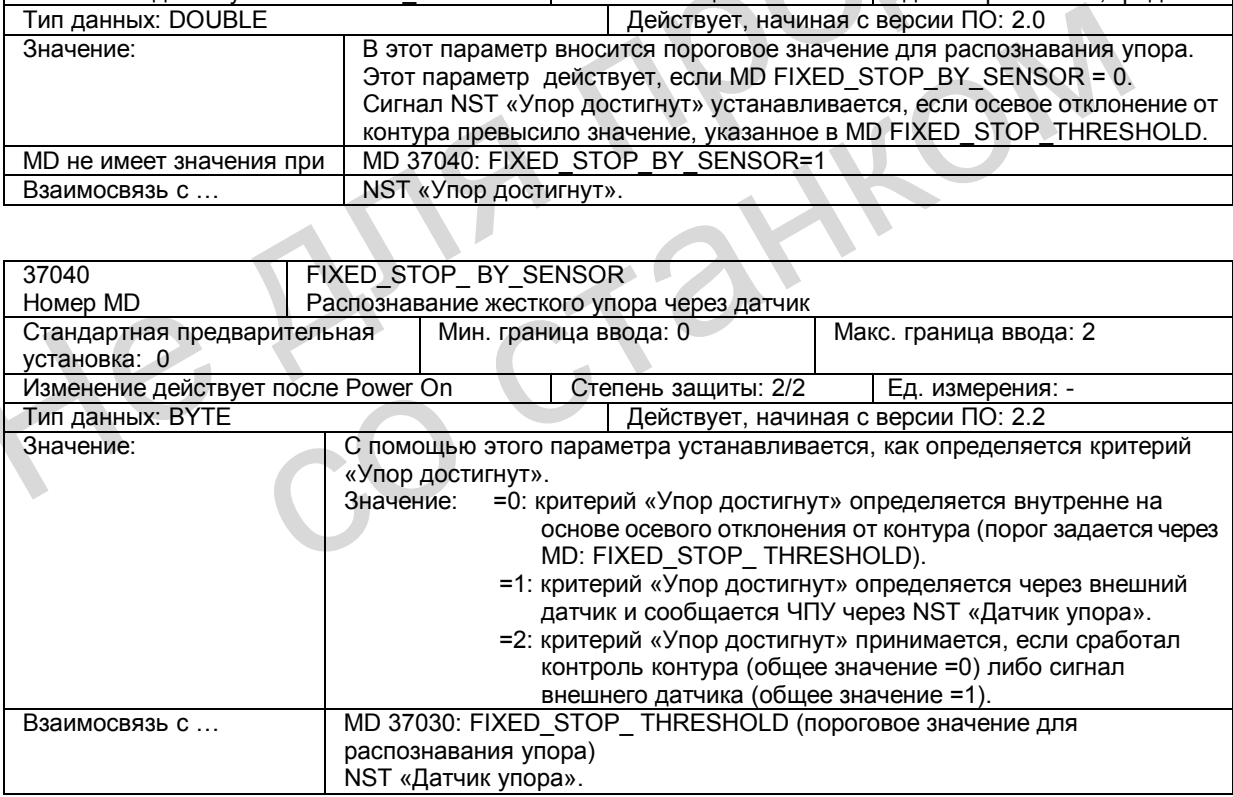

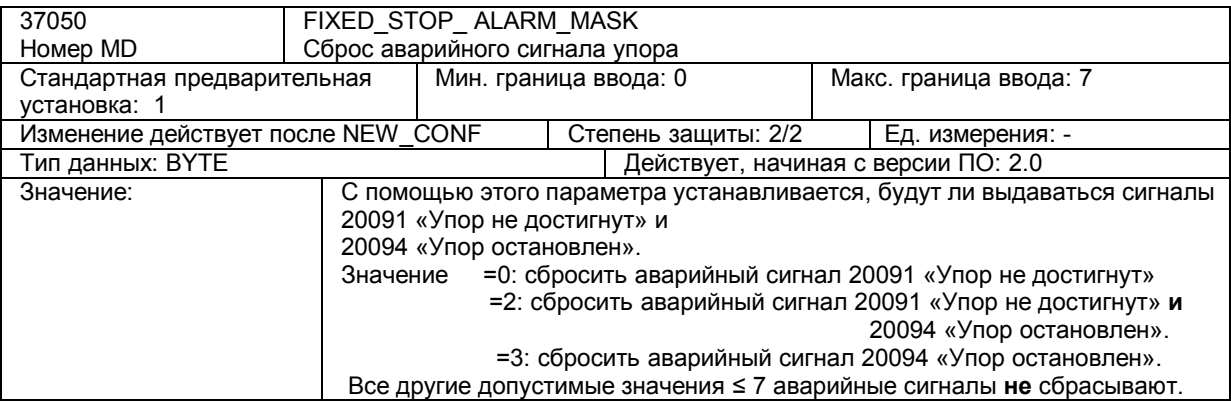

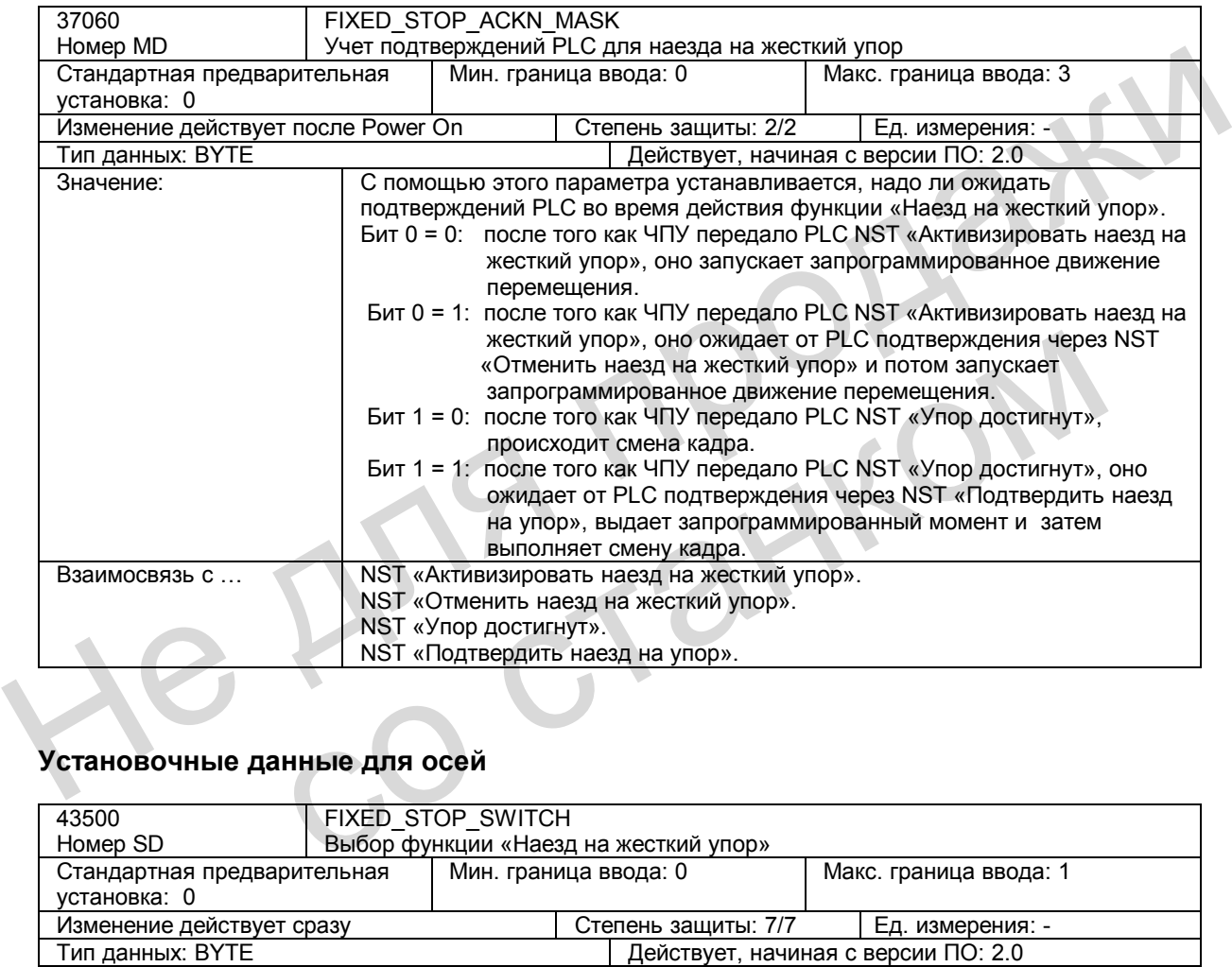

# **Установочные данные для осей**

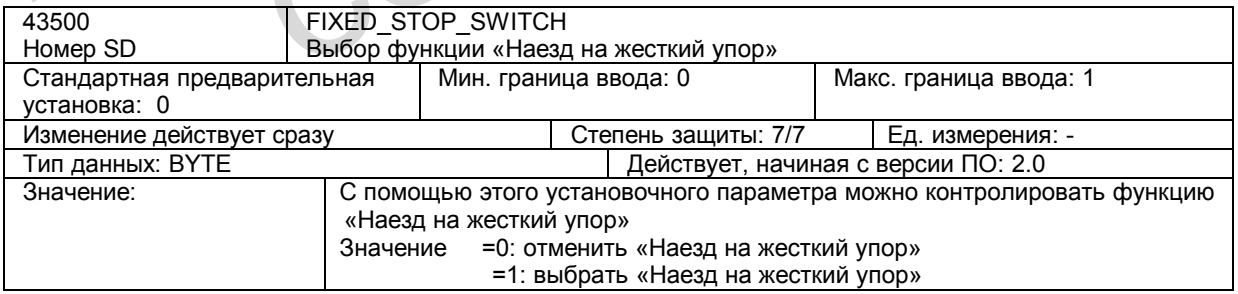

*17.6 Описание данных (MD, SD)* 

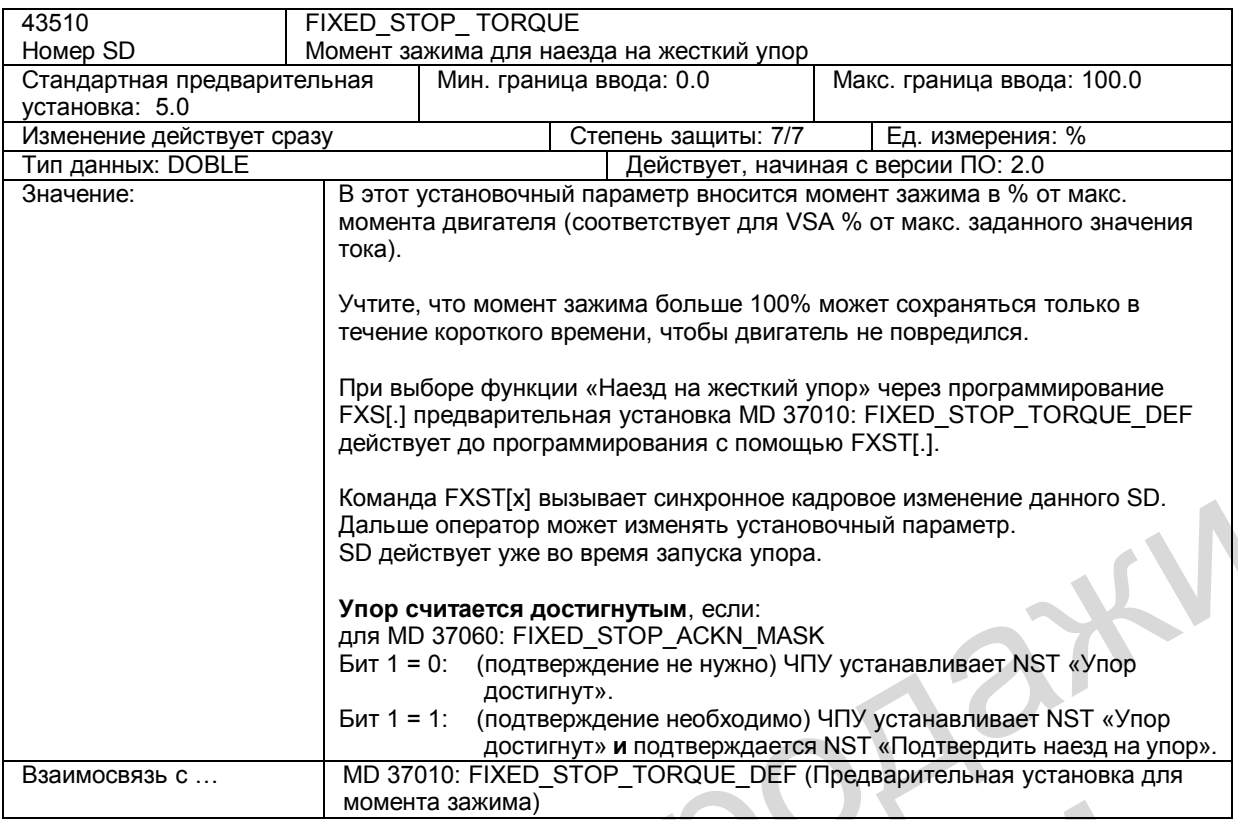

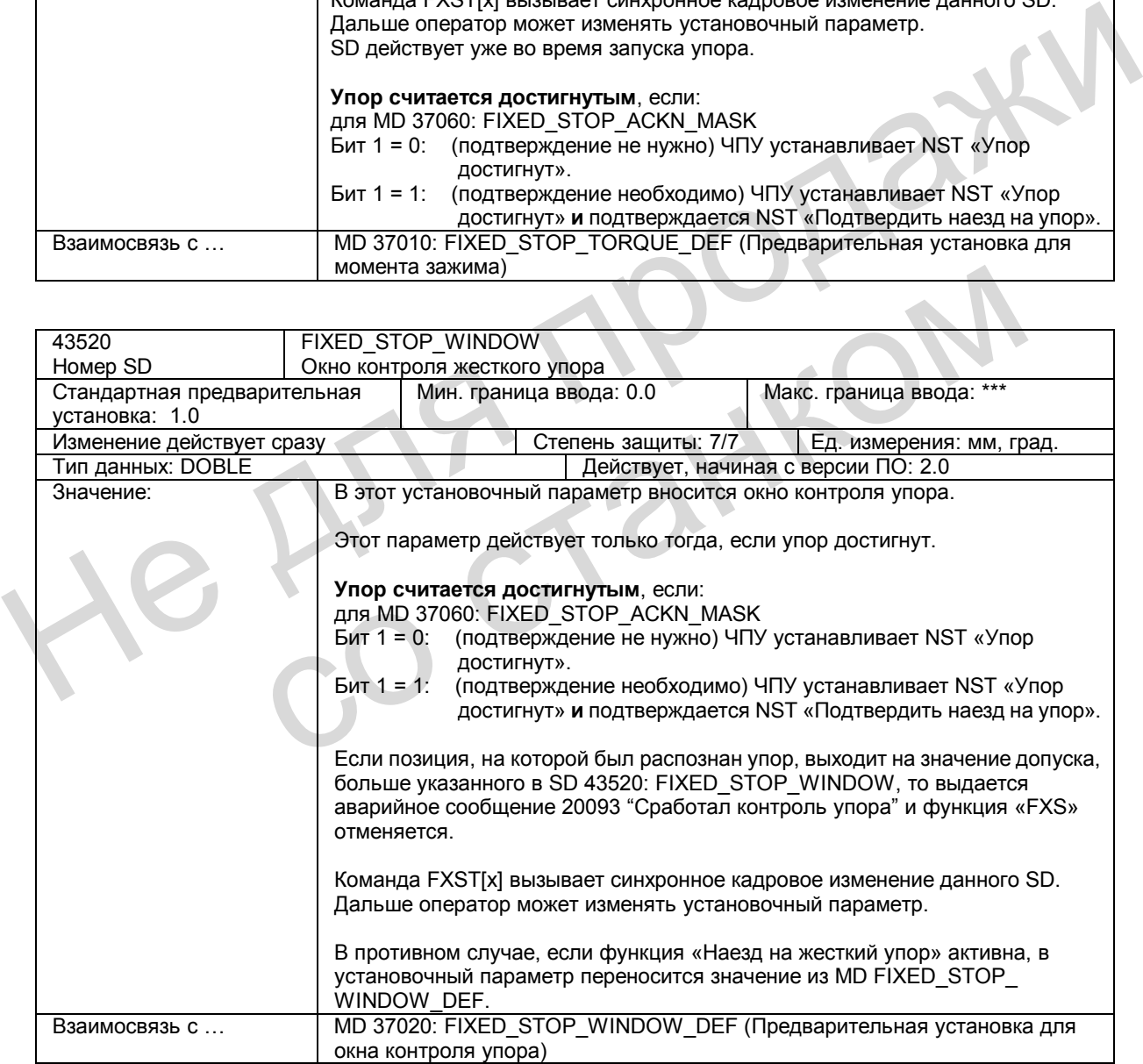

# **17.7 Описание сигналов**

### **Сигналы к оси/шпинделю**

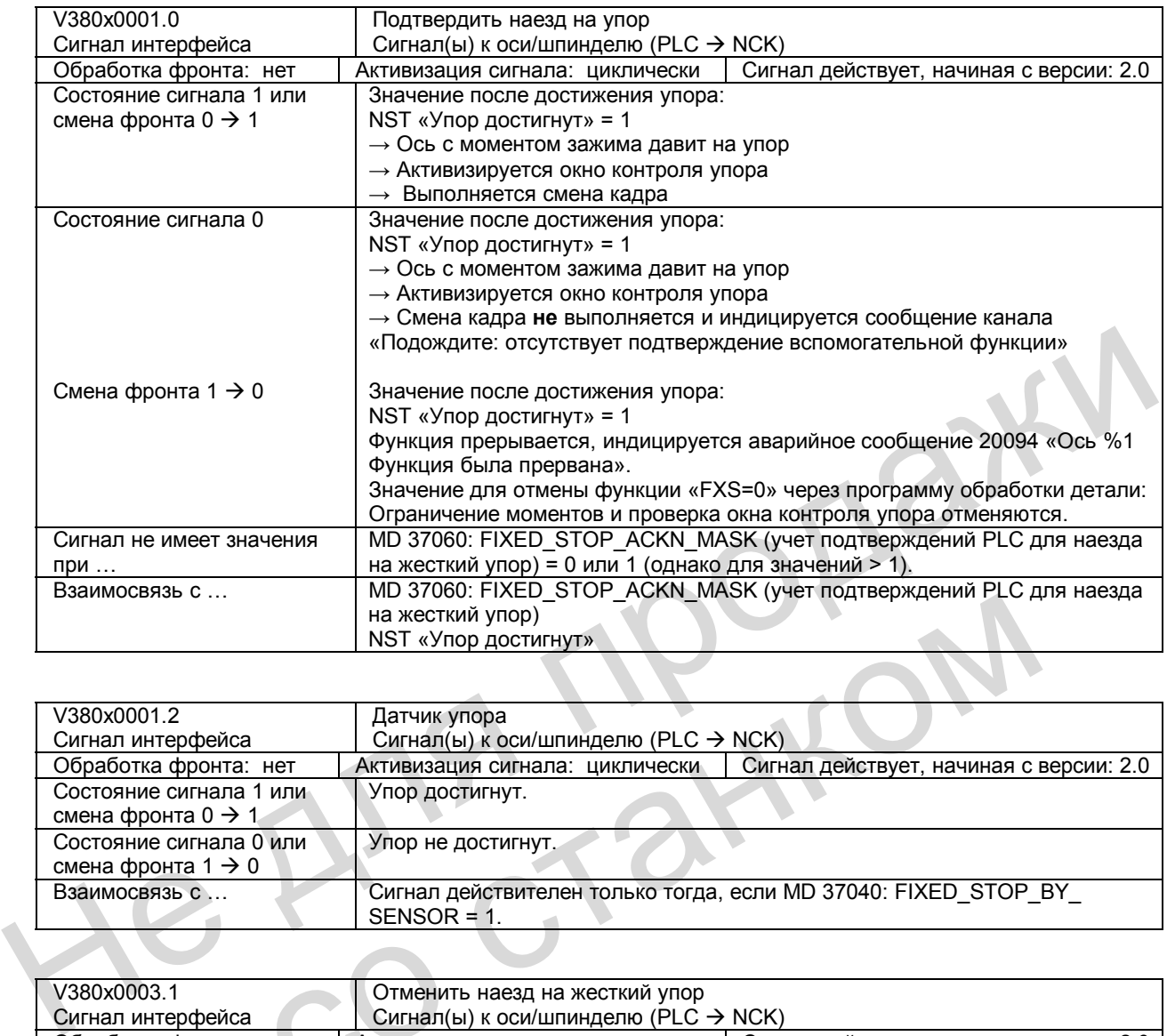

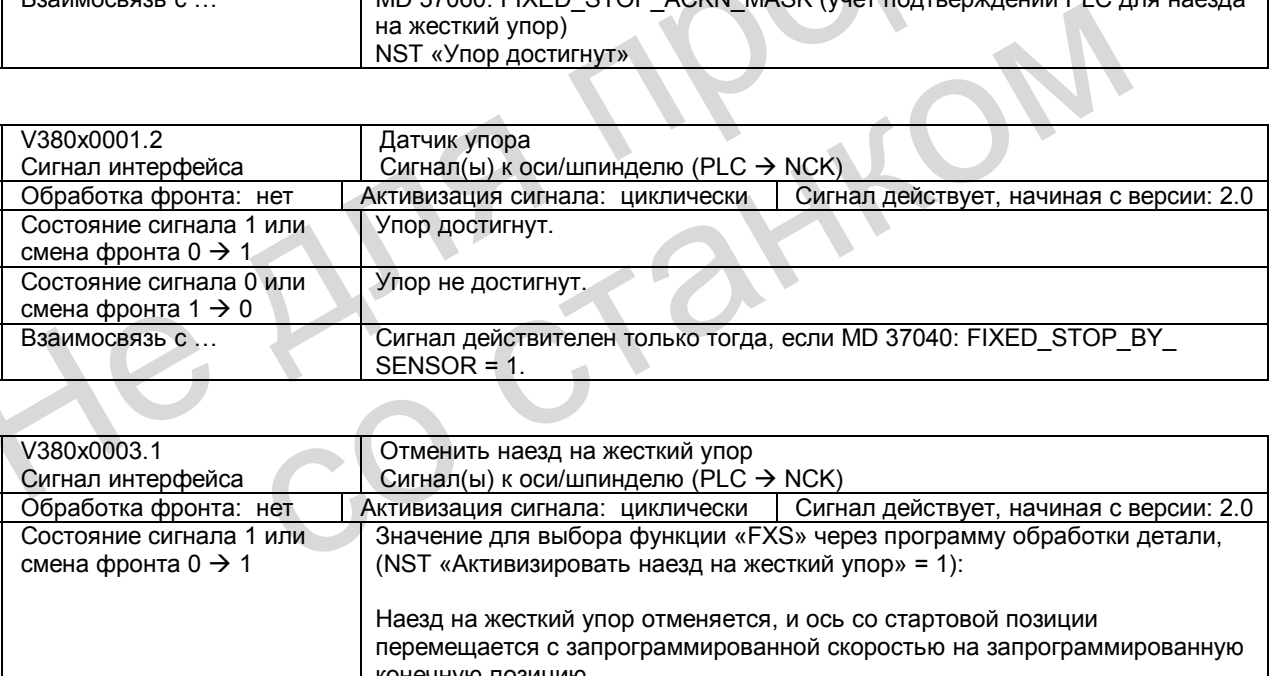

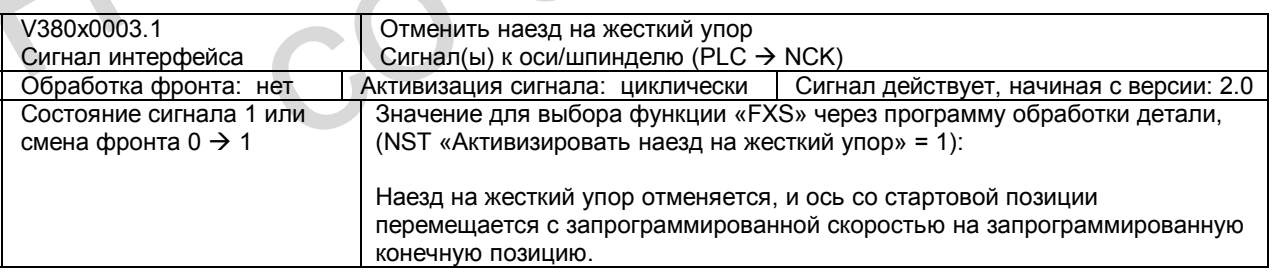

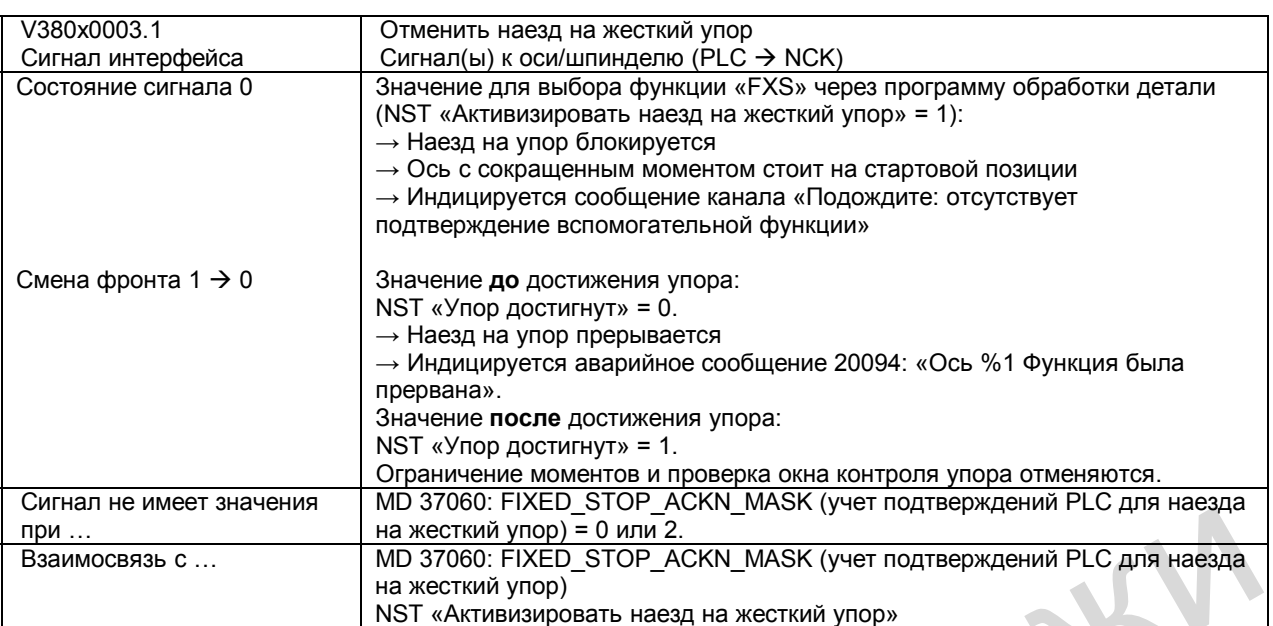

### **Сигналы от оси/шпинделя**

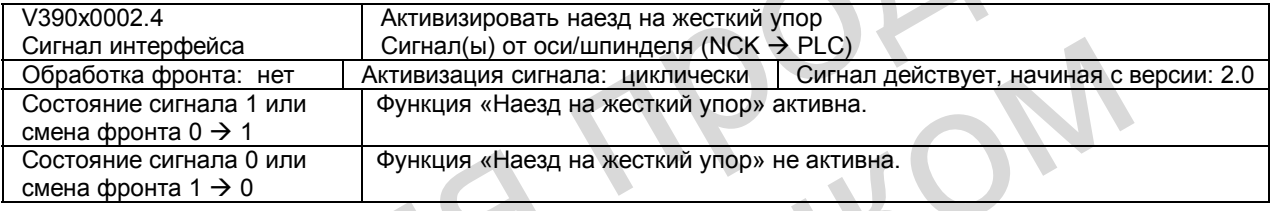

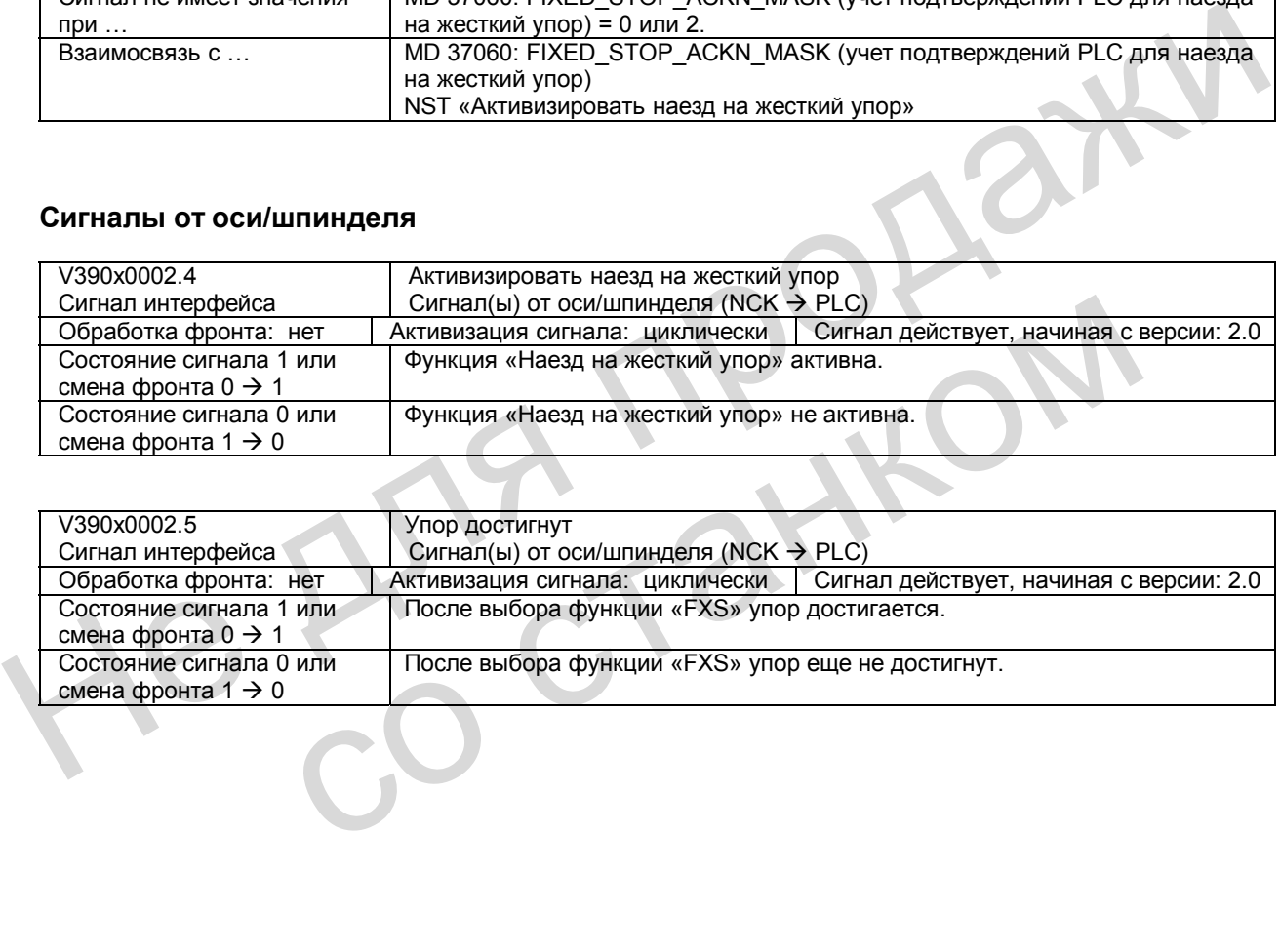

# **17.8 Поля и перечни данных**

### **17.8.1 Сигналы интерфейса**

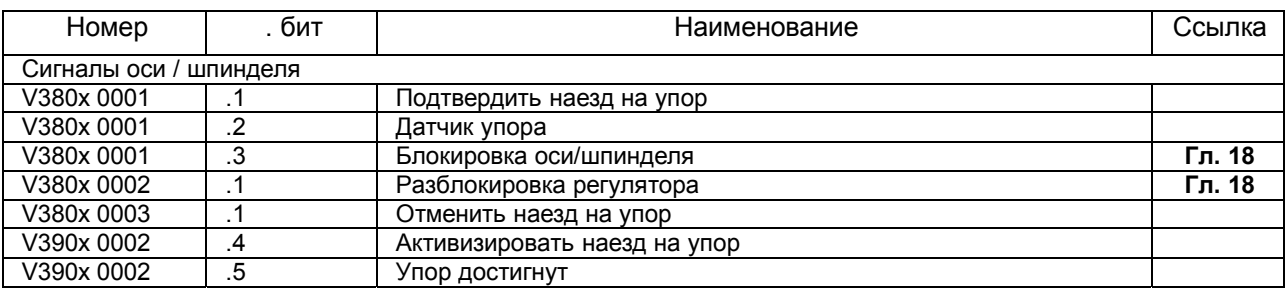

### **17.8.2 Машинные/установочные данные**

#### **Машинные данные**

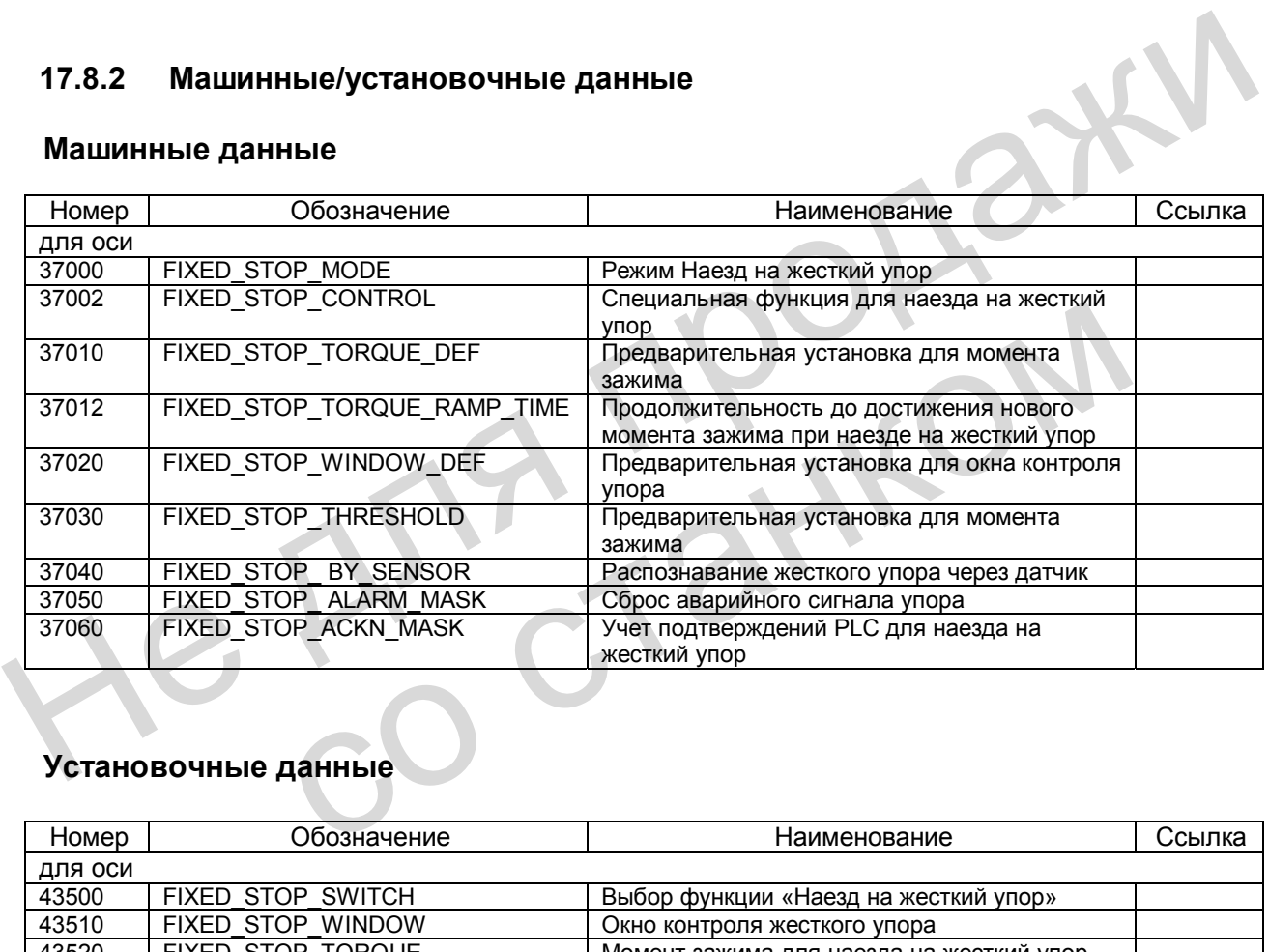

### **Установочные данные**

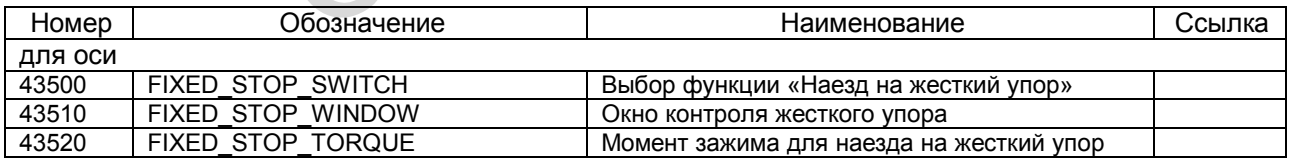

*17.8 Поля и перечни данных* 

# *Для заметок*

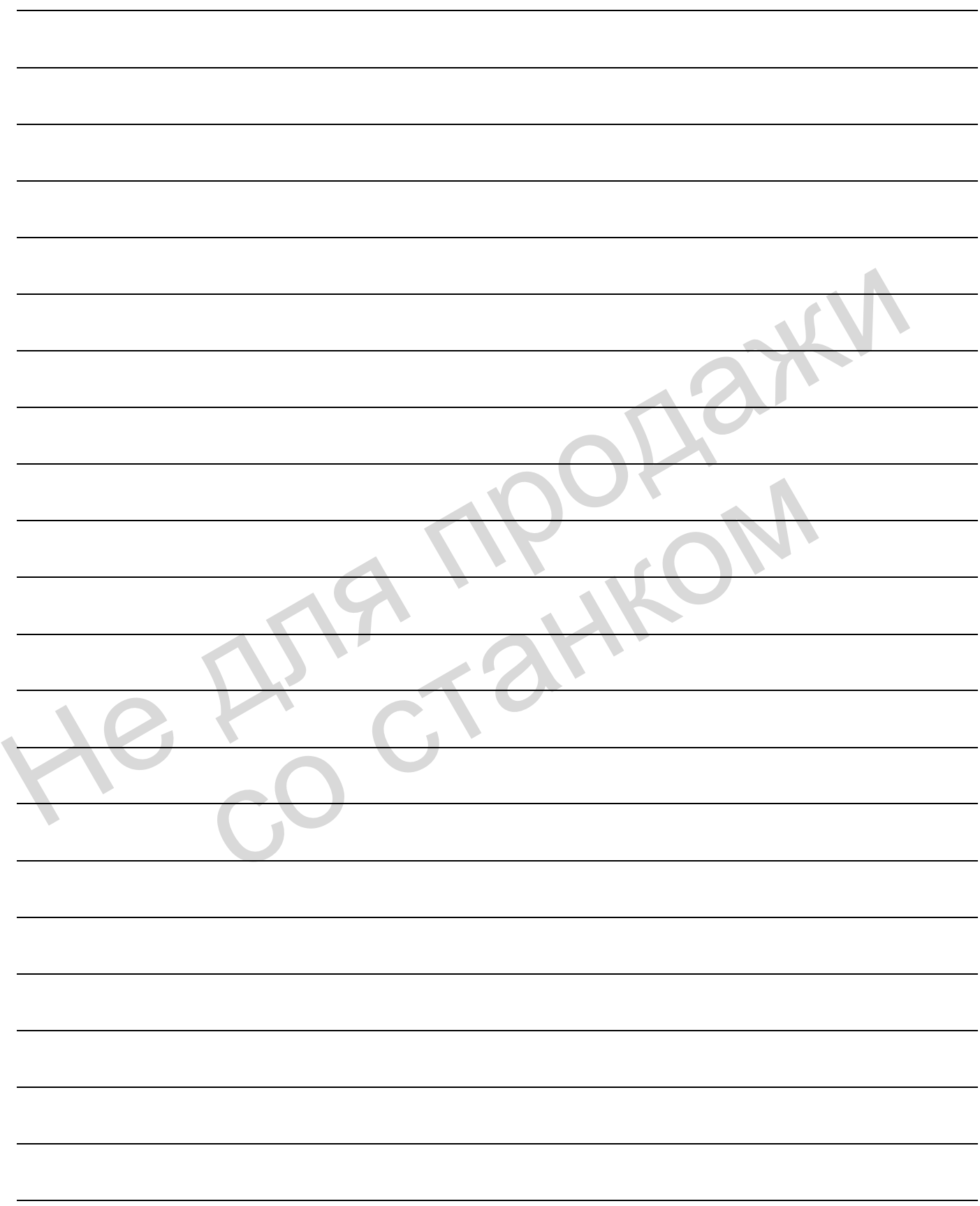

# **Кинематические трансформации 18**

Для SINUMERIK 802D эта функция является опцией и доступна, начиная с версии ПО 2.0.

### **18.1 Краткое описание**

#### **Область применения**

Система управления преобразовывает запрограммированные указания действия из декартовой системы координат в реальную систему оси станка.

Трансформация TRANSMIT используется для торцевой фрезерной обработки обтачиваемых деталей на токарном станке (без станочной оси Y).

Трансформация TRACYL используется для обработки боковых поверхностей цилиндрических тел. Основное использование – фрезерование пазов. Предусмотрен вариант TRACYL для токарных станков. Второй вариант предусмотрен для токарных станков с дополнительной станочной осью Y или для фрезерных станков с подходящим круглым столом. 18.1 Краткое описание<br>
Система управления преобразовывает запрограммированные указания действия из<br>
декартовой системы координат в реальную систему оси станка.<br>
Трансформация TRACYL используется для торцевой фреверной обр Трансформация TRACYL используется для обработки боковых поверхнос<br>илиндрических тел. Основное использование – фрезерование пазов, Пр<br>вариант TRACYL для токарных станков. Второй вариант предусмотрен дл<br>станков с дополнител

#### **Условие для станка**

Токарный станок должен иметь главный шпиндель с возможностью подключения оси С. второй шпиндель должен приводить в движение фрезерный инструмент. Фрезерный станок для использования с TRACYL должен иметь круглый стол, который способен на интерполяцию с другими осями.

#### **Эксплуатационная готовность**

Функции TRANSMIT и TRACYL имеются в распоряжении соответствующей опции. Они проектируются через отдельные блоки данных станка и включаются/выключаются в программе с помощью специальных команд.

Для SINUMERIK 802D максимально можно спроектировать две кинематические трансформации (TRANSMIT, TRACYL) и включать одну из них через программу.

# **18.2 TRANSMIT**

### **18.2.1 Обзор**

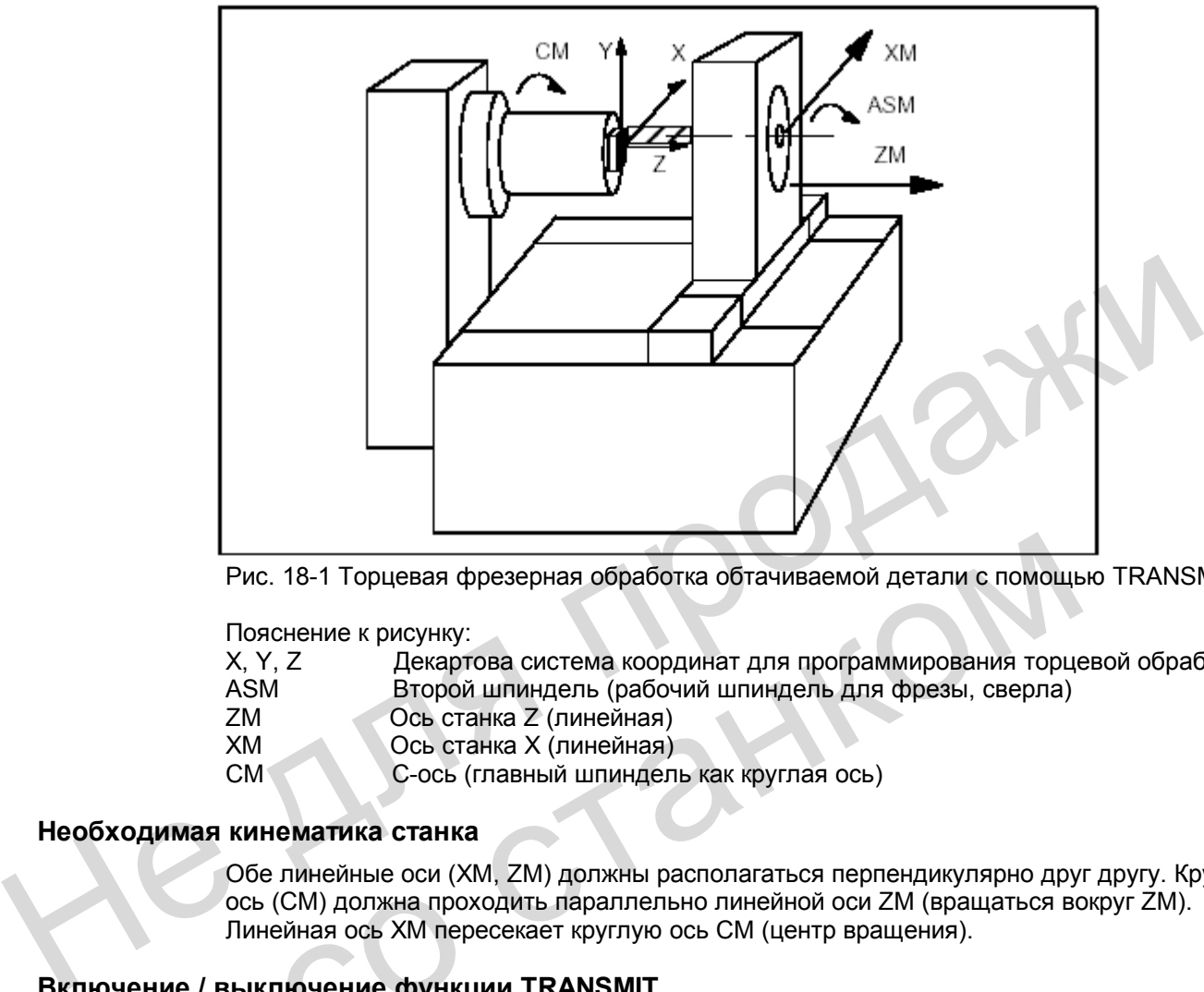

Рис. 18-1 Торцевая фрезерная обработка обтачиваемой детали с помощью TRANSMIT

Пояснение к рисунку:

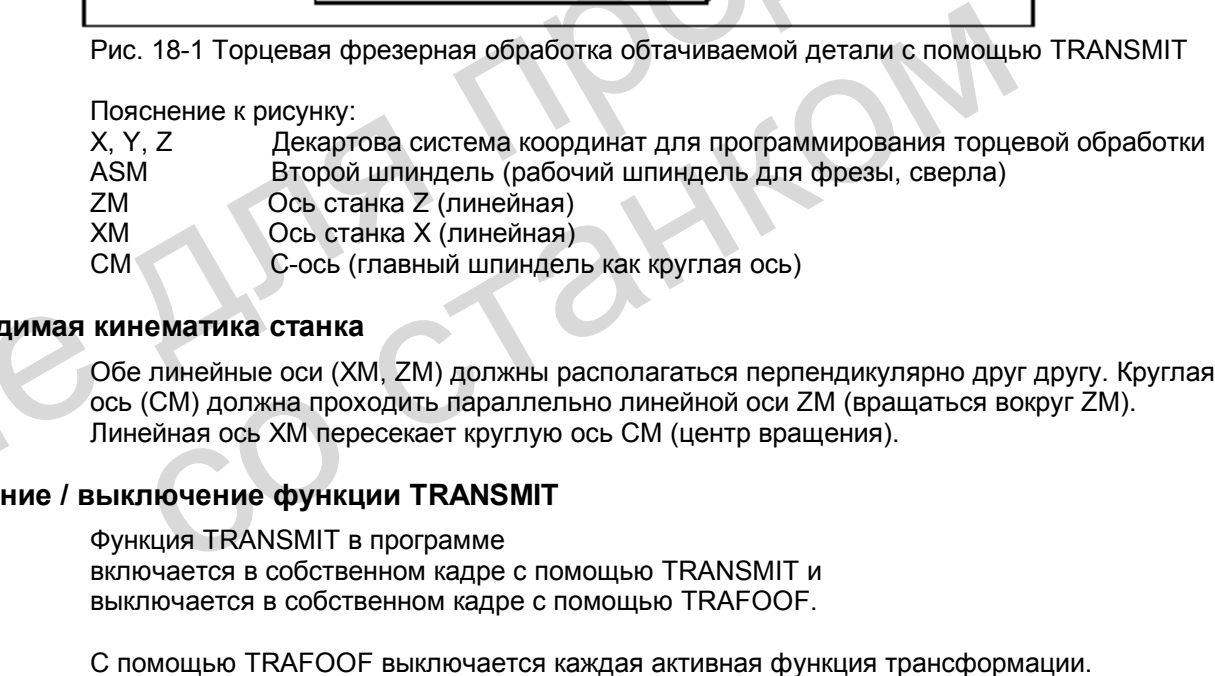

### **Необходимая кинематика станка**

Обе линейные оси (ХМ, ZM) должны располагаться перпендикулярно друг другу. Круглая ось (СМ) должна проходить параллельно линейной оси ZМ (вращаться вокруг ZМ). Линейная ось ХМ пересекает круглую ось СМ (центр вращения).

### **Включение / выключение функции TRANSMIT**

Функция TRANSMIT в программе включается в собственном кадре с помощью TRANSMIT и выключается в собственном кадре с помощью TRAFOOF.

С помощью TRAFOOF выключается каждая активная функция трансформации.

### **Принцип программирования**

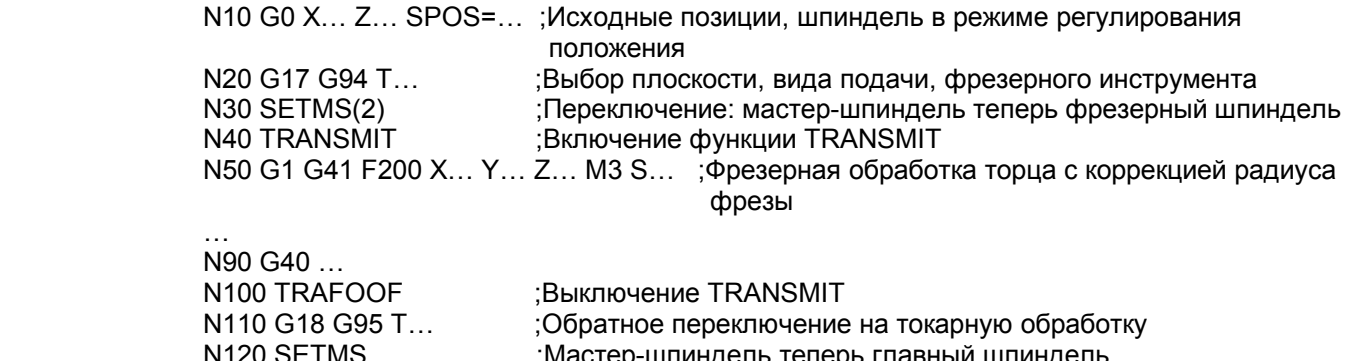

#### Объяснение:

В соответствии с запрограммированной траекторией X-Y (прямая или окружность) оси станка ХМ и СМ двигаются так, чтобы этот контур на торцевой стороне обтачиваемой детали создавался фрезерным инструментом. Запрограммированная ось Z (поперечная подача) перемещается далее как ось Z. Не советствии с запрограммированной траекторией X-Y (прямая или окружность) основателя XM и CM двигаются так, чтобы этот контур на торцевой стороне обтачиваемо.<br>Детанки XM и CM двигаются так, чтобы этот контур на торцевой

:Мастер-шпиндель теперь главный шпиндель

### **18.2.2 Проектирование TRANSMIT**

#### **Общие сведения**

Функция трансформации TRANSMIT проектируется через установку машинных данных.

#### **Указание:**

В "Tollbox" для SINUMERIK 802D предлагается файл с предварительно настроенными машинными данными. Через специфицирование значений и загрузку этого файла в систему управления возможен быстрый ввод в эксплуатацию функции TRANSMIT.

#### **Общие машинные данные**

Имена осей станка, канала и геометрических осей для трансформации используются из общих машинных данных (\$MN\_AXCONF… и \$MC\_AXCONF…).

Присвоение геометрических осей, указанных в \$MC\_AXCONF\_GEOAX\_ASSIGN\_TAB, действительно только при выключенной трансформации. Для трансформации назначаются отдельные соответствия. **Сведения**<br>
Функция трансформации TRANSMIT проектируется через установку маши<br>
Указание:<br>
В "Tollbox" для SINUMERIK 802D предлагается файл с предварительно на<br>
машинными данными. Через специфицирование значений и загрузку

#### **Указание**

Для трансформаций распределенные имена осей станка, канала и геометрических оси должны быть различными:

 MD 10000: AXCONF\_MACHAX\_NAME\_TAB, MD 20080: AXCONF<sup>-</sup>CHANAX<sup>-</sup>NAME<sup>-T</sup>TAB, MD 20060: AXCONF\_GEOAX\_NAME\_TAB . Исключение для TRANSNIT: Имена осей из MD 20060 и MD 20080 (геометрические и оси канала) могут для трансформации TRANSMIT называться одинаково, например, X, Y, Z. Здесь вне трансформации ось Y отсутствует.

*18.2 TRANSMIT* 

### **Машинные данные для трансформаций**

n = 1 или 2 (номер трансформации)

 \$MC\_TRAFO\_TYPE\_n ;=256 для трансформации TRANSMIT \$MC\_TRAFO\_GEOAX\_ASSIGN\_TAB\_n ;геометр. оси, спец. для трансформации n \$MC\_TRAFO\_AXES\_IN\_n ;присвоение осей канала для трансформации n

Необходимое назначение осей канала для трансформации TRANSMIT: \$MC\_TRAFO\_AXES\_IN\_1[0]= номер оси канала для оси, перпендикулярной круглой оси \$MC\_TRAFO\_AXES\_IN\_1[1]= номер оси канала для круглой оси \$MC\_TRAFO\_AXES\_IN\_1[2]= номер оси канала для оси, параллельной круглой оси

### **Машинные данные специально для TRANSMIT**

 \$MC\_TRANSMIT\_ROT\_AX\_OFFSET\_1 ;Положение вращения плоскости х-у декартовой системы координат относительно определенной нулевой позиции круглой оси в градусах (0…< 360).

\$MC\_TRANSMIT\_ROT\_SIGN\_IS\_PLUS\_1 ;Если при рассматривании напротив положительной оси Z направление вращения круглой оси в плоскости х-у против часовой стрелки, то параметр станка следует установить на 1, иначе – на 0.

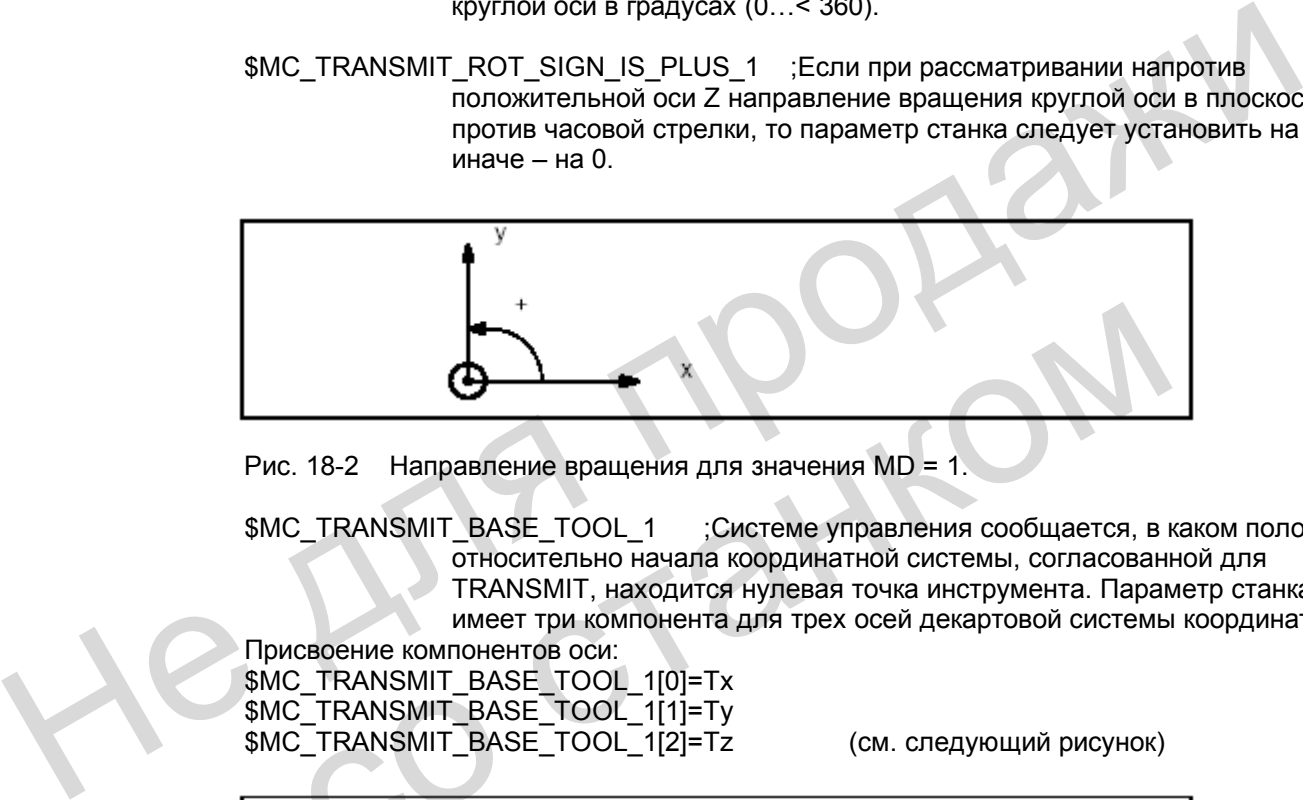

Рис. 18-2 Направление вращения для значения MD = 1.

 \$MC\_TRANSMIT\_BASE\_TOOL\_1 ;Системе управления сообщается, в каком положении относительно начала координатной системы, согласованной для TRANSMIT, находится нулевая точка инструмента. Параметр станка имеет три компонента для трех осей декартовой системы координат.

Присвоение компонентов оси: \$MC\_TRANSMIT\_BASE\_TOOL\_1[0]=Tx \$MC\_TRANSMIT\_BASE\_TOOL\_1[1]=Ty \$MC\_TRANSMIT\_BASE\_TOOL\_1[2]=Tz (см. следующий рисунок)

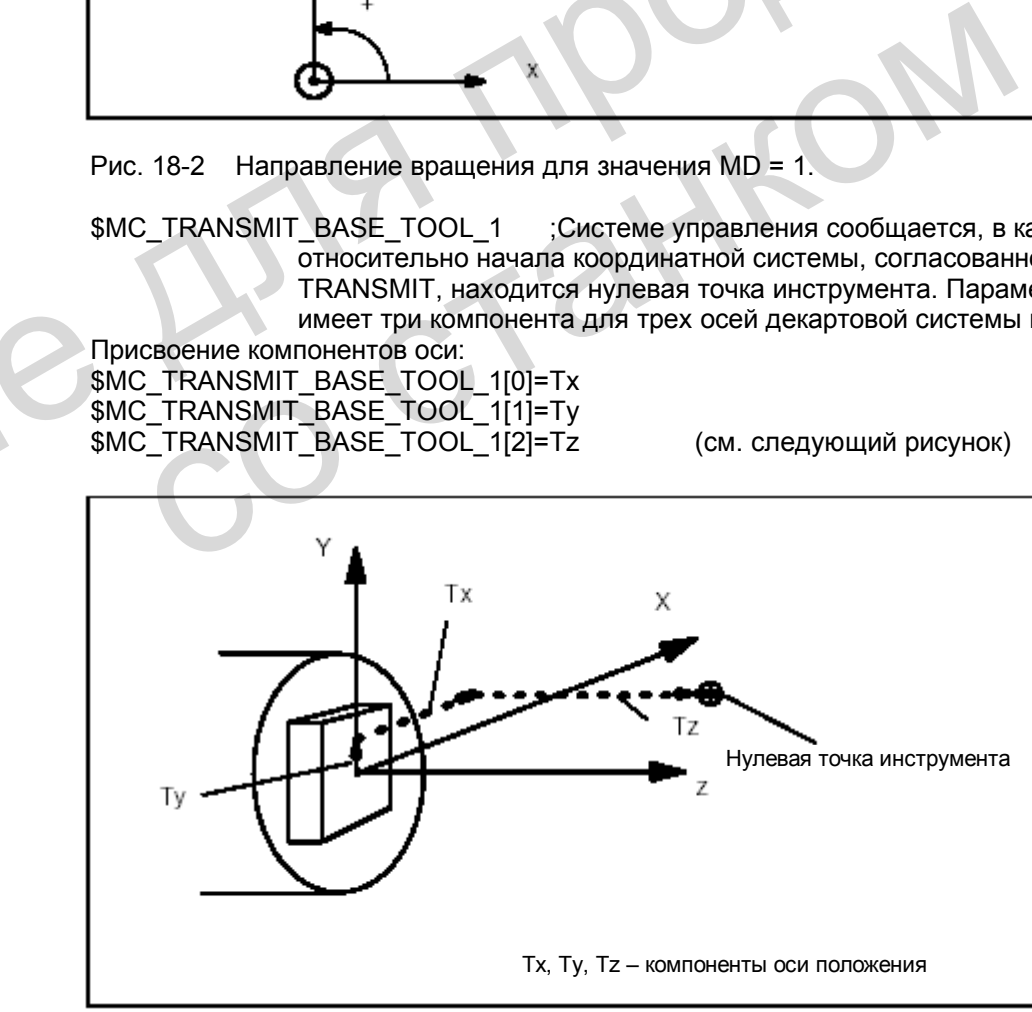

Рис. 18-3 Положение нулевой точки инструмента относительно начала декартовой системы координат (центр вращения).

\$MC\_TRANSMIT\_POLE\_SIDE\_FIX\_1 = 0 ;Постоянный проезд полюса

#### **Движение через полюс**

В качестве полюса обозначается центр вращения плоскости TRANSMIT в точке Х=0, Y=0 (Ось станка Х пересекает центр вращения).

Вблизи полюса небольшие изменения позиции геометрических осей Х, Y производят, как правило, большие изменения позиции круглой оси станка (за исключением: траекторию составляет только одно движение оси ХМ).

Поэтому обработка детали вблизи полюса не рекомендуется, так как при необходимости требуются сильные сокращения подачи, чтобы не перегрузить круглую ось. Избегайте выбора функции TRANSMIT при положении инструмента точно в полюсе. Избегайте проезда полюса Х0/Y0 по траектории центра инструмента.

#### **Пример: настройки машинных данных для TRANSMIT**

;Общие настройки (здесь имена осей: XM  $\rightarrow$  X1, ZM  $\rightarrow$  Z1, CM  $\rightarrow$  SP1 N10000 \$MN\_AXCONF\_MACHAX\_NAME\_TABI01="X1" N10000 \$MN\_AXCONF\_MACHAX\_NAME\_TAB[1]="Z1" N10000 \$MN\_AXCONF\_MACHAX\_NAME\_TAB[2]="SP1" N10000 \$MN\_AXCONF\_MACHAX\_NAME\_TAB[3]="SP2" N10000 \$MN\_AXCONF\_MACHAX\_NAME\_TAB[4]=" N20050 \$MC\_AXCONF\_GEOAX\_ASSIGN\_TAB[0]=1 N20050 \$MC\_AXCONF\_GEOAX\_ASSIGN\_TAB[1]=0 N20050 \$MC\_AXCONF\_GEOAX\_ASSIGN\_TAB[2]=2 N20060 \$MC\_AXCONF\_GEOAX\_NAME\_TAB[0]="X" N20060 \$MC\_AXCONF\_GEOAX\_NAME\_TAB[1]="Y" N20060 \$MC\_AXCONF\_GEOAX\_NAME\_TAB[2]="Z" N20070 \$MC\_AXCONF\_MACHAX\_USED[0]=1 N20070 \$MC\_AXCONF\_MACHAX\_USED[1]=2 N20070 \$MC\_AXCONF\_MACHAX\_USED[2]=3 N20070 \$MC\_AXCONF\_MACHAX\_USED[3]=4 N20070 \$MC\_AXCONF\_MACHAX\_USED[4]=0 N20080 \$MC\_AXCONF\_CHANAX\_NAME\_TAB[0]="X" N20080 \$MC\_AXCONF\_CHANAX\_NAME\_TAB[1]="Z" N20080 \$MC\_AXCONF\_CHANAX\_NAME\_TAB[2]="C" N20080 \$MC\_AXCONF\_CHANAX\_NAME\_TAB[3]="SP2" N20080 \$MC\_AXCONF\_CHANAX\_NAME\_TAB[4]=" " N20090 \$MC\_SPIND\_DEF\_MASTER\_SPIND=1 Пример: настройки машинных данных для TRANSMIT<br>
: Общие настройки (здесь миена осей: XM -> X1, ZM -> Z1, CM -> SP1):<br>
N10000 SMN AXCONF\_MACHAX\_NAME\_TAB[0]="X1"<br>
N10000 SMN\_AXCONF\_MACHAX\_NAME\_TAB[2]="SP1"<br>
N10000 SMN\_AXCO N20050 \$MC\_AXCONF\_GEOAX\_ASSIGN\_TAB[2]=2<br>N20060 \$MC\_AXCONF\_GEOAX\_NAME\_TAB[1]="X"<br>N20060 \$MC\_AXCONF\_GEOAX\_NAME\_TAB[1]="Y"<br>N20070 \$MC\_AXCONF\_MACHAX\_USED[0]=1<br>N20070 \$MC\_AXCONF\_MACHAX\_USED[0]=1<br>N20070 \$MC\_AXCONF\_MACHAX\_USED[1]

 ;Тип трансформации TRANSMIT: N24100 \$MC\_TRAFO\_TYPE\_1=256 N24110 \$MC\_TRAFO\_AXES\_IN\_1[0]=1 N24110 \$MC\_TRAFO\_AXES\_IN\_1[1]=3 N24110 \$MC\_TRAFO\_AXES\_IN\_1[2]=2 N24110 \$MC\_TRAFO\_AXES\_IN\_1[3]=0 N24110 \$MC\_TRAFO\_AXES\_IN\_1[4]=0 N24120 \$MC\_TRAFO\_GEOAX\_ASSIGN\_TAB\_1[0]=1 N24120 \$MC\_TRAFO\_GEOAX\_ASSIGN\_TAB\_1[1]=3 N24120 \$MC\_TRAFO\_GEOAX\_ASSIGN\_TAB\_1[2]=2  ;Специальные настройки TRANSMIT: N24900 \$MC\_TRANSMIT\_ROT\_AX\_OFFSET\_1=0 N24910 \$MC\_TRANSMIT\_ROT\_SIGN\_IS\_PLUS\_1=1 N24920 \$MC\_TRANSMIT\_BASE\_TOOL\_1[0]=0 N24920 \$MC\_TRANSMIT\_BASE\_TOOL\_1[1]=0

N24920 \$MC\_TRANSMIT\_BASE\_TOOL\_1[2]=0

 ;Установочные данные для особой обработки коррекции инструмента: ;(только при необходимости) N42940 \$SC\_TOOL\_LENGTH\_ CONST=18 N42950 \$SC\_TOOL\_LENGTH\_TYPE=2

;Настройки для 2-го шпинделя (фрезерный шпиндель токарного станка): N30300 \$MA\_IS\_ROT\_AX[AX4]=1 N30310 \$MA\_ROT\_IS\_MODULO[AX4]=1  $N30320$  \$MA\_DISPLAY\_IS\_MODULO[AX4]=1 N35000 \$MA\_SPIND\_ASSIGN\_TO\_MACHAX[AX4]=2 N43300 \$SA\_ASSIGN\_FEED\_PER\_REV\_SOURCE[AX4]=0 N30320 SMA\_DISFLAY\_IS\_MODULO(AX4|=1<br>
N30320 SMA\_DISFLAY\_IS\_MODULO(AX4|=1<br>
N35000 SMA\_SPIND\_ASSIGN\_TO\_MACHAX(AX4|=2<br>
N43300 SSA\_ASSIGN\_FEED\_FEF\_REV\_SOURCE(AX4|=0<br>
Yaxaanue: Фреверные инструмент: коррекция и контроль».<br>
Лите

**Указание:** Фрезерные инструменты на токарных станках могут быть подвергнуты особой обработке относительно коррекции длины.

**Литература:** глава «Инструмент: коррекция и контроль».

со станком

# **18.3 TRACYL**

### **18.3.1 Обзор**

**Стандартный токарный станок (без станочной оси Y)** 

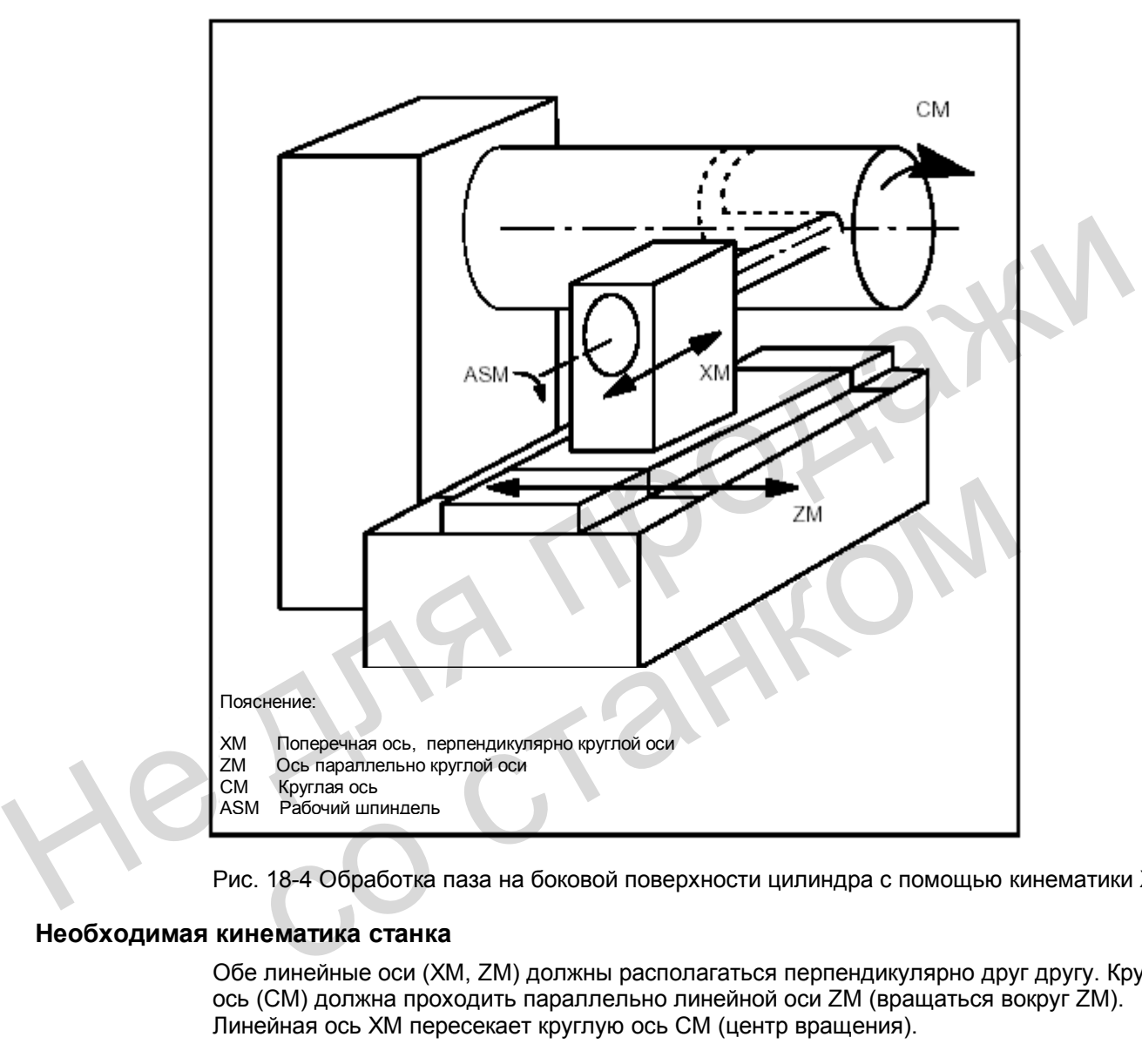

Рис. 18-4 Обработка паза на боковой поверхности цилиндра с помощью кинематики X-C-Z

### **Необходимая кинематика станка**

Обе линейные оси (ХМ, ZM) должны располагаться перпендикулярно друг другу. Круглая ось (СМ) должна проходить параллельно линейной оси ZМ (вращаться вокруг ZМ). Линейная ось ХМ пересекает круглую ось СМ (центр вращения).

*18.3 TRACYL* 

### **Станок с осью Y**

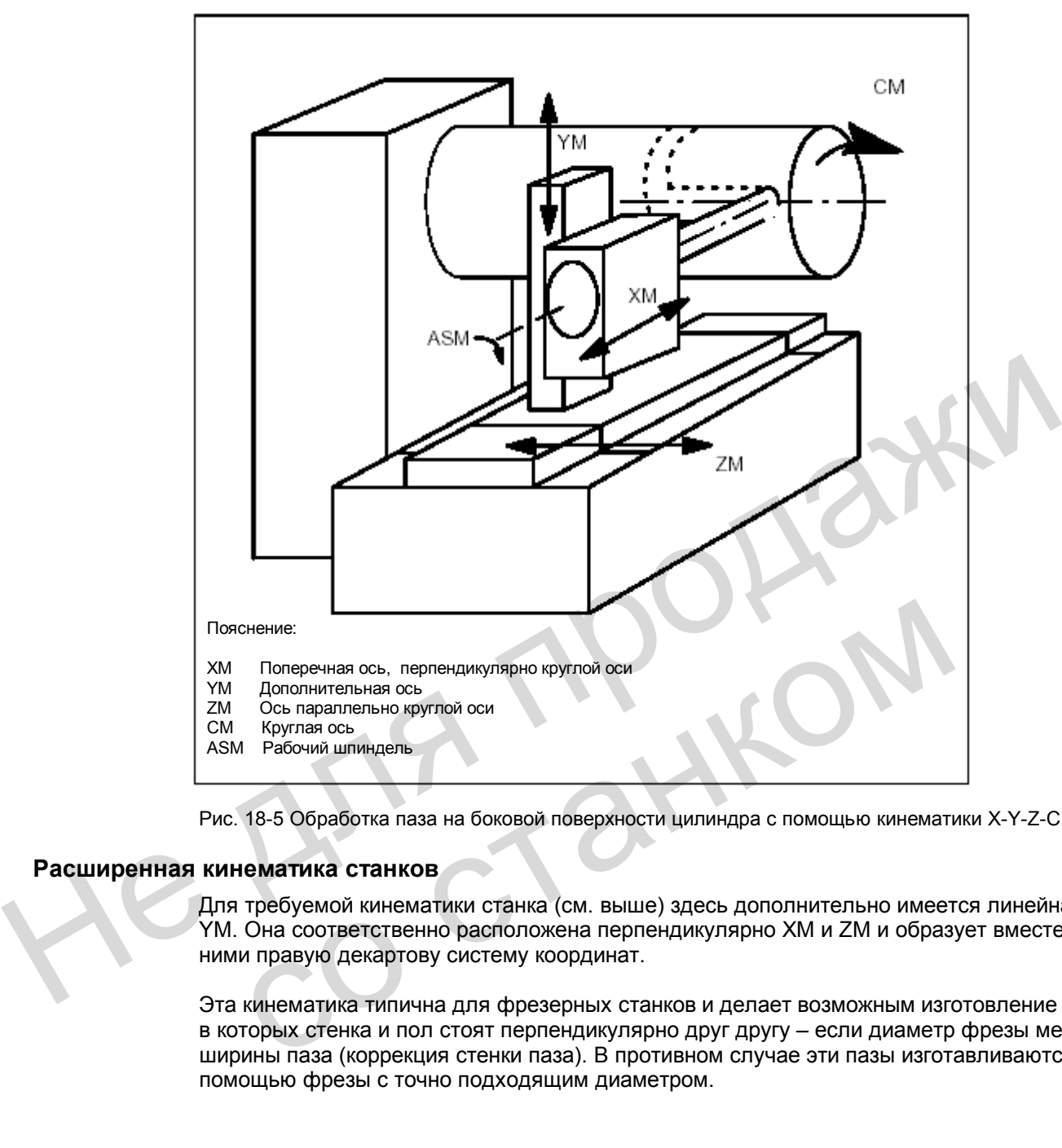

Рис. 18-5 Обработка паза на боковой поверхности цилиндра с помощью кинематики X-Y-Z-C.

### **Расширенная кинематика станков**

Для требуемой кинематики станка (см. выше) здесь дополнительно имеется линейная ось YM. Она соответственно расположена перпендикулярно ХМ и ZM и образует вместе с ними правую декартову систему координат.

Эта кинематика типична для фрезерных станков и делает возможным изготовление пазов, в которых стенка и пол стоят перпендикулярно друг другу – если диаметр фрезы меньше ширины паза (коррекция стенки паза). В противном случае эти пазы изготавливаются с помощью фрезы с точно подходящим диаметром.

### **Пазы в поперечном разрезе**

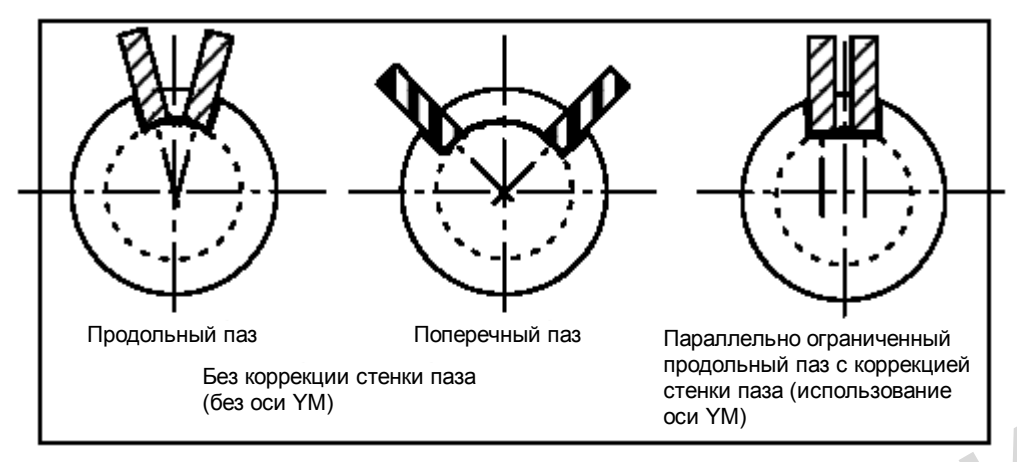

Рис. 18-6 Пазы без и с коррекцией стенки паза.

### **Включение / выключение функции TRACYL**

Функция TRACYL в программе включается в собственном кадре с помощью TRACYL(d) и выключается в собственном кадре с помощью TRAFOOF. d – обрабатывающий диаметр цилиндра в мм.

С помощью TRAFOOF выключается каждая активная функция трансформации.

### **Принцип программирования**

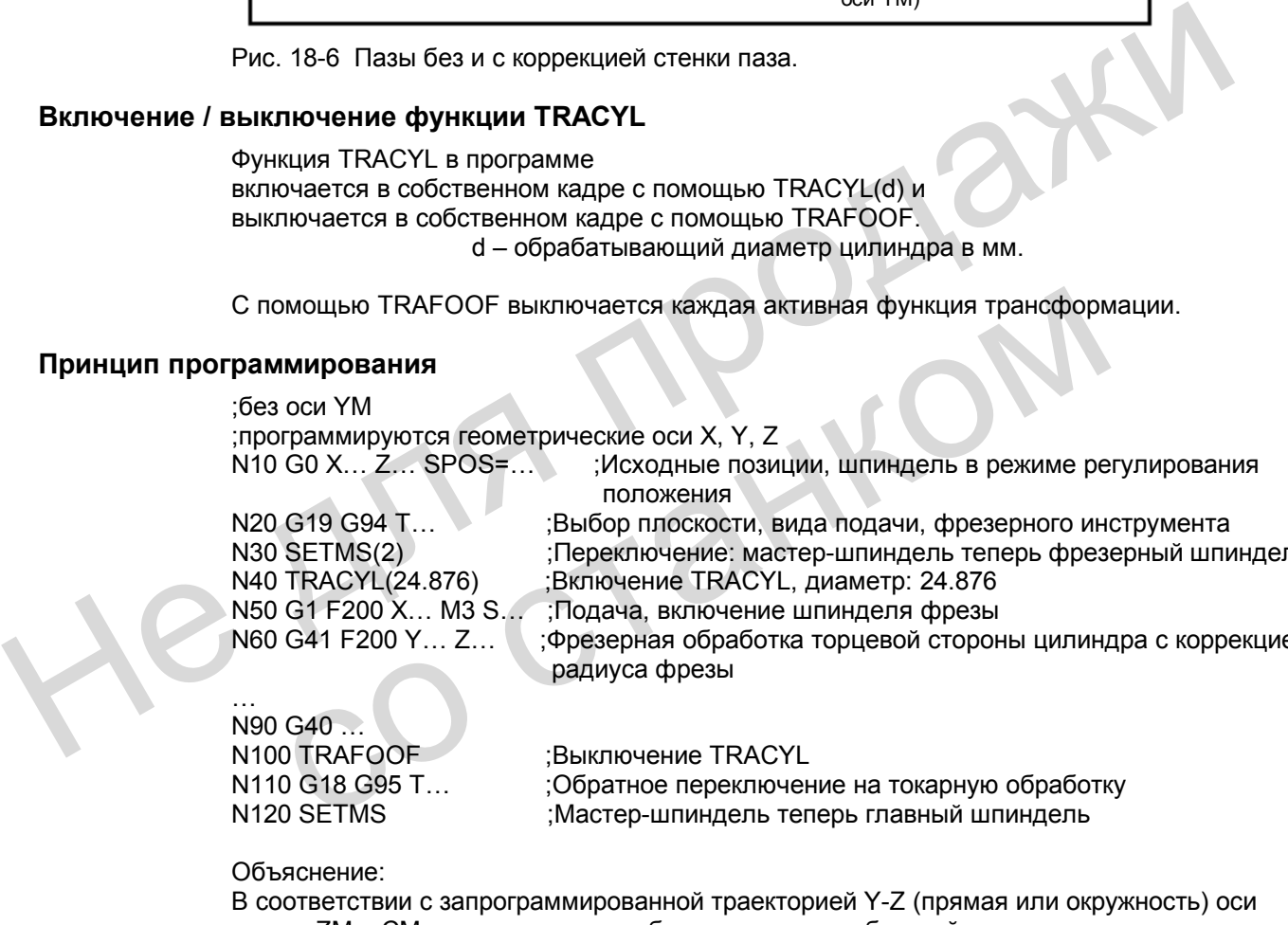

N30 SETMS(2) **inducts**; Переключение: мастер-шпиндель теперь фрезерный шпиндель N40 TRACYL(24.876) ;Включение TRACYL, диаметр: 24.876 N50 G1 F200 X… M3 S… ;Подача, включение шпинделя фрезы N60 G41 F200 Y... Z... ; фрезерная обработка торцевой стороны цилиндра с коррекцией радиуса фрезы

… N90 G40 …

N100 TRAFOOF ;Выключение TRACYL<br>N110 G18 G95 T :Обратное переключен N110 G18 G95 T… ;Обратное переключение на токарную обработку :Мастер-шпиндель теперь главный шпиндель

Объяснение:

В соответствии с запрограммированной траекторией Y-Z (прямая или окружность) оси станка ZМ и СМ двигаются так, чтобы этот контур на боковой поверхности цилиндрической детали создавался фрезерным инструментом. Запрограммированная ось Х (поперечная подача) перемещается далее как ось Х.

### *18.3 TRACYL*

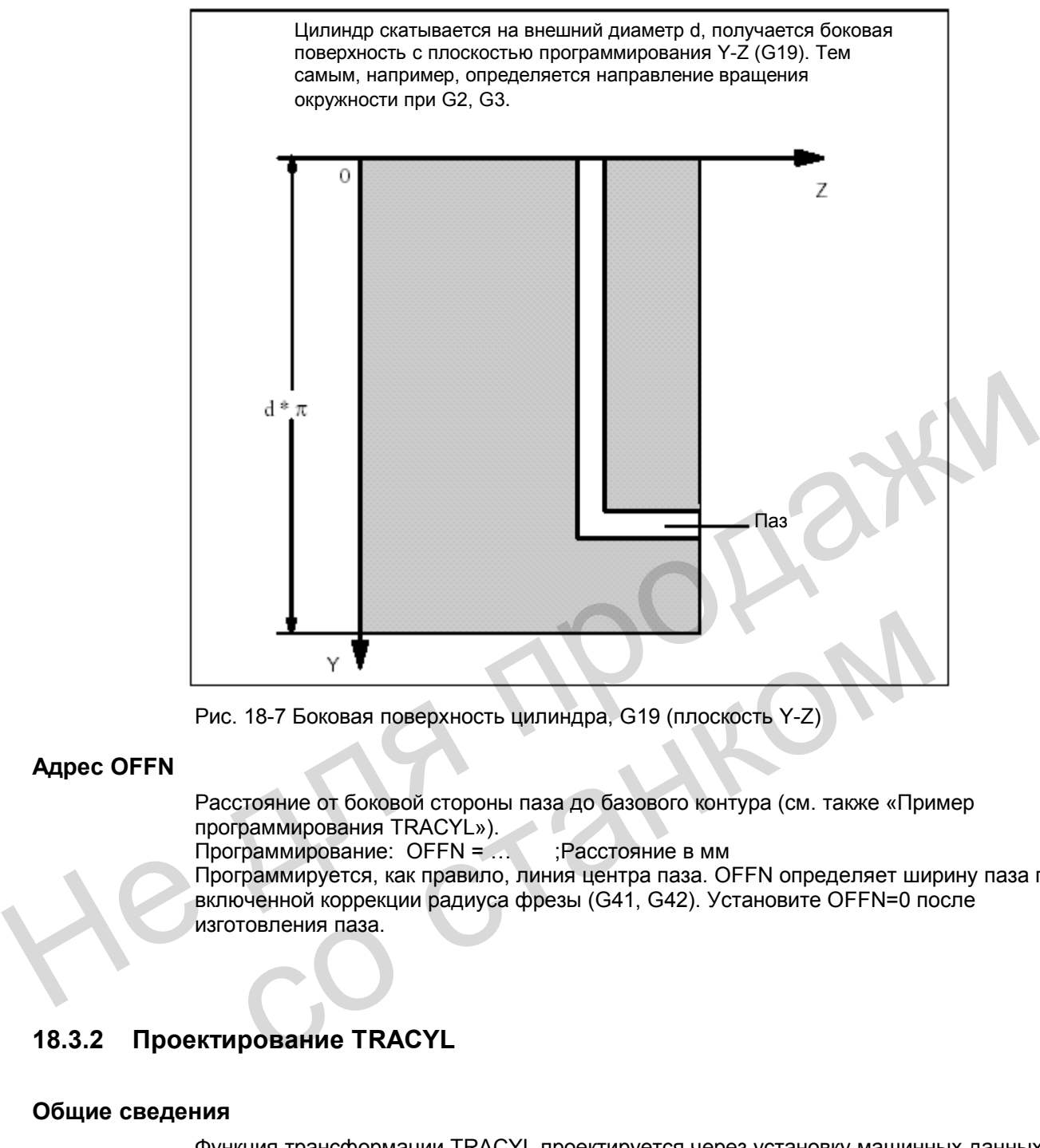

Рис. 18-7 Боковая поверхность цилиндра, G19 (плоскость Y-Z)

#### **Адрес OFFN**

Расстояние от боковой стороны паза до базового контура (см. также «Пример программирования TRACYL»).

Программирование: OFFN = … ;Расстояние в мм Программируется, как правило, линия центра паза. OFFN определяет ширину паза при включенной коррекции радиуса фрезы (G41, G42). Установите OFFN=0 после изготовления паза.

### **18.3.2 Проектирование TRACYL**

#### **Общие сведения**

Функция трансформации TRACYL проектируется через установку машинных данных.

#### **Указание:**

В "Tollbox" для SINUMERIK 802D предлагается файл с предварительно настроенными машинными данными. Через специфицирование значений и загрузку этого файла в систему управления возможен быстрый ввод в эксплуатацию функции TRACYL.

#### **Общие машинные данные**

Имена осей станка, канала и геометрических осей для трансформации используются из общих машинных данных (\$MN\_AXCONF… и \$MC\_AXCONF…).

Присвоение геометрических осей, указанных в \$MC\_AXCONF\_GEOAX\_ASSIGN\_TAB, действительно только при выключенной трансформации. Для трансформации назначаются отдельные соответствия.

#### **Указание**

Для трансформаций распределенные имена осей станка, канала и геометрических оси должны быть различными:

 MD 10000: AXCONF\_MACHAX\_NAME\_TAB, MD 20080: AXCONF\_CHANAX\_NAME\_TAB, MD 20060: AXCONF\_GEOAX\_NAME\_TAB .

Исключение для TRACYL:

Имена осей из MD 20060 и MD 20080 (геометрические и оси канала) могут для трансформации TRACYL называться одинаково (например, X, Y, Z), если вне трансформации ось Y отсутствует. Это обычный случай для токарных станков.

#### **Машинные данные для трансформации**

n = 1 или 2 (номер трансформации)

\$MC\_TRAFO\_TYPE\_n ;=512 для трансформации TRACYL (без оси YM) ;=513 для трансформации TRACYL с осью YM;<br>\$MC TRAFO GEOAX ASSIGN TAB n : геометрич, оси, спец, для трансформации n : геометрич. оси, спец. для трансформации n \$MC\_TRAFO\_AXES\_IN\_n ;присвоение осей канала для трансформации n

Необходимое назначение осей канала для трансформации TRACYL: \$MC\_TRAFO\_AXES\_IN\_1[0]= номер оси канала для оси, радиально к круглой оси \$MC\_TRAFO\_AXES\_IN\_1[1]= номер оси канала для круглой оси \$MC\_TRAFO\_AXES\_IN\_1[2]= номер оси канала для оси, параллельной круглой оси Машинные для прансформации<br>
SMC\_TRAFO\_TYPE\_n<br>
SMC\_TRAFO\_GEOAX\_ASSIGN\_TAB\_n ::=512 для трансформации TRACYL (5es oceans MC\_TRAFO\_GEOAX\_ASSIGN\_TAB\_n :::eометриче осей канала для трансформации)<br>
SMC\_TRAFO\_AXES\_IN\_n :.......

Если конфигурация с имеющейся осью YM:

\$MC\_TRAFO\_AXES\_IN\_1[3]= номер оси канала для оси, параллельной боковой поверхности цилиндра и вертикальной к круглой оси ( $\rightarrow$  ось YM)

### **Машинные данные специально для TRACYL**

 \$MC\_TRACYL\_ROT\_AX\_OFFSET\_1 ;Положение вращения: положение круглой оси, для которой Y=0 в градусах (0…< 360).

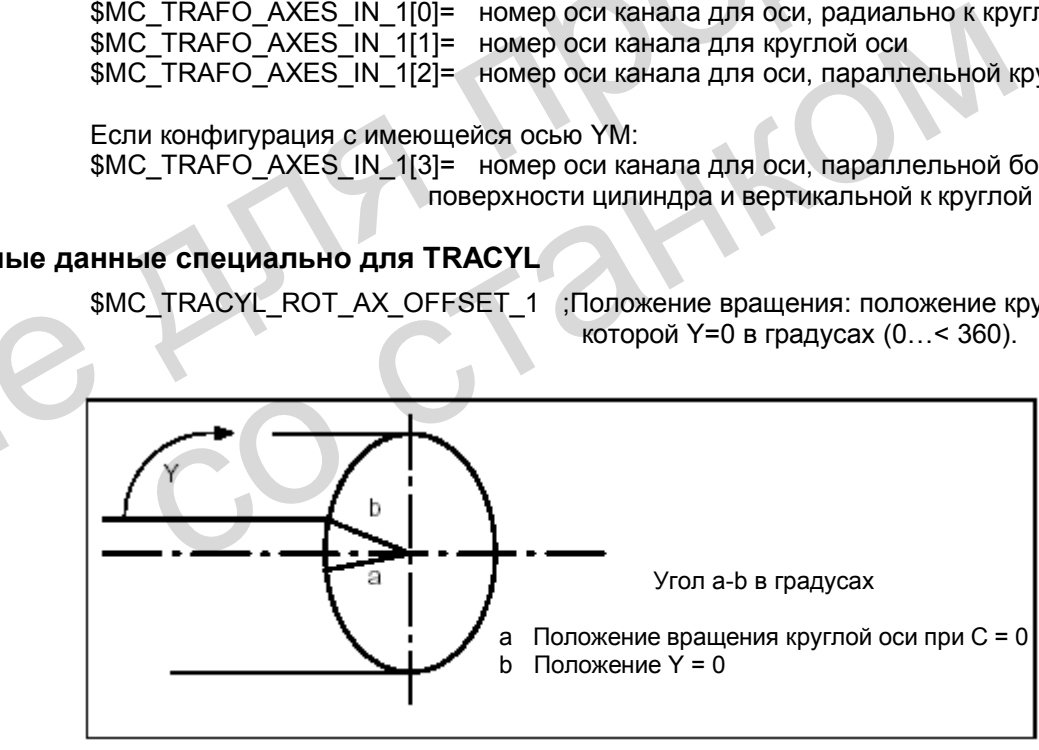

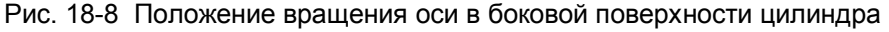

*18.3 TRACYL* 

MC\_TRACYL\_ROT\_SIGN\_IS\_PLUS\_1 ;Если при рассматривании напротив положительной оси Z направление вращения круглой оси в плоскости х-у против часовой стрелки, то параметр станка следует установить на 1, иначе – на 0.

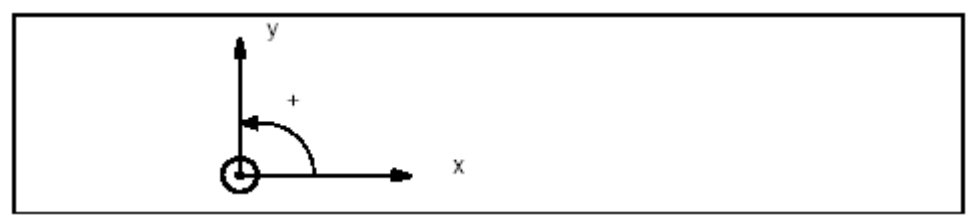

Рис. 18-9 Направление вращения для значения MD = 1.

 \$MC\_TRACYL\_BASE\_TOOL\_1 ;Системе управления сообщается, в каком положении относительно начала координатной системы, согласованной для TRACYL, находится нулевая точка инструмента. Параметр станка имеет три компонента для трех осей декартовой системы координат. Присвоение компонентов оси: \$MC\_TRACYL\_BASE\_TOOL\_1[0]=Tx \$MC\_TRACYL\_BASE\_TOOL\_1[1]=Ty \$MC\_TRACYL\_BASE\_TOOL\_1[2]=Tz (см. следующий рисунок)

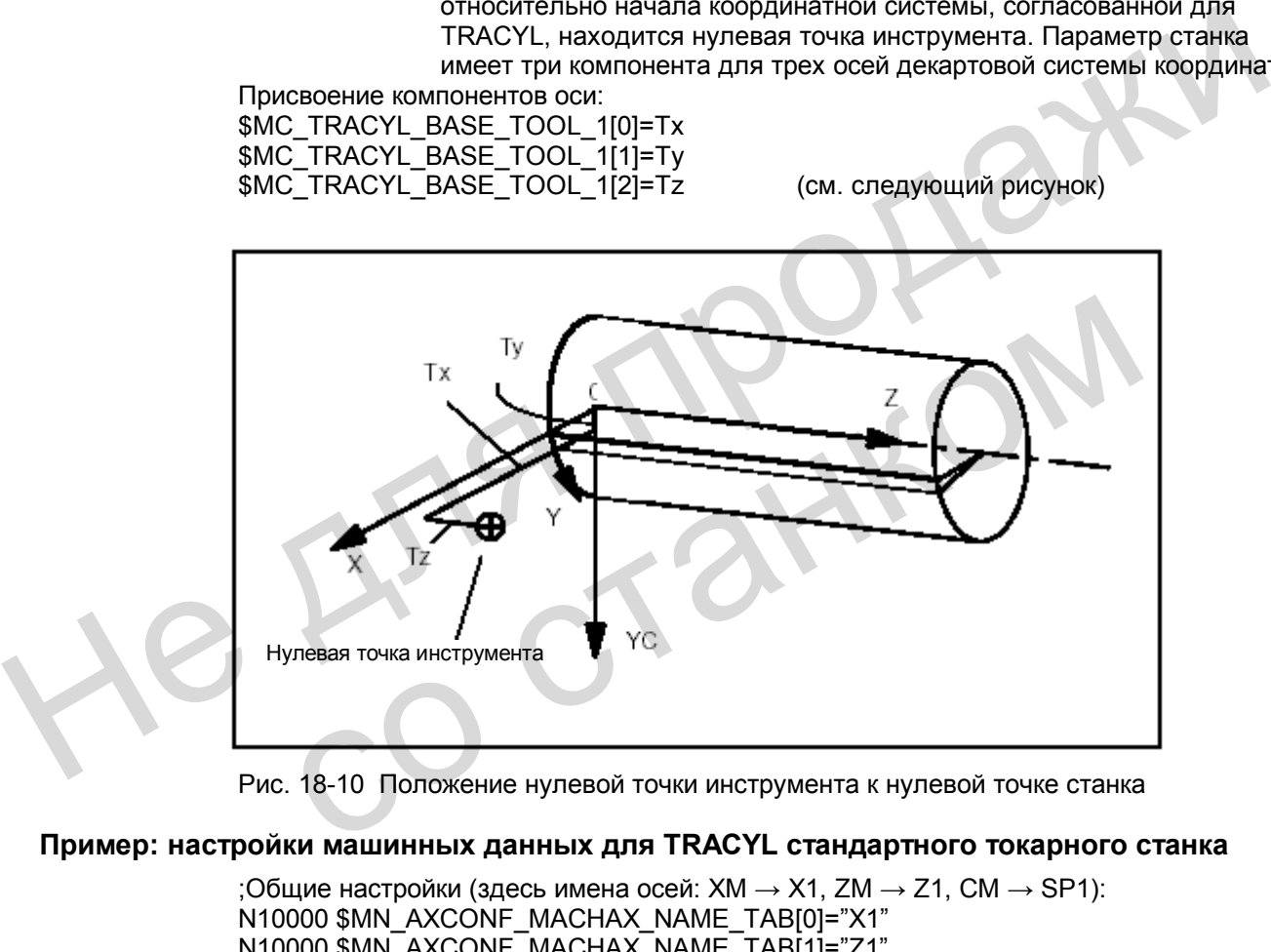

Рис. 18-10 Положение нулевой точки инструмента к нулевой точке станка

### **Пример: настройки машинных данных для TRACYL стандартного токарного станка**

;Общие настройки (здесь имена осей: XM  $\rightarrow$  X1, ZM  $\rightarrow$  Z1, CM  $\rightarrow$  SP1): N10000 \$MN\_AXCONF\_MACHAX\_NAME\_TAB[0]="X1" N10000 \$MN\_AXCONF\_MACHAX\_NAME\_TAB[1]="Z1" N10000 \$MN\_AXCONF\_MACHAX\_NAME\_TAB[2]="SP1" N10000 \$MN\_AXCONF\_MACHAX\_NAME\_TAB[3]="SP2" N10000 \$MN\_AXCONF\_MACHAX\_NAME\_TAB[4]=" " N20050 \$MC\_AXCONF\_GEOAX\_ASSIGN\_TAB[0]=1 N20050 \$MC\_AXCONF\_GEOAX\_ASSIGN\_TAB[1]=0 N20050 \$MC\_AXCONF\_GEOAX\_ASSIGN\_TAB[2]=2 N20060 \$MC\_AXCONF\_GEOAX\_NAME\_TAB[0]="X" N20060 \$MC\_AXCONF\_GEOAX\_NAME\_TAB[1]="Y"

 N20060 \$MC\_AXCONF\_GEOAX\_NAME\_TAB[2]="Z" N20070 \$MC\_AXCONF\_MACHAX\_USED[0]=1 N20070 \$MC\_AXCONF\_MACHAX\_USED[1]=2 N20070 \$MC\_AXCONF\_MACHAX\_USED[2]=3 N20070 \$MC\_AXCONF\_MACHAX\_USED[3]=4 N20070 \$MC\_AXCONF\_MACHAX\_USED[4]=0 N20080 \$MC\_AXCONF\_CHANAX\_NAME\_TAB[0]="X" N20080 \$MC\_AXCONF\_CHANAX\_NAME\_TAB[1]="Z" N20080 \$MC\_AXCONF\_CHANAX\_NAME\_TAB[2]="C" N20080 \$MC\_AXCONF\_CHANAX\_NAME\_TAB[3]="SP2" N20080 \$MC\_AXCONF\_CHANAX\_NAME\_TAB[4]=" " N20090 \$MC\_SPIND\_DEF\_MASTER\_SPIND=1 ;Тип трансформации TRACYL для 2-й трансформации:  $N24200$  SMC\_TRAFO\_TYPE\_2=512  $\qquad \qquad$ :=без коррекции стенки паза (без оси YM) N24210 \$MC\_TRAFO\_AXES\_IN\_2[0]=1 N24210 \$MC\_TRAFO\_AXES\_IN\_2[1]=3 N24210 \$MC\_TRAFO\_AXES\_IN\_2[2]=2 N24210 \$MC\_TRAFO\_AXES\_IN\_2[3]=0 N24210 \$MC\_TRAFO\_AXES\_IN\_2[4]=0 N24220 \$MC\_TRAFO\_GEOAX\_ASSIGN\_TAB\_2[0]=1 N24220 \$MC\_TRAFO\_GEOAX\_ASSIGN\_TAB\_2[1]=3 N24220 \$MC\_TRAFO\_GEOAX\_ASSIGN\_TAB\_2[2]=2 ;Специальные настройки TRACYL: N24900 \$MC\_TRACYL\_ROT\_AX\_OFFSET\_1=0 N24910 \$MC\_TRACYL\_ROT\_SIGN\_IS\_PLUS\_1=1 N24920 \$MC\_TRACYL\_BASE\_TOOL\_1[0]=0 N24920 \$MC\_TRACYL\_BASE\_TOOL\_1[1]=0 N24920 \$MC\_TRACYL\_BASE\_TOOL\_1[2]=0 ;Установочные данные для особой обработки коррекции инструмента: ;(только при необходимости) N24210 SMC\_TRAFO\_AXES\_IN\_20|=1<br>
N24210 SMC\_TRAFO\_AXES\_IN\_2(1)=3<br>
N24210 SMC\_TRAFO\_AXES\_IN\_2(1)=3<br>
N24210 SMC\_TRAFO\_AXES\_IN\_2(2)=2<br>
N24210 SMC\_TRAFO\_AXES\_IN\_2(2)=0<br>
N24220 SMC\_TRAFO\_GEOAX\_ASSIGN\_TAB\_2(0)=1<br>
N24220 SMC\_TRA N24900 \$MC\_TRACYL\_ROT\_AX\_OFFSET\_1=0<br>
N24910 \$MC\_TRACYL\_ROT\_SIGN IS\_PLUS 1=1<br>
N24920 \$MC\_TRACYL\_BASE\_TOOL\_1[0]=0<br>
N24920 \$MC\_TRACYL\_BASE\_TOOL\_1[1]=0<br>
N24920 \$MC\_TRACYL\_BASE\_TOOL\_1[2]=0<br>
:/Становочные данные для особой обра

N42940 \$SC\_TOOL\_LENGTH\_ CONST=18 N42950 \$SC\_TOOL\_LENGTH\_TYPE=2

;Настройки для 2-го шпинделя (фрезерный шпиндель токарного станка): N30300 \$MA\_IS\_ROT\_AX[AX4]=1 N30310 \$MA\_ROT\_IS\_MODULO[AX4]=1 N30320 \$MA\_DISPLAY\_IS\_MODULO[AX4]=1 N35000 \$MA\_SPIND\_ASSIGN\_TO\_MACHAX[AX4]=2 N43300 \$SA\_ASSIGN\_FEED\_PER\_REV\_SOURCE[AX4]=0

**Указание:** Фрезерные инструменты на токарных станках могут быть подвергнуты особой обработке относительно коррекции длины.

**Литература:** глава «Инструмент: коррекция и контроль».

### **18.3.3 Пример программирования TRACYL**

#### **Изготовление паза с коррекцией стенки паза**

(\$MC\_TRAFO\_TYPE\_1=513)

### *18.3 TRACYL*

### **Контур**

Паз шире инструмента изготавливают, программируя через адрес **OFFN=…** направление коррекции (G41, G42) относительно запрограммированного начального контура и расстояние от боковой стенки паза до начального контура.

### **Радиус инструмента**

Радиус инструмента автоматически учитывается относительно боковой стенки паза с G41, G42. В распоряжение имеется полная функциональность плоской коррекции радиуса инструмента (постоянный переход на внешние и внутренние углы, а также распознавание проблем «бутылочного горлышка»).

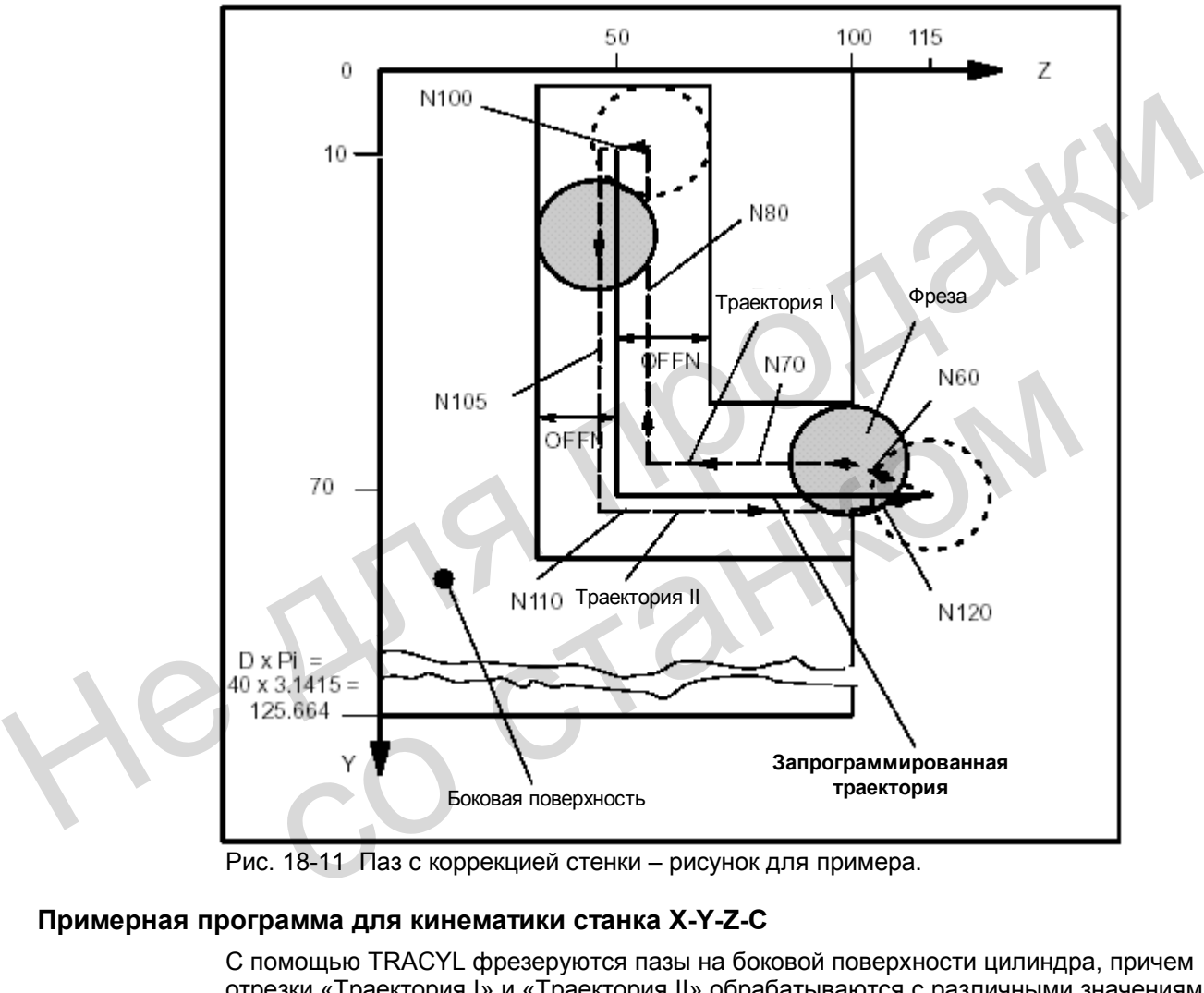

Рис. 18-11 Паз с коррекцией стенки – рисунок для примера.

### **Примерная программа для кинематики станка X-Y-Z-C**

С помощью TRACYL фрезеруются пазы на боковой поверхности цилиндра, причем отрезки «Траектория I» и «Траектория II» обрабатываются с различными значениями OFFN.

СС – имя оси канала для круглой оси, радиус фрезы Т1, D1: 8,345 мм.

 N1 SPOS=0 ;Прием шпинделя в режим регулирования положения (только для токарных станков) N5 T1 D1 ;Выбор инструмента N10 G500 G0 G64 X50 Y0 Z115 CC=200 DIAMOF ;Позиционирование станка, Y в центре вращения N20 TRACYL(40) ;Выбор трансформации, базовый диаметр для боковой стороны: 40 мм N30 G19 G90 G94 G1 F500 ;Плоскость обработки – боковая поверхность цилиндра Y/Z N40 OFFN=12.35 Y70 Z115 ;Определить расстояние стенки паза, исходную позицию, Y теперь Trafo-ось N50 X20 M2=3 S2=300 ;Подать инструмент на дно паза, включить шпиндель фрезы ;Подвод к стенке паза: N60 G1 G42 Y70 Z100 ;Выбор коррекции радиуса инструмента для подвода к стенке паза ;Изготовление отрезка паза Траектория I: N70 Z50 ;Часть паза параллельно плоскости цилиндра N80 Y10 **;Часть паза параллельно окружности** N90 OFFN=11.5 ;Изменить расстояние стенки паза ;Изготовление отрезка паза Траектория II:<br>N100 G1 G42 Y10 Z50 :Выбор коррекции ;Выбор коррекции радиуса инструмента для подвода к стенке паза для Траектории II<br>Часть паза параллелы: N105 Y70 ;Часть паза параллельно окружности ;Назад к исходному значению ;Отъезд от стенки паза: N120 G1 G40 Y70 Z115 ;Отмена коррекции радиуса инструмента, отъезд от стенки паза N130 G0 X25 M2=5 ;Отвод резца, останов шпинделя фрезы ;Выключение TRACYL N150 G0 X50 Y0 Z115 CC=200 OFFN=0 ;Назад к исходной точке N160 M30 N70 Z50<br>
N80 Y10<br>
N80 Y10<br>
N90 OFFN=11.5<br>
: "Часть паза параллельно опсисости цилиндра<br>
: Изитотовление отрезка паза Траектория II:<br>
N100 G1 G42 Y10 Z50<br>
. "Ваза для Траектории II<br>
N105 Y70<br>
N101 Z10 ...<br>
Haзад к исходном OTHER CONSTANT CONSTANT CONSTANT CONSTANT CONSTANT CONSTANT CONSTANT CONSTANT CONSTANT CONSTANT CONSTANT CONSTANT CONSTANT CONSTANT CONSTANT CONSTANT CONSTANT CONSTANT CONSTANT CONSTANT CONSTANT CONSTANT CONSTANT CONSTANT

*18.4 Особенности при TRANSMIT и TRACYL* 

# **18.4 Особенности при TRANSMIT и TRACYL**

#### **Включение / Сброс / Окончание программы**

Для работы после включения или сброса (окончания программы) определяющими являются установки, заложенные в машинных данных MD 20110: RESET\_MODE\_MASK (доступ к этим MD только при степени защиты 1/1) и MD 20140: TRAFO\_RESET\_VALUE (активная трансформация после сброса)

### **Учитывать при выборе**

- Должна быть отменена коррекция радиуса инструмента (G40).
- Действующий до TRANSMIT/TRACYL фрейм отменяется системой управления (G500).
- Активное ограничение рабочего поля для осей, затронутых трансформацией, отменяется системой управления (WALIMOF).
- Режим управления траекторией и перебег прерываются.
- DRF-смещения в трансформированных осях должны быть удалены оператором.
- Выделенный промежуточный кадр движения с фаской или радиусом не вставляется.

### **Учитывать при отмене**

- Должна быть отменена коррекция радиуса инструмента (G40).
- Режим управления траекторией и перебег прерываются.
- Выделенный промежуточный кадр движения с фаской или радиусом не вставляется.
- После отмены TRANSMIT/TRACYL смещения нулевой точки (фреймы) и все настройки для токарной обработки необходимо установить заново.

### **Виды режимов работы, смена режимов работы**

- Отработка программы с помощью TRANSMIT/TRACYL происходит в РР AUTOMATIK.
- Возможно прерывание режима AUTOMATIK и смена на JOG. **При возврате в режим AUTOMATIK оператор должен позаботится о беспроблемном обратном позиционировании.**  • Ативное отраничение рабочего попядля осей, затронутых трансформацией,<br>• сливняется системой управления (WALIMOF), атронутых трансформацией,<br>• Режим управления в трансформированных ссях должны быть удалены оператором<br>• В • Выделенный промежуточный кадр движения с фаской или радиусом • После отмены TRANSMIT/TRACYL смещения нулевой точки (фреймы для токарной обработки необходимо установить заново.<br>
• ЖИМОВ **работы, смена режимов работы**<br>
•
	- Выезд в ноль осей с активной трансформацией невозможен.

# **18.5 Описание данных (MD,SD)**

### **Машинные данные для трансформации**

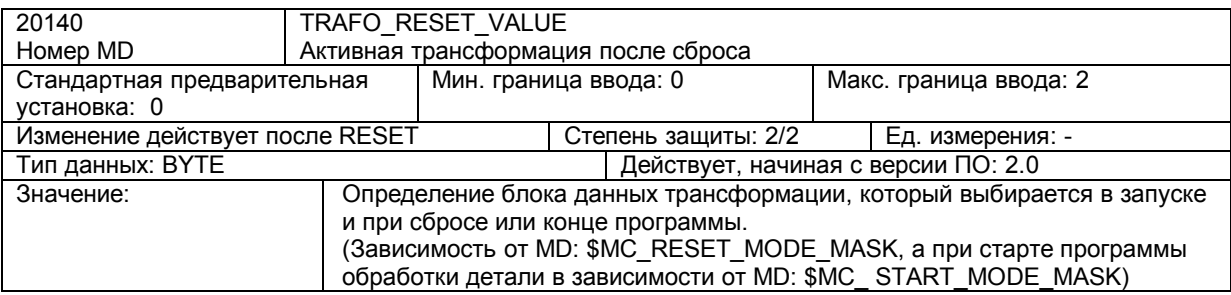

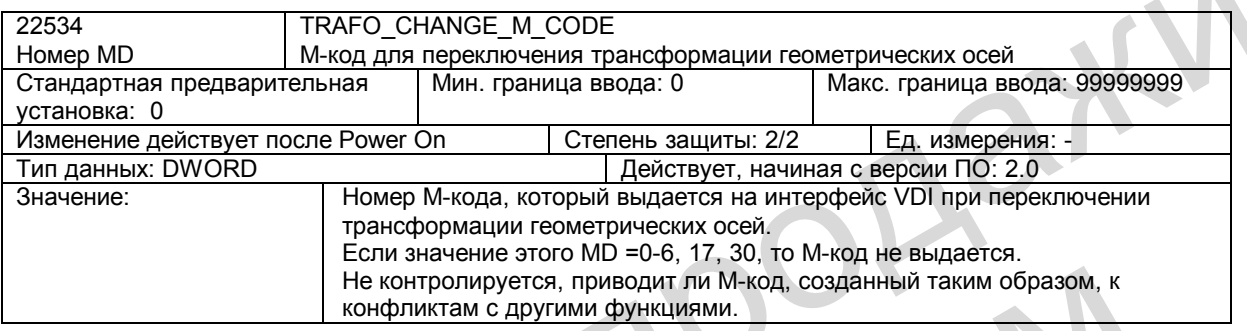

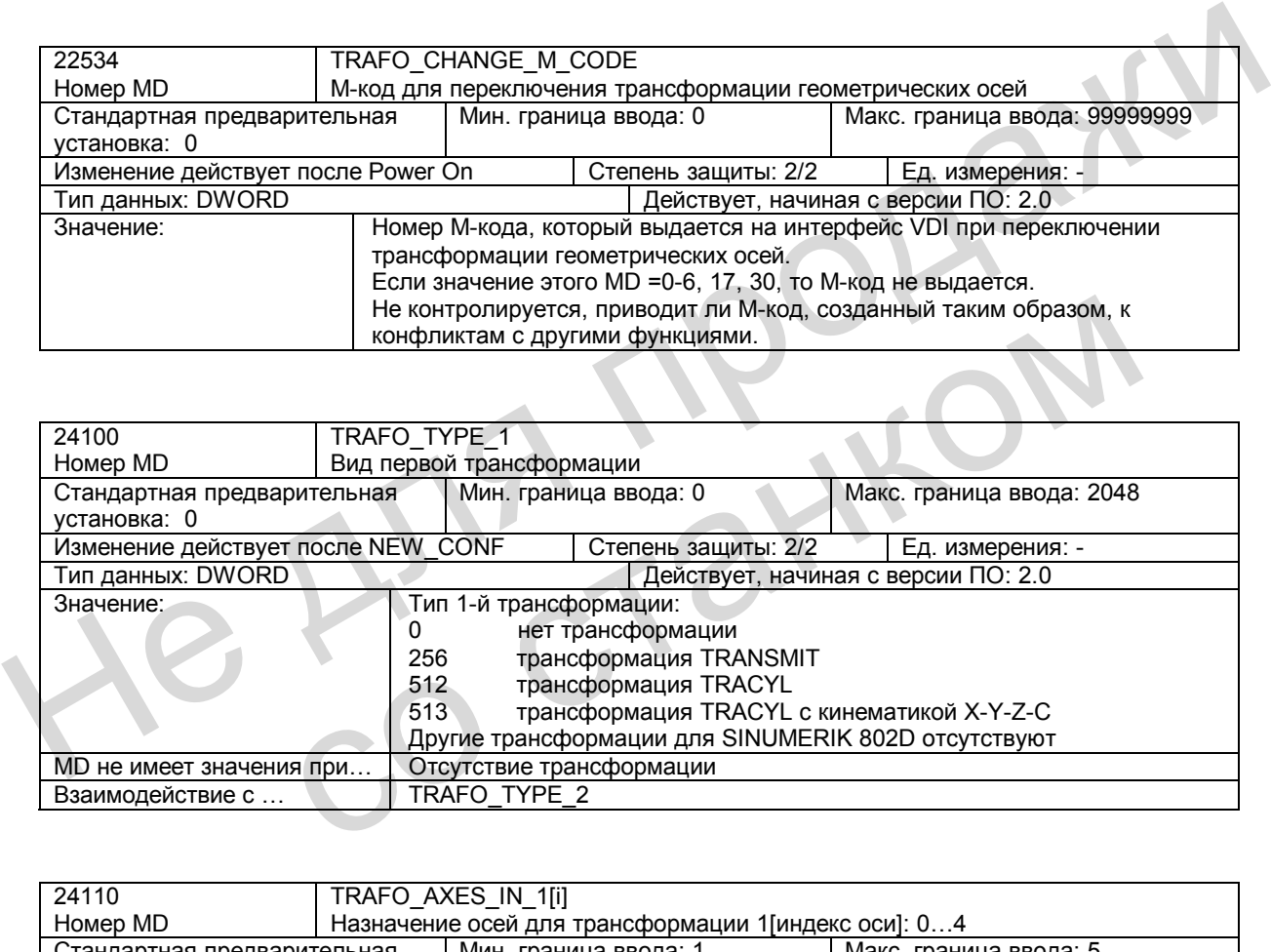

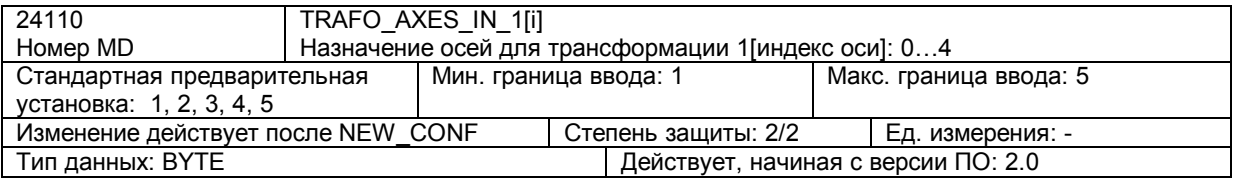

### *Кинематические трансформации (М1)*

*18.5 Описание данных (MD, SD)* 

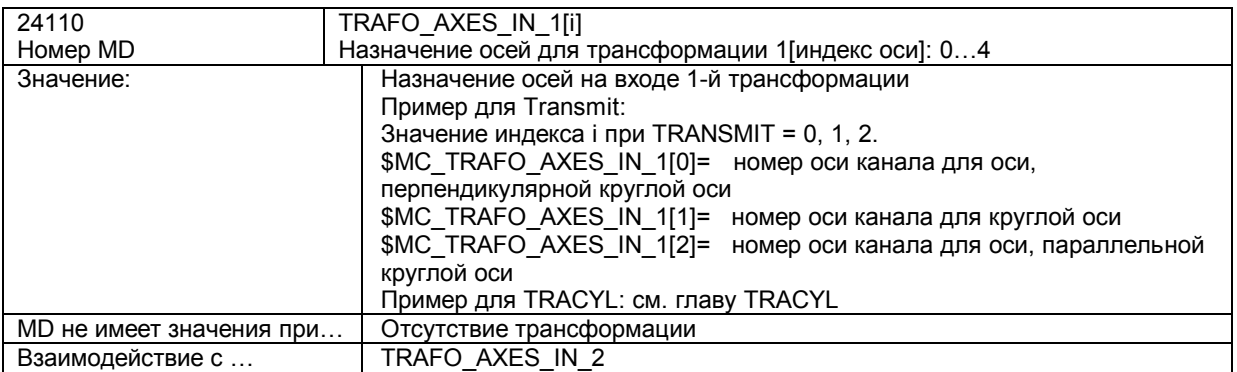

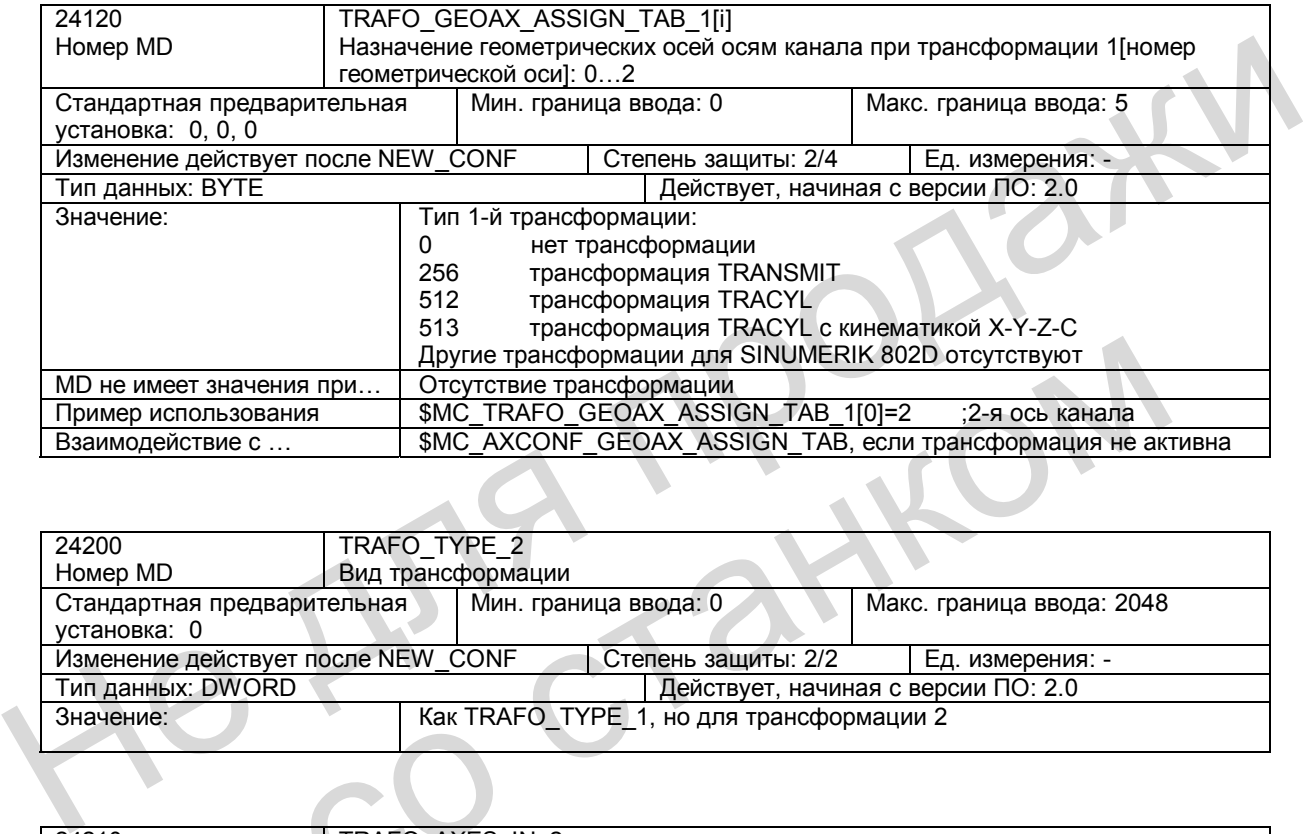

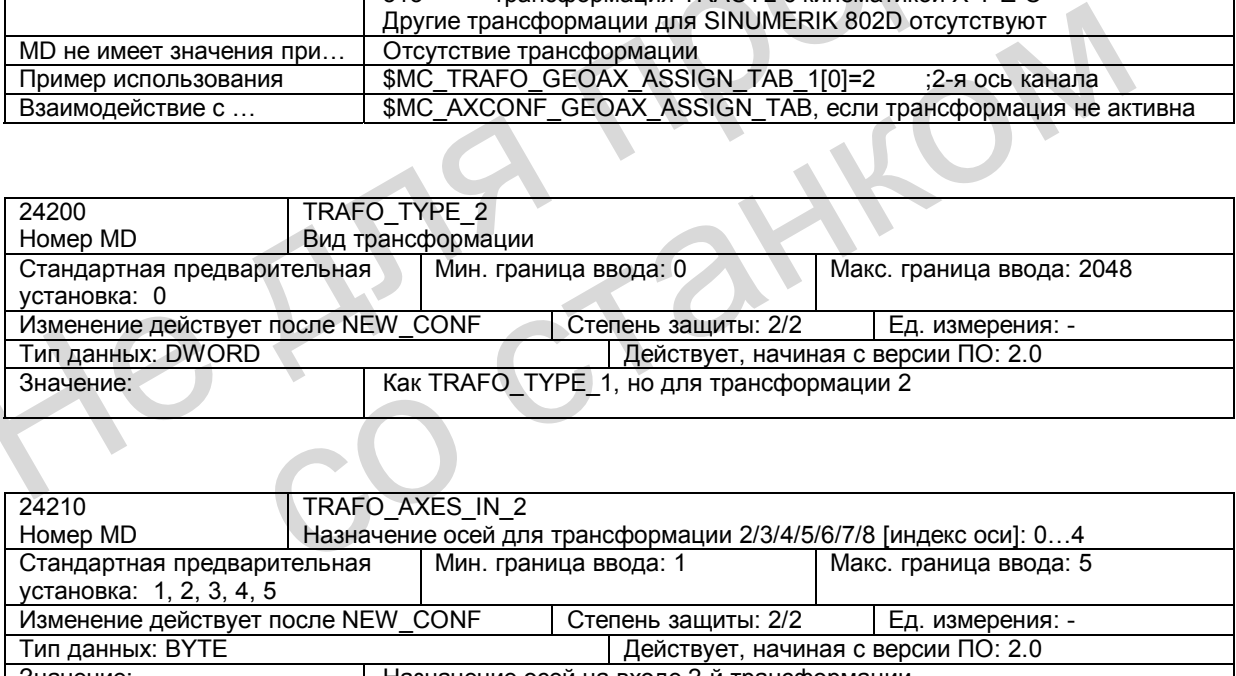

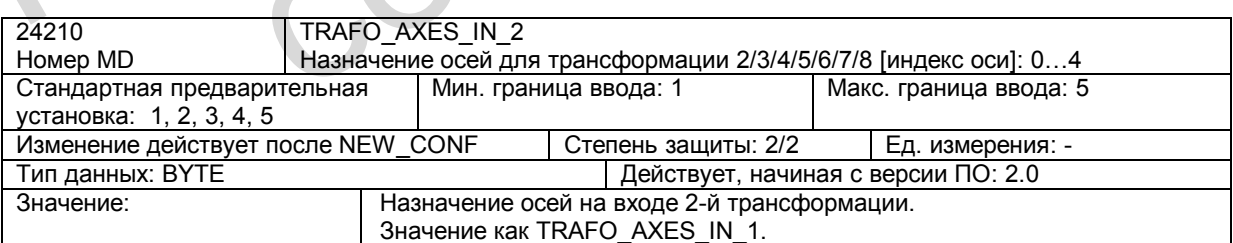

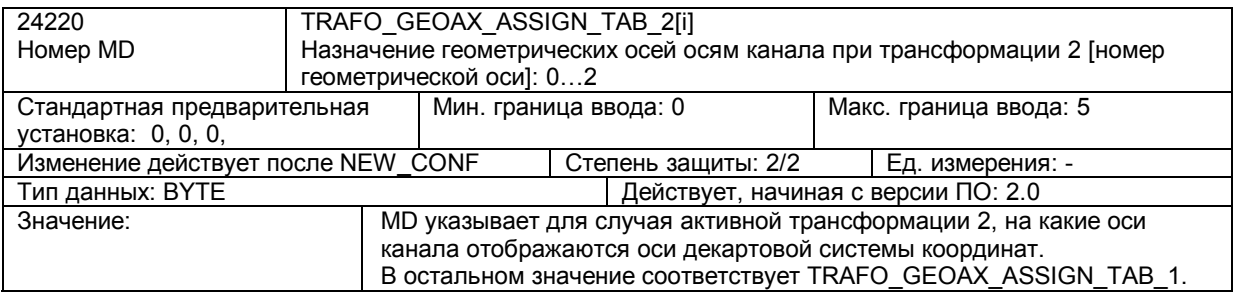

### **Машинные данные для функции TRANSMIT**

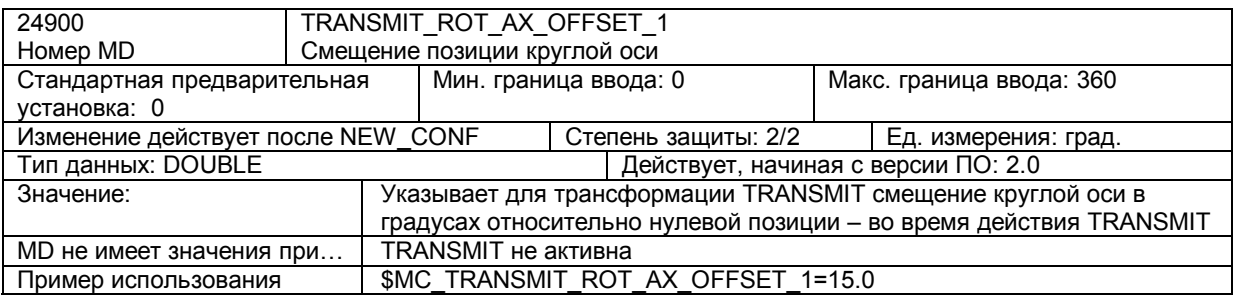

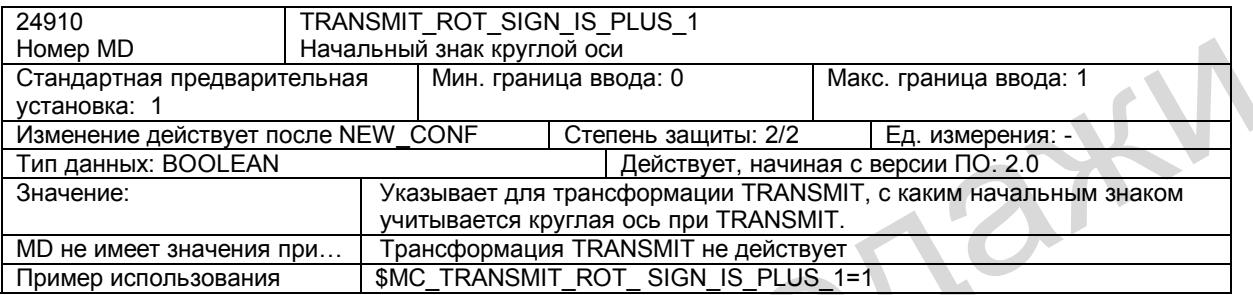

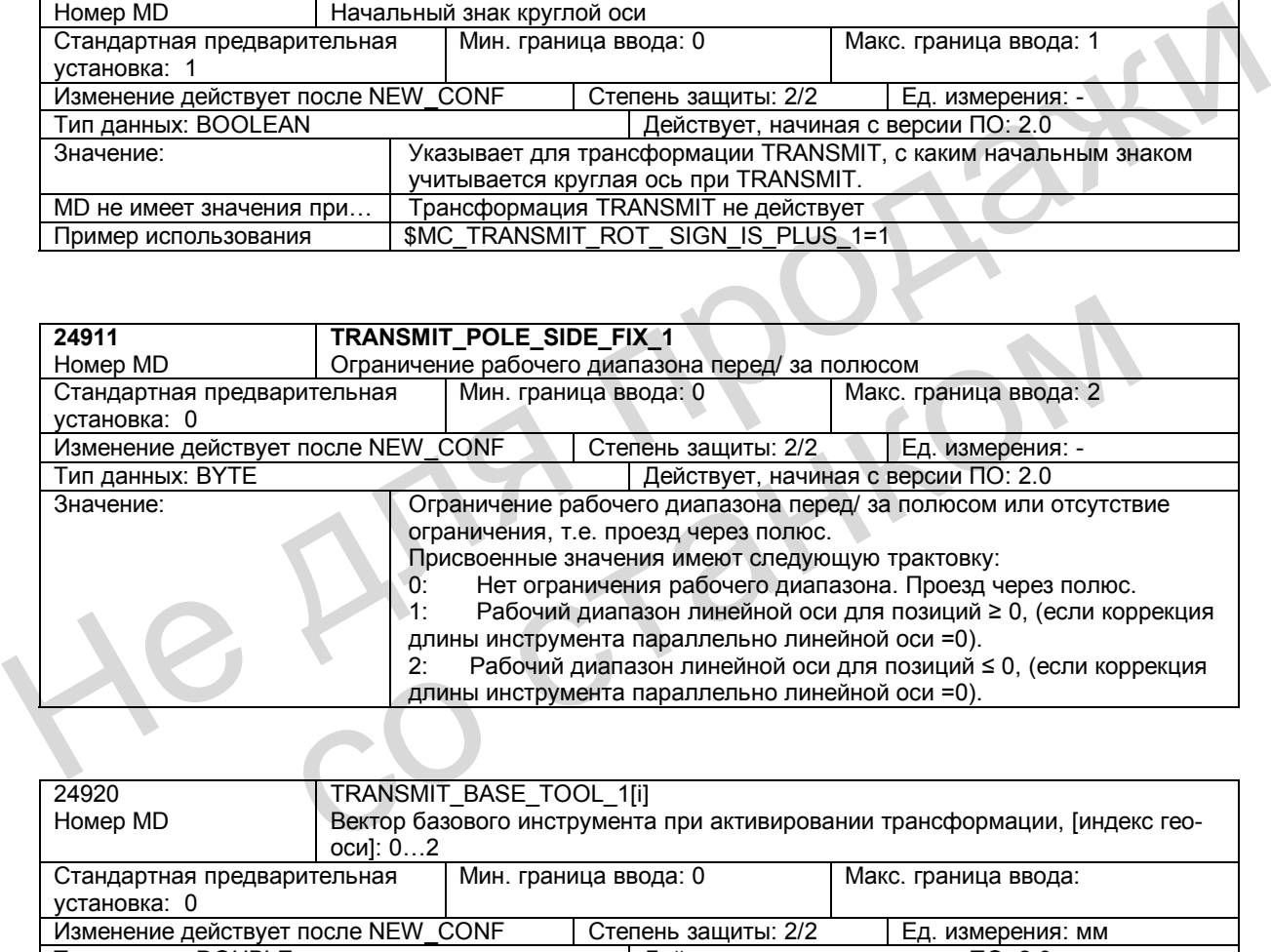

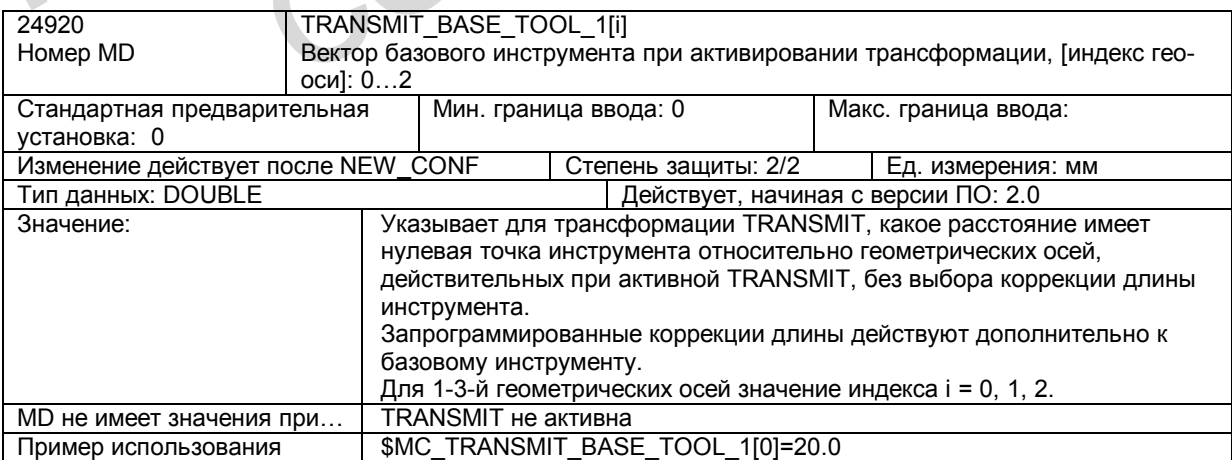

*18.5 Описание данных (MD, SD)* 

### **Машинные данные для функции TRACYL**

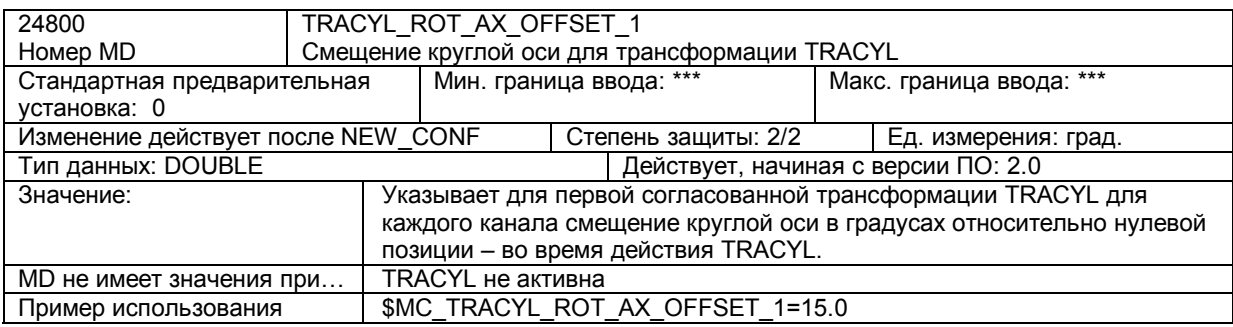

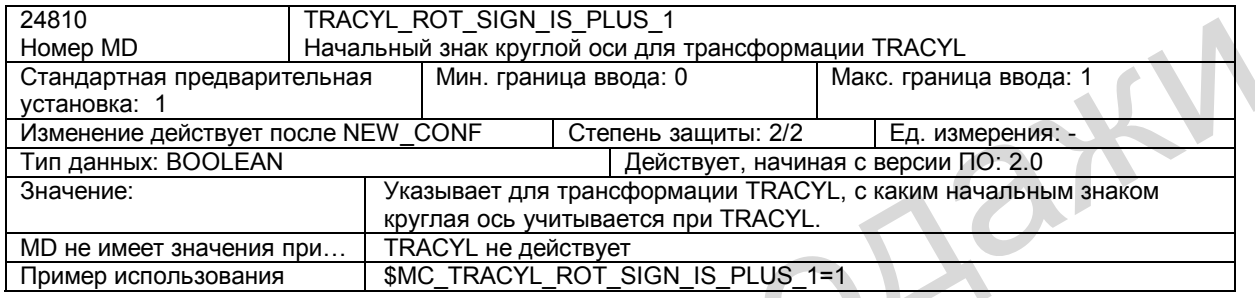

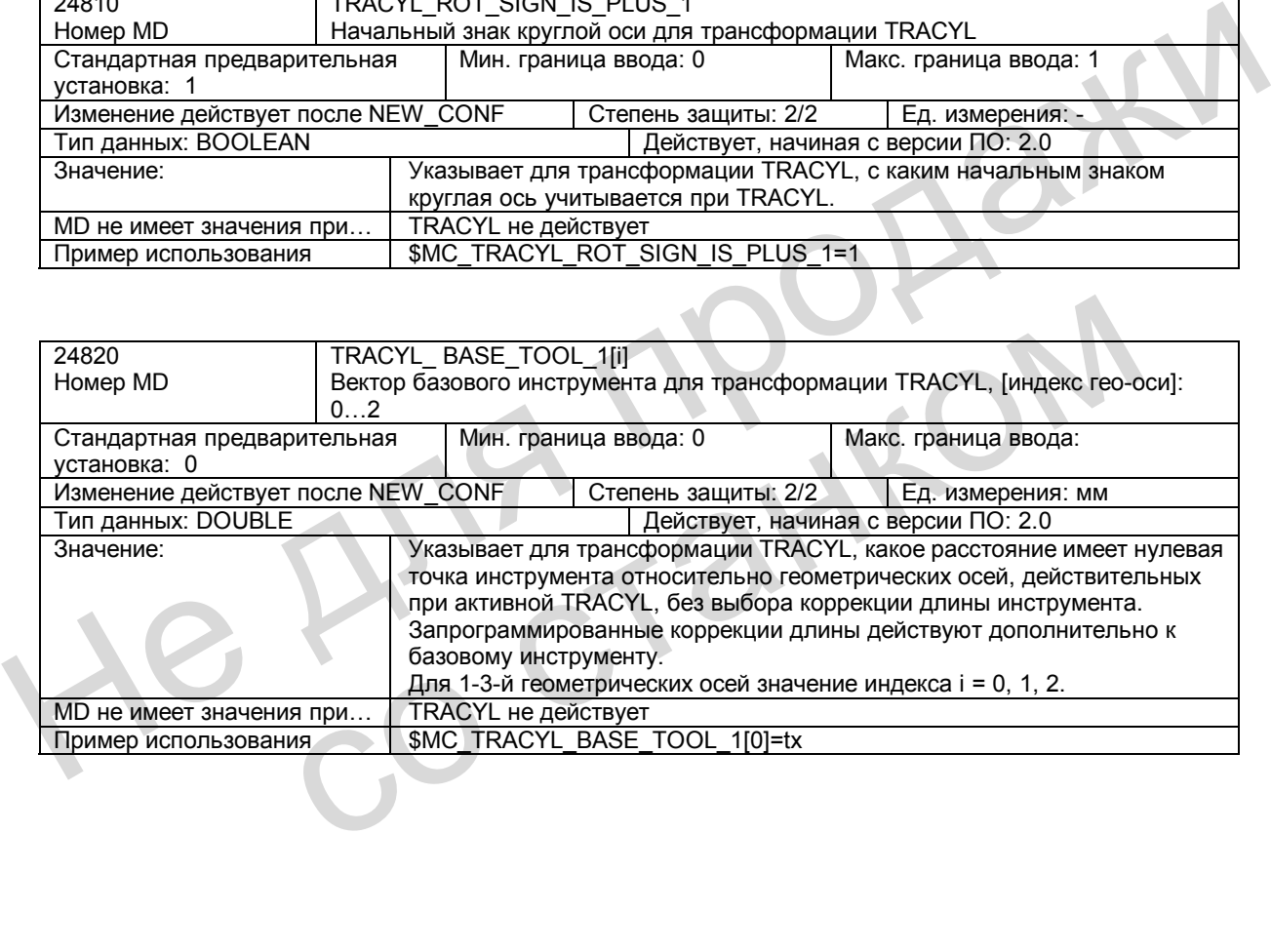

# **18.6 Описание сигналов**

### **Сигналы от канала**

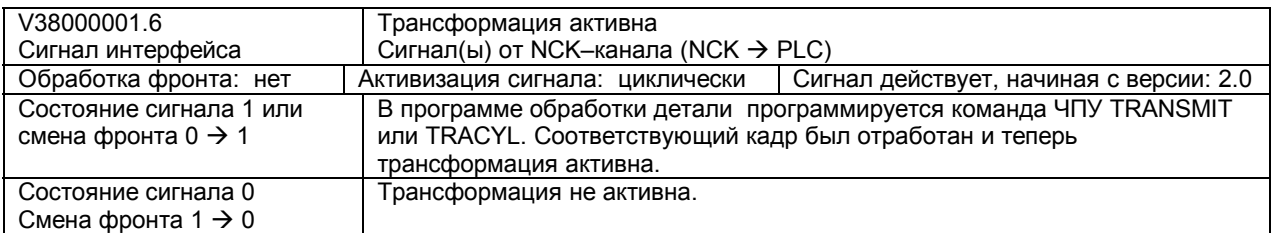

He Ang ripopage

со станком

*18.7 Поля и перечни данных* 

# **18.7 Поля и перечни данных**

# **18.7.1 Сигналы интерфейса**

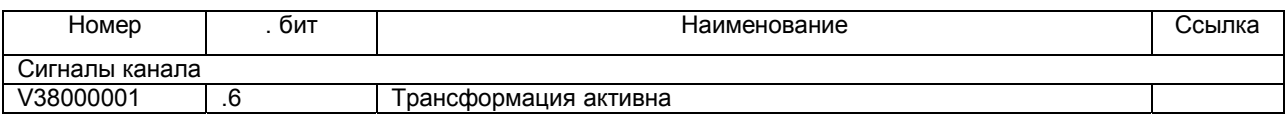

### **18.7.2 Машинные/установочные данные**

### **Машинные данные**

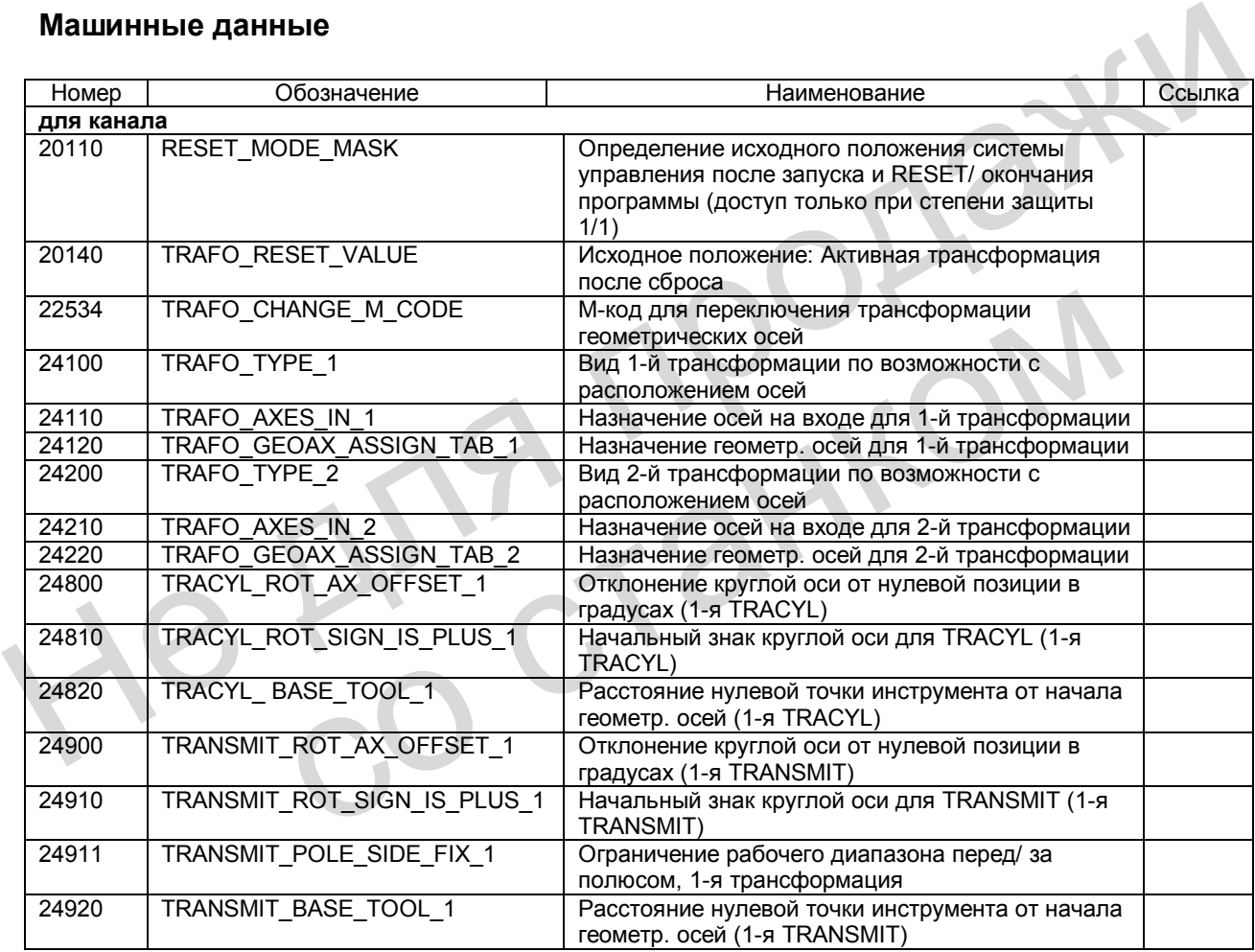
# **Различные сигналы интерфейса (А2) 19**

### **19.1 Общие сведения**

#### **Краткое описание**

В данном разделе описаны функции различных сигналов интерфейса, имеющих общее значение, которые не указаны в других разделах данного документа.

#### **Интерфейсы**

Обмен сигналами и данными между программой пользователя PLC и

- NCK (ядро системы ЧПУ)
- HMI (устройство индикации)

осуществляется через различные области данных. Программа пользователя PLC не должна осуществлять этот обмен. Для пользователя он выполняется автоматически.

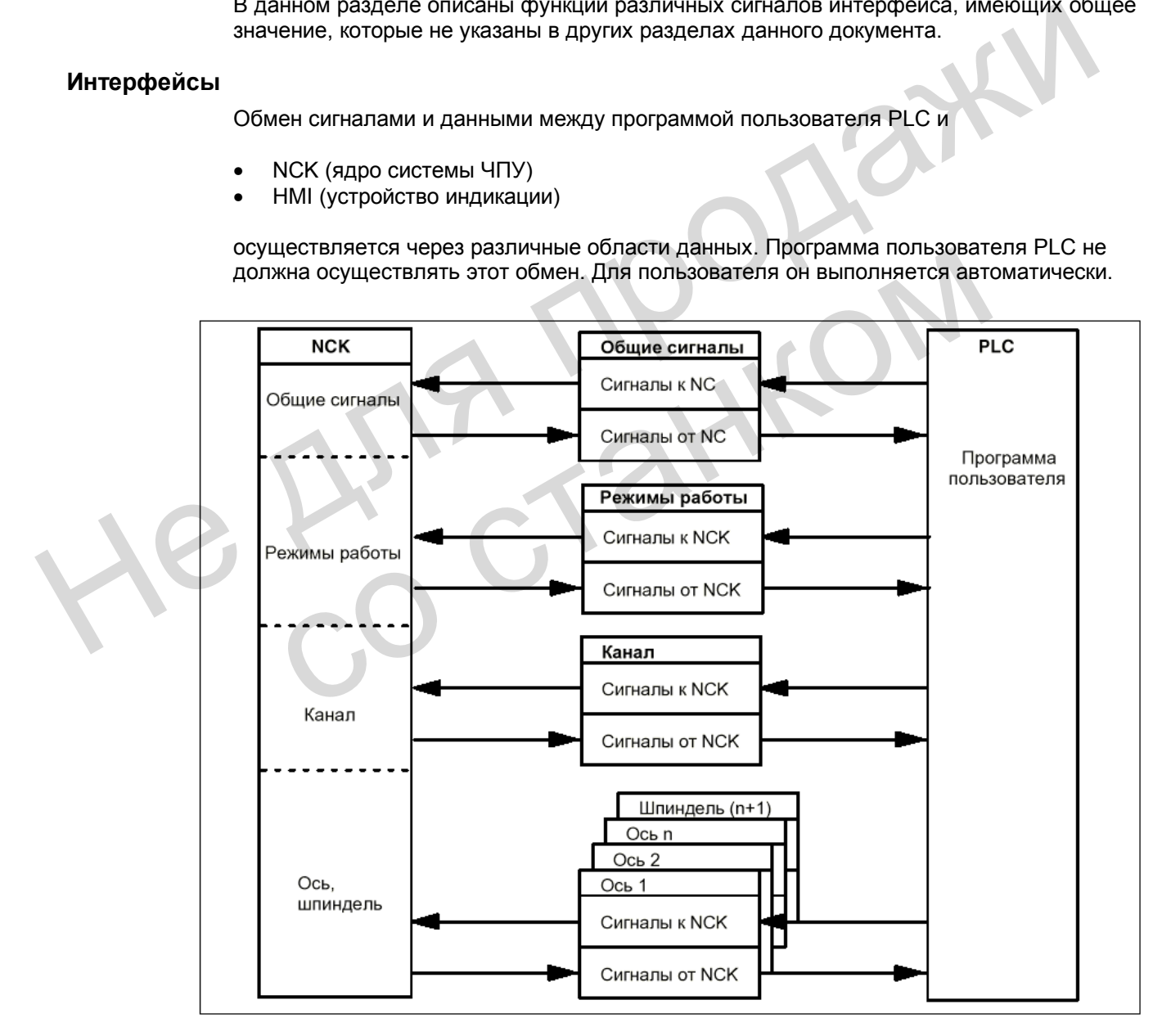

Рис. 19-1 Интерфейс PLC / NCK

#### **Циклический обмен сигналами**

Сигналы управления и состояния интерфейса PLC / NCK обновляются циклически.

Их можно разделить на следующие группы (см. рис. 19-1):

- Общие сигналы
- Сигналы режимов работы
- Сигналы канала
- Сигналы оси / шпинделя.

### **19.2 Сигналы от PLC к NCK**

#### **Право доступа**

Доступ к программам, данным и функциям ориентирован на пользователя и защищен с помощью 8 степеней защиты. Они распределены следующим образом:

- 4 степени с паролем для фирмы СИМЕНС, изготовителя станка (2х) и конечного потребителя.
- 4 степени защиты для конечного потребителя (сигналы интерфейса V26000000.4 .7).

Таким образом, существует многоступенчатая концепция защиты для регулирования прав доступа.

См. также "Руководство по вводу в эксплуатацию", глава "Степени доступа".

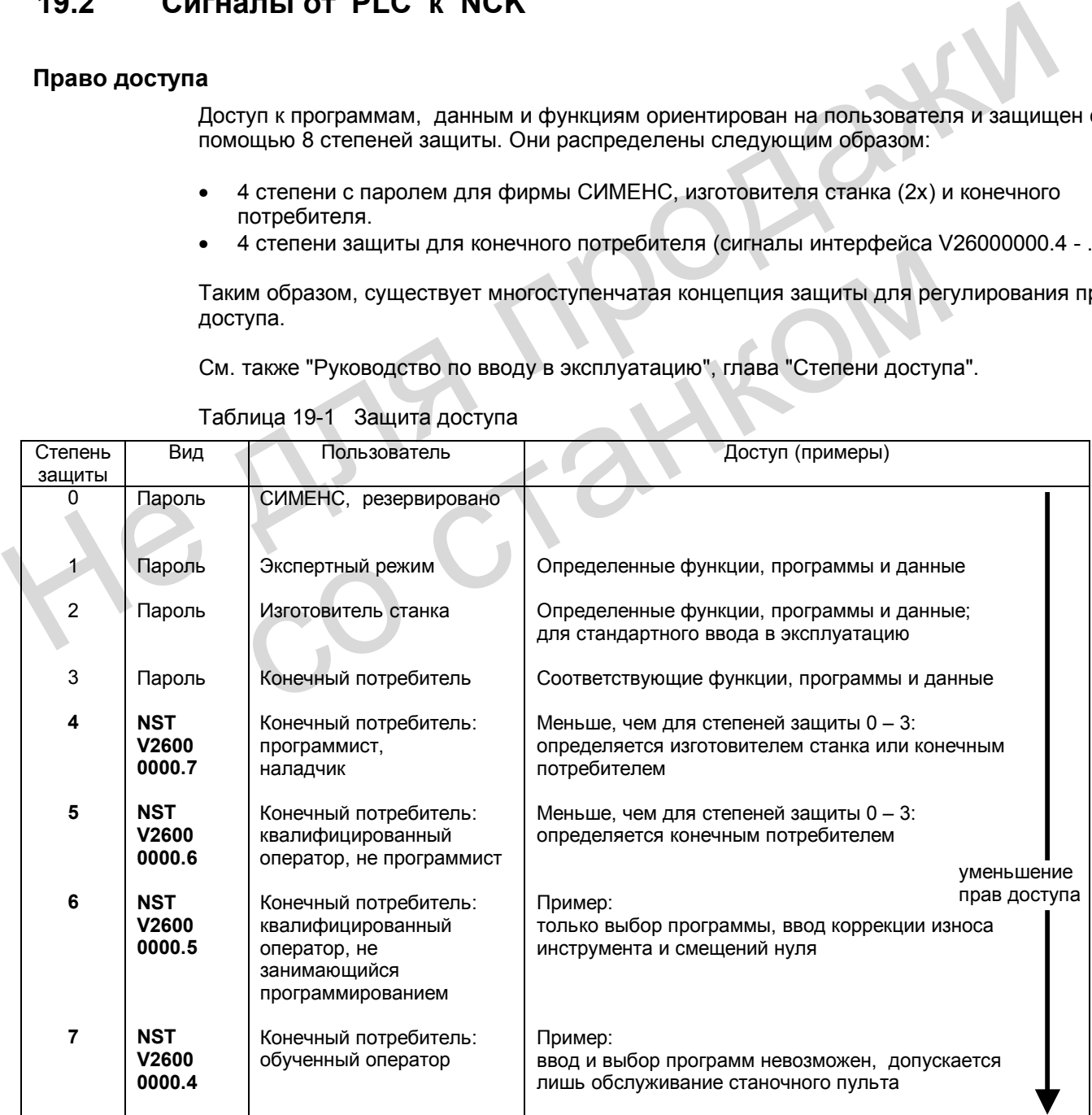

Таблица 19-1 Защита доступа

#### **Сброс остатка пути -** для отдельного канала **(V32000006.2)**

Сигнал NST «Сброс остатка пути (для канала)» действует только для контурных осей. По возрастающему фронту сигнала интерфейса для всех осей геометрической связки производится сброс остатка пути, и они останавливаются с рампой. Затем начинается следующий кадр программы.

#### **Блокировка осей / шпинделя (V380х 0001.3)**

Сигнал NST "Блокировка осей / шпинделя" может использоваться для тестовых целей.

#### Блокировка оси:

Если установлен сигнал "Блокировка оси", то на регулятор положения больше не выдается задание для этой оси; таким образом, перемещение данной оси блокируется. Контур регулирования по положению остается замкнутым, а имеющаяся ошибка запаздывания устраняется. Если ось перемещается при наличии блокировки, то на индикаторе фактической позиции высвечивается заданная позиция, а на индикаторе фактической скорости - заданная скорость, хотя в действительности ось станка не перемещается. С помощью сигнала NST RESET (V30000000.7) индикатор фактической позиции устанавливается на действительное значение. Следующие команды перемещения для данной оси передаются в PLC. Если сигнал интерфейса вновь будет снят, соответствующая ось снова может нормально перемещаться. При выдаче сигнала "Блокировка оси" для движущейся оси, ось останавливается с помощью рампы.

#### Блокировка шпинделя:

Если установлен сигнал "Блокировка шпинделя", то для данного шпинделя в режиме управления на регулятор скорости не выдается задание скорости, а в режиме позиционирования на регулятор положения – задание позиции. В результате этого вращение шпинделя блокируется. Индикатор фактической скорости показывает заданную частоту вращения. Блокировку шпинделя можно снять сигналом RESET или командой конец программы (М2) с новым запуском программы. Если при вращающемся шпинделе выдается сигнал интерфейса "Блокировка шпинделя", то шпиндель останавливается в соответствии с его характеристикой ускорения. фактической скорости - заданная скорость, хотя в действительности ос станка не сведия и для премещателя премещателя продавили устанавливается на действительное значение. Следующие команды перемещения для данной оси перед позиционирования на регулятор положения – задание позиции. В результ вращение шпинделя блокировку шпинделя можно скорости показ частогу вращения. Блокировку шпинделя можно снять сигналом RESET и конец программы (M2) с нов

Сброс сигнала "Блокировка оси / шпинделя" (смена фронта 1 $\rightarrow$  0) действует лишь тогда, когда ось / шпиндель стоит (т.е. отсутствует задание интерполяции). При новом вводе задания начинается новое движение (например, новый кадр программы с заданием движения в режиме AUTOMATIK).

Внимание: различные фактические значения моделируемой и реальной оси!

#### **Режим слежения (V380x 0001.4)**

Если ось / шпиндель находится в режиме слежения, то заданная позиция следует за имеющейся фактической позицией. В режиме слежения задание позиции выдается не интерполятором, а определяется из имеющейся фактической позиции. Т.к. постоянно производится регистрация фактической позиции оси, то после отмены режима слежения необходим новый выезд оси в нуль.

В режиме слежения не действуют функции контроля для состояния покоя, для зажима и позиционирования.

#### **Действие:**

Сигнал NST "Режим слежения» действует лишь в том случае, если снято разрешение регулятора привода (например, сигнал «Разрешение регулятора» = 0 или неисправность в системе ЧПУ), или разрешение регулятора выдано заново.

#### NST «Режим слежения» = 1:

При снятии сигнала «Разрешение регулятора» заданная позиция соответствующей оси постоянно следует фактическому значению. Сообщение об этом состоянии передается в PLC посредством сигнала NST «Режим слежения активен» (V390x 0001.3). Если вновь установить сигнал «Разрешение регулятора» при активной программе обработки детали, в системе ЧПУ происходит обратное позиционирование в последнюю запрограммированную позицию (REPOSA: перемещение всех осей по прямой). В противном случае:

Начинается перемещение оси в возможно измененную новую позицию.

#### NST «Режим слежения» = 0:

При снятии сигнала «Разрешение регулятора» сохраняется старая заданная позиция. Если ось выходит из позиции, возникает ошибка запаздывания между заданным и фактическим значениями, которая вновь устраняется при установке сигнала «Разрешение регулятора». Движение оси начинается с заданной позиции, которая существовала до снятия сигнала «Разрешение регулятора» .

В состоянии «Останов» сигнал NST «Режим слежения активен» (V390x 0001.3) = 0. Контроль зажима или состояния покоя действует.

#### **Система измерения положения 1 (V380х0001.5)**

К шпинделю может быть подключена система для измерения положения. В этом случае следует установить сигнал для шпинделя.

Для осей данный сигнал требуется постоянно. Здесь измерительная система должна быть обязательно.

#### **Разрешение регулятора (V380х0002.1)**

При выдаче для привода разрешения регулятора контур регулирования по положению оси / шпинделя замкнут. Таким образом, ось/шпиндель находится в режиме регулирования по положению.

При снятии разрешения регулятора контур регулирования по положению, а также с выдержкой времени контур регулирования по скорости оси / шпинделя размыкается. Сигнал NST "Регулятор положения активен" (V390х 0001.5) устанавливается на 0 (подтверждение). В состоянии «Останов» сигнал NST «Режим слежения активен» (V390x 0001.3) = 0.<br>
Контроль зажима или осотояния покоя действует.<br>
Ригима положения 1 (V380x 0001.5) = 0.<br>
Ендика положения 1 (V380x 0001.5)<br>
Для осей данный си

#### **Активизация:**

Установка и сброс разрешения регулятора для привода может выполняться следующим образом:

- 1. Из программы пользователя PLC с помощью сигнала интерфейса "Разрешение регулятора" (нормальный случай). Применение: Снятие разрешения регулятора перед зажимом оси / шпинделя.
- 2. Разрешение регулятора сбрасывается в системе ЧПУ при различных неисправностях станка, привода, измерительной системы или системы ЧПУ (неисправность). Применение: Оси, находящиеся в состоянии движения, должны быть остановлены при неисправности путем быстрого останова. ение регулятора (V380x0002.1)<br>
При выдаче для привода разрешения регулятора контур регулирования по<br>
/ шпинделя замкнут. Таким образом, осы/шпиндель находится в режиме р<br>
положению.<br>
При снятии разрешения регулятора конту

3. В системе ЧПУ при наличии следующего условия: Активен сигнал "Аварийное отключение" (V26000000.1).

**Сброс** разрешения регулятора для движущейся оси / шпинделя:

- Шпиндель тормозится до полного останова с учетом параметра MD 36610: AX\_EMERGENCY\_STOP\_TIME (продолжительность рампы торможения при ошибках) в режиме быстрого останова. Затем выдается сообщение об ошибке 21612 "Разрешение регулятора сброшено во время движения".
- Контур регулирования оси / шпинделя размыкается. Сигнал подтверждения в PLC "Регулятор положения активен" (V390х 0001.5) = 0. Дополнительно запускается таймер выдержки времени для отключения разрешения регулятора (MD 36620: SERVO\_DISABLE\_DELAY\_TIME (задержка отключения разрешения регулятора)).

• Как только фактическая скорость достигает зоны останова, разрешение регулятора снимается. Сигнал подтверждение в PLC с помощью сигнала NST "Регулятор скорости активен" (V390х 0001.6) = 0. По истечении времени MD36620: SERVO\_DISABLE\_DELAY\_TIME разрешение регулятора для привода снимается.

**Внимание**: Если для выдержки времени на разрешение регулятора вводится очень маленькое значение, разрешение регулятора уже снимается, хотя ось / шпиндель еще перемещается. В этом случае останов выполняется мгновенно с заданием 0.

• Система ЧПУ продолжает регистрировать фактическую позицию оси / шпинделя.

Данное состояние оси/шпинделя может быть изменено лишь после общего сброса (Reset).

#### **Взаимосвязь осей при интерполяции:**

Все оси, участвующие в интерполяции, останавливаются, как только для **одной** из осей будет снято разрешение регулятора.

Процесс останова осей описан выше. Все оси геометрической связки останавливаются посредством быстрого останова. Кроме того, выдается сообщение об ошибке 21612 "Разрешение регулятора сброшено во время движения". Последующая обработка NCпрограммы невозможна. Все оси, участвующие в интерполяции, останавливаются, как только для **одной** из с<br>
будет снято разрешение регулятора.<br>
Процес останова осей описка выше. Все оси геометрической связки останавливаю<br>
посредством быстрого ос

#### **Сигналы к оси / шпинделю для цифровых приводов**

#### **Быстрый останов с датчиком разгона (V380x 4000.1)**

Из программы пользователя PLC для привода выдается требование быстрого останова. В соответствии с ним привод останавливается без рампы датчика разгона (с заданием скорости 0). Разрешение регулятора сохраняется. ий останов с датчиком разгона (V380x 4000.1)<br>
Из программы пользователя PLC для привода выдается требование быст<br>
соответствии с ним привод останавливатся без рампы датчика разгона (<br>
скорости 0). Разрешение регулятора с

#### **Сглаживание задания скорости (V380x 4000.3)**

Из программы пользователя PLC для оси / шпинделя выдается требование на фильтр для сглаживания задания скорости. Сглаживание активизируется в приводном модуле лишь при определенных условиях.

#### **Выбор блока приводных параметров А, В, С (V380x 4001.0 - .2)**

С помощью битовой комбинации А, В, С из программы пользователя PLC можно выбрать до 8 различных блоков приводных параметров для SIMODRIVE 611UE.

#### **Блокировка интегратора n-регулятора (V380x 4001.6)**

Программа пользователя PLC блокирует для привода интегратор регулятора скорости. Таким образом, регулятор скорости переключается с PI- на Р-регулятор.

#### **Разрешение импульсов (V380x 4001.7)**

Из программы пользователя PLC для оси / шпинделя выдается разрешение импульсов. Но разрешение импульсов для приводного модуля выдается лишь при наличии всех сигналов разрешения.

# **19.3 Сигналы от NCK к PLC**

#### **Приводы в циклическом режиме (V27000002.5)**

Через NCK в PLC выдается сообщение, что имеющиеся приводы достигли состояния разгона, в котором осуществляется циклический обмен данными с NCK.

#### **Привод готов к работе (V27000002.6)**

Через NCK в PLC выдается сообщение, что все имеющиеся приводы готовы к работе. От всех осей и шпинделей имеется сигнал «Привод готов к работе» (общий сигнал).

#### **Ошибка NCK (V27000003.0)**

Система ЧПУ сообщает в PLC, что имеется как минимум одна ошибка NCK. На интерфейс, относящийся к каналу (V33000004.7), можно направить запрос, привела ли эта ошибка к прекращению обработки.

#### **Ошибка "Температура воздуха" (V27000003.6)**

Сработал контроль температуры окружающей среды или контроль вентилятора.

#### **Ошибка NCK в канале (V33000004.6)**

Система ЧПУ сообщает в PLC, что в канале имеется как минимум одна ошибка NCK. Сигнал NST "Ошибка NCK с прекращением обработки" (V33000004.7) определяет, каким образом прерывается или прекращается действующая обработка программы. эта ошибка к прекращению обработки.<br>
Сработал контроль температуры окружающей среды или контроль вентилятора.<br>
Сработал контроль температуры окружающей среды или контроль вентилятора.<br>
Система ЧПУ сообщает в PLC, что в к

#### **Активен внешний языковый режим (V33004001.0)**

Система ЧПУ сообщает в PLC, что активный язык программы обработки детали не является языком фирмы СИМЕНС. Переключение языка было произведено функцией G291.

#### **Ошибка NCK с прекращением обработки (V33000004.7)**

Система ЧПУ сообщает в PLC, что в канале имеется как минимум одна ошибка NCK, которая прервала или прекратила отработку программы (останов обработки).

#### **Режим слежения активен (V390х 0001.3)**

Активен режим слежения для данной оси.

(Более подробную информацию о режиме слежения см. сигнал «Режим слежения» (V380х  $0001.4)$ ).

#### **Ось / шпиндель стоит (V390х 0001.4)**

Фактическая скорость оси или фактическая частота вращения шпинделя находится в диапазоне, который определяется как состояние покоя. Этот диапазон определяется параметром MD36060: STANDSTILL\_VELO\_TOL (максимальная скорость / частота вращения для сигнала "Ось / шпиндель стоит"). внешний языковый режим (V33004001.0)<br>
Cистема ЧПУ сообщает в PLC, что активный язык программы обработки д<br>
является языком фирмы СИМЕНС. Переключение языка было произведе<br>
G291.<br>
NCK с прекращением обработки (V33000004.7

#### **Регулятор положения активен (V390х 0001.5)**

Регулятор положения для оси/шпинделя замкнут; регулирование по положению действует.

#### **Регулятор скорости активен (V390х 0001.6)**

Регулятор скорости для оси / шпинделя замкнут; регулирование по скорости действует.

#### **Регулятор тока активен (V390х 0001.7)**

Регулятор тока для оси / шпинделя замкнут; регулирование по току действует.

#### **Импульс на смазку (V390х 1002.0)**

Сигнал NST "Импульс на смазку" выдается из NCK и **изменяет состояние**, как только ось / шпиндель пройдет расстояние большее, чем введено в параметре MD 33050: LUBRICATION\_DIST (расстояние для выдачи сигнала на смазку от PLC).

#### **Сигналы для цифровых приводов, от оси / шпинделя**

#### **Блокировка датчика разгона активна (V390х 4000.1)**

Привод сообщает в PLC, что действует режим быстрого останова датчика разгона. Таким образом, привод останавливается без рампы датчика разгона (с заданием скорости 0).

#### **Сглаживание задания скорости активно (V390х 4000.3)**

Программа пользователя PLC выдает для оси /шпинделя запрос на фильтр для сглаживания задания скорости. Сглаживание активизируется в приводном модуле лишь при определенных условиях.

#### **Активный блок параметров привода А, В, С (V390х 4001. - .2)**

Приводной модуль сообщает в PLC, какой блок параметров привода действует в данный момент. С помощью комбинации битов А, В, С из PLC можно выбрать 8 различных блоков параметров для SIMODRIVE 611UE. Сигналы для цифровых приводов, от оси / шпинделя<br>
Блокировка датчика разгона активна (V390x 4000.1)<br>
Привод сообщает в РLC, что действует режим быстрого останова датчика разгона<br>
образом, привод останавливается без рампы ание задания скорости активно (V390x 4000.3)<br>
Программа пользователя PLC выдает для оси /шпинделя запрос на филь<br>
сглаживания задания скорости. Сглаживание активизируется в приводном<br>
при определенных условиях.<br>
M блок п

#### **Привод готов к работе (V390х 4001. 5)**

Подтверждение, что привод готов к работе. Таким образом, в приводе обеспечены предпосылки для перемещения оси / шпинделя. Это сообщение зависит от параметра 1012.2 в приводе SIMODRIVE 611UE:

Значение = 1 (стандарт): сообщение выдается, если разрешены клеммы 48 и 63 в модуле Значение = 0: сообщение выдается, если нет ошибки привода.

#### **Блокировка интегратора n-регулятора (V390х 4001. 6)**

Интегратор регулятора скорости заблокирован. Таким образом, произведено переключение с PI-регулятора на Р-регулятор.

#### **Импульсы разрешены (V390х 4001. 7)**

Наличие разрешения импульсов для приводного модуля. В результате ось / шпиндель может перемещаться.

#### **Предупреждение о превышении температуры двигателя (V390х 4002. 0)**

Приводной модуль сообщает в PLC, что температура двигателя превысила предупредительный порог. Если температура двигателя остается слишком высокой, то привод останавливается по истечении определенного времени (параметр привода), а разрешение импульсов снимается.

#### **Предупреждение о превышении температуры радиатора (V390х 4002. 1)**

Приводной модуль сообщает в PLC, что температура радиатора превысила предупредительный порог. Через 20 секунд для соответствующего приводного модуля снимается разрешение импульсов.

#### **Процесс разгона закончен (V390х 4002. 2)**

Сигнал сообщает, что фактическая скорость достигла нового заданного значения с учетом допуска, установленного в приводе. Таким образом, процесс разгона закончен. Последующие колебания скорости вследствие изменения нагрузки не оказывают воздействия на сигнал интерфейса. Приводной модуль сообщает в PLC, что температура радиатора превысила<br>предупредительный прог. Через 20 секунд для соответствующего приводного мод<br>снимается разрешение импульсов.<br>
Процесс разгона закончен (V390x 4002.2)<br>
С

#### **|Md | < Mdx (V390x 4002.3)**

Сигнал сообщает, что действующий момент  $|M_d|$  меньше порогового значения  $M_{dx}$ , установленного в приводе.

#### **|nist | < nmin (V390x 4002.4)**

Сигнал сообщает, что фактическая скорость | n<sub>ist</sub>| меньше установленной минимальной скорости n<sub>min</sub>. воздеиствия на сигнал интерфеиса.<br>  $\mathbf{M}_{\text{dx}}$  (V390x 4002.3)<br>
Сигнал сообщает, что действующий момент  $|M_{\text{d}}|$  меньше порогового знач<br>
установленного в приводе.<br>  $\mathbf{M}_{\text{min}}$  (V390x 4002.4)<br>
Сигнал сообщает, что фа

#### **|nist | < nx (V390x 4002.5)**

Сигнал сообщает, что фактическая скорость |nist| меньше установленного порогового значения n<sub>x</sub>.

#### **nist = nsoll (V390x 4002.6)**

Сигнал сообщает в PLC, что фактическая скорость n<sub>ist</sub> достигла нового заданного значения с учетом допуска, установленного в приводе, и находится внутри зоны допуска.

#### **Переменная сигнальная функция (V390x 4002.7)**

С помощью переменной сигнальной функции SINUMERIK 611UE может для каждой оси контролировать любую величину на превышение заданного порогового значения и выдавать ее на PLC в виде сигнала интерфейса. Контролируемая величина определяется с помощью машинных данных 611UE.

#### **UZK < предупредительного порогового значения (V390x 4003.0)**

Привод сообщает в PLC, что напряжение промежуточного контура UZK меньше нижнего порогового значения.

He Ang ripopage со станком

# **19.4 Сигналы от PLC к HMI**

#### **Блокировка кнопок на пульте оператора ОР (V19005000.2)**

С помощью данного сигнала можно заблокировать клавиатуру пульта оператора (сигнал 1) или разрешить работу (сигнал 0).

#### **Номер программы (VB17001000)**

Здесь согласованный номер программы передается от PLC к HMI, если программа ЧПУ должна быть выбрана из PLC.

Для SINUMERIK 802D программа управляется с помощью имени программы (STRING). Чтобы присвоить номер имени программы, в системе управления существует файл PLCPROG.LST. В этом списке распределения могут согласовываться и назначаться номера макс. для 255 программ.

Использование номеров разделено на защитные зоны программы:

1-100: зона пользователя (ступень защиты конечного пользователя)

101-200: изготовитель станка (ступень защиты изготовителя станка)

201-255: SIEMENS (ступень защиты SIEMENS)

Файл PLCPROG.LST может редактироваться через управление: система  $\rightarrow$  PLC  $\rightarrow$  список программ или через нормальный редактор программ.

Этот файл также может создаваться внешне и загружаться в систему управления через PCIN-Tool/интерфейс V.24. Для этого следует соблюдать следующие структурные предписания, сначала основная запись: Использование номеров разделено на защитные зоны программы:<br>1-100: зона пользователя (ступень защиты конечного пользователя)<br>101-200: изготовитель станка (ступень защиты SIEMENS)<br>201-255: SIEMENS (ступень защиты SIEMENS)<br>

%\_N\_PLCPROG\_LST

;\$PATH=/\_N\_MPF\_DIR

Каждая строка содержит две колонки. Они разделяются клавишей ТАВ, пробелом или знаком "|". В первой колонке обозначен номер программы, во второй – ее имя. Пример:

%\_N\_PLCPROG\_LST ;\$PATH=/\_N\_MPF\_DIR 1|BOHR2.MPF 2|PUMPT14.MPF 54|BOHR3.MPF

«Номер программы» (VB17001000) взаимодействует с NST «Программа выбрана» (V17002000.0) и NST «Ошибка выбора программы» (V17002000.1).

При записи номера программы > 0 PLC запускает выбор программы.

PLC ждет поступления сигнала подтверждения от HMI: V17002000.0 или V17002000.1 и сразу же обрабатывает его. Номер программы и сигнал подтверждения выдаются после получения квитирующего сигнала циклом PLC и после этого автоматически удаляются операционной системой PLC. гоническия снеди асновная запись:<br>
"SATH=/\_NDFE\_DIRECT COMBASING COMPARE CHE,<br>
"SATH=/\_N\_MPF\_DIRECT STREET (SPATH=/\_N\_MPF\_DIRECT SPATH=/\_N\_MPF\_DIR<br>
"SATH=/\_N\_MPF\_DIRECT STREET (SPATH=/\_N\_MPF\_DIR<br>
"BHAKOM "|". В первой кол

### **19.5 Сигналы от HMI к PLC**

### **Программа выбрана (V17002000.0)**

От HMI к PLC идет подтверждение успешного выбора затребованной программы ЧПУ. Этот сигнал предоставляется циклу PLC. Сигнал взаимодействует с VВ17001000.

#### **Ошибка выбора программы (V17002000.1)**

От HMI к PLC идет подтверждение ошибочного выбора затребованной программы ЧПУ. Этот сигнал предоставляется циклу PLC. Сигнал взаимодействует с VВ17001000.

He Ang ripopage со станком

# Для заметок

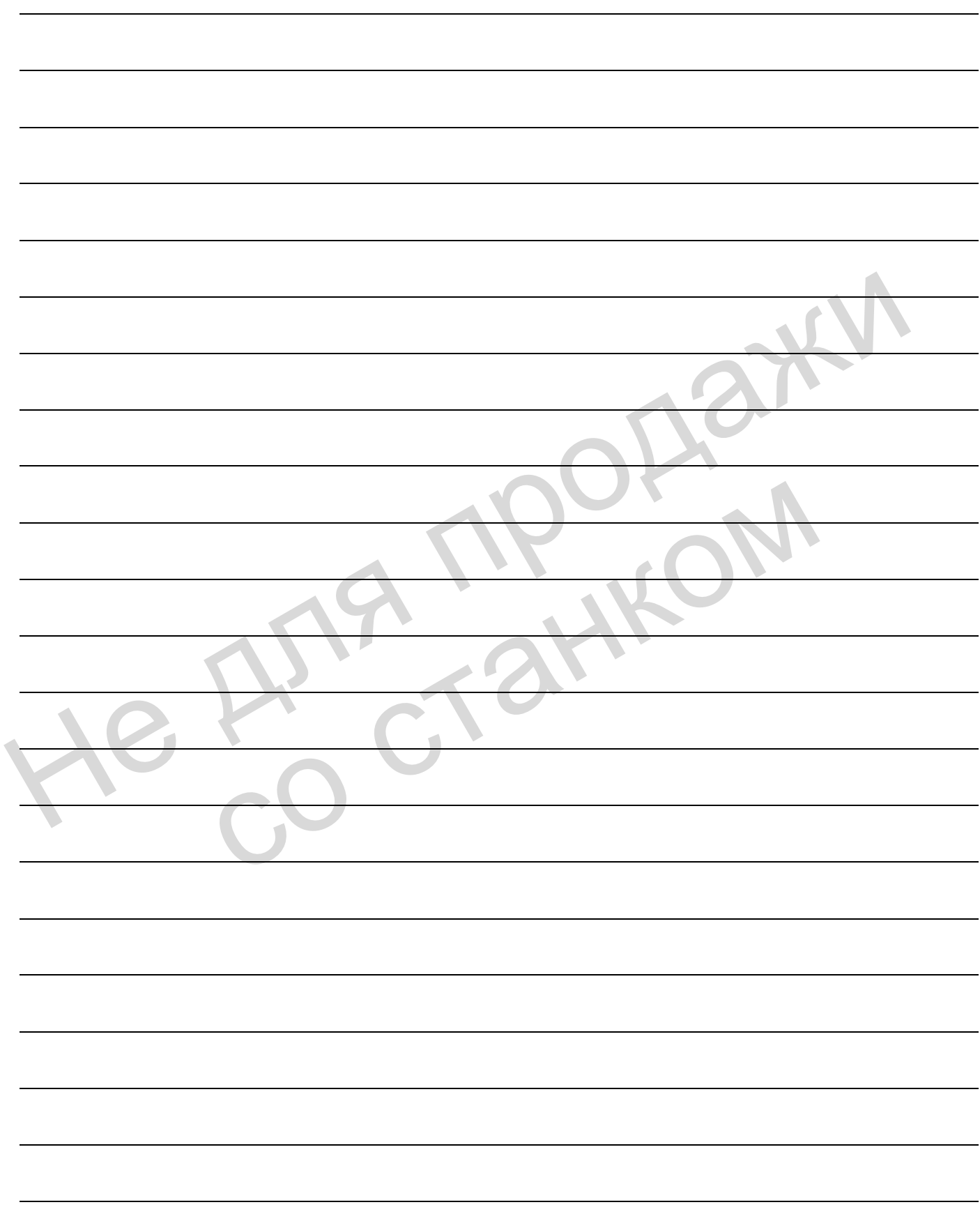

# Интерфейс пользователя PLC

#### $20.1$ Диапазоны адресов

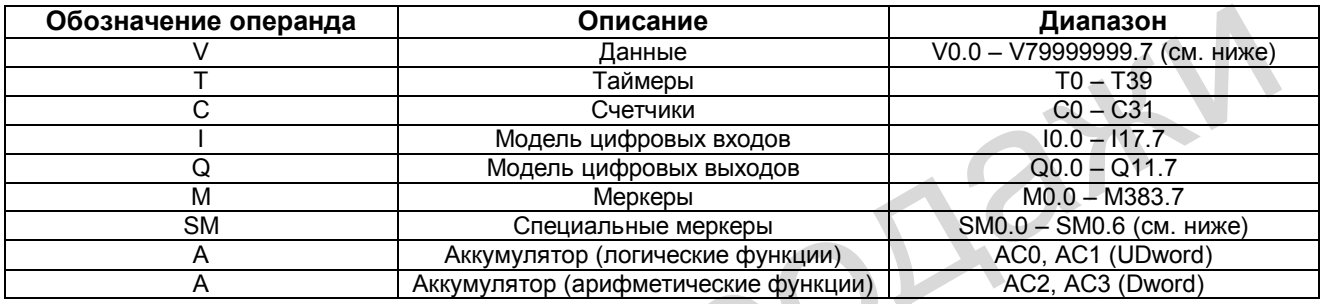

### Образование адреса для диапазона V

 $\triangle$ 

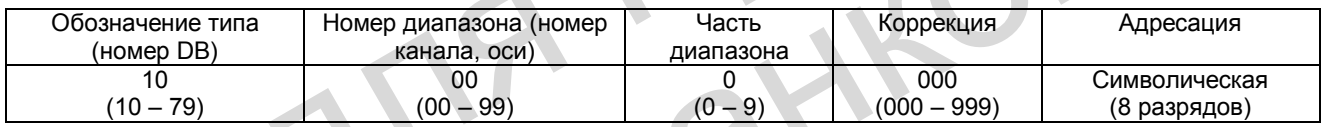

### Определение битов для специальных меркеров (SM) (только считывание):

 $\mathcal{A}$ 

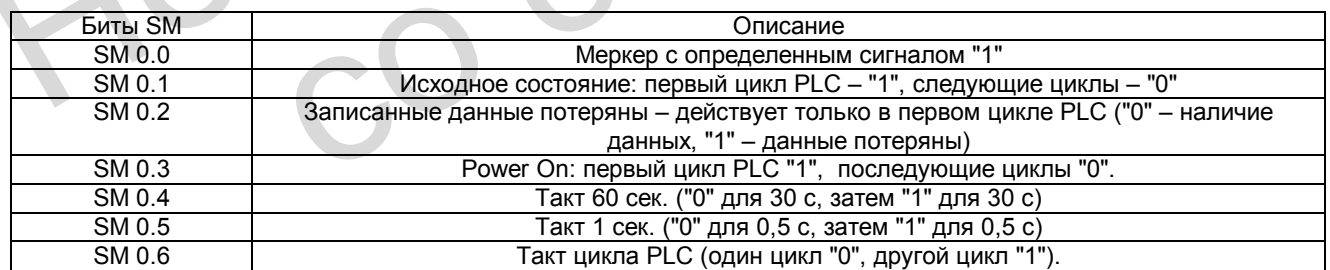

20.1 Диапазоны адресов

#### Указание

Все пустые поля в интерфейсе пользователя зарезервированы для фирмы СИМЕНС. поэтому их нельзя использовать и обрабатывать! Поля, имеющие обозначение "0", всегда имеют значение "логический 0". Ссылки на литературу для описания сигналов интерфейса относятся к соответствующим главам данного документа и указаны с обозначением [F "Номер главы"]

#### Права доступа к переменным

 $\lceil r \rceil$ разрешено только считывание данного диапазона  $[r/w]$ разрешены считывание и запись для данного диапазона

Дополнительно указан формат данных:

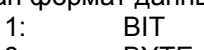

- $8:$ **BYTE**
- $16:$ INT / WORD

 $32:$ DINT / DWORD / REAL

Без указания формата данных: все названные форматы данных могут считываться и записываться.

### **20.2 Данные пользователя**

### **20.2.1 Данные пользователя 1**

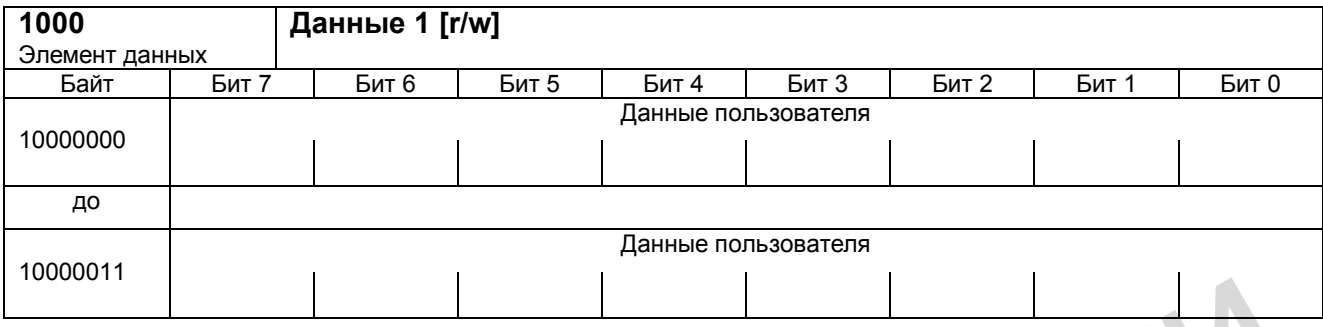

### **20.2.2 Данные пользователя 2**

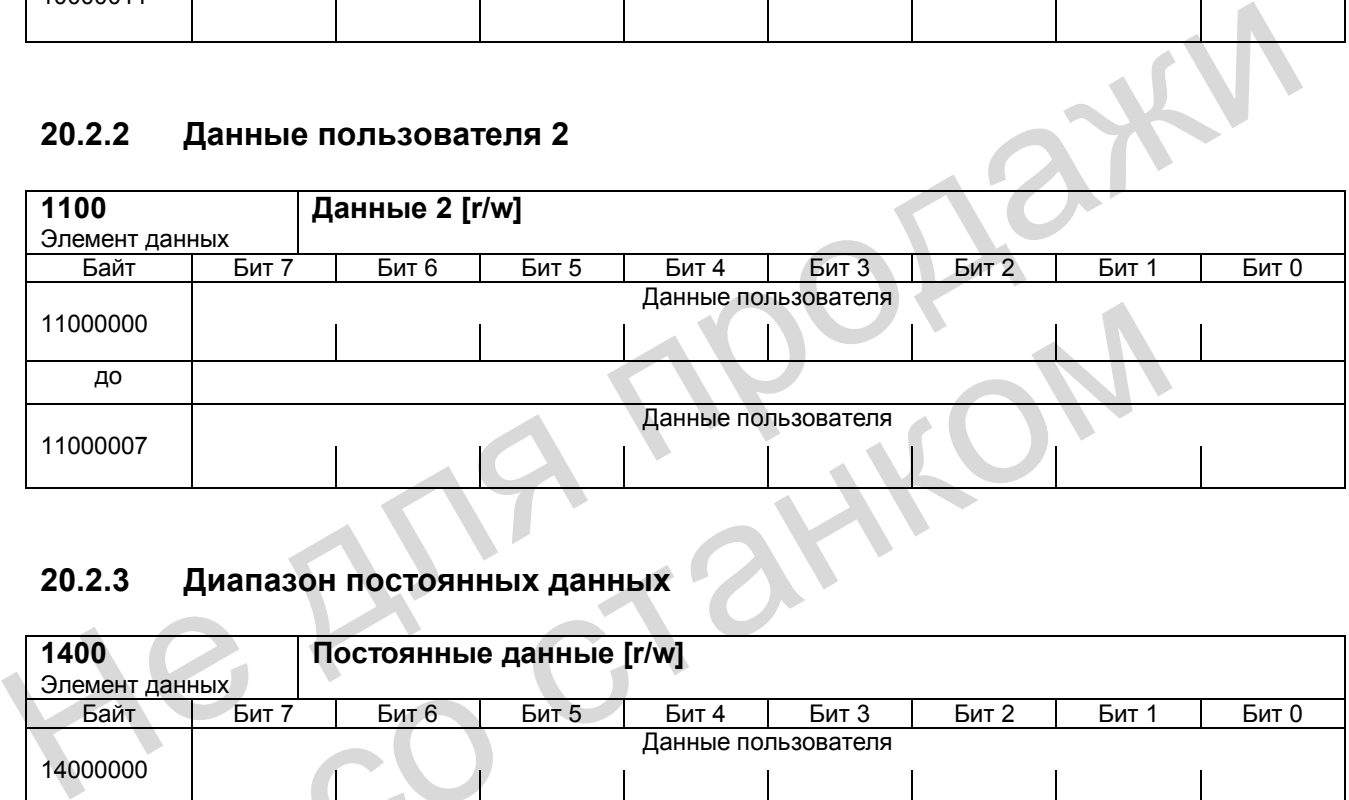

### **20.2.3 Диапазон постоянных данных**

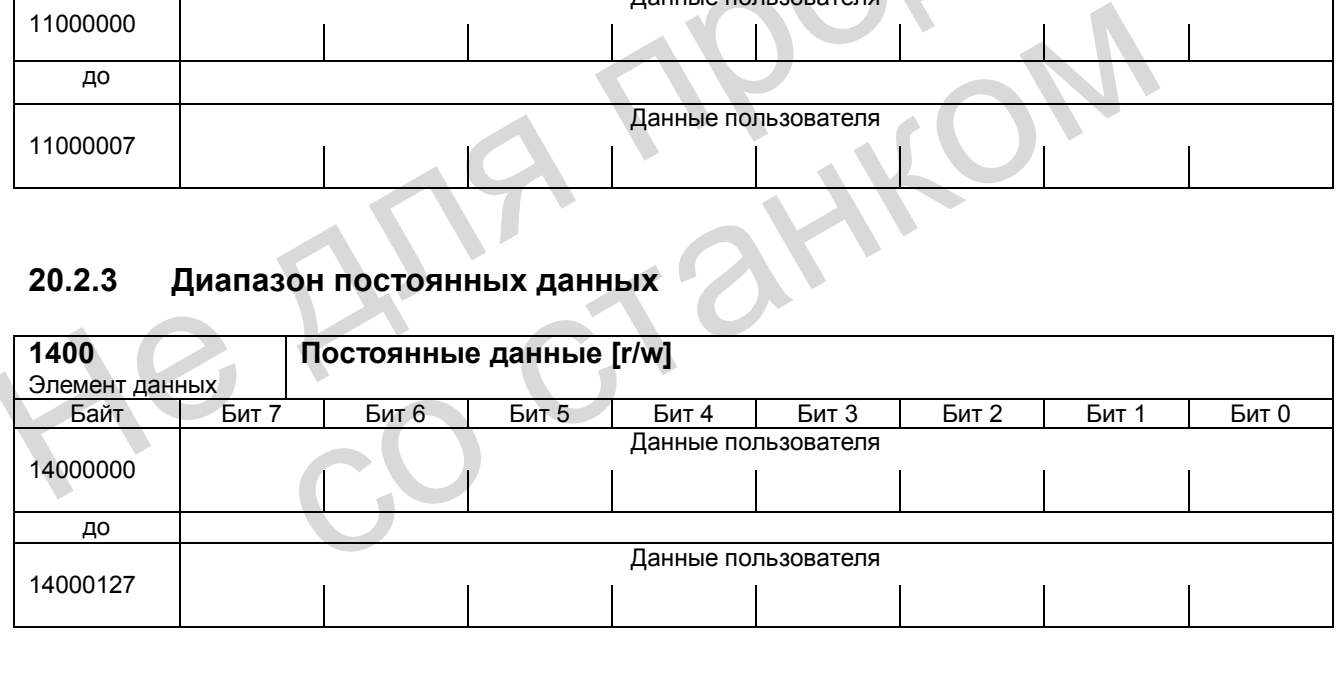

*20.3 Сообщения об ошибках пользователя* 

### **20.3 Сообщения об ошибках пользователя**

**Указание:** Информацию об ошибках PLC, включая проектирование сообщений пользователя, см: **Литература:** «Руководство по вводу в эксплуатацию», глава «Ошибки PLC»

### **20.3.1 Активизация сообщений об ошибках пользователя**

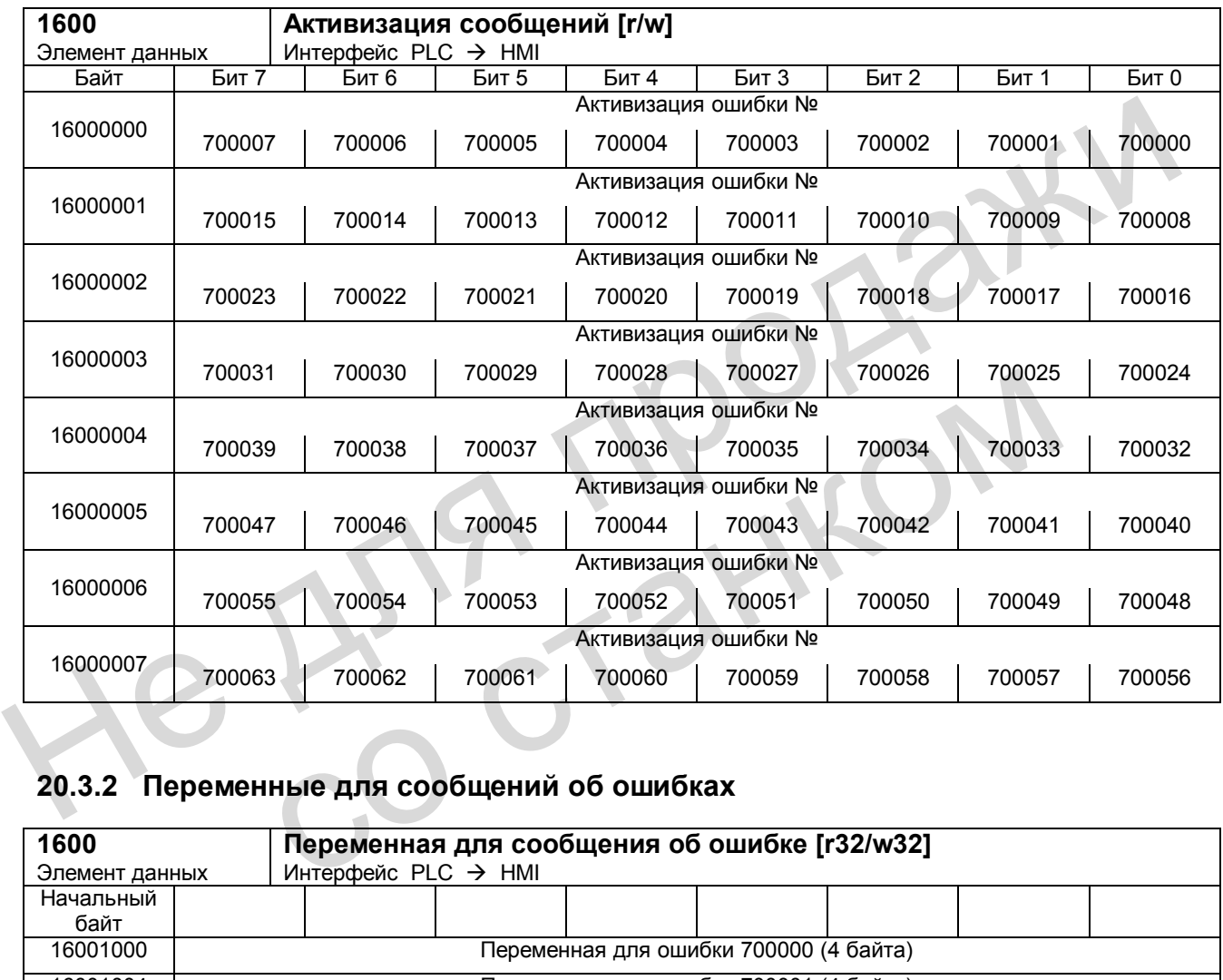

### **20.3.2 Переменные для сообщений об ошибках**

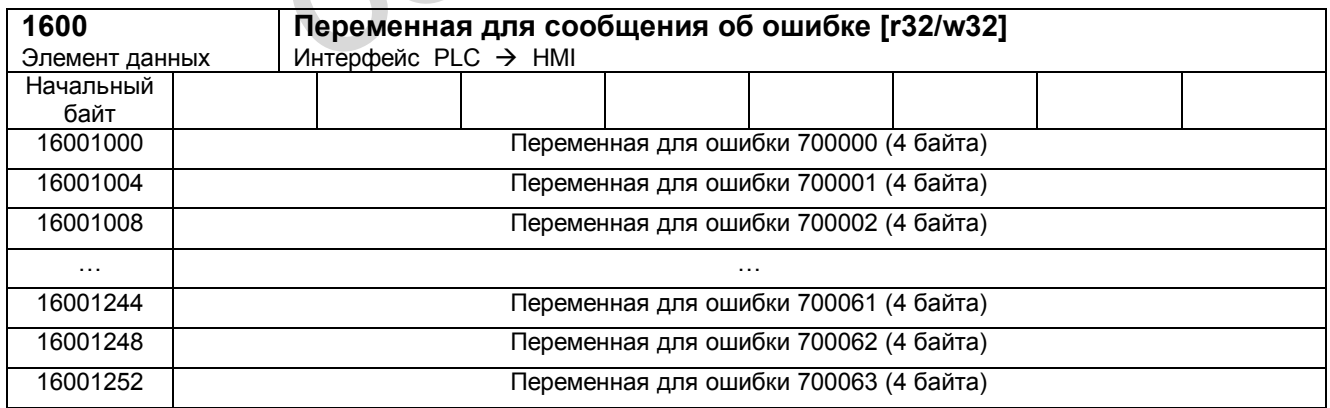

### **20.3.3 Активная реакция на ошибку**

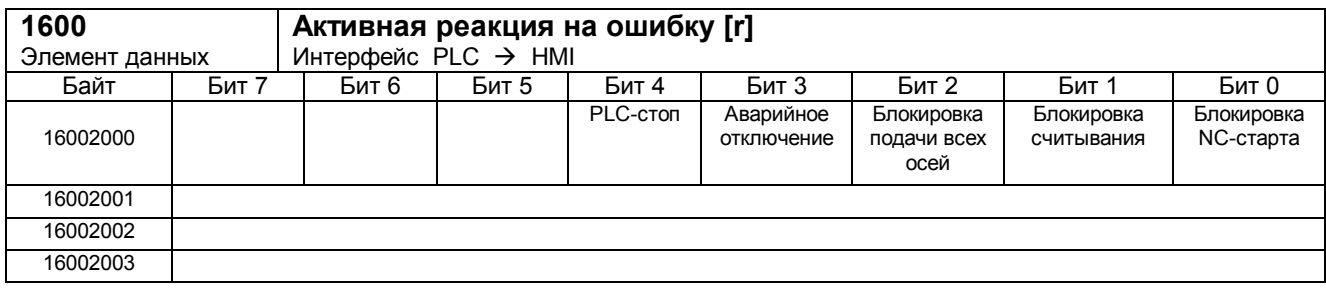

# **20.4 Сигналы от / к HMI**

### **20.4.1 Сигналы от HMI, воздействующие на программу (постоянный диапазон)**

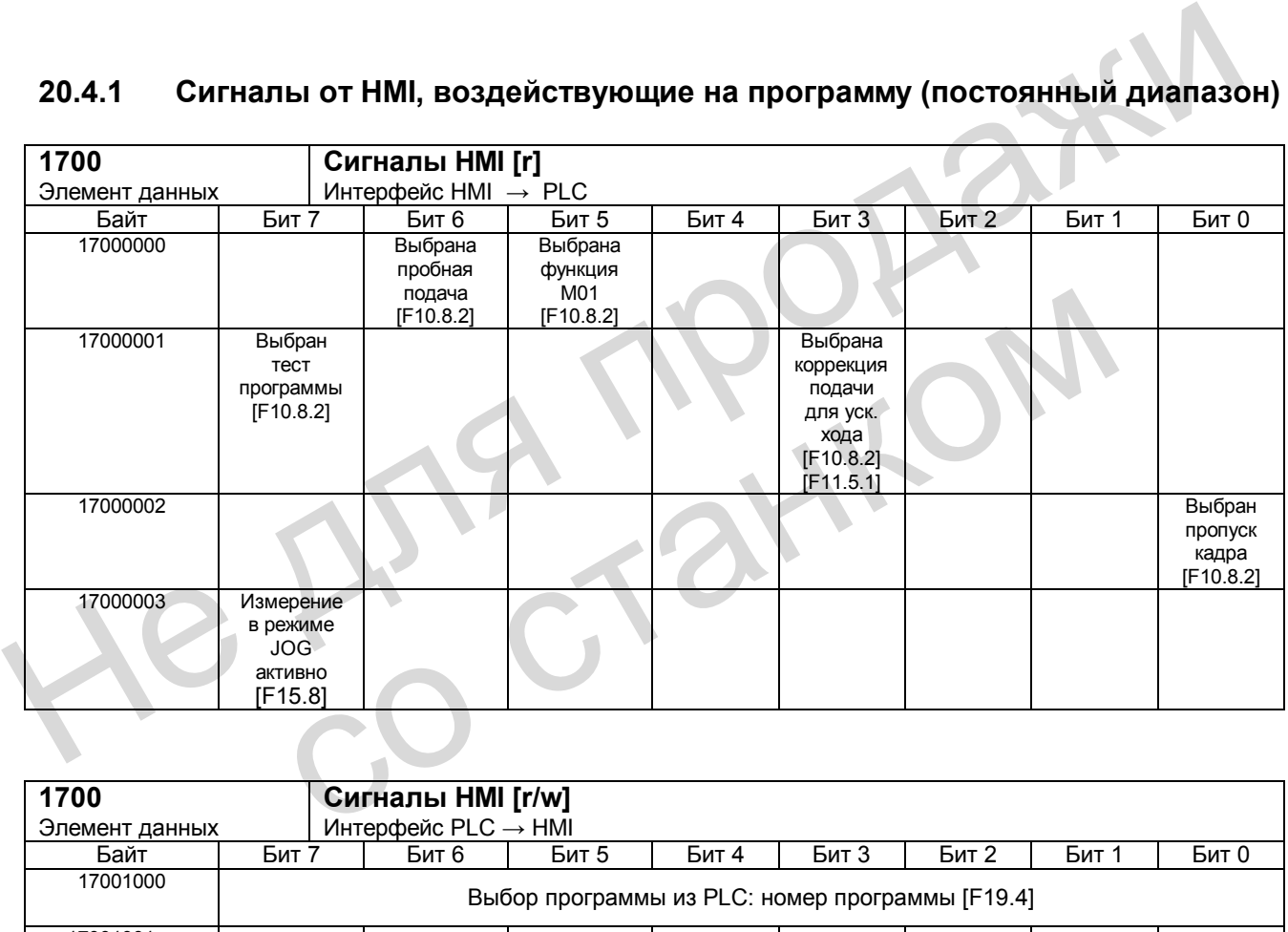

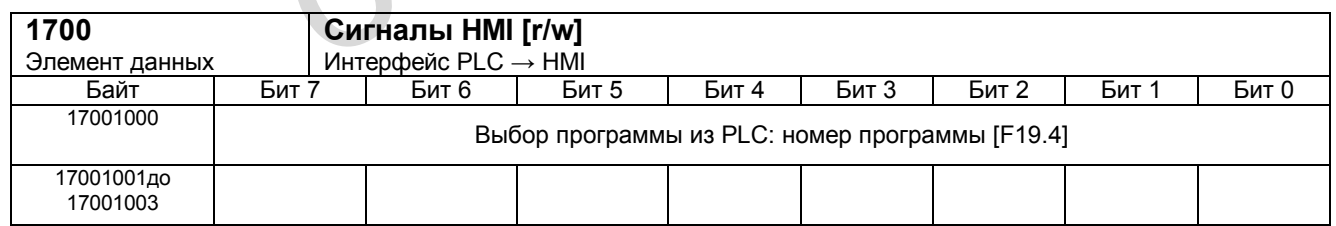

#### *Интерфейс пользователя PLC*

*20.4 Сигналы от/к HMI* 

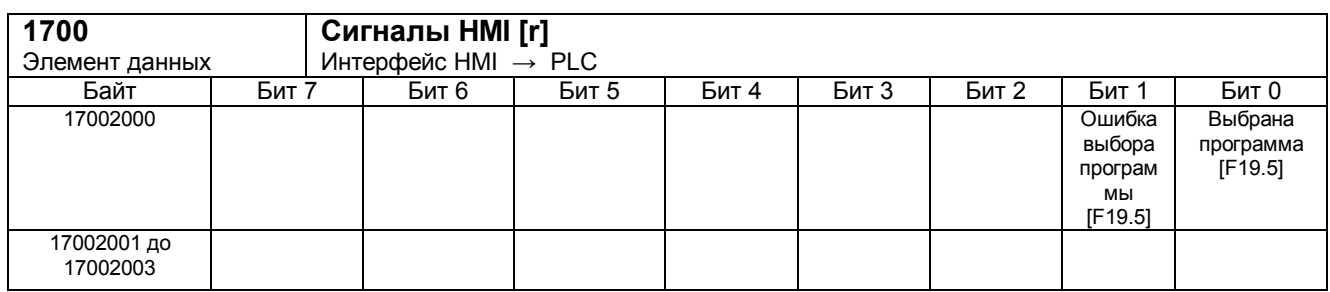

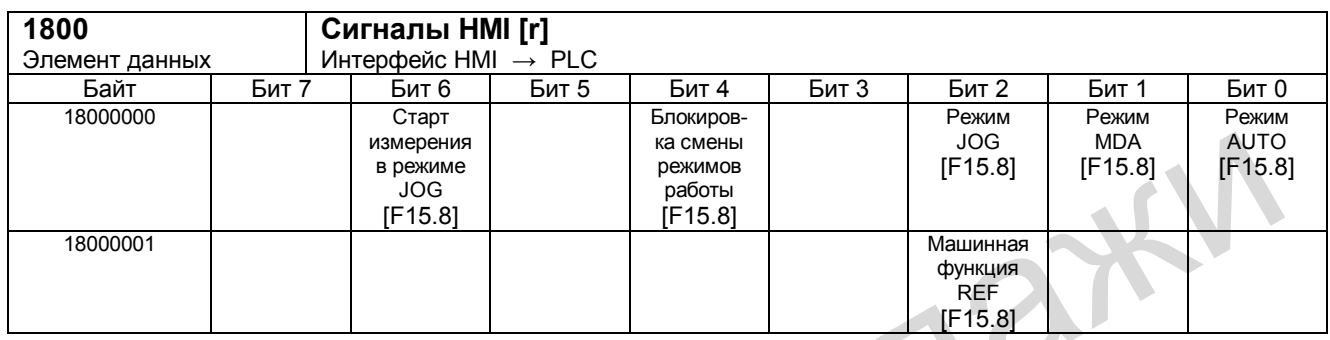

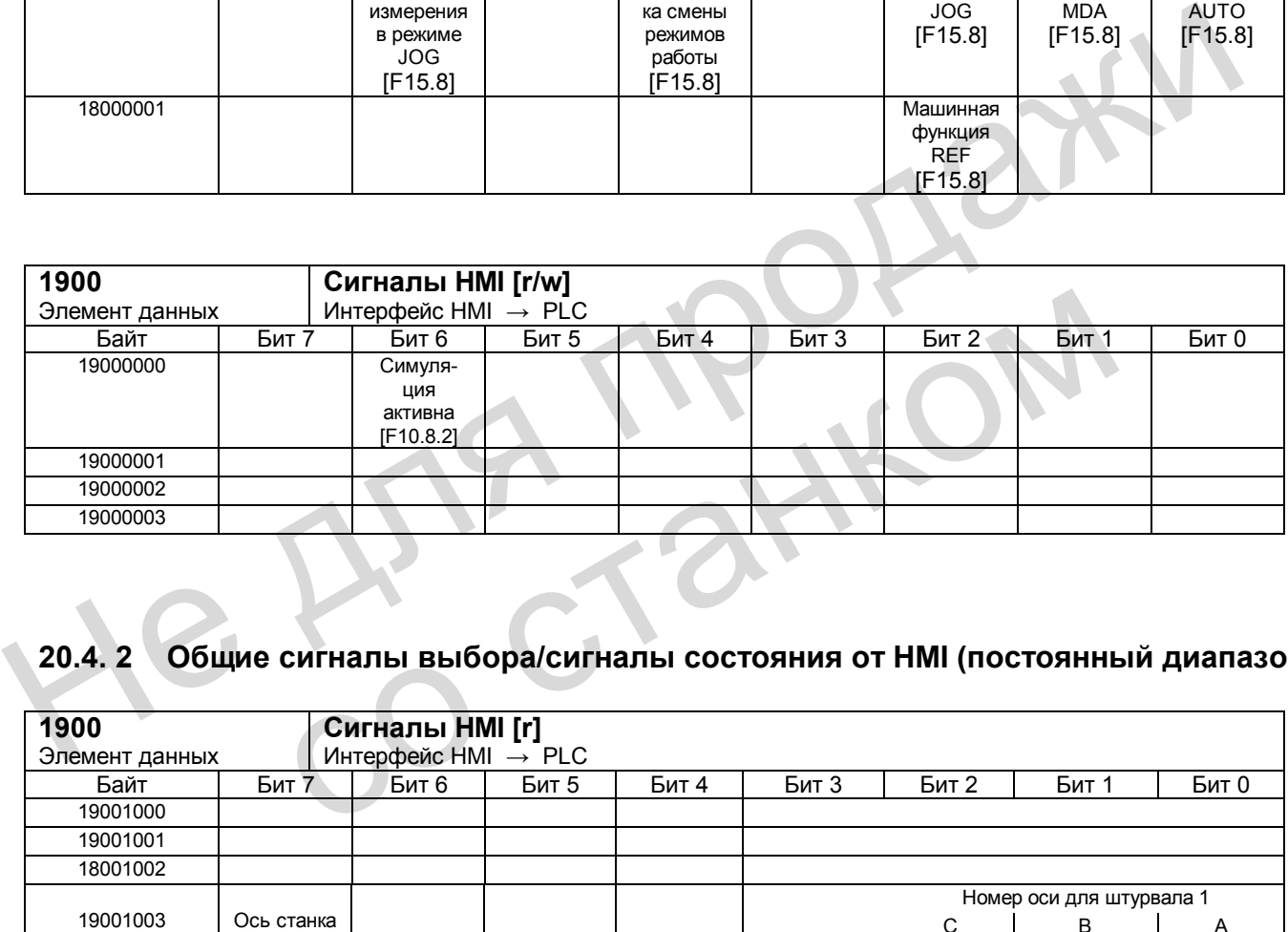

### **20.4. 2 Общие сигналы выбора/сигналы состояния от HMI (постоянный диапазон)**

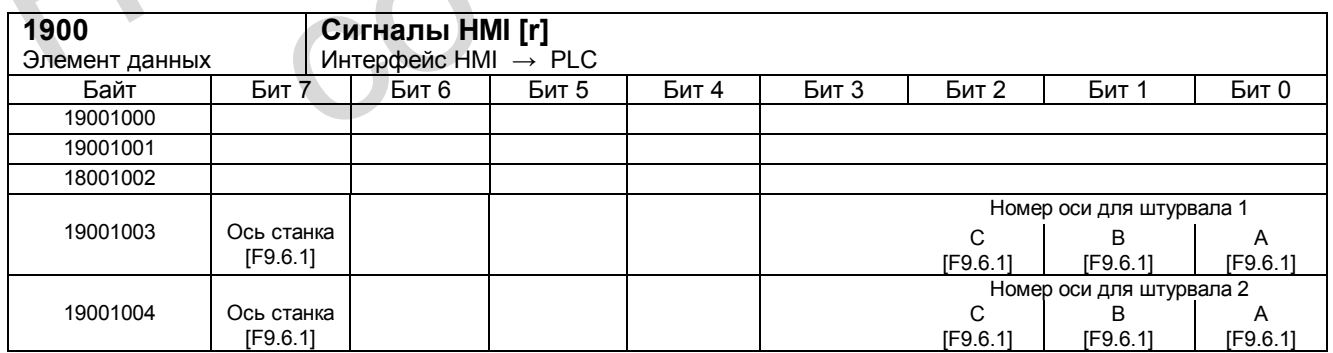

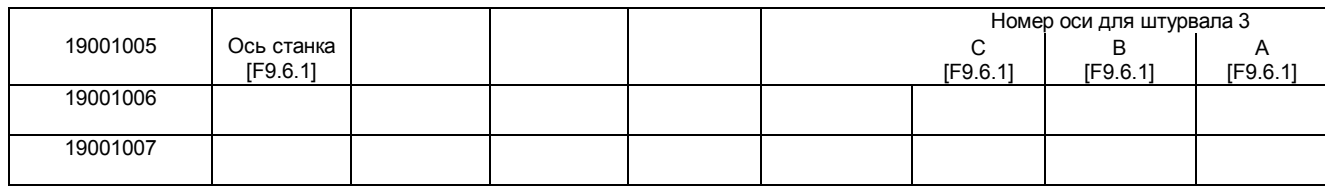

### **20.4.3 Общие сигналы выбора/сигналы состояния к HMI (постоянный диапазон)**

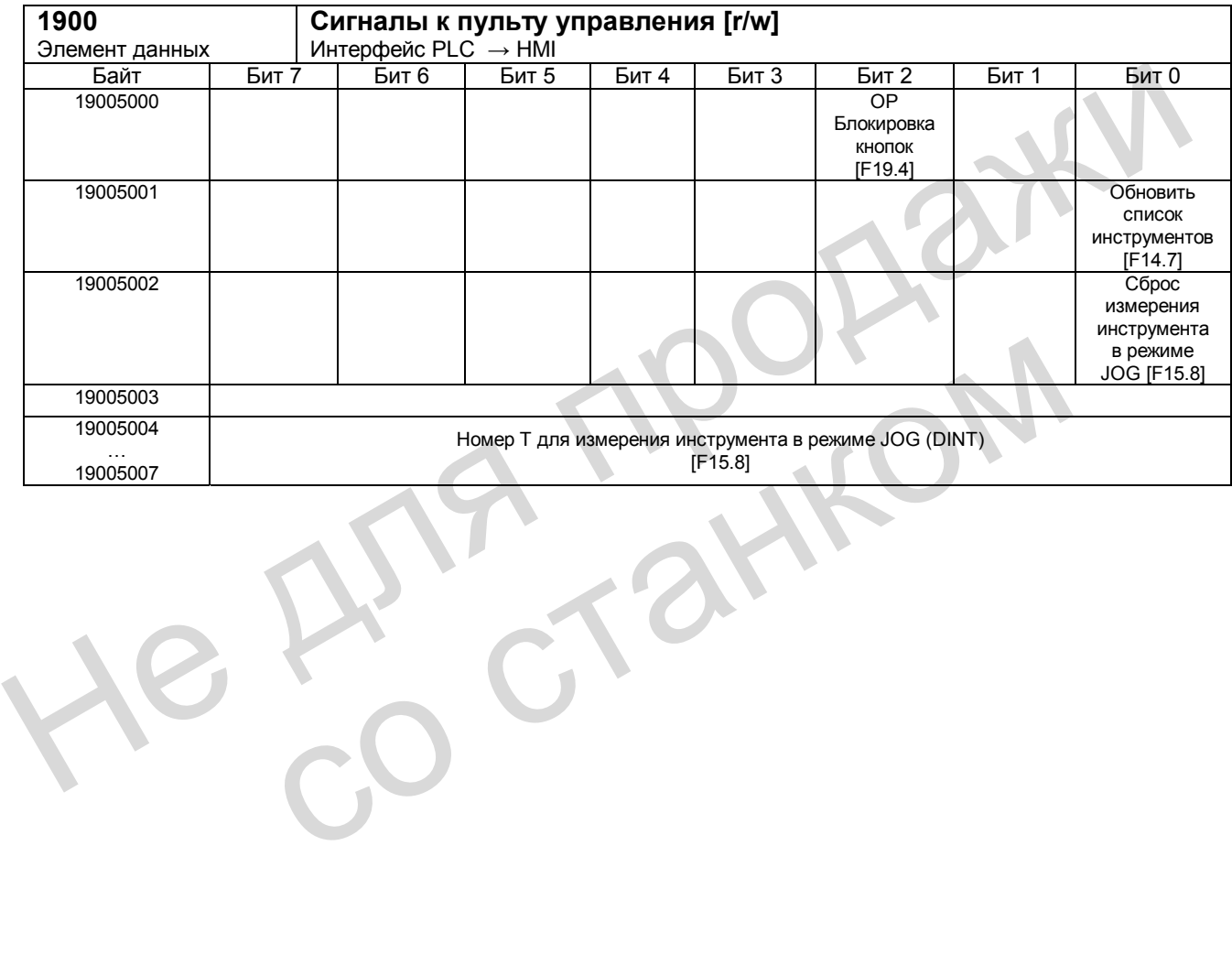

*20.5 Передача вспомогательных функций от NC-канала* 

# **20.5 Передача вспомогательных функций от NC-канала**

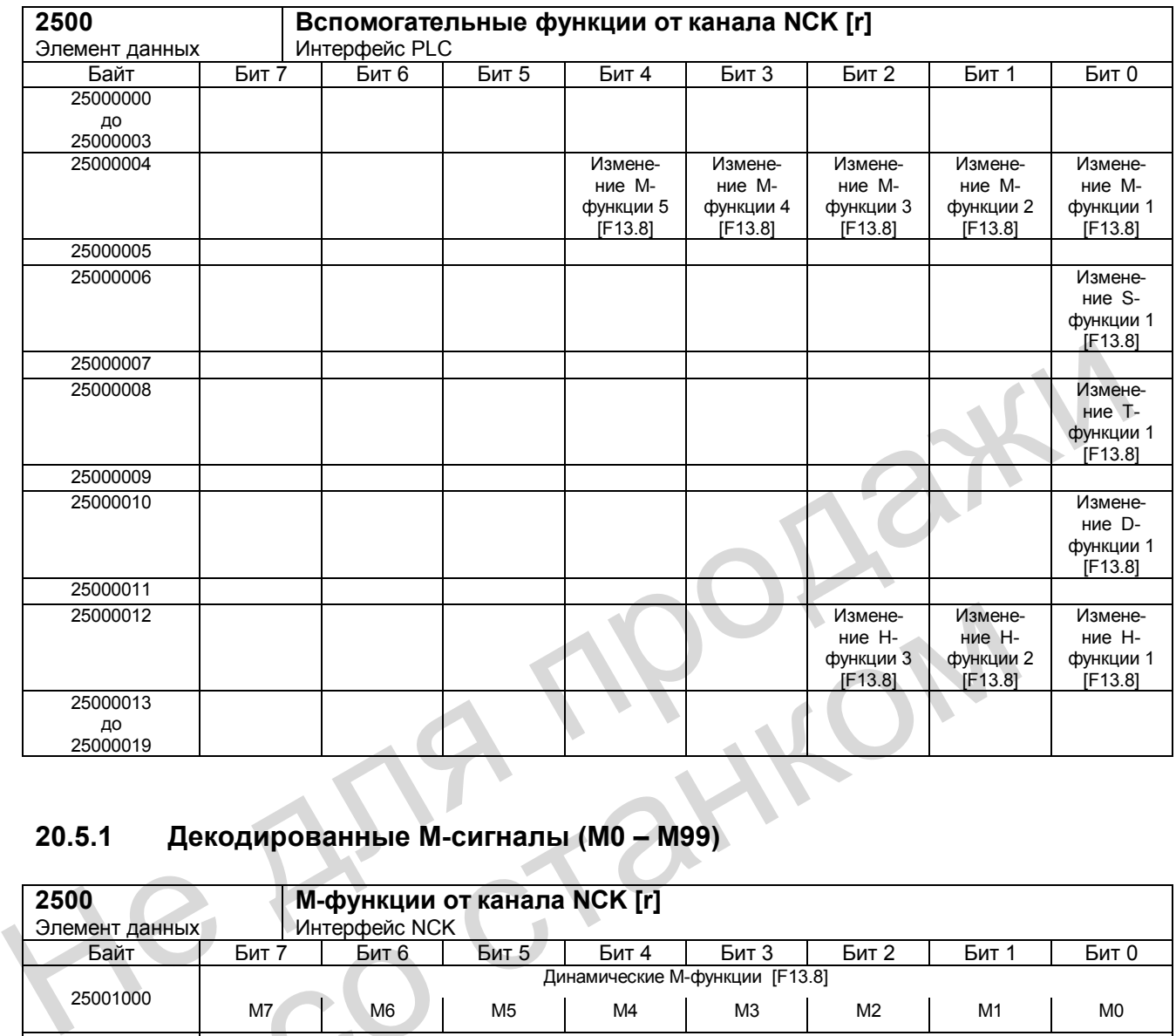

### **20.5.1 Декодированные М-сигналы (М0 – М99)**

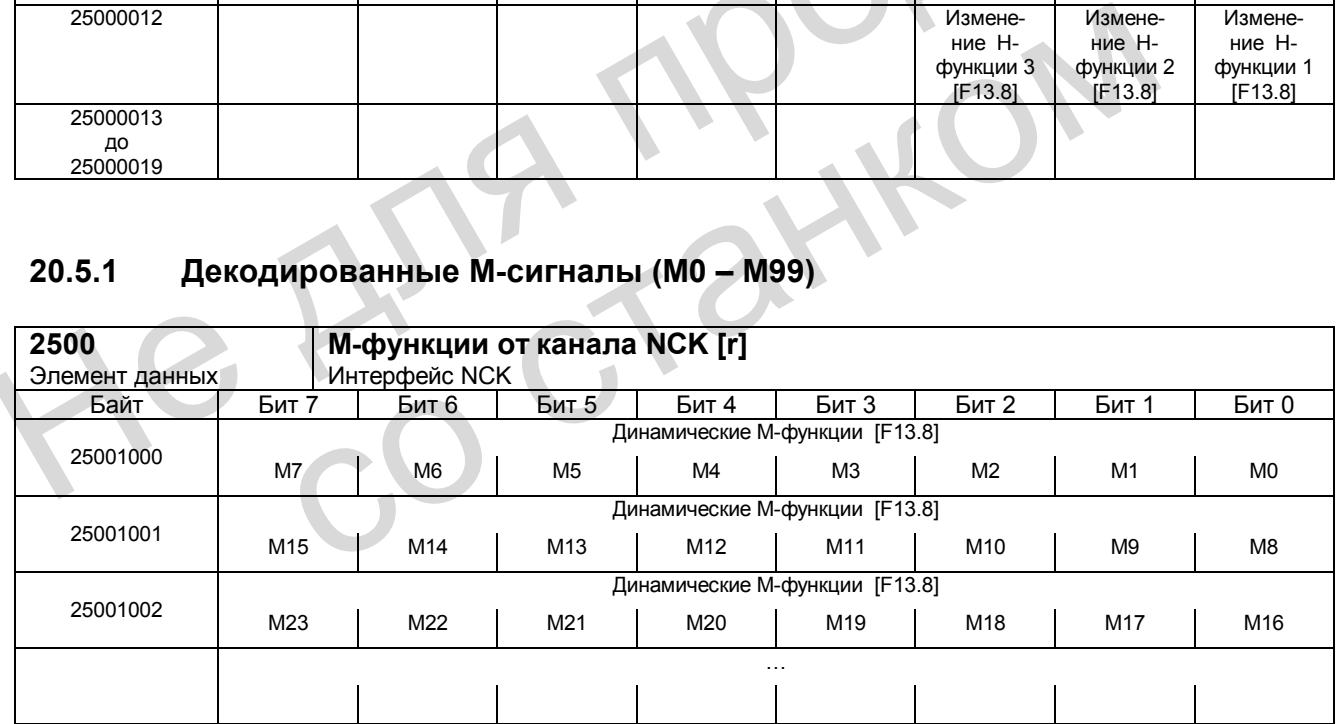

*20.5 Передача вспомогательных функций от NC-канала*

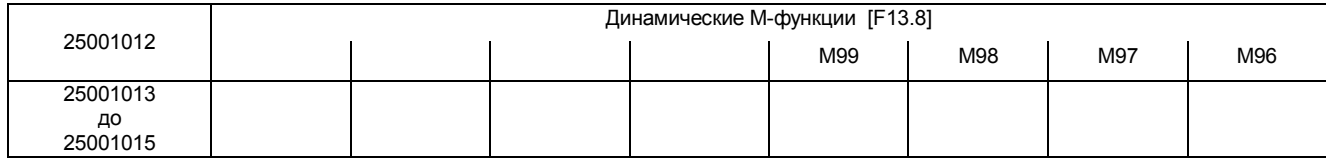

Примечание: Длительность выдачи сигналов – 1 цикл PLC

### **20.5.2 Передача Т-функций**

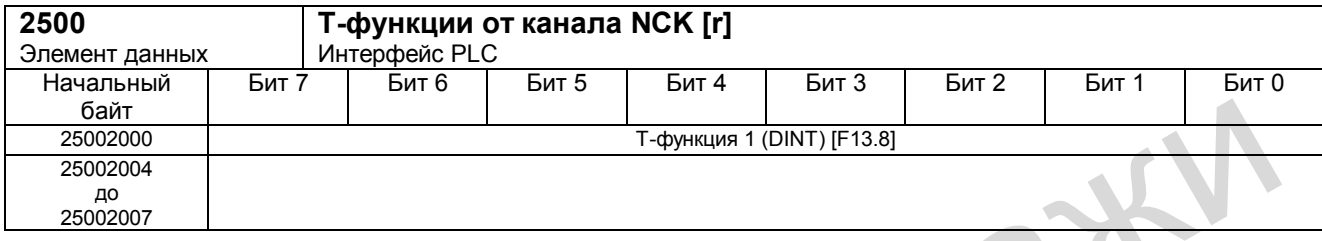

### **20.5.3 Передача М-функций**

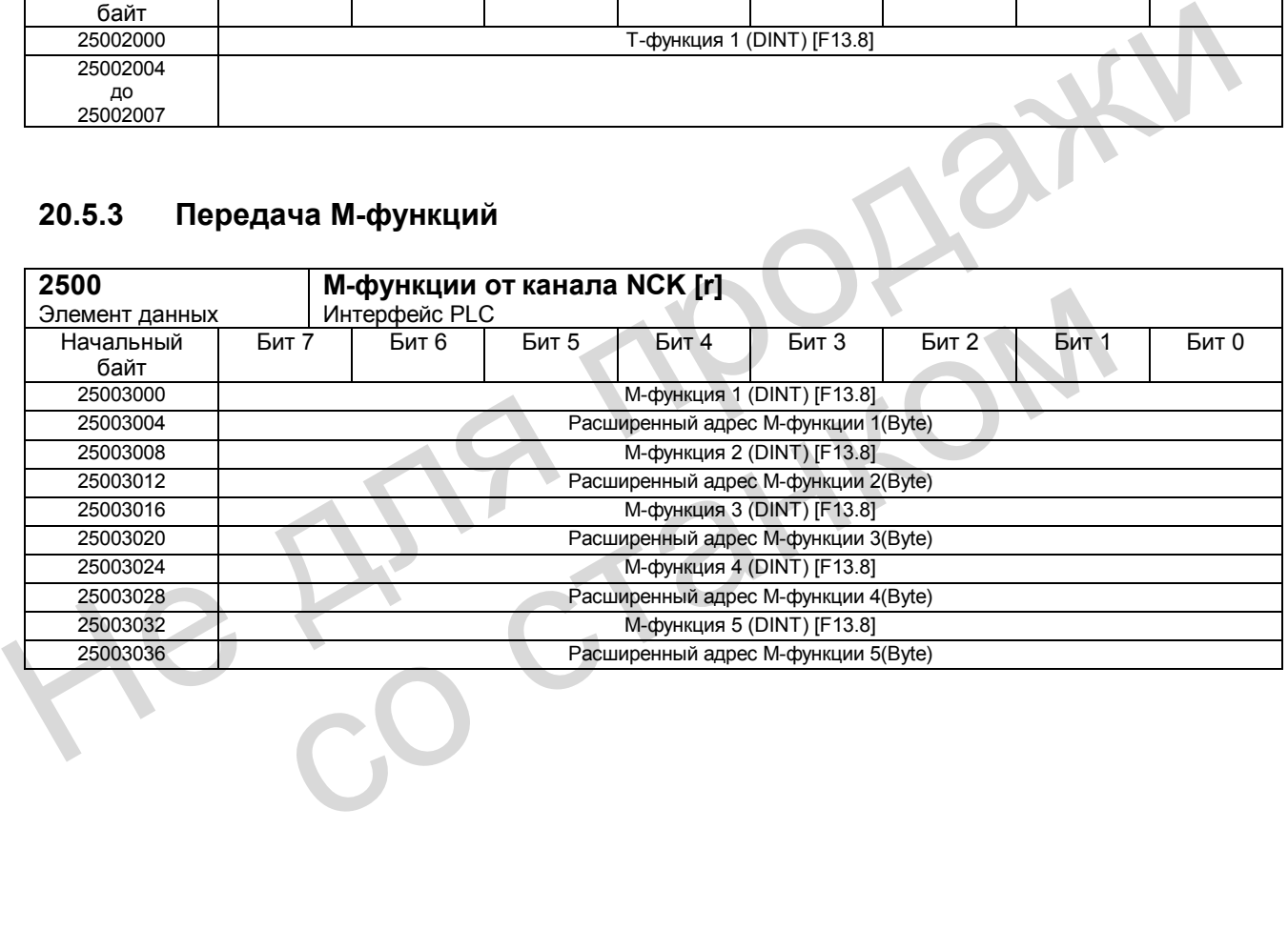

*20.5 Передача вспомогательных функций от NC-канала*

### **20.5.4 Передача S-функций**

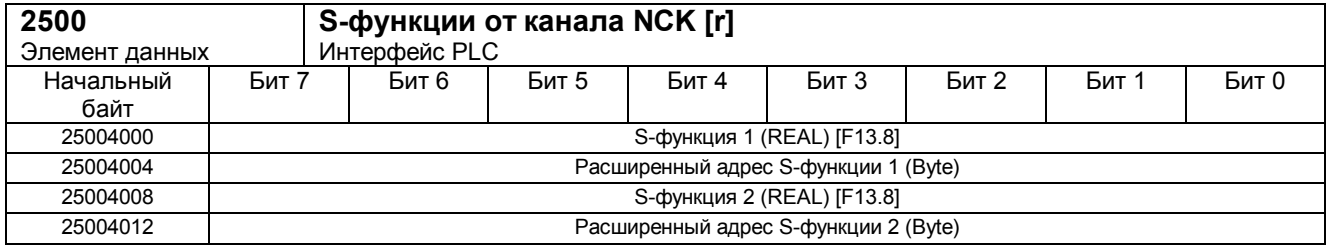

### **20.5.5 Передача D-функций**

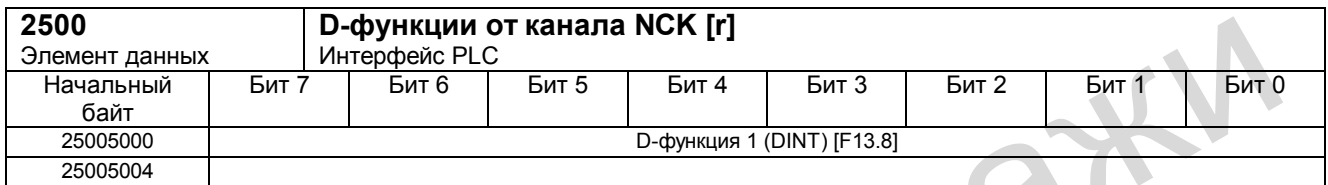

### **20.5.6 Передача Н-функций**

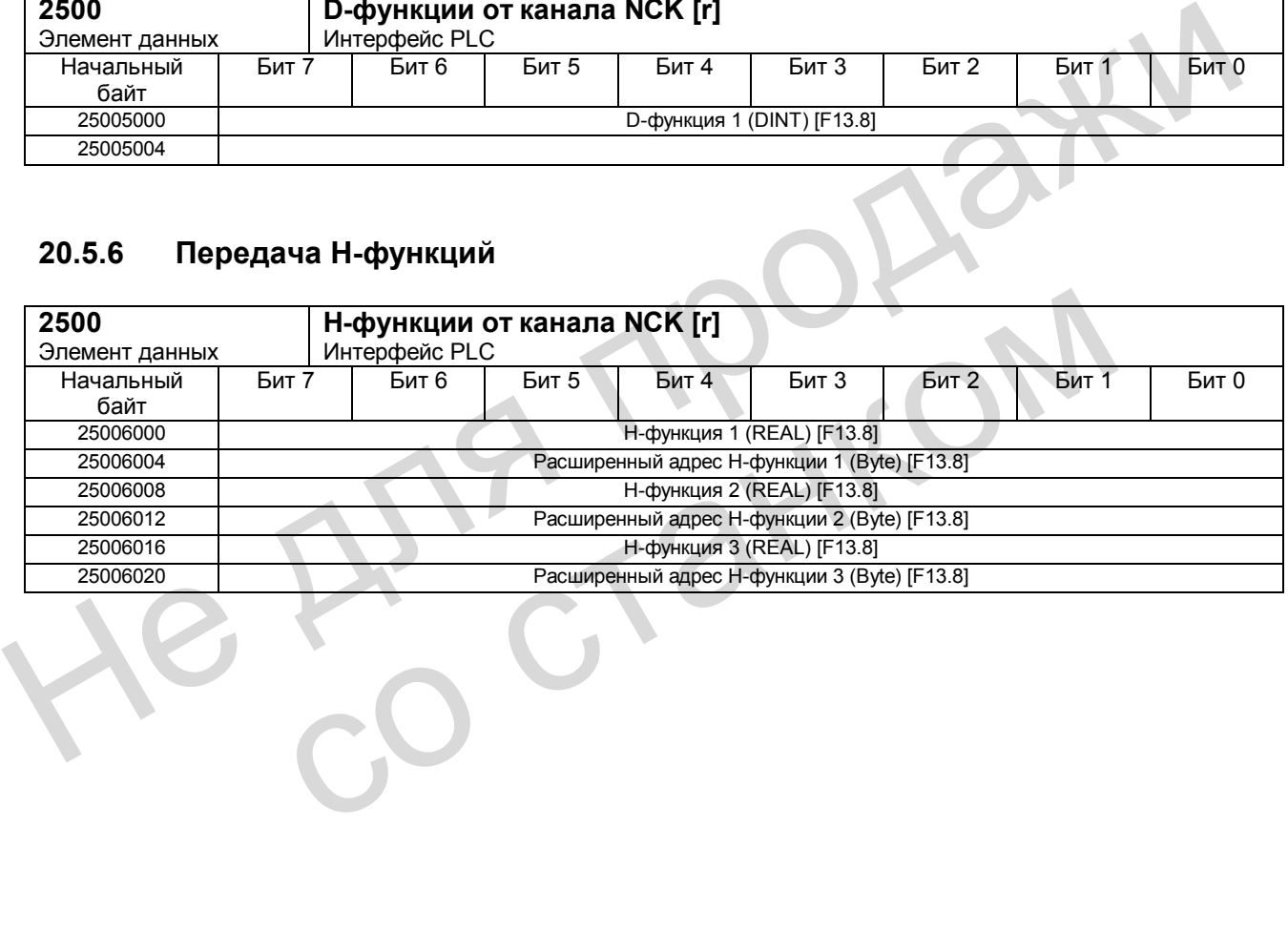

#### 20.6 Сигналы NCK

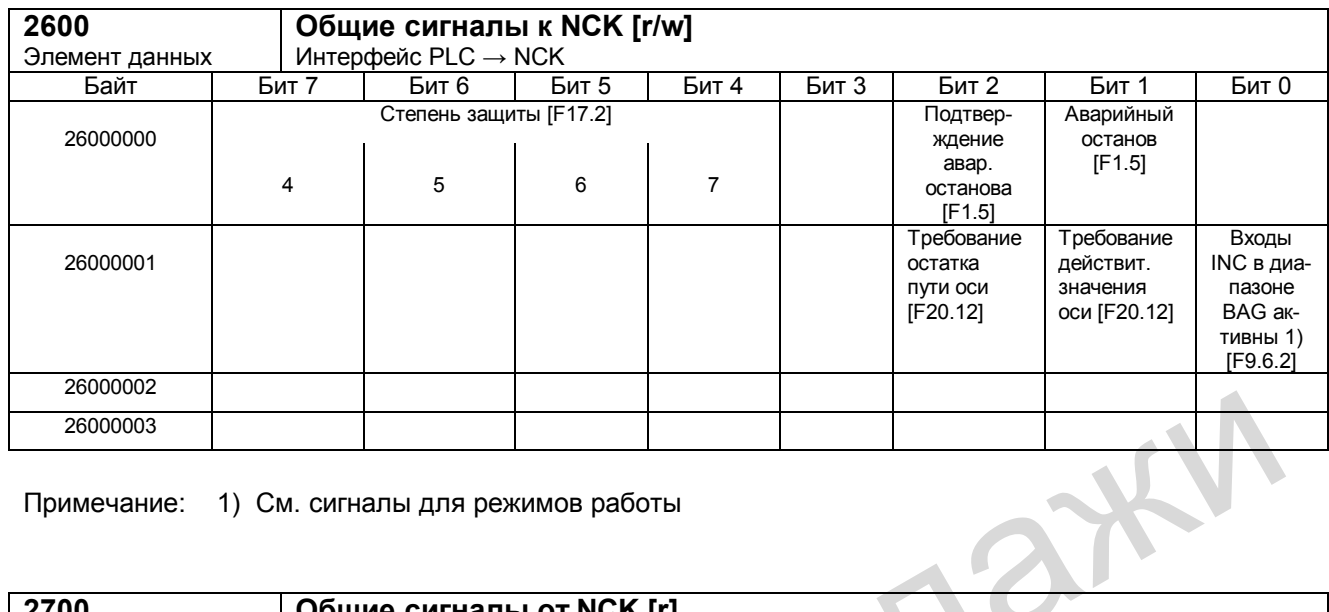

Примечание: 1) См. сигналы для режимов работы

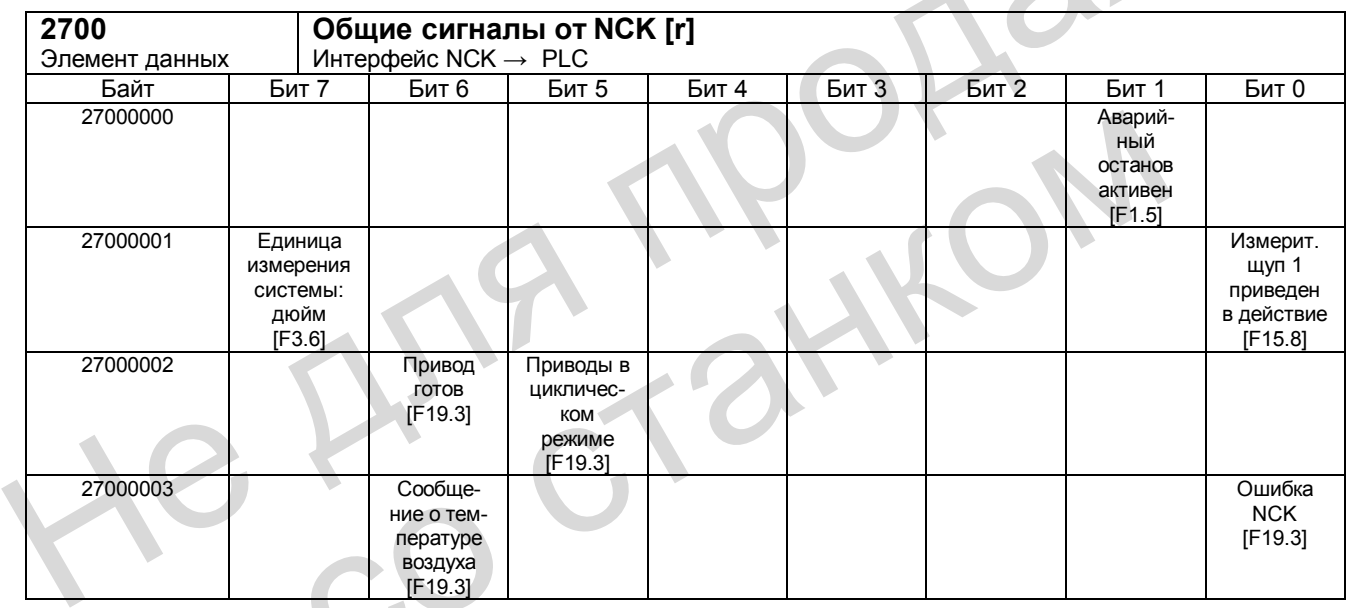

20.6 Сигналы NCK

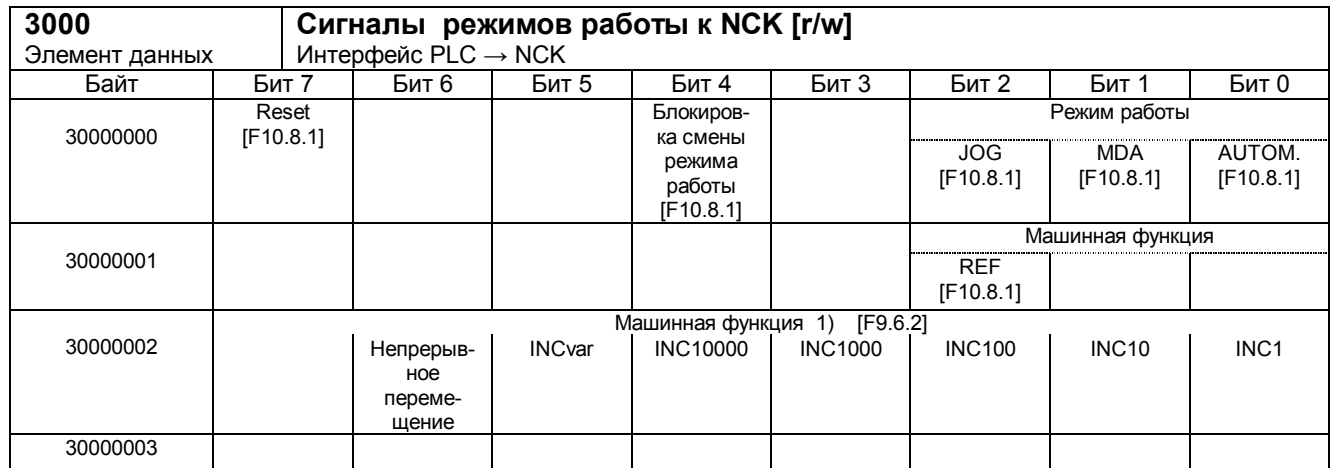

Примечания:

1) Машинная функция:

Для использования сигналов машинных функций в VB 30000002 необходимо установить на «1» сигнал «Входы INC в диапазоне ГРР активны» (V 26000001.0).

z

Машинная функция INC10000 поддерживается не всеми станочными пультами.

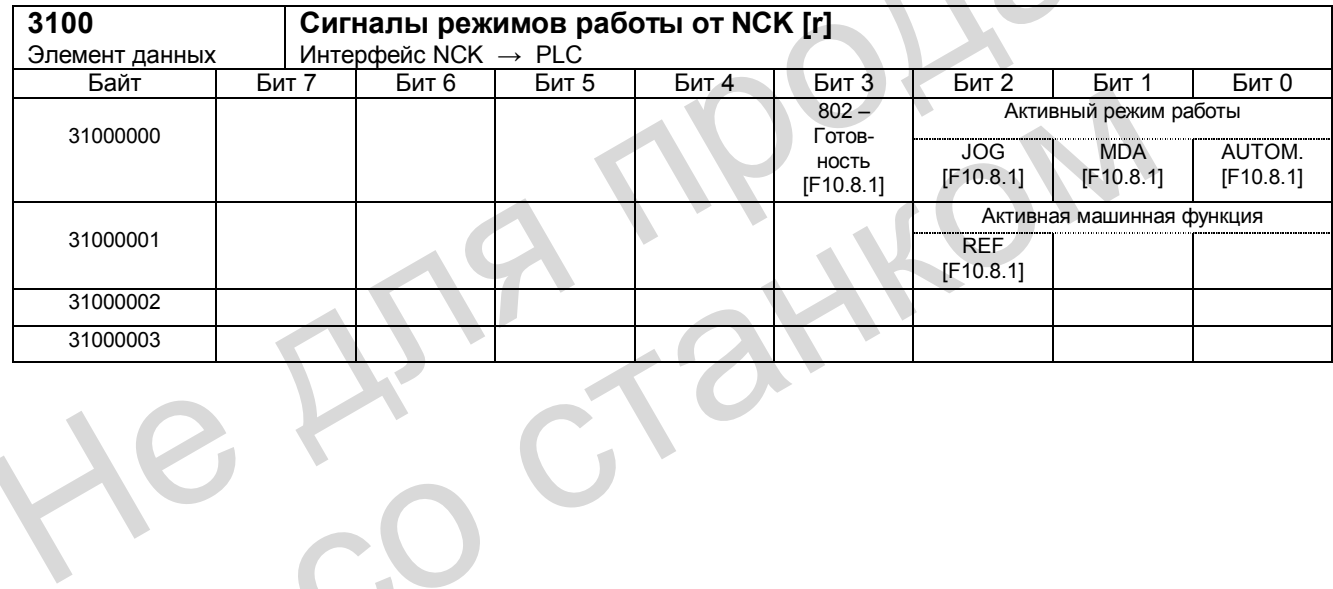

### 20.7 Сигналы каналов

#### $20.7.1$ Сигналы к NC-каналу

#### Сигналы управления к NC-каналу

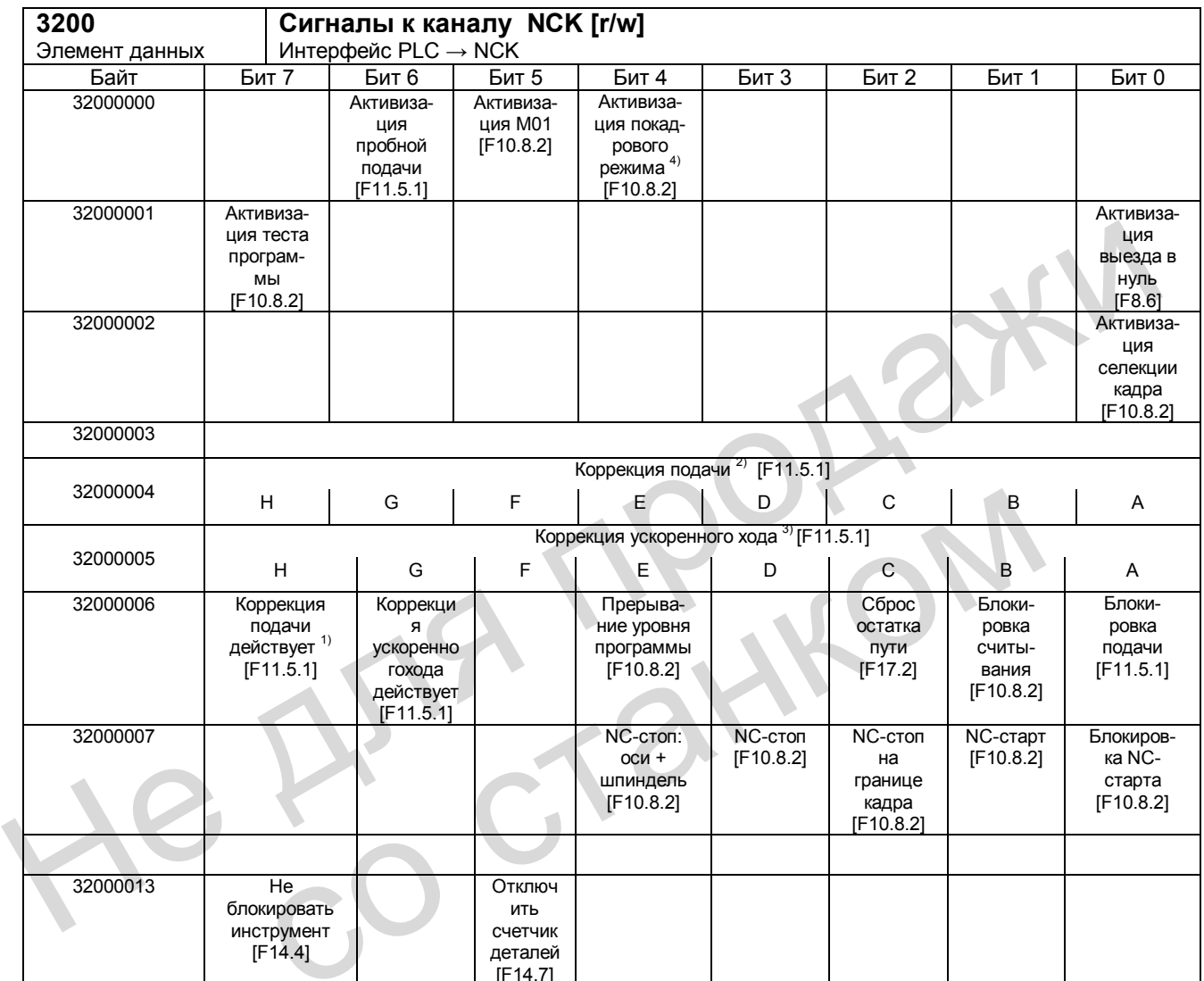

Примечания:

1)+ Действует коррекция подачи

2)+ Коррекция подачи

3)+ Коррекция ускоренного хода

4)+ Покадровый режим

Даже если коррекция подачи не действует (=100%), действует установка 0%.

31 положение (код Грея)

31 положение (код Грея)

Выбрать покадровый режим (SBL грубо/SBL точно) с помощью функциональной кнопки (см. «Справочник пользователя»)

20.7 Сигналы каналов

#### Сигналы управления к геометрическим осям (оси в WCS)

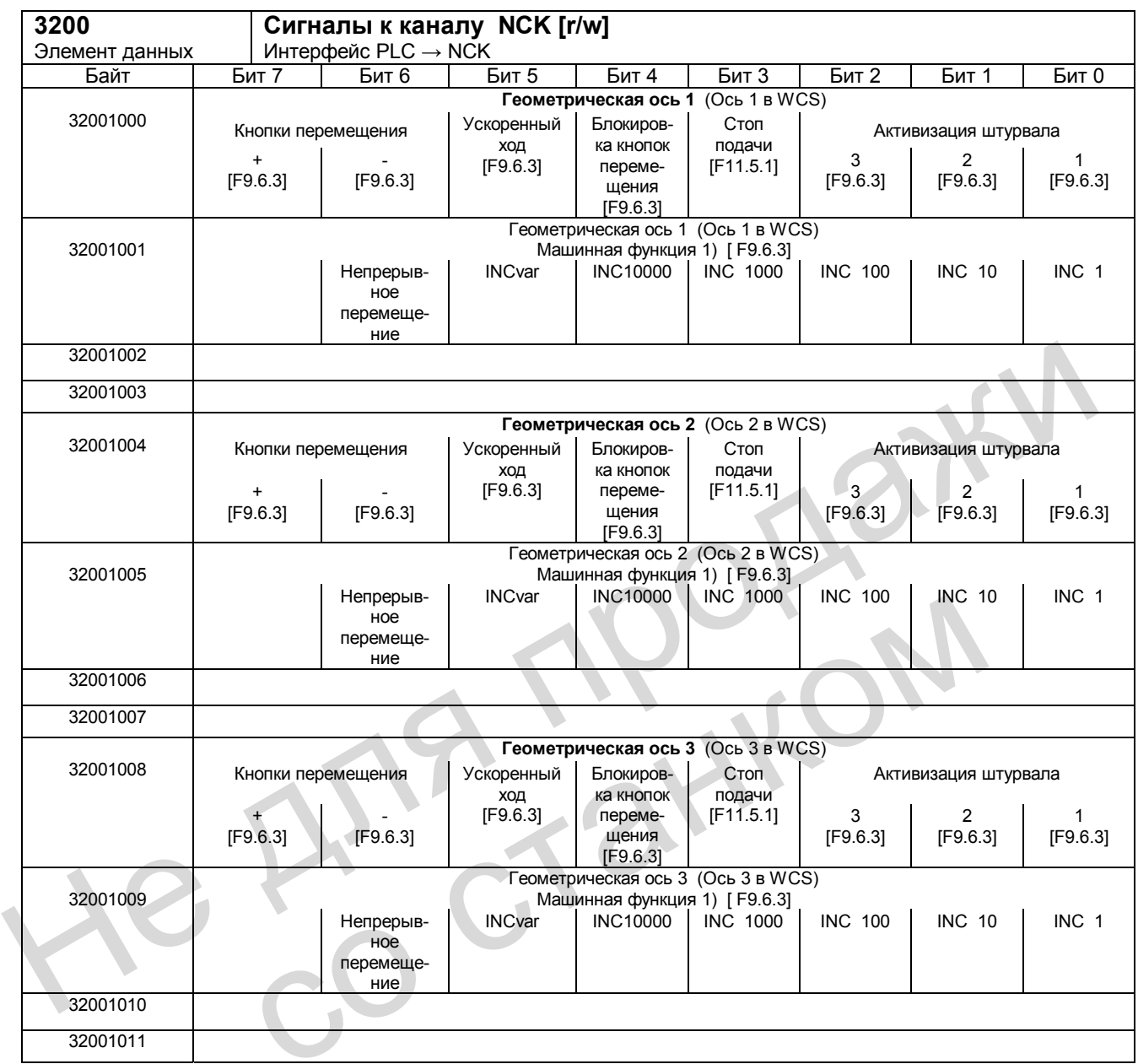

Примечания:

1) Машинная функция: Ввод сигналов машинных функций в VB 32001001, VB 32001005, VB 32001009 возможен лишь в том случае, если не установлен сигнал «Входы INC в диапазоне ГРР активны» (V 26000001.0).

Машинная функция INC10000 поддерживается не всеми станочными пультами.

#### 20.7.2 Сигналы от NC-канала

#### Сигналы состояния от NC-канала

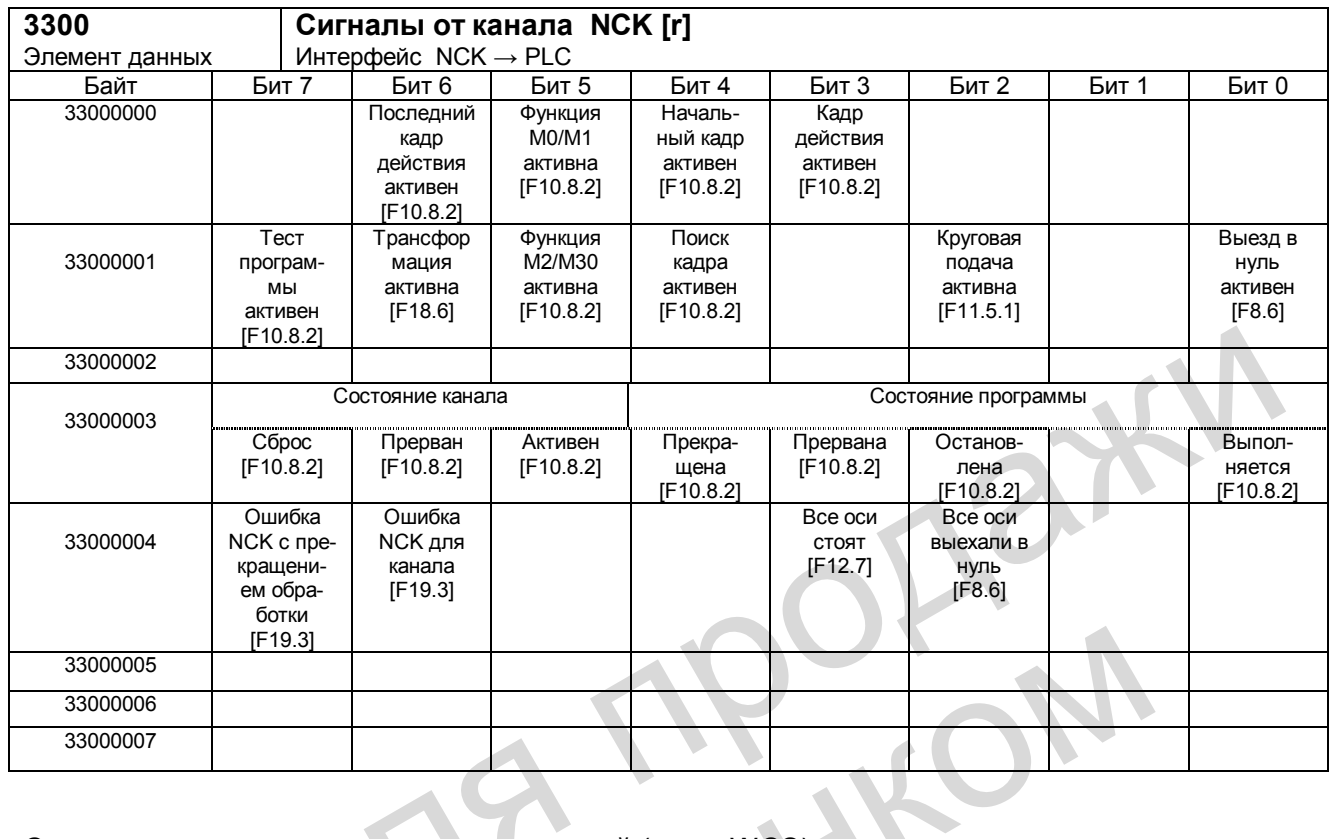

### Сигналы состояния геометрических осей (оси в WCS)

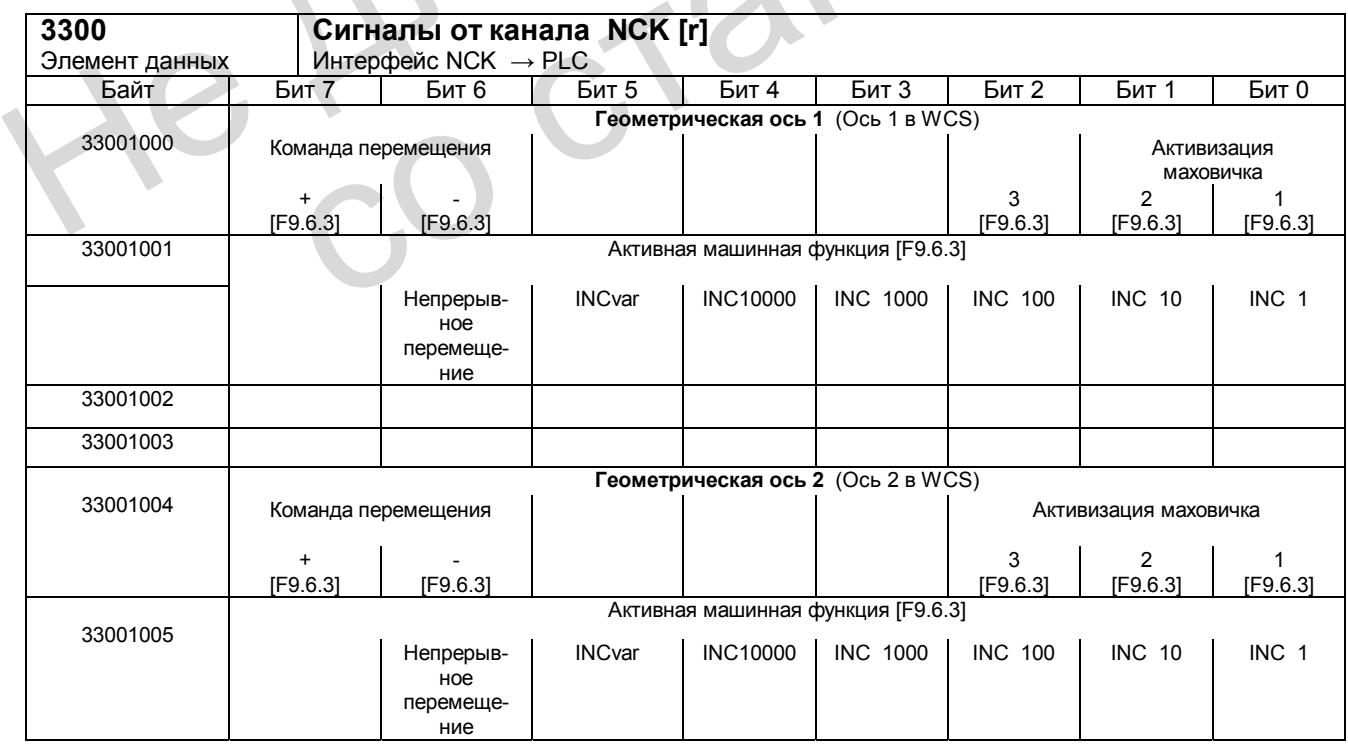

#### Интерфейс пользователя PLC

20.7 Сигналы каналов

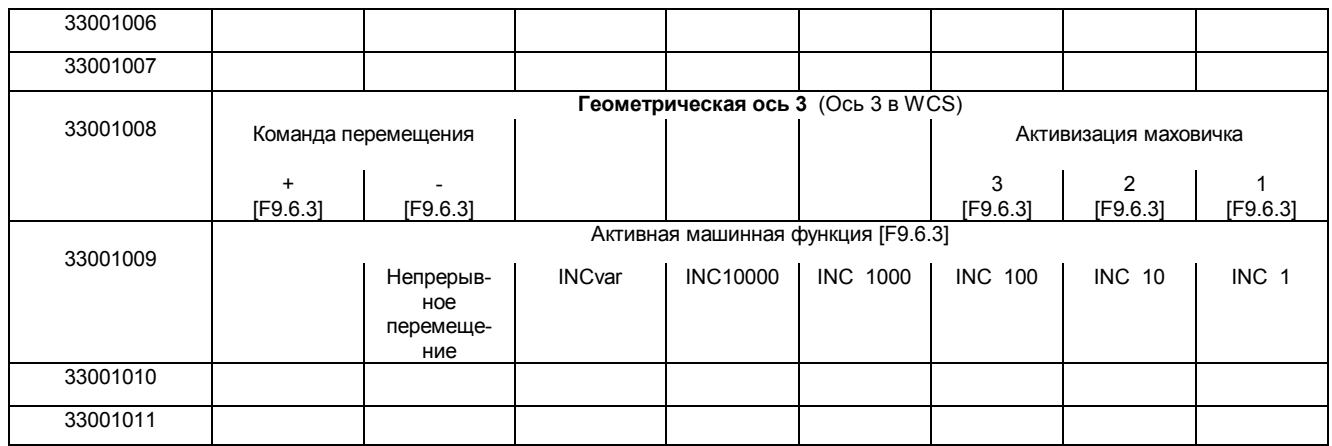

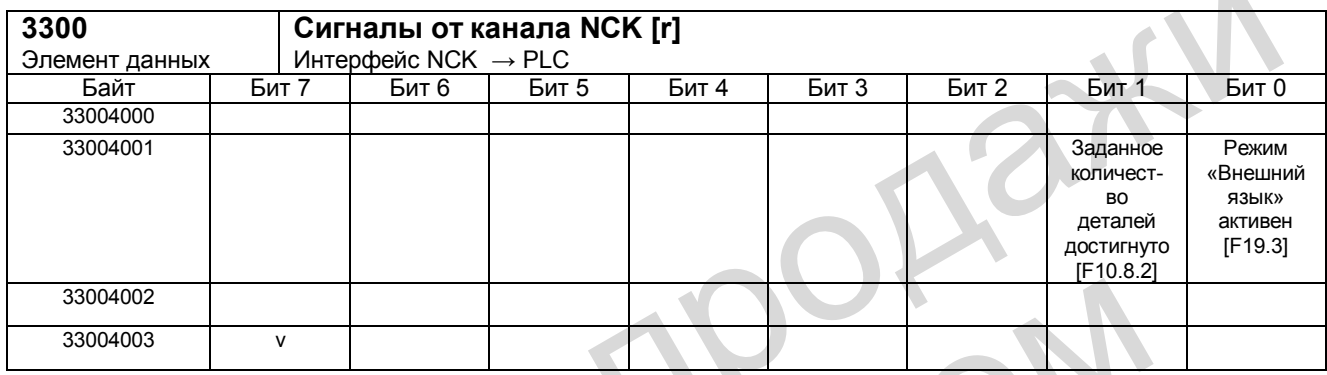

### **G-функции от канала NC**

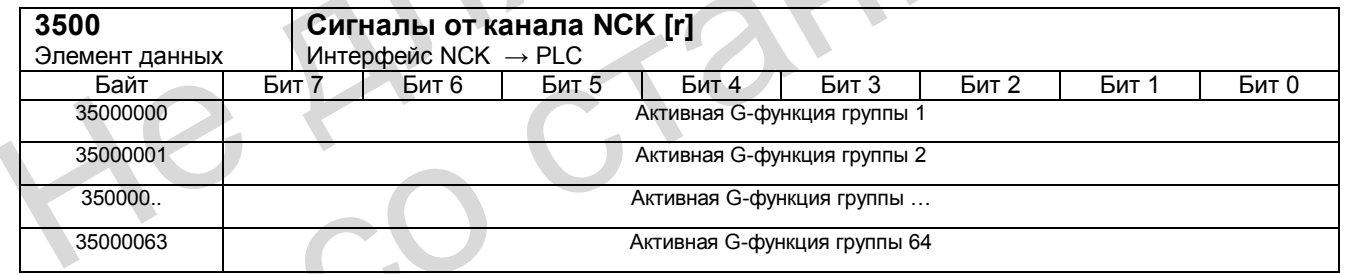

#### Указание:

Для SINUMERIK 802D в VB35000001 G-группа 2 со значениями

0: - ни одна G-команда группы 2 не активна

 $2: G63,$  $3: G74,$ 11: G147,  $1: G4.$ 4: G75, 12: G247, 13: G347,

14: G148. 15: G248, 16: G348 (прочие значения: для SINUMERIK 802D не имеются) переносится как активная G-команда (стандартная установка).

С параметром MD 22510 возможны другие настройки: см. главу 21.3.

После окончания программы NC или прерывания программы NC сохраняется последнее состояние групп. Значение G-команд объяснено в

Литература: «Программирование и управление», глава «Обзор команд».

Внимание: Не гарантируется, что программа пользователя PLC в любое время имеет синхронную покадровую связь между активным кадром NC и прилегающим G-кодом. Связь, например не выдается, если при режиме управления траекторией (G64) идет обработка с помощью коротких по времени кадров.

 $\mathcal{L}$ 

#### Сигналы осей / шпинделя  $20.8$

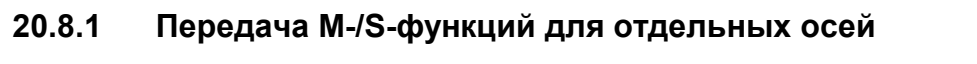

J.

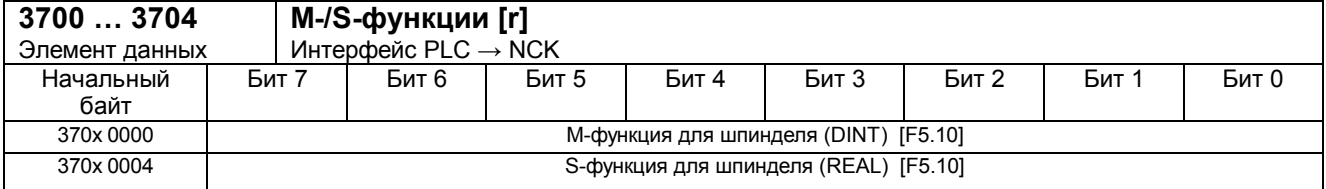

 $\ddot{\phantom{a}}$ 

#### 20.8.2 Сигналы к оси /шпинделю

#### Общие сигналы к оси /шпинделю

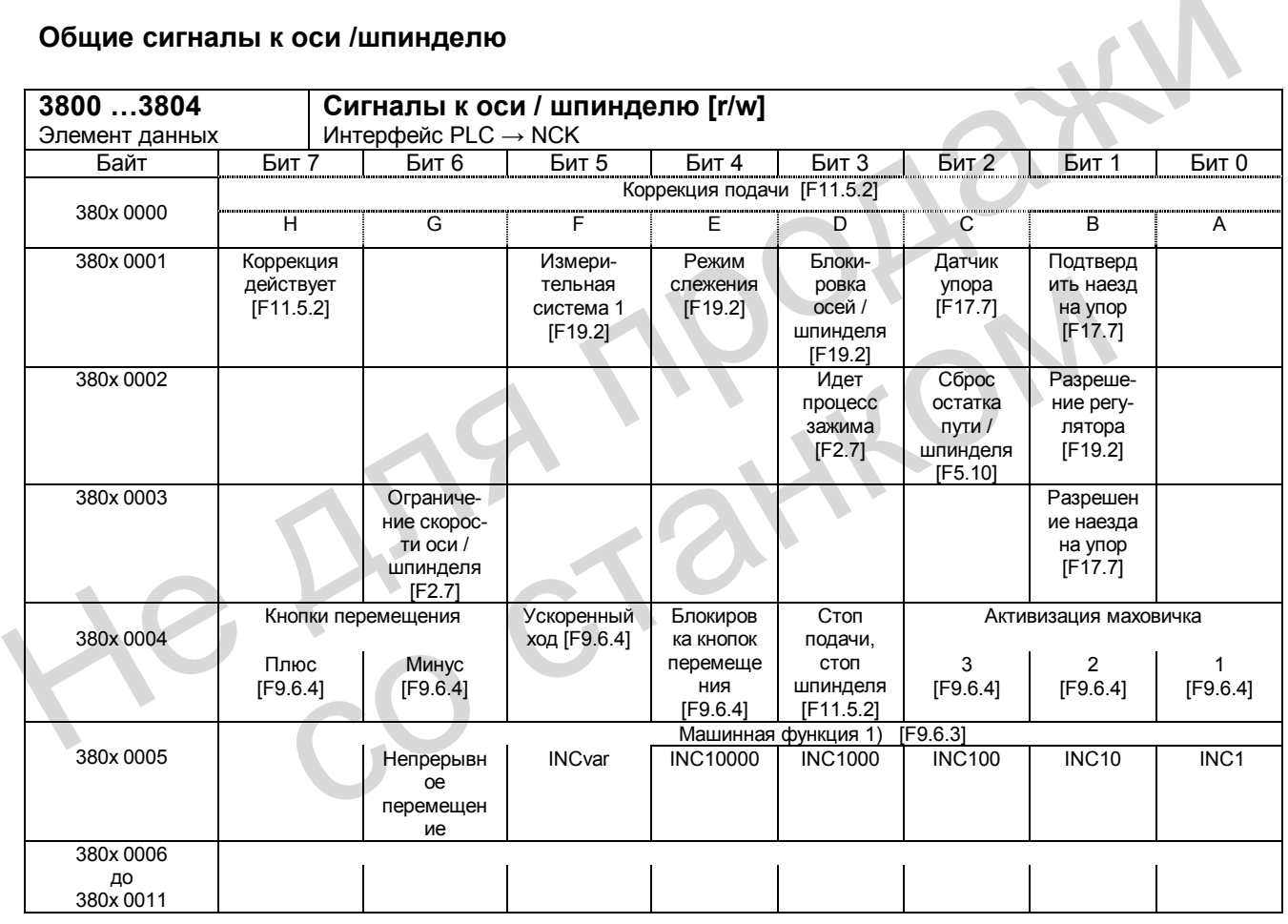

Примечания:

1) Машинная функция: Ввод машинной функции в VB 380х 0005 возможен лишь в том случае, если не установлен сигнал «Входы INC в диапазоне ГРР активны» (V 26000001.0). .<br>Машинная функция INC10000 поддерживается не всеми станочными пультами.

#### *Интерфейс пользователя PLC*

*20.8 Сигналы осей / шпинделя* 

#### **Сигналы к оси**

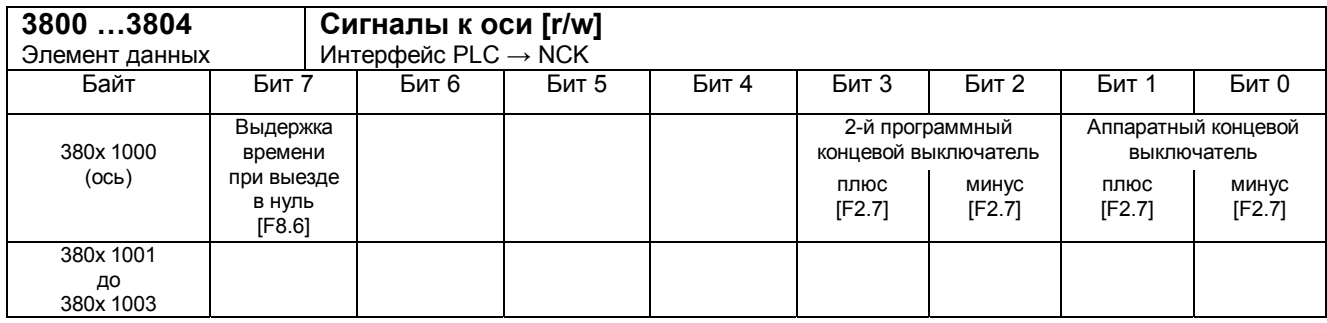

#### **Сигналы к шпинделю**

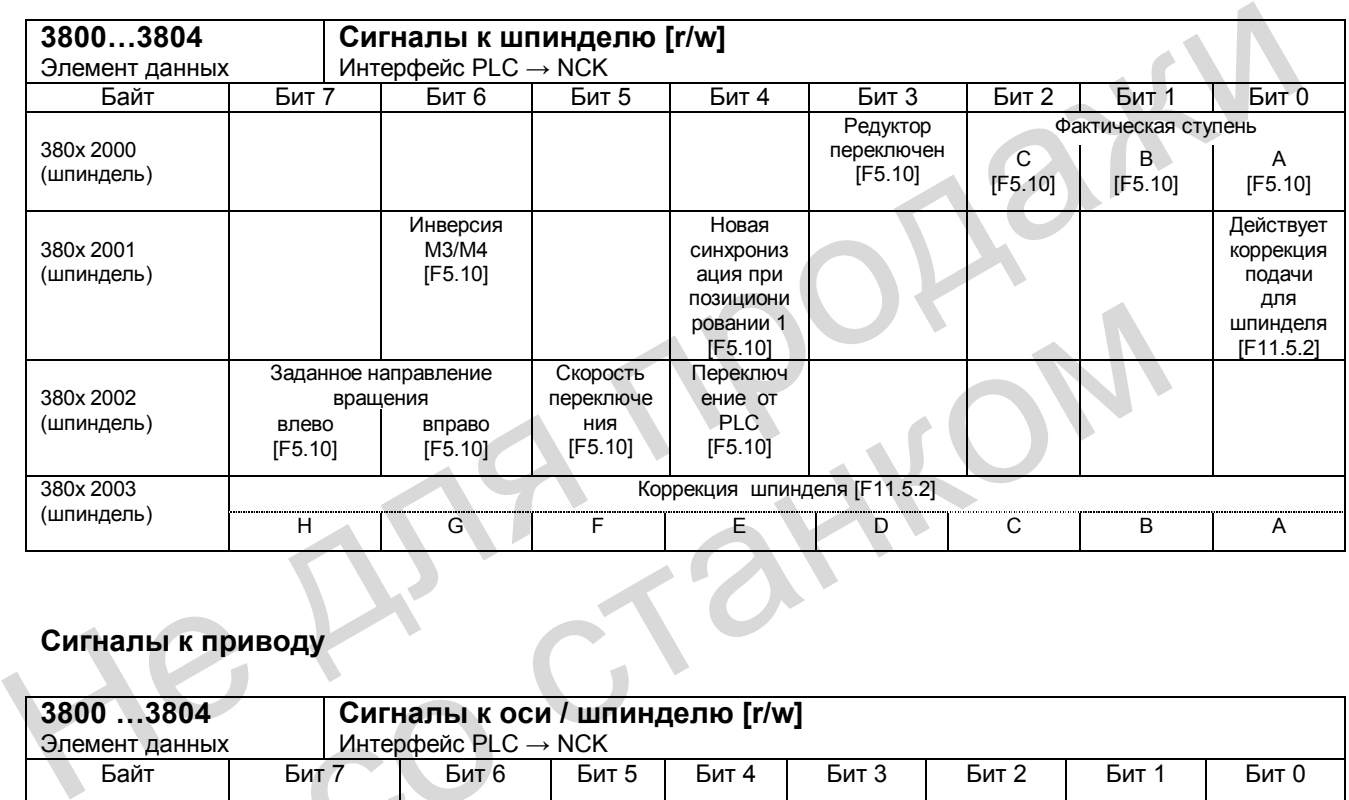

# **Сигналы к приводу**

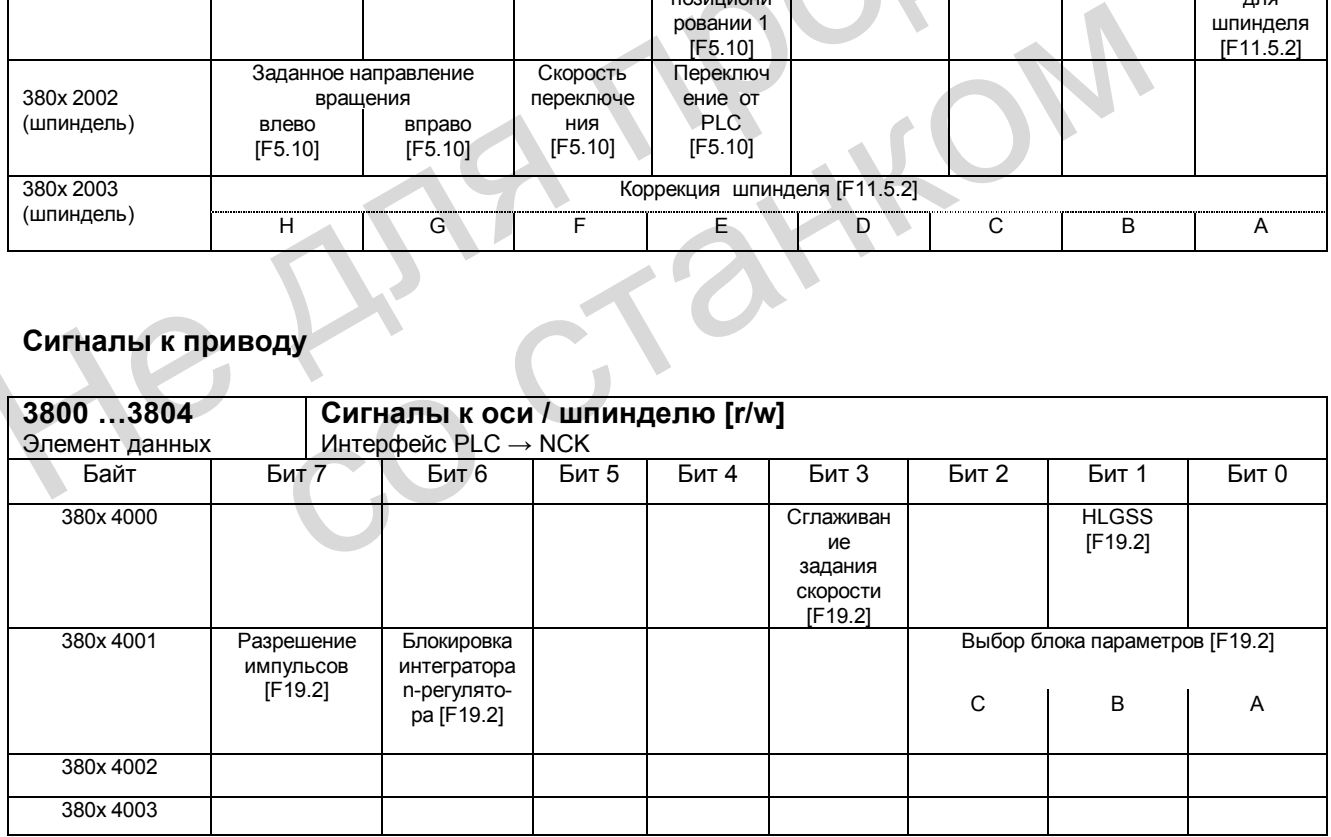

#### 20.8.3 Сигналы от оси /шпинделя

#### Общие сигналы от оси /шпинделя

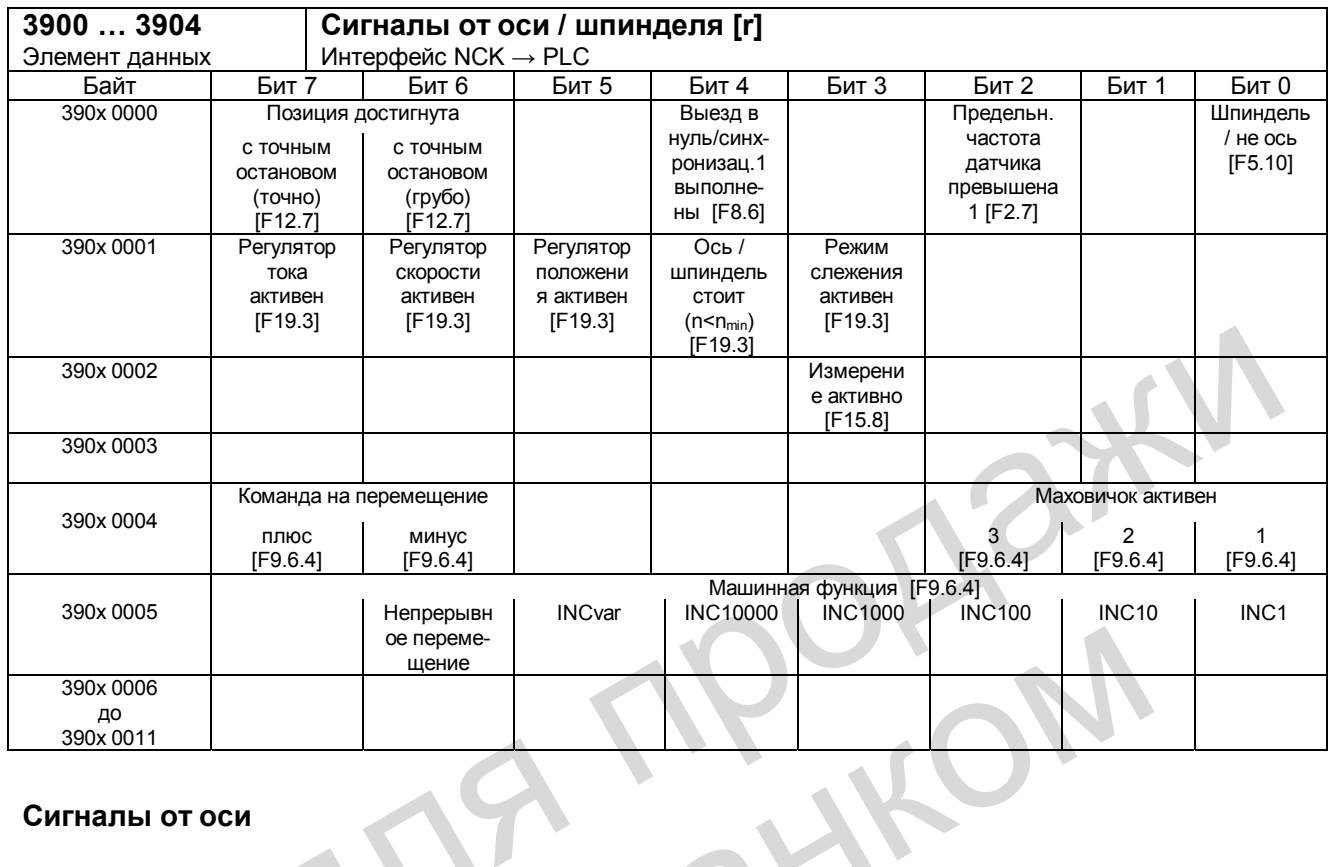

#### Сигналы от оси

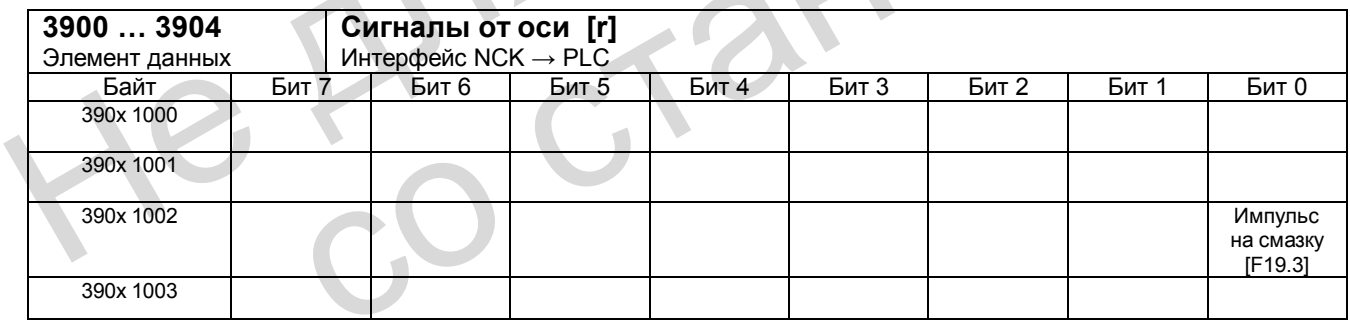

#### Интерфейс пользователя PLC

20.8 Сигналы осей / шпинделя

#### Сигналы от шпинделя

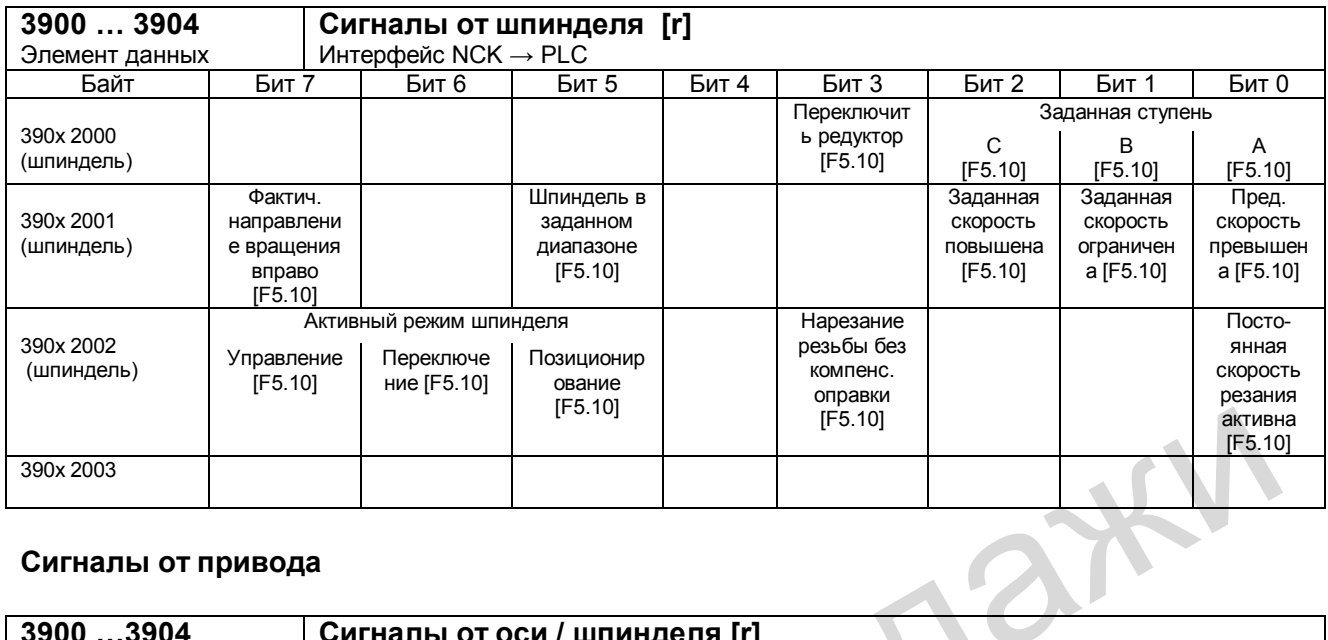

### Сигналы от привода

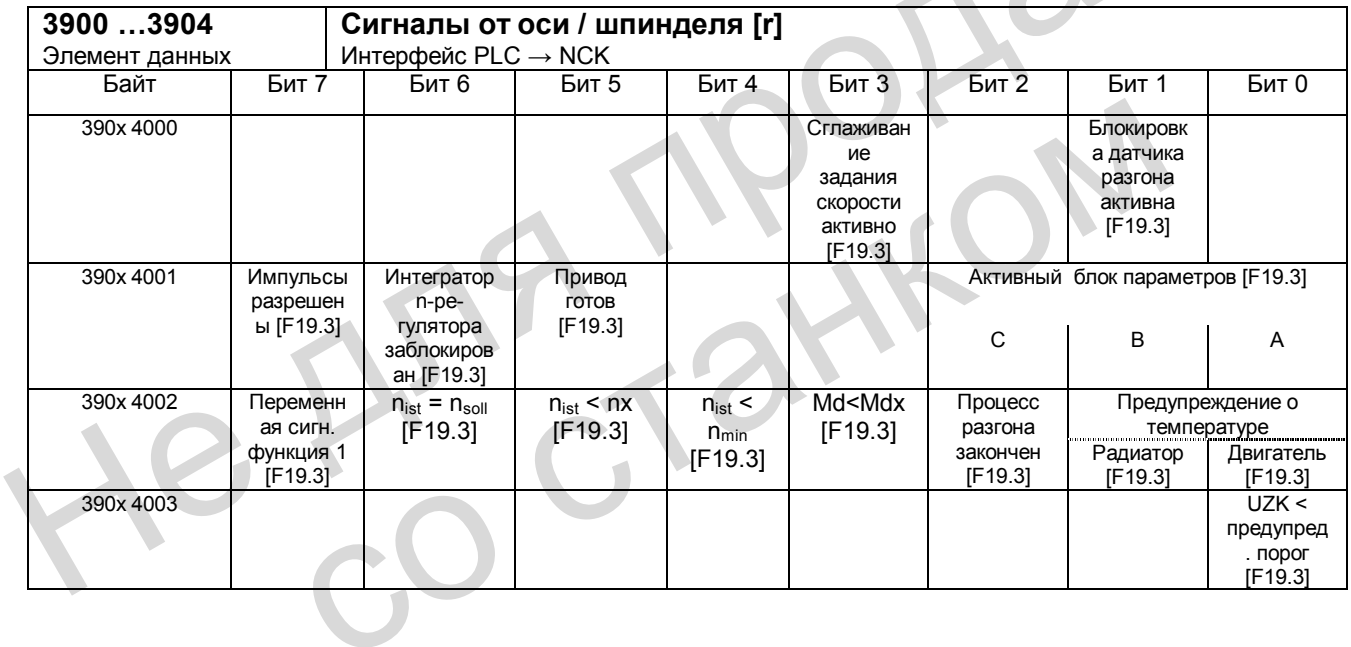

### **20.9 Машинные данные PLC**

### **20.9.1 Значения INT (MD 14510 USER\_DATA\_INT)**

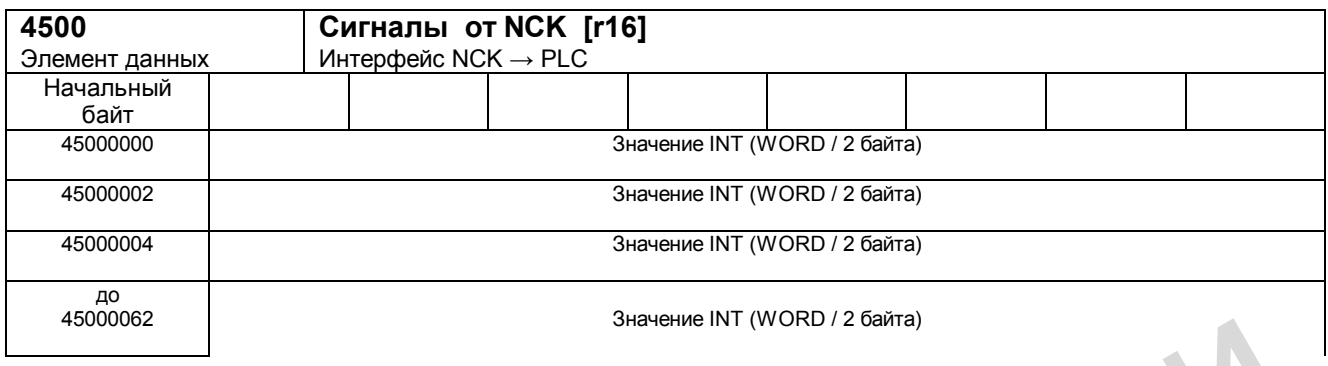

# **20.9.2 Значения HEX (MD 14512 USER\_DATA\_HEX)**

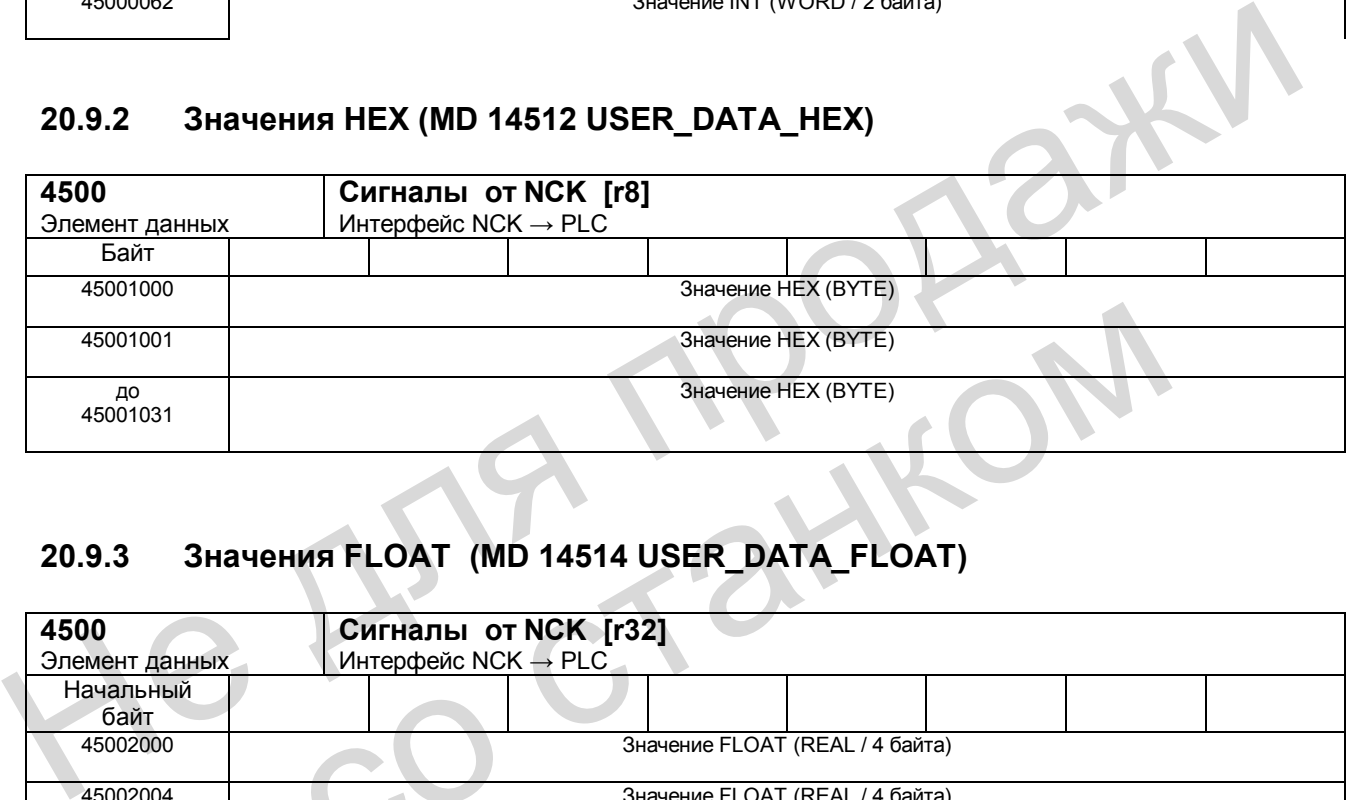

### **20.9.3 Значения FLOAT (MD 14514 USER\_DATA\_FLOAT)**

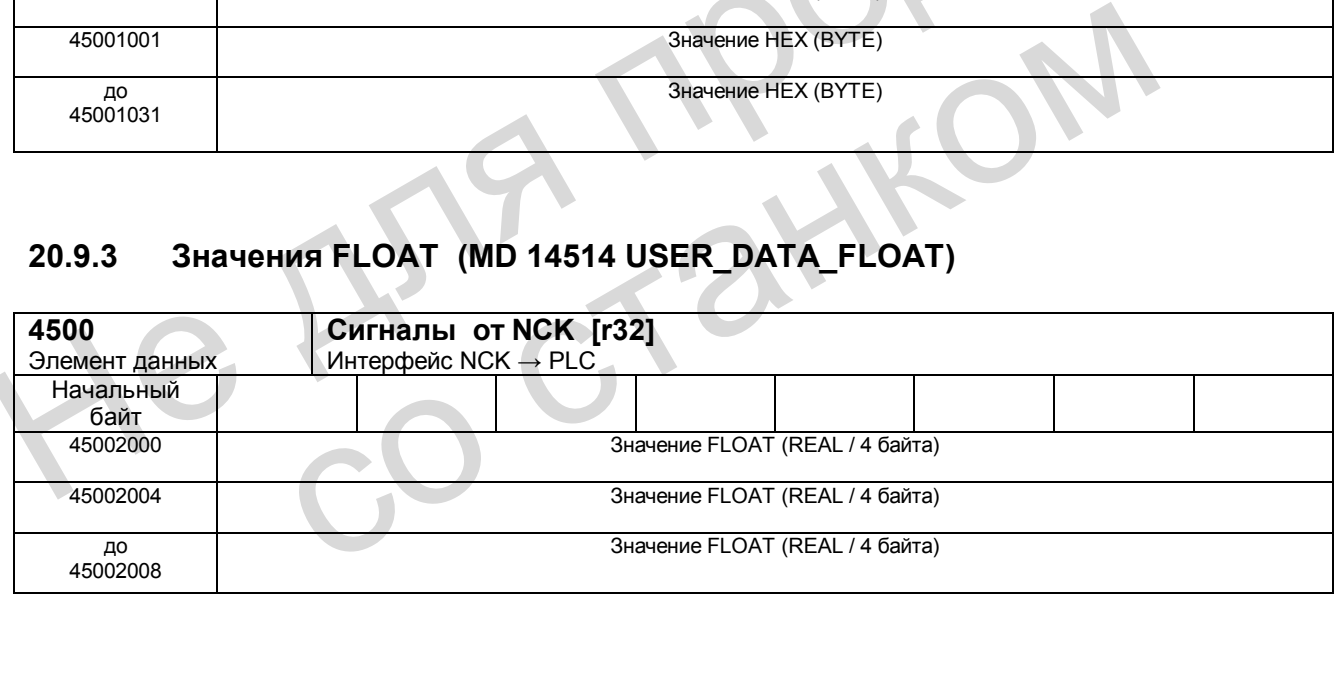

*20.10 Считывание и запись переменных PLC* 

### **20.9.4 Ошибки пользователя: проектирование (MD 14516 USER\_DATA\_PLC\_ALARM)**

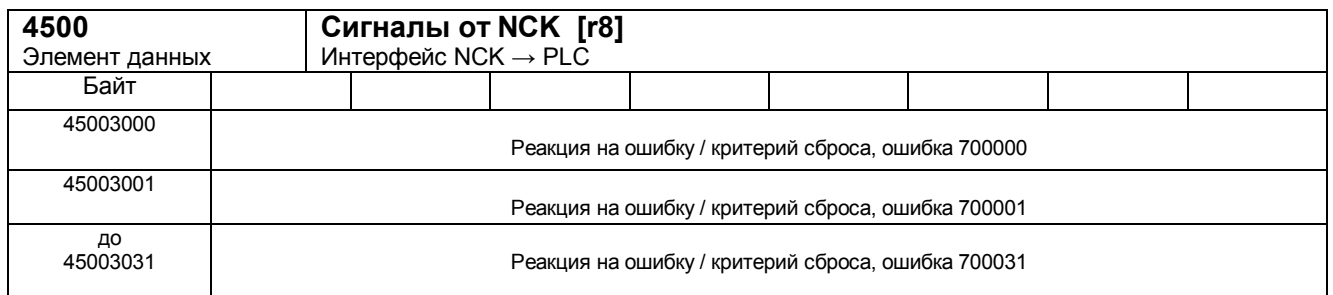

**Указание:** Информацию об ошибках PLC, включая и проектирование ошибок пользователя см. в документации:

**Литература**: «Руководство по вводу в эксплуатацию», глава «Ошибки PLC».

### **20.10 Считывание и запись переменных PLC**

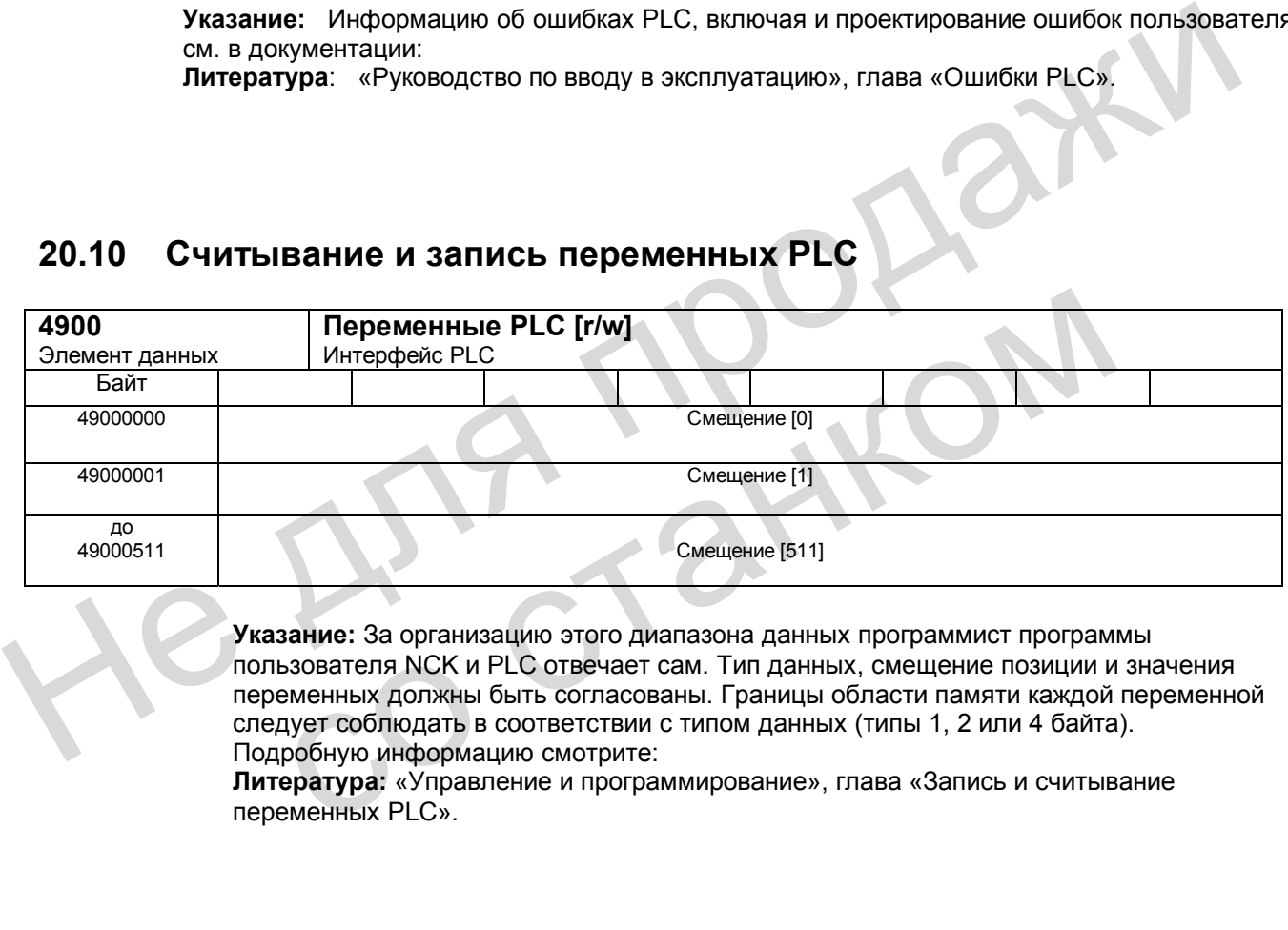

**Указание:** За организацию этого диапазона данных программист программы пользователя NCK и PLC отвечает сам. Тип данных, смещение позиции и значения переменных должны быть согласованы. Границы области памяти каждой переменной следует соблюдать в соответствии с типом данных (типы 1, 2 или 4 байта). Подробную информацию смотрите:

**Литература:** «Управление и программирование», глава «Запись и считывание переменных PLC».

# **20.11 Функции управления инструментом от NC-канала**

#### **Сигналы корректировок функций управления инструментом**

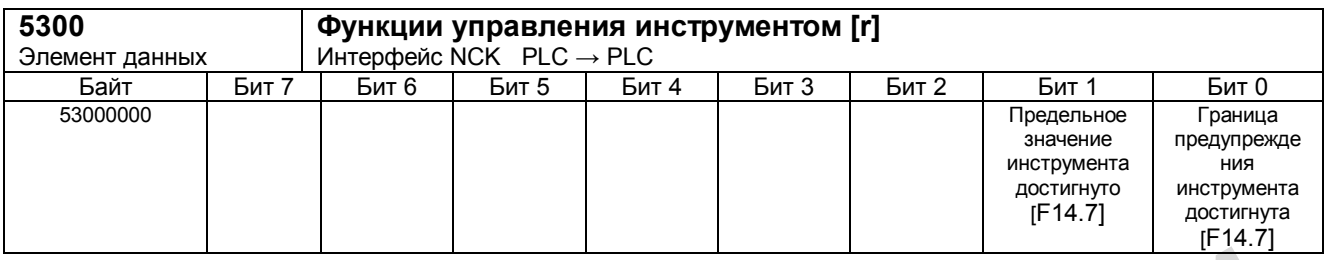

#### **Передача функций управления инструментом**

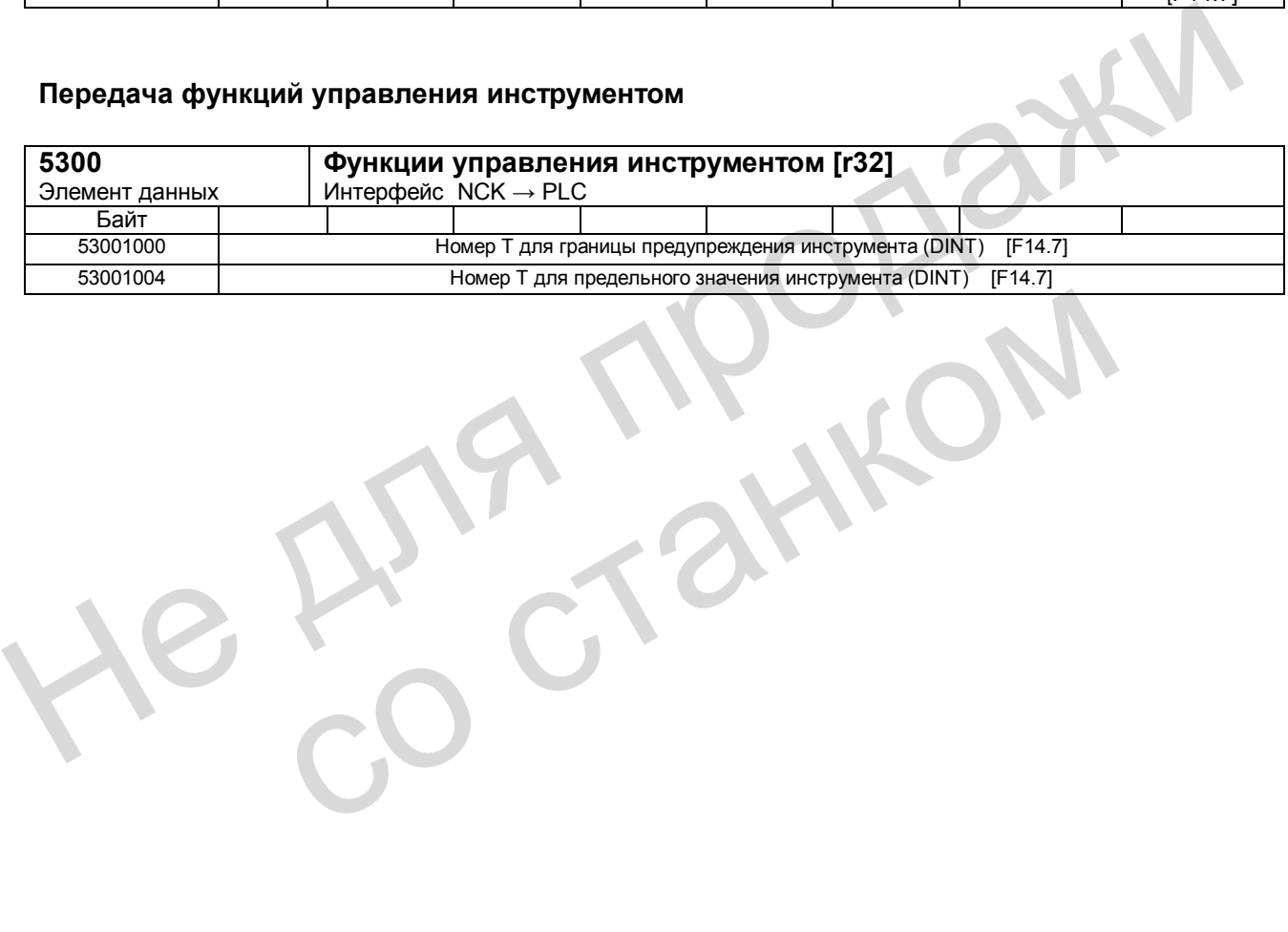

*20.12 Действительные значения оси и остаток пути*

### **20.12 Действительные значения оси и остаток пути**

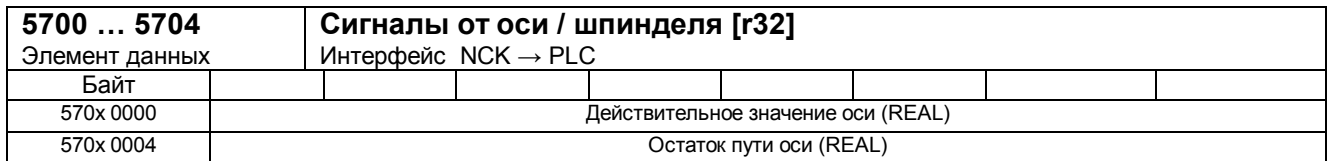

со станком

**Указание:** Действительное значение оси и остаток пути могут запрашиваться отдельно: - V26000001.1 Запрос действительного значения оси<br>- V26000001.2 Запрос остатка пути оси

Запрос остатка пути оси

Если установлен соответствующий запрос, то для всех осей NCK поставляет эти значения. He Ang reation
# **Различные машинные данные 21**

В данной главе описаны машинные данные, имеющие общее значение, но для них в данном документе не существуют специальные разделы.

#### **21.1 Машинные данные для индикации**

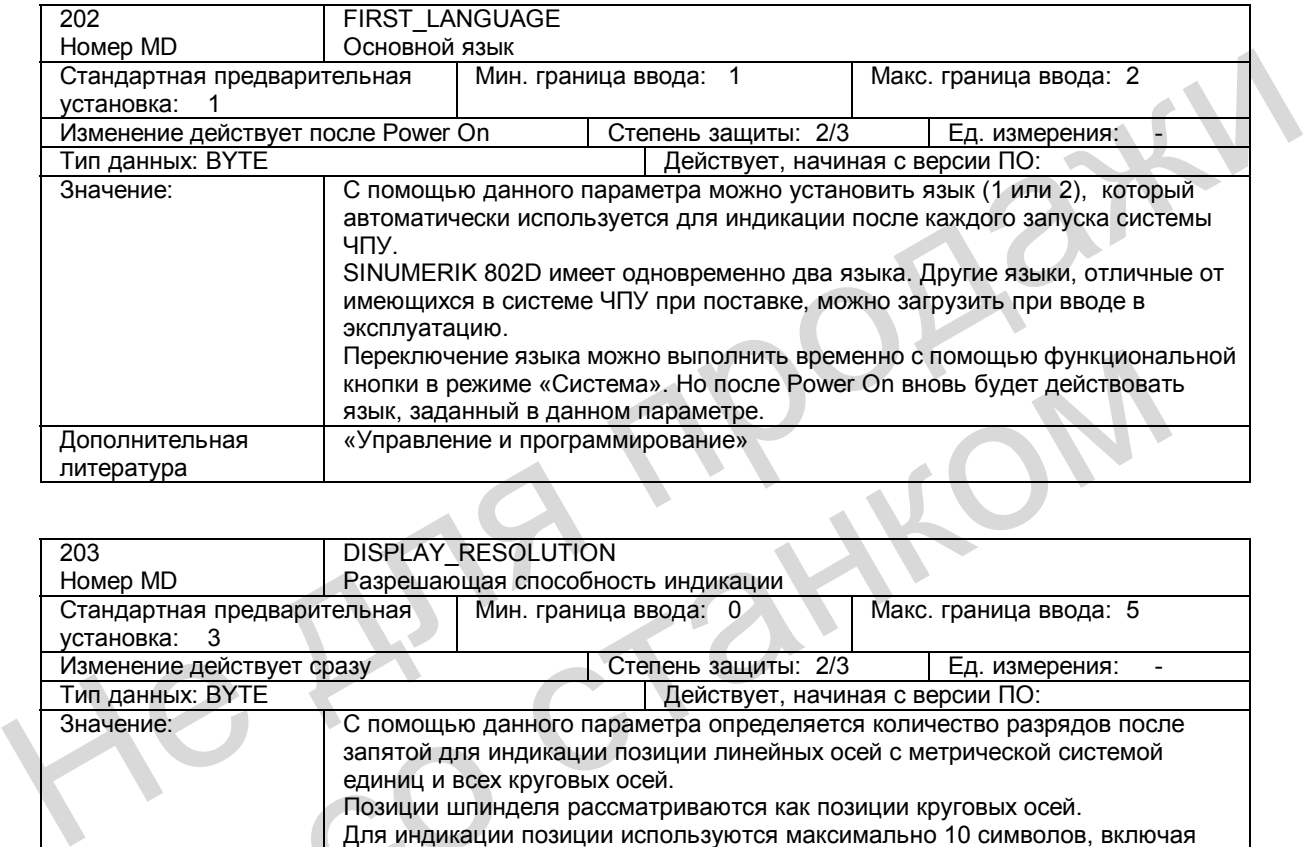

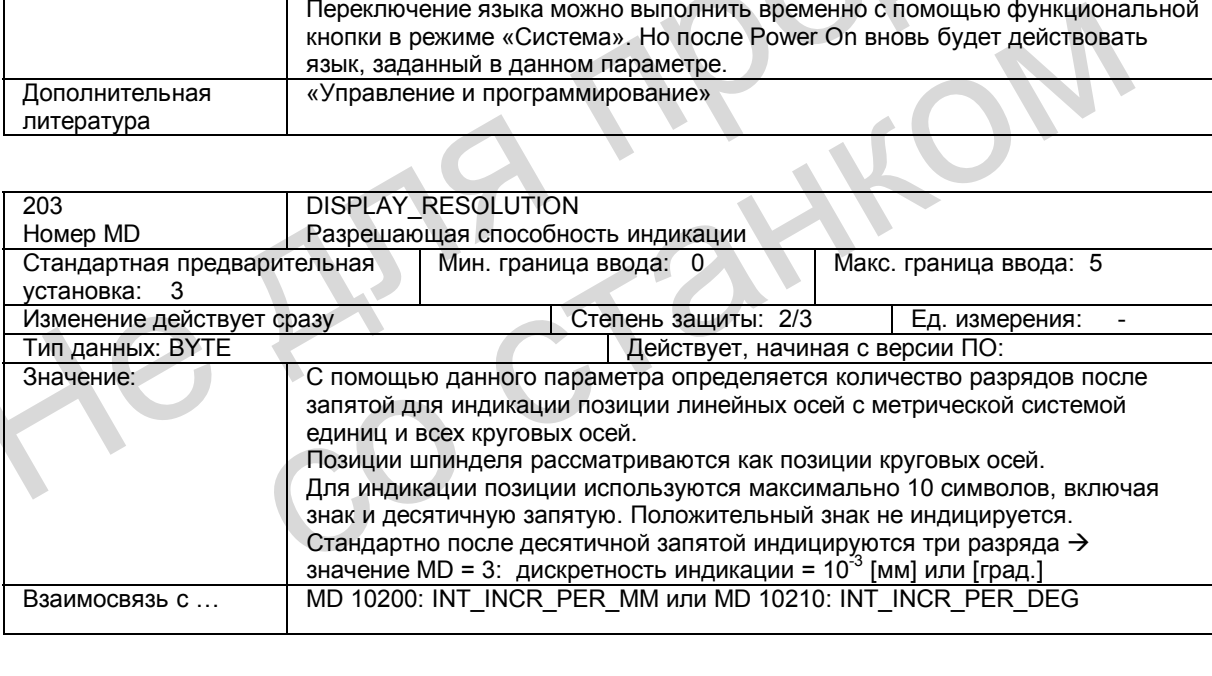

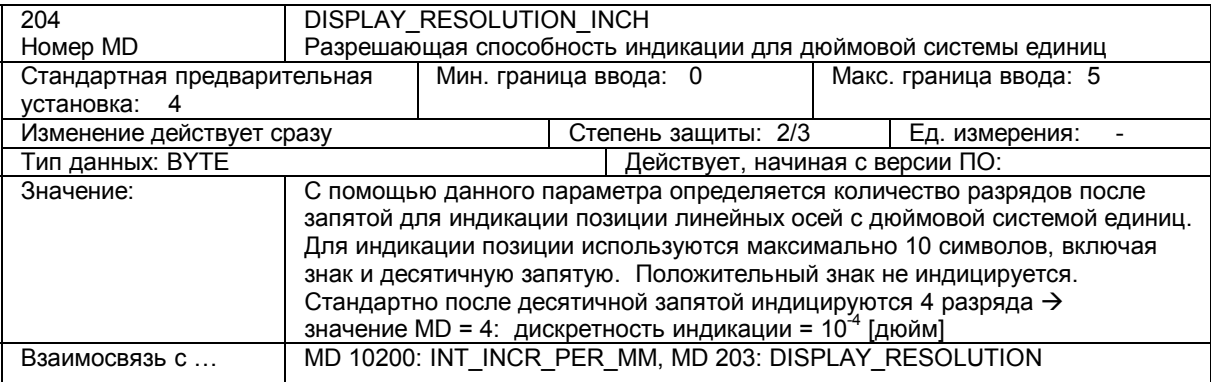

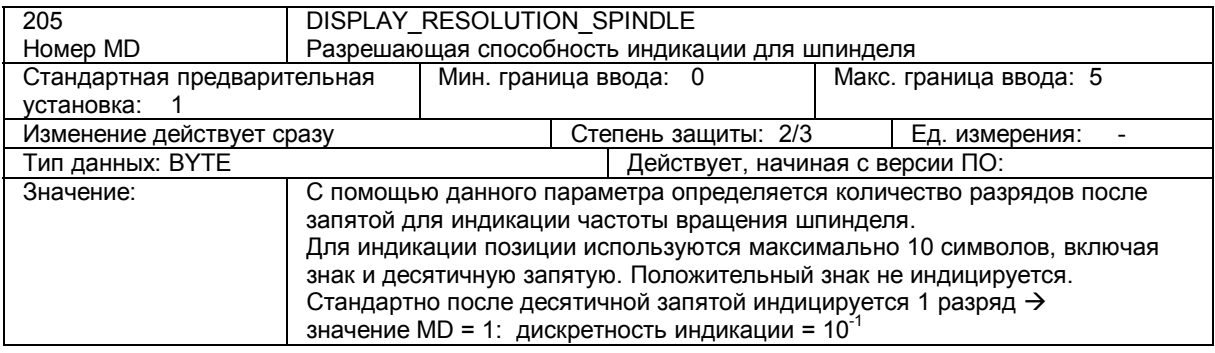

## 21.2 Общие машинные данные

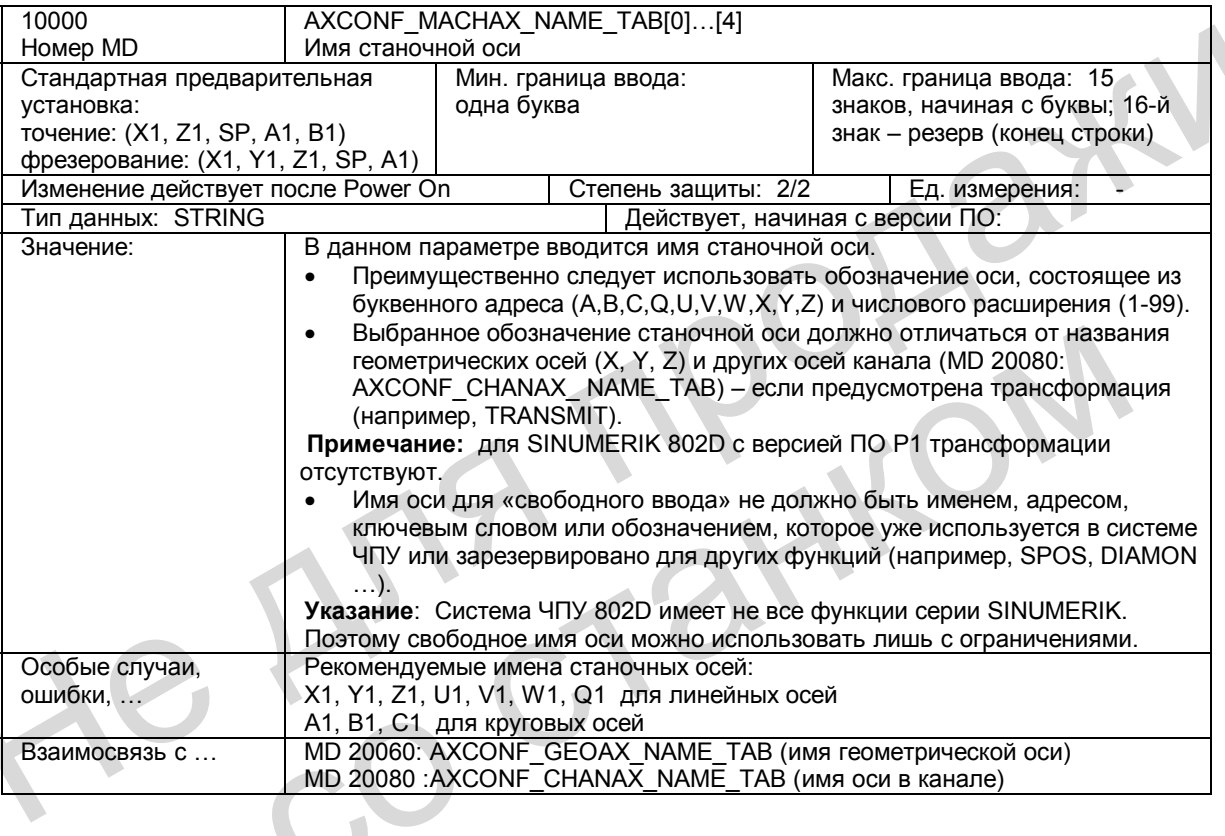

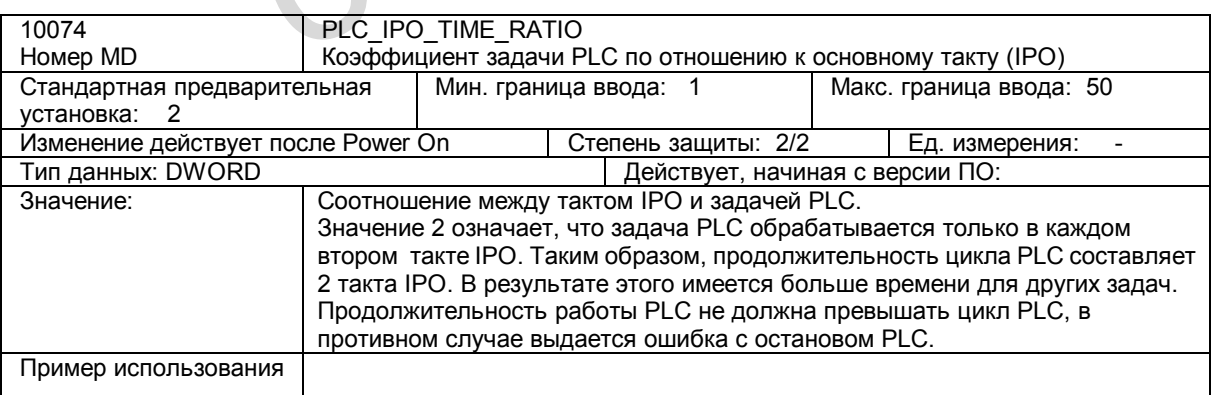

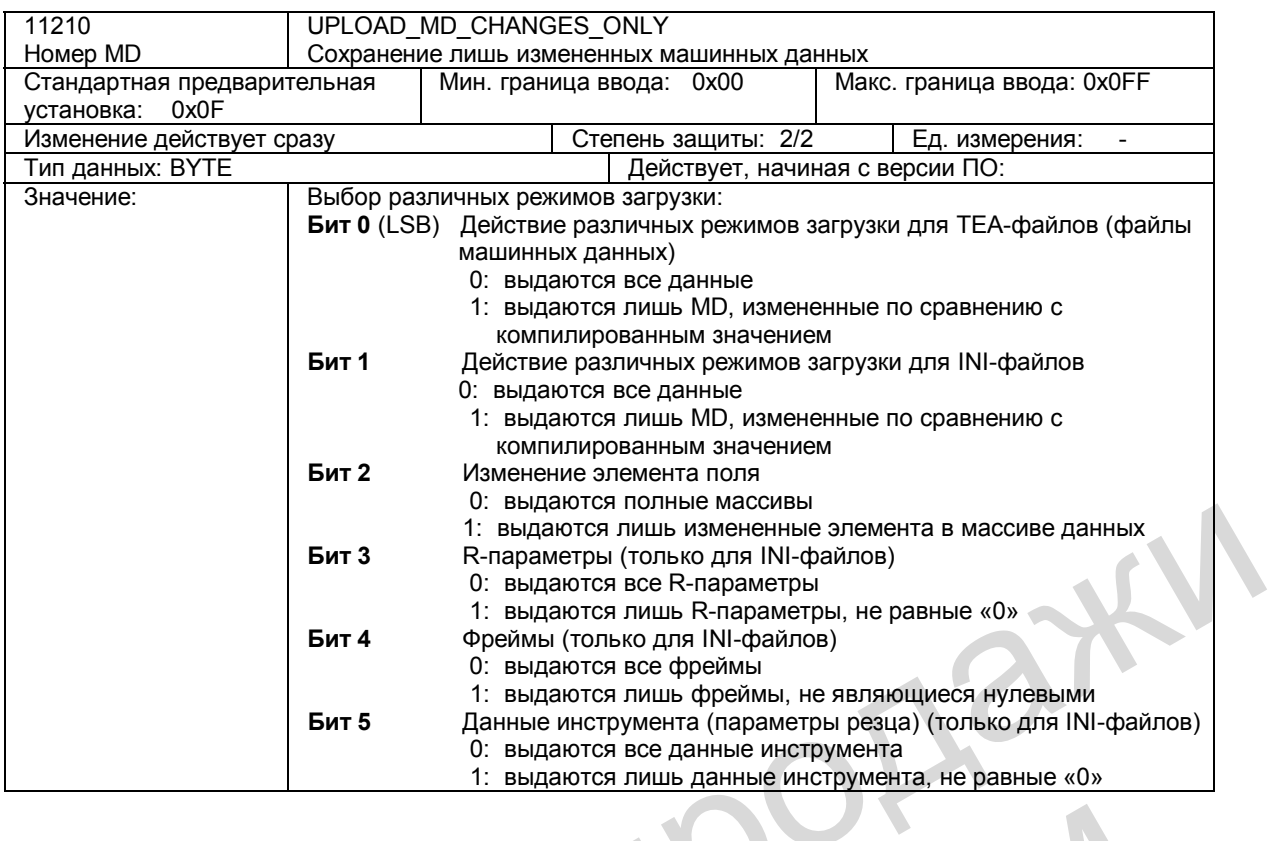

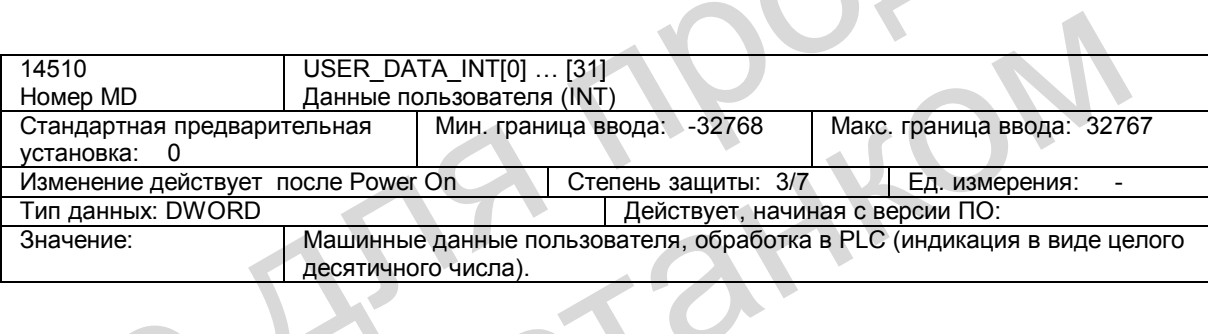

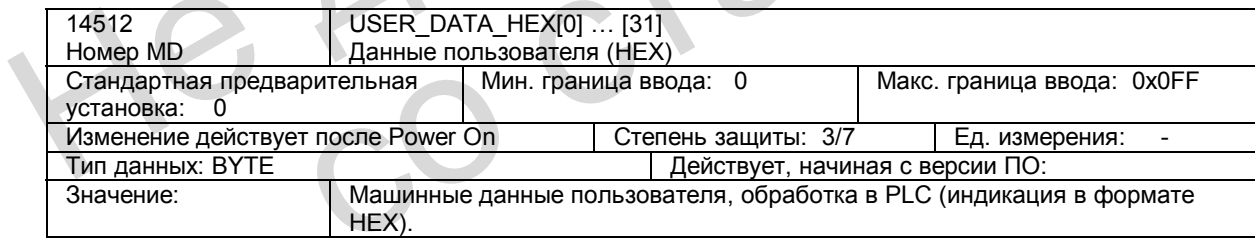

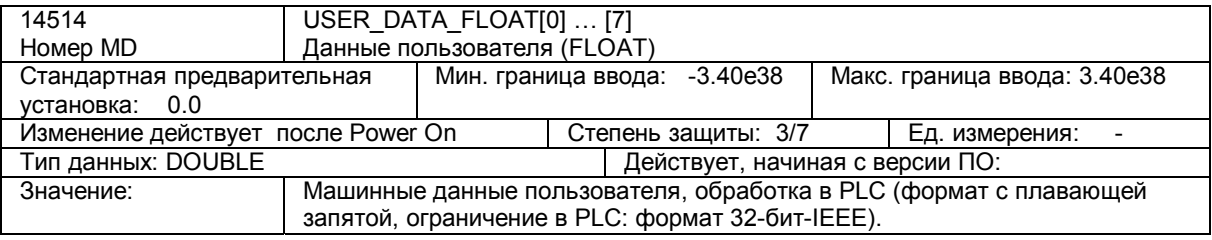

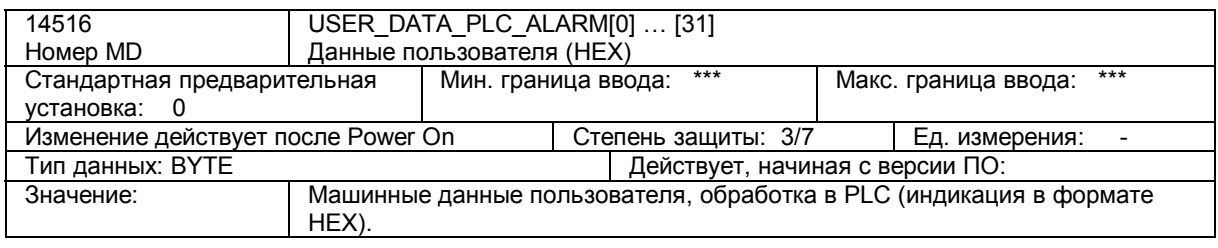

## 21.3 Машинные данные, относящиеся к каналу

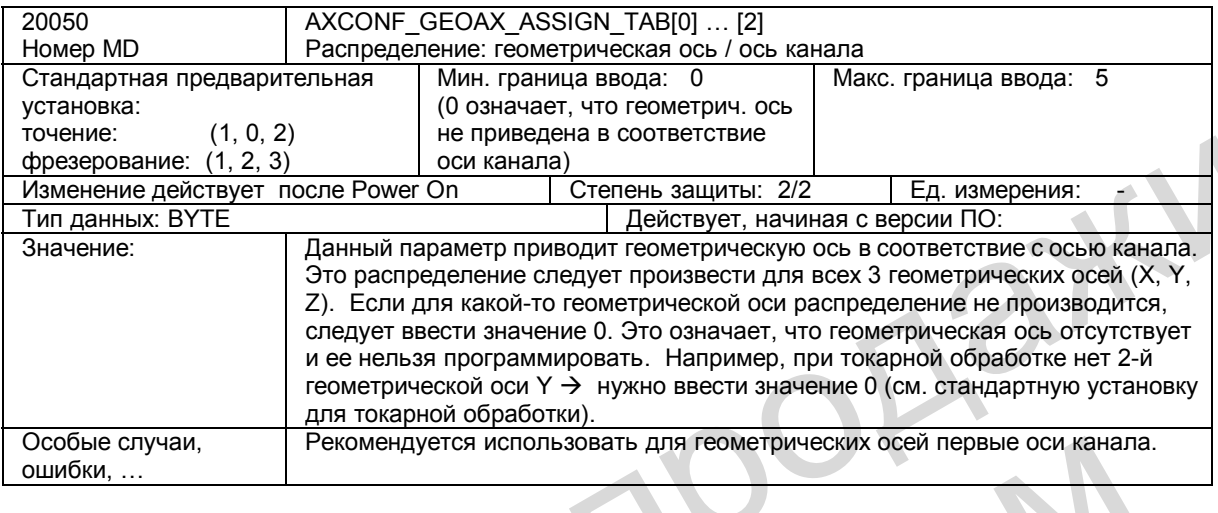

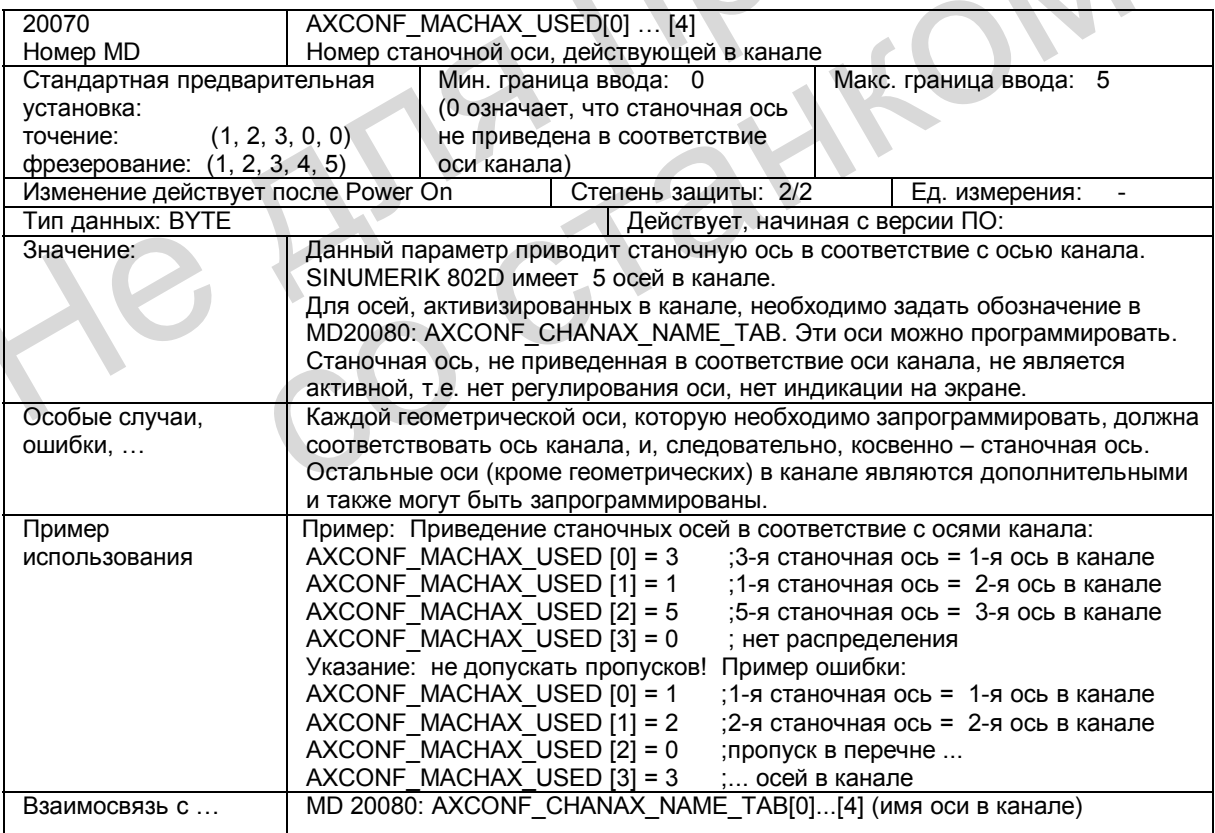

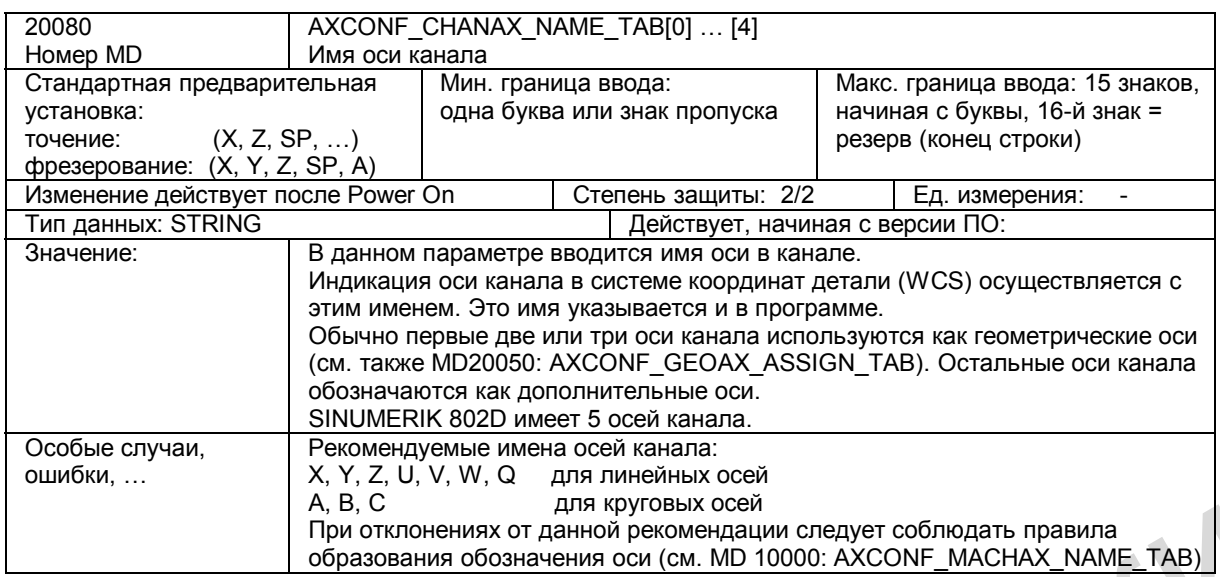

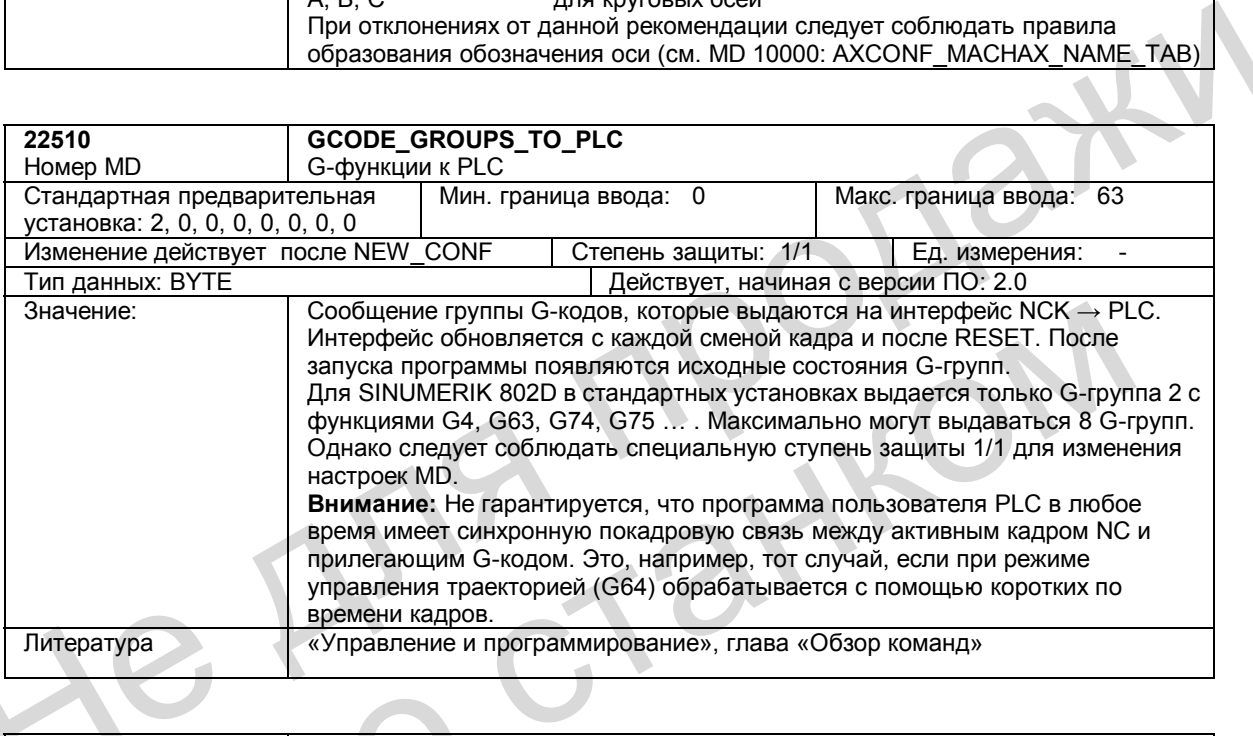

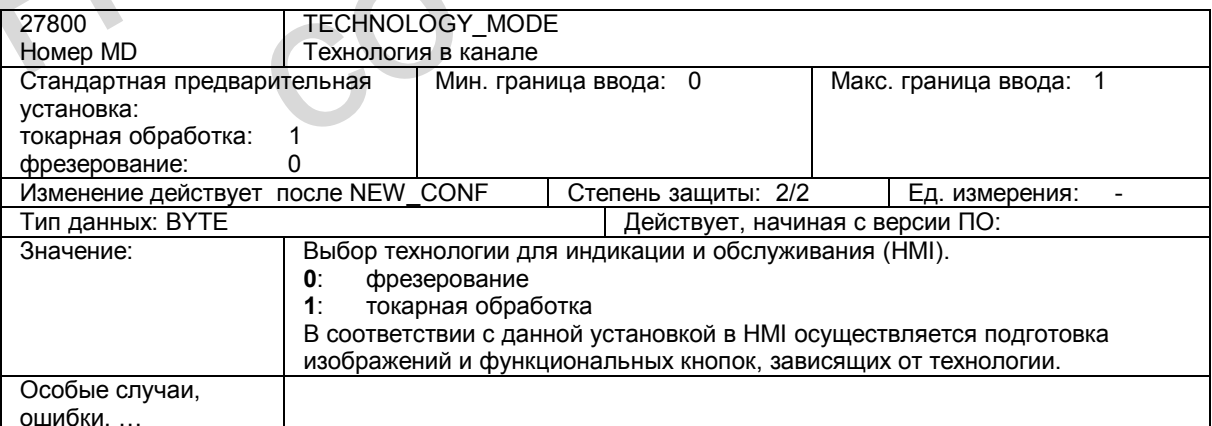

## **21.4 Машинные данные, относящиеся к осям**

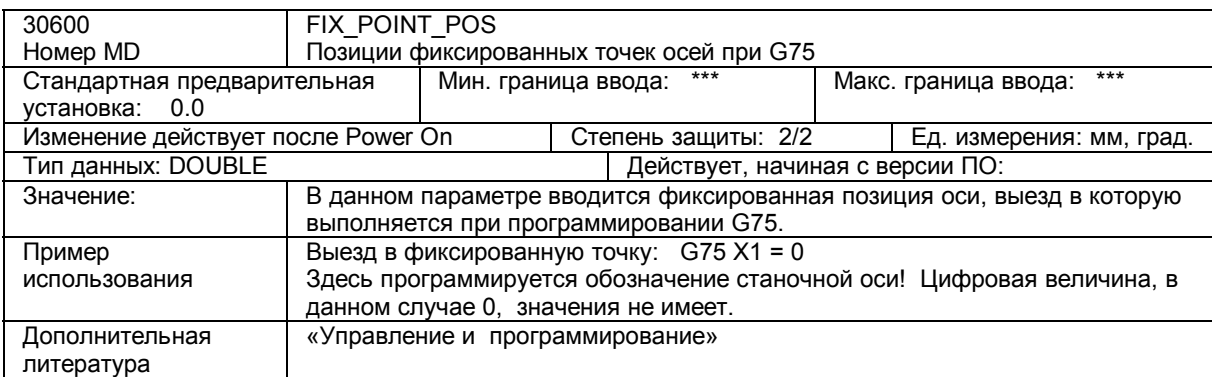

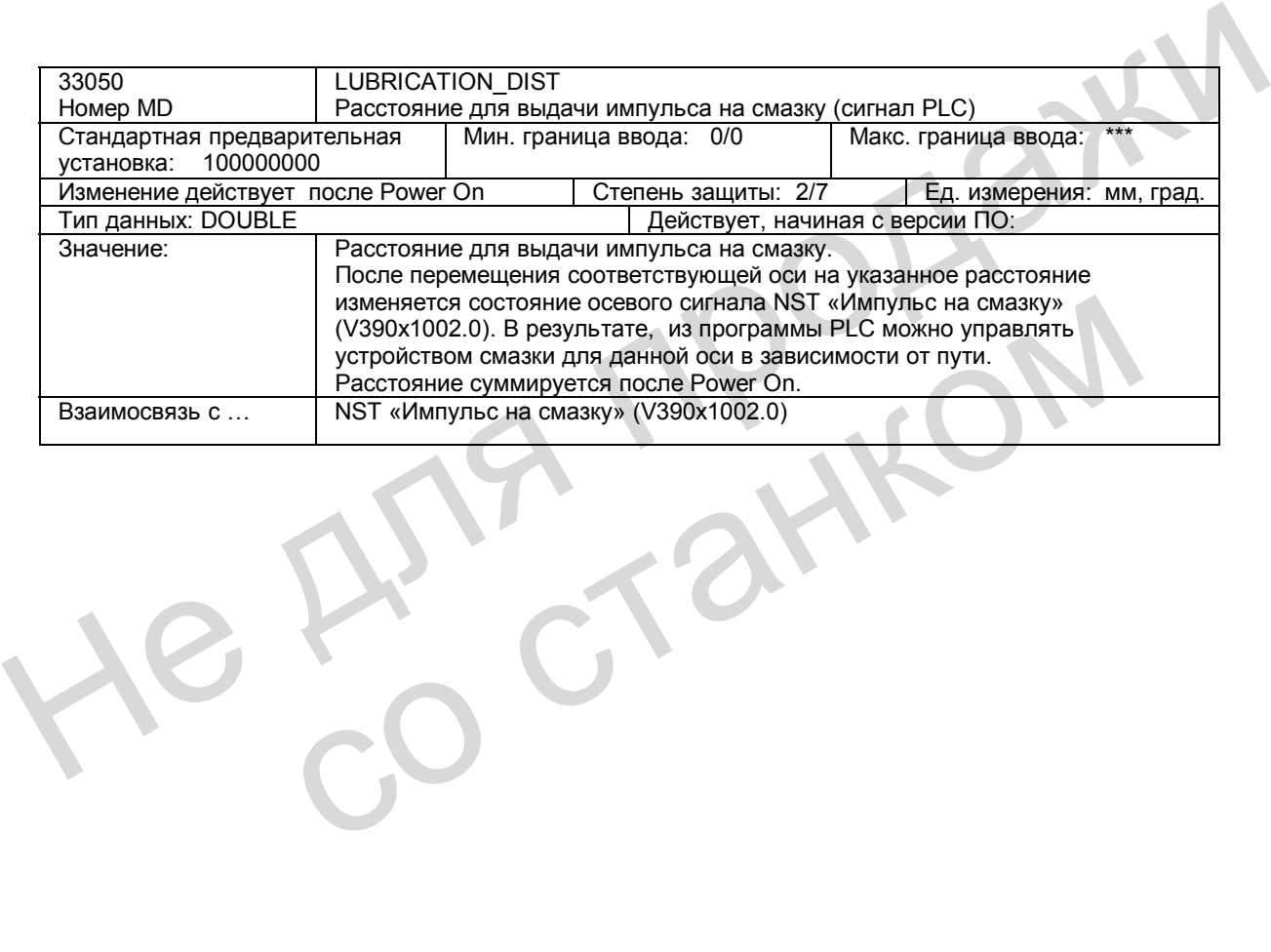

# **Алфавитный указатель**

## **А**

Аварийное отключение Процесс выполнения, 1-18 Интерфейс, 1-18 Подтверждение, 1-19

## **Б**

Блоки параметров регулятора положения, 3-66 Блокировка подачи, 11-238 Быстрый останов, 2-24, 2-28, 2-29, 2-30, 2-31, 2-32

## **В**

Воздействие на программу, 10-193 Вспомогательные функции, 13-263 Описание, 13-268 Выбор резца при смене инструмента, 14-279 Вывод вспомогательных функций Поиск кадра, 13-267 Смена кадров, 13-265 Вывод заданных значений, 3-57 Вывод заданной частоты вращения, 3-62 Выезд в нулевую точку для отдельных осей, 8-142 при инкрементальной измерительной системе, 8-143 для канала, 8-142 Выезд в нуль при абсолютных датчиках, 8-147

Граница останова, точная, 2-25 Группы вспомогательных функций без распределения, 13-266 с предварительной установкой, 13-266

## **Д**

**Г**

Диапазоны перемещения, 3-50 Дюймовая система единиц, 3-53

## **И**

SINUMERIK 802D Описание функций 6FC5697-2AA10-0PP1 (10.02) Индекс-403 Измерительные щупы Двунаправленный измерительный щуп, 15-295 Используемые измерительные щупы, 15-294 Многонаправленный измерительный щуп (3D), 15-294 Однонаправленный измерительный щуп, 15-295 Проверка работоспособности измерительного щупа, 15-298 Присоединение измерительного щупа, 15-295 Распределение измерительных щупов по типам, 15-294

Типы измерительных щупов, 15-294 Инкрементальное перемещение, 9-166 Инструмент, 14-278, 14-279 Выбор, 14-278 Коррекция инструмента, 14-79 Т-функция, 14-278 Интерполяционная компенсация Линейная интерполяция, 16-312 Методы, 16-311 Интерфейс PLC/NCK, 19-361 Интерфейс пользователя PLC, 20-373 Данные пользователя, 20-375 Машинные данные PLC, 20-393 Сигналы канала, 20-385 Сигналы осей / шпинделя, 20-389 Сообщение об ошибке пользователя, 20-376

## **К**

Канал, 10-185 Команда SPOS, 12-255 Команды MEAS, MEAW, 15-297 Компенсация, 16-309 Компенсация люфта Отрицательный люфт, 16-310 Положительный люфт, 16-310 Компенсация ошибки запаздывания, 16-316 Параметры, 16-317 Контроль датчиков, 2-31 Нулевые отметки, 2-32 Частота датчиков, 2-31 Контроль конечных выключателей, 2-33 Контроль осей Задание скорости, 2-28 Зажим, 2-27 Контур, 2-24 Контроль позиционирования, 2-25 Состояние покоя, 2-27 Фактическая скорость, 2-30 Контроль перемещения, 2-24 Контроль статических ограничений, 2-33 Контур регулирования по положению, 3-65 Контур регулирования по скорости, 3-65 Коррекция инструмента, 14-279 Коррекция подачи, 9-163 Коэффициент коррекции шпинделя, 11-240 Коэффициент перегрузки, 12-256 Критерий точного останова, 12-254 Критерии точного останова, 12-253 Точный останов (грубо), 2-25 Точный останов (точно), 2-26 Круговая ось, 6-131 с круговым датчиком на двигателе, 3-64 Круговые оси Адреса осей, 6-131 Единицы измерения, 6-132 Модуль 360, 6-133 Не для продажи од заданных значений, 3-57  $\mu$  Команды MEAS, MEAW, 15-29<br>
од заданных значений, 3-57  $\mu$  Компенсация, 16-309<br>
для одновку точку осей, 8-142  $\mu$  Стрицательный люфт, 1<br>
системе, 8-143 Отрицательный люфт, 1<br>
системе, 8-1

Математические конечные выключатели, 6-133 Подача, 6-132 Программирование абсолютных размеров, 6-134, 6-135 Программирование дискретных размеров, 6-135

## **Л**

Линейная ось с круговым датчиком на двигателе, 3-64

#### **М**

Математические конечные выключатели, 2-34, 6-133, 9-164 Маховичок, перемещение в режиме JOG, 9- 167 Машинные данные, 21-397 Метрическая система единиц, 3-53 Механические конечные выключатели, 2-33, 9- 164

## **Н**

Наезд на жесткий упор, окно контроля, 17-325 Наложение ускоренного хода, 9-163 Направление регулирования, 2-30 Настройка тахогенератора, 2-29 Непрерывное движение, 9-165 Нормирование машинных и установочных данных, 3-52 Нулевые метки, 2-32

## **О**

Общие сведения, 15-294 Общий сброс, 1-19 Ограничение рабочего поля, 2-35, 6-133 Ограничение темпа ускорения, 12-256 Ограничение темпа ускорения для оси, 4-81 Ограничение темпа ускорения на контуре, 4-80 Окно позиционирования, 2-26 Оси симулирования, 3-57 Опережение кадра, 10-201 Основная система единиц, 3-53 Преобразование, 3-53 Ручное переключение, 3-55 Останов подачи / шпинделя, 11-238 и жесткий упор, окновом ниро и сведения, 2-32<br>
рожние ускоренного хода, 9-163<br>
рожим контурного управления<br>
ерывное движение, 2-186<br>
ерывное движение, 9-165<br>
иирование машинных и установочных<br>
мирование машинных и устано

## **П**

Переключатель коррекции подачи, 11-239 Переключатель коррекции ускоренного хода, 11-239 Повреждение контура, 2-35 Подачи Блокировка подачи, 11-238 Воздействие на подачу, 11-237, 11-238 Контурная подача F, 11-233 Коррекция подачи, 11-239 Коррекция шпинделя, 11-240 Нарезание резьбы G33, 11-235

Нарезание резьбы метчиком с компенсирующей оправкой G63, 11-235 Нарезание резьбы метчиком без компенсирующей оправки G331/G332, 11-235 Останов подачи / шпинделя, 11-238 Подача пробного пуска, 10-200 Подача траектории, 3-50 Поиск кадра, 10-201, 13-267 Покадровый режим, 10-201 Поперечные оси Геометрические оси, 7-139 Программирование диаметра, 7-139 Предельное значение темпа ускорения, 12-256 Предельное значение точного останова, 2-25 Прерывание программы обработки детали, 10-192 Пример проверки работы измерительного щупа, 15-297 Присоединение к 840D, 810D, 15-295 Программный режим работы, 10-185, 10-191

## **Р**

Регулирование, 3-65 Регулирование по положению, 3-66 Режим контурного управления, 12-254 Режим отдельного кадра, 10-199 Режимы работы, 10-188 Контроль, 10-189 Блокировки, 10-190 Смена режимов работы, 10-187 Режимы ускорения, 4-79 Ускорение с ограничением темпа, 4-79 Скачкообразное ускорение, 4-79 Ручное перемещение и работа от маховичка (H1), 9-161  $\mu$ льно славя председаватель и славя с славя с славя с славя с славя с славя с славя с славя с славя с славя с славя с славя с славя с славя с славя с славя с славя с славя с славя с славя с славя с славя с славя с слав

## **С**

Селекция кадров программы обработки детали, 10-203 Сервисная индикация в PLC, 15-298 Сигнал: трансформация активна, 15-305 Сигналы от NCK к PLC, 19-366 Сигналы от PLC к HMI, 19-370 Сигналы от PLC к NCK, 19-362 Сигналы интерфейса Активный режим работы шпинделя «Переключение», 5-125 Активный режим работы шпинделя «Позиционирование», 5-125 Активный режим работы шпинделя «Управление», 5-125 Все оси вышли в нулевую точку, 8-158 Предельная частота вращения превышена, 5-125 Предельная частота датчика превышена, 2-46 Ограничение скорости / частоты вращения шпинделя, 2-45 Переключить редуктор, 5-122 Переключение редуктора, 5-119

Нарезание резьбы метчиком без компенсирующей оправки активно, 5-125 Механические конечные выключатели «плюс» и «минус», 2-46 Фактическое направление вращения вправо, 5-123 Фактическая ступень А - С, 5-119 Процесс зажима действует. 2-45 Инверсия МЗ/М4, 5-120 Измерительный щуп действует, 15-306 Частота вращения при качании, 5-121 Качание от PLC, 5-121 Подача пробного пуска выбрана. 11-244 Выезд в нуль активен. 8-158 Активизация выезда в нуль, 8-158 Заданная частота вращения ограничена,  $5 - 124$ Заданная частота вращения увеличена,  $5 - 124$ Заданное направление влево/вправо,  $5 - 120$ Заданная ступень А - С, 5-123 Шпиндель в заданном диапазоне, 5-123 Новая синхронизация шпинделя при позиционировании, 5-120 Сброс шпинделя / сброс остатка пути,  $5 - 118$ Шпиндель / не ось, 5-122 Круговая подача активна, 11-245 Выдержка времени при выезде в нуль, 8-159 Коррекция подачи выбрана для ускоренного хода, 11-245 Второй математический конечный выключатель «плюс» или «минус», 2-46 Система заданных значений, 3-57 Системные переменные, 15-297 Скорости. 3-49 Снижение скорости в соответствии с коэффициентом перегрузки, 12-255 Состояние канала, 10-195 Состояние программы, 10-194 Считывание результатов измерения в программу обработки детали, 15-297

#### Т

Таблица компенсации, 16-313 Тест программы, 10-198 Точка смены кадров, 12-254 Точность ввода. 3-51 Точность вычисления, 3-51 Точность измерения, 15-298 Точность индикации, 3-51 Точный останов. 12-253 Точный останов, неявный, 12-254 Т- функция, 13-268

#### y

Уменьшение темпа ускорения, 12-256 Усиление регулятора положения, 2-26 Ускорение, 9-163

#### Ф

Фактические значения, 2-30 Обработка фактических значений, 3-63 Разрешающая способность фактических значений. 3-63 Распределение фактических значений,  $3 - 61$ Система фактических значений, 3-57 Физические величины, 3-52 Функция опережения LookAhead, 12-254, 12-258 Функции D, 14-297

## П

Циклический обмен сигналами, 19-362

## Ч

Частота вращения, регулирование, 2-31 Частота врашения шпинделя. 3-50 Частота датчика, 2-31

#### Ш

Шпиндели (S1): смена ступени, 5-96 Шпиндели (S1): контроль, 5-102 Шпиндели (S1): синхронизация, 5-95

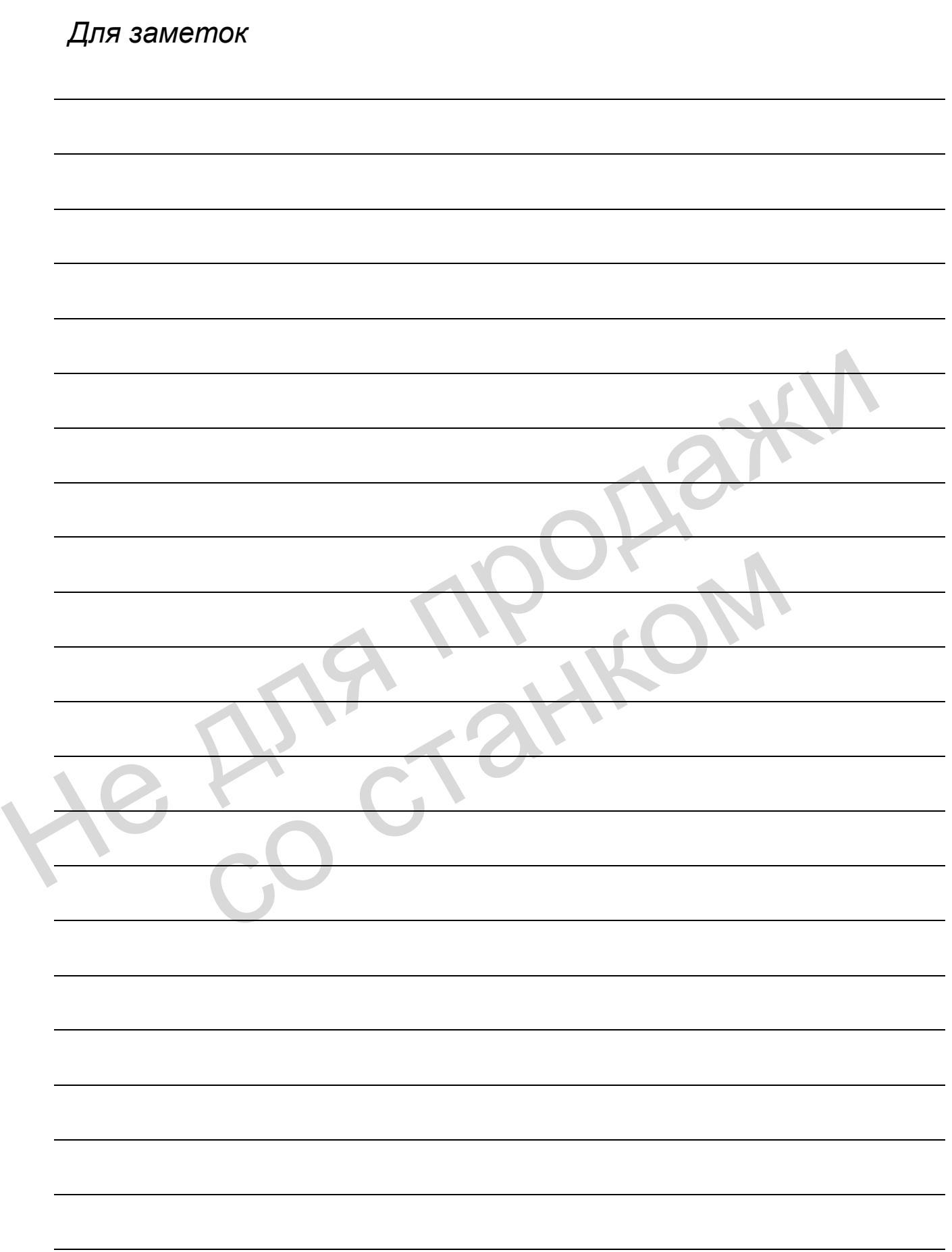

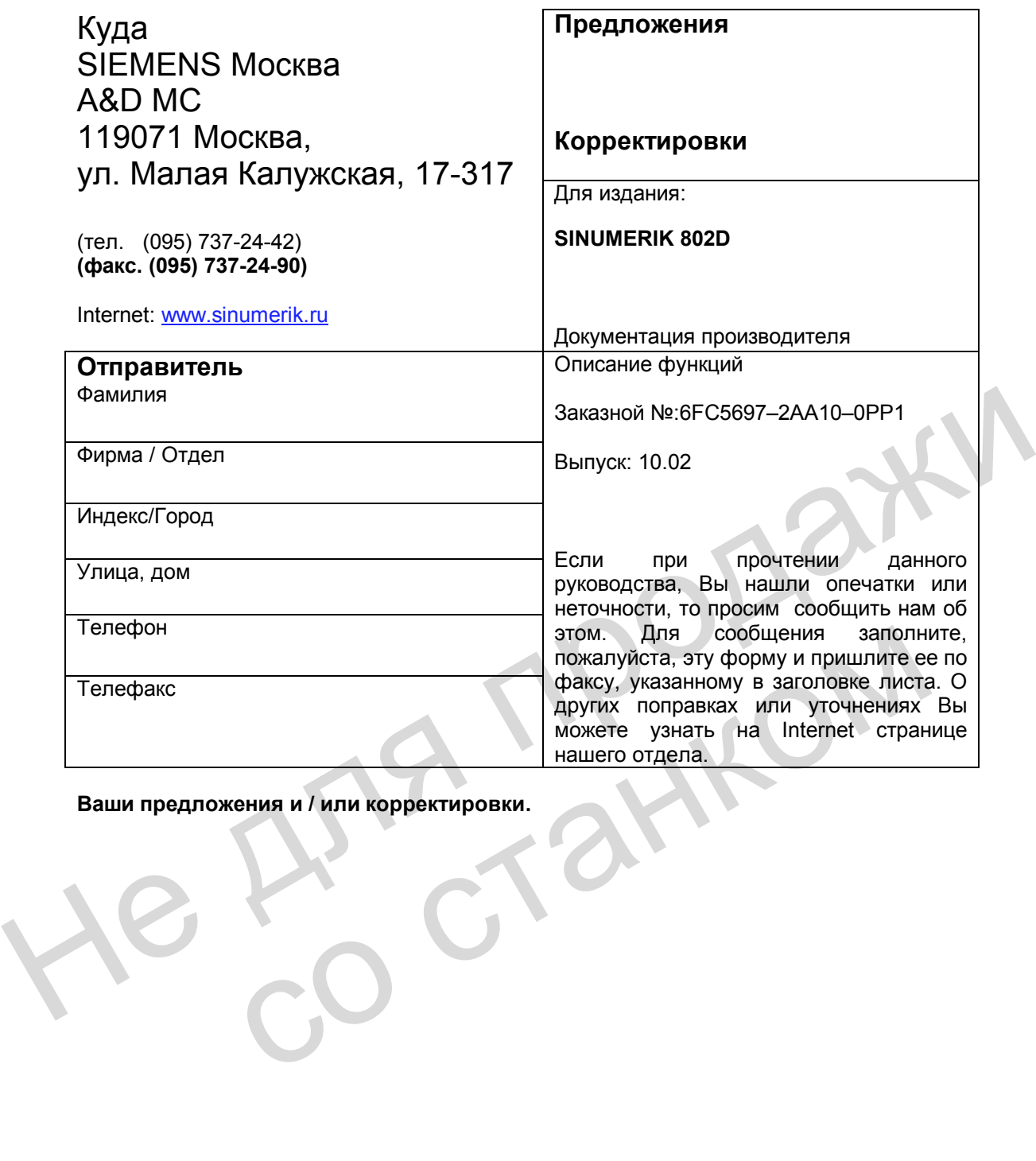

**Ваши предложения и / или корректировки.**

He Ang ripopage со станком

## **Структура документации SINUMERIK 802D**

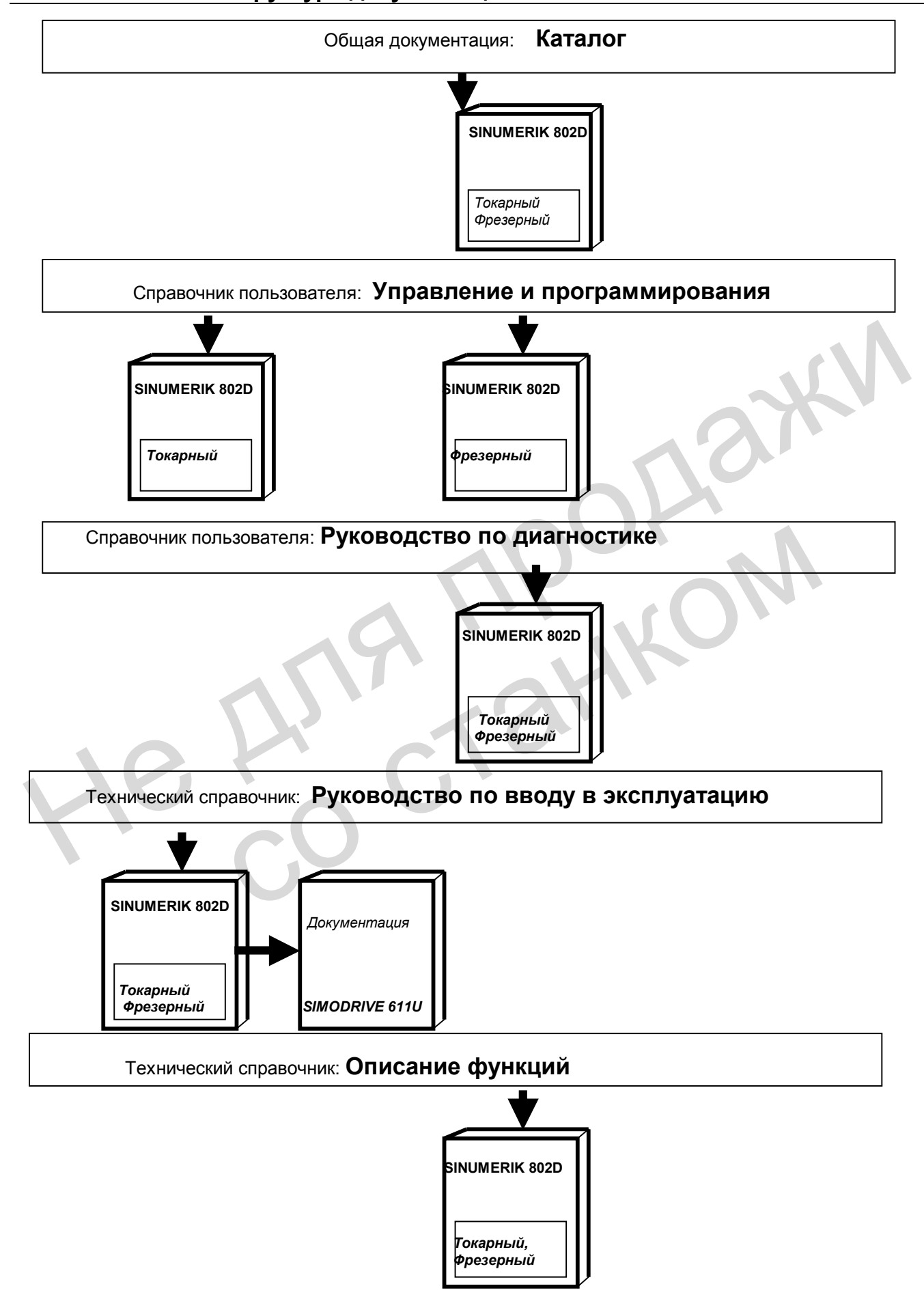

He Ang ripopage со станком

#### **Siemens AG**

Automatisierungs- und Antriebstechnik Motion Control Systems Postfach 3180, D – 91050 Erlangen Bundesrepublik Deutschland

#### **ООО СИМЕНС**

Automation and Drives Motion Control Systems 119071 РФ, Москва, ул. Малая Калужская, 17-317

ООО СИМЕНС 2003 Siemens AG 2003

**Содержимое изменяется без предварительного уведомления**

**ООО СИМЕНС SIEMENS GmbH Siemens AG**

Заказной номер: 6FC5697–2AA10–0PP1 Отпечатано в Российской Федерации Printed in the Russian Federation